# **Altivar Prozess ATV600**

# **Frequenzumrichter für Asynchron- und Synchronmotoren**

**Programmieranleitung**

**EAV64321.11 03/2023**

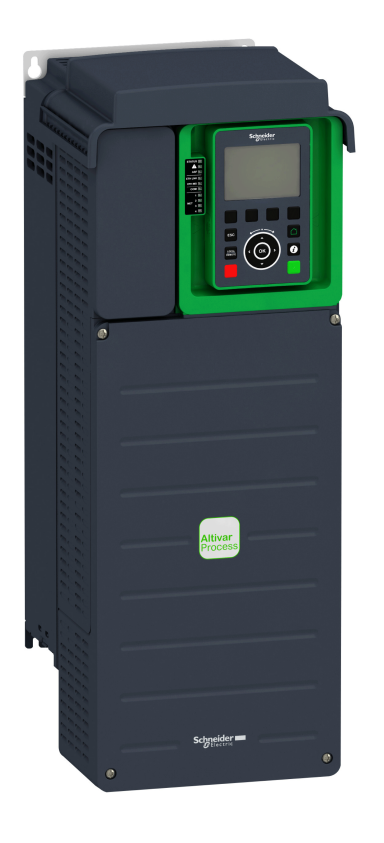

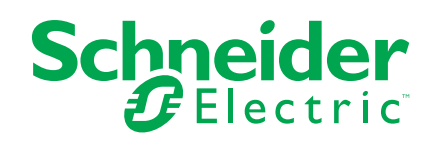

# **Rechtliche Hinweise**

Die in diesem Dokument enthaltenen Informationen umfassen allgemeine Beschreibungen, technische Merkmale und Kenndaten und/oder Empfehlungen in Bezug auf Produkte/Lösungen.

Dieses Dokument ersetzt keinesfalls eine detaillierte Analyse bzw. einen betriebsund standortspezifischen Entwicklungs- oder Schemaplan. Es darf nicht zur Ermittlung der Eignung oder Zuverlässigkeit von Produkten/Lösungen für spezifische Benutzeranwendungen verwendet werden. Es liegt im Verantwortungsbereich eines jeden Benutzers, selbst eine angemessene und umfassende Risikoanalyse, Risikobewertung und Testreihe für die Produkte/Lösungen in Übereinstimmung mit der jeweils spezifischen Anwendung bzw. Nutzung durchzuführen bzw. von entsprechendem Fachpersonal (Integrator, Spezifikateur oder ähnliche Fachkraft) durchführen zu lassen.

Die Marke Schneider Electric sowie alle anderen in diesem Dokument enthaltenen Markenzeichen von Schneider Electric SE und seinen Tochtergesellschaften sind das Eigentum von Schneider Electric SE oder seinen Tochtergesellschaften. Alle anderen Marken können Markenzeichen ihrer jeweiligen Eigentümer sein.

Dieses Dokument und seine Inhalte sind durch geltende Urheberrechtsgesetze geschützt und werden ausschließlich zu Informationszwecken bereitgestellt. Ohne die vorherige schriftliche Genehmigung von Schneider Electric darf kein Teil dieses Dokuments in irgendeiner Form oder auf irgendeine Weise (elektronisch, mechanisch, durch Fotokopieren, Aufzeichnen oder anderweitig) zu irgendeinem Zweck vervielfältigt oder übertragen werden.

Schneider Electric gewährt keine Rechte oder Lizenzen für die kommerzielle Nutzung des Dokuments oder dessen Inhalts, mit Ausnahme einer nicht-exklusiven und persönlichen Lizenz, es "wie besehen" zu konsultieren.

Schneider Electric behält sich das Recht vor, jederzeit ohne entsprechende schriftliche Vorankündigung Änderungen oder Aktualisierungen mit Bezug auf den Inhalt bzw. am Inhalt dieses Dokuments oder dessen Format vorzunehmen.

**Soweit nach geltendem Recht zulässig, übernehmen Schneider Electric und seine Tochtergesellschaften keine Verantwortung oder Haftung für Fehler oder Auslassungen im Informationsgehalt dieses Dokuments oder für Folgen, die aus oder infolge der sachgemäßen oder missbräuchlichen Verwendung der hierin enthaltenen Informationen entstehen.**

Als verantwortungsbewusstes und offenes Unternehmen aktualisieren wir unsere Inhalte, die nicht-inklusive Terminologie enthalten. Bis dieser Vorgang abgeschlossen ist, können unsere Inhalte allerdings nach wie vor standardisierte Branchenbegriffe enthalten, die von unseren Kunden als unangemessen betrachtet werden.

# **Inhaltsverzeichnis**

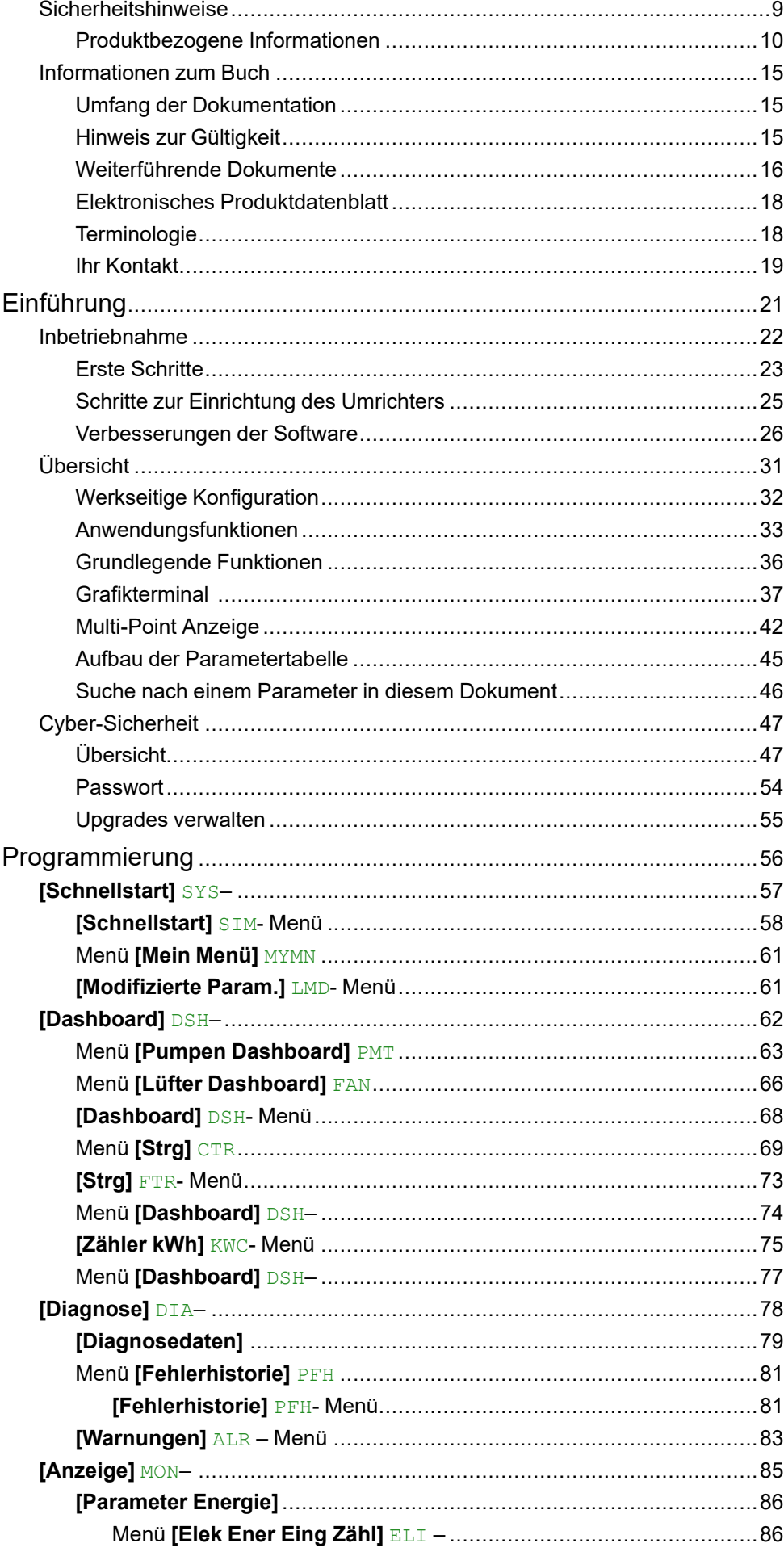

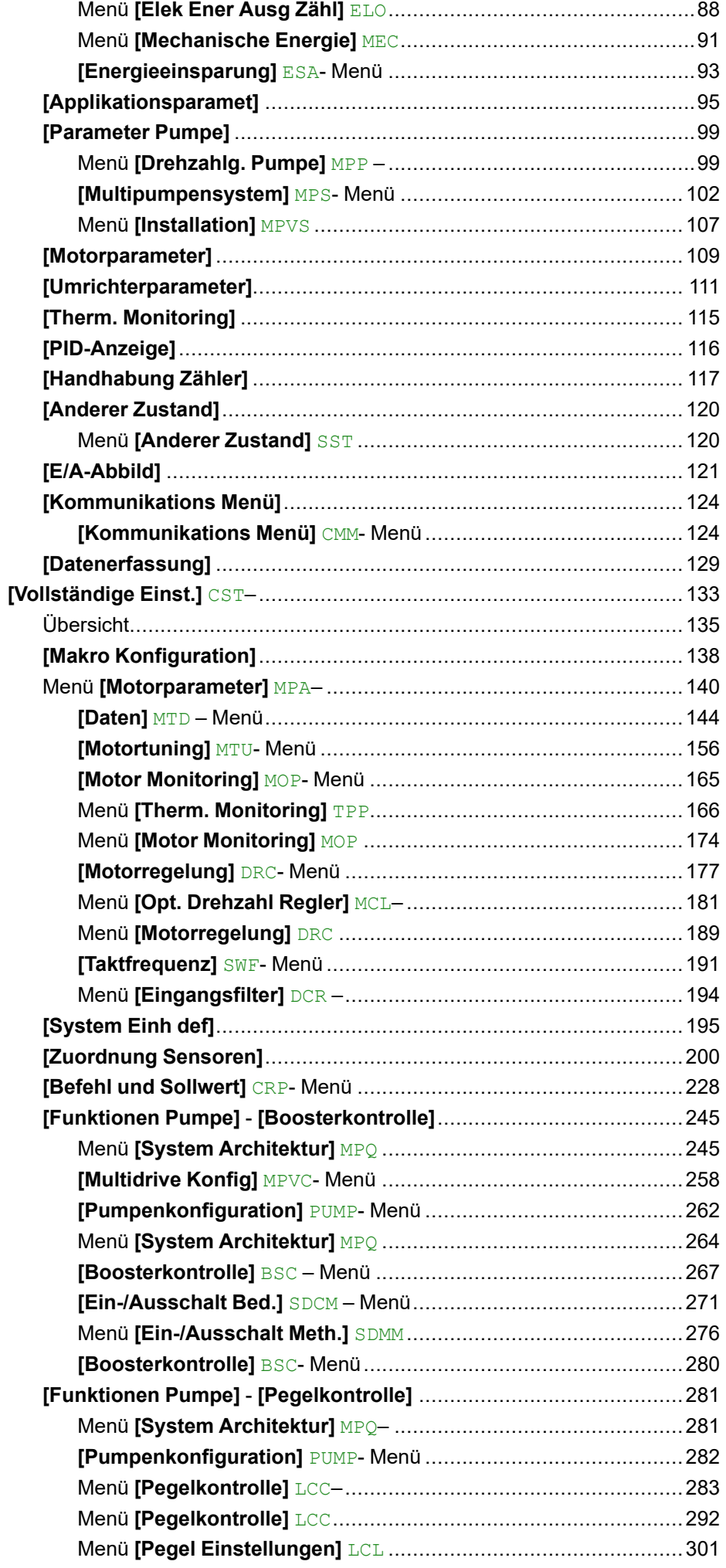

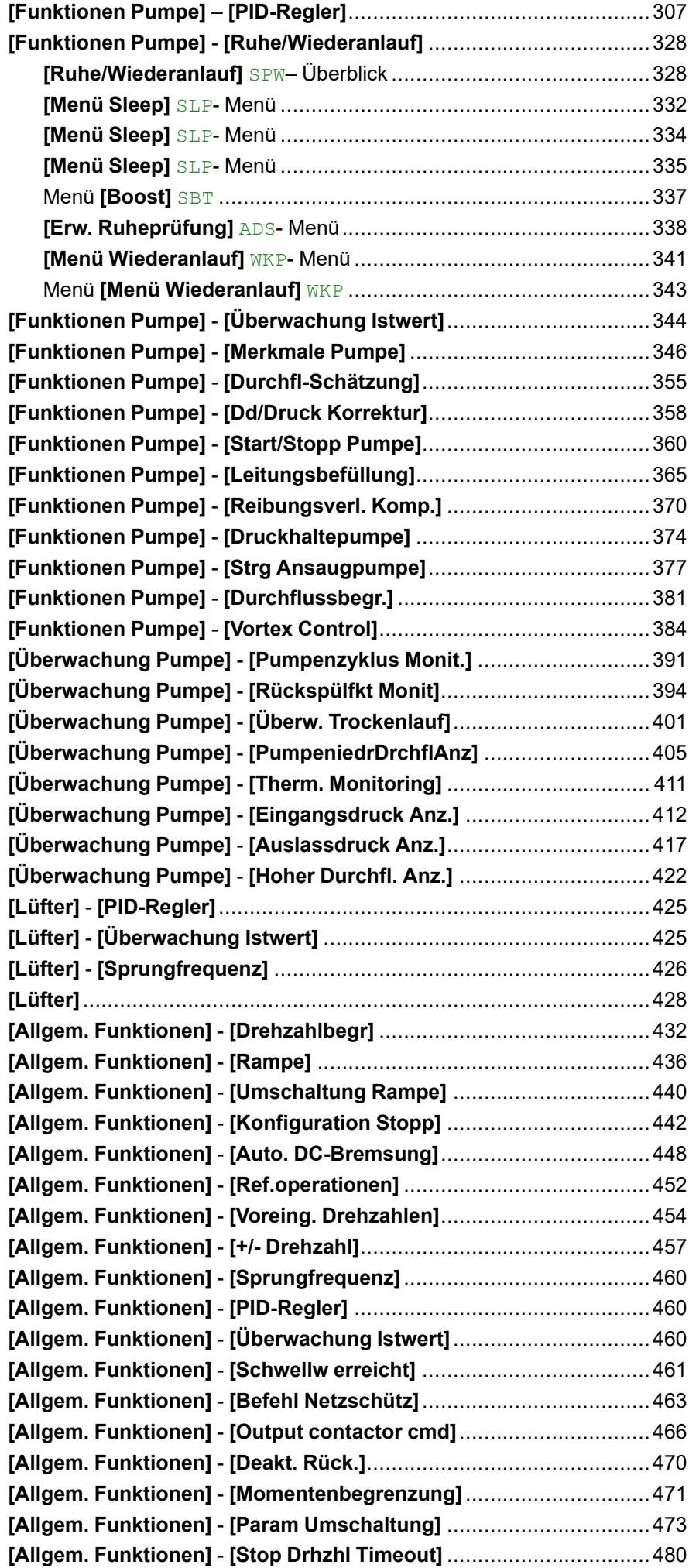

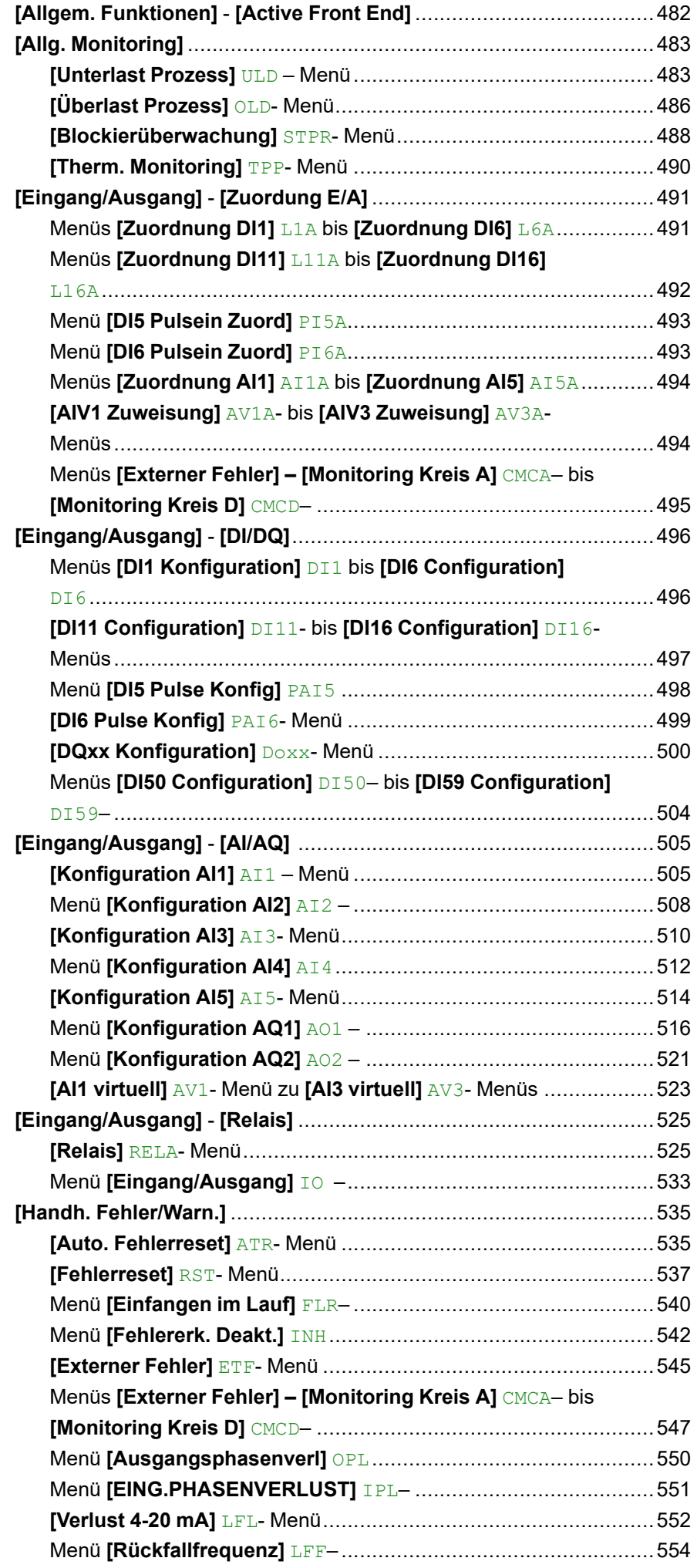

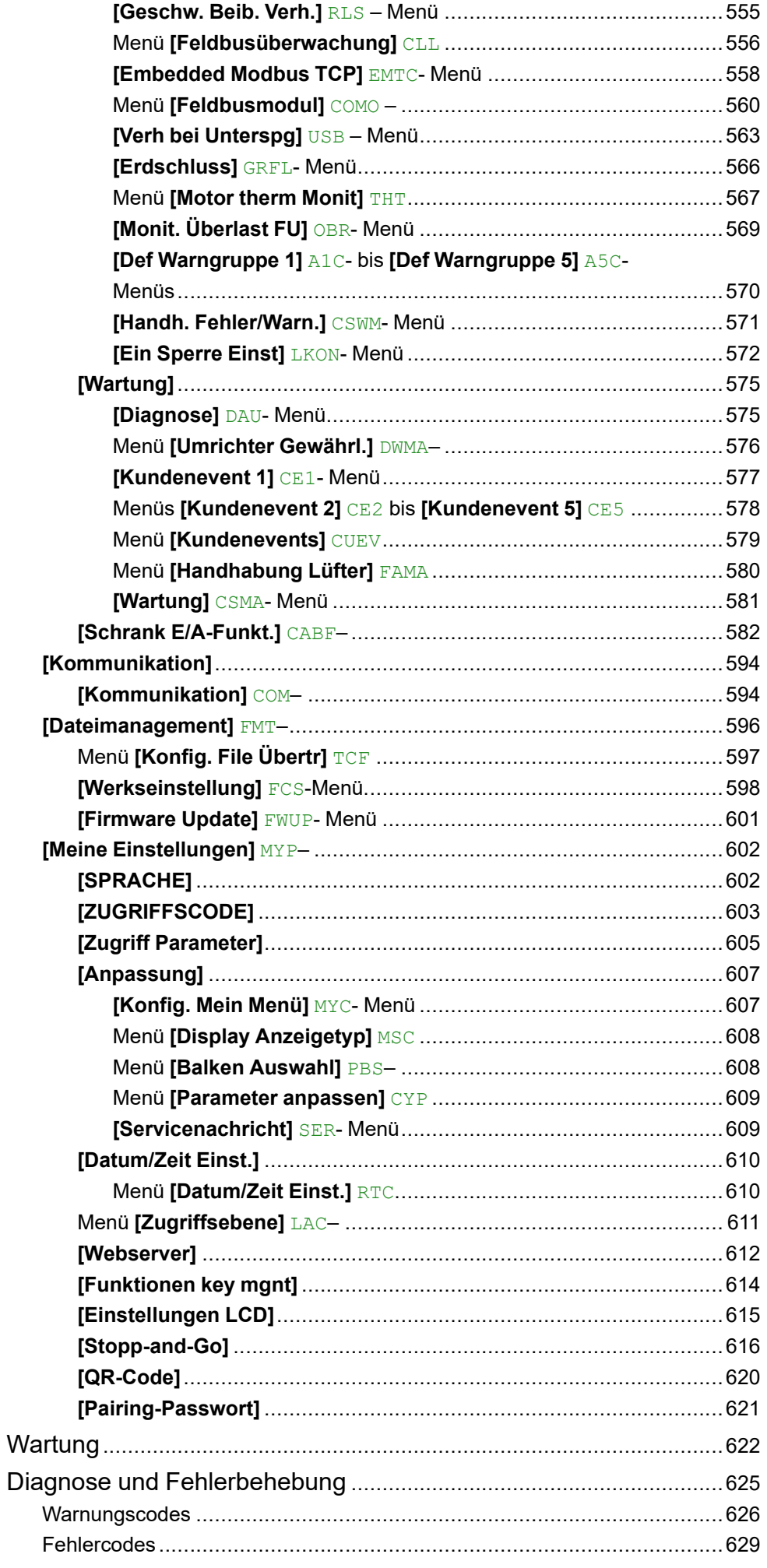

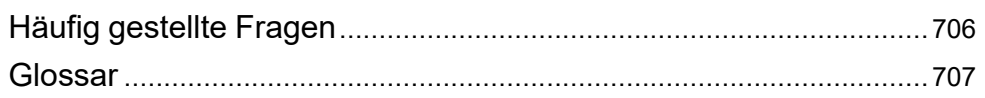

# <span id="page-8-0"></span>**Sicherheitshinweise**

#### **Wichtige Informationen**

Lesen Sie sich diese Anweisungen sorgfältig durch und machen Sie sich vor Installation, Betrieb, Bedienung und Wartung mit dem Gerät vertraut. Die nachstehend aufgeführten Warnhinweise sind in der gesamten Dokumentation sowie auf dem Gerät selbst zu finden und weisen auf potenzielle Risiken und Gefahren oder bestimmte Informationen hin, die eine Vorgehensweise verdeutlichen oder vereinfachen.

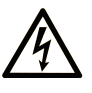

Wird dieses Symbol zusätzlich zu einem Sicherheitshinweis des Typs "Gefahr" oder "Warnung" angezeigt, bedeutet das, dass die Gefahr eines elektrischen Schlags besteht und die Nichtbeachtung der Anweisungen unweigerlich Verletzung zur Folge hat.

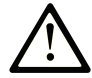

Dies ist ein allgemeines Warnsymbol. Es macht Sie auf mögliche Verletzungsgefahren aufmerksam. Beachten Sie alle unter diesem Symbol aufgeführten Hinweise, um Verletzungen oder Unfälle mit Todesfälle zu vermeiden.

### **! GEFAHR**

**GEFAHR** macht auf eine gefährliche Situation aufmerksam, die, wenn sie nicht vermieden wird, Tod oder schwere Verletzungen **zur Folge hat.**

### **! WARNUNG**

**WARNUNG** macht auf eine gefährliche Situation aufmerksam, die, wenn sie nicht vermieden wird, Tod oder schwere Verletzungen **zur Folge haben kann.**

# **! VORSICHT**

**VORSICHT** macht auf eine gefährliche Situation aufmerksam, die, wenn sie nicht vermieden wird, leichte Verletzungen **zur Folge haben kann.**

### *HINWEIS*

*HINWEIS* gibt Auskunft über Vorgehensweisen, bei denen keine Verletzungen drohen.

#### **Bitte beachten**

Elektrische Geräte dürfen nur von Fachpersonal installiert, betrieben, bedient und gewartet werden. Schneider Electric haftet nicht für Schäden, die durch die Verwendung dieses Materials entstehen.

Als qualifiziertes Fachpersonal gelten Mitarbeiter, die über Fähigkeiten und Kenntnisse hinsichtlich der Konstruktion und des Betriebs elektrischer Geräte und deren Installation verfügen und eine Schulung zur Erkennung und Vermeidung möglicher Gefahren absolviert haben.

### **Qualifikation des Personals**

Die Arbeit an und mit diesem Produkt darf nur durch entsprechend geschultes und autorisiertes Personal erfolgen, das mit dem Inhalt dieses Handbuchs sowie der gesamten zugehörigen Produktdokumentation vertraut ist. Darüber hinaus muss dieses Personal an einer Sicherheitsschulung zur Erkennung und Vermeidung der Gefahren bei Verwendung dieses Produkts teilgenommen haben. Das Personal muss über eine ausreichende technische Ausbildung sowie über Know-how und Erfahrung verfügen und in der Lage sein, potenzielle Gefahren vorauszusehen

und zu identifizieren, die durch die Verwendung des Produkts, die Änderung von Einstellungen sowie die mechanische, elektrische und elektronische Ausstattung des gesamten Systems entstehen können. Sämtliches Personal, das an und mit dem Produkt arbeitet, muss mit allen anwendbaren Standards, Richtlinien und Vorschriften zur Unfallverhütung vertraut sein.

# **Vorgesehene Verwendung**

Dieses Produkt ist ein Umrichter für dreiphasige Synchron-, Asynchronmotoren und für den industriellen Einsatz entsprechend den Spezifikationen und Anweisungen in dieser Anleitung konzipiert.

Bei der Nutzung des Produkts sind alle einschlägigen Sicherheitsvorschriften und Richtlinien sowie die spezifizierten Anforderungen und technischen Daten einzuhalten. Das Produkt muss außerhalb der ATEX-Zone installiert werden. Vor der Nutzung muss eine Risikoanalyse im Hinblick auf die vorgesehene Anwendung durchgeführt werden. Basierend auf den Ergebnissen müssen geeignete Sicherheitsmaßnahmen umgesetzt werden. Da das Produkt als Komponente eines Gesamtsystems verwendet wird, ist die Personensicherheit durch eine entsprechende Ausführung des Gesamtsystems (zum Beispiel eine entsprechende Maschinenkonstruktion) zu gewährleisten. Jede andere als die ausdrücklich zugelassene Verwendung ist untersagt und kann Gefahren bergen.

# <span id="page-9-0"></span>**Produktbezogene Informationen**

**Lesen Sie diese Anweisungen gründlich durch, bevor Sie Arbeiten an und mit diesem Frequenzumrichter vornehmen.**

# **GEFAHR**

#### **GEFAHR EINES ELEKTRISCHEN SCHLAGS, EINER EXPLOSION ODER EINES LICHTBOGENS**

- Die Arbeit an und mit diesem Umrichtersystem darf nur durch entsprechend geschultes und autorisiertes Personal erfolgen, das mit dem Inhalt dieses Handbuchs sowie der gesamten zugehörigen Produktdokumentation vertraut ist und alle notwendigen Sicherheitsschulungen zur Erkennung und Vermeidung der involvierten Gefahren absolviert hat.
- Installation, Einstellung, Reparatur und Wartung müssen von Fachpersonal durchgeführt werden.
- Stellen Sie die Einhaltung aller relevanten lokalen und nationalen elektrotechnischen Anforderungen sowie aller anderen geltenden Bestimmungen bezüglich der Schutzerdung sämtlicher Geräte sicher.
- Verwenden Sie ausschließlich elektrisch isolierte Werkzeuge und Messgeräte mit der korrekten Bemessungsspannung
- Berühren Sie bei angelegter Spannung keine ungeschirmten Bauteile oder Klemmen.
- Sichern Sie vor jeglichen Arbeiten am Antriebssystem die Motorwelle gegen Fremdantrieb.
- Isolieren Sie nicht verwendete Leiter im Motorkabel an beiden Enden.
- Schließen Sie die DC-Bus-Klemmen, die DC-Bus-Kondensatoren oder die Bremswiderstandsklemmen nicht kurz.

**Die Nichtbeachtung dieser Anweisungen führt zu Tod oder schweren Verletzungen.**

# **GEFAHR**

#### **GEFAHR EINES ELEKTRISCHEN SCHLAGS, EINER EXPLOSION ODER EINES LICHTBOGENS**

Vor der Durchführung von Arbeiten am Antriebssystem:

- Trennen Sie jegliche Spannungsversorgung, wenn vorhanden auch die externe Spannung des Steuerteils. Beachten Sie, dass der Leistungs- oder Hauptschalter nicht alle Stromkreise stromlos macht.
- Bringen Sie ein Schild mit der Aufschrift "Nicht einschalten" an allen mit dem Umrichtersystem verbundenen Leistungsschaltern an.
- Verriegeln Sie alle Leistungsschalter in der geöffneten Stellung.
- Warten Sie 15 Minuten, damit sich die DC-Bus-Kondensatoren entladen können.
- Überprüfen Sie auf Spannungsfreiheit. (1)

Vor Einschalten der Spannungsversorgung des Umrichtersystems:

- Vergewissern Sie sich, dass die Arbeiten abgeschlossen sind und keinerlei Gefahren von der Installation ausgehen.
- Falls die Netzeingangsklemmen und die Motorausgangsklemmen geerdet und kurzgeschlossen sind, heben Sie die Erdung und die Kurzschlüsse an den Netzeingangsklemmen und den Motorausgangsklemmen auf.
- Vergewissern Sie sich, dass sämtliche Komponenten ordnungsgemäß geerdet sind.
- Vergewissern Sie sich, dass alle Schutzvorrichtungen wie Abdeckungen, Türen und Gitter installiert bzw. geschlossen sind.

#### **Die Nichtbeachtung dieser Anweisungen führt zu Tod oder schweren Verletzungen.**

(1) Siehe Prüfung auf Spannungsfreiheit im [Installationsanleitung](https://www.se.com/ww/en/download/document/EAV64301/) des Produkts.

Beschädigte Produkte oder Zubehörteile können einen elektrischen Schlag oder einen unvorhergesehenen Gerätebetrieb verursachen.

# **GEFAHR**

#### **ELEKTRISCHER SCHLAG ODER UNERWARTETER BETRIEB DER AUSRÜSTUNG**

Beschädigte Produkte oder beschädigtes Zubehör dürfen nicht verwendet werden.

**Die Nichtbeachtung dieser Anweisungen führt zu Tod oder schweren Verletzungen.**

Wenden Sie sich im Fall von Beschädigungen an Ihre lokale Vertriebsvertretung von Schneider Electric.

Das Produkt ist für den Einsatz außerhalb von Gefahrenbereichen zugelassen. Installieren Sie das Gerät nur in Bereichen, die frei von gefährlichen Atmosphären sind.

# **GEFAHR**

#### **EXPLOSIONSGEFAHR**

Dieses Gerät darf ausschließlich an nicht explosionsgefährdeten Standorten installiert und betrieben werden.

**Die Nichtbeachtung dieser Anweisungen führt zu Tod oder schweren Verletzungen.**

Ihre Anwendung besteht aus einer ganzen Reihe verschiedener, miteinander verbundener mechanischer, elektrischer und elektronischer Komponenten, wobei der Sanftanlasser nur ein Teil der Anwendung ist. Der Sanftanlasser allein ist weder dazu gedacht noch in der Lage, die gesamte Funktionalität bereitzustellen, um alle sicherheitsrelevanten Anforderungen Ihrer Anwendung zu erfüllen. Je nach Anwendung und der von Ihnen auszuführenden Risikobewertung ist eine große Menge zusätzlicher Ausrüstung erforderlich, unter anderem externe Encoder, externe Bremsen, externe Überwachungsgeräte, Schutzvorrichtungen usw.

Als Entwickler/Hersteller von Maschinen müssen Sie mit allen Standards, die für Ihre Maschine gelten, vertraut sein und diese einhalten. Sie müssen eine Risikobewertung durchführen und das entsprechende Leistungsniveau (Performance Level, PL) und/oder Sicherheitsintegritätsniveau (Safety Integrity Level, SIL) ermitteln. Sie müssen Ihre Maschine in Übereinstimmung mit allen anwendbaren Standards entwickeln und herstellen. Hierbei müssen Sie das Zusammenwirken aller Komponenten der Maschine berücksichtigen. Darüber hinaus müssen Sie eine Bedienungsanleitung zur Verfügung stellen, die alle Benutzer Ihrer Maschine in die Lage versetzt, sicher jede Art von Arbeit an oder mit der Maschine zu verrichten, so z. B. Betrieb und Wartung.

Dieses Dokument geht davon aus, dass Sie vollständig mit allen normativen Standards und Anforderungen, die für Ihre Anwendung gelten, vertraut sind. Da der Sanftanlasser nicht alle sicherheitsbezogenen Funktionen für Ihre gesamte Anwendung bereitstellen kann, müssen Sie sicherstellen, dass das erforderliche Leistungsniveau und/oder die Sicherheitsintegritätslevel erreicht werden, indem Sie alle erforderlichen zusätzlichen Geräte installieren.

# **WARNUNG**

**UNZUREICHENDES LEISTUNGSNIVEAU/SICHERHEITSINTEGRITÄTSNIVEAU UND/ODER NICHT-ORDNUNGSGEMÄSSER BETRIEB DER AUSRÜSTUNG**

- Führen Sie gemäß EN ISO 12100 und allen anderen für Ihre Anwendung gültigen Normen eine Risikobewertung durch.
- Verwenden Sie redundante Komponenten und/oder Steuerpfade für alle kritischen Steuerfunktionen, die in Ihrer Risikobewertung festgestellt wurden.
- Implementieren Sie alle Überwachungsfunktionen, die erforderlich sind, um jede in Ihrer Risikobewertung identifizierte Gefahrenart zu vermeiden, z. B. rutschende oder fallende Lasten bietet.
- Überprüfen Sie, ob die Lebensdauer aller einzelnen Komponenten in Ihrer Anwendung für die vorgesehene Lebensdauer der Gesamtanwendung ausreichend ist.
- Führen Sie für alle potenziellen Fehlersituationen umfangreiche Inbetriebnahmeprüfungen durch, um die Effektivität der implementierten sicherheitsbezogenen Funktionen und Überwachungsfunktionen, beispielsweise die Geschwindigkeitsüberwachung über Encoder und Kurzschlussüberwachung für alle angeschlossenen Geräte, zu überprüfen.
- Führen Sie für alle potenziellen Fehlersituationen umfangreiche Inbetriebnahmeprüfungen durch, um zu überprüfen, dass die unter allen Umständen Last sicher zum Halten gebracht werden kann.

**Die Nichtbeachtung dieser Anweisungen kann Tod, schwere Verletzungen oder Sachschäden zur Folge haben.**

Das Produkt kann aufgrund einer falschen Verkabelung, falscher Einstellungen, falscher Daten oder anderer Fehler unerwartete Bewegungen ausführen.

# **WARNUNG**

#### **UNERWARTETER BETRIEB DER AUSRÜSTUNG**

- Bei der Verdrahtung sind alle EMV-Anforderungen strikt einzuhalten.
- Das Produkt darf nicht mit unbekannten oder ungeeigneten Einstellungen oder Daten betrieben werden.
- Führen Sie eine umfassende Inbetriebnahmeprüfung durch.

#### **Die Nichtbeachtung dieser Anweisungen kann Tod, schwere Verletzungen oder Sachschäden zur Folge haben.**

# **WARNUNG**

#### **VERLUST DER STEUERUNGSKONTROLLE**

- Bei der Entwicklung eines Steuerungsplans müssen mögliche Fehlerzustände der Steuerpfade berücksichtigt und für bestimmte kritische Steuerfunktionen Mittel bereitgestellt werden, durch die nach dem Ausfall eines Pfads ein sicherer Zustand erreicht werden kann. Beispiele kritischer Steuerfunktionen sind Notabschaltung (Not-Halt), Nachlaufstopp, Ausfall der Spannungsversorgung und Neustart.
- Für kritische Steuerfunktionen müssen separate oder redundante Steuerpfade bereitgestellt werden.
- Systemsteuerpfade können Kommunikationsverbindungen einschließen. Dabei müssen die Auswirkungen unvorhergesehener Übertragungsverzögerungen oder Verbindungsstörungen berücksichtigt werden.
- Alle Vorschriften zur Unfallverhütung und lokale Sicherheitsbestimmungen (1) müssen beachtet werden.
- Jede Implementierung des Produkts muss einzeln und sorgfältig auf einwandfreien Betrieb getestet werden, bevor sie in Betrieb genommen wird.

#### **Die Nichtbeachtung dieser Anweisungen kann Tod, schwere Verletzungen oder Sachschäden zur Folge haben.**

(1) Für die USA: Weitere Informationen finden Sie in NEMA ICS 1.1 (neueste Ausgabe), Safety Guidelines for the Application, Installation, and Maintenance of Solid State Control, und in NEMA ICS 7.1 (neueste Ausgabe), Safety Standards for Construction and Guide for Selection, Installation and Operation of Adjustable-Speed Drive Systems.

Die Temperatur der in dieser Anleitung beschriebenen Produkte kann während des Betriebs 80 °C (176 °F) überschreiten.

# **WARNUNG**

#### **HEISSE FLÄCHEN**

- Vermeiden Sie jeglichen Kontakt mit heißen Flächen.
- Halten Sie brennbare oder hitzeempfindliche Teile aus der unmittelbaren Umgebung heißer Flächen fern.
- Warten Sie vor der Handhabung, bis sich das Produkt ausreichend abgekühlt hat.
- Stellen Sie sicher, dass eine ausreichende Wärmeableitung gegeben ist, indem Sie einen Prüflauf bei maximaler Last durchführen.

**Die Nichtbeachtung dieser Anweisungen kann Tod, schwere Verletzungen oder Sachschäden zur Folge haben.**

Maschinen, Controller und dazugehörige Geräte werden für gewöhnlich in die Netzwerke integriert. Nicht autorisierte Personen und Malware können sich über unzureichend gesicherten Zugang zu Software und Netzwerken Zugriff auf die Maschine oder andere Geräte im Netzwerk/Feldbus der Maschine und in verbundenen Netzwerken verschaffen.

# **WARNUNG**

#### **UNBERECHTIGTER ZUGRIFF AUF DIE MASCHINE ÜBER SOFTWARE UND NETZWERK**

- Berücksichtigen Sie in Ihrer Gefahren- und Risikoanalyse alle Gefahren, die auf den Zugriff auf und den Betrieb im Netzwerk/am Feldbus zurückzuführen sind und entwickeln Sie ein passendes Cyber-Sicherheitskonzept.
- Stellen Sie sicher, dass die Hardware- und Softwareinfrastruktur, in die die Maschine integriert ist, sowie alle organisatorischen Maßnahmen und Regeln für den Zugriff auf diese Infrastruktur die Ergebnisse der Gefahren- und Risikoanalyse berücksichtigen und gemäß den Best Practices und Standards für IT- und Cybersicherheit implementiert werden (z. B.: ISO/IEC 27000-Serie, Gemeinsame Kriterien für die Bewertung der Sicherheit von Informationstechnologie, ISO/IEC 15408, IEC 62351, ISA/IEC 62443, NIST Cybersecurity Framework, Information Security Forum - Standard Best Practices für die Informationssicherheit, von SE empfohlene Best Practices für die Cybersicherheit\*).
- Überprüfen Sie die Wirksamkeit Ihrer IT-Sicherheits- und Cyber-Sicherheitssysteme unter Verwendung von passenden, bewährten Methoden.

**Die Nichtbeachtung dieser Anweisungen kann Tod, schwere Verletzungen oder Sachschäden zur Folge haben.**

(\*): Von SE empfohlene [Cybersecurity](https://www.se.com/ww/en/download/document/CS-Best-Practices-2019-340/) Best Practices können unter [SE.com](https://www.se.com) heruntergeladen werden.

# **WARNUNG**

#### **VERLUST DER STEUERUNGSKONTROLLE**

Führen Sie eine umfassende Inbetriebnahmeprüfung durch, um sicherzustellen, dass die Kommunikationsüberwachung Kommunikationsunterbrechungen ordnungsgemäß erfasst.

**Die Nichtbeachtung dieser Anweisungen kann Tod, schwere Verletzungen oder Sachschäden zur Folge haben.**

# *HINWEIS*

#### **ZERSTÖRUNG DURCH FALSCHE NETZSPANNUNG**

Vor dem Einschalten und Konfigurieren des Produkts ist sicherzustellen, dass es für die vorliegende Netzspannung zugelassen ist.

**Die Nichtbeachtung dieser Anweisungen kann Sachschäden zur Folge haben.**

# <span id="page-14-0"></span>**Informationen zum Buch**

# <span id="page-14-1"></span>**Umfang der Dokumentation**

Dieses Dokument dient folgenden Zwecken:

- Beschreibung der Inbetriebnahme des Frequenzumrichters
- Beschreibung der Programmierung des Frequenzumrichters
- Beschreibung der verschiedenen Menüs, Modi und Parameter
- Beschreibung der Wartungs- und Diagnoseverfahren

# <span id="page-14-2"></span>**Hinweis zur Gültigkeit**

Die im vorliegenden Dokument enthaltenen Anweisungen und Informationen wurden ursprünglich auf Englisch verfasst (vor der optionalen Übersetzung).

**HINWEIS:** Nicht alle der in diesem Dokument aufgelisteten Produkte sind zum Zeitpunkt der Online-Veröffentlichung verfügbar. Die in diesem Handbuch enthaltenen Daten, Abbildungen und Produktspezifikationen werden ergänzt und aktualisiert, sobald die Produkte verfügbar sind. Aktualisierungen des Handbuchs werden zum Download bereitgestellt, sobald Produkte auf dem Markt erhältlich sind.

Diese Dokumentation gilt für die Umrichter Altivar Process (ATV630, ATV650, ATV660, ATV680, ATV6A0, ATV6B0, ATV6L0)..

Die technischen Merkmale der hier beschriebenen Geräte sind auch online abrufbar. Um auf die Online-Informationen zuzugreifen, gehen Sie zur Homepage von Schneider Electric [www.se.com/ww/en/download/](https://www.se.com/ww/en/download/).

Die in diesem Handbuch vorgestellten Merkmale sollten denen entsprechen, die online angezeigt werden. Im Rahmen unserer Bemühungen um eine ständige Verbesserung werden Inhalte im Laufe der Zeit möglicherweise überarbeitet, um deren Verständlichkeit und Genauigkeit zu verbessern. Sollten Sie einen Unterschied zwischen den Informationen im Handbuch und denen online feststellen, nutzen Sie die Online-Informationen als Referenz.

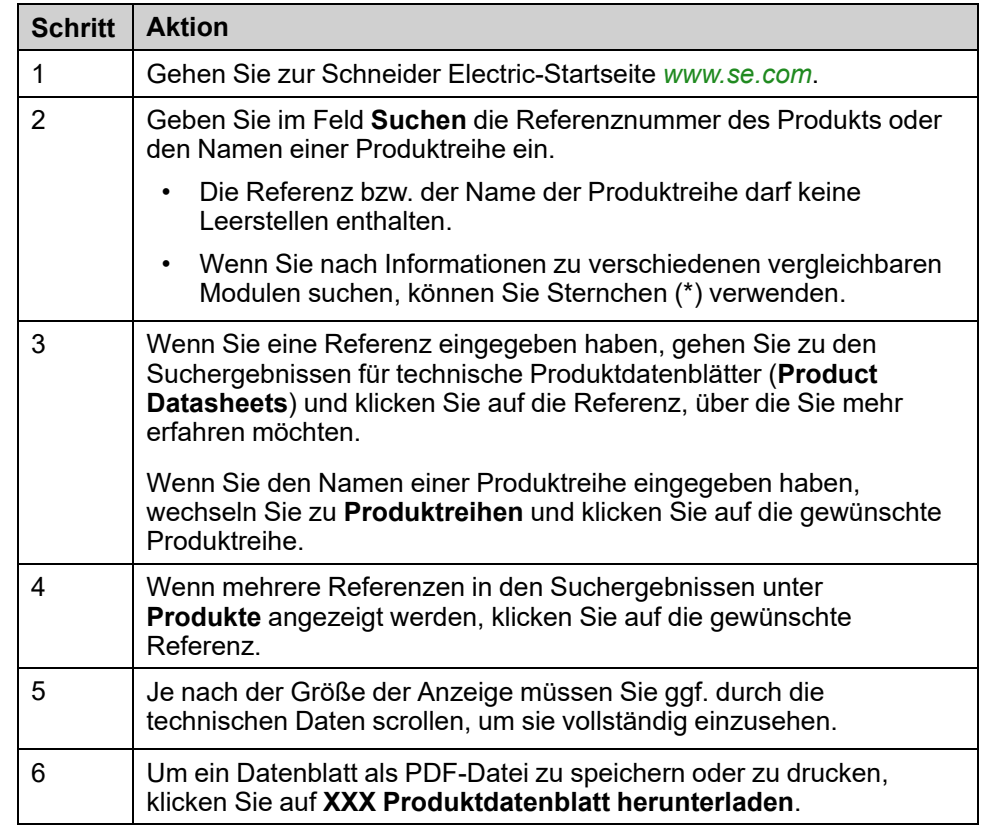

# <span id="page-15-0"></span>**Weiterführende Dokumente**

Unter [www.se.com](https://www.se.com) können Sie mit Ihrem Tablet oder PC schnell detaillierte und umfassende Informationen zu allen unseren Produkten abrufen.

Auf den entsprechenden Internetseiten finden Sie die benötigten Informationen für Produkte und Lösungen:

- den Gesamtkatalog mit detaillierten Produktinformationen und Auswahlhilfen
- die CAD-Dateien in über 20 verschiedenen Dateiformaten zur Unterstützung der Projektierung Ihrer Installation
- Die gesamte Software und Firmware, die Sie benötigen, um Ihre Installation auf dem aktuellsten Stand zu halten
- eine Vielzahl von Whitepapern, Dokumenten zu Umweltaspekten, Anwendungslösungen, Kenndaten usw. für ein besseres Verständnis unserer elektrischen Systeme und Anlagen bzw. Automatisierungsprodukte

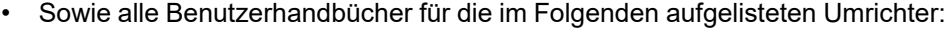

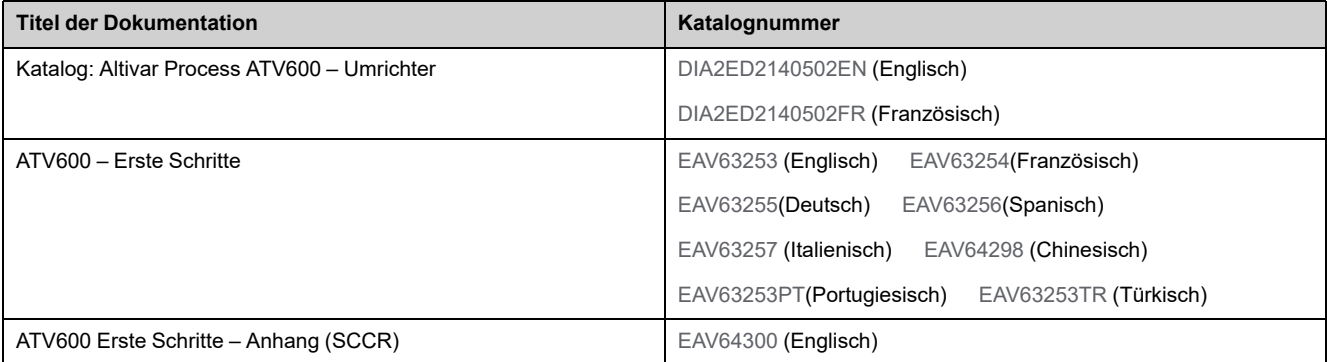

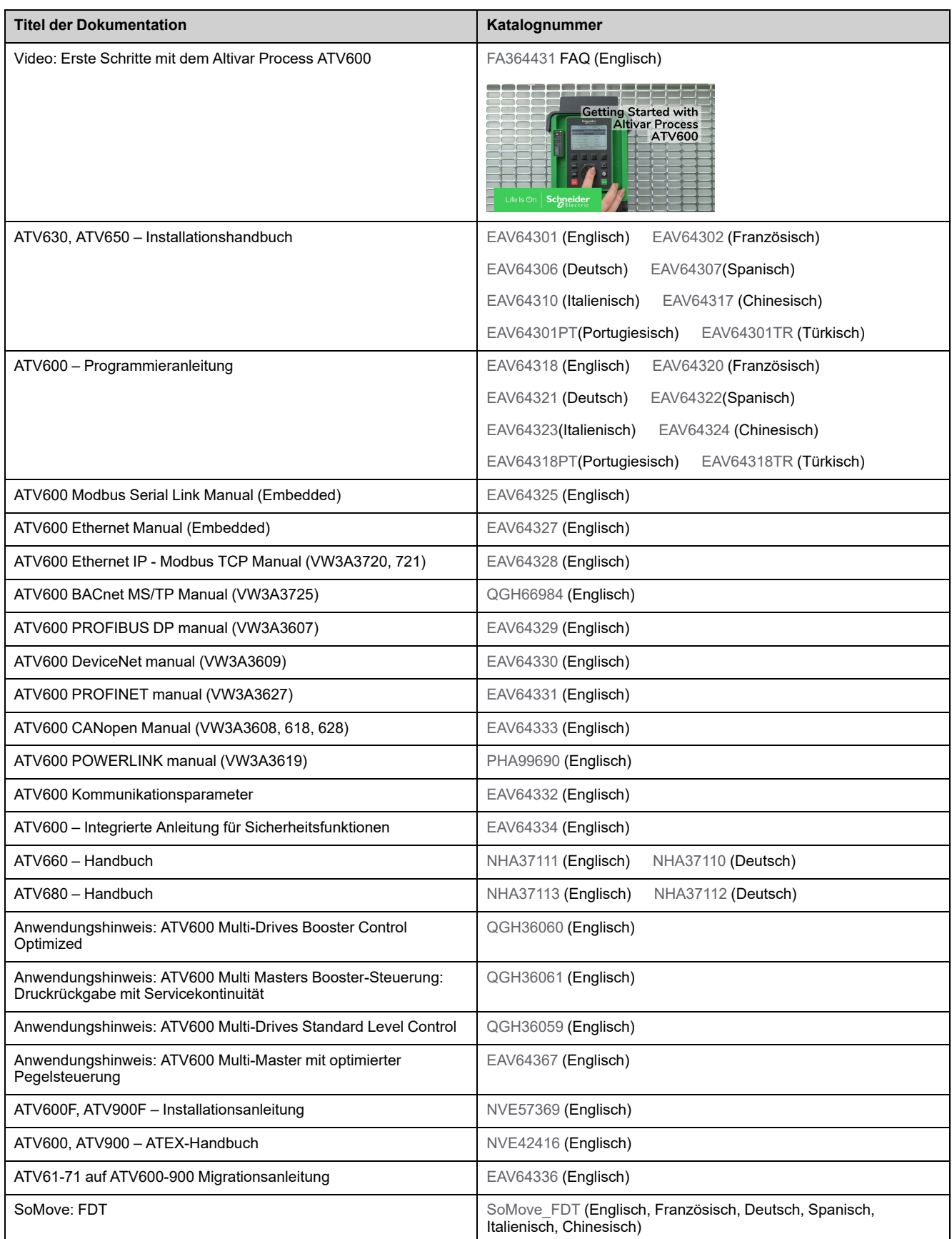

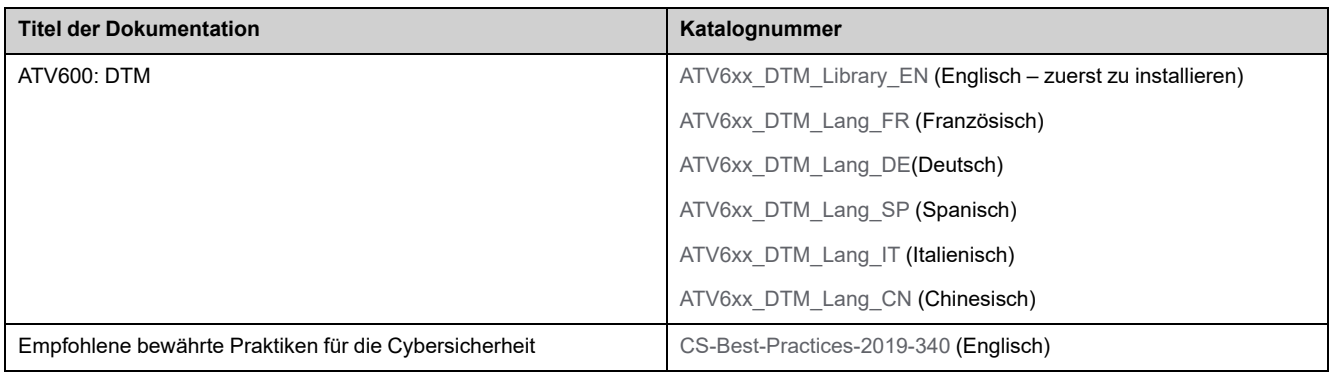

Sie können diese technischen Veröffentlichungen sowie andere technische Informationen von unserer Website herunterladen: [www.se.com/ww/en/download](https://www.se.com/ww/en/download).

## <span id="page-17-0"></span>**Elektronisches Produktdatenblatt**

Scannen Sie den QR-Code an der Frontseite des Umrichters, um Zugriff auf das Produktdatenblatt zu erhalten.

# <span id="page-17-1"></span>**Terminologie**

Die technischen Begriffe, die Terminologie und die Beschreibungen entsprechen in der Regel den Begriffen oder Definitionen in den jeweiligen Normen und Standards.

In Bezug auf Umrichtersysteme umfasst dies unter anderem Begriffe wie **Fehler, Fehlermeldungen, Ausfall, Störungen, Störungsrücksetzungen, Schutz, sicherer Zustand, Sicherheitsfunktion, Warnung, Warnmeldung** usw.

Zu diesen Normen und Standards zählen unter anderem:

- IEC 61800: Drehzahlveränderbare elektrische Antriebe
- IEC 61508, Ausg. 2: Funktionale Sicherheit sicherheitsbezogener elektrischer/elektronischer/programmierbarer elektronischer Systeme
- EN 954-1 Sicherheit von Maschinen Sicherheitsbezogene Teile von **Steuerungen**
- ISO 13849-1 und 2 Sicherheit von Maschinen Sicherheitsbezogene Teile von Steuerungen
- IEC 61158: Industrielle Kommunikationsnetzwerke Feldbusse
- IEC 61784: Industrielle Kommunikationsnetzwerke Profile
- IEC 60204-1: Sicherheit von Maschinen Elektrische Ausrüstung von Maschinen – Teil 1: Allgemeine Anforderungen
- IEC 62443: Sicherheit für industrielle Automatisierungs- und **Steuerungssysteme**

Darüber hinaus wird der Begriff **Einsatzbereich** im Zusammenhang mit der Beschreibung spezifischer Gefahren verwendet, entsprechend der Bedeutung des Begriffs **Gefahrenbereich** in der EU-Maschinenrichtlinie (2006/42/EG) und in der Richtlinie ISO 12100-1.

Siehe auch das Glossar am Ende dieses Handbuchs.

# <span id="page-18-0"></span>**Ihr Kontakt**

Wählen Sie Ihr Land unter [www.se.com/contact](https://www.se.com/ww/en/locate/395-schneider-electric-offices-around-the-world) aus. Schneider Electric Industries SAS Hauptsitz 35, rue Joseph Monier 92500 Rueil-Malmaison Frankreich

# <span id="page-20-0"></span>**Einführung**

#### **Inhalt dieses Abschnitts**

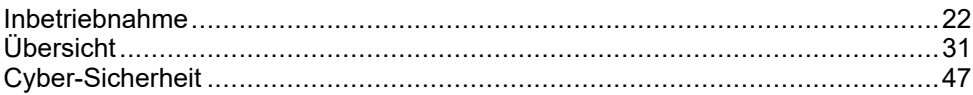

# <span id="page-21-0"></span>**Inbetriebnahme**

#### **Inhalt dieses Kapitels**

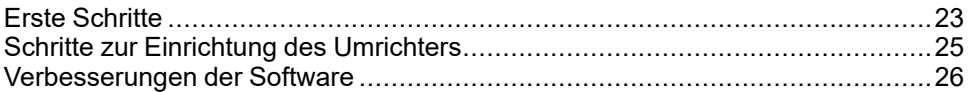

# <span id="page-22-0"></span>**Erste Schritte**

## **Vor dem Einschalten des Umrichters**

# **WARNUNG**

#### **UNERWARTETER BETRIEB DER AUSRÜSTUNG**

Vergewissern Sie sich vor dem Einschalten des Geräts, dass keine unerwünschten Signale an die Digitaleingänge angelegt werden können, die möglicherweise unerwartete Bewegungen verursachen.

#### **Die Nichtbeachtung dieser Anweisungen kann Tod, schwere Verletzungen oder Sachschäden zur Folge haben.**

Wenn der Umrichter über längere Zeit nicht eingeschaltet war, müssen vor dem Starten des Motors zunächst die Kondensatoren wieder auf volle Leistung gebracht werden.

### *HINWEIS*

#### **REDUZIERTE LEISTUNG DER KONDENSATOREN**

- Wenn der Umrichter über die angegebenen Zeitspannen hinweg nicht eingeschaltet war, legen Sie den Umrichter vor dem Einschalten des Motors eine Stunde lang an Netzspannung.(1)
- Vergewissern Sie sich, dass vor Ablauf einer Stunde kein Fahrbefehl ausgeführt werden kann.
- Prüfen Sie bei der erstmaligen Inbetriebnahme des Umrichters das Herstellungsdatum. Wenn dieses länger als 12 Monate zurückliegt, führen Sie das angegebene Verfahren durch.

#### **Die Nichtbeachtung dieser Anweisungen kann Sachschäden zur Folge haben.**

(1) Zeitspanne:

- 12 Monate bei einer maximalen Lagertemperatur von +50 °C (+122 °F)
- 24 Monate bei einer maximalen Lagertemperatur von +45 °C (+113 °F)
- 36 Monate bei einer maximalen Lagertemperatur von +40 °C (+104 °F)

Falls die angegebene Prozedur aufgrund der internen Netzschützsteuerung nicht ohne Fahrbefehl durchgeführt werden kann, führen Sie die Prozedur bei aktivem Leistungsteil und stillstehendem Motor durch, sodass kein nennenswerter Netzstrom in den Kondensatoren vorhanden ist.

### **Netzschütz**

### *HINWEIS*

#### **GEFAHR VON SCHÄDEN AM FREQUENZUMRICHTER**

Schalten Sie den Umrichter nicht in Intervallen von weniger als 60 Sekunden aus und ein.

#### **Die Nichtbeachtung dieser Anweisungen kann Sachschäden zur Folge haben.**

### **Verwendung eines Motors mit niedrigeren Auslegungswerten oder kompletter Verzicht auf einen Motor**

In den Werkseinstellungen ist die Erkennung des Motorphasenverlusts aktiv: **[Zuord.Verl. AusPhas]** OPL auf **[OPF-Fehler ausgelöst]** YES. Weitere Informationen finden Sie in der [Parameterbeschreibung,](#page-549-0) Seite 550. Für Inbetriebnahmetests oder die Wartungsphase kann der Umrichter an eine kleine Motorleistungsgröße angeschlossen werden und dadurch einen Fehler auslösen **[Ausgangsphasenverl]** OPF2 oder **[Verl. 1 Ph. Ausgang]** OPF1 wenn ein Fahrbefehl angewendet wird. Zu diesem Zweck kann die Funktion deaktiviert werden, indem **[Zuord.Verl. AusPhas]** OPL bis **[Funktion inaktiv]** NO.

Set also **[Regelungsart Motor]** CTT bis **[Standard U/f VC]** STD in **[Motorparameter]** MPA-. Weitere Informationen finden Sie in der [Parameterbeschreibung,](#page-176-0) Seite 177.

## *HINWEIS*

#### **ÜBERHITZUNG DES MOTORS**

Installieren Sie unter folgenden Bedingungen einen externen Temperaturfühler:

- Wenn ein Motor mit einem Nennstrom von weniger als 20 % des Umrichternennstroms angeschlossen wird
- Wenn die Motorschaltfunktion verwendet wird

#### **Die Nichtbeachtung dieser Anweisungen kann Sachschäden zur Folge haben.**

# **AAGEFAHR**

#### **GEFAHR EINES ELEKTRISCHEN SCHLAGS, EINER EXPLOSION ODER EINES LICHTBOGENS**

Ist die Ausgangsphasenüberwachung deaktiviert, werden Phasenverluste und somit ein versehentliches Trennen von Kabeln nicht erkannt.

• Es ist sicherzustellen, dass die Einstellung dieses Parameters nicht zu unsicheren Zuständen führt.

**Die Nichtbeachtung dieser Anweisungen führt zu Tod oder schweren Verletzungen.**

# <span id="page-24-0"></span>**Schritte zur Einrichtung des Umrichters**

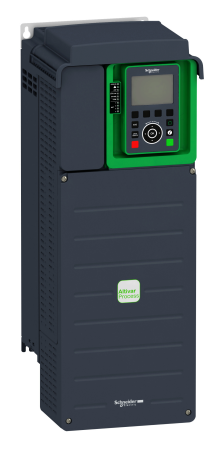

 $\bigcirc$ 

Siehe Installationshandbuch.

#### $\circled{2}$

Schalten Sie den Umrichter ohne aktiven Fahrbefehl ein.

#### $\circledR$

Konfigurieren:

- Nennfrequenz des Motors [Standard Motorfreq.] BFR wenn dies nicht 50 Hz ist.
- Die Motorparameter, einschließlich **[ThermNennst. Mot.]** ITH im **[Motorparameter]** MPAnur, wenn die werkseitige Konfiguration des Umrichters nicht geeignet ist.
- Die Anwendungsfunktionen im **[Vollständige Einst.]** CST- nur, wenn die werkseitige Konfiguration des Umrichters nicht geeignet ist.

#### $\overline{A}$

Im **[Start/Stopp Pumpe]** PST- Menü, passen Sie die folgenden Parameter an:

- **[Hochlaufzeit]** ACC und **[Verzögerung]** DEC.
- **[Niedrige Drehzahl]** LSP und **[Hohe Drehzahl]** HSP.

#### $(5)$

Starten Sie den Umrichter.

Umrichtersysteme können durch falsche Verdrahtung, falsche Einstellungen, falsche Daten oder aufgrund anderer Fehler unerwartete Bewegungen verursachen.

### **WARNUNG**

#### **UNERWARTETER BETRIEB DER AUSRÜSTUNG**

- Bei der Verdrahtung sind alle EMV-Anforderungen strikt einzuhalten.
- Das Produkt darf nicht mit unbekannten oder ungeeigneten Einstellungen oder Daten betrieben werden.
- Führen Sie eine umfassende Inbetriebnahmeprüfung durch.

**Die Nichtbeachtung dieser Anweisungen kann Tod, schwere Verletzungen oder Sachschäden zur Folge haben.**

### **Tipps**

Verwenden Sie **[Konfig.quelle]** FCSI Parameter, um die Werkseinstellungen jederzeit wiederherzustellen.

**HINWEIS:** Für eine optimale Genauigkeit und Reaktionszeit des Umrichters sind folgende Schritte erforderlich:

- Geben Sie die auf dem Typenschild des Motors angegebenen Werte in das Feld **[Motorparameter]** MPA- Menü.
- Autotuning bei kaltem Motor durchführen und mit dem **[Autotuning]** TUN -Parameter.

# <span id="page-25-0"></span>**Verbesserungen der Software**

# **Übersicht**

Da der ATV600 wurde es zum ersten Mal eingeführt und hat von mehreren neuen Funktionen profitiert. Die Software wurde auf die Version V3.7 aktualisiert.

Diese Dokumentation gilt für die Version V3.7, kann aber dennoch für ältere Versionen verwendet werden.

### **Verbesserungen in Version V3.7 gegenüber Version V3.6**

Neue mögliche Einstellung **[STO Fkt Status]** STOS ist jetzt an den Umrichterausgängen (Digitalausgänge und Relais) verfügbar. Er ermöglicht die Anzeige des Status der Funktion Sicher abgeschaltetes Drehmoment STO.

Werkseinstellung des Parameters **[Egy Saving Zeitlimit]** IDLT wurde für ATV・ 80 und ATV  $\cdot$  B0 geändert.

**Im Menü [Motor Monitoring]** MOP, neuer Parameter [Drehm. Filter Zeit] TPFV wurde hinzugefügt, um eine Filterzeitkonstante zu definieren, die auf das ungefilterte Ausgangsdrehmoment und die ungefilterte Ausgangsleistung anwendbar ist.

### **Verbesserungen in Version V3.6 gegenüber Version V3.4**

Die RSTP-Einstellungen können jetzt über das Grafikterminal aufgerufen werden, eine neue **[RSTP Konfiguration]** RSTP- ist mit den zugehörigen Parametern verfügbar.

**[% Fehler EMF sync]** RDAE ist für Asynchronmotoren zugänglich, um Anpassungen an **[Magn. Strom]** IDA für Asynchronmotoren.

Eine neue mögliche Einstellung ist verfügbar für **[Akt. Erdschluss]** GRFL.

Parameter **[Nom Motor Drehm Skl]** TQNC, **[TS Nom Motor Drm]** TQNP und **[Expert Motor Drm]** TQNO wurden hinzugefügt, um den Sollwert des Motornennmoments zu definieren.

Ein **[Funktionen Pumpe]** PFT- Abschnitt, **[Vortex Control]** VCTL- ist jetzt verfügbar, einschließlich der zugehörigen Parameter.

Im **[Pegelkontrolle]** LCC- Menü, neue Parameter **[PI Integ Cst Zeit]** LCTI... **[Fluss Stabil. Grenzw.]** LCDF hinzugefügt wurden.

Neue mögliche Einstellung für den Parameter **[Deakt. Linkslauf]** RIN.

Neue mögliche Einstellung **[Optimiert]** OPT für den Parameter **[Akt. Sinusfilter]** OFI.

Ein **[Handh. Fehler/Warn.]** CSWM- Menü, **[Spd Maint Behavior]** RLS- Das Menü ist verfügbar, um das Verhalten des Umrichters nach einem AI-Verlustereignis zu bestimmen.

### **Verbesserungen in Version V3.4 gegenüber Version V2.6**

Firmware-Weiterentwicklung zur Unterstützung des Angebots Altivar Process Modular Flüssigkeitskühlung (ATV6L0). Neue Funktionen für dieses Angebot wurden hinzugefügt, wie z. B. **[Mischventil]** MVCO Einstellung und Diagnose der Kühlpumpe (**[Pumpendiagnose]** CPT).

Verbesserungen im Bereich Cybersicherheit. Standardmäßig ist eine Benutzerauthentifizierung erforderlich, um eine Verbindung zum Umrichter über PC-Softwaretools wie SoMove-DTM (unter Verwendung der Modbus TCP-Kommunikation über Ethernet) herzustellen. **[Benutzeranmeldung]** SECE- Menü wurde hinzugefügt in **[Embd Eth Konfig]** ETE- Menü, **[Benutzeranmeldung]** SECO- Menü wurde hinzugefügt in **[Eth Modul Konfig]** ETO- Menü und **[Benutzeranmeldung]** SECP- wurde hinzugefügt in **[Profinet]** PNC-. Weitere Informationen finden Sie in der DTM-Online-Hilfe.

**HINWEIS:** Um diese Weiterentwicklung des Ethernet-Moduls (bzw. des Profinet-Moduls) vollständig zu unterstützen, muss die Firmware-Mindestversion des Ethernet-Moduls (bzw. des Profinet-Moduls) V1.15IE26 (bzw. V1.9IE19) sein.

Ein **[Rampe]** RAMP- Menü, **[Brems Strom Pegel]** BDCL wird hinzugefügt, um den maximalen Strompegel für die Bremsverzögerung zu ändern.

Bei Umrichterausgängen wurde eine Rückfallfunktion hinzugefügt. Wenn der entsprechende Ausgang über den Feldbus gesteuert wird, wird der Ausgang zurückgesetzt, wenn ein Fehler ausgelöst wird.

Im Menü **[Fehlerreset]** RST- Menü, **[Ext. Fehler Reset]** HRFC ist jetzt verfügbar.

**[Rückfall Kanal]** AFFL wurde hinzugefügt, um den automatischen Kanalrückfall bei einer Unterbrechung der Feldbuskommunikation zu verwalten.

An den Umrichterausgängen (Digitalausgänge und Relais) stehen neue mögliche Einstellungen zur Verfügung.

Im **[Handh. Fehler/Warn.]** CSWM- Menü, **[Ein Sperre Einst]** LKON- ist mit den zugehörigen Parametern verfügbar.

Neue mögliche Einstellungen für **[Monitoring Kreis A]** CMCA-...**[Monitoring Kreis D]** CMCD- Funktionen. Diese Menüs sind jetzt auch in **[Externer Fehler]** ETF- Menü.

### **Verbesserungen in Version V2.6 gegenüber Version V2.5**

Auf der Registerkarte **[Daten]** MTD- der **[Motordaten]** MOA- Menü, **[TQS torque scaling]** INRT wird ein Parameter hinzugefügt. Sie ermöglicht die Anzeige und Änderung der Skalierung von Parametern wie **[Nennmom Sync Motor]** TQS.

### **Verbesserungen in Version V2.5 gegenüber Version V2.4**

Firmware-Weiterentwicklung zur Unterstützung des Angebots Altivar Process Modular 690V Low Harmonic/Regen.

Im **[Motorparameter]** MPA- Menü, **[Eingangsfilter]** DCR- ist mit den zugehörigen Parametern verfügbar.

### **Verbesserungen in Version V2.4 gegenüber Version V2.3**

Firmware-Weiterentwicklung zur Unterstützung des Standardangebots Altivar Process Modular 690V.

Verbesserung der Funktion **[Stopp-and-Go]** STG- mit einem Zeitparameter.

**[Output contactor cmd]** OCC- Funktion ist jetzt verfügbar.

Verbesserungen beim Passwortschutz zur Einschränkung des Menüzugriffs.

### **Verbesserungen in Version V2.3 gegenüber Version V2.2**

Das Gesetz der Reluktanzmotorregelung wurde ergänzt. Siehe in **[Vollständige Einst.]** CST-, **[Motorparameter]** MPA- Menü.

Gemäß dem ausgewählten Motorsteuerungsgesetz **[Opt. Drehzahl Regler]** MCL-Menü ist jetzt verfügbar.

Der Typ des virtuellen Analogeingangs kann jetzt mit eingestellt werden. **[AIVx Type] AVXT** Parameter.

Unterstützung von bidirektional skalierten Analogeingängen, siehe **[Bereich AIx] AIXL** Parameter.

**[Eing. Phasenverlust]** PHF wird gelöscht, sobald die Ursache behoben wurde.

### **Verbesserungen in Version V2.2 gegenüber Version V1.9**

Firmware-Weiterentwicklung zur Unterstützung des Standardangebots Altivar Process Modular 400V.

Unterstützung des VW3A3619 POWERLINK-Feldbusmoduls.

Im **[Motorregelung]** DRC- Menü "Ausgangsspannungs-Management und Übermodulation" hinzugefügt.

Für die Taste "STOPP/ZURÜCKSETZEN" wurde ein neues mögliches Verhalten hinzugefügt, siehe **[Freig. Stopp-Taste]** PST -Parameter.

### **Verbesserungen in Version V1.9 gegenüber Version V1.8**

Im **[Einfangen im Lauf]** FLR- wurde eine neue Auswahl hinzugefügt, damit die Funktion nach anderen Stopp-Typen als dem Freilauf aktiviert werden kann.

### **Verbesserungen in Version V1.8 gegenüber Version V1.7**

Firmware-Weiterentwicklung zur Unterstützung von Katalognummern ATV••••••S6• und ATV••••••Y6 (600 Vac und 500/690 Vac).

Im **[Einfangen im Lauf]** FLR- Menü, eine neue Methode zur Schätzung der Geschwindigkeit wurde hinzugefügt. Die Auswahl kann über den Parameter erfolgen. **[Modus Einf. im Lauf]** COFM. In der Werkseinstellung ist die Geschwindigkeitsschätzung die gleiche wie bei früheren Softwareversionen.

Im **[Fehlererk. Deakt.]** INH- Menü, **[Zwangsbetrieb]** INHS und **[Zwangsbetr. Sollw.]** INHR -Parameter hinzugefügt wurden.

### **Verbesserungen in Version V1.7 gegenüber Version V1.6**

Unterstützung des VW3A3725 BACnet MS/TP Feldbusmoduls.

### **Verbesserungen in Version V1.6 gegenüber Version V1.5**

Bei ATV600-Umrichtern mit VW3A3721 EthernetIP/ModbusTCP-Feldbusmodul ist die MultiDrive Link-Funktion verfügbar.

Unterstützung von Architekturen mit mehreren Umrichtern (1 Master-Umrichter und bis zu 5 Slaves) und mehreren Mastern (1 Master-Umrichter und bis zu 5

Master- oder Slave-Umrichter) in **[Boosterkontrolle]** BST- und **[Pegelkontrolle]** LVL- Funktionen.

Verbesserungen und neue Funktionen **[Boosterkontrolle]** BST- und **[Pegelkontrolle]** LVL- Funktionen finden Sie in den entsprechenden Menüs.

Ein Ausgang des Antriebs kann auf den Wert beeinflusst werden. **[HMI-Befehl]** BMP. Dieser Ausgang ist aktiv, wenn die Taste für Lokal/Dezentral am Grafikterminal gedrückt wird und Befehle und Sollwerte vom Grafikterminal gesendet werden.

### **Verbesserungen in Version V1.5 gegenüber Version V1.4**

Unterstützung des VW3A3720 EthernetIP/ModbusTCP-Feldbusmoduls.

Zwei virtuelle Analogeingänge wurden hinzugefügt in **[Eingänge/Ausgänge]**I\_O- , **[Zuordnung Sensoren]** SSC- Menü.

### **Verbesserungen in Version V1.4 gegenüber Version V1.3**

Vereinheitlichung der Altivar Process ATV600 Softwareversion für alle Bestellnummern im Produktkatalog.

### **Verbesserungen in Version V1.3 gegenüber Version V1.2**

Im **[Dashboard]** DSH- Menü, der Inhalt der Registerkarten wurde für Pumpen- und Lüfteranwendungen verbessert.

Im **[Vollständige Einst.]** CST- Menü, **[Makro Konfiguration]** MCR- Das Untermenü wird mit dem Befehl **[Applikationsauswahl]** APPT -Parameter. Diese Funktion ermöglicht je nach gewähltem Anwendungstyp das Ausblenden nicht benötigter Parameter.

Im **[Funktionen Pumpe]** PFT- Menü, **[Boosterkontrolle]** BST- und **[Pegelkontrolle]** LVL- Funktionen sind verfügbar, einschließlich der zugehörigen Parameter und der Einstellungen für eine Multipumpen-Architektur.

Eine neue mögliche Einstellung **[Rot. Strömungspegel]** RCL wird für Synchronmotor hinzugefügt **[Typ Winkeleinstell.]** AST.

Bis zu 4 QR-Codes, die mit der Inbetriebnahmesoftware angepasst werden können, werden in **[QR-Code]** QRC- Menü.

### **Verbesserungen in Version V1.2 gegenüber Version V1.1**

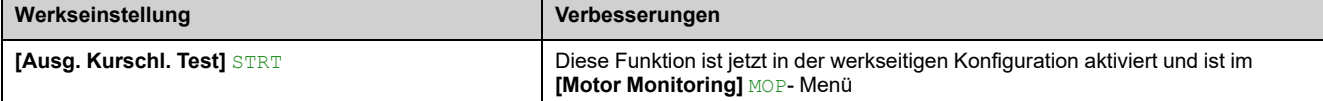

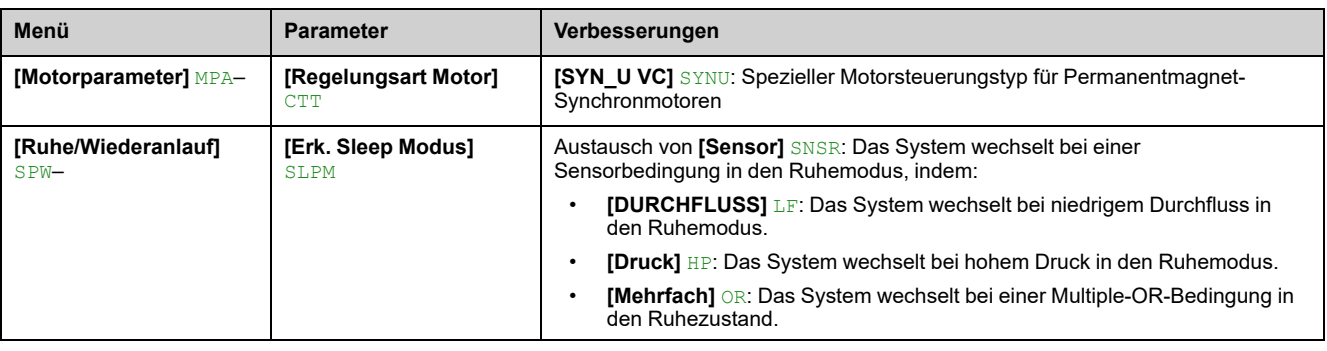

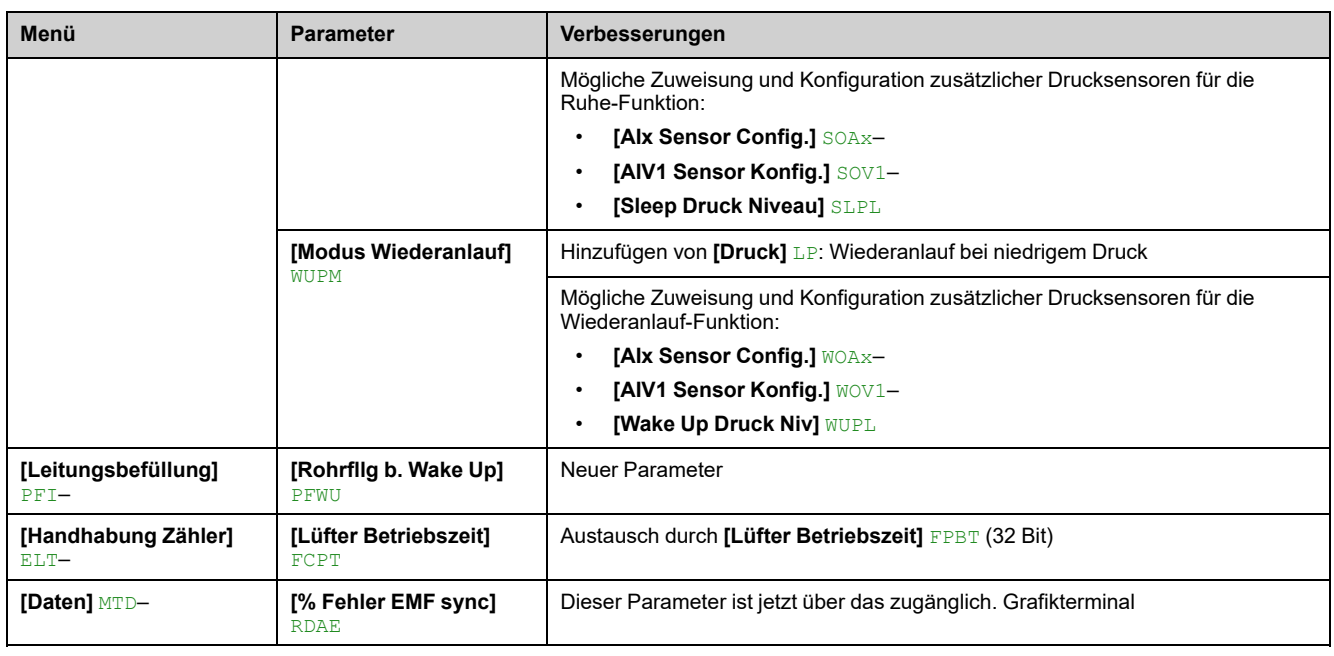

# <span id="page-30-0"></span>**Übersicht**

### **Inhalt dieses Kapitels**

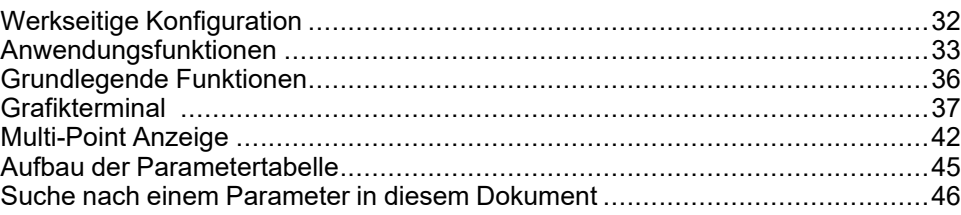

# <span id="page-31-0"></span>**Werkseitige Konfiguration**

# **Werkseinstellungen**

Der Umrichter ist werkseitig auf gängige Betriebsbedingungen eingestellt:

- Anzeige: Laufwerk bereit [Frequenzsollwert] FRH wenn Motor betriebsbereit ist und Motorfrequenz, wenn Motor läuft.
- Die Digitaleingänge DI3 und DI5 bis DI6, die Analogeingänge AI2 und AI3 sowie die Relais R2 und R3 sind nicht zugewiesen.
- Stopp-Modus bei Erkennung eines Fehlers: Freilauf.

In dieser Tabelle sind die grundlegenden Parameter des Umrichters und ihre werkseitigen Einstellwerte aufgeführt:

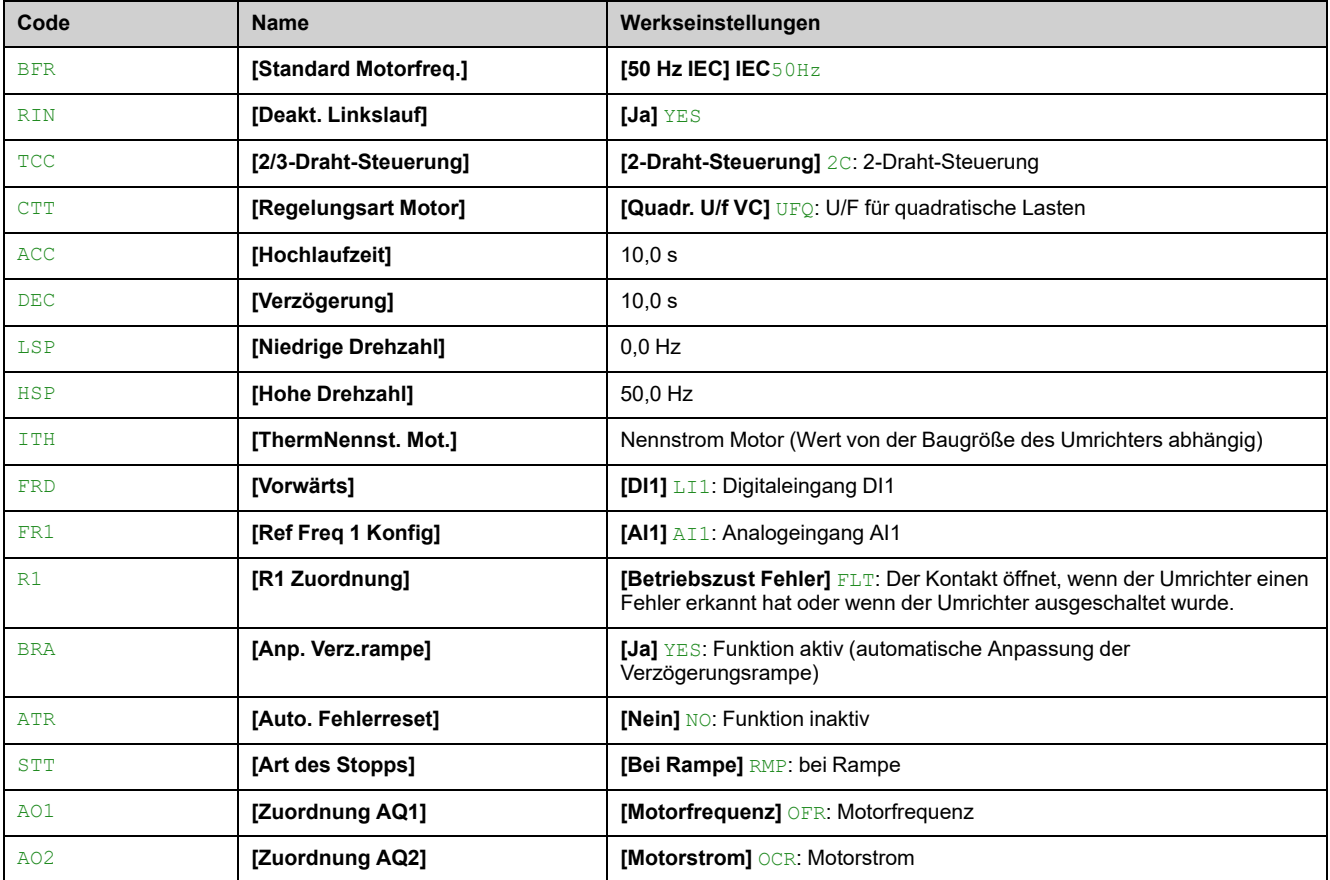

**HINWEIS:** Wenn Sie die werkseitigen Voreinstellungen des Umrichters wiederherstellen möchten, stellen Sie **[Konfig.quelle]** FCSI bis **[Makrokonfig.]** INI.

Prüfen Sie, ob die hohen Werte mit der Anwendung kompatibel sind, und ändern Sie diese bei Bedarf.

# <span id="page-32-0"></span>**Anwendungsfunktionen**

# **Einführung**

Die folgenden Tabellen zeigen als Auswahlhilfe die Funktionszuordnungen für verschiedene Anwendungen an.

Die Tabellen beziehen sich insbesondere auf die folgenden Anwendungen:

- **Bohrlochpumpe**
- **Pumpstation**
- **Druckerhöhungsstation**
- Sonstige: Lüfter, Kompressor
- **Saugstation**

Die angegebenen Kombinationen sind weder obligatorisch noch vollständig, da jede Anwendung spezifische Eigenschaften aufweist.

Einige Funktionen sind speziell auf eine bestimmte Anwendung abgestimmt. In diesem Fall wird auf den entsprechenden Seiten im Programmierteil in Form eines Kartenreiters am Rand auf die Anwendung hingewiesen.

# **WARNUNG**

#### **UNERWARTETER BETRIEB DER AUSRÜSTUNG**

Multiple Funktionen können sowohl einem Eingang zugeordnet werden als auch gleichzeitig über diesen aktiviert werden.

• Es ist sicherzustellen, dass die Zuordnung multipler Funktionen zu einem Eingang nicht zu unsicheren Betriebszuständen führt.

**Die Nichtbeachtung dieser Anweisungen kann Tod, schwere Verletzungen oder Sachschäden zur Folge haben.**

### **Kombinationen mit Steuerungsfunktionen**

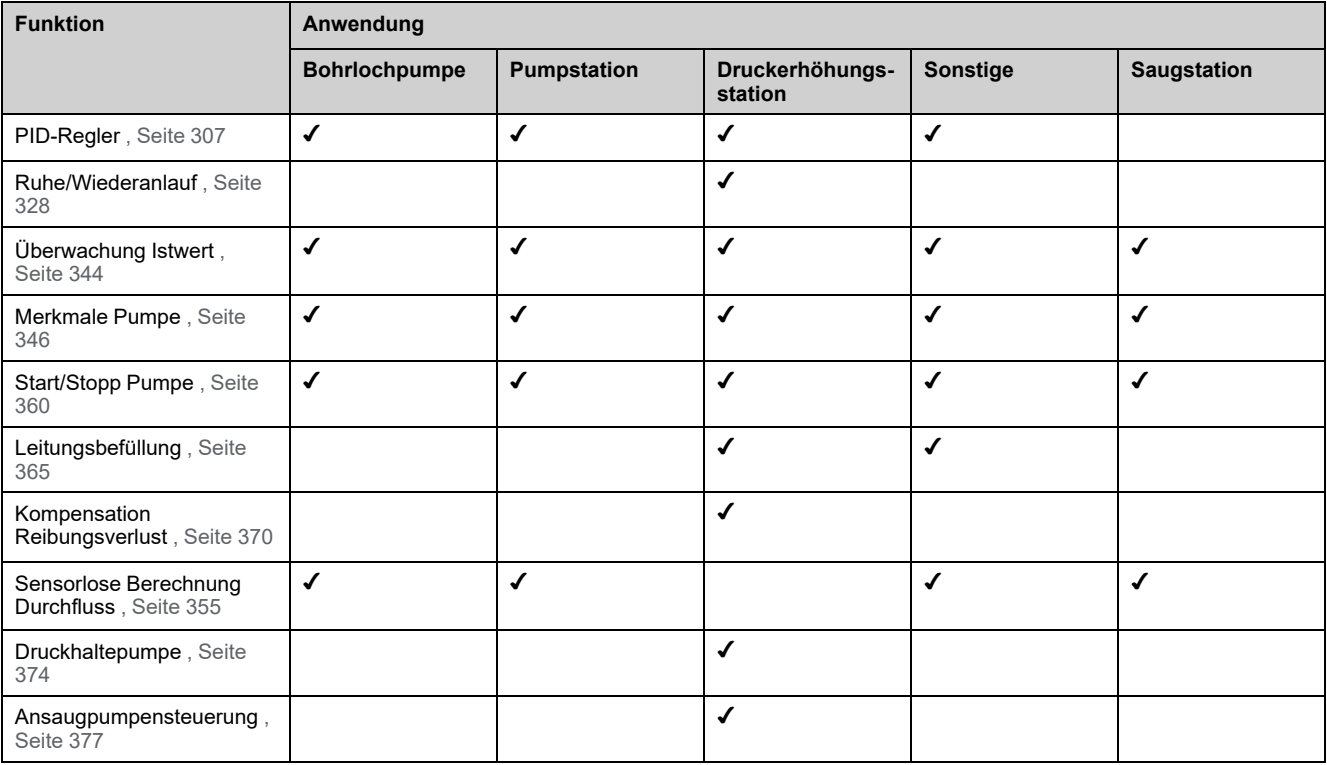

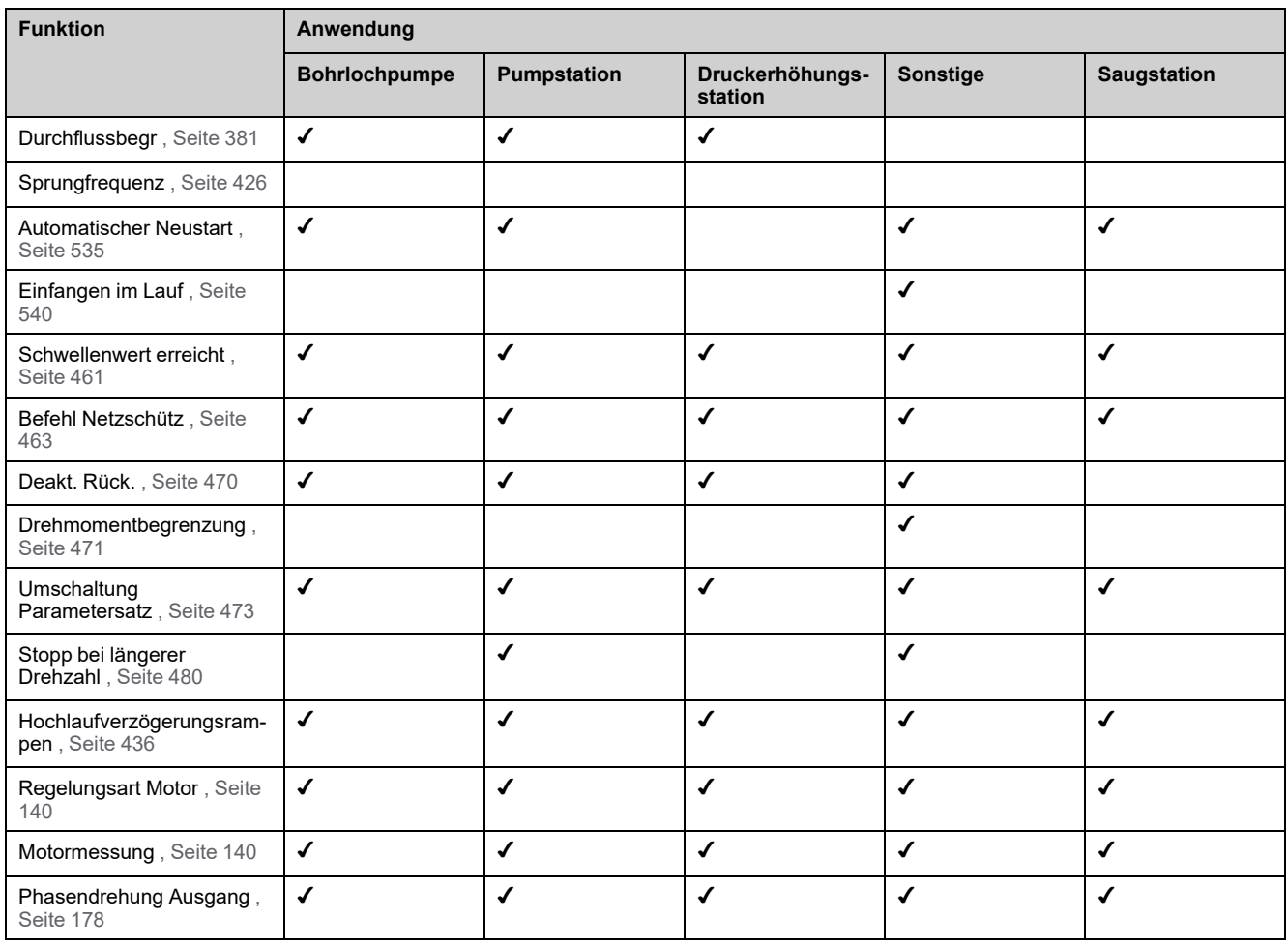

# **Kombinationen mit Überwachungsfunktionen**

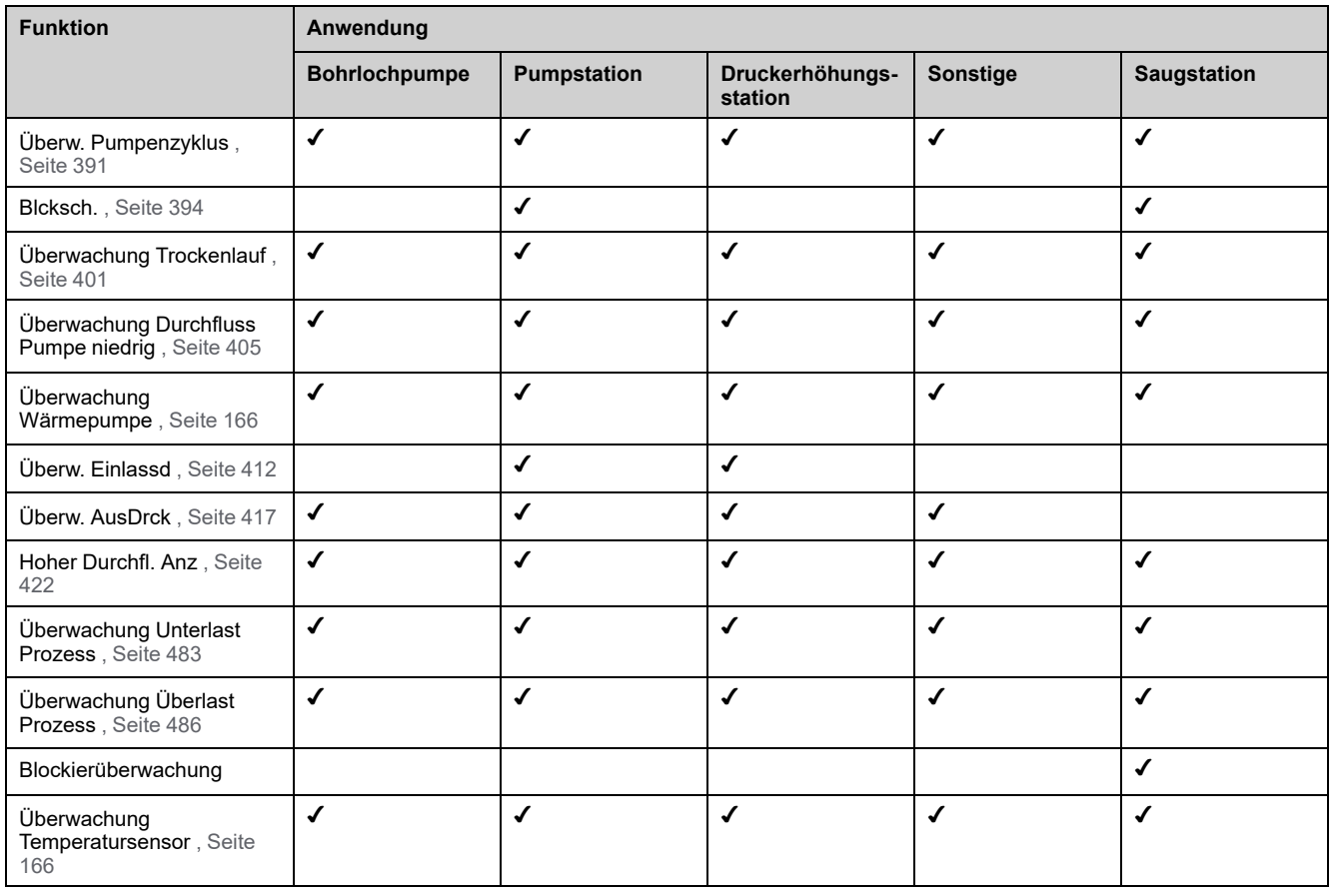

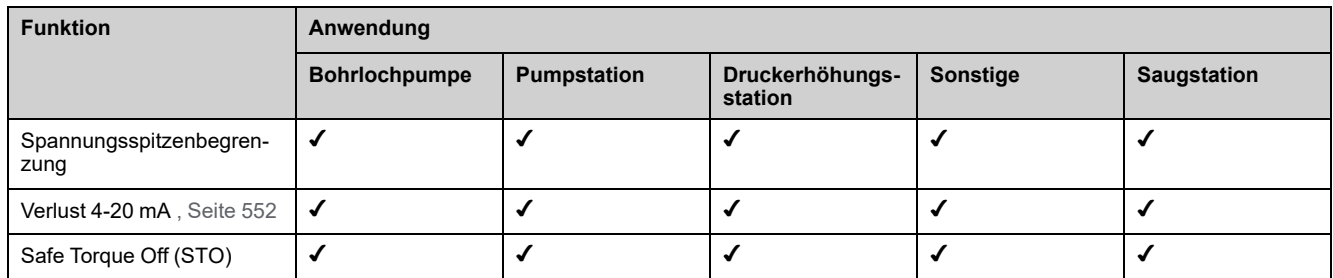

# **Kombinationen mit Anzeigefunktionen**

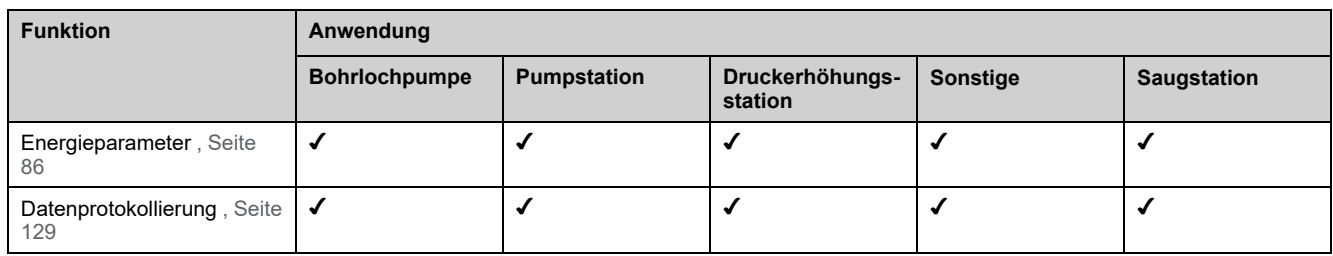

# <span id="page-35-0"></span>**Grundlegende Funktionen**

# **Belüftung des Umrichters**

Wenn **[Modus Lüfter]** FFM auf:

- **[Standard]** STDwählen, wird der Betrieb des Lüfters bei laufendem Motor freigegeben. Je nach Baugröße des Umrichters ist dies möglicherweise die einzige verfügbare Einstellung.
- **[Immer]** RUNist der Lüfter immer aktiviert.
- **[Energiesparend]** ECOwählen, wird der Lüfter nur aktiviert, wenn dies aufgrund des internen thermischen Zustands des Umrichters erforderlich ist.

Lüfterdrehzahl und **[Lüfter Betriebszeit]** FPBT sind überwachte Werte:

- Eine ungewöhnlich niedrige Drehzahl des Lüfters löst eine Warnung aus **[Warn Istwert Lüfter]**FFDA.
- Sobald [Lüfter Betriebszeit] FPBT den vordefinierten Wert von 45.000 Stunden erreicht, wird eine Warnung **[Warnung Lüfter [h]]** FCTA ausgelöst.

Der Zähler **[Lüfter Betriebszeit]** FPBT kann über den Parameter **[Reset Zeitzähler]** RPR auf 0 zurückgesetzt werden.
## **Grafikterminal**

## **Beschreibung des Grafikterminals**

Das Grafikterminal ist ein lokales Steuergerät, das entweder mit dem Umrichter verbunden oder an der Tür des für die Wand- oder Bodenmontage vorgesehenen Gehäuses installiert wird. Es besitzt ein Kabel mit Anschlüssen, die auf der Vorderseite des Umrichters mit der seriellen Modbus-Schnittstelle verbunden werden. In das Grafikterminal ist eine Echtzeituhr integriert, um die protokollierten Daten und alle anderen Funktionen, die Zeitinformationen erfordern, mit einem Zeitstempel zu versehen.

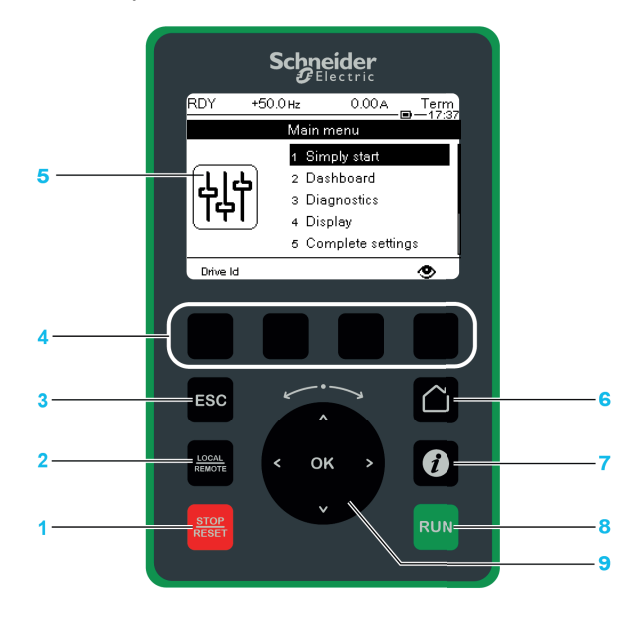

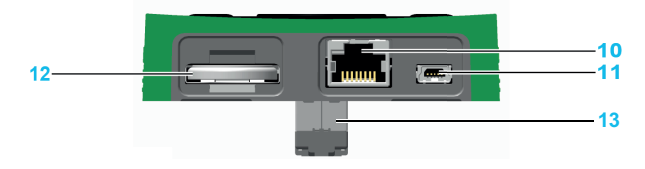

**1**:**STOP / RESET** Haltebefehl/Durchführung eines Fehlerresets

**2**:**LOCAL / REMOTE** Ermöglicht das Umschalten zwischen lokaler und dezentraler Steuerung des Umrichters.

**3**:**ESC** Dient zum Verlassen eines Menüs/Parameters oder zum Entfernen des aktuell angezeigten Werts und Anzeigen des vorherigen gespeicherten Werts.

**4 F1 bis F4**: Funktionstasten für den Zugriff auf die Umrichter-ID, den QR-Code, die Schnellansicht und die Untermenüs Durch gleichzeitiges Drücken der Tasten F1 und F4 wird eine Screenshot-Datei im internen Speicher des Grafikterminal generiert.

#### **5 Grafikdisplay**.

**6 Startseite**: ermöglicht den direkten Zugriff auf die Startseite.

**7 Information**: verwendet, um weitere Informationen über Parameter anzuzeigen. Der gewählte Parametercode wird in der ersten Zeile der Informationsseite angezeigt.

**8**:**RUN** führt die Funktion aus, sofern sie konfiguriert wurde.

**9 Touchwheel / OK**: Speichert den aktuellen Wert oder ruft das ausgewählte Menü/den Parameter auf. Die Navigationstasten werden verwendet, um schnell durch die Menüs zu navigieren. Die Pfeil-nach-oben-/Pfeil-nach-unten-Tasten dienen zum präzisen Auswählen; die Pfeil-nach-links-/Pfeil-nach-rechts-Tasten dienen zum Auswählen von Ziffern beim Einstellen eines numerischen Parameterwerts.

**10 Serieller RJ45 Modbus-Port**: Ermöglicht den Anschluss des Grafikterminal an den Umrichter.

**11 Mini-USB-Port**: Ermöglicht den Anschluss des Grafikterminal an einen Computer.

**12 Batterie** (10 Jahre Lebensdauer. Typ: CR2032). Der positive Batteriepol weist zur Vorderseite des Grafikterminal .

**13 RJ45-Stecker**: zum Anschließen des Grafikterminal auf dem Altivar oder dem Türmontagesatz.

**HINWEIS:** Der Umrichter kann über die Tasten 1, 8 und 9 gesteuert werden, wenn das Grafikterminal aktiviert ist. Zum Aktivieren der Tasten am Grafikterminal müssen Sie zunächst **[Ref Freq 1 Konfig]** FR1 bis **[SollFreq dez Term.]** LCC.

## **Beschreibung des Grafikbildschirms**

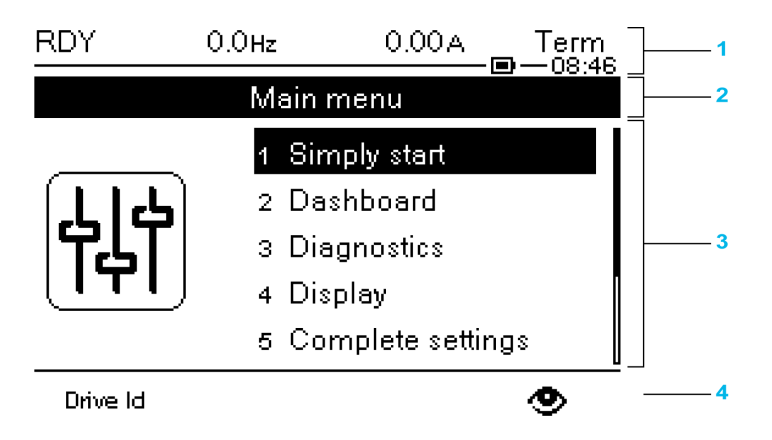

**1** Anzeigezeile: sein Inhalt konfiguriert werden kann

**2** Menüzeile: Gibt den Namen des aktuellen Menüs oder Untermenüs an.

**3** Menüs, Untermenüs, Parameter, Werte, Balkendiagramme usw. werden in einem Dropdown-Fensterformat mit maximal fünf Zeilen angezeigt. Mit der Navigationstaste gewählte Zeilen oder Werte werden invertiert dargestellt.

**4** Abschnitt mit Registerkarten (1 bis 4 über Menü). Diese Registerkarten können mit den Tasten F1 bis F4 aufgerufen werden.

Informationen der Anzeigezeile:

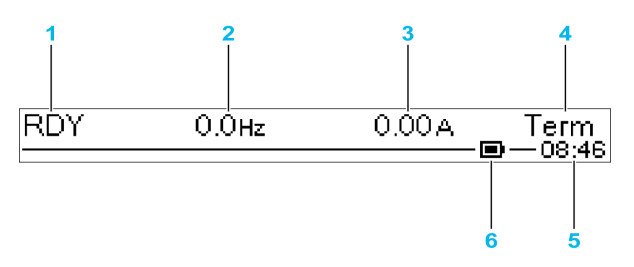

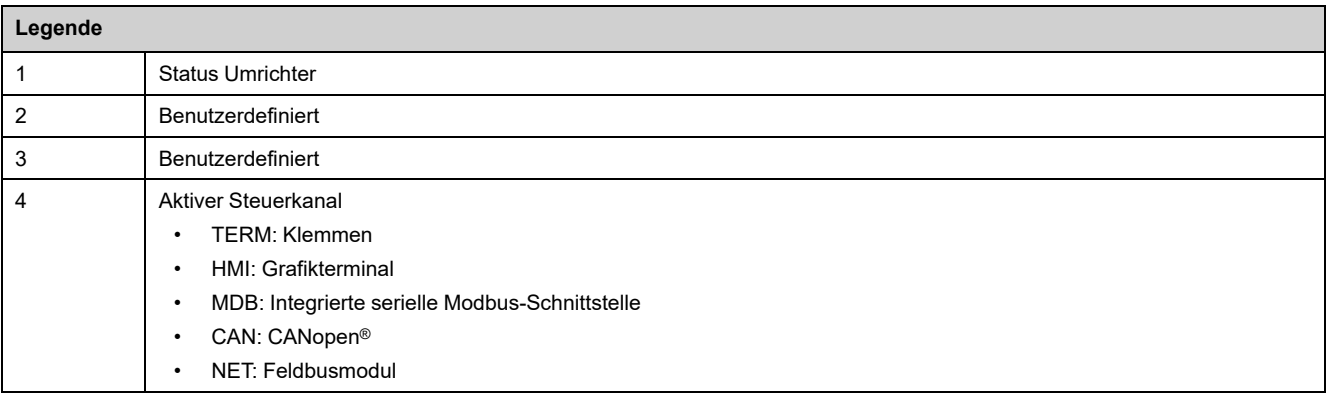

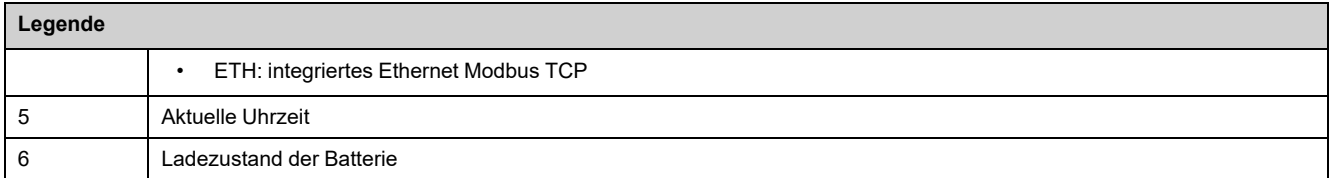

## **Beschreibung der LEDs an der Frontseite des Umrichters**

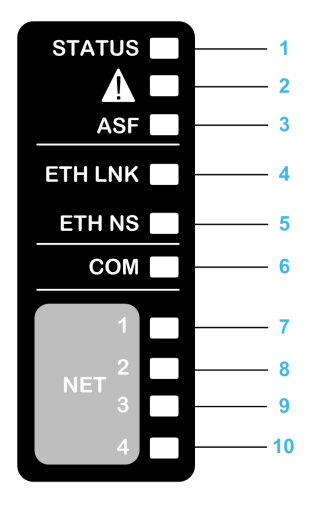

In der folgenden Tabelle werden die Status-LEDs des Umrichters beschrieben:

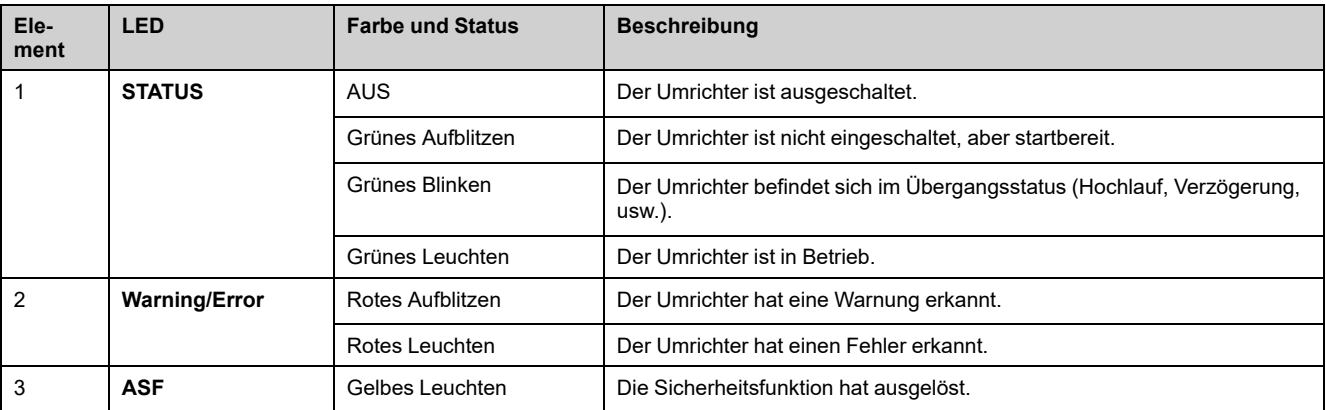

In der folgenden Tabelle werden die Embedded Ethernet-LEDs beschrieben:

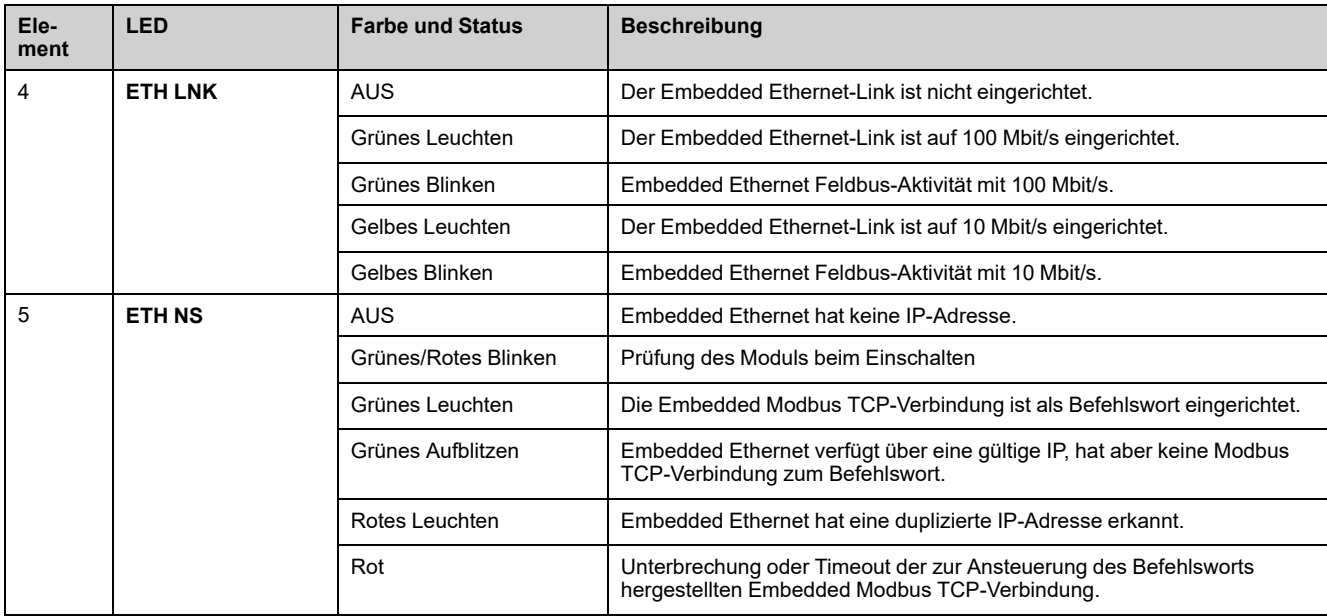

In der folgenden Tabelle werden die seriellen Embedded Modbus-LEDs beschrieben:

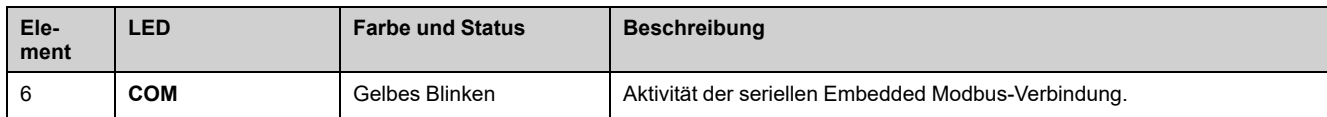

In der folgenden Tabelle werden die LEDs des Feldbusmoduls beschrieben:

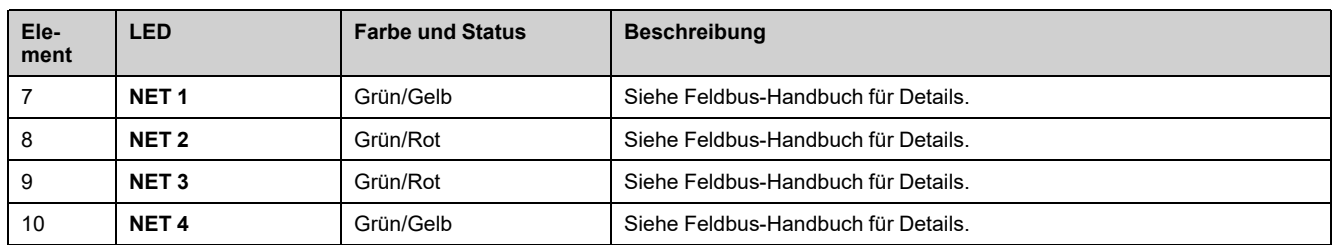

### **Grafikterminal – Anschluss an einen Computer**

### *HINWEIS*

#### **FUNKTIONSUNFÄHIGKEIT**

Nicht gleichzeitig ein Gerät an den RJ45-Anschluss und an den USB-Anschluss des Grafikterminals anschließen.

#### **Die Nichtbeachtung dieser Anweisungen kann Sachschäden zur Folge haben.**

Das Grafikterminal wird als USB-Speichergerät mit dem Namen SE\_VW3A1111 erkannt, wenn es mit einem Computer verbunden ist.

Dies ermöglicht den Zugriff auf die gespeicherten Umrichterkonfigurationen (*DRVCONF*-Ordner) und auf die Screenshots für das Grafikterminal (*PRTSCR*-Ordner).

Sie können die Screenshots speichern, indem Sie gleichzeitig die Funktionstasten *F1* und *F4* drücken.

### **Sprachdateien auf dem Grafikterminal aktualisieren**

Die Sprachdateien des Grafikterminals (VW3A1111) können aktualisiert werden.

Laden Sie hier die neueste Version der Sprachdateien herunter: [Languages\\_](https://www.se.com/en/download/document/Languages_Drives_VW3A1111) [Drives\\_VW3A1111](https://www.se.com/en/download/document/Languages_Drives_VW3A1111)

Anhand der folgenden Tabelle wird die Vorgehensweise zum Aktualisieren der Sprachdateien des Grafikterminals beschrieben:

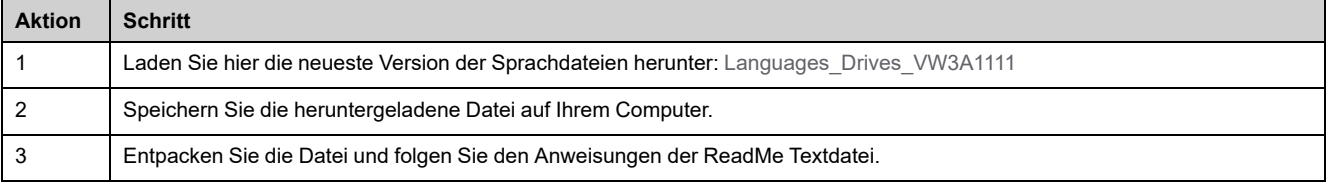

### **Anpassen das beim Einschalten des Grafikterminals angezeigte Logo**

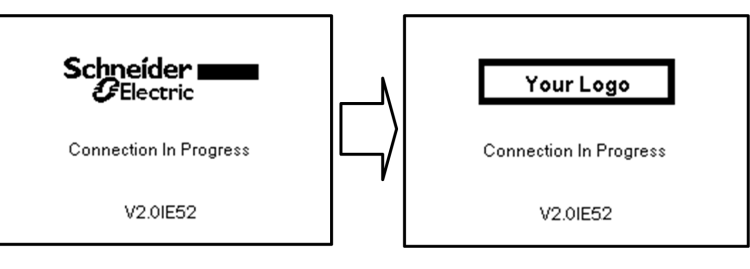

Ab der Firmware-Version V2.0 des Grafikterminals kann das Logo, das beim Einschalten des Grafikterminals angezeigt wird, angepasst werden. Standardmäßig wird das Schneider-Electric-Logo angezeigt.

Um das angezeigte Logo zu ändern, gehen Sie wie folgt vor:

- Erstellen Sie Ihr eigenes Logo und speichern Sie es als Bitmap-Datei (.bmp) mit dem Namen logo\_ini. Das Logo muss in schwarz-weiß gespeichert werden, und es muss 137x32 Pixel groß sein.
- Schließen Sie das Grafikterminal über ein USB-Kabel an einen Computer an.
- Kopieren Sie Ihr Logo (logo\_init.bmp) in den Ordner KPCONFIG des Grafikterminals.

Beim nächsten Einschalten des an den Umrichter angeschlossenen Grafikterminals sollte Ihr eigenes Logo angezeigt werden.

Wenn das Logo von Schneider-Electric immer noch angezeigt wird, überprüfen Sie die Eigenschaften Ihrer Datei und den Speicherort, an den sie kopiert wurde.

## **Multi-Point Anzeige**

## **Übersicht**

Im Allgemeinen ist ein Grafikterminal nur mit einem Umrichter verbunden. Allerdings ist die Kommunikation zwischen einem Grafikterminal und mehreren Altivar-Umrichtern (ATV320, ATV340, ATV600 und ATV900), die am gleichen seriellen Modbus-Feldbus angeschlossen sind, über die RJ45-Schnittstelle (HMI oder serieller Modbus) möglich. In einem solchen Fall wird der Multi-Point Modus automatisch auf den angewendet Grafikterminal.

Der Multi-Point Modus ermöglicht Folgendes:

- Überblick über alle am Feldbus angeschlossenen Umrichter (Umrichterstatus und zwei ausgewählte Parameter).
- Zugang zu allen Menüs jedes am Feldbus angeschlossenen Umrichters.
- Mit der Taste STOP/ZURÜCKSETZEN einen Stopp für alle angeschlossenen Umrichter (unabhängig vom aktuell angezeigten Bildschirm) veranlassen. Die Art des Stopps kann an jedem Umrichter mit dem Parameter individuell konfiguriert werden. **[Freig. Stopp-Taste]** PST im Menü **[Befehl und Sollwert]** CRP- , [Seite](#page-227-0) 228.

Abgesehen von der mit der Taste STOP/RESET verknüpften Stopp-Funktion ist es im Mehrpunkt-Modus nicht möglich, einen Fehler-Reset durchzuführen und den Umrichter über die Grafikterminal: Im Mehrpunkt-Modus sind die Run-Taste und die Taste für Lokal/Dezentral deaktiviert.

### **Voraussetzungen**

Verwendung des Multi-Point Modus:

- Die Version der Grafikterminal-Software muss mindestens V2.0 sein.
- Für jeden Umrichter müssen der Befehlskanal und der Sollwertkanal zuvor auf einen anderen Wert als **[SollFreq dez Term.]** LCC , [Seite](#page-227-0) 228.
- Die Adresse jedes Antriebs muss zuvor auf unterschiedliche Werte konfiguriert werden, indem der Parameter **[Adresse Modbus]** ADD im **[Feldbus Modbus]** MD1- .
- Wenn der Anschluss an den Umrichter über den RJ45-HMI-Port erfolgt, werden die Parametereinstellungen in **[Modbus-HMI]** MD2- muss mit dem Grafikterminal Aufruf .
- Wenn der Anschluss an den Umrichter über die serielle Modbus-RJ45- Schnittstelle erfolgt, werden die Parametereinstellungen in **[Feldbus Modbus]** MD1- muss mit dem Grafikterminal Aufruf .

### **Beispiel einer Installationstopologie**

Die folgende Abbildung zeigt ein Topologiebeispiel mit vier Umrichtern, einem Modbus "T"-Abgriff (VW3A8306TF03) und einem Displayterminal (VW3A1111) in Verbindung mit einem Modbus-Splitterblock (LU9GC3):

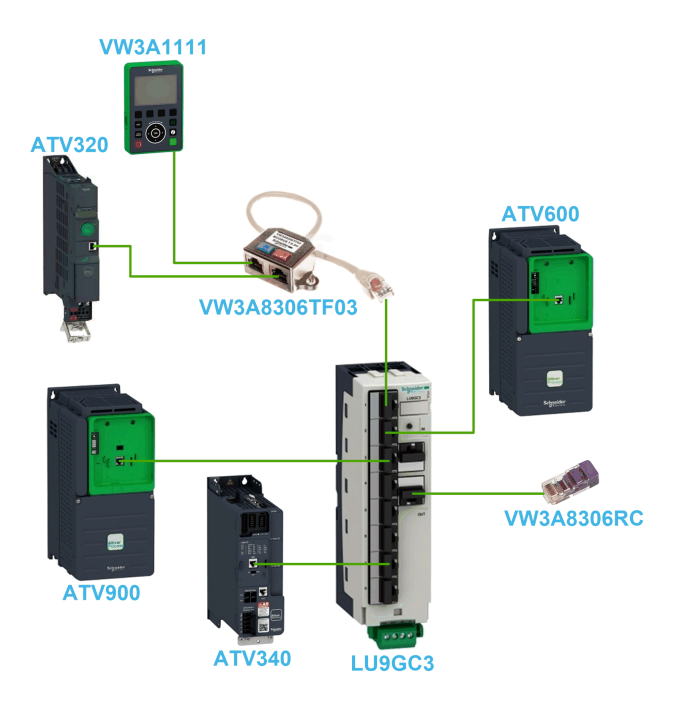

## **Bildschirme für den Multi-Point Modus**

Die folgende Abbildung zeigt das Browsen zwischen den verschiedenen Bildschirmen, die mit dem Multi-Point Modus verbunden sind:

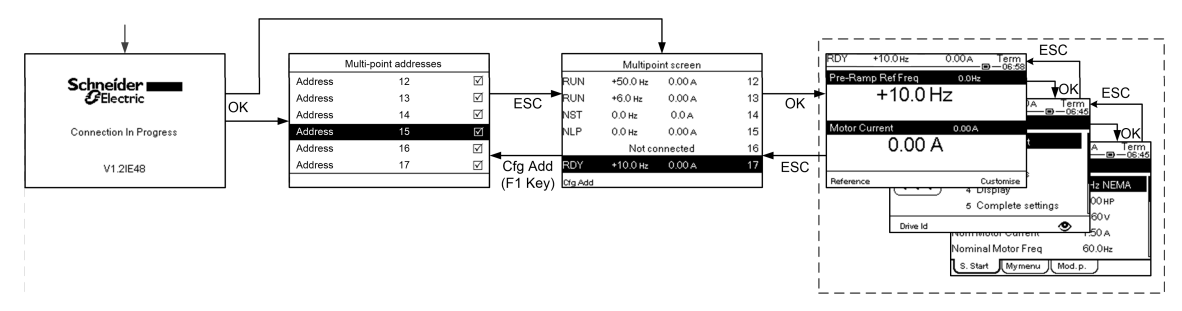

Auf dem Feldbus, der gemeinsam mit dem Grafikterminal, wenn zwei oder mehr Umrichter eingeschaltet sind, können Sie auf die **[Verbindung wird hergestellt]** angezeigt. Wenn keine Adresse von Grafikterminal ausgewählt wurde oder keine anerkannte Adresse vorliegt, ist Grafikterminal auf diesem Bildschirm gesperrt. Drücken Sie die Taste OK, um auf den Bildschirm [Multi-Point Adressen] zuzugreifen. Andernfalls, wenn Adressen ausgewählt sind und eine von ihnen vom erkannt wurde Grafikterminal, schaltet automatisch auf **[Mehrpunkt-Bildschirm]**.

Die **[Mehrpunkt-Adressen]** ermöglicht die Auswahl der Adressen der Umrichter, mit denen Sie eine Verbindung herstellen möchten, durch Drücken der OK-Taste. Es können bis zu 32 Adressen ausgewählt werden (Adresseinstellungsbereich: 1 bis 247). Wenn Sie alle Adressen ausgewählt haben, drücken Sie die ESC-Taste, um auf die **[Mehrpunkt-Bildschirm]**.

**HINWEIS:** Um eine niedrige Aktualisierungsrate des Grafikterminal-Bildschirms zu verhindern, wählen Sie keine Adressen aus, die nicht den Umrichteradressen entsprechen.

Auf dem **[Mehrpunkt-Bildschirm]**wählen, wird das Touchwheel zur Navigation zwischen den Umrichterübersichten verwendet. Zugang zu den Menüs des ausgewählten Umrichters durch Drücken der Taste OK. Zurück zu **[Mehrpunkt-Bildschirm]** durch Drücken der Taste ESC .

**HINWEIS:** Für den Zugriff auf **[Mehrpunkt-Adressen]** aus dem [Multipoint-Bildschirm], drücken Sie die Taste F1.

Wenn ein Umrichter einen Fehler auslöst, Grafikterminal geht automatisch in den **[Mehrpunkt-Bildschirm]** in der Übersicht des letzten Umrichters, der einen Fehler ausgelöst hat.

Die beiden in der Umrichterübersicht angegebenen Parameter können an jedem Umrichter einzeln geändert werden in **[Balken Auswahl]** PBS- Menü , [Seite](#page-607-0) 608.

## **Aufbau der Parametertabelle**

## **Allgemeine Legende**

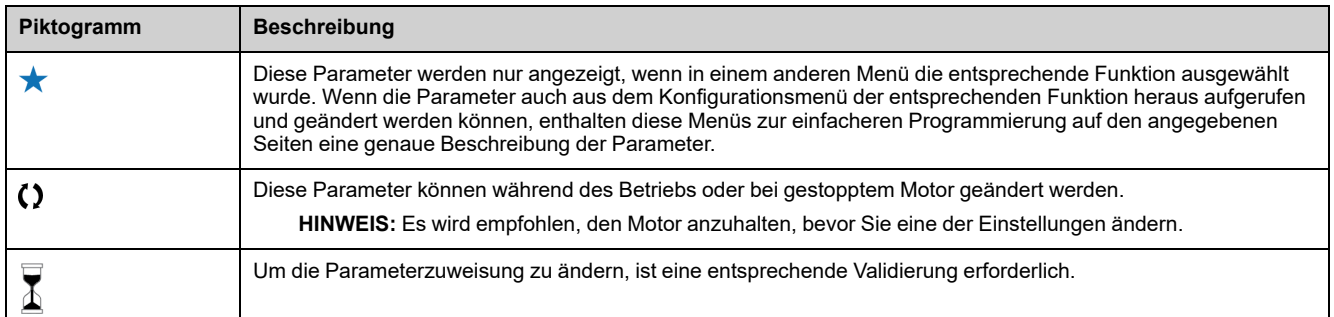

### **Parameterdarstellung**

Im Folgenden ist die Parameterdarstellung beispielhaft abgebildet:

#### **[Beispielmenü] CODE – Menü**

**Zugriff**

[Pfad] **[Unterpfad**] Die unten beschriebenen Parameter werden wie folgt aufgerufen:

#### **Über dieses Menü**

Beschreibung von Menü/Funktion

#### **[Kurzbeschreibung name für Parameter 1] CODE1**

*Langbeschreibung für Parameter 1* Beschreibung des Parameters

Beispiel für eine Tabelle mit einem Einstellbereich:

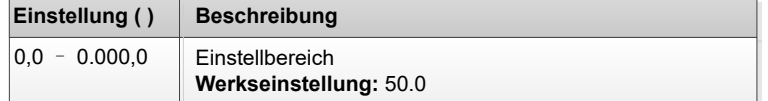

Beispiel für eine Tabelle mit einem Wertebereich (für Anzeigeparameter):

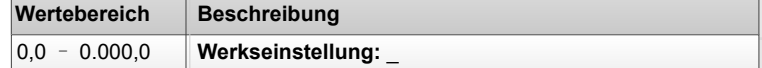

#### **[Kurzbeschreibung für Parameter 2] CODE2**

#### *Langbeschreibung für Parameter 2*

Beschreibung des Parameters

Beispiel für eine Tabelle mit einer Auswahlliste:

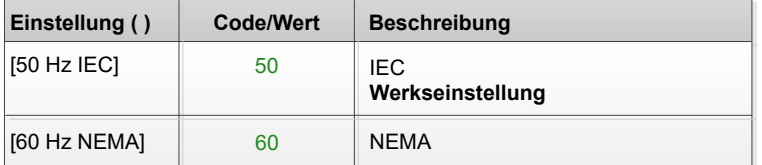

Beispiel einer Tabelle mit einer Liste möglicher Werte (für Anzeigeparameter):

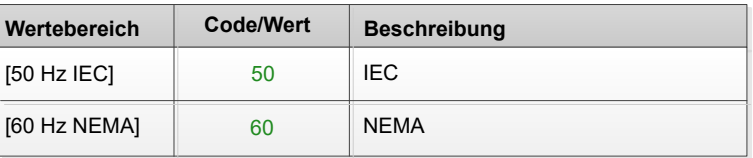

## **Suche nach einem Parameter in diesem Dokument**

## **Mit dem Grafikterminal**

Wählen Sie den zu suchenden Parameter, und drücken Sie $\boxed{\bullet}$ .

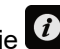

Der Parametercode erscheint oben im Informationsfenster.

Beispiel: **[Hochlaufzeit]** Code ist ACC.

### **Mit dem Handbuch**

Anhand des Parameternamens oder des Parametercodes können Sie im Handbuch die Seite mit den Details zu dem ausgewählten Parameter suchen.

### **Unterschied zwischen Menü und Parameter.**

Ein Bindestrich nach Menü- und Untermenü-Codes dient zur Unterscheidung zwischen Menübefehlen und Parametercodes.

Beispiel:

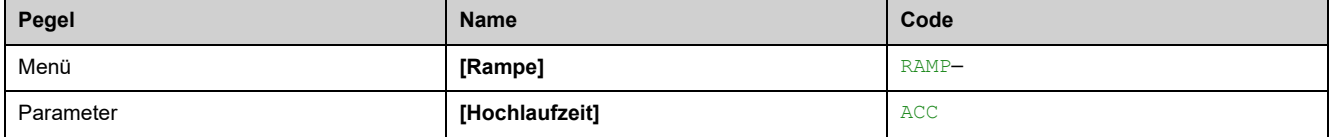

# <span id="page-46-1"></span>**Cyber-Sicherheit**

#### **Inhalt dieses Kapitels**

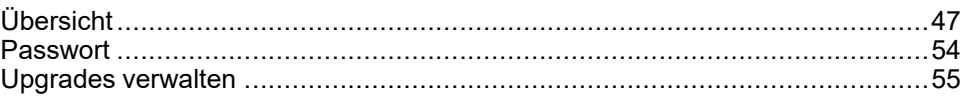

## <span id="page-46-0"></span>**Übersicht**

Ziel der Cybersicherheit ist es, einen höheren Schutzgrad für Daten und physische Ressourcen bereitzustellen, um diese vor Diebstahl, Beschädigung, Missbrauch oder Unfällen zu schützen, und dabei gleichzeitig den Zugriff für die vorgesehenen Benutzer aufrechtzuerhalten.

Kein einziger Cybersicherheitsansatz ist ausreichend. Schneider Electric empfiehlt deshalb einen "Defense-in-Depth"-Ansatz. Bei diesem von der amerikanischen National Security Agency (NSA) entwickelten Ansatz werden mehrere Schichten von Sicherheitsfunktionen, Appliances und Prozessen im Netzwerk implementiert.

Das Konzept umfasst folgende Bausteine:

- Risikobewertung
- Auf den Resultaten der Risikobewertung basierender Sicherheitsplan
- Mehrphasiges Schulungsprogramm
- Physikalische Trennung der Industrienetzwerke von Unternehmensnetzwerken unter Verwendung einer demilitarisierten Zone (DMZ) sowie Einrichtung von Firewalls und Routing zur Einrichtung weiterer Sicherheitsbereiche
- Kontrolle des Systemzugriffs
- Geräte-Härtung ("Hardening")
- Netzwerküberwachung und -pflege

In diesem Kapitel werden die Elemente definiert, die Ihnen helfen, ein System zu konfigurieren, das weniger anfällig für Cyberangriffe ist.

Netzwerkadministratoren, Systemintegratoren und Mitarbeiter, die ein Gerät in Betrieb nehmen, warten oder entsorgen, sind für folgende Aufgaben verantwortlich:

- Anwendung und Pflege der Sicherheitsfunktionen des Geräts. Siehe Gerätesicherheit
- Unterkapitel "Funktionen" für Details
- Überprüfung der Annahmen über geschützte Umgebungen. Siehe Geschützt
- Unterkapitel "Umgebungsvoraussetzungen" für weitere Informationen
- Behandlung potenzieller Risiken und Durchführung von Strategien zur Risikominderung. Detaillierte Informationen finden Sie im Unterkapitel "Defense-in-Depth"
- Befolgen der Empfehlungen zur Optimierung der Cybersicherheit

Ausführliche Informationen über den Defense-in-Depth-Ansatz für das System finden Sie im TVDA: How Can I Reduce [Vulnerability](https://www.se.com/ww/en/download/document/STN%20v2/) to Cyber Attacks in the [Control](https://www.se.com/ww/en/download/document/STN%20v2/) Room (STN V2) unter [se.com.](https://www.se.com/ww/en/)

Wenn Sie Fragen zum Thema Cyber-Sicherheit haben, Sicherheitsprobleme melden oder aktuelle Informationen von Schneider Electric erhalten möchten, besuchen Sie die [Schneider](https://www.se.com/ww/en/work/support/cybersecurity/vulnerability-policy.jsp) Electric website.

## **WARNUNG**

#### **MÖGLICHE BEEINTRÄCHTIGUNG DER VERFÜGBARKEIT, INTEGRITÄT UND VERTRAULICHKEIT DES SYSTEMS**

- Durch die Änderung des Passworts kann ein unberechtigter Zugriff auf die Geräteeinstellungen und -daten verhindert werden.
- Deaktivieren Sie nicht verwendete Ports/Dienste und Standardkonten, wann immer möglich, um die Angriffspunkte für bösartige Attacken auf ein Minimum zu begrenzen.
- Richten Sie mehrere Cyber-Schutzschichten vor allen Netzwerkgeräten ein (z. B. Firewalls, Netzwerksegmentierung, Netzwerkangriffserkennung (Intrusion Detection) und -schutz).
- Wenden Sie die Best Practices aus dem Bereich der Cyber-Sicherheit an (z. B. das Prinzip der geringsten Rechte oder Aufgabentrennung), um die nicht autorisierte Offenlegung, den Verlust oder die Änderung von Daten und Protokollen, eine Unterbrechung von Diensten oder unbeabsichtigten Betrieb zu vermeiden.

**Die Nichtbeachtung dieser Anweisungen kann Tod, schwere Verletzungen oder Sachschäden zur Folge haben.**

## <span id="page-47-0"></span>**Annahmen zu geschützter Umgebung**

Maschinen, Controller und dazugehörige Geräte werden für gewöhnlich in die Netzwerke integriert. Nicht autorisierte Personen und Malware können sich über unzureichend gesicherten Zugang zu Software und Netzwerken Zugriff auf die Maschine oder andere Geräte im Netzwerk/Feldbus der Maschine und in verbundenen Netzwerken verschaffen.

## **WARNUNG**

#### **UNBERECHTIGTER ZUGRIFF AUF DIE MASCHINE ÜBER SOFTWARE UND NETZWERK**

- Berücksichtigen Sie in Ihrer Gefahren- und Risikoanalyse alle Gefahren, die auf den Zugriff auf und den Betrieb im Netzwerk/am Feldbus zurückzuführen sind und entwickeln Sie ein passendes Cyber-Sicherheitskonzept.
- Stellen Sie sicher, dass die Hardware- und Softwareinfrastruktur, in die die Maschine integriert ist, sowie alle organisatorischen Maßnahmen und Regeln für den Zugriff auf diese Infrastruktur die Ergebnisse der Gefahrenund Risikoanalyse berücksichtigen und gemäß den Best Practices und Standards für IT- und Cybersicherheit implementiert werden (z. B.: ISO/IEC 27000-Serie, Gemeinsame Kriterien für die Bewertung der Sicherheit von Informationstechnologie, ISO/IEC 15408, IEC 62351, ISA/IEC 62443, NIST Cybersecurity Framework, Information Security Forum - Standard Best Practices für die Informationssicherheit, von SE empfohlene Best Practices für die Cybersicherheit\*).
- Überprüfen Sie die Wirksamkeit Ihrer IT-Sicherheits- und Cyber-Sicherheitssysteme unter Verwendung von passenden, bewährten Methoden.

**Die Nichtbeachtung dieser Anweisungen kann Tod, schwere Verletzungen oder Sachschäden zur Folge haben.**

(\*): Von SE empfohlene [Cybersecurity](https://www.se.com/ww/en/download/document/CS-Best-Practices-2019-340/) Best Practices können unter [SE.com](https://www.se.com) heruntergeladen werden.

Bevor Sie sich Gedanken über die Cybersicherheit auf dem Gerät machen, beachten Sie bitte die folgenden Punkte:

- Cybersecurity Governance Verfügbare und aktuelle Leitlinien zur Regelung der Nutzung von Informationen und technologischen Ressourcen in Ihrem Unternehmen.
- Perimetersicherheit Installierte Geräte und Geräte, die nicht in Betrieb sind, befinden sich an einem zugriffskontrollierten oder überwachten Ort.
- Notstromversorgung − das Kontrollsystem bietet die Möglichkeit, auf eine Notstromversorgung umzuschalten und diese abzuschalten, ohne den bestehenden Sicherheitsstatus oder einen dokumentierten eingeschränkten Modus zu beeinträchtigen.
- Firmware-Aktualisierungen das ATV600 Aktualisierungen werden konsistent mit der aktuellen Firmwareversion durchgeführt, die auf Anfrage von Schneider Electric erhältlich ist. [Customer](https://www.se.com/ww/en/work/support/contacts.jsp) Care Center.
- Kontrollen gegen Malware Erkennungs-, Präventions- und Wiederherstellungskontrollen zum Schutz vor Malware werden implementiert und zusammen mit einer angemessenen Sensibilisierung der Benutzer angewendet.
- Physikalische Netzwerksegmentierung das Kontrollsystem bietet dazu folgende Möglichkeiten:
	- Physische Trennung der Netzwerke von Steuerungssystemen von Netzwerken, die nicht zu Steuerungssystemen gehören.
	- Physische Trennung der kritischen Kontrollsystemnetzwerke von den nicht kritischen Kontrollsystemnetzwerken.
- Logische Isolierung kritischer Netzwerke das Kontrollsystem bietet die Möglichkeit, kritische Kontrollsystemnetzwerke logisch und physisch von nicht kritischen Kontrollsystemnetzwerken zu isolieren. Zum Beispiel über VLANs.
- Unabhängigkeit von Netzen außerhalb des Kontrollsystems das Kontrollsystem stellt Netzwerkdienste für kritische oder unkritische Kontrollsystemnetzwerke bereit, ohne dass eine Verbindung zu Netzen außerhalb des Kontrollsystems besteht.
- Verschlüsseln Sie die Protokollübertragungen über alle externen Verbindungen mittels eines verschlüsselten Tunnels, TLS-Wrappers oder einer vergleichbaren Lösung.
- Schutz der Zonengrenzen das Kontrollsystem bietet dazu folgende Möglichkeiten:
	- Verwalten Sie Verbindungen über verwaltete Schnittstellen, die aus geeigneten Geräten zum Schutz der Grenzen bestehen, z. B.: Proxys, Gateways, Router, Firewalls und verschlüsselte Tunnel.
	- Verwenden Sie eine effiziente Architektur, z. B. Firewalls zum Schutz von Anwendungs-Gateways, die sich in einer DMZ befinden.
	- Der Schutz der Kontrollsystemgrenzen an allen ausgewiesenen alternativen Verarbeitungsstandorten sollte das gleiche Schutzniveau bieten wie das des Hauptstandorts, z. B. in Rechenzentren.
- Kein öffentlicher Internetzugang der Zugriff vom Kontrollsystem auf das Internet wird nicht empfohlen. Wenn z. B. eine Verbindung zu einem entfernten Standort erforderlich ist, verschlüsseln Sie die Protokollübertragungen.
- Ressourcenverfügbarkeit und Redundanz Fähigkeit, die Verbindungen zwischen verschiedenen Netzwerksegmenten zu unterbrechen oder doppelte Geräte als Reaktion auf einen Vorfall einzusetzen.
- Verwaltung der Kommunikationslasten das Kontrollsystem bietet die Möglichkeit, die Kommunikationslasten zu verwalten, um die Auswirkungen von DoS-Ereignissen (Denial of Service) durch Informationsüberflutung zu mindern.
- Kontrollsystem-Backup verfügbare und aktuelle Backups für die Wiederherstellung nach einem Ausfall des Kontrollsystems

## **Sicherheitsrichtlinien**

## **WARNUNG**

#### **ZUGÄNGLICHKEITSVERLUST**

- Richten Sie eine Sicherheitsrichtlinie für Ihr Gerät ein und sichern Sie das Gerätebild mit dem Benutzerkonto des Sicherheitsadministrators.
- Definieren Sie die Passwortrichtlinie und überprüfen Sie sie regelmäßig.
- Regelmäßige Änderung der Passwörter, Schneider Electric empfiehlt eine Änderung des Passworts alle 90 Tage.

**Die Nichtbeachtung dieser Anweisungen kann Tod, schwere Verletzungen oder Sachschäden zur Folge haben.**

Cybersicherheit ist hilfreich für:

- Vertraulichkeit (zum Schutz vor nicht autorisiertem Zugriff)
- Integrität (zum Schutz vor nicht autorisierten Änderungen)
- Verfügbarkeit/Authentifizierung (Verhinderung von Denial of Service und Sicherstellung des autorisierten Zugriffs)
- Nicht-Abweisbarkeit (Verhinderung des Leugnens einer Handlung, die stattgefunden hat)
- Rückverfolgbarkeit/Erkennung (Protokollierung und Überwachung)

Für eine effiziente Sicherheit sollten die Anweisungen und Verfahren die Rollen und Verantwortlichkeiten in Bezug auf die Sicherheit innerhalb der Organisation strukturieren, d. h. wer ist berechtigt, was und wann durchzuführen? Die Benutzer sollten darüber informiert sein.

Es sollte ein Schutz gegen das Eindringen und den physischen Zugang zu allen sensiblen Anlagen eingerichtet werden.

Alle Sicherheitsregeln, die im ATV600 ergänzen die obigen Punkte. Das Gerät ist nicht in der Lage, Daten verschlüsselt über den die folgenden Protokolle zu übertragen: HTTP, Modbus Slave über serielle Schnittstelle, Modbus Slave über Ethernet, EtherNet/IP, SNMP, SNTP. Wenn andere Benutzer Zugang zu Ihrem Netzwerk erhalten, können übermittelte Informationen offengelegt oder manipuliert werden.

## **WARNUNG**

#### **GEFAHR FÜR CYBER-SICHERHEIT**

- Für die Übertragung von Daten über ein internes Netz sollten Sie das Netzwerk physisch oder logisch segmentieren. Der Zugang zum internen Netz durch Standardkontrollen wie Firewalls eingeschränkt werden.
- Für die Datenübertragung über ein externes Netzwerk sollten Sie die Protokollübertragungen über alle externen Verbindungen mittels eines verschlüsselten Tunnels, TLS-Wrappers oder einer vergleichbaren Lösung verschlüsseln.

**Die Nichtbeachtung dieser Anweisungen kann Tod, schwere Verletzungen oder Sachschäden zur Folge haben.**

Der Zugriff über die digitalen Eingänge wird nicht kontrolliert.

Auf jedem Computer, auf dem SoMove, DTM, Webserver oder EcoStruxure Control Expert verwendet wird, sollte während der Nutzung ein aktuelles Antiviren-, Anti-Malware- und Anti-Ransomware-Programm aktiviert sein.

Die ATV600 können Einstellungen und Dateien manuell oder automatisch exportieren. Es wird empfohlen, alle Einstellungen und Dateien (Geräte-Backup-Bilder, Gerätekonfiguration, Gerätesicherheitsrichtlinien) an einem sicheren Ort zu archivieren.

### **Defense-in-Depth zum Produkt**

Verwenden Sie einen mehrschichtigen Netzwerkansatz mit mehreren Sicherheitsund Verteidigungskontrollen in Ihrem IT- und Steuersystem, um Datenschutzlücken zu minimieren, einzelne Fehlerquellen zu reduzieren und eine starke Cybersicherheitsumgebung zu schaffen. Je mehr Sicherheitsebenen in Ihrem Netzwerk vorhanden sind, desto schwieriger ist es, die Verteidigungsmaßnahmen zu durchbrechen, digitale Daten zu entwenden oder Störungen zu verursachen.

#### **Sicherheitseigenschaften des Geräts**

ATV600 bietet die folgenden Sicherheitsfunktionen:

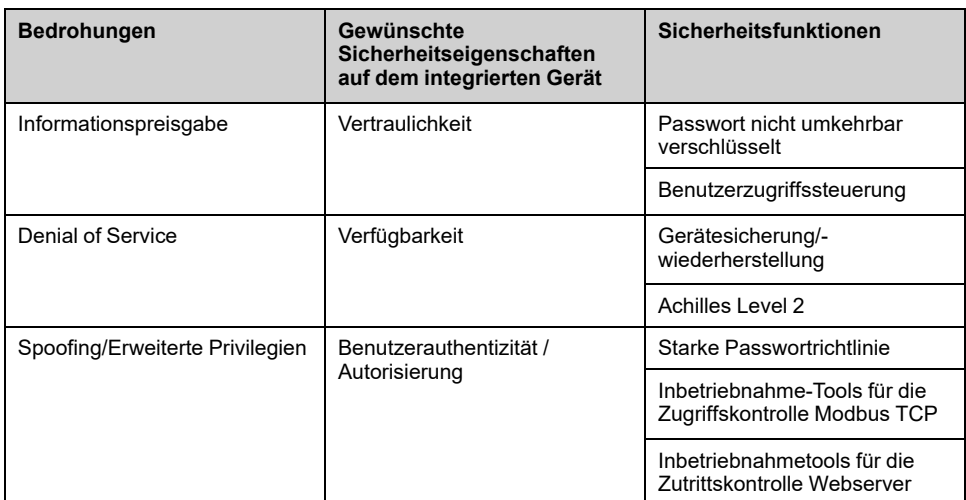

#### **Vertraulichkeit**

Die Fähigkeit zur Vertraulichkeit von Informationen verhindert den unbefugten Zugriff auf das Gerät und die Offenlegung von Informationen.

- Die Benutzerzugriffskontrolle hilft bei der Verwaltung von Benutzern, die zum Zugriff auf das Gerät berechtigt sind. Schützen Sie die Anmeldeinformationen der Benutzer bei der Verwendung.
- Die Passwörter des Benutzers werden im Ruhezustand nicht umkehrbar verschlüsselt

Informationen, die die Sicherheitsrichtlinie des Geräts betreffen, werden bei der Übertragung verschlüsselt.

#### **Schutz der Geräteintegrität**

Der Geräteintegritätsschutz verhindert eine unbefugte Änderung des Geräts mit manipulierten oder gefälschten Informationen.

Diese Sicherheitsfunktion trägt zum Schutz der Authentizität und Integrität der Firmware bei, die auf dem ausgeführt wird. ATV600 und erleichtert die Übertragung geschützter Dateien: digital signierte Firmware wird verwendet, um die Authentizität der auf dem ausgeführten Firmware zu schützen. ATV600 und nur von Schneider Electric generierte und signierte Firmware.

• Kryptografische Signatur des bei der Firmware-Aktualisierung ausgeführten Firmware-Pakets

#### **Verfügbarkeit**

Die Sicherung des Steuerungssystems ist für die Wiederherstellung nach einem Ausfall und/oder einer Fehlkonfiguration des Steuerungssystems unerlässlich und trägt zur Verhinderung einer Diensteverweigerung bei. Außerdem wird die globale Verfügbarkeit des Geräts sichergestellt, indem der Aufwand des Betreibers für die Sicherheitsanwendung und -bereitstellung reduziert wird.

Diese Sicherheitsfunktionen helfen dabei, die Sicherung des Steuerungsystems mit dem Gerät zu verwalten:

• Vollständige Sicherung/Wiederherstellung des Geräts auf lokalem HMI, DTM und FDR verfügbar. Hinsichtlich der Robustheit der Kommunikation ATV600 Integrierter Ethernet-Feldbus und Optionsmodul hat die Zertifizierung Achilles L<sub>2</sub> erfolgreich bestanden.

#### **Benutzerauthentizität und -autorisierung**

Die Benutzerauthentifizierung hilft, das Ablehnungsproblem zu verhindern, indem die Benutzeridentifikation verwaltet wird, und verhindert die Offenlegung von Informationen und Probleme mit der Geräteintegrität durch nicht autorisierte Benutzer.

Diese Sicherheitsfunktionen helfen bei der Durchsetzung der den Benutzern zugewiesenen Berechtigungen, der Aufgabentrennung und der Mindestrechte:

- Die Benutzerauthentifizierung dient der Identifizierung und Authentifizierung von Softwareprozessen und Geräten, die Konten verwalten
- Gerätepasswortrichtlinie und Passwortstärke konfigurierbar mit SoMove, DTM oder EcoStruxure Control Expert
- Autorisierungsverwaltung gemäß Kanälen

In Übereinstimmung mit der Benutzerauthentifizierung und -autorisierung verfügt das Gerät über kryptografische Zugriffssteuerungsfunktionen, um die Benutzeranmeldedaten zu prüfen, bevor der Zugriff auf das System gewährt wird.

Im ATV600wählen, erfolgt die Steuerung des Zugriffs auf die Einstellungen, Parameter, Konfiguration und Protokollierungsdatenbank über eine Benutzerauthentifizierung nach "Anmelden" mit einem Namen und Passwort.

Die ATV600 steuert den Zugriff über:

- SoMove DTM (Ethernet-Verbindung)
- Den Webserver
- EcoStruxure Control Expert

### **Potenzielle Risiken und Kompensationskontrollen**

Minimieren Sie potenzielle Risiken mithilfe dieser Kompensationskontrollen:

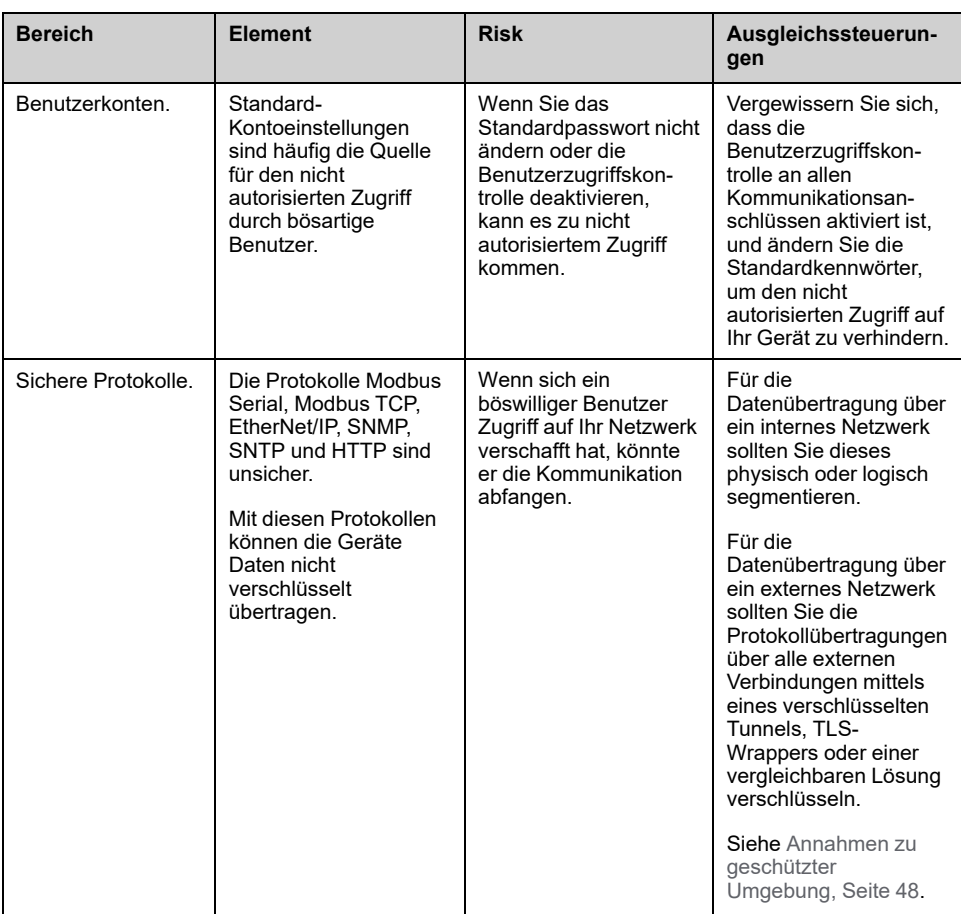

## **Datenflussbegrenzung**

Ein Firewall-Gerät ist erforderlich, um den Zugang zum Gerät zu sichern und den Datenfluss zu begrenzen.

Weitere Informationen finden Sie im TVDA: How Can I Reduce [Vulnerability](https://www.se.com/ww/en/download/document/STN%20v2/) to.

Cyber [Attacks](https://www.se.com/ww/en/download/document/STN%20v2/) in the Control Room (STN V2) auf der Schneider Electric-Website.

## <span id="page-53-0"></span>**Passwort**

#### **Passwort ändern**

Das Benutzerpasswort kann über den Optionsbildschirm des DTM-Admins aus geändert werden.

#### **Passwort zurücksetzen**

Das Passwort kann standardmäßig über das Grafikterminal aufgerufen werden.

Der ATV600 speichert das Passwort in einem sicheren, nicht umkehrbaren Format. Es ist nicht möglich, ein vom Benutzer verlorenes Passwort abzurufen.

Für ADMIN-Benutzer ist eine spezieller Vorgang über das Bedienterminal verfügbar, um das ADMIN-Passwort auf einen für das Gerät eindeutigen Standardwert zurückzusetzen.

Gehen Sie vor wie folgt, um das ADMIN-Passwort zurückzusetzen:

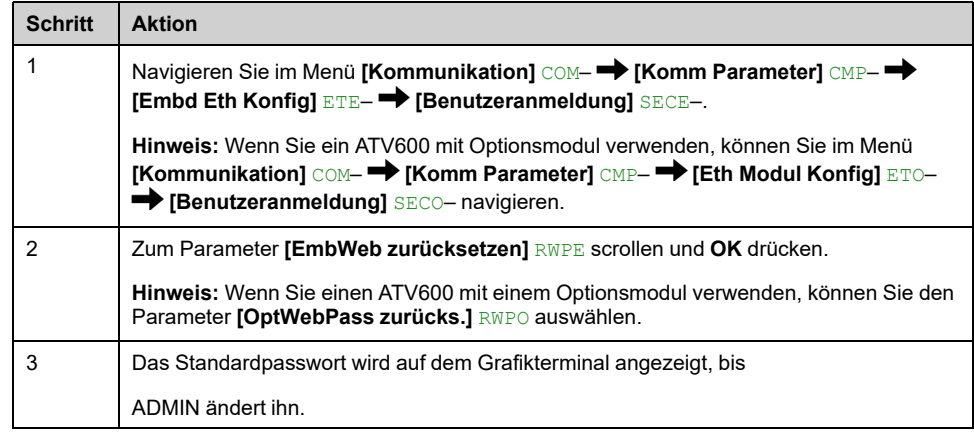

Bei der ersten Verwendung fordern die Inbetriebnahmetools und der Webserver den Benutzer auf, das Passwort vor dem Verbindungsaufbau zu ändern. Die Cybersicherheitsrichtlinie ändert sich nicht, wenn das Passwort zurückgesetzt wird.

#### **Passwortrichtlinie**

Standardmäßig erfüllt die Passwortrichtlinie des ATV600 IEEE 1686-2013 wie folgt:

- Mindestens 8 Zeichen mit ASCII [32 bis 122] Zeichen
- Mindestens eine Zahl (0-9)
- Mindestens ein Sonderzeichen (z. B. @, \$)

Darüber hinaus wird bei Passwortänderungen der Passwortverlauf gespeichert, um zu verhindern, dass ein Passwort, das für die letzten 5 Malen mindestens einmal festgelegt wurde, erneut verwendet wird.

Die Passwortrichtlinie kann angepasst oder vollständig deaktiviert werden, um sie an die Passwortrichtlinie des Systems anzupassen, zu dem das Gerät gehört.

Folgende Einstellungen sind verfügbar:

- Passwortrichtlinie: aktiviert/deaktiviert Wenn diese Funktion deaktiviert ist, ist ein Passwort als Authentifizierungsfaktor nötig, aber es gibt keine spezifische Regel für die Robustheit des Passworts
- Passwortverlauf: Keine Einschränkung, Letzte 3 ausschließen, Letzte 5 ausschließen
- Sonderzeichen erforderlich: JA/NEIN
- Zahl erforderlich: JA/NEIN
- Buchstabe erforderlich: JA/NEIN
- Mindestlänge des Passworts: Jeder Wert zwischen 6 und 20

Diese Anpassung der Passwortrichtlinie kann nur mit SoMove, DTM oder EcoStruxure Control Expert vorgenommen werden. Weitere Informationen finden Sie in der DTM Online-Hilfe.

## <span id="page-54-0"></span>**Upgrades verwalten**

Wenn die ATV600 -Firmware aktualisiert wird, bleibt die Sicherheitskonfiguration unverändert, bis sie geändert wird, einschließlich Benutzernamen und Kennwörter.

Es wird empfohlen, die Sicherheitskonfiguration nach einem Upgrade zu überprüfen, um die Rechte für neue oder geänderte Gerätefunktionen zu analysieren und sie gemäß den Richtlinien und dem Status Ihres Unternehmens zu widerrufen oder anzuwenden.

# Programmierung

#### **Inhalt dieses Abschnitts**

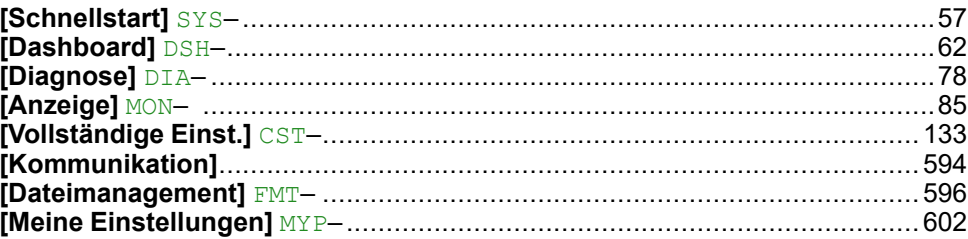

## <span id="page-56-0"></span>**[Schnellstart] SYS–**

#### **Inhalt dieses Kapitels**

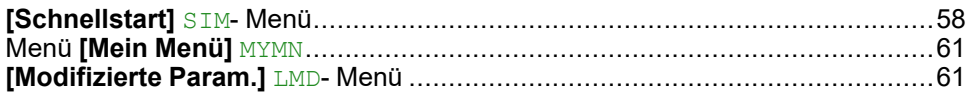

#### **Einführung**

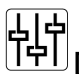

**[Schnellstart]** SYS- Das Menü enthält 3 Registerkarten für den schnellen Zugriff auf die Hauptfunktionen:

- Die Registerkarte "Schnellstart" ermöglicht den schnellen Zugriff auf die grundlegenden Parameter.
- Die Registerkarte "Mein Menü" ist ein benutzerdefiniertes Menü für den schnellen Zugriff auf bestimmte Parameter.
- Die Registerkarte "Änderungen Parameter" ermöglicht den schnellen Zugriff auf die 10 zuletzt geänderten Parameter.

## <span id="page-57-0"></span>**[Schnellstart] SIM- Menü**

## **Zugriff**

**[Schnellstart]** SYS- → [Schnellstart] SIM-

## **Über dieses Menü**

## **WARNUNG**

#### **STEUERUNGSVERLUST**

- Lesen Sie gründlich das Handbuch des angeschlossenen Motors.
- Vergewissern Sie sich anhand des Typenschilds und des Handbuchs des angeschlossenen Motors, ob alle Motorparameter korrekt eingestellt sind.
- Wenn Sie nach der Motormessung den Wert eines oder mehrerer Motorparameter ändern, wird der Wert von **[Auswahl Tuning]** STUN auf **[Vorgabe]** TAB zurückgesetzt und Sie müssen erneut eine Motormessung durchführen.

**Die Nichtbeachtung dieser Anweisungen kann Tod, schwere Verletzungen oder Sachschäden zur Folge haben.**

Dieses Menü bietet einen schnellen Zugriff auf die Basisparameter, die bei einem einzelnen Asynchronmotor im offenen Regelkreis eingestellt werden müssen.

**HINWEIS:** auf dem Grafikterminal (VW3A1111), **[Schnellstart]** SIM- ist die erste Registerkarte, die im **[Schnellstart]** SYS- Menü (der Name der Registerkarte ist "S. Start").

Weitere Informationen zur Einstellung der in diesem Menü enthaltenen Parameter oder zur Einstellung Ihres Umrichters in einem anderen Anwendungsfall (z. B. Synchronmotor und/oder mit spezifischen Funktionen) finden Sie unter **[Vollständige Einst.]** CST- Menü.

**HINWEIS:** Um die Grundparameter des Umrichters festzulegen, ist in SoMove/DTM eine dedizierte Ansicht vorhanden.

Die nachfolgende Tabelle zeigt ein Standardverfahren für eine Schnellstart-Konfiguration des Umrichters, der mit einem Asynchronmotor im offenen Regelkreis verwendet wird. Bei diesem Verfahren werden nur die Basisparameter verwendet, auf die in diesem Menü zugegriffen werden kann:

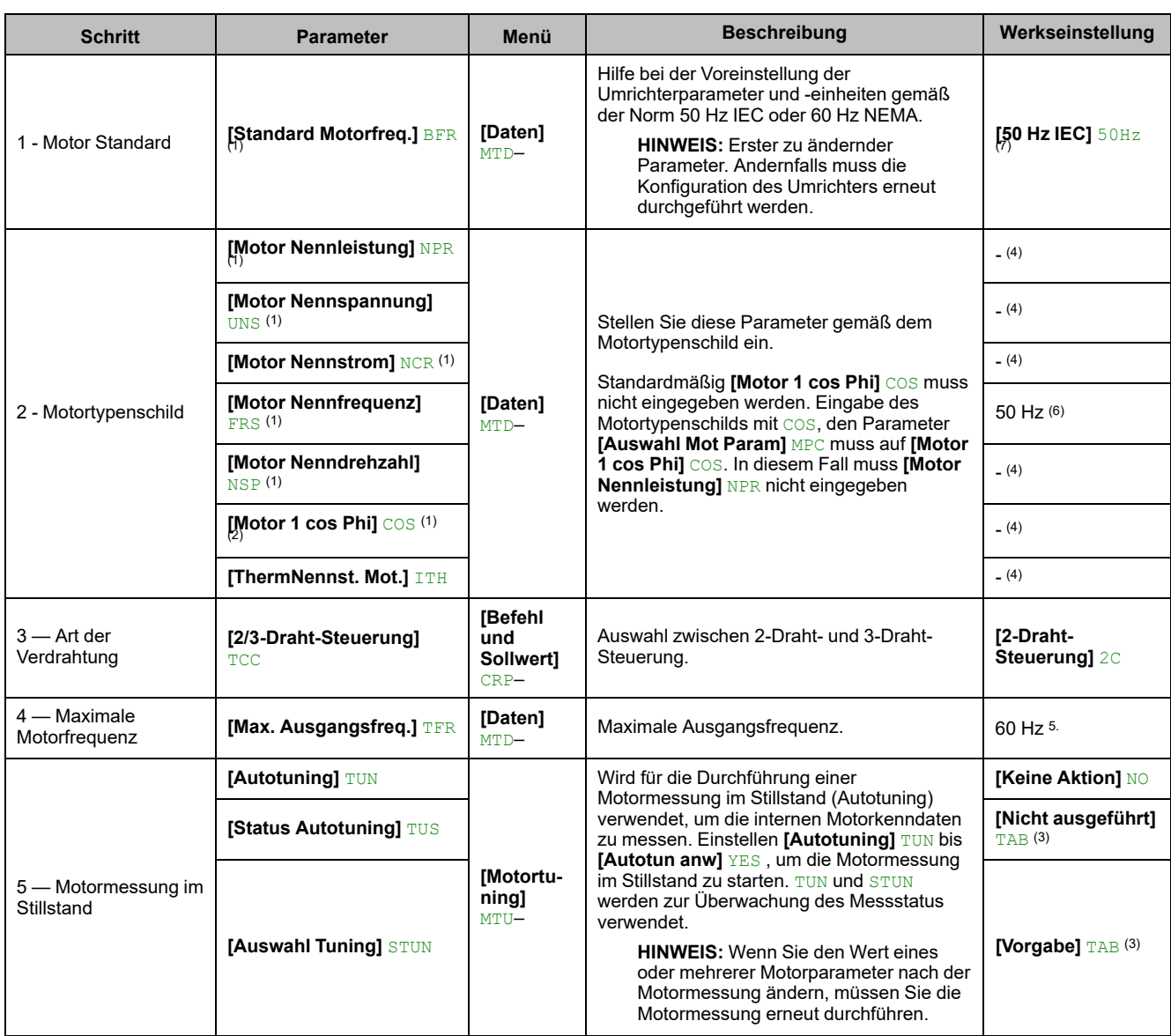

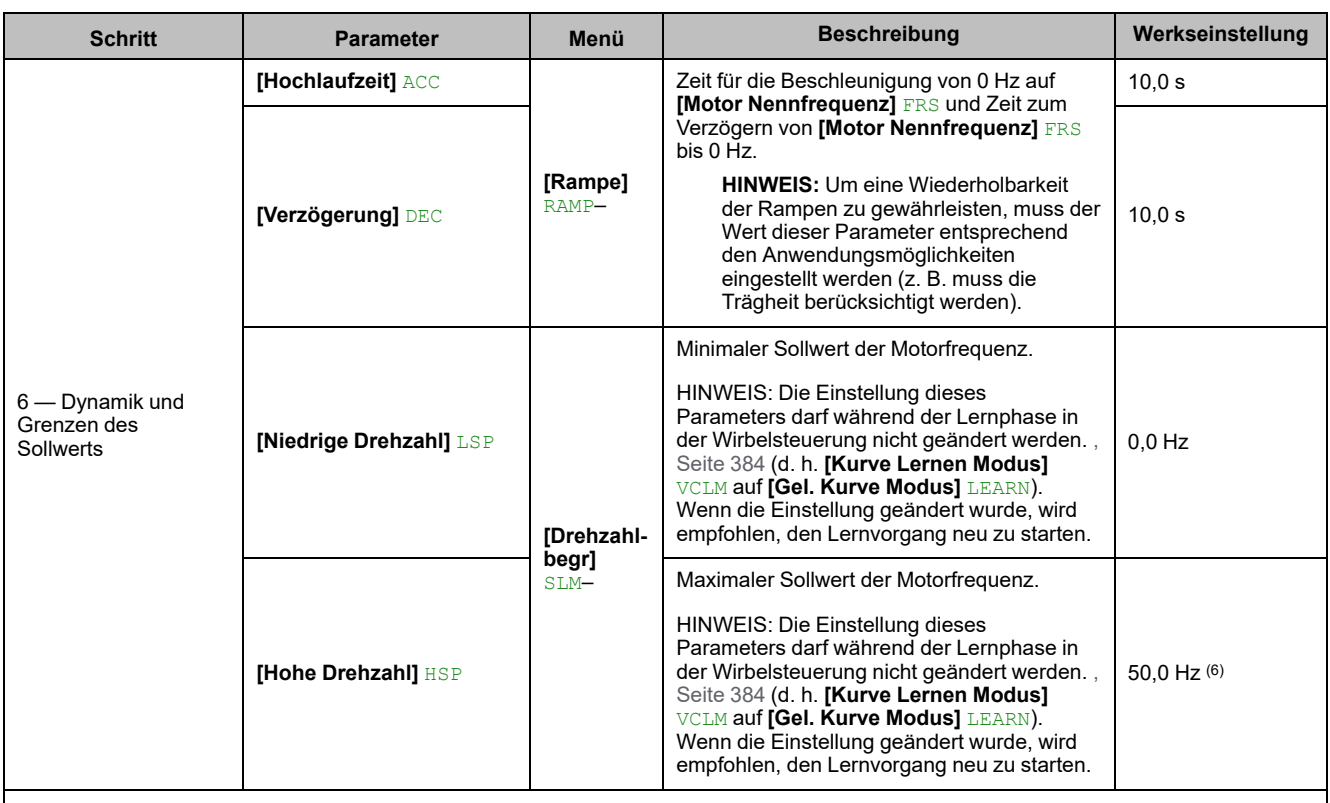

(1): Dieser Parameter ist nur mit einem Gesetz zur Steuerung eines Asynchronmotors zugänglich.

(2): Der Zugriff auf diesen Parameter ist abhängig von **[Auswahl Mot Param]** MPC. Dieser Parameter ist zugänglich in **[Daten]** MTD- Menü.

(3): Schreibgeschützter Parameter.

(4): Die Werkseinstellung, die Einheit und/oder das Inkrement werden durch die Umrichterleistung beeinflusst und/oder **[Standard Motorfreq.]** BFR.

(5): Der werkseitig eingestellte Wert wird auf 72 Hz geändert, wenn **[Standard Motorfreq.]** BFR auf **[60 Hz NEMA] NEMA** 60Hz.

(6): Der werkseitig eingestellte Wert wird auf 60 Hz geändert, wenn **[Standard Motorfreq.]** BFR auf **[60 Hz NEMA] NEMA** 60Hz.

(7): Der Werkseinstellungswert wird geändert in **[60 Hz NEMA] NEMA** 60Hz für ATV●30●●●S6● Katalognummern.

## <span id="page-60-0"></span>**Menü [Mein Menü] MYMN**

## **Zugriff**

**[Schnellstart] [Mein Menü]**

## **Über dieses Menü**

Dieses Menü enthält die im Menü **[\[Konfig.](#page-606-0) Mein Menü]** MYC- Menü, Seite 607. **HINWEIS:** Standardmäßig ist dieses Menü leer.

## <span id="page-60-1"></span>**[Modifizierte Param.] LMD- Menü**

## **Zugriff**

**[Schnellstart] [Modifizierte Param.]**

## **Über dieses Menü**

Dieses Menü bietet einen Schnellzugang zu den 10 letzten modifizierten Parametern.

## <span id="page-61-0"></span>**[Dashboard] DSH–**

#### **Inhalt dieses Kapitels**

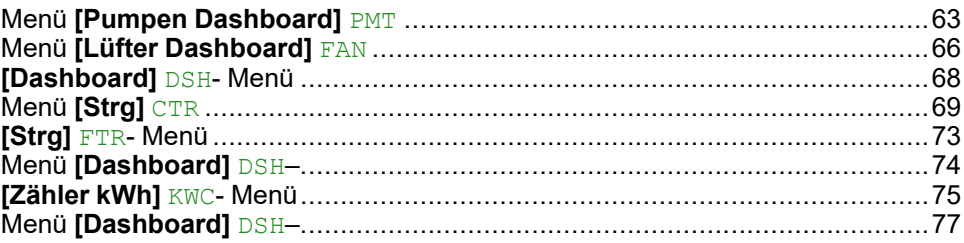

#### **Einführung**

**[Dashboard]** DSH- enthält Registerkarten für den schnellen Zugriff auf System- und Anzeigefunktionen:

- Die Registerkarte "System" dient zum Konfigurieren der wichtigsten Systemparameter.
- Die Registerkarte "Energie" ermöglicht den Zugriff auf aktuelle Leistungszähler und Energieberichte, die auf dem in Form von Grafiken präsentiert werden Grafikterminal.

## <span id="page-62-0"></span>**Menü [Pumpen Dashboard] PMT**

## **Zugriff**

**[Dashboard] [Pumpen Dashboard]**

## **Über dieses Menü**

In diesem Menü werden Informationen zur Pumpe angezeigt.

Dieses Menü ist zugänglich, wenn **[Applikationsauswahl]** APPT nicht auf **[Allg.** Lüfterstrg.] FAN gesetzt ist.

## **[Frequenzsollwert] FRH**

*Frequenzsollwert vor Rampe* (Wert mit Vorzeichen).

Der tatsächliche an den Motor angelegte Frequenzsollwert, unabhängig von der Auswahl des Sollwertkanals. Dieser Parameter ist schreibgeschützt.

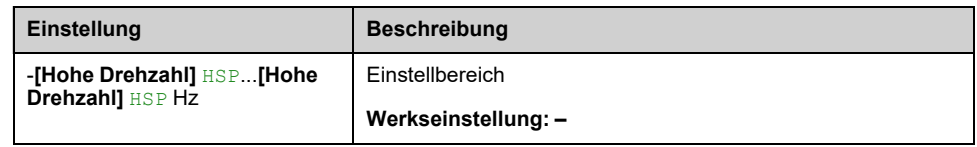

## **[Status Umrichter] HMIS**

#### *Status Umrichter*.

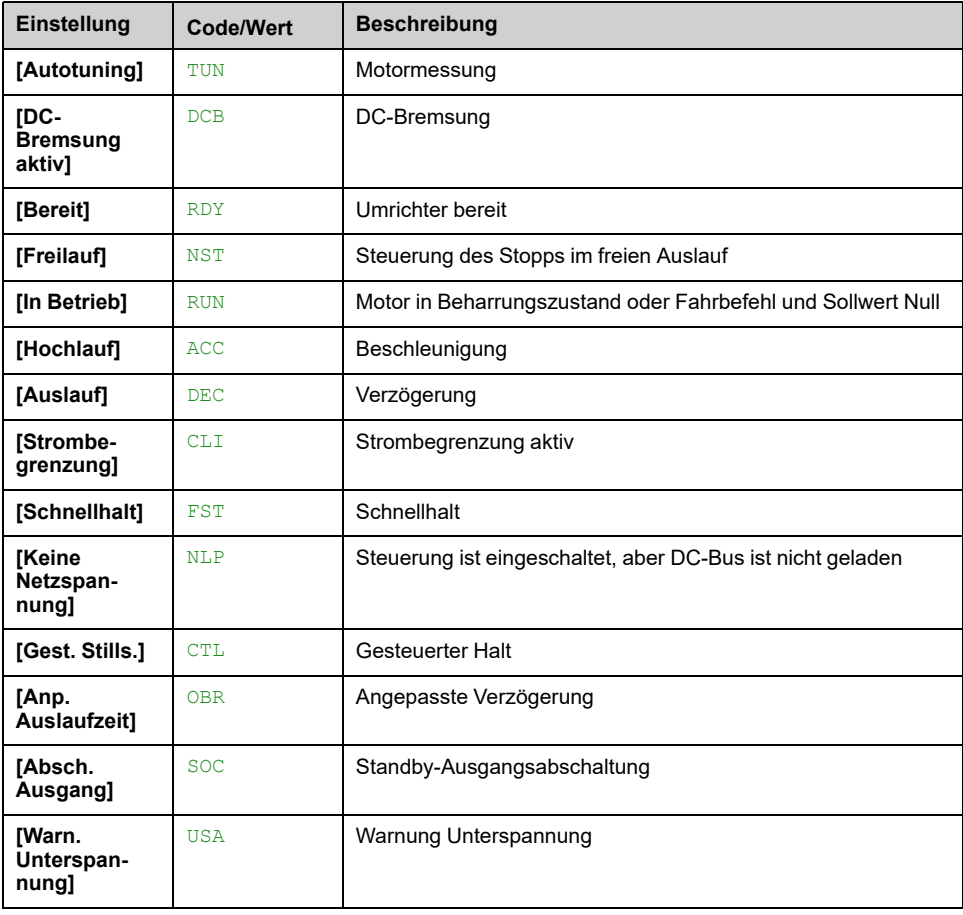

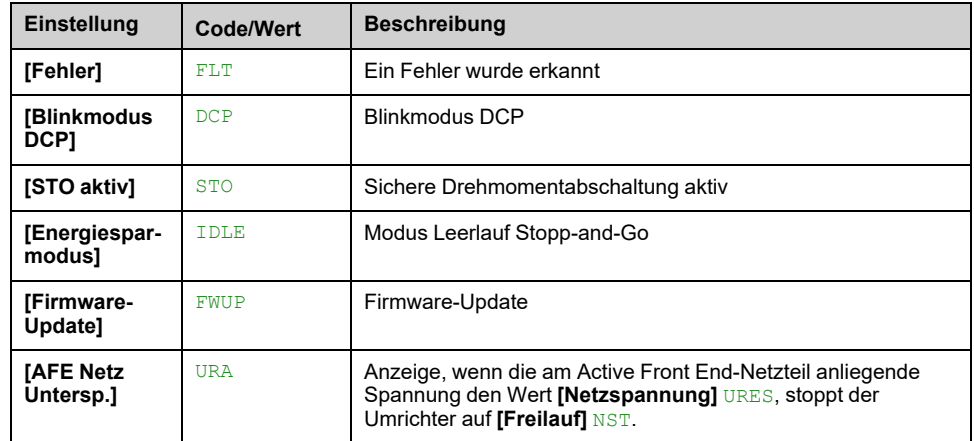

## **[MultiPump Status] MPS**

Dieser Parameter ist zugänglich, wenn **[Pumpensys Architekt]** MPSA nicht auf **[Mono-Pumpe]** NO eingestellt ist.

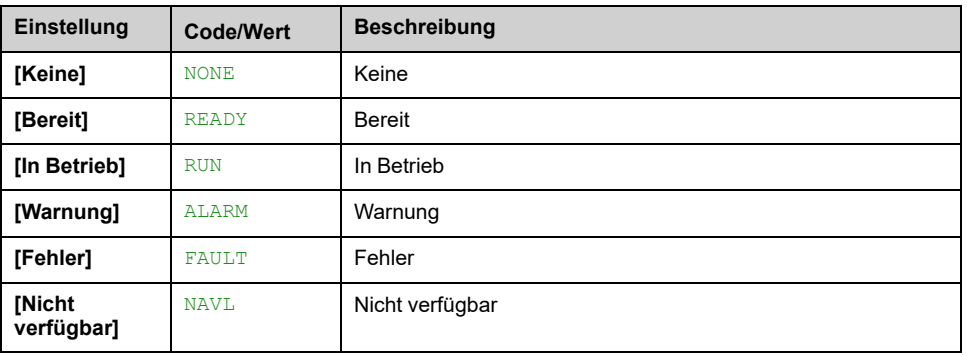

## **[Verfügbare Pumpen] MPAN**

Dieser Parameter ist zugänglich, wenn **[Pumpensys Architekt]** MPSA nicht auf **[Mono-Pumpe]** No eingestellt ist.

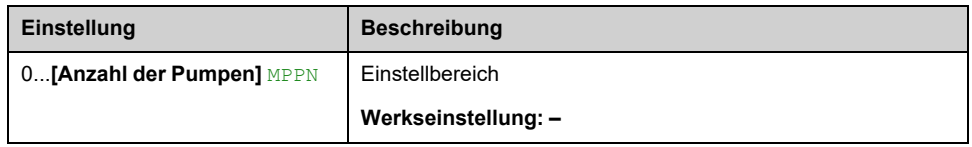

## **[Anz. Eing. Pumpen] MPSN**

Dieser Parameter ist zugänglich, wenn **[Pumpensys Architekt]** MPSA nicht auf **[Mono-Pumpe]** No eingestellt ist.

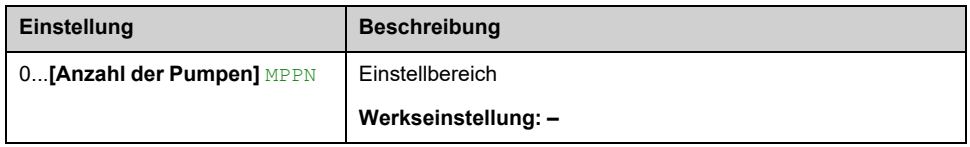

## **[Motorstrom] LCR**

*Motorstrom*

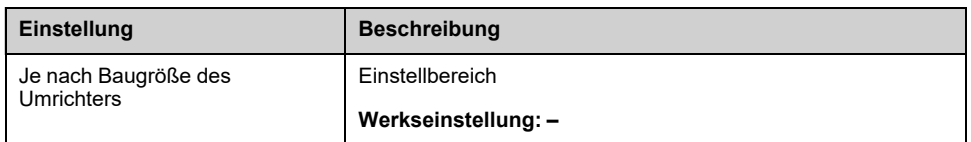

## **[Motordrehzahl] SPD**

Dieser Parameter zeigt die berechnete Rotordrehzahl ohne Motorschlupf an.

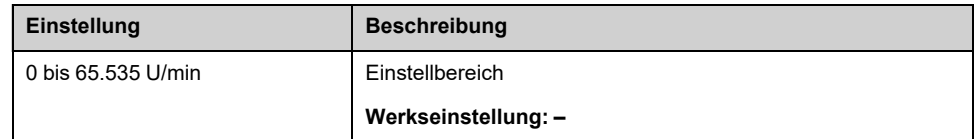

## **[Motor therm Zustand] THR**

Der thermische Normalzustand des Motors beträgt 100 %. **[Überlast Motor]** OLF Schwellenwert auf 118 % eingestellt ist.

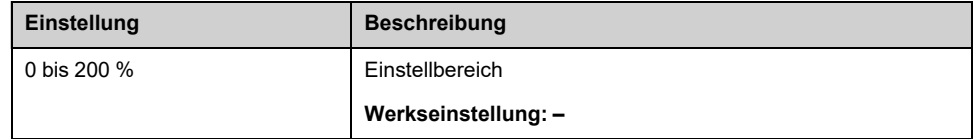

## <span id="page-65-0"></span>**Menü [Lüfter Dashboard] FAN**

## **Zugriff**

**[Dashboard] [Lüfter Dashboard]**

## **Über dieses Menü**

In diesem Menü werden Informationen zum Lüfter angezeigt.

Dieses Menü ist zugänglich, wenn **[Applikationsauswahl]** APPT nicht auf **[Allg.** Lüfterstrg.] FAN gesetzt ist.

## **[Frequenzsollwert]FRH**

*Frequenzsollwert vor Rampe* (Wert mit Vorzeichen).

Der tatsächliche an den Motor angelegte Frequenzsollwert, unabhängig von der Auswahl des Sollwertkanals. Dieser Parameter ist schreibgeschützt.

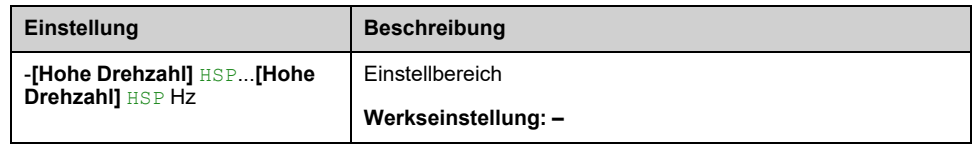

## **[Status Umrichter] HMIS**

#### *Status Umrichter*.

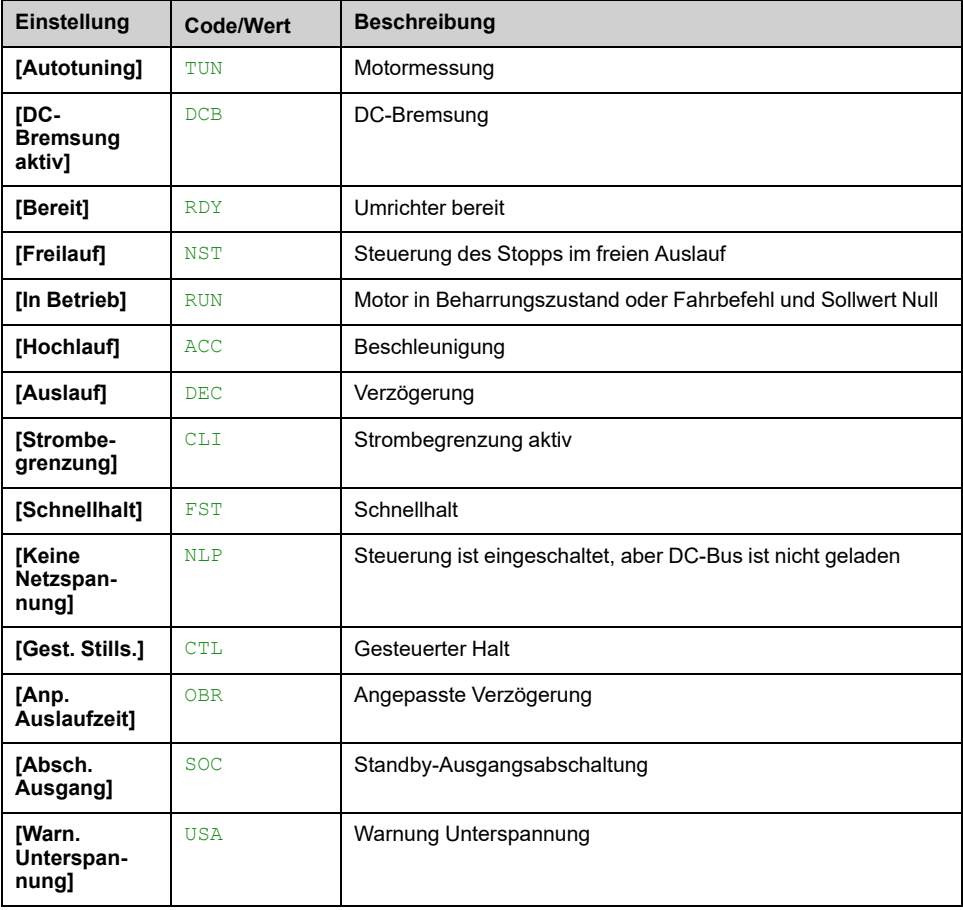

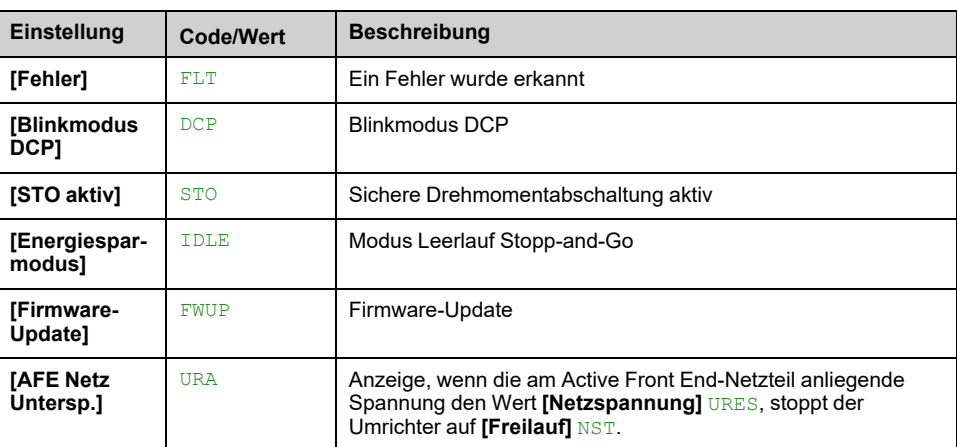

## **[Motorstrom] LCR**

#### *Motorstrom*

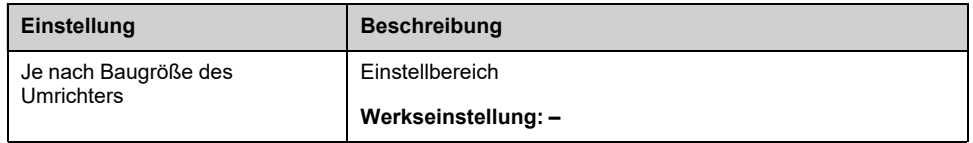

## **[Motordrehzahl] SPD**

Dieser Parameter zeigt die berechnete Rotordrehzahl ohne Motorschlupf an.

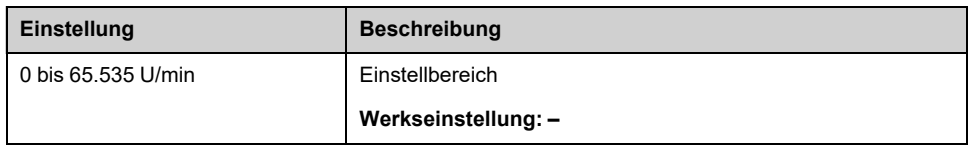

## **[Motor therm Zustand] THR**

Der thermische Nennzustand des Motors beträgt 100 %. **[Überlast Motor]** OLF Schwellenwert auf 118 % eingestellt ist.

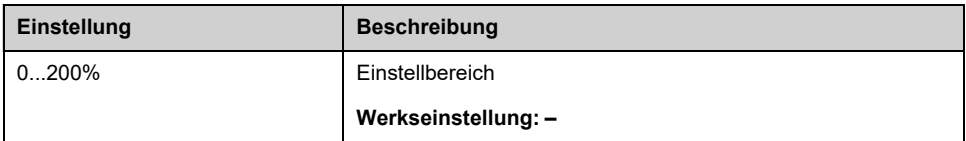

## <span id="page-67-0"></span>**[Dashboard] DSH- Menü**

## **Zugriff**

**[Dashboard]**

### **Über dieses Menü**

Verwendung **F4** Funktionstaste am Grafikterminalwählen, können Sie eine der folgenden Ansichten für die **[Pumpen Dashboard]** oder **[Lüfter Dashboard]** aus.

Pumpenkennlinien und der aktuelle Arbeitspunkt sind verfügbar, wenn gültige Pumpeneigenschaften eingegeben wurden und **[Akt. Pumpenkurve]** PCA auf **[Ja]** YES.

## **[Betriebszeit Report] HOT**

Zeigt das Histogramm für die Betriebszeit an.

## **[Anz. Start Report] HNS**

Zeigt die Anzahl der Starthistogramme an.

## **[Leistung-Durchfluss] CPQ**

Zeigt die mechanische Leistung im Vergleich mit der Durchflusskurve des Systems an.

## **[Druck-Durchfluss] CHQ**

Zeigt den Kopf der Pumpe im Vergleich mit der Durchflusskurve des Systems an.

## **[Wirkungsg.-Durchfl.] CEQ**

Zeigt den Wirkungsgrad (%) im Vergleich mit der Durchflusskurve des Systems an.

### **[Effizienz Trend] EFF**

Zeigt die aktuelle Effizienzkurve an.

## <span id="page-68-0"></span>**Menü [Strg] CTR**

## **Zugriff**

**[Dashboard] [Strg]**

### **Über dieses Menü**

Dieses Menü ist zugänglich, wenn **[Applikationsauswahl]** APPT nicht auf **[Allg. Lüfterstrg.]** FAN.

## **[App Systemstatus] APSS**

Dieser Parameter gibt den Anwendungszustand der Installation an.

Auf diesen Parameter kann zugegriffen werden, wenn **[Pumpensys Architekt]** MPSA auf **[Mehrere Antriebe]** NVSD oder **[Multi Masters]** NVSDR eingestellt ist.

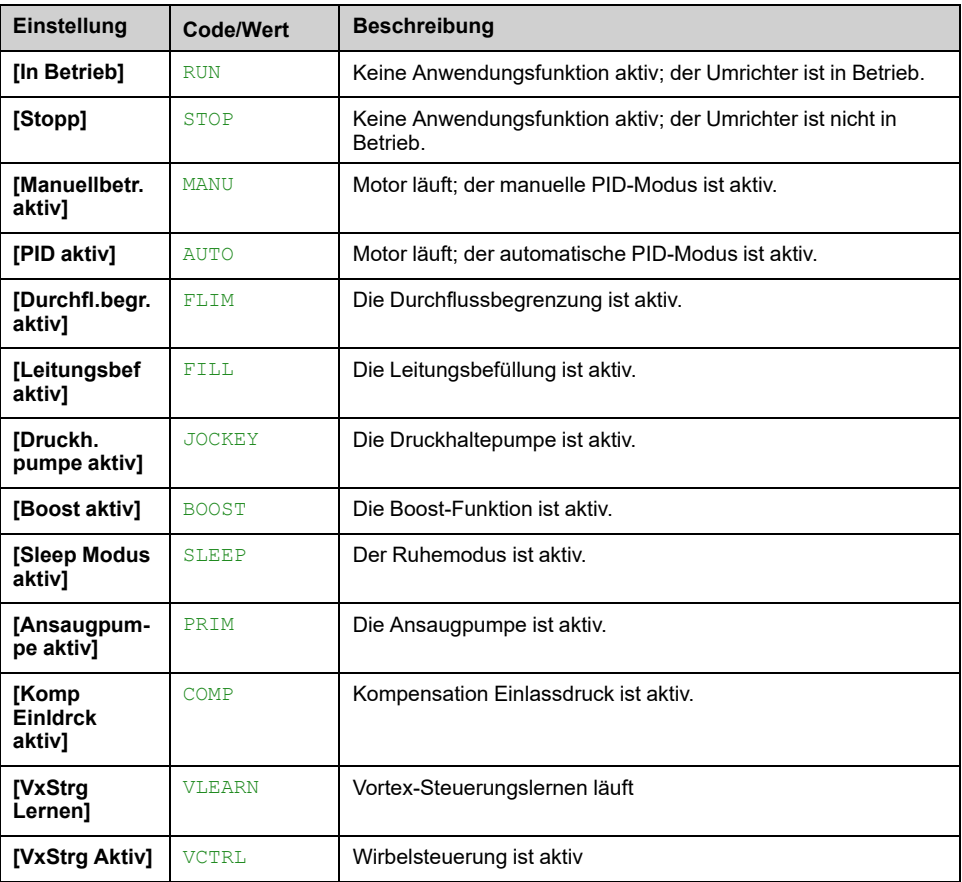

## **[Anwendungszustand] APPS**

Dieser Parameter gibt den Anwendungszustand des Umrichters an.

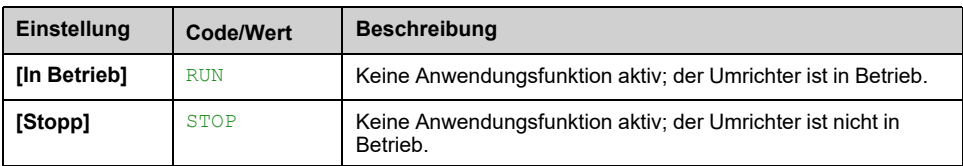

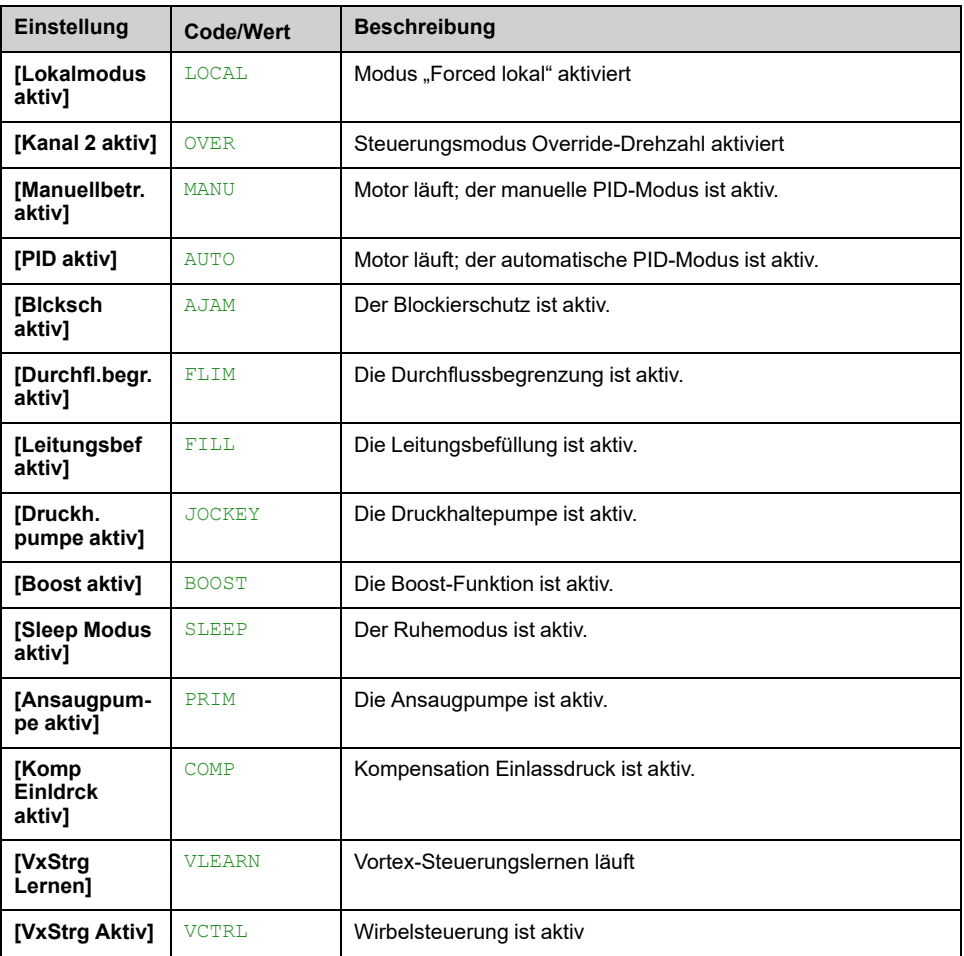

### **[Booster-Status] BCS**

Dieser Parameter ist zugänglich, wenn **[Applikationsauswahl]** APPT auf **[Pumpe Boosterkont.]** BOOST und **[Pumpe Boosterkont.]** BOOST auf **[Ja]** YES.

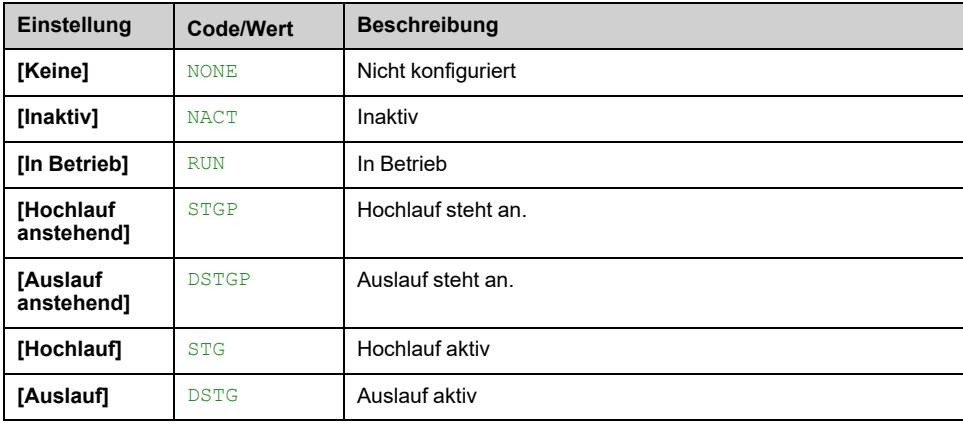

## **[PglStrg Status] LCS**

Dieser Parameter ist zugänglich, wenn **[Applikationsauswahl]** APPT auf **[Pumpen Niveaustrg]** LEVEL und **[PglStrg Modus]** LCM nicht auf **[Nein]** NO.

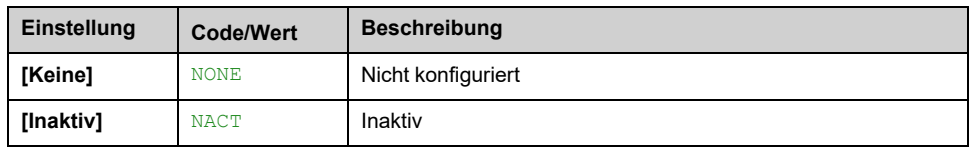

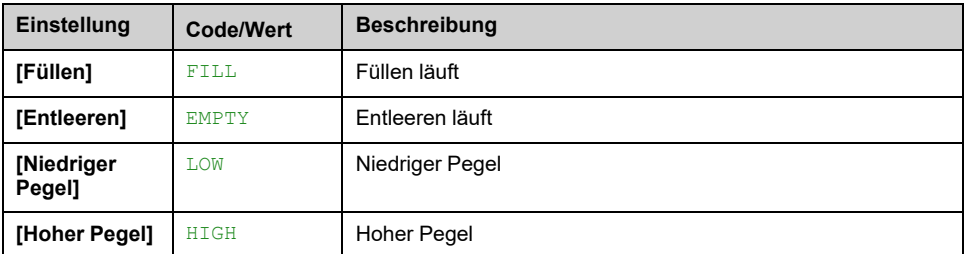

### **[Tank Pegel] LCTL**

Dieser Parameter ist zugänglich, wenn **[Applikationsauswahl]** APPT auf **[Pumpen Niveaustrg]** LEVEL und **[PglStrg Modus]** LCM nicht auf **[Nein]** NO.

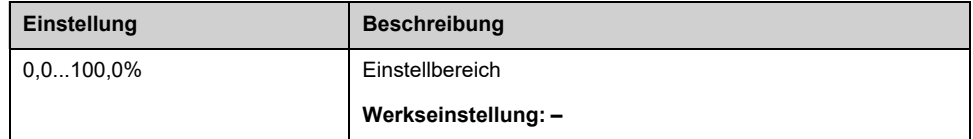

### **[PID-Sollwert] RPC**

Dieser Parameter ist zugänglich, wenn **[Istwert PID]** PIF nicht auf **[Nicht konfiguriert]** NO eingestellt ist.

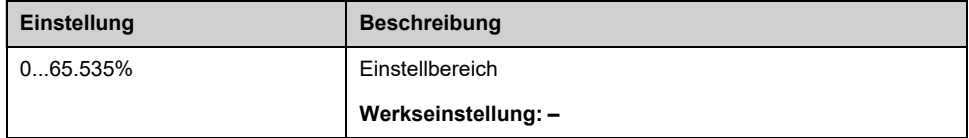

### **[PID-Istwert] RPF**

Dieser Parameter ist zugänglich, wenn **[Istwert PID]** PIF nicht auf **[Nicht konfiguriert]** NO eingestellt ist.

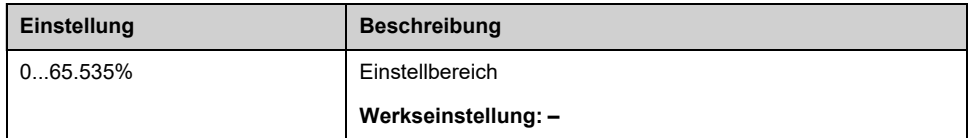

### **[Auslassdruck] PS2V**

Dieser Parameter ist zugänglich, wenn **[Zuord. Auslassdruck]** PS2A nicht auf **[Nicht konfiguriert]** No eingestellt ist.

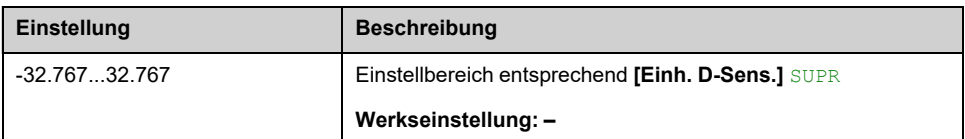

### **[Wert Einlassdruck] PS1V**

Dieser Parameter ist zugänglich, wenn **[Zuord. Einl.druck]** PS1A nicht auf **[Nicht konfiguriert]** NO eingestellt ist.

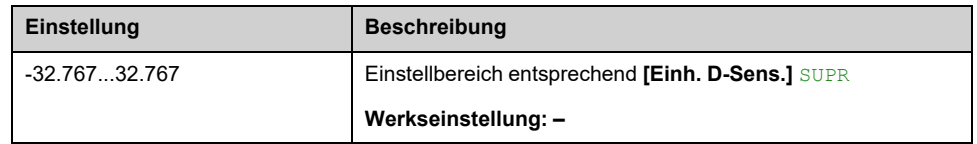

## **[Install. Durchfluss] FS1V**

Dieser Parameter ist zugänglich, wenn **[Zuord. Durch. Inst.]** FS1A nicht auf **[Nicht konfiguriert]** NO eingestellt ist.

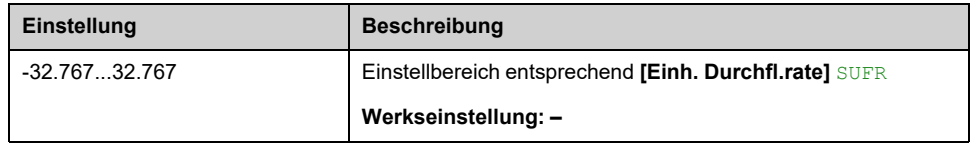

## **[Berechn.Durchfluss] SLFV**

Dieser Parameter ist zugänglich, wenn **[Durchfluss Modus]** FEM nicht auf **[Nein]** NO eingestellt ist.

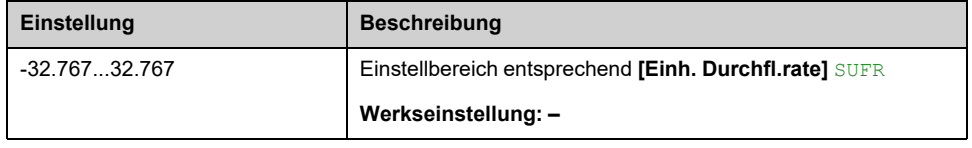
# **[Strg] FTR- Menü**

# **Zugriff**

**[Dashboard] [Strg]**

## **Über dieses Menü**

Dieses Menü ist zugänglich, wenn **[Applikationsauswahl]** APPT auf **[Allg. Lüfterstrg.]** FAN.

## **[PID-Sollwert] RPC**

Dieser Parameter ist zugänglich, wenn **[Istwert PID]** PIF nicht auf **[Nicht konfiguriert]** NO eingestellt ist.

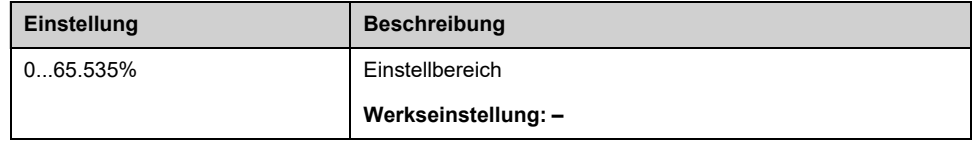

## **[PID-Istwert] RPF**

Dieser Parameter ist zugänglich, wenn **[Istwert PID]** PIF nicht auf **[Nicht konfiguriert]** NO eingestellt ist.

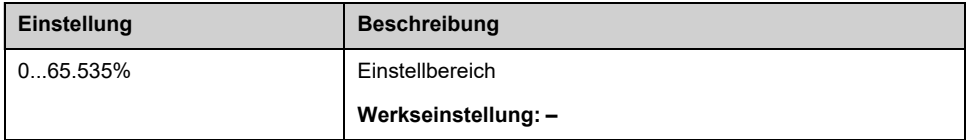

# **Menü [Dashboard] DSH–**

## **Zugriff**

**[Dashboard]**

## **Über dieses Menü**

Über die **F4**-Funktionstaste am Grafikterminal kann eine der folgenden Ansichten für die Registerkarte **[Strg]** gewählt werden.

## **[PID Istwert Trend] PFT**

Zeigt die aktuelle Trendkurve des PID-Reglers an.

## **[Auslassdruck Trend] OPT**

Zeigt die aktuelle Kurve für den Auslassdruck an.

## **[Einlassdruck Trend] IPT**

Zeigt die aktuelle Kurve für den Einlassdruck an.

## **[Ins Durchflusstrend] IFT**

Zeigt die aktuelle Durchflusskurve der Installation an.

# **[Zähler kWh] KWC- Menü**

# **Zugriff**

**[Dashboard] [Zähler kWh]**

## **Über dieses Menü**

Dieses Menü enthält viele Energieobjekte für aktuelle Daten und kW-Verbrauchsberichte.

Es bietet die Möglichkeit, über die Funktionstaste F4 protokollierte Daten mit Grafiken anzuzeigen.

## **[El. Energie verb.] OC4**

Dieser Parameter ist zugänglich, wenn **[El. Energie verb.]** OC4 nicht auf 0 gesetzt ist.

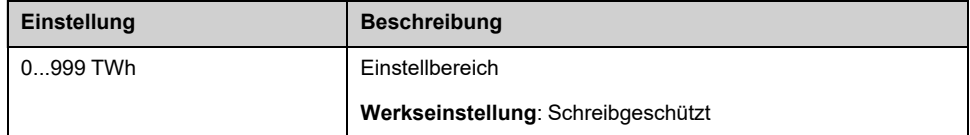

## **[El. Energie verb.] OC3**

#### *Elektrischer Energieverbrauch durch Motor (TWh)*

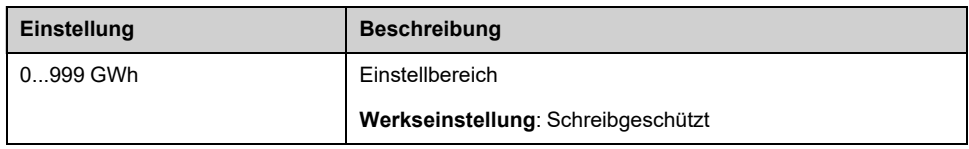

## **[El. Energie verb.] OC2**

#### *Elektrischer Energieverbrauch durch Motor (TWh)*

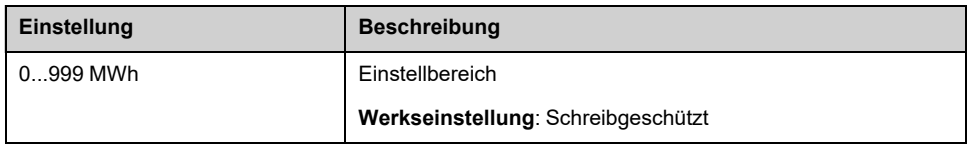

## **[El. Energie verb.] OC1**

#### *Elektrischer Energieverbrauch durch Motor (TWh)*

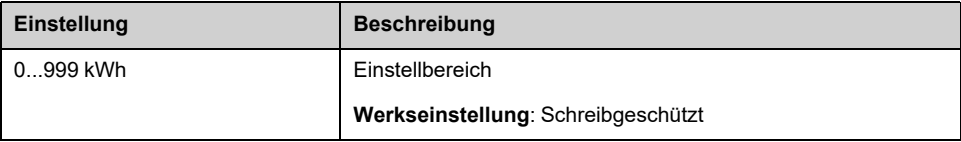

## **[El. Energie verb.] OC0**

#### *Elektrischer Energieverbrauch durch Motor (TWh)*

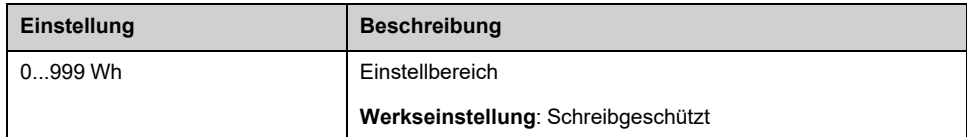

## **[Berechnete P Ausg.] EPRW**

#### *Berechnete aktive elektrische Ausgangsleistung*

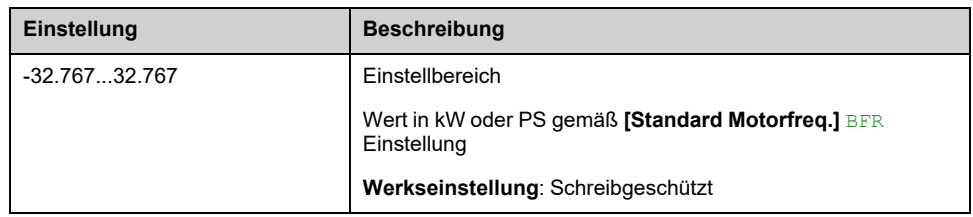

## **[El Energie Heute] OCT**

#### *Elek. Energiev. Mot. HEUTE (kWh)*

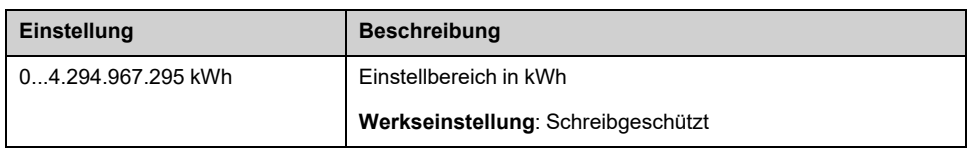

## **[El Energie Gestern] OCY**

#### *Elek. Energiev. Mot. GEST. (kWh)*

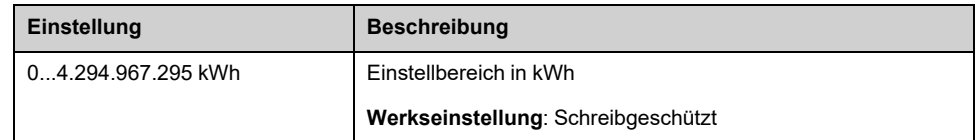

# **Menü [Dashboard] DSH–**

# **Zugriff**

**[Dashboard]**

## **Über dieses Menü**

Über die **F4**-Funktionstaste am Grafikterminal kann eine der folgenden Ansichten für die Registerkarte **[Energy]** gewählt werden.

## **[Aktueller Trend [kW]] CV1**

Zeigt die momentane Kurve elektrischer Energie am Umrichterausgang an.

## **[Tägl. kWh-Bericht] HSD**

Zeigt das Tages-Energiehistogramm an.

## **[Wöchent kWh-Bericht] HSW**

Zeigt das Wochen-Energiehistogramm an.

## **[Monatl. kWh-Bericht] HSM**

Zeigt das Monats-Energiehistogramm an.

## **[Jährl. kWh-Bericht] HSY**

Zeigt das Jahres-Energiehistogramm an.

# <span id="page-77-0"></span>**[Diagnose] DIA–**

### **Inhalt dieses Kapitels**

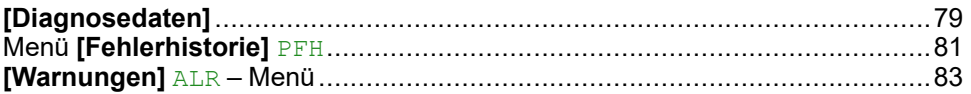

## **Einführung**

Im Menü Diagnose**[Diagnose]** DIA stehen Umrichter- und Anwendungsdaten zur Verfügung, die für Diagnosezwecke nützlich sind.

# <span id="page-78-0"></span>**[Diagnosedaten]**

## **[Diagnosedaten] DDT- Menü**

## **Zugriff**

**[Diagnose] [Diagnosedaten]**

## **Über dieses Menü**

In diesem Menü werden neben den Umrichterdaten die letzte Warnung und der letzte erkannte Fehler angezeigt.

## <span id="page-78-1"></span>**[Letzte Warnung] LALR**

Die Liste der Alarmcodes finden Sie im Kapitel [Warnungscodes,](#page-625-0) Seite 626.

## **[Letzter Fehler] LFT**

Die Liste der Fehlercodes finden Sie im Kapitel [Fehlercodes,](#page-628-0) Seite 629.

## **[Interner Fehler 6] INF6**

Dieser Parameter ist zugänglich, wenn **[Letzter Fehler]** LFT ist **[Interner Fehler 6]** INF6 , um weitere Informationen zum entsprechenden Fehler zu erhalten.

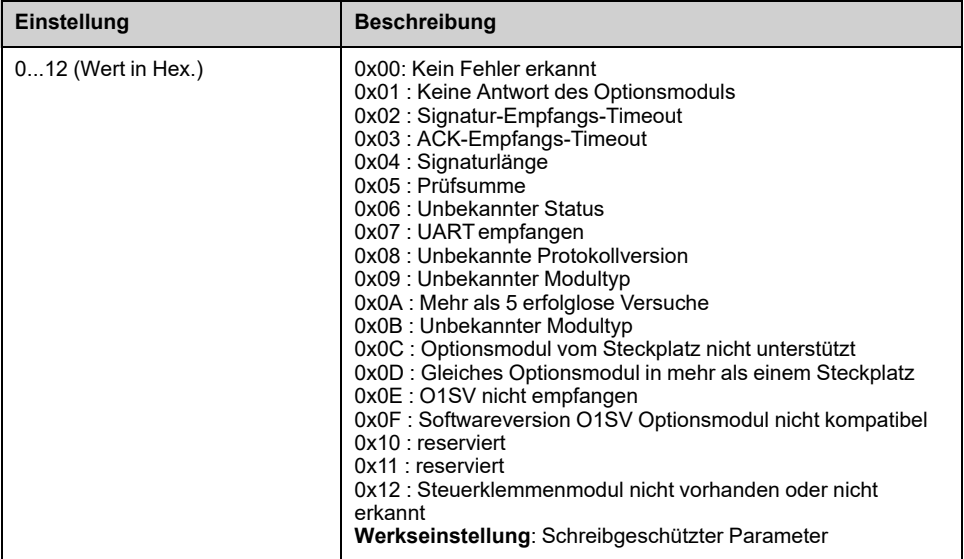

## **[Anz der Starts] NSM**

*Anzahl der Motorstarts* (zurücksetzbar).

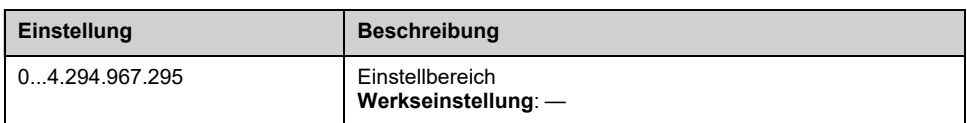

## **[Betriebsstd. Motor] RTHH**

Anzeige der abgelaufenen Zeit (rücksetzbar) in 0,1 Stunden (Zeitdauer, die der Motor in Betrieb war).

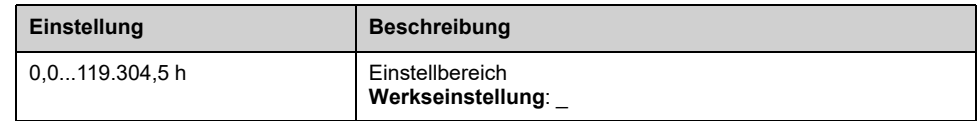

### **[Servicenachricht] SER– Menü**

In diesem Menü steht die Servicemeldung zur Verfügung.

Diese Servicemeldung wird definiert mit **[Meine Einstellungen]** MYP- **[Anpassung]** CUS- **[Servicenachricht]** SER- Menü.

### **[Anderer Zustand] SST- Menü**

In diesem Menü wird die Liste der aktuellen sekundären Zustände angezeigt.

Weitere Informationen finden Sie unter **[Anzeige]** MON– **[Anderer Zustand]** SST–.

### **[Diagnose] DAU- Menü**

Dieses Menü ermöglicht einfache Testsequenzen für die Diagnose, wie z. B. Lüfter, HMI-LEDs und IGBT-Diagnose.

Weitere Informationen finden Sie unter **[Vollständige Einst.]** CST– **[Wartung]** CSMA-**→[Diagnose]** DAU-.

### **[Identifizierung] OID- Menü**

Dieses Menü ist schreibgeschützt und kann nicht konfiguriert werden. Folgende Informationen können angezeigt werden:

- Sollwert, Nennleistung und Spannung des Umrichters
- Software-Version Umrichter
- Seriennummer des Umrichters
- Vorhandene Optionsmodule, jeweils mit Softwareversion
- Grafikterminal Typ und Version.

# <span id="page-80-0"></span>**Menü [Fehlerhistorie] PFH**

# **[Fehlerhistorie] PFH- Menü**

## **Zugriff**

**[Diagnose] [Fehlerhistorie]**

## **Über dieses Menü**

In diesem Menü wird die 15 Letzte erkannte Fehler (**[Letzter Fehler 1]** DP1 bis **[Letzter Fehler 15]** DPF). **[Letzter Fehler 1]** DP1 ist der zuletzt gespeicherte Fehler.

Mit dem Grafikterminal werden Datum und Uhrzeit, zu der der Fehler ausgelöst wurde, in diesem Menü angezeigt. Das Datum und die Uhrzeit können über die **[Datum/Zeit Einst.]** RTC , [Seite](#page-609-0) 610

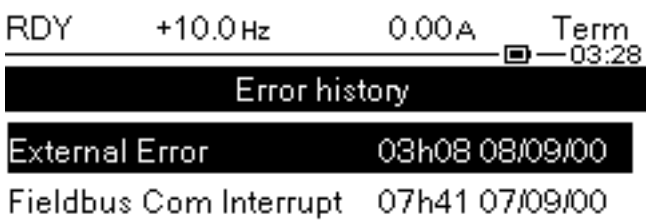

DiagData Errors Wam

HINWEIS: Die Fehlercodes finden Sie im Kapitel "Diagnose und Fehlerbehebung" , [Seite](#page-628-0) 629.

**HINWEIS:** Wenn **[Auto. Fehlerreset]** ATR aktiv ist, wird ein ausgelöster Fehler erst dann im Fehlerverlauf gespeichert, wenn die Versuche zur Durchführung des Fault Reset erfolglos beendet wurden.

Durch Drücken der Taste OK des in der Fehlerhistorie ausgewählten Fehlercodes werden die Umrichterdaten angezeigt, die bei Erkennung des Fehlers aufgezeichnet wurden.

**HINWEIS:** Durch Drücken von F1 auf dem Grafikterminal erhalten Sie weitere Informationen zum ausgewählten Fehler.

Die folgende Tabelle enthält die Liste der für jeden erkannten Fehler aufgezeichneten Umrichterdaten (schreibgeschützte Parameter).

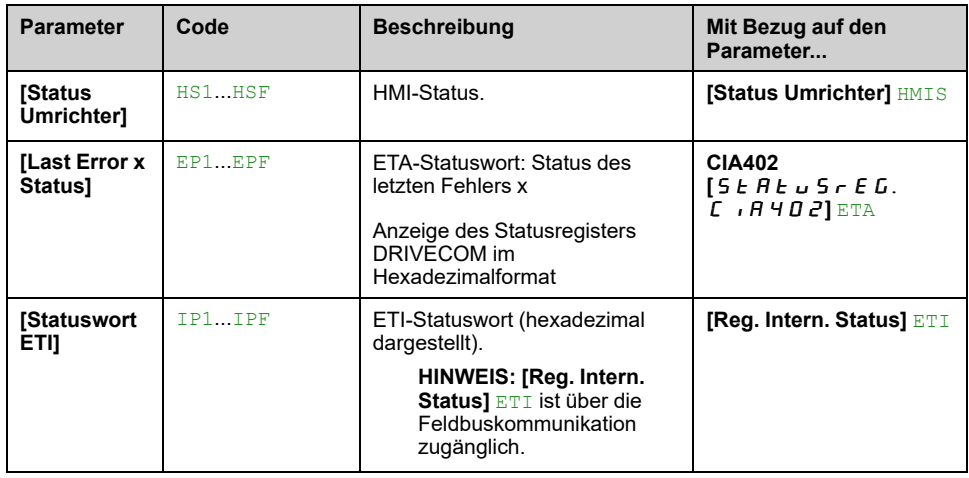

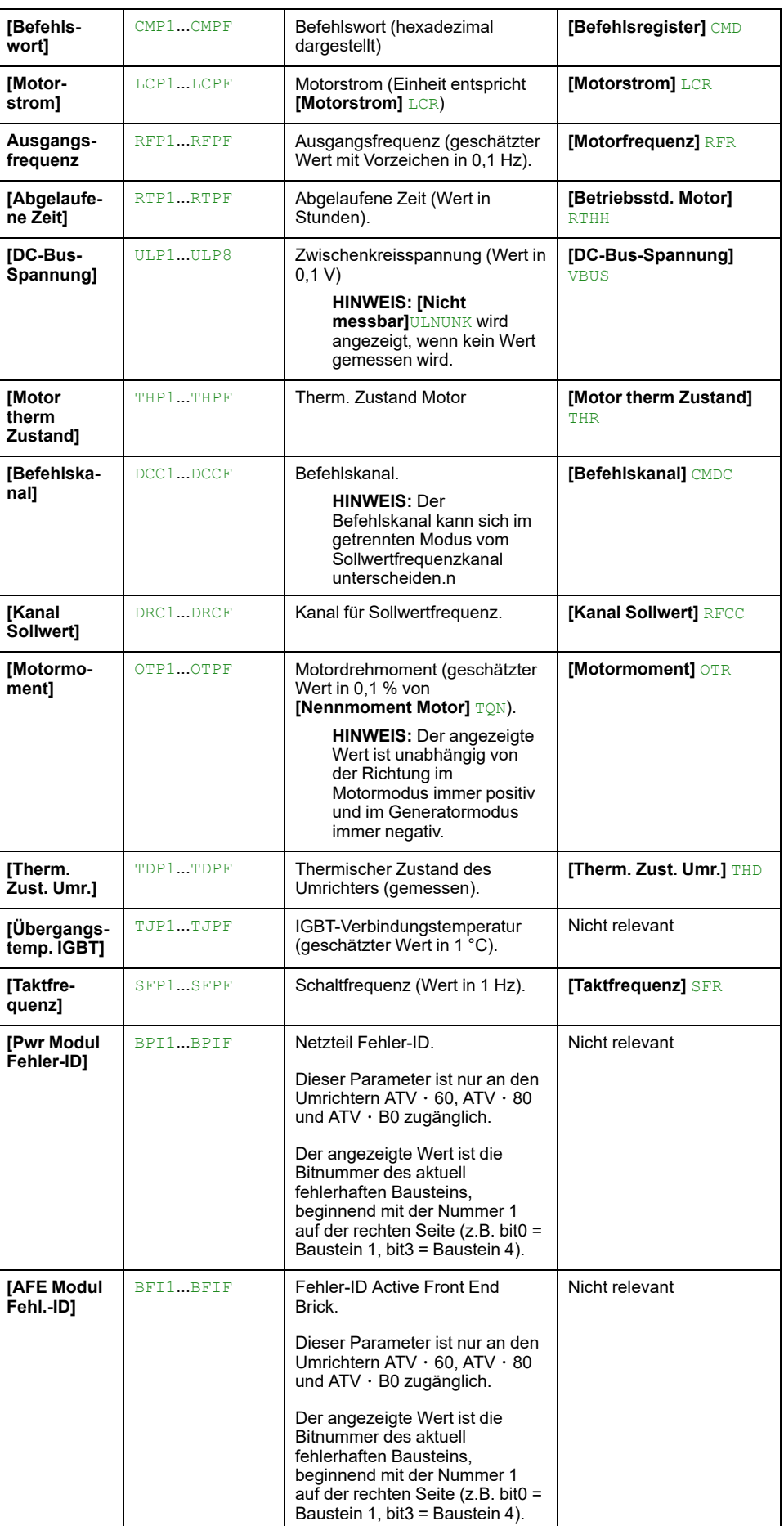

# <span id="page-82-0"></span>**[Warnungen] ALR – Menü**

## **Menü [Aktive Warnungen] ALRD**

## **Zugriff**

**[Diagnose] [Warnungen] [Aktive Warnungen]**

## **Über dieses Menü**

Liste der aktuellen Warnungen.

Liegt eine Warnung vor, wird auf dem Grafikterminal  $\checkmark$  und  $\blacksquare$  angezeigt.

## **Liste der verfügbaren Warnungen**

Die Liste der Alarmcodes finden Sie im Kapitel Diagnose und [Fehlerbehebung,](#page-624-0) [Seite](#page-624-0) 625.

# **Menüs [Def Warngruppe 1] A1C bis [Def Warngruppe 5] A5C**

## **Zugriff**

**[Diagnose] [Warnungen] [Def Warngruppe 1]** bis **[Def Warngruppe 5]**

## **Über dieses Menü**

In den folgenden Untermenüs werden die Warnungen in einer bis fünf Gruppen zusammengefasst. Die einzelnen Gruppen können zur Remote-Signalisierung einem Relais oder einem digitalen Ausgang zugeordnet werden.

Wenn eine oder mehrere in einer Gruppe ausgewählte Warnungen auftreten, wird die entsprechende Warngruppe aktiviert.

## **Liste der Warnungen**

Die Liste der Alarmcodes finden Sie im Kapitel Diagnose und [Fehlerbehebung,](#page-624-0) [Seite](#page-624-0) 625.

## **[Warnungen] ALR- Menü**

## **Zugriff**

**[Diagnose] [Warnungen]**

## **Über dieses Menü**

Dieses Menü gibt die Warnungshistorie an (letzte 30 Warnungen).

## **[Warnungshistorie] ALH**

#### Identisch mit **[Letzte Warnung]** LALR.

, [Seite](#page-78-1) 79

# <span id="page-84-0"></span>**[Anzeige] MON–**

### **Inhalt dieses Kapitels**

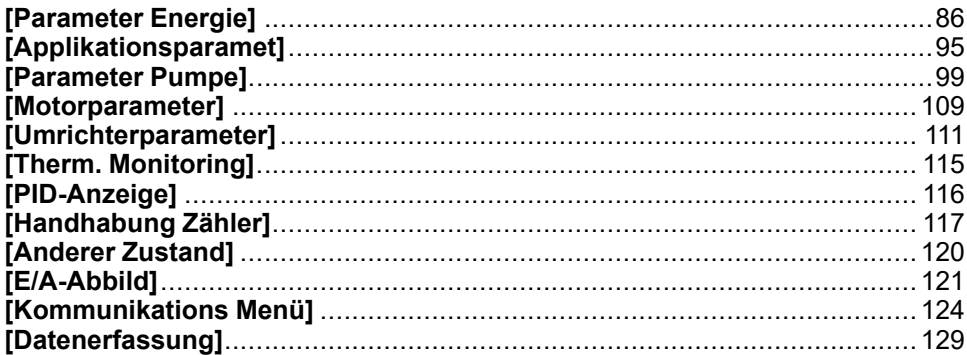

## **Einführung**

**[Anzeige]** MON- zeigt Überwachungsdaten zum Umrichter und zur Anwendung an.

Dieses Menü ist zugänglich, wenn **[Zugriffsebene]** LAC auf einen anderen Wert als **[Basis]** BAS.

Es ermöglicht die anwendungsorientierte Anzeige von Daten in Bezug auf Energie, Kosten, Zyklen, Wirkungsgrad usw.

Die Daten können mit benutzerdefinierten Einheiten und Grafikansichten dargestellt werden.

# <span id="page-85-0"></span>**[Parameter Energie]**

## **Menü [Elek Ener Eing Zähl] ELI –**

## **Zugriff**

**[Anzeige] [Parameter Energie] [Elek Ener Eing Zähl]**

## **Über dieses Menü**

Dieses Menü enthält Daten zur elektrischen Energiezufuhr.

**HINWEIS:** Bei der Baureihe Altivar Prozess werden die Leistungs- und Energieparameter mit Ausnahme der Produkte ATV680 und ATV6B0 auf der Grundlage des Ausgangsstroms des Umrichters geschätzt. Bei den Umrichtermodellen ATV680 und ATV6B0 werden die Leistungs- und Energieparameter gemessen.

## **[Aktive Wirkleistung] IPRW**

#### *Momentan aktive Wirkleistung*.

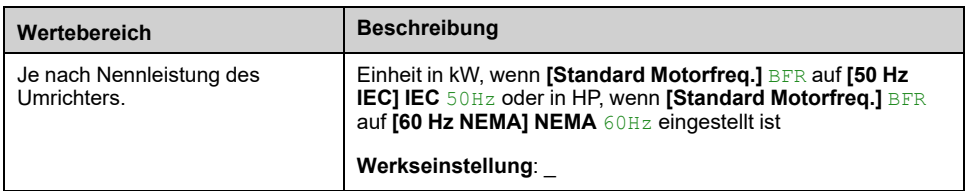

## **[Eingangsblindleistg] IQRW**

#### *Eingangsblindleistung*.

Dieser Parameter ist am ATV680 und ATV6B0 zugänglich

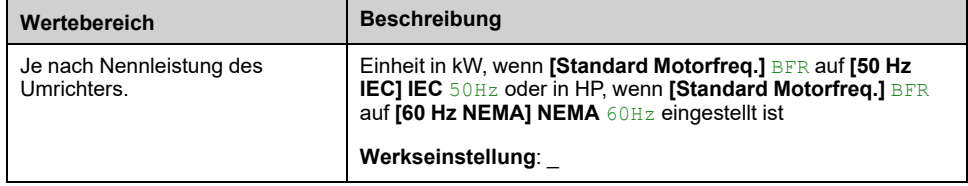

## **[Eing.leist.faktor] PWF**

Dieser Parameter ist am ATV680 und ATV6B0 zugänglich

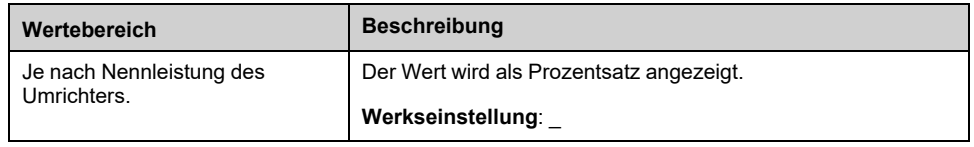

## **[Real Energiezufuhr] IE4**

#### *Tatsächliche Energiezufuhr (TWh)*.

Dieser Parameter ist zugänglich, wenn **[Real Energiezufuhr]** IE4 nicht auf 0 gesetzt ist.

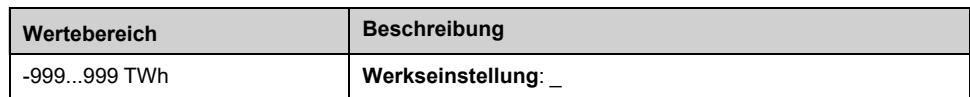

## **[Real Energiezufuhr] IE3**

#### *Tatsächliche Energiezufuhr (GWh)*.

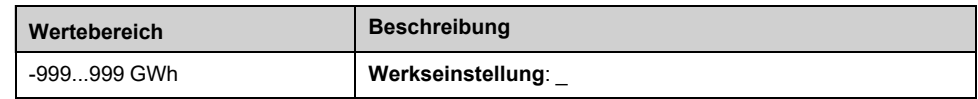

## **[Real Energiezufuhr] IE2**

#### *Tatsächliche Energiezufuhr (MWh)*.

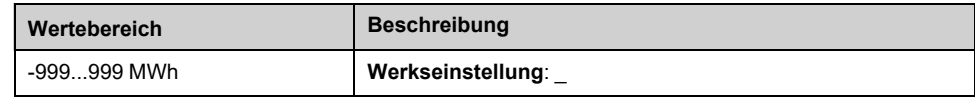

## **[Real Energiezufuhr] IE1**

#### *Tatsächliche Energiezufuhr (kWh)*.

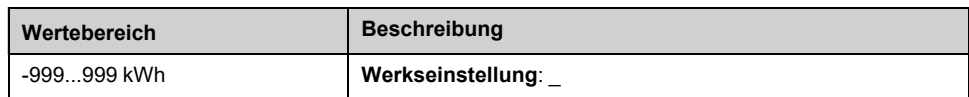

## **[Real Energiezufuhr] IE0**

#### *Tatsächliche Energiezufuhr (Wh)*.

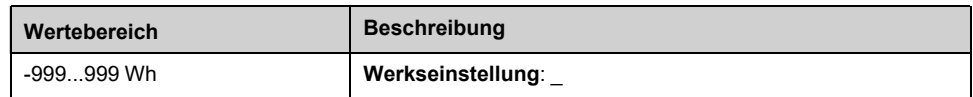

## **Menü [Elek Ener Ausg Zähl] ELO**

## **Zugriff**

#### **[Anzeige] [Parameter Energie] [Elek Ener Ausg Zähl]**

## **Über dieses Menü**

Dieses Menü enthält Daten zur elektrischen Energieabgabe.

## **[Berechnete P Ausg.] EPRW**

#### *Berechnete aktive elektrische Ausgangsleistung*.

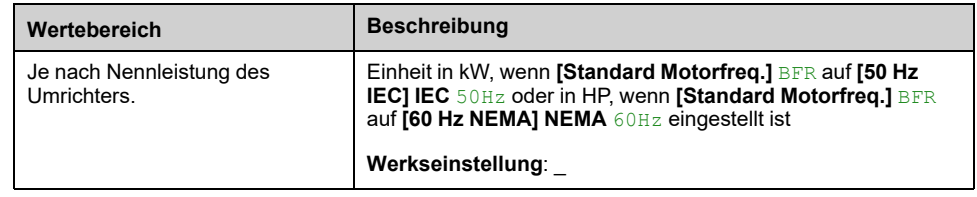

## **[Tat. Verbrauch] OE4**

#### *Tatsächl. Energieverbr. (TWh)*.

Dieser Parameter ist zugänglich, wenn **[Tat. Verbrauch]** OE4 nicht auf 0 gesetzt ist.

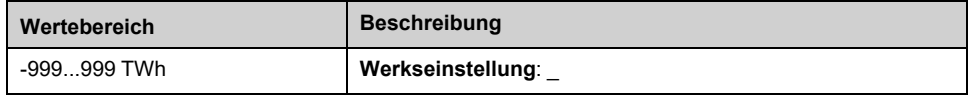

## **[Tat. Verbrauch] OE3**

#### *Tatsächl. Energieverbr. (GWh)*.

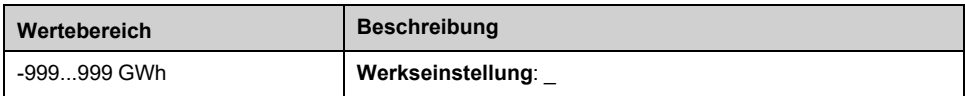

## **[Tat. Verbrauch] OE2**

#### *Tatsächl. Energieverbr. (MWh)*.

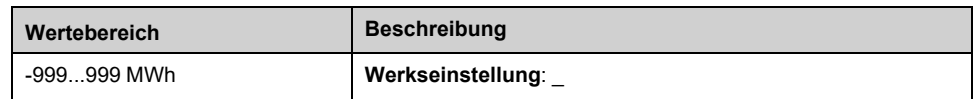

## **[Tat. Verbrauch] OE1**

#### *Tatsächl. Energieverbr. (kWh)*.

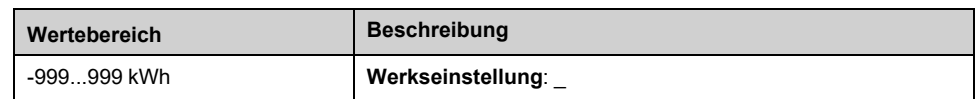

## **[Tat. Verbrauch] OE0**

#### *Tatsächl. Energieverbr. (Wh)*.

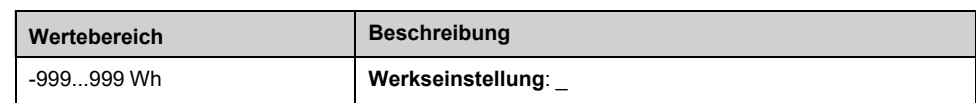

## **[El Energie Heute] OCT**

#### *Elek. Energiev. Mot. HEUTE (kWh)*.

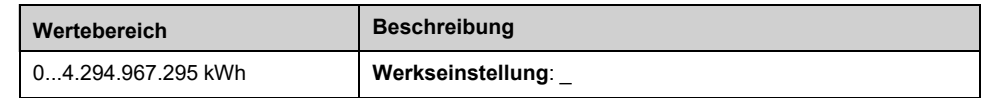

## **[El Energie Gestern] OCY**

#### *Elek. Energiev. Mot. GEST. (kWh)*.

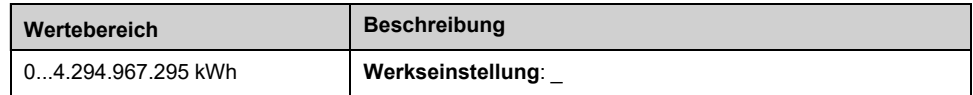

## **[Schw. Überverbr.] PCAH**

#### *Schwellwert Überverbrauch*.

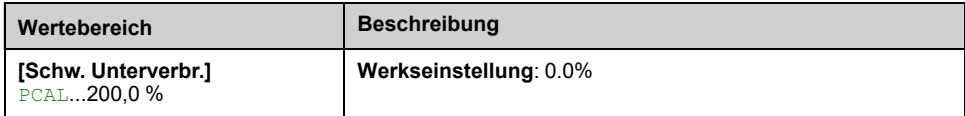

## **[Schw. Unterverbr.] PCAL**

#### *Schwellwert Unterverbrauch*.

Höchstwert = PCAH wenn PCAH ≤ 100 %.

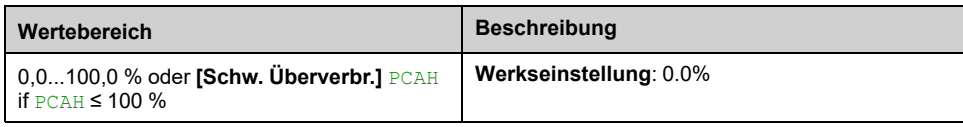

## **[Verz. Üb/Unt.verbr.] PCAT**

#### *Zeitverz. Über-/Unterverbrauch*.

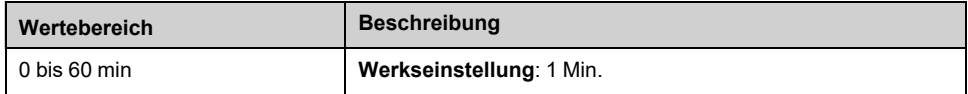

## **[Spitzen Ausg.-lst] MOEP**

*Spitzen Ausg.-lst*.

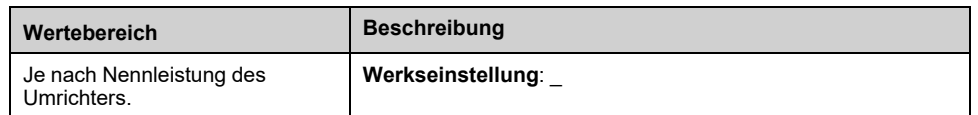

## **Menü [Mechanische Energie] MEC**

## **Zugriff**

#### **[Anzeige] [Parameter Energie] [Mechanische Energie]**

## **Über dieses Menü**

Dieses Menü enthält Daten zur mechanischen Energieabgabe.

### **[Einsch. Leist.wert] OPRW**

#### *Einsch. mech. Motorleistung*.

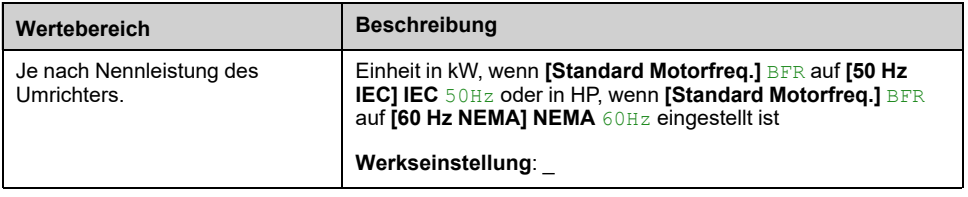

## **[VerbrauchMotor] ME4**

#### *Energieverbrauch Motor (TWh)*.

Dieser Parameter ist zugänglich, wenn **[VerbrauchMotor]** ME4 nicht auf 0 gesetzt ist.

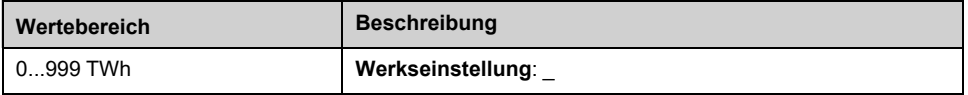

## **[VerbrauchMotor] ME3**

#### *Energieverbrauch Motor (GWh)*.

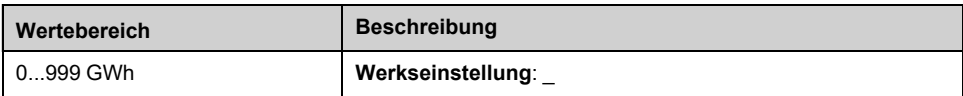

## **[VerbrauchMotor] ME2**

#### *Energieverbrauch Motor (MWh)*.

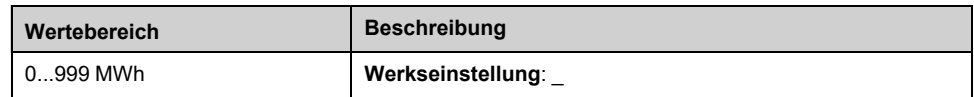

### **[VerbrauchMotor] ME1**

#### *Energieverbrauch Motor (kWh)*.

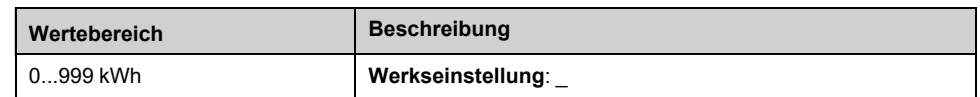

## **[VerbrauchMotor] ME0**

#### *Energieverbrauch Motor (Wh)*.

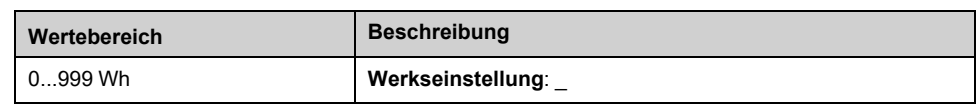

## **[Energieeinsparung] ESA- Menü**

## **Zugriff**

#### **[Anzeige] [Parameter Energie] [Energieeinsparung]**

## **Über dieses Menü**

Dieses Menü bietet einen Vergleich zwischen Anwendungen mit und ohne Umrichter hinsichtlich Kosten, Energieverbrauch und CO<sub>2</sub>-Ausstoß.

## **[Sollwert Leistung] PREF**

#### *Sollwert Leistung ohne Umrichter*.

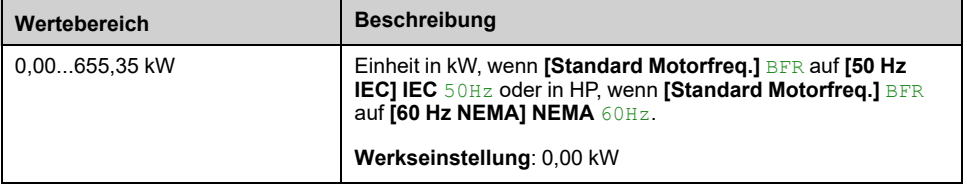

## **[kWh-Kosten] ECST**

#### *kWh-Kosten*.

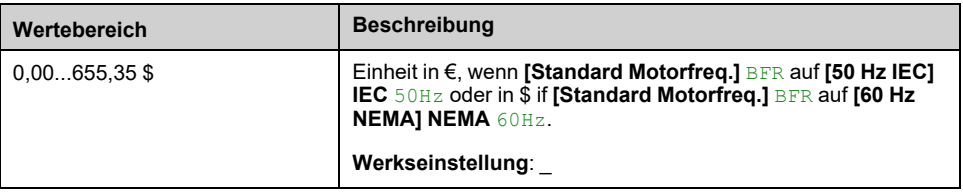

## **[CO2-Verhältnis] ECO2**

#### *CO2-Verhältnis*.

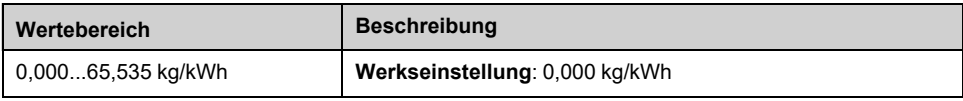

## **[Energieeinsparung] ESAV**

#### *Energieeinsparung*.

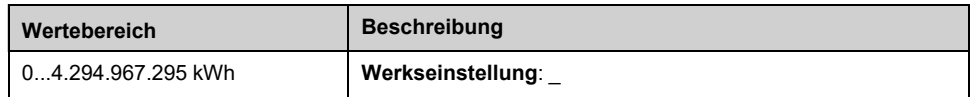

## **[Kostenersparnis] CASH**

#### *Kostenersparnis*.

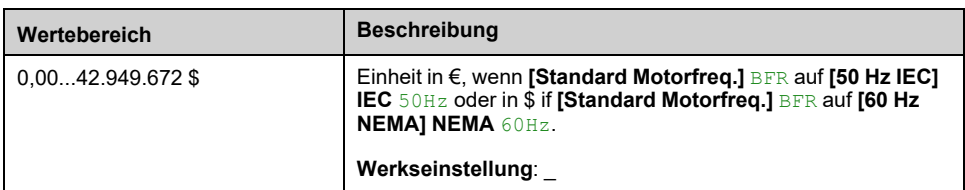

## **[Co2-Einsparung] CO2S**

#### *Co2-Einsparung*.

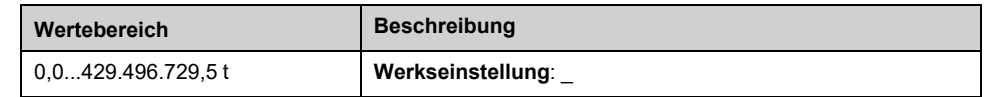

# <span id="page-94-0"></span>**[Applikationsparamet]**

# **Menü [Applikationsparamet] APR –**

## **Zugriff**

**[Anzeige] [Applikationsparamet]**

## **Über dieses Menü**

In diesem Menü werden anwendungsbezogene Informationen angezeigt.

## **[App Systemstatus] APSS**

Dieser Parameter gibt den Anwendungszustand der Installation an.

Auf diesen Parameter kann zugegriffen werden, wenn **[Pumpensys Architekt]** MPSA auf **[Mehrere Antriebe]** NVSD oder **[Multi Masters]** NVSDR eingestellt ist.

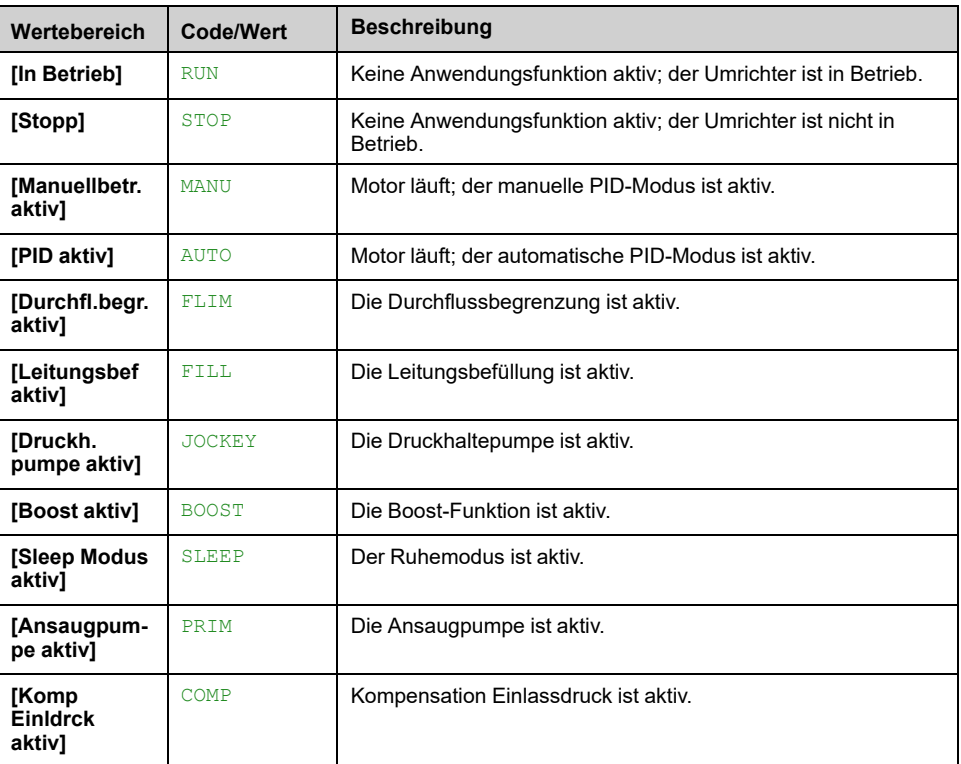

## **[Anwendungszustand] APPS**

Dieser Parameter gibt den Anwendungszustand des Umrichters an.

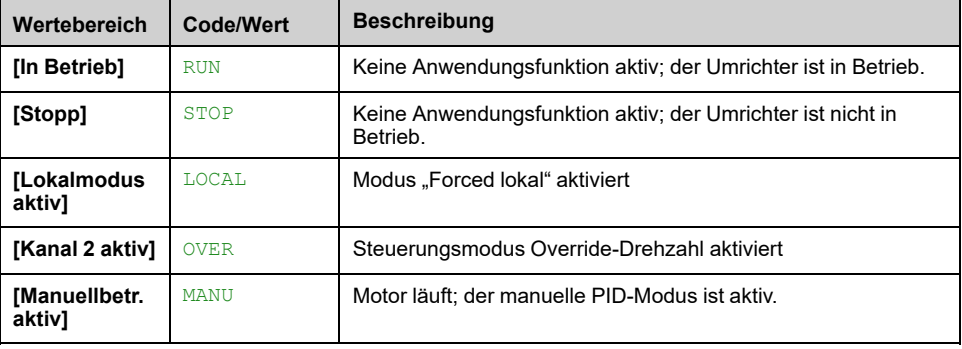

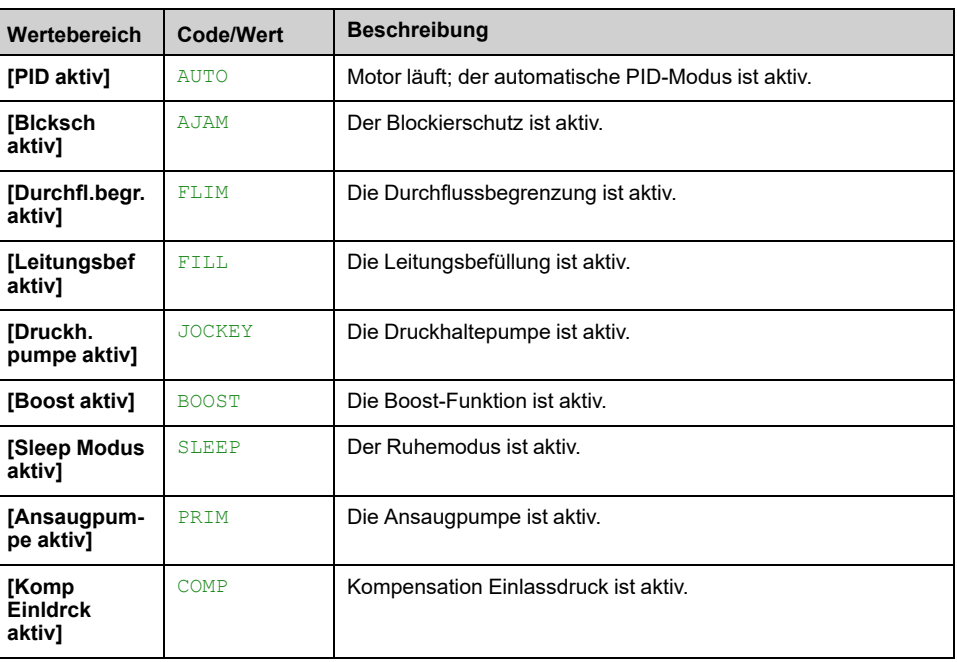

## **[Booster-Status] BCS**

Dieser Parameter ist zugänglich, wenn **[Applikationsauswahl]** APPT auf **[Pumpe Boosterkont.]** BOOST eingestellt ist.

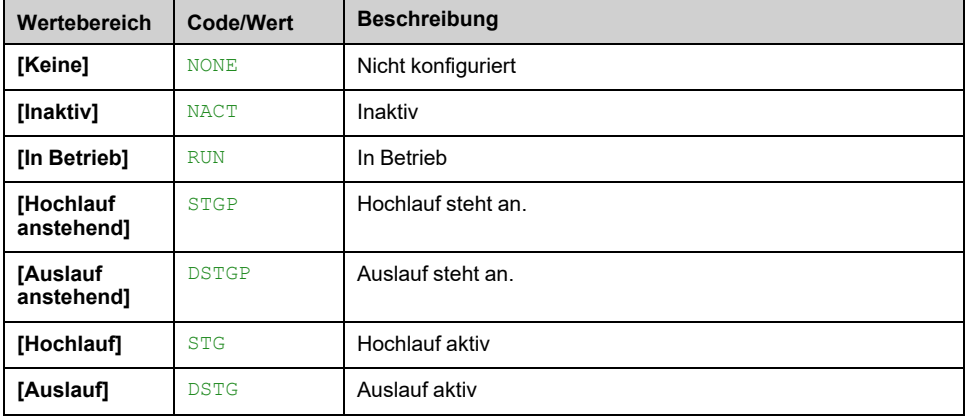

## **[PglStrg Status] LCS**

Dieser Parameter ist zugänglich, wenn [Applikationsauswahl] **APPT** auf **[Pumpen Niveaustrg]** LEVEL eingestellt ist.

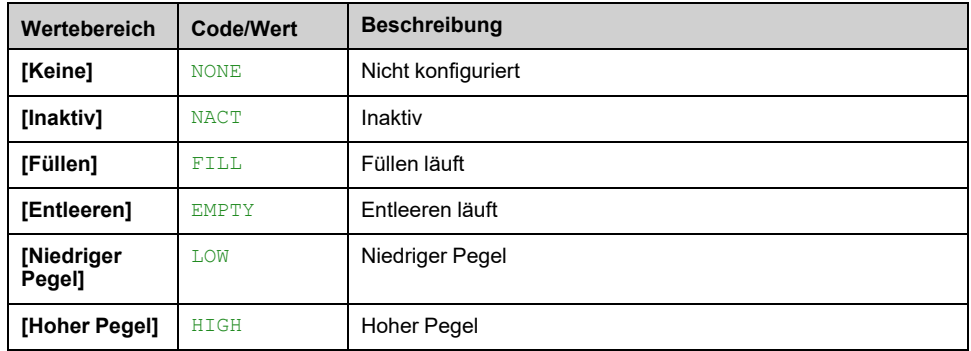

## **[Tank Pegel] LCTL**

Dieser Parameter ist zugänglich, wenn **[Applikationsauswahl]** APPT auf **[Pumpen Niveaustrg]** LEVEL eingestellt ist.

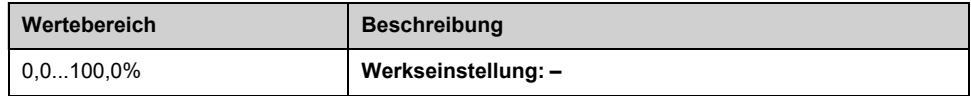

## **[Pegel Sensor Wert] LCSV**

Dieser Parameter ist zugänglich, wenn **[Pegel Sensor Zuweis]** LCSA nicht auf **[Nicht konfiguriert]** NO eingestellt ist.

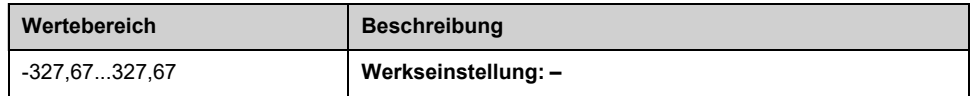

## **[Realer Beh. Füllstand] LCFV**

Dieser Parameter ist zugänglich, wenn **[Applikationsauswahl]** APPT auf **[Pumpen Niveaustrg]** LEVEL eingestellt ist und **[PglStrg Modus]** LCM auf einen anderen Wert als **[Nein]** No eingestellt ist.

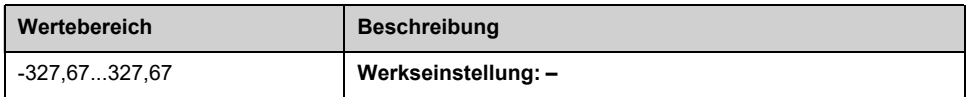

## **[PID-Sollwert] RPC**

Dieser Parameter ist zugänglich, wenn **[Istwert PID]** PIF nicht auf **[Nicht konfiguriert]** No eingestellt ist.

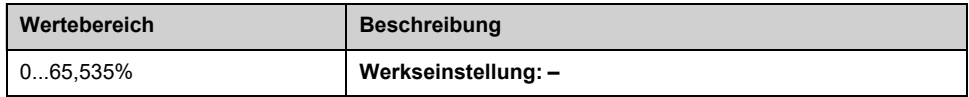

## **[PID-Istwert] RPF**

Dieser Parameter ist zugänglich, wenn **[Istwert PID]** PIF nicht auf **[Nicht konfiguriert]** NO eingestellt ist.

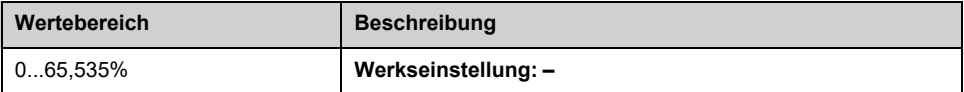

## **[Install. Durchfluss] FS1V**

Dieser Parameter ist zugänglich, wenn **[Zuord. Durch. Inst.]** FS1A nicht auf **[Nicht konfiguriert]** NO eingestellt ist.

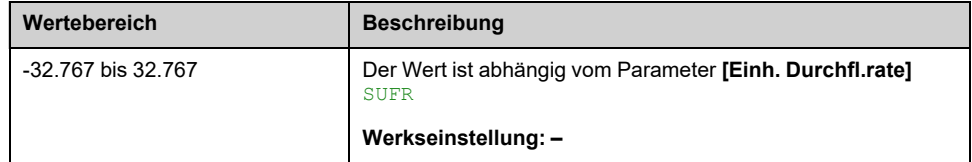

## **[Wert Einlassdruck] PS1V**

Dieser Parameter ist zugänglich, wenn **[Zuord. Einl.druck]** PS1A nicht auf **[Nicht konfiguriert]** NO eingestellt ist.

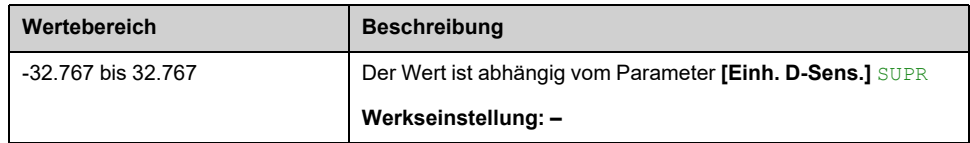

## **[Auslassdruck] PS2V**

Dieser Parameter ist zugänglich, wenn **[Zuord. Auslassdruck]** PS2A nicht auf **[Nicht konfiguriert]** NO eingestellt ist.

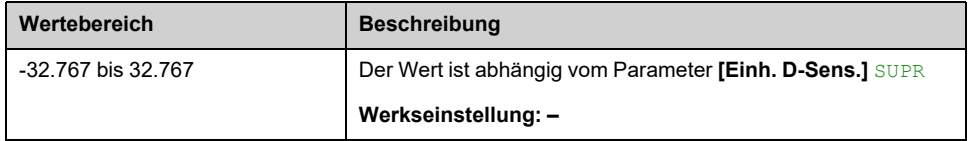

## **[Stückzahl gesamt] FS1C**

Dieser Parameter ist zugänglich, wenn **[Zuord. Durch. Inst.]** FS1A nicht auf **[Nicht konfiguriert]** NO eingestellt ist.

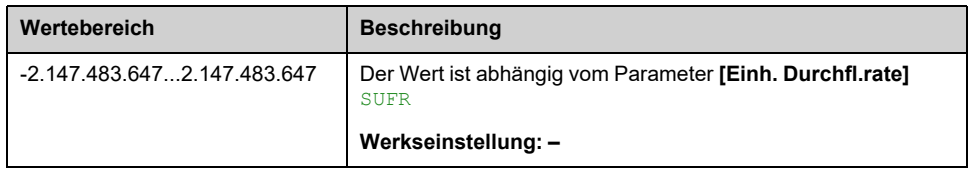

## **[Höchster Durchfluss] FS1K**

Dieser Parameter ist zugänglich, wenn **[Zuord. Durch. Inst.]** FS1A nicht auf **[Nicht konfiguriert]** NO eingestellt ist.

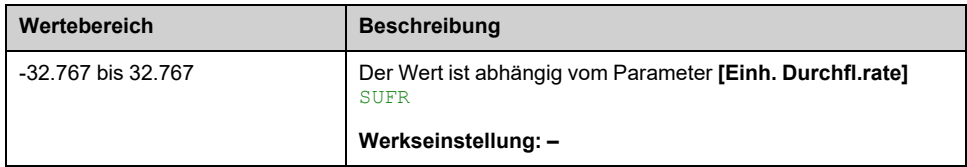

## **[Niedrigster Durchf.] FS1J**

Dieser Parameter ist zugänglich, wenn **[Zuord. Durch. Inst.]** FS1A nicht auf **[Nicht konfiguriert]** NO eingestellt ist.

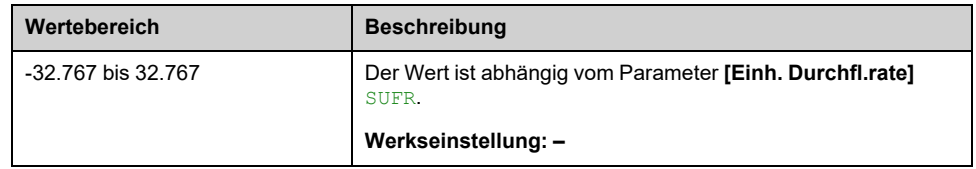

# <span id="page-98-0"></span>**[Parameter Pumpe]**

## **Menü [Drehzahlg. Pumpe] MPP –**

## **Zugriff**

**[Anzeige] [Parameter Pumpe] [Drehzahlg. Pumpe]**

## **Über dieses Menü**

In diesem Menü werden die pumpenspezifischen Parameter angezeigt.

## **[Betriebsstd. Motor] RTHH**

Anzeige der abgelaufenen Zeit (rücksetzbar) in 0,1 Stunden (Zeitdauer, die der Motor in Betrieb war).

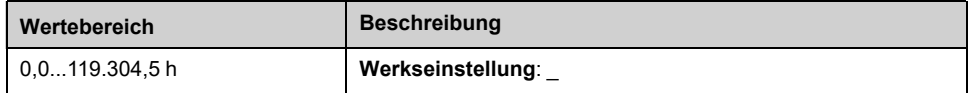

## **[Motor mech Drehzahl] SPDM**

Dieser Parameter zeigt die berechnete Rotordrehzahl mit Motorschlupf an.

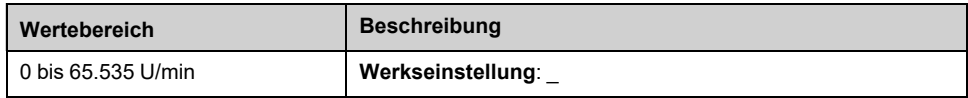

## **[Anz der Starts] NSM**

*Anzahl der Motorstarts* (zurücksetzbar).

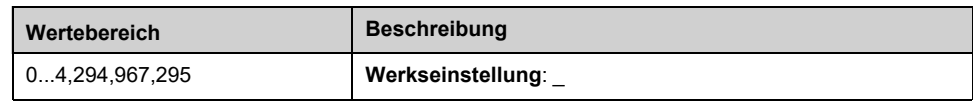

## **[Berechnete P Ausg.] EPRW**

#### *Berechnete aktive elektrische Ausgangsleistung*

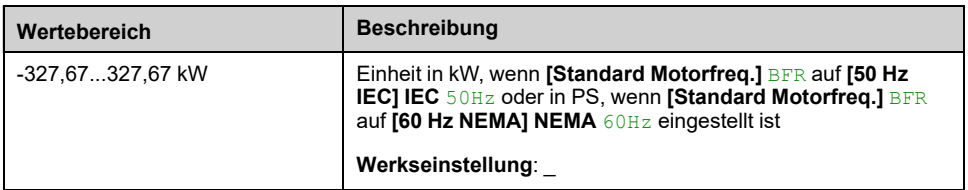

## **[Durchfluss Pumpe] FS2V**

Dieser Parameter ist zugänglich, wenn **[Zuord. Durch. Pumpe]** FS2A nicht auf **[Nicht konfiguriert]** NO eingestellt ist.

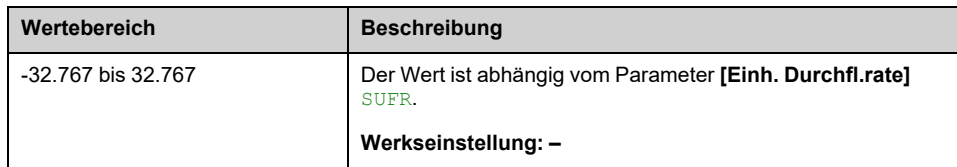

## **[Berechn.Durchfluss] SLFV**

Dieser Parameter ist zugänglich, wenn **[Durchfluss Modus]** FEM nicht auf **[Nein]** NO eingestellt ist.

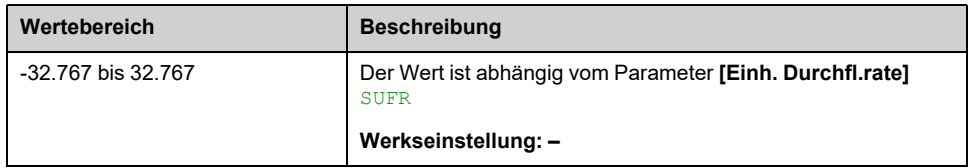

## **[Wert Einlassdruck] PS1V**

Dieser Parameter ist zugänglich, wenn **[Zuord. Einl.druck]** PS1A nicht auf **[Nicht konfiguriert]** NO eingestellt ist.

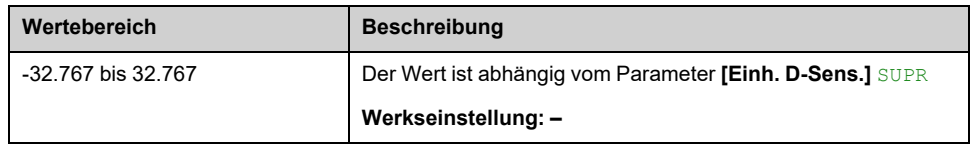

## **[Auslassdruck] PS2V**

Dieser Parameter ist zugänglich, wenn **[Zuord. Auslassdruck]** PS2A nicht auf **[Nicht konfiguriert]** NO eingestellt ist.

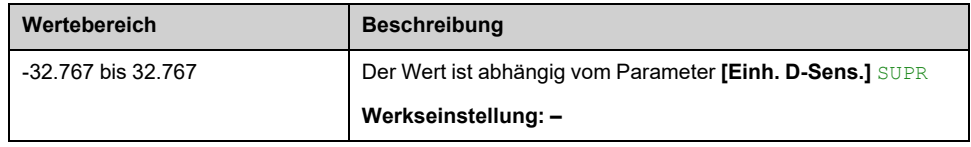

## **[Berechn.Pumpdruck] SLHV**

Dieser Parameter ist zugänglich, wenn **[Zuord. Auslassdruck]** PS2A nicht auf **[Nicht konfiguriert]** NO eingestellt ist.

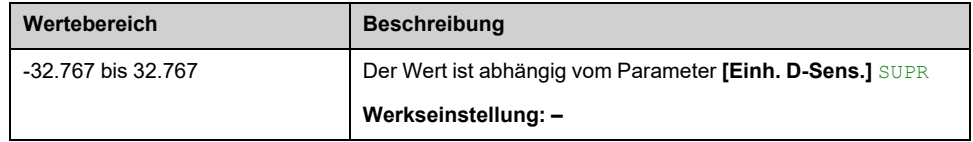

## **[Ber. Pumpen Dd] SLDP**

Dieser Parameter ist zugänglich, wenn **[Zuord. Auslassdruck]** PS2A nicht auf **[Nicht konfiguriert]** NO eingestellt ist.

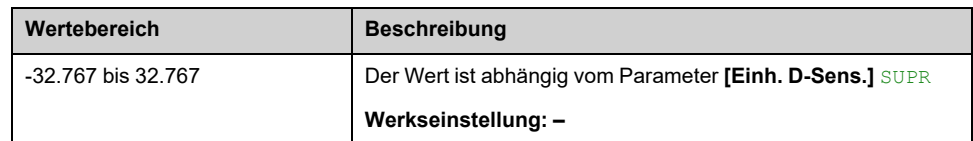

## **[Wirkungsgrad] EFY**

Der Wirkungsgrad basiert auf der mechanischen Leistung.

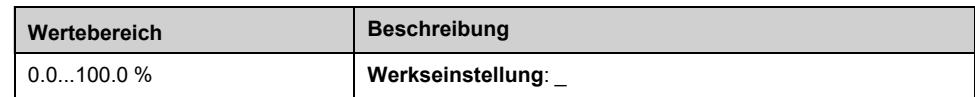

## **[Indik. Energieverb.] ECI**

Die Anzeige des Energieverbrauchs basiert auf dem elektrischen Stromverbrauch.

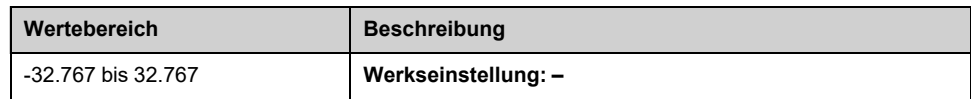

## **[Energy Perf. Ind] EPI**

Die Anzeige der Energieleistung basiert auf dem elektrischen Strom.

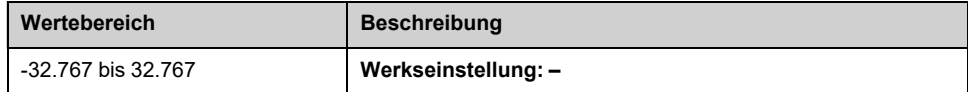

## **[Höchst. Wirk.grad] EFYK**

#### *Höchster Wirkungsgrad*.

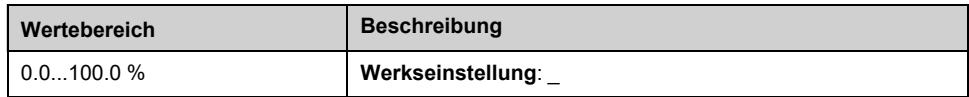

## **[Niedrig. Wirk.grad] EFYJ**

#### *Niedrigster Wirkungsgrad*.

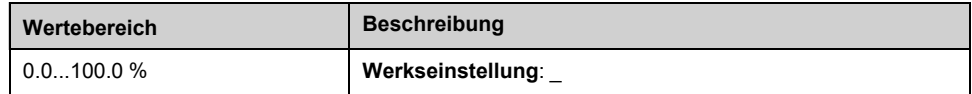

## **[Multipumpensystem] MPS- Menü**

## **Zugriff**

#### **[Anzeige] [Parameter Pumpe] [Multipumpensystem]**

### **Über dieses Menü**

Dieses Menü ist zugänglich, wenn **[Pumpensys Architekt]** MPSA nicht auf **[Mono-Pumpe]** NO.

### **[MultiPump Status] MPS**

#### *MultiPump Funktionsstatus*.

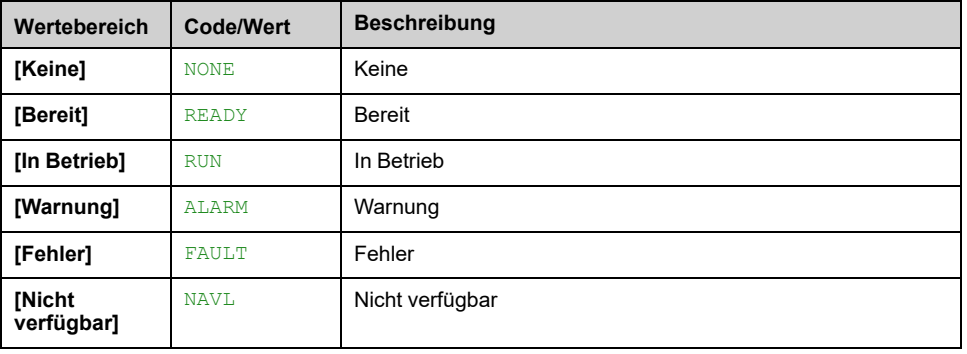

### **[Aktiver Master ID] MMID**

Dieser Parameter ist zugänglich, wenn **[Pumpensys Architekt]** MPSA auf **[Multi Masters]** NVSDR eingestellt ist.

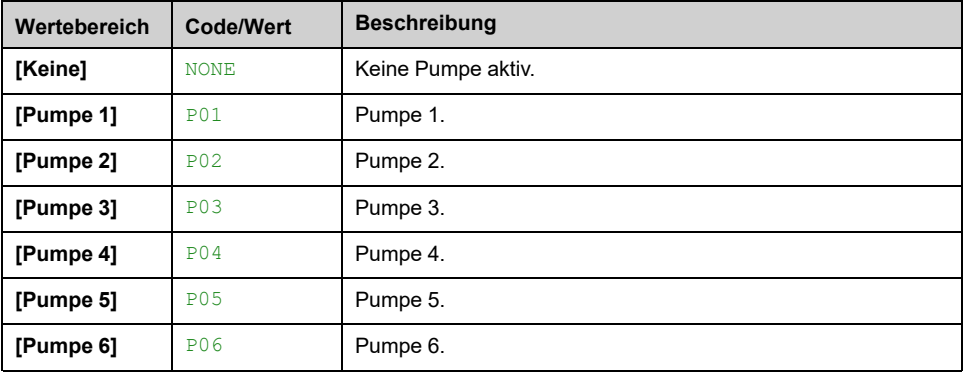

## **[Verfügbare Pumpen] MPAN**

#### *Anzahl der verfügbaren Pumpen*.

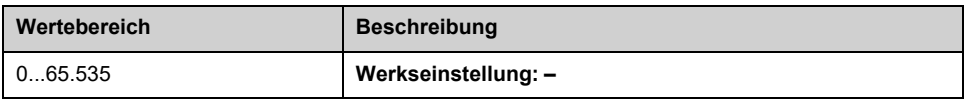

## **[Anz. Eing. Pumpen] MPSN**

*Anzahl Eingeschalteter Pumpen*.

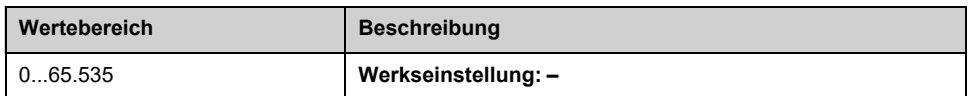

## <span id="page-102-0"></span>**[Hauptpumpe] PLID**

#### *Hauptpumpe*.

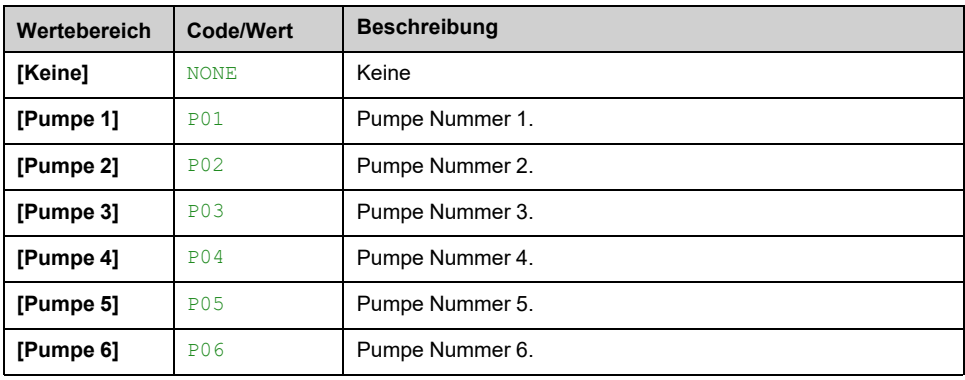

### **[Nächste Pumpe ein] PNTS**

Identisch mit **[Hauptpumpe]** PLID , [Seite](#page-102-0) 103.

### **[Nächste Pumpe aus] PNTD**

Identisch mit **[Hauptpumpe]** PLID , [Seite](#page-102-0) 103.

## <span id="page-102-1"></span>**[Pumpe 1 Zustand] P1S**

Dieser Parameter ist zugänglich, wenn **[Anzahl der Pumpen]** MPPN oder **[Anzahl Umrichter]** MPGN auf 1 oder höher gesetzt wird.

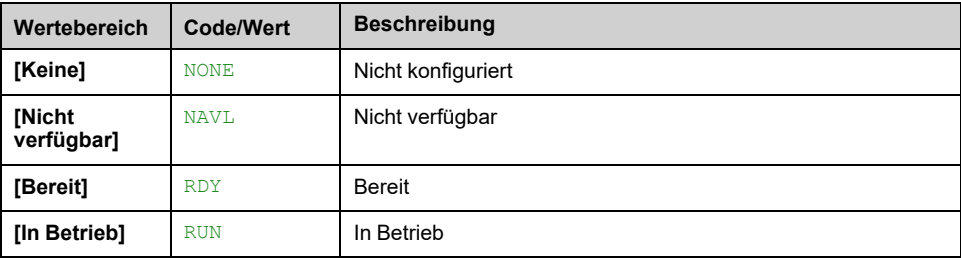

## <span id="page-102-2"></span>**[Pumpe 1 Typ] P1T**

Dieser Parameter ist zugänglich, wenn **[Anzahl der Pumpen]** MPPN oder **[Anzahl Umrichter]** MPGN auf 1 oder höher gesetzt wird.

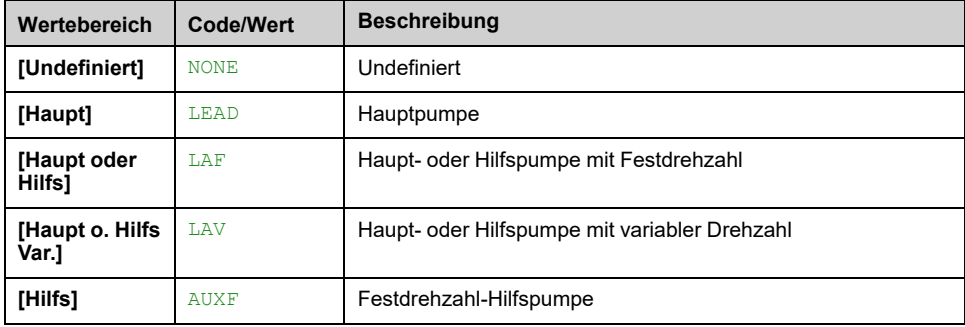

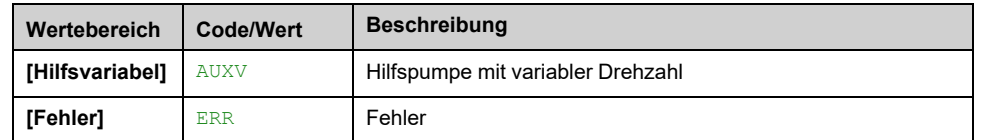

### <span id="page-103-0"></span>**[Pump 1 Betriebszeit] P1OT**

Dieser Parameter ist zugänglich, wenn **[Anzahl der Pumpen]** MPPN oder **[Anzahl Umrichter]** MPGN auf 1 oder höher gesetzt wird.

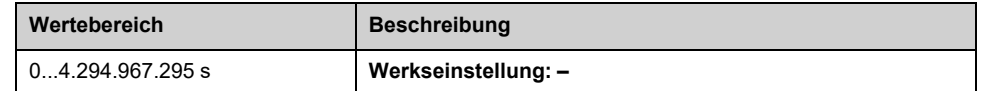

### <span id="page-103-1"></span>**[Pumpe 1 Anz. Starts] P1NS**

Dieser Parameter ist zugänglich, wenn **[Anzahl der Pumpen]** MPPN oder **[Anzahl Umrichter]** MPGN auf 1 oder höher gesetzt wird.

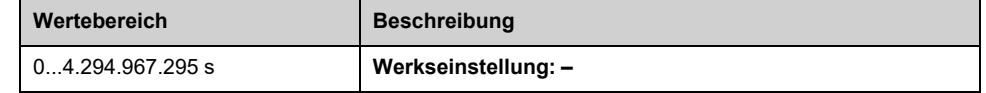

### **[Pumpe 2 Zustand] P2S**

Dieser Parameter ist zugänglich, wenn **[Anzahl der Pumpen]** MPPN oder **[Anzahl Umrichter]** MPGN auf 2 oder höher gesetzt ist.

Identisch mit **[Pumpe 1 Zustand]** P1S , [Seite](#page-102-1) 103.

### **[Pumpe 2 Typ] P2T**

Dieser Parameter ist zugänglich, wenn **[Anzahl der Pumpen]** MPPN oder **[Anzahl Umrichter]** MPGN auf 2 oder höher gesetzt ist.

Identisch mit **[Pumpe 1 Typ]** P1T , [Seite](#page-102-2) 103.

## **[Pump 2 Betriebszeit] P2OT**

Dieser Parameter ist zugänglich, wenn **[Anzahl der Pumpen]** MPPN oder **[Anzahl Umrichter]** MPGN auf 2 oder höher gesetzt ist.

Identisch mit **[Pump 1 Betriebszeit]** P1OT , [Seite](#page-103-0) 104.

#### **[Pumpe 2 Anz. Starts] P2NS**

Dieser Parameter ist zugänglich, wenn **[Anzahl der Pumpen]** MPPN oder **[Anzahl Umrichter]** MPGN auf 2 oder höher gesetzt ist.

Identisch mit **[Pumpe 1 Anz. Starts]** P1NS , [Seite](#page-103-1) 104.

### **[Pumpe 3 Zustand] P3S**

Dieser Parameter ist zugänglich, wenn **[Anzahl der Pumpen]** MPPN oder **[Anzahl Umrichter]** MPGN auf 3 oder höher gesetzt ist.

Identisch mit **[Pumpe 1 Zustand]** P1S , [Seite](#page-102-1) 103.

## **[Pumpe 3 Typ] P3T**

Dieser Parameter ist zugänglich, wenn **[Anzahl der Pumpen]** MPPN oder **[Anzahl Umrichter]** MPGN auf 3 oder höher gesetzt ist.

Identisch mit **[Pumpe 1 Typ]** P1T , [Seite](#page-102-2) 103.

### **[Pump 3 Betriebszeit] P3OT**

Dieser Parameter ist zugänglich, wenn **[Anzahl der Pumpen]** MPPN oder **[Anzahl Umrichter]** MPGN auf 3 oder höher gesetzt ist.

Identisch mit **[Pump 1 Betriebszeit]** P1OT , [Seite](#page-103-0) 104.

### **[Pumpe 3 Anz. Starts] P3NS**

Dieser Parameter ist zugänglich, wenn **[Anzahl der Pumpen]** MPPN oder **[Anzahl Umrichter]** MPGN auf 3 oder höher gesetzt ist.

Identisch mit **[Pumpe 1 Anz. Starts]** P1NS , [Seite](#page-103-1) 104.

### **[Pumpe 4 Zustand] P4S**

Dieser Parameter ist zugänglich, wenn **[Anzahl der Pumpen]** MPPN oder **[Anzahl Umrichter]** MPGN auf 4 oder höher gesetzt ist.

Identisch mit **[Pumpe 1 Zustand]** P1S , [Seite](#page-102-1) 103.

### **[Pumpe 4 Typ]**  $P4T \star$

Dieser Parameter ist zugänglich, wenn **[Anzahl der Pumpen]** MPPN oder **[Anzahl Umrichter]** MPGN auf 4 oder höher gesetzt ist.

Identisch mit **[Pumpe 1 Typ]** P1T , [Seite](#page-102-2) 103.

### **[Pump 4 Betriebszeit] P4OT**

Dieser Parameter ist zugänglich, wenn **[Anzahl der Pumpen]** MPPN oder **[Anzahl Umrichter]** MPGN auf 4 oder höher gesetzt ist.

Identisch mit **[Pump 1 Betriebszeit]** P1OT , [Seite](#page-103-0) 104.

#### **[Pumpe 4 Anz. Starts] P4NS**

Dieser Parameter ist zugänglich, wenn **[Anzahl der Pumpen]** MPPN oder **[Anzahl Umrichter]** MPGN auf 4 oder höher gesetzt ist.

Identisch mit **[Pumpe 1 Anz. Starts]** P1NS , [Seite](#page-103-1) 104.

### **[Pumpe 5 Zustand] P5S**

Dieser Parameter ist zugänglich, wenn **[Anzahl der Pumpen]** MPPN oder **[Anzahl Umrichter]** MPGN auf 5 oder höher gesetzt ist.

Identisch mit **[Pumpe 1 Zustand]** P1S , [Seite](#page-102-1) 103.

## **[Pumpe 5 Typ] P5T**

Dieser Parameter ist zugänglich, wenn **[Anzahl der Pumpen]** MPPN oder **[Anzahl Umrichter]** MPGN auf 5 oder höher gesetzt ist.

Identisch mit **[Pumpe 1 Typ]** P1T , [Seite](#page-102-2) 103.

### **[Pump 5 Betriebszeit] P5OT**

Dieser Parameter ist zugänglich, wenn **[Anzahl der Pumpen]** MPPN oder **[Anzahl Umrichter]** MPGN auf 5 oder höher gesetzt ist.

Identisch mit **[Pump 1 Betriebszeit]** P1OT , [Seite](#page-103-0) 104.

### **[Pumpe 5 Anz. Starts] P5NS**

Dieser Parameter ist zugänglich, wenn **[Anzahl der Pumpen]** MPPN oder **[Anzahl Umrichter]** MPGN auf 5 oder höher gesetzt ist.

Identisch mit **[Pumpe 1 Anz. Starts]** P1NS , [Seite](#page-103-1) 104.

### **[Pumpe 6 Zustand] P6S**

Dieser Parameter ist zugänglich, wenn **[Anzahl der Pumpen]** MPPN oder **[Anzahl Umrichter]** MPGN auf 6 gesetzt.

Identisch mit **[Pumpe 1 Zustand]** P1S , [Seite](#page-102-1) 103.

## **[Pumpe 6 Typ] P6T**

Dieser Parameter ist zugänglich, wenn **[Anzahl der Pumpen]** MPPN oder **[Anzahl Umrichter]** MPGN auf 6 gesetzt.

Identisch mit **[Pumpe 1 Typ]** P1T , [Seite](#page-102-2) 103.

### **[Pump 6 Betriebszeit] P6OT**

Dieser Parameter ist zugänglich, wenn **[Anzahl der Pumpen]** MPPN oder **[Anzahl Umrichter**] MPGN auf 6 gesetzt.

Identisch mit **[Pump 1 Betriebszeit]** P1OT , [Seite](#page-103-0) 104.

### **[Pumpe 6 Anz. Starts] P6NS**

Dieser Parameter ist zugänglich, wenn **[Anzahl der Pumpen]** MPPN oder **[Anzahl Umrichter]** MPGN auf 6 gesetzt.

Identisch mit **[Pumpe 1 Anz. Starts]** P1NS , [Seite](#page-103-1) 104.

## **Menü [Installation] MPVS**

## **Zugriff**

#### **[Anzeige] [Parameter Pumpe] [Installation]**

## **Über dieses Menü**

Dieses Menü ist zugänglich, wenn **[Pumpensys Architekt]** MPSA nicht auf **[Mehrere Antriebe]** gesetzt ist.

## **[Elektr Lstg System] EPRS**

#### *Elektrische Leistung Pumpensystem*

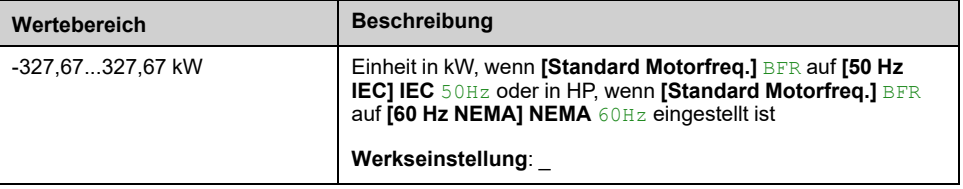

## **[System Durchfluss] SLFS**

#### *Pumpensystem Durchfluss*

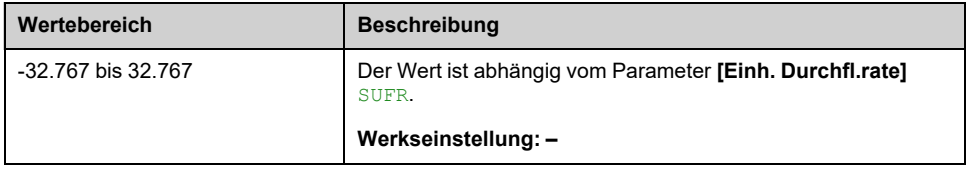

## **[Sys Delta Druck] SLDS**

#### *Pumpensystem Delta Druck*

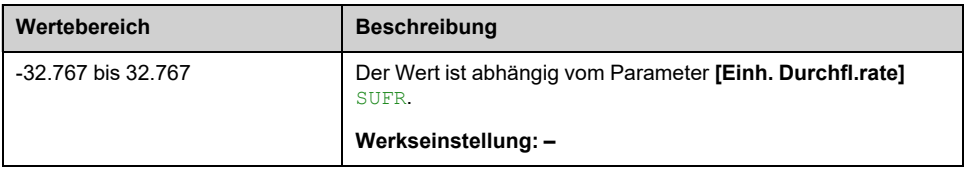

## **[Ind Effizienz System] EFYS**

#### *Indikator Effizienz Pumpensystem*

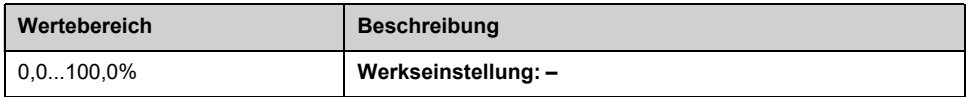

## **[Ind Energieverb Syst] ECIS**

*Indikator Energieverbrauch Pumpensystem*

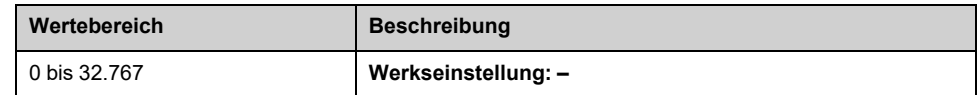

## **[Perf Ind System] EPIS**

#### *Performance Indikator Pumpensystem*

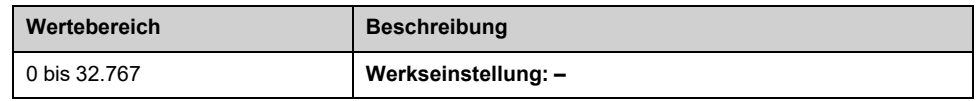
## **[Motorparameter]**

## **[Motorparameter] MMO- Menü**

### **Zugriff**

**[Anzeige] [Motorparameter]**

### **Über dieses Menü**

In diesem Menü werden die motorspezifischen Parameter angezeigt.

Die in diesem Menü verfügbaren Parameter sind schreibgeschützt, sie können nicht konfiguriert werden.

#### **[Motordrehzahl] SPD**

Dieser Parameter zeigt die berechnete Rotordrehzahl ohne Motorschlupf an.

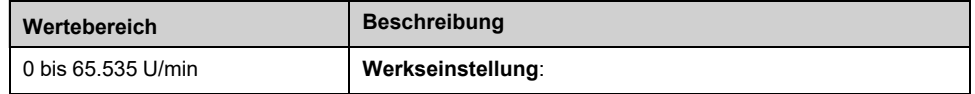

### **[Mech. DZ m. Vorz.] SPD1**

#### *Mechanische Drehzahl mit Vorzeichen*

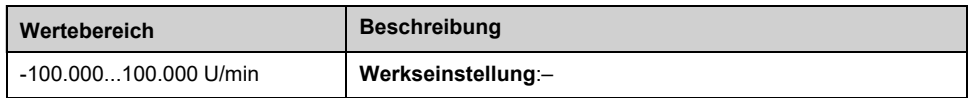

### **[Motorspannung] UOP**

#### *Motorspannung*.

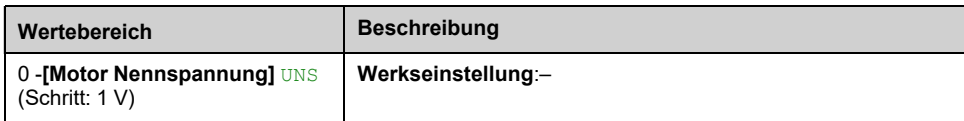

#### **[Motorleistung] OPR**

Geschätzte Ausgangsleistung in % (100 % = mechanische Nennleistung des Motors).

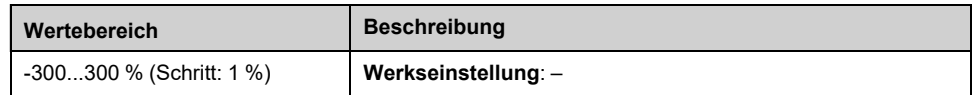

#### **[Nennmoment Motor] TQN**

Berechnetes Nenndrehmoment des Motors (+/- 2 % Toleranz).

Bei Synchronmotoren wird dieser Parameter durch eine Änderung der **[Syn. EMK-Konstante]** PHS.

Bei Asynchronmotoren wird dieser Parameter durch eine Änderung der **[Magn. Strom]** IDA .

Gemäß **[Nom Motor Drehm Skl]** TQNC Einstellung **[Nennmoment Motor]** TQN zeigt den Wert des optimierten Drehmoments an. **[Expert Motor Drm]** TQNO oder das Drehmoment auf dem Typenschild **[TS Nom Motor Drm]** TQNP.

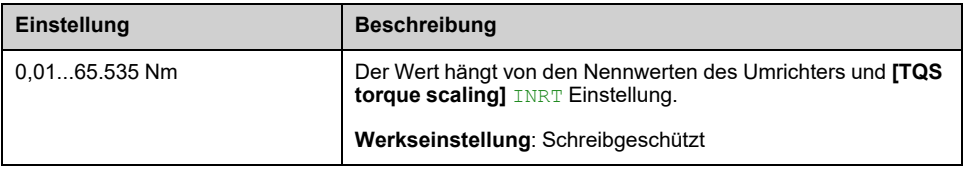

#### **[Motormoment] OTR**

#### Ausgangsdrehmoment (100 % = **[Nennmoment Motor]**  $TQN$ ).

**HINWEIS:** Der angezeigte Wert ist unabhängig von der Richtung im Motormodus immer positiv und im Generatormodus immer negativ.

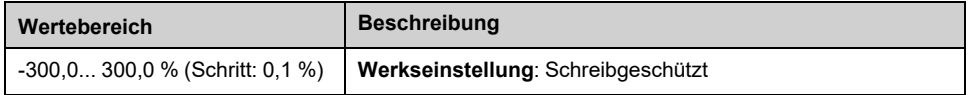

#### **[Motormoment (Nm)] OTQN**

**HINWEIS:** Der angezeigte Wert ist unabhängig von der Richtung im Motormodus immer positiv und im Generatormodus immer negativ.

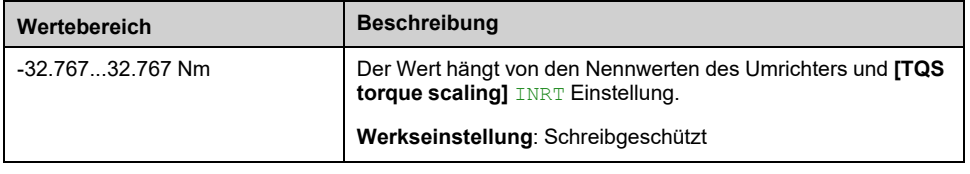

#### **[Motorstrom] LCR**

#### *Motorstrom* (Schätzung).

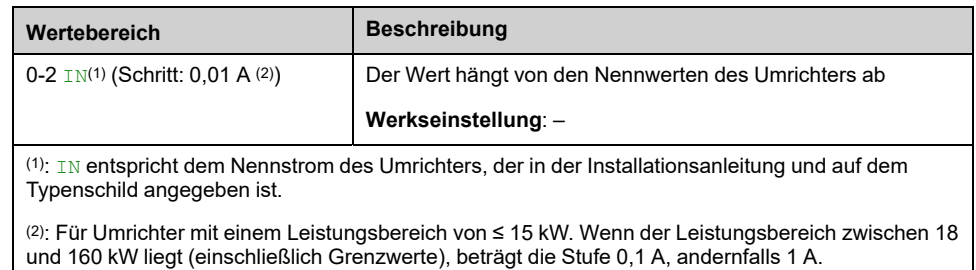

#### **[Motor therm Zustand] THR**

Der thermische Normalzustand des Motors beträgt 100 %. **[Überlast Motor]** OLF Schwellenwert auf 118 % eingestellt ist.

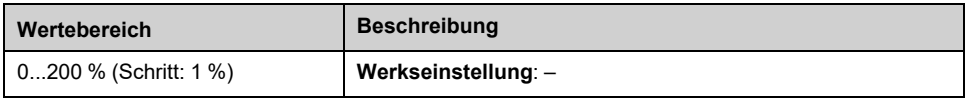

# **[Umrichterparameter]**

### **[Umrichterparameter] MPI – Menü**

#### **Zugriff**

**[Anzeige] [Umrichterparameter]**

#### **Über dieses Menü**

In diesem Menü werden die umrichterspezifischen Parameter angezeigt.

#### **[AIV1 Abbild eingang] AIV1**

Dieser Parameter kann nur gelesen werden. Er ermöglicht die Anzeige des über den Motor angelegten Drehzahlsollwerts oder des Sensorwerts über den Feldbuskanal.

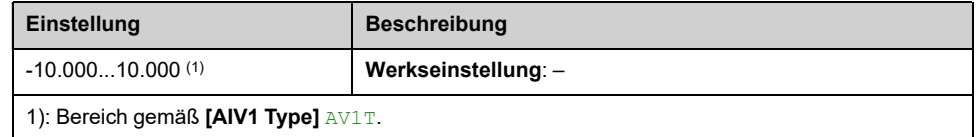

#### **[AIV2 Abbild eingang] AIV2**

Dieser Parameter kann nur gelesen werden. Er ermöglicht die Anzeige des über den Motor angelegten Drehzahlsollwerts oder des Sensorwerts über den Feldbuskanal.

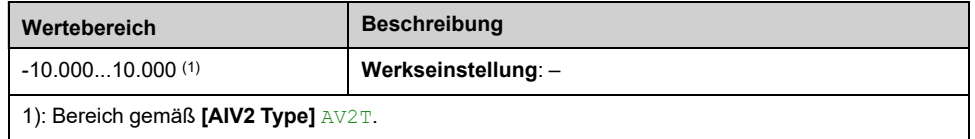

#### **[AIV3 Abbild eingang] AIV3**

Dieser Parameter kann nur gelesen werden. Er ermöglicht die Anzeige des über den Motor angelegten Drehzahlsollwerts oder des Sensorwerts über den Feldbuskanal.

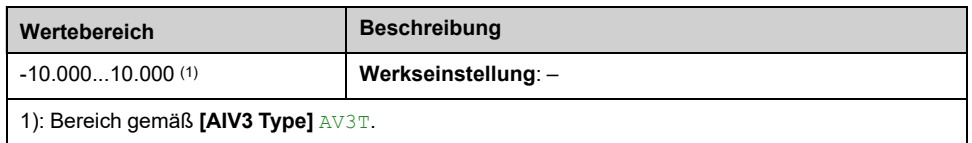

#### **[Frequenzsollwert] FRH**

Dieser Parameter kann nur gelesen werden. Er ermöglicht die Anzeige der auf den Motor angewendeten Sollwertfrequenz unabhängig vom ausgewählten Kanal für den Sollwert.

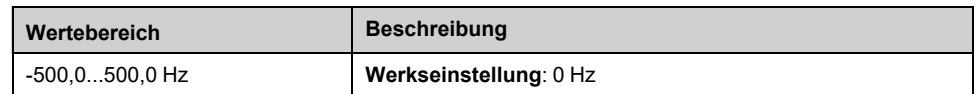

#### **[Sollwertfrequenz] LFR**

Dieser Parameter erscheint nur, wenn die Funktion aktiviert wurde. Sie wird verwendet, um die Sollwertfrequenz über die Fernbedienung zu ändern. OK muss nicht gedrückt werden, um eine Änderung des Sollwerts zu ermöglichen.

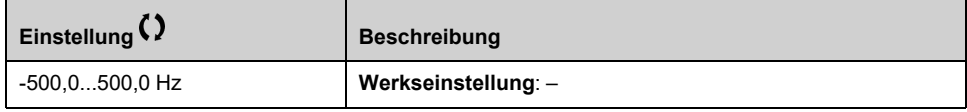

#### **[Motorfrequenz] RFR**

Dieser Parameter zeigt die berechnete Rotorfrequenz ohne Motorschlupf an.

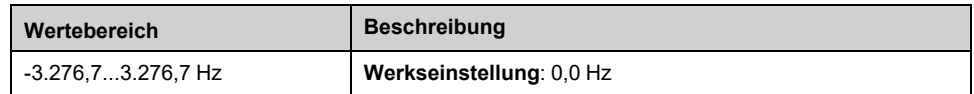

#### **[Koeff. Multiplik.] MFR**

Dieser Parameter ist zugänglich, wenn **[Soll.freq 2 Multip.]** MA2 oder **[Soll.freq 3 Multip.]** MA3 sind nicht auf **[Nicht konfiguriert]** NO.

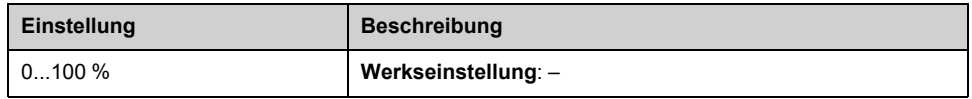

#### **[Netzspannung] ULN**

Netzspannung basierend auf AC-Bus-Messung, Motor laufend oder angehalten.

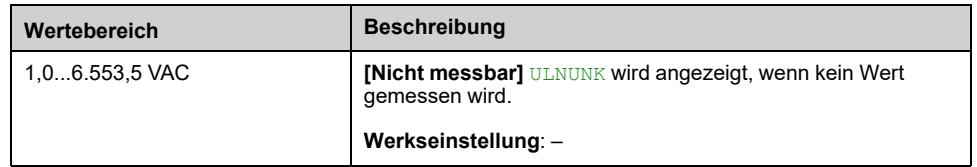

#### **[Netzspann Phase 1-2] UL1**

Dieser Parameter ist am ATV630C22N4...C31N4 nicht zugänglich.

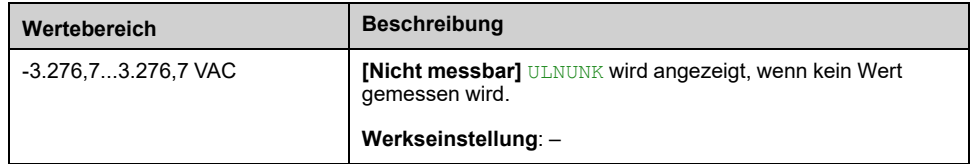

#### **[Netzspann Phase 2-3] UL2**

Dieser Parameter ist am ATV630C22N4...C31N4 nicht zugänglich.

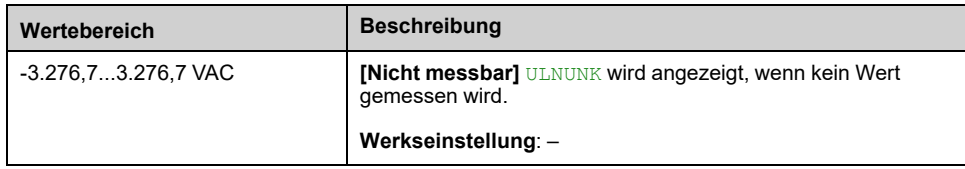

### **[Netzspann Phase 3-1] UL3**

Dieser Parameter ist am ATV630C22N4...C31N4 nicht zugänglich.

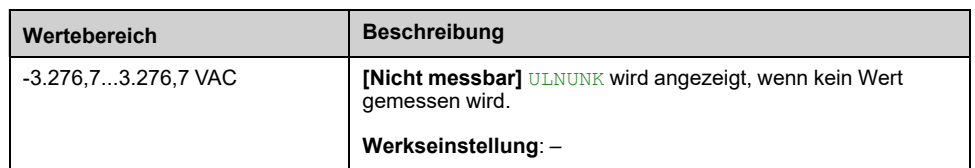

#### **[Netzstrom] ILN**

Tatsächlicher Netzstrom (effektiver Wert des Grundmodus).

Genauigkeit: 2% (in Bezug auf den Umrichternennstrom).

Dieser Parameter ist am ATV680 und ATV6B0 zugänglich.

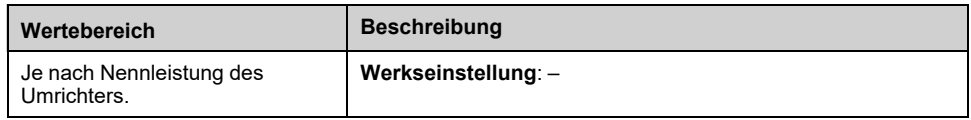

#### **[Netzfrequenz] FAC**

Dieser Parameter ist am ATV680 und ATV6B0 zugänglich.

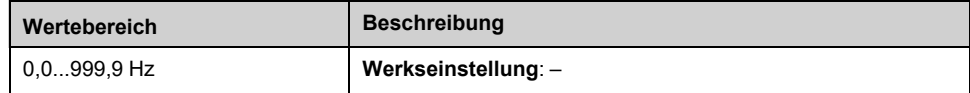

#### **[DC-Bus-Spannung] VBUS**

#### *DC-Bus-Spannung*.

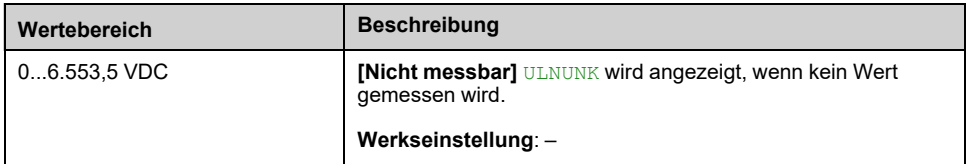

#### **[Therm. Zust. Umr.] THD**

Der thermische Normalzustand des Umrichters beträgt 100 %. **[Umrichter Übertemp.]** OHF Schwellenwert auf 118 % eingestellt ist,

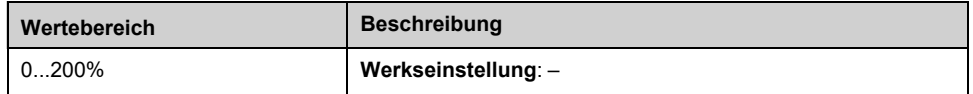

#### **[Verw. Param.satz] CFPS**

Status Konfigurationsparameter (Zugriff möglich, wenn Funktion für Parameterumschaltung aktiviert wurde).

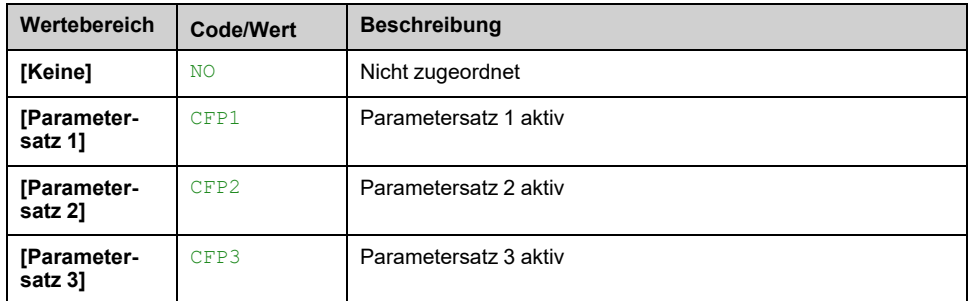

### **[Akt. Konfiguration] CNFS**

#### *Aktive Konfiguration*.

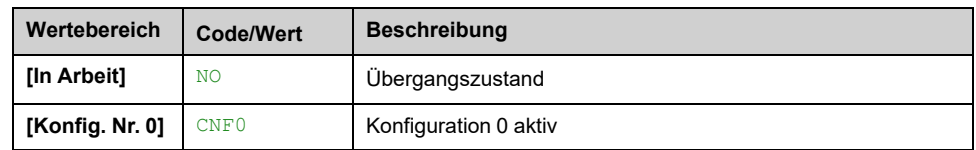

# **[Therm. Monitoring]**

# **[Therm. Überwachung] TPM- Menü**

### **Zugriff**

#### **[Anzeige] [Therm. Überwachung]**

### **Über dieses Menü**

Der Inhalt dieses Menüs ist zugänglich, wenn **[Therm. Monitoring]** TPP- Funktion wurde aktiviert , [Seite](#page-165-0) 166.

Dieses Menü zeigt den aktuellen thermischen Wert an, der über die verwendeten Analogeingänge gemessen wird.

#### **[Tempwert AI1] TH1V, [Tempwert AI2] TH2V, [Tempwert AI3] TH3V, [Tempwert AI4] TH4V, [Tempwert AI5] TH5V**

Wärmewert AI1, Wärmewert AI2 Wärmewert AI3, Wärmewert AI4 und Wärmewert AI5.

**HINWEIS:** Auf AI4 und AI5 kann nur zugegriffen werden, wenn das optionale E/A-Erweiterungsmodul (VW3A3203) eingesteckt ist.

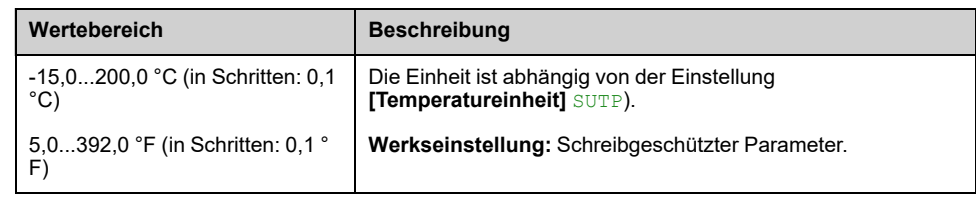

# **[PID-Anzeige]**

## **Menü [PID-Anzeige] PIC –**

### **Zugriff**

**[Anzeige] [PID-Anzeige]**

#### **Über dieses Menü**

#### **[PID-Int. Sollw.] RPI**

*Interner Sollwert PID*.

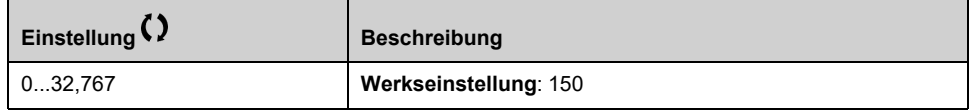

#### **[PID-Sollwert] RPC**

*PID-Sollwert*.

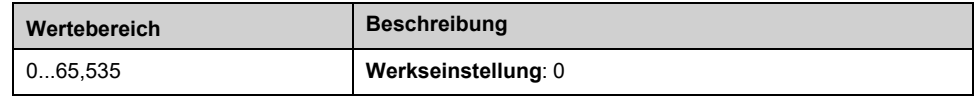

#### **[PID-Istwert] RPF**

*Istwert PID*.

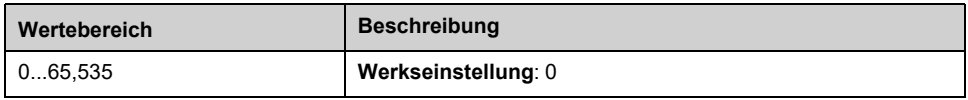

#### **[PID-Fehler] RPE**

#### *Fehler PID*.

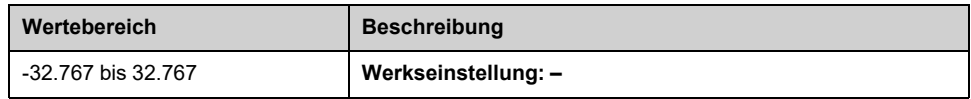

#### **[PID-Ausgang] RPO**

#### *PID-Ausgang*.

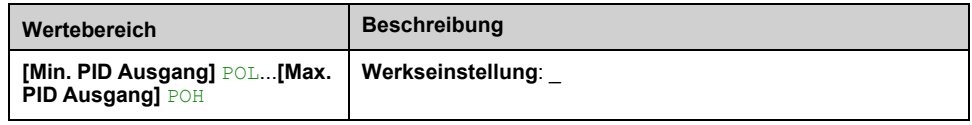

# **[Handhabung Zähler]**

## **Menü [Handhabung Zähler] ELT–**

### **Zugriff**

**[Anzeige] [Handhabung Zähler]**

#### **Über dieses Menü**

Mit diesem Menü werden die Umrichter- und Motorzähler angezeigt.

#### **[Betriebsstd. Motor] RTHH**

Anzeige der abgelaufenen Zeit (rücksetzbar) in 0,1 Stunden (Zeitdauer, die der Motor in Betrieb war).

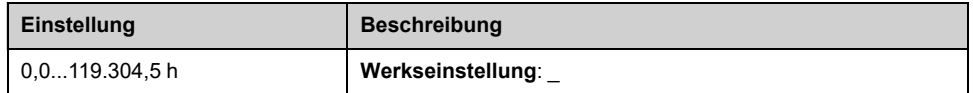

#### **[Einschaltzeit] PTHH**

Der Zähler für Einschaltzeit (rücksetzbar) kann über den Parameter **[Reset Zeitzähler]** RPR auf 0 zurückgesetzt werden.

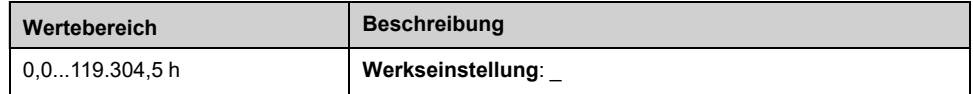

#### **[Lüfter Betriebszeit] FPBT**

Sobald **[Lüfter Betriebszeit]** FPBT den vordefinierten Wert von 45.000 Stunden erreicht, wird eine Warnung **[Warnung Lüfter [h]]** FCTA ausgelöst.

Der Zähler **[Lüfter Betriebszeit]** FPBT kann über den Parameter **[Reset Zeitzähler]** RPR auf 0 zurückgesetzt werden.

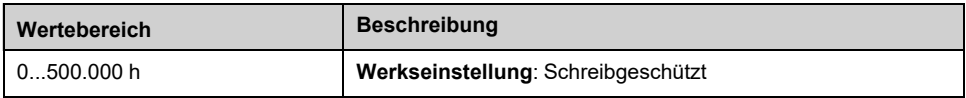

#### **[Anz der Starts] NSM**

Der Zähler für Anzahl der Motorstarts (rücksetzbar) kann über den Parameter **[Reset Zeitzähler]** RPRauf 0 zurückgesetzt werden.

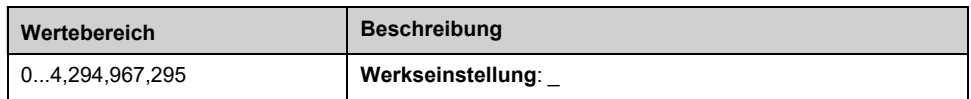

#### **[Schr.Lüft.Betr.zeit] FCT**

Wenn **[Schr.Lüft.Betr.zeit]** FCT den vordefinierten Wert von 30.000 Stunden erreicht hat, wird eine Warnung **[Warn Schranklüfter [h]]** FCCA ausgelöst.

Dieser Parameter ist an den Umrichtern ATV●30●●●F, ATV●50●●●F, ATV●60, ATV●80 und ATV●L0 zugänglich.

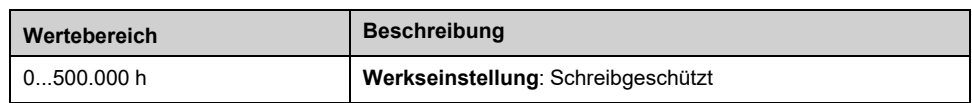

#### **[AFE Betriebszeit] BRHH**

Dieser Parameter ist am ATV680 und ATV6B0 zugänglich.

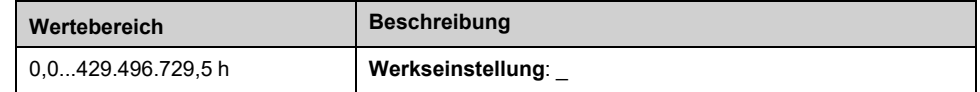

#### **[AFE Einschaltzeit] BPHH**

Seit dem Einschalten des AFE-Moduls verstrichene Zeit.

Dieser Parameter ist am ATV680 und ATV6B0 zugänglich.

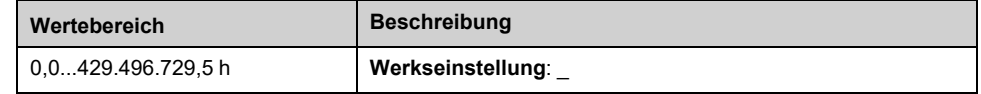

#### **[AFE Lüfterbetr.zeit] FBAT**

Wenn **[AFE Lüfterbetr.zeit]** FBAT den vordefinierten Wert von 45.000 Stunden erreicht hat, wird eine Warnung **[Warn. AFE Lüfter [h]]** FCBA ausgelöst.

Dieser Parameter ist am ATV680 und ATV6B0 zugänglich.

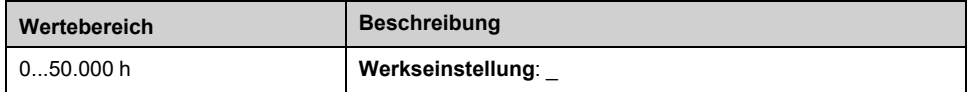

#### **[AFE Anzahl Starts] BNSA**

Dieser Parameter ist am ATV680 und ATV6B0 zugänglich.

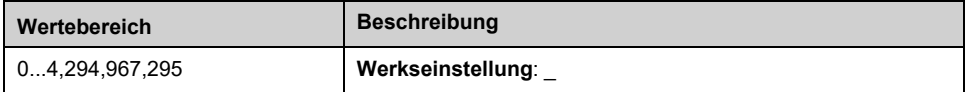

#### **[Reset Zeitzähler] RPR**

#### *Reset Zeitzähler*.

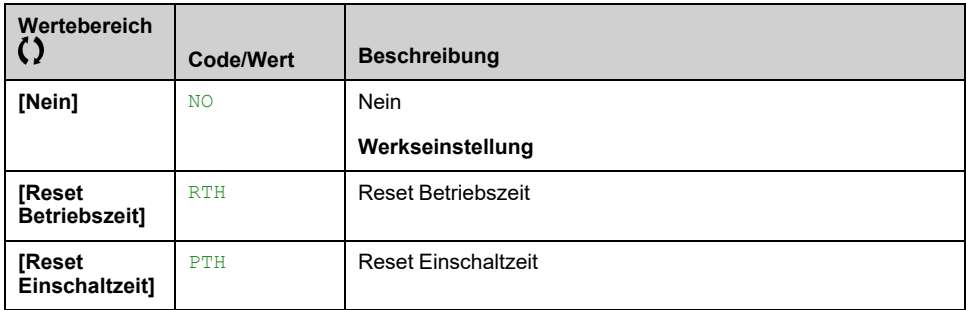

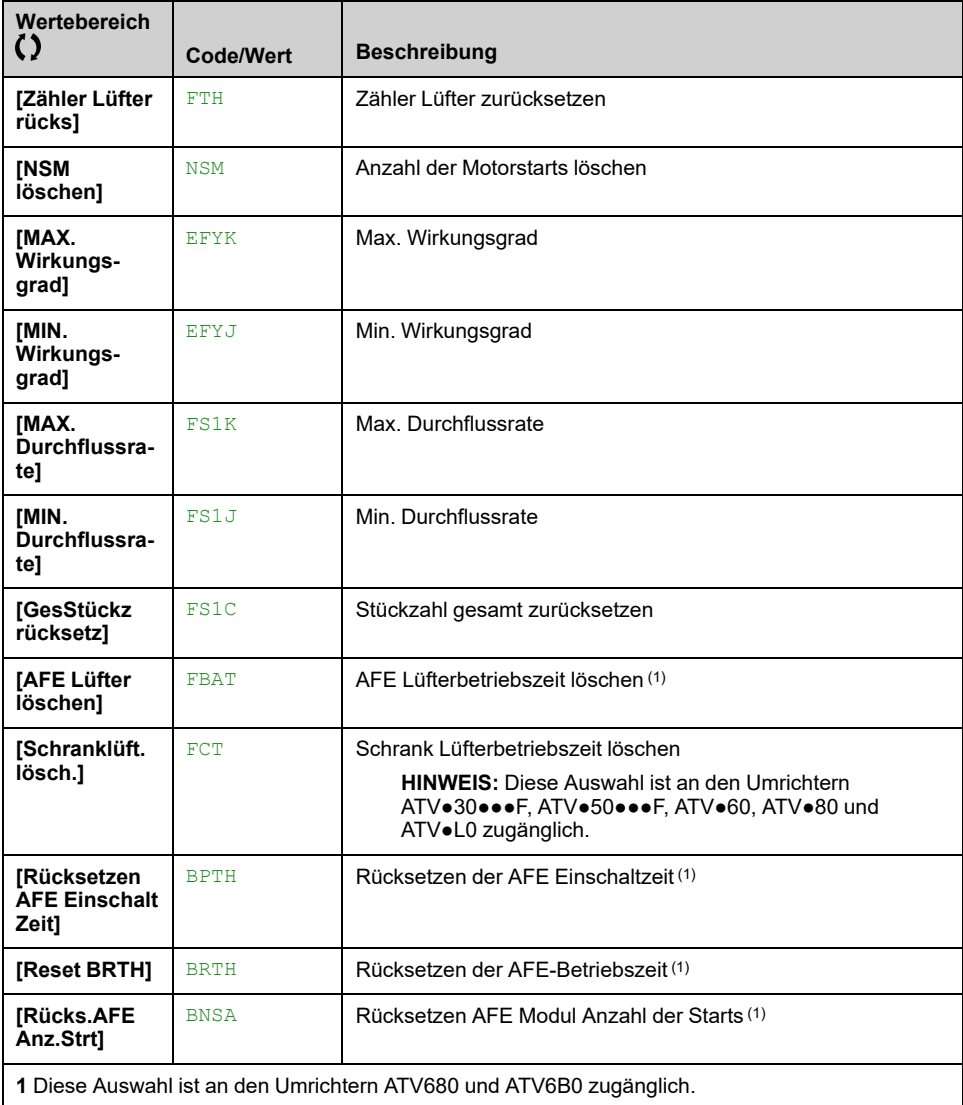

# **[Anderer Zustand]**

## **Menü [Anderer Zustand] SST**

#### **Zugriff**

**[Anzeige] [Anderer Zustand]**

#### **Über dieses Menü**

Liste der Sekundärzustände.

#### **Liste**

**[Blcksch anstehend]** JAMP **[Rückspülen…..]** JAMR **[Internal Fehler 22]** INFM **[Leitungsbef aktiv]** FILL **[Komp Einldrck aktiv]** IPPC **[Ruhemodus aktiv]** SLM **[Ansaugpumpe läuft]** PPON **[Drckhltpumpe läuft]** JPON **[Mdb Komm Unterbr]** SLF1 **[Boost Ruhe aktiv]** SLPB **[Sleep Check Active]** ASLC **[Parametersatz 1 aktiv]** CFP1 **[Parametersatz 2 aktiv]** CFP2 **[Parametersatz 3 aktiv]** CFP3 **[Parametersatz 4 aktiv]** CFP4 **[Autom. Neustart]** AUTO **[DC geladen]** DBL **[Schnellhalt aktiv]** FST **[Rückfallfrequenz]** FRF **[Drehzahl halten]** RLS **[Art des Stopps]** STT **[DC Bus Ripple Warn]** DCRW **[Warnung Sollfreq]** SRA **[Vorwärts]** MFRD **[Linkslauf]** MRRS **[Autotuning]** TUN **[VxStrg Aktiv]** VCC **[VxStrg Lernen]** VCL

# **[E/A-Abbild]**

## **Menü [E/A-Abbild] IOM**

#### **Zugriff**

**[Anzeige] [E/A-Abbild]**

#### **Über dieses Menü**

Dieses Menü enthält Informationen über die Ein- und Ausgänge des Umrichters, z. B.: die zugewiesene Funktion, die Konfiguration und den aktuellen Wert bzw. Status.

Die Informationen sind in verschiedene Kategorien/Menüs unterteilt:

- **[Digital Eingang Abbild]** LIA–: Zuordnung der Digitaleingänge
- **[Analogeing. Abbild]** AIA–: Abbild der Analogeingänge
- **[Digital Ausgang Map]** LOA–: Zuordnung der digitalen Ausgänge und Relais
- **[Analogausg. Abbild]** AOA–: Das Abbild von Analogausgängen ,
- **[Abbild Freq.signal]** FSI–: Abbild der Impulseingänge
- **[Sch. dig Eing Plan]** LICA–: Die Zuordnung der Digitaleingänge des **Schaltschranks**
- **[Cabinet Digital Output Map]** LOCA–: Die Zuordnung der Digitalausgänge des Schaltschranks.

Die in diesem Menü verfügbaren Parameter sind schreibgeschützt, sie können nicht konfiguriert werden.

Weitere Informationen zur Konfiguration der Eingänge/Ausgänge finden Sie in den Untermenüs in **[Vollständige Einst.] [Eingang/Ausgang]**.

#### **[Digital Eingang Abbild] LIA–**

Dieses Menü dient zur Anzeige des Zustands der digitalen Eingänge. Verwenden Sie die Navigationstaste, um durch die digitalen Eingänge zu blättern:

- STO\_A und STO\_B: Eingänge der STO-Sicherheitsfunktion. Weitere Informationen finden Sie im Handbuch zur integrierten Sicherheitsfunktion des Umrichters.
- Digitaleingänge DI1 bis DI6 des Umrichters,
- Optional digitale Eingänge DI11 bis DI16, wenn das erweiterte E/A-Modul VW3A3203 eingesteckt ist.

Auf dem Grafikterminal klicken Sie auf den Digitaleingang, um alle Funktionen anzuzeigen, die dem Digitaleingang zugewiesen sind, um die Kompatibilität mit den Mehrfachzuweisungen (Low-Level-Zuweisung und High-Level-Zuweisung) zu überprüfen. Wenn keine Funktionen zugewiesen wurden, wird **[Nein]** NO angezeigt.

Weitere Informationen zu den Digitaleingängen finden Sie unter **[Vollständige Einst.] [Eingang/Ausgang] [DI/DQ]**.

#### **[Analogeing. Abbild] AIA–**

Dieses Menü wird verwendet, um den Wert von Analogeingängen anzuzeigen. Verwenden Sie die Navigationstaste, um durch die analogen Eingänge zu blättern:

• **[AI1]** AI1C auf **[AI3]** AI3C: Analogeingänge AI1 bis AI3 des Umrichters.

• **[AI4]** AI4C und **[AI5]** AI5C: Optional Analogeingänge AI4 und AI5, wenn das erweiterte E/A-Modul VW3A3203 eingesteckt ist.

Der in diesem Menü angezeigte physikalische Wert des Analogeingangs AIx entspricht dem Parameter **[AIx]** AIxC. Die Baureihe und die Einheit sind von der Kundenkonfiguration abhängig.

Auf dem Grafikterminal klicken Sie auf den Analogeingang AIx (mit 'x' von 1 bis 5), um Folgendes anzuzeigen:

- **[Zuordnung AIx]** AIxA: alle mit dem Analogeingang verknüpften Funktionen, um beispielsweise Kompatibilitätsprobleme mit den Mehrfachzuweisungen zu prüfen,
- Minimal- und Maximalwerte gemäß dem konfigurierten Typ **[Aix Typ]** AIxT:
	- **[AIx Min Wert]** UILx und **[AIx Max Wert]** UIHx mit **[Spannung]** 10U Typ
	- **[AIx Min Wert]** CRLx und **[AIx Max Wert]** CRHx mit **[Strom]** 0A Typ
- Der konfigurierte Wert der Interferenzfilterung: **[Filter AIx]** AIxF.

Weitere Informationen zu den Analogeingängen finden Sie unter **[Vollständige Einst.] [Eingang/Ausgang] [AI/AQ]**.

#### **[Digital Ausgang Map] LOA–**

Dieses Menü wird verwendet, um den Status der Relais und digitalen Ausgänge anzuzeigen. Scrollen Sie mit dem Touchwheel durch die LEDs:

- R1 bis R3: die Relais des Umrichters.
- R4 bis R6: die optionalen Relais, wenn das erweiterte Relaismodul VW3A3204 eingesteckt ist.
- DQ11 und DQ12: den optionalen digitalen Ausgang, wenn das erweiterte E/ A-Modul VW3A3203 eingesteckt ist.

Auf dem Grafikterminal klicken Sie auf das Relais oder den Digitalausgang, um Folgendes anzuzeigen:

- Die Funktion, die dem Digitalausgang oder dem Relais zugewiesen ist. Wenn keine Funktionen zugewiesen wurden, wird **[Nein]** No angezeigt.
- Verzögerungszeit
- Aktiver Pegel (hoch oder niedrig),
- **Haltezeit**

Weitere Informationen zur Konfiguration der Digitalausgänge und Relais finden Sie unter **[Vollständige Einst.] [Eingang/Ausgang]**.

#### **[Analogausg. Abbild] AOA–**

Dieses Menü dient zur Anzeige des Werts der Analogausgänge . Scrollen Sie mit dem Touchwheel durch die Ausgänge **[AQ1]** AO1C, **[AQ2]** AO2C und .

Der in diesem Menü angezeigte physikalische Wert des Analogausgangs AQx entspricht dem Parameter **[AQx]** AOxC. Die Baureihe und die Einheit sind von der Kundenkonfiguration abhängig.

Auf dem Grafikterminal klicken Sie auf die Analogausgänge, um Folgendes anzuzeigen:

- **[Zuordnung AQx]** AOx: die mit dem Analogausgang verknüpfte Funktion, um beispielsweise Kompatibilitätsprobleme mit den Mehrfachzuweisungen zu prüfen,
- Minimal- und Maximalwerte gemäß dem konfigurierten Typ **[AQx Typ]** AOxT:
	- **[AQx min. Ausgang]** UOLx und **[AQx max. Ausgang]** UOHx mit **[Spannung]** 10U Typ
	- **[Min. Ausgang AQx]** AOLx und **[Max. Ausgang AQx]** AOHx mit **[Strom]** 0A Typ
- **[AQx Skalierung min.]** ASLx ( **[AQx Skalierung max.]** ASHx): Die Skalierung des unteren Grenzwerts (bzw. des oberen Grenzwerts) des zugeordneten Parameters als Prozentsatz der minimal (bzw. maximal) möglichen Abweichung.
- Der konfigurierte Wert der Interferenzfilterung: **[AQx Filter]** AOxF.

Weitere Informationen (z. B. zur Konfiguration) finden Sie unter **[Vollständige Einst.] [Eingang/Ausgang] [AI/AQ]**.

#### **[Abbild Freq.signal] FSI–**

Dieses Menü dient zur Anzeige der Frequenz der konfigurierten Impulseingänge. Scrollen Sie mit dem Touchwheel durch die Impulseingänge: **[DI5 gemessene Freq]** PFC5 und **[DI6 gemessene Freq]** PFC6. Der angezeigte Wert entspricht dem Parameter **[DIx gemessene Freq]** PFCx. Die Einheit ist 0,01 Hz und der Bereich ist 0...42.949.672,95 Hz.

Auf dem Grafikterminal klicken Sie auf einen Impulseingang, um Informationen wie die dem Impulseingang zugewiesene Funktion, die konfigurierte niedrige und hohe Frequenz und die Abschaltzeit des Interferenzfilterimpulseingangs des Tiefpassfilters anzuzeigen.

Weitere Informationen (z. B. zur Konfiguration) finden Sie unter **[Vollständige Einst.] [Eingang/Ausgang]**.

#### **[Sch. dig Eing Plan] LICA–**

Er ist zugänglich bei den Umrichtermodellen ATV●60, ATV●80 und ATV●L, wenn diese mit Schrank-E/A ausgestattet sind und **[Zugriffsebene]** LAC auf **[Experte]** EPR eingestellt ist.

Dieses Menü dient zur Anzeige des Status der Digitaleingänge des Schaltschranks. Scrollen Sie mit dem Touchwheel durch die Digitaleingänge D50 bis D59 des Schaltschranks.

Auf dem Grafikterminal klicken Sie auf den Digitaleingang, um alle Funktionen anzuzeigen, die dem Digitaleingang zugewiesen sind, um die Kompatibilität mit den Mehrfachzuweisungen (Low-Level-Zuweisung und High-Level-Zuweisung) zu überprüfen. Wenn keine Funktionen zugewiesen wurden, wird **[Nein]** NO angezeigt.

#### **[Cabinet Digital Output Map] LOCA–**

Er ist zugänglich bei den Umrichtermodellen ATV●60, ATV●80 und ATV●L, wenn diese mit Schrank-E/A ausgestattet sind und **[Zugriffsebene]** LAC auf **[Experte]** EPR eingestellt ist.

Dieses Menü dient zur Anzeige des Status der Digitalausgänge des Schaltschranks. Scrollen Sie mit dem Touchwheel durch die Digitalausgänge des Schaltschranks.

Auf dem Grafikterminal klicken Sie auf das Relais oder den Digitalausgang, um Folgendes anzuzeigen:

- Die Funktion, die dem Digitalausgang oder dem Relais zugewiesen ist. Wenn keine Funktionen zugewiesen wurden, wird **[Nein]** NO angezeigt.
- Verzögerungszeit
- Aktiver Pegel (hoch oder niedrig),
- Haltezeit

# **[Kommunikations Menü]**

## **[Kommunikations Menü] CMM- Menü**

### **Zugriff**

#### **[Anzeige] [Kommunikations Menü]**

#### **Über dieses Menü**

Dieses Menü ermöglicht den Zugriff auf Überwachungsparameter für:

- Befehlsquellen und Referenzen
- die Befehls- und Zustandsregister,
- Feldbuskommunikation.

Weitere Informationen zu Befehl und Referenz finden Sie unter **[Befehl und Sollwert]** CRP- Menü , [Seite](#page-227-0) 228 .

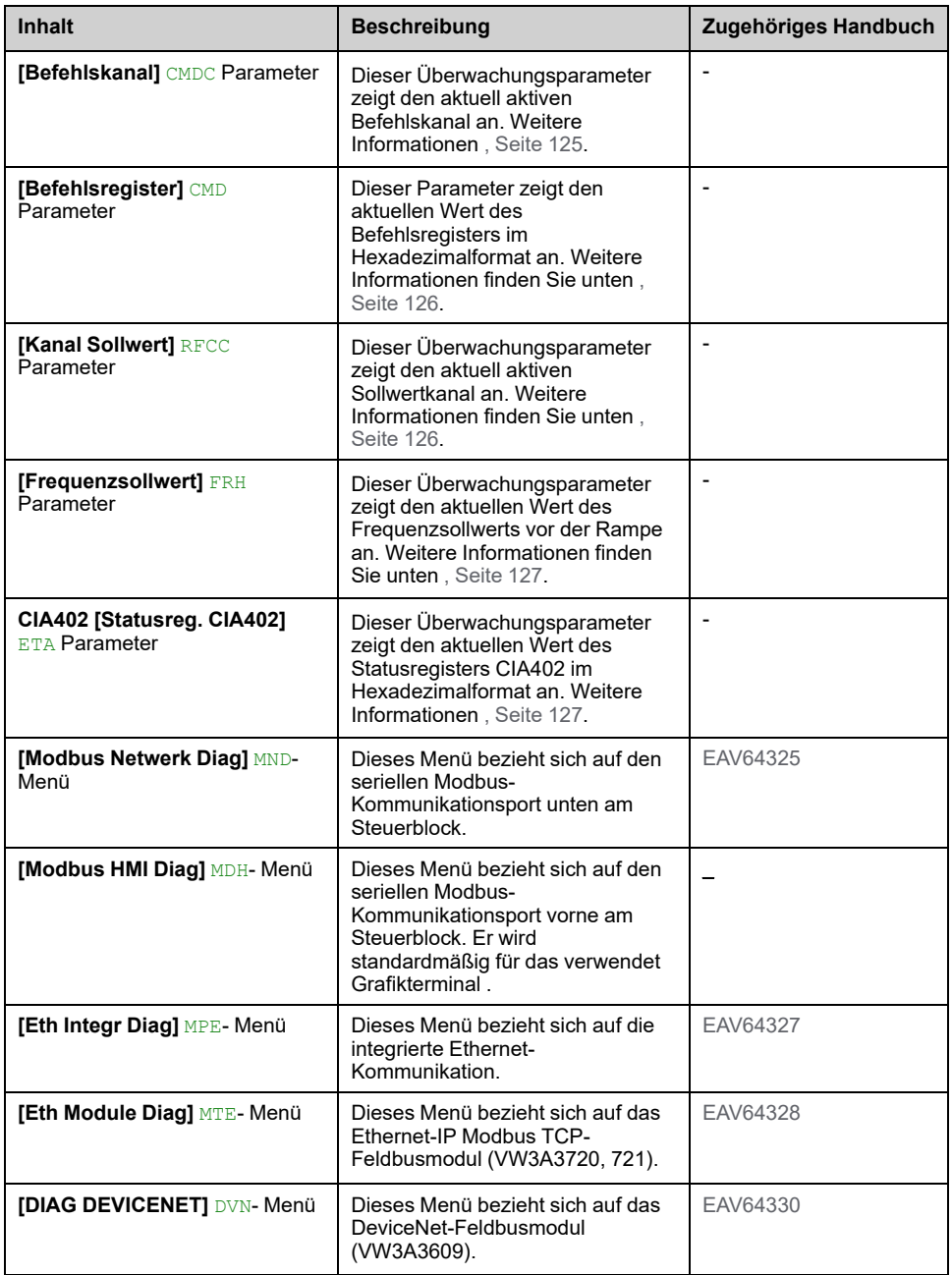

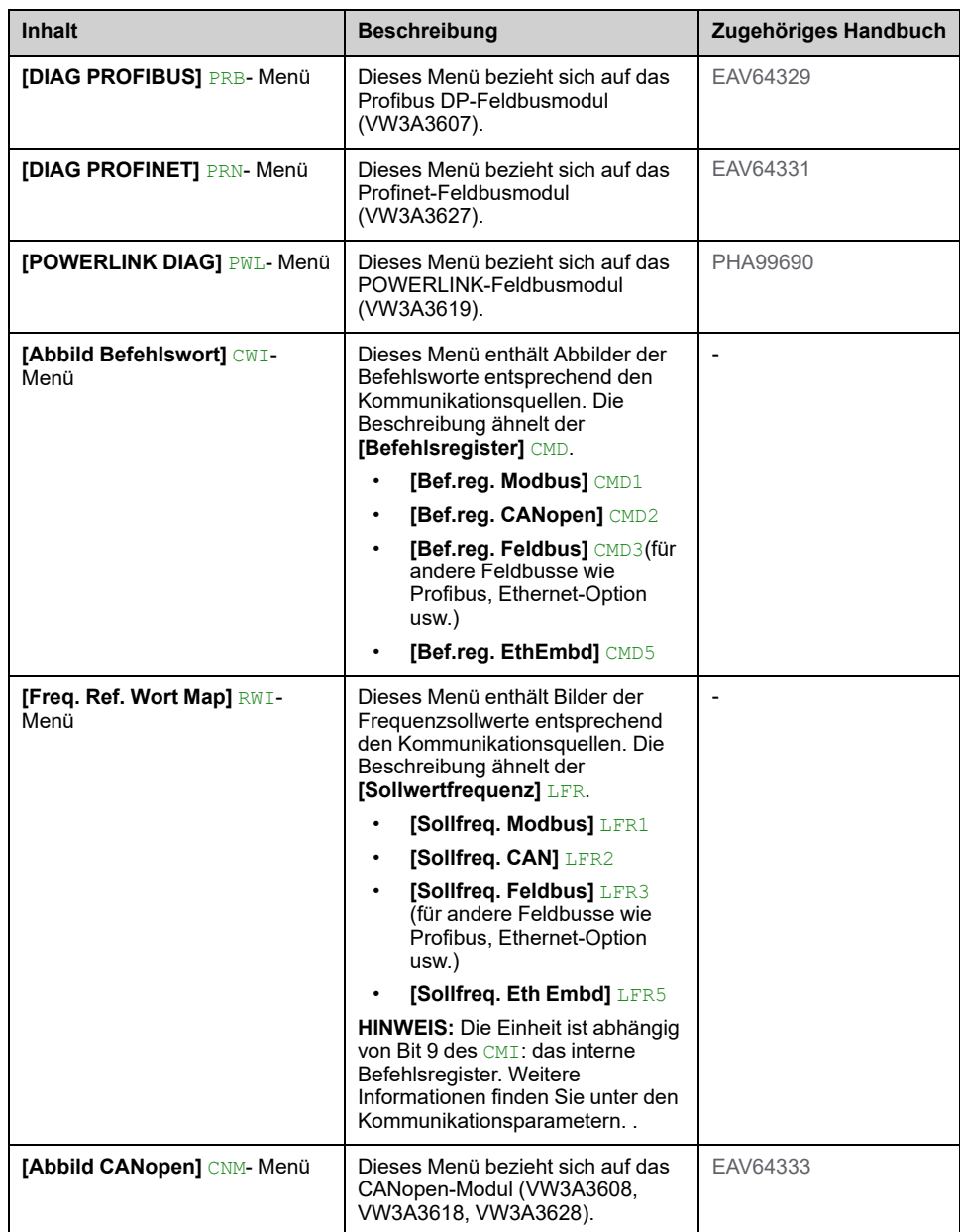

### <span id="page-124-0"></span>**[Befehlskanal] CMDC**

Schreibgeschützter Parameter. Dieser Überwachungsparameter zeigt den aktuell aktiven Befehlskanal an.

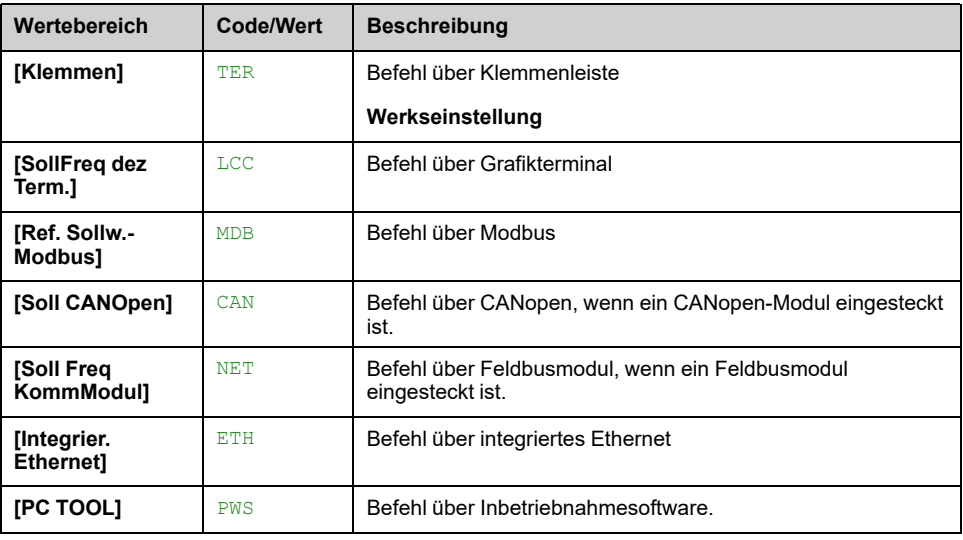

### <span id="page-125-0"></span>**[Befehlsregister] CMD**

Befehlsregister (je nach ausgewähltem Profil mit **[Steuerungsart]** CHCF und je nach Art der Leitungssteuerung mit [2/3-Draht-Steuerung] TCC).

Dieser Parameter zeigt den aktuellen Wert des Befehlsregisters im Hexadezimalformat an.

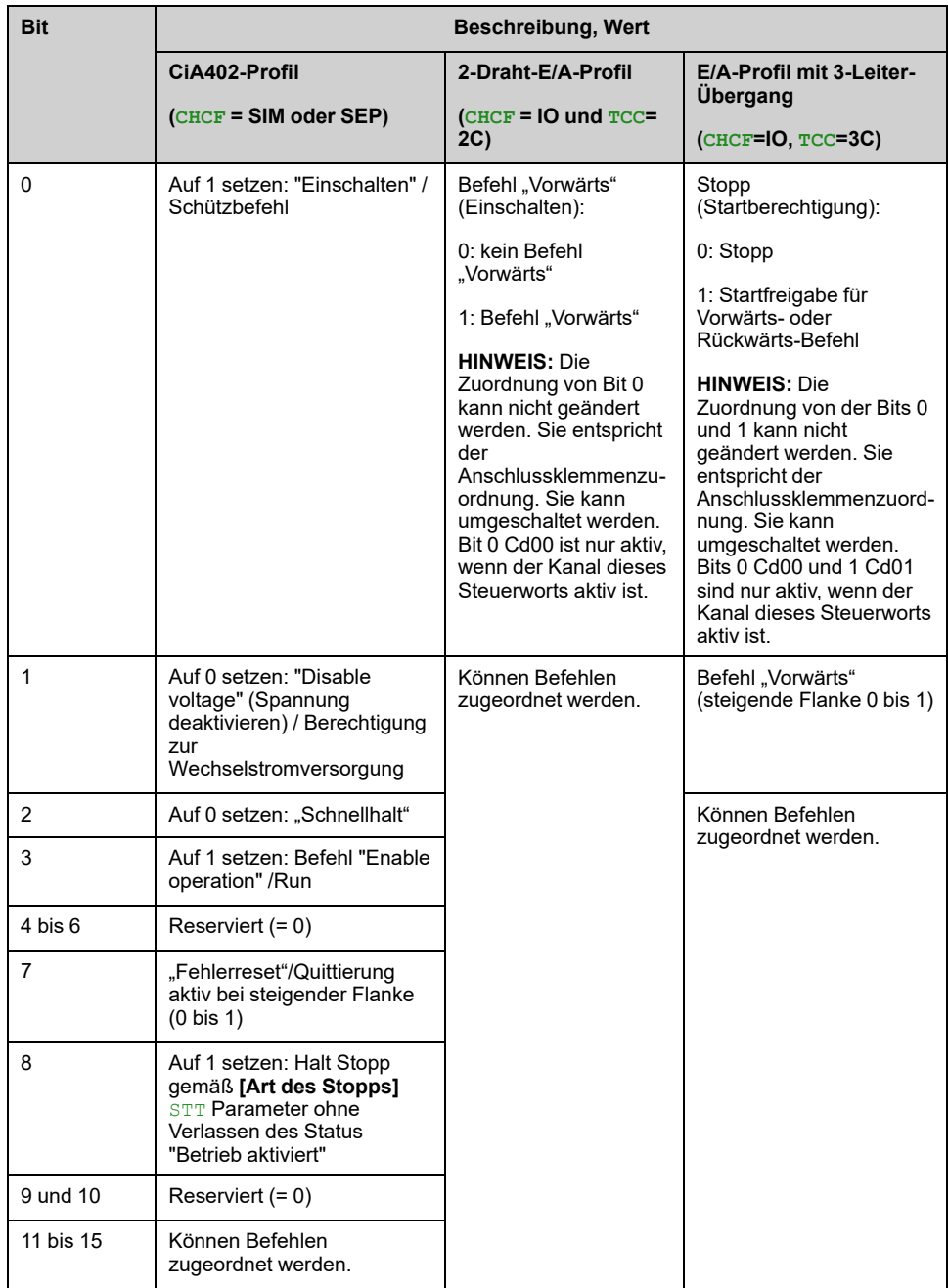

### <span id="page-125-1"></span>**[Kanal Sollwert] RFCC**

Schreibgeschützter Parameter.

Dieser Überwachungsparameter zeigt den aktuell aktiven Sollwertkanal an.

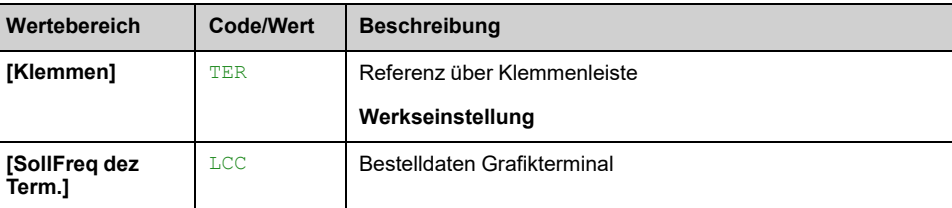

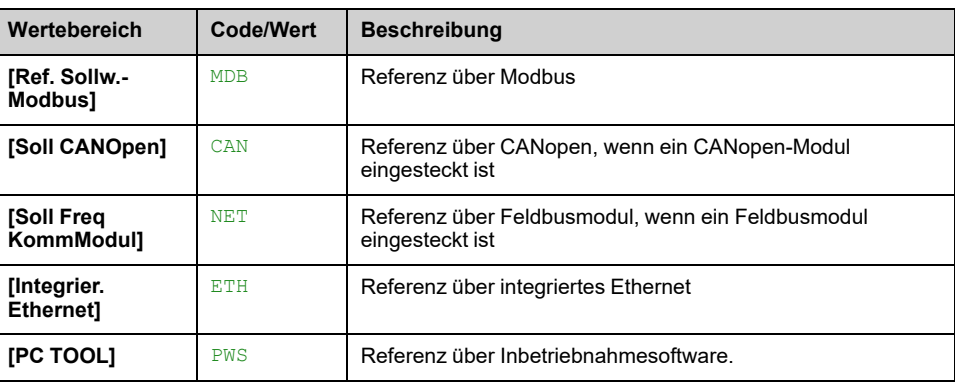

#### <span id="page-126-0"></span>**[Frequenzsollwert] FRH**

Schreibgeschützter Parameter.

Er ermöglicht die Anzeige der Sollwertfrequenz (vor Rampe), die auf den Motor angewendet wird, unabhängig davon, welcher Kanal für den Sollwert ausgewählt wurde (siehe , [Seite](#page-227-0) 228)

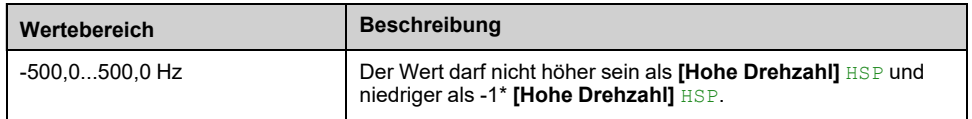

#### <span id="page-126-1"></span>**CIA402 [Statusreg. CIA402] ETA**

Beim CIA402-Profil definiert die Kombination der Bits 0, 1, 2, 4, 5 und 6 den Status im DSP 402-Statusdiagramm (siehe Anhang).

Der Wert ist in den Profilen CiA402 und E/A identisch. Im Profil E/A wird die Beschreibung der Werte vereinfacht und bezieht sich nicht auf die CiA402- (Drivecom-) Statusübersicht.

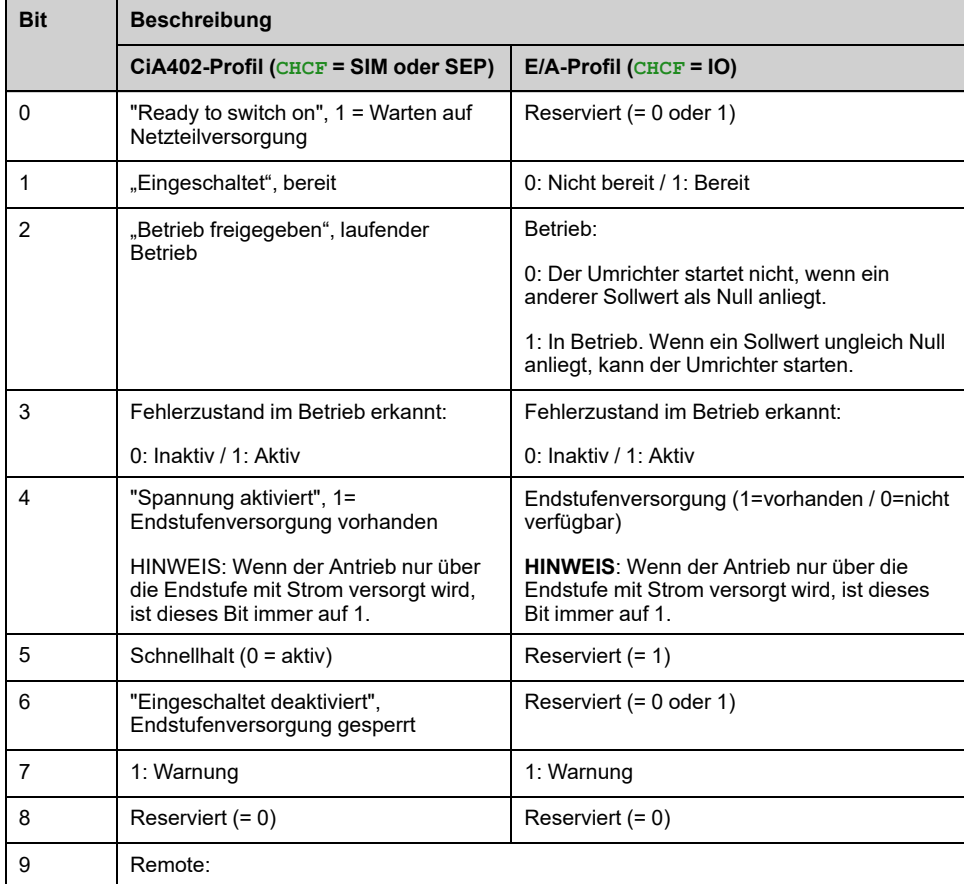

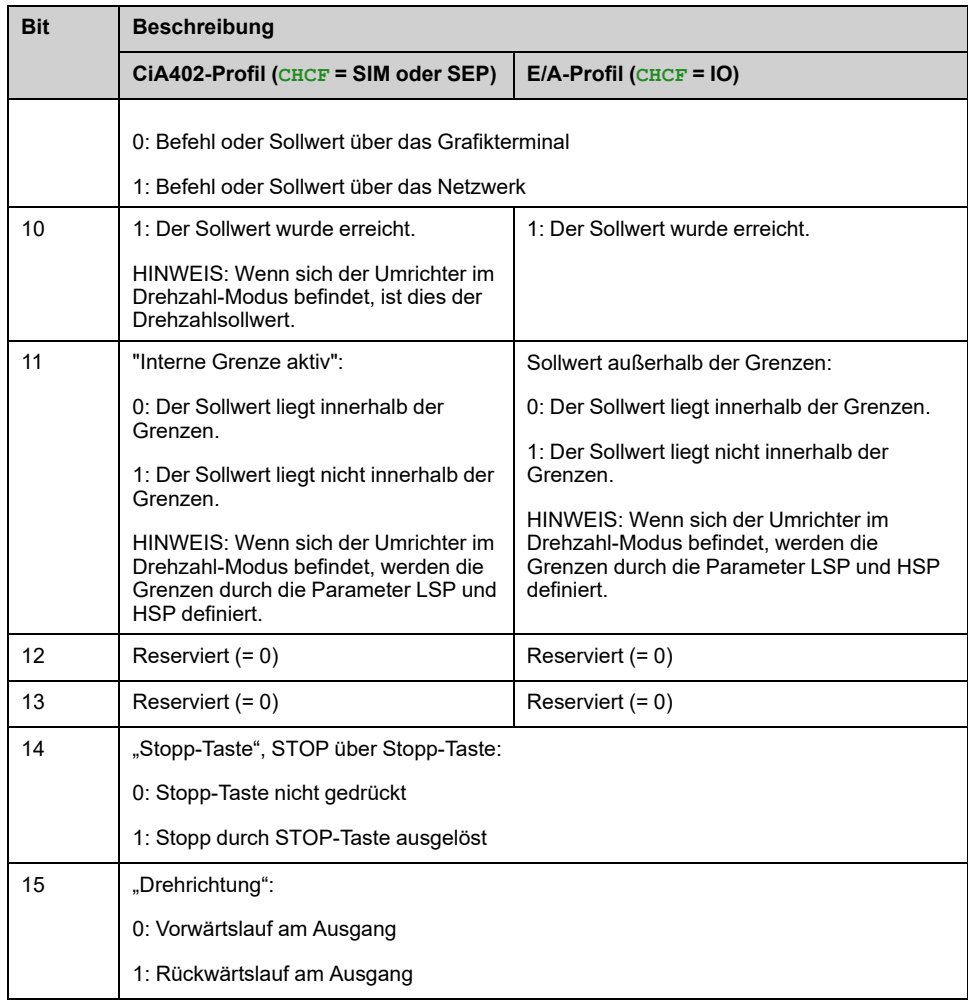

# **[Datenerfassung]**

## **[Verteiltes Logging] DLO – Menü**

### **Zugriff**

#### **[Anzeige] [Datenerfassung] [Verteiltes Logging]**

#### **Über dieses Menü**

Dieses Menü wird verwendet, um Daten für bestimmte Parameter zu speichern.

Die Funktion für verteilte Protokollierung bietet die Möglichkeit, bis zu vier Parameterverteilungen gleichzeitig zu protokollieren. Jeder Parameterspeicher wird mit derselben Abtastzeit synchronisiert.

Das Ergebnis dieser Funktion bietet die Möglichkeit, ein Balkenanzeige mit zehn Balken zu extrahieren (für jede 10 % des definierten Maximalwerts), um die Verteilung jedes der vier ausgewählten Parameter darzustellen.

**HINWEIS:** Bei jeder Änderung der Konfiguration der Datenprotokollierungsfunktion werden die zuvor gespeicherten Daten gelöscht.

Diese Funktion dient zur Extraktion von Datenproben, um diese zu speichern. Sofern verfügbar, können diese Proben mit anderen Tools aktualisiert werden (SoMove und/oder Webserver). Durch die Datenprotokollierung wird die Anforderung zur Aufzeichnung und Speicherung von Daten erfüllt.

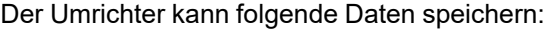

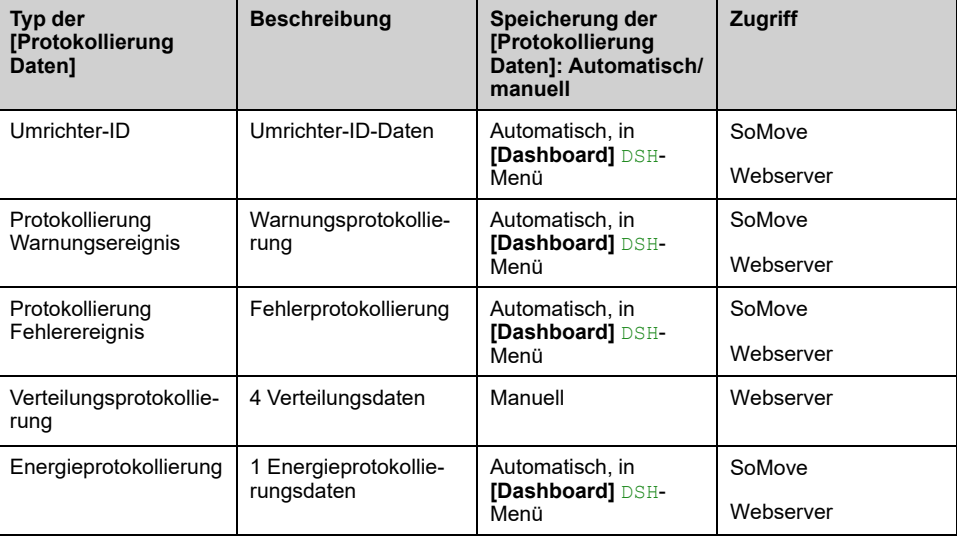

#### **Aktivierung**

Aktivierung **[Verteiltes Logging]** DLO-:

- Wählen Sie 1 bis 4 zu speichernde Daten aus **[Log vert prm Ausw]** LDP-
- Setzen Sie **[Prot. Vert. Status]** LDEN auf **[Start]** START

Die Protokollierung beginnt, sobald der Motor läuft.

Um die Protokollierung zu stoppen, stellen Sie **[Prot. Vert. Status]** LDEN bis **[Stopp]** STOP.

#### **[Prot. Vert. Status] LDEN**

#### *Status Protokollierung Vert.*.

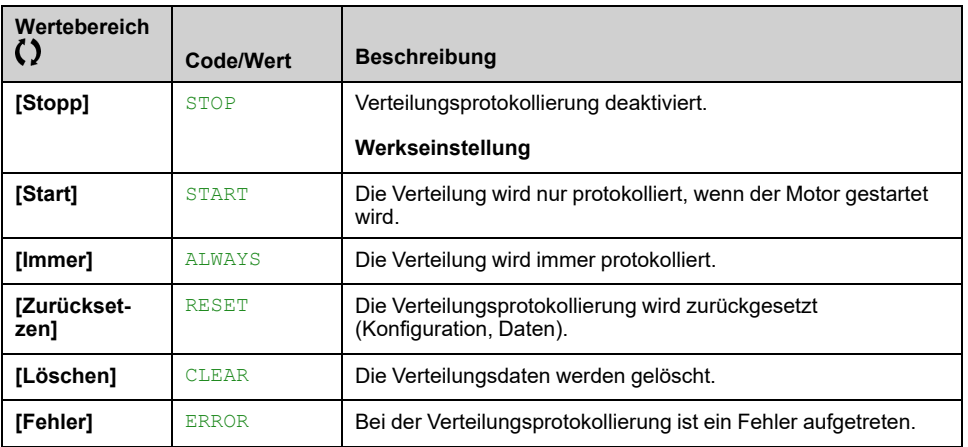

## **Menü [Log vert prm Ausw] LDP**

#### **Zugriff**

**[Anzeige] [Datenerfassung] [Verteiltes Logging] [Log vert prm Ausw]**

### **Über dieses Menü**

Mit diesem Menü können bis zu 4 Parameter für die Datenprotokollierung ausgewählt werden. Außerdem werden die Höchstwerte für die jeweiligen Parameter gespeichert.

#### **[Prot.Verteil.Dat.1] LDD1 bis [Prot.Verteil.Dat.4] LDD4**

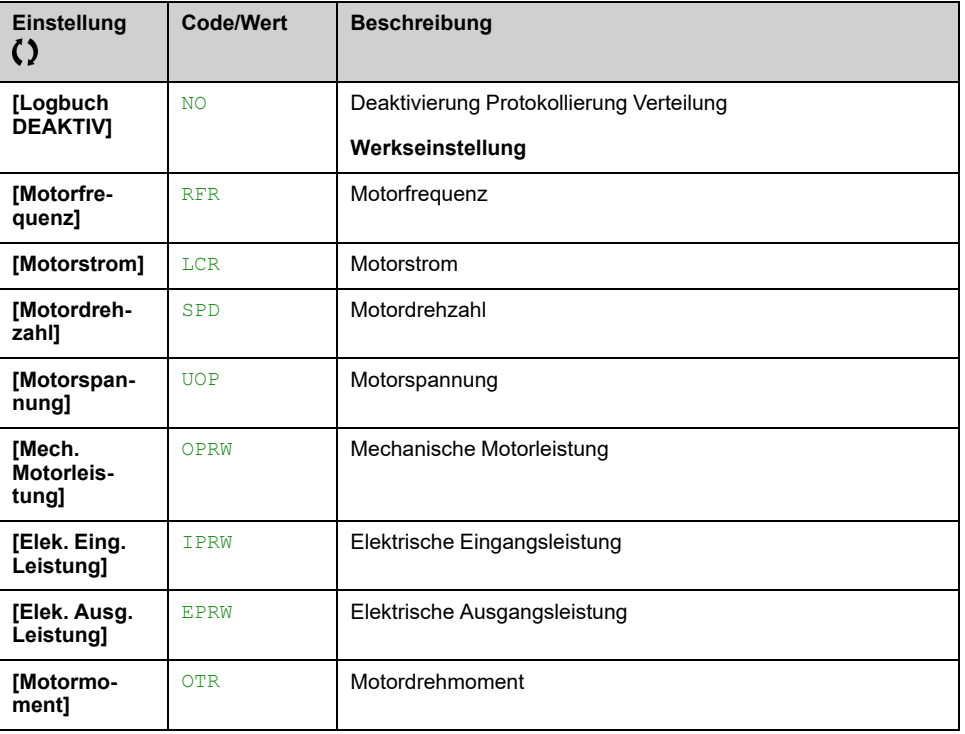

*Protokoll Verteilung Daten 1* bis *Protokoll Verteilung Daten 4*.

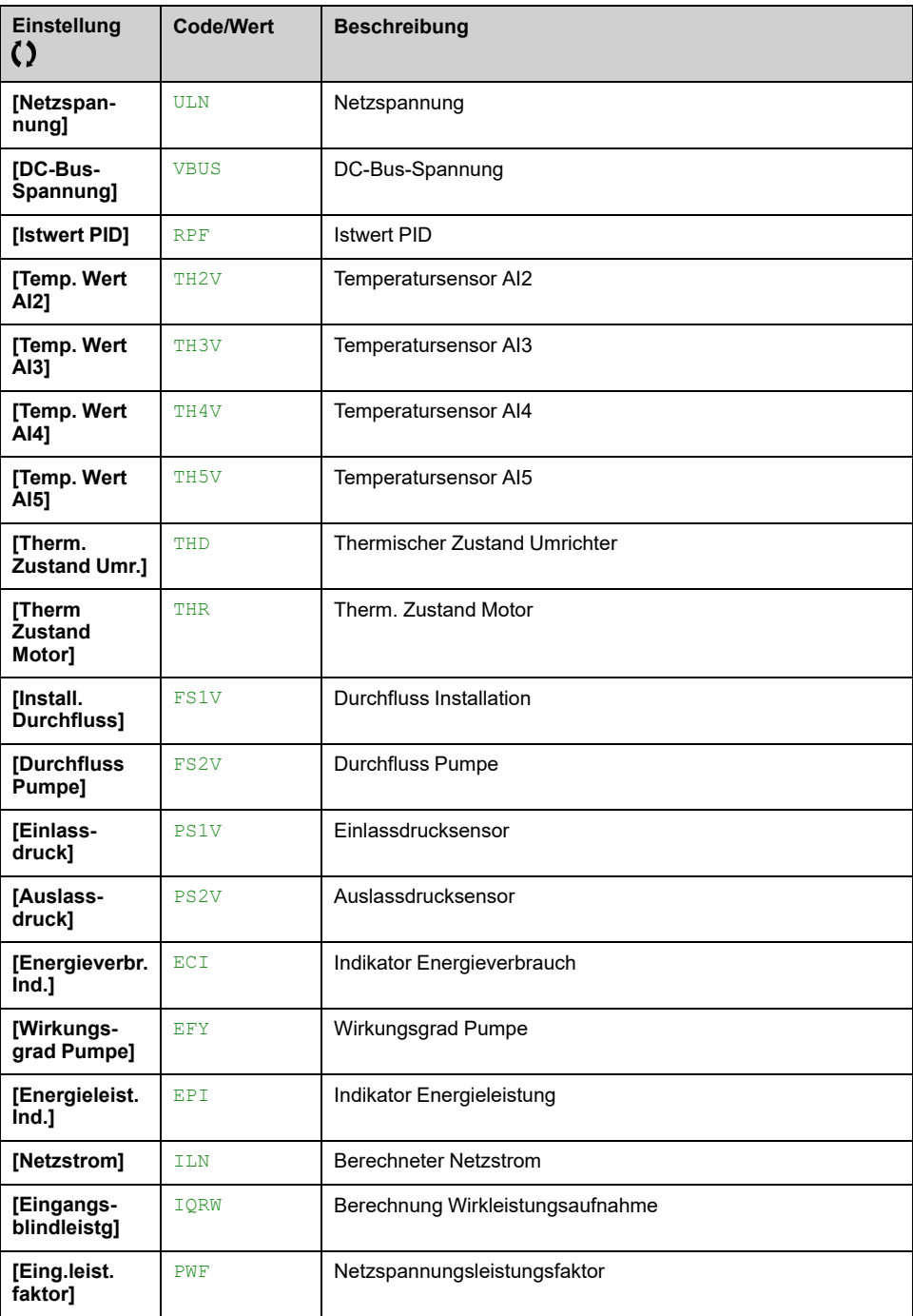

## **[Verteiltes Logging] DLO- Menü**

#### **Zugriff**

**[Anzeige] [Datenerfassung] [Verteiltes Logging]**

### **Über dieses Menü**

**HINWEIS:** Wenn ein Protokolldatenwert die anwenderdefinierten Maximalwerte für Protokollverteildaten überschreitet, wird dieser Wert nicht in der Protokollverteilung gespeichert.

#### **[Prot. Vert. Abstast] LDST**

#### *Abtastp. Protokollierung Vert.*.

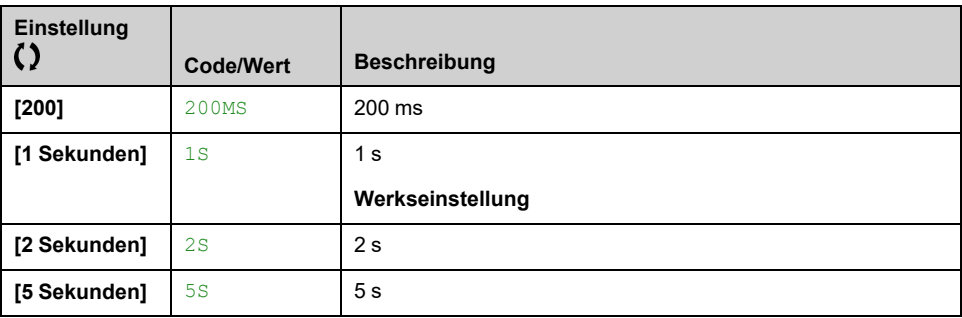

### **[Vert Max Wert 1] LDM1 bis [Vert Max Wert 4] LDM4**

#### *Verteildaten Maximalwert 1* auf *Verteildaten Maximalwert 4*.

Der definierte Maximalwert entspricht 100 % der gespeicherten Daten. Passen Sie den Maximalwert an, um den gesamten Bereich der Logging-Verteilungsdaten anzupassen.

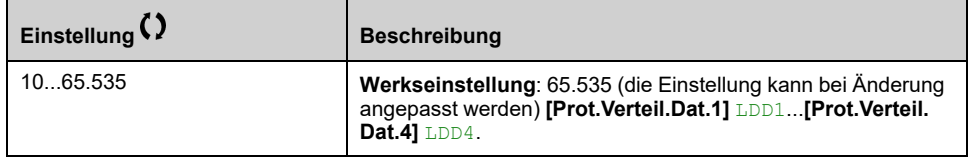

# <span id="page-132-0"></span>**[Vollständige Einst.] CST–**

#### **Inhalt dieses Kapitels**

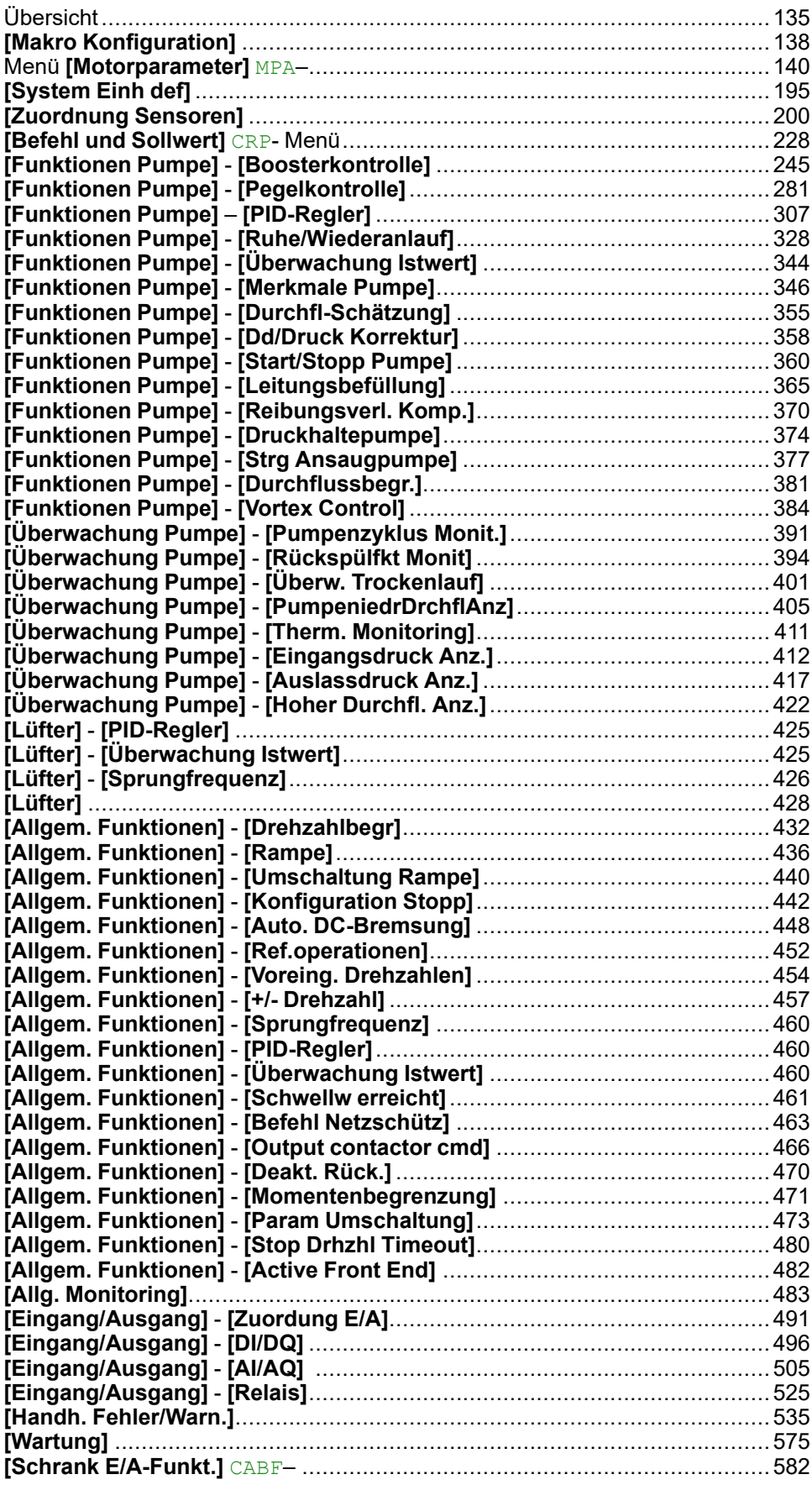

### **Einführung**

 $\overline{\mathcal{E}}$ **[Vollständige Einst.]** CST- enthält alle Einstellungen für die Umrichterfunktionen für:

- Motor- und Umrichterkonfiguration
- Anwendungsfunktionen
- Überwachungsfunktionen

# <span id="page-134-0"></span>**Übersicht**

## **Anwendungssteuerungsart**

### **Einführung**

Es gibt fünf Anwendungssteuerungsmodi für die Pumpensteuerung.

Der Anwendungssteuerungsmodus wird aufgrund des ausgewählten Kanals und des Modus **[PID-Reg.]** PID bestimmt.

Die nachfolgende Tabelle gibt die Priorität der Steuerungsmodi an:

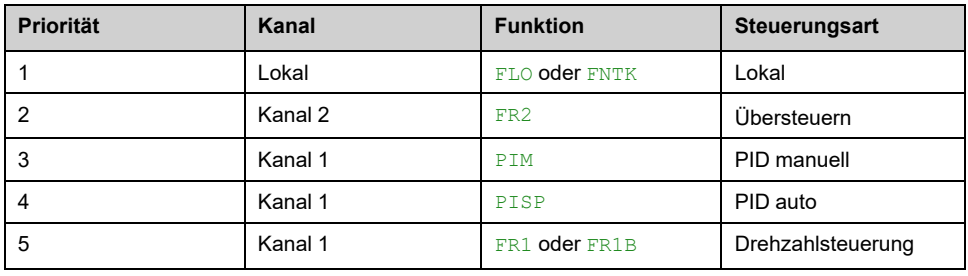

#### **Anwendungssteuerungsfunktionen**

Anwendungssteuerungsfunktionen sind nicht in allen Modi verfügbar. Diese Tabelle zeigt die Verfügbarkeit jeder Funktion in Abhängigkeit vom ausgewählten Modus:

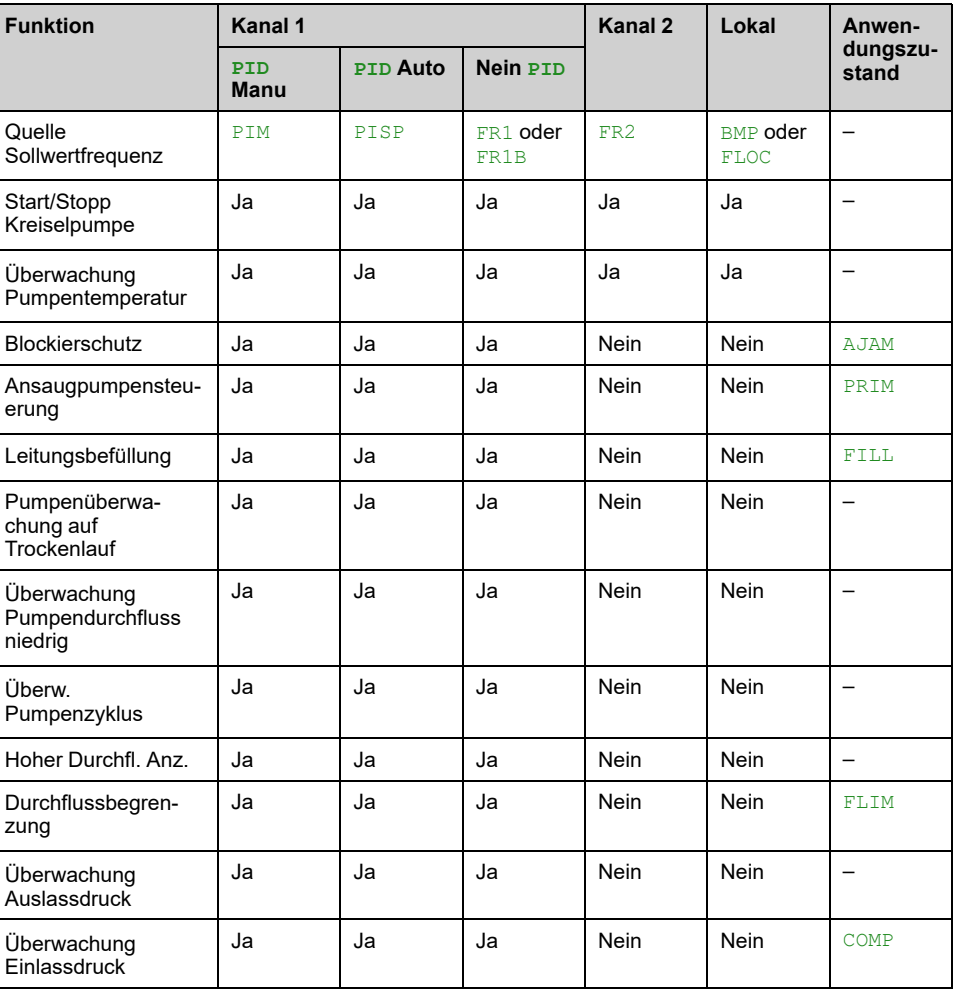

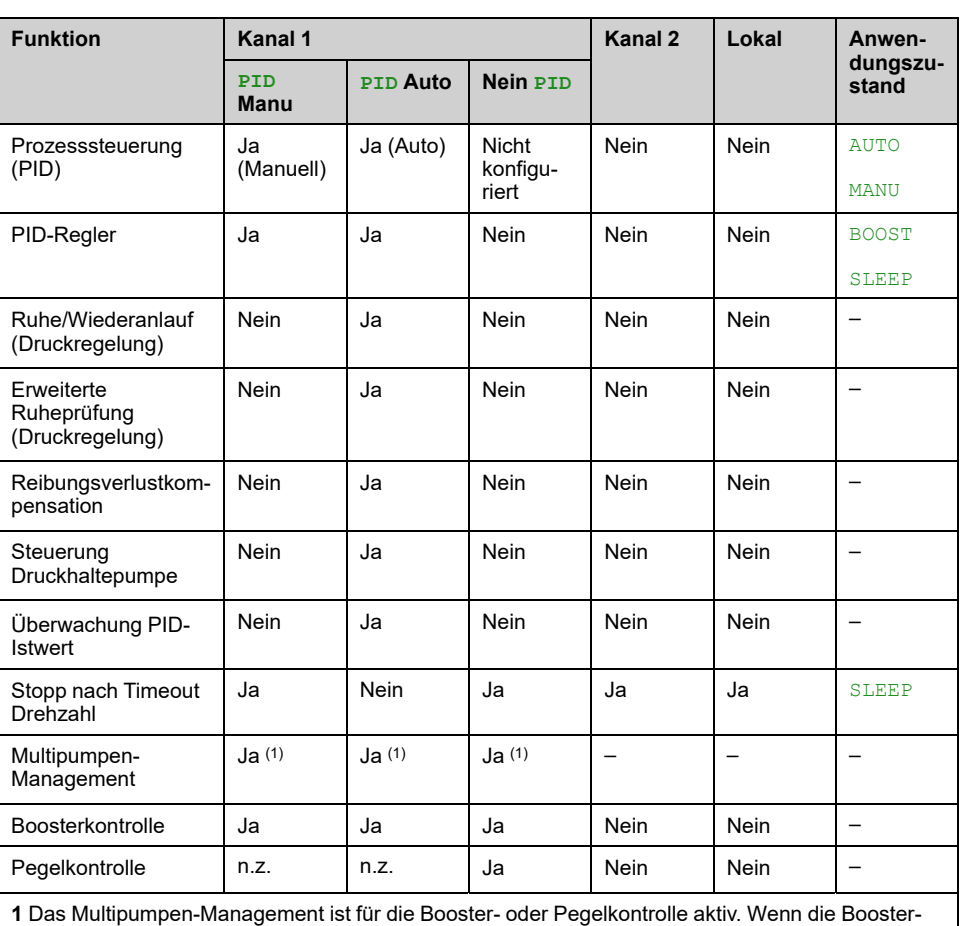

und die Pegelkontrolle beide inaktiv sind, werden alle Hilfspumpen gestoppt.

#### **Sollwertkanalübersicht bei konfiguriertem PID**

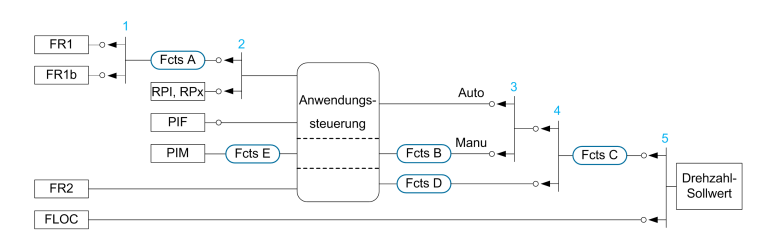

**1** Umschaltung zwischen Kanal 1 und Kanal 1b erfolgt mit **[Umsch Sollw 1B]** RCB Parameter

**2** Wahl des Prozesssollwerts erfolgt mit **[PID-Soll. intern]** PII Parameter

**3** Manuelle Funktion des **[PID-Reg.]** PID, Kommutierung erfolgt mit Parameter **[Zuord. Auto/Manuell]** PAU

**4** Auswahl zwischen Kanal 1 und Kanal 2 erfolgt mit **[Zuord. Umsch. Freq.]** RFC Parameter

**5** Modus "Forced lokal" durch die Funktion aktiviert **[Zuord forced lokal]** FLO oder **[T/K]** FNTK

### **Sollwertkanalübersicht bei nicht konfiguriertem PID**

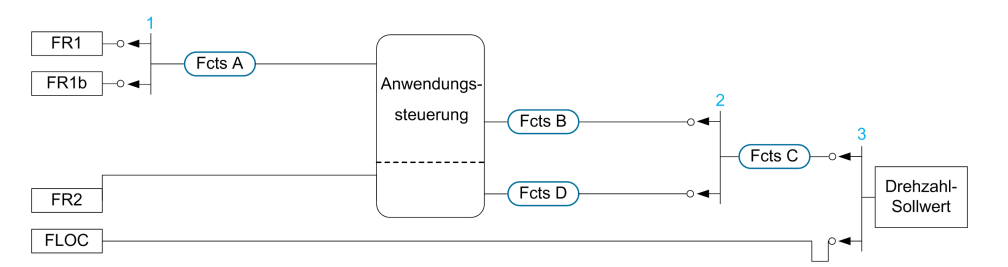

**1** Umschaltung zwischen Kanal 1 und Kanal 1b erfolgt mit **[Umsch Sollw 1B]** RCB Parameter

**2** Auswahl zwischen Kanal 1 und Kanal 2 erfolgt mit **[Zuord. Umsch. Freq.]** RFC Parameter

**3** Modus "Forced lokal" durch die Funktion aktiviert **[Zuord forced lokal]** FLO oder **[T/K]** FNTK

## **Überwachungsfunktionen**

In dieser Tabelle ist die Verfügbarkeit der Funktionen abhängig vom Anwendungsstatus dargestellt:

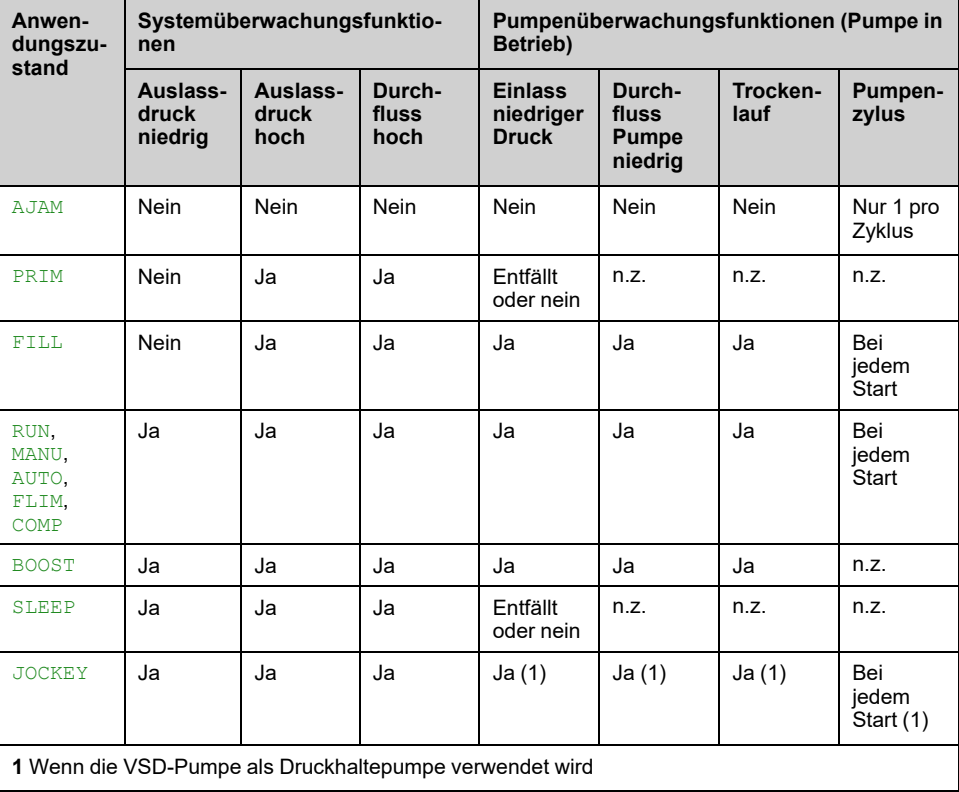

# <span id="page-137-0"></span>**[Makro Konfiguration]**

# **Menü [Makro Konfiguration] MCR –**

### **Zugriff**

**[Vollständige Einst.] [Makro Konfiguration]**

#### **Über dieses Menü**

Dieses Menü ermöglicht die Auswahl eines Anwendungstyps, bei dem nur die für die gewählte Anwendung nützlichen Parameter und Menüs angezeigt werden.

Die Auswahl des Anwendungstyps sollte vor Festlegung der Anwendungseinstellungen erfolgen.

#### **Anwendungskompatibilität**

Die folgende Tabelle zeigt die Funktionen, die in Abhängigkeit von **[Applikationsauswahl]** APPT -Wert.

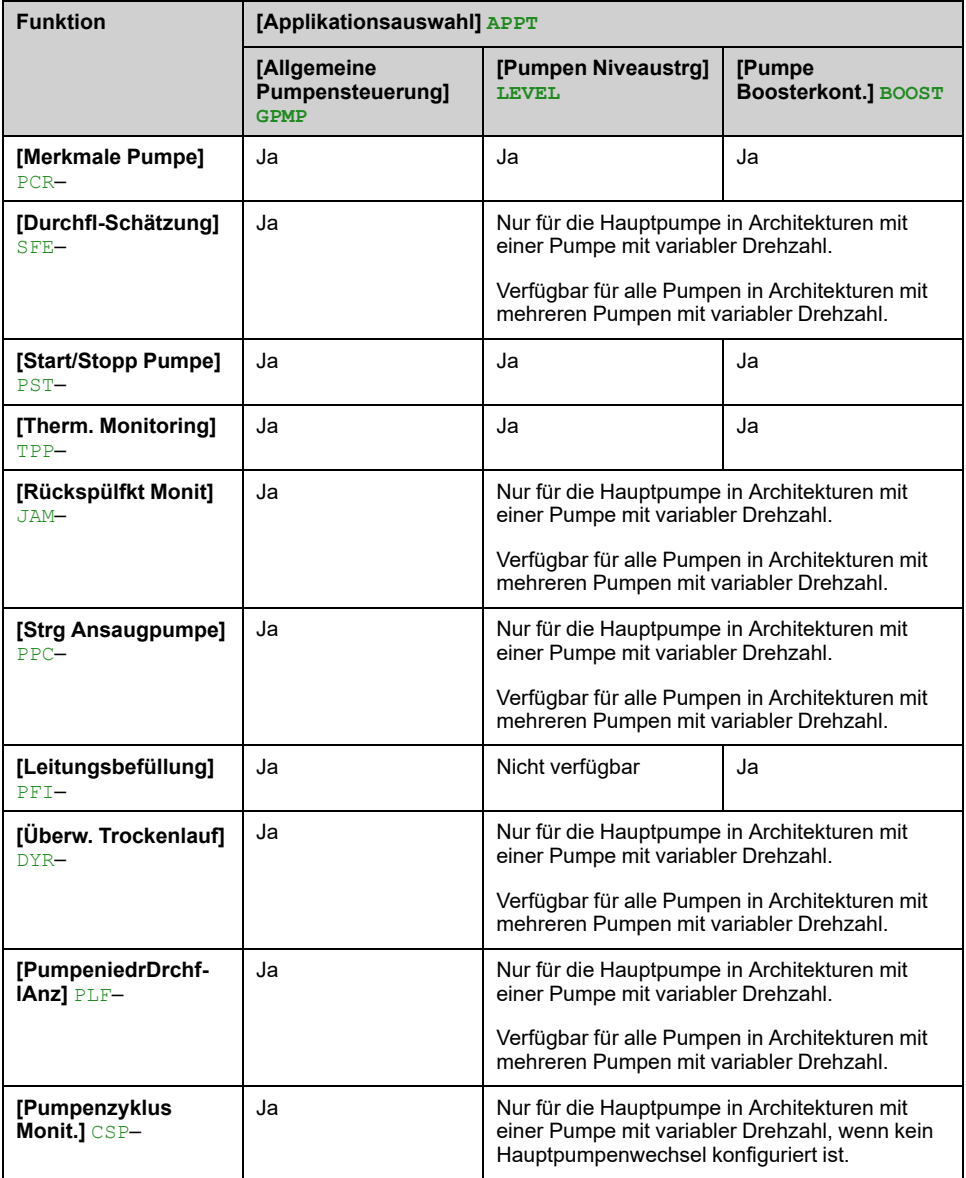

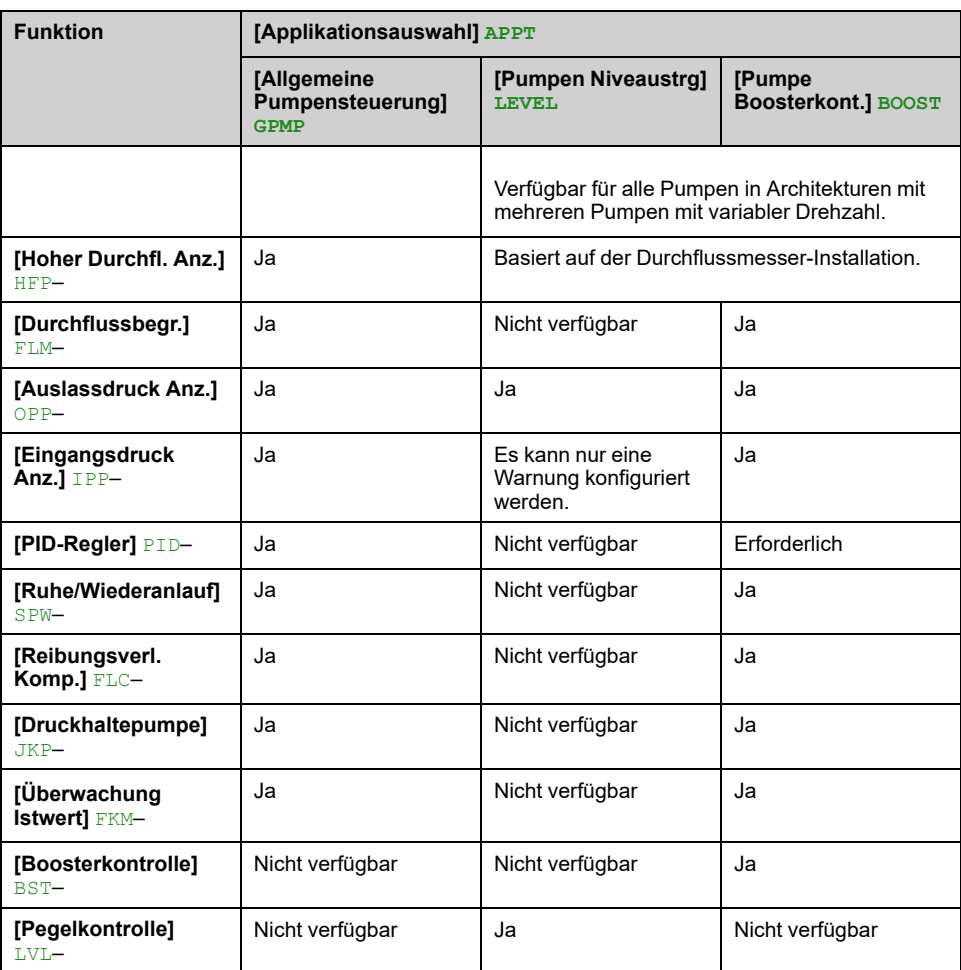

#### **[Applikationsauswahl] APPT**

# **WARNUNG**

#### **UNERWARTETER BETRIEB DER AUSRÜSTUNG**

Durch Ändern dieser Parameter werden die Funktionen der aktuellen Konfiguration deaktiviert. Die Zuordnungen der Ein- und/oder Ausgänge von Funktionen, die aufgrund der geänderten Einstellung des Parameters nicht mehr verwendet werden, werden auf die Werkseinstellungen zurückgesetzt.

• Stellen Sie sicher, dass diese Änderung mit dem Typ der verwendeten Verdrahtung kompatibel ist.

**Die Nichtbeachtung dieser Anweisungen kann Tod, schwere Verletzungen oder Sachschäden zur Folge haben.**

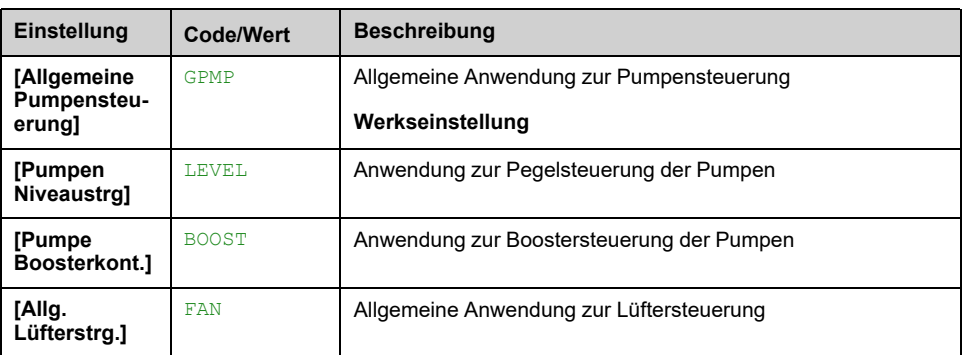

# <span id="page-139-0"></span>**Menü [Motorparameter] MPA–**

# **Zugriff**

#### **[Vollständige Einst.] [Motorparameter]**

## **Über dieses Menü**

Für Anwendungen, bei denen weniger als 110 % der Überlast erforderlich sind

- Die Bemessungsdaten des Umrichters können den Bemessungsdaten des Motors entsprechen.
- Es sollte normale Last verwendet werden.

Für Anwendungen, bei denen mehr als 110 % der Überlast erforderlich sind (bis zu 150 %)

- Die Bemessungsdaten des Umrichters sollten größer gewählt werden als die Bemessungsdaten des Motors.
- Es kann hohe Last für die Voreinstellung des Typenschild-Parameters des Motors verwendet werden.

Hohe oder normale Nennleistung hängt vom Maschinenzyklus ab.

Wird hohe Überlast gewählt, wird die Strombegrenzung des Umrichters auf 1,5 x In erhöht und die Maximalwerte der Motorparameter, die mit dem Strom und/oder der Spannung verbunden sind, werden reduziert. Beim Umschalten zwischen den Auswahloptionen werden alle verbundenen Parameter auf die Werkseinstellungen zurückgesetzt.

Der maximale Strom des Umrichters ändert sich jedoch nie. Wird der Umrichter auf einen Modus mit hoher Last eingestellt, werden die Nennwerte für die Motorparameter reduziert. Das heißt, dass in einem Modus mit hoher Last für dasselbe Motortypenschild ein überdimensionierter Umrichter erforderlich ist.

#### **ATV600 Motorregelungsarten**

Der Umrichter ATV600 bietet 6 Motorregelungsarten, die alle Anwendungsfälle je nach Anwendung abdecken.

Die folgende Tabelle zeigt die Auswahl der Motorregelungsarten in Abhängigkeit von den Anforderungen der Anwendung:

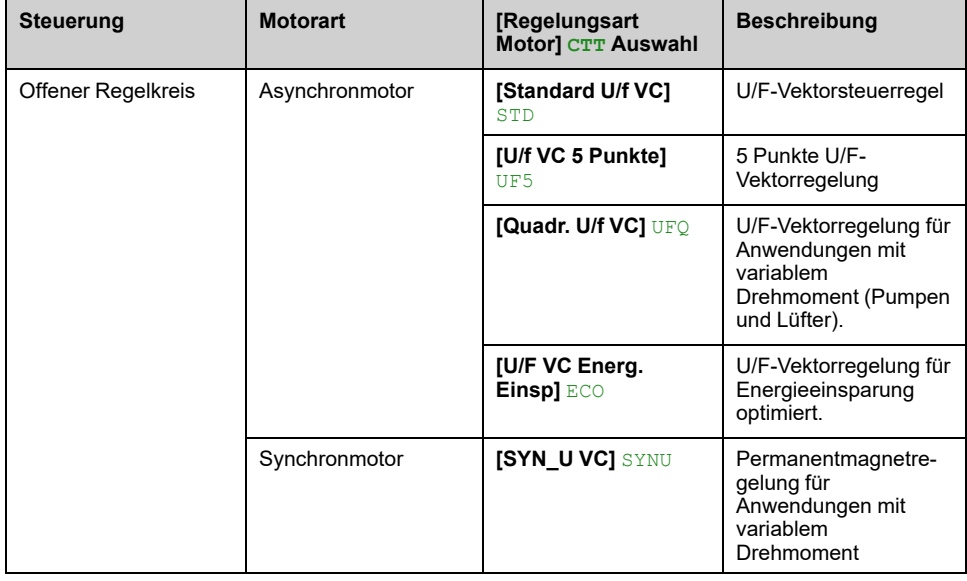

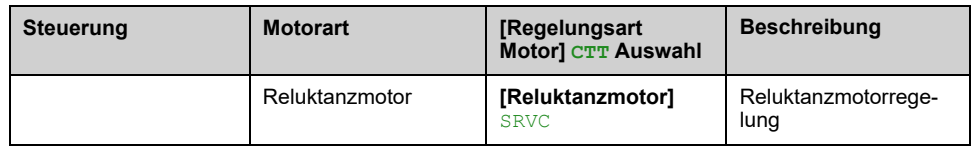

## **Parameterliste für Asynchronmotoren**

Die folgende Tabelle enthält die Liste der Mindestparameter, die für Asynchronmotoren in Abhängigkeit vom ausgewählten **[Regelungsart Motor]** CTT konfiguriert werden müssen:

**HINWEIS:** Nach der Einstellung dieser Parameter wird ein **[Autotuning]** TUN empfohlen, um die Leistung zu optimieren. Wenn einer dieser Parameter geändert wird, muss das Auto-Tuning erneut durchgeführt werden.

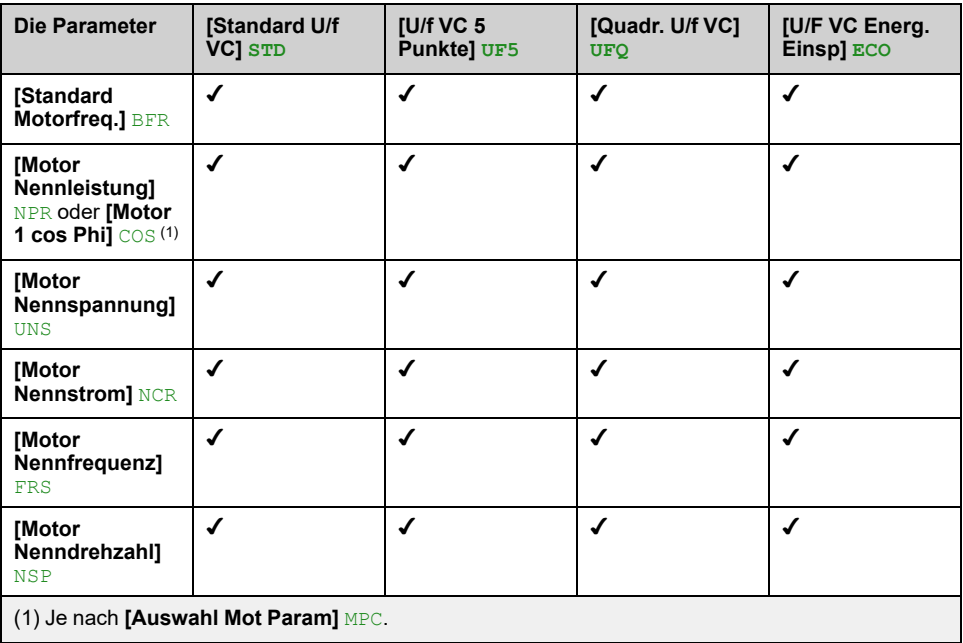

### **Parameterliste für Synchron- oder Reluktanz-motoren**

Die folgende Tabelle enthält die Liste der Mindestparameter, die für Synchronoder Reluktanzmotoren in Abhängigkeit vom ausgewählten **[Regelungsart Motor]** CTT konfiguriert werden müssen:

**HINWEIS:** Nach der Einstellung dieser Parameter wird ein **[Autotuning]** TUN empfohlen, um die Leistung zu optimieren. Wenn einer dieser Parameter geändert wird, muss das Auto-Tuning erneut durchgeführt werden.

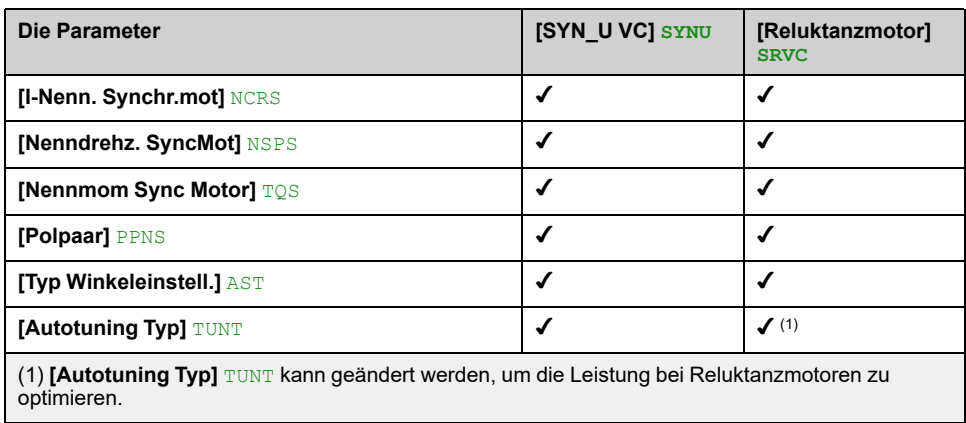

## **[Dual Rating] DRT**

Wählen Sie Normal-/Überlast in Abhängigkeit von der für die Anwendung erforderlichen Überlast.

**HINWEIS:** Wird dieser Parameter geändert, werden die Motortuning-Parameter **[Auswahl Tuning]** STUN **[Vorgabe]** TAB zurückgesetzt. Sie müssen das Autotuning erneut durchführen.

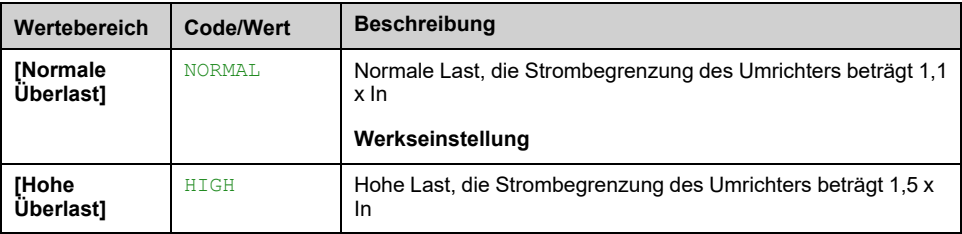

## **[Regelungsart Motor] CTT**

Stellen Sie diesen Parameter entsprechend der Anwendung und dem Motortyp ein. Die Auswahl muss vor der Eingabe der Motorparameterwerte erfolgen.

**HINWEIS:** Wird dieser Parameter geändert, werden die Motortuning-Parameter **[Auswahl Tuning]** STUN auf **[Vorgabe]** TAB zurückgesetzt. Sie müssen das Autotuning erneut durchführen.

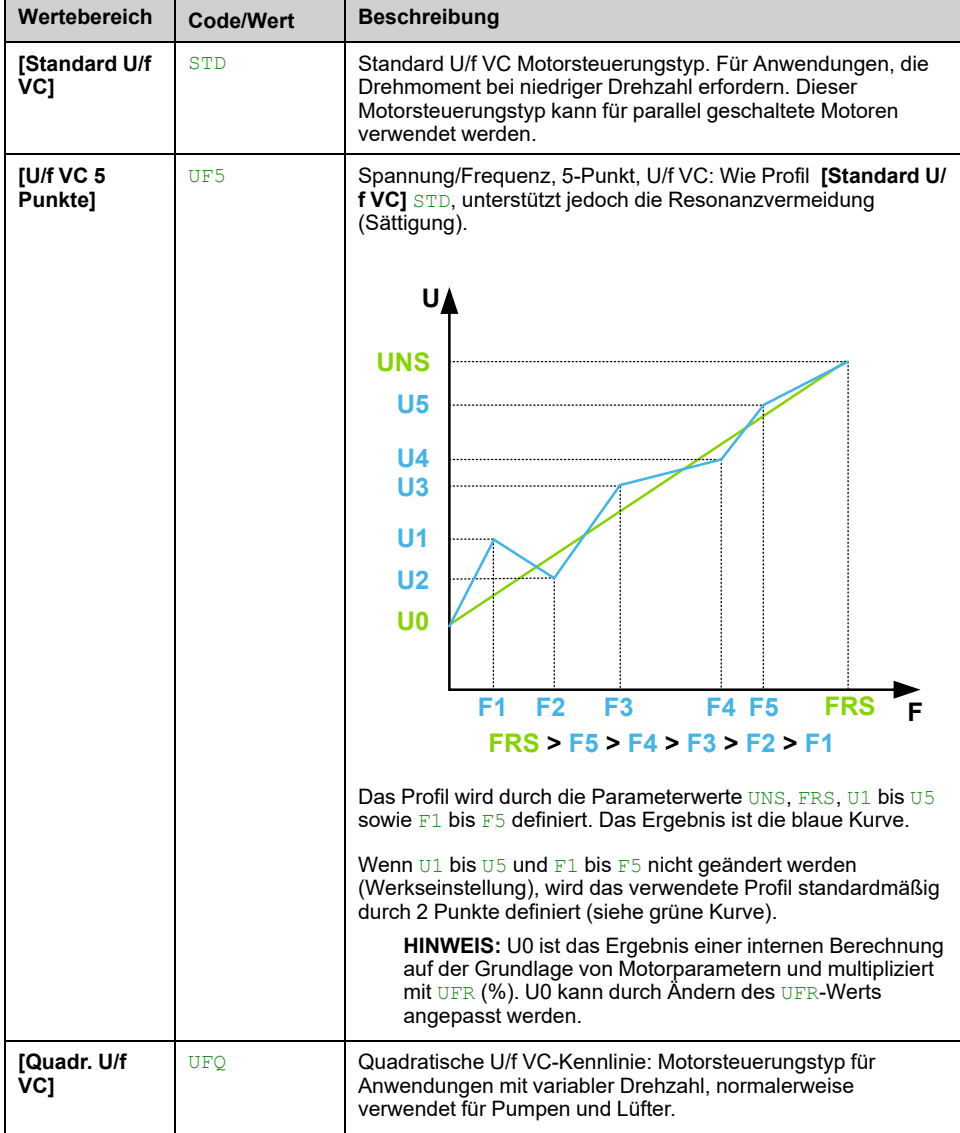

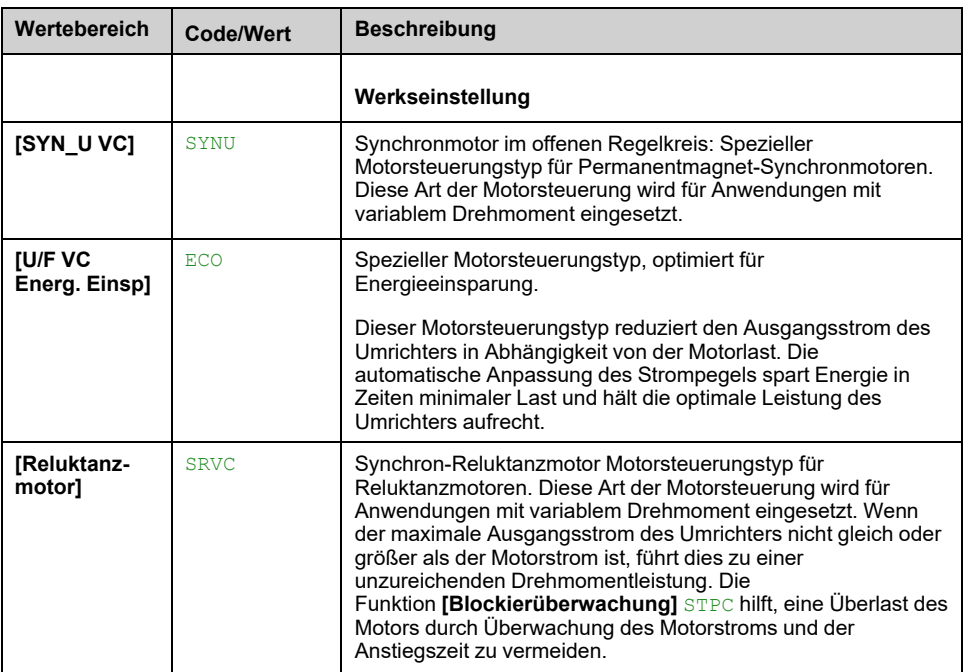

### **[Daten] MTD – Menü**

### **Zugriff**

**[Vollständige Einst.] [Motorparameter] [Motordaten] [Daten]**

### **Über dieses Menü**

## **WARNUNG**

#### **STEUERUNGSVERLUST**

- Lesen Sie gründlich das Handbuch des angeschlossenen Motors.
- Vergewissern Sie sich anhand des Typenschilds und des Handbuchs des angeschlossenen Motors, ob alle Motorparameter korrekt eingestellt sind.
- Wenn Sie nach der Motormessung den Wert eines oder mehrerer Motorparameter ändern, wird der Wert von **[Auswahl Tuning]** STUN auf **[Vorgabe]** TAB zurückgesetzt und Sie müssen erneut eine Motormessung durchführen.

**Die Nichtbeachtung dieser Anweisungen kann Tod, schwere Verletzungen oder Sachschäden zur Folge haben.**

Dieses Menü enthält motorspezifische Daten, wie z. B., aber nicht beschränkt auf, Motortypenschild-Parameter und Parameter, die sich aus der Motormessung ergeben. Die im Menü angezeigten Parameter hängen hauptsächlich von folgenden Faktoren ab: **[Regelungsart Motor]** CTT Auswahl:

- Steuerungstypen für Asynchronmotoren, d. h. wenn **[Regelungsart Motor]** CTT auf:
	- **[Standard U/f VC]** STD,
	- **[Quadr. U/f VC]** UFQ,
	- **[U/F VC Energ. Einsp]** ECO,
	- **[U/f VC 5 Punkte]** UF5.

Diese Tabelle beschreibt die Schritte, die zum Einstellen und Optimieren der Motordaten für einen Asynchronmotor zu befolgen sind:

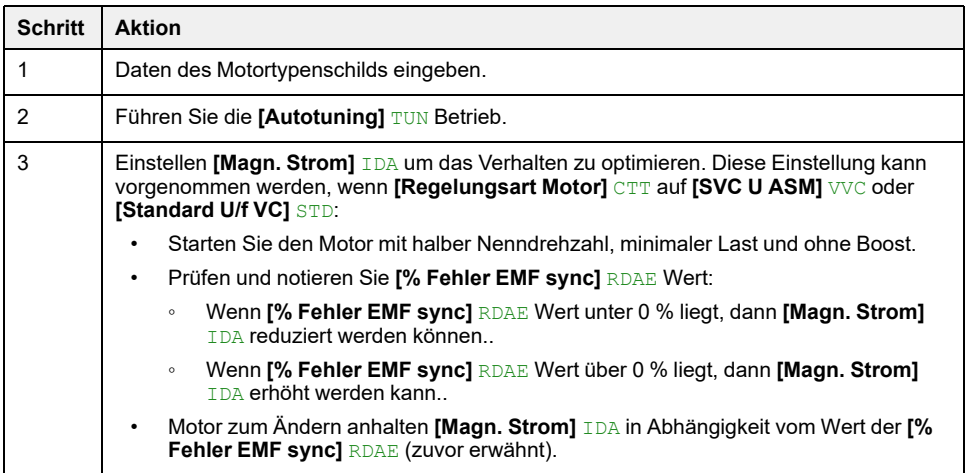

- Synchron oder Widerwille Motorsteuerungstypen, d. h. wenn **[Regelungsart Motor]** CTT auf:
	- **[Reluktanzmotor]** SRVC,
	- **[SYN\_U VC]** SYNU.

Diese Tabelle beschreibt die zu befolgenden Schritte zum Einstellen und Optimieren der Motordaten für synchrone oder Widerwille Motor:
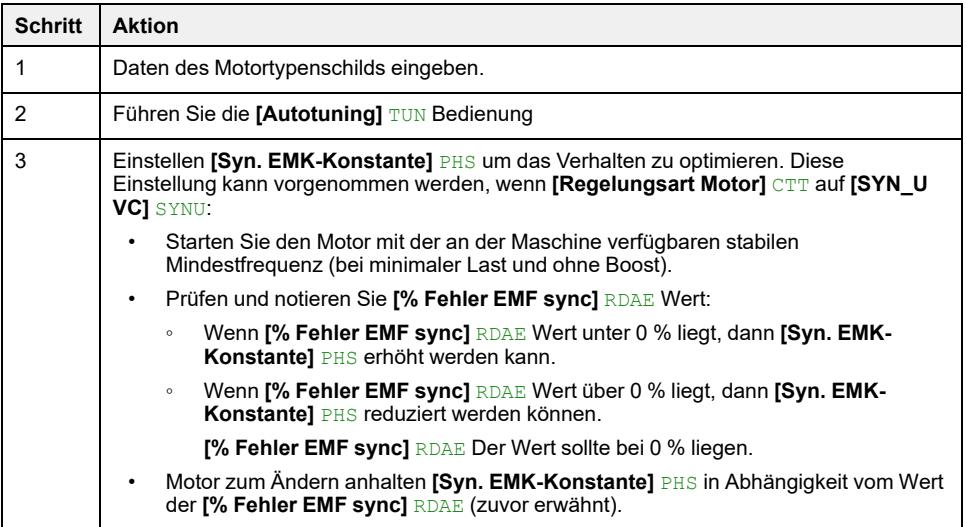

### **[Standard Motorfreq.] BFR**

Dieser Parameter ermöglicht die Änderung der Voreinstellungen und/oder der Einheiten mehrerer Parameter, z. B.:

- **[Hohe Drehzahl]** HSP
- **[Schwell. Motorfreq.]** FTD
- **[Motor Nennspannung] UNS**
- **[Motor Nennfrequenz]** FRS
- **[Max. Ausgangsfreq.]** TFR

Dieser Parameter ist nur zugänglich, wenn [Steuerungstypen](#page-143-0) für [Asynchronmotoren.](#page-143-0)

**HINWEIS:** Wird dieser Parameter geändert, werden die Motortuning-Parameter und **[Auswahl Tuning]** STUN ist zurücksetzen auf **[Vorgabe]** TAB. Autotuning muss erneut durchgeführt werden.

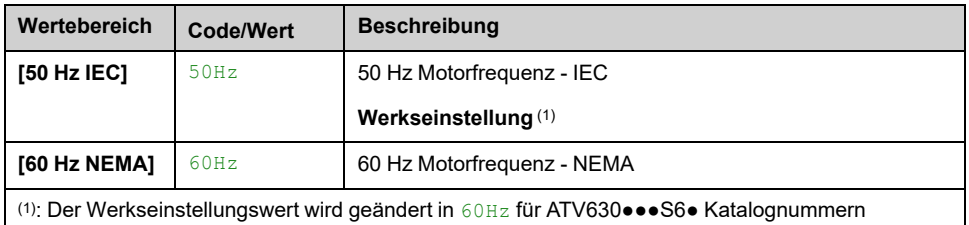

### **[Max. Ausgangsfreq.] TFR**

Zur Vorbeugung **[Überdrehzahl Motor]** SOF Fehler. Es wird empfohlen, **[Max. Ausgangsfreq.]** TFR gleich oder höher als 110 % von **[Hohe Drehzahl]** HSP.

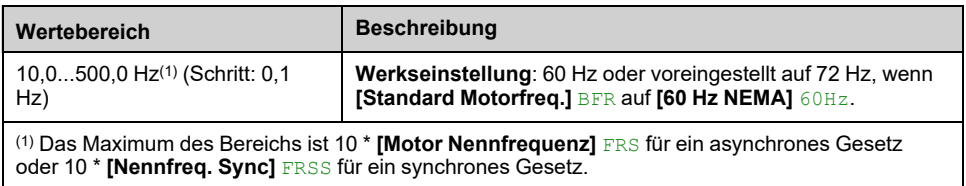

### **[Motor Nennleistung] NPR**

Dieser Parameter ist nur zugänglich, wenn [Steuerungstypen](#page-143-0) für [Asynchronmotoren](#page-143-0) und wenn **[Auswahl Mot Param]** MPC auf **[Motor Nennleistung]** NPR.

**HINWEIS:** Wird dieser Parameter geändert, werden die Motortuning-Parameter und **[Auswahl Tuning]** STUN ist zurücksetzen auf **[Vorgabe]** TAB. Autotuning muss erneut durchgeführt werden.

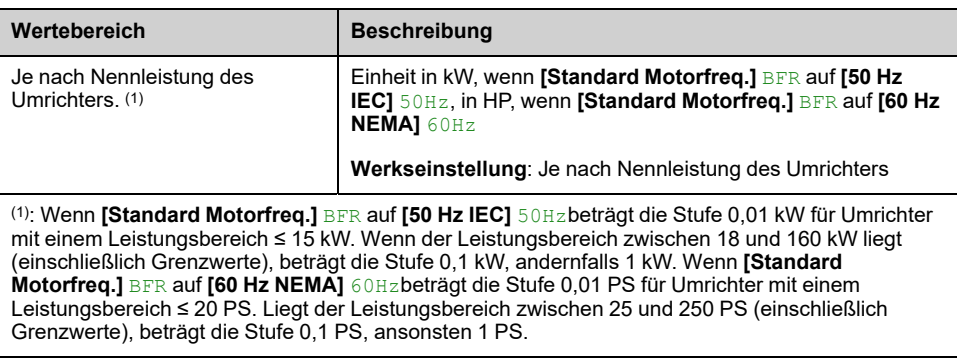

### **[Motor Nennspannung] UNS**

Dieser Parameter ist nur zugänglich, wenn [Steuerungstypen](#page-143-0) für [Asynchronmotoren](#page-143-0).

**HINWEIS:** Wird dieser Parameter geändert, werden die Motortuning-Parameter und **[Auswahl Tuning]** STUN ist zurücksetzen auf **[Vorgabe]** TAB. Autotuning muss erneut durchgeführt werden.

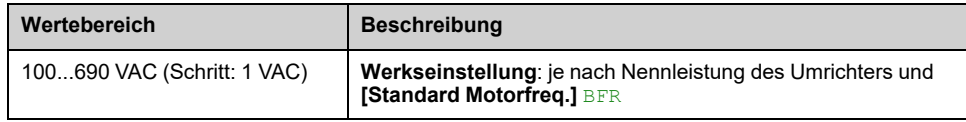

#### **[Motor Nennstrom] NCR**

Dieser Parameter ist nur zugänglich, wenn [Steuerungstypen](#page-143-0) für [Asynchronmotoren](#page-143-0).

**HINWEIS:** Wird dieser Parameter geändert, werden die Motortuning-Parameter und **[Auswahl Tuning]** STUN ist zurücksetzen auf **[Vorgabe]** TAB. Autotuning muss erneut durchgeführt werden.

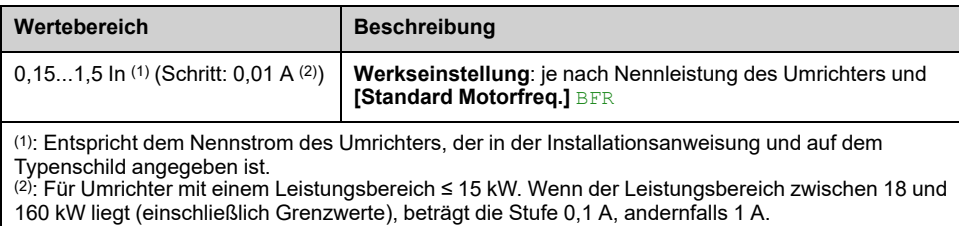

### **[Motor Nennfrequenz] FRS**

Dieser Parameter ist nur zugänglich, wenn [Steuerungstypen](#page-143-0) für [Asynchronmotoren](#page-143-0).

**HINWEIS:** Wird dieser Parameter geändert, werden die Motortuning-Parameter und **[Auswahl Tuning]** STUN ist zurücksetzen auf **[Vorgabe]** TAB. Autotuning muss erneut durchgeführt werden.

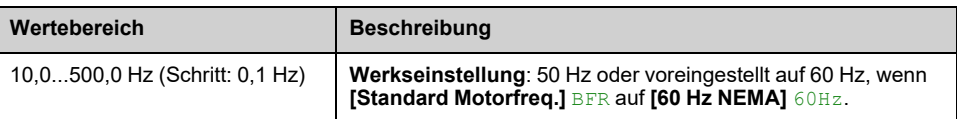

## **[Motor Nenndrehzahl] NSP**

Dieser Parameter ist nur zugänglich, wenn [Steuerungstypen](#page-143-0) für [Asynchronmotoren.](#page-143-0)

**HINWEIS:** Wird dieser Parameter geändert, werden die Motortuning-Parameter und **[Auswahl Tuning]** STUN ist zurücksetzen auf **[Vorgabe]** TAB. Autotuning muss erneut durchgeführt werden.

Wenn auf dem Typenschild die Synchrondrehzahl und der Schlupf in Hz oder % angegeben sind, verwenden Sie zum Berechnen der Nenndrehzahl eine der folgenden Formeln:

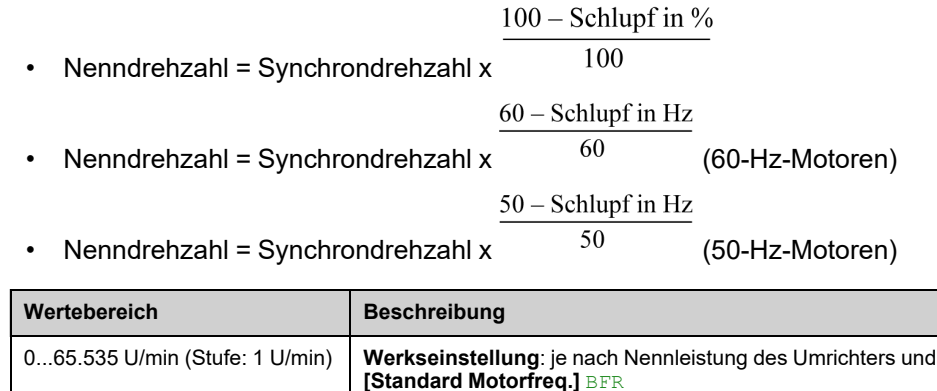

### **[Auswahl Mot Param] MPC**

Dieser Parameter legt fest, welcher Motortypenschild-Parameter zwischen **[Motor 1 cos Phi]** COS und **[Motor Nennleistung]** NPR. Stellen Sie den ausgewählten Parameter entsprechend dieser Parametereinstellung ein.

Dieser Parameter ist nur zugänglich, wenn [Steuerungstypen](#page-143-0) für [Asynchronmotoren.](#page-143-0)

**HINWEIS:** Wird dieser Parameter geändert, werden die Motortuning-Parameter und **[Auswahl Tuning]** STUN ist zurücksetzen auf **[Vorgabe]** TAB. Autotuning muss erneut durchgeführt werden.

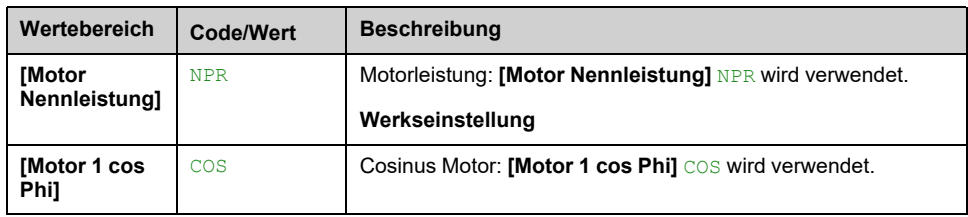

### **[Motor 1 cos Phi] COS**

Dieser Parameter ist nur zugänglich, wenn Steuerungstyp [Asynchronmotor](#page-143-0) und wenn **[Auswahl Mot Param]** MPC auf **[Motor 1 cos Phi]** COS.

**HINWEIS:** Wird dieser Parameter geändert, werden die Motortuning-Parameter und **[Auswahl Tuning]** STUN ist zurücksetzen auf **[Vorgabe]** TAB. Autotuning muss erneut durchgeführt werden.

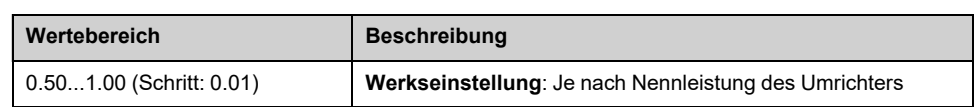

### **[Statorwid. AsyncMot] RSA**

Die Werkseinstellung wird durch eine Messung ersetzt, die sich aus einer Motormessung im Stillstand (Autotuning) ergibt, wenn diese durchgeführt wurde. Geben Sie nur dann manuell einen Wert ein, wenn Sie eine Umrichterkonfiguration kopieren, die über Autotuning eingestellt wurde.

Dieser Parameter ist nur zugänglich, wenn [Steuerungstypen](#page-143-0) für [Asynchronmotoren](#page-143-0) und wenn **[Zugriffsebene]** LAC auf **[Experte]** EPR.

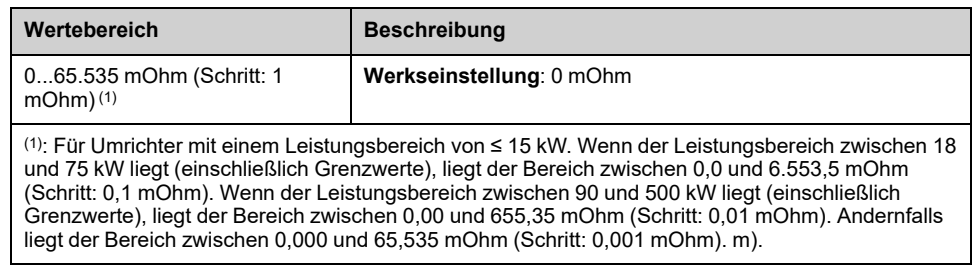

### **[Magn. Strom] IDA**

Die Werkseinstellung wird durch das Ergebnis einer internen Berechnung auf der Grundlage der Motormessung im Stillstand (Autotuning) ersetzt.

Dieser Parameter ist nur zugänglich, wenn [Steuerungstypen](#page-143-0) für [Asynchronmotoren](#page-143-0) und wenn **[Zugriffsebene]** LAC auf **[Experte]** EPR.

Dieser Parameter wirkt sich auf die Einstellung von **[Nennmoment Motor]** TQN.

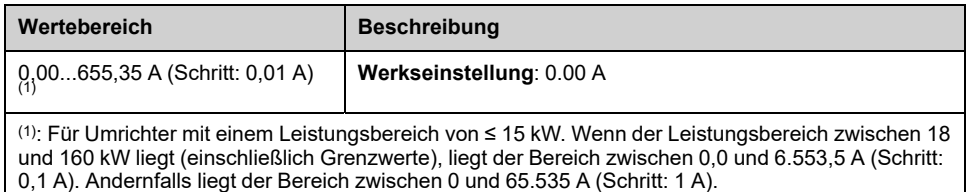

### **[ASM Streuinduktiv.] LFA**

Die Werkseinstellung wird durch eine Messung ersetzt, die sich aus einer Motormessung im Stillstand (Autotuning) ergibt, wenn diese durchgeführt wurde. Geben Sie nur dann manuell einen Wert ein, wenn Sie eine Umrichterkonfiguration kopieren, die über Autotuning eingestellt wurde.

Dieser Parameter ist nur zugänglich, wenn [Steuerungstypen](#page-143-0) für [Asynchronmotoren](#page-143-0) und wenn **[Zugriffsebene]** LAC auf **[Experte]** EPR.

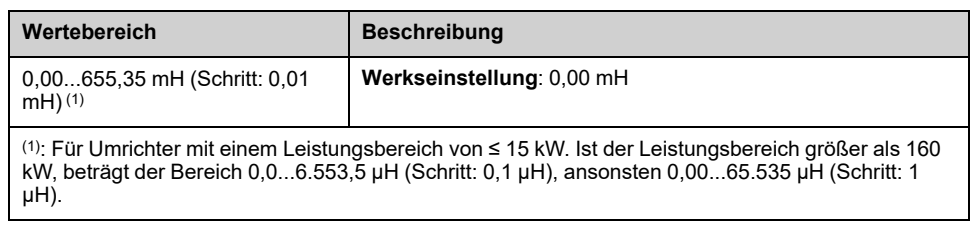

### **[Zeitkonst. Rotor] TRA**

Dieser Parameter ist das Ergebnis einer internen Berechnung unter Verwendung der Motortypenschild-Parameter und der Ergebnisse des Motor-Autotunings.

Dieser Parameter ist nur zugänglich, wenn [Steuerungstypen](#page-143-0) für [Asynchronmotoren](#page-143-0) und wenn **[Zugriffsebene]** LAC auf **[Experte]** EPR.

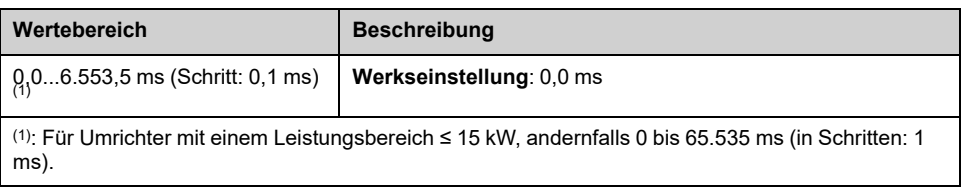

# **[I-Nenn. Synchr.mot] NCRS**

Dieser Parameter ist nur zugänglich, wenn synchron oder [Widerwille](#page-143-1) [Motorsteuerungstypen](#page-143-1).

**HINWEIS:** Wird dieser Parameter geändert, werden die Motortuning-Parameter und **[Auswahl Tuning]** STUN wird auf **[Vorgabe]** TAB. Autotuning muss erneut durchgeführt werden.

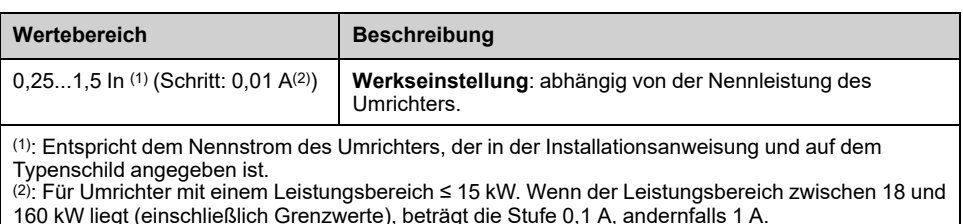

## **[Nenndrehz. SyncMot] NSPS**

Dieser Parameter ist nur zugänglich, wenn synchron oder [Widerwille](#page-143-1) [Motorsteuerungstypen](#page-143-1).

**HINWEIS:** Wird dieser Parameter geändert, werden die Motortuning-Parameter und **[Auswahl Tuning]** STUN wird auf **[Vorgabe]** TAB. Autotuning muss erneut durchgeführt werden.

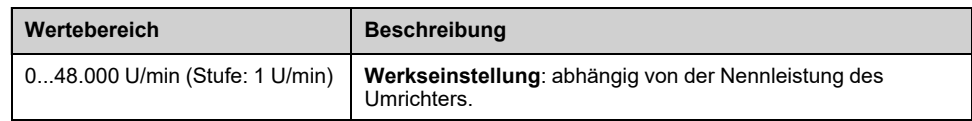

### **[TQS torque scaling] INRT**

Dieser Parameter zeigt die Skalierung von **[Motormoment (Nm)]** OTQN, **[Nennmoment Motor]** TQN und **[Nennmom Sync Motor]** TQS.

Sie können je nach Bedarf die Drehmomentskalierung, multipliziert mit 10 der Standard-Drehmomenteinheit, anpassen.

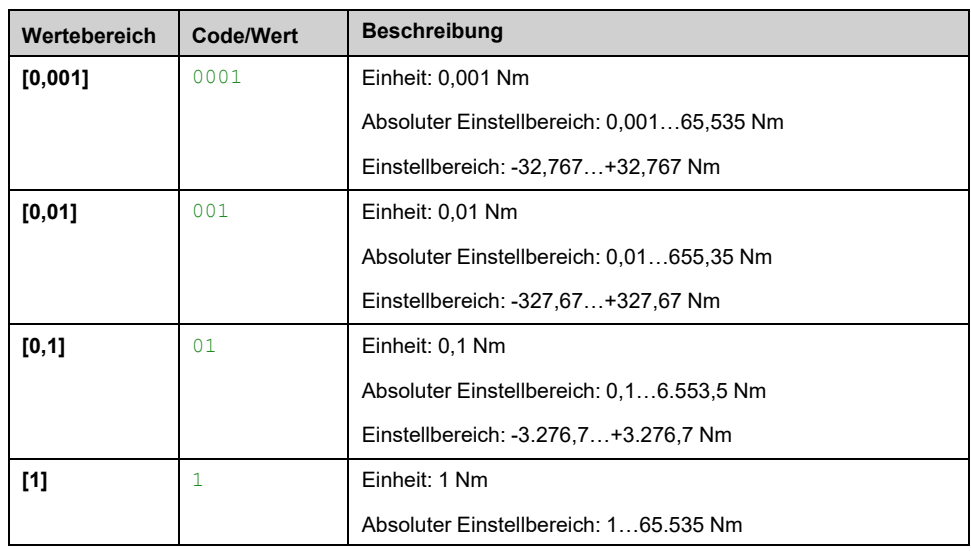

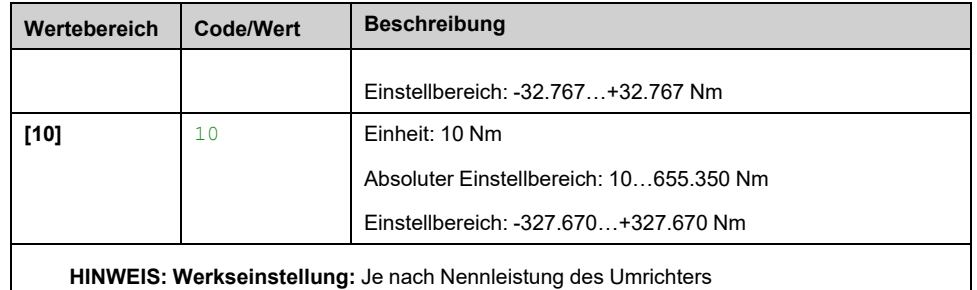

## **[Nennmom Sync Motor] TQS**

Dieser Parameter ist nur zugänglich, wenn synchron oder [Widerwille](#page-143-1) [Motorsteuerungstypen.](#page-143-1)

**HINWEIS:** Wird dieser Parameter geändert, werden die Motortuning-Parameter und **[Auswahl Tuning]** STUN wird auf **[Vorgabe]** TAB. Autotuning muss erneut durchgeführt werden.

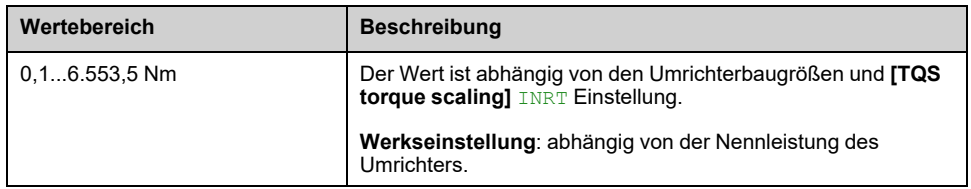

### **[Polpaar]** PPNS  $\star$

Dieser Parameter dient zur Berechnung von **[Nennfreq. Sync]** FRSS.

Dieser Parameter ist nur zugänglich, wenn synchron oder [Widerwille](#page-143-1) [Motorsteuerungstypen.](#page-143-1)

**HINWEIS:** Wird dieser Parameter geändert, werden die Motortuning-Parameter und **[Auswahl Tuning]** STUN wird auf **[Vorgabe]** TAB. Autotuning muss erneut durchgeführt werden.

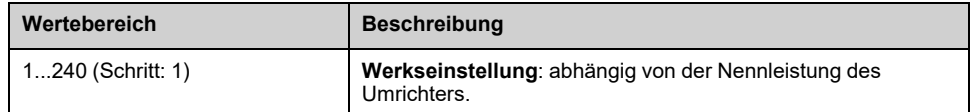

### **[Typ Winkeleinstell.] AST**

Dieser Parameter ist nur zugänglich, wenn synchron oder [Widerwille](#page-143-1) [Motorsteuerungstypen.](#page-143-1)

Diese Funktion wird verwendet, um den Rotor auszurichten oder den Winkel des mit Permanentmagneten verbundenen Rotorflusses zu berechnen, um den Drehmomentstoß beim Start zu reduzieren.

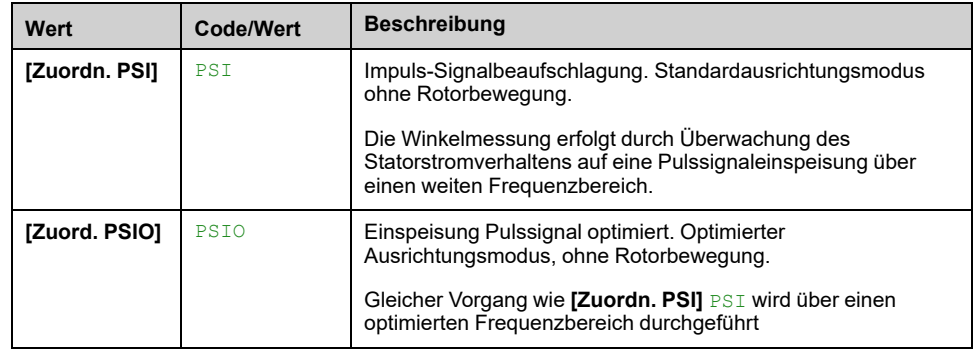

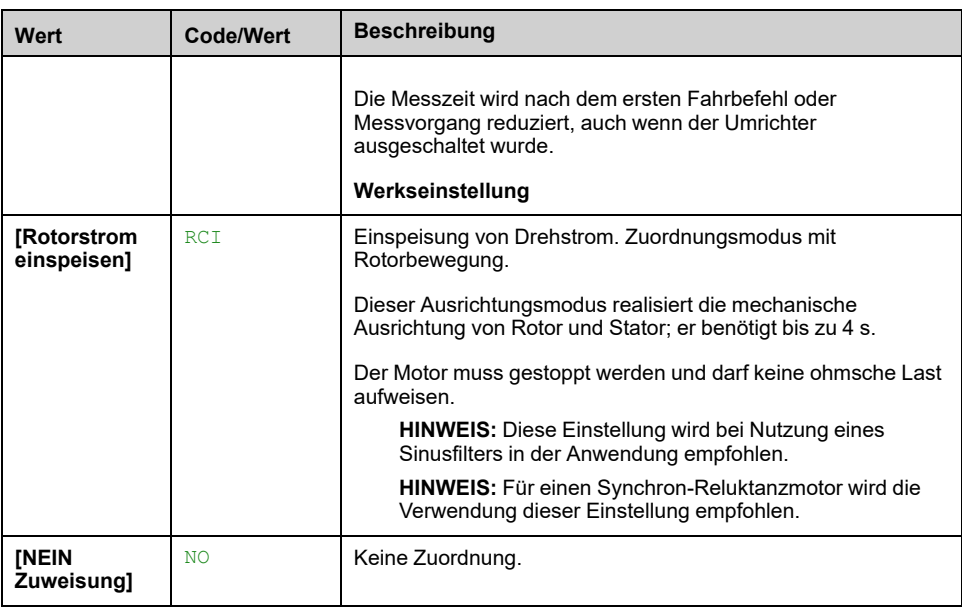

#### **[Syn. EMK-Konstante] PHS**

PHS Durch die Einstellung kann der Strom im Betrieb ohne Last (oder mit minimaler Last) reduziert werden. Zur Optimierung der Einstellungen des Synchronmotors folgen Sie den [Schritten.](#page-143-1)

Dieser Parameter ist nur zugänglich, wenn [Steuerungstypen](#page-143-1) für [Synchronmotoren.](#page-143-1)

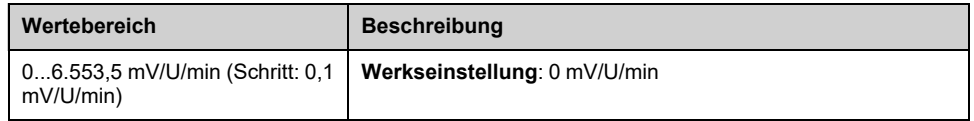

### **[Stator R SyncMot] RSAS**

Die Werkseinstellung wird durch eine Schätzung ersetzt, die sich aus einer Motormessung im Stillstand (Autotuning) ergibt, falls diese durchgeführt wurde. Geben Sie nur dann manuell einen Wert ein, wenn Sie eine Umrichterkonfiguration kopieren, die über Autotuning eingestellt wurde.

Dieser Parameter ist nur zugänglich, wenn synchron oder [Widerwille](#page-143-1) [Motorsteuerungstypen](#page-143-1) und wenn **[Zugriffsebene]** LAC auf **[Experte]** EPR.

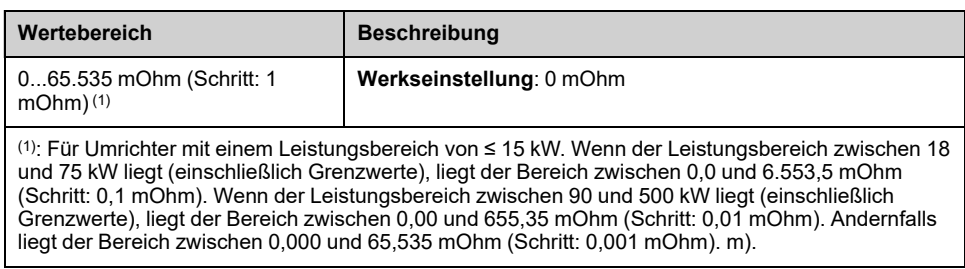

### **[Autotng L d-Achse] LDS**

Die Werkseinstellung wird durch eine Schätzung ersetzt, die sich aus einer Motormessung im Stillstand (Autotuning) ergibt, falls diese durchgeführt wurde. Geben Sie nur dann manuell einen Wert ein, wenn Sie eine Umrichterkonfiguration kopieren, die über Autotuning eingestellt wurde.

**HINWEIS:** Bei Motoren mit glatten Polen, **[Autotng L d-Achse]** LDS = **[Autotng. L q-Achse]** LQS = Statorinduktivität L.

Dieser Parameter ist nur zugänglich, wenn synchron oder [Widerwille](#page-143-1) [Motorsteuerungstypen](#page-143-1) und wenn **[Zugriffsebene]** LAC auf **[Experte]** EPR.

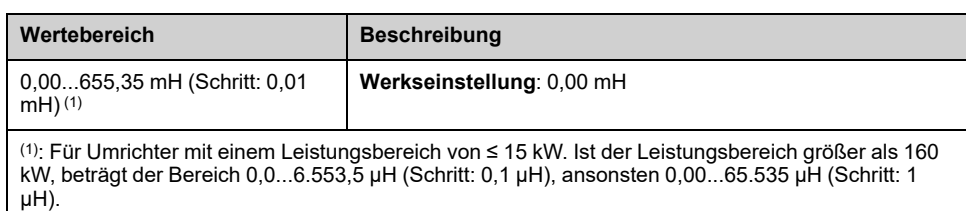

### **[Autotng. L q-Achse] LQS**

Die Werkseinstellung wird durch eine Schätzung ersetzt, die sich aus einer Motormessung im Stillstand (Autotuning) ergibt, falls diese durchgeführt wurde. Geben Sie nur dann manuell einen Wert ein, wenn Sie eine Umrichterkonfiguration kopieren, die über Autotuning eingestellt wurde.

**HINWEIS:** Bei Motoren mit glatten Polen, **[Autotng L d-Achse]** LDS = **[Autotng. L q-Achse]** LQS = Statorinduktivität L.

Dieser Parameter ist nur zugänglich, wenn synchron oder [Widerwille](#page-143-1) [Motorsteuerungstypen](#page-143-1) und wenn **[Zugriffsebene]** LAC auf **[Experte]** EPR.

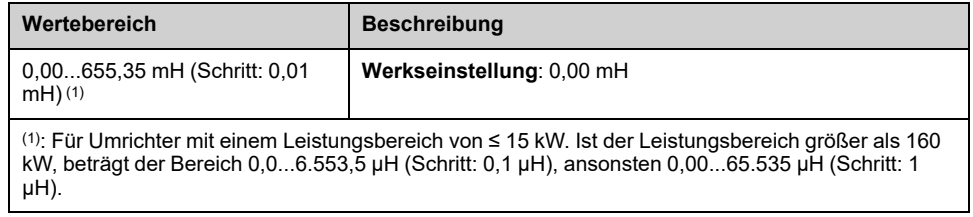

#### **[Nennfreq. Sync] FRSS**

Dieser Parameter ist nur zugänglich, wenn synchron oder [Widerwille](#page-143-1) [Motorsteuerungstypen](#page-143-1) und wenn **[Zugriffsebene]** LAC auf **[Experte]** EPR.

**HINWEIS:** Wird dieser Parameter geändert, werden die Motortuning-Parameter und **[Auswahl Tuning]** STUN wird auf **[Vorgabe]** TAB. Autotuning muss erneut durchgeführt werden.

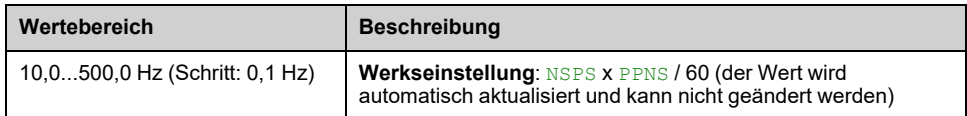

### **[Max.strom PSI-Zuord] MCR**

Aktuelles Niveau in % von **[I-Nenn. Synchr.mot]** NCRS für **[Zuordn. PSI]** PSI und **[Zuord. PSIO]** PSIO Messmodi Winkelverschiebung. Dieser Parameter wirkt sich auf die Induktivitätsmessung aus.

Dieser Parameter ist nur zugänglich, wenn synchron oder [Widerwille](#page-143-1) [Motorsteuerungstypen](#page-143-1) und wenn **[Zugriffsebene]** LAC auf **[Experte]** EPR.

Dieser Strom muss dem maximalen Strompegel der Anwendung entsprechen, da ansonsten eine Instabilität auftreten kann.

**HINWEIS:** Bei Instabilität **[Max.strom PSI-Zuord]** MCR sollte schrittweise erhöht werden, um die gewünschten Leistungen zu erhalten.

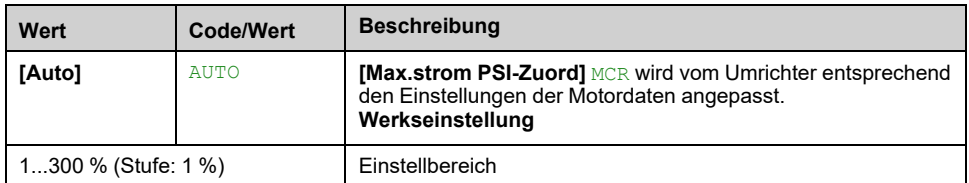

### **[Filterzeit Strom] CRTF**

Dieser Parameter ist die Filterzeit der vom Umrichter intern verwendeten Rückmeldestromdaten.

Dieser Parameter ist zugänglich, wenn **[Zugriffsebene]** LAC auf **[Experte]** EPR eingestellt ist.

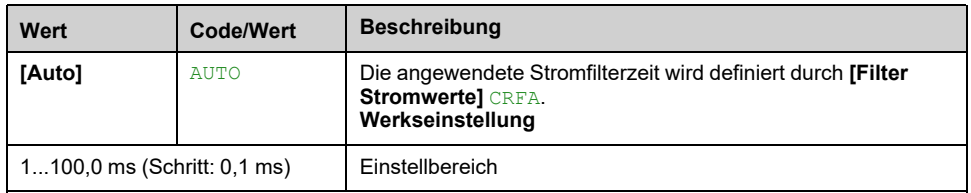

### **[Filter Stromwerte] CRFA**

Standardzeit des Stromfilters, wenn **[Filterzeit Strom]** CRTF auf **[Auto]** AUTO.

Dieser Parameter ist zugänglich, wenn **[Zugriffsebene]** LAC auf **[Experte]** EPR eingestellt ist.

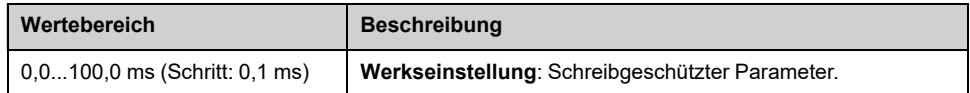

# **[% Fehler EMF sync] RDAE**

Dieser Parameter ist nur zugänglich, wenn Steuerungstypen für [Synchronmotoren](#page-143-1) und Steuerungstypen für [Asynchronmotoren.](#page-143-0)

Dieser Parameter ermöglicht die Durchführung von Anpassungen an **[Syn. EMK-Konstante]** PHS für Synchronmotoren und **[Magn. Strom]** IDA für Asynchronmotoren :

Dieser Parameter sollte nahe bei 0 % liegen. Wenn **[% Fehler EMF sync]** RDAE ist:

- Unter 0 %:
	- **[Syn. EMK-Konstante]** PHS kann bei Synchronmotoren erhöht werden.
	- **[Magn. Strom] IDA** kann bei Asynchronmotoren reduziert werden.
- Größer als 0 %:
	- **[Syn. EMK-Konstante]** PHS kann bei Synchronmotoren reduziert werden.
	- **[Magn. Strom]** IDA kann bei Asynchronmotoren erhöht werden.

Bei Asynchronmotoren wird der Wert **[% Fehler EMF sync]** RDAE kann sich je nach Motorbetriebspunkt ändern. Ein Wert von **[% Fehler EMF sync]** RDAE zwischen -10 % und 10 % gewährleistet eine gute Motorleistung.

Für die folgenden Schritte zur Optimierung des [Einstellungen](#page-143-1) des [Synchronmotors](#page-143-1).

Für die folgenden Schritte zur Optimierung des [Einstellungen](#page-143-0) des [Asynchronmotors](#page-143-0).

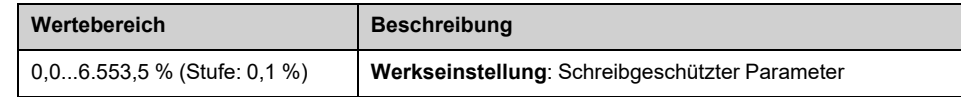

#### **[Nom Motor Drehm Skl] TQNC**

Dieser Parameter ermöglicht die Auswahl des Referenz-Nennmoments.

Dieser Parameter ist zugänglich, wenn **[Zugriffsebene]** LAC auf **[Experte]** EPR eingestellt ist.

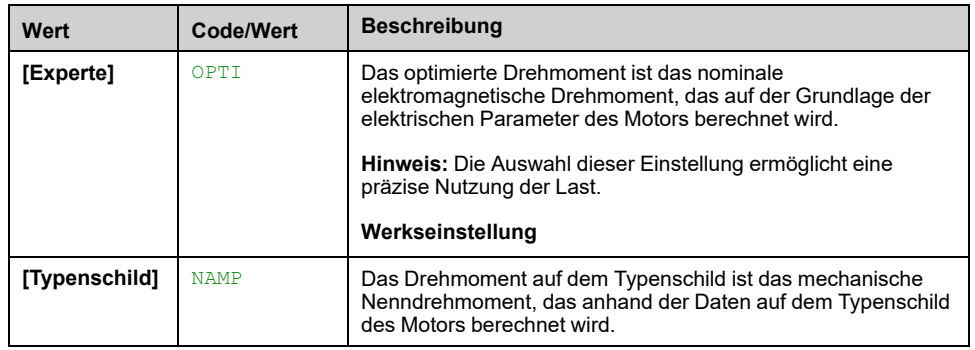

#### **[Nennmoment Motor] TQN**

*Ber. Nenn-Motormom.* (+/- 2 % Toleranz).

Bei Synchronmotoren wird dieser Parameter durch eine Änderung der **[Syn. EMK-Konstante]** PHS.

Bei Asynchronmotoren wird dieser Parameter durch eine Änderung der **[Magn. Strom]** IDA und die magnetischen Sättigungsparameter (d. h. **[Fluss Sätt.kurve Koeff. A]** ALFA, **[Fluss Sätt.kurve Koeff. B]** BET0, **[Tangentiale Hauptinduktivität]** L0A).

**HINWEIS:** Eine Drehabstimmung ändert die magnetischen Sättigungsparameter.

Gemäß **[Nom Motor Drehm Skl]** TQNCEinstellung **[Nennmoment Motor]** TQN zeigt den Wert des optimierten Drehmoments an. **[Expert Motor Drm]** TQNO oder das Drehmoment auf dem Typenschild **[TS Nom Motor Drm]** TQNP.

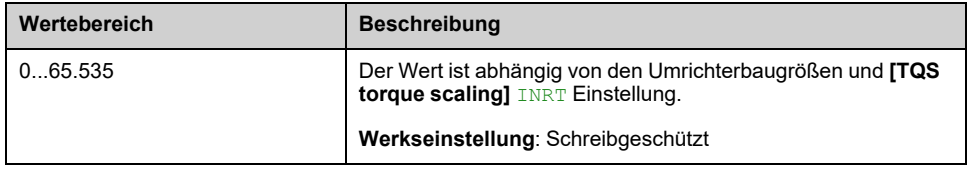

### **[Expert Motor Drm] TQNO**

Dieser Parameter ist zugänglich, wenn **[Zugriffsebene]** LAC auf **[Experte]** EPR eingestellt ist.

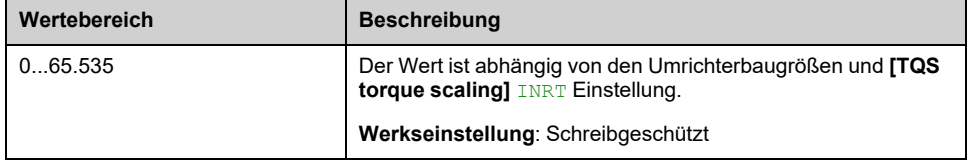

# **[TS Nom Motor Drm] TQNP**

Dieser Parameter ist zugänglich, wenn **[Zugriffsebene]** LAC auf **[Experte]** EPR eingestellt ist.

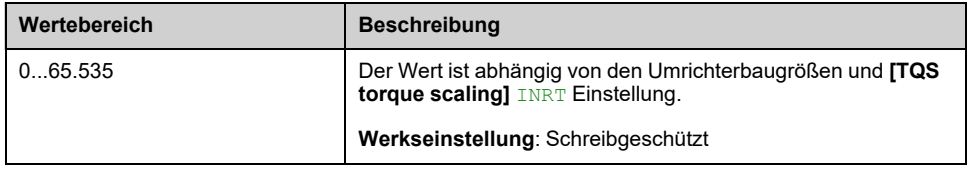

# **[Motortuning] MTU- Menü**

## **Zugriff**

#### **[Vollständige Einst.] [Motorparameter] [Motordaten] [Motortuning]**

## **Über dieses Menü**

Dieses Menü dient zur Durchführung eines Motor-Autotunings (oder einer Motormessung im Stillstand).

Der Messvorgang optimiert:

- die Motorleistung bei niedriger Drehzahl.
- die Schätzung des Motordrehmoments.
- die Genauigkeit der Schätzung der Prozesswerte im sensorlosen Betrieb und bei sensorloser Überwachung.

#### **Vor der Durchführung eines Motor-Autotunings**

- Die Motorparameter müssen zuerst eingestellt werden. Wenn ein Motorparameter geändert wird (oder ein Parameter, der sich auf eine Motorparametereinstellung auswirkt), muss die Motormessung erneut durchgeführt werden.
- Der Motor muss gestoppt werden. Stellen Sie sicher, dass die Anwendung den Motor während des Messvorgangs nicht starten kann.
- Der Motor muss sich im kalten Zustand befinden: Der thermische Zustand des Motors hat einen erheblichen Einfluss auf das Abstimmungsergebnis.

Autotuning kann durchgeführt werden:

- manuell auf Anforderung durch Einstellung **[Autotuning]** TUN bis **[Autotun anw]** YES,
- manuell über den Digitaleingang oder das zugeordnete Bit **[Zuord. Autotuning]** TUL,
- automatisch beim Einschalten des Umrichters, wenn **[Automa. Autotuning]** AUT auf **[Ja]** YES.

# **[Autotuning] TUN**

# **WARNUNG**

#### **UNERWARTETE BEWEGUNG**

Autotuning bewegt den Motor, um die Regelkreise einzustellen.

• Starten Sie das System nur, wenn sich keine Personen oder Hindernisse in der Betriebszone befinden.

**Die Nichtbeachtung dieser Anweisungen kann Tod, schwere Verletzungen oder Sachschäden zur Folge haben.**

Während der Motormessung sind Geräuschentwicklung und Schwingungen des Systems normal.

# **WARNUNG**

#### **STEUERUNGSAUSFALL**

• Wenn Sie nach der Motormessung den Wert eines oder mehrerer Motorparameter ändern, wird der Wert von **[Auswahl Tuning]** STUN auf **[Vorgabe]** TAB zurückgesetzt und Sie müssen erneut eine Motormessung durchführen.

**Die Nichtbeachtung dieser Anweisungen kann Tod, schwere Verletzungen oder Sachschäden zur Folge haben.**

Wenn **[Regelungsart Motor]** CTT auf **[Reluktanzmotor]** SRVC, betreibt der Umrichter die mechanische Ausrichtung des Motors (**[Typ Winkeleinstell.]** AST eingestellt auf **[Rotorstrom einspeisen]** RCI) vor dem Start des Autoabgleichs.

Autotuning wird nur dann ausgeführt, wenn kein Haltebefehl erteilt wurde. Wenn die Funktion "Stopp Freilauf" oder "Schnellhalt" einem Digitaleingang zugeordnet wurde, muss dieser Eingang auf 1 gesetzt werden (Eingang auf 0 aktiv).

Das Autotuning hat Vorrang vor allen Fahr- oder Vormagnetisierungsbefehlen, die nach der Autotuning-Sequenz berücksichtigt werden.

Wenn der Autoabgleich einen Fehler erkannt hat, schaltet dieser Parameter automatisch zurück auf **[Keine Aktion]** NO und die Fehlerreaktion von der Konfiguration der **[Fehlerreak. Tuning]** TNL.

Das Autotuning kann mehrere Sekunden dauern. Unterbrechen Sie den Vorgang nicht. Warten aufGrafikterminal umstellen auf **[Keine Aktion]** NO.

Um eine Motormessung erneut ausführen zu können, warten Sie, bis er vollständig gestoppt und abgekühlt ist. Als Erstes setzen **[Autotuning]** TUN bis **[Autotuning löschen]** CLR, und führen Sie dann die Motormessung erneut durch.

Die Verwendung des Motor-Autotunings ohne **[Autotuning löschen]** CLR wird verwendet, um den thermischen Zustand des Motors zu schätzen.

Die Kabellänge hat ebenfalls Einfluss auf das Messergebnis. Wird die Verkabelung geändert, ist eine Wiederholung des Messvorgangs erforderlich.

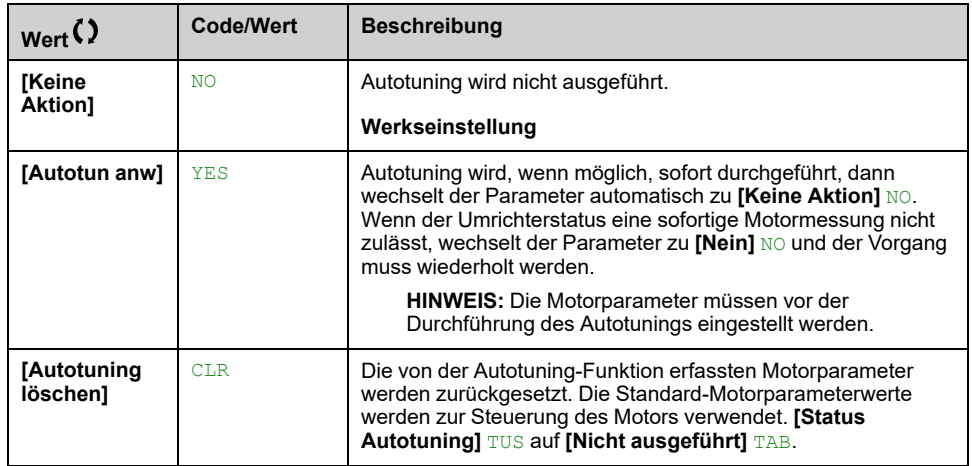

### **[Status Autotuning] TUS**

Schreibgeschützter Parameter. Dieser Parameter wird beim Ausschalten des Umrichters nicht gespeichert. Zeigt den Autotuning-Status seit dem letzten Einschalten an.

**HINWEIS:** Informationen zu den Werten, die vom Umrichter zur Steuerung des Motors verwendet werden (z. B. wenn die verwendeten Werte das Ergebnis einer Motormessung sind) finden Sie unter **[Auswahl Tuning]** STUN , [Seite](#page-160-0) 161.

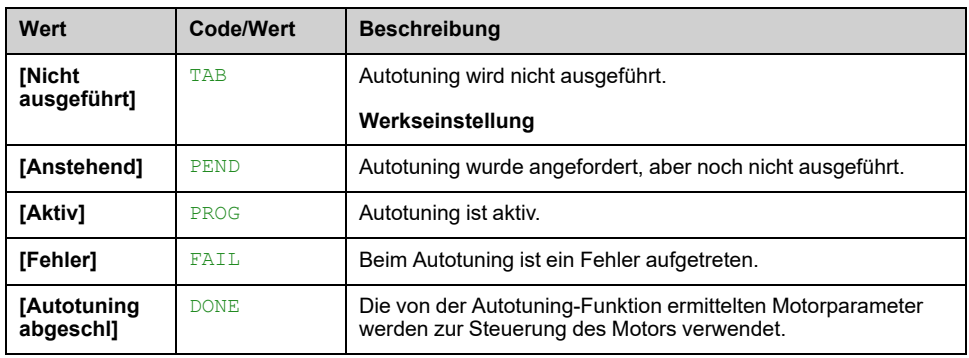

### **[Verwend. Autotuning]** TUNU

Bei einigen Anwendungen, z. B. bei Hebevorgängen, die ein hohes Drehmoment bei niedriger Drehzahl erfordern, hat die Temperatur des Motors einen erheblichen Einfluss auf das Verhalten und die Fähigkeit, die aus dem Auto-Tuning resultierende Leistungsoptimierung beizubehalten. In diesem Fall hilft die **Einstellung des Parameters [Verwend. Autotuning]** TUNU auf [Erw. Mot. **verwenden]** TM, den Statorwiderstand in Abhängigkeit vom thermischen Zustand des Motors zu kompensieren.

# **WARNUNG**

#### **STEUERUNGSVERLUST**

- Setzen Sie diesen Parameter bei Hebeanwendungen auf **[Erw. Mot. verwenden]** TM.
- Führen Sie bei jeder Einstellung dieses Parameters eine umfassende Inbetriebnahmeprüfung durch, um den korrekten Betrieb der Anwendung unter maximaler Last und Motortemperatur zu überprüfen.

**Die Nichtbeachtung dieser Anweisungen kann Tod, schwere Verletzungen oder Sachschäden zur Folge haben.**

Dieser Parameter zeigt die Methode an, mit der die Motorparameter gemäß des errechneten thermischen Zustands des Motors geändert wurden.

Dieser Parameter ist zugänglich, wenn **[Zugriffsebene]** LAC auf **[Experte]** EPR eingestellt ist.

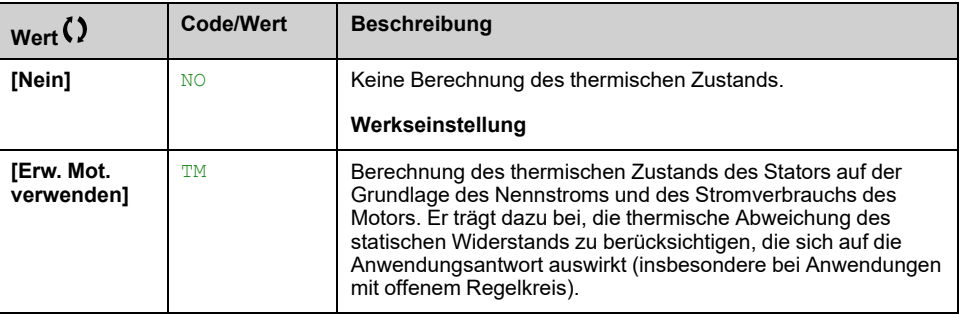

#### **[Fehlerreak. Tuning] TNL**

Reaktion auf Fehler Autotuning (**[Fehler Autotuning]** TNF).

Dieser Parameter ist zugänglich, wenn **[Zugriffsebene]** LAC auf **[Experte]** EPR eingestellt ist.

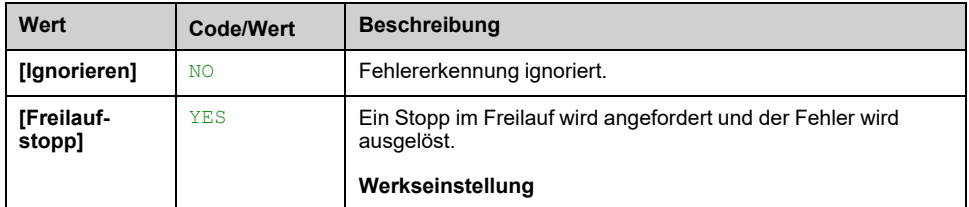

### **[Zuord. Autotuning] TUL**

Autotuning wird durchgeführt, wenn der zugeordnete Eingang oder das zugeordnete Bit auf 1 wechselt.

Dieser Parameter ist zugänglich, wenn **[Zugriffsebene]** LAC auf **[Experte]** EPR eingestellt ist.

**HINWEIS:** Durch das Autotuning wird der Motor unter Spannung gesetzt.

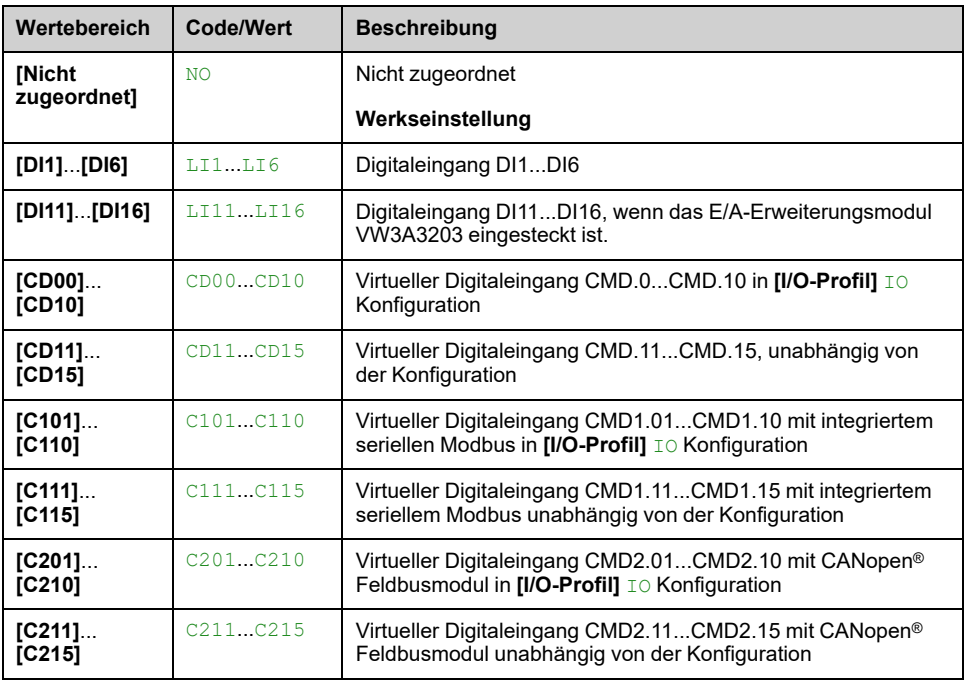

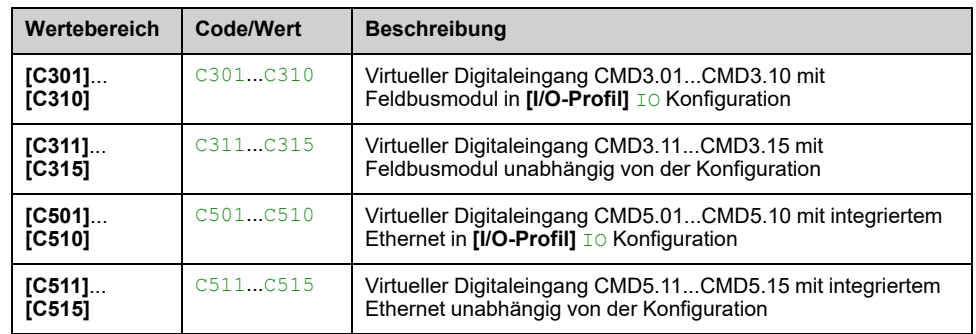

## **[Autotuning Typ] TUNT**

Dieser Parameter ist zugänglich, wenn

- if **[Zugriffsebene]** LAC auf **[Experte]** EPR, und
- mit Reluktanzmotorsteuerung (**[Regelungsart Motor]** CTT eingestellt auf **[Reluktanzmotor]** SRVC).

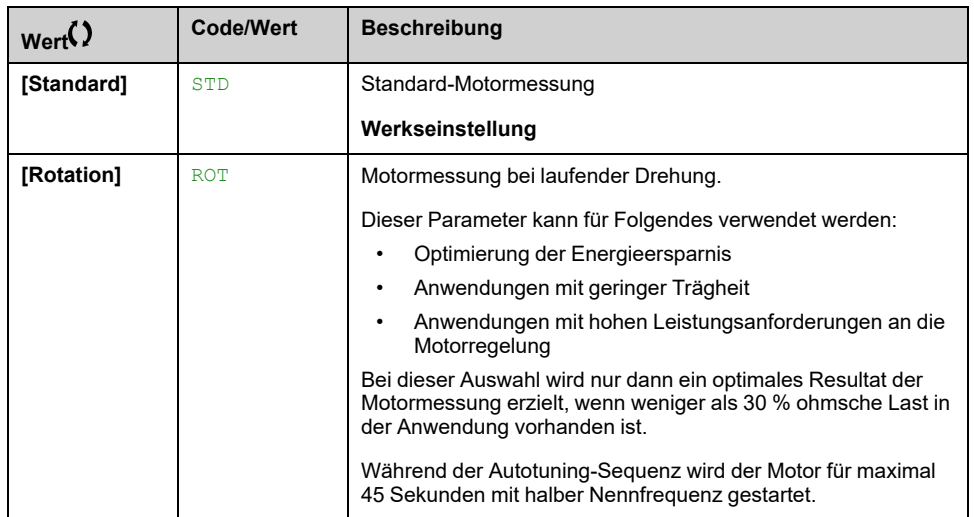

## **[Automa. Autotuning] AUT**

# **WARNUNG**

#### **UNERWARTETE BEWEGUNG**

Wird diese Funktion aktiviert, erfolgt bei jedem Einschalten des Umrichters ein Autotuning.

• Stellen Sie sicher, dass die Aktivierung dieser Funktion nicht zu einer unsicheren Bedingung führt.

**Die Nichtbeachtung dieser Anweisungen kann Tod, schwere Verletzungen oder Sachschäden zur Folge haben.**

Der Motor muss beim Einschalten des Umrichters ausgeschaltet sein.

Dieser Parameter ist zugänglich, wenn **[Zugriffsebene]** LAC auf **[Experte]** EPR eingestellt ist.

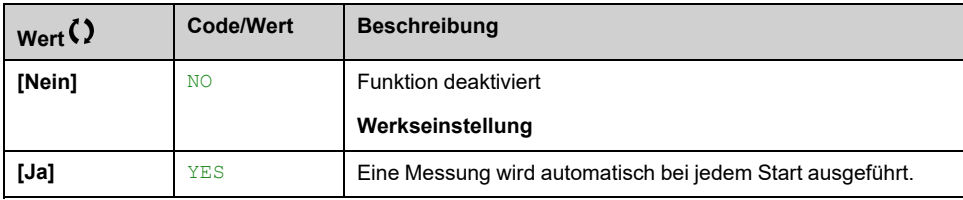

# <span id="page-160-0"></span>**[Auswahl Tuning] STUN**

Schreibgeschützter Parameter.

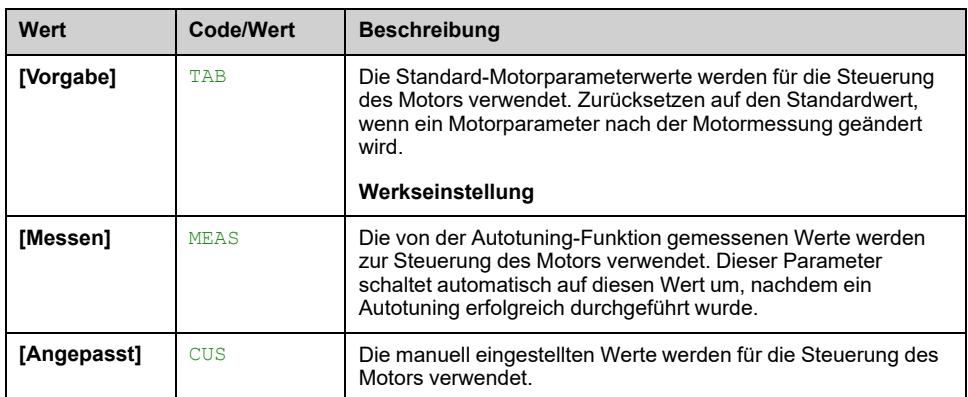

### **[Schenkeligkeit Mot.] SMOT**

Schreibgeschützter Parameter (intern berechnet).

Dieser Parameter ist zugänglich, wenn

- if **[Zugriffsebene]** LAC auf **[Experte]** EPR, und
- if **[Auswahl Tuning]** STUN auf **[Messen]** MEAS, und
- mit synchroner oder Widerwille Typ der Motorsteuerung.

Dieser Parameter unterstützt die Optimierung der Motorsteuerungsleistung für Synchronmotoren.

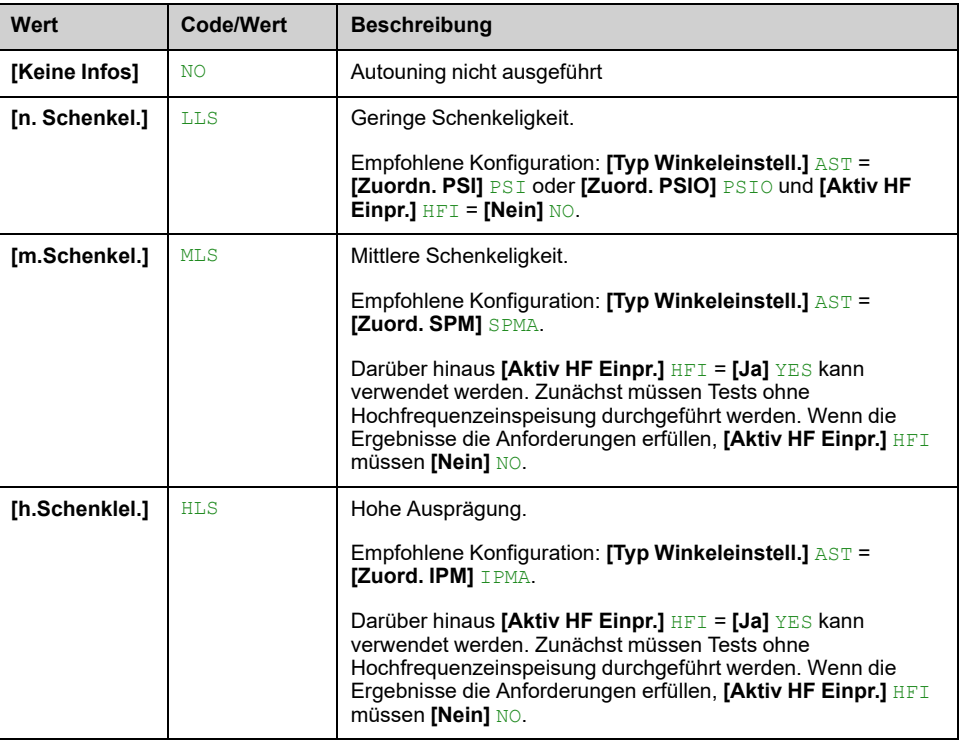

# **[Autotuning Stromst.] TCR**

#### *Stromstufe für Autotuning*.

Dieser Parameter ist zugänglich, wenn **[Zugriffsebene]** LAC auf **[Experte]** EPR eingestellt ist.

Dieser Parameter zeigt die während der Motormessung an den Motor angelegte Stromstärke in Prozent des Umrichternennstroms an.

Dieser Parameter wirkt sich auf die Induktivitätsmessung aus.

**HINWEIS:** Bei Instabilität **[Max.strom PSI-Zuord]** MCR sollte schrittweise erhöht werden, um die gewünschten Leistungen zu erhalten.

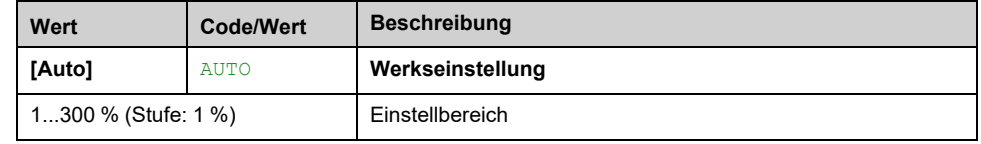

#### **[Typ Winkeleinstell.] AST**

Der Zugriff auf diesen Parameter ist über synchrone oder Widerwille Typ der Motorsteuerung.

Diese Funktion dient zur Ausrichtung des Rotors oder zur Berechnung des mit Permanentmagneten verbundenen Rotorflusses, um starke Momentschwankungen beim Start zu reduzieren.

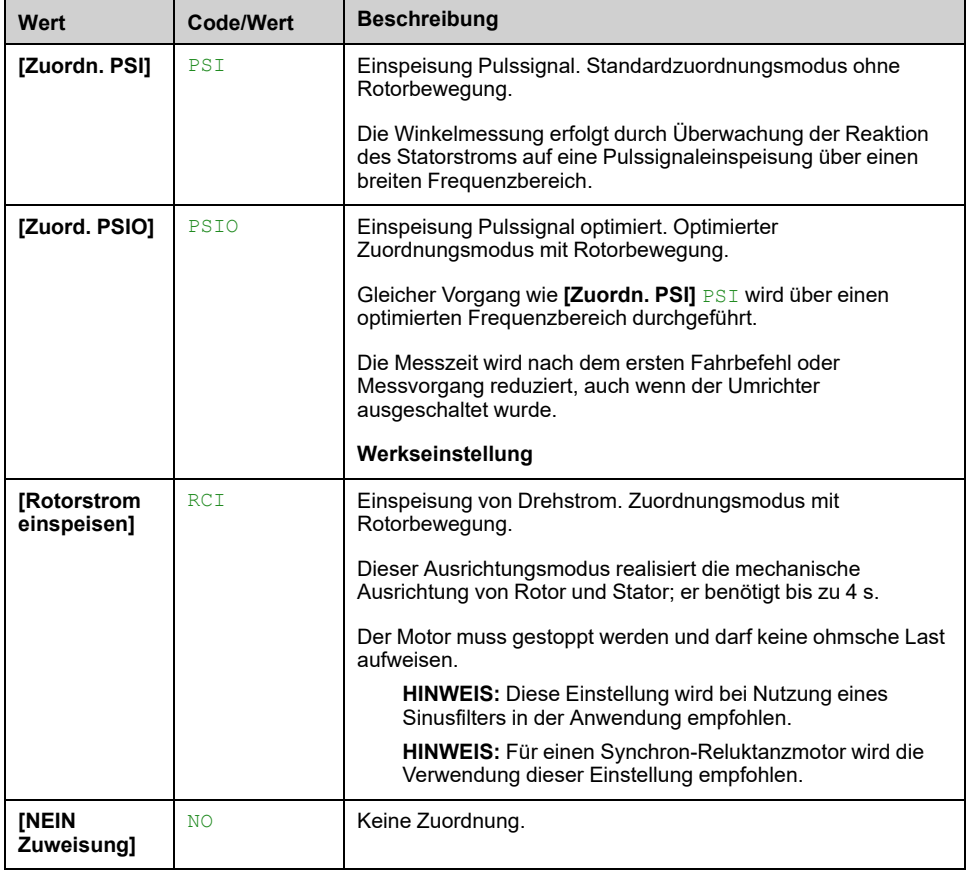

#### **[Max.strom PSI-Zuord] MCR**

Aktuelles Niveau in % von **[I-Nenn. Synchr.mot]** NCRS für **[Zuordn. PSI]** PSI und **[Zuord. PSIO]** PSIO Messmodi Winkelverschiebung. Dieser Parameter wirkt sich auf die Induktivitätsmessung aus.

Der Zugriff auf diesen Parameter ist nur mit synchronen oder Widerwille Motorsteuerungstypen und wenn **[Zugriffsebene]** LAC auf **[Experte]** EPR.

Dieser Strom muss dem maximalen Strompegel der Anwendung entsprechen, da ansonsten eine Instabilität auftreten kann.

**HINWEIS:** Bei Instabilität **[Max.strom PSI-Zuord]** MCR sollte schrittweise erhöht werden, um die gewünschten Leistungen zu erhalten.

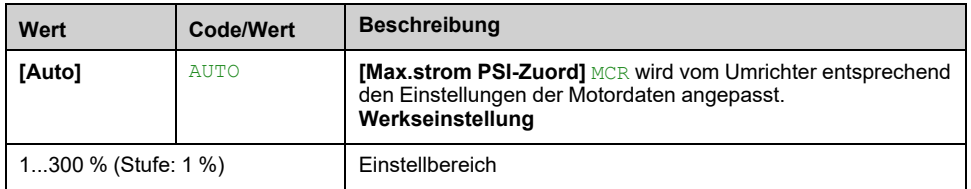

### **[Rot. Strömungspegel] RCL**

Dieser Parameter ist zugänglich, wenn **[Typ Winkeleinstell.]** AST auf **[Rotorstrom einspeisen]** RCI eingestellt ist.

Der Strompegel muss entsprechend dem während des Ausrichtungsvorgangs benötigten Moment eingestellt werden.

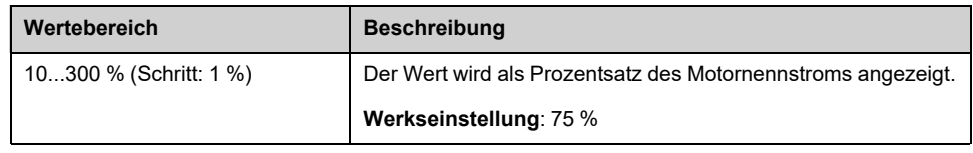

### **[Rotat.Drehm.Strom] RTC**

Dieser Parameter ist zugänglich, wenn

- if **[Zugriffsebene]** LAC auf **[Experte]** EPR, und
- if **[Typ Winkeleinstell.]** AST auf **[Rotorstrom einspeisen]** RCI, und
- mit synchroner oder Widerwille Typ der Motorsteuerung.

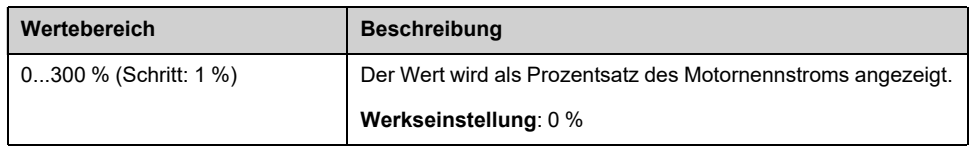

#### **[RCI max. Freq.] RCSP**

Dieser Parameter ist zugänglich, wenn

- if **[Zugriffsebene]** LAC auf **[Experte]** EPR, und
- if **[Typ Winkeleinstell.]** AST auf **[Rotorstrom einspeisen]** RCI, und
- mit synchroner oder Widerwille Typ der Motorsteuerung.

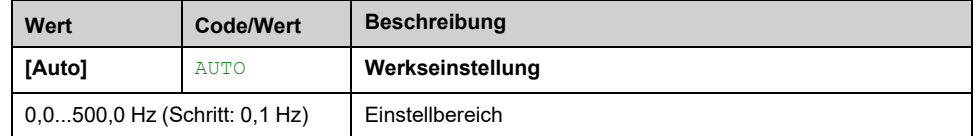

#### **[RCI runde Zahl] RCRP**

Dieser Parameter ist zugänglich, wenn

- if **[Zugriffsebene]** LAC auf **[Experte]** EPR, und
- if **[Typ Winkeleinstell.]** AST auf **[Rotorstrom einspeisen]** RCI, und
- mit synchroner oder Widerwille Typ der Motorsteuerung.

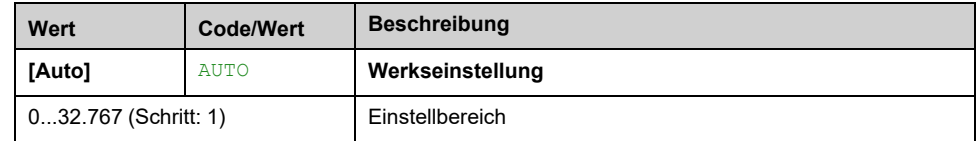

# **[RCI mit Trafo] RCIR**

Dieser Parameter ist zugänglich, wenn

- if **[Zugriffsebene]** LAC auf **[Experte]** EPR, und
- if **[Typ Winkeleinstell.]** AST auf **[Rotorstrom einspeisen]** RCI, und
- mit synchroner oder Widerwille Typ der Motorsteuerung.

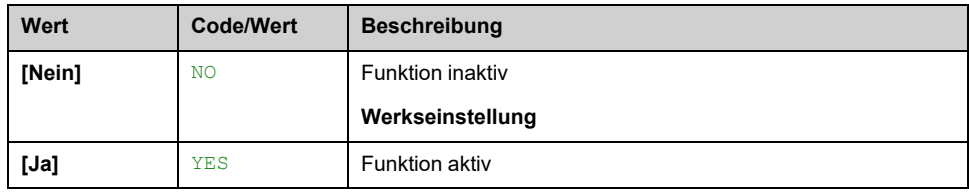

# **[Motor Monitoring] MOP- Menü**

## **Zugriff**

#### **[Vollständige Einst.] [Motorparameter] [Motor Monitoring]**

### **[ThermNennst. Mot.] ITH**

Strom für die thermische Überwachung des Motors, der entsprechend dem auf dem Typenschild angegebenen Bemessungsbetriebsstrom einzustellen ist.

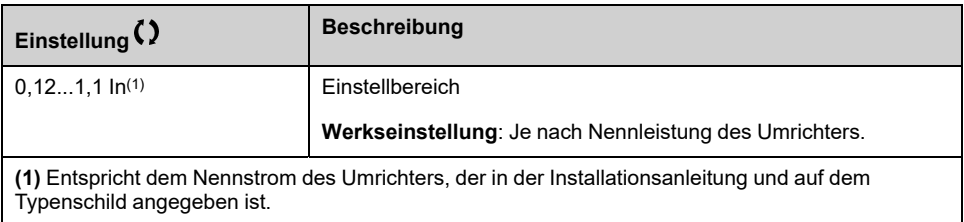

### **[Therm. Modus Motor] THT**

**HINWEIS:** Ein Fehler wird erkannt, wenn der thermische Zustand 118 % des Nennzustands erreicht. Die Reaktivierung erfolgt, wenn er wieder unter 100 % absinkt.

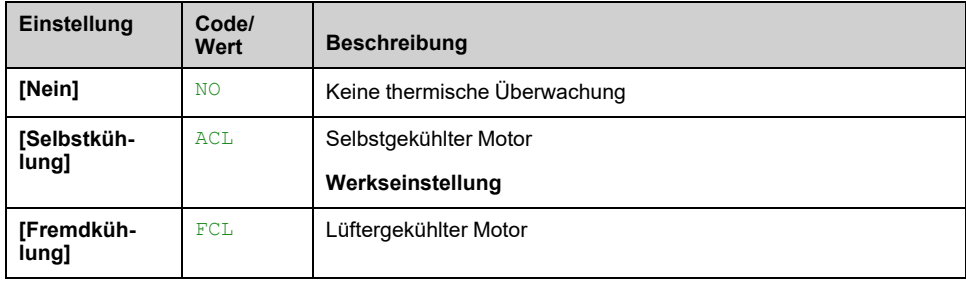

# **[FehlReak MotorTemp] OLL**

#### *Fehlerreaktion Übertemp. Motor*.

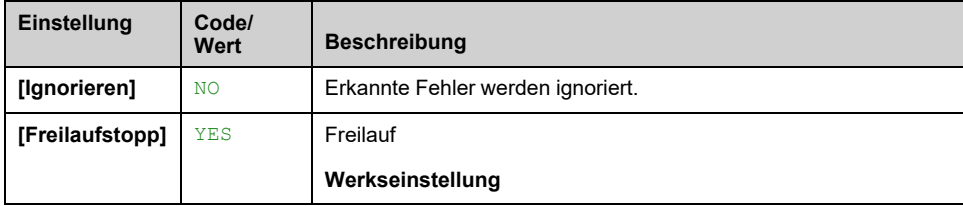

# **Menü [Therm. Monitoring] TPP**

## **Zugriff**

**[Vollständige Einst.] [Motorparameter] [Motor Monitoring] [Therm. Monitoring]**

## **Über dieses Menü**

Die Wärmeüberwachungsfunktion schützt vor Überhitzung, indem durch den Umrichter die tatsächlichen Temperaturen gemessen werden.

Für diese Funktion können die Temperaturfühlertypen PTC, PT100, PT1000 und KTY84 verwendet werden.

Die Funktion bietet zwei Überwachungsstufen:

- Eine Warnstufe: Der Umrichter löst ein Ereignis aus, ohne die Anwendung zu stoppen.
- Eine Fehlerstufe: Der Umrichter löst ein Ereignis aus und stoppt die Anwendung.

Der Temperaturfühler wird auf die Erkennung des folgenden Fehlers überwacht:

- Übertemperatur
- Fühlerdefekt (Signalverlust)
- Kurzschluss des Fühlers

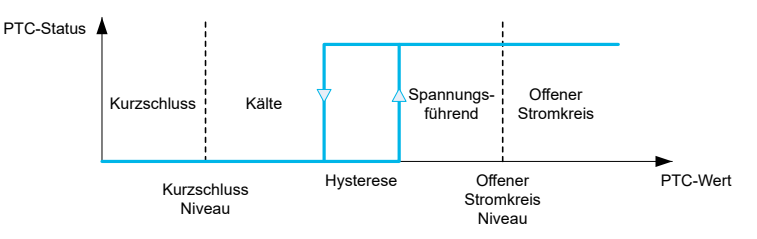

### **Aktivierung**

**[AIx Tempüberw.]** THxS ermöglicht die Aktivierung der thermischen Überwachung am zugehörigen Analogeingang:

- **[Nein]** NO: Die Funktion ist deaktiviert.
- **[Ja]** YES: Die thermische Überwachung ist am zugehörigen AIx aktiviert.

#### **Auswahl des Wärmefühlertyps**

**[Aix Typ]** AIxT Ermöglicht die Auswahl des Typs der am entsprechenden Analogeingang angeschlossenen Temperatursensoren:

- **[Nein]** NO: kein Sensor
- **[PTC-MANAGEMENT]** PTC: ein bis sechs PTC (in Reihe) wird verwendet
- **[KTY]** KTY: 1 KTY84 wird verwendet
- **[PT100]** 1PT2: 1 PT100 angeschlossen mit zwei Adern
- **[PT1000]** 1PT3: 1 PT1000 angeschlossen mit zwei Adern
- **[PT100 in 3 Adern]** 1PT23: 1 PT100 angeschlossen mit drei Adern (nur AI4 und AI5)
- **[PT1000 in 3 Adern]** 1PT33: 1 PT1000 angeschlossen mit drei Adern (nur AI4 und AI5)
- **[3 PT100]** 3PT2: 3 PT100 angeschlossen mit zwei Adern
- **[3 PT1000]** 3PT3: 3 PT1000 angeschlossen mit zwei Adern
- **[3 PT100 in 3 Adern]** 3PT23: 3 PT100 angeschlossen mit drei Adern (nur AI4 und AI5)
- **[3 PT1000 in 3 Adern]** 3PT33: 3 PT1000 angeschlossen mit drei Adern (nur AI4 und AI5)

2-Draht-Temperaturfühler werden an Analogeingang 2 bis Analogeingang 5 unterstützt.

3-Draht-Temperaturfühler werden an Analogeingang 4 und Analogeingang 5 unterstützt. Diese Eingänge sind mit dem optionalen E/A-Erweiterungsmodul verfügbar.

Bei größerer Entfernung des Fühlers vom Umrichter empfehlen wir, dem 2-Draht-Anschluss einen 3-Draht-Anschluss vorzuziehen.

**HINWEIS:** Bei drei seriellen Fühlern überwacht der Umrichter die durchschnittlichen Fühlerwerte.

#### **Verdrahtung für PT100- und PT1000-Fühler**

Bei 2-Draht-Fühlern sind die folgenden Verdrahtungen möglich:

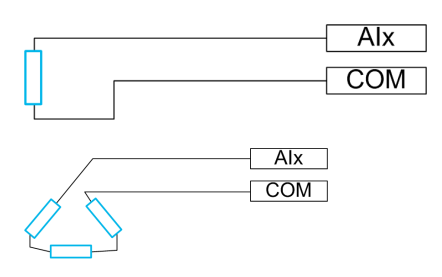

Bei 3-Draht-Fühlern sind die folgenden Verdrahtungen möglich:

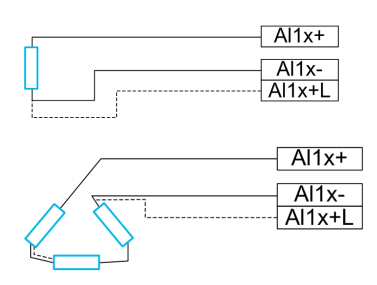

#### **[AI2 Tempüberw.] TH2S**

#### *Aktivierung Temperatur Überwachung auf AI2*.

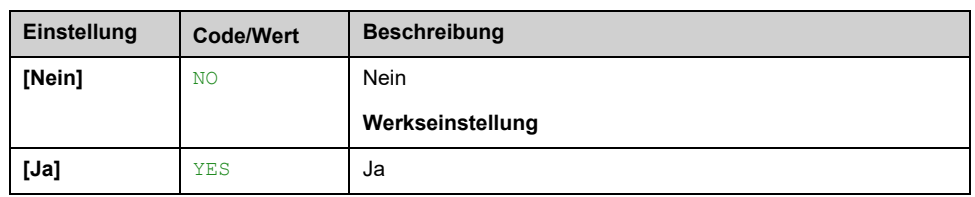

### <span id="page-166-0"></span>**[Typ AI2] AI2T**

Dieser Parameter ist zugänglich, wenn **[AI2 Tempüberw.]** TH2S nicht auf **[Nein]** NO eingestellt ist.

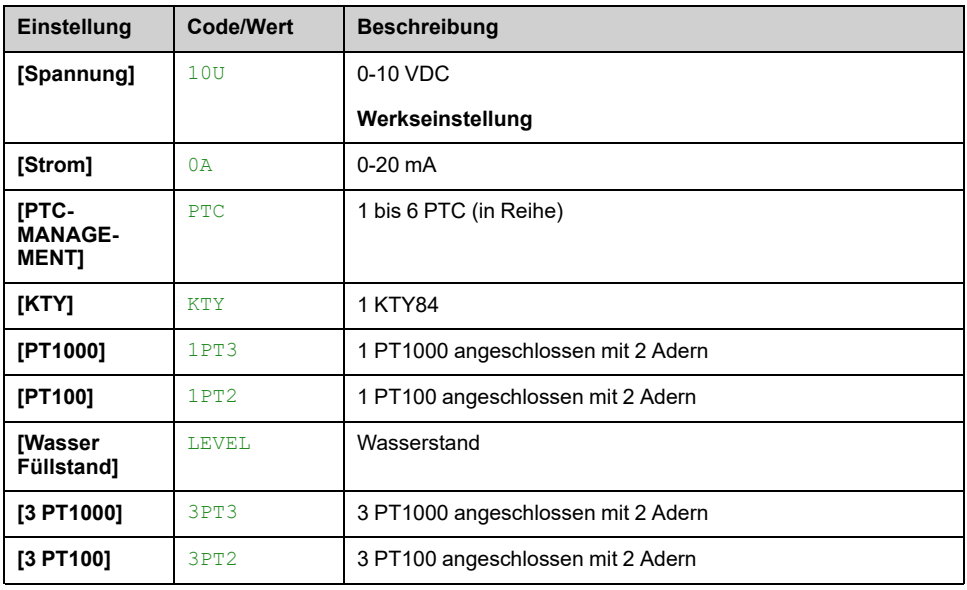

### **[Reak. TempFehl AI2] TH2B**

Reaktion der Wärmeüberwachung auf Fehlererkennung an AI2.

Dieser Parameter ist zugänglich, wenn **[Typ AI2]** AI2T nicht auf

- **[Spannung]** 10U oder
- **[Strom]** 0A.

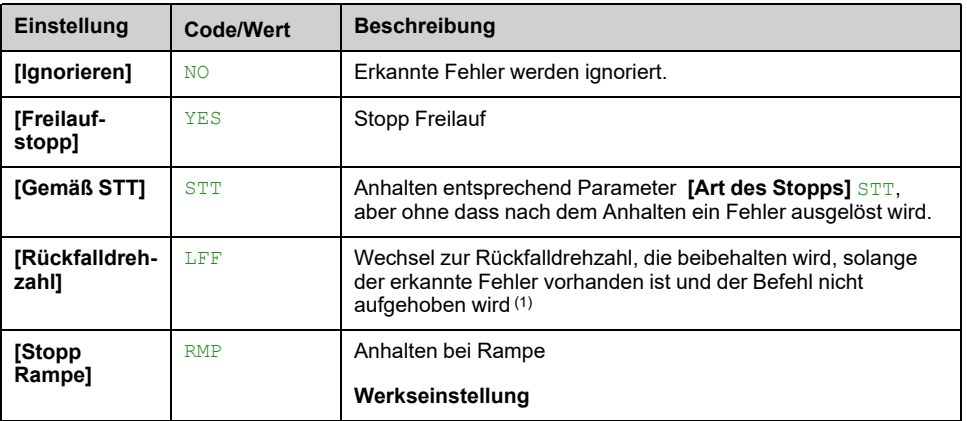

### **[TempFehlerpgl AI2] TH2F**

Dieser Parameter ist zugänglich, wenn **[Typ AI2]** AI2T nicht eingestellt ist auf:

- **[Spannung]** 10U oder
- **[Strom]** 0A oder
- **[PTC-MANAGEMENT]** PTC.

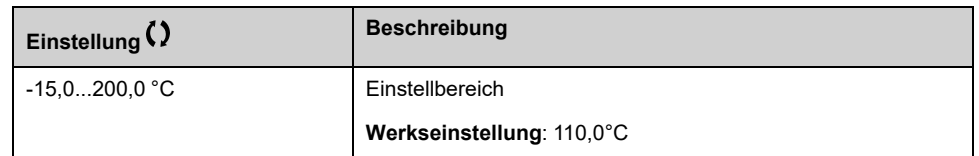

### **[Temp Warnpgl AI2] TH2A**

Dieser Parameter ist zugänglich, wenn **[Typ AI2]** AI2T nicht eingestellt ist auf:

- **[Spannung]** 10U oder
- **[Strom]** 0A oder
- **[PTC-MANAGEMENT]** PTC.

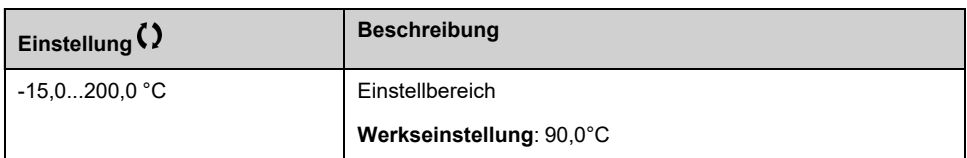

### **[Tempwert AI2] TH2V**

Dieser Parameter ist zugänglich, wenn **[Typ AI2]** AI2T nicht eingestellt ist auf:

- **[Spannung]** 10U oder
- **[Strom]** 0A oder
- **[PTC-MANAGEMENT]** PTC.

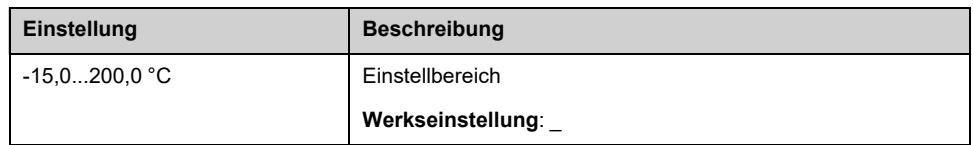

### **[AI3 Tempüberw.] TH3S**

#### *Aktivierung Temperatur Überwachung auf AI3*.

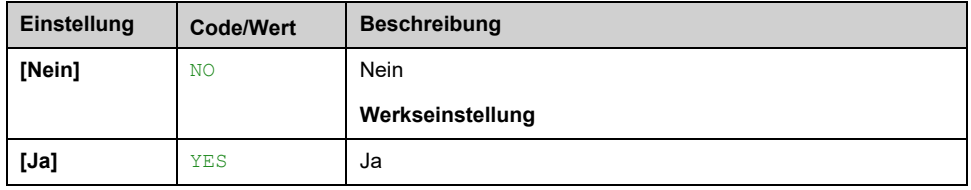

### **[Typ AI3] AI3T**

Dieser Parameter ist zugänglich, wenn **[AI3 Tempüberw.]** TH3S nicht auf **[Nein]** NO eingestellt ist.

Identisch mit **[Typ AI2]** AI2T bei Werkseinstellung: , [Seite](#page-166-0) 167 **[Strom]** 0A.

### **[Reak. TempFehl AI3] TH3B**

Dieser Parameter ist zugänglich, wenn **[Typ AI3]** AI3T nicht eingestellt ist auf:

- **[Spannung]** 10U oder
- **[Strom]** 0A oder

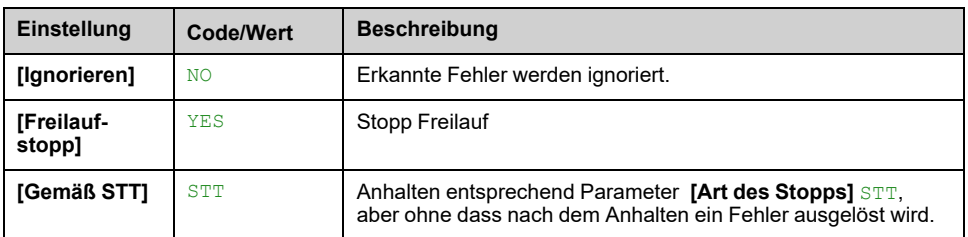

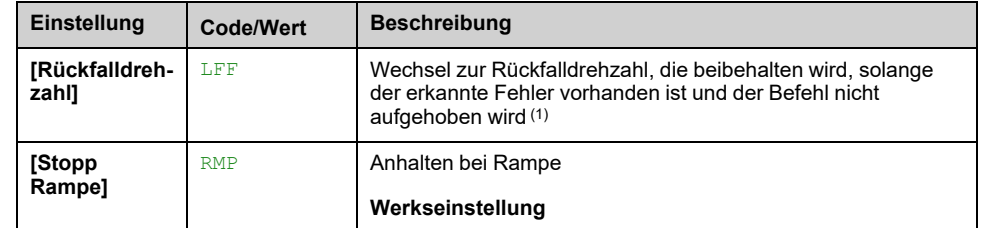

### **[TempFehlerpgl AI3] TH3F**

Dieser Parameter ist zugänglich, wenn **[Typ AI3]** AI3T nicht eingestellt ist auf:

- **[Spannung]** 10U oder
- **[Strom]** 0A oder
- **[PTC-MANAGEMENT]** PTC.

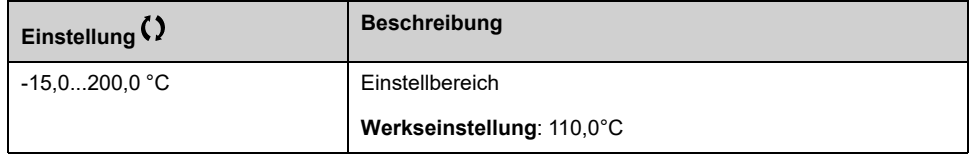

### **[Temp Warnpgl AI3] TH3A**

Dieser Parameter ist zugänglich, wenn **[Typ AI3]** AI3T nicht eingestellt ist auf:

- **[Spannung]** 10U oder
- **[Strom]** 0A oder
- **[PTC-MANAGEMENT]** PTC.

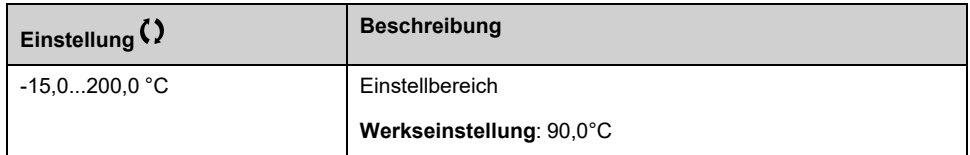

### **[Tempwert AI3] TH3V**

Dieser Parameter ist zugänglich, wenn **[Typ AI3]** AI3T nicht eingestellt ist auf:

- **[Spannung]** 10U oder
- **[Strom]** 0A oder
- **[PTC-MANAGEMENT]** PTC.

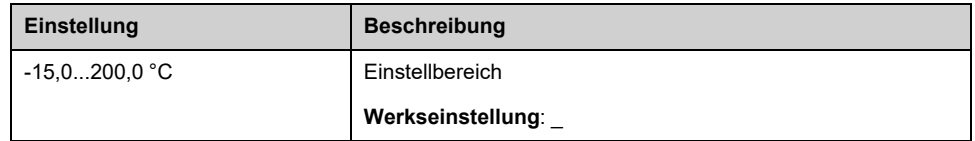

#### **[AI4 Tempüberw.] TH4S**

Aktivierung Wärmeüberw. auf AI4.

Dieser Parameter ist zugänglich, wenn das E/A-Erweiterungsmodul VW3A3203 eingesteckt ist.

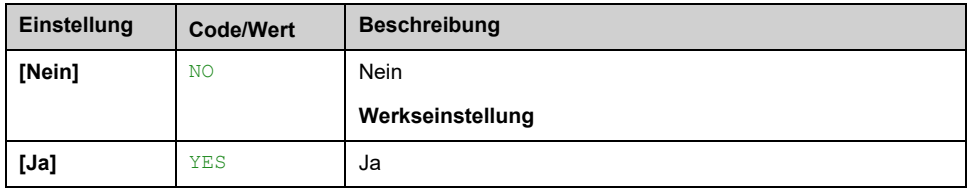

# <span id="page-170-0"></span>**[Typ AI4] AI4T**

Dieser Parameter ist zugänglich, wenn **[AI4 Tempüberw.]** TH4S nicht auf **[Nein]** NO eingestellt ist.

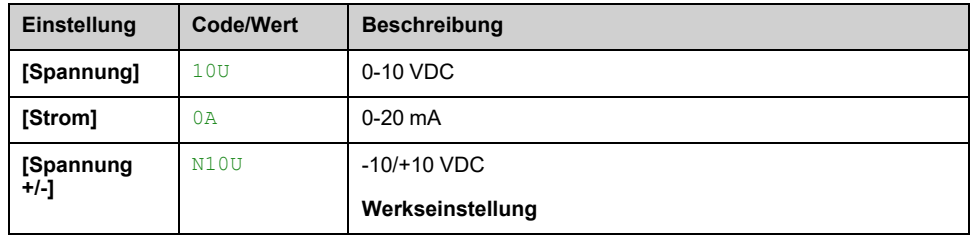

## **[Reak. TempFehl AI4] TH4B**

Dieser Parameter ist zugänglich, wenn **[Typ AI4]** AI4T nicht auf

- **[Spannung]** 10U oder
- **[Strom]** 0A.

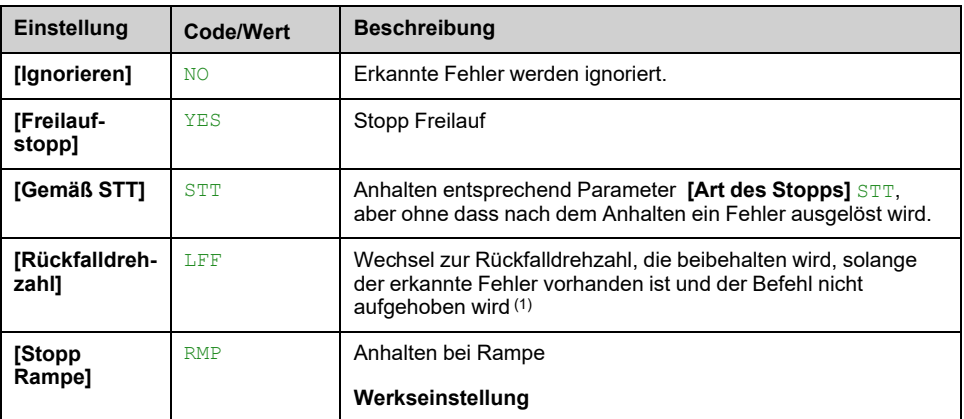

### **[TempFehlerpgl AI4] TH4F**

Dieser Parameter ist zugänglich, wenn **[Typ AI4]** AI4T nicht eingestellt ist auf:

- **[Spannung]** 10U oder
- **[Strom]** 0A oder
- **[PTC-MANAGEMENT]** PTC.

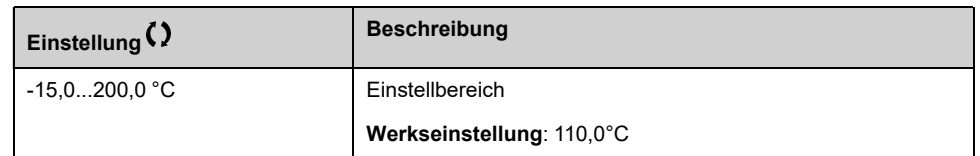

### **[Temp Warnpgl AI4] TH4A**

Dieser Parameter ist zugänglich, wenn **[Typ AI4]** AI4T nicht eingestellt ist auf:

- **[Spannung]** 10U oder
- **[Strom]** 0A oder
- **[PTC-MANAGEMENT]** PTC.

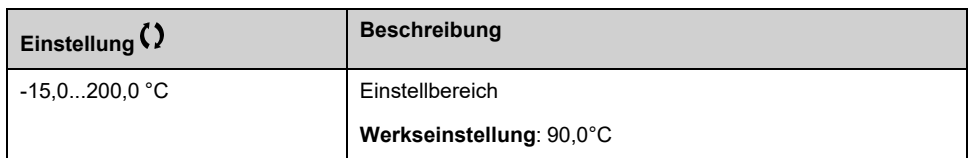

#### **[Tempwert AI4] TH4V**

Dieser Parameter ist zugänglich, wenn **[Typ AI4]** AI4T nicht eingestellt ist auf:

- **[Spannung]** 10U oder
- **[Strom]** 0A oder
- **[PTC-MANAGEMENT]** PTC.

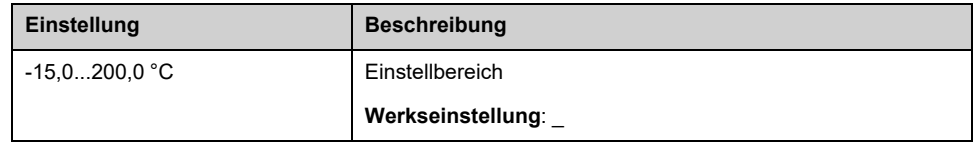

### **[AI5 Tempüberw.] TH5S**

Aktivierung Wärmeüberw. auf AI5.

Dieser Parameter ist zugänglich, wenn das E/A-Erweiterungsmodul VW3A3203 eingesteckt ist.

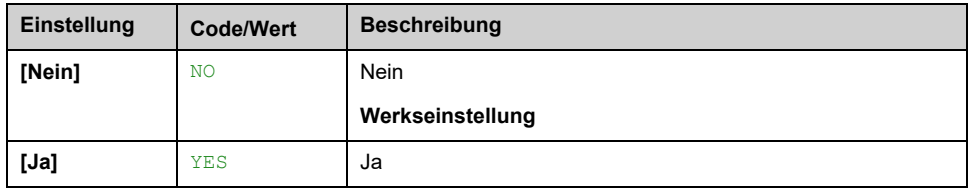

### **[Typ AI5] AI5T**

Dieser Parameter ist zugänglich, wenn **[AI5 Tempüberw.]** TH5S nicht auf **[Nein]** NO eingestellt ist.

Identisch mit **[Typ AI4]** AI4T , [Seite](#page-170-0) 171.

#### **[Reak. TempFehl AI5] TH5B**

Dieser Parameter ist zugänglich, wenn **[Typ AI5]** AI5T nicht auf

- **[Spannung]** 10U oder
- **[Strom]** 0A.

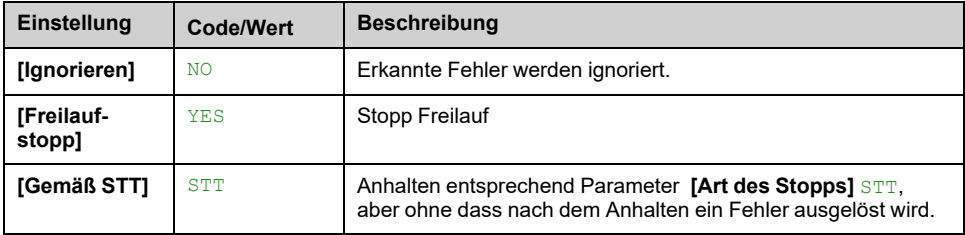

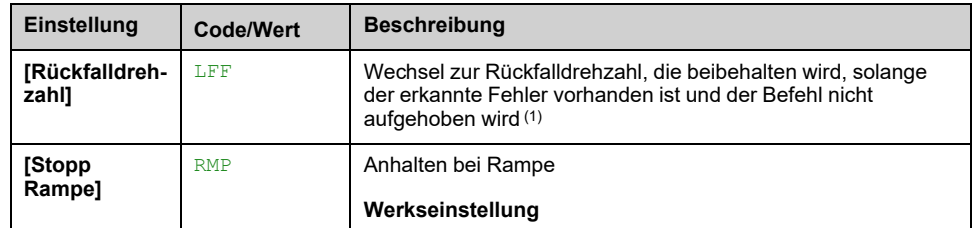

### **[TempFehlerpgl AI5] TH5F**

Dieser Parameter ist zugänglich, wenn **[Typ AI5]** AI5T nicht eingestellt ist auf:

- **[Spannung]** 10U oder
- **[Strom]** 0A oder
- **[PTC-MANAGEMENT]** PTC.

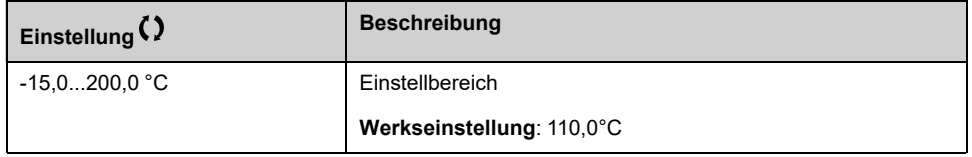

### **[Temp Warnpgl AI5] TH5A**

Dieser Parameter ist zugänglich, wenn **[Typ AI5]** AI5T nicht eingestellt ist auf:

- **[Spannung]** 10U oder
- **[Strom]** 0A oder
- **[PTC-MANAGEMENT]** PTC.

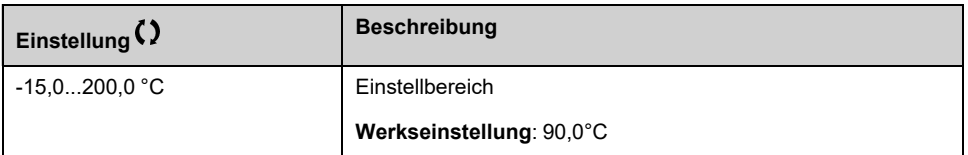

### **[Tempwert AI5] TH5V**

Dieser Parameter ist zugänglich, wenn **[Typ AI5]** AI5T nicht eingestellt ist auf:

- **[Spannung]** 10U oder
- **[Strom]** 0A oder
- **[PTC-MANAGEMENT]** PTC.

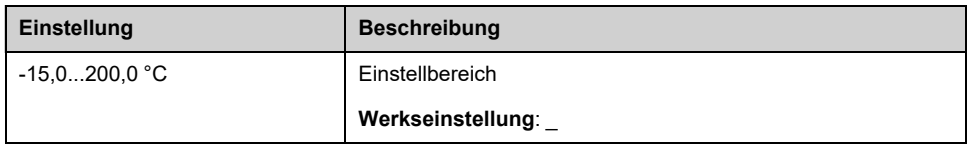

### **[Rückfalldrehzahl] LFF**

#### *Rückfalldrehzahl*.

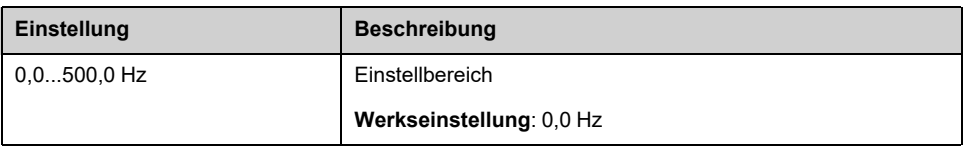

# **Menü [Motor Monitoring] MOP**

## **Zugriff**

#### **[Vollständige Einst.] [Motorparameter] [Motor Monitoring]**

### **Über dieses Menü**

Die Funktion zur thermischen Überwachung schützt den Motor vor Überhitzung, indem sie den thermischen Zustand des Motors einschätzt.

## **[Strombegrenzung] CLI**

# *HINWEIS*

#### **ÜBERHITZUNG**

- Es ist sicherzustellen, dass der Motor die erforderliche Nennleistung für den angelegten Maximalstrom besitzt.
- Bei der Bestimmung des Stromgrenzwerts sind der Arbeitszyklus des Motors und alle Faktoren der jeweiligen Anwendung zu berücksichtigen, einschließlich Deklassierungsanforderungen.

**Die Nichtbeachtung dieser Anweisungen kann Sachschäden zur Folge haben.**

**HINWEIS:** Beträgt die Einstellung weniger als 0,25 In, kann der Umrichter **[Zuord.Verl. AusPhas]** OPL wenn diese Option aktiviert wurde. Liegt sie unterhalb des Leerlaufstroms des Motors, kann der Motor nicht laufen.

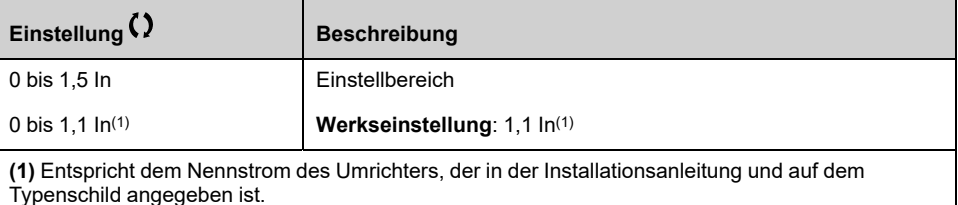

### **[Begr. Motorspannung] SOP**

Dieser Parameter ist zugänglich, wenn **[Begr Überspg Motor]** SVL nicht auf **[Nein]** NO eingestellt ist.

Der Wert des Parameters **[Begr. Motorspannung]** entspricht der Dämpfungszeit des verwendeten Kabels. Er wird für die Vermeidung von Überlagerungen der Spannungswellenreflexionen verwendet, die sich aus großen Kabellängen ergeben. Er begrenzt Überspannungen auf das Doppelte der Nennspannung des DC-Busses.

Da Spannungsspitzen von vielen Parametern abhängen, wie Kabeltyp, unterschiedliche Motorspannungen bei Parallelschaltung, unterschiedliche Kabellängen bei Parallelschaltung usw., wird empfohlen, mit einem Oszilloskop die an den Motorklemmen vorhandenen Überspannungswerte zu prüfen.

Bei großen Kabellängen muss ein Ausgang des Filters oder ein dV/dt-Filter verwendet werden.

Um die Gesamtleistung des Umrichters zu erhalten, darf der SOP-Wert nicht unnötig erhöht werden.

**HINWEIS:** Für die Umrichter ATV630C22N4 bis ATV630C31N4 lautet die Werkseinstellung für diesen Parameter 10 μs.

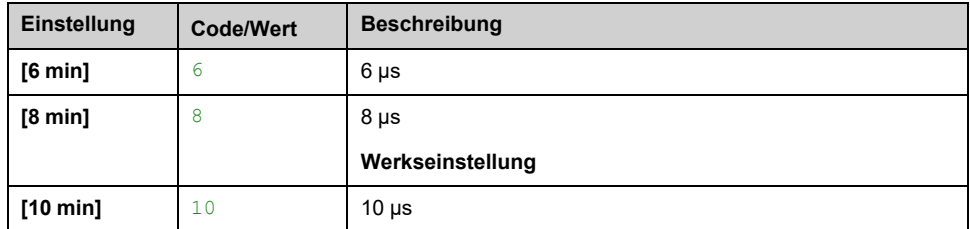

### **[Akt. Sinusfilter] OFI**

Dieser Parameter ist zugänglich, wenn **[Regelungsart Motor]** CTT nicht auf **[SYN\_U VC]** SYNU und **[Reluktanzmotor]** SRVC.

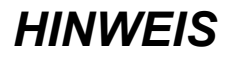

#### **BESCHÄDIGUNG DES SINUSFILTERS**

Stellen Sie die maximale Ausgangsfrequenz **[Max. Ausgangsfreq.]** TFR bei Systemen mit einem Sinusfilter nicht auf einen Wert von mehr als 100 Hz ein.

#### **Die Nichtbeachtung dieser Anweisungen kann Sachschäden zur Folge haben.**

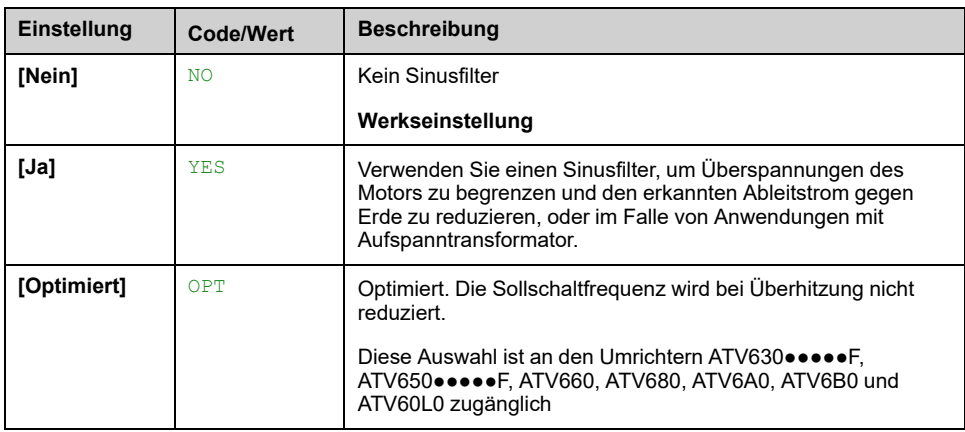

### **[Ausg. Kurschl. Test] STRT**

Die Umrichterausgänge werden bei jedem Einschalten unabhängig von der Konfiguration dieses Parameters getestet. Wenn dieser Parameter auf **[Ja]** YESwählen, wird der Test auch bei jedem Ausführen eines Fahrbefehls durchgeführt. Diese Tests führen zu einer kurzen Verzögerung (einige wenige ms). Im Fehlerfall wird der Umrichter verriegelt.

Der Fehler *Kurzschluss am Umrichterausgang (Klemmen U-V-W): SCF* kann erkannt werden.

Der Werkseinstellungswert wird geändert in **[Ja]** YES abhängig von den Bestellnummern.

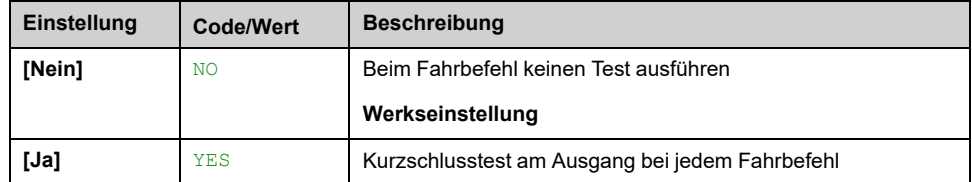

#### **[Therm. Schw. Motor] TTD**

Thermischer Schwellenwert Motor für **[Motor therm Schw er]** TSA Aktivierung des Alarms.

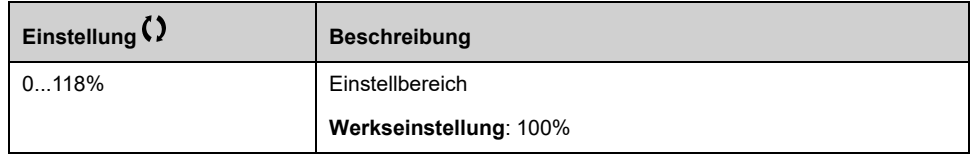

#### **[Therm. Schw. Mot 2] TTD2**

Thermisches Niveau Motor 2 für **[Mot2 ThSchwellw err]** TS2 Aktivierung des Alarms.

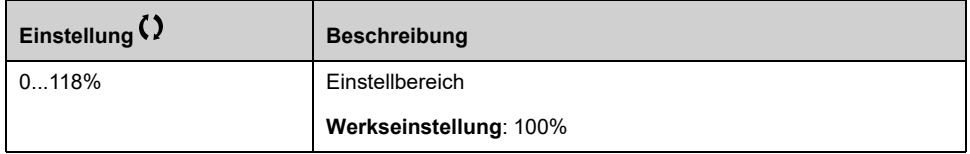

#### **[Therm. Schw. Mot 3] TTD3**

Thermisches Niveau Motor 3 für **[Mot3 ThSchwellw err]** TS3 Aktivierung des Alarms.

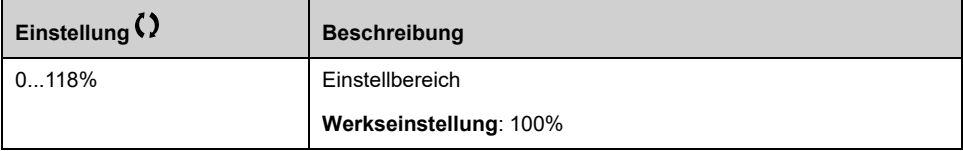

#### **[Therm. Schw. Mot 4] TTD4**

Thermisches Niveau Motor 4 für **[Mot4 ThSchwellw err]** TS4 Aktivierung des Alarms.

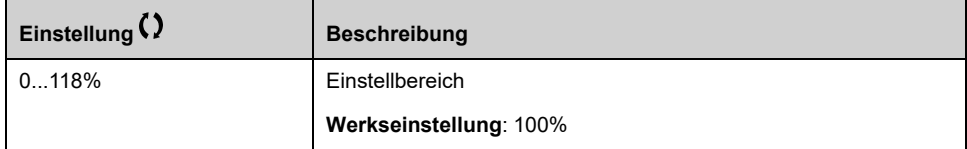

#### **[Drehm. Filter Zeit] TPFV**

Dieser Parameter definiert die Filterzeit des ungefilterten Ausgangsdrehmoments. **[Output torque value (100% = Cn motor) without filter]** SOTR und Stromversorgung **[Output power monitoring (100% = nominal motor power) without filter]** SOPR Parameter (SOTR und SOPR auf die nur über die Kommunikationsschnittstelle oder SoMove zugegriffen werden kann.

Der Parameter ist zugänglich, wenn **[Zugriffsebene]** LAC auf **[Experte]** EPR.

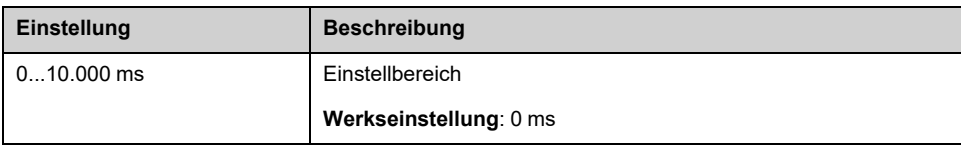

# **[Motorregelung] DRC- Menü**

## **Zugriff**

#### **[Vollständige Einst.] [Motorparameter] [Motorregelung]**

#### **Über dieses Menü**

In diesem Menü werden die mit der Motorsteuerung verknüpften Parameter angezeigt.

### **[IR-Kompens.] UFR**

Dieser Parameter wird verwendet, um das Drehmoment bei niedriger Drehzahl zu optimieren oder um sich an Sonderfälle anzupassen (Beispiel: Bei parallel geschalteten Motoren verringern Sie **[IR-Kompens.]** UFR). Wenn das Drehmoment bei niedriger Drehzahl nicht ausreicht, erhöhen Sie **[IR-Kompens.]** UFR. Ein zu hoher Wert kann dazu führen, dass der Motor nicht startet (Verriegelung) oder der Strombegrenzungsmodus geändert wird.

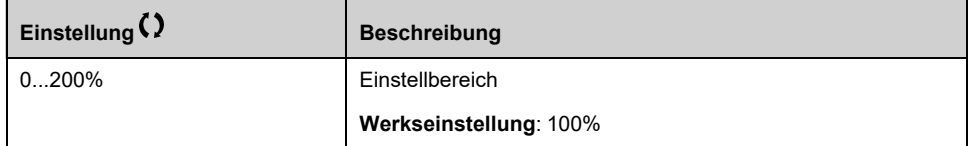

## **[Schlupfkomp.] SLP**

Dieser Parameter ist zugänglich, wenn **[Regelungsart Motor]** CTT nicht auf **[SYN\_U VC]** SYNU und **[Reluktanzmotor]** SRVC.

**Dieser Parameter wird auf 0 % gesetzt, wenn <b>[Regelungsart Motor]** CTT auf **[Quadr. U/f VC]** UFQ.

Die auf dem Motortypenschild angegebenen Drehzahlen müssen nicht unbedingt genau sein.

Ist die Schlupfeinstellung niedriger als der tatsächliche Schlupf, dreht der Motor im Beharrungszustand nicht mit der richtigen Drehzahl, sondern mit einer niedrigeren Drehzahl als der Sollwert vorgibt.

Ist die Schlupfeinstellung höher als der tatsächliche Schlupf, wird der Motor überkompensiert und die Drehzahl ist nicht stabil.

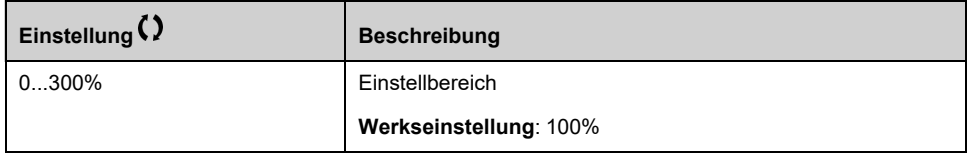

### **[U/f-Profil] PFL**

Dieser Parameter ist zugänglich, wenn **[Regelungsart Motor]** CTT auf **[Quadr. U/ f VC**] UFQ eingestellt ist.

Dieser Parameter wird verwendet, um den Pegel des Magnetisierungsstroms im Stillstand einzustellen in % des Nennmotorstroms bei Nenndrehzahl.

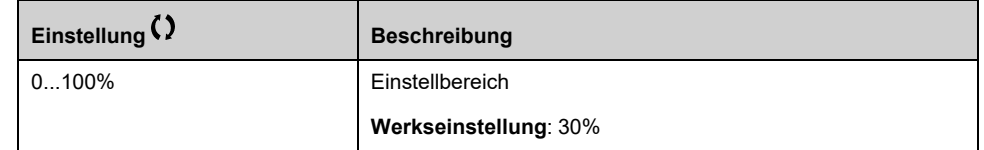

### **[U1] U1 bis [U5] U5**

#### *Spannungspunkt 1 auf 5 Punkt U/f* auf *Spannungspunkt 5 auf 5 Punkt U/f*.

Diese Parameter sind zugänglich, wenn **[Regelungsart Motor]** CTT auf **[U/f VC 5 Punkte]** UF5.

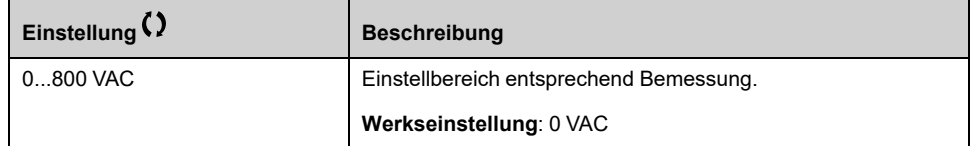

### $[F1]$  **F1**  $\star$  bis [F5] **F5**  $\star$

#### *Frequenzpunkt 1 auf 5 Punkt U/f* auf *Frequenzpunkt 5 auf 5 Punkt U/f*.

Dieser Parameter ist zugänglich, wenn **[Regelungsart Motor]** CTT auf **[U/f VC 5 Punkte]** UF5 eingestellt ist.

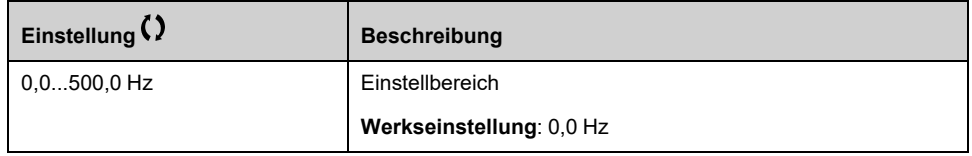

#### **[Ph.drehung Ausg.] PHR**

Eine Änderung dieses Parameters bewirkt eine Umkehr von zwei der drei Motorphasen. Dadurch ändert sich die Drehrichtung des Motors.

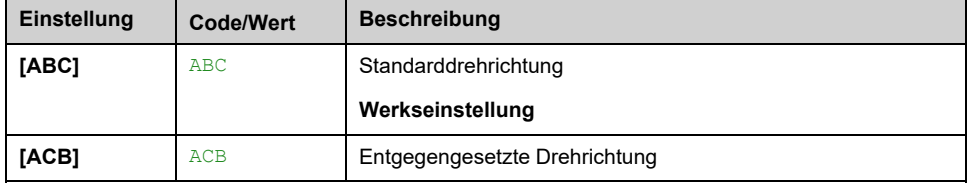

### **[Trägheitsfaktor] SPGU**

Dieser Parameter ist zugänglich, wenn

- **[Zugriffsebene]** LAC auf **[Experte]** EPR, und
- **[Regelungsart Motor]** CTT auf:
	- **[U/f VC 5 Punkte]** UF5 eingestellt ist oder auf
	- **[Quadr. U/f VC]** UFQ eingestellt ist oder auf
	- **[SYN\_U VC]** SYNU.

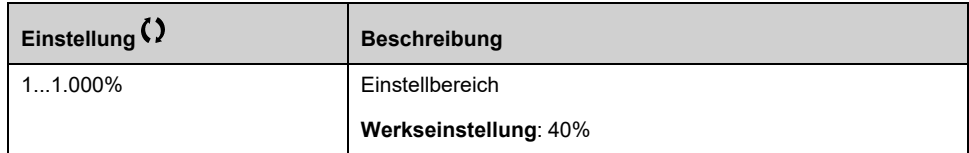

# **[Aktivierung Boost] BOA**

Dieser Parameter ist zugänglich, wenn **[Zugriffsebene]** LAC auf **[Experte]** EPR eingestellt ist.

Die Werkseinstellung dieses Parameters ist geändert auf:

- **[Inaktiv]** NO if **[Regelungsart Motor]** CTT auf **[Reluktanzmotor]** SRVC.
- **[Konstant]** CSTE if **[Regelungsart Motor]** CTT auf **[SYN\_U VC]** SYNU.

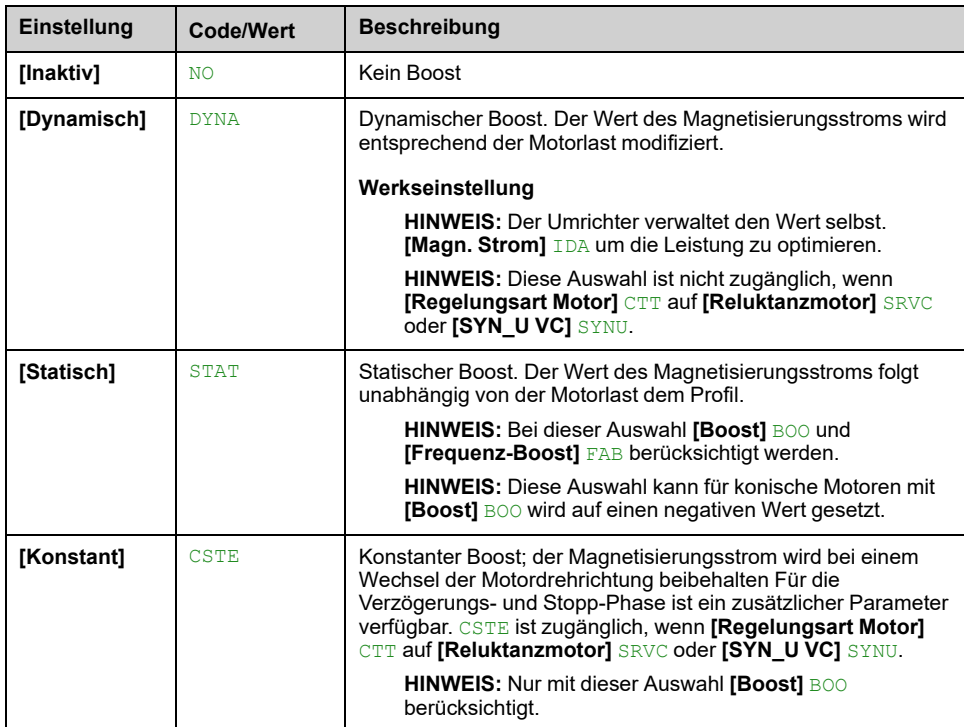

### **[Boost] BOO**

Wert bei 0 Hz: % des Magnetisierungsnennstroms (berücksichtigt, wenn nicht 0).

Ein zu hoher Wert von **[Boost]** BOO kann zu einer magnetischen Sättigung des Motors führen, was zu einer Drehmomentreduzierung führt.

Dieser Parameter ist zugänglich, wenn

- **[Zugriffsebene]** LAC auf **[Experte]** EPR, und
- **[Aktivierung Boost]** BOA nicht auf **[Inaktiv]** NO.

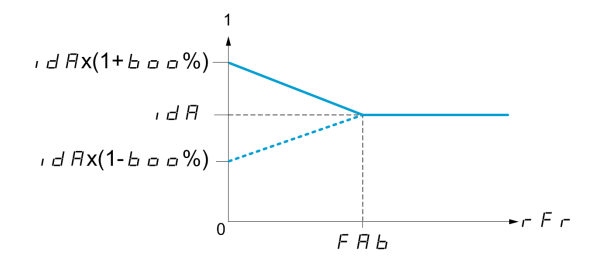

**HINWEIS:** Für Synchronmotoren wird empfohlen, diesen Wert zur Optimierung der Steuerung bei niedriger Drehzahl einzustellen.

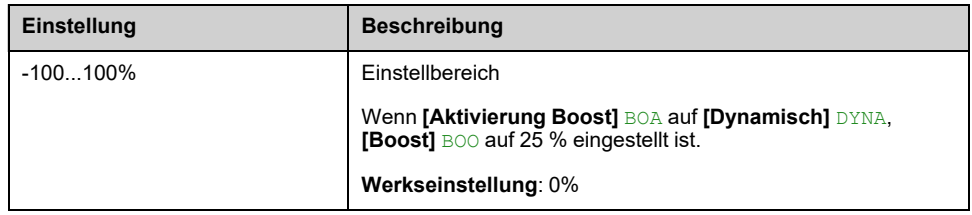

## **[Frequenz-Boost] FAB**

Wert bei 0 Hz: Drehzahlschwellwert bis zum Erreichen des Magnetisierungsnennstroms.

Dieser Parameter ist zugänglich, wenn

- **[Zugriffsebene]** LAC auf **[Experte]** EPR, und
- **[Aktivierung Boost]** BOA nicht auf **[Inaktiv]** NO eingestellt ist und
- **[Aktivierung Boost]** BOA nicht auf **[Konstant]** CSTE.

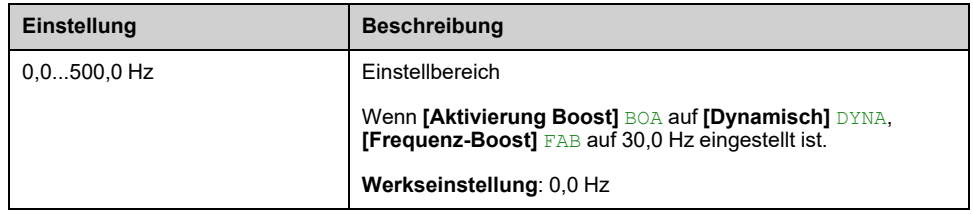

**HINWEIS:** Für Synchronmotoren wird empfohlen, diesen Wert zur Optimierung der Steuerung bei niedriger Drehzahl einzustellen.
# **Menü [Opt. Drehzahl Regler] MCL–**

## **Zugriff**

**[Vollständige Einst.] [Motorparameter] [Motorregelung] [Opt. Drehzahl Regler]**

#### **Über dieses Menü**

Dieses Verfahren kann durchgeführt werden, wenn **[Regelungsart Motor]** CTT nicht auf **[Standard U/f VC]** STD, **[Quadr. U/f VC]** UFQ, **[U/f VC 5 Punkte]** UF5 oder **[SYN\_U VC]** SYNU eingestellt ist.

### **Empfohlenes Verfahren zur Einstellung des Hochleistungs-Drehzahlreglers**

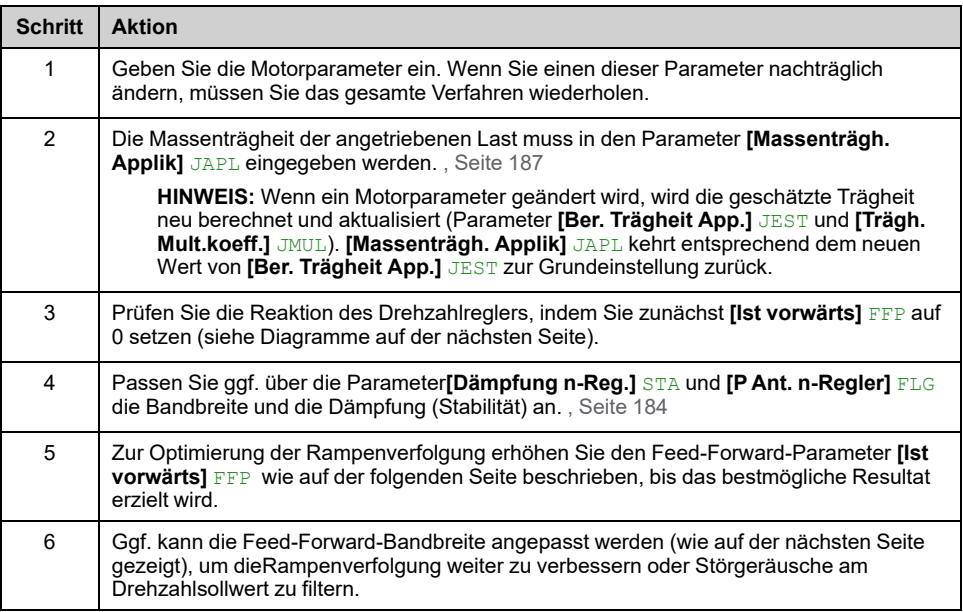

#### **Hochleistungs-Drehzahlregler – Einstellung des Parameters [Ist vorwärts] FFP**

Dieser Parameter dient zur Einstellung des erforderlichen dynamischen Drehmoment-Feed-Forward für die Beschleunigung bzw. das Abbremsen der Trägheit. Die Auswirkung dieses Parameters auf die Rampenverfolgung ist nachstehend veranschaulicht. Bei Erhöhung des Werts von FFP kann die Rampe präziser nachverfolgt werden. Bei einem zu hohen Wert kommt es jedoch zu Überdrehzahl. Die optimale Einstellung ist erreicht, wenn die Drehzahl präzise der Rampe folgt; dies ist abhängig von der Genauigkeit des Parameters **[Massenträgh. Applik]** JAPL , , [Seite](#page-186-0) 187.

FFP **Einstellungen**

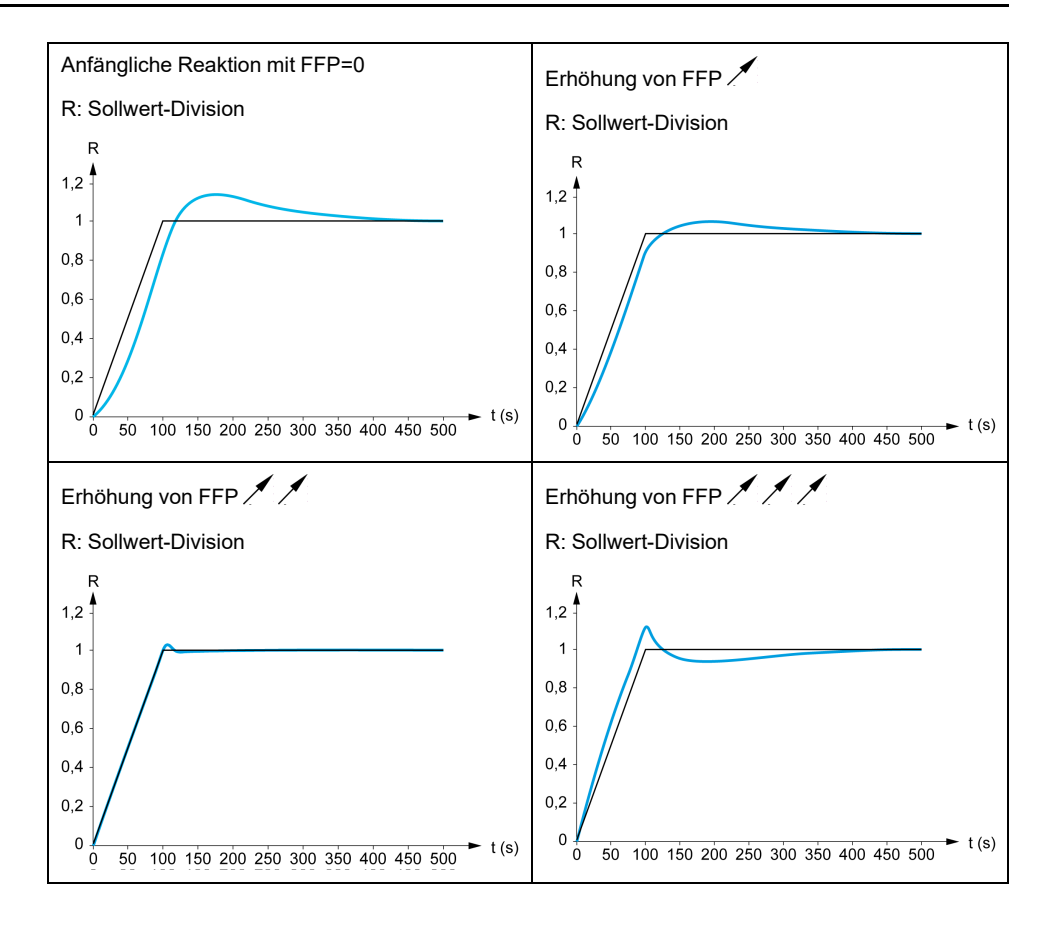

#### **Hochleistungs-Drehzahlregler – Einstellung des Parameters [Ist vorw. Bandbr.] FFV**

Dieser Parameter dient zur Einstellung der Bandbreite des dynamischen Drehmoment-Feed-Forward. Die Auswirkung dieses Parameters auf die Rampenverfolgung ist nachstehend veranschaulicht. Eine Verringerung des Werts vonFFV dämpft die Auswirkungen von Störungen auf den Drehzahlsollwert (Drehmomentwelligkeit). Eine zu starke Verringerung relativ zu den Rampeneinstellungen (bei kurzen Rampen) führt jedoch zu einer Verzögerung und einer Beeinträchtigung der Rampenverfolgung. Bei Erhöhung des Werts von FFV kann die Rampe präziser nachverfolgt werden, allerdings erhöht sich auch die Empfindlichkeit gegenüber Störgeräuschen. Die optimale Einstellung ist erreicht, wenn ein bestmöglicher Kompromiss zwischen Rampenverfolgung und Störempfindlichkeit gegeben ist.

FFV **Einstellungen**

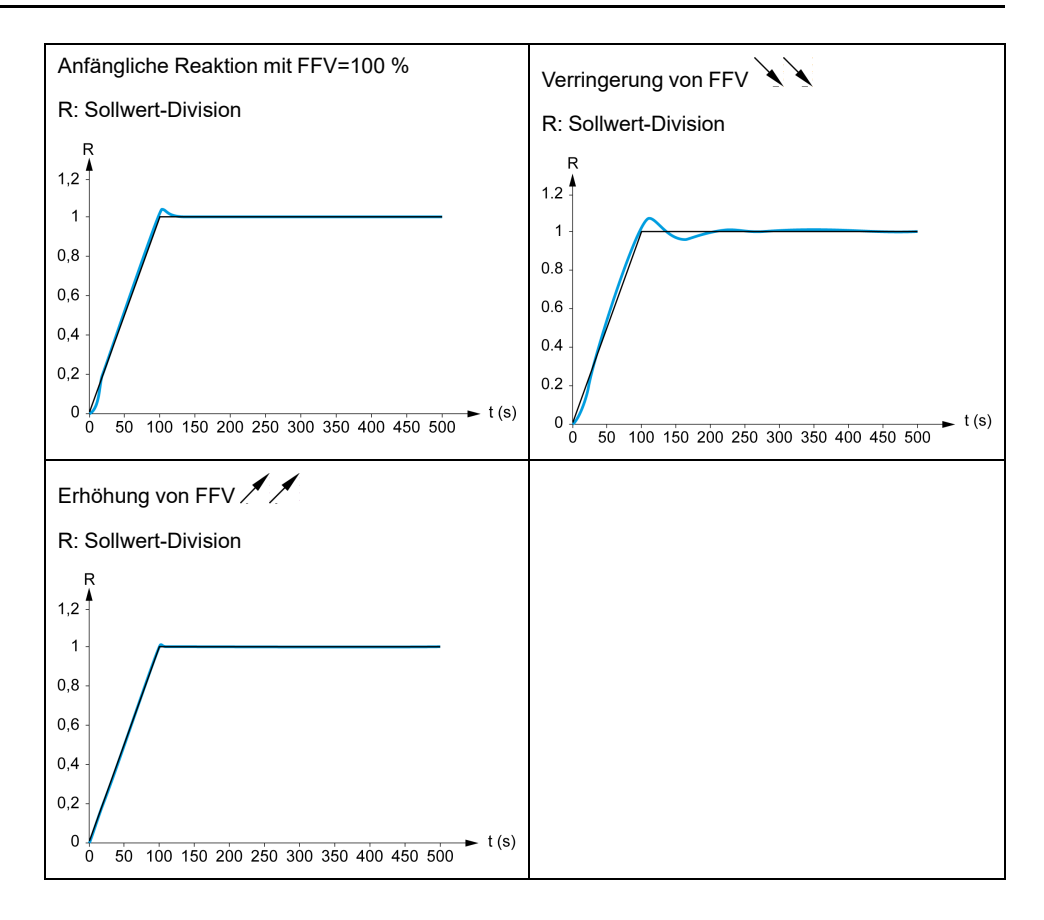

## **[Typ Drehzahlregler] SSL**

Dieser Parameter ist zugänglich, wenn **[Regelungsart Motor]** CTT nicht eingestellt ist auf:

- **[Standard U/f VC]** STD, und
- **[Quadr. U/f VC]** UFQ, und
- **[U/f VC 5 Punkte]** UF5, und
- **[SYN\_U VC]** SYNU

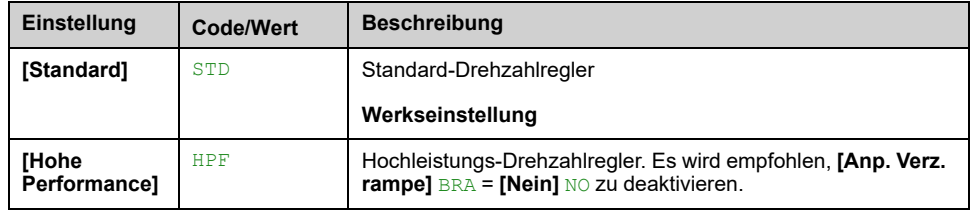

### **[Prop.verst Drehzahl] SPG**

Dieser Parameter ist zugänglich, wenn

- **[Typ Drehzahlregler]** SSL auf **[Standard]** STD eingestellt ist und
- **[Regelungsart Motor]** CTT ist nicht eingestellt auf:
	- **[Standard U/f VC]** STD, und
	- **[Quadr. U/f VC]** UFQ, und
	- **[U/f VC 5 Punkte]** UF5, und
	- **[SYN\_U VC]** SYNU

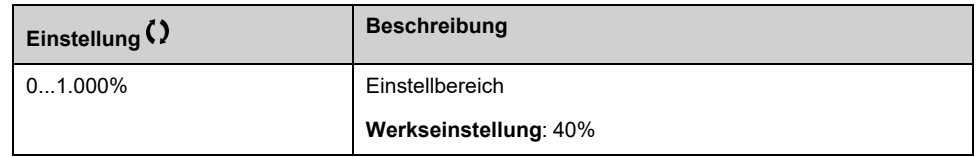

## **[SLS Typ] SLT**

Dieser Parameter ist zugänglich, wenn

- **[Typ Drehzahlregler]** SSL auf **[Standard]** STD eingestellt ist und
- **[Regelungsart Motor]** CTT ist nicht eingestellt auf:
	- **[Standard U/f VC]** STD, und
	- **[Quadr. U/f VC]** UFQ, und
	- **[U/f VC 5 Punkte]** UF5, und
	- **[SYN\_U VC]** SYNU

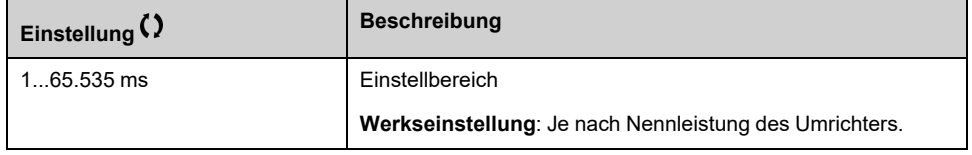

### **[K Filt P Ant Geschw] SFC**

*K Filt P Ant Geschw* (0(IP) bis 1(PI)).

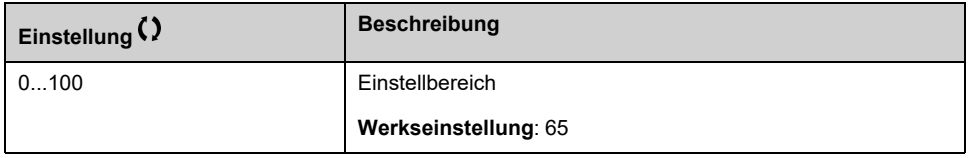

### **[Filterzeit n gem.] FFH**

Filterzeit gem. Geschw.

Dieser Parameter ist zugänglich, wenn **[Zugriffsebene]** LAC auf **[Experte]** EPR eingestellt ist.

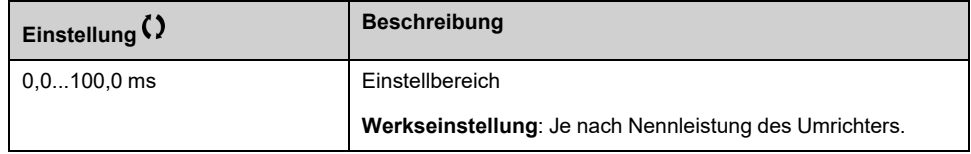

## <span id="page-183-0"></span>**[Dämpfung n-Reg.] STA**

Dämpfung n-Reg. (Dämpfungsfaktor).

Dieser Parameter ist zugänglich, wenn

- **[Typ Drehzahlregler]** SSL auf **[Hohe Performance]** HPF eingestellt ist und
- **[Regelungsart Motor]** CTT ist nicht eingestellt auf:
	- **[Standard U/f VC]** STD, und
	- **[Quadr. U/f VC]** UFQ, und
	- **[U/f VC 5 Punkte]** UF5, und
	- **[SYN\_U VC]** SYNU

**Stabilität**: Dieser Parameter dient der Rückkehr in den Beharrungszustand nach einer Drehzahl-Transiente entsprechend der Dynamik der Maschine. Erhöhen Sie schrittweise die Stabilität, um dieDämpfung des Regelkreises zu erhöhen und so eine mögliche Überdrehzahl zu reduzieren.

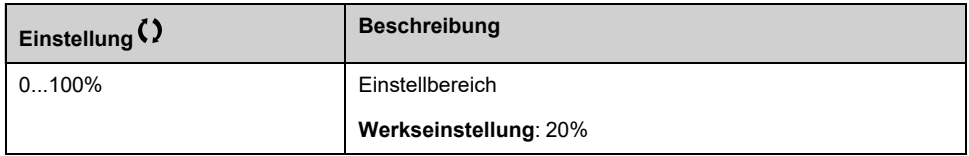

#### **[P Ant. n-Regler] FLG**

P Anteil n-Regler (Bandbreite).

Dieser Parameter ist zugänglich, wenn

- **[Typ Drehzahlregler]** SSL auf **[Hohe Performance]** HPF eingestellt ist und
- **[Regelungsart Motor]** CTT ist nicht eingestellt auf:
	- **[Standard U/f VC]** STD, und
	- **[Quadr. U/f VC]** UFQ, und
	- **[U/f VC 5 Punkte]** UF5, und
	- **[SYN\_U VC]** SYNU

Dieser Parameter dient zur Anpassung der Reaktion auf Drehzahl-Transienten der Maschine in Abhängigkeit von der Dynamik. Erhöhen Sie bei Maschinen mit hoher ohmscher Last, hoher Massenträgheit oder schnellen Zyklen schrittweise die Verstärkung.

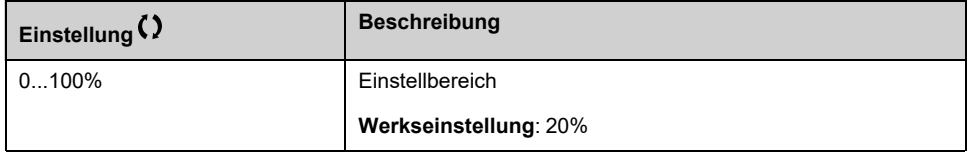

### **[Ist vorwärts] FFP**

Aktivierung und Einstellung des Feed-Forward.

Dieser Parameter ist zugänglich, wenn

- **[Typ Drehzahlregler]** SSL auf **[Hohe Performance]** HPF eingestellt ist und
- **[Regelungsart Motor]** CTT ist nicht eingestellt auf:
	- **[Standard U/f VC]** STD, und
	- **[Quadr. U/f VC]** UFQ, und
	- **[U/f VC 5 Punkte]** UF5, und
	- **[SYN\_U VC]** SYNU

Prozentsatz des Hochleistungs-Reglers für Feed-Forward. 100 % entsprechen dem unter Verwendung des Werts von **[Massenträgh. Applik]** JAPL berechneten Wert.

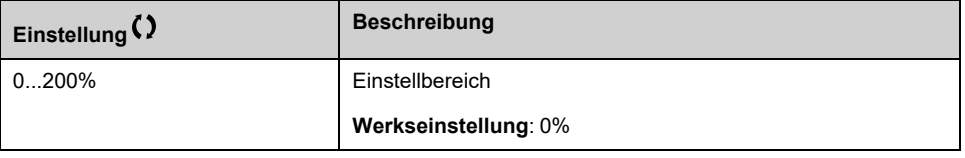

#### **[Ist vorw. Bandbr.] FFV**

Bandbreite des Feed-Forward-Filters.

Dieser Parameter ist zugänglich, wenn

- **[Typ Drehzahlregler]** SSL auf **[Hohe Performance]** HPF eingestellt ist und
- **[Regelungsart Motor]** CTT ist nicht eingestellt auf:
	- **[Standard U/f VC]** STD, und
	- **[Quadr. U/f VC]** UFQ, und
	- **[U/f VC 5 Punkte]** UF5, und
	- **[SYN\_U VC]** SYNU

Bandbreite des Feed-Forward des Hochleistungs-Drehzahlreglers als Prozentsatz des vordefinierten Werts.

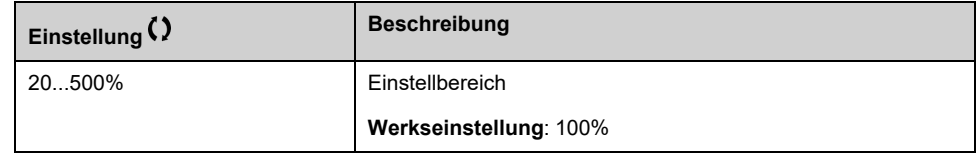

### **[Zuord. ext. Vorstg.] TEFF**

#### *Zuordnung externe Vorsteuerung*.

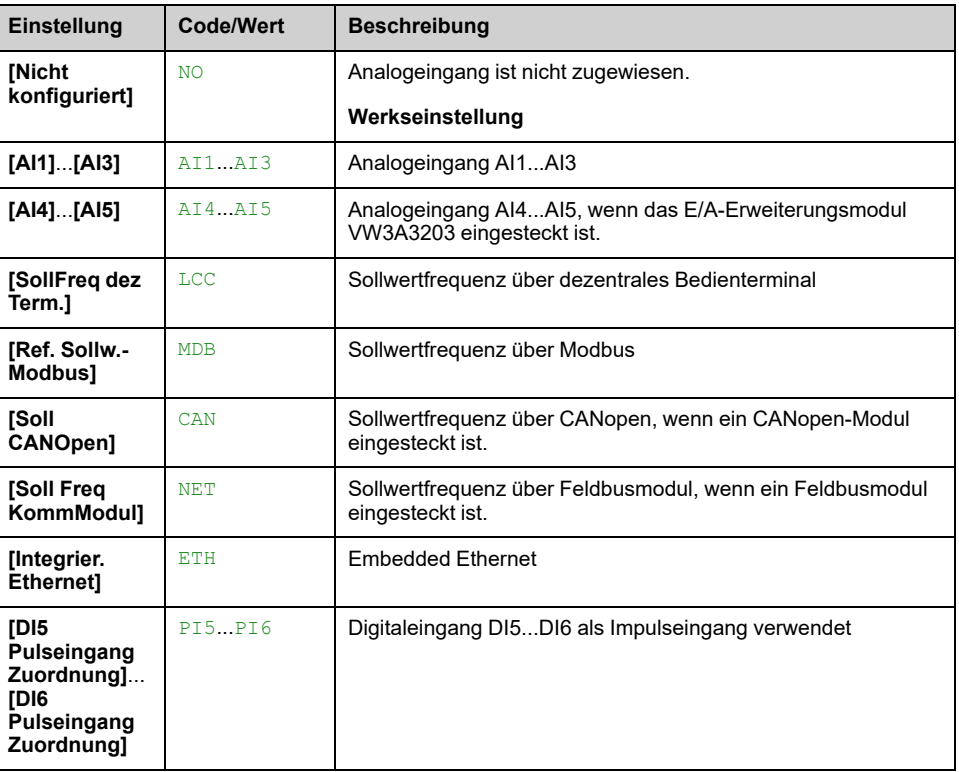

### **[Trägh. Mult.koeff.] JMUL**

Skalierungsfaktor für die Anzeige von Trägheitswerten.

Dieser Parameter ist zugänglich, wenn

- **[Typ Drehzahlregler]** SSL auf **[Hohe Performance]** HPF eingestellt ist und
- **[Regelungsart Motor]** CTT ist nicht eingestellt auf:
	- **[Standard U/f VC]** STD, und
	- **[Quadr. U/f VC]** UFQ, und
	- **[U/f VC 5 Punkte]** UF5, und
	- **[SYN\_U VC]** SYNU

Inkrement für die Parameter **[Massenträgh. Applik]** JAPL und **[Ber. Trägheit App.]** JEST, berechnet vom Umrichter im schreibgeschützten Modus: 0,1 gm², 1 gm², 10 gm², 100 gm² oder 1.000 gm².

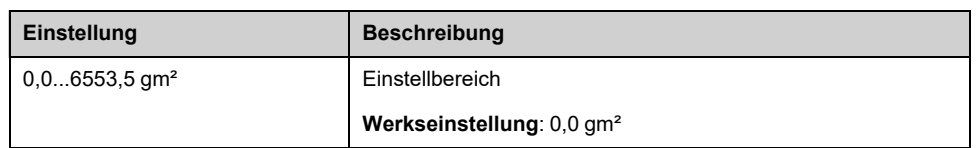

### **[Ber. Trägheit App.] JEST**

Dieser Parameter ist zugänglich, wenn

- **[Typ Drehzahlregler]** SSL auf **[Hohe Performance]** HPF eingestellt ist und
- **[Regelungsart Motor]** CTT ist nicht eingestellt auf:
	- **[Standard U/f VC]** STD, und
	- **[Quadr. U/f VC]** UFQ, und
	- **[U/f VC 5 Punkte]** UF5, und
	- **[SYN\_U VC]** SYNU

Die Trägheit der angetriebenen Last wird vom Umrichter anhand der Motorparameter im Schreibschutzmodus berechnet. Auf Grundlage dieses Trägheitswerts bestimmt der Umrichter die Vorgabeeinstellungen des Drehzahlreglers.

Durch **[Trägh. Mult.koeff.]** JMUL: - 0,1 gm², 1 gm², 10 gm², 100 gm² oder 1.000 gm².

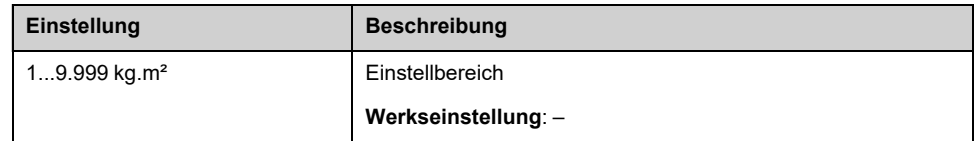

### $[Koeff. (J)$  Appli.] JACO  $\star$

Dieser Parameter ist zugänglich, wenn

- **[Typ Drehzahlregler]** SSL auf **[Hohe Performance]** HPF eingestellt ist und
- **[Regelungsart Motor]** CTT ist nicht eingestellt auf:
	- **[Standard U/f VC]** STD, und
	- **[Quadr. U/f VC]** UFQ, und
	- **[U/f VC 5 Punkte]** UF5, und
	- **[SYN\_U VC]** SYNU

Koeffizient, der das Verhältnis zwischen **[Ber. Trägheit App.]** JEST und **[Massenträgh. Applik]** JAPL festlegt.

#### **[Massenträgh. Applik]** JAPL = **[Ber. Trägheit App.]** JEST x **[Koeff. (J) Appli.]** JACO.

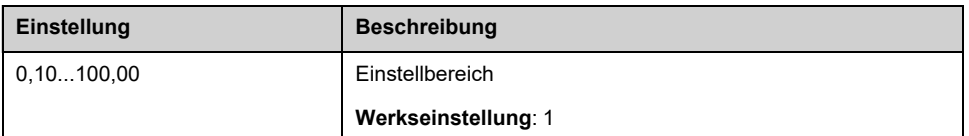

### <span id="page-186-0"></span>**[Massenträgh. Applik] JAPL**

Dieser Parameter ist zugänglich, wenn

• **[Typ Drehzahlregler]** SSL auf **[Hohe Performance]** HPF eingestellt ist und

- **[Regelungsart Motor]** CTT ist nicht eingestellt auf:
	- **[Standard U/f VC]** STD, und
	- **[Quadr. U/f VC]** UFQ, und
	- **[U/f VC 5 Punkte]** UF5, und
	- **[SYN\_U VC]** SYNU

Einstellbare Anwendungsträgheit, die vom Umrichter zur Optimierung der Drehzahlregler-Einstellungen verwendet wird.

Durch **[Trägh. Mult.koeff.]** JMUL: 0,1 gm², 1 gm², 10 gm², 100 gm² oder 1.000 gm².

**HINWEIS:** Wenn ein Motorparameter geändert wird, wird die geschätzte Trägheit neu berechnet und aktualisiert (Parameter **[Ber. Trägheit App.]** JEST und **[Trägh. Mult.koeff.]** JMUL). **[Massenträgh. Applik]** JAPL kehrt entsprechend dem neuen Wert von **[Ber. Trägheit App.]** JEST zur Grundeinstellung zurück.

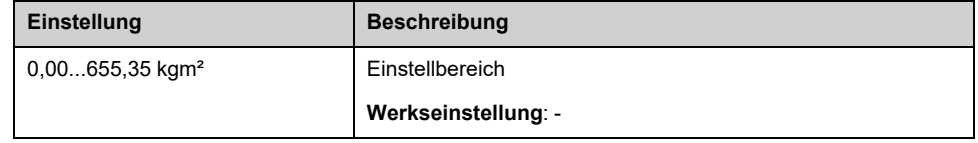

# **Menü [Motorregelung] DRC**

## **Zugriff**

#### **[Vollständige Einst.] [Motorparameter] [Motorregelung]**

### **Über dieses Menü**

In diesem Menü werden die mit der Motorsteuerung verknüpften Parameter angezeigt.

### **Über die Handhabung der Ausgangsspannung und Übermodulation**

### **[Übermod. Aktivierung] OVMA**

Dieser Parameter ist zugänglich, wenn **[Zugriffsebene]** LAC auf **[Experte]** EPR eingestellt ist.

Die Übermodulation dient den folgenden Zwecken:

- zum Ausgleich des durch die Last des Umrichters bedingten Ausgangsspannungsverlusts.
- zur Erhöhung der maximal möglichen Spannung zur Reduzierung des Stromverbrauchs bei hoher Motorspannung und zur Begrenzung der thermischen Wirkung auf den Motor.

Werkseitig verfügt der über den Zwischenantrieb des Umrichters versorgte Motor:

- einen normalen Ausgangsspannungsmodus, der, abhängig von der DC-Bus-Versorgung, nicht "null" ist.
- Keine Übermodulation (**[Übermod. Aktivierung]** OVMA auf **[Keine Übermod]** NO): sinusförmige Phase-Phase-Spannung.
- Ausgangsspannung, die auf den maximal möglichen Wert beschränkt ist, abhängig von der DC-Bus-Versorgung, die wiederum von der Hauptstromversorgung abhängig ist.

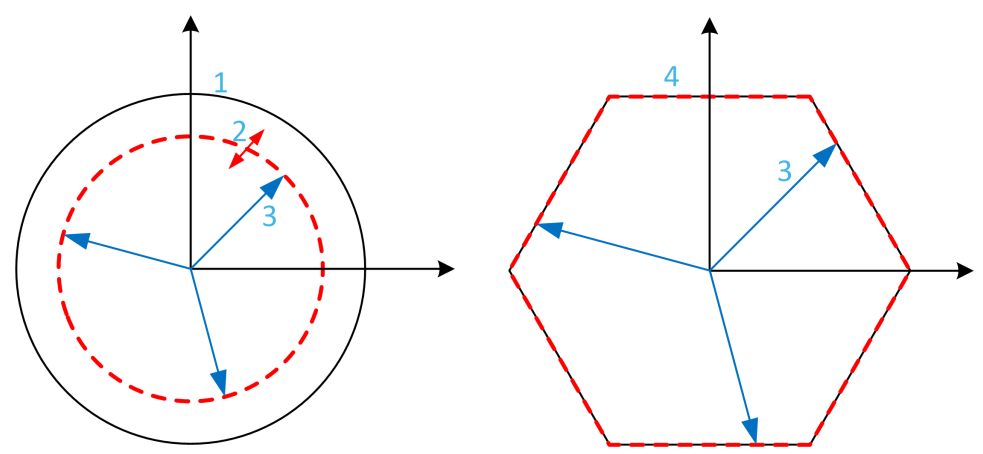

- **1** Maximal möglicher Wert der Ausgangsspannungsbegrenzung (Standardwert)
- **2** VLim mit numerischem Wert unter der maximalen Begrenzung
- **3** Ausgangsspannung

**4** Ausgangsspannungsbegrenzung mit vollständiger Übermodulation (Sechseckform)

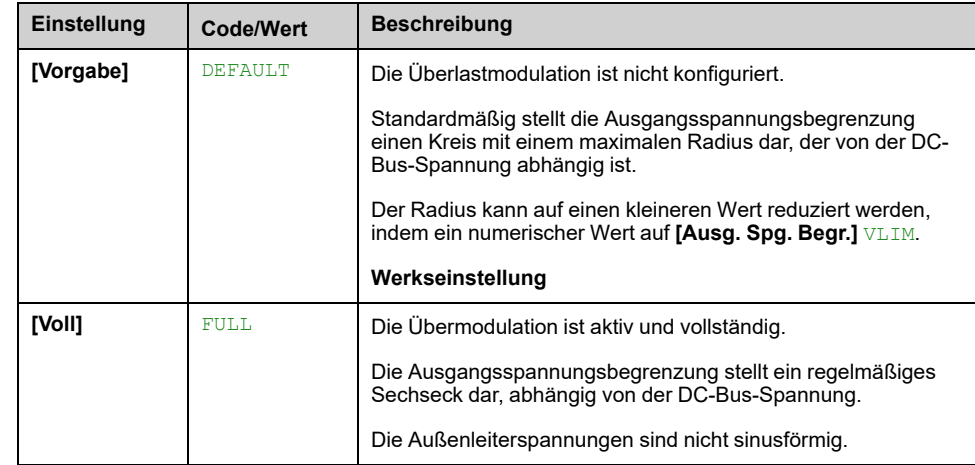

### **[Ausg. Spg. Begr.] VLIM**

Dieser Parameter ist zugänglich, wenn **[Zugriffsebene]** LAC auf **[Experte]** EPR eingestellt ist.

Dieser Parameter dient dazu, die Ausgangsspannungsbegrenzung auf einen niedrigeren Wert als den maximalen Standardwert zu ändern.

Die Einheit des numerischen Werts dieses Parameters wird als Effektivspannung der Außenleiterspannung ausgedrückt.

Dieser Parameter kann nicht auf einen numerischen Wert gesetzt werden, wenn **[Übermod. Aktivierung]** OVMA auf **[Voll]** FULL.

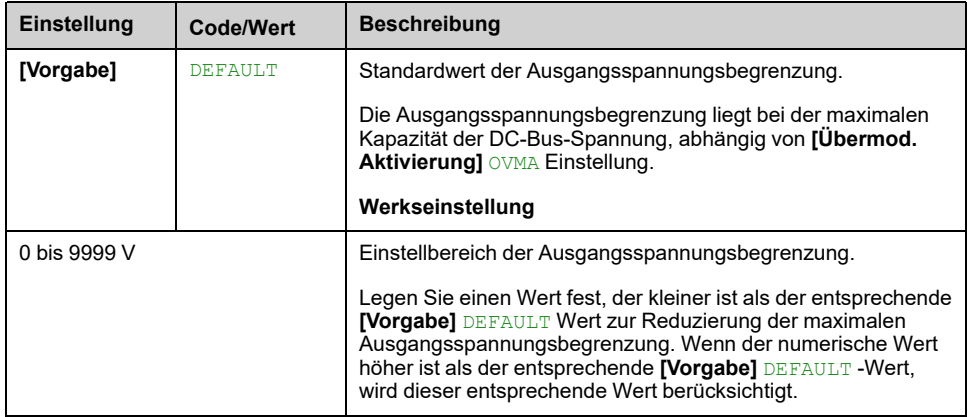

# **[Taktfrequenz] SWF- Menü**

## **Zugriff**

#### **[Vollständige Einst.] [Motorparameter] [Taktfrequenz]**

### **[Taktfrequenz] SFR**

Einstellbereich: Der Maximalwert ist auf 4 kHz begrenzt, wenn **[Begr Überspg Motor]** SVL ist konfiguriert. Der Maximalwert ist bei ATV●L0 auf 4,9 kHz begrenzt.

Wenn **[Akt. Sinusfilter]** OFI auf **[Ja]** YESwählen, ist der Mindestwert 1 kHz und der Maximalwert ist begrenzt auf 6 kHz oder 8 kHz, je nach Nennleistung des Umrichters.

**HINWEIS:** Bei übermäßigem Temperaturanstieg verringert der Umrichter automatisch die Taktfrequenz und setzt diese zurück, sobald die Temperatur wieder in den Normalbereich zurückkehrt.

Bei Motoren mit hoher Drehzahl wird empfohlen, die PWM-Frequenz zu erhöhen **[Taktfrequenz]** SFR bei 8, 12 kHz oder 16 kHz

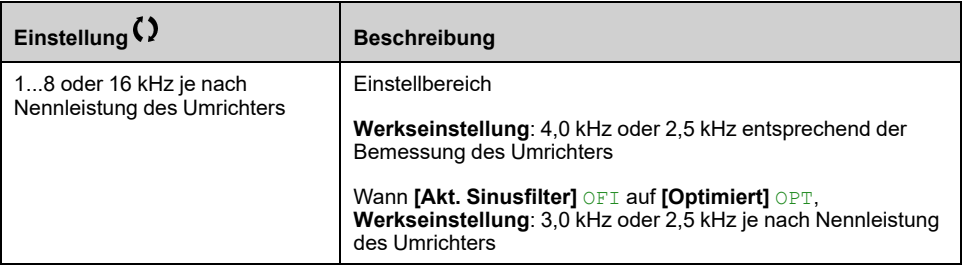

### **[Geräuschreduzierung] NRD**

Die zufällige Frequenzmodulation verhindert mögliche Resonanzen, die bei einer festen Frequenz auftreten können.

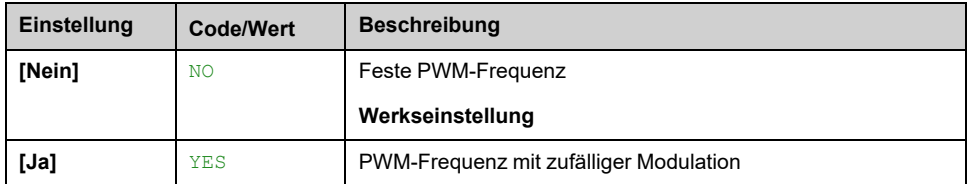

### **[Typ Taktfrequenz] SFT**

Dieser Parameter ist zugänglich, wenn **[Zugriffsebene]** LAC auf **[Experte]** EPR eingestellt ist.

Die Motortaktfrequenz wird grundsätzlich geändert (verringert), wenn die interne Temperatur des Umrichters zu hoch ist.

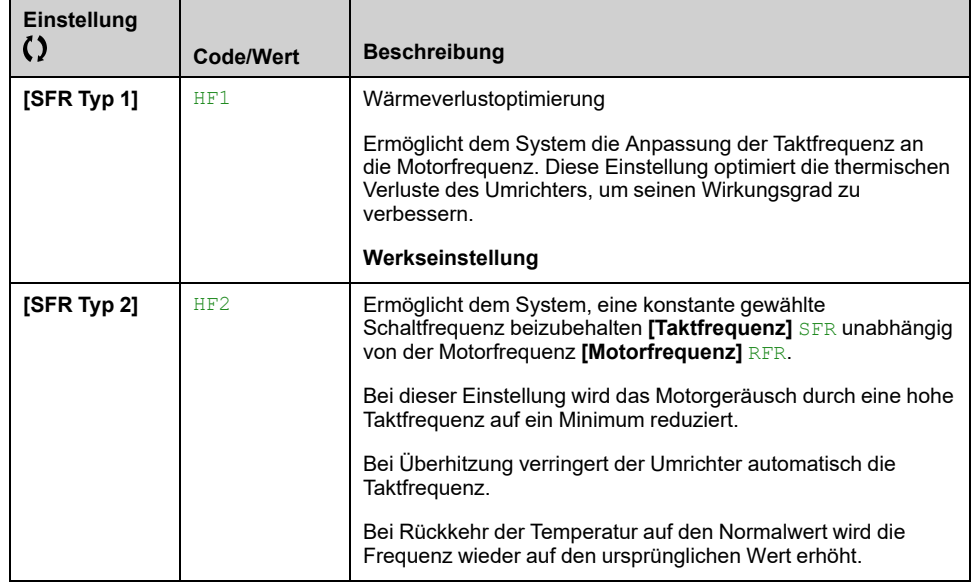

### **[Begr Überspg Motor] SVL**

Dieser Parameter wird auf **[Nein]** NO gesetzt, wenn **[Akt. Sinusfilter]** OFI auf **[Ja]** YES gesetzt ist.

Diese Funktion begrenzt Motorüberspannungen und ist bei folgenden Anwendungen sinnvoll:

- NEMA-Motoren
- Alte oder minderwertige Motoren
- **Spindelmotoren**
- Rückspulmotoren

Dieser Parameter kann auf **[Nein]** NO für 230/400-VAC-Motoren bei 230 VAC oder wenn die Kabellänge zwischen Umrichter und Motor folgende Werte nicht überschreitet:

- 4 m bei nicht abgeschirmten Kabeln
- 10 m bei abgeschirmten Kabeln

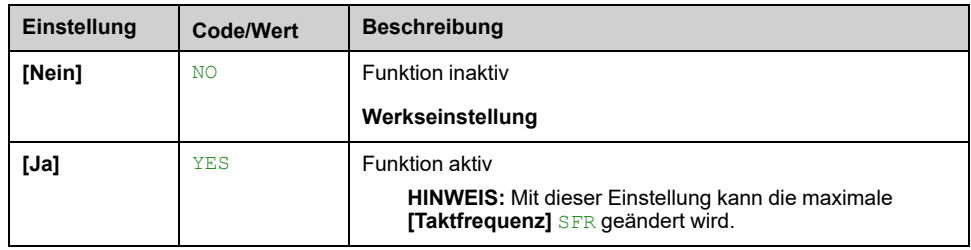

#### **[Begr. Motorspannung] SOP**

Dieser Parameter ist zugänglich, wenn **[Begr Überspg Motor]** SVL auf **[Ja]** YES eingestellt ist.

Der Wert des Parameters **[Begr. Motorspannung]** SOP entspricht der Dämpfungszeit des verwendeten Kabels. Er wird für die Vermeidung von Überlagerungen der Spannungswellenreflexionen verwendet, die sich aus großen Kabellängen ergeben. Er begrenzt Überspannungen auf das Doppelte der Nennspannung des DC-Busses. Da die Stoßspannung von vielen Parametern abhängt, wie Kabeltyp, unterschiedliche Motorleistungen bei Parallelschaltung, unterschiedliche Kabellängen bei Parallelschaltung usw. Es wird empfohlen, ein Oszilloskop zu verwenden, um die an den Motorklemmen erhaltenen Überspannungswerte zu prüfen. Wenn der höhere Wert von **[Begr.**

**Motorspannung]** SOP nicht ausreicht, je nach Kabellänge, muss ein Ausgangsfilter oder ein dV/dt-Filter verwendet werden.

Um die Gesamtleistung des Umrichters zu erhalten, darf der SOP-Wert nicht unnötig erhöht werden.

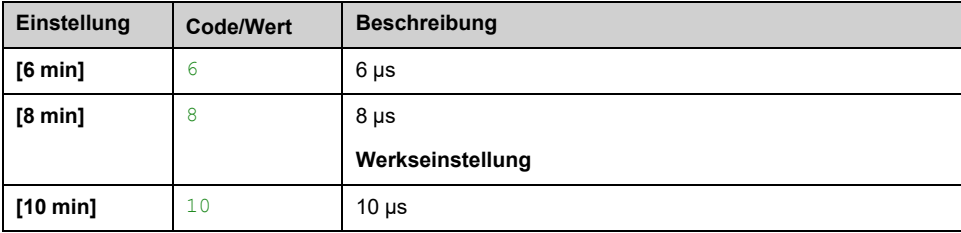

# **Menü [Eingangsfilter] DCR –**

## **Zugriff**

#### **[Vollständige Einst.] [Motorparameter] [Eingangsfilter]**

## **Über dieses Menü**

Dieses Menü ist am Umrichter ATV●80 und ATV●B0 nicht zugänglich.

Diese Funktion überwacht die Welligkeit auf dem DC-Bus durch Erkennung von Instabilitäten. Sie wird nicht zur Erkennung von Eingangsphasenverlusten verwendet.

Wenn die Oszillationsfrequenzen auf dem DC-Bus nicht mit den am Netz beobachteten Frequenzen übereinstimmen und die Amplitude nicht mit der Antriebsleistung übereinstimmt (z. B. die DC-Bus-Kondensatoren), löst der Umrichter Folgendes aus: **[DC Bus Ripple Warn]** DCRW Warnung.

Je nach Einstellung von **[DC Bus Ripple Konfig]** DCRC, wenn **[DC Bus Ripple Warn]** DCRW Der Alarm ist während eines Zeitraums, der durch einen internen festen Wert festgelegt ist, permanent. **[DC Bus Ripple Fehler]** DCRE wird ein Fehler ausgelöst.

### **[Eingangsfilter] IFI**

Dieser Parameter wird auf **[Nein]** NO gesetzt, wenn:

- **[Regelungsart Motor]** CTT auf einen anderen Wert als **[Standard U/f VC]** STD und **[U/f VC 5 Punkte]** UF5oder
- **[Regelungsart Motor]** CTT auf **[U/f VC 5 Punkte]** UF5 eingestellt wird und
	- **[U1]** U1 oder ... oder **[U5]** U5 konfiguriert ist oder
	- **[F1]** F1 oder ... oder **[F5]** F5 ist konfiguriert.

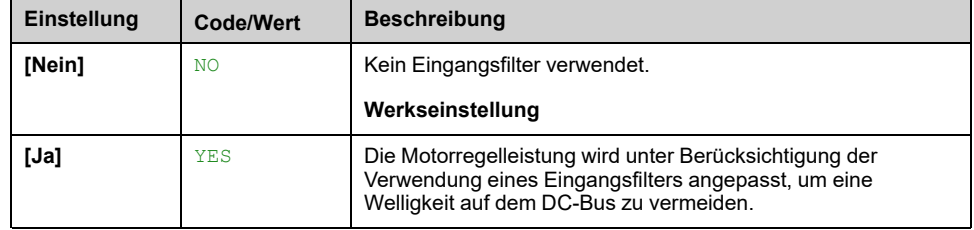

### **[DC Bus Ripple Konfig] DCRC**

Dieser Parameter ist voreingestellt auf **[Fehler]** FLT, wenn **[Eingangsfilter]** IFI auf **[Ja]** YES.

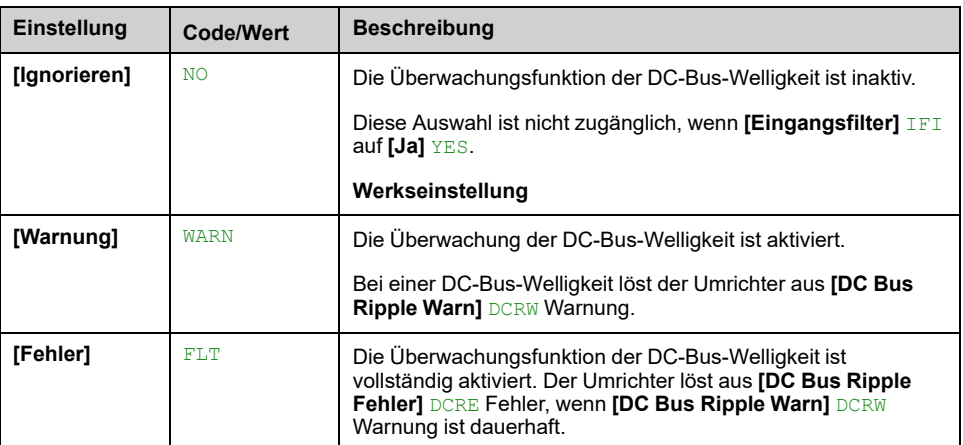

# **[System Einh def]**

## **[System Einh def] SUC- Menü**

### **Zugriff**

#### **[Vollständige Einst.] [System Einh def]**

### **Über dieses Menü**

Um die einfache Konfiguration, Inbetriebnahme, Bedienung und Wartung zu gewährleisten, verwendet der Umrichter die Einheiten der Anwendung.

Die physikalischen Werte, die von Anwendungseinheiten beschrieben werden, sind:

- **Druckwerte**
- **Durchflussratenwerte**
- **Temperaturwerte**
- Währungswerte

**HINWEIS:** Einige zusätzliche Standardsystemeinheiten werden automatisch aus konfigurierbaren Systemeinheiten oder aus anderen Parametern abgeleitet.

Systemeinheiten beziehen sich standardmäßig auf alle Kommunikationsparameter und HMI (Grafikterminal, Webserver, DTM-basierte Software).

Wird eine Systemeinheit geändert, erfolgt keine Neuskalierung der Werte. Numerische Werte bleiben erhalten, jedoch ändert sich die Bedeutung dieser Werte:

- Nach einer Änderung ändert sich das Verhalten des Produkts nicht (das System bleibt numerisch gleich).
- Werden neue Werte durch Kommunikationsfunktionen oder über HMI in eine neue Einheit geschrieben, wirkt sich dies auf das Verhalten aus. In diesem Fall müssen alle Parameter entsprechend der neu gewählten Einheit umkonfiguriert werden.
- Um Probleme infolge einer Änderung von Systemparametereinheiten zu vermeiden, sollten Systemeinheiten nur während der Installation des Produkts und vor der Inbetriebnahme der Funktionen geändert werden.

Die Präzision der physikalischen Werte wird zusammen mit der Einheit bestimmt.

Standardmäßig verfügen Werte über ein Vorzeichen.

Werte besitzen folgende Standardbereiche:

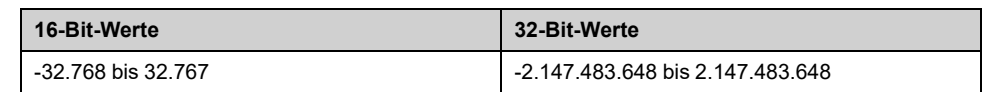

## **[Einh. D-Sens.] SUPR**

Einheit der Standardsystemanwendung für den Druck.

Verfügbare Druckeinheiten:

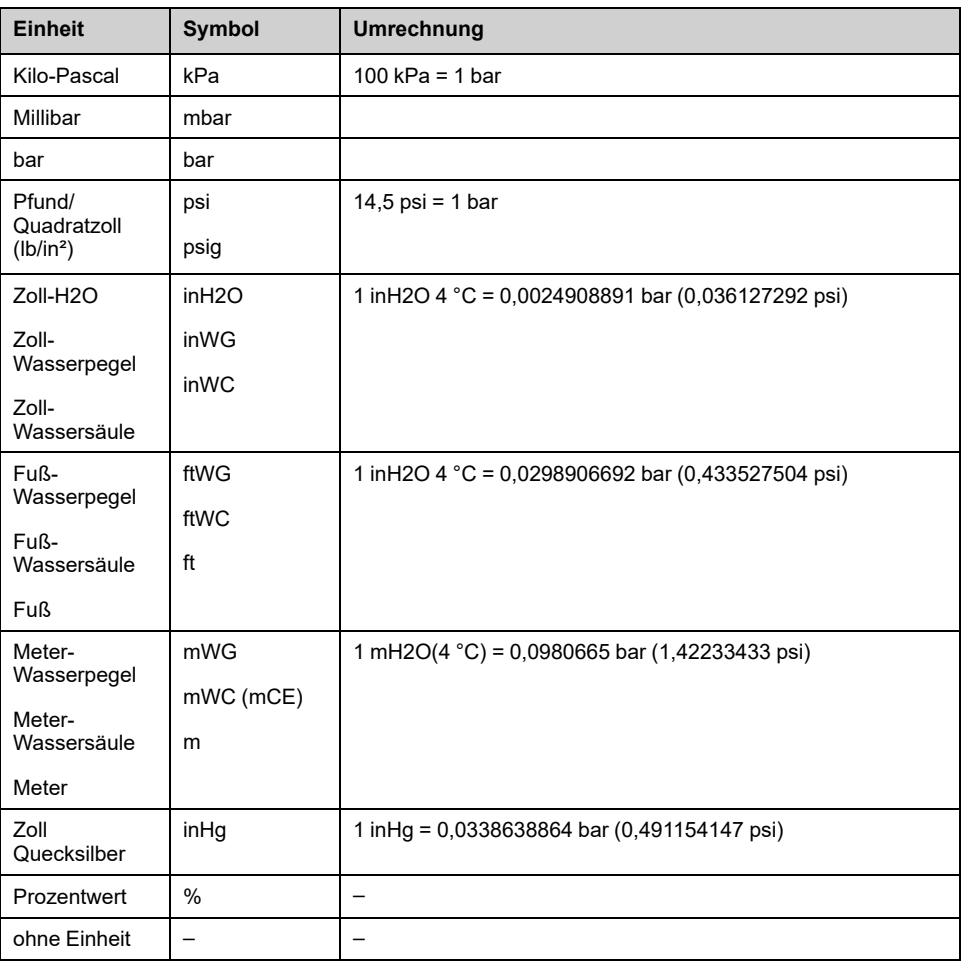

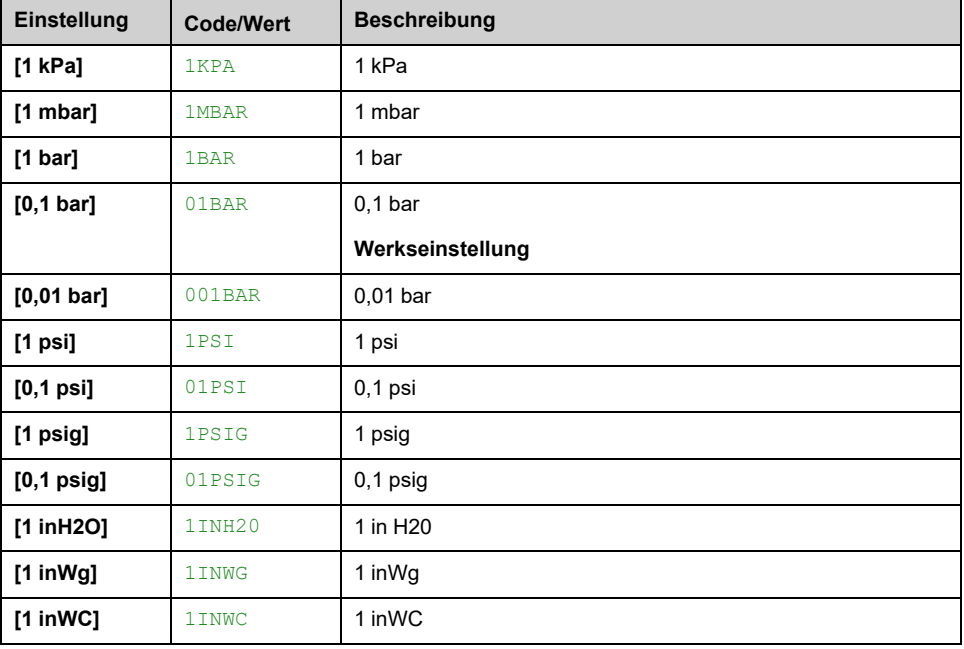

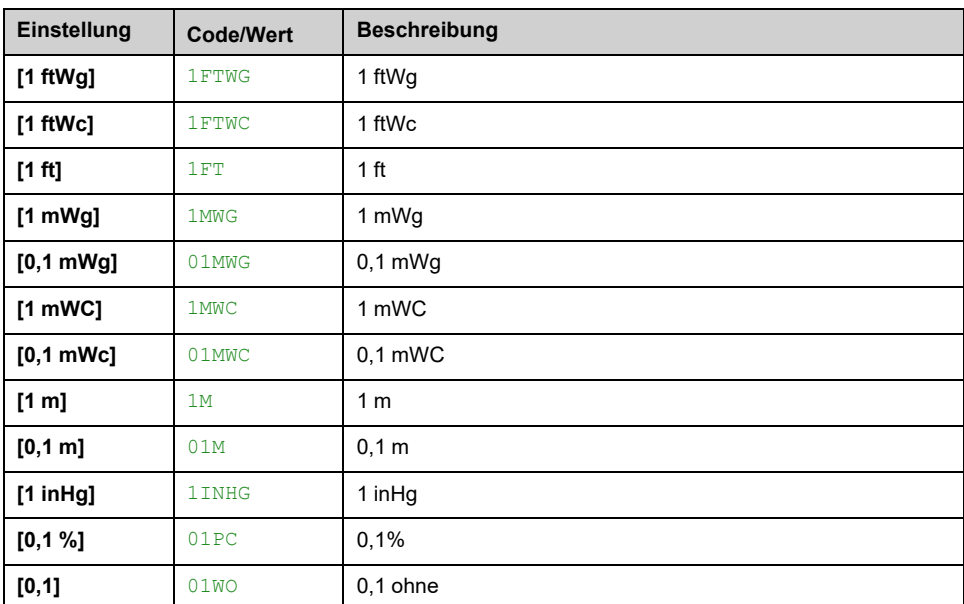

## **[Einh. Durchfl.rate] SUFR**

Einheit der Standardsystemanwendung für die Durchflussrate.

Verfügbare Einheiten für die Durchflussrate:

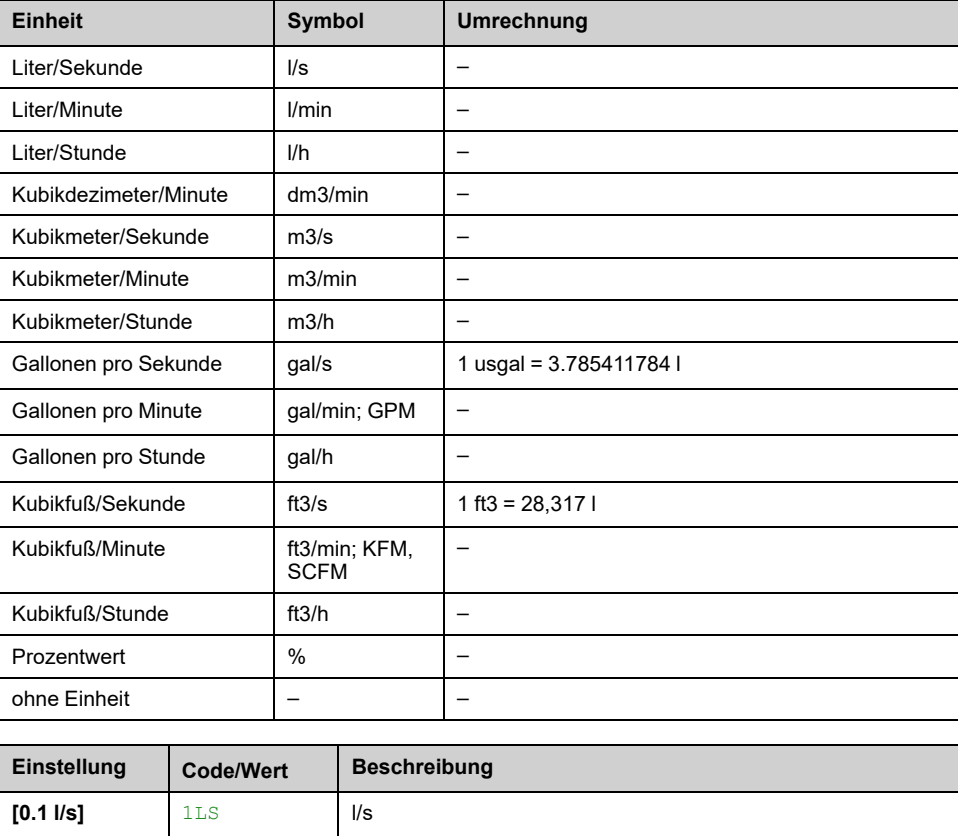

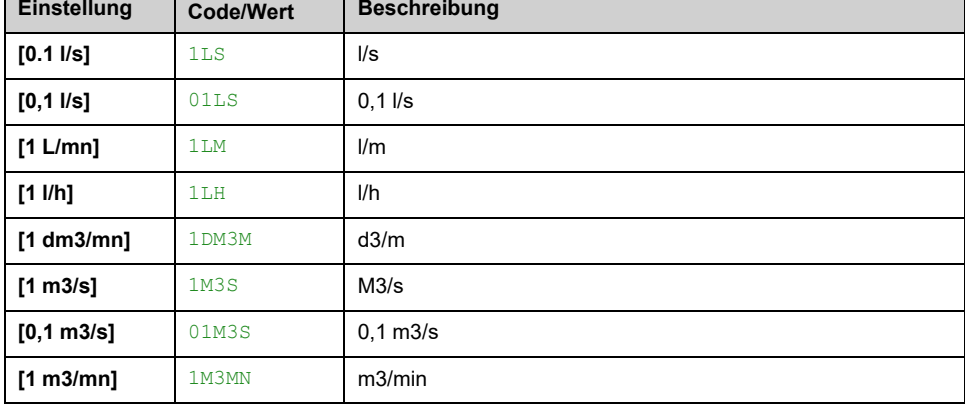

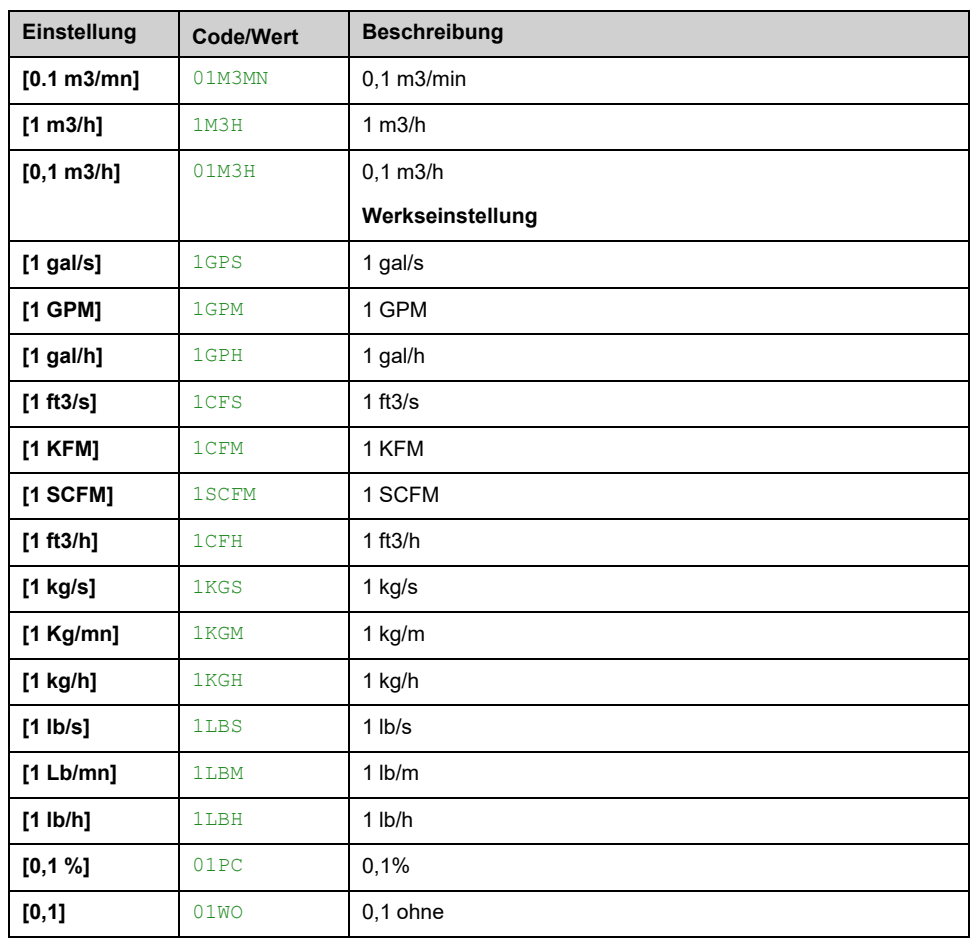

## **[Temperatureinheit] SUTP**

Einheit der Standardsystemanwendung für die Temperatur.

Verfügbare Temperatureinheiten:

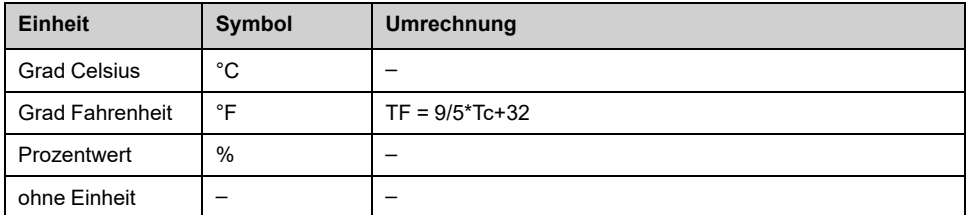

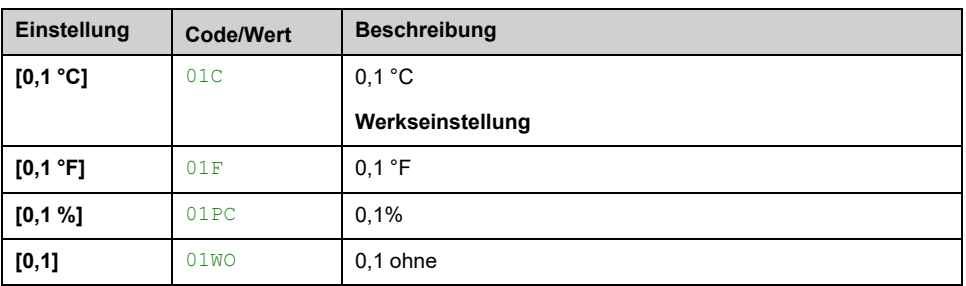

## **[Liste Einh. Währung] SUCU**

Einheit der Standardsystemanwendung für die Währung.

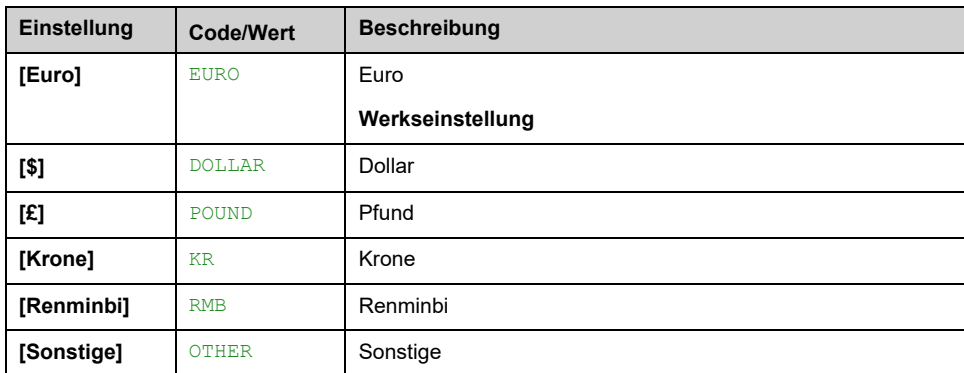

## **[Flüssigkeitsdichte] RHO**

Dichte der zu pumpenden Flüssigkeit.

Dieser Parameter ist zugänglich, wenn **[Zugriffsebene]** LAC nicht auf **[Experte]** EPR eingestellt ist.

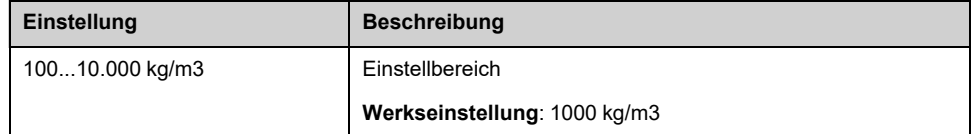

# **[Zuordnung Sensoren]**

# <span id="page-199-0"></span>**[Zuordnung Sensoren] SSC- Menü**

## **Zugriff**

**[Vollständige Einst.] [Zuordnung Sensoren]**

## **Über dieses Menü**

Dieses Menü dient zur Einstellung der Sensoren.

Im Falle einer Mischung aus Absolut- und Relativsensoren muss die Konsistenz aller Sensordaten untereinander geprüft und ggf. unter Verwendung der Prozesswert-Skalierung und der Betriebsfunktionen der Analogeingänge angeglichen werden.

## **[Zuord. Einl.druck] PS1A**

#### *Sensorzuordnung Einlassdruck*.

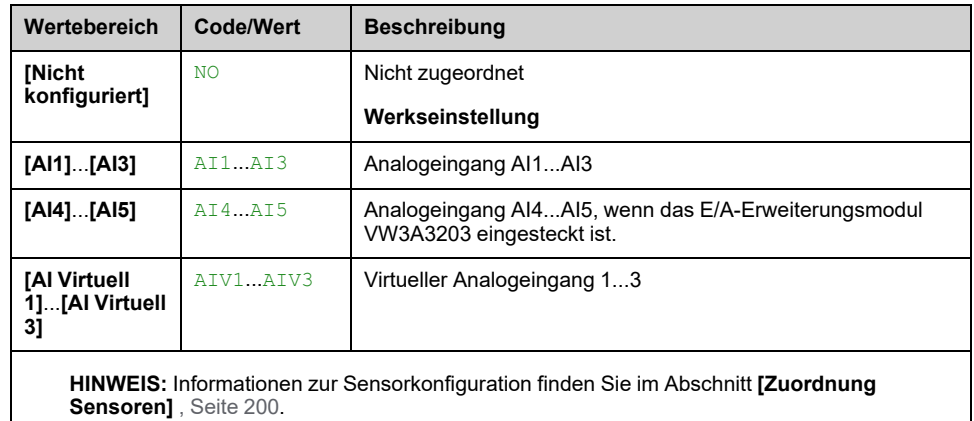

## **[Zuord. Auslassdruck] PS2A**

#### *Sensorzuordnung Auslassdruck*.

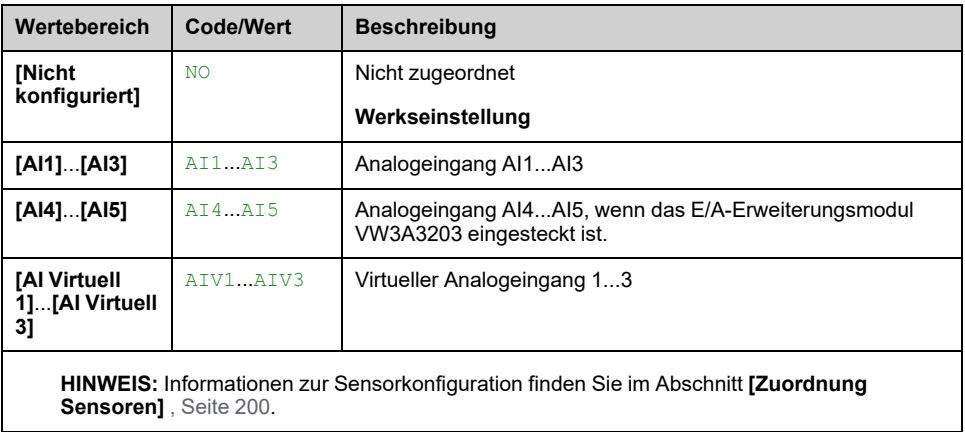

## **[Zuord. Durch. Inst.] FS1A**

#### *Sensorzuordnung Durchfluss Inst.*.

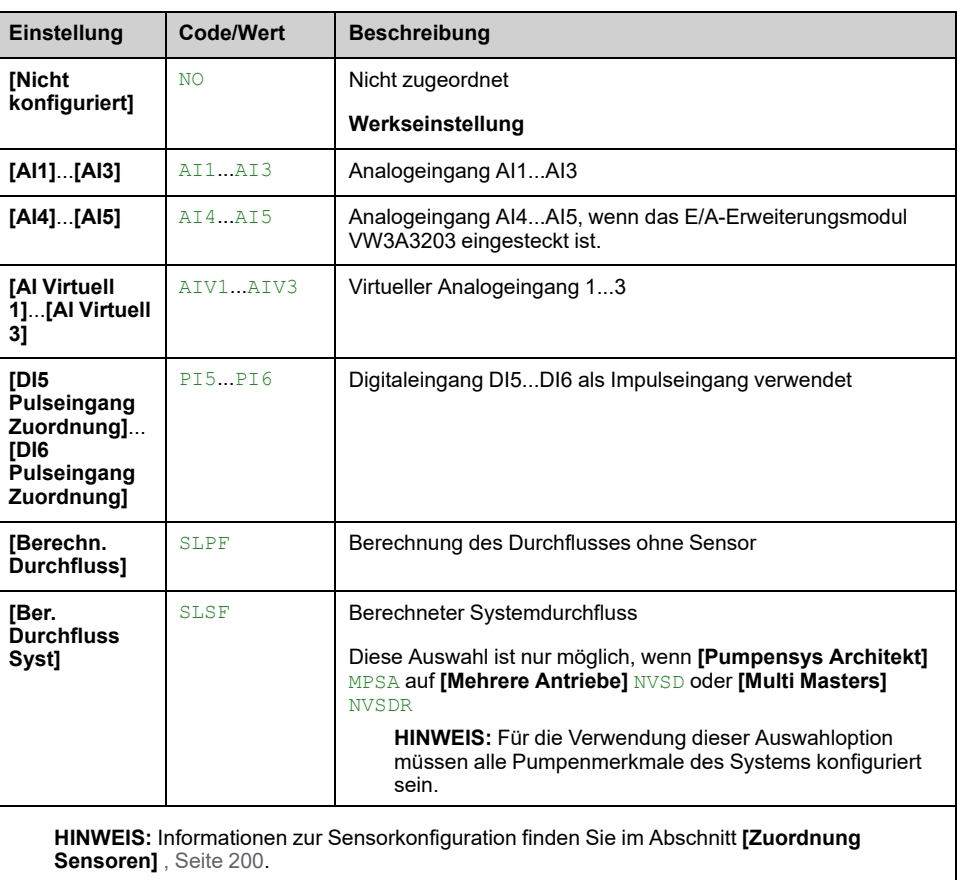

## **[Zuord. Durch. Pumpe] FS2A**

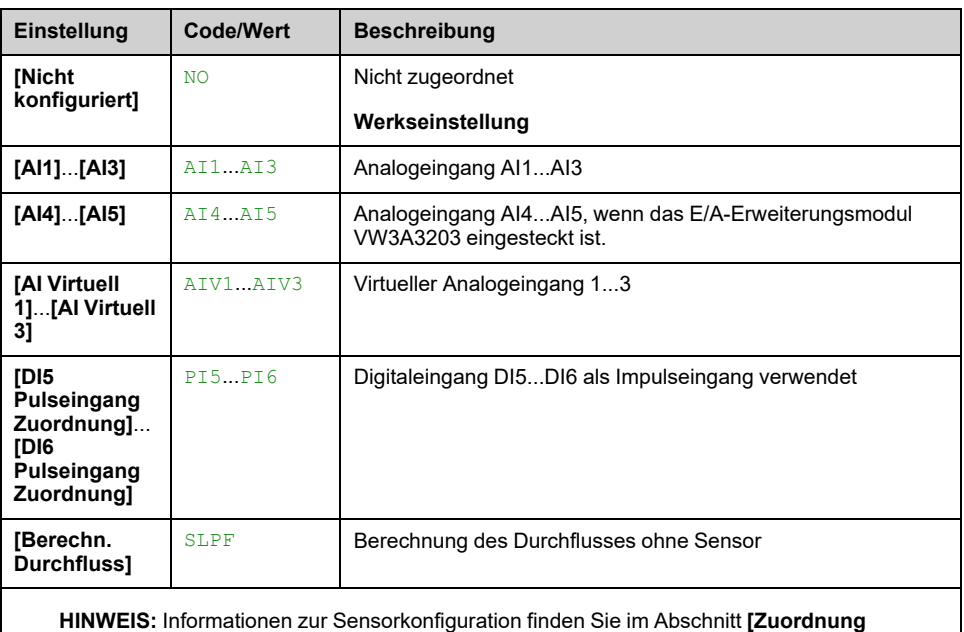

#### *Sensorzuordnung Durchfluss Pumpe*.

**HINWEIS:** Informationen zur Sensorkonfiguration finden Sie im Abschnitt **[Zuordnung Sensoren]** , [Seite](#page-199-0) 200.

## **[Pegel Sensor Zuweis] LCSA**

Dieser Parameter ist zugänglich, wenn [Applikationsauswahl] **APPT** auf **[Pumpen Niveaustrg]** LEVEL eingestellt ist.

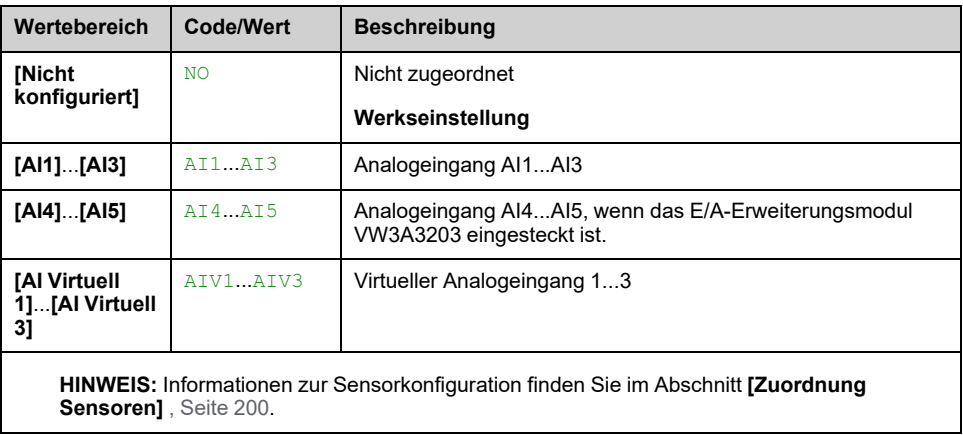

# **[AI1 Sensor Konfig.] – Menü**

## **Über dieses Menü**

Zugriff auf **[AI1 Sensor Konfig.]** Das Menü ist von dem Sensor abhängig, der diesem Eingang zugewiesen ist.

Die folgende Tabelle zeigt die **[AI1 Sensor Konfig.]** die in Abhängigkeit vom Sensor und der verwendeten Anwendungsfunktion angezeigt werden.

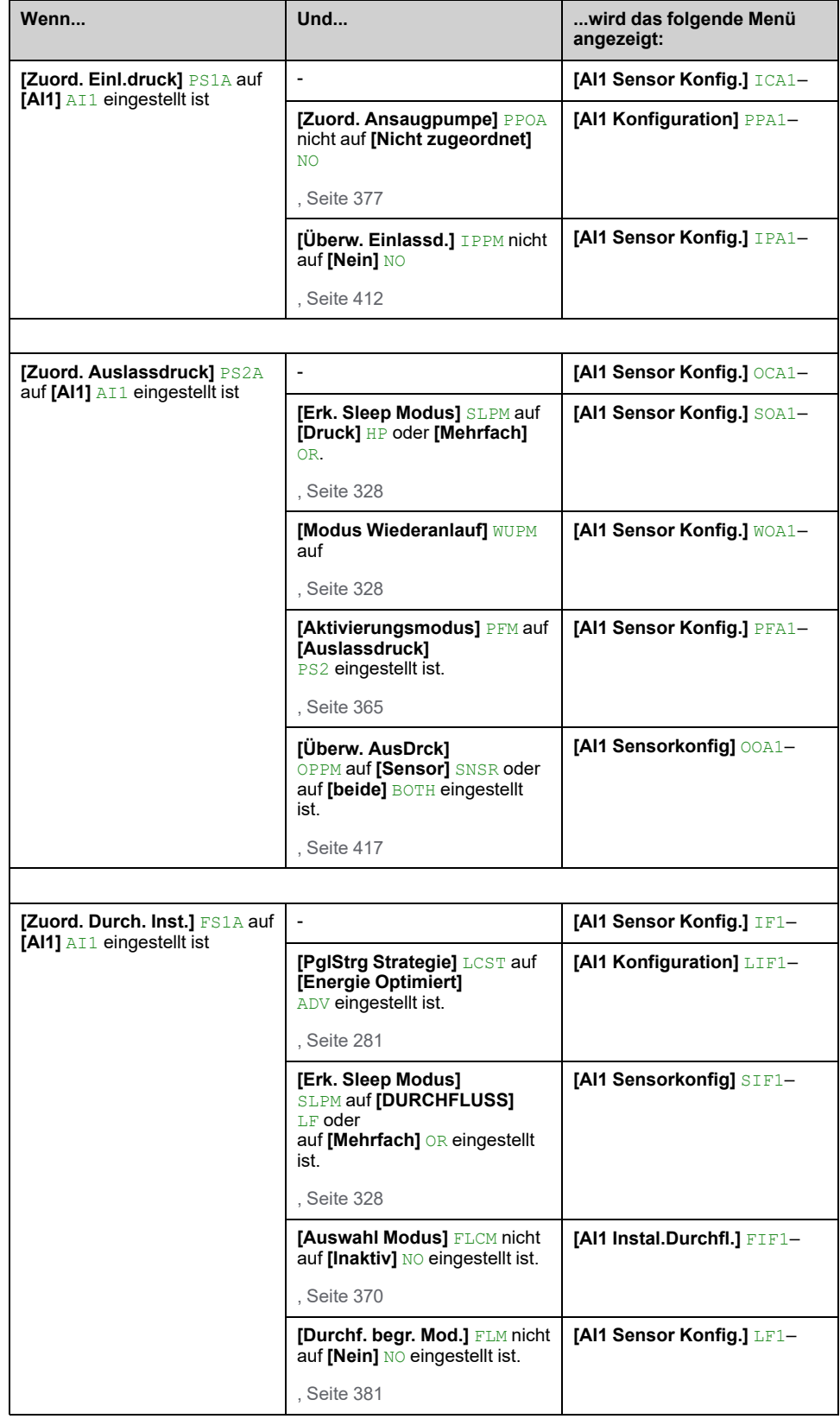

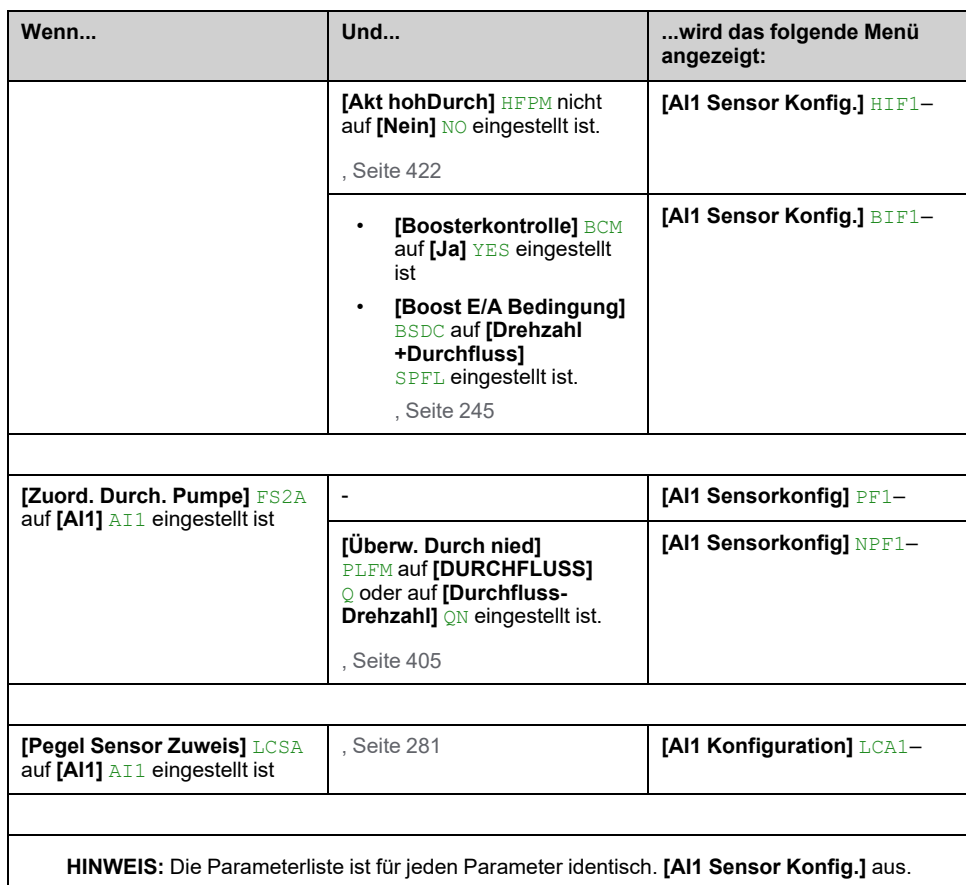

## **[AI1 Typ] AI1T**

#### *Konfiguration von AI1*.

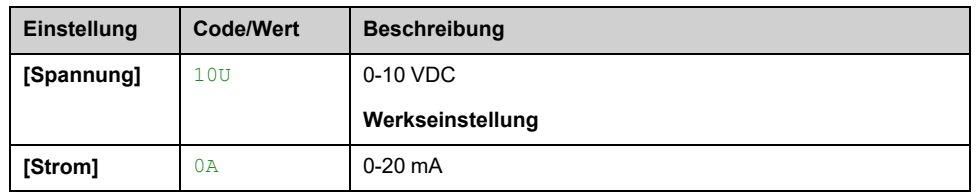

### <span id="page-203-0"></span>**[AI1 Min Wert] UIL1**

#### *Sklpara. Spannung 0 % AI1*.

Dieser Parameter ist zugänglich, wenn **[AI1 Typ]** AI1T auf **[Spannung]** 10U eingestellt ist.

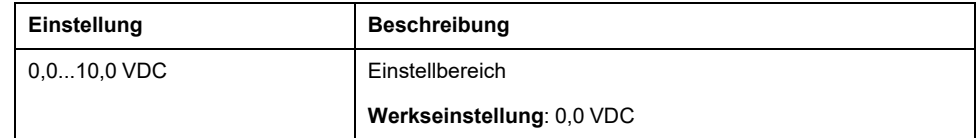

### <span id="page-203-1"></span>**[AI1 Max Wert] UIH1**

#### *Sklparam. Spannung 100 % AI1*.

Dieser Parameter ist zugänglich, wenn **[AI1 Typ]** AI1T auf **[Spannung]** 10U eingestellt ist.

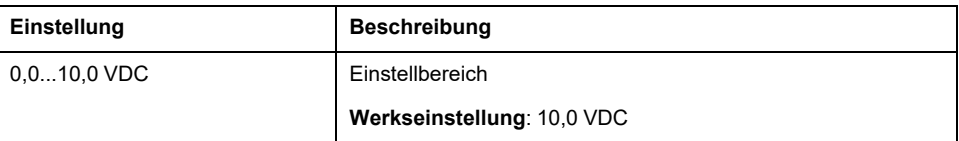

### <span id="page-204-0"></span>**[AI1 Min Wert] CRL1**

#### *Akt. Skalierungsparam. 0 % AI1*.

Dieser Parameter ist zugänglich, wenn **[AI1 Typ]** AI1T auf **[Strom]** 0A eingestellt ist.

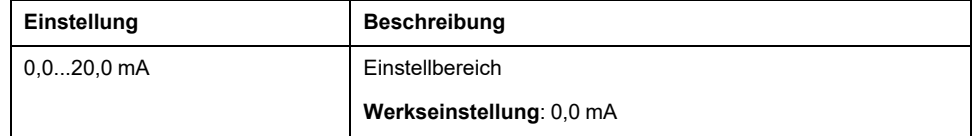

### <span id="page-204-1"></span>**[AI1 Max Wert] CRH1**

#### *Akt. Skalierungsparam. 100 % AI1*.

Dieser Parameter ist zugänglich, wenn **[AI1 Typ]** AI1T auf **[Strom]** 0A eingestellt ist.

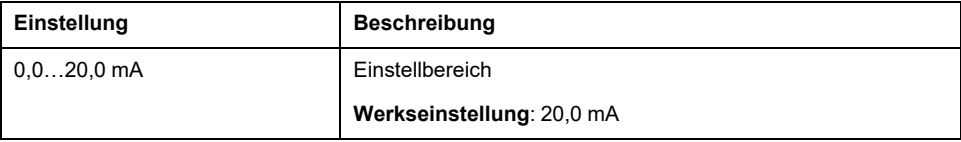

### <span id="page-204-2"></span>**[AI1 Min.Prozesswert] AI1J**

#### *AI1 Min.Prozesswert*.

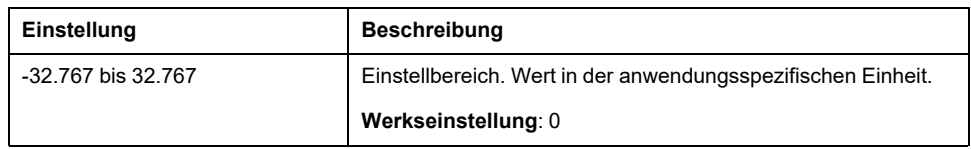

## <span id="page-204-3"></span>**[AI1 Max.Prozesswert] AI1K**

#### *AI1 Max.Prozesswert*.

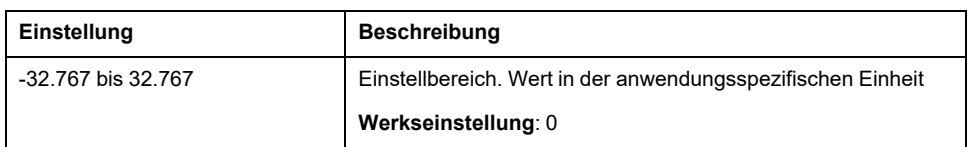

### <span id="page-204-4"></span>**[Bereich AI1] AI1L**

Dieser Parameter ist zugänglich, wenn **[AI1 Typ]** AI1T auf **[Strom]** 0A eingestellt ist.

Dieser Parameter wird auf **[0 - 100%]** POS if:

- **[AI1 Typ]** AI1T nicht auf **[Strom]** 0Aoder
- **[AI1 Min Wert]** CRL1 unter 3,0 mA liegt.

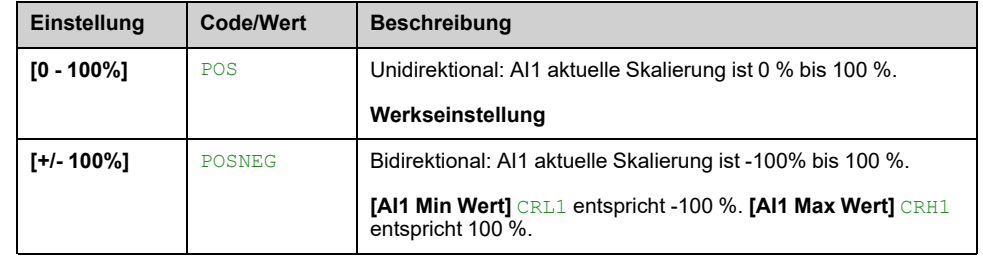

# **[AI2 Sensor Konfig.] – Menü**

## **Über dieses Menü**

Zugriff auf das Menü **[AI2 Sensor Konfig.]** ist von dem Sensor abhängig, der diesem Eingang zugewiesen ist.

Die folgende Tabelle zeigt die Menüs **[AI2 Sensor Konfig.]** in Abhängigkeit vom Sensor und der verwendeten Anwendungsfunktion.

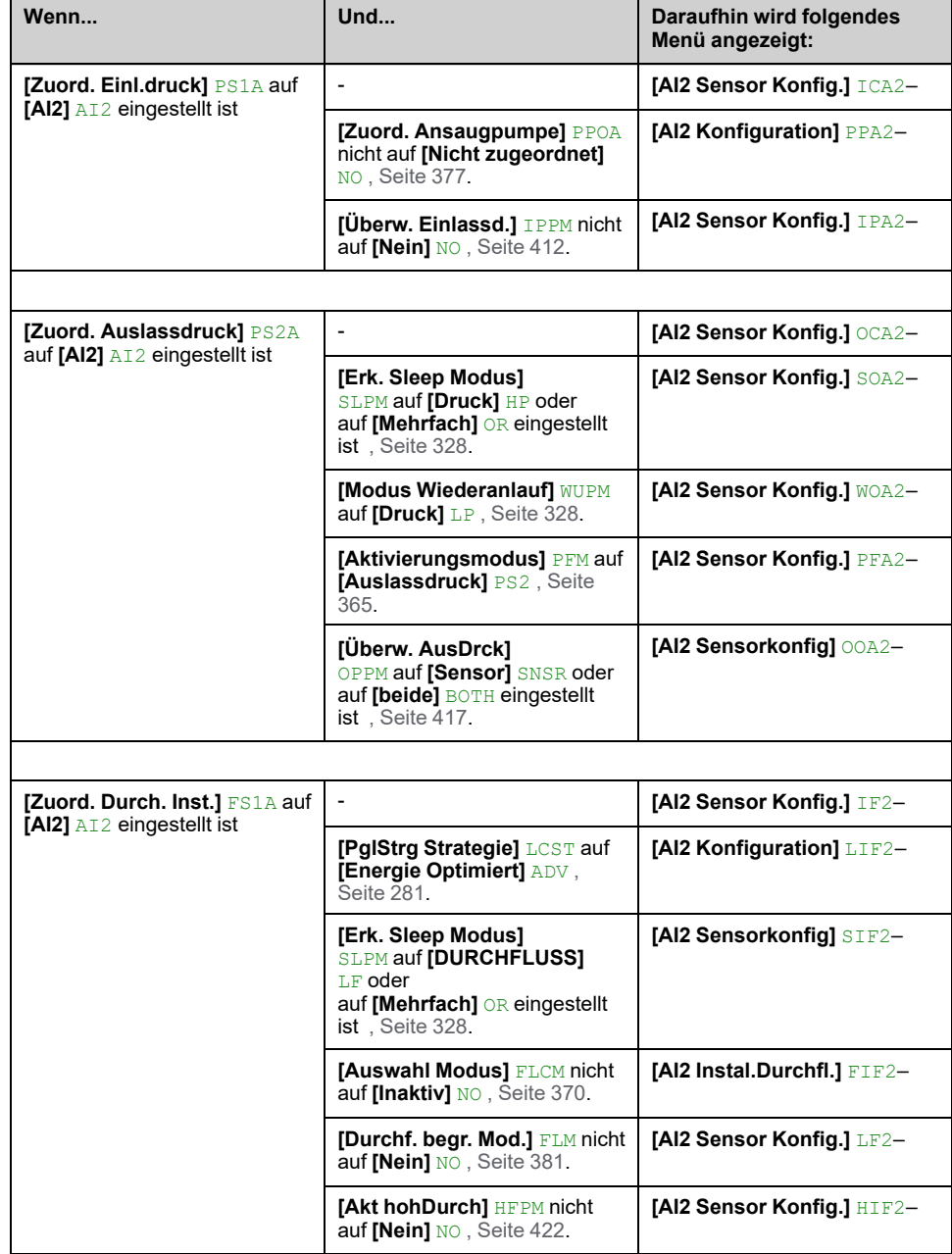

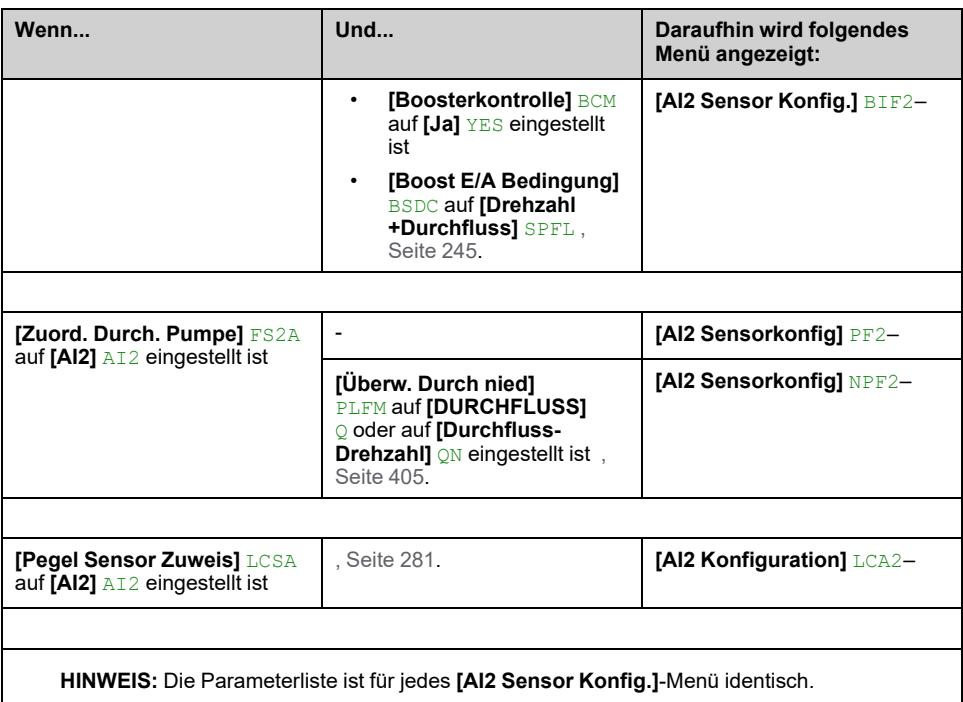

## **[Typ AI2] AI2T**

#### *Konfiguration von AI2*.

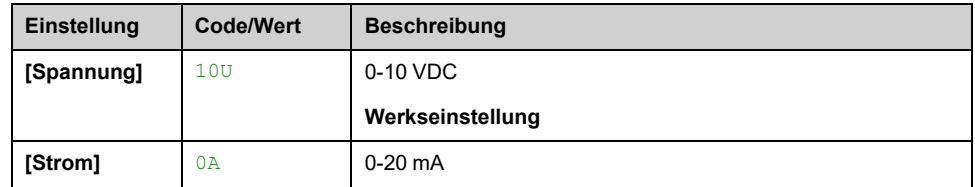

### **[AI2 Min Wert] UIL2**

#### *Sklpara. Spannung 0 % AI2*.

Dieser Parameter ist zugänglich, wenn **[Typ AI2]** AI2T auf **[Spannung]** 10U eingestellt ist.

Identisch mit **[AI1 Min Wert]** UIL1 , [Seite](#page-203-0) 204.

#### **[AI2 Max Wert] UIH2**

#### *Sklpara. Spannung 100 % AI2*.

Dieser Parameter ist zugänglich, wenn **[Typ AI2]** AI2T auf **[Spannung]** 10U eingestellt ist.

**Identisch mit [AI1 Max Wert]** UIH1, [Seite](#page-203-1) 204.

### **[AI2 Min Wert] CRL2**

#### *Akt. Skalierungsparam. 0 % AI2*.

Dieser Parameter ist zugänglich, wenn **[Typ AI2]** AI2T auf **[Strom]** 0A eingestellt ist.

Identisch mit **[AI1 Min Wert]** CRL1 , [Seite](#page-204-0) 205.

### **[AI2 Max Wert] CRH2**

#### *Akt. Skalierungsparam. 100 % AI2*.

Dieser Parameter ist zugänglich, wenn **[Typ AI2]** AI2T auf **[Strom]** 0A eingestellt ist.

Identisch mit **[AI1 Max Wert]** CRH1 , [Seite](#page-204-1) 205.

#### **[AI2 Min.Prozesswert] AI2J**

Identisch mit **[AI1 Min.Prozesswert]** AI1J , [Seite](#page-204-2) 205.

#### **[AI2 Max.Prozesswert] AI2K**

Identisch mit **[AI1 Max.Prozesswert]** AI1K , [Seite](#page-204-3) 205.

#### **[Bereich AI2] AI2L**

Dieser Parameter ist zugänglich, wenn **[Typ AI2]** AI2T auf **[Strom]** 0A eingestellt ist.

Identisch mit **[Bereich AI1]** AI1L , [Seite](#page-204-4) 205.

# **[AI3 Sensor Konfig.] -Menü**

## **Über dieses Menü**

Zugriff auf das Menü **[AI3 Sensor Konfig.]** ist von dem Sensor abhängig, der diesem Eingang zugewiesen ist.

Die folgende Tabelle zeigt die Menüs **[AI3 Sensor Konfig.]** in Abhängigkeit vom Sensor und der verwendeten Anwendungsfunktion.

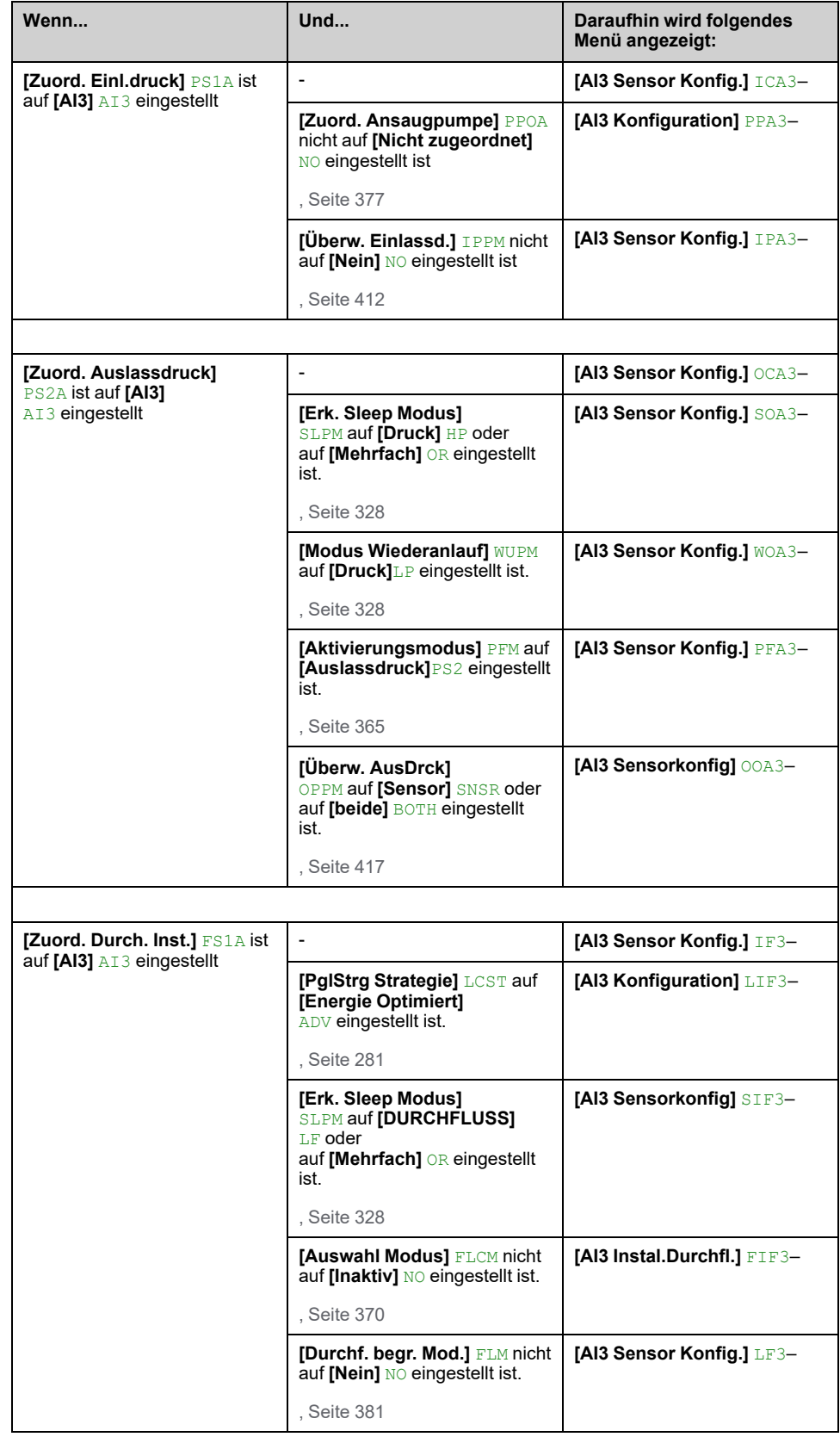

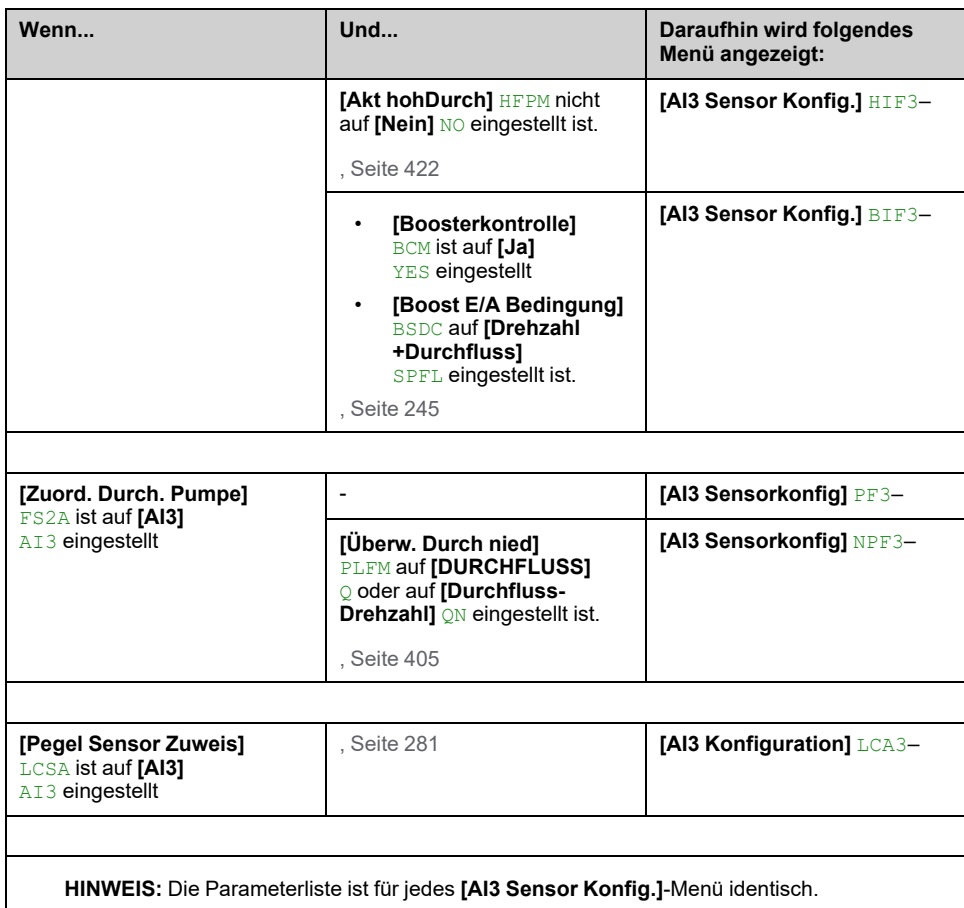

## **[Typ AI3] AI3T**

#### *Konfiguration von AI3*.

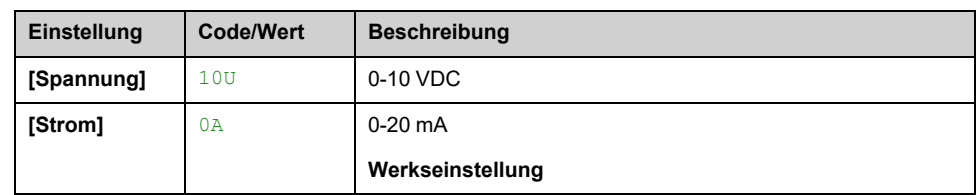

### **[AI3 Min Wert] UIL3**

#### *Sklpara. Spannung 0 % AI3*.

Dieser Parameter ist zugänglich, wenn **[Typ AI3]** AI3T auf **[Spannung]** 10U eingestellt ist.

Identisch mit **[AI1 Min Wert]** UIL1 , [Seite](#page-203-0) 204.

### **[AI3 Max Wert] UIH3**

#### *Sklpara. Spannung 100 % AI3*.

Dieser Parameter ist zugänglich, wenn **[Typ AI3]** AI3T auf **[Spannung]** 10U eingestellt ist.

Identisch mit **[AI1 Max Wert]** UIH1 , [Seite](#page-203-1) 204.

### **[AI3 Min Wert] CRL3**

#### *Akt. Skalierungsparam. 0 % AI3*.

Dieser Parameter ist zugänglich, wenn **[Typ AI3]** AI3T auf **[Strom]** 0A eingestellt ist.

Identisch mit **[AI1 Min Wert]** CRL1 , [Seite](#page-204-0) 205.

#### **[AI3 Max Wert] CRH3**

#### *Akt. Skalierungsparam. 100 % AI3*.

Dieser Parameter ist zugänglich, wenn **[Typ AI3]** AI3T auf **[Strom]** 0A eingestellt ist.

Identisch mit **[AI1 Max Wert]** CRH1 , [Seite](#page-204-1) 205.

#### **[AI3 Min.Prozesswert] AI3J**

Identisch mit **[AI1 Min.Prozesswert]** AI1J , [Seite](#page-204-2) 205.

#### **[AI3 Max.Prozesswert] AI3K**

Identisch mit **[AI1 Max.Prozesswert]** AI1K , [Seite](#page-204-3) 205.

#### **[Bereich AI3] AI3L**

Dieser Parameter ist zugänglich, wenn **[Typ AI3]** AI3T auf **[Strom]** 0A eingestellt ist.

Identisch mit **[Bereich AI1]** AI1L , [Seite](#page-204-4) 205.

# **[AI4 Sensor Konfig.] -Menü**

## **Über dieses Menü**

Zugriff auf das Menü **[AI4 Sensor Konfig.]** ist von dem Sensor abhängig, der diesem Eingang zugewiesen ist.

Die folgende Tabelle zeigt die Menüs **[AI4 Sensor Konfig.]** in Abhängigkeit vom Sensor und der verwendeten Anwendungsfunktion.

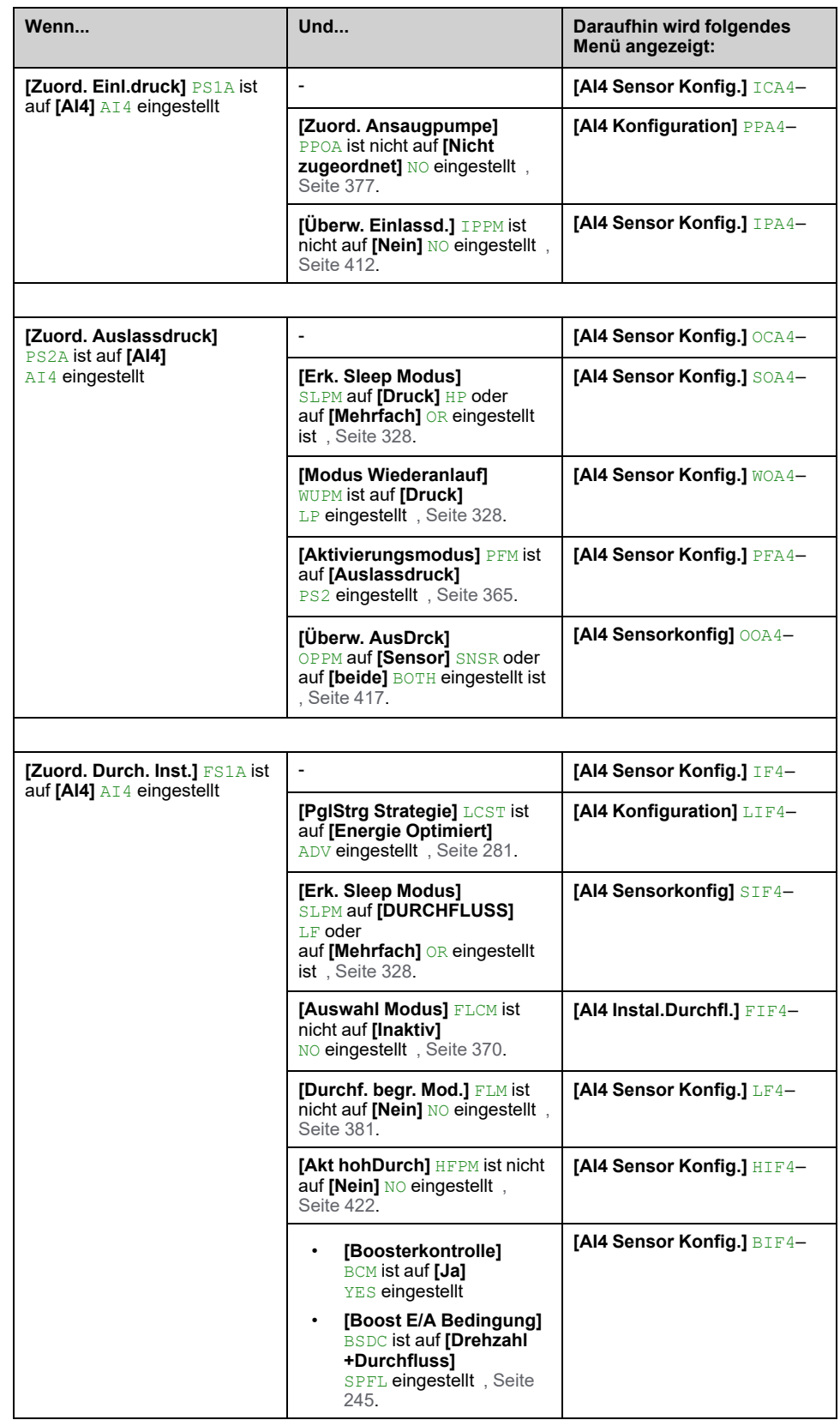

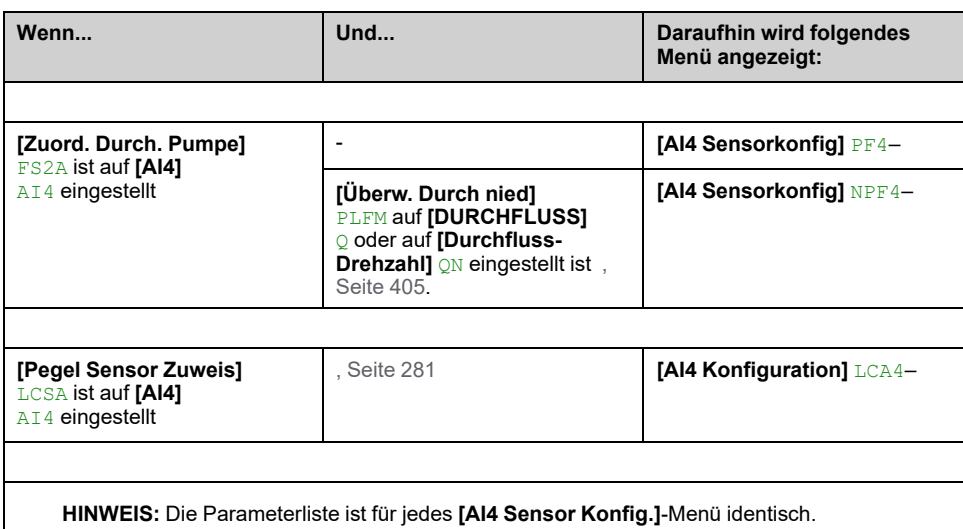

### **[Typ AI4] AI4T**

#### *Konfiguration von AI4*.

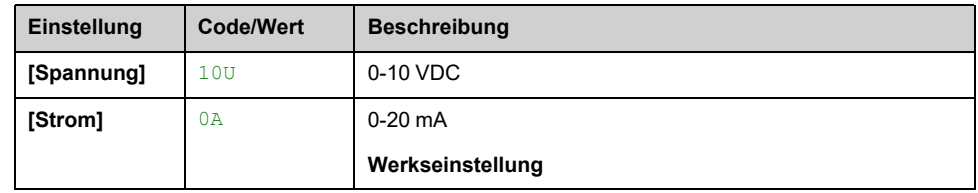

### **[AI4 Min Wert] UIL4**

#### *Sklpara. Spannung 0 % AI4*.

Dieser Parameter ist zugänglich, wenn **[Typ AI4]** AI4T auf **[Spannung]** 10U eingestellt ist.

Identisch mit **[AI1 Min Wert]** UIL1 , [Seite](#page-203-0) 204.

### **[AI4 Max Wert] UIH4**

#### *Sklpara. Spannung 100 % AI4*.

Dieser Parameter ist zugänglich, wenn **[Typ AI4]** AI4T auf **[Spannung]** 10U eingestellt ist.

Identisch mit **[AI1 Max Wert]** UIH1 , [Seite](#page-203-1) 204.

### **[AI4 Min Wert] CRL4**

#### *Akt. Skalierungsparam. 0 % AI4*.

Dieser Parameter ist zugänglich, wenn **[Typ AI4]** AI4T auf **[Strom]** 0A eingestellt ist.

Identisch mit **[AI1 Min Wert]** CRL1 , [Seite](#page-204-0) 205.

#### **[AI4 Max Wert] CRH4**

*Akt. Skalierungsparam. 100 % AI4*.

Dieser Parameter ist zugänglich, wenn **[Typ AI4]** AI4T auf **[Strom]** 0A eingestellt ist.

Identisch mit **[AI1 Max Wert]** CRH1 , [Seite](#page-204-1) 205.

#### **[AI4 Min.Prozesswert] AI4J**

Identisch mit **[AI1 Min.Prozesswert]** AI1J , [Seite](#page-204-2) 205.

#### **[AI4 Max.Prozesswert] AI4K**

Identisch mit **[AI1 Max.Prozesswert]** AI1K , [Seite](#page-204-3) 205.

### **[AI4 Bereich] AI4L**

Dieser Parameter ist zugänglich, wenn **[Typ AI4]** AI4T auf **[Strom]** 0A eingestellt ist.

Identisch mit **[Bereich AI1]** AI1L , [Seite](#page-204-4) 205.

# **[AI5 Sensor Konfig.] – Menü**

## **Über dieses Menü**

Zugriff auf das Menü **[AI5 Sensor Konfig.]** ist von dem Sensor abhängig, der diesem Eingang zugewiesen ist.

Die folgende Tabelle zeigt die Menüs **[AI5 Sensor Konfig.]** in Abhängigkeit vom Sensor und der verwendeten Anwendungsfunktion.

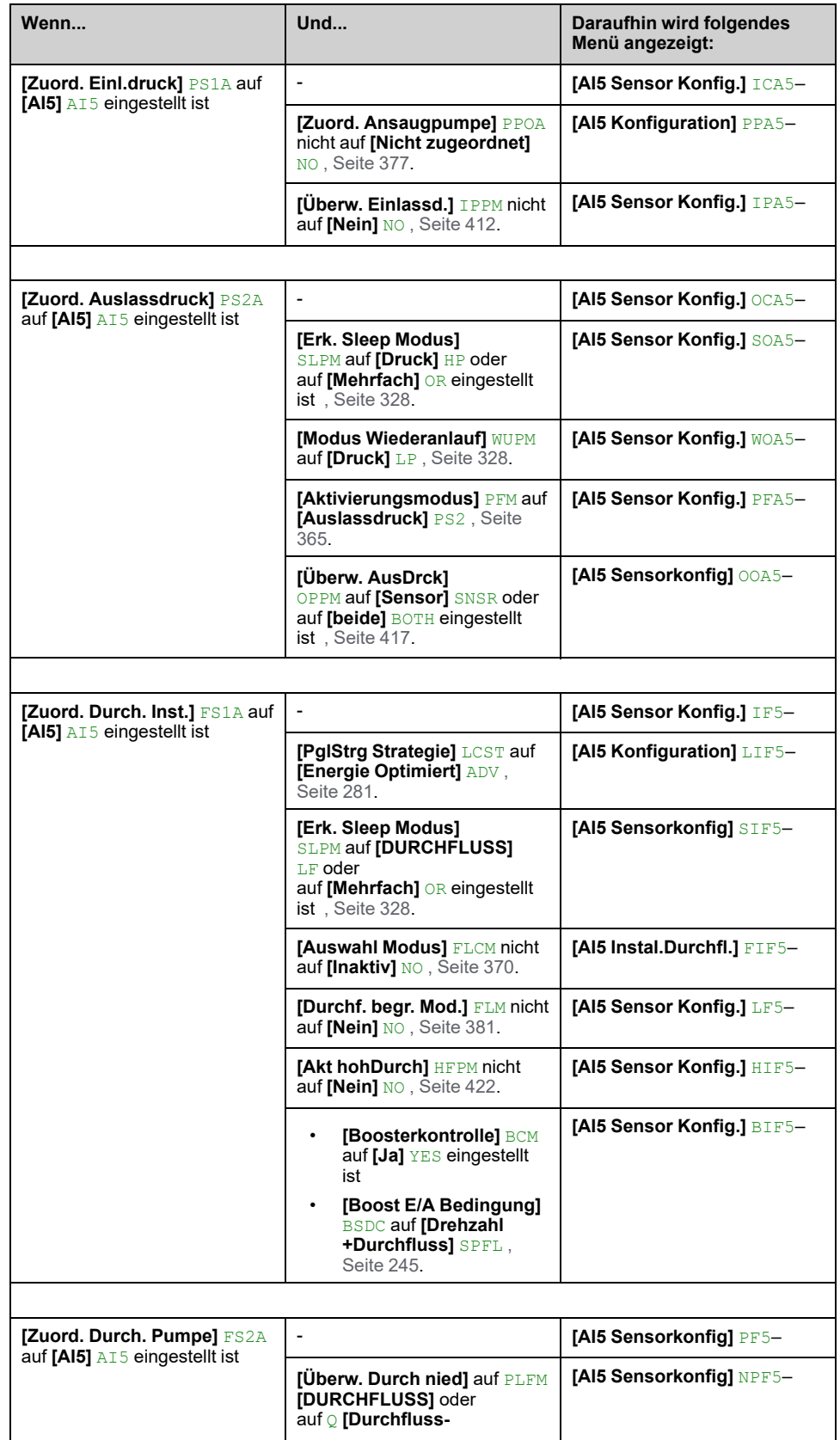

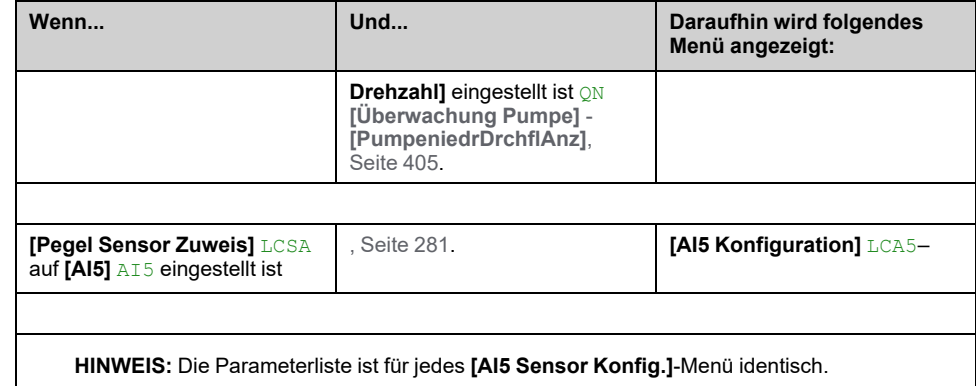

## **[Typ AI5] AI5T**

#### *Typ AI5*.

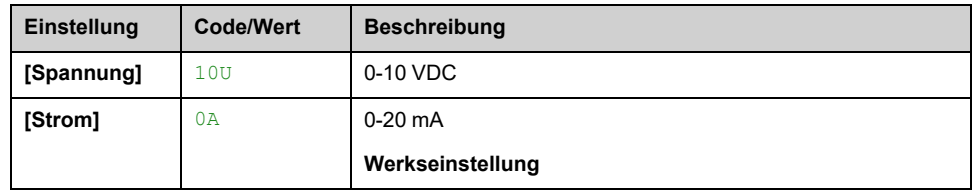

#### **[AI5 Min Wert] UIL5**

#### *Sklparam. Spannung 0 % AI5*.

Dieser Parameter ist zugänglich, wenn **[Typ AI5]** AI5T auf **[Spannung]** 10U eingestellt ist.

Identisch mit **[AI1 Min Wert]** UIL1 , [Seite](#page-203-0) 204.

#### **[AI5 Max Wert] UIH5**

#### *Sklpara. Spannung 100 % AI5*.

Dieser Parameter ist zugänglich, wenn **[Typ AI5]** AI5T auf **[Spannung]** 10U eingestellt ist.

Identisch mit **[AI1 Max Wert]** UIH1 , [Seite](#page-203-1) 204.

#### **[AI5 Min Wert] CRL5**

#### *Akt. Skalierungsparam. 0 % AI5*.

Dieser Parameter ist zugänglich, wenn **[Typ AI5]** AI5T auf **[Strom]** 0A eingestellt ist.

Identisch mit **[AI1 Min Wert]** CRL1 , [Seite](#page-204-0) 205.

#### **[AI5 Max Wert] CRH5**

#### *Akt. Skalierungsparam. 100 % AI5*.

Dieser Parameter ist zugänglich, wenn **[Typ AI5]** AI5T auf **[Strom]** 0A eingestellt ist.

Identisch mit **[AI1 Max Wert]** CRH1 , [Seite](#page-204-1) 205.
## **[AI5 Min.Prozesswert] AI5J**

Identisch mit **[AI1 Min.Prozesswert]** AI1J , [Seite](#page-204-0) 205.

## **[AI5 Max.Prozesswert] AI5K**

Identisch mit **[AI1 Max.Prozesswert]** AI1K , [Seite](#page-204-1) 205.

### **[AI5 Niedr Prozess] AI5L**

Dieser Parameter ist zugänglich, wenn **[Typ AI5]** AI5T auf **[Strom]** 0A eingestellt ist.

Identisch mit **[Bereich AI1]** AI1L , [Seite](#page-204-2) 205.

# **[PI5 Sensor Konfig.] -Menü**

# **Über dieses Menü**

Zugriff auf **[PI5 Sensor Konfig.]** Das Menü ist von dem Sensor abhängig, der diesem Eingang zugewiesen ist.

Die folgende Tabelle zeigt die **[PI5 Sensor Konfig.]** die in Abhängigkeit vom Sensor und der verwendeten Anwendungsfunktion angezeigt werden.

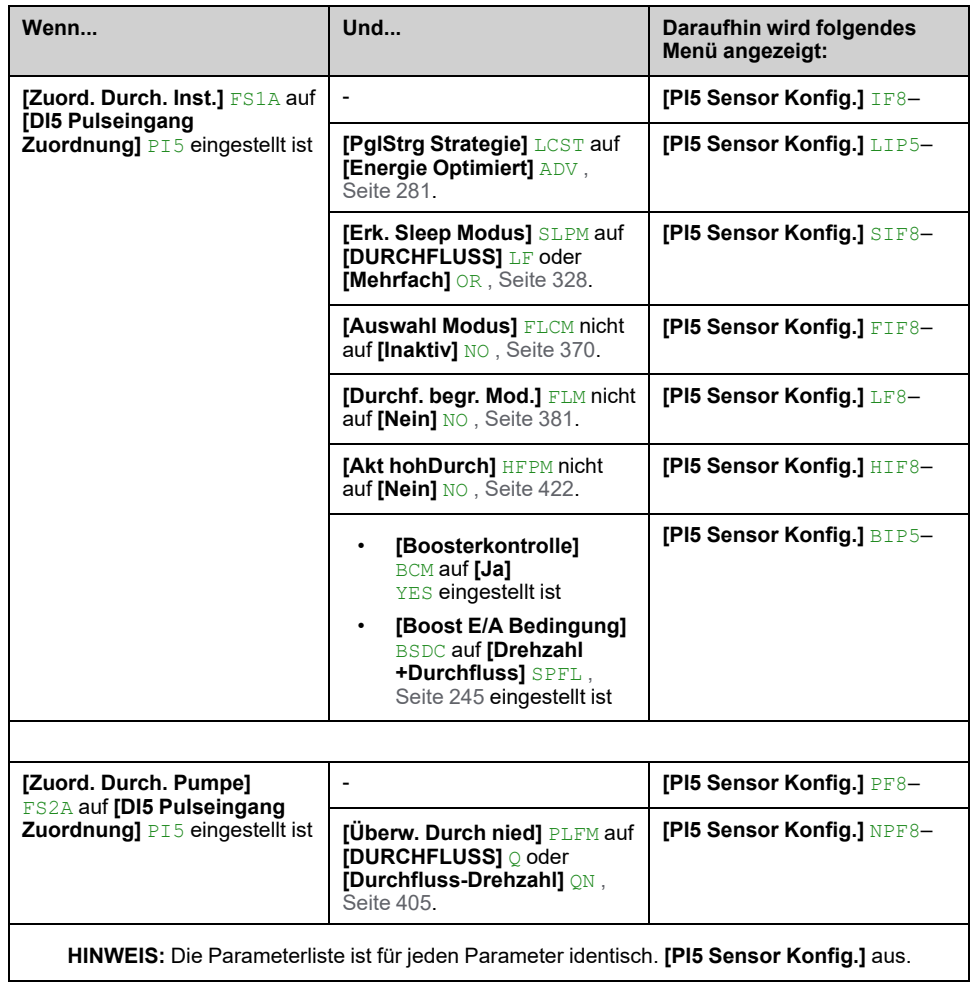

## **[DI5 Pulseing. nied Frq] PIL5**

#### *DI5 Pulseingang niedrige Frequenz*.

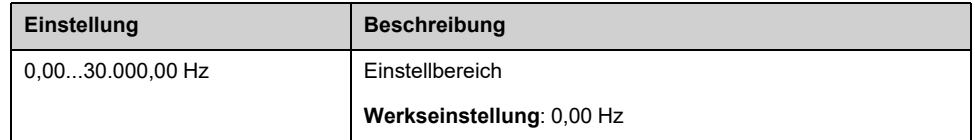

## **[DI5 Pulsein hoheFrq] PIH5**

### *Hohe Frequenz Pulseingang DI5*.

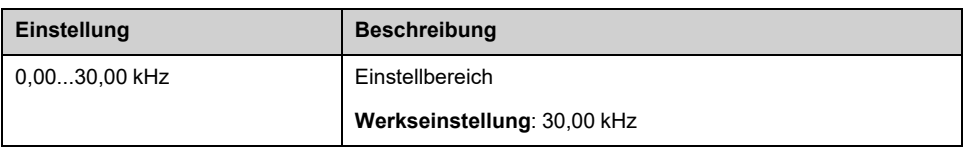

## **[Min. Prozess DI5] PI5J**

### *Min. Prozess DI5*.

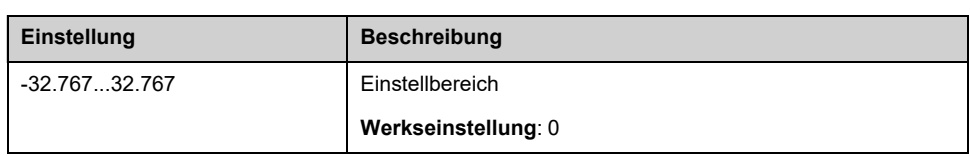

## **[Max. Prozess DI5] PI5K**

### *Max. Prozess DI5*.

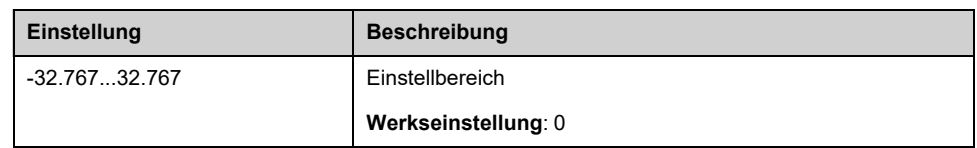

# **Menü [PI6 Sensor Konfig.]**

## **Über dieses Menü**

Zugriff auf **[PI6 Sensor Konfig.]** Das Menü ist von dem Sensor abhängig, der diesem Eingang zugewiesen ist.

Die folgende Tabelle zeigt die **[PI6 Sensor Konfig.]** die in Abhängigkeit vom Sensor und der verwendeten Anwendungsfunktion angezeigt werden.

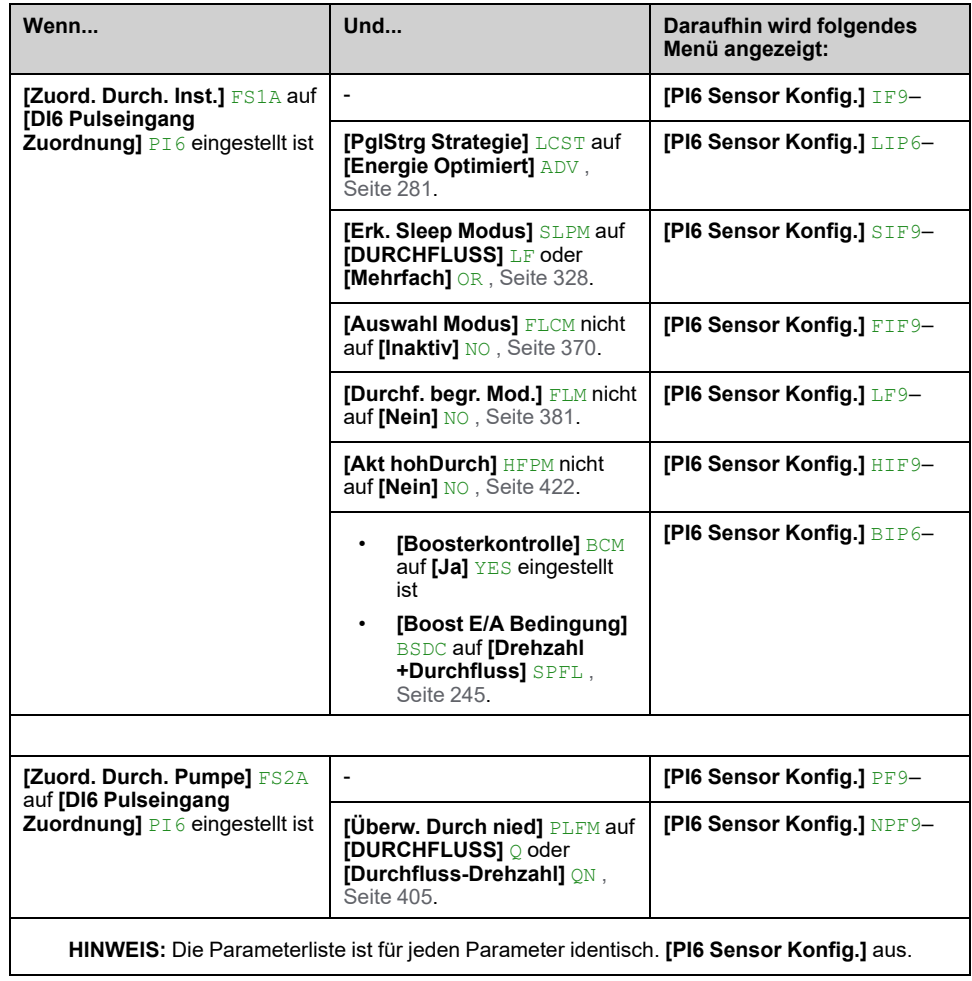

## **[DI6 Pulseing nied Frq] PIL6**

#### *DI6 Pulseingang niedrige Frequenz*.

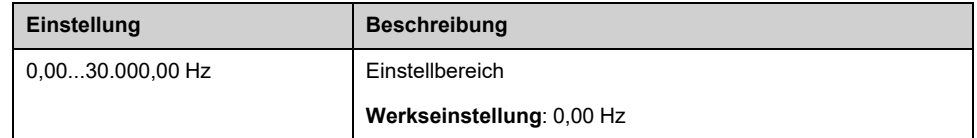

## **[DI6 Pulsein hoheFrq] PIH6**

#### *DI6 Pulseingang hohe Frequenz*.

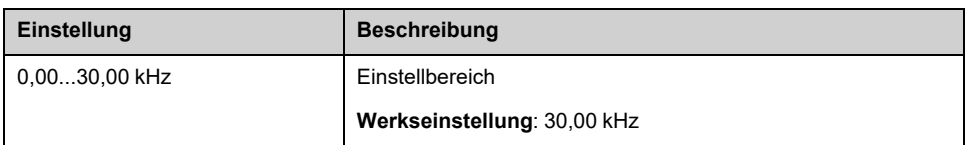

## **[Min. Prozess DI6] PI6J**

### *Min. Prozess DI6*.

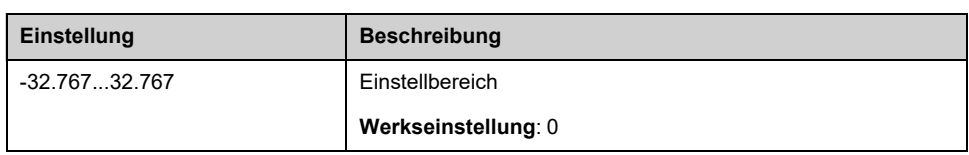

## **[Max. Prozess DI6] PI6K**

### *Max. Prozess DI6*.

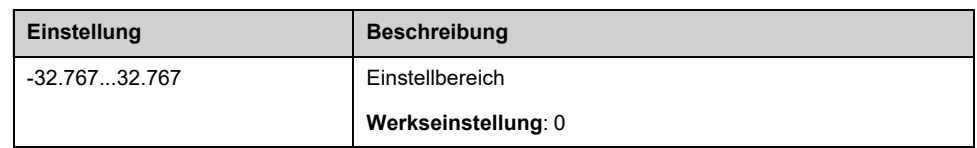

# **[Konfiguration AIV1] Menü**

## **Über dieses Menü**

Zugriff auf **[AIV1 Sensor Konfig.]** Das Menü ist von dem Sensor abhängig, der diesem Eingang zugewiesen ist.

Die folgende Tabelle zeigt die **[AIV1 Sensor Konfig.]** die in Abhängigkeit vom Sensor und der verwendeten Anwendungsfunktion angezeigt werden.

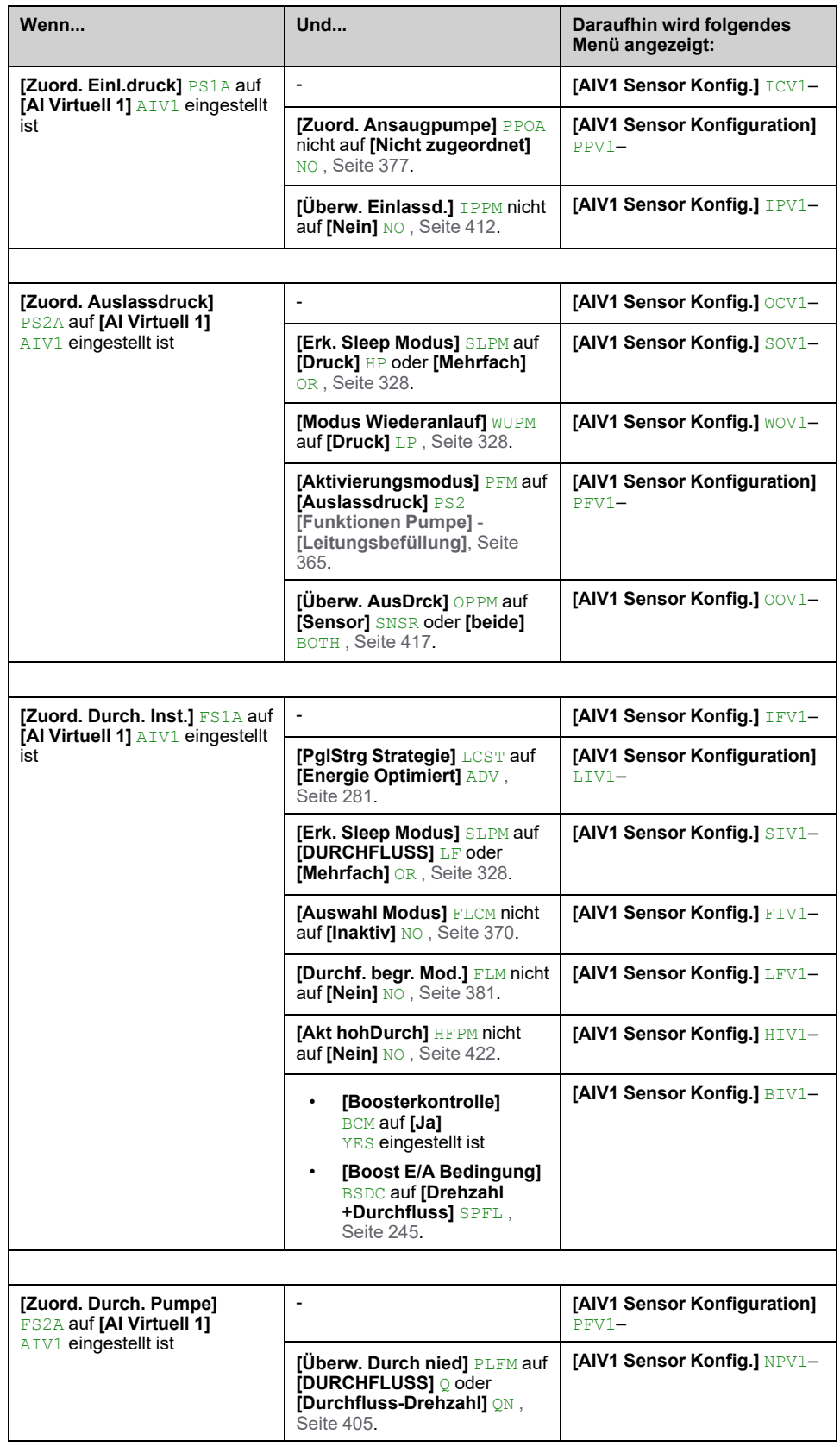

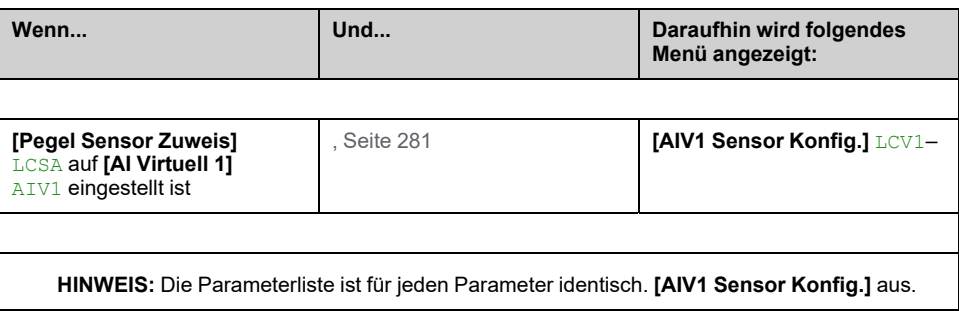

## <span id="page-222-0"></span>**[AIV1 Kanal zuw.] AIC1**

#### *Kanalz. virt. Analogeing. AIV1*.

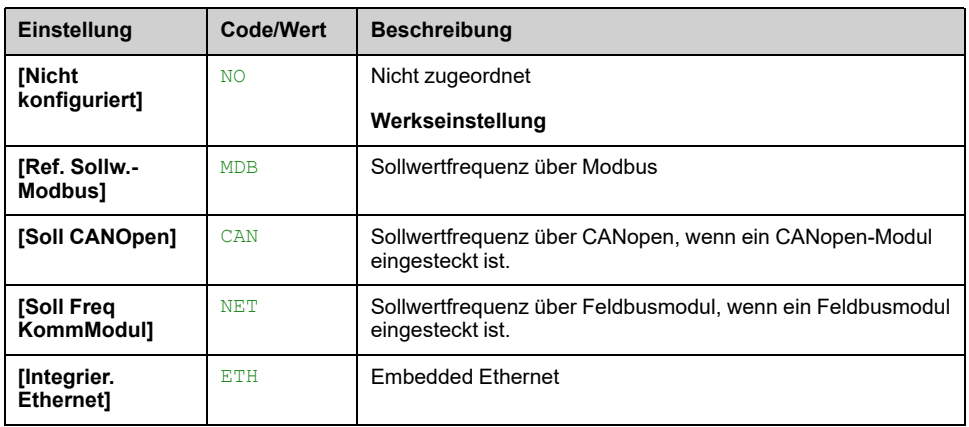

## <span id="page-222-1"></span>**[AIV1 Niedrigster Prozess] AV1J**

### *AIV1 Niedrigster Prozess*.

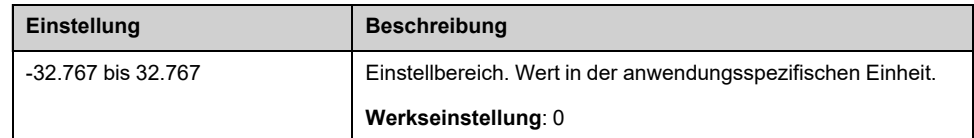

## <span id="page-222-2"></span>**[AIV1 Höchster Prozess] AV1K**

#### *AIV1 Höchster Prozess*.

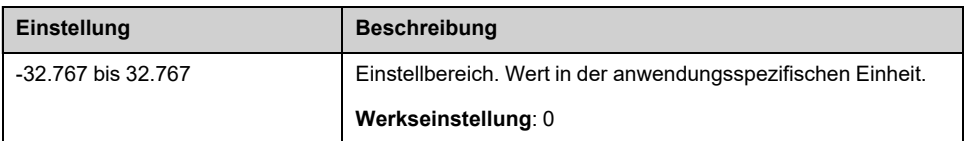

# **[AIV2 Konfiguration] Menü**

## **Über dieses Menü**

Zugriff auf **[AIV2 Sensor Konfig.]** Das Menü ist von dem Sensor abhängig, der diesem Eingang zugewiesen ist.

Die folgende Tabelle zeigt die **[AIV2 Sensor Konfig.]** die in Abhängigkeit vom Sensor und der verwendeten Anwendungsfunktion angezeigt werden.

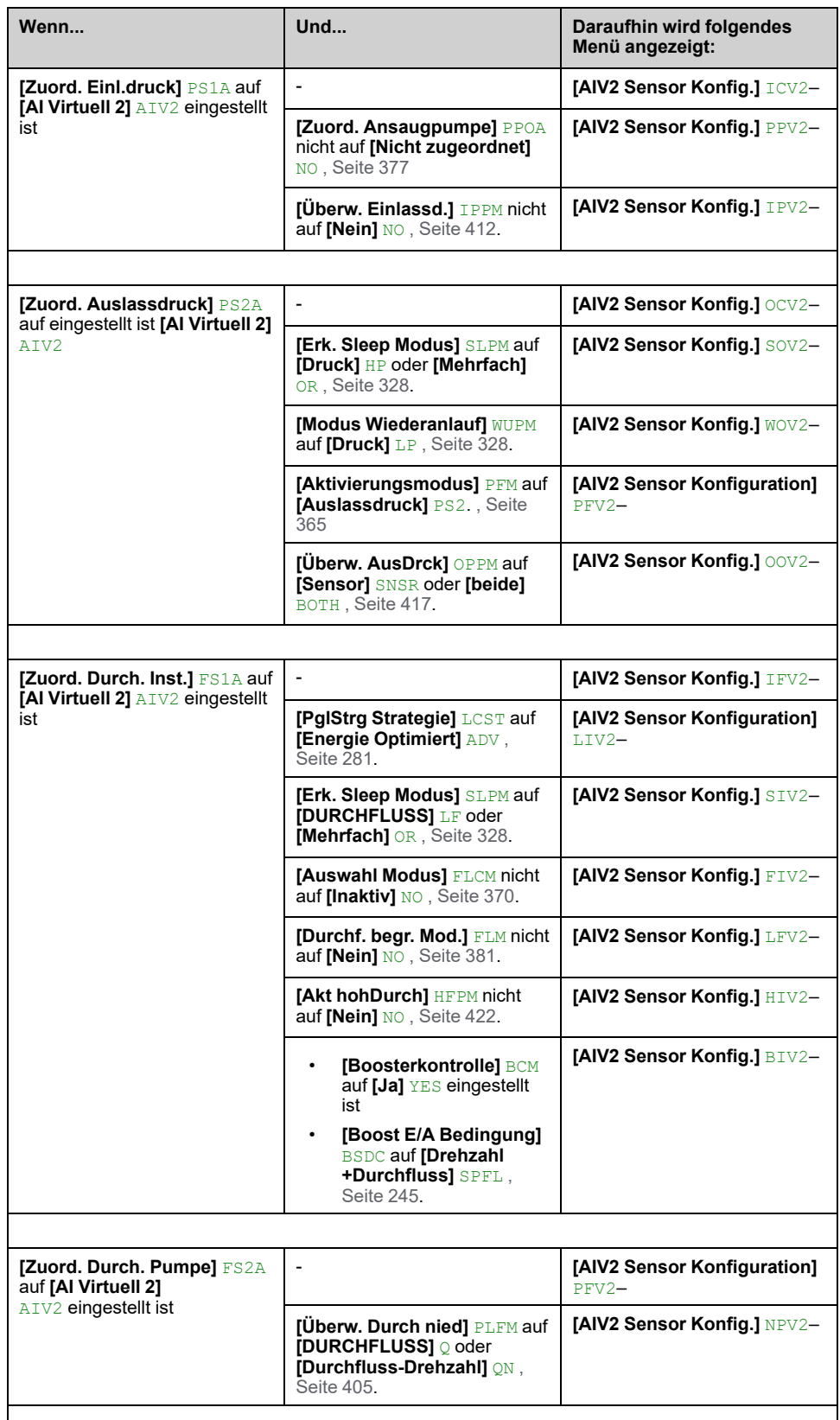

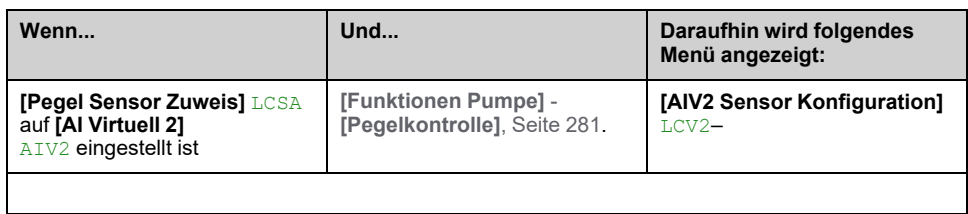

**HINWEIS:** Die Parameterliste ist für jeden Parameter identisch. **[AIV2 Sensor Konfig.]** aus.

## **[AI2 Kommunikation] AIC2**

Identisch mit **[AIV1 Kanal zuw.]** AIC1 , [Seite](#page-222-0) 223.

## **[AIV2 Niedrigster Prozess] AV2J**

Identisch mit **[AIV1 Niedrigster Prozess]** AV1J , [Seite](#page-222-1) 223.

## **[AIV2 Höchster Prozess] AV2K**

Identisch mit **[AIV1 Höchster Prozess]** AV1K , [Seite](#page-222-2) 223.

# **[AIV3 Konfiguration] Menü**

# **Über dieses Menü**

Zugriff auf **[AIV3 Sensor Konfig.]** Das Menü ist von dem Sensor abhängig, der diesem Eingang zugewiesen ist.

Die folgende Tabelle zeigt die **[AIV3 Sensor Konfig.]** die in Abhängigkeit vom Sensor und der verwendeten Anwendungsfunktion angezeigt werden.

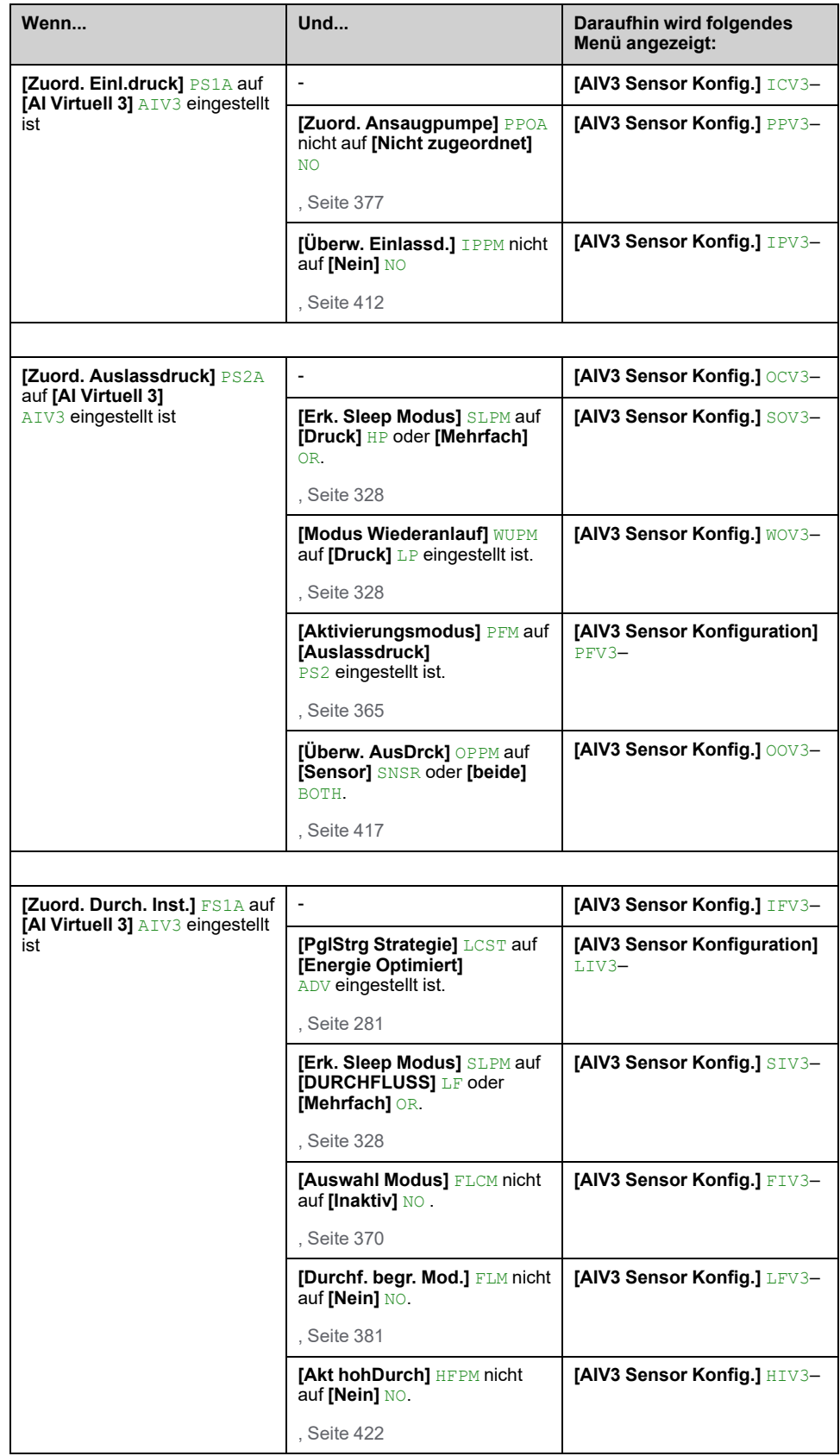

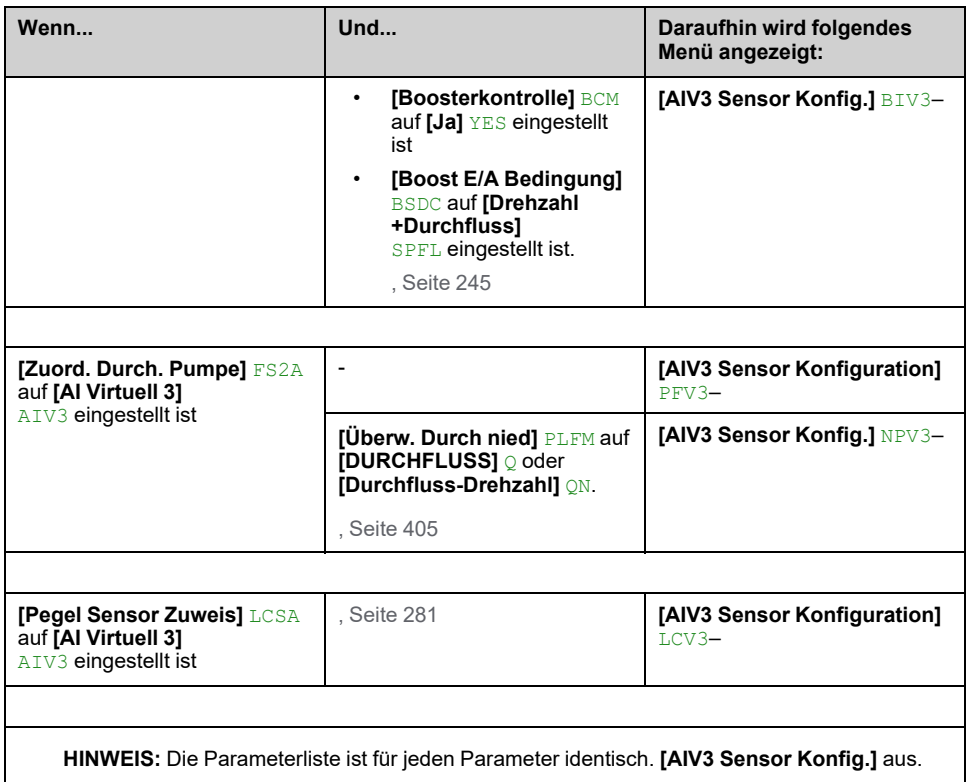

## **[AIV3 Kanal zuw.] AIC3**

Identisch mit **[AIV1 Kanal zuw.]** AIC1 , [Seite](#page-222-0) 223.

## **[AIV3 Niedrigster Prozess] AV3J**

Identisch mit **[AIV1 Niedrigster Prozess]** AV1J , [Seite](#page-222-1) 223.

## **[AIV3 Höchster Prozess] AV3K**

Identisch mit **[AIV1 Höchster Prozess]** AV1K , [Seite](#page-222-2) 223.

# **[Befehl und Sollwert] CRP- Menü**

# **[Befehl und Sollwert] CRP- Menü**

## **Zugriff**

**[Vollständige Einst.] [Befehl und Sollwert]**

## **Kanalparameter** "Befehl und Sollwert" sind zugänglich

Fahrbefehle (Vorwärtslauf, Rückwärtslauf, Stopp usw.) und Sollwerte können über folgende Kanäle übertragen werden:

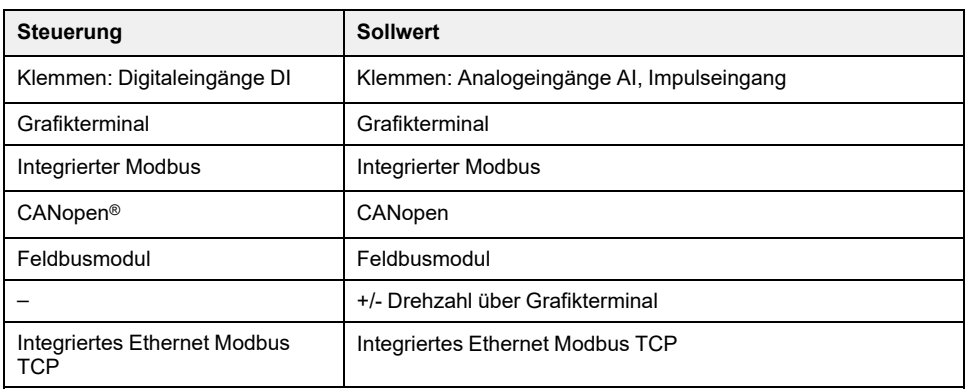

**HINWEIS:** Die Stopp-Tasten auf dem Grafikterminal können als Tasten ohne Priorität programmiert werden. Eine Stopptaste kann nur dann Vorrang haben, wenn **[Freig. Stopp-Taste]** PST Parametermenü auf **[Stop-Taste Priorität]** YES oder **[Stopptaste Prio]** ALL.

Das Verhalten des Umrichters kann entsprechend den Anforderungen angepasst werden:

- **[Nicht getrennt]** SIM: Befehl und Sollwert werden über denselben Kanal gesendet.
- **[Getrennt]** SEP: Befehl und Sollwert können über verschiedene Kanäle gesendet werden. In diesen Konfigurationen erfolgt die Steuerung über den Kommunikationsbus gemäß dem DRIVECOM-Standard mit nur 5 frei zuweisbaren Bits (siehe Kommunikationsparameter-Handbuch). Der Zugriff auf die Anwendungsfunktionen ist über die Kommunikationsschnittstelle nicht möglich.
- **[I/O-Profil]** IO: Der Befehl und die Referenz können aus verschiedenen Kanälen stammen. Mit dieser Konfiguration wird die Nutzung der Kommunikationsschnittstelle vereinfacht und erweitert. Befehle können über die digitalen Eingänge an den Klemmen oder über den Kommunikationsbus gesendet werden. Wenn Befehle über einen Bus gesendet werden, sind sie in einem Wort verfügbar, das als virtuelle Terminals fungiert, die nur Digitaleingänge enthalten. Den Bits in diesem Wort können Anwendungsfunktionen zugeordnet werden. Dabei können einem Bit mehrere Funktionen zugewiesen werden.

**HINWEIS:** Stopp-Befehle vom Grafikterminal bleiben auch dann aktiv, wenn die Klemmen nicht der aktive Befehlskanal sind.

## **Sollwertkanal für [Nicht getrennt] SIM, [Getrennt] SEP und [I/O-Profil] IO Konfigurationen, PID nicht konfiguriert**

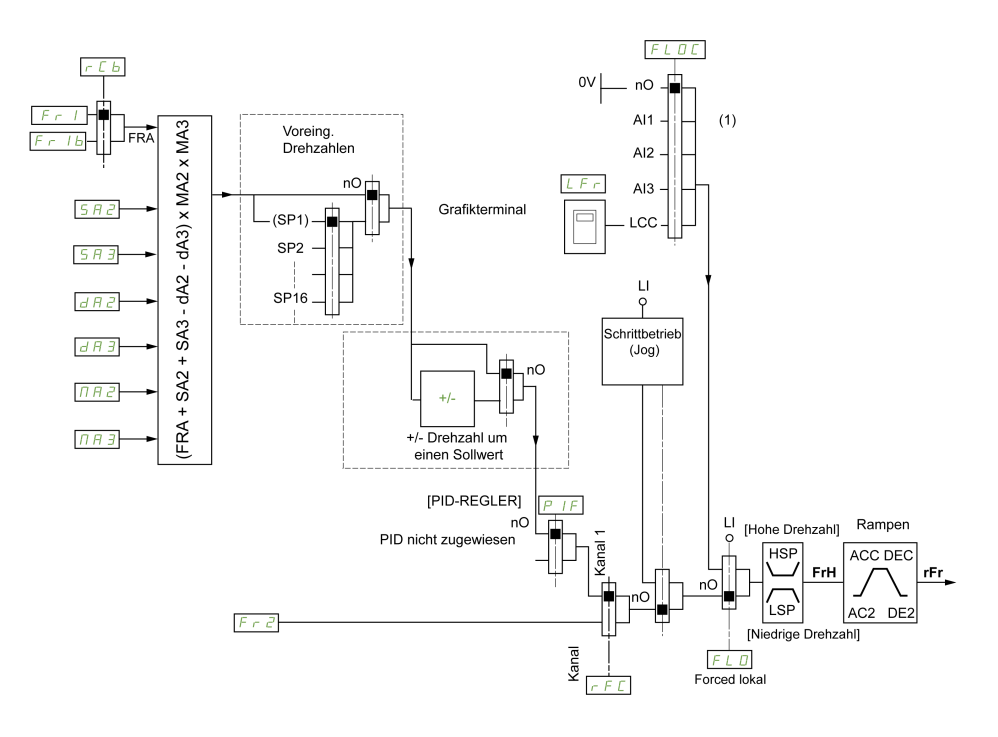

**(1) Hinweis**: Forced local ist in nicht aktiv IO.

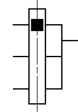

Das schwarze Quadrat stellt die werkseitige Zuordnung dar.

FR1: Klemmen (einschließlich E/A-Erweiterungsmodul), Grafikterminal, integrierter Modbus, CANopen®, Embedded Ethernet und Feldbusmodul.

FR1B, für SEP und IO: Klemmen (einschließlich E/A-Erweiterungsmodul), Grafikterminal, integrierter Modbus, CANopen®, Embedded Ethernet und Feldbusmodul.

FR1B, für SIM: Grafikterminal, nur zugänglich, wenn FR1 = Klemmen.

SA2, SA3, DA2, DA3, MA2, MA3: Klemmen (einschließlich E/A-Erweiterungsmodul), Grafikterminal, integrierter Modbus, CANopen®, Embedded Ethernet und Feldbusmodul.

FR2: Klemmen (einschließlich E/A-Erweiterungsmodul), Grafikterminal, integrierter Modbus, CANopen®, Embedded Ethernet, +/- Drehzahl und Feldbusmodul.

## **Sollwertkanal für [Nicht getrennt] SIM, [Getrennt] SEP und [I/O-Profil] IO Konfigurationen, PID-Konfiguration mit PID-Sollwerten an den Klemmen**

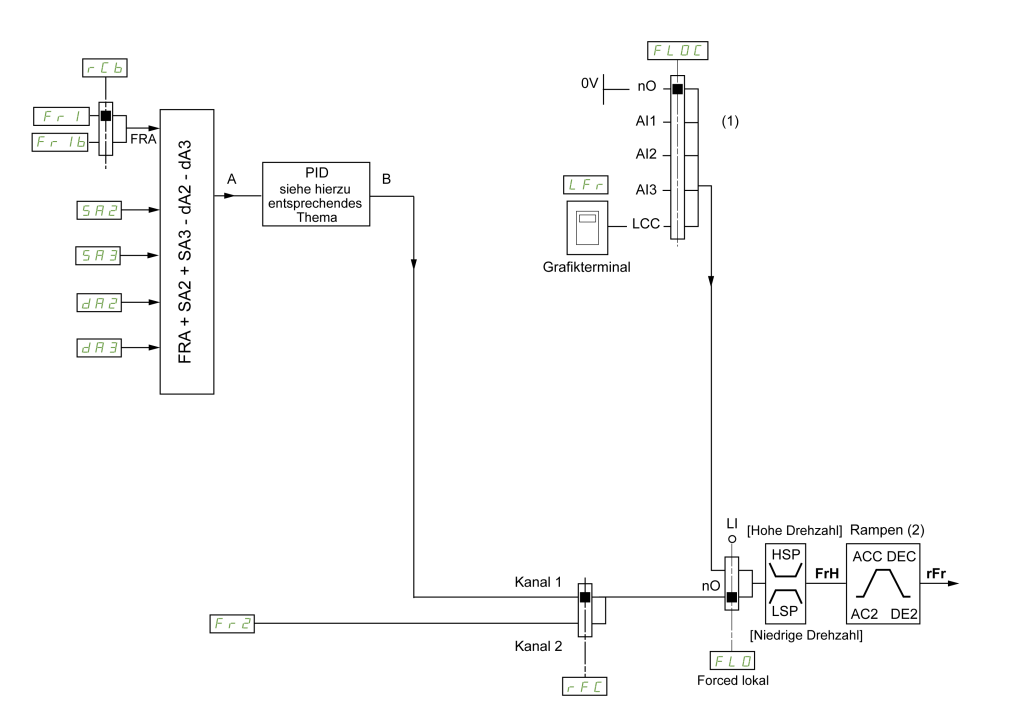

**(1) Hinweis**: Forced local ist in nicht aktiv **[I/O-Profil]**.

**(2)** Rampen nicht aktiv, wenn die PID-Funktion im automatischen Modus aktiv ist.

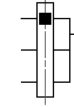

Das schwarze Quadrat stellt die werkseitige Zuordnung dar.

FR1: Klemmen (einschließlich E/A-Erweiterungsmodul), Grafikterminal, integrierter Modbus, CANopen®, Embedded Ethernet und Feldbusmodul.

FR1B, für SEP und IO: Klemmen (einschließlich E/A-Erweiterungsmodul), Grafikterminal, integrierter Modbus, CANopen®, Embedded Ethernet und Feldbusmodul.

FR1B, für SIM: Grafikterminal, nur zugänglich, wenn FR1 = Klemmen.

SA2, SA3, DA2, DA3: Klemmen (einschließlich E/A-Erweiterungsmodul), Grafikterminal, integrierter Modbus, CANopen®, Embedded Ethernet und Feldbusmodul.

FR2: Klemmen (einschließlich E/A-Erweiterungsmodul), Grafikterminal, integrierter Modbus, CANopen®, Embedded Ethernet, +/- Drehzahl und Feldbusmodul.

## **Befehlskanal [Nicht getrennt] SIM Konfiguration**

Sollwert und Befehl, nicht getrennt.

Der Befehlskanal ist vom Sollwertkanal anhängig. Die Parameter FR1, FR2, RFC, FLO und FLOC gelten für Sollwert und Befehl.

Beispiel: Wenn der Sollwert  $FRI = AII$  ist (Analogeingang an Klemmen), erfolgt die Steuerung über den DI (Digitaleingang an den Klemmen).

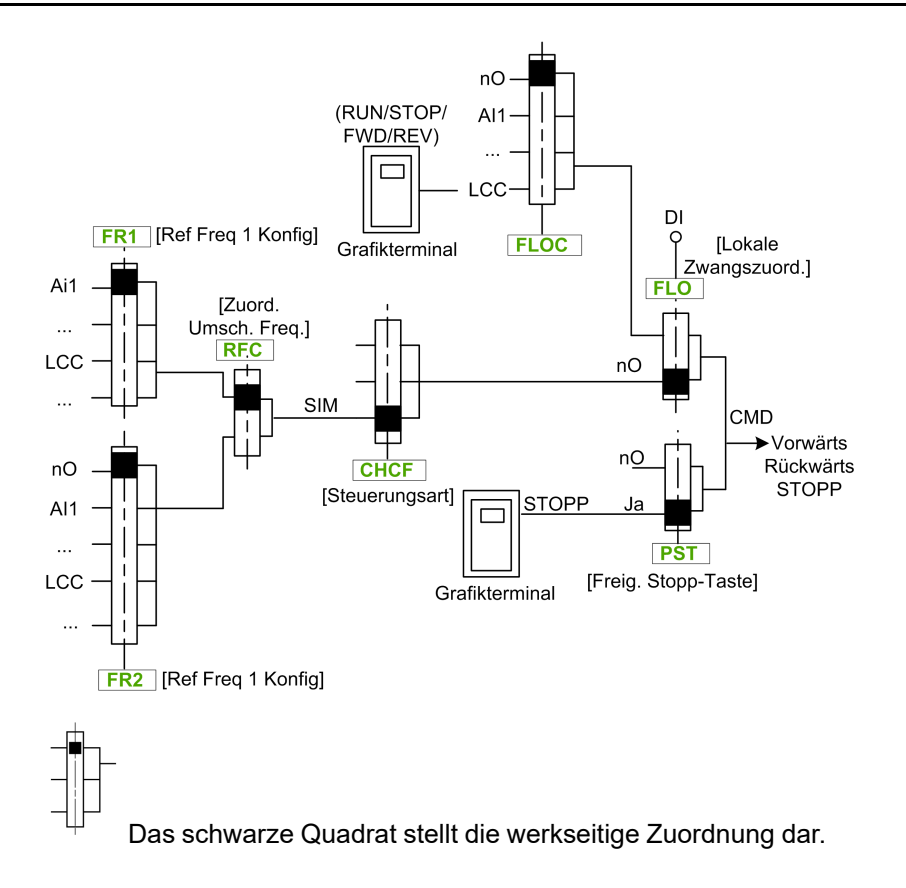

## **Befehlskanal [Getrennt] SEP Konfiguration**

Sollwert und Befehl sind getrennt.

Die Parameter FLO und FLOC gelten für Sollwert und Befehl.

Beispiel: Wenn der Sollwert über AI1 (Analogeingang an Klemmen) im Modus "Forced lokal" ist, wird der Befehl im Modus "Forced lokal" über den DI (Digitaleingang an den Klemmen) ausgeführt.

Die Befehlskanäle CD1 und CD2 sind von den Sollwertkanälen FR1, FR1B und FR2 unabhängig.

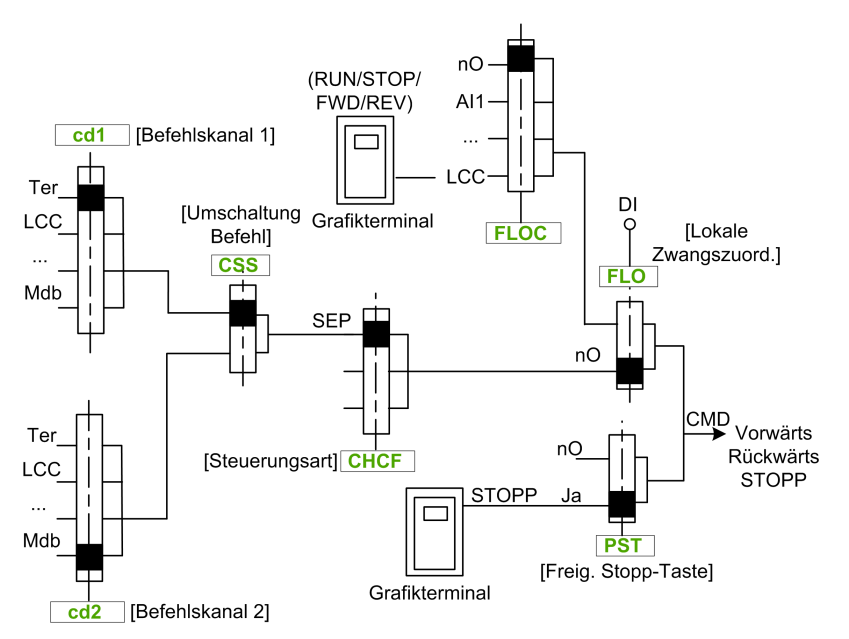

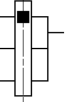

Das schwarze Quadrat stellt die werkseitige Zuordnung dar, mit Ausnahme von **[Steuerungsart]** CHCF.

**[Befehlskanal 1]** CD1 und **[Befehlskanal 2]** CD2: Klemmen, Grafikterminal, integrierter Modbus, integriertes CANopen®, Kommunikationskarte

## **Befehlskanal [I/O-Profil] IO Konfiguration**

Sollwert und Befehl getrennt, wie in **[Getrennt]** SEP Konfiguration

Die Befehlskanäle CD1 und CD2 sind von den Sollwertkanälen FR1, FR1B und FR2 unabhängig.

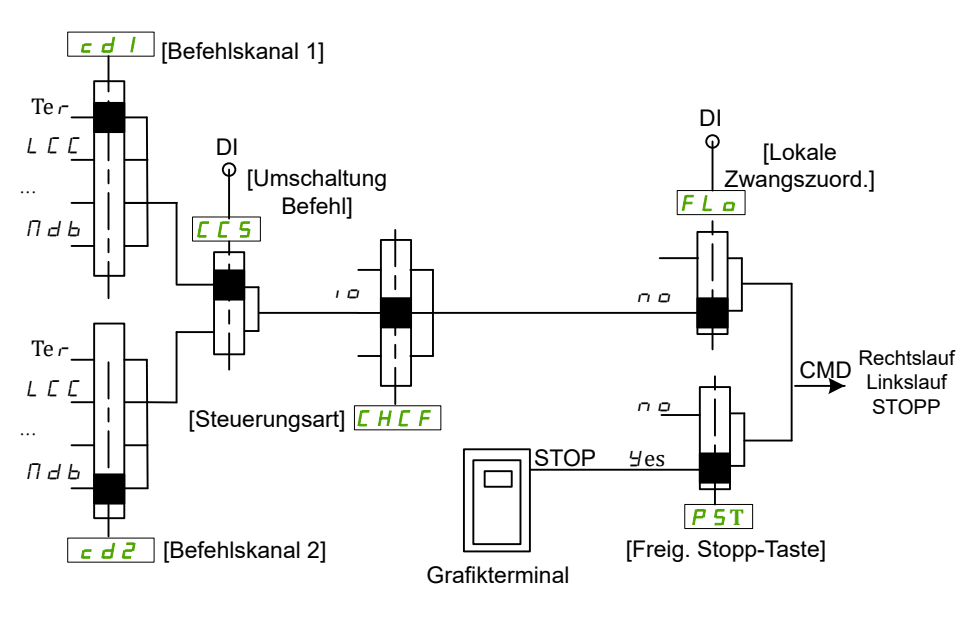

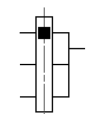

Das schwarze Quadrat stellt die werkseitige Zuordnung dar, mit Ausnahme von **[Steuerungsart]** CHCF.

**[Befehlskanal 1]** CD1 und **[Befehlskanal 2]** CD2: Klemmen, Grafikterminal, integrierter Modbus, integriertes CANopen®, Kommunikationskarte

Ein Befehl oder eine Aktion kann zugeordnet werden:

- Zu einem festen Kanal, indem ein digitaler Eingang (Dix) oder Cxxx Bit ausgewählt wird:
	- Durch die Auswahl von z. B. LI3 wird diese Aktion vom Digitaleingang DI3 ausgelöst, unabhängig davon, welcher Befehlskanal eingeschaltet wird.
	- Durch die Auswahl von z. B. C114 wird diese Aktion vom integrierten Modbus mit Bit 14 ausgelöst, unabhängig davon, welcher Befehlskanal eingeschaltet wird.
- Einem umschaltbaren Kanal durch Auswahl eines CDxx-Bits:
	- Wenn Sie beispielsweise Cd11 auswählen, wird diese Aktion ausgelöst durch: LI12, wenn der Kanal der Klemmen aktiv ist, C111, wenn der Kanal des integrierten Modbus aktiv ist, C211, wenn das integrierte CANopen® Kanal ist aktiv, C311 wenn der Kanal der Kommunikationskarte aktiv ist, C511 wenn der Ethernet-Kanal aktiv ist.

Ist der aktive Kanal das Grafikterminal, sind die Funktionen und die den umschaltbaren internen Bits CDxx zugeordneten Befehle nicht aktiv.

**HINWEIS:** Einige CDxx haben keine entsprechenden Digitaleingänge und können nur zum Umschalten zwischen zwei Netzwerken verwendet werden.

## **[Ref Freq 1 Konfig] FR1**

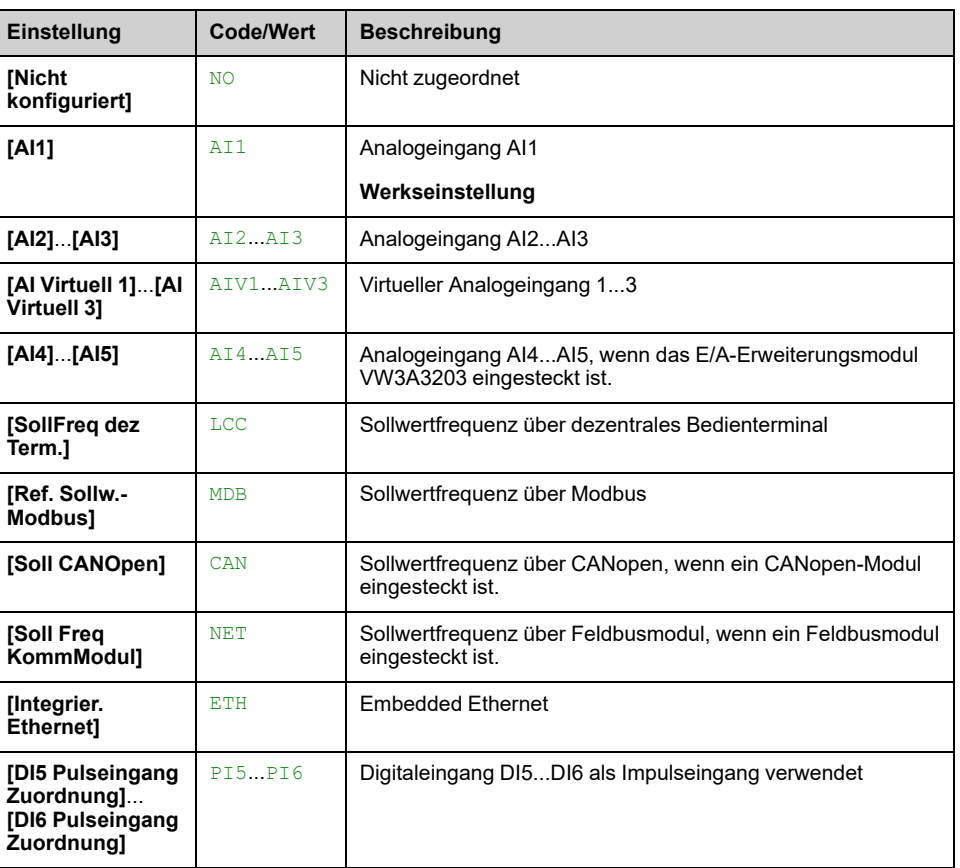

#### *Konfiguration Sollwertfrequenz 1*.

### **[Referenzkanal 1B] FR1B**

#### *Konfiguration Sollwert 1B*.

Wie bei **[Ref Freq 1 Konfig]** FR1 (siehe oben) mit Werkseinstellung: **[Nicht konfiguriert]** NO.

## **[Umsch Sollw 1B] RCB**

# **WARNUNG**

### **UNERWARTETER BETRIEB DER AUSRÜSTUNG**

Dieser Parameter kann unerwartete Bewegungen wie die Änderung der Drehrichtung des Motors, eine plötzliche Beschleunigung oder ein Abstoppen hervorrufen.

- Es ist sicherzustellen, dass die Einstellung dieses Parameters keine unerwarteten Bewegungen verursacht.
- Es ist sicherzustellen, dass die Einstellung dieses Parameters nicht zu unsicheren Zuständen führt.

#### **Die Nichtbeachtung dieser Anweisungen kann Tod, schwere Verletzungen oder Sachschäden zur Folge haben.**

Auswahl Umschaltung (1 zu 1B).

- Bei Zustand 0 des zugeordneten Eingangs oder Bits **[Ref Freq 1 Konfig]** FR1 ist aktiv.
- Bei Zustand 1 des zugeordneten Eingangs oder Bits **[Referenzkanal 1B]** FR1B ist aktiv.

**[Umsch Sollw 1B]** RCB wird auf **[Ref Freq 1 Konfig]** FR1 if **[Steuerungsart]** CHCF auf **[Nicht getrennt]** SIM mit **[Ref Freq 1 Konfig]** FR1 über die Klemmen zugewiesen werden (Analogeingänge, Impulseingang)

**HINWEIS:** Durch die Aktivierung dieser Funktion von einem anderen aktiven Befehlskanal aus wird auch die Überwachung dieses neuen Kanals aktiviert.

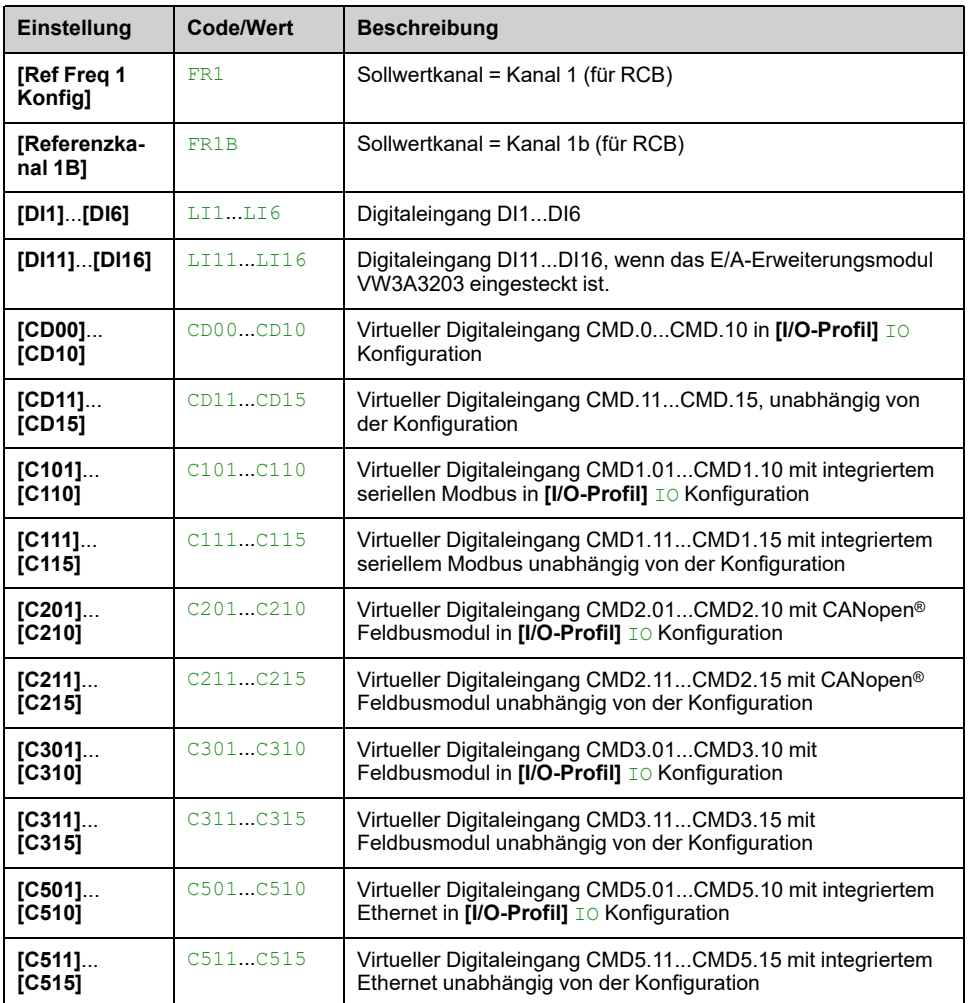

## **[Deakt. Linkslauf] RIN**

**HINWEIS:** Blockierschutzfunktion hat Priorität vor **[Deakt. Linkslauf]** RIN -Funktion. Wenn eine Blockierschutzfunktion verwendet wird, wird die Rückwärtsrichtung ungeachtet der **[Deakt. Linkslauf]** RIN Konfiguration

Die Sperrung der Bewegung in Rückwärtsrichtung, gilt nicht für Richtungsanfragen, die von digitalen Eingängen gesendet werden.

Von digitalen Eingängen gesendete Anfragen für Rückwärtsrichtung werden berücksichtigt.

Vom Grafikterminal oder der Leitung gesendete Anfragen für Rückwärtsrichtung werden nicht berücksichtigt.

Jeglicher vom PID, summierenden Eingang usw. stammende Drehzahlsollwert für Linkslauf wird als Nullfrequenz (0 Hz) interpretiert.

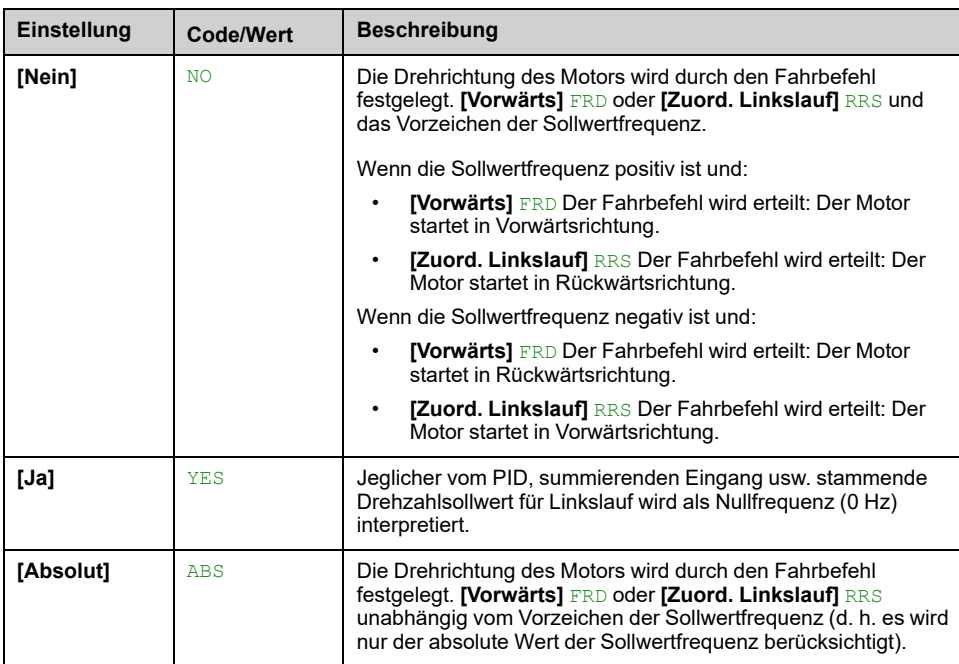

# <span id="page-234-0"></span>**[Steuerungsart] CHCF**

# **WARNUNG**

### **UNERWARTETER BETRIEB DER AUSRÜSTUNG**

Durch die Deaktivierung von [I/O-Profil] IO wird der Frequenzumrichter in die Werkseinstellungen zurückversetzt.

• Stellen Sie sicher, dass ein Wiederherstellen der Werkseinstellungen mit der verwendeten Verdrahtung kompatibel ist.

**Die Nichtbeachtung dieser Anweisungen kann Tod, schwere Verletzungen oder Sachschäden zur Folge haben.**

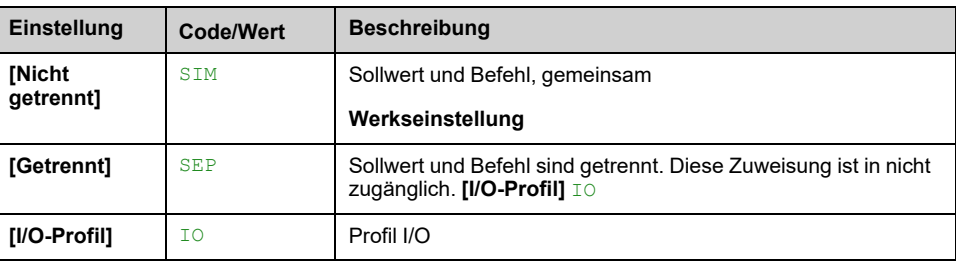

## **[Umschaltung Befehl] CCS**

# **WARNUNG**

### **UNERWARTETER BETRIEB DER AUSRÜSTUNG**

Dieser Parameter kann unerwartete Bewegungen wie die Änderung der Drehrichtung des Motors, eine plötzliche Beschleunigung oder ein Abstoppen hervorrufen.

- Es ist sicherzustellen, dass die Einstellung dieses Parameters keine unerwarteten Bewegungen verursacht.
- Es ist sicherzustellen, dass die Einstellung dieses Parameters nicht zu unsicheren Zuständen führt.

**Die Nichtbeachtung dieser Anweisungen kann Tod, schwere Verletzungen oder Sachschäden zur Folge haben.**

Dieser Parameter ist zugänglich, wenn **[Steuerungsart]** CHCF auf **[Getrennt]** SEP oder **[I/O-Profil]** IO.

Bei Zustand 0 des zugeordneten Eingangs oder Bits ist der Kanal **[Befehlskanal 1]** CD1 ist aktiv. Wenn der zugeordnete Eingang oder das zugeordnete Bit auf 1 ist, wird der Kanal **[Befehlskanal 2]** CD2 ist aktiv.

**HINWEIS:** Durch die Aktivierung dieser Funktion von einem anderen aktiven Befehlskanal aus wird auch die Überwachung dieses neuen Kanals aktiviert.

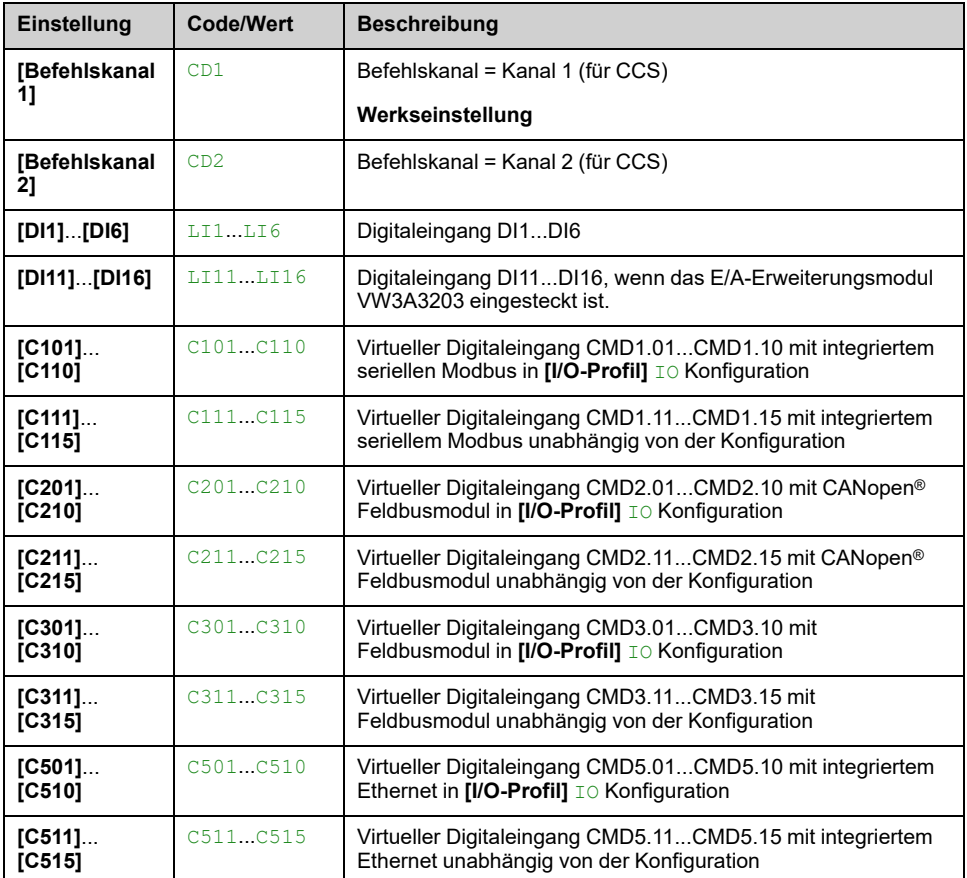

## **[Befehlskanal 1] CD1 ★**

Auf diesen Parameter kann zugegriffen werden, wenn **[Steuerungsart]** CHCF auf **[Getrennt]** SEP oder **[I/O-Profil]** IO eingestellt ist.

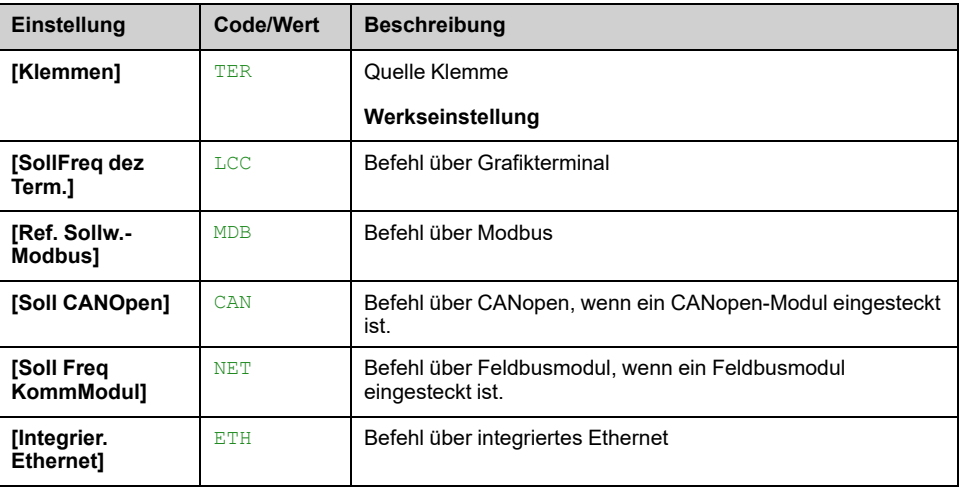

## **[Befehlskanal 2] CD2 ★**

Auf diesen Parameter kann zugegriffen werden, wenn **[Steuerungsart]** CHCF auf **[Getrennt]** SEP oder **[I/O-Profil]** IO eingestellt ist.

Wie bei **[Befehlskanal 1]** CD1 mit Werkseinstellung **[Ref. Sollw.-Modbus]** MDB.

## **[Zuord. Umsch. Freq.] RFC**

## **WARNUNG**

### **UNERWARTETER BETRIEB DER AUSRÜSTUNG**

Dieser Parameter kann unerwartete Bewegungen wie die Änderung der Drehrichtung des Motors, eine plötzliche Beschleunigung oder ein Abstoppen hervorrufen.

- Es ist sicherzustellen, dass die Einstellung dieses Parameters keine unerwarteten Bewegungen verursacht.
- Es ist sicherzustellen, dass die Einstellung dieses Parameters nicht zu unsicheren Zuständen führt.

**Die Nichtbeachtung dieser Anweisungen kann Tod, schwere Verletzungen oder Sachschäden zur Folge haben.**

Zuordnung Umschaltfrequenz.

Bei Zustand 0 des zugeordneten Eingangs oder Bits ist der Kanal **[Ref Freq 1 Konfig]** FR1 ist aktiv.

Bei Zustand 1 des zugeordneten Eingangs oder Bits ist der Kanal **[Ref Freq 2 Konfig]** FR2 ist aktiv.

**HINWEIS:** Durch die Aktivierung dieser Funktion von einem anderen aktiven Befehlskanal aus wird auch die Überwachung dieses neuen Kanals aktiviert.

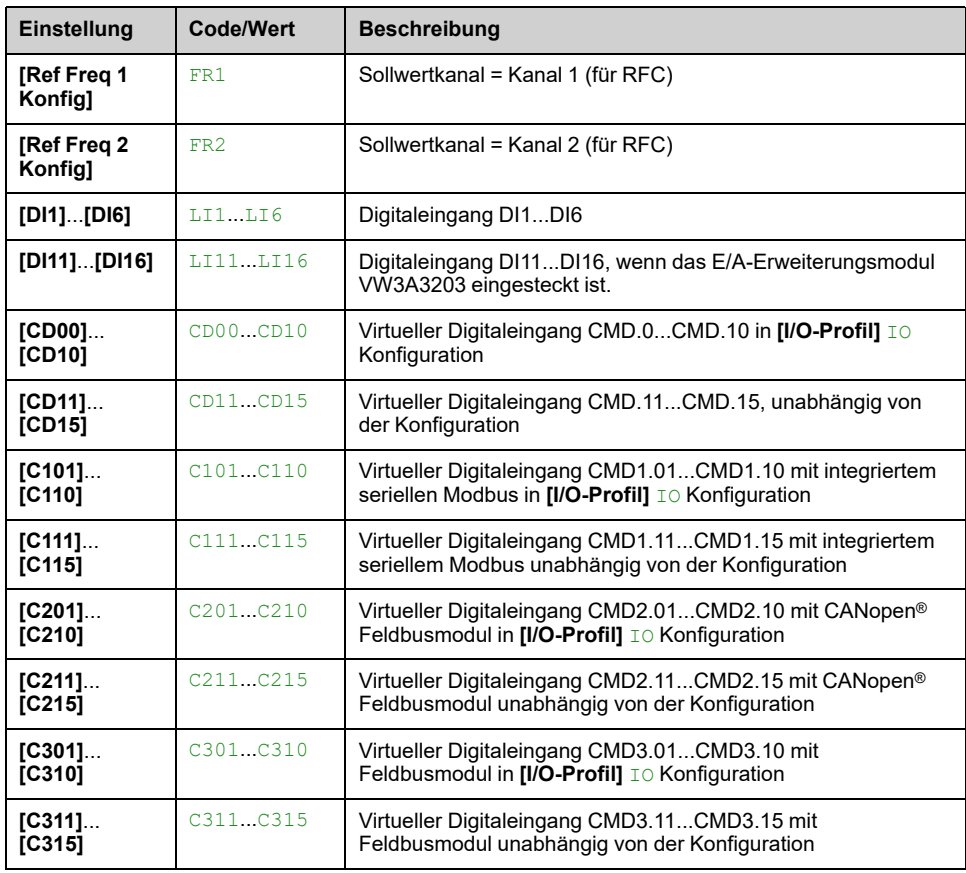

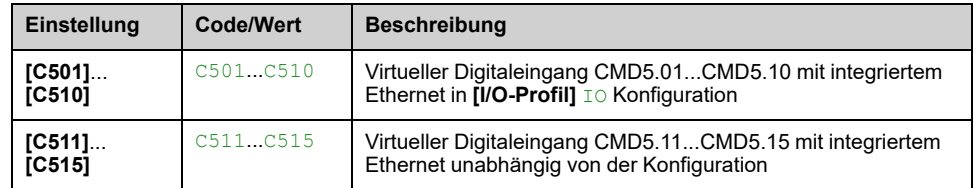

## **[Ref Freq 2 Konfig] FR2**

#### *Konfiguration Sollwertfrequenz 2*.

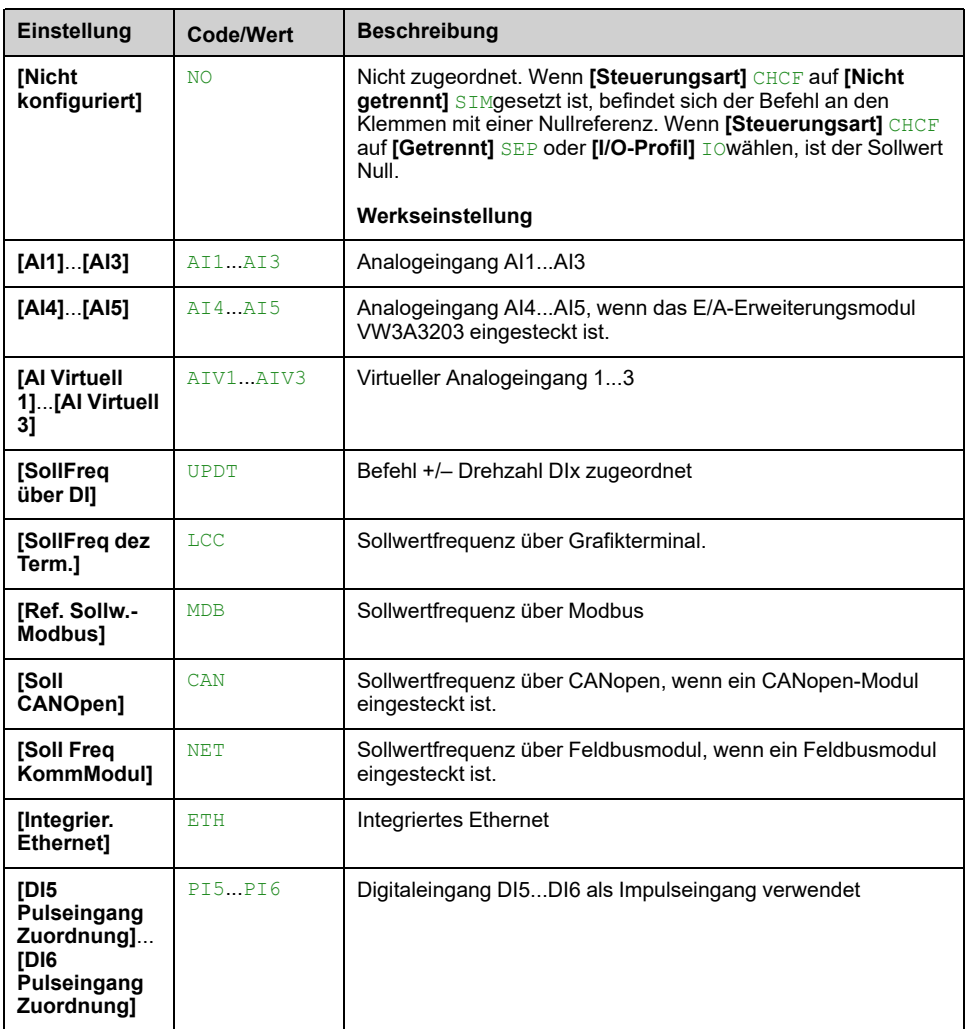

# **[Kopie Kanal 1-2] COP**

## **WARNUNG**

### **UNERWARTETER BETRIEB DER AUSRÜSTUNG**

Dieser Parameter kann unerwartete Bewegungen wie die Änderung der Drehrichtung des Motors, eine plötzliche Beschleunigung oder ein Abstoppen hervorrufen.

- Es ist sicherzustellen, dass die Einstellung dieses Parameters keine unerwarteten Bewegungen verursacht.
- Es ist sicherzustellen, dass die Einstellung dieses Parameters nicht zu unsicheren Zuständen führt.

**Die Nichtbeachtung dieser Anweisungen kann Tod, schwere Verletzungen oder Sachschäden zur Folge haben.**

Ermöglicht die Kopie des aktuellen Sollwerts und/oder Befehls durch Umschaltung (beispielsweise, um Drehzahlspitzen zu vermeiden).

Wenn **[Steuerungsart]** CHCF , [Seite](#page-234-0) 235 auf **[Nicht getrennt]** SIM oder **[Getrennt]** SEPwählen, ist das Kopieren nur von Kanal 1 nach Kanal 2 möglich. Wenn **[Steuerungsart]** CHCF auf **[I/O-Profil]** IOKopieren ist in beide Richtungen möglich.

Eine Referenz oder ein Befehl kann nicht in einen Kanal an den Klemmen kopiert werden. Die kopierte Referenz ist **[Frequenzsollwert]** FRH (vor Rampe), es sei denn, der Zielkanalsollwert wird über +/- Drehzahl eingestellt. In diesem Fall wird die kopierte Referenz **[Motorfrequenz]** RFR (nach Rampe). Wann **[Deakt. Linkslauf]** RIN auf **[Absolut]** ABS und **[HMI-Befehl]** BMP auf **[Stoßfrei]** BMP, die kopierte Referenz zum Zielkanal (**[HMI]** LCC) ist **[Sollwertfrequenz]** LFR.

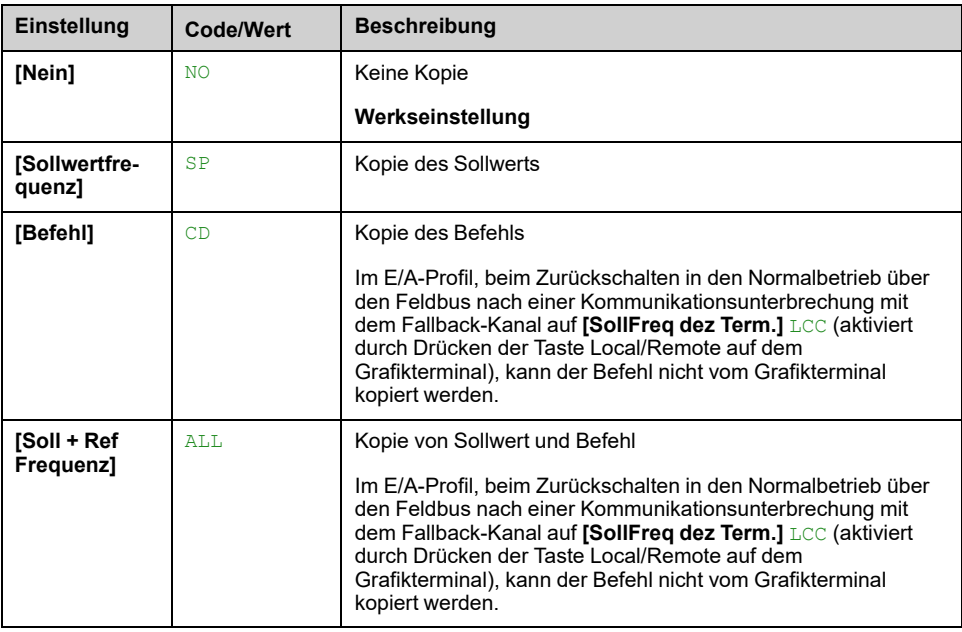

Da das Grafikterminal als Befehls- und/oder Sollwertkanal ausgewählt werden kann, ist die Konfiguration der Aktionsmodi möglich.

#### Kommentare:

- Der Grafikterminal Befehl/Sollwert ist nur aktiv, wenn der Befehls- und/oder Sollwertkanal des Terminals aktiv ist, außer *BMP* mit Taste für Lokal/ Dezentral (Befehl über Grafikterminal), die Priorität gegenüber diesen Kanälen hat. Die Taste für Lokal/Dezentral erneut drücken, um die Steuerung wieder auf den gewählten Kanal umzuschalten.
- Befehl und Sollwert über das Grafikterminal sind nicht möglich, wenn das Terminal an mehrere Umrichter angeschlossen ist.
- Die voreingestellten PID-Referenzfunktionen sind nur zugänglich, wenn **[Steuerungsart]** CHCF auf **[Nicht getrennt]** SIM oder **[Getrennt]** SEP.
- Der Befehl über das Grafikterminal kann unabhängig von der **[Steuerungsart]** CHCF.

### **[Forced Ref Lokal] FLOC**

#### *Forcierung Frequenzsollwert lokal*.

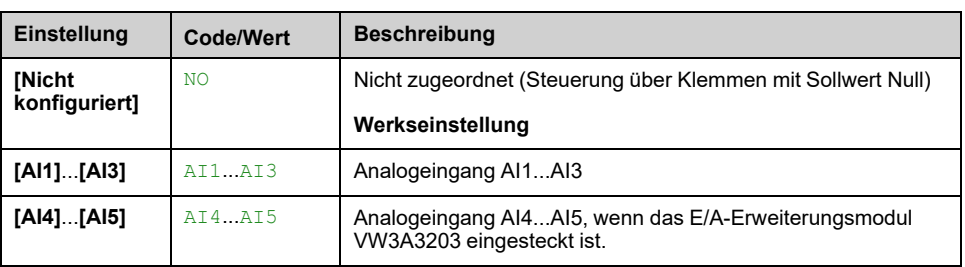

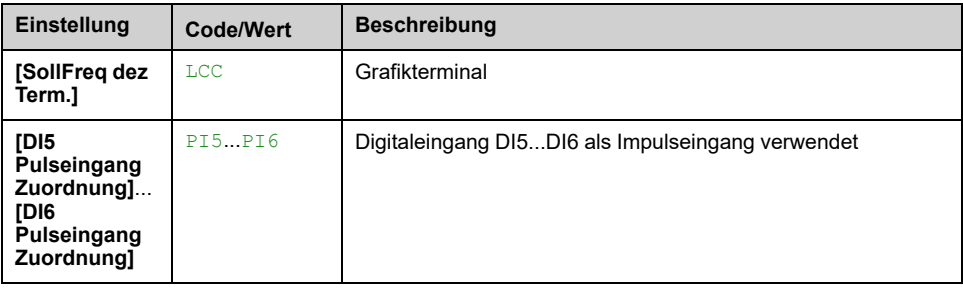

## **[Timeout forc. lokal] FLOT**

Zeit für Kanalbestätigung nach Erzwingung von "lokal".

Dieser Parameter ist zugänglich, wenn **[Zuord forced lokal]** FLO nicht auf **[Nicht zugeordnet]** NO eingestellt ist.

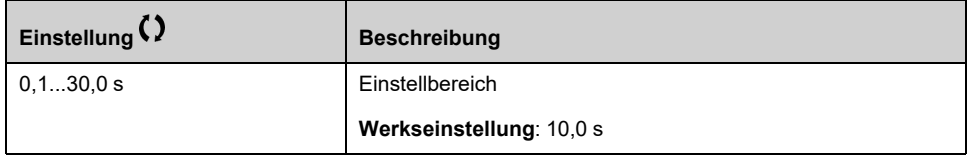

## **[Zuord forced lokal] FLO**

Der Modus "Forced lokal" ist aktiv, wenn der Eingangszustand 1 lautet. In diesem Zustand können neue Parameterwerte nicht dezentral über Kommunikationskanäle geschrieben werden.

**[Zuord forced lokal]** FLO wird auf **[Nicht zugeordnet]** NO gesetzt, wenn **[Steuerungsart]** CHCF auf **[I/O-Profil]** IO gesetzt ist.

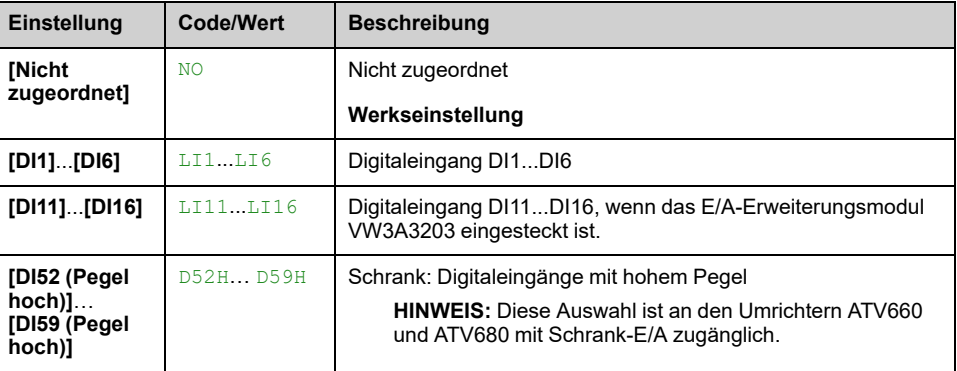

## **[Zuord. Linkslauf] RRS**

#### *Zuordnung Linkslauf*.

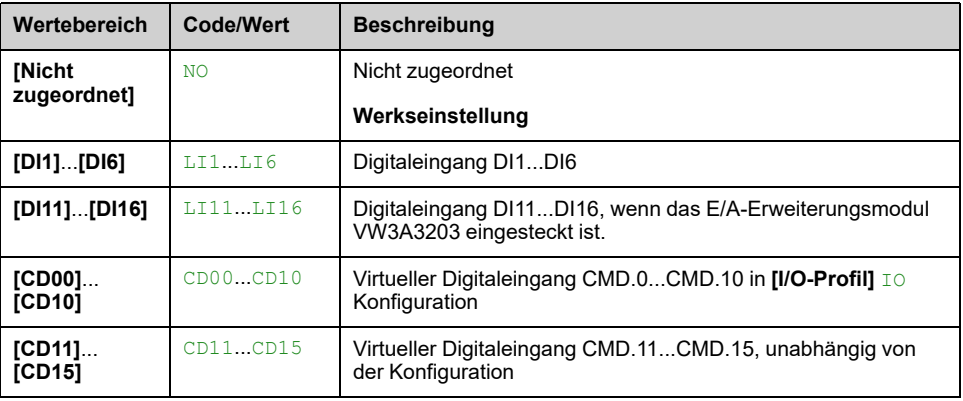

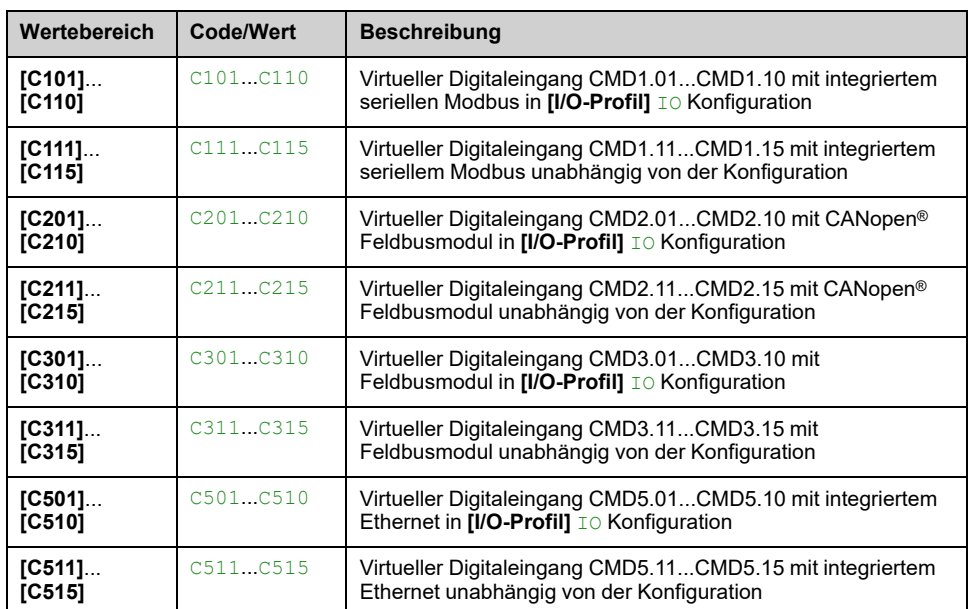

# **[2/3-Draht-Steuerung]**  $\text{rec}$

# **WARNUNG**

### **UNERWARTETER BETRIEB DER AUSRÜSTUNG**

Bei Änderung dieses Parameters werden die Parameter **[Zuord. Linkslauf]** RRS und [2/3-Draht-Steuerung] TCC sowie die Zuweisungen der digitalen Eingänge auf die Werkseinstellungen zurückgesetzt.

• Stellen Sie sicher, dass diese Änderung mit dem Typ der verwendeten Verdrahtung kompatibel ist.

**Die Nichtbeachtung dieser Anweisungen kann Tod, schwere Verletzungen oder Sachschäden zur Folge haben.**

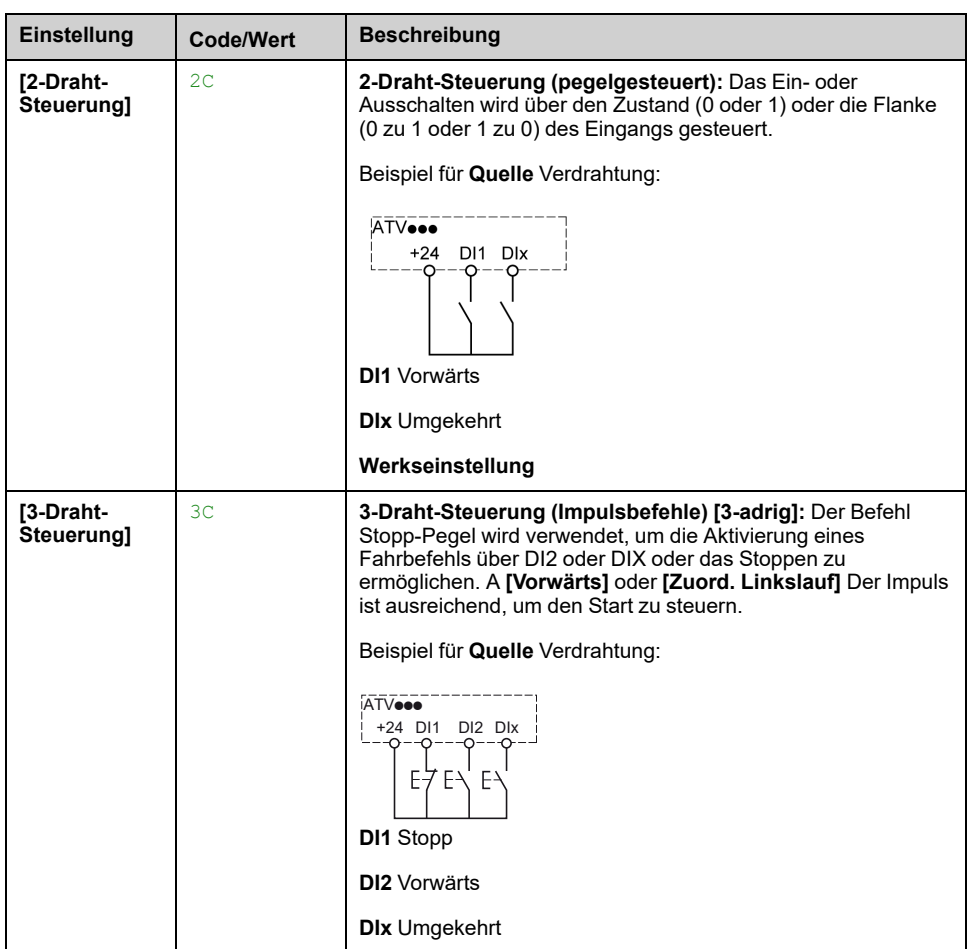

# **[Typ 2-Draht-Strg.] TCT**

Dieser Parameter ist zugänglich, wenn [2/3-Draht-Steuerung] TCC auf [2-Draht-**Steuerung]** 2C eingestellt ist.

# **WARNUNG**

### **UNERWARTETER BETRIEB DER AUSRÜSTUNG**

Stellen Sie sicher, dass die Parametereinstellung mit dem Typ der verwendeten Verdrahtung kompatibel ist.

**Die Nichtbeachtung dieser Anweisungen kann Tod, schwere Verletzungen oder Sachschäden zur Folge haben.**

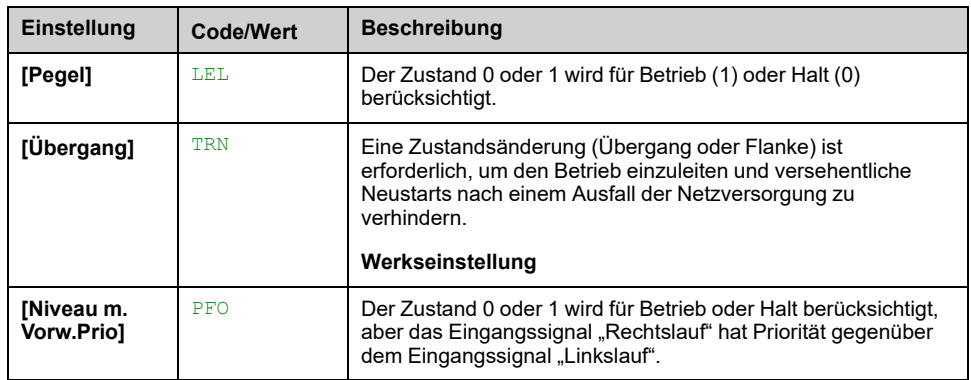

# **[Freig. Stopp-Taste] PST**

Wird diese Funktion auf Nein gesetzt, wird die Stopp-Taste des Grafikterminals deaktiviert, wenn der Parameter **[Befehlskanal]** CMDC ist nicht **[HMI]** LCC.

## **WARNUNG**

### **STEUERUNGSVERLUST**

Setzten Sie diesen Parameter nur auf **[Stopptaste keine Prio]** NO, wenn Sie über geeignete alternative Stoppfunktionen verfügen.

**Die Nichtbeachtung dieser Anweisungen kann Tod, schwere Verletzungen oder Sachschäden zur Folge haben.**

Wenn die 2-Draht-Steuerung nach Niveau aktiv ist (Parameter **[2/3-Draht-Steuerung]** TCC auf 2C und Parameter **[Typ 2-Draht-Strg.]** TCT auf LEL oder PFO eingestellt) und der Parameter **[Freig. Stopp-Taste]** PST auf ALLE eingestellt ist, startet der Motor, wenn die STOPP/ZURÜCKSETZEN-Taste des Grafikterminals gedrückt wird, während ein Fahrbefehl aktiv ist.

# **WARNUNG**

### **UNERWARTETER BETRIEB DER AUSRÜSTUNG**

Stellen Sie den Parameter **[Freig. Stopp-Taste]** PST bei der 2-Draht-Steuerung über das Niveau nur dann auf **[ALLE]**, wenn Sie sich vergewissert haben, dass diese Einstellung nicht zu unsicheren Bedingungen führen kann.

**Die Nichtbeachtung dieser Anweisungen kann Tod, schwere Verletzungen oder Sachschäden zur Folge haben.**

Unabhängig von der Konfiguration von **[Freig. Stopp-Taste]** PST, wenn der aktive Befehlskanal das Grafikterminal ist, führt die Taste STOP/RESET Folgendes aus:

- im RUN-Modus, ein Stopp gemäß **[Art des Stopps]** STT,
- Im Modus "Betriebszustand Fehler": einen Fehlerreset-Befehl

In der folgenden Tabelle ist das Verhalten der Funktion dargestellt, wenn das Graphikterminal nicht der aktive Befehlskanal ist:

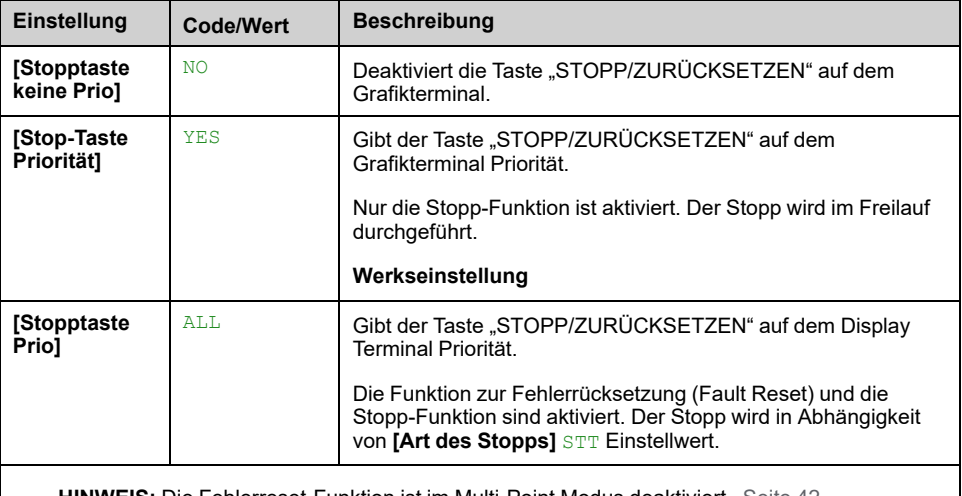

**HINWEIS:** Die Fehlerreset-Funktion ist im Multi-Point Modus deaktiviert , [Seite](#page-41-0) 42.

## **[HMI-Befehl] BMP**

*HMI-Befehl*.

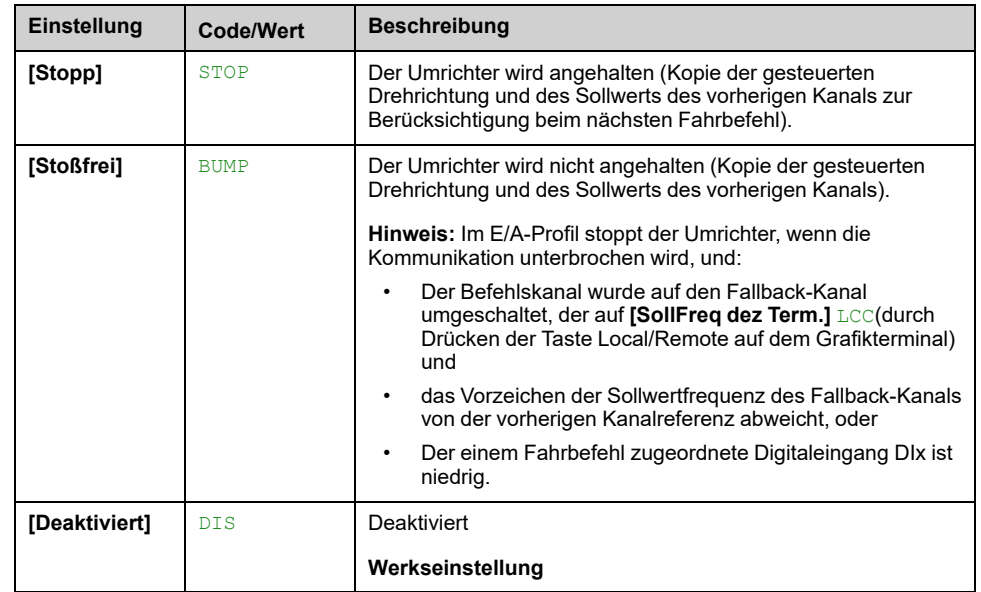

# <span id="page-244-0"></span>**[Funktionen Pumpe] - [Boosterkontrolle]**

# **Einführung**

Die Boosterkontrolle dient dazu, in Abhängigkeit des Bedarfs den gewünschten Druck oder Durchfluss am Auslass der Pumpen aufrechtzuerhalten, und zwar durch:

- Regelung der Drehzahl der an den Umrichter angeschlossenen, drehzahlvariablen Pumpe
- Ein-/Ausschalten der Hilfspumpen mit fester Drehzahl

Dieses Menü ist zugänglich, wenn **[Applikationsauswahl]** APPT auf **[Pumpe Boosterkont.]** BOOST.

## **Menü [System Architektur] MPQ**

## **Zugriff**

**[Vollständige Einst.] [Funktionen Pumpe] [Boosterkontrolle] [System Architektur]**

### **Über dieses Menü**

Dieses Menü dient zur Definition der Gerätearchitektur.

Die Auswahl der Architektur erfolgt durch Einstellung **[Pumpensys Architekt]** MPSA bis:

- eine drehzahlvariable Pumpe und bis zu fünf Pumpen mit Festdrehzahl.
- **[Mehrere Antriebe]** NVSD: Bis zu sechs drehzahlvariable Pumpen
- **[Multi Masters]** NVSDR: Eine Master-Pumpe mit variabler Drehzahl und bis zu fünf redundante Master oder Slaves.

In einer Einzelantriebsarchitektur wird die Gesamtzahl der Pumpen mit **[Anzahl der Pumpen]** MPPN:

- Mit Hauptpumpenwechsel, unter Verwendung von verriegelten Schaltrelais für alle Pumpen zum Anschluss an das Netz bzw. an den Umrichter.
- Ohne Hauptpumpenwechsel, unter Verwendung von Digitalausgängen zur Steuerung der Hilfspumpen (z. B. mit Sanftanlassern). Die Hauptpumpe ist immer an den Umrichter angeschlossen.

In einer Architektur mit mehreren Umrichtern wird die Anzahl der Pumpen mit **[Anzahl Umrichter]** MPGN. Ein Hauptpumpenwechsel ist in diesem Fall nicht möglich.

### **MultiDrive Link-Mechanismus**

#### **Einführung:**

Die MultiDrive Link-Funktion ermöglicht eine direkte Kommunikation zwischen einer Gruppe von Umrichtern.

Diese Kommunikation erfolgt über eine Ethernet-Verbindung zwischen den einzelnen Umrichtern.

Einige Umrichterfunktionen können mit MultiDrive Link konfiguriert werden.

Für die Nutzung von MultiDrive Link muss ein VW3A3721 Ethernet-Modul in den Umrichter ATV600 eingesteckt werden.

## **Topologie**

Bei der MultiDrive Link-Funktion handelt es sich um ein Ethernet-basiertes Protokoll.

Der Einsatz ist in folgenden Topologien möglich:

- Reihenschaltung (Daisy Chain)
- **Sternschaltung**
- Redundante Ringschaltung mit RSTP

Für weitere Informationen über Topologien siehe das ATV600 Ethernet Optionshandbuch.

### **Eigenschaften von MultiDrive Link**

#### **MultiDrive Link-Gruppe:**

Eine MultiDrive Link-Gruppe kann bis zu sechs Geräte umfassen.

Jedes Gerät ist als Master oder Slave konfigurierbar, aber es darf immer nur ein aktiver Master gleichzeitig in einer MultiDrive Link-Gruppe vorhanden sein.

Jeder Umrichter muss mit einer eindeutigen ID gekennzeichnet sein (von 1 bis zur maximalen Anzahl an Geräten in der Gruppe).

#### **Prinzip des Datenaustauschs:**

Jeder Umrichter der MultiDrive Link-Gruppe sendet Daten an alle Umrichter seiner Gruppe.

Diese Daten werden in Datengruppen sortiert, die für die jeweilige Anwendung spezifisch sind und kombiniert genutzt werden.

Diese Daten werden unter Verwendung von UDP-Frames mit Multicast-IP-Adressierung gesendet.

### **Netzwerkkonfiguration**

Die MultiDrive Link-Funktion nutzt folgende Netzwerkressourcen:

- IP-Adresse: 239.192.152.143
- UDP-Ports: 6700 und 6732
- Nicht geroutete Netzwerke

Wenn die MultiDrive Link-Funktion über ein Ethernet-Netzwerk genutzt wird, ist die Berücksichtigung dieser Ressourcen für die Konfiguration obligatorisch.

Es kann jeweils nur eine MultiDrive Link-Gruppe über dasselbe Ethernet-Netzwerk genutzt werden.

### **Umrichterkonfiguration**

Jeder in einer MultiDrive Link-Gruppe muss über eine IP-Adresse verfügen.

Diese IP-Adresse kann manuell eingestellt oder durch einen DHCP- oder BOOTP-Server zugewiesen werden.

## **Überwachung der MultiDrive Link-Kommunikation**

Jeder Umrichter der MultiDrive Link-Gruppe überwacht permanent die Kommunikation, um Folgendes zu vermeiden:

- Ausführung desselben Befehls
- Korruption von Daten in der MultiDrive Link-Gruppe

#### **Duplizierte Slave-ID:**

Die folgende Tabelle zeigt die Reaktion der Funktion bei Erkennung einer duplizierten Slave-ID:

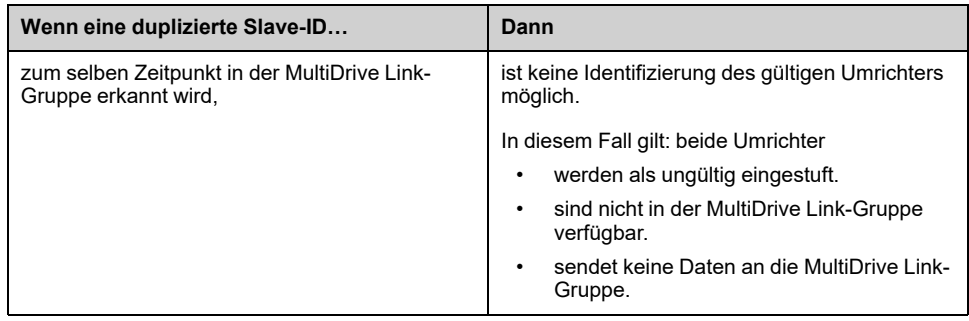

### **Zyklischer Pumpenmodus**

Diese Funktion ermöglicht eine Änderung der Startreihenfolge aller verfügbaren Pumpen mit dem Ziel, eine gleichmäßige Abnutzung zu gewährleisten. Es gibt verschiedene Möglichkeiten, die Pumpenzyklusstrategie auszuführen, indem **[Zyklischer Pump Mod]** MPPC:

- Zyklus auf Basis der Pumpenreihenfolge:
	- **[FIFO]** FIFO -Modus: Die Pumpen werden in aufsteigender Reihenfolge gestartet und gestoppt.
	- **[LIFO]** LIFO -Modus: Die Pumpen werden in aufsteigender Reihenfolge gestartet und in absteigender Reihenfolge gestoppt.
- Zyklus basierend auf der Betriebszeit:
	- Die verfügbare Pumpe mit der kürzesten Betriebszeit wird als erstes gestartet und die laufende Pumpe mit der längsten Betriebszeit wird als erstes gestoppt.
	- Zyklus basierend auf einer Kombination aus Betriebszeit- und LIFO-Modus. Die verfügbare Pumpe mit der kürzesten Betriebszeit wird als erste gestartet und die zuletzt gestartete, derzeit laufende Pumpe wird als erste gestoppt.

**HINWEIS:** Diese Option ist nicht verfügbar, wenn **[Pumpensys Architekt]** MPSA auf **[Mehrere Antriebe]** NVSD.

### **Hauptpumpe wechseln**

Diese Funktion ermöglicht ein Durchwechseln der verfügbaren Pumpen in der Form, dass jede Pumpe als Hauptpumpe (drehzahlvariable Pumpe) anstatt als Hilfspumpe (Festdrehzahlpumpe) fungieren kann.

Die Hauptpumpe wird als erstes gestartet und als letztes gestoppt. Sie ist immer mit dem Frequenzumrichter verbunden.

Die Funktion kann durch Einstellung aktiviert werden **[Hauptp. wechseln]** MPLA:

- Kein Wechsel der Hauptpumpe; Pumpe 1 ist immer die Hauptpumpe. Der Pumpenzyklus wird nur auf Hilfspumpen angewandt.
- Bei jedem Start des Pumpenbetriebs wird im Wechsel eine der verfügbaren Pumpen zur Hauptpumpe.
- Ein Wechsel der Hauptpumpe erfolgt nur, wenn Pumpe 1 nicht verfügbar ist.

Wenn die Funktion zum Wechseln der Hauptpumpe aktiviert ist, sollte eine "Einfangen im Lauf"-Funktion konfiguriert werden, um einen Überstrom vermeiden, wenn eine Pumpe, die zuvor als Hilfspumpe betrieben wurde, als Hauptpumpe gestartet wird. Es ist auch möglich, **[Pumpe bereit Verzög]** MPID um die Verfügbarkeit einer Hilfspumpe für einen Neustart zu verzögern, nachdem sie gestoppt wurde.

## **Automatischer Periodenzyklus**

Diese Funktion dient der ausgeglichenen Lastverteilung zwischen allen Pumpen der MultiPump-Architektur.

Bei Verwendung dieser Funktion wird empfohlen, die Funktion Einfangen im Lauf zu aktivieren. Abhängig vom Wert von **[Zyklischer Pump Mod]** MPPChat diese Funktion ein unterschiedliches Verhalten:

- Wenn **[Zyklischer Pump Mod]** MPPC auf **[Betriebszeit]** RTIMEwählen, wechseln die Pumpen entsprechend der differenziellen Betriebszeit zwischen der als Nächstes einzuschaltenden und der als Nächstes auszuschaltenden Pumpe.
- Wenn **[Zyklischer Pump Mod]** MPPC auf **[FIFO]** FIFOwählen, wechseln die Pumpen periodisch mit der auf **[Pumpen automatisch rotieren]** MPCP. Der Zeitraum wird jedoch in folgenden Fällen zurückgesetzt:
	- Bei jedem Ausschalten
	- Beim Einschalten der Hauptpumpe
	- In Architekturen mit 1 drehzahlgeregelten Pumpen und Direktpumpen, in der ersten Hilfspumpenstufe unabhängig vom Wert der **[Hauptp. wechseln]** MPLA.

**HINWEIS:** Diese Funktion ist nicht aktiv, wenn **[Zyklischer Pump Mod]** MPPC auf **[LIFO]** LIFO oder **[Betriebszeit&LIFO]** RTLF.

## **Anzeigeparameter**

Eine Reihe von Parametern zur Anzeige des Systems ist verfügbar in **[Anzeige] MON-**  $\rightarrow$  **[Parameter Pumpe]** PPR- $\rightarrow$  [Multipumpensystem] MPS-:

- Der Zustand des Systems **[MultiPump Status]** MPS.
- Anzahl der verfügbaren Pumpen **[Verfügbare Pumpen]** MPAN und die Menge der bereits eingeschalteten Pumpe **[Anz. Eing. Pumpen]** MPSN.
- Die Nummer der als Hauptpumpe ausgewählten Pumpe **[Hauptpumpe]** PLID.
- Die Nummer der nächsten einzuschaltenden Pumpe **[Nächste Pumpe ein]** PNTS und ausgeschaltet **[Nächste Pumpe aus]** PNTD.
- Für jede Pumpe (in diesem Beispiel Pumpe 1):
	- Der Zustand **[Pumpe 1 Zustand]** P1S
	- Der Typ **[Pumpe 1 Typ]** P1T
	- Kumulierte Laufzeit **[Pump 1 Betriebszeit]** P1OT
	- Die kumulierte Anzahl der Starts **[Pumpe 1 Anz. Starts]** P1NS

## **Beispiel einer Architektur ohne Wechsel der Hauptpumpe und mit zwei Festdrehzahlpumpen**

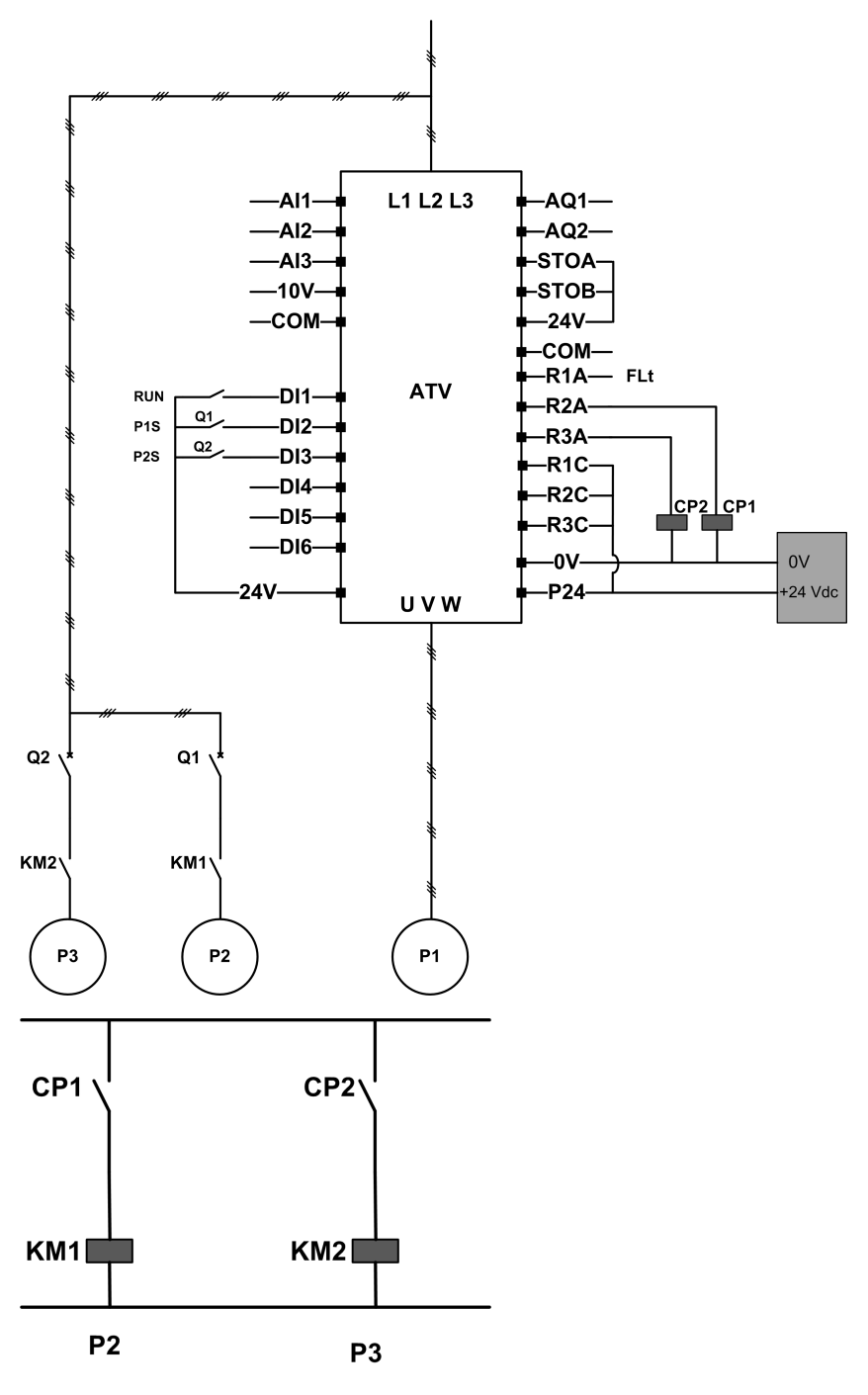

Pumpe 2 und Pumpe 3 werden durch die Relaisausgänge R2 und R3 gesteuert.

Der Status der jeweiligen Pumpe wird dem Umrichter über die Digitaleingänge DI2 und DI3 gemeldet:

- 1 = die Pumpe ist betriebsbereit.
- 0 = die Pumpe ist nicht verfügbar.

KM1 wird bei Aktivierung von CP1 EINGESCHALTET. CP1 wird über Relaisausgang R2 gesteuert.

KM2 wird bei Aktivierung von CP2 EINGESCHALTET. CP2 wird über Relaisausgang R3 gesteuert.

Damit sowohl Pumpe 2 als auch Pumpe 3 einsatzbereit sind, müssen Q1 und Q2 EINGESCHALTET sein.

## **Beispiel einer Architektur mit Wechsel der Hauptpumpe zwischen drei Pumpen**

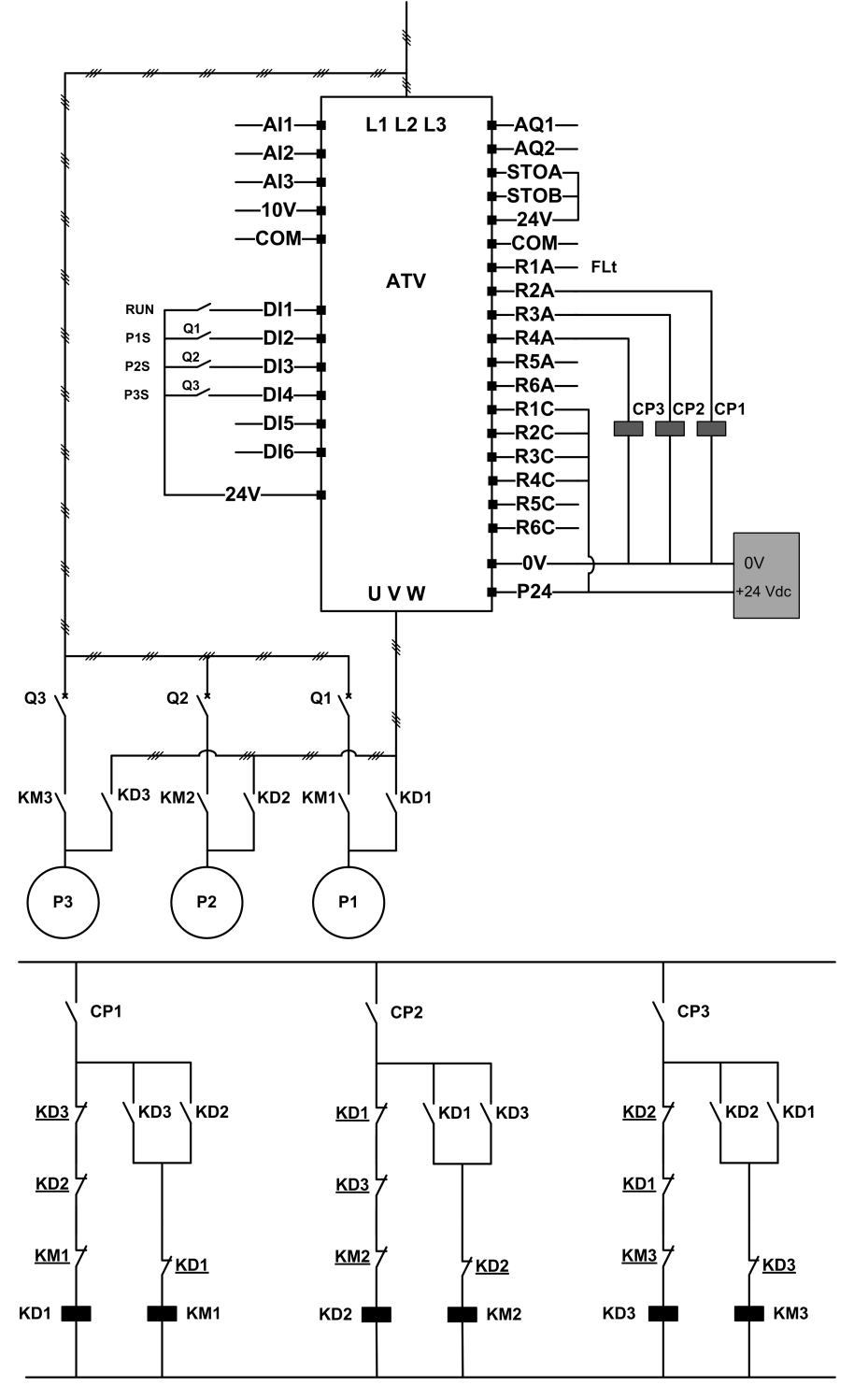

Jede Pumpe wird durch einen Relaisausgang gesteuert:

- Pumpe 1 wird über Relaisausgang R2 gesteuert.
- Pumpe 2 wird über Relaisausgang R3 gesteuert.
- Pumpe 3 wird über Relaisausgang R4 gesteuert.

Der Status der jeweiligen Pumpe wird dem Umrichter über die Digitaleingänge DI2, DI3 und DI4 gemeldet:

- 1 = die Pumpe ist betriebsbereit.
- 0 = die Pumpe ist nicht verfügbar.

Wenn Relaisausgang R2 als erstes aktiviert wird, dann wird Pumpe 1 zur Hauptpumpe. CP1 wird über Relaisausgang R2 EINGESCHALTET, KD1 wird EINGESCHALTET und Pumpe 1 wird mit dem Umrichter verbunden.

Die übrigen Pumpen können nicht mit dem Umrichter verbunden werden, da KD1 (AUSGESCHALTET) verhindert, dass KD2 und KD3 beim EINSCHALTEN von CP2 und CP3 aktiviert werden. Die anderen Pumpen werden zu Hilfspumpen. Der Anschluss dieser Pumpen an das Netz erfolgt durch KM2 und KM3, die beim EINSCHALTEN von CP2 bzw. CP3, d. h. beim Einschalten von R3 und R4, aktiviert werden.

Wenn Relaisausgang R3 als erstes aktiviert wird, dann wird Pumpe 2 zur Hauptpumpe. Die übrigen Pumpen werden zu Hilfspumpen und zu diesem Zweck über KM1 und KM3 an die Netzversorgung angeschlossen.

Wenn Relaisausgang R4 als erstes aktiviert wird, dann wird Pumpe 3 zur Hauptpumpe. Die übrigen Pumpen werden zu Hilfspumpen und zu diesem Zweck über KM1 und KM2 an die Netzversorgung angeschlossen.

Damit alle Pumpen einsatzbereit sind, müssen Q1, Q2 und Q3 EINSCHALTET sein.

Für einen Wechsel der Hauptpumpe müssen alle Relaisausgänge deaktiviert werden, d. h. alle Pumpen müssen bereits gestoppt sein. Dann kann entschieden werden, welcher Relaisausgang als erstes aktiviert wird, um so die neue Hauptpumpe festzulegen.

### **Beispiel einer Architektur mit Wechsel der Hauptpumpe zwischen drei Pumpen und mit Auto/Manuell-Umschaltung**

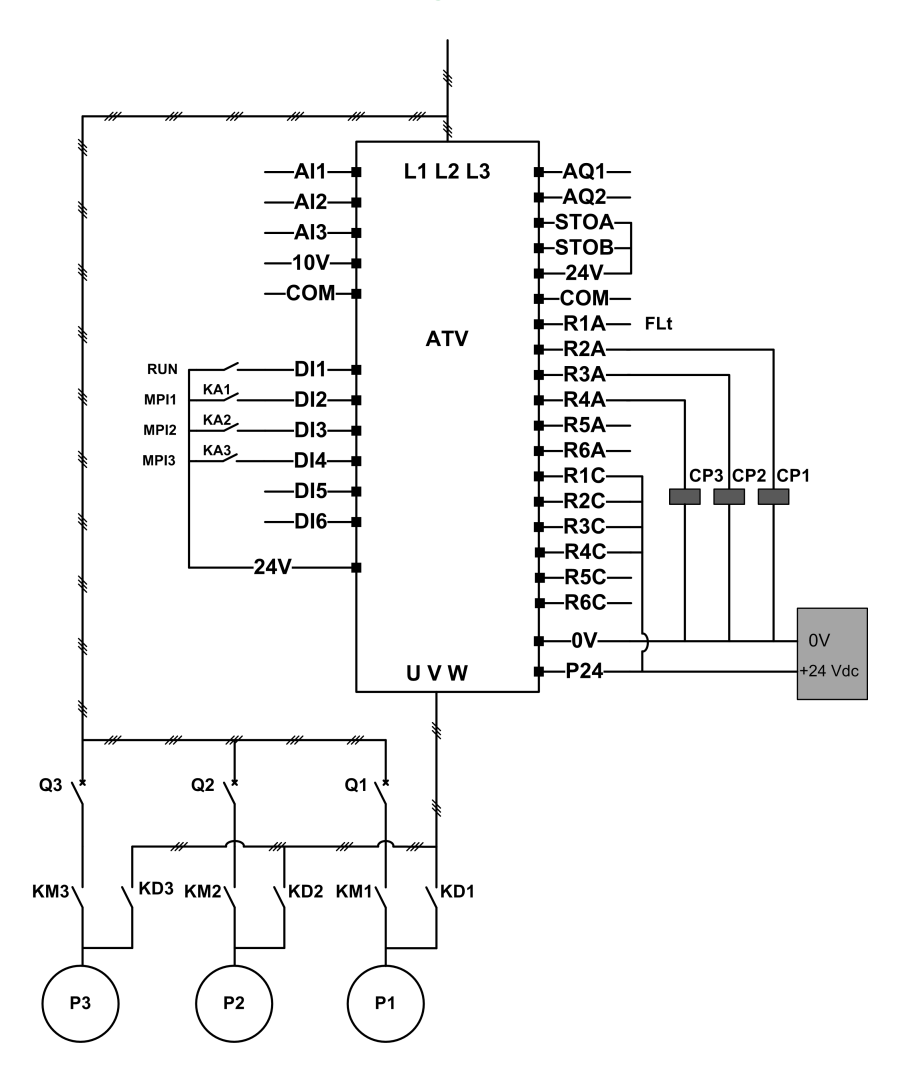

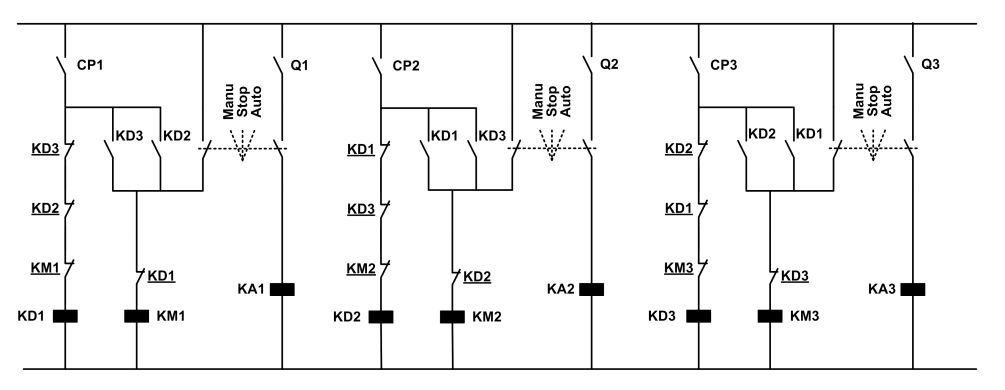

Jede Pumpe wird durch einen Relaisausgang gesteuert:

- Pumpe 1 wird über Relaisausgang R2 gesteuert.
- Pumpe 2 wird über Relaisausgang R3 gesteuert.
- Pumpe 3 wird über Relaisausgang R4 gesteuert.

Der Status der jeweiligen Pumpe wird dem Umrichter über die Digitaleingänge DI2, DI3 und DI4 gemeldet:

- 1 = die Pumpe ist betriebsbereit.
- 0 = die Pumpe ist nicht verfügbar (gestoppt oder im manuellen Modus).

Im automatischen Modus: Es gilt dasselbe Prinzip wie bei der obigen Architektur mit Wechsel der Hauptpumpe.

Im manuellen Modus: Alle Pumpen sind über KM1, KM2 und KM3 an die Netzversorgung angeschlossen.

### **Beispiel für eine Architektur mit drei Pumpen und MultiDrive Link**

Jede Pumpe wird durch einen ATV600-Umrichter gesteuert.

Die Umrichter sind unter Verwendung eines Ethernet-Optionsmoduls über MultiDrive Link miteinander verbunden.

Jeder Umrichter verfügt über einen eigenen Fahrbefehl:

- Dieser Befehl ermöglicht den Betrieb der Pumpe.
- Beim Master-Umrichter erlaubt dieser Befehl die Ausführung von MultiPump-Funktionen wie z. B. Boosterkontrolle und Pegelkontrolle.

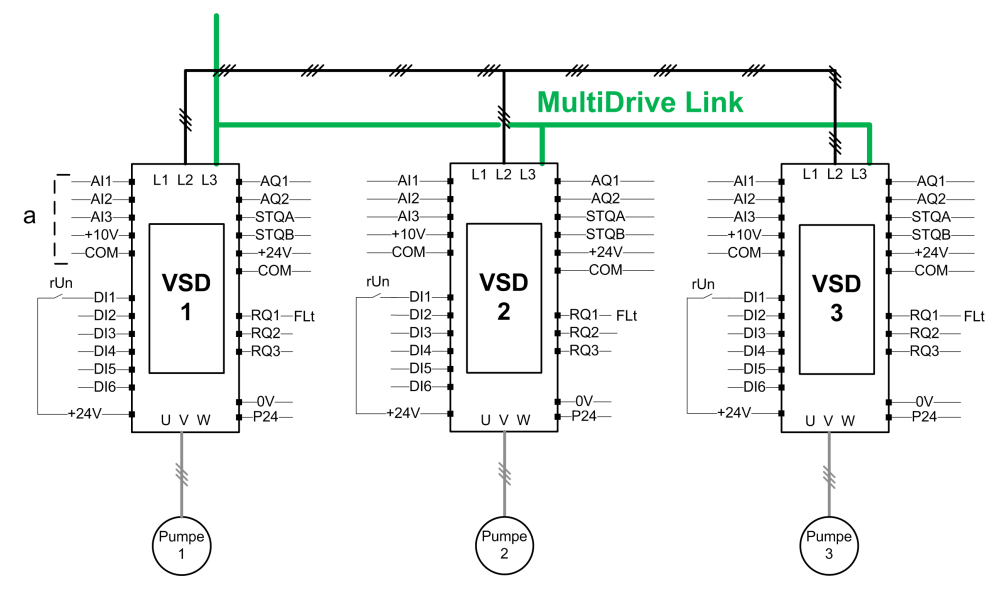

**a** An den Master angeschlossene Sensoren.
## **Beispiel einer Architektur mit drei Pumpen, MultiDrive Link und Auto/ Manuell-Umschaltung**

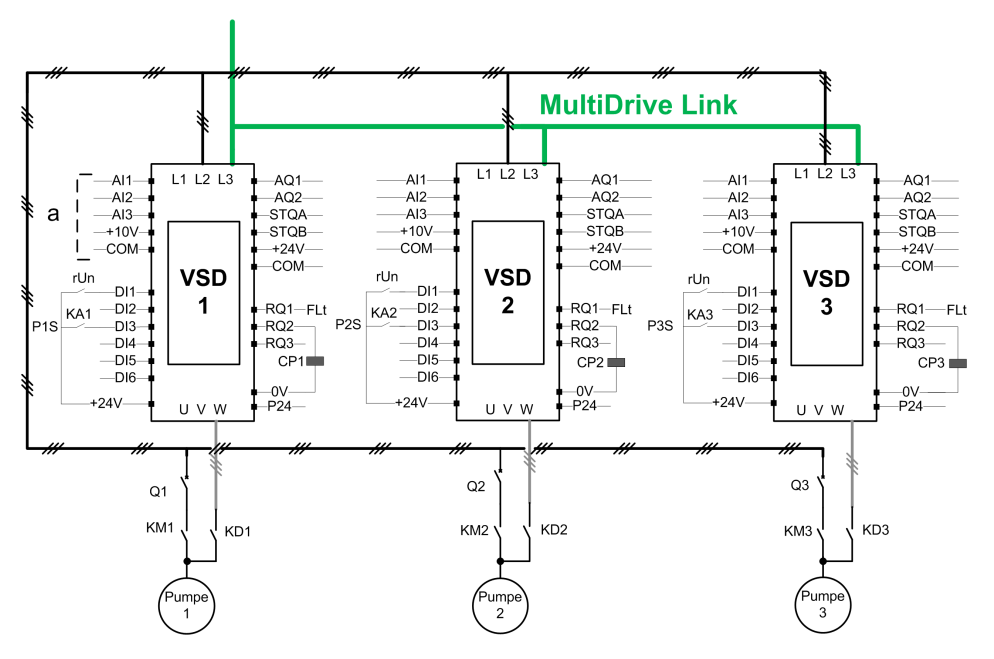

**a** An den Master angeschlossene Sensoren.

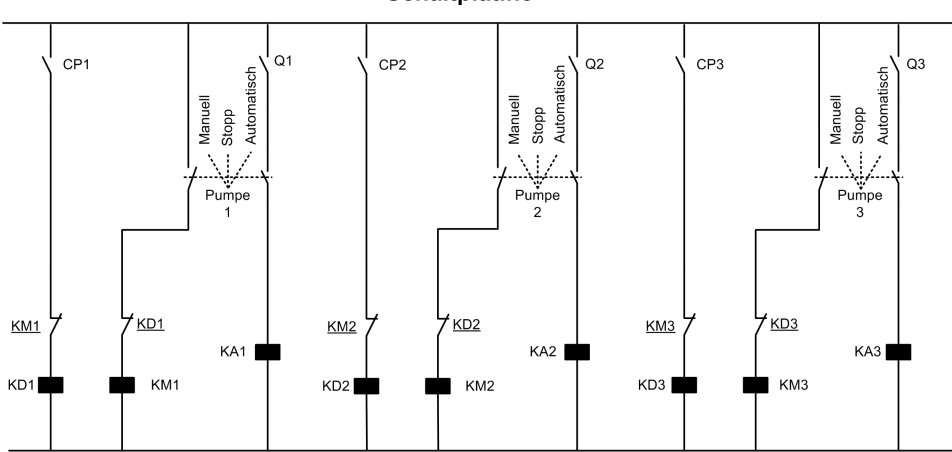

Die Umrichter sind unter Verwendung eines VW3A3721 Ethernet-Optionsmoduls

über MultiDrive Link miteinander verbunden.

Jeder Umrichter verfügt über einen eigenen Fahrbefehl:

- Dieser Befehl ermöglicht den Betrieb der Pumpe.
- Beim Master-Umrichter erlaubt dieser Befehl die Ausführung von MultiPump-Funktionen wie z. B. Boosterkontrolle und Pegelkontrolle.

Der Status der jeweiligen Pumpe wird dem Umrichter über einen Digitaleingang (in diesem Fall DI3) gemeldet:

Einstellung des Eingangs:

- 1 = die Pumpe ist bereit für den Betrieb im automatischen Modus.
- 0 = die Pumpe ist nicht verfügbar (gestoppt oder im manuellen Modus).

Im automatischen Modus ist die Pumpe an den ATV600-Umrichter angeschlossen und wird über diesen gesteuert.

Im manuellen Modus ist die Pumpe vom ATV600-Umrichter getrennt und an die Netzversorgung angeschlossen.

Im Stopp-Modus ist die Pumpe sowohl von der Netzversorgung als auch vom ATV600-Umrichter getrennt.

**Schaltplatine** 

#### **Beispiel einer Architektur mit drei Pumpen, MultiDrive Link und Service-Kontinuität**

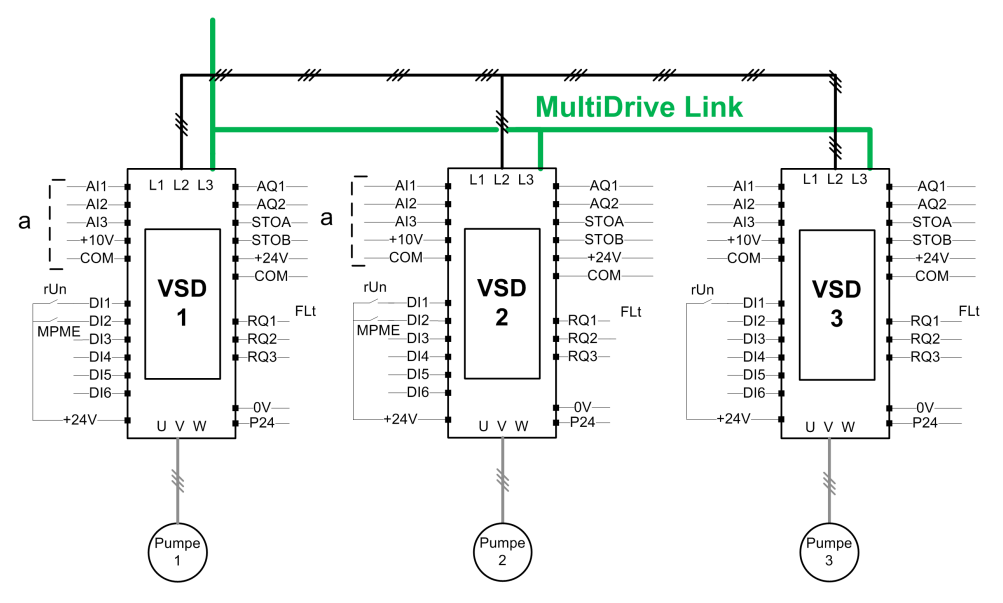

**HINWEIS:** Pumpe 1 = Master, Pumpe 2: Master oder Slave, Pumpe 3: Slave

Die Umrichter sind unter Verwendung eines VW3A3721 Ethernet-Optionsmoduls über MultiDrive Link miteinander verbunden.

Jeder Umrichter verfügt über einen eigenen Fahrbefehl:

- Dieser Befehl ermöglicht den Betrieb der Pumpe.
- Beim Master-Umrichter erlaubt dieser Befehl die Ausführung von MultiPump-Funktionen wie z. B. Boosterkontrolle und Pegelkontrolle.

Jeder Umrichter der Architektur mit **[M/P Geräte Aufgabe]** MPDT gesetzt als **[Master oder Slave]** MAST2 kann als Master fungieren.

#### **Auswahl des Masters**

Um auswählen zu können, welcher Umrichter als Master fungiert, muss der Parameter **[Master Enable Zuordn]** MPME kann konfiguriert werden.

Wenn der Eingang auf 1 gesetzt ist, fungiert der Umrichter als Master. Anderenfalls fungiert er als Slave.

#### **Verdrahtung der Sensoren**

Die für die Anwendung erforderlichen Sensoren müssen mit allen Umrichtern verdrahtet werden, die als Master fungieren können.

#### **Auswahl des Masters**

Ein Umrichter kann als Master gewählt werden, wenn folgende Voraussetzungen gegeben sind:

- Der Fahrbefehl liegt vor.
- Der Umrichter befindet sich nicht im Fehlerzustand (Ausnahme: Systemfehler).
- und **[Master Enable Zuordn]** MPME ist aktiv oder nicht konfiguriert.

Für den primären Master gelten keine weiteren Bedingungen.

Ein sekundärer Master kann nur eingeschaltet werden, wenn der primäre Master nicht verfügbar ist.

Ein nicht gewählter Master fungiert als Slave. In diesem Fall wird die Anwendungssteuerung nicht auf diesen Master angewandt, und das Verhalten im Fehlerfall ist dasselbe wie bei einem Slave in Architekturen ohne Service-Kontinuität.

Beim Einschalten übernimmt ein Master die Steuerung der Anwendung nach dem **[Verzögerung Master Einschalten]** MPPD Verzögerung, wenn die oben beschriebenen Bedingungen gültig sind.

Wenn die Master-Aktivierungsbedingungen gültig sind, wird der Umrichter nach der **[Master Akt Verzögerung]** MPMD Verzögerung. Wenn **[Master Enable Zuordn]** MPME nicht in der Architektur konfiguriert ist, wird empfohlen, unterschiedliche Verzögerungen bei den möglichen Mastern der Anwendung entsprechend ihrer Priorität einzustellen. Nach der Auswahl des Masters aktiviert der Umrichter den auf konfigurierten Ausgang. **[Master Aktiv Zuordnung]** MPMA -Parameter.

**HINWEIS:** Selbst wenn der Ausgang aktiv ist, bedeutet dies nicht, dass der Master aktiv ist. Der MultiDrive Link-Mechanismus wählt einen Master aus allen Umrichtern in der Architektur aus und der aktive Master kann identifiziert werden durch **[Aktiver Master ID]** MMID.

Der Status der Anwendung wird beim Wechsel von einem Master auf einen anderen beibehalten.

Folgende Anwendungsstatus werden berücksichtigt:

- **Ruhe/Wiederanlauf:** Wenn die Anwendung wiederhergestellt wird.
- **Ansaugpumpe:** wenn die Applikation gegrundet ist.

**HINWEIS:** In diesem muss die Ansaugpumpen-Steuerung mit jedem möglichen Master der Anwendung verdrahtet werden.

• **Leitungsbefüllung:** wenn das Rohr gefüllt ist.

**Beispiel:** Wenn der Master seine Ansaugphase beendet hat, startet der zweite Master die Ansaugsequenz nicht neu, wenn er die Steuerung der Anwendung übernimmt.

#### **Handhabung von Warnungen und Fehlern**

#### **Warnung MultiPump-Kapazität**

Bei Überschreitung der verfügbaren Systemkapazität:

• **[MultiPump Kap. Warn]** MPCA Die Warnung ist aktiv, wenn die Anzahl der zu startenden Pumpen höher ist als die Anzahl der verfügbaren Pumpen.

**HINWEIS:** Wenn die Anzahl der verfügbaren Pumpen gleich 0 ist, dann ist die Warnung aktiv.

#### **Fehler/Warnung Hauptpumpe**

**HINWEIS:** Die folgende Handhabung erfolgt, wenn **[Pumpensys Architekt]** MPSA auf **[Einzel Umrichter]** VNDOL.

Wenn die gewählte Hauptpumpe nicht verfügbar ist:

- A **[Warn. Hauptpumpe]** MPLA Der Alarm ist aktiv, wenn die Hauptpumpe im laufenden Betrieb ausfällt oder wenn bei einem Fahrbefehl keine Hauptpumpe verfügbar ist.
- A **[Hauptpumpe Fehler]** MPLF Der Fehler ist aktiv, wenn die Hauptpumpe im laufenden Betrieb nicht mehr verfügbar ist. **[Pumpe bereit Verzög]** MPID wird auf die Fehlerauslösung angewendet, wenn bei Fahrbefehl keine Hauptpumpe verfügbar ist.

Wenn die Funktion für Booster- oder Pegelkontrolle konfiguriert ist, wird dieser Fehler unabhängig vom aktiven Befehlskanal gehandhabt.

Die Reaktion des Umrichters auf eine **[Hauptpumpe Fehler]** MPLF ist eingestellt mit **[MultiPump FehlerRea]** MPFB -Parameter.

#### **Fehler/Warnung MultiPump-Gerät**

**HINWEIS:** Die folgende Handhabung erfolgt, wenn **[Pumpensys Architekt]** MPSA auf **[Mehrere Antriebe]** NVSD oder **[Multi Masters]** NVSDR.

Ein Gerät wird von einem anderen als nicht verfügbar betrachtet, wenn über MultiDrive Link für einen längeren Zeitraum als keine Daten empfangen werden. **[MDL-Komm. Timeout]** MLTO Verzögerung.

- Auf dem Master-Gerät **[M/P Geräte Warnung]** MPDA Die Warnung ist aktiv, wenn ein oder mehrere Slave-Geräte nicht verfügbar oder nicht bereit sind.
- Bei einem Slave-Gerät **[M/P Geräte Warnung]** MPDA Die Warnung ist aktiv, wenn das Master-Gerät nicht verfügbar ist.
- A **[M/P Gerätefehler]** MPDF Fehler ist aktiv, wenn **[M/P Geräte Warnung]** MPDA ist aktiv, während das System mehr als zweimal läuft **[Master Akt Verzögerung]** MPMD und ein Fahrbefehl ist gesetzt.

Die **[M/P Gerätefehler]** MPDF -Fehler kann nur auf einem Gerät aktiv sein, das als Slave fungiert.

Die Reaktion des Umrichters auf eine **[M/P Gerätefehler]** MPDF ist eingestellt mit **[M/P Reak.Fehl.Anl.]** MPDB -Parameter.

#### **MultiDrive Link-Fehler**

**HINWEIS:** Die folgende Handhabung erfolgt, wenn **[Pumpensys Architekt]** MPSA auf **[Mehrere Antriebe]** NVSD.

• A **[MultiDrive Link Feh]** MDLF Der Fehler ist aktiv, wenn die MultiDrive Link-Architektur bei Fahrbefehl nicht konsistent ist (mehrere Master, mehrere Slaves mit derselben ID).

Die Reaktion des Umrichters auf eine **[MultiDrive Link Feh]** MDLF ist eingestellt mit **[MultiDrive Fehlerreak]** MDLB -Parameter.

#### **Anwendungsfunktionen und Geräterolle**

Je nach der im Fall einer MultiPump-Architektur gewählten Geräterolle sind einige Funktionen möglicherweise nicht konfigurierbar.

Die folgende Tabelle enthält die Liste der Funktionen, die je nach **[M/P Geräte Aufgabe]** MPDT Auswahl. Als nicht verfügbar gekennzeichnete Funktionen werden am Grafikterminal nicht angezeigt.

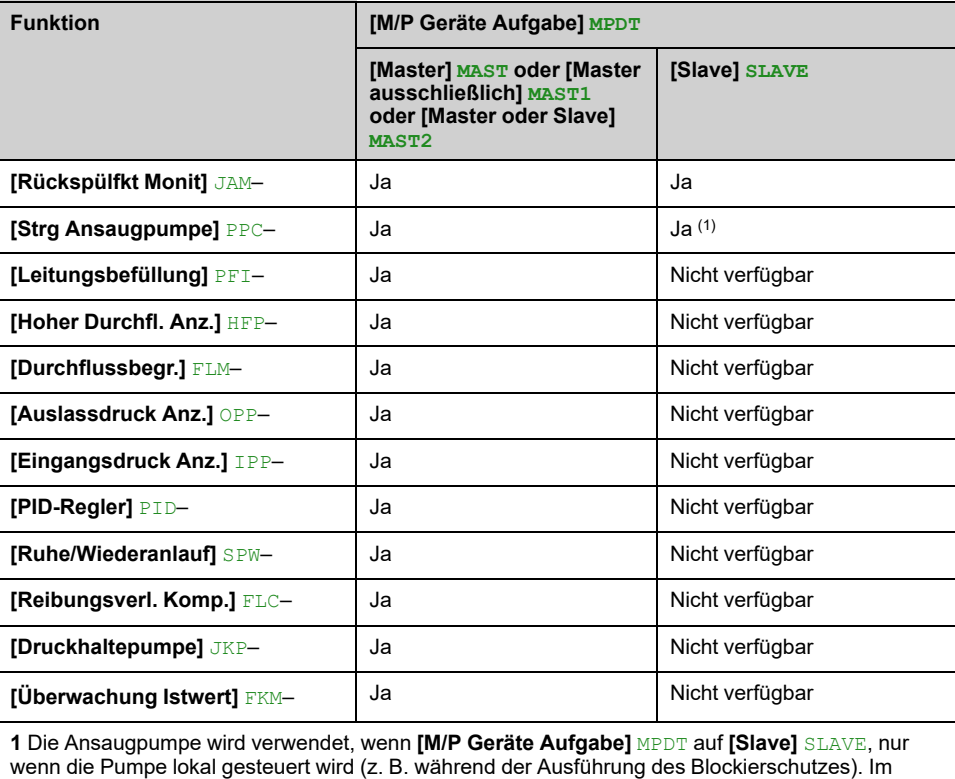

Normalbetrieb steuert der Master die Vorfüllpumpe für das System.

#### **[Pumpensys Architekt] MPSA**

#### *Pumpensystem Architektur Auswahl*.

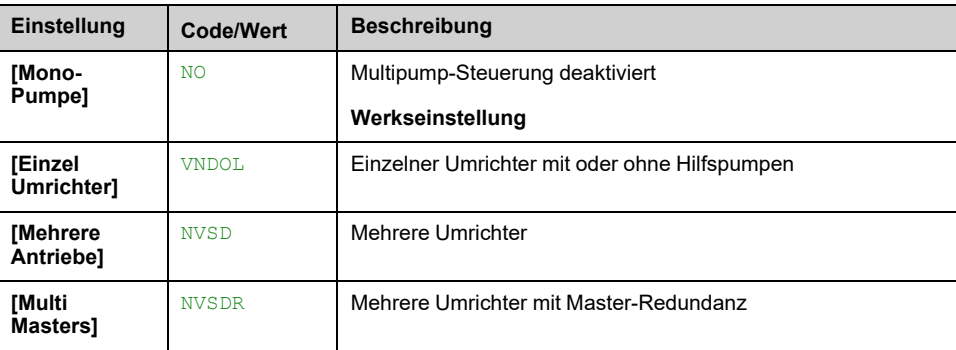

# **[Anzahl der Pumpen] MPPN**

Dieser Parameter ist zugänglich, wenn **[Pumpensys Architekt]** MPSA auf **[Einzel Umrichter]** VNDOL eingestellt ist.

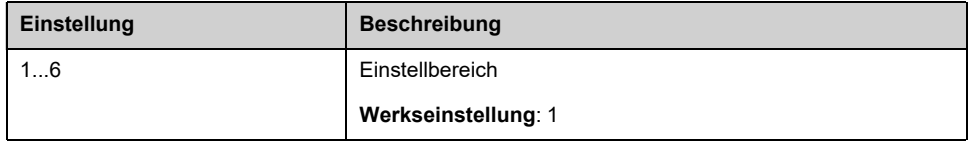

# **[Multidrive Konfig] MPVC- Menü**

# **Zugriff**

**[Vollständige Einst.] [Funktionen Pumpe] [Boosterkontrolle] [System Architektur] [Multidrive Konfig]**

## **Über dieses Menü**

Dieses Menü ist zugänglich, wenn **[Pumpensys Architekt]** MPSA auf **[Mehrere Antriebe]** NVSD oder **[Multi Masters]** NVSDR.

## **[M/P Geräte Aufgabe] MPDT**

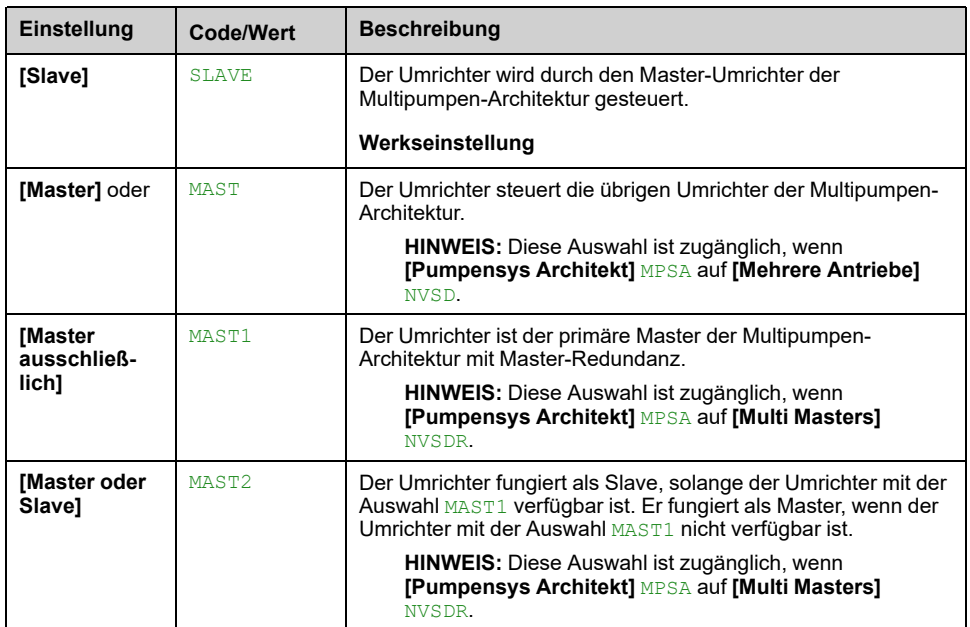

#### *Multipumpen Master oder Slave Auswahl*

## **[Anzahl Umrichter] MPGN**

Dieser Parameter ist zugänglich, wenn **[M/P Geräte Aufgabe]** MPDT auf **[Master]** MAST, **[Master ausschließlich]** MAST1oder **[Master oder Slave]** MAST2

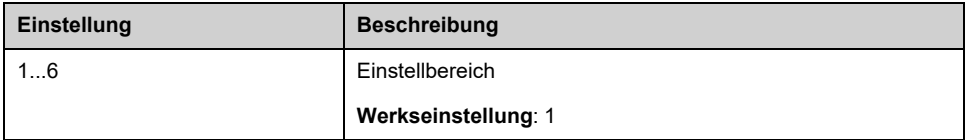

#### **[M/P Geräte ID] MGID**

Die ID muss eindeutig sein und zwischen 1 und **[Anzahl Umrichter]** MPGN auf jedem Umrichter der MultiDrive Link-Gruppe.

**HINWEIS:** Dieser Parameter wird zurückgesetzt auf **[Nein]** NO wenn einer der folgenden Parameterwerte geändert wird:**[M/P Geräte Aufgabe]** MPDT, **[Anzahl Umrichter]** MPGN, **[MDL Kopplung Code]** MDPC.

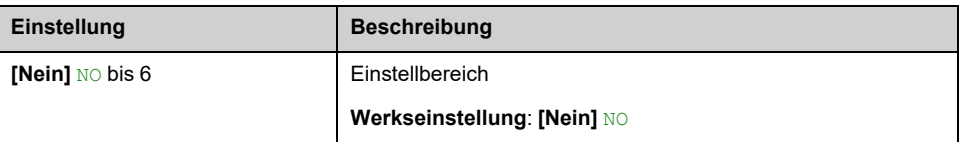

# **[MDL Kopplung Code] MDPC**

Dieser Parameter dient zur Verwaltung mehrerer MultiDrive Link-Architekturen in ein und demselben Ethernet-Netzwerk. Der Kopplungscode muss für alle Umrichter in einer MultiDrive Link-Architektur identisch sein.

Dieser Parameter ist zugänglich, wenn **[Zugriffsebene]** LAC auf **[Experte]** EPR eingestellt ist.

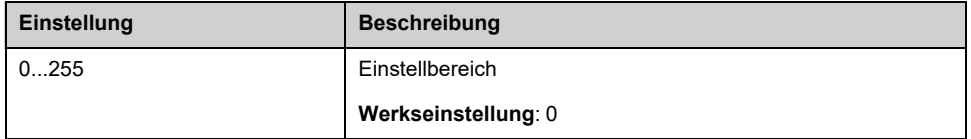

#### **[Master Enable Zuordn] MPME**

Dieser Parameter ist zugänglich, wenn **[M/P Geräte Aufgabe]** MPDT auf **[Master oder Slave]** MAST2 eingestellt ist.

Dieser Eingang dient zur Aktivierung eines Umrichters in einer MultiDrive Link-Gruppe als Master.

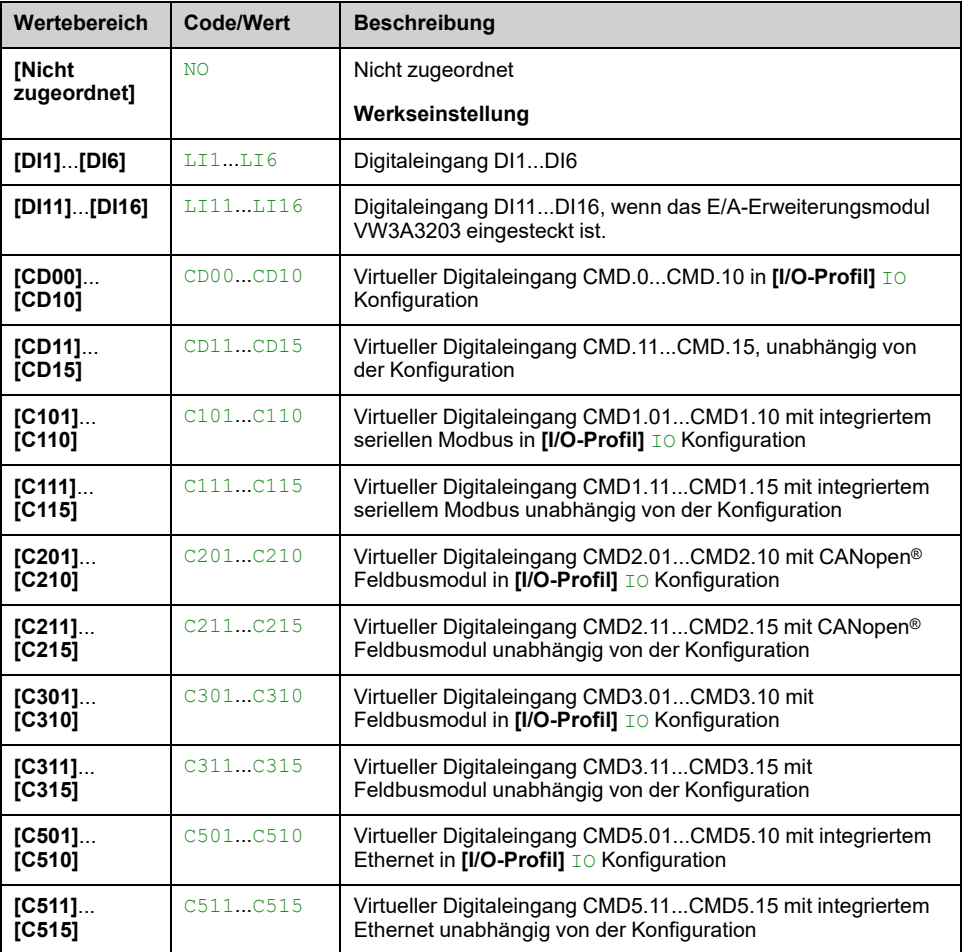

#### **[Master Aktiv Zuordnung] MPMA**

Auf diesen Parameter kann zugegriffen werden, wenn **[M/P Geräte Aufgabe]** MPDT auf **[Master ausschließlich]** MAST1 oder **[Master oder Slave]** MAST2 eingestellt ist.

Dieser Ausgang zeigt an, ob der Umrichter als Master fungiert.

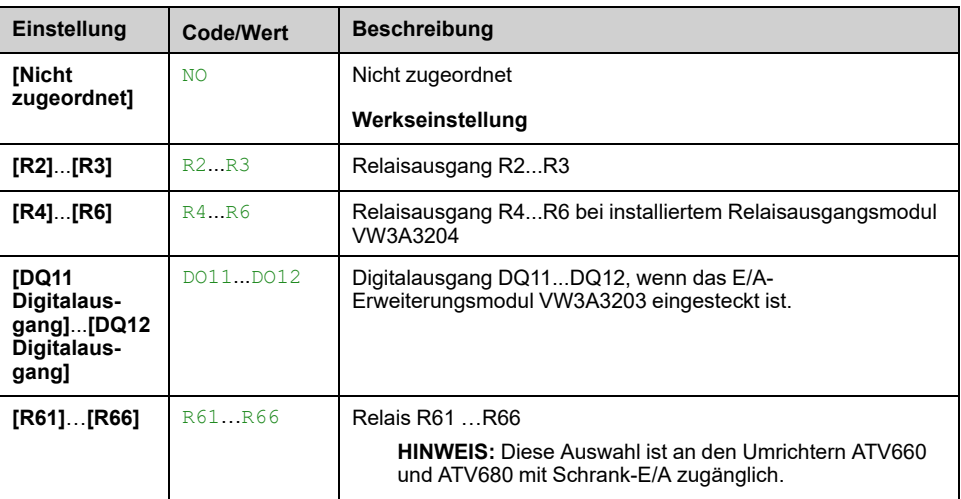

#### **[Master Akt Verzögerung] MPMD**

Auf diesen Parameter kann zugegriffen werden, wenn **[M/P Geräte Aufgabe]** MPDT auf **[Slave]** SLAVE oder **[Master oder Slave]** MAST2 eingestellt ist.

Dieser Parameter ermöglicht die Verzögerung der Master-Aktivierung und fungiert gleichzeitig als Timer, bevor eine **[M/P Gerätefehler]** MPDF wenn kein Master verfügbar ist.

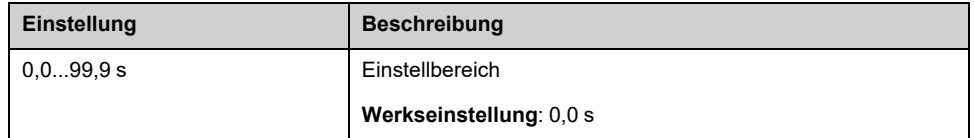

#### **[Verzögerung Master Einschalten] MPPD**

Auf diesen Parameter kann zugegriffen werden, wenn **[M/P Geräte Aufgabe]** MPDT auf **[Master ausschließlich]** MAST1 oder **[Master oder Slave]** MAST2 eingestellt ist

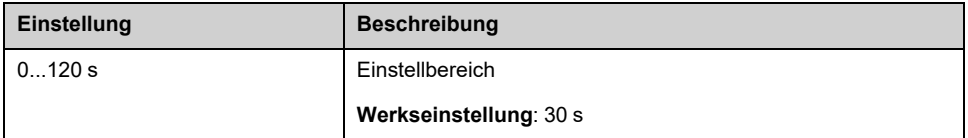

#### **[MultiDrive Fehlerreak] MDLB**

#### *Reaktion auf Multi-Drive Link Kommunikationsfehler*.

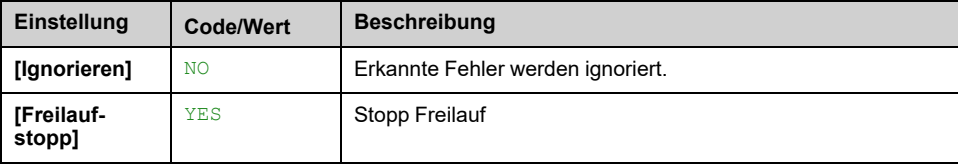

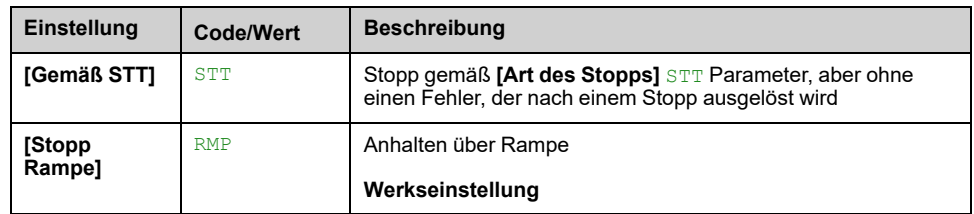

# **[MDL-Komm. Timeout] MLTO**

#### *MultiDrive Link-Kommunikation Timeout*.

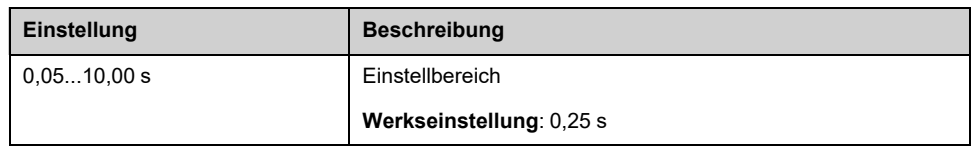

### **[M/P Reak.Fehl.Anl.] MPDB**

#### *Reaktion auf Multipumpenfehler*.

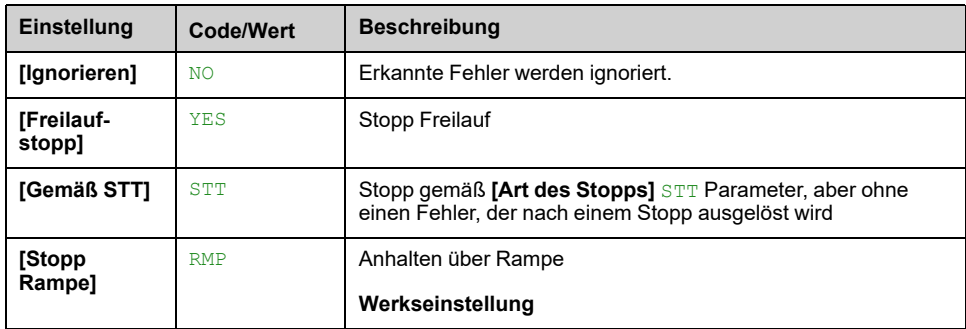

# <span id="page-261-2"></span>**[Pumpenkonfiguration] PUMP- Menü**

# **Zugriff**

**[Vollständige Einst.] [Funktionen Pumpe] [Boosterkontrolle] [System Architektur] [Pumpenkonfiguration]**

#### **Eingangs- und Ausgangskonfiguration für jede Pumpe**

Für jede Pumpe (in diesem Beispiel Pumpe 1) kann Folgendes eingestellt werden:

- Der Digitalausgang des Umrichters für den Befehl: **[Pumpe 1 Cmd Zuweisu]** MPO1 if **[Warn. Hauptpumpe]** MPLA nicht auf **[Nein]** NO.
- Der Digitalausgang des Umrichters für die Informationen zur Pumpenverfügbarkeit: **[Pumpe 1 bereit Zuwe]** MPI1. Wenn sie nicht konfiguriert ist, gilt die Pumpe als immer verfügbar.

Eine interne konfigurierbare Verzögerung **[Pumpe bereit Verzög]** MPID ist verfügbar. Wenn der Digitaleingang dem Parameter **[Pumpe 1 bereit Zuwe]** MPI1 Umschaltung in den aktiven Zustand oder nach dem Ausschalten wird die zugehörige Pumpe als nicht verfügbar betrachtet während **[Pumpe bereit Verzög]** MPID.

So entsteht eine Wartezeit, damit vor dem Einschalten die Hilfspumpen gestoppt und alle Schütze zwischen Umrichter und Motor (sofern vorhanden) geschlossen werden können.

# <span id="page-261-0"></span>**[Pumpe 1 Cmd Zuweisu] MPO1**

Dieser Parameter ist zugänglich, wenn

- **[Pumpensys Architekt]** MPSA auf **[Mehrere Antriebe]** NVSD oder **[Multi Masters]** NVSDR oder
- **[Pumpensys Architekt]** MPSA auf **[Einzel Umrichter]** VNDOL und **[Anzahl der Pumpen]** MPPN auf **1.** oder höher.

Dieser Parameter ist zugänglich, wenn **[Anzahl der Pumpen]** MPPN auf **1.** oder höher.

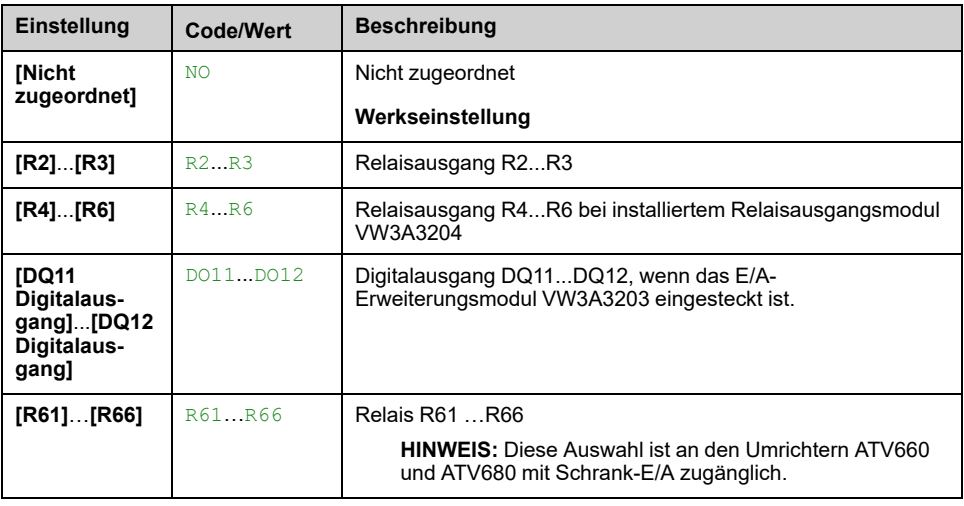

## <span id="page-261-1"></span>**[Pumpe 1 bereit Zuwe] MPI1**

Dieser Parameter ist zugänglich, wenn **[Anzahl der Pumpen]** MPPN auf **1.** oder höher.

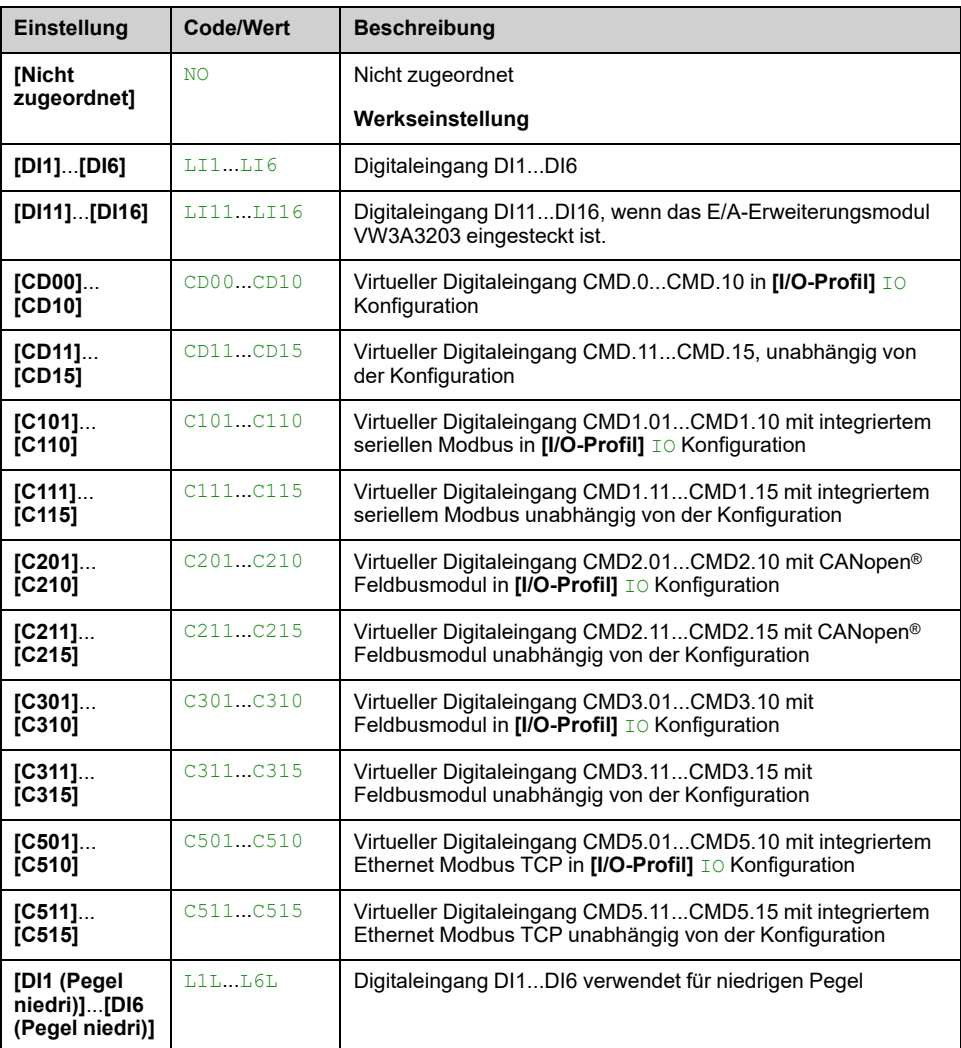

## **[Pumpe 2 Cmd Zuweisu] MPO2**

Dieser Parameter ist zugänglich, wenn **[Anzahl der Pumpen]** MPPN auf **[2]** oder höher.

Identisch mit **[Pumpe 1 Cmd Zuweisu]** MPO1 , [Seite](#page-261-0) 262.

## **[Pumpe 2 bereit Zuwe] MPI2**

Dieser Parameter ist zugänglich, wenn **[Anzahl der Pumpen]** MPPN auf **[2]** oder höher.

Identisch mit **[Pumpe 1 bereit Zuwe]** MPI1 , [Seite](#page-261-1) 262.

#### **[Pumpe 3 Cmd Zuweisu] MPO3**

Dieser Parameter ist zugänglich, wenn **[Anzahl der Pumpen]** MPPN auf **3.** oder höher.

Identisch mit **[Pumpe 1 Cmd Zuweisu]** MPO1 , [Seite](#page-261-0) 262.

#### **[Pumpe 3 bereit Zuwe] MPI3**

Dieser Parameter ist zugänglich, wenn **[Anzahl der Pumpen]** MPPN auf **3.** oder höher.

Identisch mit **[Pumpe 1 bereit Zuwe]** MPI1 , [Seite](#page-261-1) 262.

#### **[Pumpe 4 Cmd Zuweisu] MPO4**

Dieser Parameter ist zugänglich, wenn **[Anzahl der Pumpen]** MPPN auf **[4]** oder höher.

Identisch mit **[Pumpe 1 Cmd Zuweisu]** MPO1 , [Seite](#page-261-0) 262.

#### **[Pumpe 4 bereit Zuwe] MPI4**

Dieser Parameter ist zugänglich, wenn **[Anzahl der Pumpen]** MPPN auf **[4]** oder höher.

Identisch mit **[Pumpe 1 bereit Zuwe]** MPI1 , [Seite](#page-261-1) 262.

#### **[Pumpe 5 Cmd Zuweisu] MPO5**

Dieser Parameter ist zugänglich, wenn **[Anzahl der Pumpen]** MPPN auf **[5]** oder höher.

Identisch mit **[Pumpe 1 Cmd Zuweisu]** MPO1 , [Seite](#page-261-0) 262.

#### **[Pumpe 5 bereit Zuwe] MPI5**

Dieser Parameter ist zugänglich, wenn **[Anzahl der Pumpen]** MPPN auf **[5]** oder höher.

Identisch mit **[Pumpe 1 bereit Zuwe]** MPI1 , [Seite](#page-261-1) 262.

#### **[Pumpe 6 Cmd Zuweisu] MPO6**

Dieser Parameter ist zugänglich, wenn **[Anzahl der Pumpen]** MPPN auf **[6]** oder höher.

Identisch mit **[Pumpe 1 Cmd Zuweisu]** MPO1 , [Seite](#page-261-0) 262.

#### **[Pumpe 6 bereit Zuwe] MPI6**

Dieser Parameter ist zugänglich, wenn **[Anzahl der Pumpen]** MPPN auf **[6]** oder höher.

Identisch mit **[Pumpe 1 bereit Zuwe]** MPI1 , [Seite](#page-261-1) 262.

# **Menü [System Architektur] MPQ**

#### **Zugriff**

**[Vollständige Einst.] [Funktionen Pumpe] [Boosterkontrolle] [System Architektur]**

#### **[Zyklischer Pump Mod] MPPC**

*Zyklischer Pumpenmodus*.

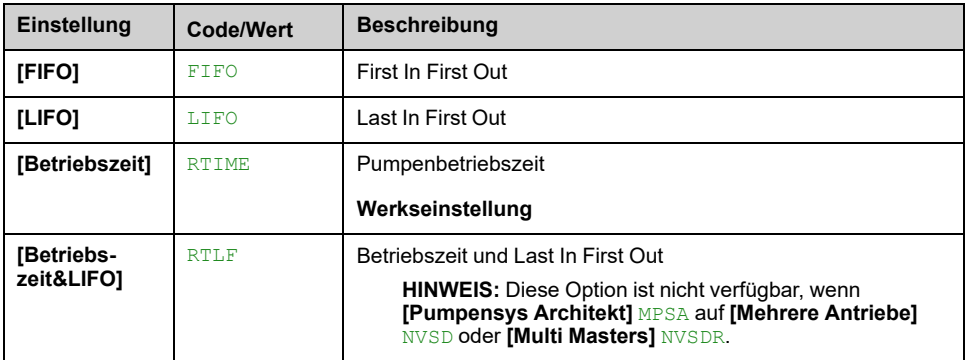

#### **[Hauptp. wechseln] MPLA**

Dieser Parameter ist zugänglich, wenn **[Pumpensys Architekt]** MPSA auf **[Einzel Umrichter]** VNDOL eingestellt ist

**HINWEIS:** Wenn **[Hauptp. wechseln]** MPLA nicht auf **[Nein]** NO, der **[Pumpe 1 Cmd Zuweisu]** MPO1 und **[Pumpe 1 bereit Zuwe]** MPI1 müssen konfiguriert werden.

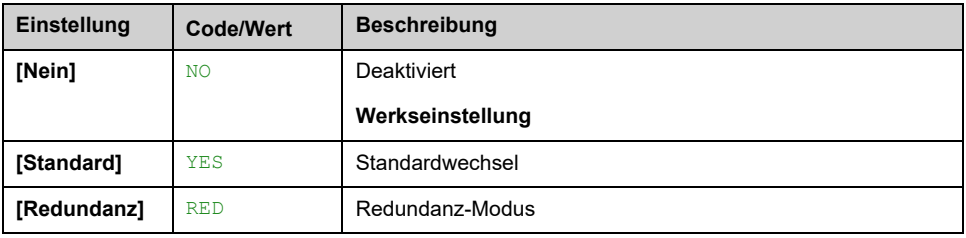

## **[Zyklischer Pump Mod] MPPC**

Dieser Parameter ist zugänglich, wenn **[Pumpensys Architekt]** MPSA auf **[Einzel Umrichter]** VNDOL eingestellt ist.

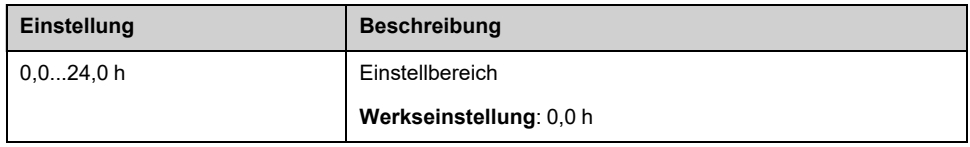

#### **[Pumpe bereit Verzög] MPID**

Dieser Parameter legt die Stoppzeit der Pumpen fest. Die Pumpen werden während dieser Verzögerung als in Betrieb befindlich betrachtet und können nicht eingeschaltet werden, unabhängig vom Befehlskanal.

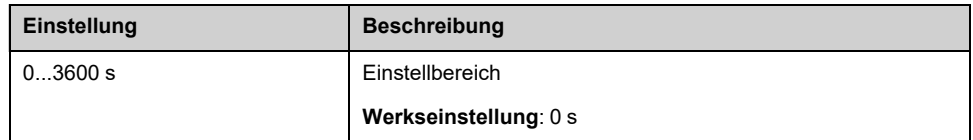

#### **[MultiPump FehlerRea] MPFB**

Dieser Parameter ist zugänglich, wenn **[Pumpensys Architekt]** MPSA auf **[Einzel Umrichter]** VNDOL eingestellt ist

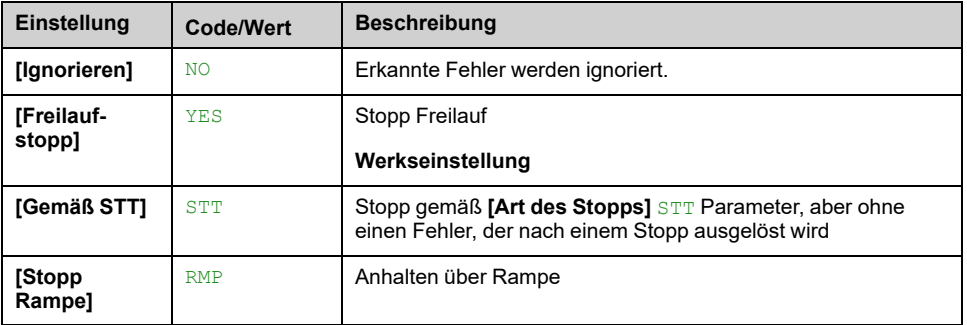

# **[Boosterkontrolle] BSC – Menü**

## **Zugriff**

**[Vollständige Einst.] [Funktionen Pumpe] [Boosterkontrolle] [Boosterkontrolle]**

#### **Über dieses Menü**

Dieses Menü dient zur Einstellung der Parameter für die Boosterkontrolle.

#### **Steuerung mehrerer Umrichter**

Der Steuerungsmodus für mehrere Umrichter wird konfiguriert mit **[M/P Drehzahlmodus]** MPST.

Er bestimmt die Regelung der Pumpendrehzahl bei gleichzeitigem Betrieb der Pumpen.

Dieser Parameter muss bei allen Umrichtern einer MultiPump-Architektur identisch sein.

#### **Verteilter Drehzahlsteuerungsmodus**

Wenn **[M/P Drehzahlmodus]** MPST auf **[Verteilt]** DMCwählen, werden die Pumpen einzeln ein- und ausgeschaltet. Bei dieser Auswahl läuft die zuletzt eingeschaltete Pumpe mit variabler Drehzahl, während die übrigen Pumpen mit fester Drehzahl betrieben werden.

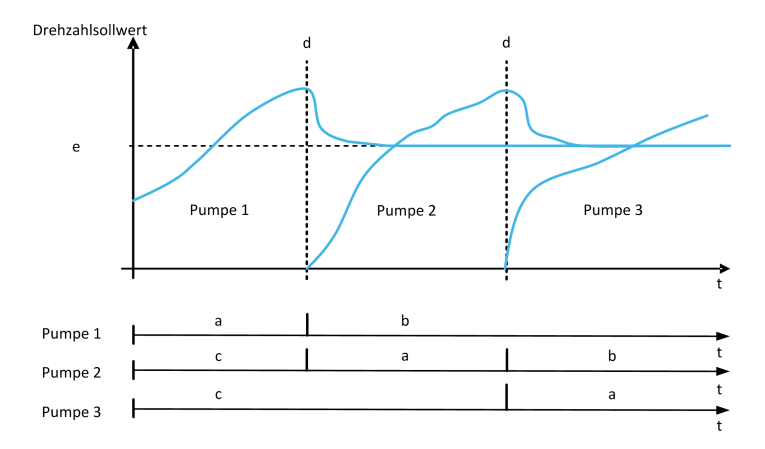

- **a** Pumpe läuft mit variabler Drehzahl
- **b** Pumpe läuft mit fester Drehzahl
- **c** Pumpe gestoppt
- **d** Pumpeneinschaltung
- **e** Feste Sollwertfrequenz im verteilten Modus: **[Pumpe Feste Freq]** MPFS

#### **Erweiterter Drehzahlsteuerungsmodus**

Wenn **[M/P Drehzahlmodus]** MPST auf **[Erweitert]** AMCwählen, werden die Pumpen einzeln ein- und ausgeschaltet. Bei dieser Auswahl laufen allen Pumpen mit derselben Drehzahl.

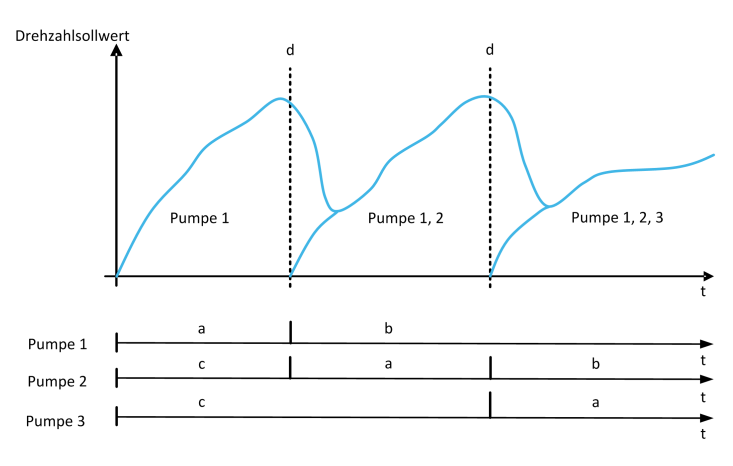

- **a** Pumpe läuft mit variabler Drehzahl
- **b** Pumpendrehzahl folgt der Drehzahl der zuletzt eingeschalteten Pumpe
- **c** Pumpe gestoppt
- **d** Pumpeneinschaltung

# **Synchronisierter Drehzahlsteuerungsmodus**

Wenn **[M/P Drehzahlmodus]** MPST auf **[Synchronisiert]** SYNCwählen, werden die Pumpen gleichzeitig ein- und ausgeschaltet. Bei dieser Auswahl laufen allen Pumpen mit derselben Drehzahl.

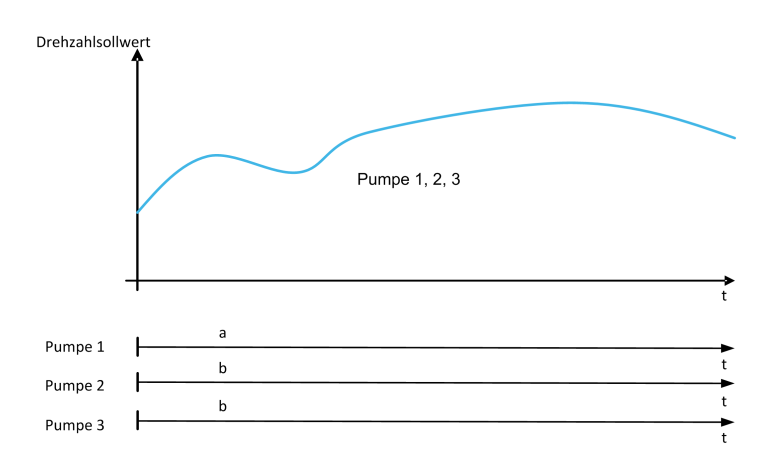

**a** Pumpe läuft mit variabler Drehzahl

**b** Pumpendrehzahl folgt der Drehzahl von Pumpe 1

# **[Boosterkontrolle] BCM**

#### *Boosterkontrolle*.

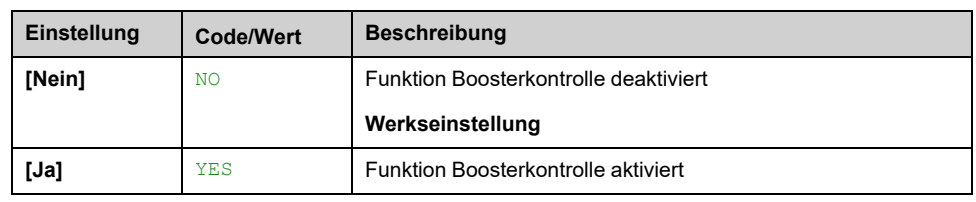

# **[Steuerungstyp] TOCT**

Typ der PID-Steuerung = Auswahl der Einheit.

Dieser Parameter ist zugänglich, wenn

- **[Pumpensys Architekt]** MPSA auf **[Mehrere Antriebe]** NVSD oder **[Multi Masters]** NVSDR und
- **[Boosterkontrolle]** BCM auf einstellen **[Ja]** YES.

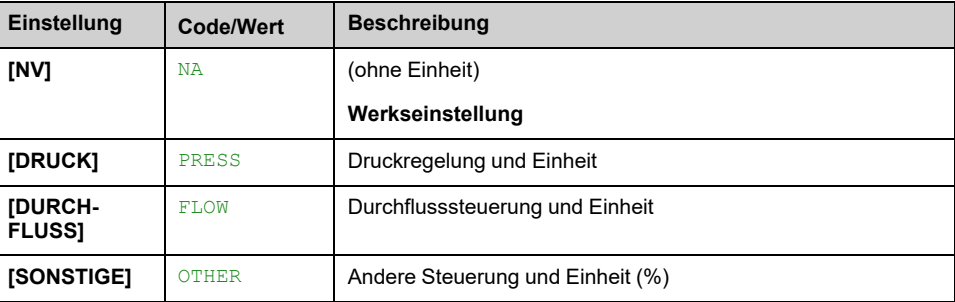

#### **[M/P Drehzahlmodus] MPST**

Dieser Parameter ist zugänglich, wenn

- **[Pumpensys Architekt]** MPSA auf **[Mehrere Antriebe]** NVSD oder **[Multi Masters]** NVSDR und
- **[M/P Geräte Aufgabe]** MPDT auf **[Master]** MAST oder **[Master ausschließlich]** MAST1 oder **[Master oder Slave]** MAST2.

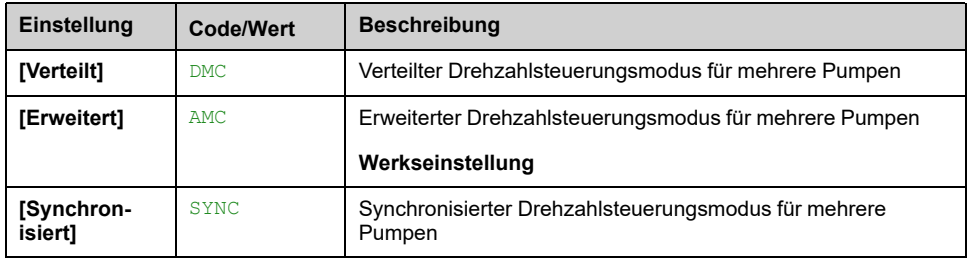

#### **[Pumpe Feste Freq] MPFS**

Dieser Parameter ist zugänglich, wenn **[M/P Drehzahlmodus]** MPST auf **[Verteilt]** DMC eingestellt ist.

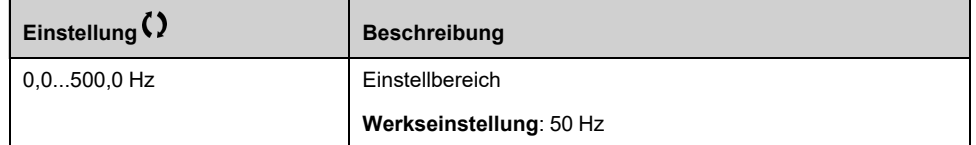

## **[Anzahl Pumpen Druckerhöhung] BCPN**

Maximale Anzahl an Pumpen, die gleichzeitig betrieben werden können.

**HINWEIS:** Bei einem Wert von 0 ist keine maximale Anzahl definiert. Alle Pumpen der Architektur können verwendet werden.

Dieser Parameter ist zugänglich, wenn

- **[Boosterkontrolle]** BCM auf **[Ja]** YES und
- **[M/P Drehzahlmodus]** MPST nicht auf **[Synchronisiert]** SYNC

Auf diesen Parameter kann zugegriffen werden, wenn **[M/P Drehzahlmodus]** MPST auf **[Verteilt]** DMC oder **[Erweitert]** AMC eingestellt ist.

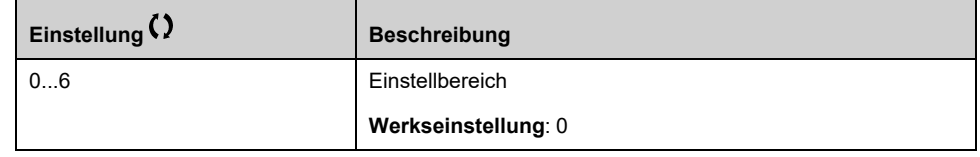

# **[Ein-/Ausschalt Bed.] SDCM – Menü**

# **Zugriff**

**[Vollständige Einst.] [Funktionen Pumpe] [Boosterkontrolle] [Boosterkontrolle] [Ein-/Ausschalt Bed.]**

## **Über dieses Menü**

Es muss angegeben werden, wie die Ein- und Ausschaltbedingungen verwaltet werden, indem die [Ein-/Ausschalt Bed.] SDCM- Menü:

- **[Drehzahl]** SPD: Das Ein-/Ausschalten erfolgt in Abhängigkeit der Ausgangsfrequenz des Umrichters (Hauptpumpengeschwindigkeit).
- **[Istwert]** FBK: Das Ein-/Ausschalten erfolgt in Abhängigkeit vom Istwert für den Auslassdruck.
- **[Drehzahl+Durchfluss]** SPFL: Das Einschalten erfolgt in Abhängigkeit von der Ausgangsfrequenz des Umrichters (Pumpendrehzahl), das Ausschalten erfolgt in Abhängigkeit von den Durchflussbedingungen.
- **[Istwert+Durchfluss]** FBFL: Das Einschalten erfolgt in Abhängigkeit vom Istwert des Auslassdrucks, das Ausschalten erfolgt in Abhängigkeit von den Durchflussbedingungen.
- **[Energie Optimiert]** OPT: Das Ein-/Ausschalten erfolgt automatisch, um den Energieverbrauch des Systems zu optimieren.

Nach Berücksichtigung einer Ein- oder Ausschaltbedingung kann während des Betriebs kein neues Ein- oder Ausschalten erfolgen. **[Boost E/A Intervall]** BSDT Verzögerung. Dies gilt in allen Fällen, unabhängig von den Funktionseinstellungen.

#### **Ein-/Ausschalten in Abhängigkeit von der Drehzahl**

- Das Einschalten erfolgt, wenn die Sollwertfrequenz oberhalb bleibt. **[Booster Ein Gesch]** BSS für mehr als **[Booster Ein Verz.]** BSD.
- Das Ausschalten erfolgt, wenn die Sollwertfrequenz darunter bleibt. **[Boost Ein Byp Gesch]** BDS für mehr als **[Booster Aus Verz]** BDD.

#### **Ein-/Ausschalten in Abhängigkeit vom Druck-Istwert**

- Der Arbeitsbereich **[Booster Arbeitsbereich]** BCWA wird in % des Referenzwerts für den Druck angegeben.
- Das Einschalten erfolgt, wenn PID-Fehler (unter Berücksichtigung **[Invertierung PID]** PIC) für einen längeren Zeitraum als den Zeitraum unter dem Arbeitsbereich bleibt, während sich der PID-Regler an der oberen Drehzahlgrenze befindet **[Booster Ein Verz.]** BSD.

Die obere Drehzahlgrenze entspricht der Begrenzungsgeschwindigkeit des PID (mindestens zwischen **[Hohe Drehzahl]** HSP und **[Max. PID Ausgang]** POH).

• Das Ausschalten erfolgt, wenn ein PID-Fehler (unter Berücksichtigung **[Invertierung PID]** PIC) über dem Arbeitsbereich bleibt, während sich der PID-Regler an der unteren Drehzahlgrenze befindet, und zwar länger als **[Booster Aus Verz]** BDD.

Die untere Drehzahlgrenze entspricht der Drehzahl, bei der der PID-Regler keine Wirkung hat (maximal zwischen **[Niedrige Drehzahl]** LSP und **[Min. PID Ausgang]** POL).

# **Ausschalten in Abhängigkeit von den Durchflussbedingungen**

- Wenn **[Boost E/A Bedingung]** BSDC auf **[Drehzahl+Durchfluss]** SPFL: Das Einschalten erfolgt in Abhängigkeit von der Drehzahl (siehe Beschreibung unter Ein-/Ausschalten in Abhängigkeit von der Drehzahl).
- Wenn **[Boost E/A Bedingung]** BSDC auf **[Istwert+Durchfluss]** FBFL: Das Einschalten erfolgt gemäß der Bedingung für den Druck-Istwert (siehe Beschreibung der Bedingung für das Ein-/Ausschalten bei Druck-Istwert).
- Das Ausschalten erfolgt in Abhängigkeit vom Durchfluss. **[Booster Dstg Flow]** BDF. Der Durchflusssensor oder die Berechnung des Systemdurchflusses muss konfiguriert werden.
- Wenn **[Booster Dstg Flow]** BDF Der Pegel wurde nicht erreicht. Wenn die Pumpe mit niedriger Drehzahl läuft, erfolgt ein Ausschalten.

#### **Ein-/Ausschalten mit Energieoptimierung**

Wenn **[Boost E/A Bedingung]** BSDC auf **[Energie Optimiert]** OPT, erfolgt das Ein-/Ausschalten automatisch entsprechend den Pumpeneigenschaften, um den Energieverbrauch des Systems zu optimieren.

- Diese Methode kann ausgewählt werden, wenn die Pumpenkennlinien mit **[Modus]** PCM = **[PHQ]** PHQ.
- Der Durchflusssensor oder die Berechnung des Systemdurchflusses muss konfiguriert werden.
- **[Booster S/D Flow Hyst]** BSDH kann verwendet werden, um ein häufiges Ein-/Ausschalten der Pumpen zu vermeiden.
- **[Stat. Druck Offset]** HEO und **[Dynam. Druck.verst.]** HEG muss so konfiguriert werden, dass eine gute Schätzung der erforderlichen Förderhöhe entsprechend dem Drucksollwert erfolgt.
	- **[Pump BetrPunkt Filter]** WPXF kann zur Filterung des Pumpenbetriebspunkts verwendet werden.

#### **Ein-/Ausschalten bei Override**

Der Override-Bereich wird unabhängig von der Konfiguration des Systems und der verwendeten Strategie verwendet. Wenn der Druckistwert außerhalb des Bereichs **[Boost Override Ber]** BCOA Bereich, ausgedrückt in % des Sollwerts für den Druck, ein Ein-/Ausschalten erfolgt unmittelbar. Dies erhöht die Reaktionsfähigkeit des Systems im Falle einer plötzlichen starken Schwankung des Bedarfs. Die Ein-/Ausschaltverzögerung kann unterdrückt werden.

#### **[Boost E/A Bedingung] BSDC**

**HINWEIS:** Die Liste der Ein-/Ausschaltbedingungen ist abhängig von der Einstellung von **[M/P Drehzahlmodus]** MPST

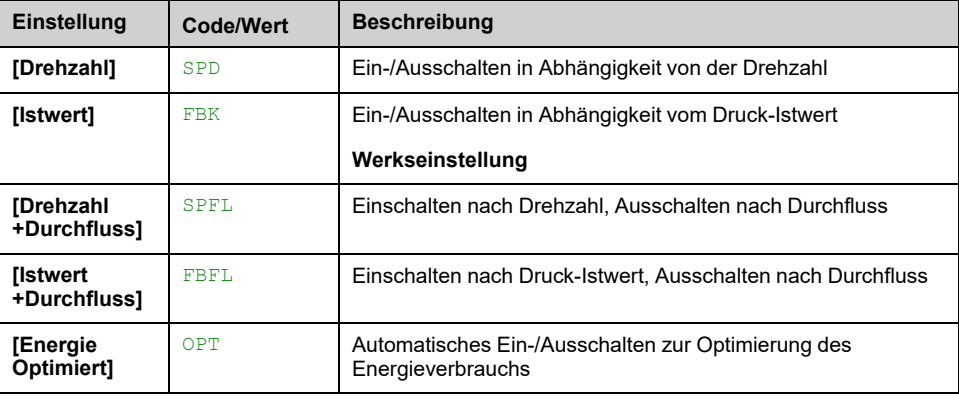

# **[Zuord. Durch. Inst.] FS1A**

Dieser Parameter ist zugänglich, wenn

- **[Boosterkontrolle]** BCM auf **[Ja]** YES eingestellt ist
- **[Boost E/A Bedingung]** BSDC auf **[Drehzahl+Durchfluss]** SPFL eingestellt ist

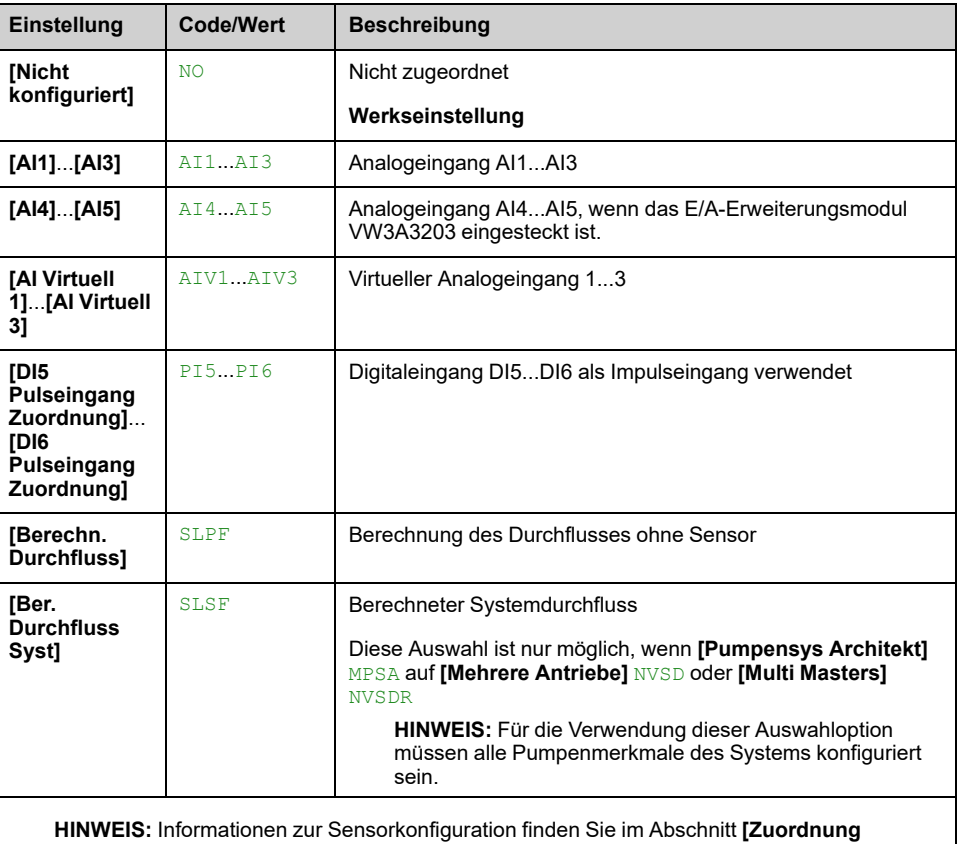

**Sensoren]** , [Seite](#page-199-0) 200.

#### **[Booster Arbeitsbereich] BCWA**

Booster-Arbeitsbereich in % des Sollwerts für den Druck.

Dieser Parameter ist zugänglich, wenn **[Boost E/A Bedingung]** BSDC auf **[Istwert]** FBK eingestellt ist.

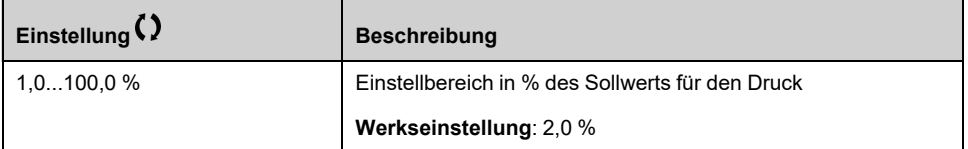

#### **[Booster Ein Gesch] BSS**

Dieser Parameter ist zugänglich, wenn **[Boost E/A Bedingung]** BSDC auf **[Drehzahl]** SPD eingestellt ist.

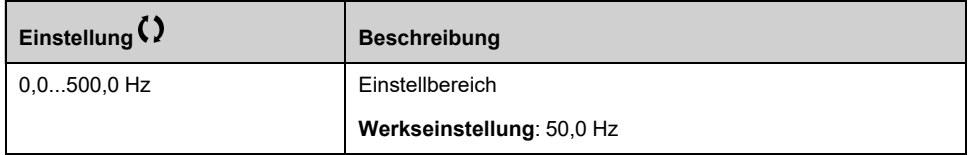

## **[Boost Ein Byp Gesch] BDS**

Dieser Parameter ist zugänglich, wenn **[Boost E/A Bedingung]** BSDC auf **[Drehzahl]** SPD eingestellt ist.

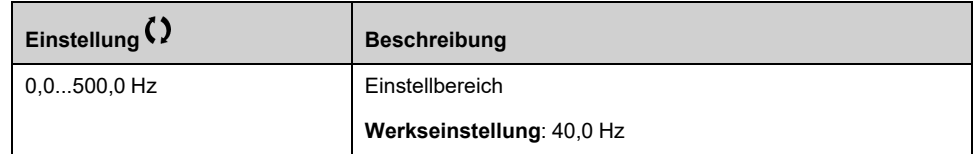

#### **[Booster Dstg Flow] BDF**

Auf diesen Parameter kann zugegriffen werden, wenn **[Boost E/A Bedingung]** BSDC auf **[Drehzahl+Durchfluss]** SPFL oder **[Istwert+Durchfluss]** FBFL eingestellt ist.

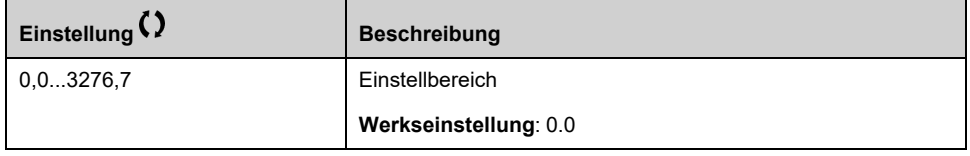

#### **[Booster Ein Verz.] BSD**

Dieser Parameter ist zugänglich, wenn **[M/P Drehzahlmodus]** MPST nicht auf **[Synchronisiert]** SYNC eingestellt ist.

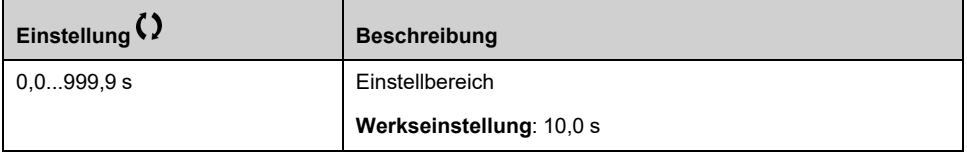

#### **[Booster Aus Verz] BDD**

Dieser Parameter ist zugänglich, wenn **[M/P Drehzahlmodus]** MPST nicht auf **[Synchronisiert]** SYNC eingestellt ist.

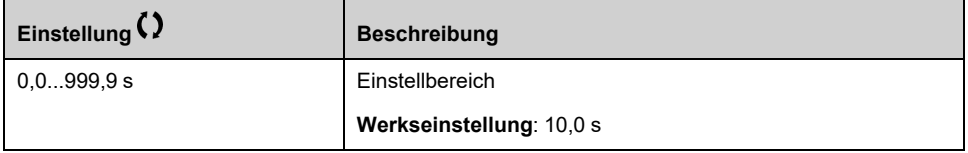

## **[Boost Override Ber] BCOA**

Dieser Parameter ist zugänglich, wenn **[M/P Drehzahlmodus]** MPST nicht auf **[Synchronisiert]** SYNC eingestellt ist.

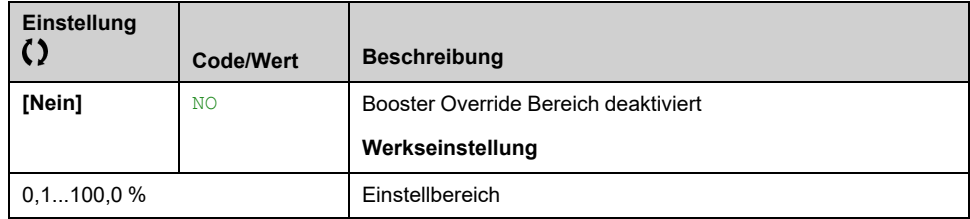

# **[Booster S/D Flow Hyst] BSDH**

Dieser Parameter kann verwendet werden, um ein häufiges Ein-/Ausschalten der Pumpen zu vermeiden.

Dieser Parameter ist zugänglich, wenn **[Boost E/A Bedingung]** BSDC auf **[Energie Optimiert]** OPT eingestellt ist.

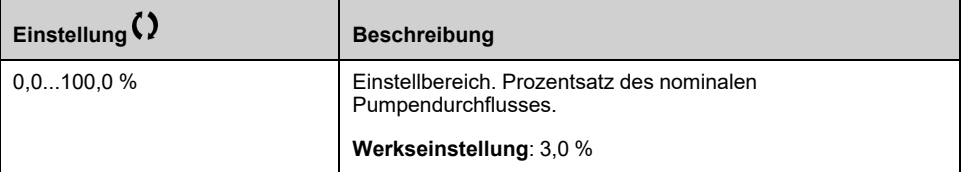

#### **[Stat. Druck Offset] HEO**

Dieser Parameter ist zugänglich, wenn **[Boost E/A Bedingung]** BSDC auf **[Energie Optimiert]** OPT eingestellt ist.

Dieser Parameter muss konfiguriert werden, um eine gute Schätzung des Drucks zu ermöglichen.

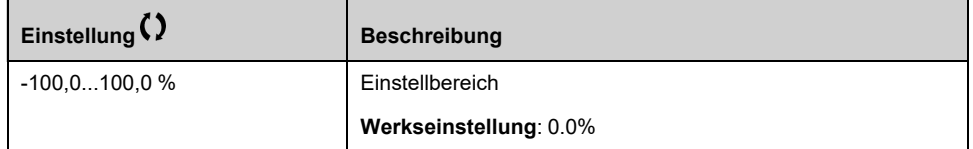

## **[Dynam. Druck.verst.] HEG**

Dieser Parameter ist zugänglich, wenn **[Boost E/A Bedingung]** BSDC auf **[Energie Optimiert]** OPT eingestellt ist.

Dieser Parameter muss konfiguriert werden, um eine gute Schätzung des Drucks zu ermöglichen.

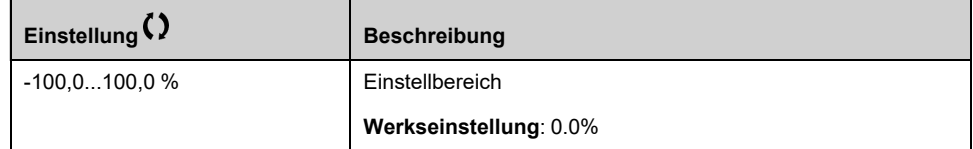

# **Menü [Ein-/Ausschalt Meth.] SDMM**

# **Zugriff**

**[Vollständige Einst.] [Funktionen Pumpe] [Boosterkontrolle] [Boosterkontrolle] [Ein-/Ausschalt Meth.]**

# **Über dieses Menü**

Die Ein-/Ausschaltmethode wird eingestellt durch **[Boost E/A Bedingung]** BSDM Parameter:

- Während des Ein-/Ausschaltens wird der PID-Regler umgangen und eine feste Sollwertfrequenz angelegt.
- Die Regelung des Auslassdrucks erfolgt während des Ein-/Ausschaltens weiterhin durch den PID-Regler.
- Die Regelung des Auslassdrucks erfolgt während des Ein-/Ausschaltens durch den PID-Regler. Durch das Ein-/Ausschalten verursachte Störungen werden vom PID-Regler berücksichtigt und verringert.

**HINWEIS:** Wann **[Pumpensys Architekt]** MPSA nicht auf **[Einzel Umrichter]** VNDOLnur , **[Istwert]** BFBK ist verfügbar.

## **Ein-/Ausschalten in Abhängigkeit von der Drehzahlregelung**

Wenn die Einschaltung angefordert wird, nach der Verzögerung **[Boost Ein Kurve Ver]** BSRD, wird die Ausgangsfrequenz der Pumpe mit variabler Drehzahl reduziert, um **[Boost Ein Byp Gesch]** BSBS gemäß **[Boost Ein Byp Zeit]** BSBT.

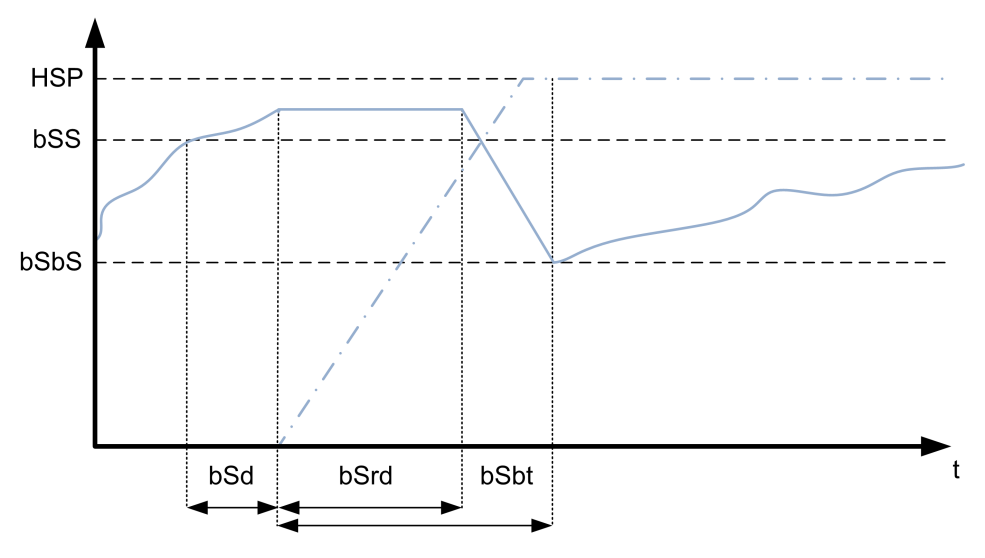

Wenn die Ausschaltung angefordert wird, nach der Verzögerung **[Boost Aus Kurve Ver]** BDRD, wird die Ausgangsfrequenz der Pumpe mit variabler Drehzahl erhöht, um **[Boost Ein Byp Gesch]** BSBS gemäß **[Booster Aus BypZeit]** BDBT.

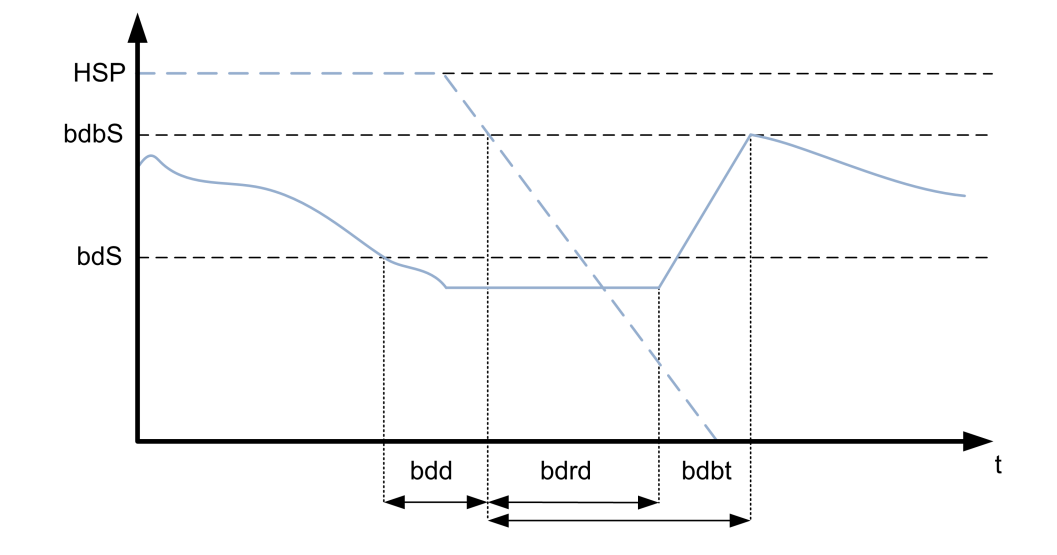

## **Ein-/Ausschalten in Abhängigkeit von der Regelung des Druck-Istwerts**

- Bei einer Einschaltanforderung wird eine Pumpe gestartet und die Auslassdruckregelung erfolgt weiterhin in Abhängigkeit von den Einstellungen des PID-Reglers.
- Bei einer Ausschaltanforderung wird eine Pumpe gestoppt und die Auslassdruckregelung erfolgt weiterhin in Abhängigkeit von den Einstellungen des PID-Reglers.

#### **Ein-/Ausschalten in Abhängigkeit von der erweiterten Druckregelung**

- Wenn die Einschaltung angefordert wird, wird eine Pumpe nach dem **[FeedFwd Ein Verz]** FFSD und der Auslassdruck bleibt in Übereinstimmung mit den Einstellungen des PID-Reglers geregelt, zusätzlich zu einer Feed-Forward-Strategie zur Reduzierung des Überschwingens.
- Bei einer Ausschaltanforderung wird eine Pumpe nach dem **[FeedFwd Aus Verz]** FFDD und der Auslassdruck bleibt in Übereinstimmung mit den Einstellungen des PID-Reglers geregelt, zusätzlich zu einer Feed-Forward-Strategie zur Reduzierung des Unterschwingens.
- Die Drehzahlregelungsparameter des PID-Reglers müssen angepasst werden, um die mit dem Normalbetrieb des Systems (z. B. Schließen oder Öffnen von Ventilen) verbundenen Druckschwankungen ohne Ein- bzw. Ausschalten einer Pumpe kompensieren zu können. Ziel der Feed-Forward-Funktion ist eine Reduzierung des Über- bzw. Unterschwingens nach dem Ein- bzw. Ausschalten einer Pumpe. Diese beiden Parameter sollten ohne vom System erzeugte Schwankungen (z. B. Schließen oder Öffnen von Ventilen) eingestellt werden. Die Feed-Forward-Parameter müssen nach erfolgter Einstellung des PID-Reglers angepasst werden.
- Die **[FeedFwd Stör Verst]** FFG ist eine statische Verstärkung, die angepasst werden muss, um den Höchstwert des Über- oder Unterschwingens des Ausgangsdrucks nach dem Ein- oder Ausschalten einer Pumpe zu verringern.
- Die **[FeedFwd Stör Zeit]** FFTG Parameter entsprechen der Zeit zwischen dem Ein- bzw. Ausschaltbefehl der Pumpe und dem Zeitpunkt, an dem der Höchstwert des Über- bzw. Unterschwingens des Ausgangsdrucks nach dem Ein- bzw. Ausschalten der Pumpe erreicht ist.

#### **[Boost E/A Bedingung] BSDM**

Ein-/Ausschaltbedingung des Booster.

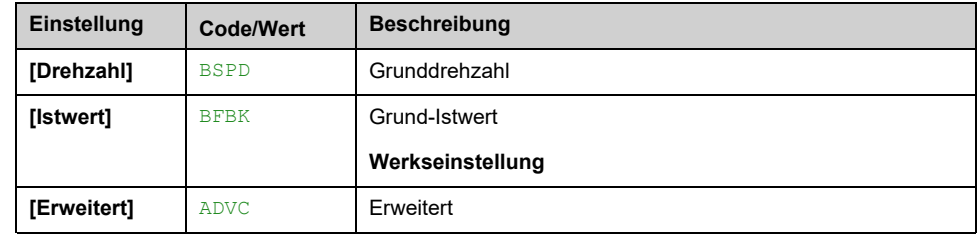

### **[Boost Ein Byp Gesch] BSBS**

Dieser Parameter ist zugänglich, wenn **[Boost E/A Bedingung]** BSDM auf **[Drehzahl]** BSPD eingestellt ist.

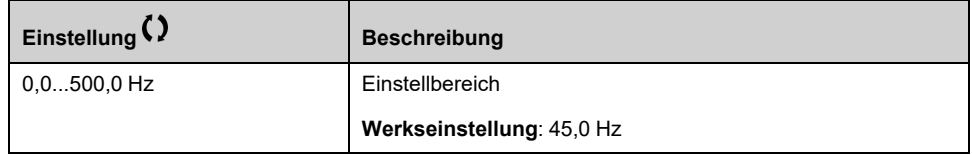

### **[Boost Ein Byp Zeit] BSBT**

Dieser Parameter ist zugänglich, wenn **[Boost E/A Bedingung]** BSDM auf **[Drehzahl]** BSPD eingestellt ist.

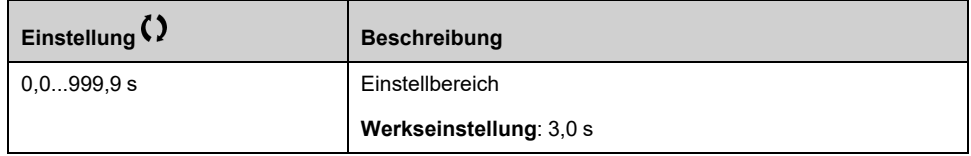

#### **[Boost Ein Kurve Ver] BSRD**

Dieser Parameter ist zugänglich, wenn **[Boost E/A Bedingung]** BSDM auf **[Drehzahl]** BSPD eingestellt ist.

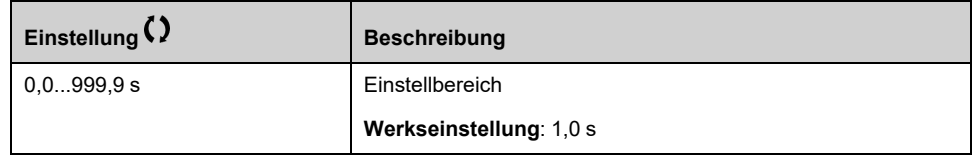

#### **[Booster Aus Byp Drz] BDBS**

Dieser Parameter ist zugänglich, wenn **[Boost E/A Bedingung]** BSDM auf **[Drehzahl]** BSPD eingestellt ist.

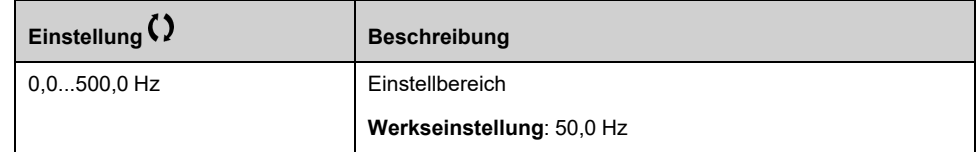

#### **[Booster Aus BypZeit] BDBT**

Dieser Parameter ist zugänglich, wenn **[Boost E/A Bedingung]** BSDM auf **[Drehzahl]** BSPD eingestellt ist.

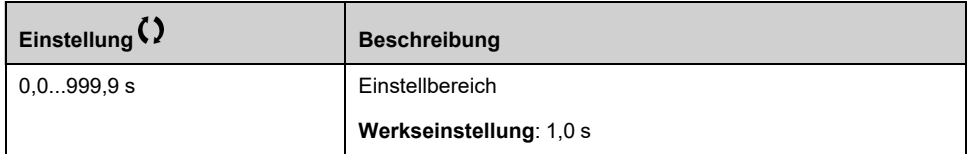

## **[Boost Aus Kurve Ver] BDRD**

#### Dieser Parameter ist zugänglich, wenn **[Boost E/A Bedingung]** BSDM auf **[Drehzahl]** BSPD eingestellt ist.

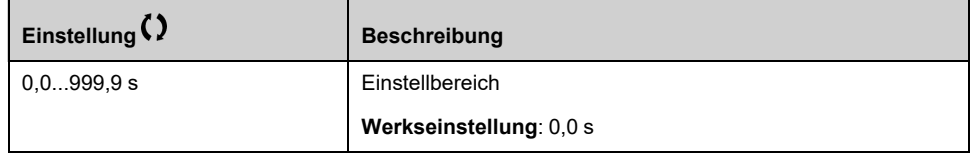

## **[FeedFwd Ein Verz] FFSD**

Dieser Parameter ist zugänglich, wenn **[Boost E/A Bedingung]** BSDM auf **[Erweitert]** ADVC eingestellt ist.

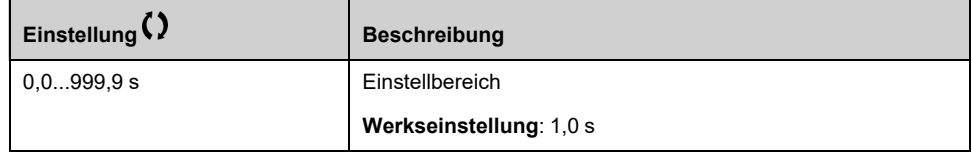

### **[FeedFwd Aus Verz] FFDD**

Dieser Parameter ist zugänglich, wenn **[Boost E/A Bedingung]** BSDM auf **[Erweitert]** ADVC eingestellt ist.

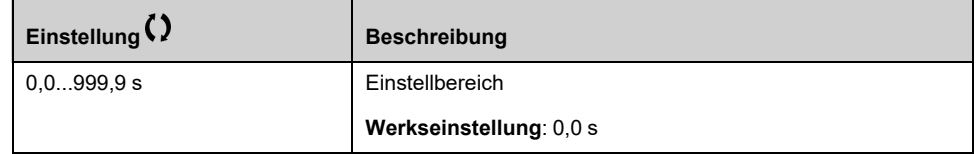

#### **[FeedFwd Stör Verst] FFG**

Dieser Parameter ist zugänglich, wenn **[Boost E/A Bedingung]** BSDM auf **[Erweitert]** ADVC eingestellt ist.

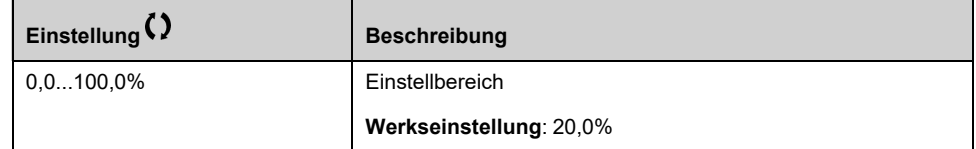

## **[FeedFwd Stör Zeit] FFTG**

Dieser Parameter ist zugänglich, wenn **[Boost E/A Bedingung]** BSDM auf **[Erweitert]** ADVC eingestellt ist.

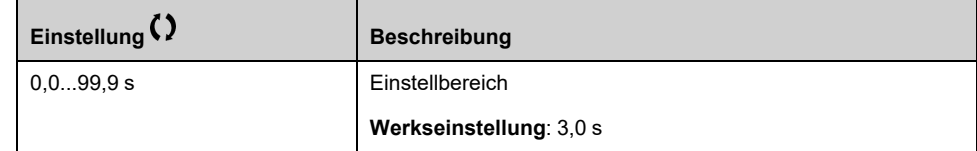

# **[Boosterkontrolle] BSC- Menü**

## **Zugriff**

**[Vollständige Einst.] [Funktionen Pumpe] [Boosterkontrolle] [Boosterkontrolle]**

## **[Boost E/A Intervall] BSDT**

Dieser Parameter ist zugänglich, wenn

- **[Boosterkontrolle]** BCM auf **[Ja]** YES und
- **[M/P Drehzahlmodus]** MPST nicht auf **[Synchronisiert]** SYNC

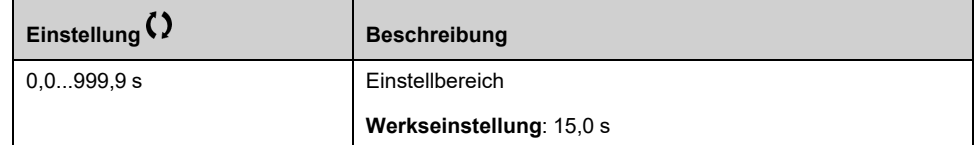

#### **[PID Hochlaufzeit] ACCP**

PID: Beschleunigung während des Anlaufs.

Die PID-Startrampe kann vor dem Start des PID-Reglers angewendet werden, damit der PID-Sollwert ohne Anhebung der PID-Verstärkung schnell erreicht wird. Wenn konfiguriert, **[Hochlaufzeit Start]** ACCS wird angewendet bis **[Niedrige Drehzahl]** LSP anstelle von **[PID Hochlaufzeit]** ACCP.

Dieser Parameter ist zugänglich, wenn **[Istwert PID]** PIF nicht auf **[Nicht konfiguriert]** NO eingestellt ist.

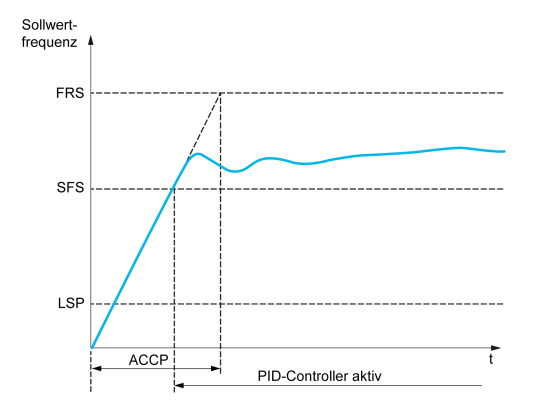

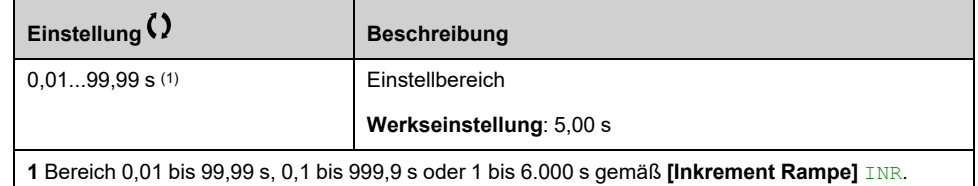

# **[Funktionen Pumpe] - [Pegelkontrolle]**

# **Einführung**

Die Funktion für Pegelkontrolle steuert folgende Vorgänge:

- Befüllvorgänge
- Entleerungsvorgänge

Diese Funktion bietet eine Pegelsteuerung mit Zufallsfaktor. Sie ändert den Startund Stopppegel nach jedem Vorgang (nach Beendigung eines Befüll- oder Entleerungsvorgangs), um den nächsten Befüll- und Entleerungsvorgang von verschiedenen Pegeln aus zu starten.

Die Pegelkontrolle kann für Architekturen mit einer oder mehreren Pumpen verwendet werden.

Dieses Menü ist zugänglich, wenn **[Applikationsauswahl]** APPT auf **[Pumpen Niveaustrg]** LEVEL.

# **Menü [System Architektur] MPQ–**

## **Zugriff**

**[Vollständige Einst.] [Funktionen Pumpe] [Pegelkontrolle] [System Architektur]**

#### **Über dieses Menü**

Wie bei Menü **[System Architektur]** MPQ , [Seite](#page-244-0) 245.

# **[Pumpenkonfiguration] PUMP- Menü**

# **Zugriff**

**[Vollständige Einst.] [Funktionen Pumpe] [Pegelkontrolle] [System Architektur] [Pumpenkonfiguration]**

# **Über dieses Menü**

Wie bei **[Pumpenkonfiguration]** PUMP- Menü, [Seite](#page-261-2) 262.

# **Menü [Pegelkontrolle] LCC–**

# **Zugriff**

**[Vollständige Einst.] [Funktionen Pumpe] [Pegelkontrolle] [Pegelkontrolle]**

## **Über dieses Menü**

Die Aktivierung der Funktion erfolgt durch Setzen des Parameters **[PglStrg Modus]** LCM:

- **[Nein]** NO: Die Funktion ist nicht aktiviert.
- **[Füllen]** FILL: Die Funktion ist aktiviert, um einen Befüllvorgang durchzuführen.
- **[Entleeren]** EMPTY: Die Funktion ist aktiviert, um einen Entleerungsvorgang auszuführen.

## **Systemkonfiguration**

Es muss festgelegt werden, wie der Flüssigkeitspegel durch Einstellen der **[PglStrg Sensor Typ]** LCNT gemessen wird:

- **[Niveau Sensor]** LEVEL oder **[Drucksensor]** PRES: Der Pegelstand wird von einem Analogsensor gemeldet. Der von jedem Sensor zurückgegebene Wert (in diesem Beispiel Sensor 1) wird kontinuierlich mit den konfigurierten Pegeln **[Pegel 1. Pump Start]** LRL1 und **[Pegel 1. Pumpe Stop]** LPL1 verglichen. Es ist erforderlich, einen Analogeingang für die Pegelmessung durch Einstellung von **[Pegel Sensor Zuweis]** LCSA zuzuordnen.
- **[Niveau Sensoren]** SW: Die Pegelstände werden von Digitaleingängen gemeldet. In diesem Fall gibt der Status des jeweiligen Digitalausgangs an, welche Pumpe gestartet und welche Pumpe gestoppt werden soll. Die Anzahl der erforderlichen Pegelschalter beträgt **[Anzahl der Pumpen]** MPPN. Für die Pegelmessung müssen Digitaleingänge (in diesem Beispiel Digitaleingang 1) durch Einstellung von **[Pegel Schalter 1 Zu]** LCW1 zugeordnet werden.

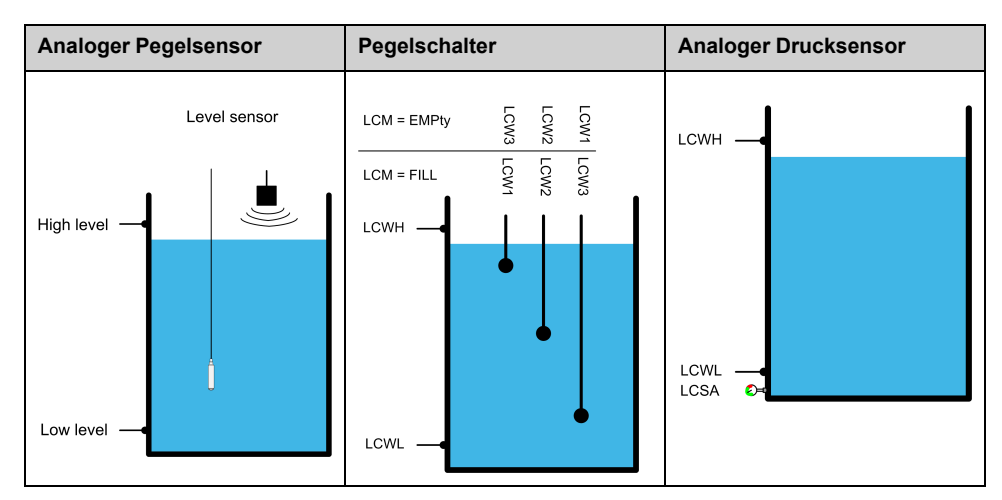

Zur Reduzierung von Sedimentbildung im Tank kann über **[PglStrg Zufall Fakt]** LCRX ein Zufallsfaktor für die Pegelsteuerung eingestellt werden. Ein Wert von 0 % deaktiviert die Funktion. Die Anwendung des Startpegels für den Start der ersten Pumpe und des Stopppegels für den Stopp der letzten Pumpe erfolgt unter Berücksichtigung eines zufälligen Offsets auf der Grundlage von +/- **[PglStrg Zufall Fakt]** LCRX %.

#### **Pegelsteuerungsstrategie**

Über den Parameter **[PglStrg Strategie]** LCST sind drei Strategien zur Pegelsteuerung verfügbar:

- Bei Verwendung eines Analogsensors (analoger Pegel- oder Drucksensor) sind die Strategien **[Standard]** BASICund **[Energie Optimiert]** ADV verfügbar.
- Bei Verwendung von Pegelschaltern ist die Strategie **[Schalter]** TRAD verfügbar.

### **Pegelsteuerungsstrategie [Standard] BASIC**

Das Starten und Stoppen der Pumpe basiert auf dem Vergleich zwischen dem Wert des analogen Pegelsensors und den konfigurierten Pegelwerten für Start und Stopp (Beispiel für Pumpe 1: Startpegel für den Start der ersten Pumpe **[Pegel 1. Pump Start]** LRL1 und Stopppegel für den Stopp der letzten Pumpe **[Pegel 1. Pumpe Stop]** LPL1) gemäß der Anzahl der im System verwendeten Pumpen.

**[Leerer Tank Pegel]** LCTJ und **[Voller Tank Pegel]** LCTK sollten so eingestellt werden, dass diese Pegelsteuerungsstrategie verwendet wird.

Die Sollfrequenz folgt einem anhand des Tankpegels berechneten Verlauf.

Die nachstehenden Abbildungen veranschaulichen das Prinzip der Grundstrategie bei Verwendung einer einzelnen Pumpe für den Füll- und Entleerungsprozess:

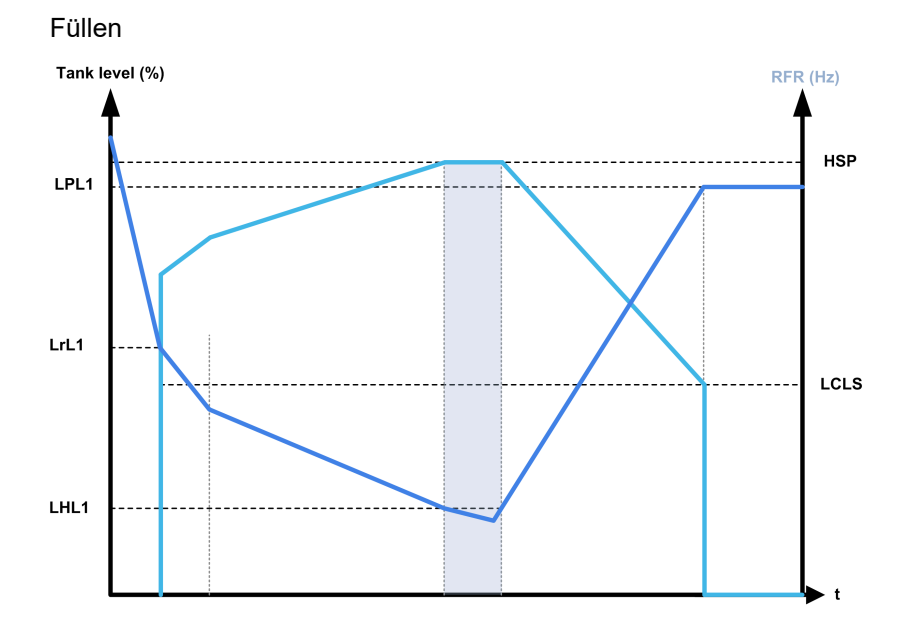

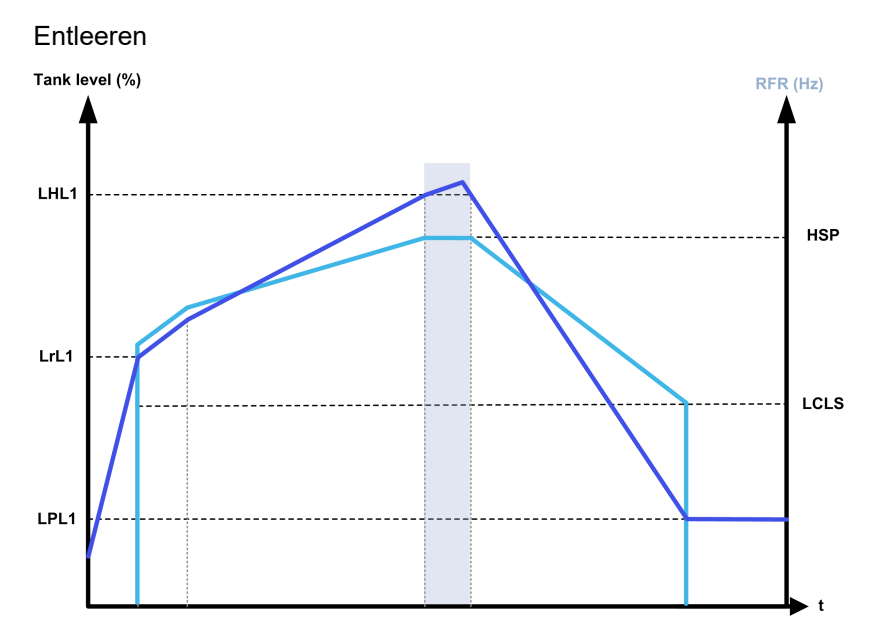

**Strategie mit einer drehzahlvariablen Pumpe und Pumpen mit Festdrehzahl**

Die nachstehenden Abbildungen zeigen, wie Sie diese Strategie für ein System mit einer drehzahlvariablen Pumpe und zwei Festdrehzahlpumpen extrapolieren können:

Füllen / drei Pumpen

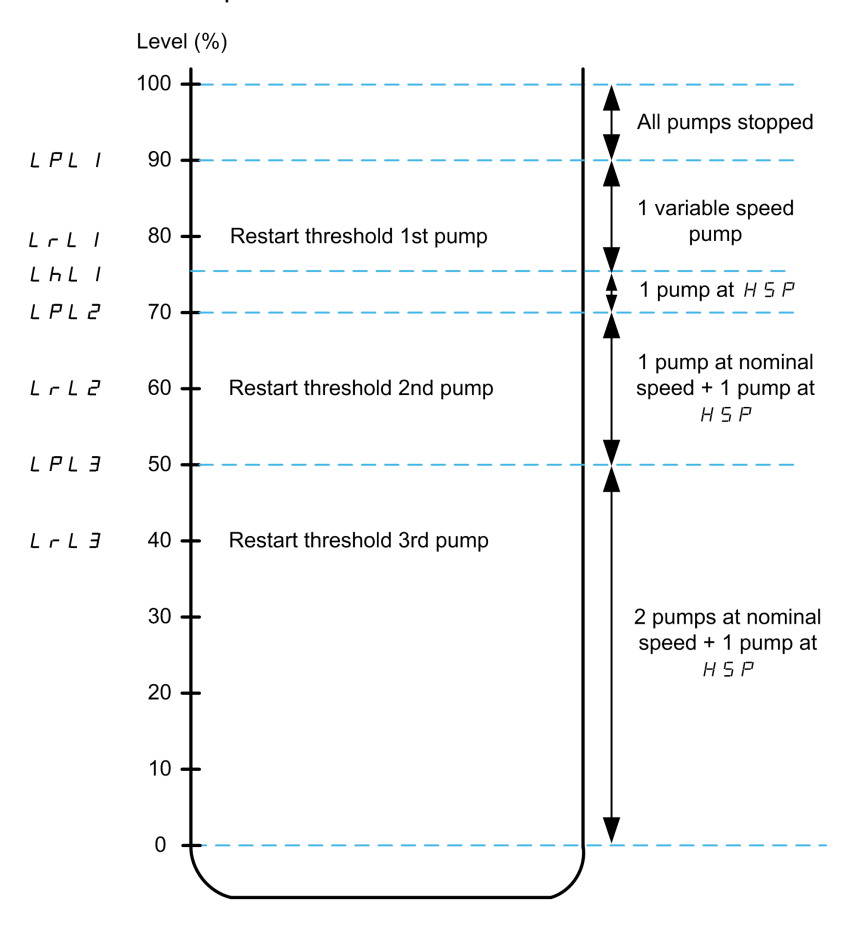

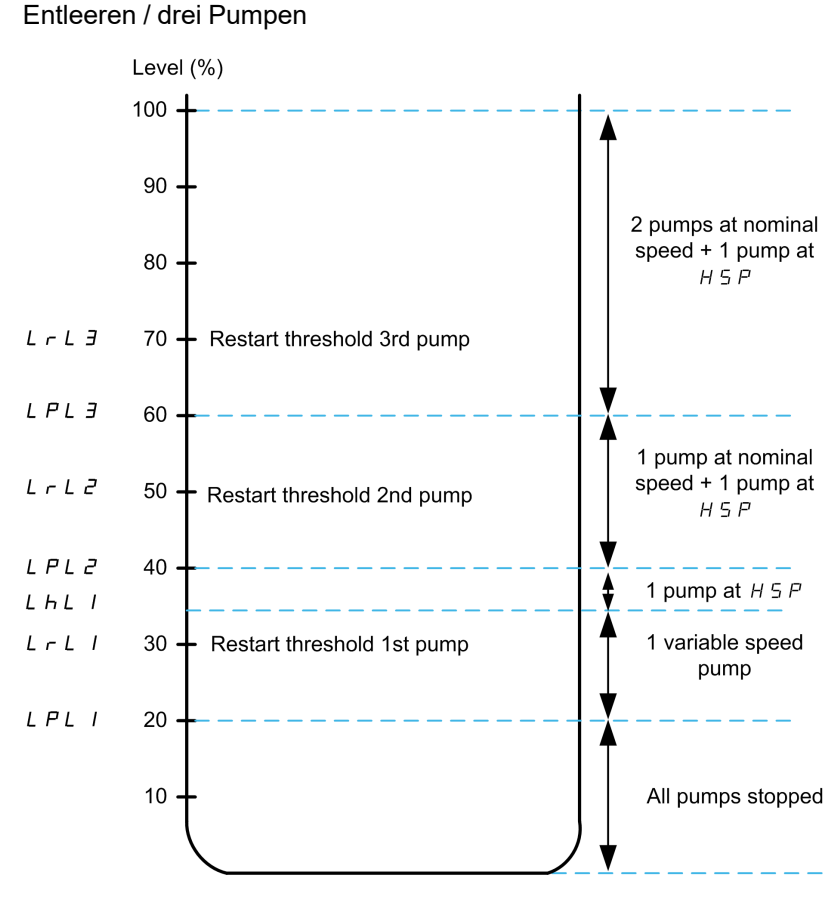

Beschreibung eines beispielhaften Zyklus für den Entleerungsprozess mit drei Pumpen:

Die drehzahlvariable Pumpe startet als erste Pumpe bei dem Startpegel **[Pegel 1. Pump Start]** LRL1. Wenn der Pegel im Tank weiter ansteigt, erhöht sich der Frequenzsollwert auf bis zu **[Hohe Drehzahl]** HSP. Er entspricht dem Tankpegel **[Pegel 1. Pumpe HSP]** LHL1.

Wenn der Tankpegel den Wert für den Start der zweiten Pumpe **[Pegel 2. Pump Start]**LRL2 erreicht, startet eine Pumpe mit Festdrehzahl und die drehzahlvariable Pumpe läuft weiter mit dem Wert für **[Hohe Drehzahl]**HSP.

Wenn der Tankpegel den Wert für den Start der dritten Pumpe **[Pegel 3. Pump Start]**LRL3 erreicht, startet eine Pumpe mit Festdrehzahl und die zweite drehzahlvariable Pumpe läuft weiter mit dem Wert für **[Hohe Drehzahl]**HSP.

Wenn der Tankpegel unter den Wert für den Stopp der ersten Pumpe **[Pegel 1. Pumpe Stop]** LPL1 sinkt, stoppt eine Pumpe mit Festdrehzahl und die drehzahlvariable Pumpe läuft weiter mit dem Wert für **[Hohe Drehzahl]**HSP.

Wenn der Tankpegel unter den Wert für den Stopp der zweiten Pumpe **[Pegel 2. Pumpe Stop]** LPL2 sinkt, stoppt die zweite Pumpe mit Festdrehzahl und die drehzahlvariable Pumpe läuft weiter mit dem Wert für **[Hohe Drehzahl]** HSP.

Wenn der Pegel im Tank weiter sinkt, verringert sich der Frequenzsollwert bis auf **[PglStrg nied Gesch]** LCLS.

Wenn der Tankpegel unter den Wert für den Stopp der dritten Pumpe sinkt **[Pegel 3. Pumpe Stop]** LPL3, stoppt die drehzahlvariable Pumpe.

#### **Strategie mit mehreren drehzahlvariablen Pumpen**

Die nachstehenden Abbildungen zeigen, wie Sie diese Strategie für ein System mit mehreren drehzahlvariablen Pumpen extrapolieren können:

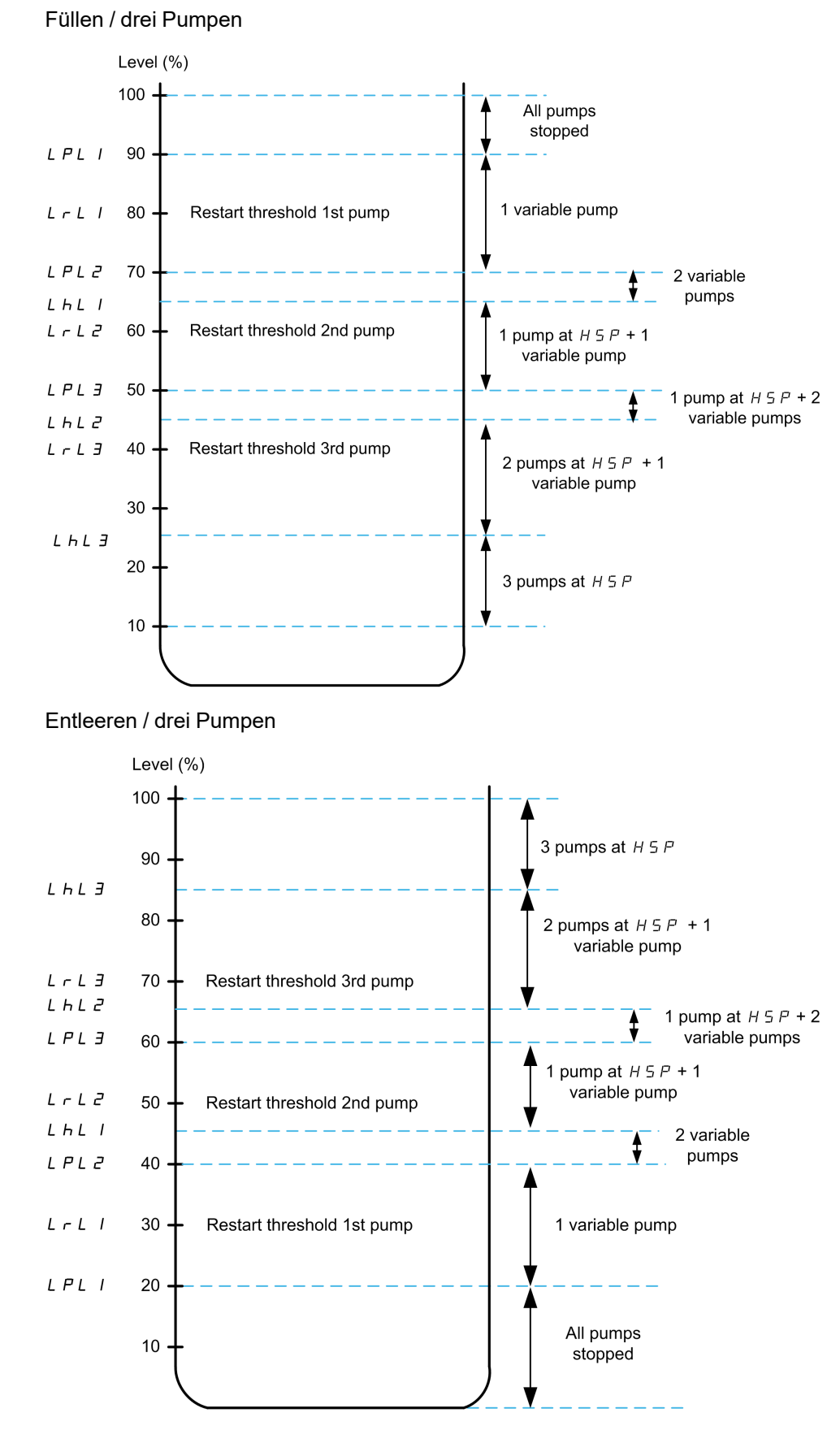

Beschreibung eines beispielhaften Zyklus für den Entleerungsprozess mit drei Pumpen:

Die erste Pumpe wird gestartet, wenn der Pegel den Punkt **[Pegel 1. Pump Start]** LRL1 erreicht. Der Frequenzsollwert der Pumpe wird vom System zwischen den Punkten **[Pegel 1. Pumpe Stop]** LPL1 und **[Pegel 1. Pumpe HSP]** LHL1 berechnet.

Wenn der Pegel im Tank steigt, erhöht sich der Frequenzsollwert bis zum **[Hohe Drehzahl]** HSP wenn der Tankpegel **[Pegel 1. Pumpe HSP]** LHL1 erreicht und bleibt auf diesem Frequenzsollwert.

Wenn der Pegel im Tank sinkt, verringert sich der Frequenzsollwert, bis **[Niedrige Drehzahl]** LSP, wenn der Tankpegel **[Pegel 1. Pumpe Stop]** LPL1 erreicht wird, und dann stoppt die Pumpe.

Wenn der Pegel im Tank den Wert für den Start der zweiten Pumpe **[Pegel 2. Pump Start]** LRL2 erreicht, startet die zweite Pumpe, und die beiden Pumpen laufen mit demselben berechneten Frequenzsollwert zwischen **[Pegel 2. Pumpe Stop]** LPL2 und **[Pegel 2. Pumpe HSP]** LHL2.

Wenn der Pegel im Tank steigt, erhöht sich der Frequenzsollwert der beiden Pumpen bis auf **[Hohe Drehzahl]** HSP jeder Pumpe. Wenn der Pegel im Tank **[Pegel 2. Pumpe HSP]** LHL2 erreicht, bleibt das System bei diesem Frequenzsollwert.

Wenn der Pegel im Tank sinkt, verringert sich der Frequenzsollwert bis auf eine berechnete niedrige Drehzahl (Punkt A der Kurve). Wenn der Pegel im Tank **[Pegel 2. Pumpe Stop]** LPL2 erreicht, stoppt die zweite Pumpe.

Wenn der Pegel im Tank den Wert für den Start der dritten Pumpe **[Pegel 3. Pump Start]** LRL3 erreicht, startet die zweite Pumpe, und die drei Pumpen laufen mit demselben berechneten Frequenzsollwert zwischen **[Pegel 3. Pumpe Stop]** LPL3 und **[Pegel 3. Pumpe HSP]** LHL3. Wenn der Pegel im Tank steigt, erhöht sich der Frequenzsollwert der drei Pumpen bis auf **[Hohe Drehzahl]** HSP jeder Pumpe. Wenn der Pegel im Tank **[Pegel 3. Pumpe HSP]** LHL3 erreicht, bleibt das System bei diesem Frequenzsollwert.

Wenn der Pegel im Tank sinkt, verringert sich der Frequenzsollwert bis auf eine berechnete niedrige Drehzahl (Punkt B der Kurve). Wenn der Pegel im Tank **[Pegel 3. Pumpe Stop]** LPL3 erreicht, stoppt die dritte Pumpe.

#### **Strategie [Energie Optimiert] ADV**

Diese Strategie basiert auf der internen Berechnung des optimalen Drehzahlprofils, das einem minimalen Energieverbrauch des Systems während eines Füll- oder Entleerungsvorgangs entspricht. So läuft das System während des Füllens bzw. Entleerens am optimalen Betriebspunkt.

Für die Ausführung dieser Strategie werden folgende Daten benötigt:

- Validierte Pumpenkennlinien (Hn, Pn, Qn bei Nenndrehzahl). Die Pumpenkennlinien müssen zuvor im Menü **[Merkmale Pumpe]** PCR– konfiguriert werden; die Parametrisierung der Pumpenist gültig, wenn der Pumpenkurvenstatus **[Status]** PCS gleich **[Aktiv]** ACTIVE ist.
- Geschätzter oder gemessener Systemdurchfluss.
- Das Tankvolumen **[Tank Volumen]** LCTV, die Mindestförderhöhe **[Min Förderhöhe]** LCDJ und die maximale Förderhöhe des Systems **[Max Förderhöhe]** LCDK.

#### **Strategie [Schalter] TRAD**

Das Starten und Stoppen der Pumpen basiert auf dem Status der Pegelschalter (0: AUS oder 1: EIN).

- Wenn **[Pumpensys Architekt]** MPSA auf **[Einzel Umrichter]** VNDOL eingestellt ist, läuft die drehzahlvariable Pumpe mit Nenndrehzahl und die Hilfspumpen laufen mit Festdrehzahl.
- Wenn **[Pumpensys Architekt]** MPSA auf **[Mehrere Antriebe]** NVSD eingestellt ist, laufen alle Pumpen mit Nenndrehzahl.
Die nachstehende Abbildung veranschaulicht das Prinzip der Schalter-Strategie (Beispiel mit drei Pumpen):

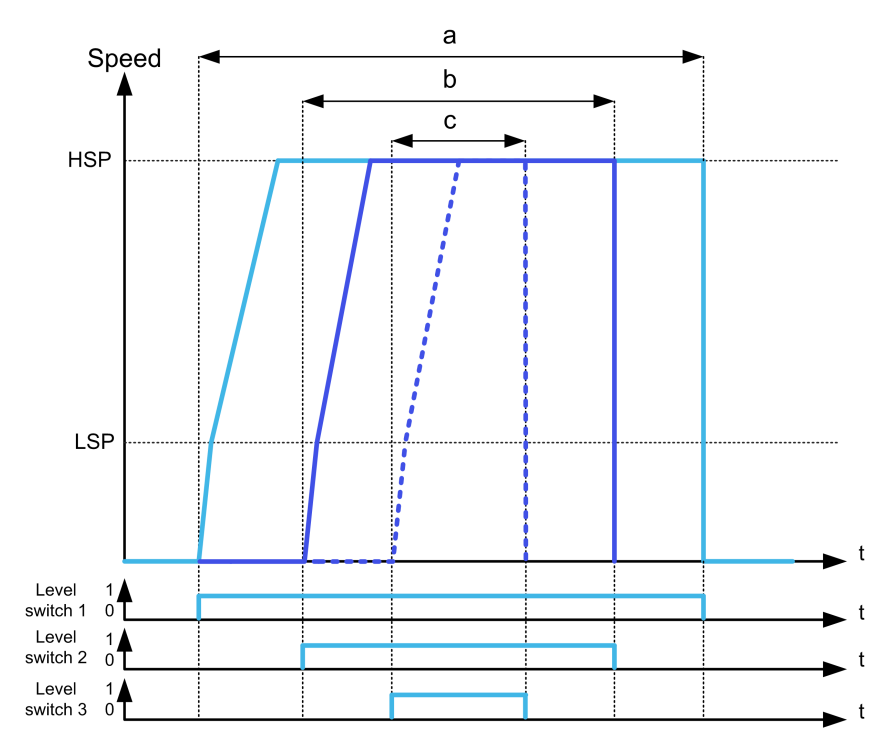

- **a** Drehzahlvariable Pumpe 1 (Hauptpumpe)
- **b** Zweite Pumpe mit fester oder variabler Drehzahl

**c** Dritte Pumpe mit fester oder variabler Drehzahl

Das vorherige Beispiel zeigt, wie die Pumpen gestoppt werden, wenn **[PglStrg Stop Modus]** LCPM auf **[Individueller Stop]** INDIV eingestellt ist. Wird **[PglStrg Stop Modus]** LCPM auf **[Zeitgleicher Stop]** COMM eingestellt. können alle Pumpen gleichzeitig gestoppt werden, wenn der Pegelschalter 1 durch Einstellung auf den Status AUS wechselt.

### **Handhabung von Warnungen und Fehlern**

• Ein Alarm **[Pegel Hoch Warnung]** LCHA ist aktiv, wenn der durch **[Max Pgl Schalter Zul** LCWH definierte Schalter für den Höchstpegel aktiv ist.

Tritt dies während des Füllprozesses auf, wird der Fehler **[Hoher Pegel Fehler**] LCHF aktiviert.

Dieser Fehler ist auch aktiv, wenn der Sensorwert 100 % des Tankpegels im Füllmodus und 0 % im Entleermodus erreicht.

• Ein Alarm **[Niedr. Niv. Warn.]** LCLA ist aktiv, wenn der durch **[Min Pgl Schalter Zu]** LCWL definierte Schalter für den Mindestpegel aktiv ist.

Tritt dies während des Entleerungsprozesses auf, wird der Fehler **[Niedr. Pegel Fehler]** LCLF aktiviert.

- Alle Pumpen werden angehalten, wenn Fehler **[Hoher Pegel Fehler]** LCHF oder **[Niedr. Pegel Fehler]** LCLF auftreten , unabhängig von der Einstellung **[Reakt.PglStrgFehler]** LCFB.
- Bei inkonsistenter Rückmeldung von den Pegelschaltern ist die Warnung **[Pegelsensor Warnung]** LCWA aktiv (z. B. wenn die Pegelschalter 1 und 3 aktiv sind und Pegelschalter 2 inaktiv ist).

### **[PglStrg Modus] LCM**

Dieser Parameter ist zugänglich, wenn

- **[Pumpensys Architekt]** MPSA auf **[Einzel Umrichter]** VNDOL eingestellt ist oder
- **[Pumpensys Architekt]** MPSA auf **[Mehrere Antriebe]** NVSD und **[M/P Geräte Aufgabe]** MPDT auf **[Master]** MAST eingestellt ist oder
- **[Pumpensys Architekt]** MPSA auf **[Multi Masters]** NVSDR eingestellt ist und
- **[M/P Geräte Aufgabe]**MPDT auf **[Master ausschließlich]** MAST1 oder auf **[Master oder Slave]** MAST2 eingestellt ist.

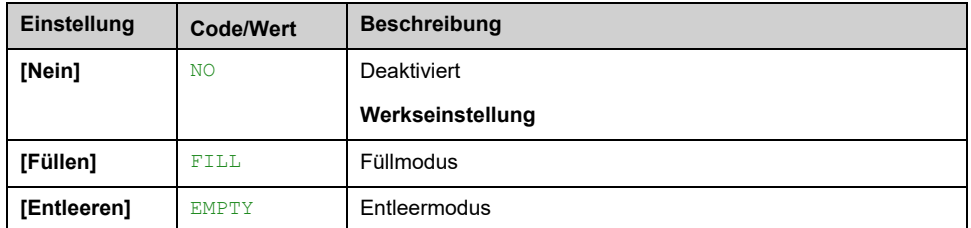

### **[Anz Pmp Niveaureg] LCPN**

Anzahl der bei der Pegelsteuerung verwendeten Pumpen.

Maximale Anzahl an Pumpen, die gleichzeitig betrieben werden können.

Dieser Parameter ist zugänglich, wenn **[PglStrg Modus]** LCM nicht auf **[Nein]** NO eingestellt ist.

**HINWEIS:** Bei einem Wert von 0 ist keine maximale Anzahl definiert. Alle Pumpen der Architektur können verwendet werden.

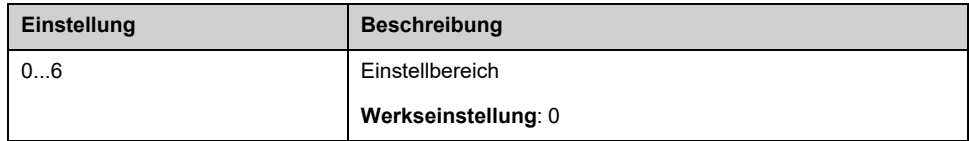

# **[PglStrg Sensor Typ] LCNT**

Dieser Parameter ist zugänglich, wenn **[PglStrg Modus]** LCM nicht auf **[Nein]** NO eingestellt ist.

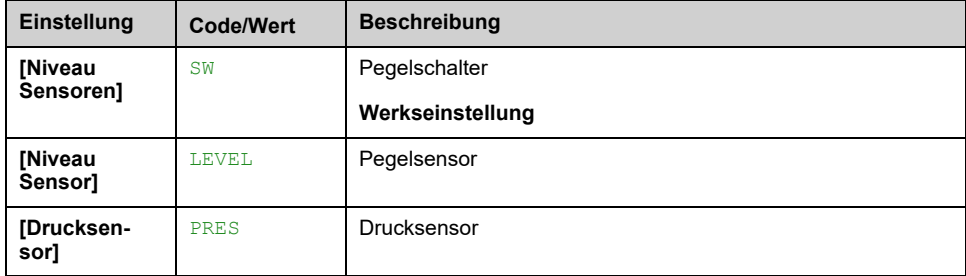

# **[Pegel Sensor Zuweis] LCSA**

Dieser Parameter ist zugänglich, wenn

- **[PglStrg Modus]** LCM nicht auf **[Nein]** NO eingestellt ist und
- **[PglStrg Sensor Typ]** LCNT nicht auf **[Niveau Sensoren]** SW eingestellt ist.

Dieser Parameter ist zugänglich, wenn **[Applikationsauswahl]** APPT auf **[Pumpen Niveaustrg]** LEVEL eingestellt ist.

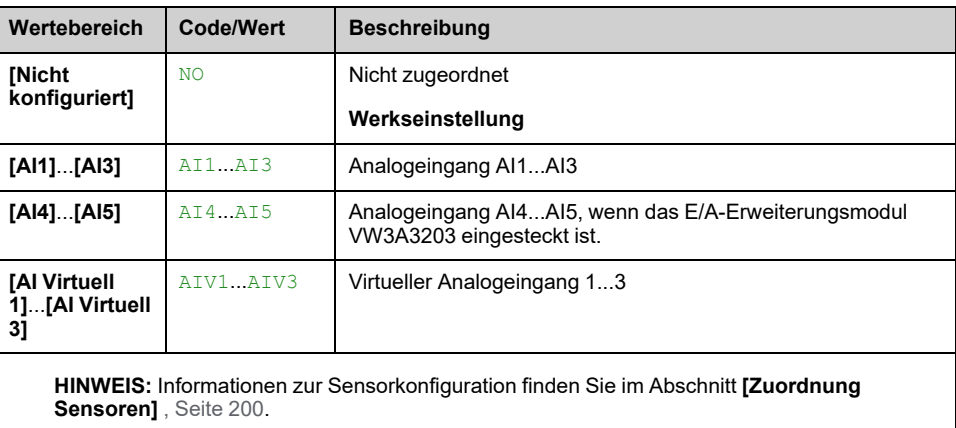

# **Menü [Pegelkontrolle] LCC**

### **Zugriff**

**[Vollständige Einst.] [Funktionen Pumpe] [Pegelkontrolle] [Pegelkontrolle]**

### **Über dieses Menü**

Dieses Menü ist zugänglich, wenn **[Pumpensys Architekt]** MPSA nicht auf **[Mono-Pumpe]** NO gesetzt ist.

### **Konfiguration der Förderhöhe**

Für einen Betrieb am Punkt mit dem optimalen Wirkungsgrad (BEP) muss über **[Min Förderhöhe]** LCDJ und **[Max Förderhöhe]** LCDK der statische Druck des Systems konfiguriert werden.

Wenn diese Parameter nicht konfiguriert sind, arbeitet das System mit dem BEP der Pumpe anstatt mit dem BEP des Systems.

Wenn nur einer dieser Parameter konfiguriert ist, wird der andere berechnet, und zwar unter Berücksichtigung der geschätzten Höhe, basierend auf der Sensoroder Tankkonfiguration.

Wenn die Förderhöhe unabhängig vom Tankpegel konstant ist, müssen **[Min Förderhöhe]** LCDJ und **[Max Förderhöhe]** LCDK konfiguriert werden.

Die nachstehende Abbildung beschreibt das Verfahren zur Berechnung der Förderhöhen im Falle eines Befüllvorgangs, bei dem der Quelltank von oben geleert und der Zieltank von unten befüllt wird:

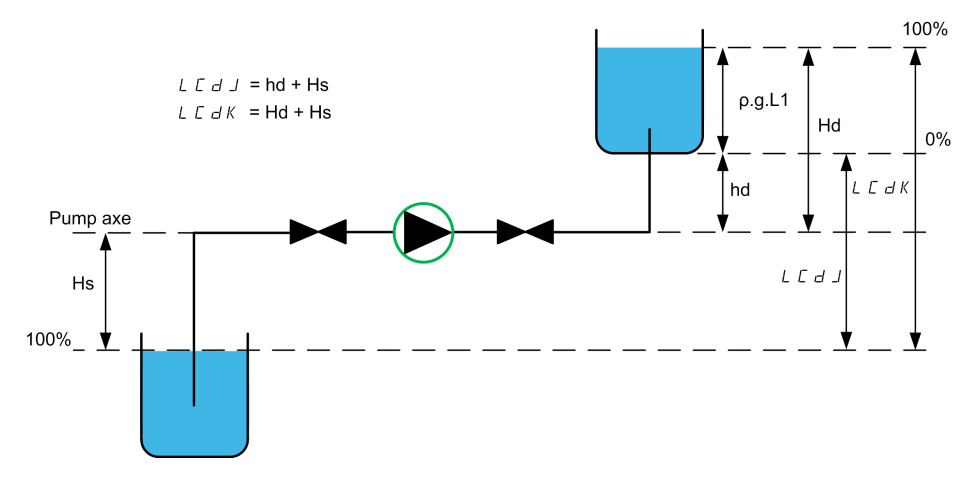

**hd** Abgabehöhe bei leerem Zieltank.

**Hd** Abgabehöhe bei vollem Zieltank.

**Hs** Ansaughöhe bei vollem Quelltank.

Die nachstehende Abbildung beschreibt das Verfahren zur Berechnung der Förderhöhen im Falle eines Befüllvorgangs, bei dem der Quelltank von unten geleert und der Zieltank von unten befüllt wird:

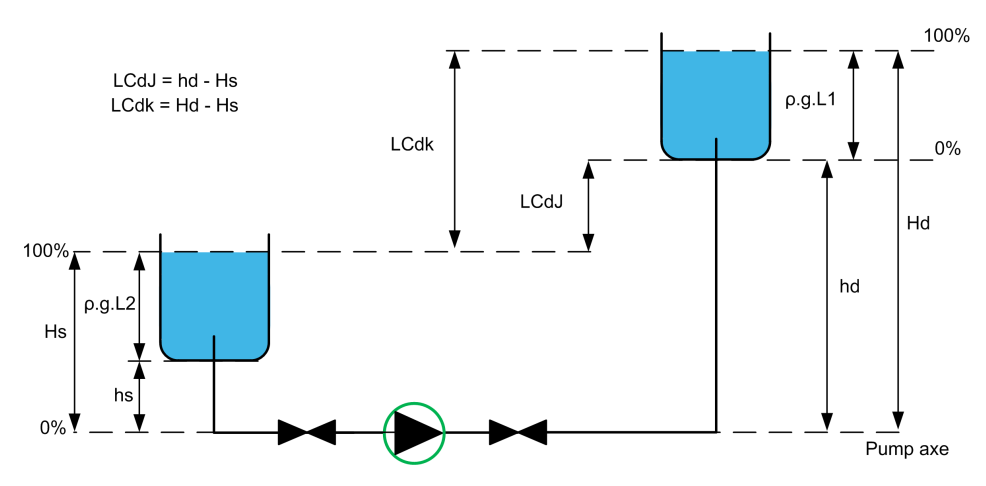

**hd** Abgabehöhe bei leerem Zieltank

**Hd** Abgabehöhe bei vollem Zieltank.

**hs** Ansaughöhe bei leerem Quelltank.

**Hs** Ansaughöhe bei vollem Quelltank.

Die nachstehende Abbildung beschreibt das Verfahren zur Berechnung der Förderhöhen im Falle eines Befüllvorgangs, bei dem der Quelltank von oben geleert und der Zieltank von oben befüllt wird:

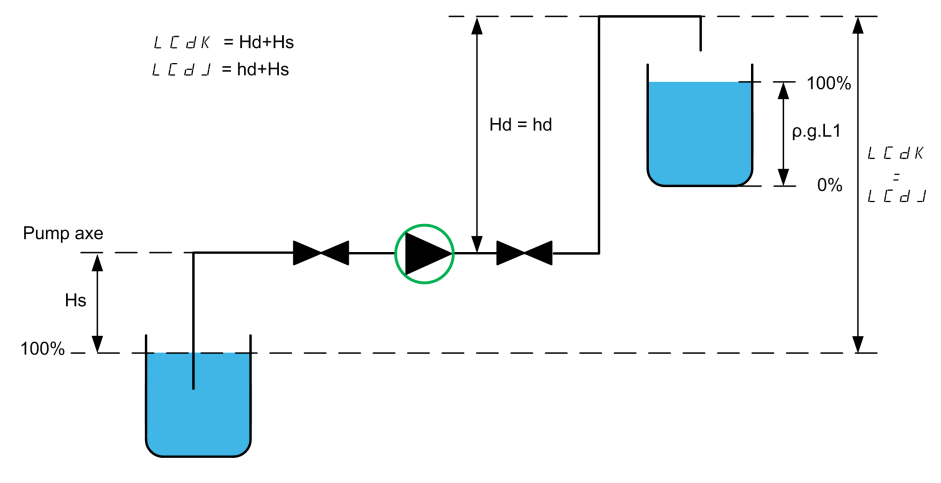

**hd** Abgabehöhe bei leerem Zieltank.

**Hd** Abgabehöhe bei vollem Zieltank.

**Hs** Ansaughöhe bei vollem Quelltank.

Die nachstehende Abbildung beschreibt das Verfahren zur Berechnung der Förderhöhen im Falle eines Entleerungsvorgangs:

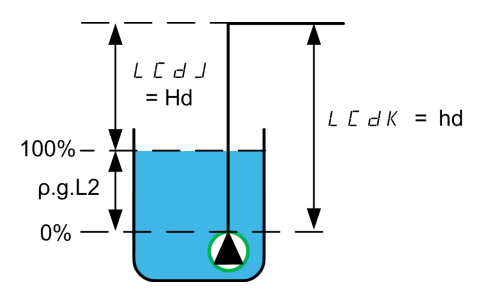

**hd** Abgabehöhe bei leerem Zieltank.

**Hd** Abgabehöhe bei vollem Zieltank.

### **[Leerer Tank Pegel] LCTJ**

Pegelsensorwert bei leerem Tank

Dieser Parameter ist zugänglich, wenn **[PglStrg Strategie]** LCST nicht auf **[Schalter]** TRAD eingestellt ist.

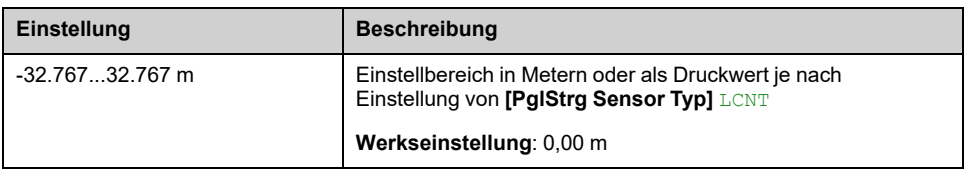

### **[Voller Tank Pegel] LCTK**

Pegelsensorwert bei vollem Tank

Dieser Parameter ist zugänglich, wenn **[PglStrg Strategie]** LCST nicht auf **[Schalter] TRAD** eingestellt ist.

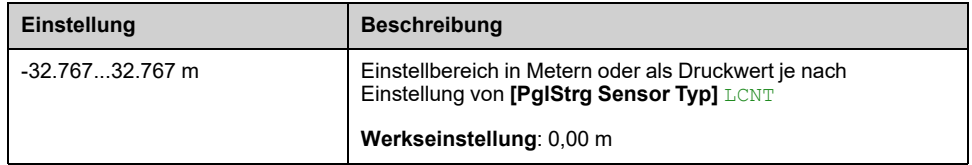

### **[PglStrg Strategie] LCST**

Dieser Parameter ist zugänglich, wenn **[PglStrg Modus]** LCM nicht auf **[Nein]** NO eingestellt ist.

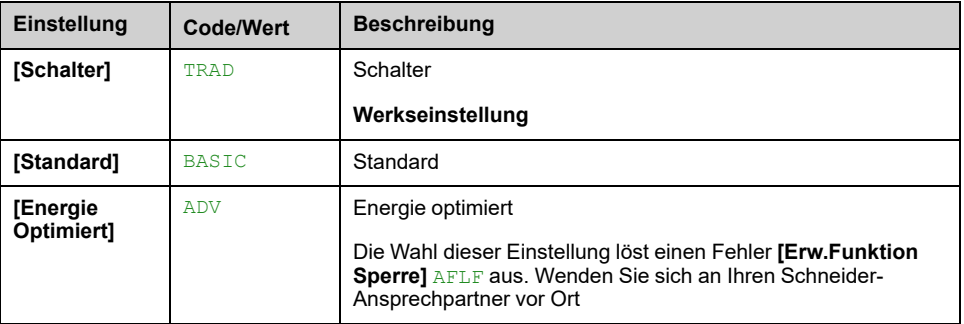

### **[Zuord. Durch. Inst.] FS1A**

Sensorzuordnung Durchfluss Inst.

Dieser Parameter ist zugänglich, wenn **[PglStrg Strategie]** LCST auf **[Energie Optimiert]** ADV eingestellt ist.

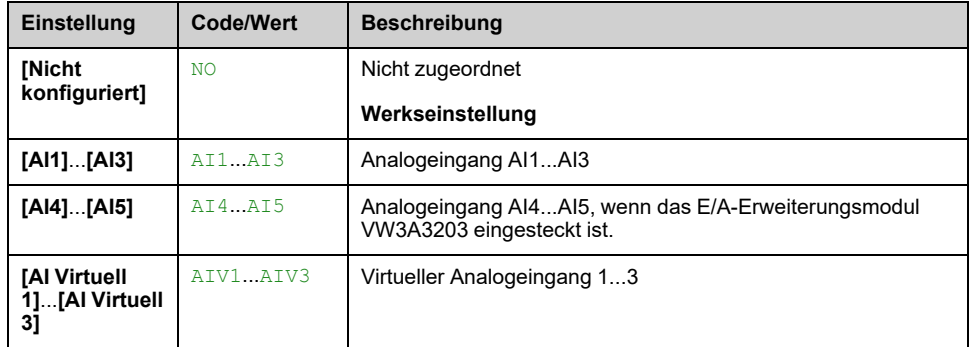

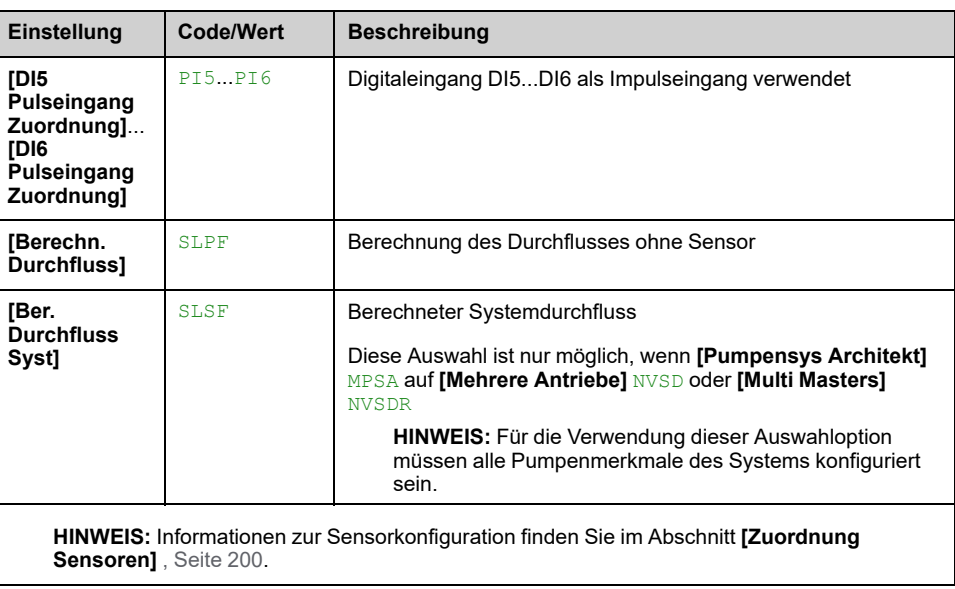

### **[Tank Volumen] LCTV**

Tankvolumen, das gefüllt, bzw. geleert werden kann.

Dieser Parameter ist zugänglich, wenn **[PglStrg Strategie]** LCST auf **[Energie Optimiert]** ADV eingestellt ist.

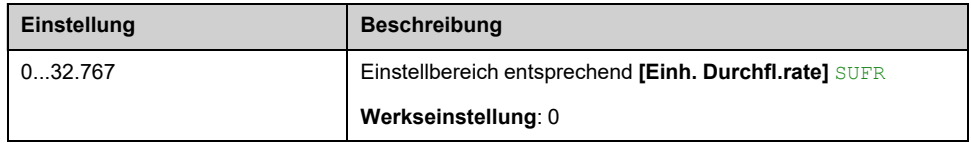

### **[Min Förderhöhe] LCDJ**

Dieser Parameter ist zugänglich, wenn **[PglStrg Strategie]** LCST auf **[Energie Optimiert]** ADV eingestellt ist.

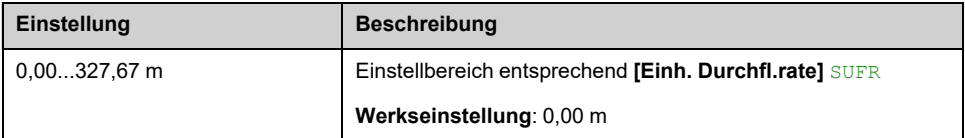

### **[Max Förderhöhe] LCDK**

Dieser Parameter ist zugänglich, wenn **[PglStrg Strategie]** LCST auf **[Energie Optimiert]** ADV eingestellt ist.

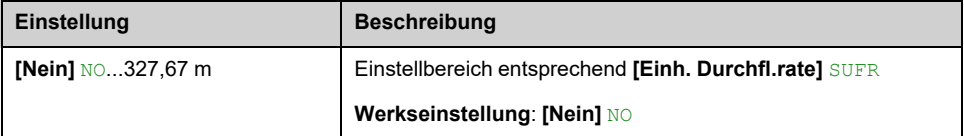

### **[PglStrg nied Gesch] LCLS**

Dieser Parameter ist zugänglich, wenn **[PglStrg Strategie]** LCST nicht auf **[Schalter]** TRAD eingestellt ist.

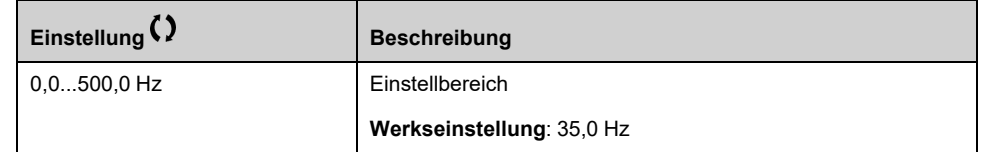

# **[PglStrg Stop Modus] LCPM**

Dieser Parameter ist zugänglich, wenn **[PglStrg Strategie]** LCST auf **[Schalter]** TRAD eingestellt ist.

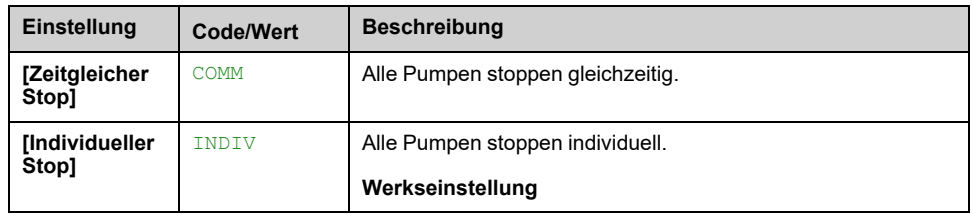

### **[PglStrg Zufall Fakt] LCRX**

Pegelsteuerung Zufallsfaktor.

Dieser Parameter ist zugänglich, wenn **[PglStrg Modus]** LCM nicht auf **[Nein]** NO eingestellt ist.

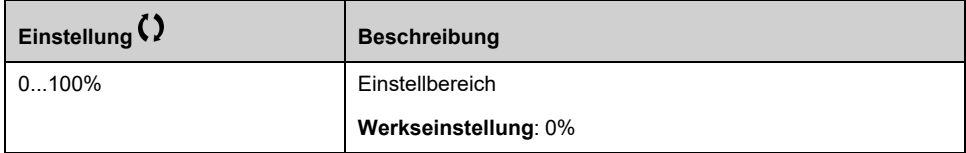

### **[Min Pgl Schalter Zu] LCWL**

Minimaler Pegel Schalter Zuweisung.

Dieser Parameter ist zugänglich, wenn **[PglStrg Modus]** LCM nicht auf **[Nein]** NO eingestellt ist.

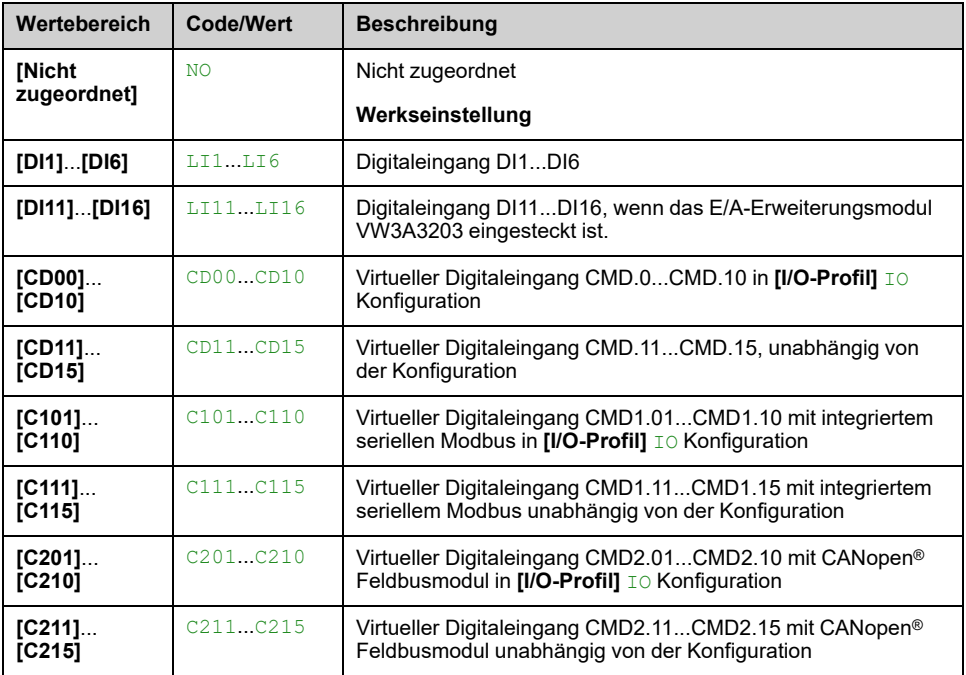

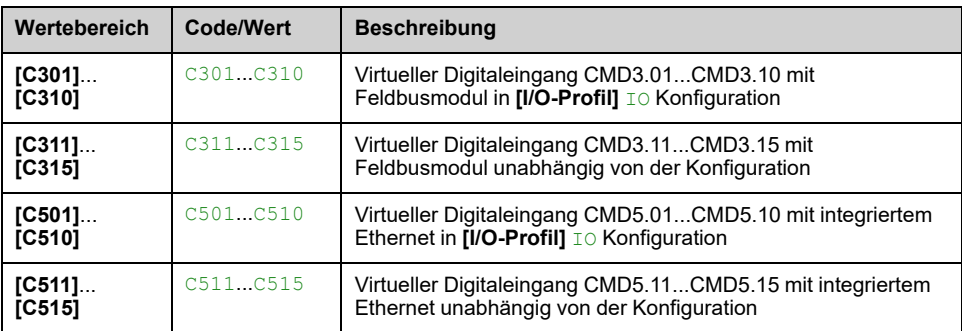

# **[Max Pgl Schalter Zu] LCWH**

Maximaler Pegel Schalterzuweisung.

Dieser Parameter ist zugänglich, wenn **[PglStrg Modus]** LCM nicht auf **[Nein]** NO eingestellt ist.

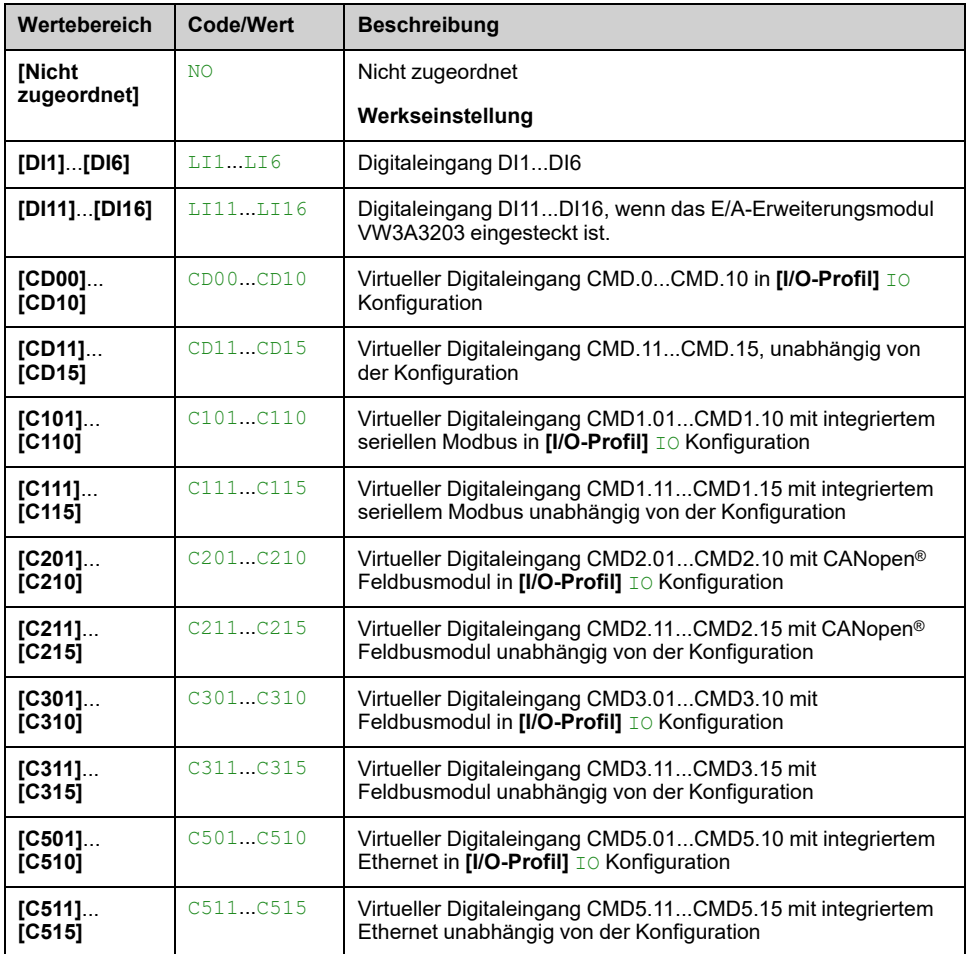

### **[Reakt.PglStrgFehler] LCFB**

Pegelsteuerung Fehlerreaktion

Dieser Parameter ist zugänglich, wenn **[PglStrg Modus]** LCM nicht auf **[Nein]** NO eingestellt ist.

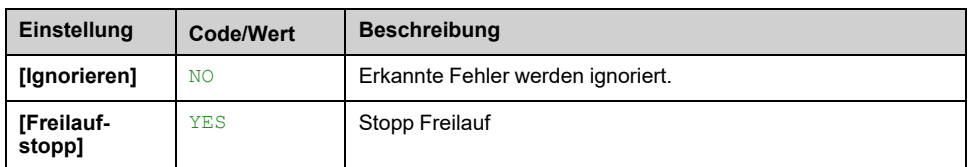

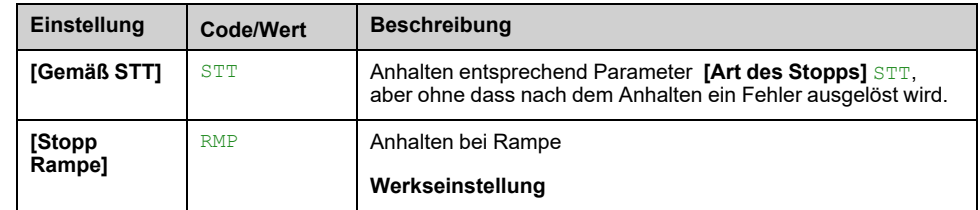

# **[Komp Druchfl Verlust] LCQG**

Kompensation Strömungsverlust.

Dieser Parameter ist zugänglich, wenn **[PglStrg Strategie]** LCST auf **[Energie Optimiert]** ADV eingestellt ist.

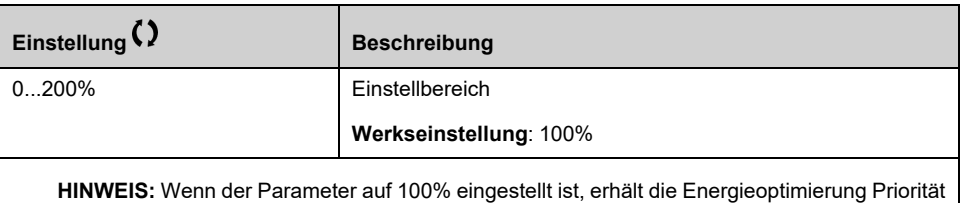

gegenüber der Strömungskompensation.

## **[Ström Durchfl Zeit] LCQT**

Strömungsverlustkompensation Antwortzeit.

Dieser Parameter ist zugänglich, wenn **[PglStrg Strategie]** LCST auf **[Energie OptimiertI** ADV eingestellt ist.

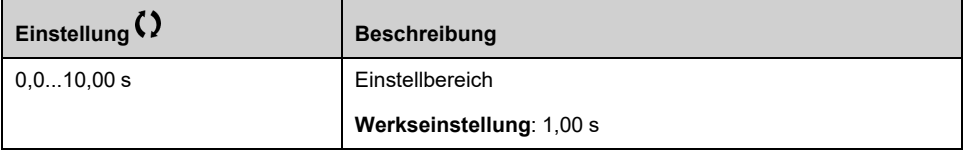

# **[NivStrg E/A Interval] LCDT**

Niveauregelung Ein-/Ausschalten Intervall

Zeit vor der Berücksichtigung eines erneuten Ein-/Ausschaltens der Pumpe.

Dieser Parameter ist zugänglich, wenn **[PglStrg Strategie]** LCST auf **[Energie Optimiert]** ADV eingestellt ist.

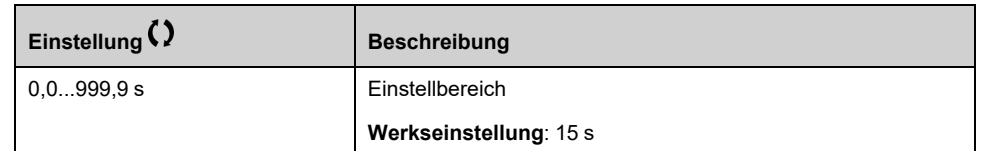

### **[PI Integ Cst Zeit] LCTI**

Pegelkontrolle: PI-Integralzeit

Dieser Parameter ist zugänglich, wenn **[PglStrg Modus]** LCM auf einen anderen Wert als **[Nein]** NO eingestellt ist und **[PglStrg Strategie]** LCST auf **[Energie Optimiert]** ADV eingestellt ist.

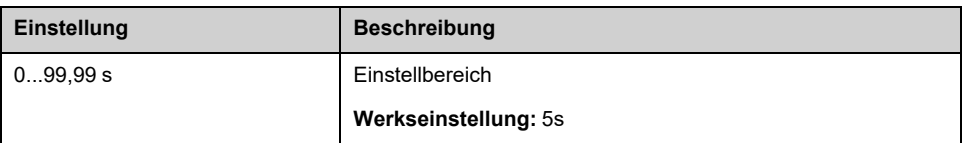

### **[PI prop. Verstärkung] LCKP**

Pegelkontrolle: Proportionalverstärkung PID

Dieser Parameter ist zugänglich, wenn **[PglStrg Modus]** LCM auf einen anderen Wert als **[Nein]** NO eingestellt ist und **[PglStrg Strategie]** LCST auf **[Energie Optimiert]** ADV eingestellt ist.

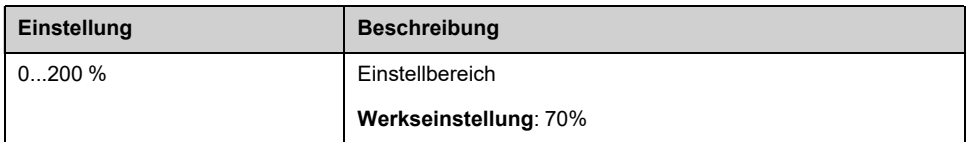

### **[Niv. Kontr. T Filter] LCVF**

Erweiterte Pegelsteuerung: Filterzeit Volumenmessung

Dieser Parameter ist zugänglich, wenn **[Applikationsauswahl]** APPT auf **[Pumpen Niveaustrg]** LEVEL eingestellt ist und **[PglStrg Modus]** LCM auf einen anderen Wert als **[Nein]** No eingestellt ist.

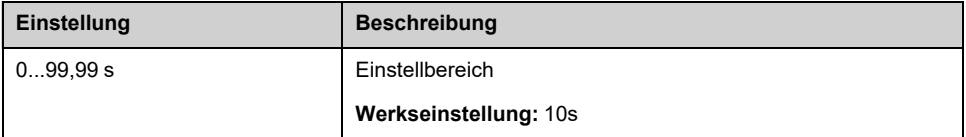

### **[Gest. Filter Zeit] LCQF**

Pegelkontrolle: Strömungsverlust Filterzeitkonstante

Dieser Parameter ist zugänglich, wenn **[PglStrg Modus]** LCM auf einen anderen Wert als **[Nein]** NO eingestellt ist und **[PglStrg Strategie]** LCST auf **[Energie Optimiert]** ADV eingestellt ist.

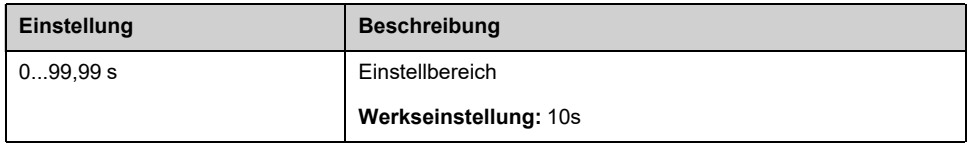

### **[Niveau Auflösung] LCNB**

Pegelkontrolle: Anzahl der Punkte

Dieser Parameter ist zugänglich, wenn **[PglStrg Modus]** LCM auf einen anderen Wert als **[Nein]** NO eingestellt ist und **[PglStrg Strategie]** LCST auf **[Energie Optimiert]** ADV eingestellt ist.

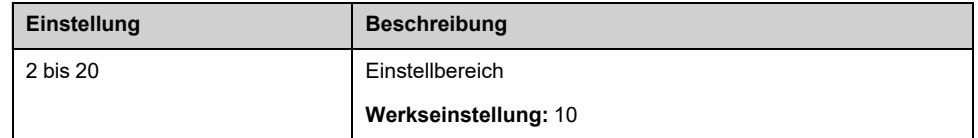

### **[Sys Reib Verl Rate] LCLF**

Pegelkontrolle: Reibungsverlustkoeffizient in Prozent.

Dieser Parameter ist zugänglich, wenn **[PglStrg Modus]** LCM auf einen anderen Wert als **[Nein]** NO eingestellt ist und **[PglStrg Strategie]** LCST auf **[Energie Optimiert]** ADV eingestellt ist.

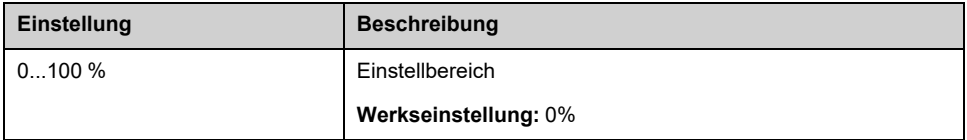

### **[Fluss Stabil. Grenzw.] LCDF**

Spalt bei Installation Durchfluss für Stabilitätsprüfung

Dieser Parameter ist zugänglich, wenn **[PglStrg Modus]** LCM auf einen anderen Wert als **[Nein]** NO eingestellt ist und **[PglStrg Strategie]** LCST auf **[Energie Optimiert]** ADV eingestellt ist.

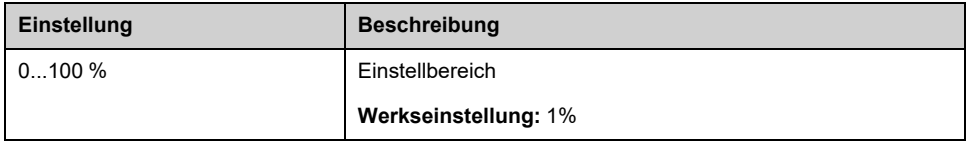

# **Menü [Pegel Einstellungen] LCL**

# **Zugriff**

**[Vollständige Einst.] [Funktionen Pumpe] [Pegelkontrolle] [Pegel Einstellungen]**

### **Über dieses Menü**

Je nach Konfiguration **[PglStrg Strategie]** LCST muss Folgendes zugewiesen werden:

- Digitaleingänge für die Pegelschalter, bei **[Schalter]** TRAD wurde ausgewählt.
- Pegel in % für den Start der nächsten Pumpe, für den Stopp der nächsten Pumpe und für die Pumpe mit hoher Drehzahl, falls **[Standard]** BASIC oder **[Energie Optimiert]** ADV Pegelkontrollstrategie wurde ausgewählt.

### <span id="page-300-0"></span>**[Pegel Schalter 1 Zu] LCW1**

Dieser Parameter ist zugänglich, wenn

- **[PglStrg Strategie]** LCST auf **[Schalter]** TRAD eingestellt wird und
- **[Anzahl der Pumpen]** MPPN höher als 0 ist.

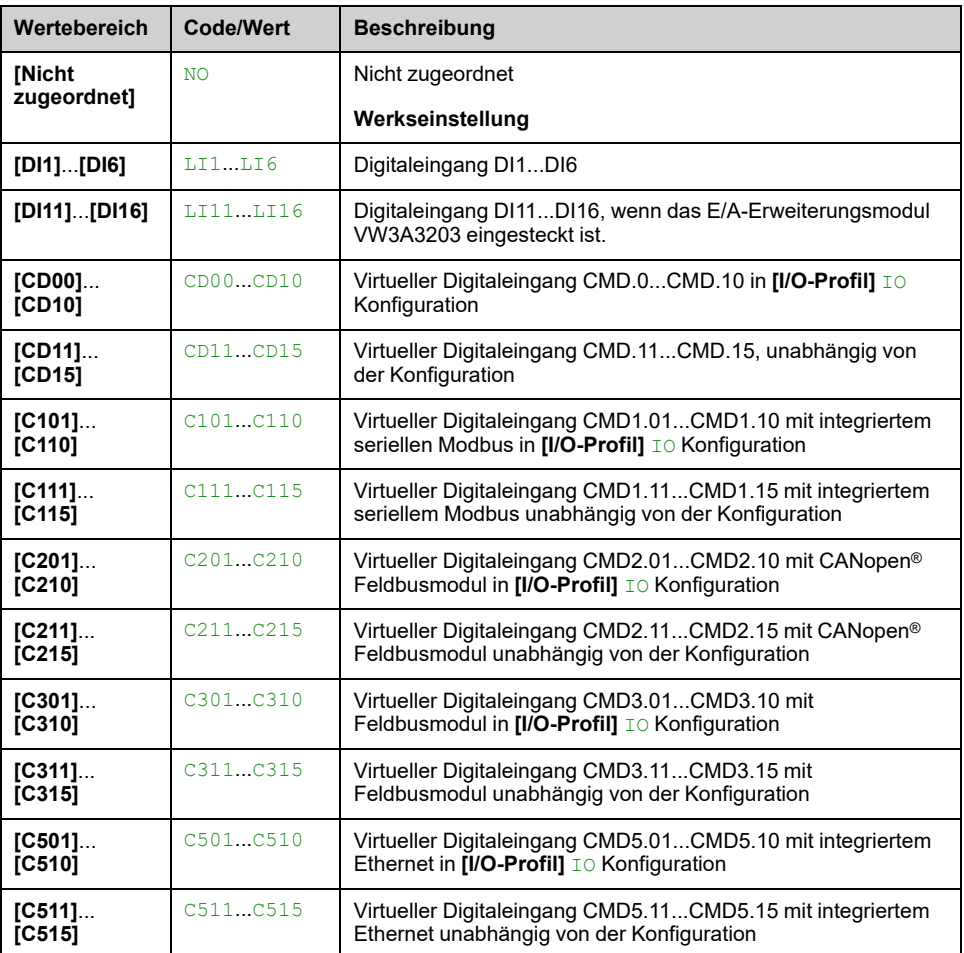

### **[Pegel Schalter 2 Zu] LCW2**

Dieser Parameter ist zugänglich, wenn

• **[PglStrg Strategie]** LCST auf **[Schalter]** TRAD eingestellt wird und

• **[Anzahl der Pumpen]** MPPN ist höher als 1.

Identisch mit **[Pegel Schalter 1 Zu]** LCW1 , [Seite](#page-300-0) 301.

### **[Pegel Schalter 3 Zu] LCW3**

Dieser Parameter ist zugänglich, wenn

- **[PglStrg Strategie]** LCST auf **[Schalter]** TRAD eingestellt wird und
- **[Anzahl der Pumpen]** MPPN höher als 2 ist.

Identisch mit **[Pegel Schalter 1 Zu]** LCW1 , [Seite](#page-300-0) 301.

### **[Pegel Schalter 4 Zu] LCW4**

Dieser Parameter ist zugänglich, wenn

- **[PglStrg Strategie]** LCST auf **[Schalter]** TRAD eingestellt wird und
- **[Anzahl der Pumpen]** MPPN höher als 3 ist.

Identisch mit **[Pegel Schalter 1 Zu]** LCW1 , [Seite](#page-300-0) 301.

### **[Pegel Schalter 5 Zu] LCW5**

Dieser Parameter ist zugänglich, wenn

- **[PglStrg Strategie]** LCST auf **[Schalter]** TRAD eingestellt wird und
- **[Anzahl der Pumpen]** MPPN höher als 4 ist.

Identisch mit **[Pegel Schalter 1 Zu]** LCW1 , [Seite](#page-300-0) 301.

### **[Pegel Schalter 6 Zu] LCW6**

Dieser Parameter ist zugänglich, wenn

- **[PglStrg Strategie]** LCST auf **[Schalter]** TRAD eingestellt wird und
- **[Anzahl der Pumpen]** MPPN höher als 5 ist.

Identisch mit **[Pegel Schalter 1 Zu]** LCW1 , [Seite](#page-300-0) 301.

### <span id="page-301-0"></span>**[Pegel 1. Pump Start] LRL1**

Pegel zum Starten der 1. Pumpe

Dieser Parameter ist zugänglich, wenn

- **[PglStrg Strategie]** LCST nicht auf **[Schalter]** TRAD eingestellt ist und
- **[Anzahl der Pumpen]** MPPN höher als 0 ist.

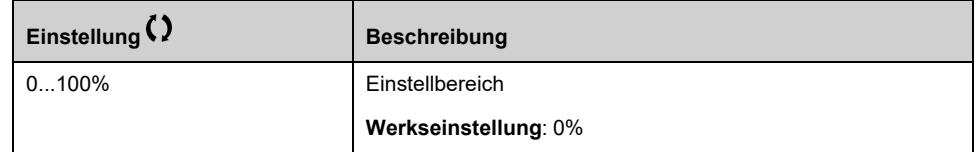

### <span id="page-301-1"></span>**[Pegel 1. Pumpe Stop] LPL1**

Pegel zum Stoppen der 1. Pumpe

Dieser Parameter ist zugänglich, wenn

• **[PglStrg Strategie]** LCST nicht auf **[Schalter]** TRAD eingestellt ist und

#### • **[Anzahl der Pumpen]** MPPN höher als 0 ist.

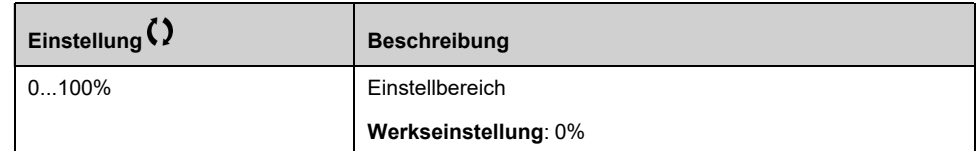

### <span id="page-302-0"></span>**[Pegel 1. Pumpe HSP] LHL1**

Pegel zur Erreichung der hohen Drehzahl von Pumpe 1

Dieser Parameter ist zugänglich, wenn

- **[PglStrg Strategie]** LCST nicht auf **[Schalter]** TRAD eingestellt ist und
- **[Anzahl der Pumpen]** MPPN höher als 0 ist.

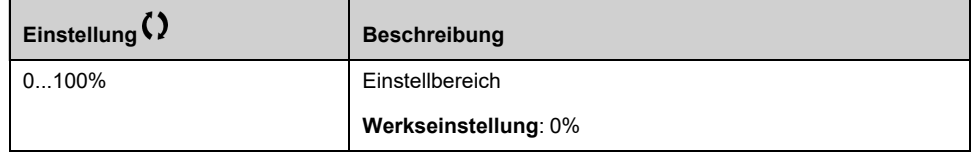

### **[Pegel 2. Pump Start] LRL2**

Pegel zum Starten der 2. Pumpe

Dieser Parameter ist zugänglich, wenn

- **[PglStrg Strategie]** LCST nicht auf **[Schalter]** TRAD oder **[Energie Optimiert]** ADV, und
- **[Anzahl der Pumpen]** MPPN ist höher als 1.

Identisch mit **[Pegel 1. Pump Start]** LRL1 , [Seite](#page-301-0) 302.

### **[Pegel 2. Pumpe Stop] LPL2**

Pegel zum Stoppen der 2. Pumpe

Dieser Parameter ist zugänglich, wenn

- **[PglStrg Strategie]** LCST nicht auf **[Schalter]** TRAD oder **[Energie Optimiert]** ADV, und
- **[Anzahl der Pumpen]** MPPN ist höher als 1.

Identisch mit **[Pegel 1. Pump Start]** LRL1 , [Seite](#page-301-1) 302.

### **[Pegel 2. Pumpe HSP] LHL2**

Pegel zur Erreichung der hohen Drehzahl von Pumpe 2

Dieser Parameter ist zugänglich, wenn

- **[PglStrg Strategie]** LCST nicht auf **[Schalter]** TRAD oder **[Energie Optimiert]** ADV, und
- **[Anzahl der Pumpen]** MPPN ist höher als 1.

Identisch mit **[Pegel 1. Pump Start]** LRL1 , [Seite](#page-302-0) 303.

### **[Pegel 3. Pump Start] LRL3**

Pegel zum Starten der 3. Pumpe

Dieser Parameter ist zugänglich, wenn

- **[PglStrg Strategie]** LCST nicht auf **[Schalter]** TRAD oder **[Energie Optimiert]** ADV, und
- **[Anzahl der Pumpen]** MPPN höher als 2 ist.

Identisch mit **[Pegel 1. Pump Start]** LRL1 , [Seite](#page-301-0) 302.

### **[Pegel 3. Pumpe Stop] LPL3**

Pegel zum Stoppen der 3. Pumpe

Dieser Parameter ist zugänglich, wenn

- **[PglStrg Strategie]** LCST nicht auf **[Schalter]** TRAD oder **[Energie Optimiert]** ADV, und
- **[Anzahl der Pumpen]** MPPN höher als 2 ist.

Identisch mit **[Pegel 1. Pump Start]** LRL1 , [Seite](#page-301-1) 302.

### **[Pegel 3. Pumpe HSP] LHL3**

Pegel zur Erreichung der hohen Drehzahl von Pumpe 3

Dieser Parameter ist zugänglich, wenn

- **[PglStrg Strategie]** LCST nicht auf **[Schalter]** TRAD oder **[Energie Optimiert]** ADV, und
- **[Anzahl der Pumpen]** MPPN höher als 2 ist.

Identisch mit **[Pegel 1. Pump Start]** LRL1 , [Seite](#page-302-0) 303.

### **[Pegel 4. Pump Start] LRL4**

Pegel zum Starten der 4. Pumpe

Dieser Parameter ist zugänglich, wenn

- **[PglStrg Strategie]** LCST nicht auf **[Schalter]** TRAD oder **[Energie Optimiert]** ADV, und
- **[Anzahl der Pumpen]** MPPN höher als 3 ist.

Identisch mit **[Pegel 1. Pump Start]** LRL1 , [Seite](#page-301-0) 302.

### **[Pegel 4. Pumpe Stop] LPL4**

Pegel zum Stoppen der 4. Pumpe

Dieser Parameter ist zugänglich, wenn

- **[PglStrg Strategie]** LCST nicht auf **[Schalter]** TRAD oder **[Energie Optimiert]** ADV, und
- **[Anzahl der Pumpen]** MPPN höher als 3 ist.

Identisch mit **[Pegel 1. Pump Start]** LRL1 , [Seite](#page-301-1) 302.

### **[Pegel 4. Pumpe HSP] LHL4**

Pegel zur Erreichung der hohen Drehzahl von Pumpe 4

Dieser Parameter ist zugänglich, wenn

- **[PglStrg Strategie]** LCST nicht auf **[Schalter]** TRAD oder **[Energie Optimiert]** ADV, und
- **[Anzahl der Pumpen]** MPPN höher als 3 ist.

Identisch mit **[Pegel 1. Pump Start]** LRL1 , [Seite](#page-302-0) 303.

### **[Pegel 5. Pump Start] LRL5**

Pegel zum Starten der 5. Pumpe

Dieser Parameter ist zugänglich, wenn

- **[PglStrg Strategie]** LCST nicht auf **[Schalter]** TRAD oder **[Energie Optimiert]** ADV, und
- **[Anzahl der Pumpen]** MPPN höher als 4 ist.

Identisch mit **[Pegel 1. Pump Start]** LRL1 , [Seite](#page-301-0) 302.

### **[Pegel 5. Pumpe Stop] LPL5**

Pegel zum Stoppen der 5. Pumpe

Dieser Parameter ist zugänglich, wenn

- **[PglStrg Strategie]** LCST nicht auf **[Schalter]** TRAD oder **[Energie Optimiert]** ADV, und
- **[Anzahl der Pumpen]** MPPN höher als 4 ist.

Identisch mit **[Pegel 1. Pump Start]** LRL1 , [Seite](#page-301-1) 302.

### **[Pegel 5. Pumpe HSP] LHL5**

Pegel zur Erreichung der hohen Drehzahl von Pumpe 5

Dieser Parameter ist zugänglich, wenn

- **[PglStrg Strategie]** LCST nicht auf **[Schalter]** TRAD oder **[Energie Optimiert]** ADV, und
- **[Anzahl der Pumpen]** MPPN höher als 4 ist.

Identisch mit **[Pegel 1. Pump Start]** LRL1 , [Seite](#page-302-0) 303.

### **[Pegel 6. Pump Start] LRL6**

Pegel zum Starten der 6. Pumpe

Dieser Parameter ist zugänglich, wenn

- **[PglStrg Strategie]** LCST nicht auf **[Schalter]** TRAD oder **[Energie Optimiert]** ADV, und
- **[Anzahl der Pumpen]** MPPN höher als 5 ist.

Identisch mit **[Pegel 1. Pump Start]** LRL1 , [Seite](#page-301-0) 302.

### **[Pegel 6. Pumpe Stop] LPL6**

Pegel zum Stoppen der 6. Pumpe

Dieser Parameter ist zugänglich, wenn

- **[PglStrg Strategie]** LCST nicht auf **[Schalter]** TRAD oder **[Energie Optimiert]** ADV, und
- **[Anzahl der Pumpen]** MPPN höher als 5 ist.

Identisch mit **[Pegel 1. Pump Start]** LRL1 , [Seite](#page-301-1) 302.

# **[Pegel 6. Pumpe HSP] LHL6**

Pegel zur Erreichung der hohen Drehzahl von Pumpe 6

Dieser Parameter ist zugänglich, wenn

- **[PglStrg Strategie]** LCST nicht auf **[Schalter]** TRAD oder **[Energie Optimiert]** ADV, und
- **[Anzahl der Pumpen]** MPPN höher als 5 ist.

Identisch mit **[Pegel 1. Pump Start]** LRL1 , [Seite](#page-302-0) 303.

# **[Funktionen Pumpe] – [PID-Regler]**

# **[PID-Regler] PID- Übersicht**

## **Über dieses Menü**

**HINWEIS:** Diese Funktion kann nicht in Kombination mit bestimmten anderen Funktionen eingesetzt werden.

# <span id="page-306-0"></span>**Übersicht**

Die Funktion wird aktiviert, wenn der PID-Istwert (Messwert) einem Analogeingang zugeordnet wird.

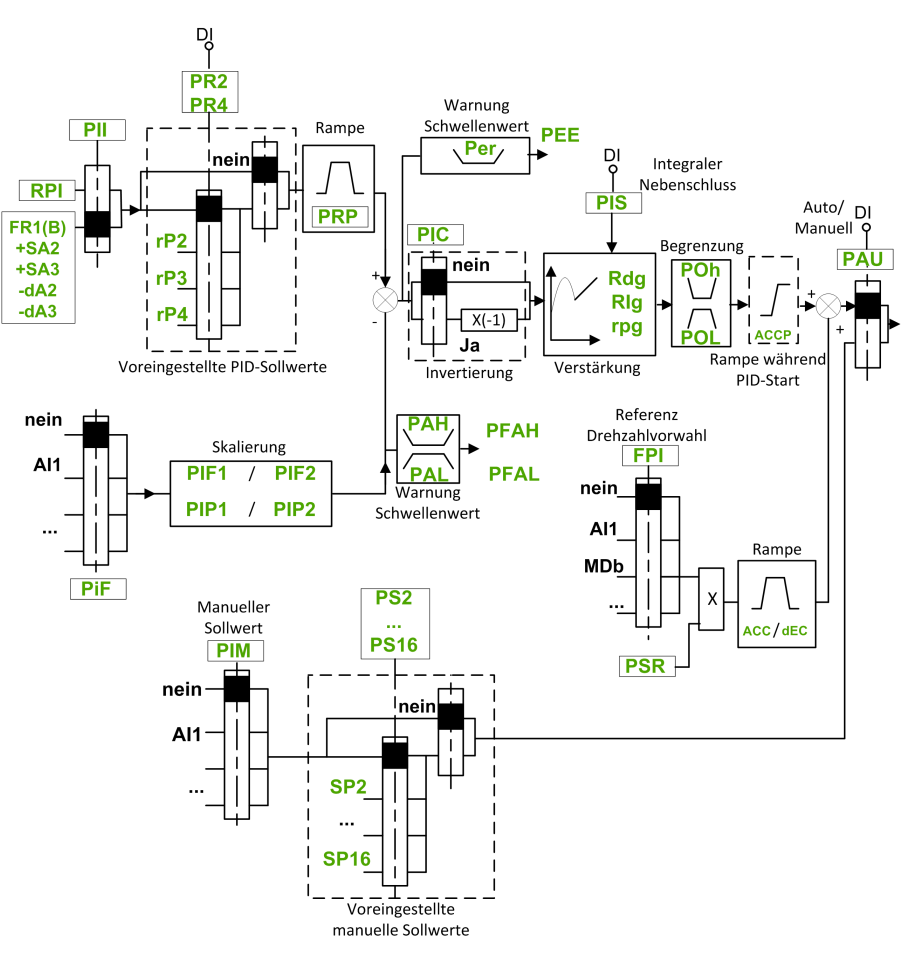

Der PID-Istwert muss, abhängig davon, ob eine E/A-Erweiterungskarte installiert ist, einem der Analogeingänge AI1 bis AI5 oder einem Impulseingang zugeordnet werden.

Der PID-Sollwert muss den folgenden Parametern zugeordnet werden:

- Vorgewählte Sollwerte über digitale Eingänge (**[Vorein. PID-Soll 2]** RP2, **[Vorein. PID-Soll 3]** RP3, **[Vorein. PID-Soll 4]** RP4).
- Entsprechend der Konfiguration von **[PID-Soll. intern]** PII:
	- **[PID-Int. Sollw.]** RPIoder
	- Referenz A **[Ref Freq 1 Konfig]** FR1 oder **[Referenzkanal 1B]** FR1B.

## **Kombinationstabelle der vorgewählten PID-Sollwerte:**

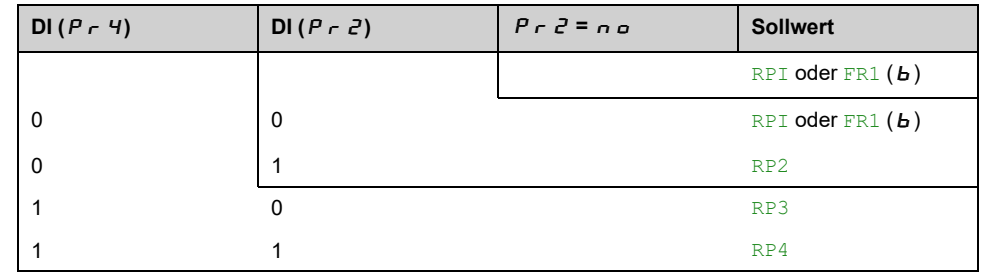

Mit einem vorgegebenen Drehzahlsollwert kann die Drehzahl beim Start des Prozesses initialisiert werden.

Skalierung des Istwerts und der Sollwerte:

- **[Min. Istwert PID]** PIF1, **[Max. Istwert PID]** PIF2 ermöglichen die Skalierung des PID-Istwerts (Geberbereich). Diese Skalierung muss unbedingt für alle weiteren Parameter beibehalten werden.
- **[Min. Prozess PID]** PIP1, **[Max. Prozess PID]** PIP2 ermöglichen die Skalierung des Einstellbereichs, z. B. des Sollwerts. **Der Regelbereich muss unbedingt im Sensorbereich liegen.**

Der Höchstwert der Skalierungsparameter beträgt 32.767. Zur Erleichterung der Installation empfehlen wir die Verwendung von Werten, die so nahe wie möglich an diesem Höchstwert liegen, wobei eine Skalierung in Zehnerpotenzen vorgenommen werden sollte. Die Skalierung erfolgt ohne Einheit, wenn **[Steuerungstyp]** TOCT auf **[NV]** NA, in %, wenn auf **[SONSTIGE]** OTHER, in der Prozesseinheit, wenn auf **[DRUCK]** PRESS oder **[DURCHFLUSS]** FLOW.

### **Beispiel**

Regelung des in einem Behälter enthaltenen Volumens zwischen 6 und 15 m3.

- Verwendeter Fühler 4-20 mA, 4,5 m3 für 4 mA und 20 m3 für 20 mA, mit dem Ergebnis, dass  $PIF1 = 4.500$  und  $PIF2 = 20.000$ .
- Regelbereich 6 bis 15 m<sup>3</sup>, mit dem Ergebnis, dass  $PIPI = 6.000$  (Sollwert Min.) und  $PTP2 = 15.000$  (Istwert Max.).
- Beispiele für die Sollwerte:
	- **[PID-Int. Sollw.]** RPI (interne Referenz) = 9.500
	- RP2 (vorgewählter Sollwert) = 6.500
	- RP3 (vorgewählter Sollwert) = 8.000
	- RP4 (vorgewählter Sollwert) = 11.200

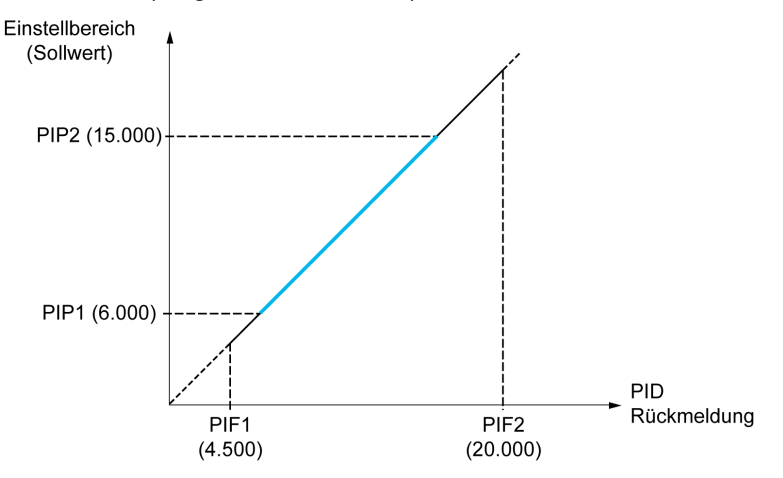

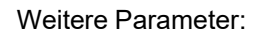

- Umkehr der Korrekturrichtung **[Invertierung PID]** PIC. Wenn **[Invertierung PID]** PIC auf **[Nein]** NO, steigt die Motordrehzahl, wenn der erkannte Fehler positiv ist (z. B. Druckregelung mit Kompressor). Wenn **[Invertierung PID]** PIC auf **[Ja]** YES, nimmt die Motordrehzahl ab, wenn der erkannte Fehler positiv ist (z. B. Temperatursteuerung mit einem Kühllüfter).
- Die integrale Verstärkung (I-Anteil) kann über einen digitalen Eingang kurzgeschlossen werden.
- Eine Warnung auf dem **[Istwert PID]** PIF kann konfiguriert werden.
- Eine Warnung auf dem **[PID-Fehler]** RPE kann konfiguriert werden.

### **Hand-/Automatikbetrieb mit PID**

In dieser Funktion sind der PID-Regler, die voreingestellten Drehzahlen und ein manueller Sollwert zusammengefasst. Je nach Zustand des digitalen Eingangs wird der Frequenzsollwert durch die voreingestellten Drehzahlen oder durch einen manuellen Sollwerteingang über die PID-Funktion vorgegeben.

PID-Sollwert manuell **[PID-Sollwert manuell]** PIM:

- Analogeingänge AI1 bis AI5
- **Impulseingänge**

Vorwahlfrequenz-Sollwert **[Zuord. Ref V Sollwert]** FPI:

- **[AI1]** AI1: Analogeingang
- **[AI2]** AI2: Analogeingang
- **[AI3]** AI3: Analogeingang
- **[AI4]** AI4: Analogeingang, wenn das E/A-Erweiterungsmodul VW3A3203 eingesteckt ist.
- **[AI5]** AI5: Analogeingang, wenn das E/A-Erweiterungsmodul VW3A3203 eingesteckt ist.
- **[DI5 Pulseingang Zuordnung]** PI5: Impulseingang
- **[DI6 Pulseingang Zuordnung]** PI6: Impulseingang
- **[SollFreq dez Term.]** LCC: Grafikterminal
- **[Ref. Sollw.-Modbus]** MDB: Modbus integriert
- **[Soll CANOpen]** CAN: CANopen® (falls eingefügt)
- **[Soll CANOpen]** NET: Feldbus-Optionsmodul (falls installiert)
- **[Integrier. Ethernet]** ETH: integriertes Ethernet

### **Inbetriebnahme des PID-Reglers**

#### **1. Konfiguration im PID-Modus.**

Siehe [Übersicht,](#page-306-0) Seite 307.

#### **2. Einen Test mit den Werkseinstellungen durchführen.**

Passen Sie zur Optimierung des Umrichters **[PropVers PID-Regler]** RPG oder **[Int.verst PID-Regler]** RIG graduell und unabhängig voneinander und beobachten Sie die Auswirkung auf den PID-Istwert in Bezug auf den Sollwert.

#### **3. Wenn die Werkseinstellungen instabil sind oder der Sollwert nicht eingehalten wird.**

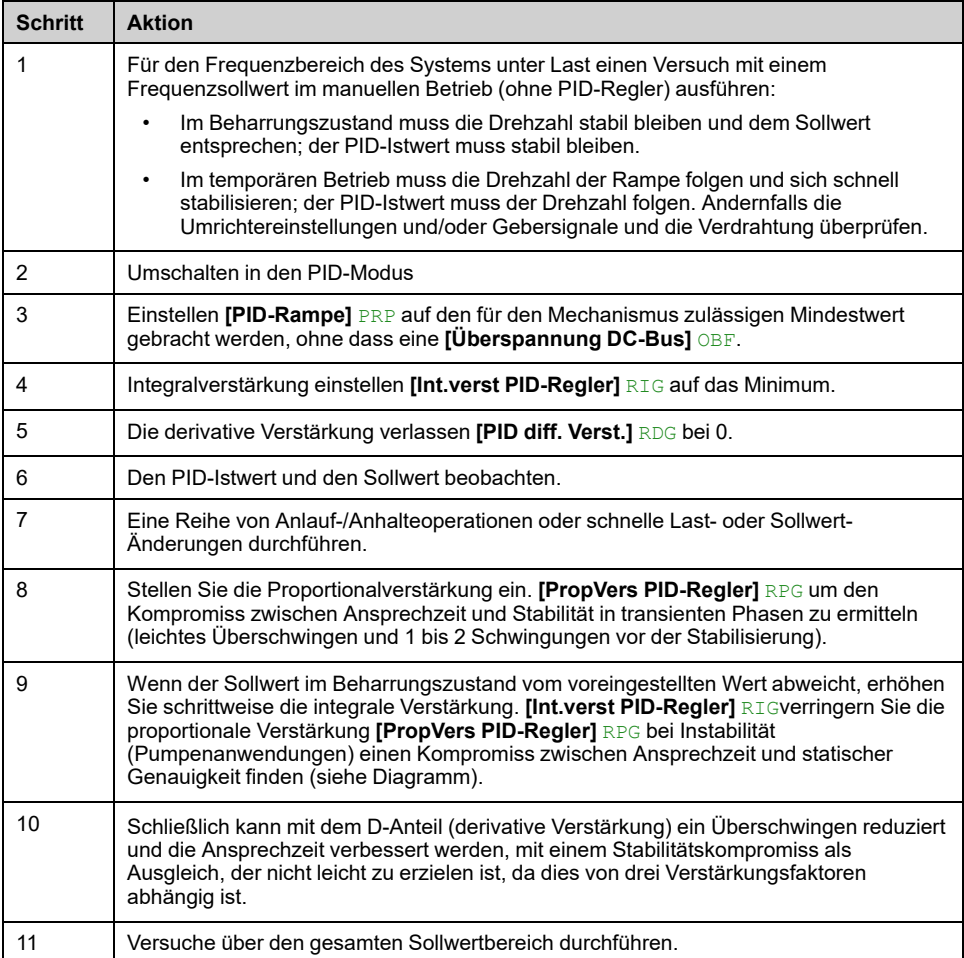

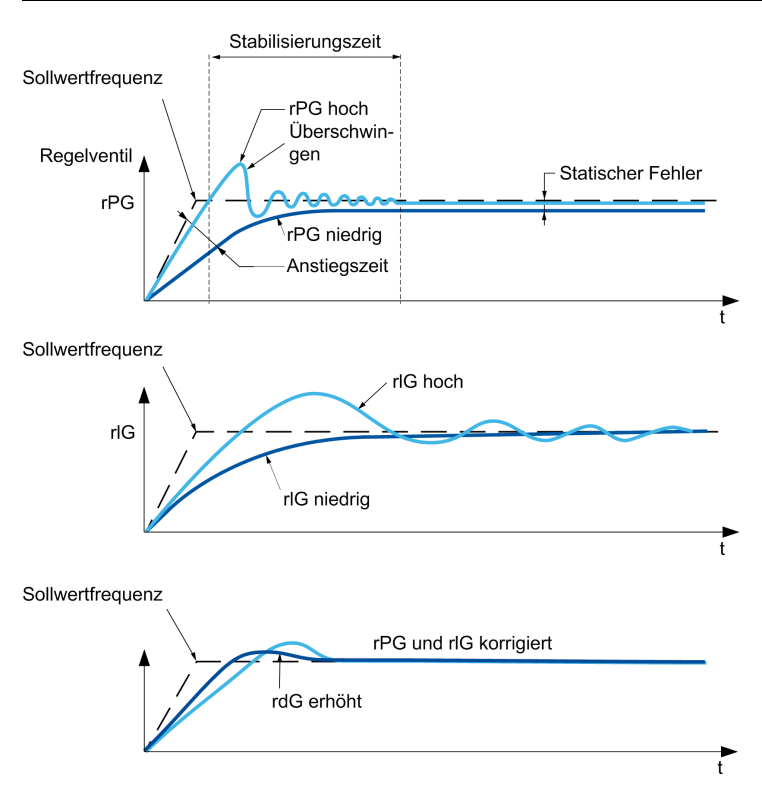

Die Schwingungsfrequenz hängt von der Kinematik des Systems ab:

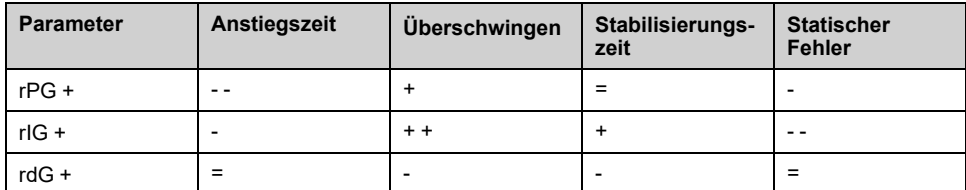

# **Menü [Istwert PID] FDB –**

### **Zugriff**

**[Vollständige Einst.] [Funktionen Pumpe] [PID-Regler] [Istwert PID]**

### **Über dieses Menü**

**HINWEIS:** Diese Funktion kann nicht in Kombination mit bestimmten anderen Funktionen eingesetzt werden.

### **[Steuerungstyp] TOCT**

Typ der PID-Steuerung = Auswahl der Einheit.

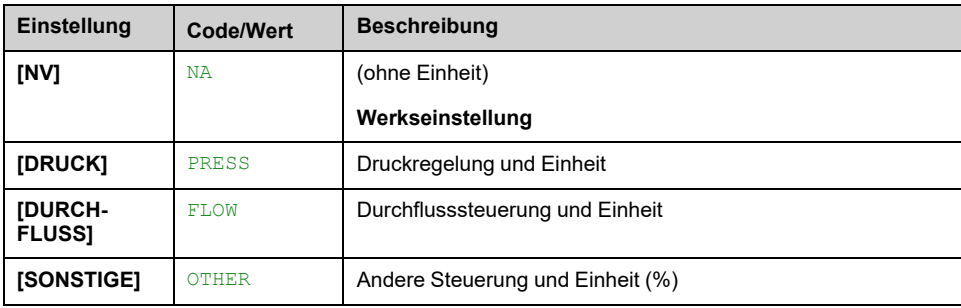

### **[Istwert PID] PIF**

#### *Istwert PID-Regler*.

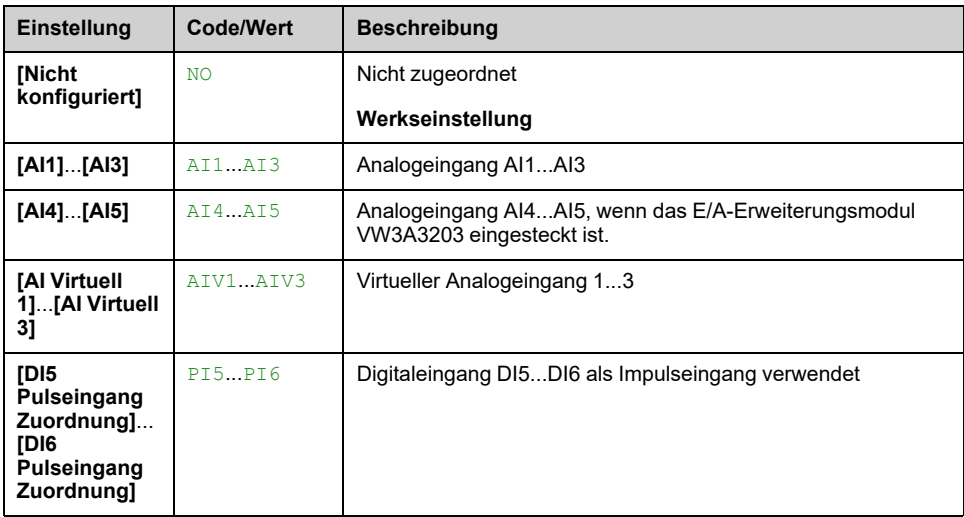

## **[AI1 Typ] AI1T**

Dieser Parameter ist zugänglich, wenn **[Istwert PID]** PIF auf **[AI1]** AI1 eingestellt ist.

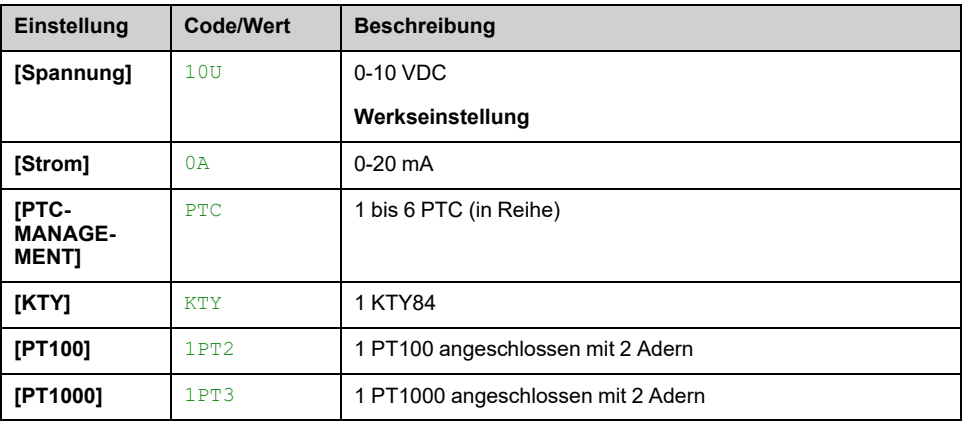

### <span id="page-311-0"></span>**[AI1 Min Wert] UIL1**

#### *Sklpara. Spannung 0 % AI1*.

Dieser Parameter ist zugänglich, wenn

- **[Istwert PID]** PIF auf **[AI1]** AI1 eingestellt wird und
- **[AI1 Typ]** AI1T auf **[Spannung]**10U eingestellt ist.

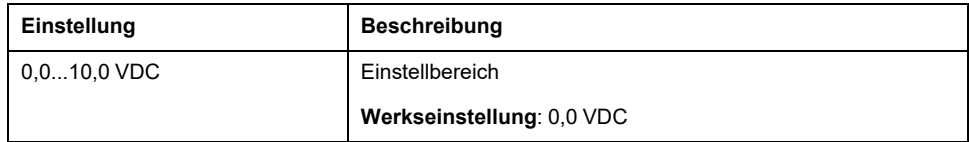

### <span id="page-311-1"></span>**[AI1 Max Wert] UIH1**

#### *Sklparam. Spannung 100 % AI1*.

Dieser Parameter ist zugänglich, wenn

- **[Istwert PID]** PIF auf **[AI1]** AI1 eingestellt wird und
- **[AI1 Typ]** AI1T auf **[Spannung]**10U eingestellt ist.

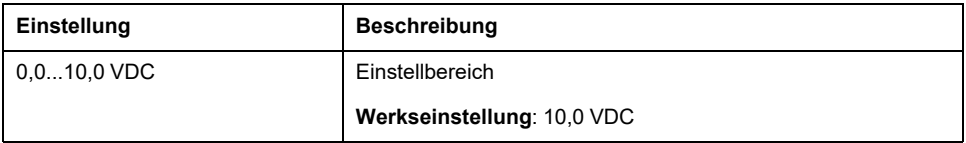

### <span id="page-311-2"></span>**[AI1 Min Wert] CRL1**

#### *Akt. Skalierungsparam. 0 % AI1*.

Dieser Parameter ist zugänglich, wenn

- **[Istwert PID]** PIF auf **[AI1]** AI1 eingestellt wird und
- **[AI1 Typ]** AI1T auf **[Strom]**0A eingestellt ist.

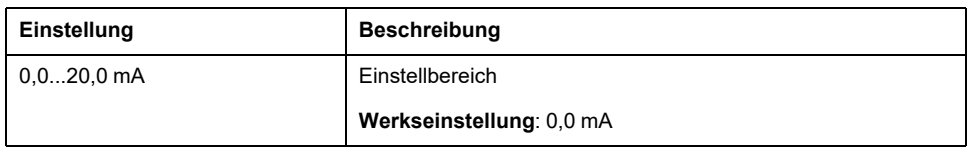

### <span id="page-312-0"></span>**[AI1 Max Wert] CRH1**

#### *Akt. Skalierungsparam. 100 % AI1*.

Dieser Parameter ist zugänglich, wenn

- **[Istwert PID]** PIF auf **[AI1]** AI1 eingestellt wird und
- **[AI1 Typ]** AI1T auf **[Strom]**0A eingestellt ist.

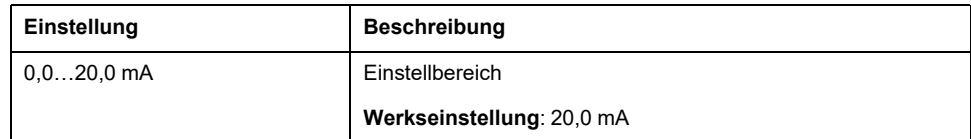

## **[Bereich AI1] AI1L**

Dieser Parameter ist zugänglich, wenn

- **[Istwert PID]** PIF auf **[AI1]** AI1 eingestellt wird und
- **[AI1 Typ]** AI1T auf **[Strom]**0A eingestellt ist.

Dieser Parameter wird auf **[0 - 100%]** POS gesetzt, wenn:

- **[AI1 Typ]** AI1T nicht auf **[Strom]** 0Aoder
- **[AI1 Min Wert]** CRL1 unter 3,0 mA liegt.

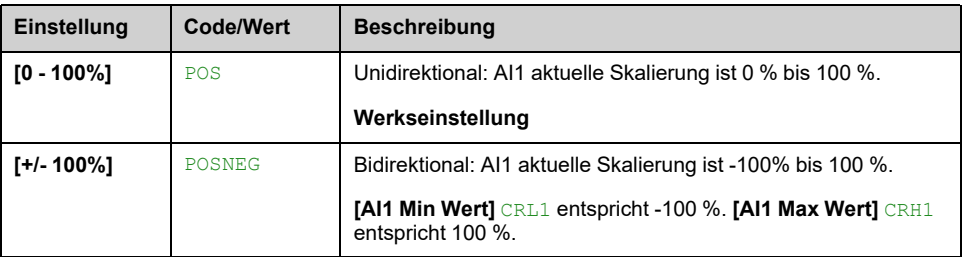

### <span id="page-312-1"></span>**[Typ AI2] AI2T**

Dieser Parameter ist zugänglich, wenn **[Istwert PID]** PIF auf **[AI2]** AI2 eingestellt ist.

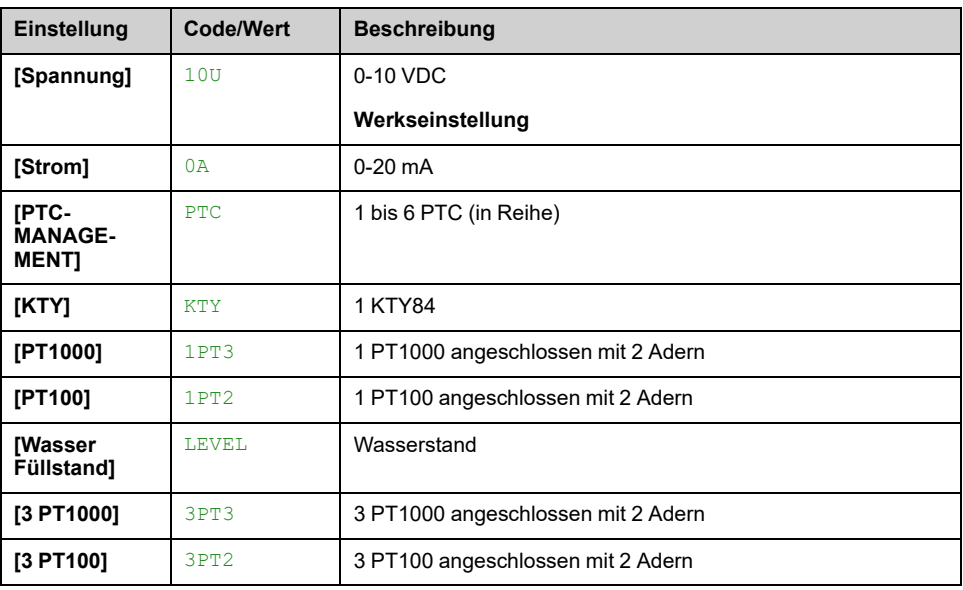

### **[AI2 Min Wert] UIL2**

#### *Sklpara. Spannung 0 % AI2*.

Dieser Parameter ist zugänglich, wenn

- **[Istwert PID]** PIF auf **[AI2]** AI2 eingestellt wird und
- **[Typ AI2]** AI2T auf **[Spannung]**10U eingestellt ist.

Identisch mit **[AI1 Min Wert]** UIL1 , [Seite](#page-311-0) 312.

### **[AI2 Max Wert] UIH2**

#### *Sklpara. Spannung 100 % AI2*.

Dieser Parameter ist zugänglich, wenn

- **[Istwert PID]** PIF auf **[AI2]** AI2 eingestellt wird und
- **[Typ AI2]** AI2T auf **[Spannung]**10U eingestellt ist.

Identisch mit **[AI1 Max Wert]** UIH1 , [Seite](#page-311-1) 312.

### **[AI2 Min Wert] CRL2**

#### *Akt. Skalierungsparam. 0 % AI2*.

Dieser Parameter ist zugänglich, wenn

- **[Istwert PID]** PIF auf **[AI2]** AI2 eingestellt wird und
- **[Typ AI2]** AI2T nicht auf **[Strom]** 0A eingestellt ist.

Identisch mit **[AI1 Min Wert]** CRL1 , [Seite](#page-311-2) 312.

### **[AI2 Max Wert] CRH2**

#### *Akt. Skalierungsparam. 100 % AI2*.

Dieser Parameter ist zugänglich, wenn

- **[Istwert PID]** PIF auf **[AI2]** AI2 eingestellt wird und
- **[Typ AI2]** AI2T nicht auf **[Strom]** 0A eingestellt ist.

Identisch mit **[AI1 Max Wert]** CRH1 , [Seite](#page-312-0) 313.

### **[Bereich AI2] AI2L**

Dieser Parameter ist zugänglich, wenn

- **[Istwert PID]** PIF auf **[AI2]** AI2 eingestellt wird und
- **[Typ AI2]** AI2T auf **[Strom]**0A eingestellt ist.

Identisch mit **[Bereich AI1]** AI1L , [Seite](#page-204-0) 205.

### **[Typ AI3] AI3T**

Dieser Parameter ist zugänglich, wenn **[Istwert PID]** PIF auf **[AI3]** AI3 eingestellt ist.

Identisch mit **[AI1 Typ]** AI1T bei Werkseinstellung: **[Strom]** 0A , [Seite](#page-312-1) 313.

### **[AI3 Min Wert] UIL3**

*Sklpara. Spannung 0 % AI3*.

Dieser Parameter ist zugänglich, wenn

- **[Istwert PID]** PIF auf **[AI3]** AI3 eingestellt wird und
- **[Typ AI3]** AI3T auf **[Spannung]**10U eingestellt ist.

Identisch mit **[AI1 Min Wert]** UIL1 , [Seite](#page-311-0) 312.

### $[$ AI3 Max Wert] UIH3  $\star$

#### *Sklpara. Spannung 100 % AI3*.

Dieser Parameter ist zugänglich, wenn

- **[Istwert PID]** PIF auf **[AI3]** AI3 eingestellt wird und
- **[Typ AI3]** AI3T auf **[Spannung]**10U eingestellt ist.

Identisch mit **[AI1 Max Wert]** UIH1 , [Seite](#page-311-1) 312.

### **[AI3 Min Wert] CRL3**

#### *Akt. Skalierungsparam. 0 % AI3*.

Dieser Parameter ist zugänglich, wenn

- **[Istwert PID]** PIF auf **[AI3]** AI3 eingestellt wird und
- **[Typ AI3]** AI3T auf **[Strom]**0A eingestellt ist.

Identisch mit **[AI1 Min Wert]** CRL1 , [Seite](#page-311-2) 312.

### **[AI3 Max Wert] CRH3**

#### *Akt. Skalierungsparam. 100 % AI3*.

Dieser Parameter ist zugänglich, wenn

- **[Istwert PID]** PIF auf **[AI3]** AI3 eingestellt wird und
- **[Typ AI3]** AI3T auf **[Strom]**0A eingestellt ist.

Identisch mit **[AI1 Max Wert]** CRH1 , [Seite](#page-312-0) 313.

### **[Bereich AI3] AI3L**

Dieser Parameter ist zugänglich, wenn

• **[Istwert PID]** PIF auf **[AI3]** AI3 eingestellt wird und

• **[Typ AI3]** AI3T auf **[Strom]**0A eingestellt ist.

Identisch mit **[Bereich AI1]** AI1L , [Seite](#page-204-0) 205.

### <span id="page-314-0"></span>**[Typ Al4]**  $AT4T \star$

Dieser Parameter ist zugänglich, wenn

- das E/A-Erweiterungsmodul VW3A3203 eingesteckt ist und
- **[Istwert PID]** PIF auf **[AI4]**AI4 eingestellt ist.

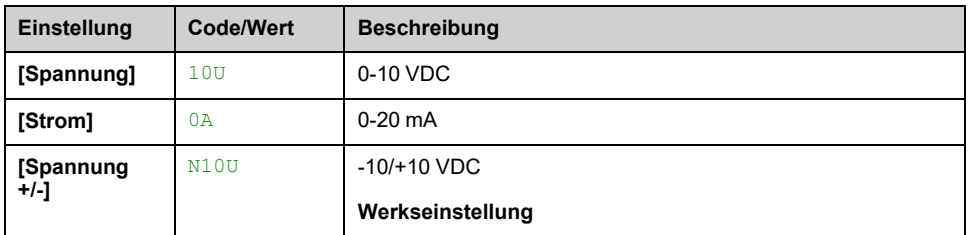

### **[AI4 Min Wert] UIL4**

#### *Sklpara. Spannung 0 % AI4*.

Dieser Parameter ist zugänglich, wenn

- **[Istwert PID]** PIF auf **[AI4]** AI4 eingestellt wird und
- **[Typ AI4]** AI4T auf **[Spannung]**10U eingestellt ist.

Identisch mit **[AI1 Min Wert]** UIL1 , [Seite](#page-311-0) 312.

### **[AI4 Max Wert] UIH4**

#### *Sklpara. Spannung 100 % AI4*.

Dieser Parameter ist zugänglich, wenn

- **[Istwert PID]** PIF auf **[AI4]** AI4 eingestellt wird und
- **[Typ AI4]** AI4T auf **[Spannung]**10U eingestellt ist.

Identisch mit **[AI1 Max Wert]** UIH1 , [Seite](#page-311-1) 312.

### **[AI4 Min Wert] CRL4**

#### *Akt. Skalierungsparam. 0 % AI4*.

Dieser Parameter ist zugänglich, wenn

- **[Istwert PID]** PIF auf **[AI4]** AI4 eingestellt wird und
- **[Typ AI4]** AI4T auf **[Strom]**0A eingestellt ist.

Identisch mit **[AI1 Min Wert]** CRL1 , [Seite](#page-311-2) 312.

### **[AI4 Max Wert] CRH4**

#### *Akt. Skalierungsparam. 100 % AI4*.

Dieser Parameter ist zugänglich, wenn

- **[Istwert PID]** PIF auf **[AI4]** AI4 eingestellt wird und
- **[Typ AI4]** AI4T nicht auf **[Strom]** 0A eingestellt ist.

Identisch mit **[AI1 Max Wert]** CRH1 , [Seite](#page-312-0) 313.

### **[AI4 Bereich] AI4L**

Dieser Parameter ist zugänglich, wenn

- **[Istwert PID]** PIF auf **[AI4]** AI4 eingestellt wird und
- **[Typ AI4]** AI4T auf **[Strom]**0A eingestellt ist.

Identisch mit **[Bereich AI1]** AI1L , [Seite](#page-204-0) 205.

# **[Typ AI5] AI5T**

Dieser Parameter ist zugänglich, wenn

- das E/A-Erweiterungsmodul VW3A3203 eingesteckt ist und
- **[Istwert PID]** PIF auf **[AI5]**AI5 eingestellt ist.

Identisch mit **[Typ AI4]** AI4T , [Seite](#page-314-0) 315.

### **[AI5 Min Wert] UIL5**

#### *Sklparam. Spannung 0 % AI5*.

Dieser Parameter ist zugänglich, wenn

- **[Istwert PID]** PIF auf **[AI5]** AI5 eingestellt wird und
- **[Typ AI5]** AI5T auf **[Spannung]**10U eingestellt ist.

Identisch mit **[AI1 Min Wert]** UIL1 , [Seite](#page-311-0) 312.

### **[AI5 Max Wert] UIH5**

#### *Sklpara. Spannung 100 % AI5*.

Dieser Parameter ist zugänglich, wenn

- **[Istwert PID]** PIF auf **[AI5]** AI5 eingestellt wird und
- **[Typ AI5]** AI5T auf **[Spannung]**10U eingestellt ist.

Identisch mit **[AI1 Max Wert]** UIH1 , [Seite](#page-311-1) 312.

### **[AI5 Min Wert] CRL5**

#### *Akt. Skalierungsparam. 0 % AI5*.

Dieser Parameter ist zugänglich, wenn

- **[Istwert PID]** PIF auf **[AI5]** AI5 eingestellt wird und
- **[Typ AI5]** AI5T auf **[Strom]**0A eingestellt ist.

Identisch mit **[AI1 Min Wert]** CRL1 , [Seite](#page-311-2) 312.

### **[AI5 Max Wert] CRH5**

#### *Akt. Skalierungsparam. 100 % AI5*.

Dieser Parameter ist zugänglich, wenn

- **[Istwert PID]** PIF auf **[AI5]** AI5 eingestellt wird und
- **[Typ AI5]** AI5T auf **[Strom]**0A eingestellt ist.

Identisch mit **[AI1 Max Wert]** CRH1 , [Seite](#page-312-0) 313.

### **[AI5 Niedr Prozess] AI5L**

Dieser Parameter ist zugänglich, wenn

- **[Istwert PID]** PIF auf **[AI5]** AI5 eingestellt wird und
- **[Typ AI5]** AI5T auf **[Strom]**0A eingestellt ist.

Identisch mit **[Bereich AI1]** AI1L , [Seite](#page-204-0) 205.

### **[Min. Istwert PID] PIF1**

Dieser Parameter ist zugänglich, wenn **[Istwert PID]** PIF nicht auf **[Nicht konfiguriert]** NO eingestellt ist.

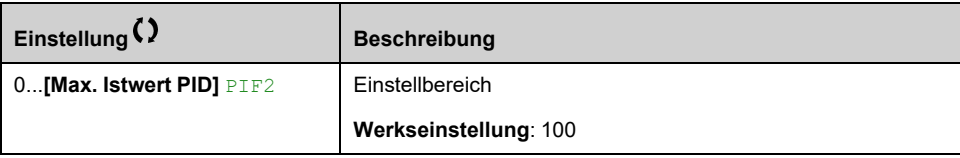

### **[Max. Istwert PID] PIF2**

Dieser Parameter ist zugänglich, wenn **[Istwert PID]** PIF nicht auf **[Nicht konfiguriert]** NO eingestellt ist.

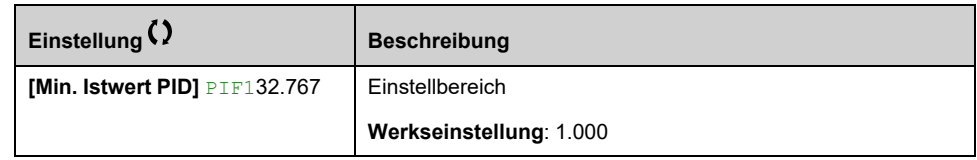

### **[PID-Istwert]** RPF ★

Wert für PID-Istwert, nur Anzeige.

Dieser Parameter ist zugänglich, wenn **[Istwert PID]** PIF nicht auf **[Nicht konfiguriert]** NO eingestellt ist.

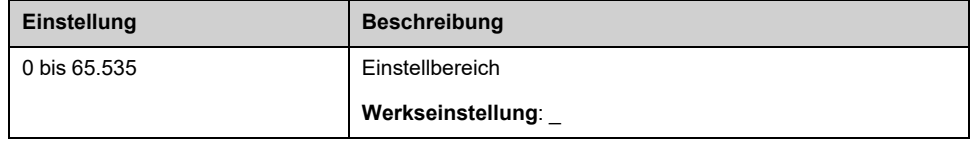

### **[Warnung min. Istw.] PAL**

Warnung minimaler Istwert.

Dieser Parameter ist zugänglich, wenn **[Istwert PID]** PIF nicht auf **[Nicht konfiguriert]** NO. **[PID Nied. Istw.Warn]** PFAL Der Alarm ist aktiv, wenn der Wert des PID-Istwerts unter dem in konfigurierten Wert liegt. **[Warnung min. Istw.]** PAL.

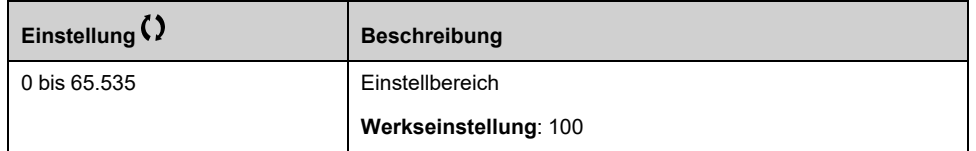

### **[Warnung max. Istw.] PAH**

Warnung maximaler Istwert.

Dieser Parameter ist zugänglich, wenn **[Istwert PID]** PIF nicht auf **[Nicht konfiguriert]** NO. **[PID Hoch Istw. Warn]** PFAH Der Alarm ist aktiv, wenn der Wert des PID-Istwerts größer ist als der in konfigurierte Wert. **[Warnung max. Istw.]** PAH.

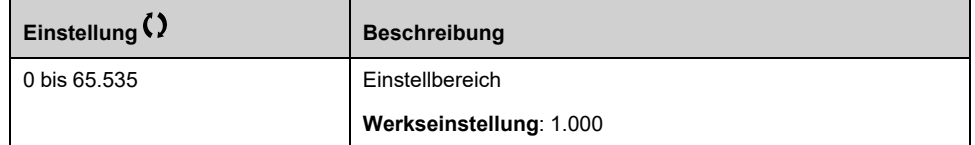

# **Menü [PID-Sollwert] RF**

### **Zugriff**

**[Vollständige Einst.] [Funktionen Pumpe] [PID-Regler] [PID-Sollwert]**

### **Über dieses Menü**

**HINWEIS:** Diese Funktion kann nicht in Kombination mit bestimmten anderen Funktionen eingesetzt werden.

### **[PID-Soll. intern] PII**

Dieser Parameter ist zugänglich, wenn **[Istwert PID]** PIF nicht auf **[Nicht konfiguriert]** NO eingestellt ist.

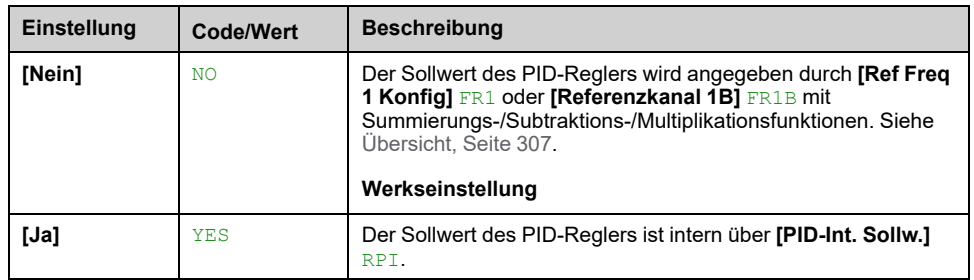

### **[Ref Freq 1 Konfig] FR1**

Dieser Parameter ist zugänglich, wenn

- **[Istwert PID]** PIF nicht auf **[Nicht konfiguriert]** NO, und
- **[PID-Soll. intern]** PII auf **[Nein]** NO eingestellt ist.

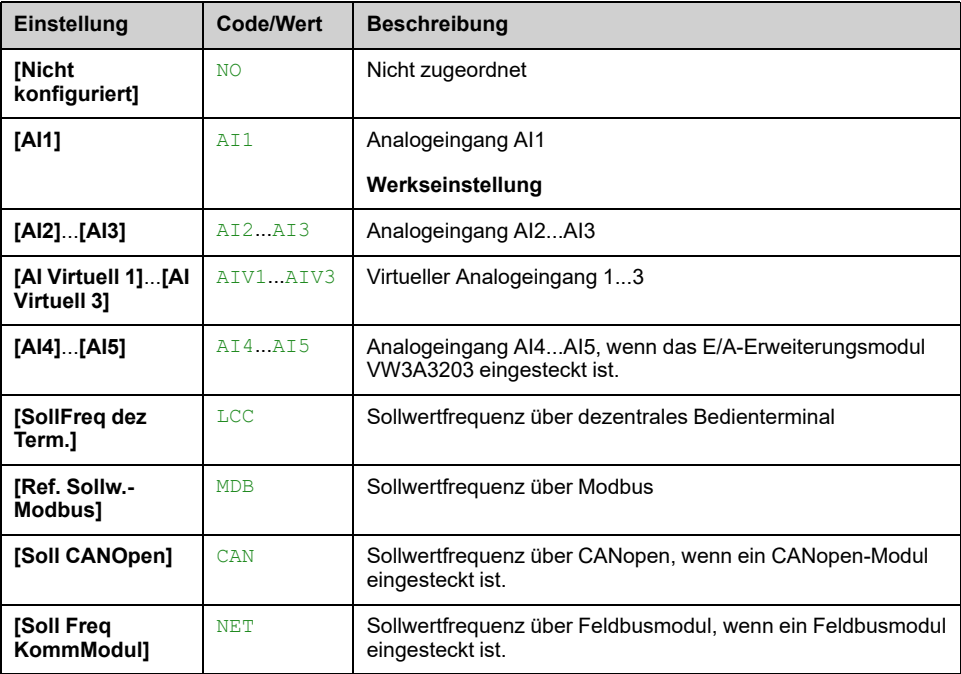

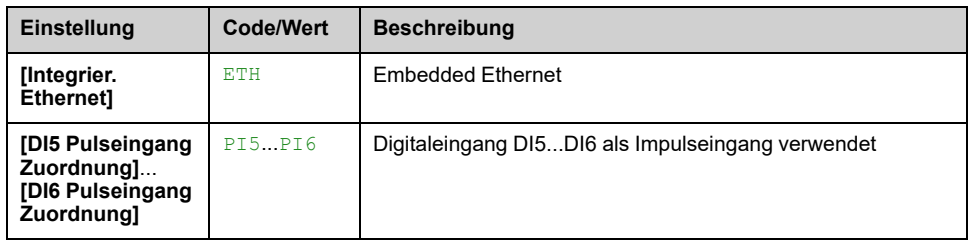

### **[Min. Prozess PID] PIP1**

Dieser Parameter ist zugänglich, wenn **[Istwert PID]** PIF nicht auf **[Nicht konfiguriert]** NO eingestellt ist.

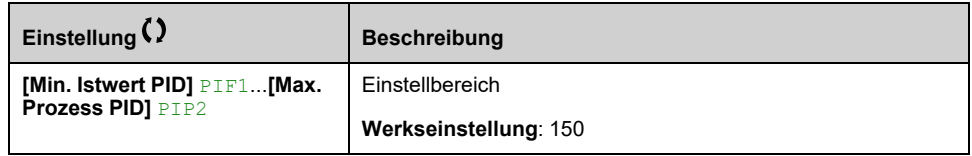

### **[Max. Prozess PID] PIP2**

Dieser Parameter ist zugänglich, wenn **[Istwert PID]** PIF nicht auf **[Nicht konfiguriert]** NO eingestellt ist.

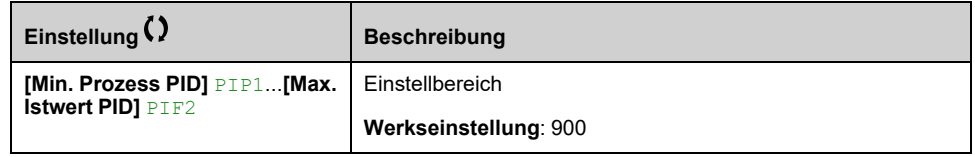

### **[PID-Int. Sollw.] RPI**

Dieser Parameter ist zugänglich, wenn

- **[Istwert PID]** PIF nicht auf **[Nicht konfiguriert]** NO, und
- **[PID-Soll. intern]** PII auf **[Ja]** YES eingestellt ist.

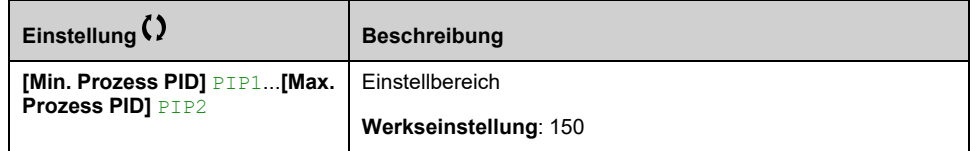

### **[Zuord. Auto/Manuell] PAU**

Dieser Parameter ist zugänglich, wenn **[Istwert PID]** PIF nicht auf **[Nicht konfiguriert]** NO eingestellt ist.

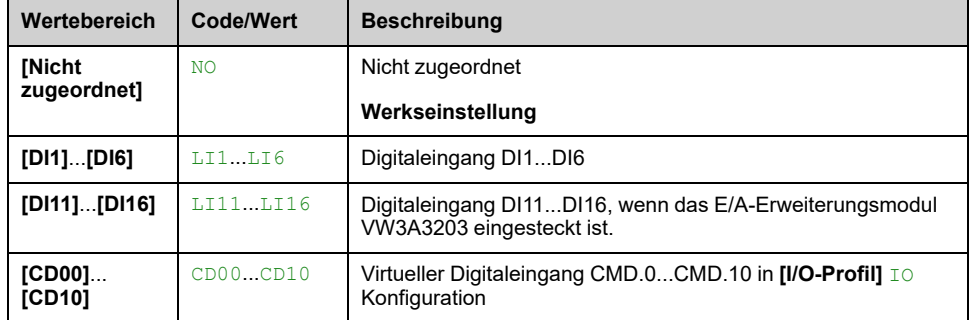

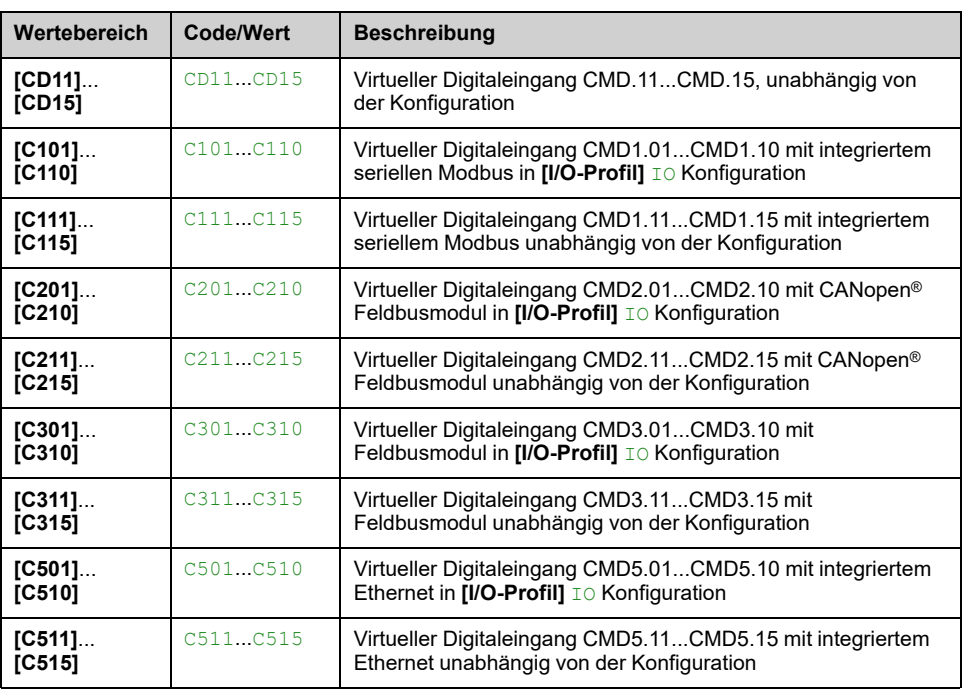

# **[PID-Sollwert manuell] PIM**

Sollwerteingang im manuellen Modus.

Dieser Parameter ist zugänglich, wenn

- **[Istwert PID]** PIF nicht auf **[Nicht konfiguriert]** NO, und
- **[Zuord. Auto/Manuell]** PAU nicht auf **[Nicht zugeordnet]** NO.

Die voreingestellten Drehzahlen sind bei einem manuellen Sollwert aktiv, wenn sie konfiguriert sind.

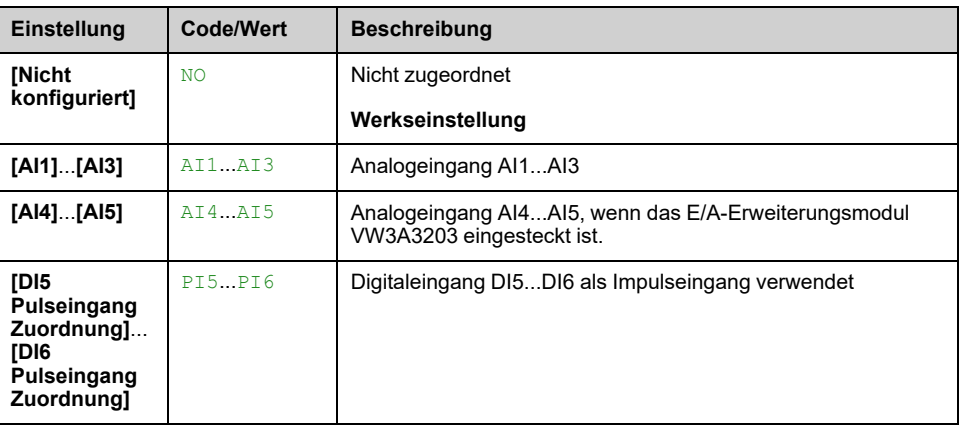

# **[Vorw. PID-Sollwerte] PRI- Menü**

### **Zugriff**

**[Vollständige Einst.] [Funktionen Pumpe] [PID-Regler] [PID-Sollwert] [Vorw. PID-Sollwerte]**

# **Über dieses Menü**

Die Funktion ist zugänglich, wenn **[Istwert PID]** PIF zugeordnet ist.

### <span id="page-321-0"></span>**[Zuord. PID 2 Sollw.] PR2**

Bei Zustand 0 des zugeordneten Eingangs oder Bits ist die Funktion inaktiv.

Bei Zustand 1 des zugeordneten Eingangs oder Bits ist die Funktion aktiv.

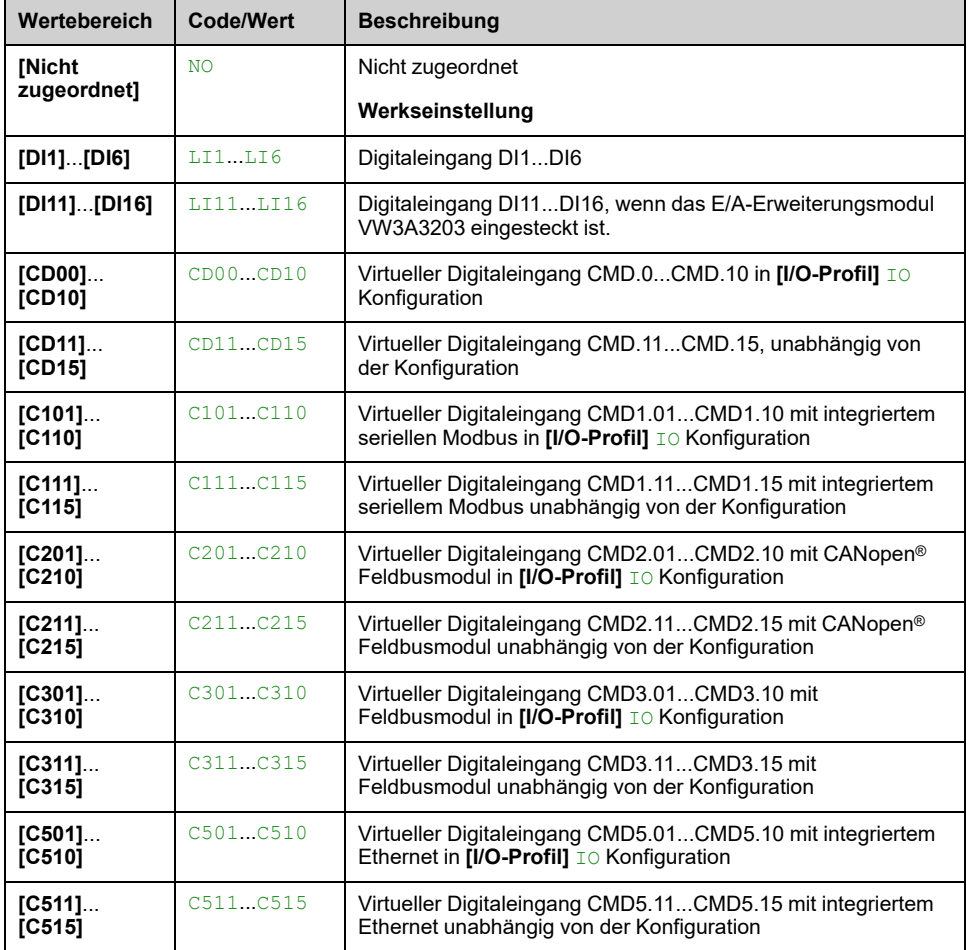

### **[Zuord. PID 4 Sollw.] PR4**

Identisch mit **[Zuord. PID 2 Sollw.]** PR2 , [Seite](#page-321-0) 322.

Überprüfen Sie Folgendes: **[Zuord. PID 2 Sollw.]** PR2 wurde vor der Zuweisung dieser Funktion zugewiesen.

### **[Vorein. PID-Soll 2] RP2**

Zweiter voreingestellter PID-Sollwert.

Dieser Parameter ist nur zugänglich, wenn **[Zuord. PID 2 Sollw.]** PR2 zugeordnet ist.

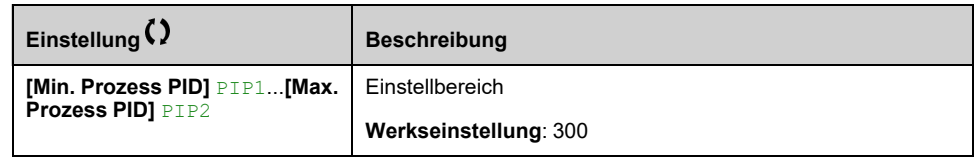

### **[Vorein. PID-Soll 3] RP3**

Dritter voreingestellter PID-Sollwert.

Dieser Parameter ist nur zugänglich, wenn **[Zuord. PID 4 Sollw.]** PR4 zugeordnet ist.

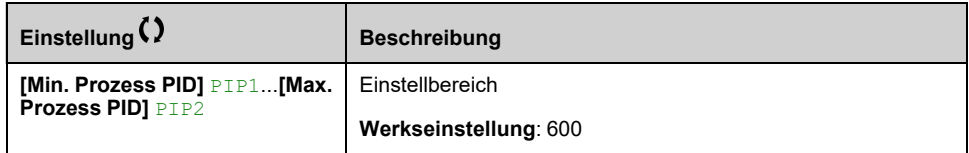

### **[Vorein. PID-Soll 4] RP4**

Vierter voreingestellter PID-Sollwert.

Dieser Parameter ist nur zugänglich, wenn **[Zuord. PID 2 Sollw.]** PR2 und **[Zuord. PID 4 Sollw.]** PR4 zugeordnet sind.

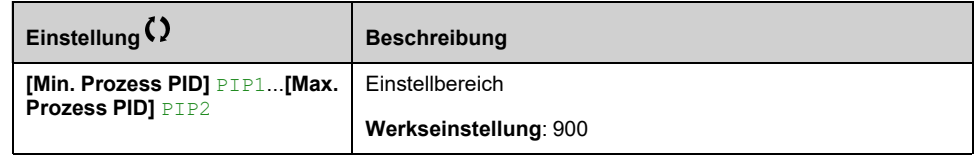

# **Menü [PID-Sollwert] RF**

### **Zugriff**

**[Vollständige Einst.] [Funktionen Pumpe] [PID-Regler] [PID-Sollwert]**

### **[Zuord. Ref V Sollwert] FPI**

Dieser Parameter ist zugänglich, wenn

- **[Zugriffsebene]** LAC auf **[Experte]** EPR eingestellt ist.
- **[Istwert PID]** PIF nicht auf **[Nicht konfiguriert]** NO eingestellt ist

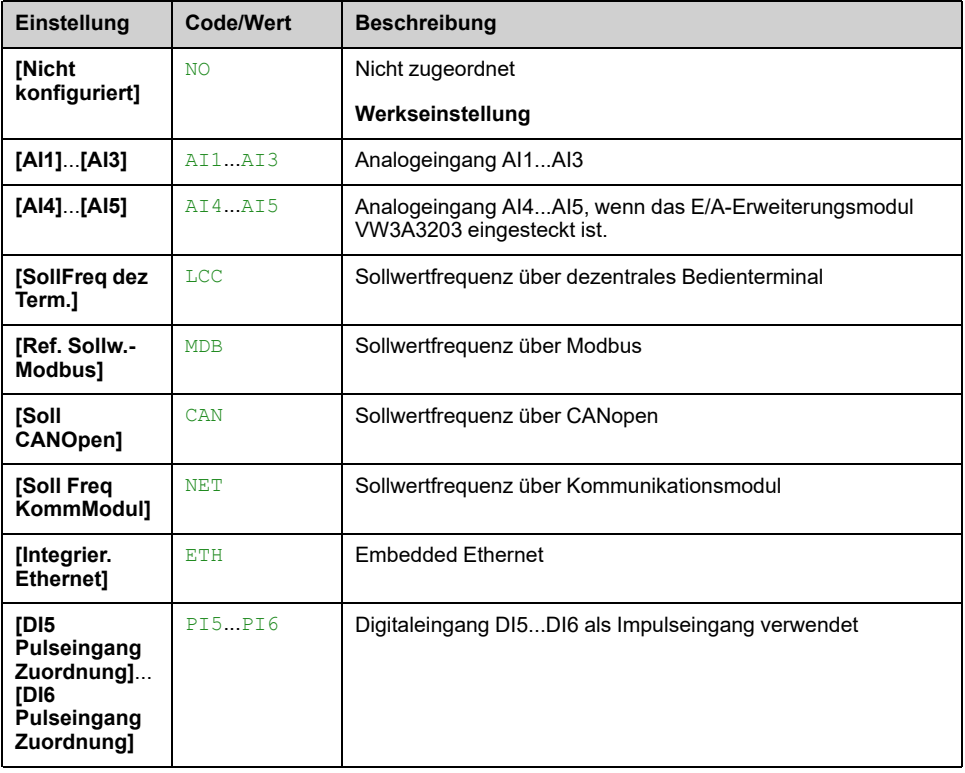

### **[Eingang Drehzahl %] PSR**

Sollwert PID-Eingang Drehzahl %.

- Dieser Parameter ist zugänglich, wenn **[Zugriffsebene]** LAC auf **[Experte]** EPR, und
- **[Zuord. Ref V Sollwert]** FPI nicht auf **[Nicht konfiguriert]** NO eingestellt ist.

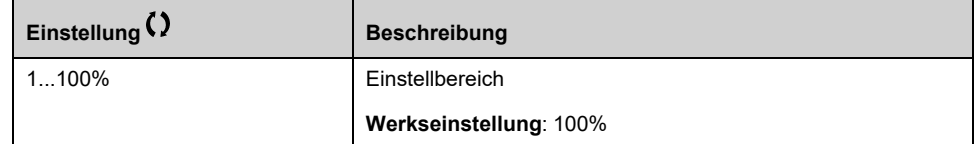
# **Menü [Einst.] ST**

# **Zugriff**

#### **[Vollständige Einst.] [Funktionen Pumpe] [PID-Regler] [Einst.]**

## **Über dieses Menü**

Die folgenden Parameter sind zugänglich, wenn **[Istwert PID]** PIF nicht auf **[Nicht konfiguriert]** No eingestellt ist.

**HINWEIS:** Diese Funktion kann nicht in Kombination mit bestimmten anderen Funktionen eingesetzt werden.

# **[PropVers PID-Regler] RPG**

#### *Proportionalverstärkung PID*.

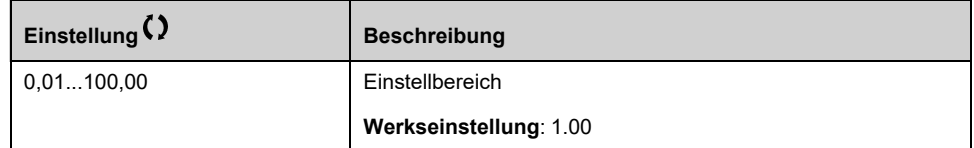

# **[Int.verst PID-Regler] RIG**

#### *Integralverstärkung PID-Regler*.

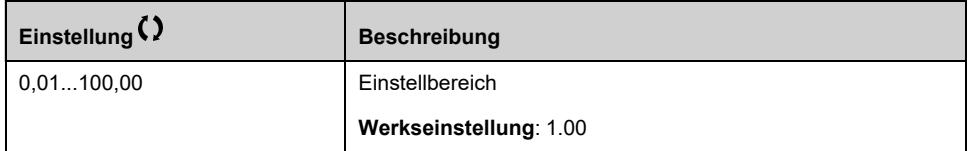

## **[PID diff. Verst.] RDG**

#### *PID diff. Verst.*.

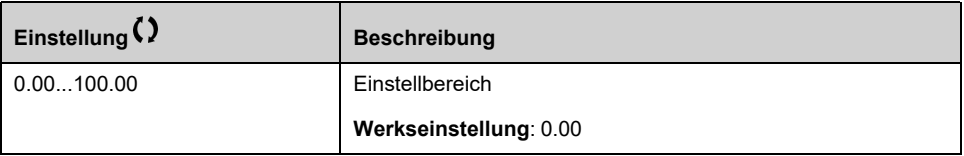

## **[PID-Rampe] PRP**

PID-Beschleunigungs-/Verzögerungsrampe, definiert für **[Min. Prozess PID]** PIP1 bis **[Max. Prozess PID]** PIP2 und umgekehrt.

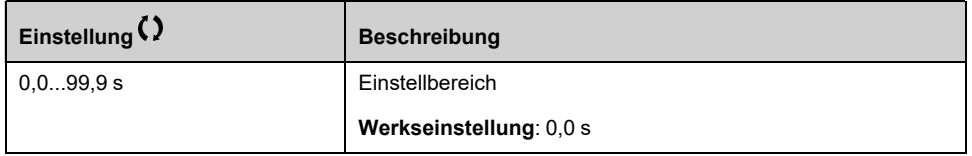

## **[Invertierung PID] PIC**

#### *Invertierung PID*.

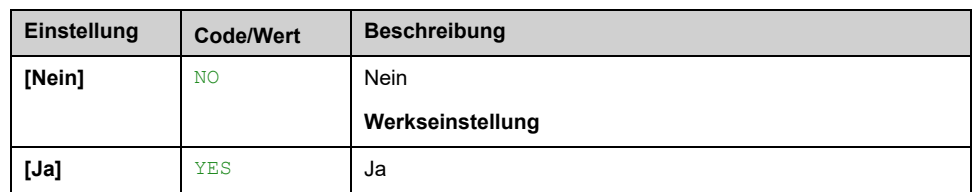

### **[Min. PID Ausgang] POL**

#### *Minimaler PID Ausgang* in Hz.

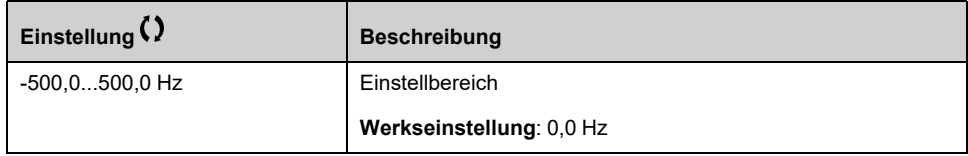

#### **[Max. PID Ausgang] POH**

*Maximaler PID Ausgang* in Hz.

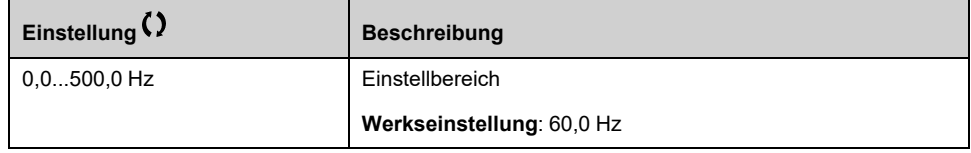

#### **[Warnung PID-Fehler] PER**

Warnung PID-Fehler. **[Warnung PID-Fehler]** PEE ist aktiv, wenn der Wert des PID-Fehlers größer ist als der in konfigurierte Wert **[Warnung PID-Fehler]** PER.

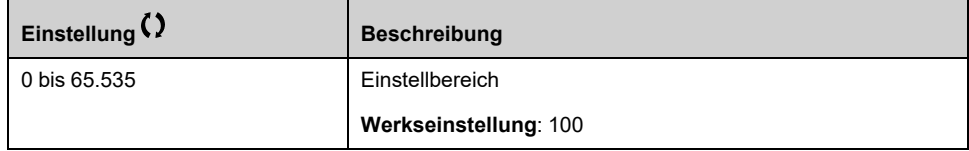

### **[PID Reset I-Anteil] PIS**

Bei Zustand 0 des zugeordneten Eingangs oder Bits ist die Funktion inaktiv (I-Anteil des PID ist gültig).

Bei Zustand 1 des zugeordneten Eingangs oder Bits ist die Funktion aktiv (I-Anteil des PID ist gesperrt).

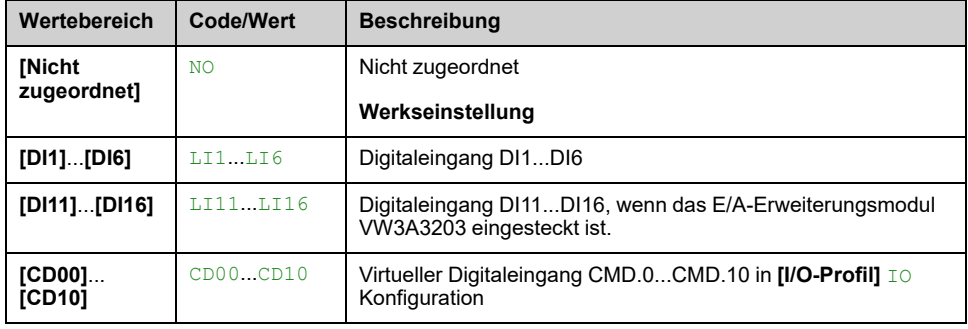

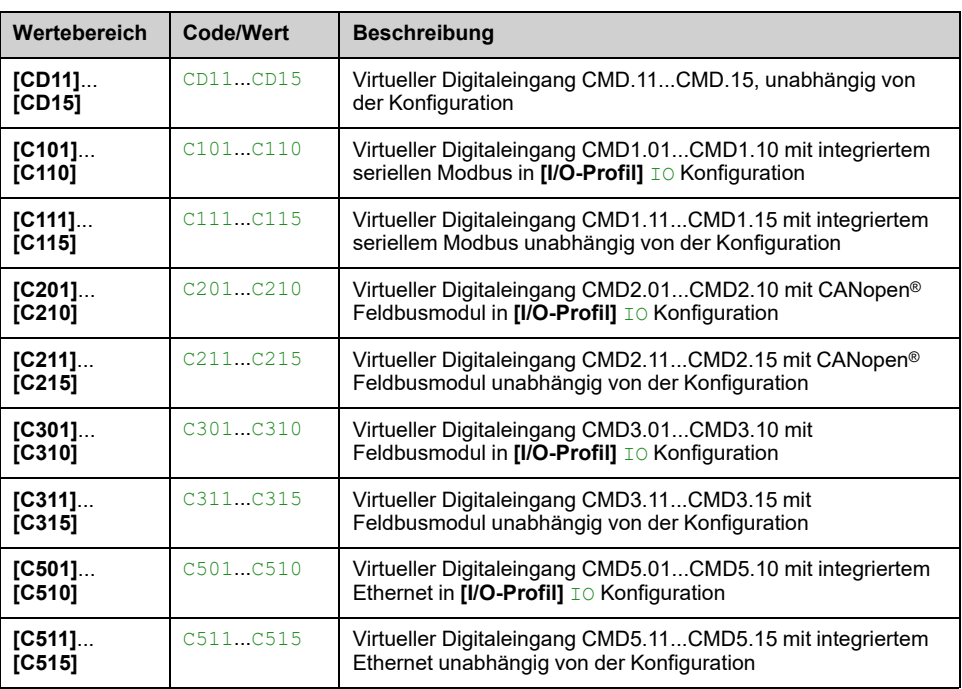

# **[PID Hochlaufzeit] ACCP**

PID: Beschleunigungszeit beim Einschalten.

Die PID-Startrampe kann vor dem Start des PID-Reglers angewendet werden, damit der PID-Sollwert ohne Anhebung der PID-Verstärkung schnell erreicht wird. Wenn konfiguriert, **[Hochlaufzeit Start]** ACCS wird angewendet bis **[Niedrige Drehzahl]** LSP anstelle von **[PID Hochlaufzeit]** ACCP.

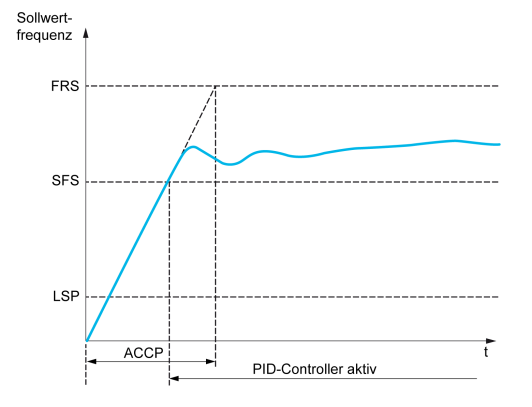

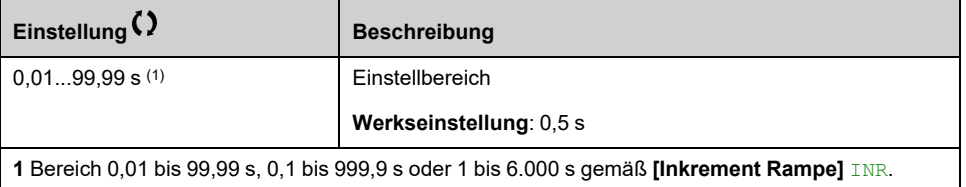

# **[Soll.freq. Start PID] SFS**

PID: Drehzahlsollwert für Start.

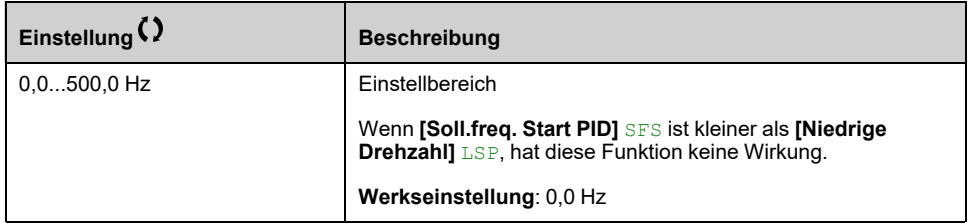

# **[Funktionen Pumpe] - [Ruhe/Wiederanlauf]**

# **[Ruhe/Wiederanlauf] SPW– Überblick**

# **Über dieses Menü**

Die folgenden Parameter sind zugänglich, wenn **[Istwert PID]** PIF nicht auf **[Nicht konfiguriert]** No eingestellt ist.

# **WARNUNG**

#### **UNERWARTETER BETRIEB DER AUSRÜSTUNG**

Stellen Sie sicher, dass die Aktivierung dieser Funktion nicht zu einer unsicheren Bedingung führt.

**Die Nichtbeachtung dieser Anweisungen kann Tod, schwere Verletzungen oder Sachschäden zur Folge haben.**

Mit der Funktion "Ruhe/Wiederanlauf" kann der Motor in Situationen angehalten werden, in denen der Prozess zum Stillstand gekommen ist.

Dies ermöglicht Energieeinsparungen und verhindert vorzeitigen Verschleiß von Maschinen und Anlagen, die nicht über einen längeren Zeitraum bei niedriger Drehzahl betrieben werden können, weil die Schmierung oder Kühlung abhängig von der Drehzahl ist.

In einer druckgeregelten Pumpenanwendung:

- Der Zweck der Funktion "Ruhe/Wiederanlauf" ist es, angemessen auf Zeiträume zu reagieren, in denen der Wasserbedarf gering ist und die Hauptpumpen deshalb nicht weiter laufen müssen.
- Auf diese Weise können Sie in Zeiten mit geringem Bedarf Energie sparen. Wenn der Bedarf dann wieder ansteigt, muss die Anwendung dementsprechend wieder anlaufen.
- Optional kann während eines Ruhezeitraums eine Druckhaltepumpe gestartet werden, um einen Mindestruck für den Notbetrieb aufrechtzuerhalten oder um einen geringen Wasserbedarf zu decken.

Der Motor kann abhängig von den durch den Anwender definierten Wiederanlaufbedingungen automatisch neu starten.

### **Ruhe/Wiederanlauf im PID-Steuerungsmodus**

Wenn der Umrichter im PID-Steuerungsmodus betrieben wird, wird die Anwendung anhand einer der folgenden Bedingungen in den Ruhemodus geschaltet:

- Ruhemodus bei niedriger Drehzahl (wenn bei einer Mehrpumpenanwendung alle fest installierten Pumpen ausgeschaltet sind).
- Ruhemodus bei niedrigem Wert des Ruhemodus-Sensors (bei Überwachung durch Durchflusssensor).
- Ruhemodus bei niedriger Motordrehzahl (wenn bei einer Mehrpumpeninstallation alle fest installierten Pumpen ausgeschaltet sind).
- Ruhemodus bei externer Bedingung (unter Verwendung des Umrichtereingangs).

Der Umrichter ist bei aktivem PID im "PID-Steuerungsmodus". Typischerweise wenn:

- PID konfiguriert ist und
- Kanal 1 gewählt ist und
- PID im automatischen Modus betrieben wird.

Wenn sich der Umrichter im Ruhemodus befindet, wird die Anwendung über eine Wiederanlaufbedingung neu gestartet:

- Wiederanlauf bei PID-Istwert
- Wiederanlauf bei PID-Fehler
- Wiederanlauf bei niedrigem Druck

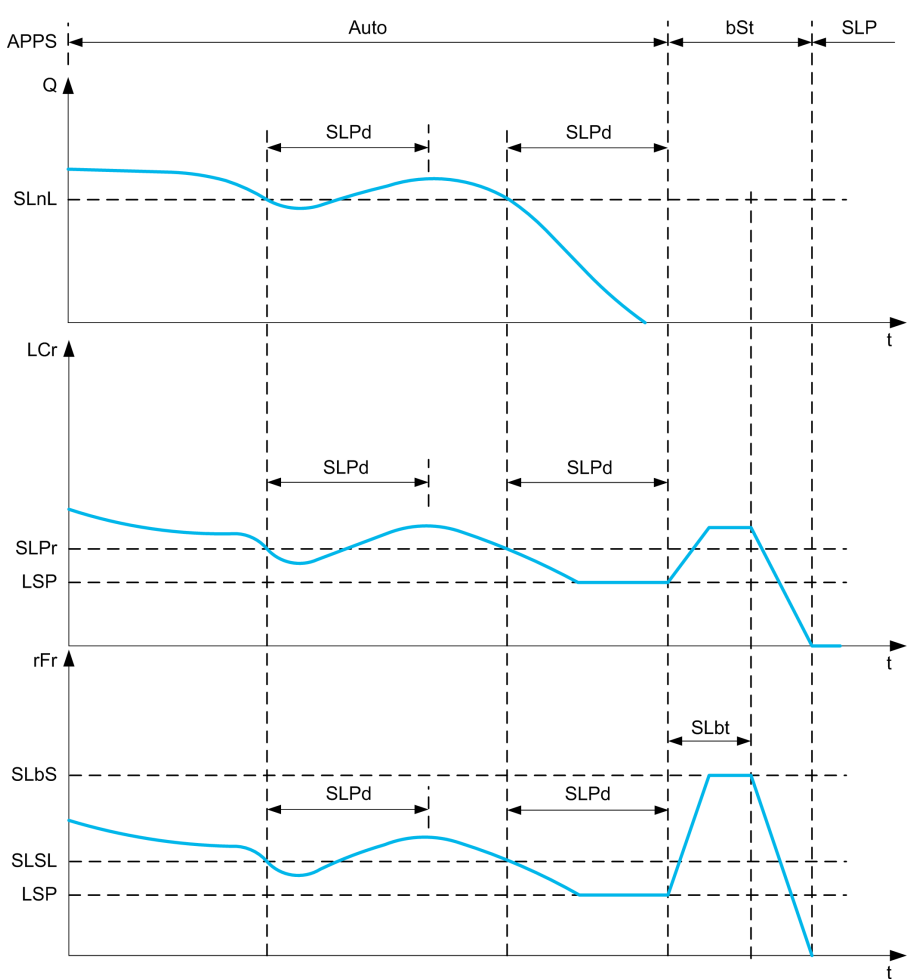

#### **Ruhebedingungen im PID-Steuerungsmodus**

Wenn keine gültige Wiederanlaufbedingung vorliegt, schaltet das System in den Ruhemodus, nachdem eine der konfigurierten Ruhemodus-Bedingungen länger als **[Sleep Verzögerung]** SLPD vorliegt.

Darüber hinaus gilt im Falle eines Mehrpumpensystems, wenn die **[Steuerungstyp]**  $\text{TOCT}$  unterscheidet sich von **[DURCHFLUSS]** FLOW gesetzt ist, müssen alle Hilfspumpen gestoppt werden, um in den Ruhemodus zu wechseln.

Der Modus für die Ruhemodus-Aktivierung wird durch die Konfiguration von **[Erk. Sleep Modus]** SLPM ausgewählt. Das System schaltet anschließend in den Ruhemodus um, wenn die ausgewählte Bedingung eintritt:

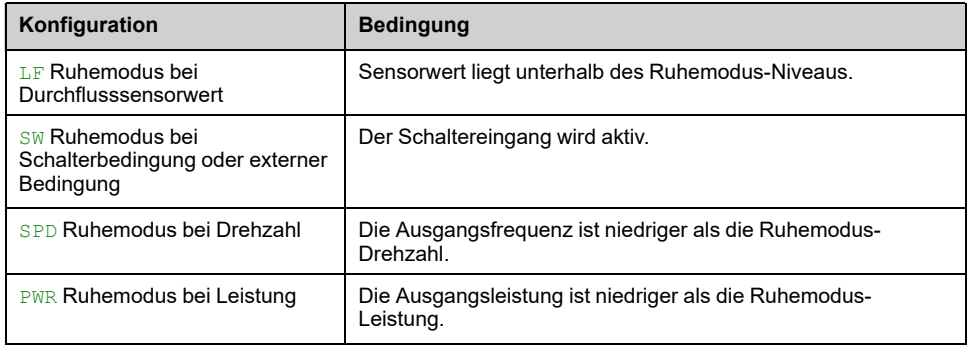

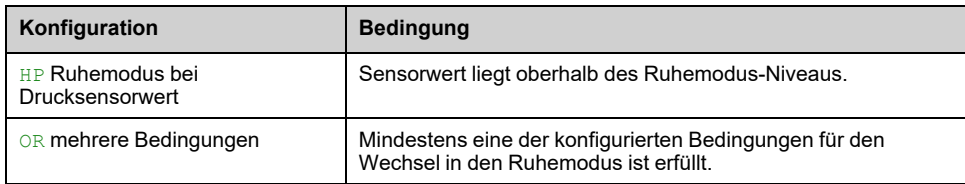

## **Wiederanlaufbedingungen im PID-Steuerungsmodus**

Das System läuft gemäß Konfiguration **[Modus Wiederanlauf]** WUPM:

- Auf PID-Istwert-Pegel
- Auf PID-Fehler-Pegel
- Bei Niederdruck-Bedingung

Das System läuft wieder an, wenn die Wiederanlaufbedingungen länger gültig sind als die **[Verzögerung Aufwachen]** WUPD.

Wenn **[Istwert]** FBK ausgewählt ist, läuft das System wieder an und kehrt in den PID-Steuerungsmodus zurück:

- Wenn der PID-Istwert unter den konfigurierten Wert fällt **[Wake Up Proz Niveau]** WUPF wenn PID im Direktmodus konfiguriert ist (**[Invertierung PID]** PIC auf **[Nein]** NO).
- Wenn der PID-Wert über den konfigurierten **[Wake Up Proz Niveau]**WUPF ansteigt, sofern PID in linker Drehrichtung konfiguriert ist (**[Invertierung PID]** PIC ist eingestellt auf **[Ja]** YES).

Wenn **[Fehler]** ERR ausgewählt ist, läuft das System wieder an und kehrt in den PID-Steuerungsmodus zurück:

- Wenn der PID-Wert unter (**[PID-Sollwert]** RPC **[WakeUp Proz Fehler]** WUPE) fällt, sofern PID im Direktmodus konfiguriert ist (**[Invertierung PID]** PIC ist auf **[Nein]** NO eingestellt).
- Wenn der PID-Istwert über (**[PID-Sollwert]** RPC + **[WakeUp Proz Fehler]** WUPE) ansteigt, sofern PID in linker Drehrichtung konfiguriert ist (**[Invertierung PID]** PIC ist auf **[Ja]** YES eingestellt).

Wenn **[Druck]** LP ausgewählt ist, dann läuft das System wieder an und kehrt in den PID-Steuerungsmodus zurück, wenn der Druck-Istwert unter **[Wake Up Proz Niveau]** WUPF fällt.

#### **Boost-Phase im PID-Steuerungsmodus**

Wenn der Motor beim Eintritt in den Ruhemodus für den Zeitraum **[Boost V Sleep Modus]**Boost-Zeit RuhemodusSLBS **[BoostZeit Sleep Mod]** auf Boost-Drehzahl Ruhemodus beschleunigt und dann anhält.

Wenn **[BoostZeit Sleep Mod]** SLBT auf 0 gesetzt wird, wird die Boost-Phase ignoriert.

#### **Grundzustand im PID-Steuerungsmodus**

Direkt nach dem Start des Systems im Auto-Modus (Eintreffen eines Fahrbefehls im Auto-Modus – Kanal 1 bereits ausgewählt und PID Auto):

- Bei Vorliegen einer Wiederanlaufbedingung geht der Umrichter in den PID-Steuerungsmodus (PID gestartet).
- Wenn keine Wiederanlaufbedingung erfüllt ist, geht der Umrichter in den Ruhemodus (PID bleibt gestoppt und der Motor bleibt im angehaltenen Zustand) und die Boost-Phase wird ignoriert.

Wenn die Steuerung in den Auto-Modus geschaltet wird, während der Motor noch läuft (zum Beispiel Umschaltung auf Kanal 1 oder Umschaltung auf PID-Auto-Modus), bleibt der Umrichter im Betrieb und schaltet um auf PID-Auto-Modus.

#### **Konfiguration externer Ruhemodus-Bedingung (zum Beispiel Verwendung eines Trockenlaufschalters)**

Ruhemodus-Schalter ermöglicht die Auswahl der Quelle für die externe Ruhemodus-Bedingung:

- NO: Keine Quelle für die externe Ruhemodus-Bedingung ausgewählt.
- LIx: Die externe Ruhemodus-Bedingung (zum Beispiel Schalter) wird auf DIx geschaltet (die Zuordnung ist auch auf einem Steuerungsbit im E/A-Profil möglich).

## **Konfiguration des Ruhemodus-Sensors (Durchfluss) oder Druck Sensor)**

Die Zuordnung eines Ruhemodus-Sensors, die Konfiguration des ausgewählten physischen Eingangs und die Konfiguration der Skalierung auf den Prozesswert werden ausgeführt.

Mit SLEEP SENSOR wird der Analog- oder Impulseingang ausgewählt, an den der Sensor angeschlossen ist:

- NO: Kein Eingang für Ruhemodus-Sensorwert ausgewählt.
- AIx: Ruhemodus-Sensor angeschlossen an AIx.
- AIVx: Ruhemodus-Sensor angeschlossen an virtuellen AIUx.
- **PIx: Ruhemodus-Sensor angeschlossen an Impulseingang PIx.**

Die Konfiguration eines Analogeingangs wird durchgeführt.

Die Konfiguration eines Impulseingangs wird durchgeführt.

Abhängig von der ausgewählten Quelle wird der Prozessbereich des Sensors konfiguriert durch:

- **[AIx Lowest Process]** AIxJ, **[AIx Highest Process]** (ohne Einheit) bei Anschluss an einen Analogeingang.
- **[AIV1 Niedrigster Prozess]** AV1J, **[AIV1 Höchster Prozess]** AV1K (ohne Einheit) bei Verwendung des virtuellen Analogeingangs.
- **[DIx PulseInput Low Freq] [DIx PulseInput High Freq]** PIHx (ohne Einheit) bei Anschluss an einen für Frequenz konfigurierten Impulseingang.

# **[Menü Sleep] SLP- Menü**

# **Zugriff**

**[Vollständige Einst.] [Funktionen Pumpe] [Ruhe/Wiederanlauf] [Menü Sleep]**

# **Über dieses Menü**

### **[Erk. Sleep Modus] SLPM**

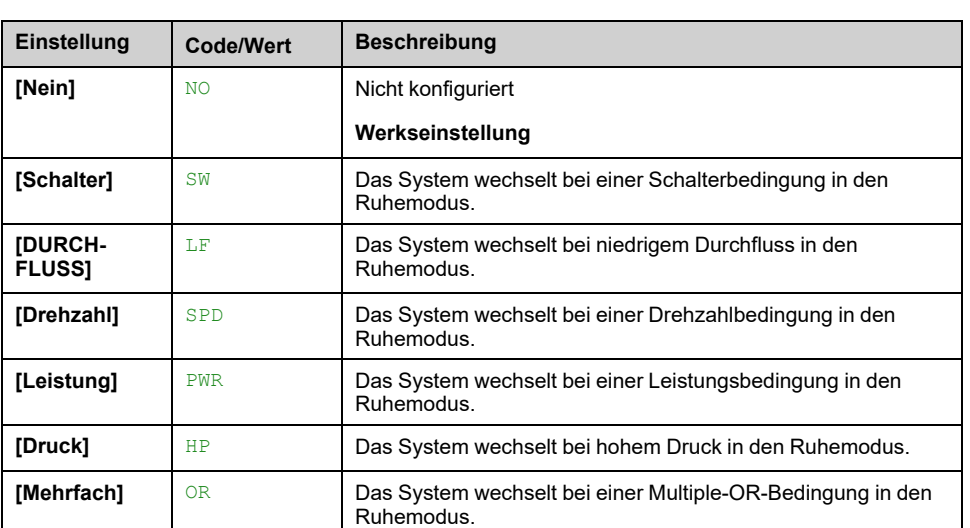

#### *Erkennung Sleep Modus*.

## **[Zuord. Umsch. Sleep] SLPW**

Auf diesen Parameter kann zugegriffen werden, wenn **[Erk. Sleep Modus]** SLPM auf **[Schalter]** SW oder **[Mehrfach]** OR eingestellt ist.

Wählen Sie eine externe Bedingung zur Eingabe im Ruhemodus (zum Beispiel Durchflussschalter).

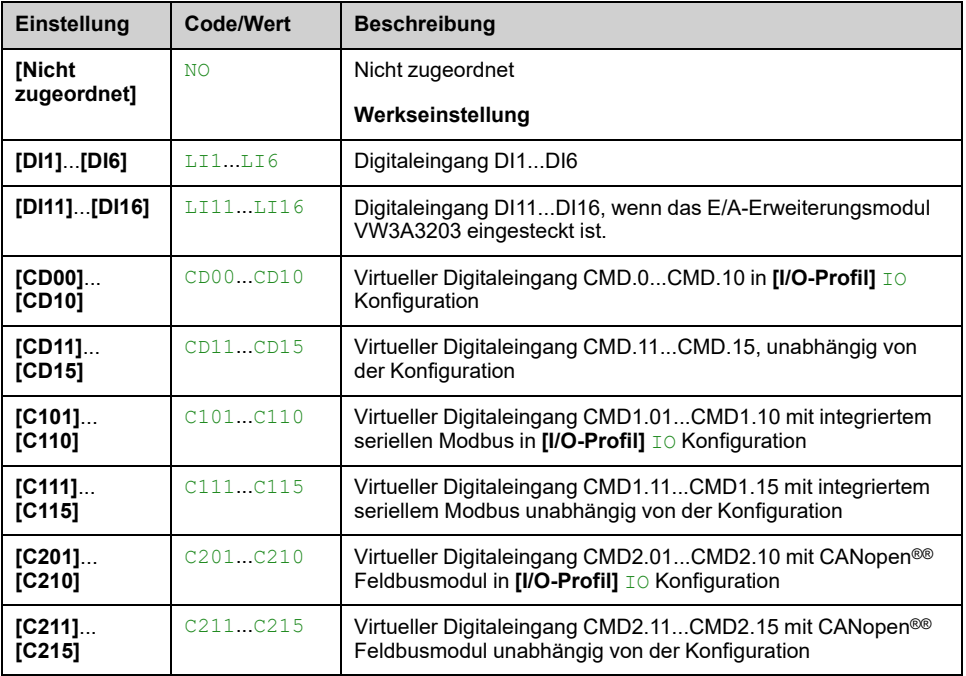

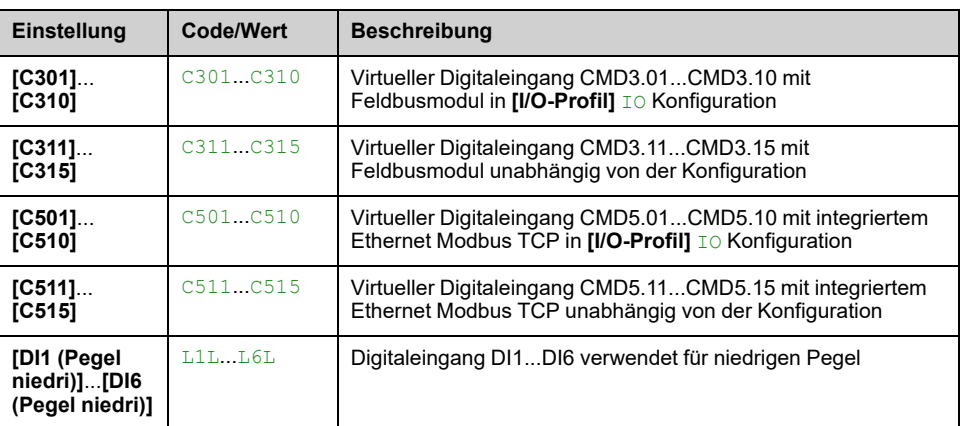

# **[Zuord. Durch. Inst.] FS1A**

Sensorzuordnung Durchfluss Inst.

#### Dieser Parameter ist zugänglich, wenn **[Erk. Sleep Modus]** SLPM auf **[DURCHFLUSS]** LFoder **[Mehrfach]** OR.

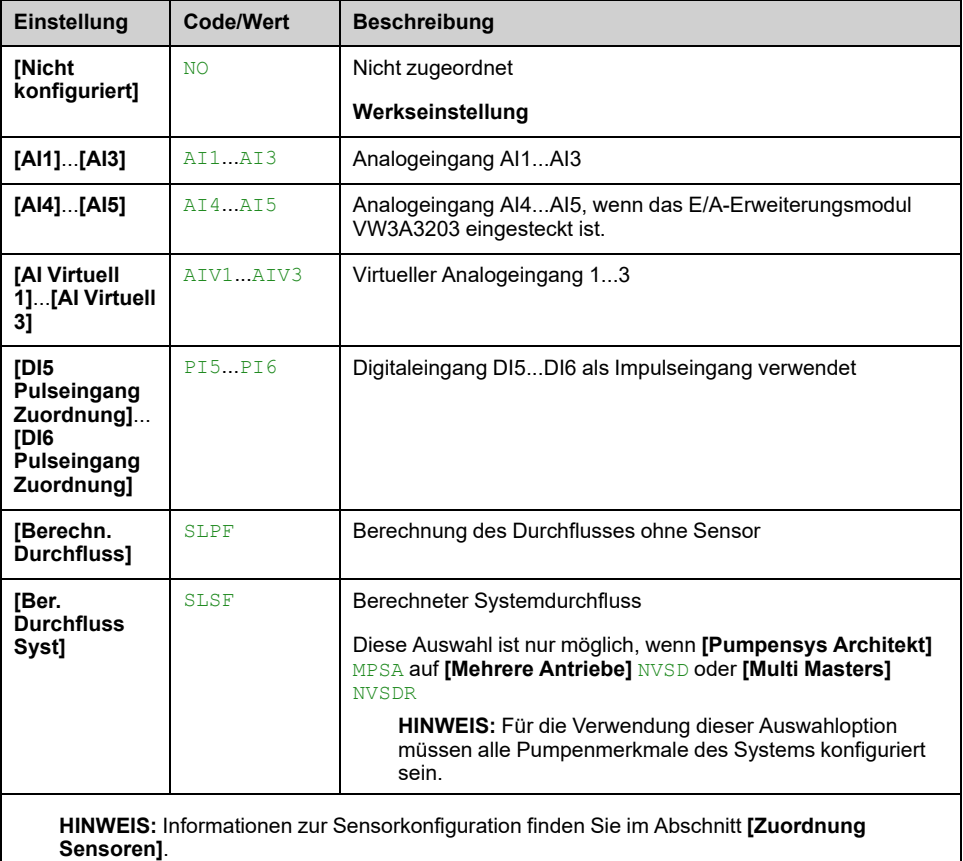

# **[Menü Sleep] SLP- Menü**

# **Zugriff**

**[Vollständige Einst.] [Funktionen Pumpe] [Ruhe/Wiederanlauf] [Menü Sleep]**

# **[Drchfluss Sleep Mod] SLNL**

Sensorpegel, unter dem das System in den Ruhemodus wechseln soll (0 für Deaktivierung).

Dieser Parameter ist zugänglich, wenn

- **[Zuord. Durch. Inst.]** FS1A nicht auf **[Nicht konfiguriert]** NO eingestellt ist und
- **[Erk. Sleep Modus]** SLPM auf
	- **[DURCHFLUSS]** LF eingestellt ist oder auf
	- **[Mehrfach]** OR.

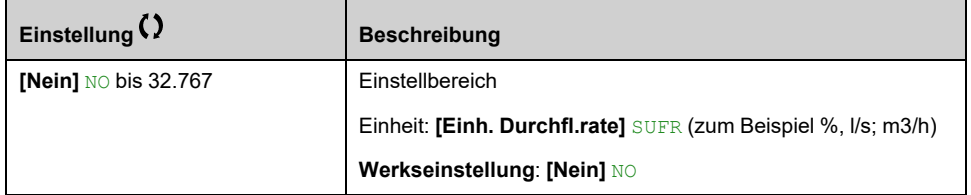

## **[Zuord. Auslassdruck] PS2A**

Sensorzuordnung Auslassdruck.

Dieser Parameter ist zugänglich, wenn

- **[Erk. Sleep Modus]** SLPM auf **[Druck]** HP eingestellt ist oder
- **[Erk. Sleep Modus]** SLPM auf **[Mehrfach]** OR eingestellt ist.

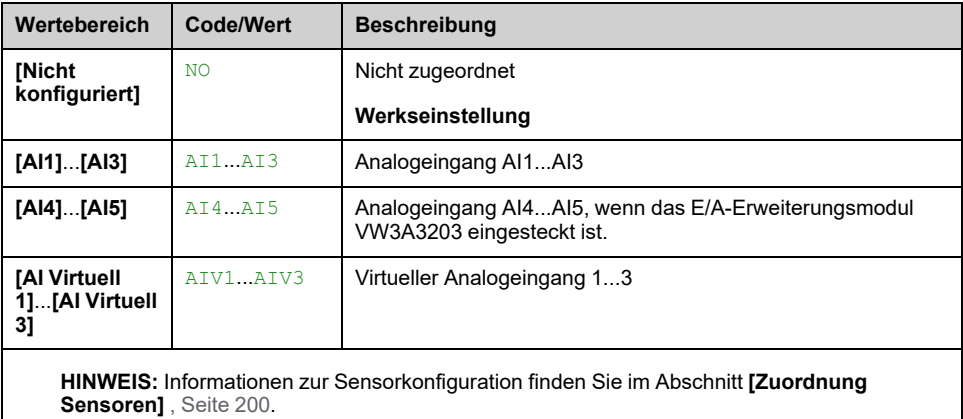

# **[Menü Sleep] SLP- Menü**

# **Zugriff**

**[Vollständige Einst.] [Funktionen Pumpe] [Ruhe/Wiederanlauf] [Menü Sleep]**

## **[Sleep Druck Niveau] SLPL**

Dieser Parameter ist zugänglich, wenn

- **[Zuord. Auslassdruck]** PS2A nicht auf **[Nicht konfiguriert]** NO, und
- **[Erk. Sleep Modus]** SLPM auf
	- **[Druck]** HPoder
	- **[Mehrfach]** OR.

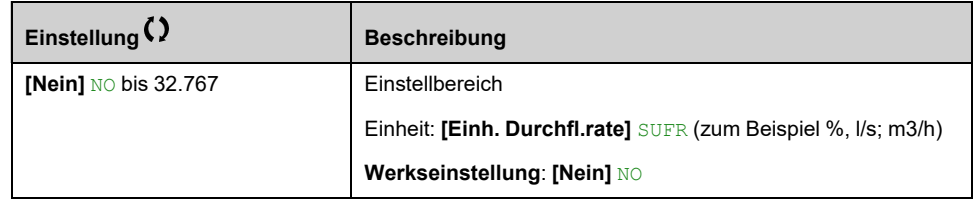

# **[Min. Drehzahl Ruhe] SLSL**

Durchfluss Ruhemodus.

Geschwindigkeit, bei deren Unterschreitung das System in den Ruhemodus wechseln soll.

Dieser Parameter ist zugänglich, wenn

- **[Erk. Sleep Modus]** SLPM auf **[Drehzahl]** SPDoder
- **[Erk. Sleep Modus]** SLPM auf **[Mehrfach]** OR eingestellt ist.

**HINWEIS:** Um diesen Parameter festzulegen, **[Niedrige Drehzahl]** LSP müssen die Werte aller Antriebe einer Multipumpen-Architektur berücksichtigt werden.

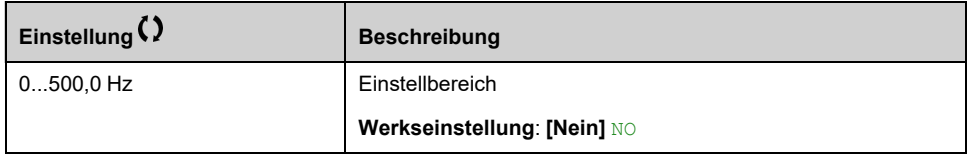

# **[Leistung Sleep Mod] SLPR**

Leistung, bei deren Unterschreitung das System in den Ruhemodus wechseln soll.

Dieser Parameter ist zugänglich, wenn

- **[Erk. Sleep Modus]** SLPM auf **[Leistung]** PWRoder
- **[Erk. Sleep Modus]** SLPM auf **[Mehrfach]** OR eingestellt ist.

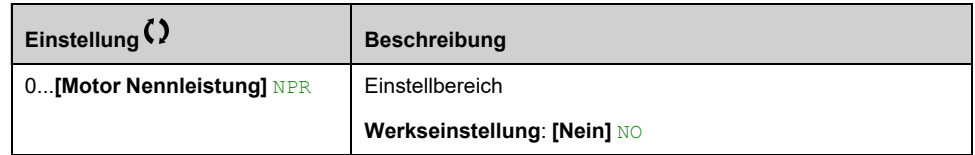

# **[Sleep Verzögerung] SLPD**

Dieser Parameter ist zugänglich, wenn **[Erk. Sleep Modus]** SLPM nicht auf **[Nein]** NO eingestellt ist.

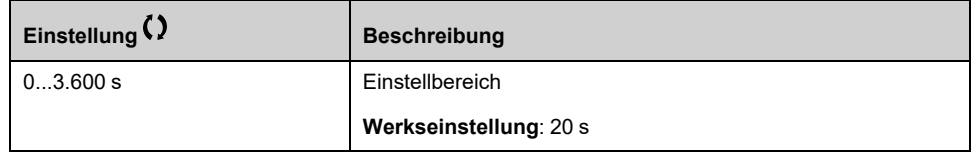

# **Menü [Boost] SBT**

# **Zugriff**

**[Vollständige Einst.] [Funktionen Pumpe] [Ruhe/Wiederanlauf] [Menü Sleep] [Boost]**

# **Über dieses Menü**

Die folgenden Parameter sind zugänglich, wenn **[Erk. Sleep Modus]** SLPM nicht auf **[Nein]** NO eingestellt ist.

## **[Boost V Sleep Modus] SLBS**

#### *Boost-Drehzahl Sleep Modus*.

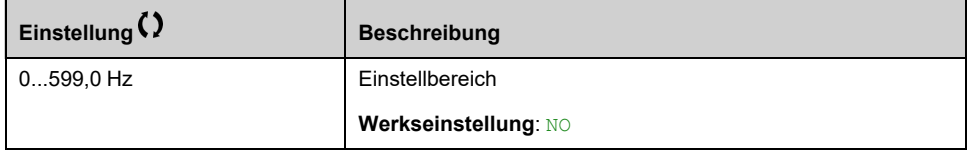

## **[BoostZeit Sleep Mod] SLBT**

#### *BoostZeit Sleep Mod*.

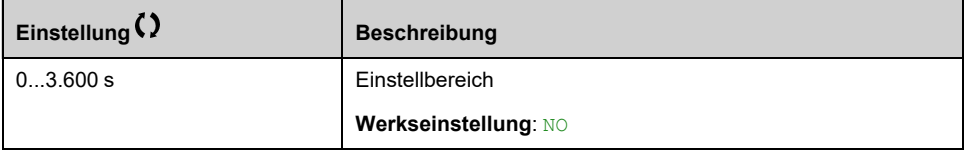

# **[Erw. Ruheprüfung] ADS- Menü**

# **Zugriff**

**[Vollständige Einst.] [Funktionen Pumpe] [Ruhe/Wiederanlauf] [Menü Sleep] [Erw. Ruheprüfung]**

# **Über dieses Menü**

Diese Funktion kann aktiviert werden, wenn **[Erk. Sleep Modus]** SLPM nicht auf **[Nein]** NO.

Diese Funktion kann aktiviert werden, wenn:

- **[Steuerungstyp]** TOCT auf **[DRUCK]** PRESS und
- **[Erk. Sleep Modus]** SLPM nicht auf **[Nein]** NO eingestellt ist.

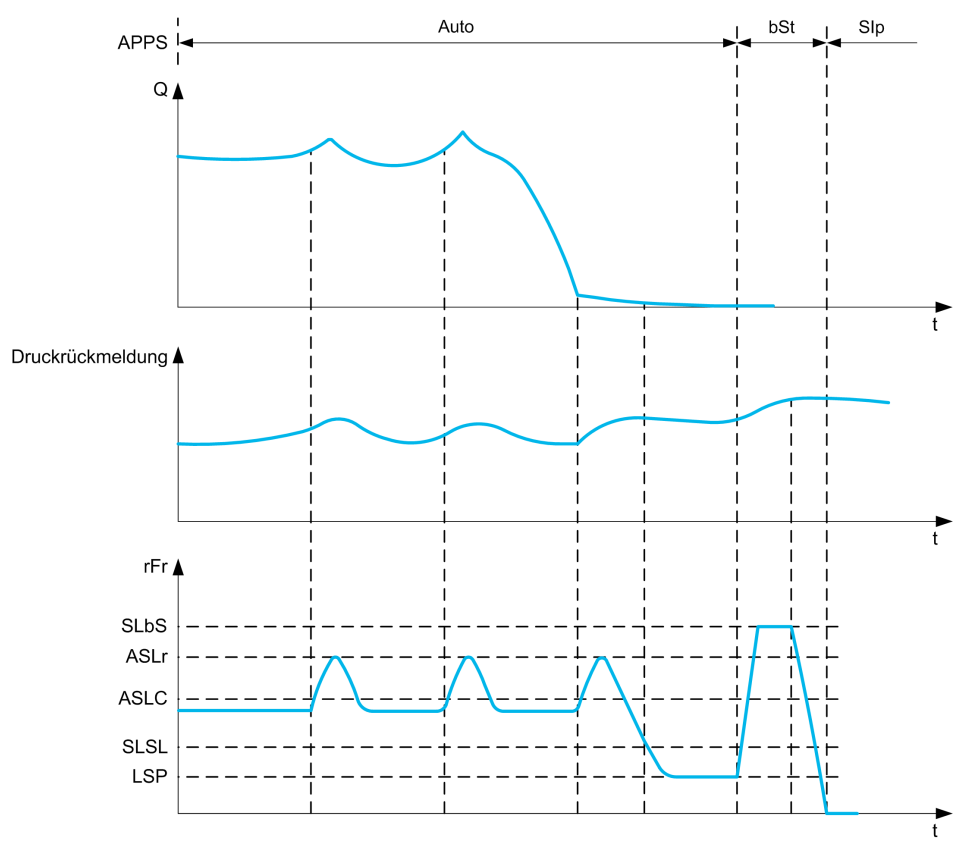

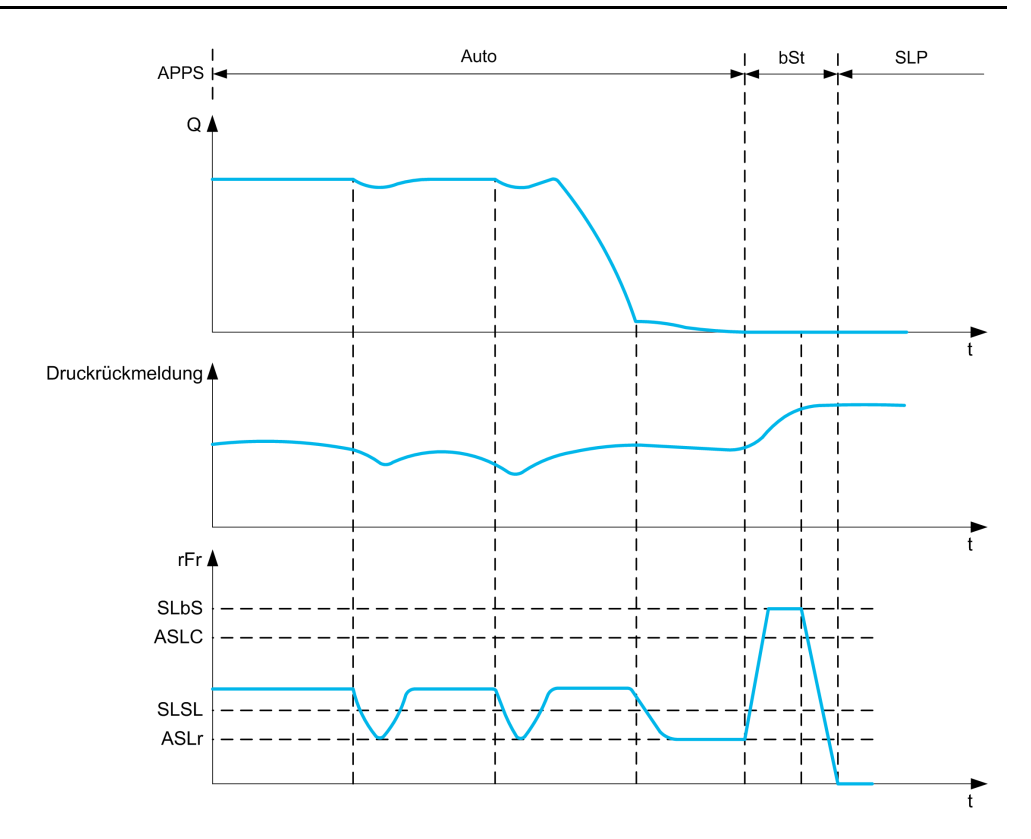

# **[Sleep Modus] ASLM**

#### *Erweiterter Sleep Modus*.

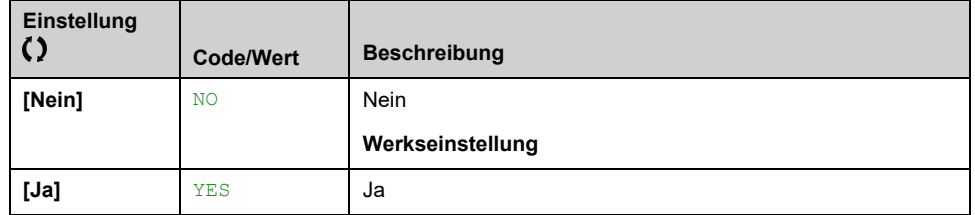

## **[Sleep Bedingung] ASLC**

Im erweiterten Ruhemodus wird die Drehzahl überwacht.

Dieser Parameter ist zugänglich, wenn **[Sleep Modus]** ASLM nicht auf **[Nein]** NO eingestellt ist.

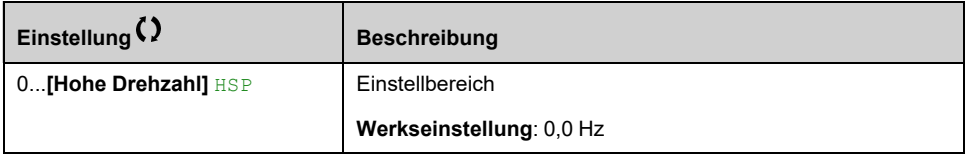

# **[SleepCheck Verzög] ASLD**

Im erweiterten Ruhemodus wird die Verzögerung überwacht.

Dieser Parameter ist zugänglich, wenn **[Sleep Modus]** ASLM nicht auf **[Nein]** NO eingestellt ist.

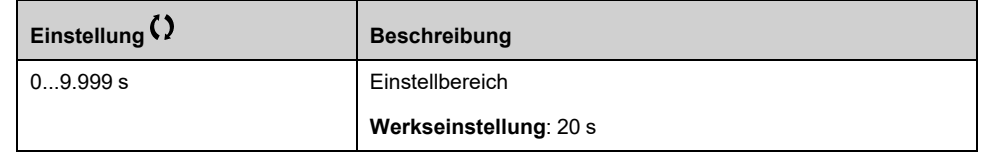

# **[Check Sleep Ref Drz] ASLR**

Im erweiterten Ruhemodus wird der Drehzahlsollwert überwacht.

Dieser Parameter ist zugänglich, wenn **[Sleep Modus]** ASLM nicht auf **[Nein]** NO eingestellt ist.

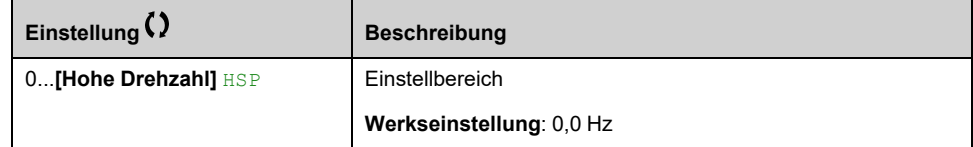

# **[Menü Wiederanlauf] WKP- Menü**

# **Zugriff**

**[Vollständige Einst.] [Funktionen Pumpe] [Ruhe/Wiederanlauf] [Menü Wiederanlauf]**

### **Über dieses Menü**

Dieses Menü ist zugänglich, wenn **[Erk. Sleep Modus]** SLPM nicht auf **[Nein]** NO.

## **[Modus Wiederanlauf] WUPM**

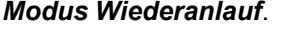

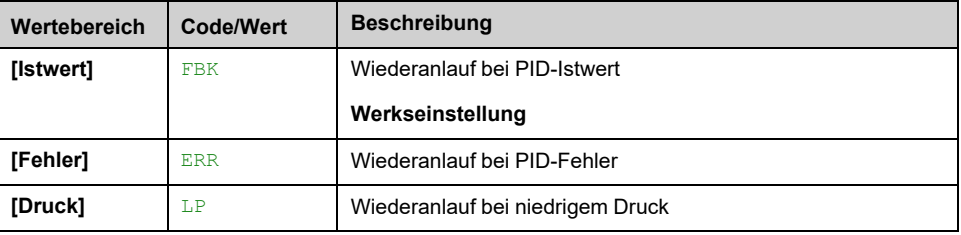

## **[Wake Up Proz Niveau] WUPF**

Dieser Parameter ist zugänglich, wenn **[Modus Wiederanlauf]** WUPM auf **[Istwert]** FBK eingestellt ist.

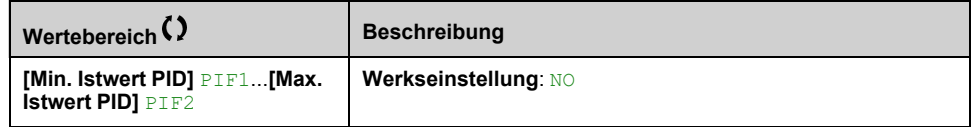

## **[WakeUp Proz Fehler] WUPE**

Dieser Parameter ist zugänglich, wenn **[Modus Wiederanlauf]** WUPM auf **[Fehler]** ERR eingestellt ist.

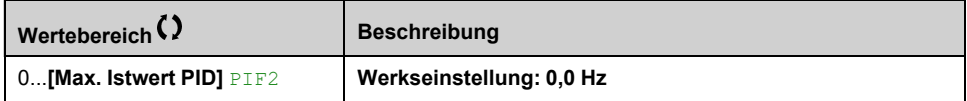

# **[Zuord. Auslassdruck] PS2A**

#### *Sensorzuordnung Auslassdruck*.

Dieser Parameter ist zugänglich, wenn **[Modus Wiederanlauf]** WUPM auf **[Druck]** LP eingestellt ist.

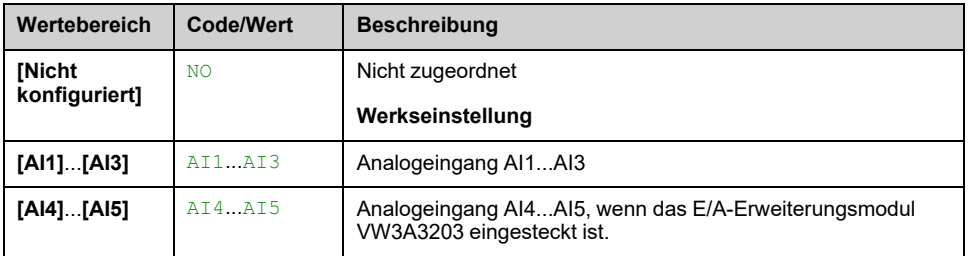

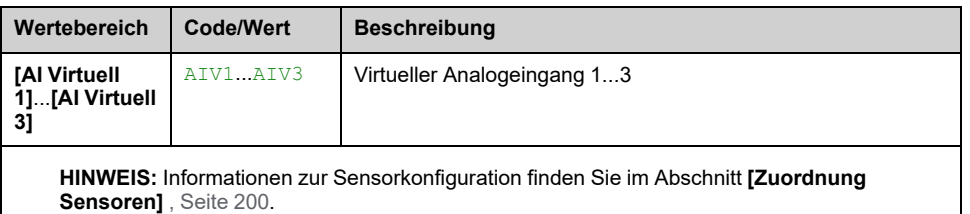

# **[Wake Up Druck Niv] WUPL**

Druck, bei dessen Überschreitung das System den Ruhemodus verlassen soll.

Dieser Parameter ist zugänglich, wenn **[Modus Wiederanlauf]** WUPM auf **[Druck]** LP eingestellt ist.

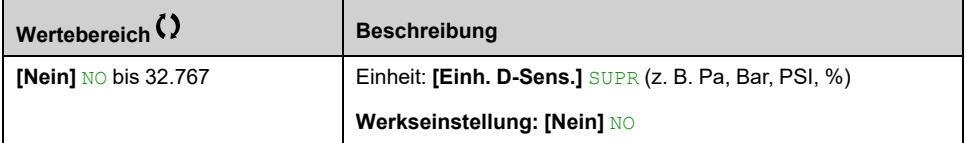

# **Menü [Menü Wiederanlauf] WKP**

# **Zugriff**

**[Vollständige Einst.] [Funktionen Pumpe] [Ruhe/Wiederanlauf] [Menü Wiederanlauf]**

# **Über dieses Menü**

Dieses Menü ist zugänglich, wenn **[Erk. Sleep Modus]** SLPM nicht auf **[Nein]** NO gesetzt ist.

# **[Wake Up Druck Niv] WUPL**

Druck, bei dessen Überschreitung das System den Ruhemodus verlassen soll.

Dieser Parameter ist zugänglich, wenn **[Modus Wiederanlauf]** WUPM auf **[Druck]** LP eingestellt ist.

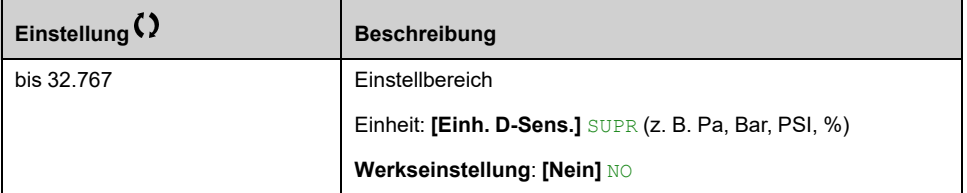

# **[Verzögerung Aufwachen] WUPD**

*Wake Up delay*.

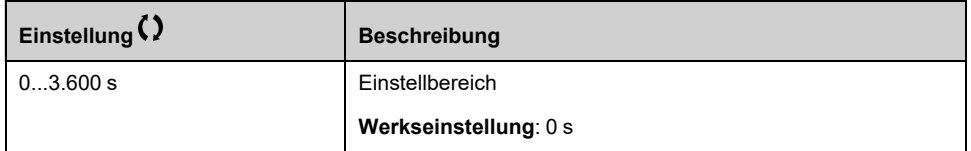

# **[Funktionen Pumpe] - [Überwachung Istwert]**

# **[Überwachung Istwert] FKM- Menü**

# **Zugriff**

#### **[Vollständige Einst.] [Funktionen Pumpe] [Überwachung Istwert]**

# **Über dieses Menü**

Diese Funktion wird normalerweise zum Erkennen von Fällen verwendet, in denen die Installationskapazität überschritten wird oder die Installation nicht ordnungsgemäß funktioniert:

- Hydrant geöffnet
- Pumpenstart bei geöffnetem Auslassventil
- Mechanische Beschädigung von Leitungen
- **Wasserleckage**

Läuft der Umrichter mit hoher Geschwindigkeit, überwacht diese Funktion den PID-Istwert, um festzustellen, ob dieser in einem konfigurierbaren Zeitraum den Sollwertbereich überschreitet.

Diese Funktion meldet mittels einer Warnung oder einer Fehlererkennung auch folgende Zustände:

- Überschreitung der Installationskapazität
- Störungen bei der Steuerung
- Fehler an der Installation

Dieses Menü ist zugänglich, wenn **[Istwert PID]** PIF nicht auf **[Nicht konfiguriert]** NO.

Diese Abbildung veranschaulicht die Überwachung des PID-Istwerts:

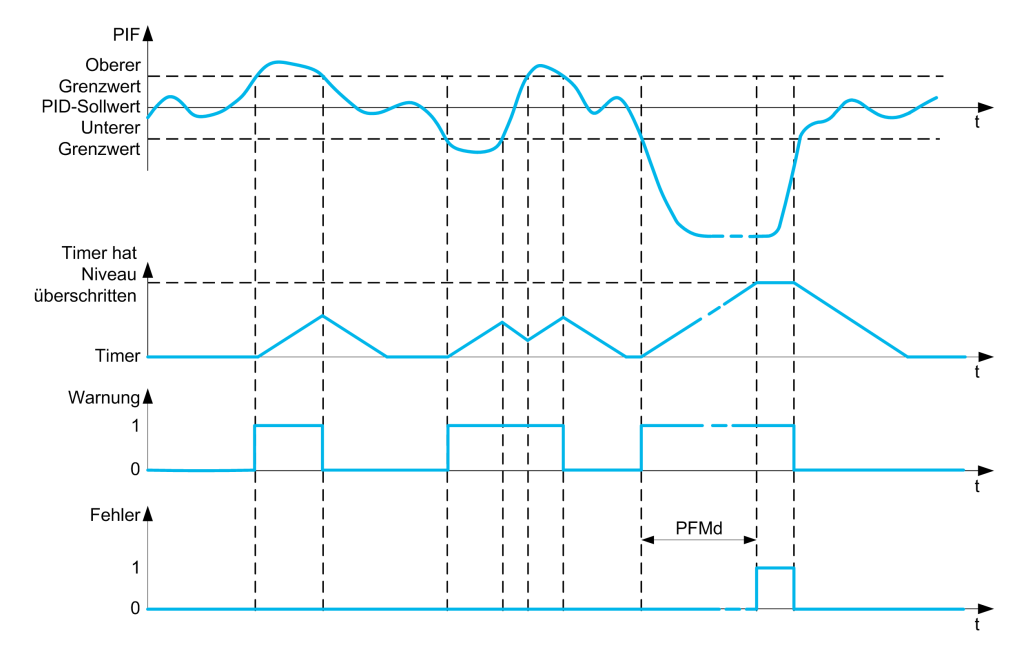

# **[Überw. PID-Istwert] PFMM**

#### *Aktiv. Überw. PID-Istwert*.

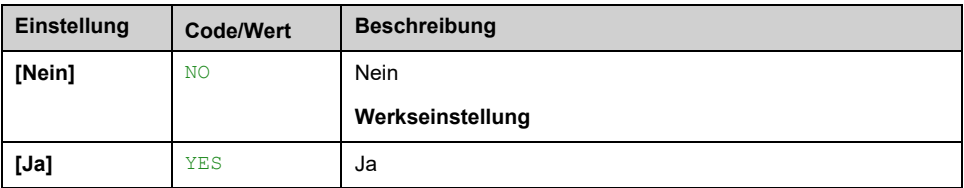

# **[PID-Bereich Istwert] PFMR**

Bereich für die PID-Istwert-Überwachung.

Bereich, in dem der PID-Istwert als normal gilt.

Dieser Parameter ist zugänglich, wenn **[Überw. PID-Istwert]** PFMM nicht auf **[Nein]** NO eingestellt ist.

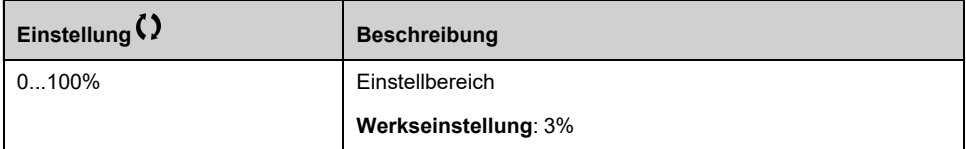

# **[F.verz. PID-Istwert] PFMD**

Verzögerung für die PID-Istwert-Überwachung.

Verzögerung für die Auslösung eines Fehlers nach der Erkennung einer Störung.

Dieser Parameter ist zugänglich, wenn **[Überw. PID-Istwert]** PFMM nicht auf **[Nein]** NO eingestellt ist.

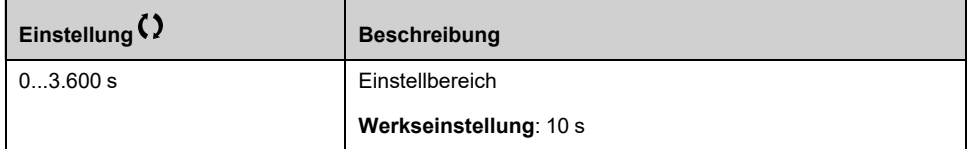

# **[F.reak PID-Istwert] PFMB**

Reaktion der PID-Istwert-Überwachung bei einem erkannten Fehler.

Sie können definieren, wie der Umrichter reagieren soll, wenn die Istwertüberwachung einen Fehler erkennt.

Dieser Parameter ist zugänglich, wenn **[Überw. PID-Istwert]** PFMM nicht auf **[Nein]** NO eingestellt ist.

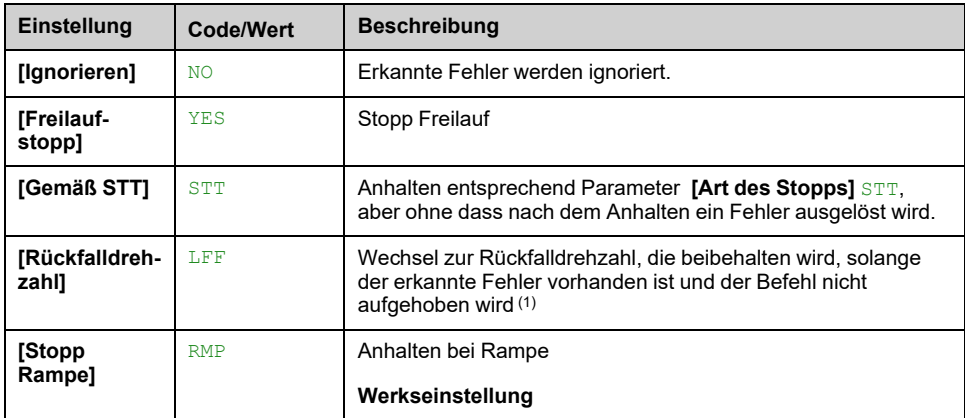

# **[Funktionen Pumpe] - [Merkmale Pumpe]**

# **Menü [Merkmale Pumpe] PCR**

# **Zugriff**

#### **[Vollständige Einst.] [Funktionen Pumpe] [Merkmale Pumpe]**

# **Über dieses Menü**

Mit den Parametern für Zentrifugalpumpen definieren Sie die Kurvenpunkte für:

- Kopf
- Mechanische Leistung
- **Wirkungsgrad**

Diese Elemente sind von der Pumpe des Herstellers abhängig und es ist erforderlich, die Leistung einer Pumpe bei einer bestimmten Drehzahl zu definieren.

Pumpendaten werden durch mehrere Punkte charakterisiert und für eine bestimmte Drehzahl definiert (normalerweise die Nenndrehzahl):

- Die Drehzahl (N) charakterisiert normalerweise die Nenndrehzahl.
- Durchfluss (Q) an jedem Punkt der Kurve
- Förderhöhe (H) an jedem Punkt der Kurve
- Leistung (P) an jedem Punkt der Kurve

Beispiel für vereinfachte Pumpendatenkurven:

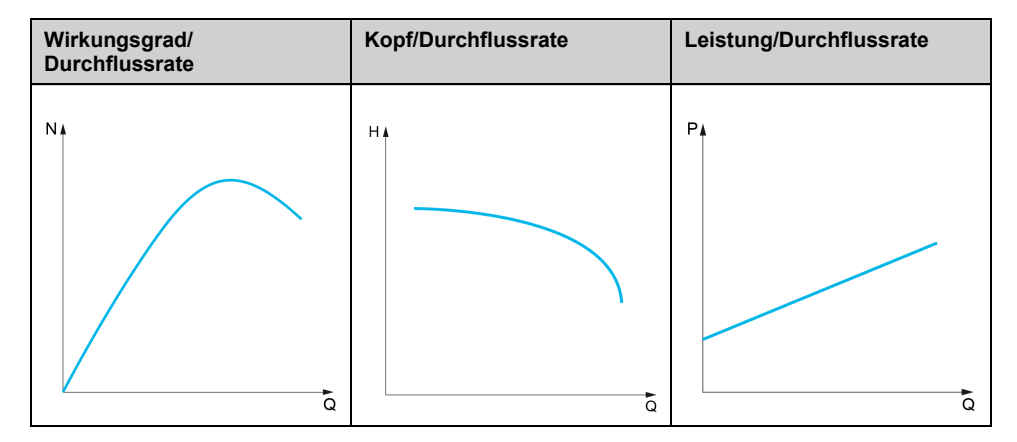

Diese Funktion bietet folgende Möglichkeiten:

- Interpolation der Kurven bei einer bestimmten Drehzahl und somit Reduzierung von Interpolationsfehlern
- Interpolation der Kurven für andere Pumpendrehzahlen mithilfe von Affinitäts-Motorregelungsarten

# **Spezifische Anwendung**

Mehrere Funktionen erfordern **[HQ]** HQ oder **[PQ]** PQ Kurven vor der Verwendung. Überwachung des Pumpenbetriebspunktes einer Pumpenkurve:

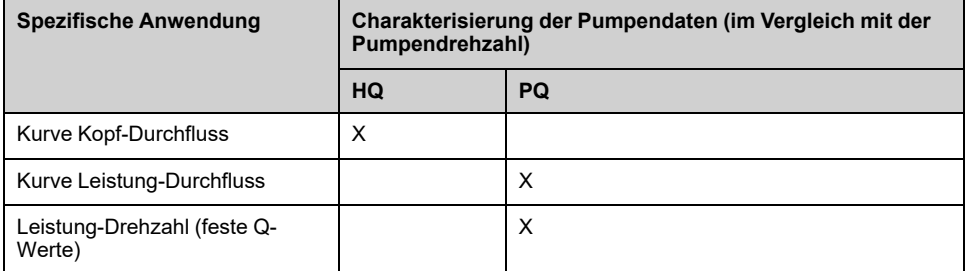

Sensorlose Berechnung Durchfluss:

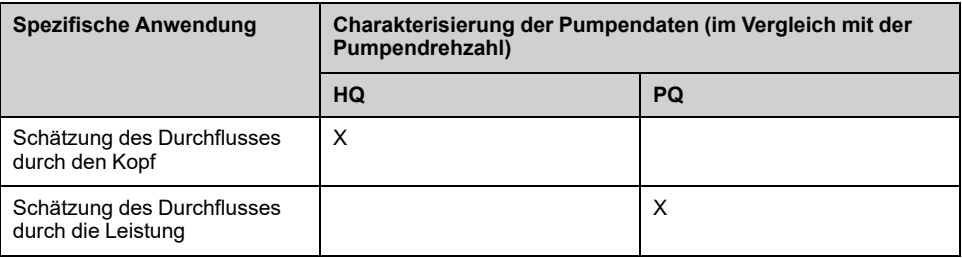

## **Funktionsaktivierung**

Um diese Funktion zu aktivieren, stellen Sie **[Modus]**ModusPCM auf **[HQ]**HQHQ oder **[PQ]**PQPQ oder **[PHQ]**PHQPHQ ein. Die Einstellung ist von den Daten abhängig, die Sie eingeben.

Nach der Eingabe aller Daten (Kurve + BEP) stellen Sie **[Akt. Pumpenkurve]**Akt. PumpenkurvePCA **[Ja]** auf JA ein.

# **Kurveneinstellung**

Die Eingabepunkte sollten so gleichmäßig wie möglich über den Betriebsbereich für die jeweilige Drehzahl verteilt werden:

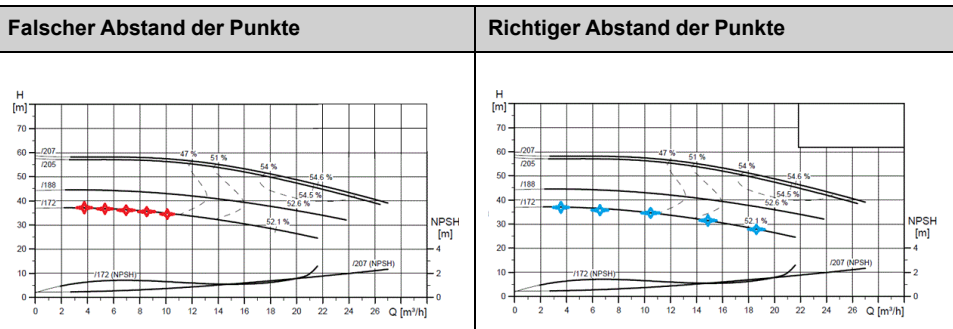

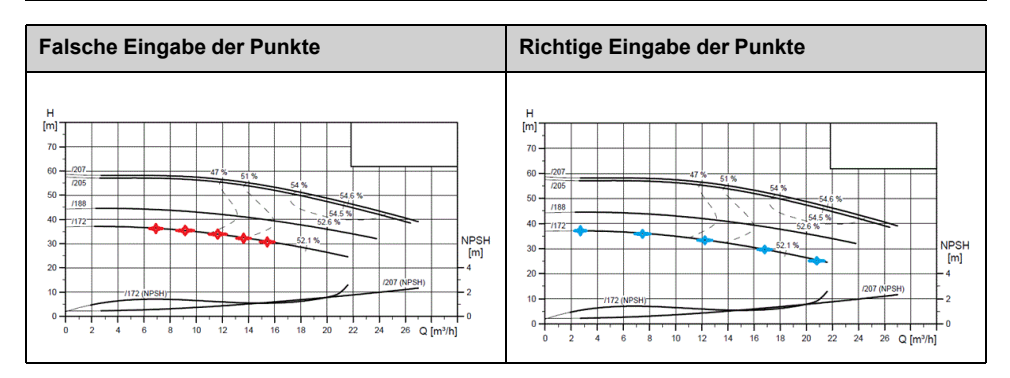

Für **[HQ]** HQ oder **[PQ]** PQ Kurven, es werden 5 Punkte empfohlen:

- Q1 in der Nähe des niedrigen oder Null-Durchflusspunktes.
- Q3 in der Nähe des BEP-Punktes
- Q5 in der Nähe des Null-Kopfpunktes
- Q2 im gleichen Abstand zwischen Q1 und Q3
- Q4 im gleichen Abstand zwischen Q3 und Q5

## **Konfiguration des Punktes mit dem besten Wirkungsgrad**

Die Konfiguration des Punktes mit dem besten Wirkungsgrad (Best Efficiency Point, BEP) bietet die Möglichkeit, auf den Kurven HQ, PQ und PHQ Folgendes anzuzeigen:

- Pumpenkurve Durchflussrate bei BEP: **[Durchfluss bei BEP]** PCBQ.
- Pumpenkurve Kopf bei BEP: **[BEP Druck]** PCBH.
- Pumpenkurve Leistung bei BEP: **[BEP Leistung]** PCBP.

Diese Grafik zeigt die Kurve und den BEP:

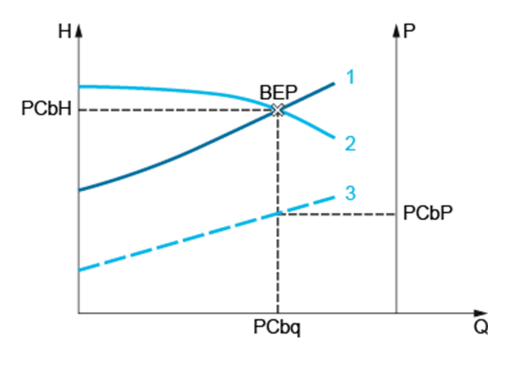

- **1** Systemkurve
- **2** Pumpe HQ Kurve
- **3** Pumpe PQ Kurve

## **[Modus] PCM**

Modus Pumpenkurve.

Auswahl, welche Kurvendaten verwaltet und eingegeben werden.

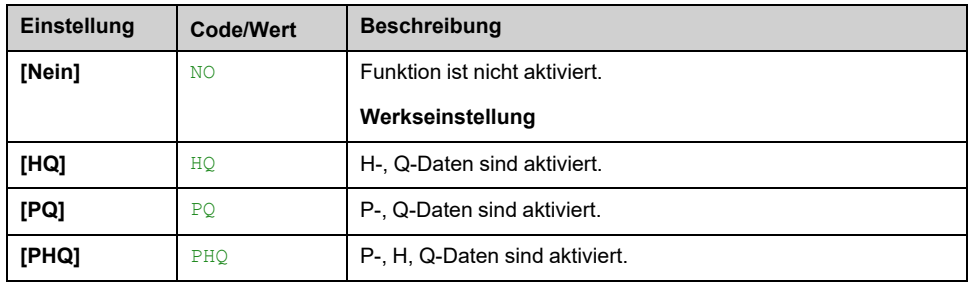

## **[Akt. Pumpenkurve] PCA**

Parameter für das Rücksetzen oder die Validierung von Daten, die von anderen Funktionen verwendet werden.

Dieser Parameter ist zugänglich, wenn **[Modus]** PCM nicht auf **[Nein]** NO eingestellt ist.

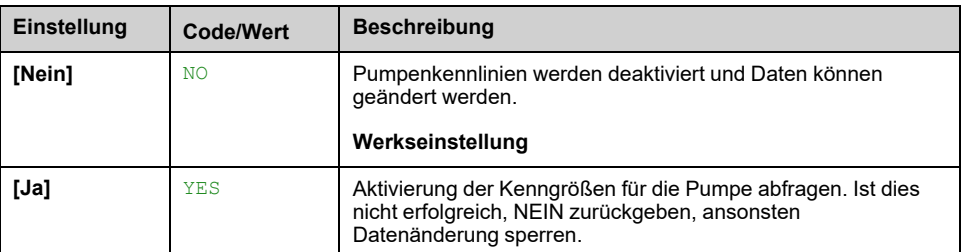

# **[Status] PCS**

Status Pumpenkurve.

Dieser Parameter ist zugänglich, wenn **[Modus]** PCM nicht auf **[Nein]** NO eingestellt ist.

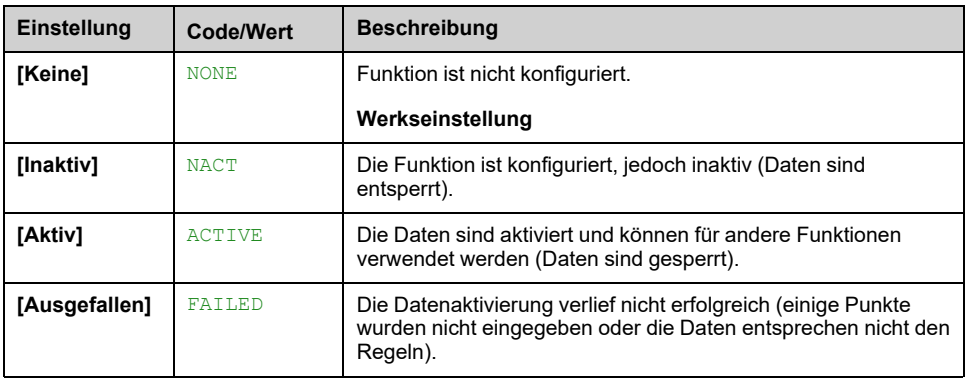

# **[Flüssigkeitsdichte] RHOC**

Zur Charakterisierung der Pumpe verwendete Flüssigkeitsdichte.

Dieser Parameter ist zugänglich, wenn **[Modus]** PCM nicht auf **[Nein]** NO eingestellt ist.

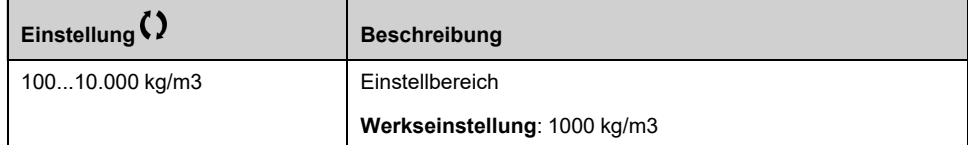

# **[Drehzahl Pumpe] PCSP**

Pumpendrehzahl, für die Kurven eingegeben werden.

Dieser Parameter ist zugänglich, wenn **[Modus]** PCM nicht auf **[Nein]** NO eingestellt ist.

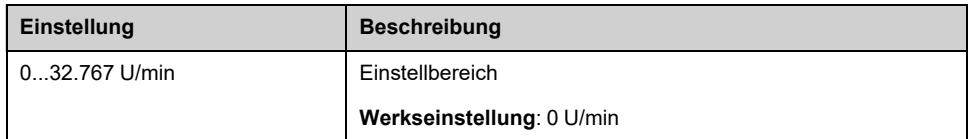

# **[Durchfluss bei BEP] PCBQ**

Pumpenkurven-Durchflussrate bei BEP.

Dieser Parameter ist zugänglich, wenn **[Modus]** PCM nicht auf **[Nein]** NO eingestellt ist.

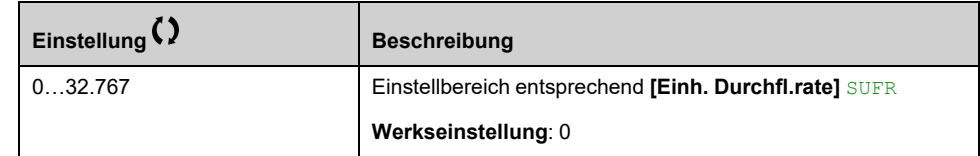

# **[BEP Druck] PCBH**

Pumpenkurve Kopf bei BEP.

Dieser Parameter ist zugänglich, wenn **[Modus]** PCM nicht auf **[Nein]** NO eingestellt ist.

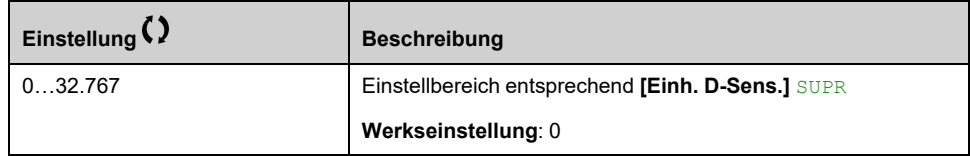

# **[BEP Leistung] PCBP**

Pumpenkurve Leistung bei BEP.

Dieser Parameter ist zugänglich, wenn **[Modus]** PCM nicht auf **[Nein]** NO eingestellt ist.

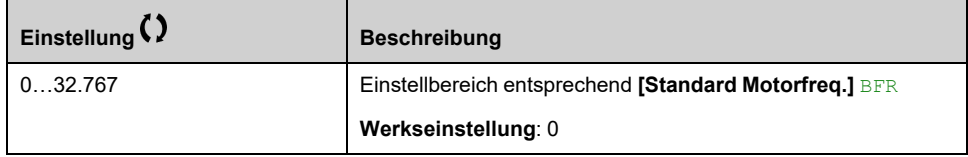

# **[Durchfluss 1] PCQ1**

Pumpenkurve Durchflussrate für Punkt 1.

An Punkt 1 eingegebene Durchflussrate (für Kurven HQ und PQ)

Dieser Parameter ist zugänglich, wenn **[Modus]** PCM nicht auf **[Nein]** NO eingestellt ist.

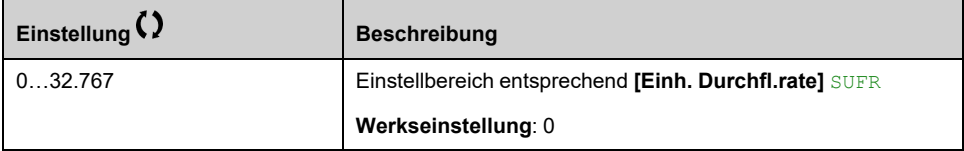

# **[Druck 1] PCH1**

Pumpenkurve Kopf für Punkt 1.

Eingabe Kopf an Punkt 1 (für HQ-Kurve).

Dieser Parameter ist zugänglich, wenn **[Modus]** PCM auf **[HQ]** HQ oder **[PHQ]** PHQ.

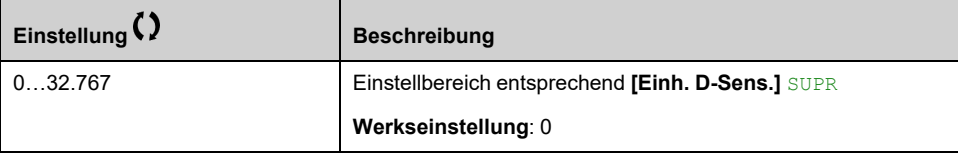

# **[Leistung 1] PCP1**

Pumpenkurve Leistung für Punkt 1.

Eingabe mechanische Leistung an Punkt 1 (für PQ-Kurve).

Dieser Parameter ist zugänglich, wenn **[Modus]** PCM auf **[PQ]** PQ oder **[PHQ]** PHQ.

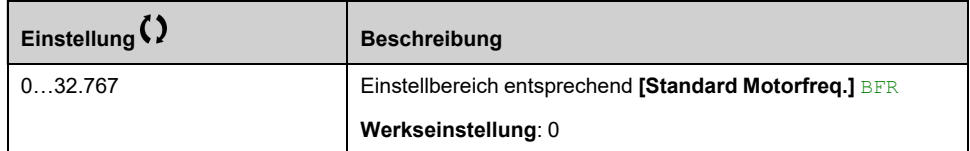

# **[Durchfluss 2] PCQ2**

Pumpenkurve Durchflussrate für Punkt 2.

An Punkt 2 eingegebene Durchflussrate (für Kurven HQ und PQ)

Dieser Parameter ist zugänglich, wenn **[Modus]** PCM nicht auf **[Nein]** NO eingestellt ist.

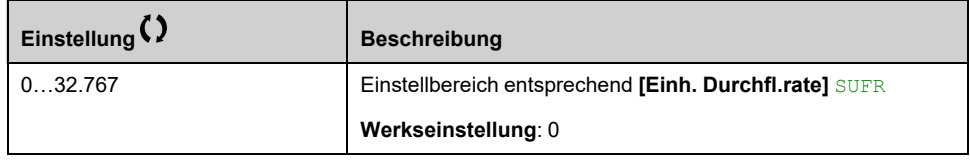

# **[Druck 2] PCH2**

Pumpenkurve Kopf für Punkt 2.

Eingabe Kopf an Punkt 2 (für HQ-Kurve).

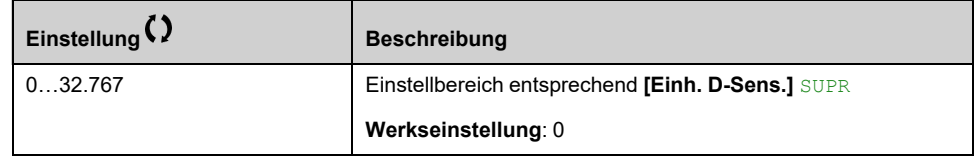

# **[Leistung 2] PCP2**

Pumpenkurve Leistung für Punkt 2.

Eingabe mechanische Leistung an Punkt 2 (für PQ-Kurve).

Dieser Parameter ist zugänglich, wenn **[Modus]** PCM auf **[PQ]** PQ oder **[PHQ]** PHQ.

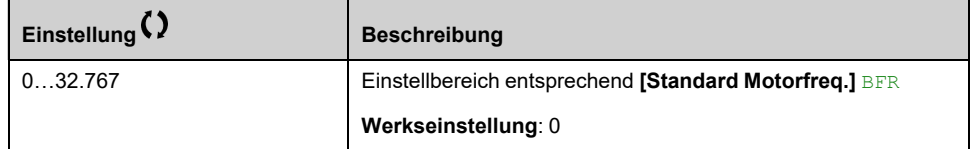

## **[Durchfluss 3] PCQ3**

Pumpenkurve Durchflussrate für Punkt 3.

An Punkt 3 eingegebene Durchflussrate (für Kurven HQ und PQ)

Dieser Parameter ist zugänglich, wenn **[Modus]** PCM nicht auf **[Nein]** NO eingestellt ist.

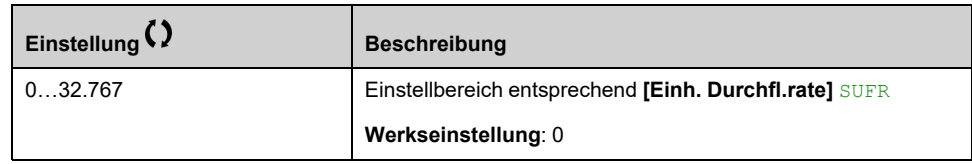

#### **[Druck 3] PCH3**

Pumpenkurve Kopf für Punkt 3.

Eingabe Kopf an Punkt 3 (für HQ-Kurve).

Dieser Parameter ist zugänglich, wenn **[Modus]** PCM auf **[HQ]** HQ oder **[PHQ]** PHQ.

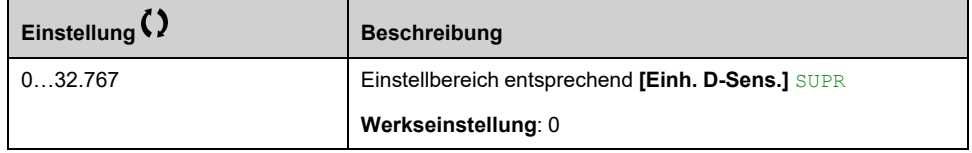

# **[Leistung 3] PCP3**

Pumpenkurve Leistung für Punkt 3.

Eingabe mechanische Leistung an Punkt 3 (für PQ-Kurve).

Dieser Parameter ist zugänglich, wenn **[Modus]** PCM auf **[PQ]** PQ oder **[PHQ]** PHQ.

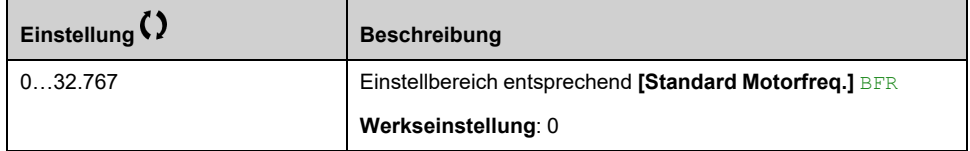

# **[Durchfluss 4] PCQ4**

Pumpenkurve Durchflussrate für Punkt 4.

An Punkt 4 eingegebene Durchflussrate (für Kurven HQ und PQ)

Dieser Parameter ist zugänglich, wenn **[Modus]** PCM nicht auf **[Nein]** NO eingestellt ist.

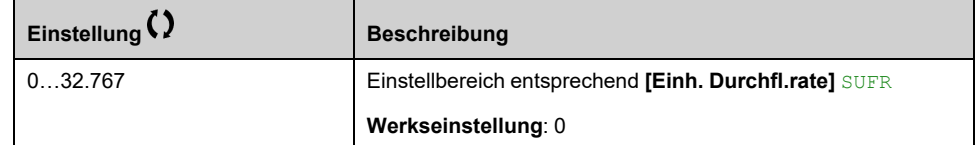

## **[Druck 4]**  $PCH4 \star$

Pumpenkurve Kopf für Punkt 4.

Eingabe Kopf an Punkt 4 (für HQ-Kurve).

Dieser Parameter ist zugänglich, wenn **[Modus]** PCM auf **[HQ]** HQ oder **[PHQ]** PHQ.

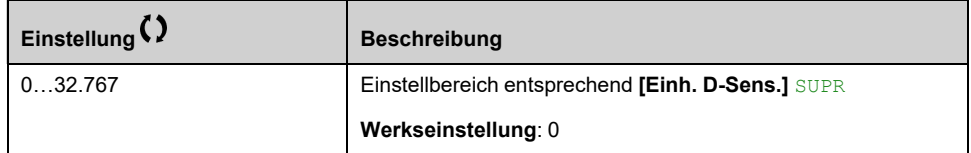

# **[Leistung 4] PCP4**

Pumpenkurve Leistung für Punkt 4.

Eingabe mechanische Leistung an Punkt 4 (für PQ-Kurve).

Dieser Parameter ist zugänglich, wenn **[Modus]** PCM auf **[PQ]** PQ oder **[PHQ]** PHQ.

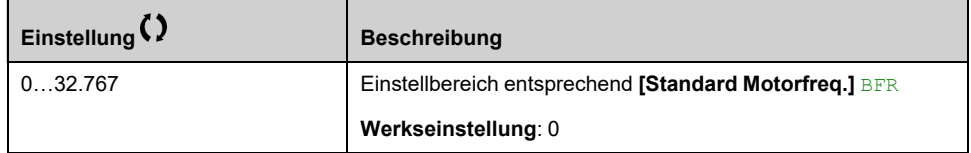

# **[Durchfluss 5] PCQ5**

Pumpenkurve Durchflussrate für Punkt 5.

An Punkt 5 eingegebene Durchflussrate (für Kurven HQ und PQ)

Dieser Parameter ist zugänglich, wenn **[Modus]** PCM nicht auf **[Nein]** NO eingestellt ist.

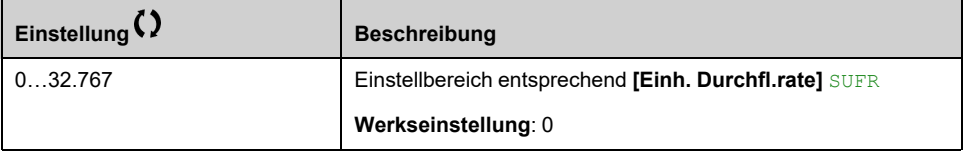

# **[Druck 5] PCH5**

Pumpenkurve Kopf für Punkt 5.

Eingabe Kopf an Punkt 5 (für HQ-Kurve).

Auf diesen Parameter kann zugegriffen werden, wenn **[Modus]** PCM auf **[HQ]** HQ oder **[PHQ]** PHQ eingestellt ist.

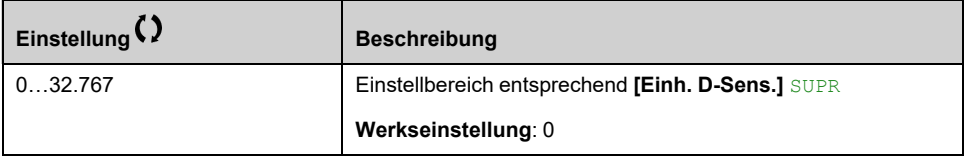

# **[Leistung 5] PCP5**

Pumpenkurve Leistung für Punkt 5.

Eingabe mechanische Leistung an Punkt 5 (für PQ-Kurve).

Auf diesen Parameter kann zugegriffen werden, wenn **[Modus]** PCM auf **[PQ]** PQ oder **[PHQ]** PHQ eingestellt ist.

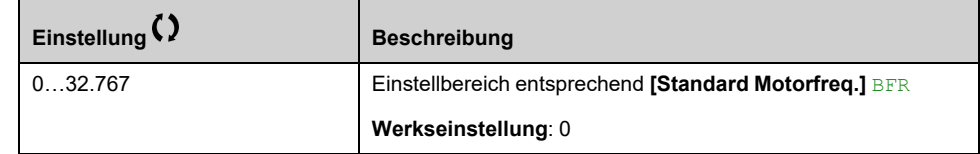

# **[Pump BetrPunkt Filter] WPXF**

Dieser Parameter ist zugänglich, wenn **[Modus]** PCM nicht auf **[Nein]** NO eingestellt ist.

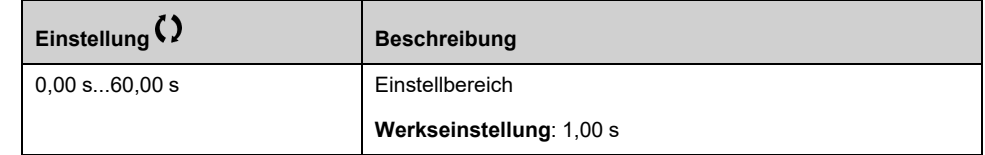

# **[Funktionen Pumpe] - [Durchfl-Schätzung]**

# **Menü [Durchfl-Schätzung] SFE**

# **Zugriff**

**[Vollständige Einst.] [Funktionen Pumpe] [Durchfl-Schätzung]**

# **Über dieses Menü**

Dieses Menü ist zugänglich, wenn **[Pumpensys Architekt]** MPSA nicht auf **[Mono-Pumpe]** NO gesetzt ist.

Diese Funktion ermöglicht die Berechnung des Pumpendurchflusses anhand der vordefinierten Pumpenkurven HQ oder PQ, die in den Pumpeneigenschaften festgelegt sind.

Die PQ-Kurve wird verwendet, wenn das System über keinen Drucksensor verfügt.

Die HQ-Kurve wird verwendet, wenn Istwerte des Einlass- und/oder Auslassdrucks verfügbar sind (oder ein Differenzwert).

Die Kurven werden in den Pumpeneigenschaften festgelegt, bevor die Einstellung der Funktion zur Durchflussschätzung ohne Sensor erfolgt.

Die folgende Abbildung zeigt den Berechnungsbereich (1) mit der HQ-Kurve.

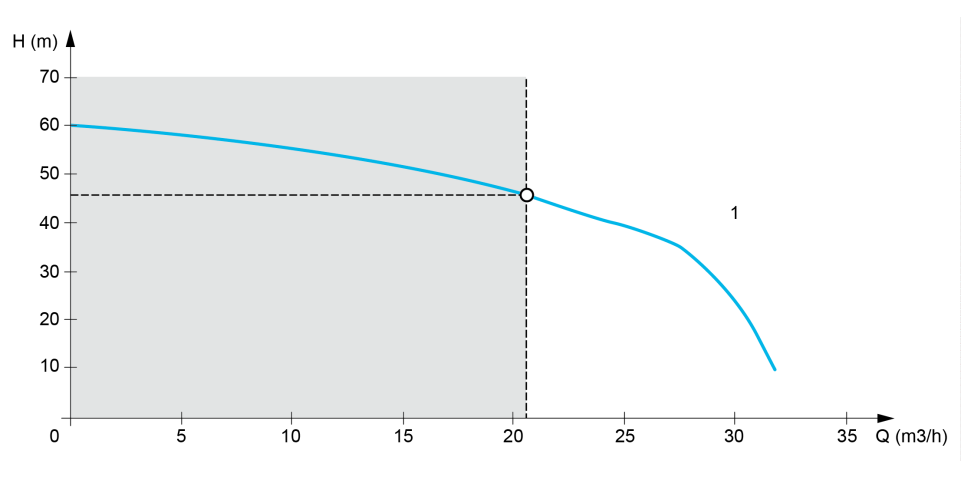

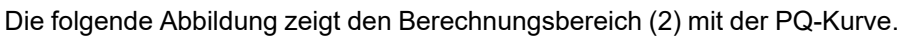

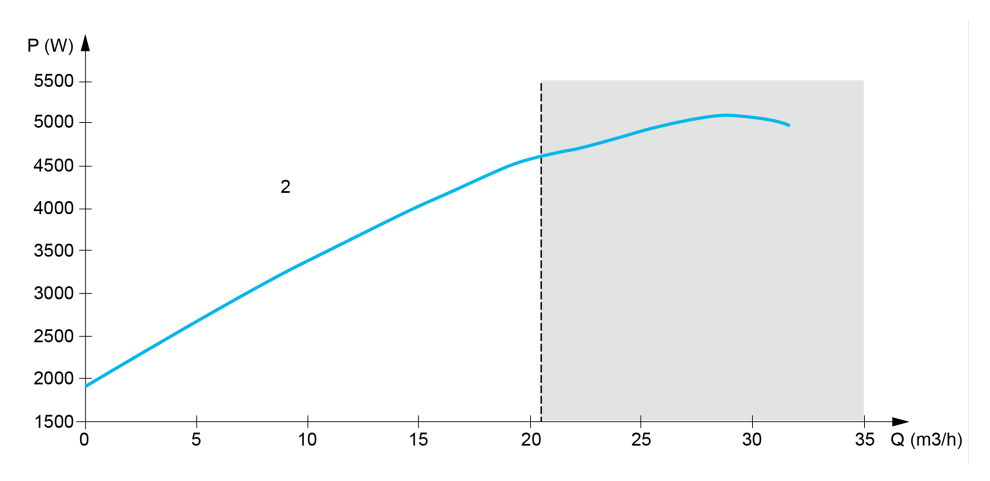

Bei der PQ-Kurve muss die Funktion kalibriert werden mit:

• **[Dyn.Lstungsverst.]** PEG Definition einer Korrekturverstärkung, die auf die geschätzte Leistung des Umrichters angewandt wird

- **[Stat.Lstungsverst.]** PEO Definition eines Korrektur-Offsets, der auf die geschätzte Leistung des Umrichters angewendet wird
- **[Flüssigkeitsdichte]** RHO Dichte der zu pumpenden Flüssigkeit

Für die Verwendung der HQ-Kurve ist es erforderlich, die anwendungsbezogenen Daten einzugeben:

- **[Flüssigkeitsdichte]** RHO Dichte der zu pumpenden Flüssigkeit
- **[Dynam. Druck.verst.]**Dynam. Druck.verst. ist die Korrekturverstärkung, die die dynamischen Verluste der Förderhöhe zwischen den beiden Drucksensoren abbildet.
- **[Stat. Druck Offset]**Stat. Druck Offset ist ein Korrektur-Offset, der auf die Förderhöhe der Pumpe angewendet wird.

#### **[Durchfluss Modus] FEM**

#### *Durchfluss Modus*.

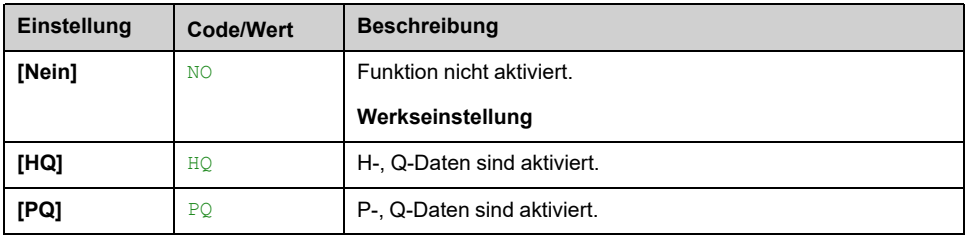

#### **[Dynam. Druck.verst.] HEG**

Dieser Parameter ist zugänglich, wenn **[Durchfluss Modus]** FEM auf **[HQ]** HQ eingestellt ist.

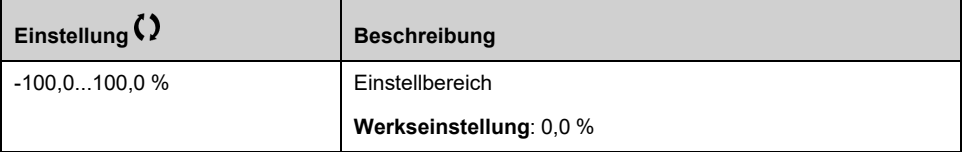

#### **[Stat. Druck Offset] HEO**

Dieser Parameter ist zugänglich, wenn **[Durchfluss Modus]** FEM auf **[HQ]** HQ eingestellt ist.

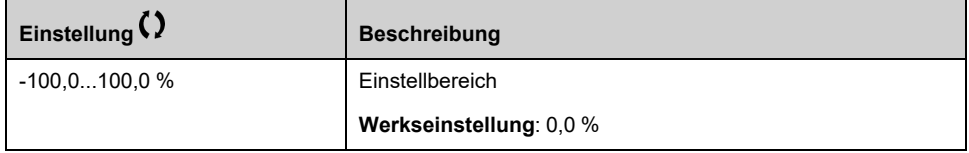

#### **[Dyn.Lstungsverst.] PEG**

Dieser Parameter ist zugänglich, wenn **[Durchfluss Modus]** FEM auf **[PQ]** PQ eingestellt ist.

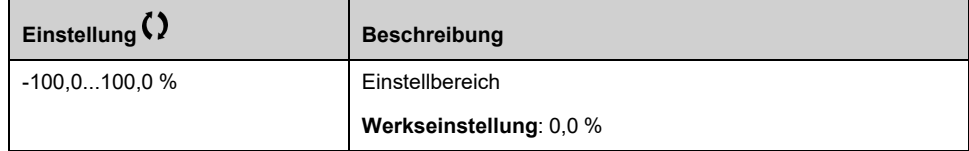

# **[Stat.Lstungsverst.] PEO**

Dieser Parameter ist zugänglich, wenn **[Durchfluss Modus]** FEM auf **[PQ]** PQ eingestellt ist.

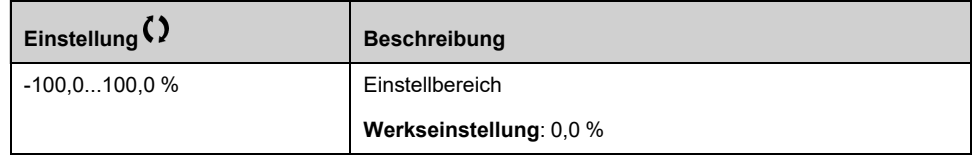

# **[Sensor unit] FS2U**

#### *Flow rate sensor unit*.

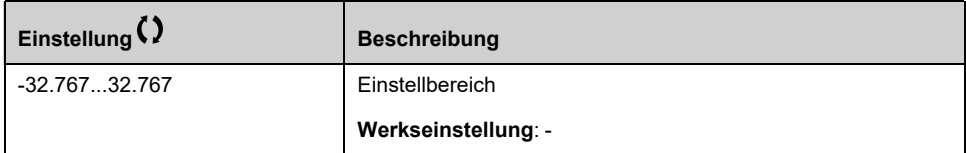

# **[Berechn.Durchfluss] SLFV**

Dieser Parameter ist zugänglich, wenn **[Durchfluss Modus]** FEM nicht auf **[Nein]** NO eingestellt ist

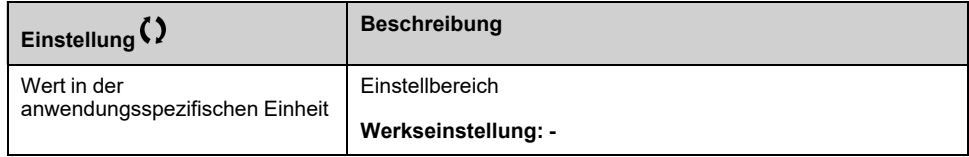

# **[Funktionen Pumpe] - [Dd/Druck Korrektur]**

# **[Dd/Druck Korrektur] DPHC- Menü**

# **Zugriff**

#### **[Vollständige Einst.] [Funktionen Pumpe] [Dd/Druck Korrektur]**

Dieses Menü ist zugänglich, wenn

- **[Modus]** PCM auf **[HQ]** HQ oder **[PHQ]** PHQ und
- **[Zuord. Auslassdruck]** PS2A nicht auf **[Nicht konfiguriert]** NO.

# **Über dieses Menü**

Diese Funktion ermöglicht die Anpassung des berechneten Differenzdrucks und des Pumpendrucks unter Verwendung der vordefinierten Pumpenkennlinien HQ oder PHQ, die in den Pumpeneigenschaften und dem zugewiesenen Auslassdrucksensor festgelegt sind.

Die Kurven werden in den Pumpeneigenschaften festgelegt, bevor die Einstellung der Funktion erfolgt.

# **[Dynam. Druck.verst.] HEG**

Dieser Parameter ist zugänglich, wenn **[Durchfluss Modus]** FEM auf **[HQ]** HQ eingestellt ist.

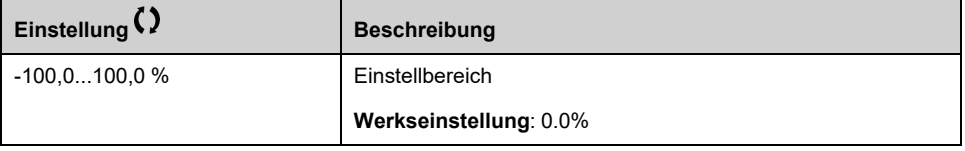

# **[Stat. Druck Offset] HEO**

Dieser Parameter ist zugänglich, wenn **[Durchfluss Modus]** FEM auf **[HQ]** HQ eingestellt ist.

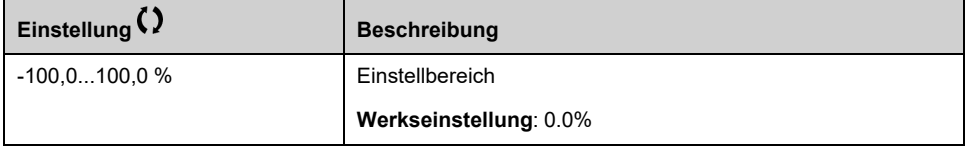

## **[Ber. Pumpen Dd] SLDP**

Berechnete Pumpendruckdifferenz

Dieser Parameter ist zugänglich, wenn **[Zuord. Auslassdruck]** PS2A nicht auf **[Nicht konfiguriert]** No eingestellt ist.

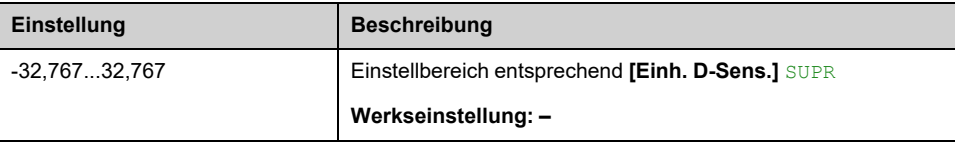

# **[Berechn.Pumpdruck] SLHV**

Berechneter Pumpdruck

Dieser Parameter ist zugänglich, wenn **[Zuord. Auslassdruck]** PS2A nicht auf **[Nicht konfiguriert]** NO eingestellt ist.

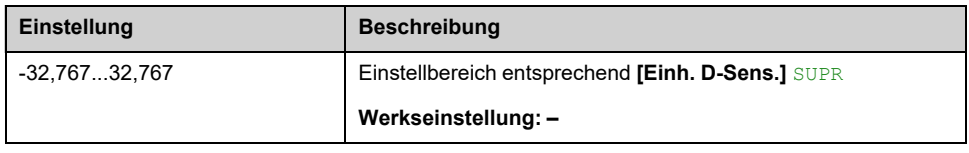

# **[Funktionen Pumpe] - [Start/Stopp Pumpe]**

# **Menü [Start/Stopp Pumpe] PST**

## **Zugriff**

**[Vollständige Einst.] [Funktionen Pumpe] [Start/Stopp Pumpe]**

# **Über dieses Menü**

Diese Funktion definiert die Steuerung der Beschleunigung und Verzögerung beim Starten/Stoppen der Pumpe.

Der Arbeitsbereich der Pumpe befindet sich im Drehzahlbereich. **[Niedrige Drehzahl]** LSP - **[Hohe Drehzahl]** HSP.

Die minimale Drehzahl wird vom Pumpenhersteller entsprechend der Anwendung definiert.

Der Betrieb unterhalb der minimalen Drehzahl und/oder das Starten der Pumpe mit einer langen Beschleunigungsrampenzeit wirkt sich auf die Schmierung der Dichtung sowie auf die Kühlung des Impellers und der Lager aus.

Es ist eine spezielle Rückschlagventil-Verzögerungsrampe verfügbar, um große Druckabweichungen zu reduzieren, die eine Instabilität des Ventils verursachen können.

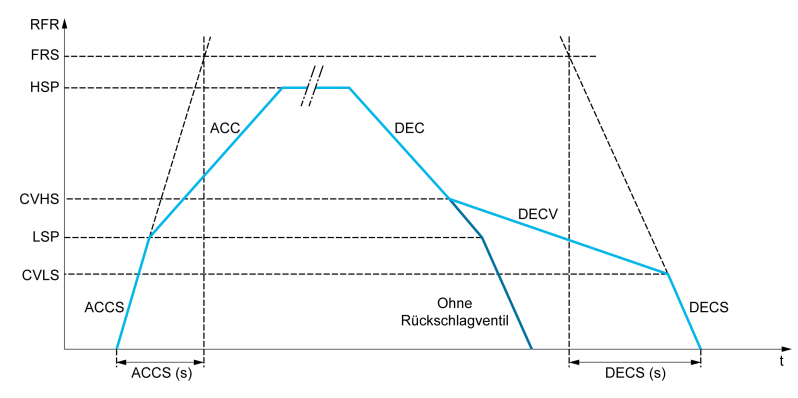

Wenn die Pumpe startet, beschleunigt sie bis zu **[Niedrige Drehzahl]** LSP gemäß **[Hochlaufzeit Start]** ACCS.Wenn die Pumpendrehzahl über **[Niedrige Drehzahl]** LSPwerden die Beschleunigung und Verzögerung der Pumpe gemäß **[Hochlaufzeit]** ACC und **[Verzögerung]** DEC wenn keine andere Funktion aktiviert ist.

Wenn die Pumpe stoppt:

- Die Pumpe reduziert die Drehzahl auf **[Rkschlagv. Drehz. 2]** CVHS gemäß **[Verzögerung]** DEC
- Die Pumpe verzögert ab **[Rkschlagv. Drehz. 2]** CVHS bis **[Rkschlagv. Drehz. 1]** CVLS gemäß **[Verz. Rücks.ventil]** DECV
- Die Pumpe verzögert ab **[Rkschlagv. Drehz. 1]** CVLS auf Nulldrehzahl gemäß **[Finale Auslaufzeit]** DECS

Wenn **[Hochlaufzeit Start]** ACCS = 0, wird die Startrampe ignoriert und **[Hochlaufzeit]** ACC wird verwendet, um die Pumpe zu starten.

Wenn **[Verz. Rücks.ventil]** DECV = 0, die Rampe des Rückschlagventils wird ignoriert und zum Abbremsen bis **[Niedrige Drehzahl]** LSP, dann **[Finale Auslaufzeit]** DECS wird verwendet (siehe unten).

Wenn **[Finale Auslaufzeit]** DECS = 0, die normale Verzögerung **[Verzögerung]** DEC wird zum Stoppen der Pumpe verwendet.
## **[Niedrige Drehzahl] LSP**

#### *Niedrige drehzahl*.

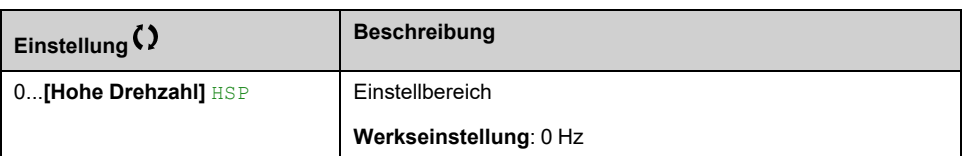

## **[Hohe Drehzahl] HSP**

Zur Vorbeugung **[Überdrehzahl Motor]** SOF Fehler. Es wird empfohlen, **[Max. Ausgangsfreq.]** TFR gleich oder höher als 110 % von **[Hohe Drehzahl]** HSP.

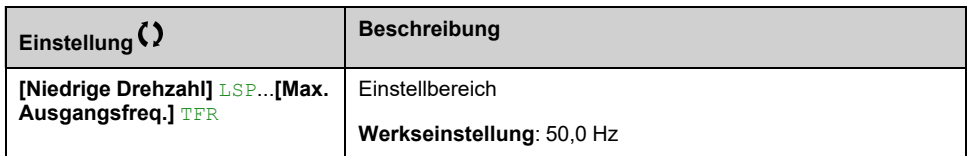

## **[Hochlaufzeit] ACC**

Zeit zum Hochlaufen von 0 auf **[Motor Nennfrequenz]** FRS.

Um die Wiederholbarkeit der Rampen zu gewährleisten, muss der Wert dieses Parameters entsprechend den Anwendungsmöglichkeiten festgelegt werden.

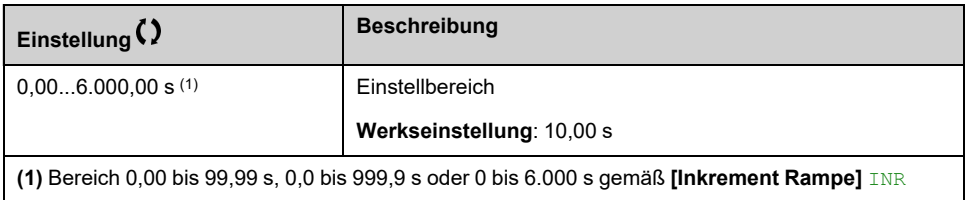

## **[Verzögerung] DEC**

Zeit zum Verzögern von der **[Motor Nennfrequenz]** FRS auf 0.

Um die Wiederholbarkeit der Rampen zu gewährleisten, muss der Wert dieses Parameters entsprechend den Anwendungsmöglichkeiten festgelegt werden.

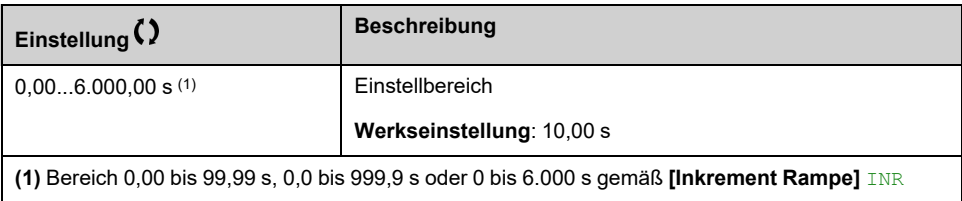

## **[Hochlaufzeit Start] ACCS**

#### *Hochlaufzeit Start*.

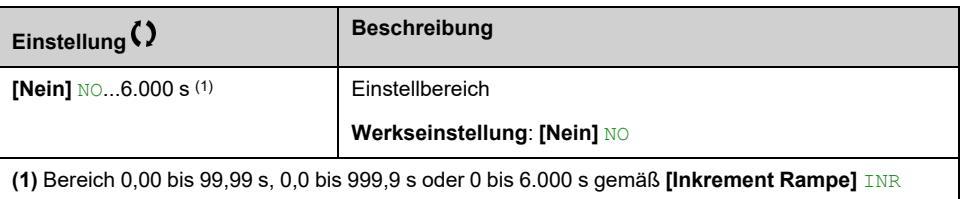

### **[Finale Auslaufzeit] DECS**

#### *Finale Auslaufzeit bei Stopp*.

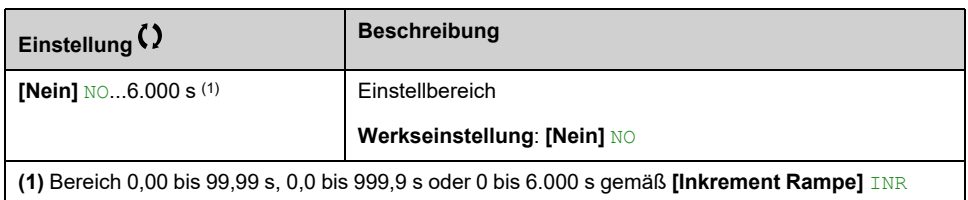

### **[Verz. Rücks.ventil] DECV**

#### *Verzörgerung beim schließen des Rückschlagventils (weich)*.

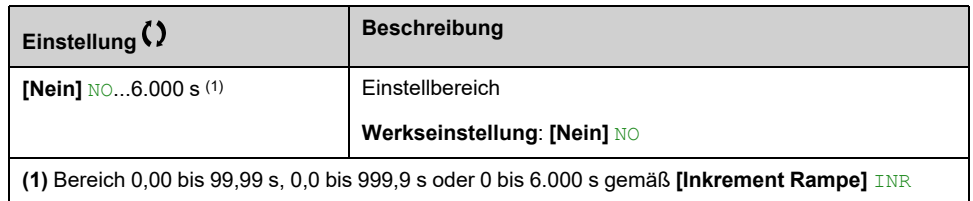

## **[Rkschlagv. Drehz. 1] CVLS**

Drehzahl, bis zu der die Rampe des Rückschlagventils verwendet wird.

Dieser Parameter ist zugänglich, wenn **[Verz. Rücks.ventil]** DECV nicht auf 0 gesetzt ist.

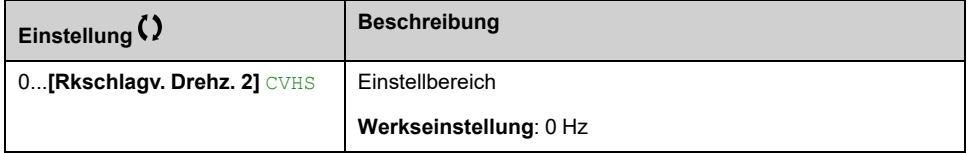

## **[Rkschlagv. Drehz. 2] CVHS**

Drehzahl, ab der die Rampe des Rückschlagventils verwendet wird.

Dieser Parameter ist zugänglich, wenn **[Verz. Rücks.ventil]** DECV nicht auf 0 gesetzt ist.

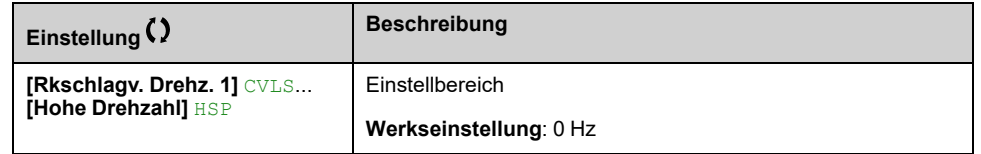

## **[Vorlage Sollfreq.] BSP**

Management niedrige Drehzahl (Vorlage).

Mit diesem Parameter wird festgelegt, wie der Frequenzsollwert berücksichtigt wird (nur für Analogeingänge und Impulseingang). Beim PID-Regler handelt es sich dabei um den PID-Ausgangssollwert.

Die Grenzwerte werden durch den Parameter **[Niedrige Drehzahl]** LSP und **[Hohe Drehzahl]** HSP Parameter

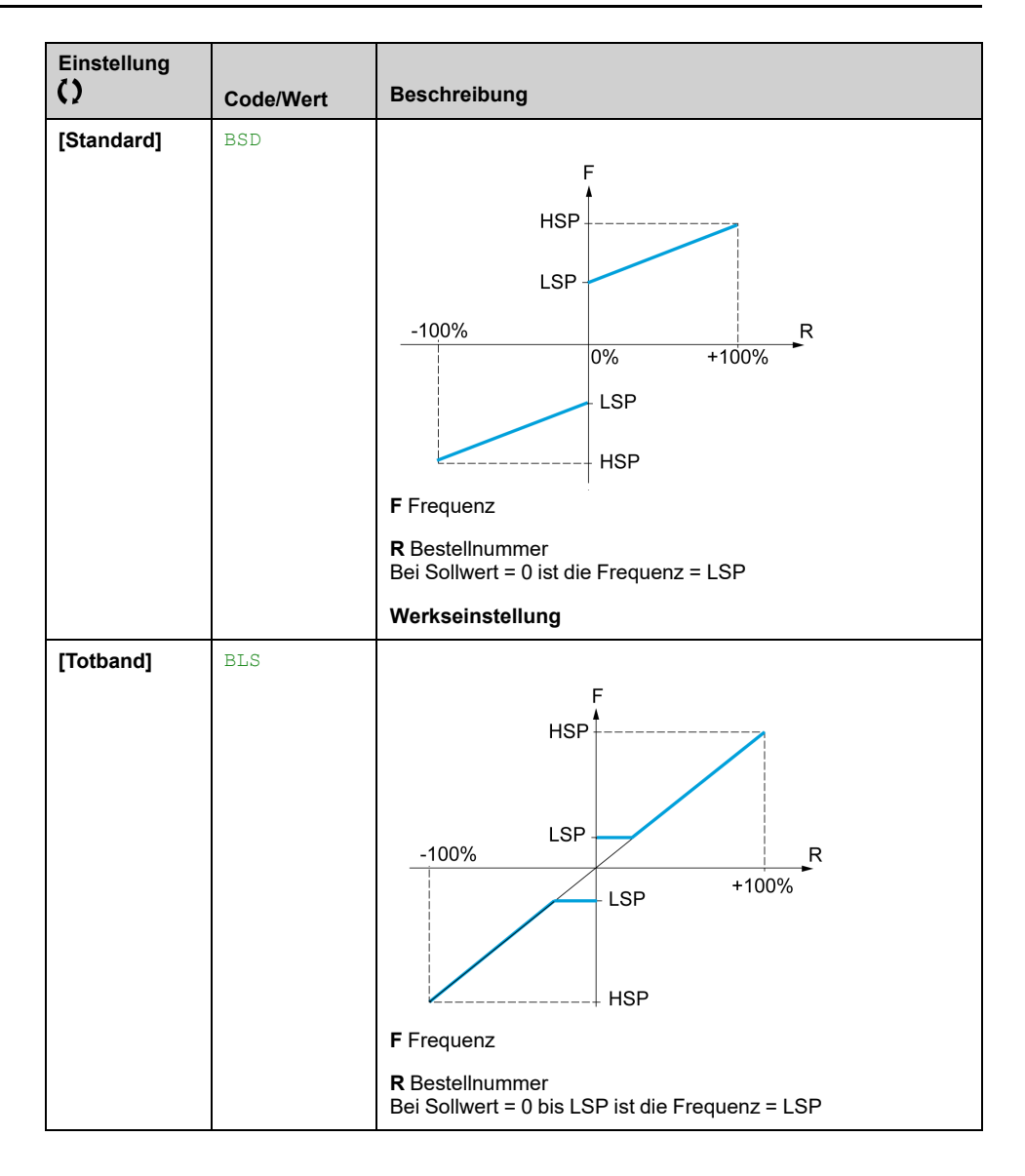

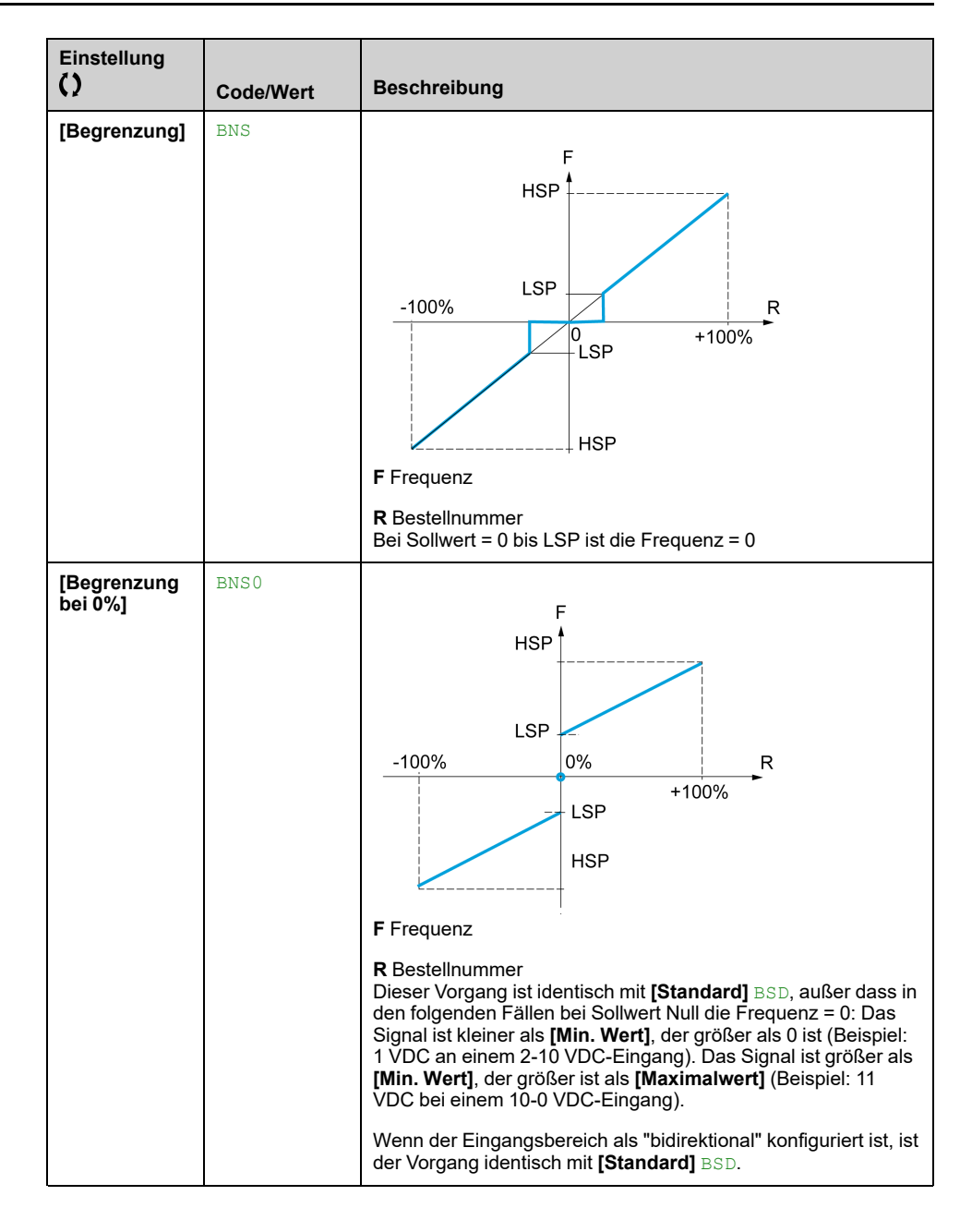

# **[Funktionen Pumpe] - [Leitungsbefüllung]**

# **Menü [Leitungsbefüllung] PFI**

## **Zugriff**

**[Vollständige Einst.] [Funktionen Pumpe] [Leitungsbefüllung]**

## **Über dieses Menü**

Dieses Menü ist zugänglich, wenn **[Applikationsauswahl]** APPT nicht auf **[Pumpen Niveaustrg]** gesetzt ist.

Die Funktion zur Leitungsbefüllung hilft, einen Wasserschlageffekt in den Leitungen zu vermeiden, wenn ein System zu schnell befüllt wird.

Die Funktion deckt Anwendungen mit horizontalen Leitungen ab, deren Druck von der PID-Funktion geregelt wird.

Die Funktion zur Leitungsbefüllung kann immer aktiviert oder von einem digitalen Eingang (oder einem Steuerungs-Bit im E/A-Profil) gesteuert werden.

Beim ersten Startbefehl im Automatikmodus wechselt das System in den Leitungsbefüllungsmodus.

Bei nächsten Startbefehlen wechselt der Umrichter in den Leitungsbefüllungsmodus, wenn der Istwert für den Systemdruck unter **[Druck Leit.befüll.]** PFHP.

Bei jedem Wiederanlauf des Umrichters wechselt der Umrichter in den Leitungsbefüllungsmodus, wenn **[Rohrfllg b. Wake Up]** PFWU auf **[Ja]** YES.

Das System verbleibt im horizontalen Leitungsbefüllungszustand bei **[Rohrfüllung Geschw.]** PFHS Geschwindigkeit bis:

- wird der Druckistwert größer als **[Druck Leit.befüll.]** PFHP Parameter oder
- Das System befindet sich länger als **[Rohrfüllung Zeit]** PFHT Uhrzeit.

Ist eine dieser Bedingungen erfüllt, wechselt das System in den Modus zur automatischen Druckregelung.

**HINWEIS:** Wenn **[Rohrfüllung Zeit]** PFHTauf 0 gesetzt ist, wechselt das System nie in den Leitungsbefüllungsmodus.

Zur Einrichtung dieser Funktion wird empfohlen, **[Rohrfüllung Geschw.]** PFHS und **[Rohrfüllung Zeit]** PFHT entsprechend der maximalen Flüssigkeitsmenge, die in das leere System einzufüllen ist.

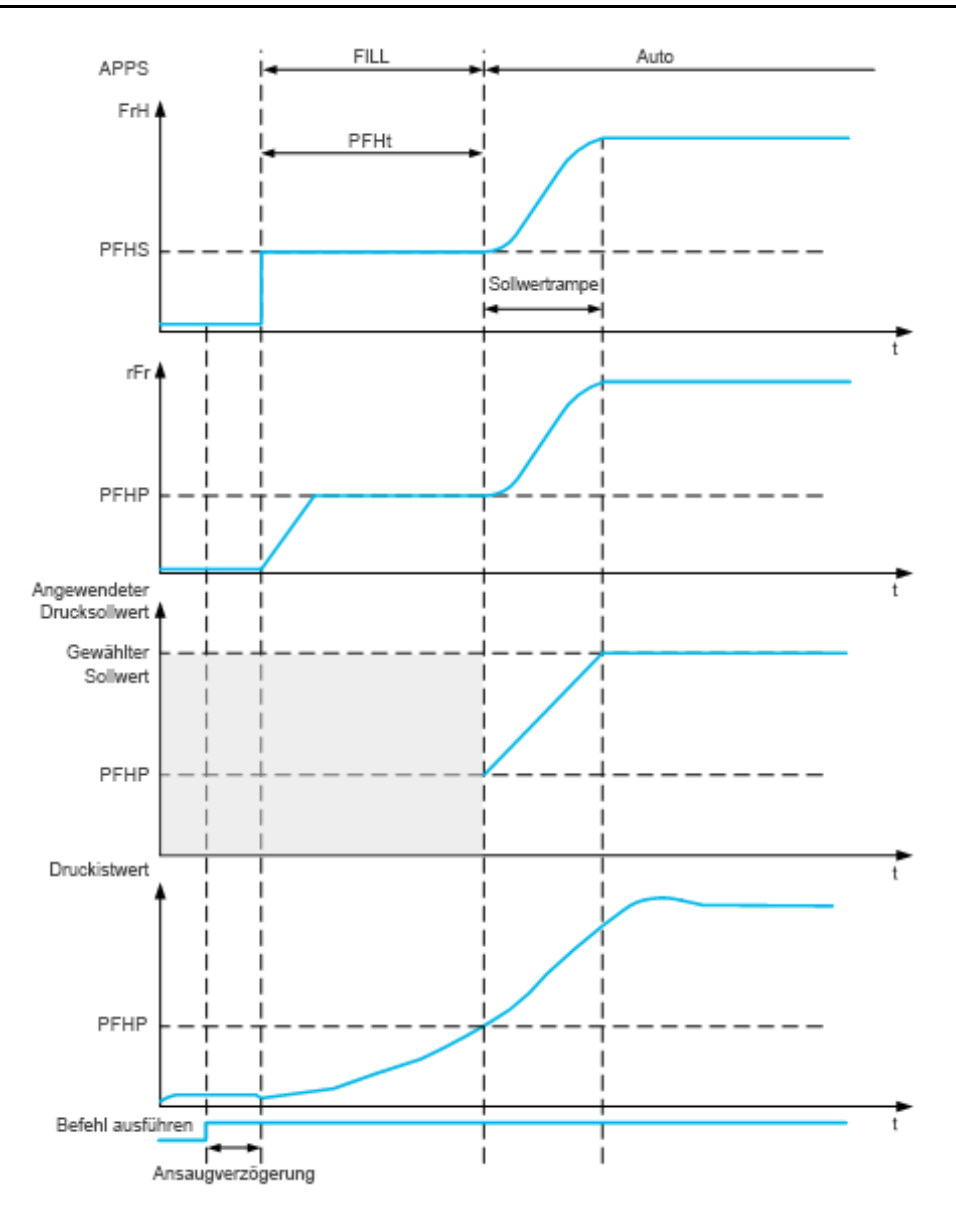

## **[Aktivierungsmodus] PFM**

*Aktivierungsmodus Leit.befüll.*.

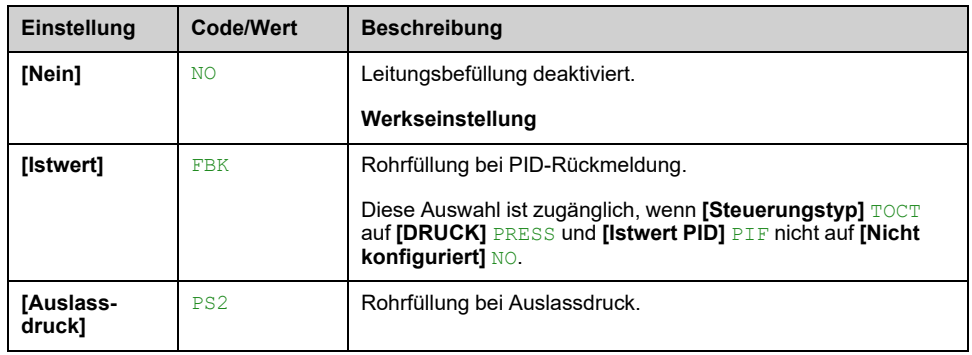

## **[Zuord. Auslassdruck] PS2A**

Dieser Parameter ist zugänglich, wenn **[Aktivierungsmodus]** PFM auf **[Auslassdruck]** PS2 eingestellt ist.

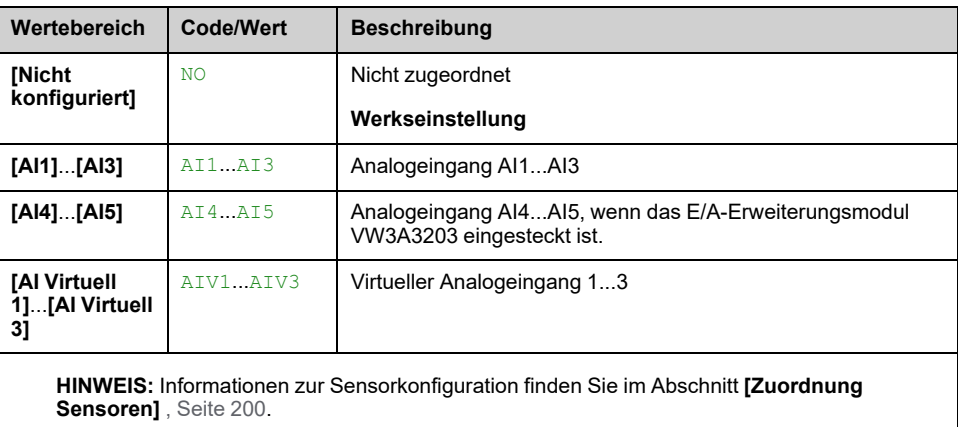

## **Menü [Leitungsbefüllung] PFI–**

## **Zugriff**

#### **[Vollständige Einst.] [Funktionen Pumpe] [Leitungsbefüllung]**

## **[Aktivierungsquelle] PFEC**

Dieser Parameter ist zugänglich, wenn [Aktivierungsmodus] **PFM** nicht auf **[Nein]** NO eingestellt ist.

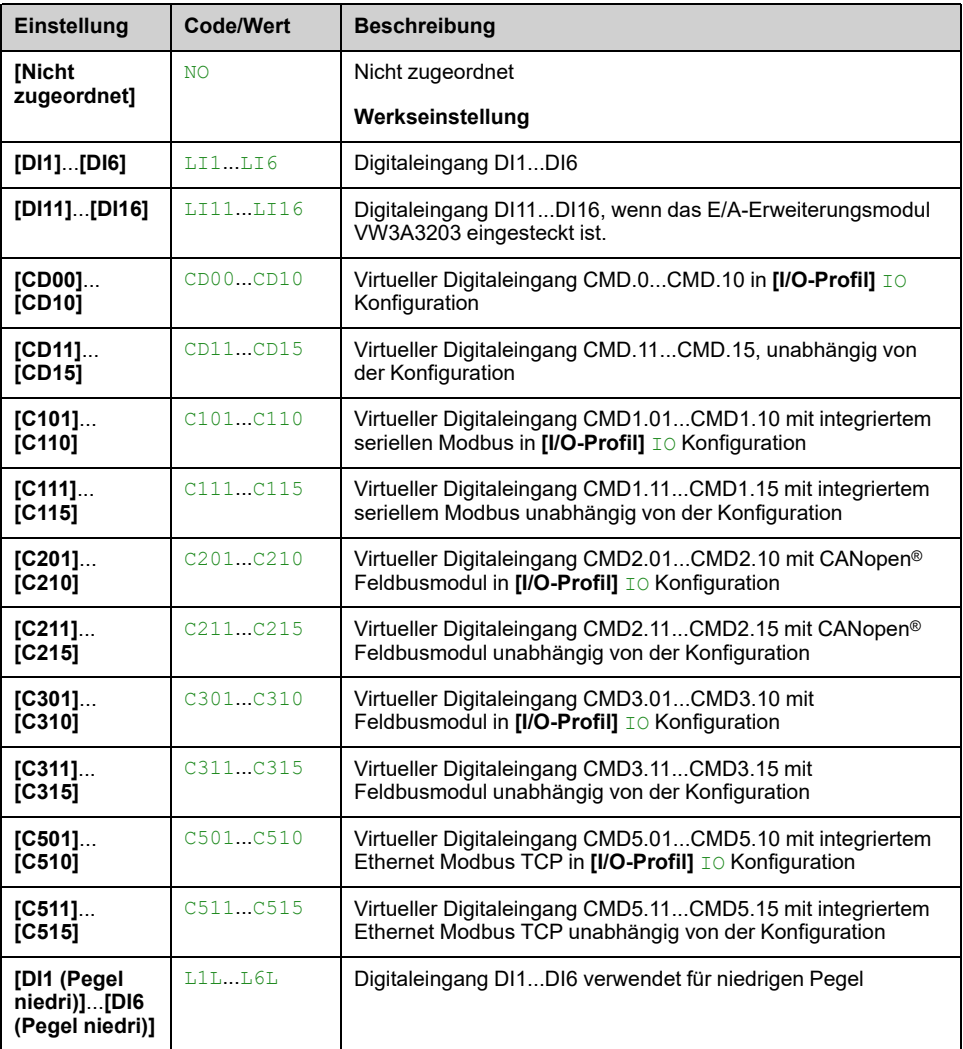

## **[Rohrfllg b. Wake Up] PFWU**

Dieser Parameter ist zugänglich, wenn

- **[Zugriffsebene]** LAC auf **[Experte]** EPR eingestellt ist.
- **[Aktivierungsmodus]** PFM nicht auf **[Nein]** NO eingestellt ist.

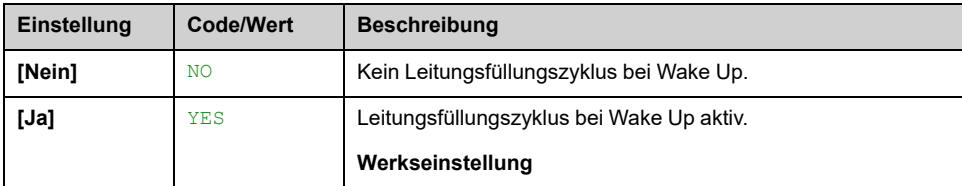

## **[Rohrfüllung Geschw.] PFHS**

Der Parameter ist zugänglich, wenn

- **[Aktivierungsmodus]** PFM nicht auf **[Nein]** NO eingestellt ist und
- **[Aktivierungsquelle]** PFEC nicht auf **[Nicht zugeordnet]** NO eingestellt ist.

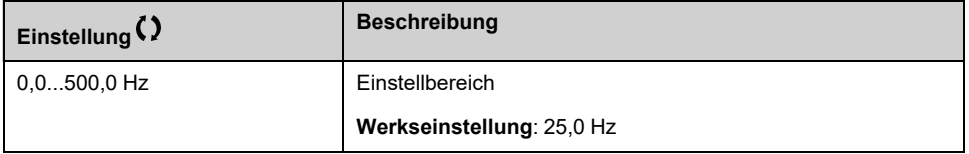

## **[Druck Leit.befüll.] PFHP**

Der Parameter ist zugänglich, wenn

- **[Aktivierungsmodus]** PFM nicht auf **[Nein]** NO eingestellt ist und
- **[Aktivierungsquelle]** PFEC nicht auf **[Nicht zugeordnet]** NO eingestellt ist.

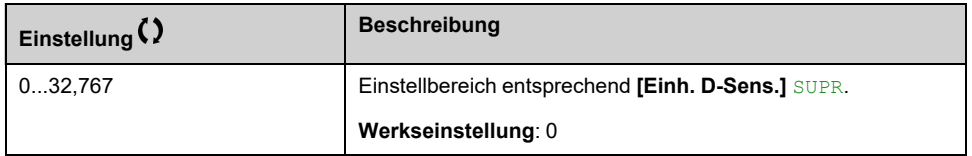

## **[Rohrfüllung Zeit] PFHT**

Der Parameter ist zugänglich, wenn

- **[Aktivierungsmodus]** PFM nicht auf **[Nein]** NO eingestellt ist und
- **[Aktivierungsquelle]** PFEC nicht auf **[Nicht zugeordnet]** NO eingestellt ist.

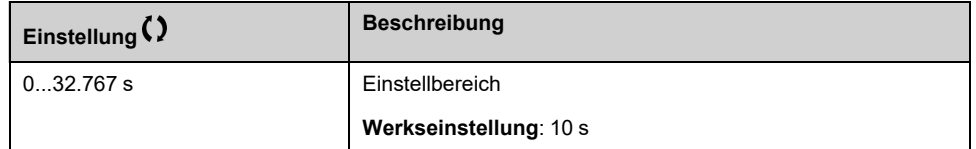

# **[Funktionen Pumpe] - [Reibungsverl. Komp.]**

## **Menü [Reibungsverl. Komp.] FLC**

## **Zugriff**

### **[Vollständige Einst.] [Funktionen Pumpe] [Reibungsverl. Komp.]**

Dieses Menü ist zugänglich, wenn

- **[Steuerungstyp]**  $TOCT$  auf **[DRUCK]** PRESS eingestellt ist und
- **[Istwert PID]** PIF nicht auf **[Nicht konfiguriert]** NO eingestellt ist.

## **Über dieses Menü**

Diese Funktion überwacht den Systemdurchfluss und zeigt eine Berechnung der Förderhöhenverluste der Anwendung an.

Diese Funktion kann solche Kopfverluste kompensieren, indem sie den Drucksollwert ändert. Dadurch kann am Verbrauchspunkt bei jedem Durchflussbedarf ein konstanter Druck gewährleistet werden.

Diese Überwachungsfunktion wirkt auf Stationsebene und nicht nur auf Pumpenebene.

Sie erfordert einen Durchflusssensor für die Überwachung des Durchflusses im System.

Die dynamische Berechnung der Verluste basiert auf Messwerten der Anwendung:

- Die statischen Verluste **[Stat. Kompensation]** FLH0 gemessen bei keinem Durchfluss zwischen dem Pumppunkt und dem Verbrauchspunkt.
- Die dynamischen Verluste basierend auf einem Anwendungsbetriebspunkt (Durchfluss **[Durchfluss an Pkt 1]**Durchfluss an Pkt 1FLQ1 **[Komp. an Punkt 1]**; Kopf Stat. Kompensation ) gemessen bei Nenndurchfluss des Systems.

Wird für die Funktion der Kompensationsmodus eingestellt, wird der Drucksollwert entsprechend dem geschätzten Druckabfall eingestellt.

**HINWEIS:** Bei einem Betriebspunkt mit niedrigem Durchfluss, bei dem die dynamischen Kopfverluste kleiner sind als bei dem Nennbetriebspunkt, reduziert diese Funktion den Drucksollwert und spart somit elektrische Leistung ein.

## **[Auswahl Modus] FLCM**

#### *Auswahl Modus*.

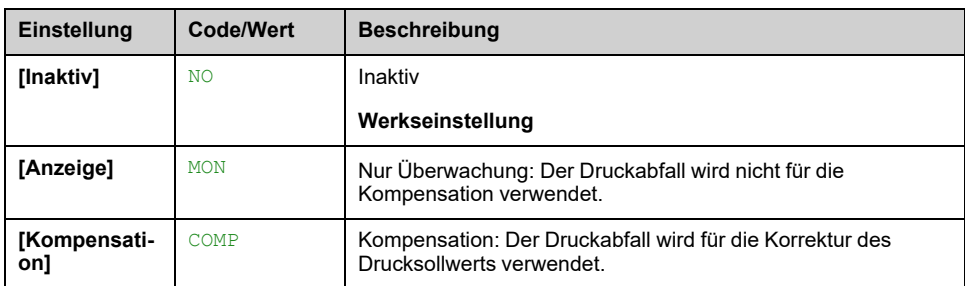

## **[Zuord. Durch. Inst.] FS1A**

Dieser Parameter ist zugänglich, wenn **[Auswahl Modus]** FLCM nicht auf **[Inaktiv]** NO eingestellt ist.

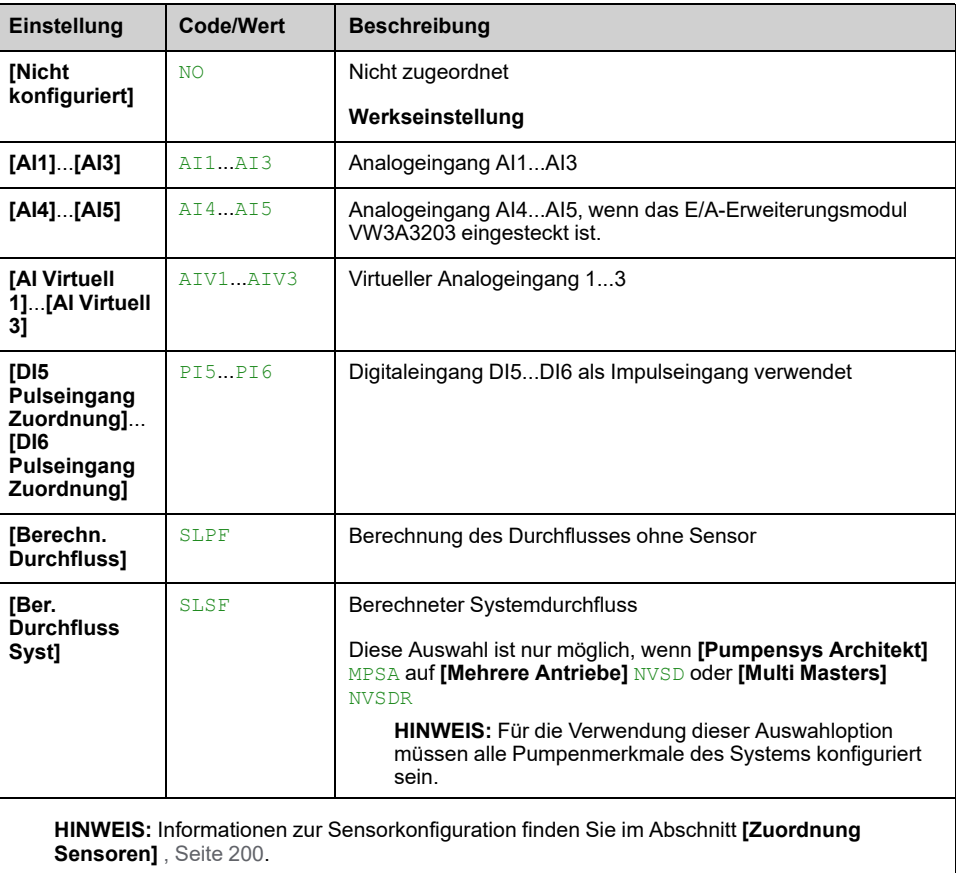

# **[Reibungsverl. Komp.] FLC- Menü**

## **Zugriff**

**[Vollständige Einst.] [Funktionen Pumpe] [Reibungsverl. Komp.]**

## **Über dieses Menü**

Die folgenden Parameter sind zugänglich, wenn **[Auswahl Modus]** FLCM nicht auf **[Inaktiv]** NO und **[Zuord. Durch. Inst.]** FS1A auf **[Nicht konfiguriert]** NO.

## **[Stat. Kompensation] FLH0**

#### *Stat. Kompensation*.

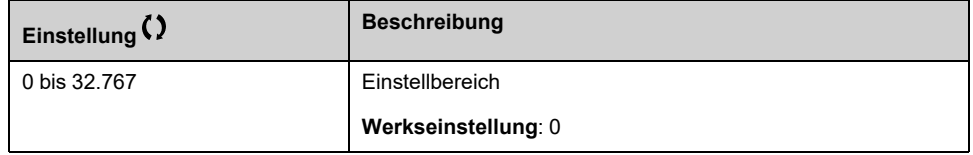

## **[Durchfluss an Pkt 1] FLQ1**

#### *Arbeitspunkt Durchflussrate*.

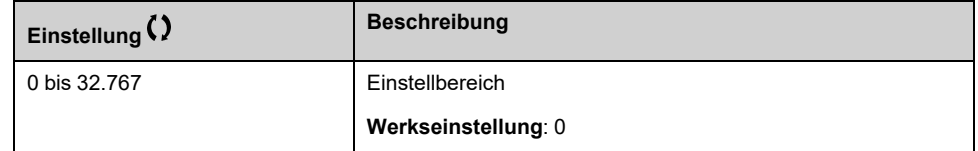

## **[Komp. an Punkt 1] FLH1**

#### *Compensation at Point 1*.

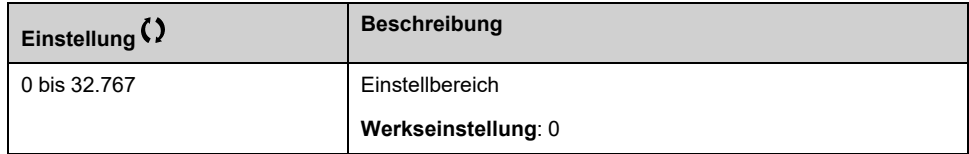

## **[Alpha] FLDA**

Dieser Parameter ist zugänglich, wenn **[Zugriffsebene]** LAC auf **[Experte]** EPR eingestellt ist.

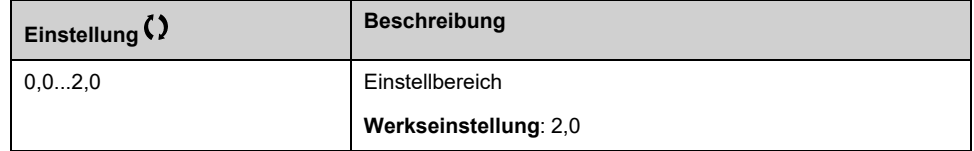

## **[Delta Druck] FLPD**

*Reibungsverlust Delta Druck*.

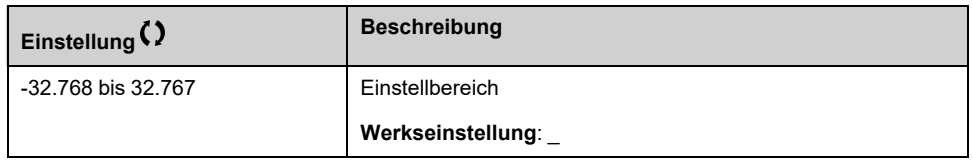

# **[Funktionen Pumpe] - [Druckhaltepumpe]**

## **[Druckhaltepumpe] JKP- Menü**

## **Zugriff**

### **[Vollständige Einst.] [Funktionen Pumpe] [Druckhaltepumpe]**

## **Über dieses Menü**

Dieses Menü ist zugänglich, wenn

- **[Steuerungstyp]**  $TOCT$  auf **[DRUCK]** PRESS, und
- **[Istwert PID]** PIF zugeordnet ist und
- **[Erk. Sleep Modus]** SLPM nicht auf **[Nein]** NO.

Diese Funktion ermöglicht die Verwaltung einer Druckhaltepumpe.

Bei der Druckhaltepumpe kann es sich um eine der folgenden Anwendungen handeln:

- Eine Online-Direktpumpe, die parallel zur Pumpe mit variabler Drehzahl geschaltet ist und durch einen Digitalausgang gesteuert wird.
- Die Pumpe mit variabler Drehzahl wird mit einer festen Drehzahl betrieben.

Die Druckhaltepumpe wird mit einer Ein/Aus-Steuerung zwischen zwei Drucksollwerten betrieben.

Die Druckhaltepumpe wird in Ruhezeiten verwendet, um den Betriebsdruck aufrecht zu erhalten.

Aus Sicht der Energieeffizienz ist es besser, eine Pumpe mit fester Drehzahl zu starten und zu stoppen, als die Pumpe mit variabler Drehzahl kontinuierlich mit niedriger Drehzahl zu betreiben.

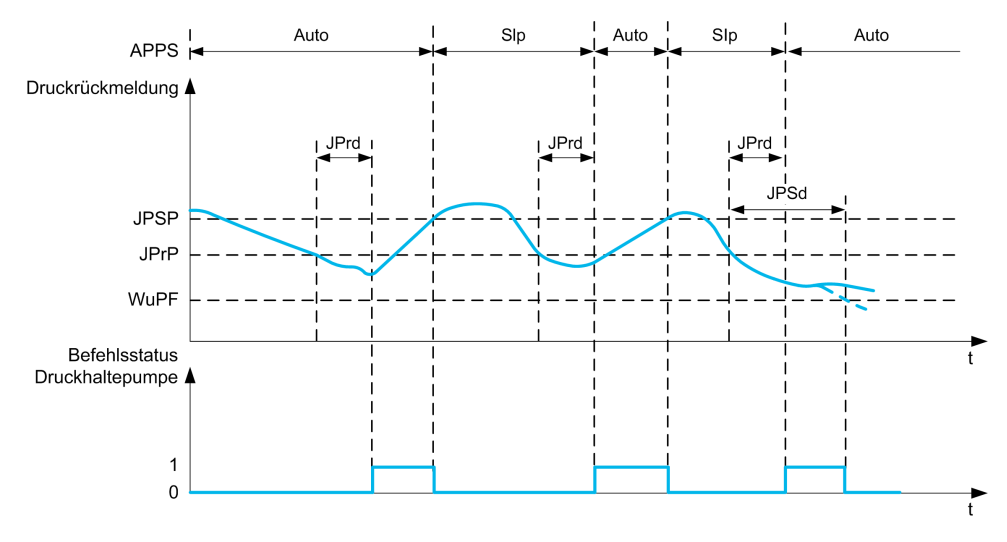

Im Ruhemodus wird der Druckistwert weiterhin überwacht:

- Wenn der Druckistwert unter den Startdruck des Druckhalteventils fällt **[Minimaler Luftdruck]** JPRP während eines Zeitraums von mehr als **[Verz. bis Start]** JPRD, wird die Druckhaltepumpe gestartet;
- Wenn der Druckistwert über dem Druckhaltedruck liegt **[Maximaler Luftdruck]** JPSP, wird die Druckhaltepumpe gestoppt

Auch wenn die Druckhaltepumpe gestartet wird, erfolgt eine Überwachung des Druckistwerts:

- Wenn der Druck-Istwert unter dem Startdruck des Druckhalteventils bleibt **[Maximaler Luftdruck]** JPSP für länger als die Wiederanlaufverzögerung **[Verzögerung Aufwachen]** JPWD, bedeutet dies, dass die Anforderung größer ist als die Leistung, die Druckhaltepumpe allein liefern kann. Das System wird aus dem Ruhemodus gestartet.
- Wenn der Druck-Istwert unter den Wake-up-Druck fällt **[Wake Up Proz Niveau]** WUPFwählen, läuft das System wieder an und verlässt den Ruhemodus.

## **[Ausw. Druckhaltep.] JP**

#### *Auswahl Druckhaltepumpe*.

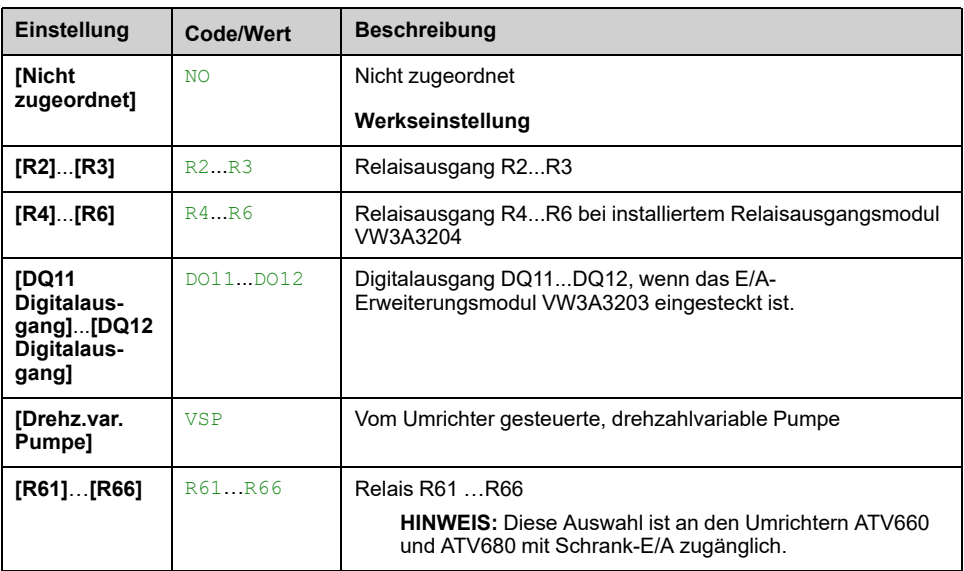

## **[Minimaler Luftdruck] JPRP**

Druckschwellwert Start Druckhaltepumpe.

Dieser Parameter ist zugänglich, wenn **[Ausw. Druckhaltep.]** JP nicht auf **[Nicht zugeordnet]** NO eingestellt ist.

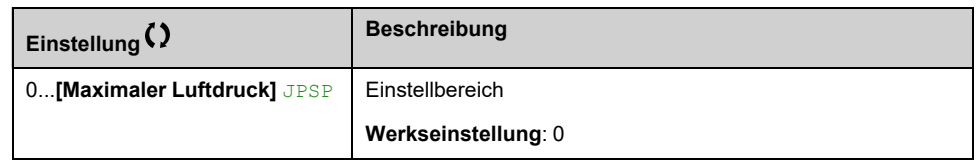

## **[Verz. bis Start] JPRD**

Verzögerung bis Start Druckhaltepumpe.

Dieser Parameter ist zugänglich, wenn **[Ausw. Druckhaltep.]** JP nicht auf **[Nicht zugeordnet]** NO eingestellt ist.

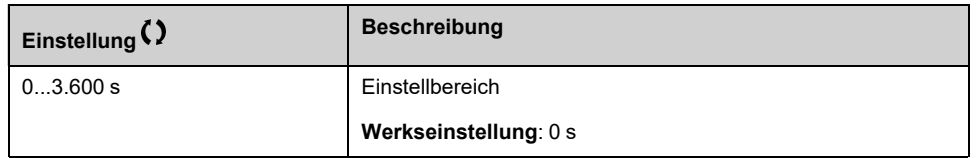

## **[Maximaler Luftdruck] JPSP**

Druckschwellwert zum Stoppen der Druckhaltepumpe.

Dieser Parameter ist zugänglich, wenn **[Ausw. Druckhaltep.]** JP nicht auf **[Nicht zugeordnet]** NO eingestellt ist.

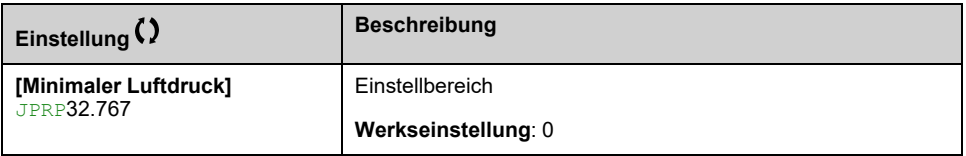

## **[Verzögerung Aufwachen] JPWD**

Verzögerung für Systemwiederanlauf, wenn Druck-Istwert niedrig ist.

Dieser Parameter ist zugänglich, wenn **[Ausw. Druckhaltep.]** JP nicht auf **[Nicht zugeordnet]** NO eingestellt ist.

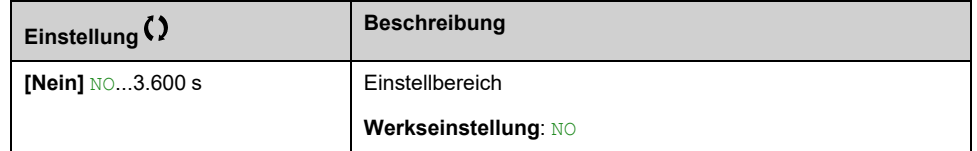

## **[Sollwertdrehzahl] JPRS**

Pumpendrehzahl, wenn **[Drehz.var. Pumpe]** VSP als Druckhaltepumpe ausgewählt ist.

Dieser Parameter ist zugänglich, wenn **[Ausw. Druckhaltep.]** JP auf **[Drehz.var. Pumpe]** VSP eingestellt ist.

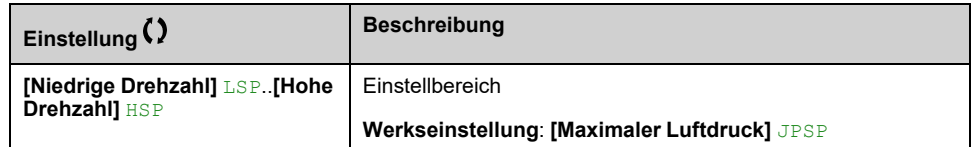

# **[Funktionen Pumpe] - [Strg Ansaugpumpe]**

# **[Strg Ansaugpumpe] PPC- Menü**

## **Zugriff**

**[Vollständige Einst.] [Funktionen Pumpe] [Strg Ansaugpumpe]**

## **Über dieses Menü**

Diese Funktion verwaltet eine Ansaugpumpe.

Die Ansaugpumpe wird am Einlass der drehzahlvariablen Hauptpumpe platziert und über einen Digitalausgang gesteuert.

Die Ansaugpumpe wird verwendet, um den Einlassdruck der Hauptpumpe aufrecht zu erhalten.

Zu diesem Zweck wird die Ansaugpumpe betrieben, bevor die Hauptpumpe startet. Trotzdem wird empfohlen, die Funktion zur Trockenlaufüberwachung zu aktivieren.

Ansaugpumpen werden betrieben, solange die Hauptpumpe aktiv ist.

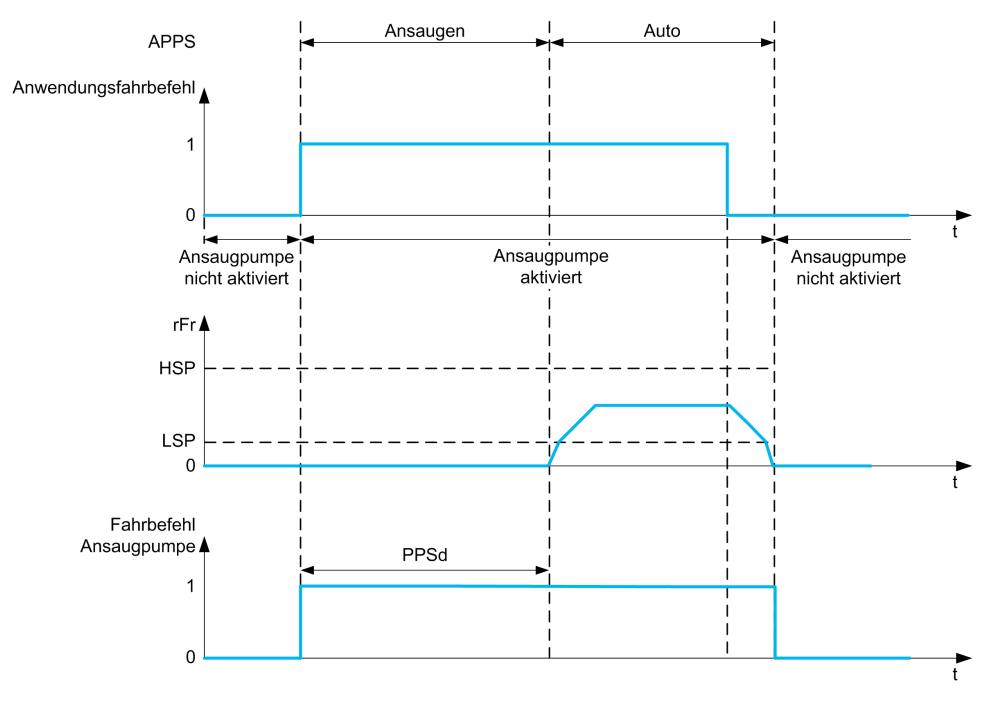

Wird die Ansaugpumpenfunktion aktiviert und liegen die Bedingungen zum Starten der Hauptpumpe vor, wird die Ansaugpumpe zuerst gestartet. Die Hauptpumpe wird erst gestartet, wenn eine der folgenden Bedingungen zum Ansaugen erfüllt ist:

- Nach dem **[Ansaugzeit]** PPSD Verzögerung
- Wenn der Digitaleingang dem Eingang **[Ansaug Schalter zuw]** PPWA ist länger aktiv als **[Ansaug. Bed. Verz.]** PPFD.
- Wenn der Analogeingang dem Eingang **[Zuord. Einl.druck]** PS1A ist vorbei **[Ansaug Einlassdrck]** PPIL für mehr als **[Ansaug. Bed. Verz.]** PPFD.

Wenn die Ansaugpumpe läuft, wird sie nach Ablauf der Verzögerungsphase gestoppt, wenn die Hauptpumpe gestoppt wird.

Wechselt das System in den Ruhemodus, wird auch die Ansaugpumpe deaktiviert.

Nach dem Starten des Systems aus dem Ruhemodus wird die Ansaugpumpe sofort aktiviert, während die Hauptpumpe erst startet, wenn eine der Bedingungen für Ansaugung erfüllt ist.

## **[Zuord. Ansaugpumpe] PPOA**

#### *Zuordnung Ansaugpumpe*.

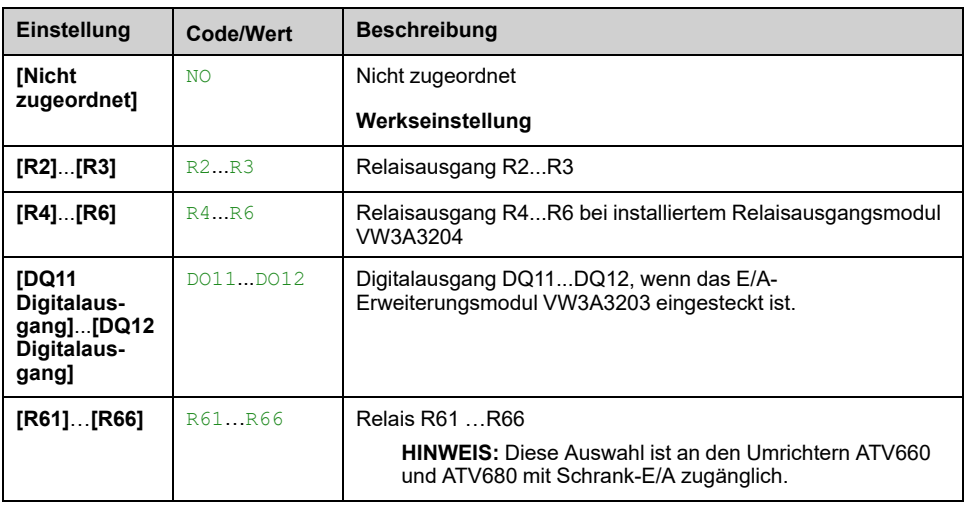

### **[Ansaug Schalter zuw] PPWA**

Ansaugen-Bedingung: Zuordnung externer Schalter.

Dieser Parameter ist zugänglich, wenn **[Zuord. Ansaugpumpe]** PPOA nicht auf **[Nicht zugeordnet]** NO eingestellt ist.

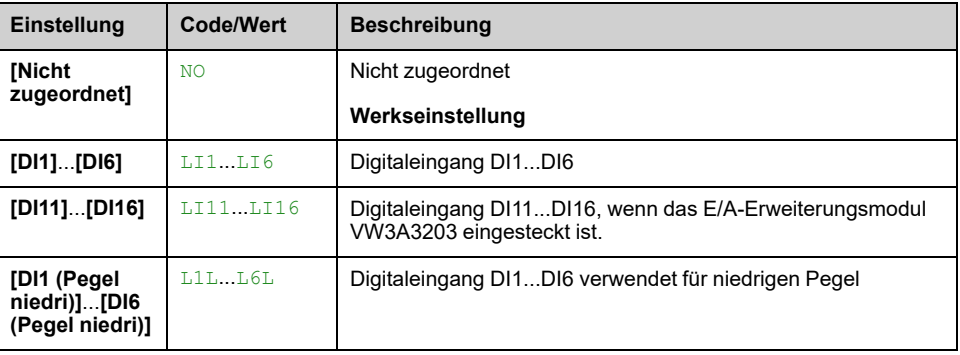

## **[Ansaug Einlassdrck] PPIL**

Ansaugen-Bedingung: Eingangsdruck-Erkennungspegel.

Dieser Parameter ist zugänglich, wenn **[Zuord. Ansaugpumpe]** PPOA nicht auf **[Nicht zugeordnet]** NO eingestellt ist.

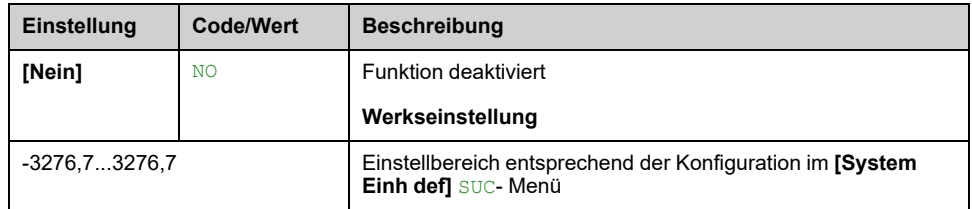

## **[Zuord. Einl.druck] PS1A**

Sensorzuordnung Einlassdruck.

Dieser Parameter ist zugänglich, wenn

- **[Zuord. Ansaugpumpe]** PPOA nicht auf **[Nicht zugeordnet]** NO.
- **[Ansaug Einlassdrck]** PPIL nicht auf **[Nein]** NO.

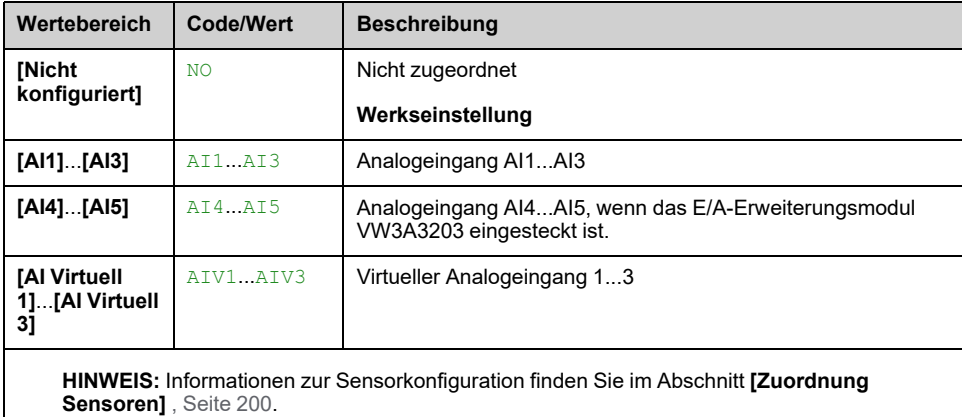

EAV64321.11 379

# **Menü [Strg Ansaugpumpe] PPC–**

## **Zugriff**

**[Vollständige Einst.] [Funktionen Pumpe] [Strg Ansaugpumpe]**

## **[Ansaug. Bed. Verz.] PPFD**

Dieser Parameter ist zugänglich, wenn

- **[Zuord. Ansaugpumpe]** PPOA nicht auf **[Nicht zugeordnet]** NO eingestellt ist.
- **[Ansaug Schalter zuw]** PPWA nicht auf **[Nicht zugeordnet]** NO eingestellt ist.
- **[Ansaug Einlassdrck]** PPIL nicht auf **[Nein]** NO eingestellt ist.

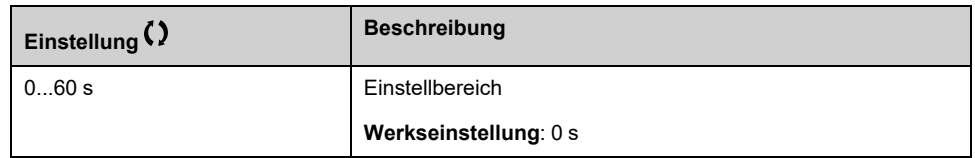

## **[Ansaugzeit] PPSD**

Verzögerung vor Start der Hauptpumpe.

Dieser Parameter ist zugänglich, wenn **[Zuord. Ansaugpumpe]** PPOA nicht auf **[Nicht zugeordnet]** NO eingestellt ist.

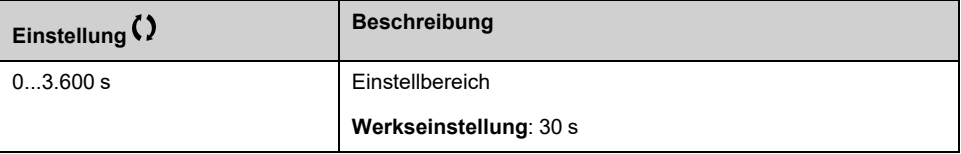

# **[Funktionen Pumpe] - [Durchflussbegr.]**

## **[Durchflussbegr.] FLM- Menü**

## **Zugriff**

**[Vollständige Einst.] [Funktionen Pumpe] [Durchflussbegr.]**

## **Über dieses Menü**

Mit dieser Funktion können Sie den Durchfluss des Systems auf einen konfigurierten Wert begrenzen (entsprechend den Anforderungen, Bestimmungen oder der Wasserverfügbarkeit vor Ort).

Diese Überwachungsfunktion wirkt auf Stationsebene und nicht nur auf Pumpenebene.

Sie erfordert einen Durchflusssensor für die Überwachung des Durchflusses im System.

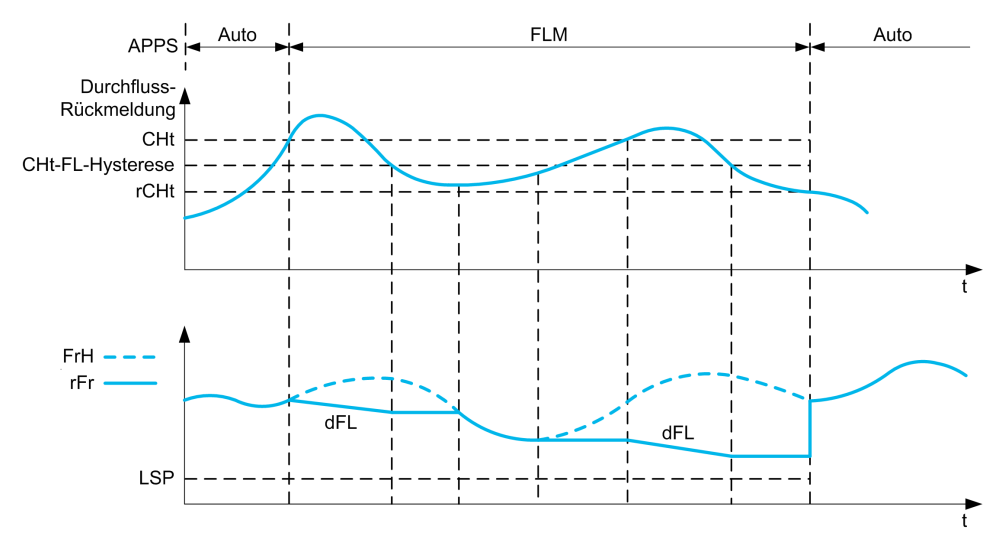

Wenn der Durchfluss-Istwert höher als der hohe Durchfluss ist **[Dfl.begr.Schwell. a.]** CHT, reduziert die Pumpe den Drehzahlsollwert entsprechend der Verzögerungsrampe **[Verz. Durchfl.begr.]** DFL.

Wenn der Durchfluss-Istwert niedriger ist als der hohe Durchfluss **[Dfl.begr. Schwell.a.]** CHT um einen festen Hysteresewert reduziert ist, wird die Pumpendrehzahl beibehalten oder reduziert, wenn die Sollwertfrequenz sinkt.

Wenn der Durchfluss-Istwert niedriger als der niedrige Durchfluss ist **[Deak Schw Durch.beg]** RCHT, stoppt die Durchflussbegrenzung und die Pumpendrehzahl folgt der Sollwertfrequenz des Systems.

**HINWEIS:** Diese Funktion senkt die Motordrehzahl nicht unter **[Niedrige Drehzahl]** LSP -Wert.

## **[Durchf. begr. Mod.] FLM**

#### *Durchf. begr. Mod.*.

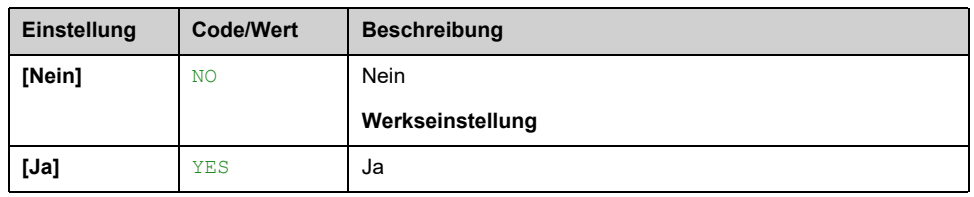

## **[Zuord. Durch. Inst.] FS1A**

Dieser Parameter ist zugänglich, wenn **[Durchf. begr. Mod.]** FLM nicht auf **[Nein]** NO eingestellt ist.

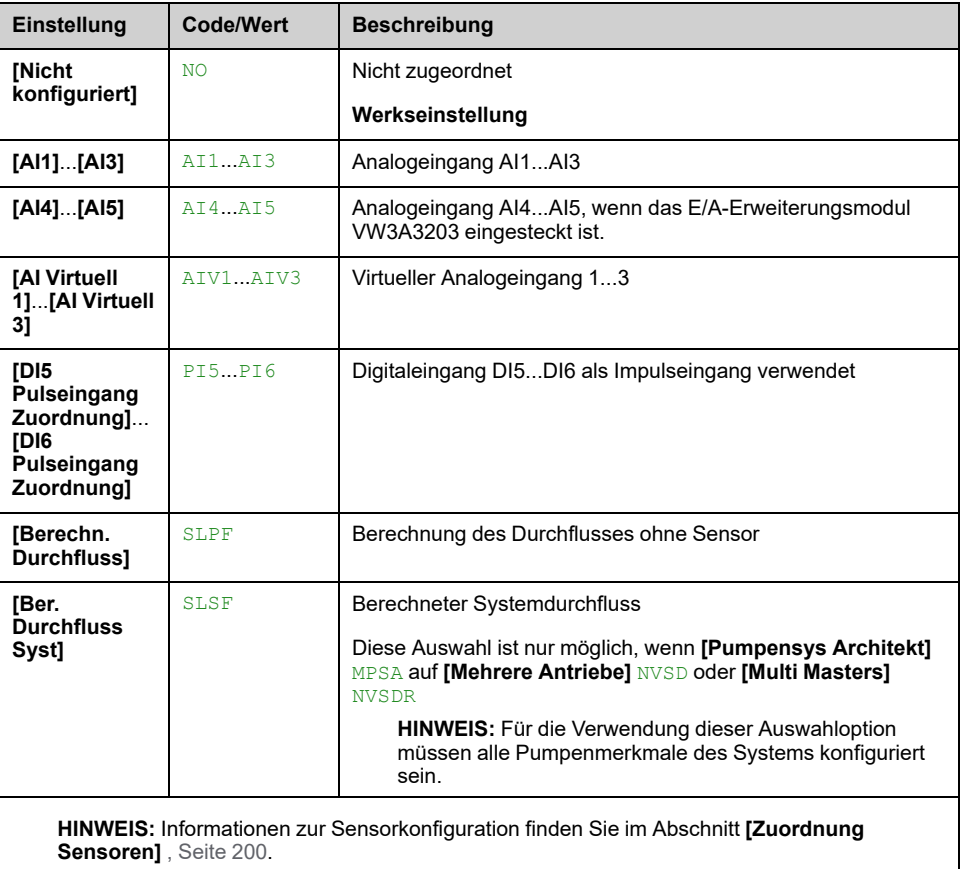

## **Menü [Durchflussbegr.] FLM**

## **Zugriff**

### **[Vollständige Einst.] [Funktionen Pumpe] [Durchflussbegr.]**

## **[Dfl.begr.Schwell.a.] CHT**

#### *Schwellwert Durchfl.begr. aktiv*.

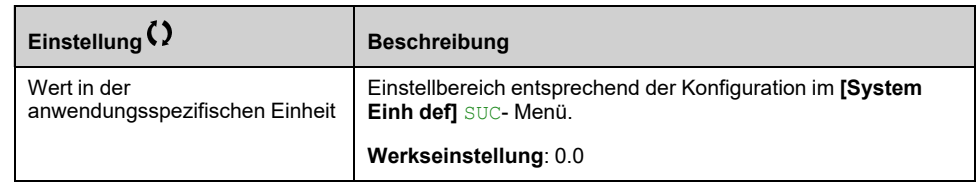

## **[Deak Schw Durch.beg] RCHT**

#### *Deak. Schwell. Durchflussbegr.*.

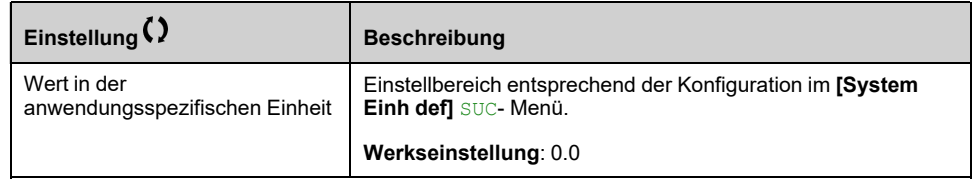

## **[Verz. Durchfl.begr.] DFL**

Verzögerungszeit für die Durchflussbegrenzungsfunktion (zwischen FRS und 0).

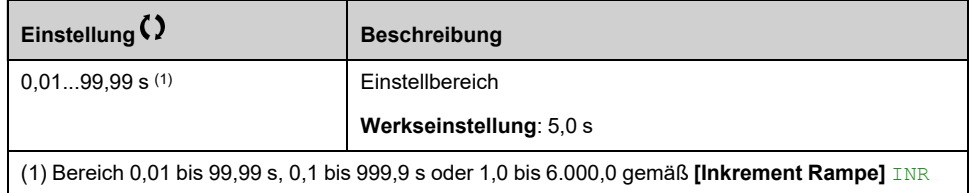

# **[Funktionen Pumpe] - [Vortex Control]**

## **[Vortex Control] VCTL- Menü**

## **Zugriff**

**[Vollständige Einst.] [Funktionen Pumpe] [Vortex Control]**

## **Über dieses Menü**

Dieses Menü ist zugänglich, wenn **[Applikationsauswahl]** APPT auf **[Allgemeine Pumpensteuerung]** GPMP.

Diese Funktion wird für Anwendungen verwendet, die aus Entleerungstanks bestehen. Die Absenkung des Flüssigkeitsspiegels kann zur Wirbelbildung führen und damit die hydraulische und mechanische Leistung der Motorpumpe beeinträchtigen.

Diese Funktion bietet folgende Möglichkeiten:

- Erkennung von Wirbel- oder Lufteintrittsbedingungen.
- Stellen Sie dem Benutzer im Falle einer Anomalie einen Fehlerbericht zur Verfügung.
- Passen Sie die Drehzahl der Pumpe an, um das Wirbelphänomen zu reduzieren.

## **[Aktivieren] VCM**

Aktivierungsmodus der Wirbelsteuerung.

Dieser Parameter dient zur Aktivierung der Funktion der Wirbelsteuerung.

Dieser Parameter kann konfiguriert werden, wenn **[Istwert PID]** PIF nicht konfiguriert ist und **[Applikationsauswahl]** APPT auf **[Allgemeine Pumpensteuerung]** GPMP.

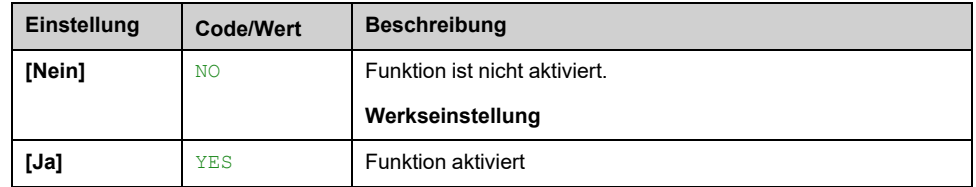

## <span id="page-383-0"></span>**[Kurve Lernen Modus] VCLM**

Dieser Parameter ist zugänglich, wenn **[Aktivieren]** VCM auf **[Ja]** YES .

**Hinweis:** Die Einstellung der Parameter **[Niedrige Drehzahl]** LSP, **[Hohe Drehzahl]** HSP, **[Niedr Lern Geschw]** VCSJ, **[Hohe Lern Geschw]** VCSK und **[Lernen Stab Zeit]** VCST darf während der Lernphase in der Wirbelregelung nicht verändert werden (d. h. **[Kurve Lernen Modus]** VCLM auf **[Gel. Kurve Modus]** LEARN). Wenn eine dieser Parametereinstellungen geändert wird, wird empfohlen, den Lernvorgang neu zu starten.

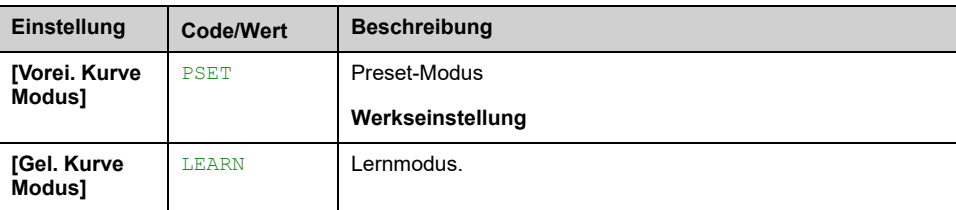

## **[Status] VCCS**

Status der Wirbelsteuerung.

Dieser Parameter ist zugänglich, wenn **[Aktivieren]** VCM auf **[Ja]** YES.

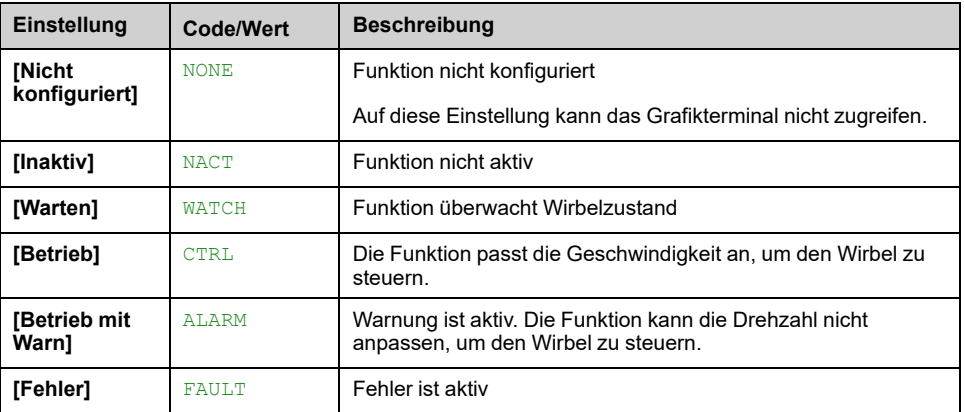

## **[Kurve Lernen Status] VCLS**

Dieser Parameter ist zugänglich, wenn **[Aktivieren]** VCM auf **[Ja]** YES und **[Kurve Lernen Modus]** VCLM auf **[Gel. Kurve Modus]** LEARN.

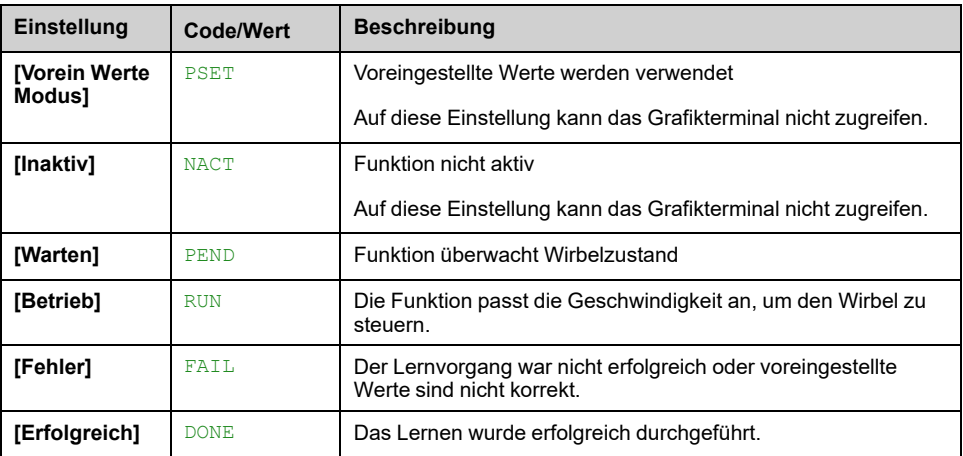

**HINWEIS:** Während der Lernsequenz (d. h. **[Kurve Lernen Status]** VCLS auf **[Betrieb]** RUN) gesetzt ist, stoppt die Lernsequenz bei Ausgabe eines Stoppbefehls und **[Kurve Lernen Status]** VCLS auf **[Warten]** PEND. Die Lernsequenz wird zurückgesetzt und beim nächsten Fahrbefehl neu gestartet.

## **[Lernen Aktiv Zuw] VCLA**

Zuordnung der Einlernfunktion der Vortex-Steuerung.

Dieser Parameter ist zugänglich, wenn **[Kurve Lernen Modus]** VCLM auf **[Gel. Kurve Modus]** LEARN.

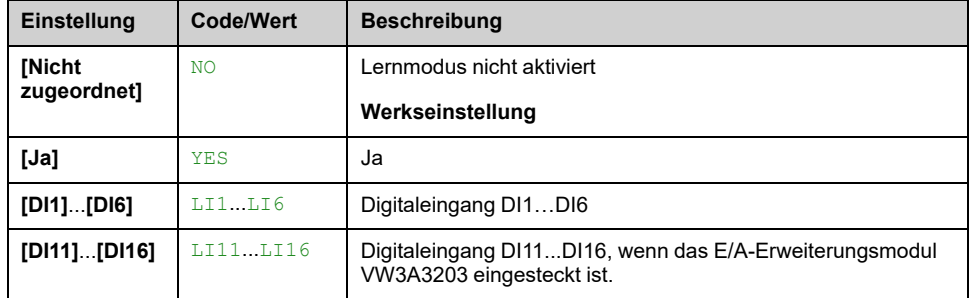

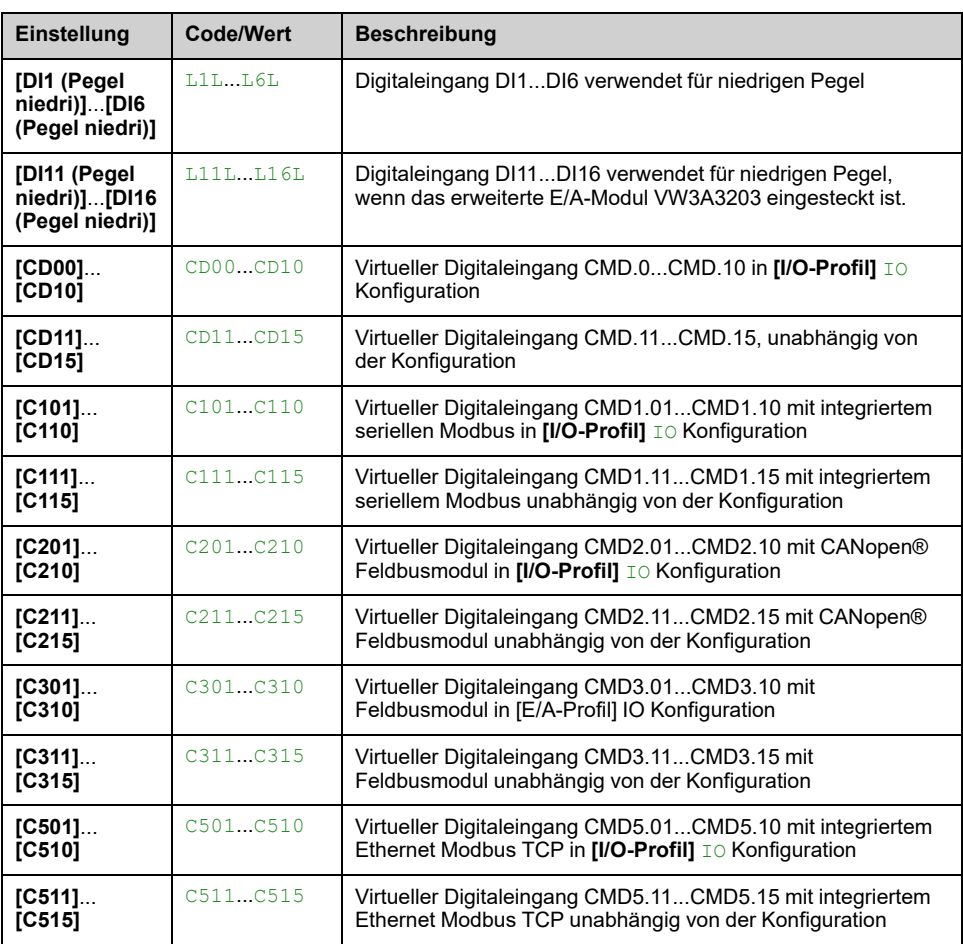

## **[Niedr Lern Geschw] VCSJ**

Minimale Lerngeschwindigkeit durch Wirbelsteuerung.

Dieser Parameter ist zugänglich, wenn **[Kurve Lernen Modus]** VCLM auf **[Gel. Kurve Modus]** LEARN.

**Hinweis:** Die Einstellung dieses Parameters darf während der Lernphase in der Wirbelsteuerung nicht geändert werden. , [Seite](#page-383-0) 384 (d. h. **[Kurve Lernen Modus]** VCLM auf **[Gel. Kurve Modus]** LEARN). Wenn die Einstellung geändert wurde, wird empfohlen, den Lernvorgang neu zu starten.

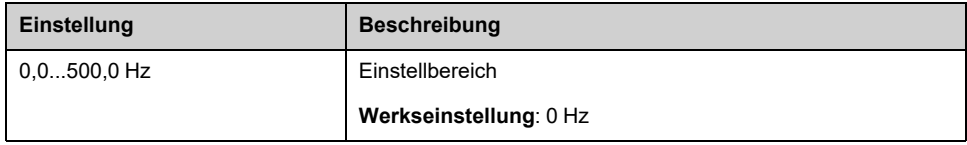

## **[Hohe Lern Geschw] VCSK**

Maximale Lerngeschwindigkeit durch Wirbelsteuerung.

Dieser Parameter ist zugänglich, wenn **[Kurve Lernen Modus]** VCLM auf **[Gel. Kurve Modus]** LEARN.

Die Werkseinstellung wird auf 60 Hz geändert, wenn **[Standard Motorfreq.]** BFR = **[60 Hz NEMA] [NEMA]** 60Hz.

**Hinweis:** Die Einstellung dieses Parameters darf während der Lernphase in der Wirbelsteuerung nicht geändert werden. , [Seite](#page-383-0) 384 (d. h. **[Kurve Lernen Modus]** VCLM auf **[Gel. Kurve Modus]** LEARN). Wenn die Einstellung geändert wurde, wird empfohlen, den Lernvorgang neu zu starten.

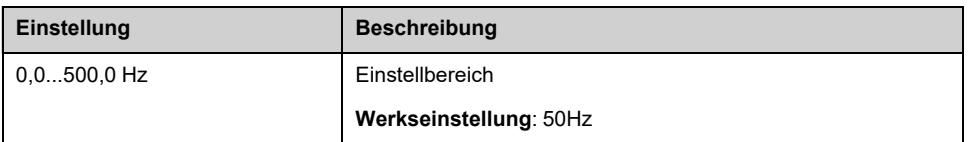

## **[Lernen Stab Zeit] VCST**

Stabilisierungszeit des Lernens der Wirbelsteuerung.

Dieser Parameter ist zugänglich, wenn **[Kurve Lernen Modus]** VCLM auf **[Gel. Kurve Modus]** LEARN.

**Hinweis:** Die Einstellung dieses Parameters darf während der Lernphase in der Wirbelsteuerung nicht geändert werden. , [Seite](#page-383-0) 384 (d. h. **[Kurve Lernen Modus]** VCLM auf **[Gel. Kurve Modus]** LEARN). Wenn die Einstellung geändert wurde, wird empfohlen, den Lernvorgang neu zu starten.

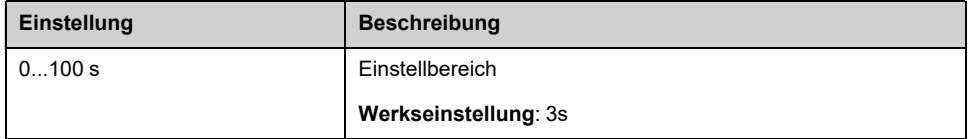

## **[Gelernte Geschw #1] VCS1**

#### *Gelernte Geschwindigkeit #1*.

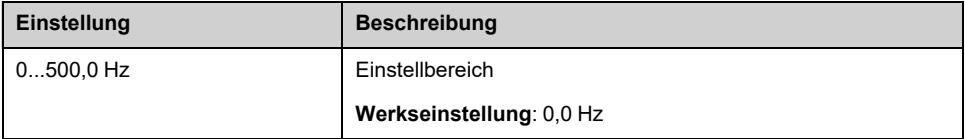

## **[Gelernte Leistung #1] VCP1**

#### *Gelernte Leistung #1*.

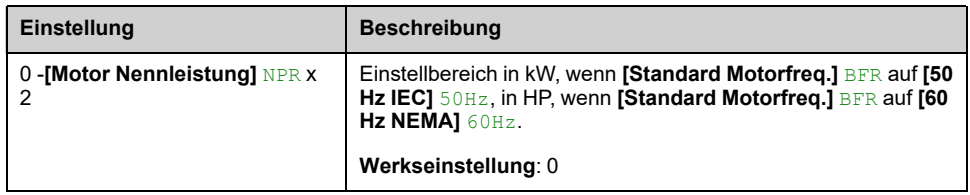

## **[Gelernte Geschw #2] VCS2**

Identisch mit **[Gelernte Geschw #1]** VCS1.

## **[Gelernte Leistung #2] VCP2**

Identisch mit **[Gelernte Leistung #1]** VCP1.

## **[Gelernte Geschw #3] VCS3**

Identisch mit **[Gelernte Geschw #1]** VCS1.

## **[Gelernte Leistung #3] VCP3**

Identisch mit **[Gelernte Leistung #1]** VCP1.

### **[Gelernte Geschw #4] VCS4**

Identisch mit **[Gelernte Geschw #1]** VCS1.

### **[Gelernte Leistung #4] VCP4**

Identisch mit **[Gelernte Leistung #1]** VCP1.

### **[Gelernte Geschw #5] VCS5**

Identisch mit **[Gelernte Geschw #1]** VCS1.

### **[Gelernte Leistung #5] VCP5**

Identisch mit **[Gelernte Leistung #1]** VCP1.

### **[Strg Deakt. DI Zuw.] VCDA**

Zuordnung Deaktivierung Wirbelsteuerung.

Dieser Parameter ist zugänglich, wenn **[Aktivieren]** VCM auf **[Ja]** YES.

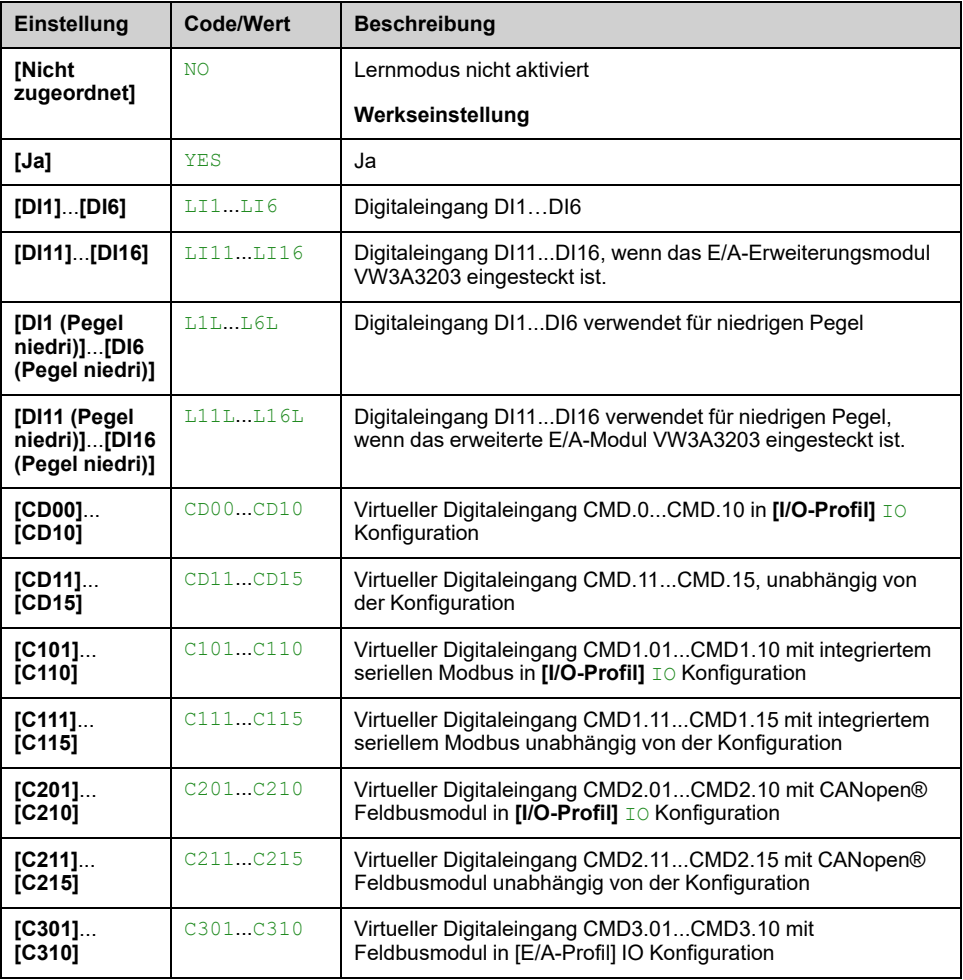

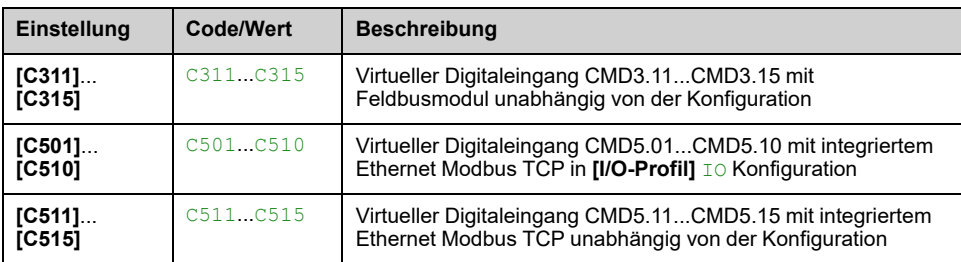

## **[Pwr/Spd Kurve Verst] VCAX**

Auf die Kurve Leistung/Drehzahl angewandter Faktor.

Dieser Parameter ist zugänglich, wenn **[Aktivieren]** VCM auf **[Ja]** YES.

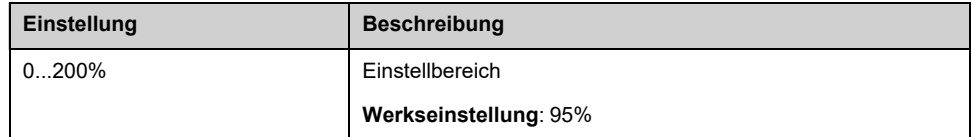

## **[Pwr/Spd Kurve Offset] VCAY**

Negatives Offset, angewandt auf die Kurve Leistung-Drehzahl.

Dieser Parameter ist zugänglich, wenn **[Aktivieren]** VCM auf **[Ja]** YES.

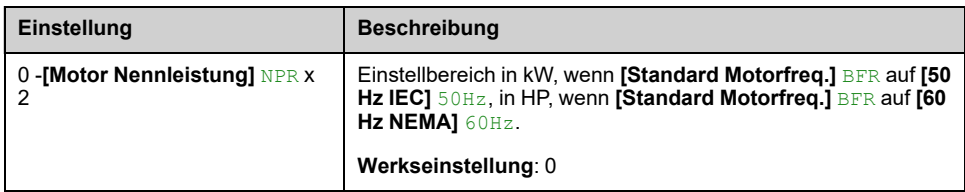

## **[Prop. Verstärkung] VCKP**

Dieser Parameter ist zugänglich, wenn **[Aktivieren]** VCM auf **[Ja]** YES.

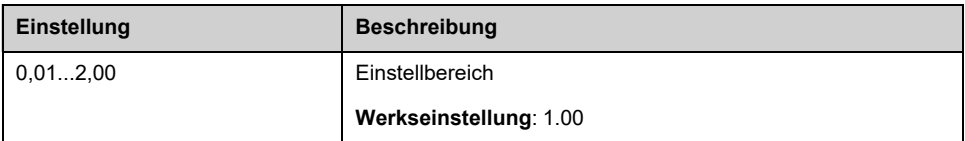

## **[Integ Kst Zeit] VCTI**

Die integrale konstante Zeit

Dieser Parameter ist zugänglich, wenn **[Aktivieren]** VCM auf **[Ja]** YES.

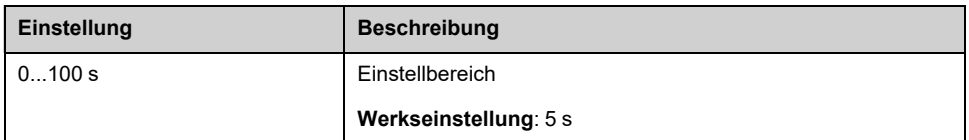

## **[Fehler Verzögerung] VCFD**

Die Verzögerung vor dem **[VxStrg Fehler]** VCF wird ein Fehler ausgelöst.

Dieser Parameter ist zugänglich, wenn **[Aktivieren]** VCM auf **[Ja]** YES.

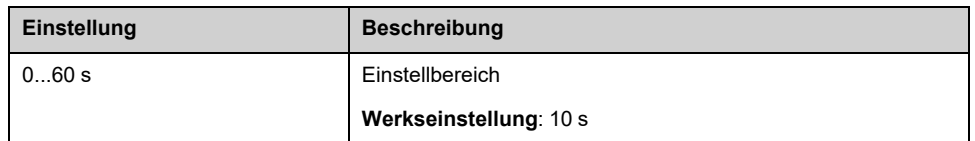

## **[Verhalten Fehler] VCFB**

Reaktion der Wirbelsteuerung auf die Erkennung **[VxStrg Fehler]** VCF -Fehler.

Dieser Parameter ist zugänglich, wenn **[Aktivieren]** VCM auf **[Ja]** YES.

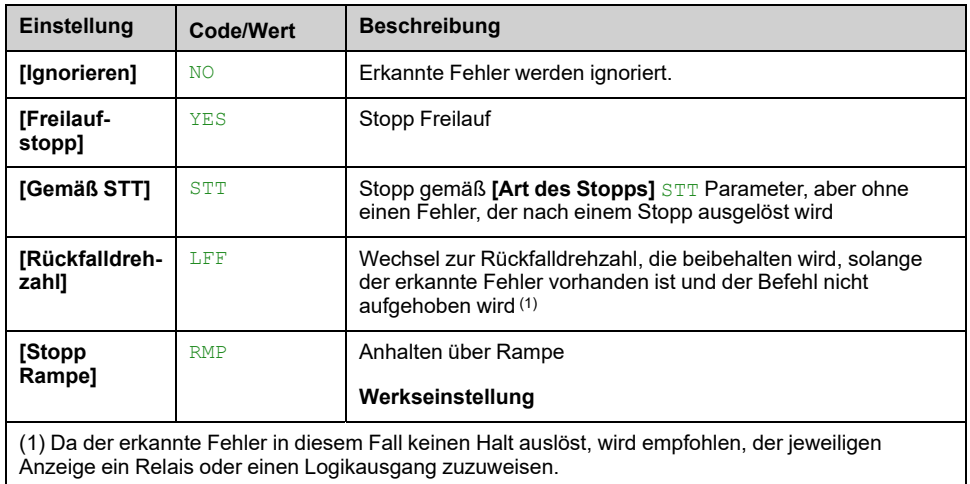

## **[Rückfalldrehzahl] LFF**

Dieser Parameter ist zugänglich, wenn **[Verhalten Fehler]** VCFB auf **[Rückfalldrehzahl]** LFF.

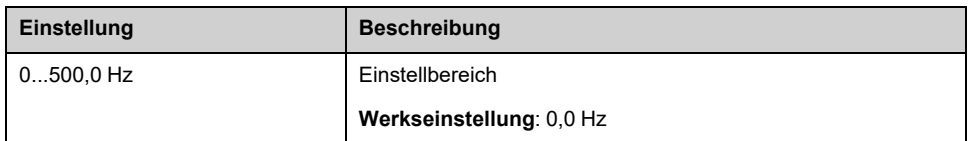

# **[Überwachung Pumpe] - [Pumpenzyklus Monit.]**

# **Menü [Pumpenzyklus Monit.] CSP**

## **Zugriff**

**[Vollständige Einst.] [Überwachung Pumpe] [Pumpenzyklus Monit.]**

## **Über dieses Menü**

Diese Funktion dient zur Überwachung der Anzahl von Startsequenzen in einem konfigurierten Zeitfenster, um eine unerwünschte Systemalterung zu vermeiden und Betriebsstörungen zu erkennen.

Ein interner Zähler zählt die Anzahl der Pumpenstartsequenzen. Bei jedem Start der Pumpe wird der Zähler erhöht. Er wird für jedes Zeitfenster um 1 reduziert, das einem Start entspricht.

Erreicht der Zähler die maximal zulässige Anzahl **[MaxStarts Pump.zyk.]** MaxStarts Pump.zyk.PCPN **[Pumpenzykl. Warn.]**, wird eine Warnung Warnung Pumpenzyklus ausgelöst.

Wenn ein Startbefehl auftritt, während eine erkannte Warnung aktiv ist, wird ein Fehler **[Zyk.Pump.St.Fehler]** PCPF ausgelöst wird. Die Anwendung folgt dem für **[Reak Fehler PumpZyk]** PCPB definierten Verhalten.

Die Pumpe kann neu gestartet werden, sobald der Zähler unter die Zahl der maximal zulässigen Starts fällt und der erkannte Fehler gelöscht wurde.

Die Funktion basiert auf dem gleitenden Zeitfenster, in dem die Befehle zum Starten der Pumpe gezählt werden.

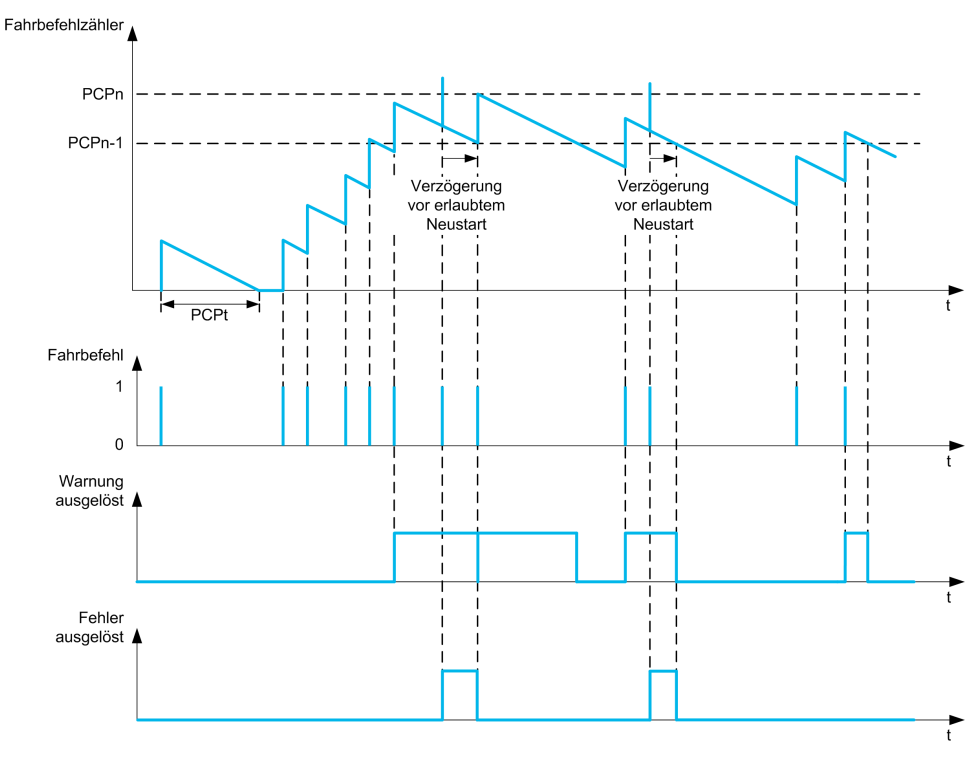

Ist **[Überw. Pumpenzyklus]**Überw. PumpenzyklusPCPM **[Modus 1]** auf Modus 1 eingestellt, wird die Funktion ohne Verwaltung der Ausschaltzeit aktiviert.

Ist **[Überw. Pumpenzyklus]**Überw. PumpenzyklusPCPM auf **[Modus 2]** Modus 2RTC eingestellt, wird die Funktion mit Verwaltung der Ausschaltzeit aktiviert. Es ist eine Zeitquelle erforderlich, z. B. das mit der Leistungsversorgung des Umrichters verbundene Grafikterminal oder ein über Ethernet konfigurierter Zeit-Server.

**HINWEIS:** Die Blockierschutzsequenz wird unabhängig von der Anzahl der Startbefehle in der Sequenz als ein Start gezählt.

### **[Überw. Pumpenzyklus] PCPM**

#### *Überwachungsmodus Pumpenzyklus*.

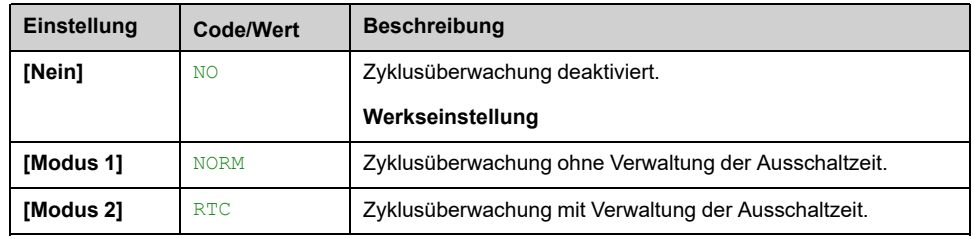

## **[MaxStarts Pump.zyk.] PCPN**

Maximale Zahl von Ereignissen für die Auslösung.

Dieser Parameter ist zugänglich, wenn **[Überw. Pumpenzyklus]** PCPM nicht auf **[Nein]** NO eingestellt ist.

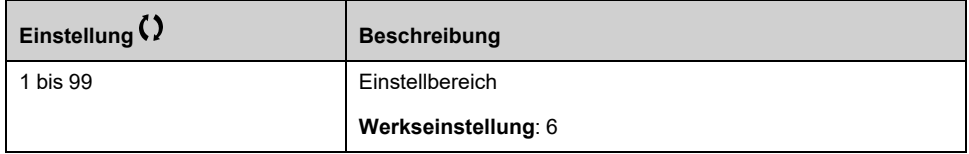

### **[Zeitrahmen Pump.zyk] PCPT**

Zeitfenster.

Dieser Parameter ist zugänglich, wenn **[Überw. Pumpenzyklus]** PCPM nicht auf **[Nein]** NO eingestellt ist.

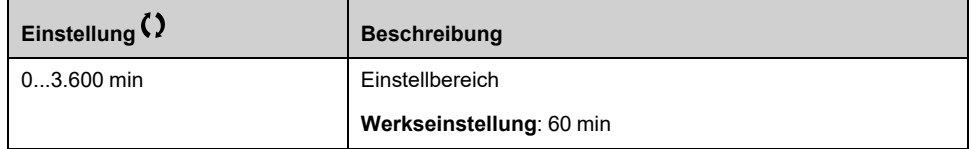

## **[Reak Fehler PumpZyk] PCPB**

Reaktion der Pumpenzyklusüberwachung bei einem erkannten Fehler.

Dieser Parameter ist zugänglich, wenn **[Überw. Pumpenzyklus]** PCPM nicht auf **[Nein]** NO eingestellt ist.

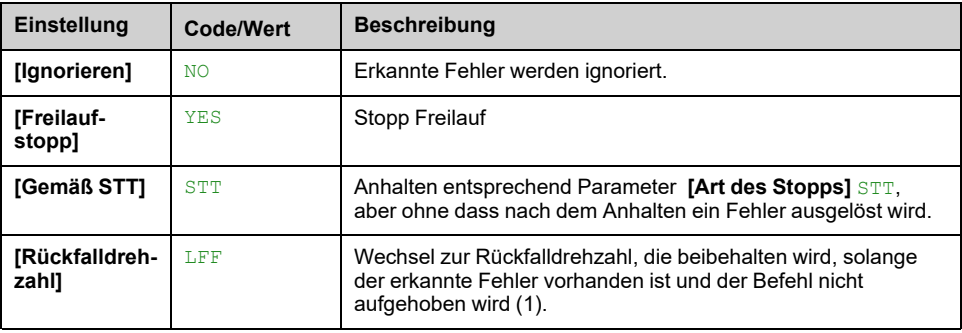

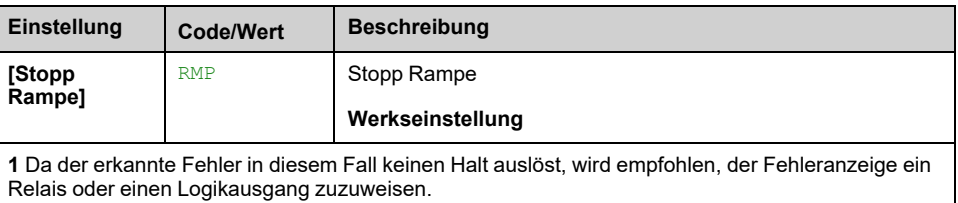

## **[Rückfalldrehzahl] LFF**

Dieser Parameter ist zugänglich, wenn **[Reak Fehler PumpZyk]** PCPB auf **[Rückfalldrehzahl]** LFF eingestellt ist.

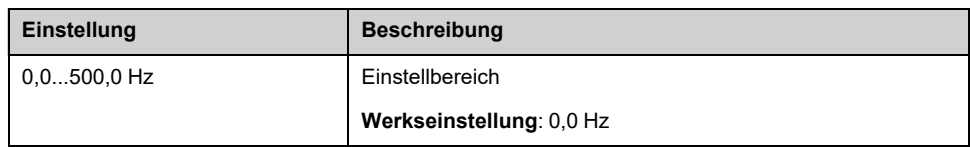

# **[Überwachung Pumpe] - [Rückspülfkt Monit]**

# **[Rückspülfkt Monit] JAM- Menü**

## **Zugriff**

**[Vollständige Einst.] [Überwachung Pumpe] [Rückspülfkt Monit]**

## **Über dieses Menü**

In Abwasseranwendungen reduzieren sich festsetzende Substanzen den Wirkungsgrad des Systems und können die Lebensdauer der Pumpe verkürzen.

Es kann auch hilfreich sein, nachgelagerte blockierte Impeller, Leitungen oder Ventile zu reinigen.

Die Blockierschutzfunktion ermöglicht die manuelle und/oder automatische Ausführung von Pumpenrotationszyklen im Vorwärts- und Rückwärtsmodus.

Der Frequenzsollwert sowie die Beschleunigung und Verzögerung in Vorwärtsund Rückwärtsrichtung können mit speziellen Parametern eingestellt werden. Auf diese Weise können Sie die Funktion entsprechend den Anwendungsspezifikationen konfigurieren. Beachten Sie bei der Konfiguration der Funktion das Datenblatt der Pumpe.

**HINWEIS:** Die Blockierschutzkonfiguration überschreibt andere Konfigurationen, wie z. B. **[PID Hochlaufzeit]** ACCP oder **[Hochlaufzeit Start]** ACCS.

## *HINWEIS*

### **BESCHÄDIGUNG DER PUMPE**

Diese Funktion verwendet den Vorwärts- und Rückwärtsbetrieb. Vor dem Einrichten dieser Funktion ist sicherzustellen, dass die Pumpe und die Installation mit dem Rückwärtsbetrieb kompatibel sind.

**Die Nichtbeachtung dieser Anweisungen kann Sachschäden zur Folge haben.**

## **Blockierschutzzyklus**

Die Blockierschutzfunktion kann ausgelöst werden durch:

- Einen externen Auslöser, der einem Digitaleingang (oder Wort-Bit im E/A-Profil) zugewiesen werden kann.
- Automatisch:
	- Ein automatischer Auslöser kann bei jedem Startbefehl ausgelöst werden.
	- Automatische Auslöser können innerhalb eines vordefinierten Zeitraums ausgelöst werden.
	- Automatische Auslöser können abhängig von der Überwachung des Motordrehmoment-Schwellwerts ausgelöst werden.

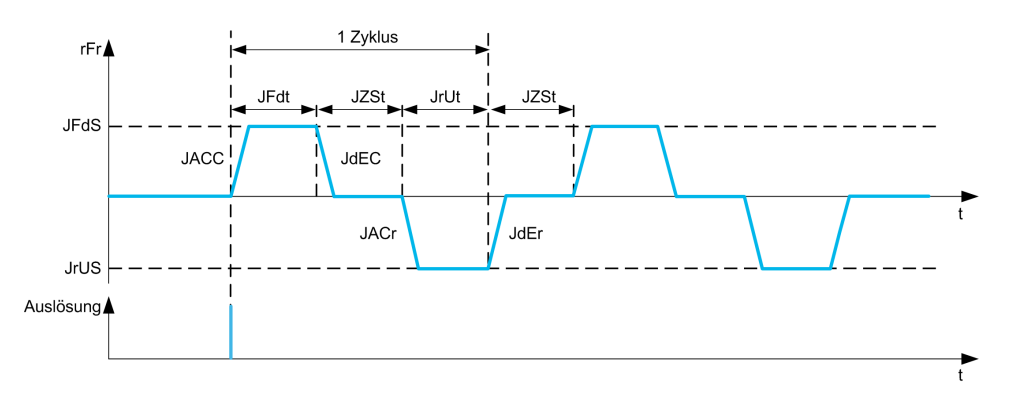

Ein Blockierschutzzyklus umfasst:

- 1 Vorwärtsaktion gemäß **[t ACC Blcksch. Vorw.]** JACC, **[Zeit vorw. Blcksch.]** JFDT, **[Dreh. vor. Blcksch.]** JFDS, **[t DEC Blcksch. Vorw.]** JDEC,
- 1 Stopp-Aktion während **[Nachl.zeit Blcksch.]** JZST,
- 1 umgekehrte Aktion gemäß **[Rck.besch. Blcksch.]** JACR, **[Zeit rück. Blcksch.]** JRVT, **[Drehz rück Blcksch.]** JRVS, **[Rck.verz. Blcksch.]** JDER,
- 1 Stopp-Aktion während **[Nachl.zeit Blcksch.]** JZST,

Eine Blockierschutzsequenz entspricht einer Anzahl aufeinander folgender Blockierschutzzyklen: **[Zykl.nr. Blcksch.]** JNBC

**HINWEIS:** Wird bei der Verwendung eines externen Auslösers der Befehl vor dem Ende der Blockierschutzsequenz aufgehoben, wird die Sequenz bis zum Ende fortgesetzt. Neben dem Auslöser ist während der gesamten Blockierschutzsequenz ein Fahrbefehl erforderlich.

### **Blockierschutzzählung**

Die Blockierschutzfunktion überwacht die Anzahl der Sequenzen in einem konfigurierten Zeitfenster. **[Intervall Blcksch.]** JAMT. Sie hilft, ein vorzeitiges Altern des Systems und Funktionsstörungen zu vermeiden. Die Funktion wird beispielsweise durch einen automatischen Auslöser aktiviert, wenn ein Schwellwert für das Motordrehmoment erreicht ist.

Ein interner Zähler zählt die Anzahl der Sequenzen. Bei jedem Start der Sequenz wird der Zähler erhöht. Er wird für jedes Zeitfenster reduziert, das einem Start entspricht.

Wenn der Zähler die maximal zulässige Anzahl erreicht, **[Max. Folge Blcksch.]** JAMN, eine Warnung **[Warn. Blockiersch.]** JAMA und einen Fehler **[Fehler Blcksch.]** ausgelöst werden. Die Anwendung folgt dem **[Reak. Fehl Blcksch.]** JAMB Verhalten definiert.

## **[Ext. Ausl. Blcksch.] JETC**

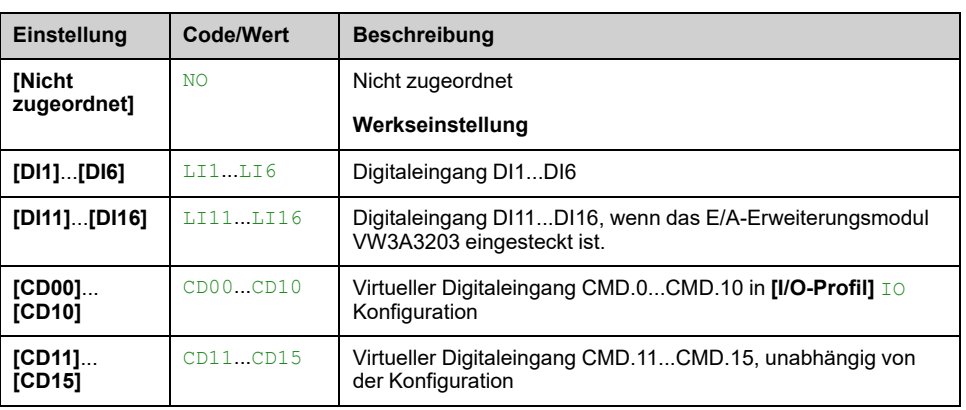

#### *Externes Auslösen Blcksch.*.

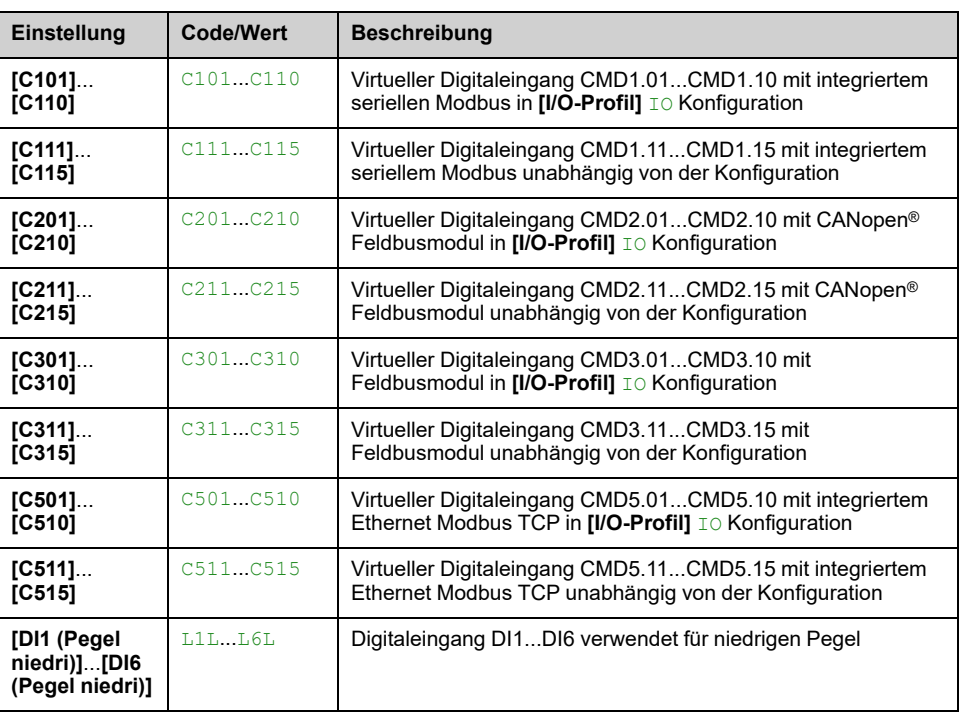

## **[Aut. Ausl. Blcksch.] JATC**

#### *Automatisches Auslösen Blcksch.*.

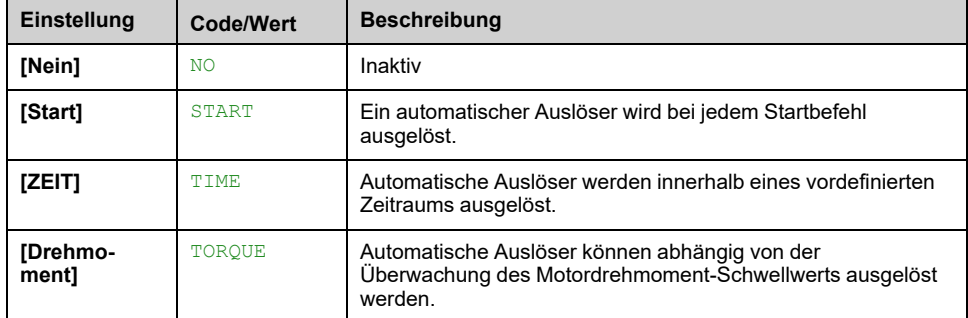

## **[Ausl.zeit Blcksch.] JTCT**

Dauer der Inaktivität der Pumpe, bevor ein Blockierschutz ausgelöst wird.

Dieser Parameter ist zugänglich, wenn **[Aut. Ausl. Blcksch.]** JATC auf **[ZEIT]** TIME eingestellt ist.

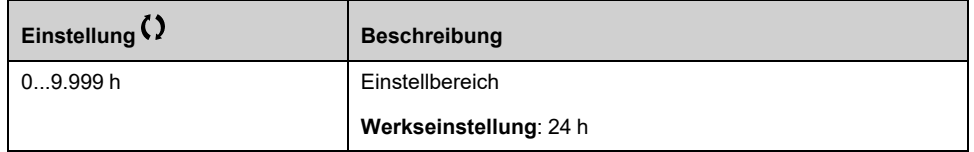

## **[Drehmoment Blcksch.] JTCL**

Drehmomentwert für die Auslösung.

Dieser Parameter ist zugänglich, wenn **[Aut. Ausl. Blcksch.]** JATC auf **[Drehmoment]** TORQUE eingestellt ist.
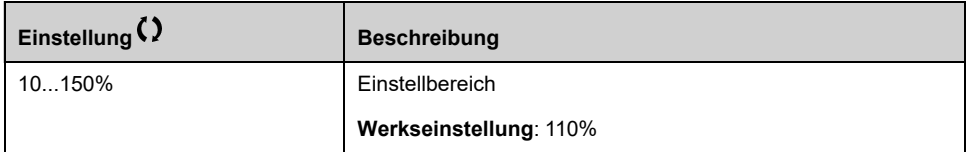

### **[Verz Start Blcksch.] JTCD**

Auslöseverzögerung, wenn ein Überdrehmoment erkannt wird.

Dieser Parameter ist zugänglich, wenn **[Aut. Ausl. Blcksch.]** JATC auf **[Drehmoment]** TORQUE eingestellt ist.

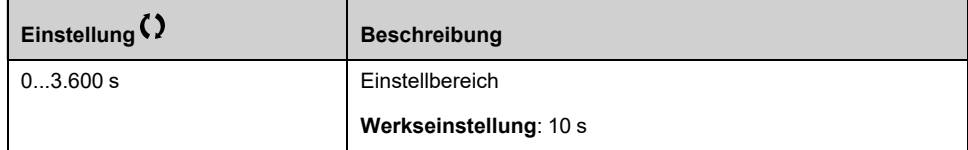

### **[t ACC Blcksch. Vorw.] JACC**

Blockierschutz für Beschleunigung im Vorwärtsbetrieb.

Dieser Parameter ist zugänglich, wenn

- **[Ext. Ausl. Blcksch.]** JETC nicht auf **[Nicht zugeordnet]** NOoder
- **[Aut. Ausl. Blcksch.]** JATC nicht auf **[Nein]** NO.

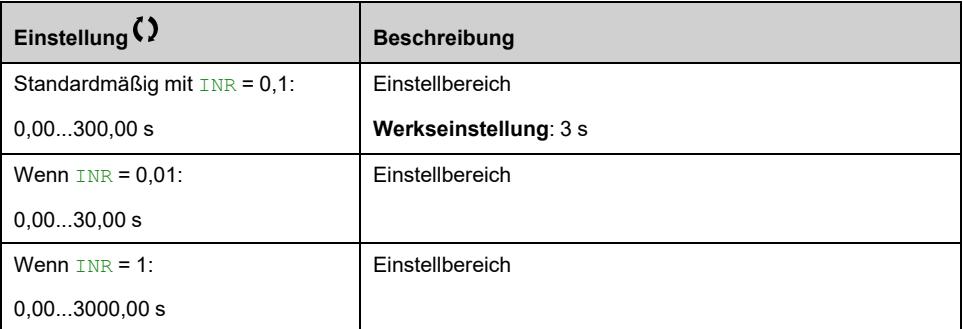

### **[t DEC Blcksch. Vorw.] JDEC**

Blockierschutz für Verzögerung im Vorwärtsbetrieb.

Dieser Parameter ist zugänglich, wenn

- **[Ext. Ausl. Blcksch.]** JETC nicht auf **[Nicht zugeordnet]** NOoder
- **[Aut. Ausl. Blcksch.]** JATC nicht auf **[Nein]** NO.

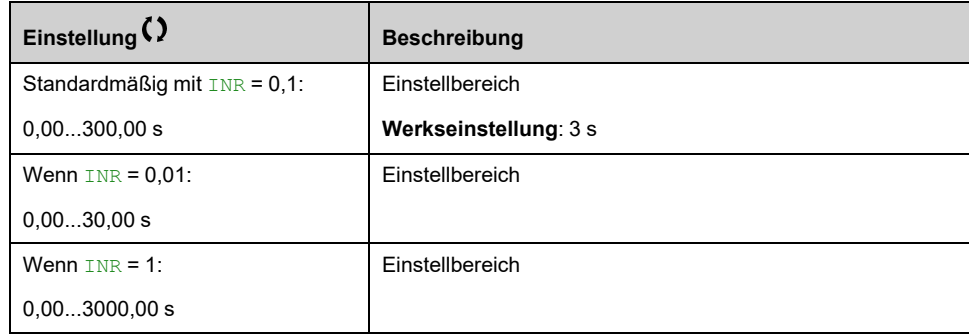

### **[Rck.besch. Blcksch.] JACR**

Blockierschutz für Beschleunigung im Rückwärtsbetrieb.

Dieser Parameter ist zugänglich, wenn

- **[Ext. Ausl. Blcksch.]** JETC nicht auf **[Nicht zugeordnet]** NOoder
- **[Aut. Ausl. Blcksch.]** JATC nicht auf **[Nein]** NO.

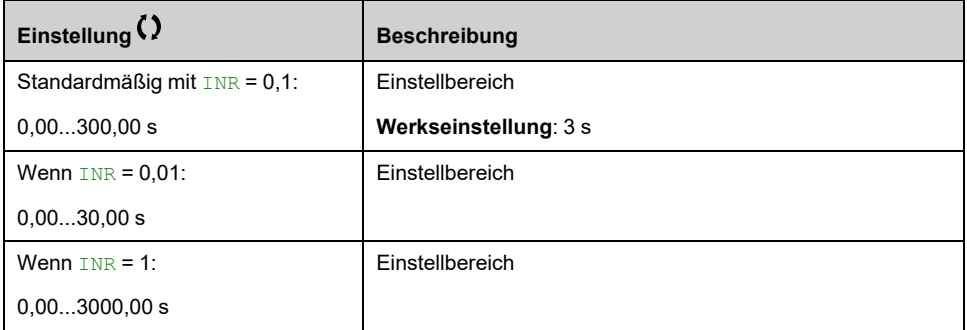

### **[Rck.verz. Blcksch.] JDER**

Blockierschutz für Verzögerung im Rückwärtsbetrieb.

Dieser Parameter ist zugänglich, wenn

- **[Ext. Ausl. Blcksch.]** JETC nicht auf **[Nicht zugeordnet]** NOoder
- **[Aut. Ausl. Blcksch.]** JATC nicht auf **[Nein]** NO.

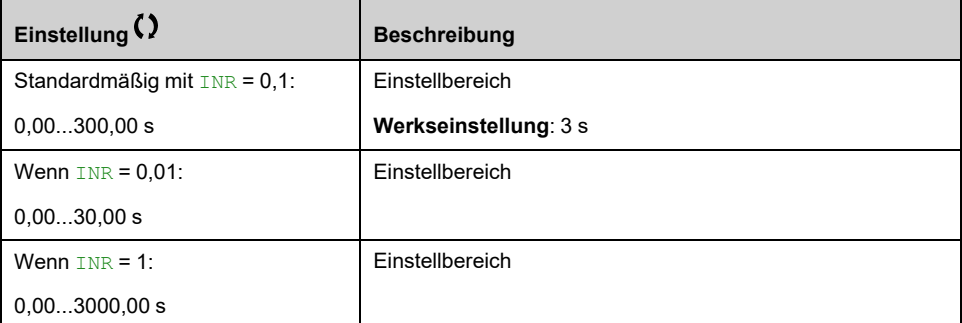

### **[Dreh. vor. Blcksch.] JFDS**

Blockierschutz-Drehzahl im Vorwärtsbetrieb.

Dieser Parameter ist zugänglich, wenn

- **[Ext. Ausl. Blcksch.]** JETC nicht auf **[Nicht zugeordnet]** NOoder
- **[Aut. Ausl. Blcksch.]** JATC nicht auf **[Nein]** NO.

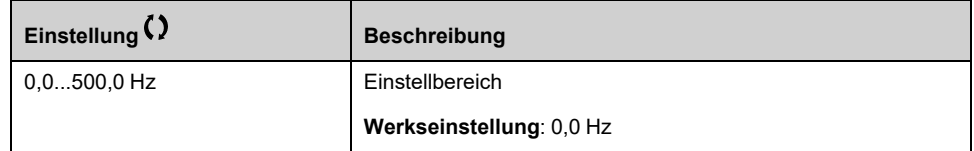

### **[Drehz rück Blcksch.] JRVS**

Blockierschutz-Drehzahl im Rückwärtsbetrieb.

Dieser Parameter ist zugänglich, wenn

• **[Ext. Ausl. Blcksch.]** JETC nicht auf **[Nicht zugeordnet]** NOoder

#### • **[Aut. Ausl. Blcksch.]** JATC nicht auf **[Nein]** NO.

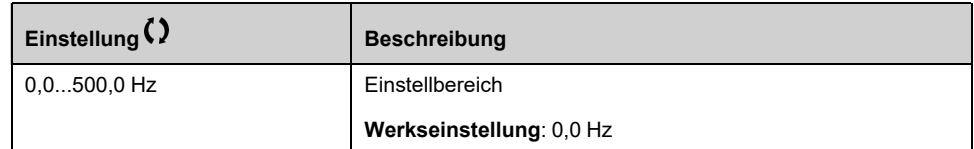

### **[Zeit vorw. Blcksch.] JFDT**

Blockierschutzzeit im Vorwärtsbetrieb.

Dieser Parameter ist zugänglich, wenn

- **[Ext. Ausl. Blcksch.]** JETC nicht auf **[Nicht zugeordnet]** NOoder
- **[Aut. Ausl. Blcksch.]** JATC nicht auf **[Nein]** NO.

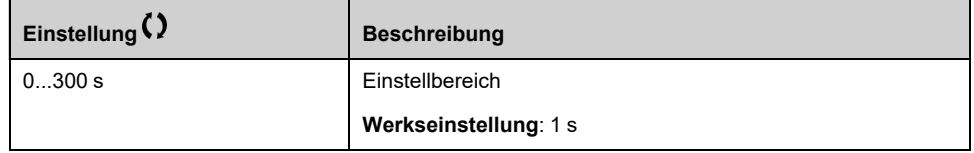

### **[Zeit rück. Blcksch.] JRVT**

Blockierschutzzeit im Rückwärtsbetrieb.

Dieser Parameter ist zugänglich, wenn

- **[Ext. Ausl. Blcksch.]** JETC nicht auf **[Nicht zugeordnet]** NOoder
- **[Aut. Ausl. Blcksch.]** JATC nicht auf **[Nein]** NO.

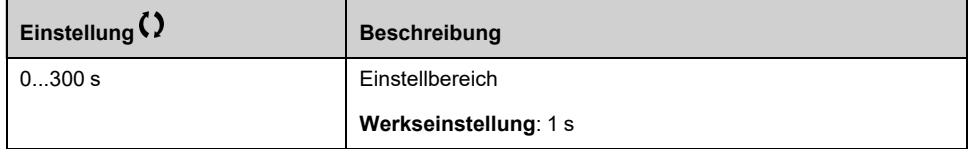

### **[Nachl.zeit Blcksch.] JZST**

Blockierschutzzeit zwischen Vorwärts- und Rückwärtsbetrieb.

Dieser Parameter ist zugänglich, wenn

- **[Ext. Ausl. Blcksch.]** JETC nicht auf **[Nicht zugeordnet]** NOoder
- **[Aut. Ausl. Blcksch.]** JATC nicht auf **[Nein]** NO.

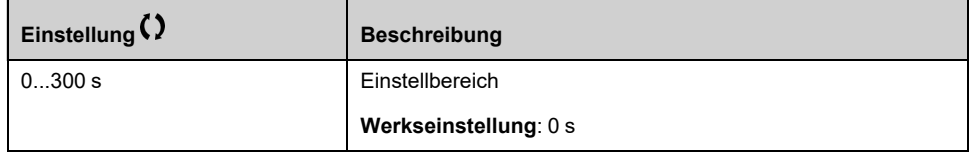

### **[Zykl.nr. Blcksch.] JNBC**

Dieser Parameter ist zugänglich, wenn

- **[Ext. Ausl. Blcksch.]** JETC nicht auf **[Nicht zugeordnet]** NOoder
- **[Aut. Ausl. Blcksch.]** JATC nicht auf **[Nein]** NO.

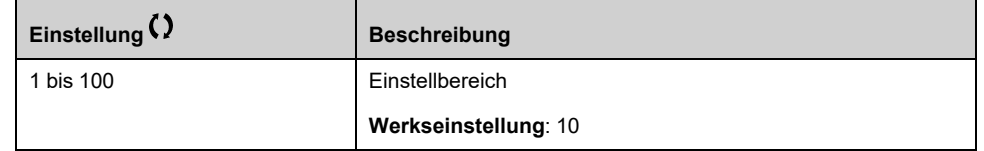

### **[Max. Folge Blcksch.] JAMN**

Maximal zulässige aufeinanderfolgende Blockierschutz-Sequenzen.

Dieser Parameter ist zugänglich, wenn

- **[Ext. Ausl. Blcksch.]** JETC nicht auf **[Nicht zugeordnet]** NOoder
- **[Aut. Ausl. Blcksch.]** JATC nicht auf **[Nein]** NO.

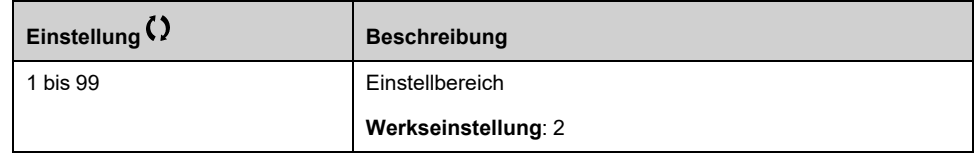

### **[Intervall Blcksch.] JAMT**

Minimale Blockierschutzzeit zwischen zwei aufeinanderfolgenden Sequenzen.

Dieser Parameter ist zugänglich, wenn

- **[Ext. Ausl. Blcksch.]** JETC nicht auf **[Nicht zugeordnet]** NOoder
- **[Aut. Ausl. Blcksch.]** JATC nicht auf **[Nein]** NO.

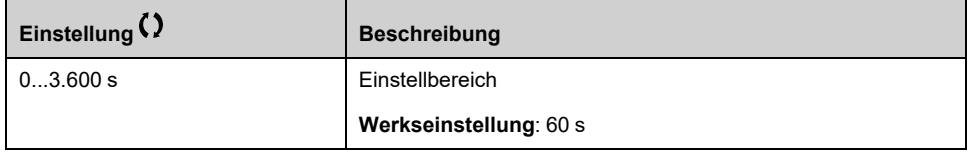

### **[Reak. Fehl Blcksch.] JAMB**

Reaktion der Blockierschutz-Überwachungsfunktion bei einem erkannten Fehler.

Dieser Parameter ist zugänglich, wenn

- **[Ext. Ausl. Blcksch.]** JETC nicht auf **[Nicht zugeordnet]** NOoder
- **[Aut. Ausl. Blcksch.]** JATC nicht auf **[Nein]** NO.

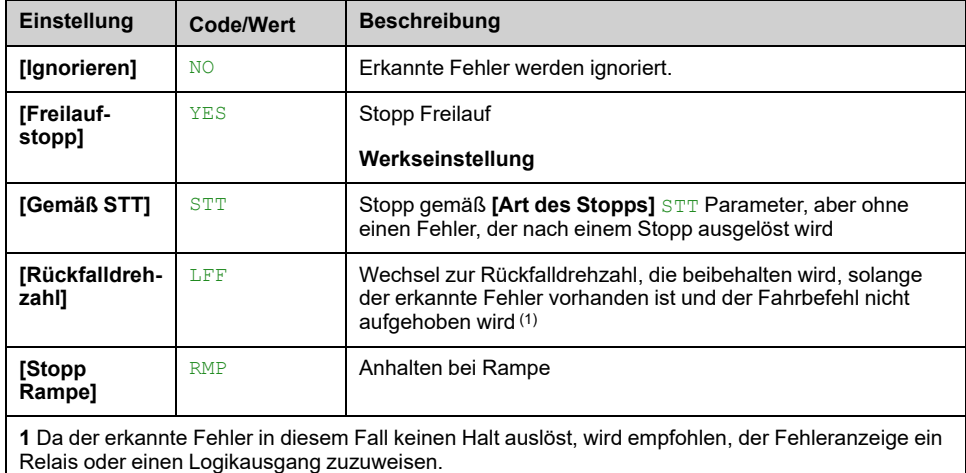

# **[Überwachung Pumpe] - [Überw. Trockenlauf]**

## **Menü [Überw. Trockenlauf] DYR**

### **Zugriff**

**[Vollständige Einst.] [Überwachung Pumpe] [Überw. Trockenlauf]**

### **Trockenlaufzustand**

Beim Trockenlauf ist der Impeller nicht vollständig vom Medium umflossen. Ein längere Zeit trocken laufender Impeller kann einen vorzeitigen Verschleiß zur Folge haben.

Zum Trockenlauf kommt es, wenn sich übermäßig viel Luft im Ansaugrohr befindet:

- Wenn die Pumpe beim Start kein Medium angesaugt hat oder
- wegen einer übermäßigen Luftleckage in der Ansaugleitung.

Hierdurch kann sich die Lebensdauer von Lagern und Dichtungen aufgrund des starken Temperaturanstiegs und der nicht mehr ausreichend gegebenen Schmierung erheblich verringern.

## **Über dieses Menü**

Mit dieser Funktion wird der Trockenlauf der Pumpe verhindert.

Der Trockenlaufschutz überwacht den Durchfluss anhand:

- Eines Durchflussschalters oder
- Einer Durchflussberechnung anhand zweier Größen (Drehzahl, Leistung).

Bei Verwendung eines Durchflussschalters befindet sich die Pumpe im Trockenlaufzustand, wenn der Schaltpegel "High" ist.

**HINWEIS:** Es wird empfohlen, einen Durchflussschalter zu verwenden, der bei geringem Durchfluss geöffnet ist. Des Weiteren wird ein Digitaleingang empfohlen, der bei geringem Durchfluss aktiv ist (DIxL). Auf diese Weise können Sie die Pumpe bei einem gebrochenen Draht des Durchflussschalters anhalten.

Bei der Konfiguration der Funktion ist es erforderlich, Messungen ohne Durchfluss durchzuführen. Das System muss jedoch mit Wasser gefüllt sein.

Bei Verwendung der Durchflussschätzung tritt der Trockenlaufzustand ein, wenn der geschätzte Durchfluss um **[Faktor Trockenlauf]** DRYX.

Die Kurve der Leistung ohne Durchfluss wird anhand zweier Größen bestimmt:

- Mindestdrehzahl **[Niedrige Drehzahl]** NFLS ; Leistung bei minimaler Drehzahl **[Niedrige Leistung]** NFLP
- Maximale Geschwindigkeit **[Hohe Drehzahl]** NFHS; Leistung bei maximaler Drehzahl **[Hohe Leistung]** NFHP

Diese Kurve wird auch bei der Überwachung auf niedrigen Pumpendurchfluss verwendet.

**HINWEIS:** Die Charakterisierung der Leistungskurve ohne Durchfluss erfolgt nach dem Einstellen des Motorsteuerungstyps.

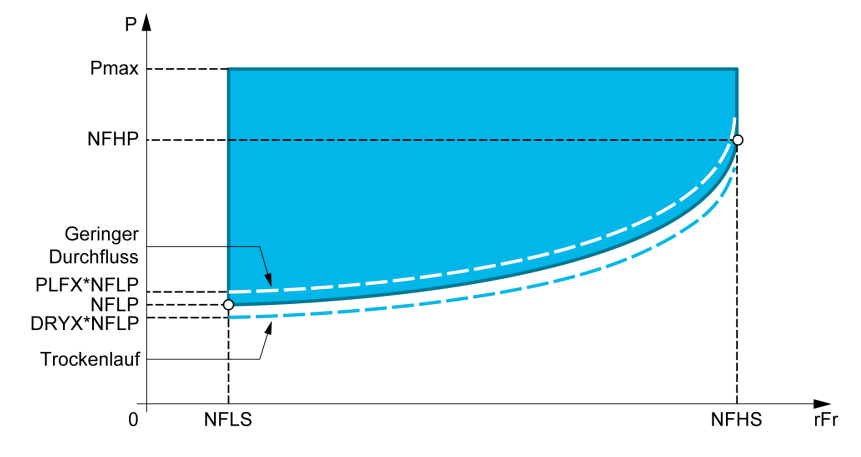

Im Fall eines Trockenlaufzustandes bewirkt diese Funktion Folgendes:

- Auslösen einer Warnung **[Warnung Trockenlauf]** DRYA wenn der Trockenlaufzustand vorliegt.
- Auslösen eines Fehlers **[Fehler Trockenlauf]** DRYF wenn der Trockenlaufzustand länger andauert als **[Verz. Fehl. Trock.]** DRYD. Nach dem Auslösen des Fehlers ist es selbst dann nicht möglich, die Pumpe vor dem Ende des Vorgangs neu zu starten, wenn der erkannte Fehler behoben wurde. **[Verz. Wied. Trock.]** DRYR.

**HINWEIS:** Beim Ausschalten des Umrichters wird der erkannte Fehler nicht gespeichert.

### **[Modus Trockenlauf] DRYM**

#### *Modus Trockenlauf*.

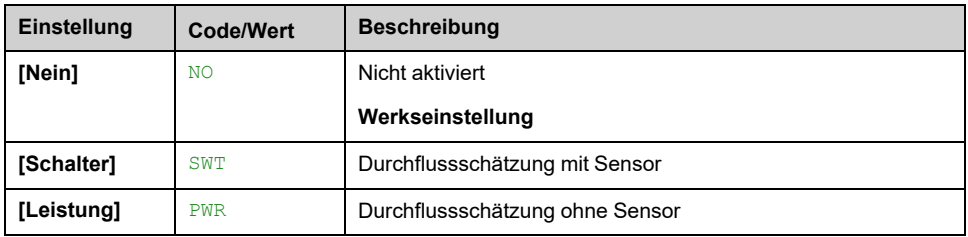

### **[Auswahl Schalter] DRYW**

Auswahl Trockenlaufschalter.

Dieser Parameter ist zugänglich, wenn **[Modus Trockenlauf]** DRYM auf **[Schalter]** SWT eingestellt ist.

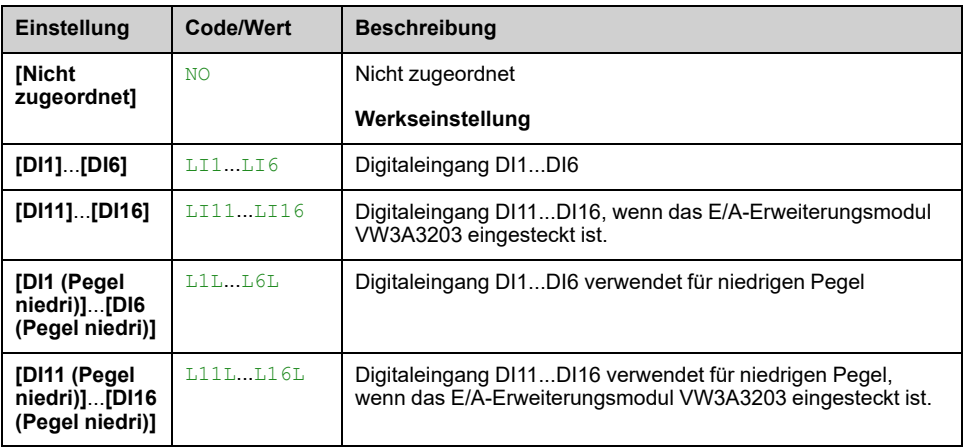

### **[Einsch. Leist.wert] OPRW**

Berechnung mechanische Motorleistung

Dieser Parameter ist zugänglich, wenn **[Modus Trockenlauf]** DRYM auf **[Leistung]** PWR eingestellt ist.

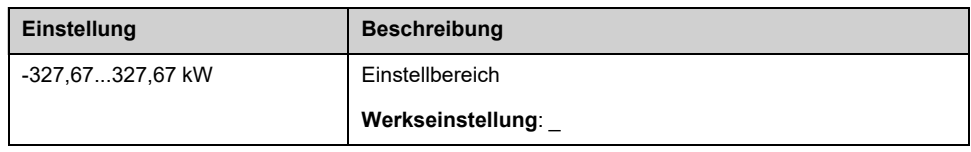

### **[Niedrige Leistung] NFLP**

Niedrige Leistung, kein Fluss.

Dieser Parameter ist zugänglich, wenn **[Modus Trockenlauf]** DRYM auf **[Leistung]** PWR eingestellt ist.

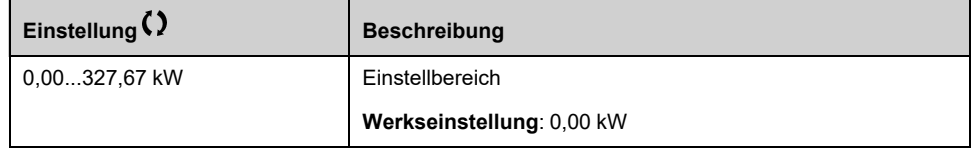

### **[Niedrige Drehzahl] NFLS**

Niedrige Drehzahl, kein Fluss.

Dieser Parameter ist zugänglich, wenn **[Modus Trockenlauf]** DRYM auf **[Leistung]** PWR eingestellt ist.

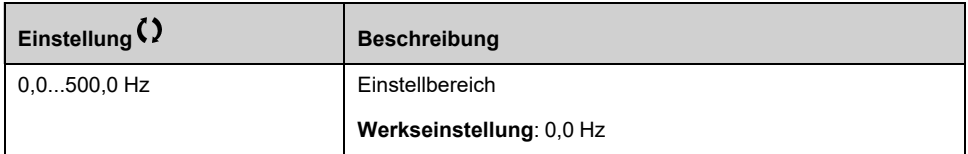

### **[Hohe Leistung] NFHP**

Hohe Leistung, kein Fluss.

Dieser Parameter ist zugänglich, wenn **[Modus Trockenlauf]** DRYM auf **[Leistung]** PWR eingestellt ist.

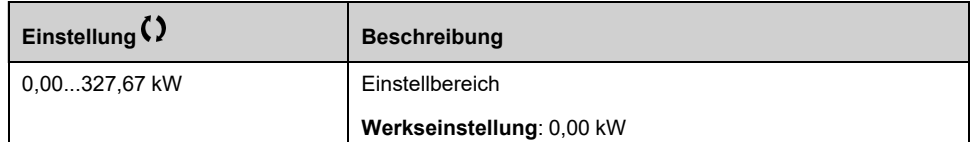

### **[Hohe Drehzahl] NFHS**

Hohe Drehzahl, kein Fluss.

Dieser Parameter ist zugänglich, wenn **[Modus Trockenlauf]** DRYM auf **[Leistung]** PWR eingestellt ist.

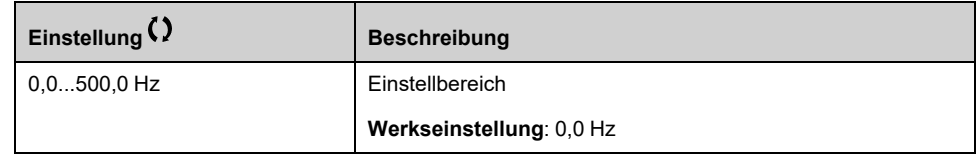

### **[Faktor Trockenlauf] DRYX**

Dieser Parameter ist zugänglich, wenn **[Modus Trockenlauf]** DRYM auf **[Leistung]** PWR eingestellt ist.

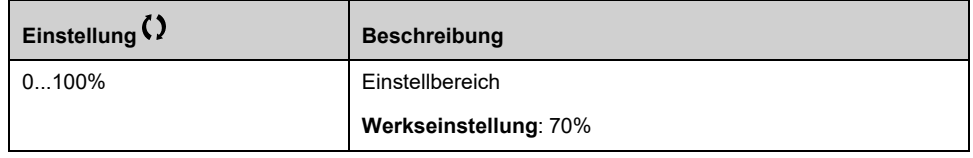

### **[Verz. Fehl. Trock.] DRYD**

Verzögerung nach Trockenlauffehler.

Dieser Parameter ist zugänglich, wenn **[Modus Trockenlauf]** DRYM nicht auf **[Nein]** NO eingestellt ist.

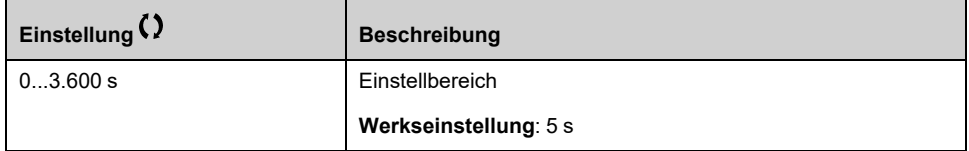

### **[Verz. Wied. Trock.] DRYR**

Wiederanlauf nach Trockenlauffehler.

Dieser Parameter ist zugänglich, wenn **[Modus Trockenlauf]** DRYM nicht auf **[Nein]** NO eingestellt ist.

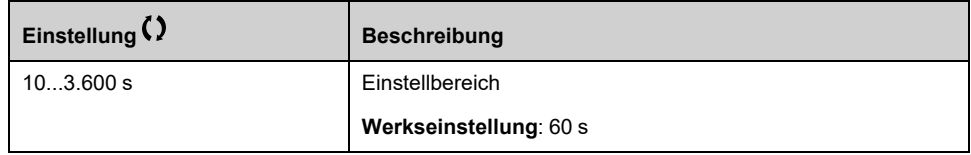

## **[Überwachung Pumpe] - [PumpeniedrDrchflAnz]**

## **Menü [PumpeniedrDrchflAnz] PLF**

### **Zugriff**

**[Vollständige Einst.] [Überwachung Pumpe] [PumpeniedrDrchflAnz]**

### **Über dieses Menü**

Die wichtigste Konsequenz eines Betriebs in einem Bereich mit niedrigem Pumpendurchfluss ist ein Anstieg der Temperatur, da die Pumpe durch den Flüssigkeitsstrom gekühlt wird.

Darüber hinaus ist der durchflussschwache Bereich aus Sicht der Energieeffizienz nicht vorteilhaft.

Ein nicht vorhandener oder ein schwacher Fluss kann folgende Ursachen haben:

- Das Prüfventil am Auslass ist geschlossen.
- Probleme mit der Leitung am Auslass (blockierte Leitung usw.).

Diese Funktion hilft, eine Beschädigung der Pumpe bei fehlendem oder geringem Durchfluss zu vermeiden.

Die Überwachung kann mit unterschiedlichen Methoden mit oder ohne Sensoren und bei Systemen mit einer Pumpe oder mehreren Pumpen durchgeführt werden.

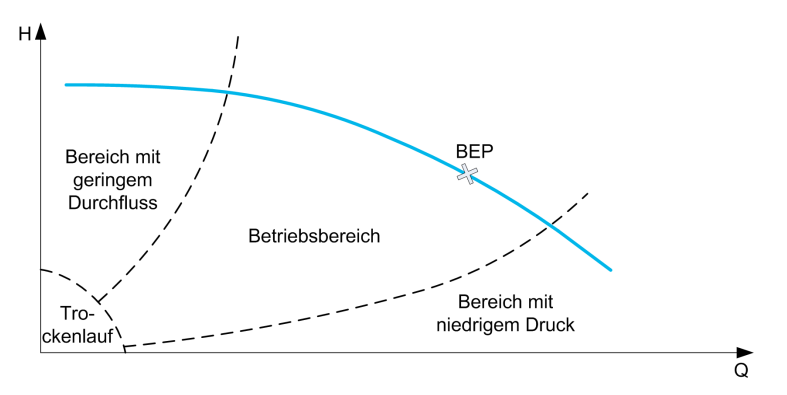

Diese Funktion hilft, wahrscheinliche Situationen ohne oder mit geringem Durchfluss anhand unterschiedlicher Methoden zu erkennen:

• Verwendung eines Durchflussschalters, der direkt einen niedrigen Durchfluss anzeigt: Diese Methode kann nur in Systemen mit einer Pumpe verwendet werden oder wenn der Durchflusswächter an eine geschützte Pumpe angeschlossen ist.

**HINWEIS:** Es wird empfohlen, einen Durchflussschalter zu verwenden, der bei geringem Durchfluss geöffnet ist. Des Weiteren wird ein Digitaleingang empfohlen, der bei geringem Durchfluss aktiv ist (DIxL). Auf diese Weise können Sie die Pumpe bei einem gebrochenen Draht des Durchflussschalters anhalten.

- Mit einem Durchflusssensor und durch Vergleichen des tatsächlichen Durchflusswertes mit einem bestimmten Schwellwert:
	- Diese Methode kann nur in Systemen mit einer Pumpe verwendet werden oder wenn der Durchflusssensor an eine geschützte Pumpe angeschlossen ist.
	- Alle Daten für den gewählten Eingang müssen entsprechend dem Sensor (Typ, minimaler und maximaler Prozesswert, Skalierung usw.) konfiguriert werden.
- Mit einem Durchflusssensor und durch Vergleichen des Ist-Durchflusswertes mit der QN-Kennlinie "Systemkurve geringer Durchfluss":
	- Diese Methode kann nur in Systemen mit einer Pumpe verwendet werden oder wenn der Durchflusssensor an eine geschützte Pumpe angeschlossen ist.
	- Alle Daten für den gewählten Eingang müssen entsprechend dem Sensor (Typ, minimaler und maximaler Prozesswert, Skalierung usw.) konfiguriert werden.
- Mit einer Leistungs-/Drehzahlberechnung und durch Vergleichen des Pumpenbetriebspunktes mit der Leistungskennlinie "Kein Durchfluss":
	- Es müssen zwei Punkte [Drehzahl, Leistung] eingegeben werden: der erste Punkt im Bereich ohne Durchfluss (Low Speed Point, LSP), der zweite im Bereich mit hoher Drehzahl (High Speed Point, HSP).
	- Diese Methode wird für flache PQ-Kurven nicht empfohlen.

Die Überwachung auf niedrigen Durchfluss wird erst aktiviert, wenn **[VerzAkt Durch nied]** PLFA nachdem die Pumpe gestartet wurde, um die Überwachungsfunktion während des Startvorgangs zu deaktivieren.

Sobald ein niedriger Durchfluss erkannt wird, wird eine Warnung **[Warn.niedr. Durchfl.]** LFA erhöht wird. Die Warnung wird automatisch gelöscht, wenn der Umrichter angehalten wird.

Wenn die Bedingung länger andauert als die konfigurierte **[FehlVerz Durch nied]** PLFD Verzögerung, wird ein Fehler ausgelöst und der Umrichter reagiert entsprechend der konfigurierten **[ReakFehl Durch nied]** PLFB Fehlerreaktion. Die Überwachung ist auch während der Verzögerung aktiv. Es wird empfohlen, eine Verzögerung zu wählen, die länger ist als die gesamte Auslaufsequenz.

Wenn ein Fehler erkannt wurde, wird er während der **[Ver.Wied.Durch nied]** PLFR auch wenn die Warnung zurückgesetzt wurde.

**HINWEIS:** Der Umrichter startet ohne Verzögerung neu, wenn er aus- und eingeschaltet wird (Neustartverzögerung wird nicht gespeichert). Bei der Konfiguration der Funktion ist es erforderlich, Messungen ohne Durchfluss durchzuführen. Das System muss jedoch mit Wasser gefüllt sein.

### **[Überw. Durch nied] PLFM**

*Überw.mod. Pumpendurchf. niedrig*.

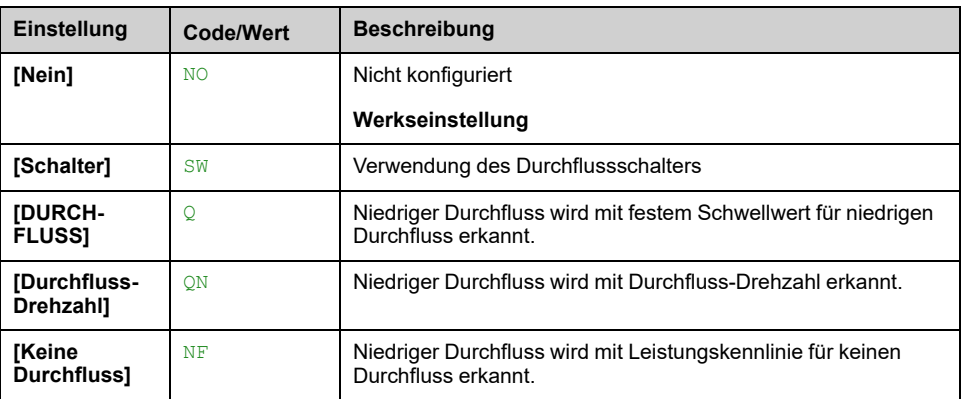

### **[Zuord DI Durch nied] PLFW**

Auswahl niedriger Pumpendurchfluss ohne Durchflussschalter.

Dieser Parameter ist zugänglich, wenn **[Überw. Durch nied]** PLFM auf **[Schalter]** SW eingestellt ist.

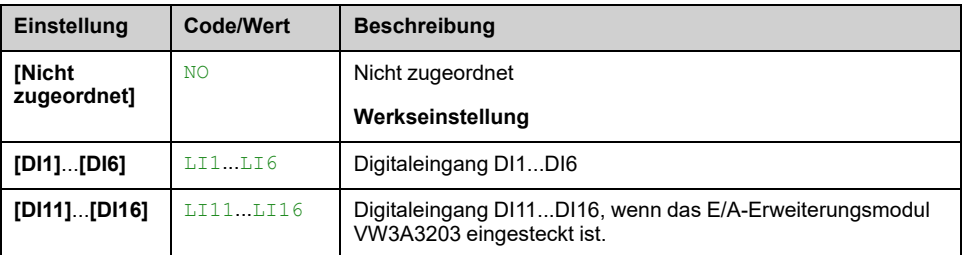

### **[Zuord. Durch. Pumpe] FS2A**

Sensorzuordnung Durchfluss Pumpe.

Dieser Parameter ist zugänglich, wenn **[Überw. Durch nied]** PLFM auf **[DURCHFLUSS]** Q oder **[Durchfluss-Drehzahl]** QN.

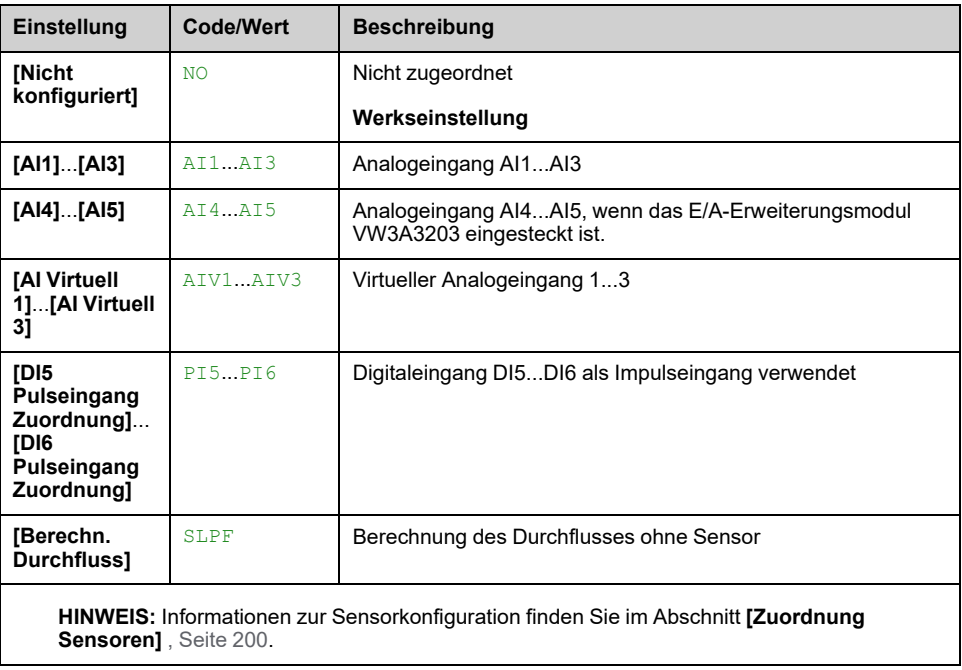

## **[PumpeniedrDrchflAnz] PLF – Menü**

### **Zugriff**

**[Vollständige Einst.] [Überwachung Pumpe] [PumpeniedrDrchflAnz]**

### **Über dieses Menü**

Bei der Konfiguration der Funktion ist es erforderlich, Messungen ohne Durchfluss durchzuführen. Das System muss jedoch immer mit Wasser gefüllt sein.

### **[Min.wert Durch nied] PLFL**

Mindestwert bei niedrigem Pumpendurchfluss.

Dieser Parameter ist zugänglich, wenn **[Überw. Durch nied]** PLFM auf **[DURCHFLUSS]** Q oder **[Durchfluss-Drehzahl]** QN.

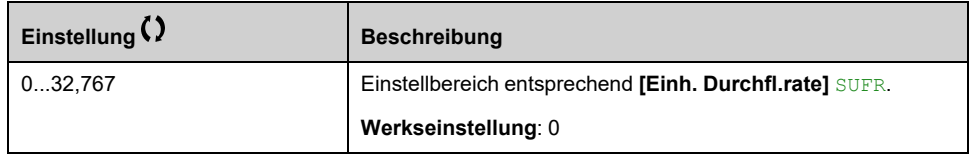

### **[Einsch. Leist.wert] OPRW**

Einschätzung mechanische Motorleistung. Er ermöglicht die Einstellung **[Niedrige Leistung]** NFLP und **[Hohe Leistung]** NFHP -Werte.

Dieser Parameter ist zugänglich, wenn **[Überw. Durch nied]** PLFM auf **[Keine Durchfluss]** NF eingestellt ist.

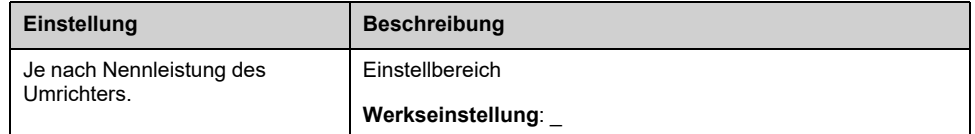

### **[Niedrige Drehzahl] NFLS**

Niedrige Drehzahl, kein Fluss.

Dieser Parameter ist zugänglich, wenn **[Überw. Durch nied]** PLFM auf **[Keine Durchfluss]** NF eingestellt ist.

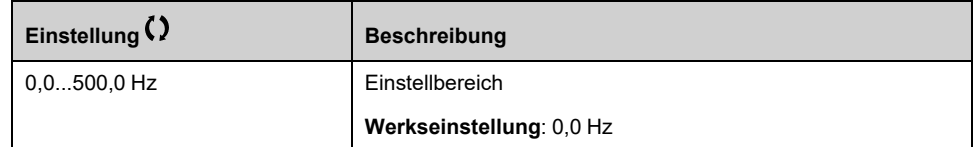

### **[Hohe Drehzahl] NFHS**

Hohe Drehzahl, kein Fluss.

Dieser Parameter ist zugänglich, wenn **[Überw. Durch nied]** PLFM auf **[Keine Durchfluss]** NF eingestellt ist.

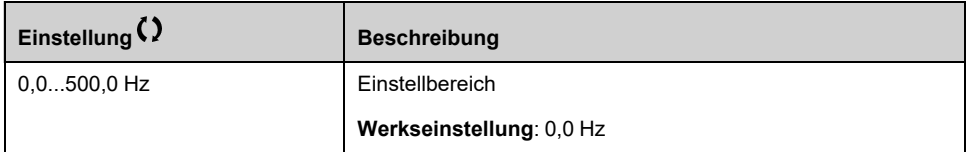

### **[Niedrige Leistung] NFLP**

Niedrige Leistung, kein Fluss.

Dieser Parameter ist zugänglich, wenn **[Überw. Durch nied]** PLFM auf **[Keine Durchfluss]** NF eingestellt ist.

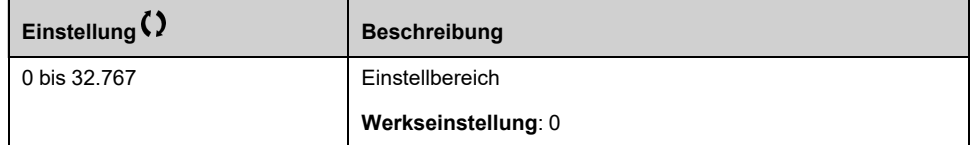

### **[Hohe Leistung] NFHP**

Hohe Leistung, kein Fluss.

Dieser Parameter ist zugänglich, wenn **[Überw. Durch nied]** PLFM auf **[Keine Durchfluss]** NF eingestellt ist.

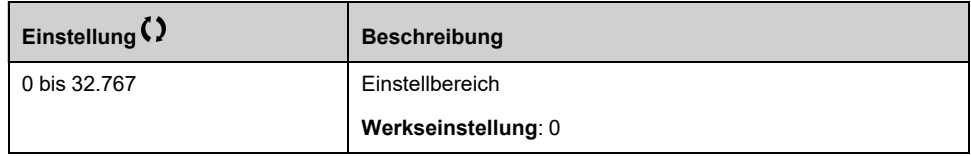

### **[Leist.f. Durch nied] PLFX**

Leistungsfaktor niedriger Pumpendurchfluss.

Dieser Parameter ist zugänglich, wenn **[Überw. Durch nied]** PLFM auf **[Keine Durchfluss]** NF eingestellt ist.

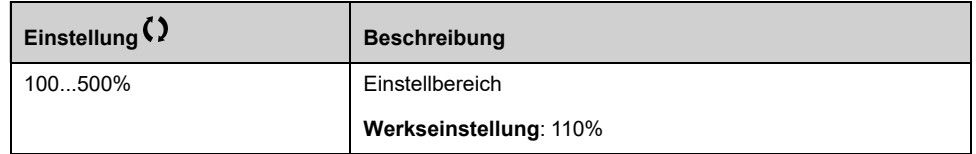

### **[VerzAkt Durch nied] PLFA**

Verzögerung der Überwachungsfunktion auf niedrigen Pumpendurchfluss nach Starten der Pumpe.

Dieser Parameter ist zugänglich, wenn **[Überw. Durch nied]** PLFM nicht auf **[Nein]** NO eingestellt ist.

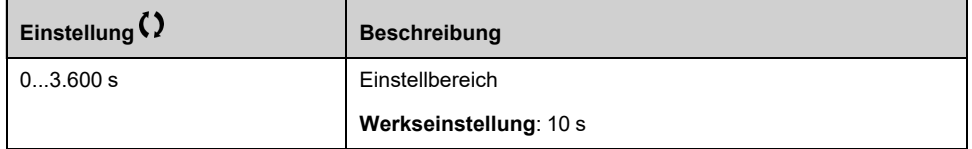

### **[FehlVerz Durch nied] PLFD**

Verzögerung bei Fehlererkennung niedriger Pumpendurchfluss.

Dieser Parameter ist zugänglich, wenn **[Überw. Durch nied]** PLFM nicht auf **[Nein]** NO eingestellt ist.

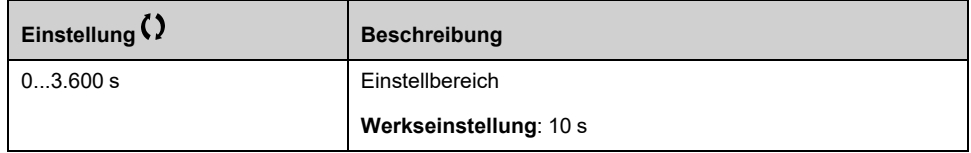

### **[ReakFehl Durch nied] PLFB**

Reaktion der Überwachungsfunktion für niedrigen Pumpendurchfluss auf Fehlererkennung.

Dieser Parameter ist zugänglich, wenn **[Überw. Durch nied]** PLFM nicht auf **[Nein]** NO eingestellt ist.

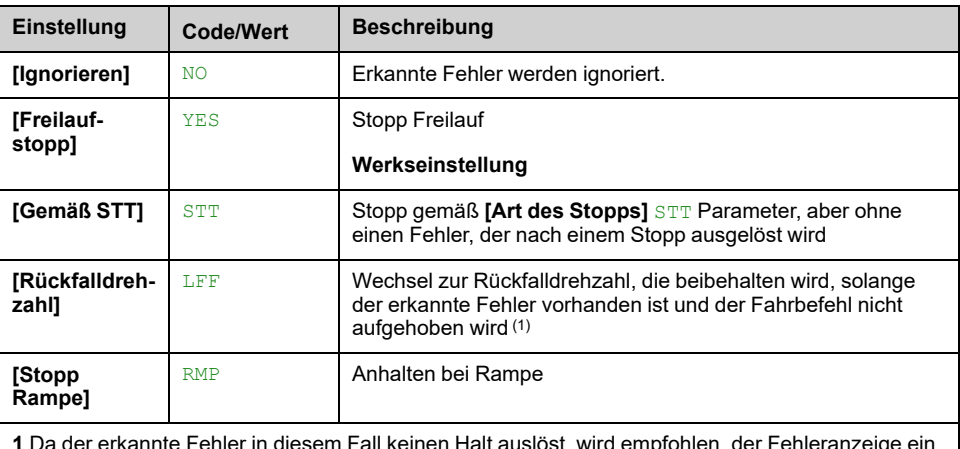

**1** Da der erkannte Fehler in diesem Fall keinen Halt auslöst, wird empfohlen, der Fehleranzeige ein Relais oder einen Logikausgang zuzuweisen.

### **[Rückfalldrehzahl] LFF**

#### *Rückfalldrehzahl*.

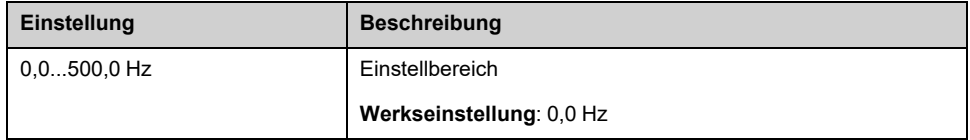

### **[Ver.Wied.Durch nied] PLFR**

Verzögerung Wiederanlauf niedriger Pumpendurchfluss.

Dieser Parameter ist zugänglich, wenn **[Überw. Durch nied]** PLFM nicht auf **[Nein]** NO eingestellt ist.

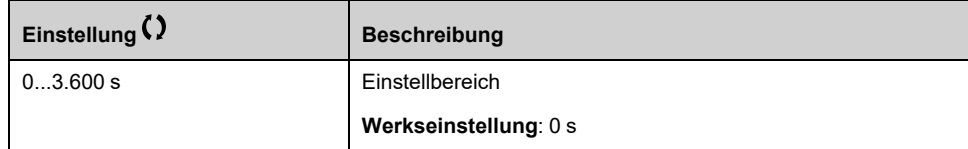

# **[Überwachung Pumpe] - [Therm. Monitoring]**

## **Menü [Therm. Monitoring] TPP**

## **Zugriff**

**[Vollständige Einst.] [Überwachung Pumpe] [Therm. Monitoring]**

## **Über dieses Menü**

Wie bei Menü [Therm. Monitoring] TPP, [Seite](#page-165-0) 166.

## **[Überwachung Pumpe] - [Eingangsdruck Anz.]**

## **[Eingangsdruck Anz.] IPP- Menü**

### **Zugriff**

**[Vollständige Einst.] [Überwachung Pumpe] [Eingangsdruck Anz.]**

### **Über dieses Menü**

Diese Funktion dient zur Erkennung eines niedrigen Einlassdrucks.

Diese Überwachungsfunktion wirkt auf Stationsebene und nicht nur auf Pumpenebene.

Sie erfordert einen Drucksensor zur Überwachung des Einlassdrucks im System.

Bei einem geringen Einlassdruck führt diese Funktion Folgendes durch:

- Löst eine Warnung aus und reduziert den Sollwert für den Auslassdruck innerhalb eines vordefinierten Bereichs, damit der Einlassdruck einen akzeptablen Wert erreicht. Die Einlassdruckkompensation ist nur bei druckgeregelten Anwendungen möglich.
- Löst ein Fehlererkennungssignal aus, wenn trotz der Reduzierung des Sollwerts für den Auslassdruck der Istwert des Einlassdrucks geringer ist als der konfigurierte niedrigste akzeptable Wert.

Die Funktion zur Eingangsdrucküberwachung kann bei Stationen mit einer Pumpe oder mehreren Pumpen verwendet werden.

Hier ein Beispiel für eine Stationsarchitektur:

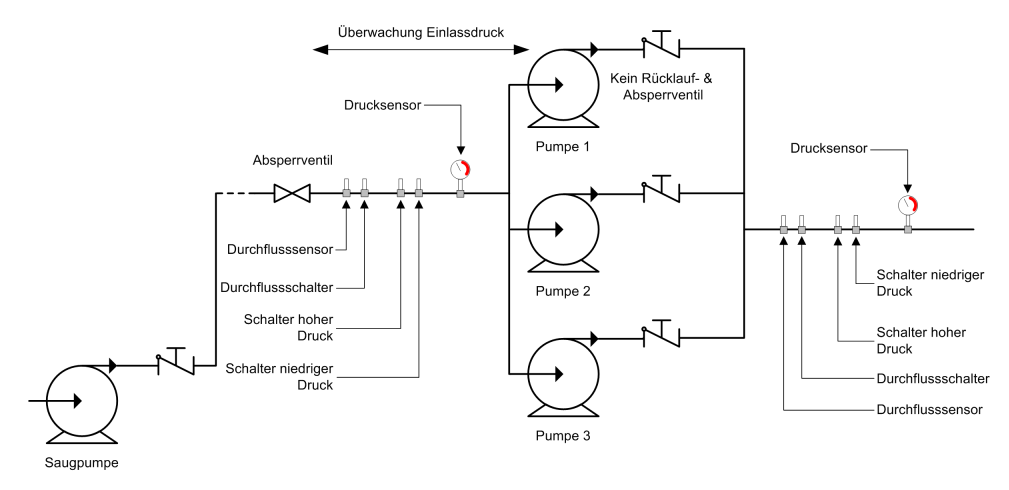

### **Überwachungsdiagramm**

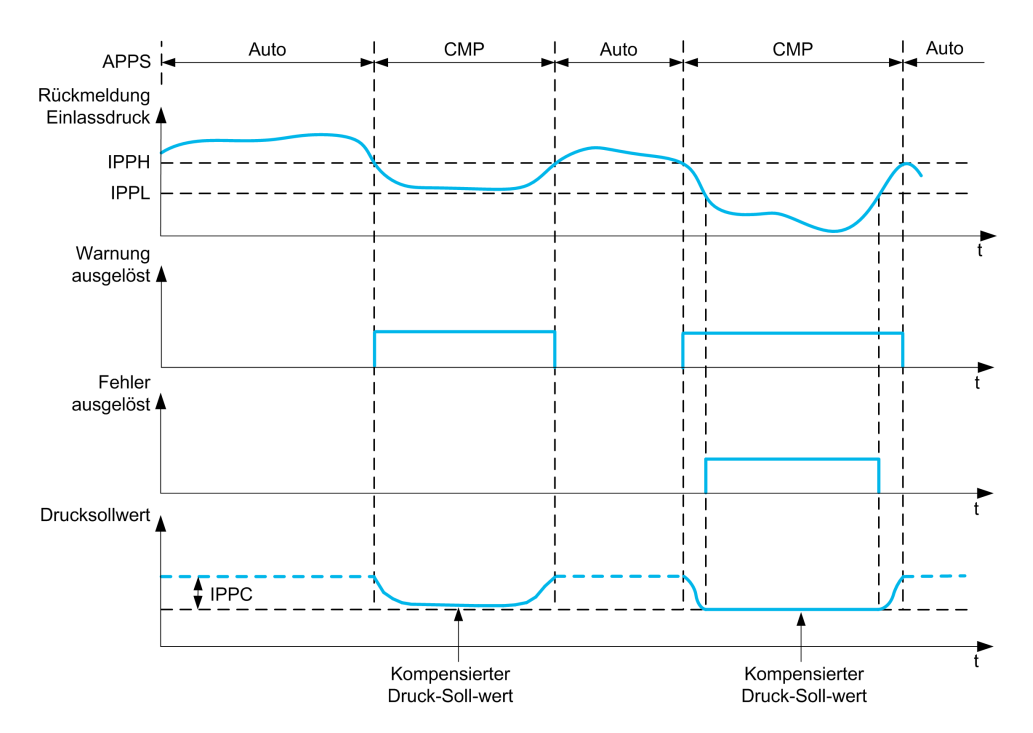

Wenn der Einlassdruck-Istwert niedriger ist als **[Schwell Ein.d. hoch]** IPPH oder **[EingDrk DI Zuordn]** IPPW ist aktiv, eine Warnung **[Einl.Druck. Warn.]** IPPA ausgelöst wird. Bei druckgesteuerter Anwendung wird der Drucksollwert gemäß **[Max.Komp. Einlassd.]** IPPC.

Wenn der Einlassdruck-Istwert kleiner ist als **[Schw Ein.d. niedrig]** IPPL oder **[EingDrk DI Zuordn]** IPPW ist für eine Verzögerung von mehr als **[P Eing Fehler Verzög]** IPPD, einem erkannten Fehler **[Fehler Einlassdruck]** IPPF ausgelöst wird. Die Anwendung folgt dem **[Reak Fehl Einlassd.]** IPPB definiertes Verhalten.

### **[Überw. Einlassd.] IPPM**

*Überwachungsmodus Einlassdruck*.

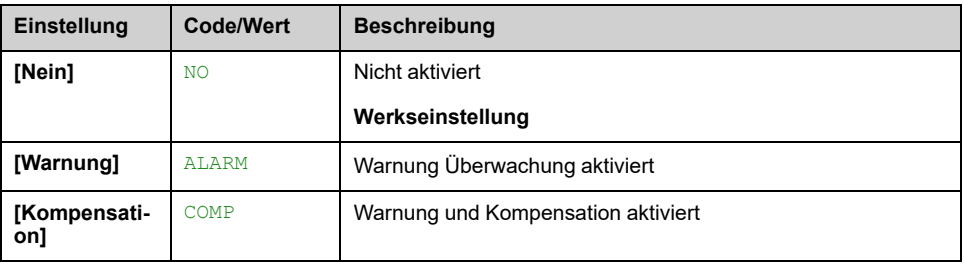

### **[EingDrk DI Zuordn] IPPW**

Schaltquelle niedriger Einlassdruck.

Dieser Parameter ist zugänglich, wenn **[Überw. Einlassd.]** IPPM nicht auf **[Nein]** NO eingestellt ist.

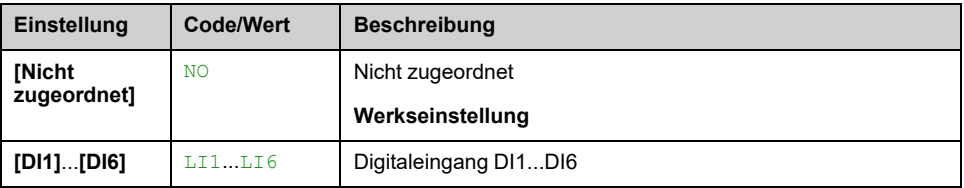

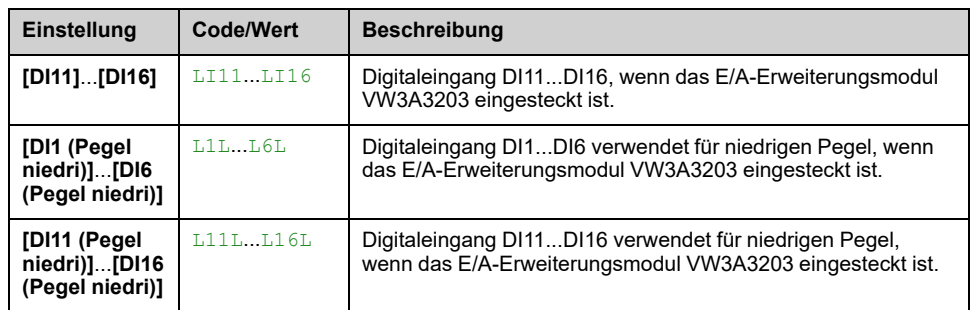

### **[Zuord. Einl.druck] PS1A**

Sensorzuordnung Einlassdruck.

Dieser Parameter ist zugänglich, wenn **[Überw. Einlassd.]** IPPM nicht auf **[Nein]**  $\scriptstyle{\rm NO}$  eingestellt ist.

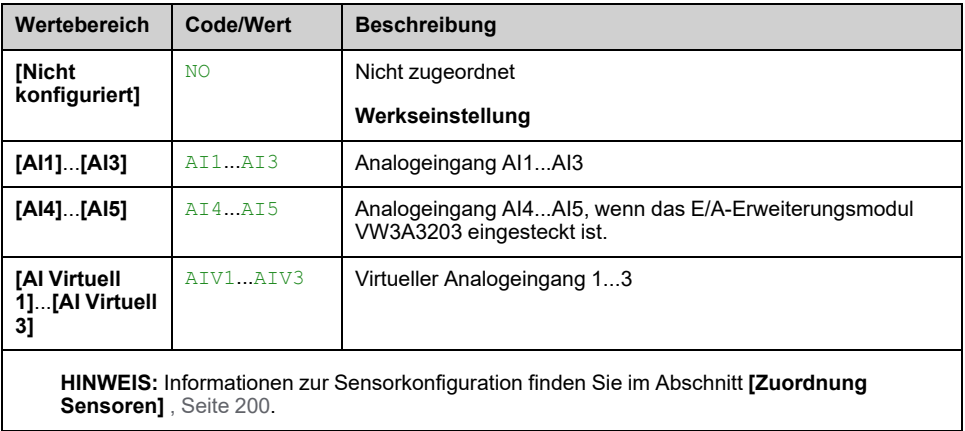

### **[Eingangsdruck Anz.] IPP- Menü**

### **Zugriff**

```
[Vollständige Einst.] [Überwachung Pumpe] [Eingangsdruck Anz.]
```
### **[Schwell Ein.d. hoch] IPPH**

Überwachung Einlassdruck hoch/akzeptabel.

Dieser Parameter ist zugänglich, wenn **[Überw. Einlassd.]** IPPM nicht auf **[Nein]** NO eingestellt ist.

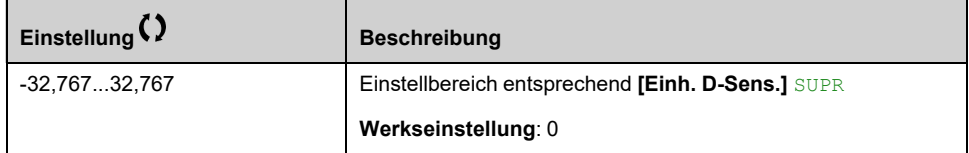

### **[Schw Ein.d. niedrig] IPPL**

Überwachung Einlassdruck niedrig/minimal.

Dieser Parameter ist zugänglich, wenn **[Überw. Einlassd.]** IPPM nicht auf **[Nein]** NO eingestellt ist.

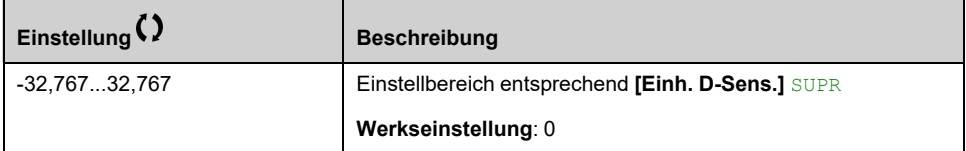

### **[Max.Komp. Einlassd.] IPPC**

Überwachung Einlassdruck max. Kompensation.

Dieser Parameter ist zugänglich, wenn **[Überw. Einlassd.]** IPPM auf **[Kompensation]** COMP eingestellt ist.

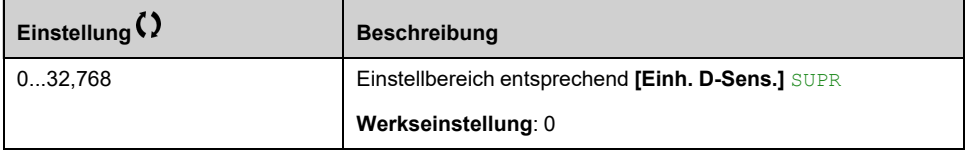

### **[P Eing Fehler Verzög] IPPD**

Überwachungszeit Einlassdruck

Dieser Parameter ist zugänglich, wenn

- **[EingDrk DI Zuordn]** IPPW nicht auf **[Nicht konfiguriert]** NOoder
- **[Zuord. Einl.druck]** PS1A nicht auf **[Nicht konfiguriert]** NO.

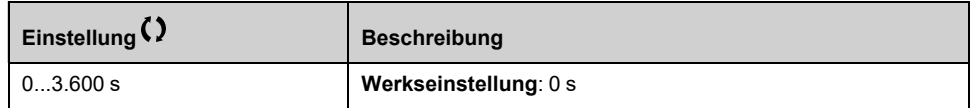

### **[Reak Fehl Einlassd.] IPPB**

Reaktion der Funktion zur Eingangsdrucküberwachung bei einem erkannten Fehler.

Dieser Parameter ist zugänglich, wenn **[Überw. Einlassd.]** IPPM nicht auf **[Nein]** NO eingestellt ist.

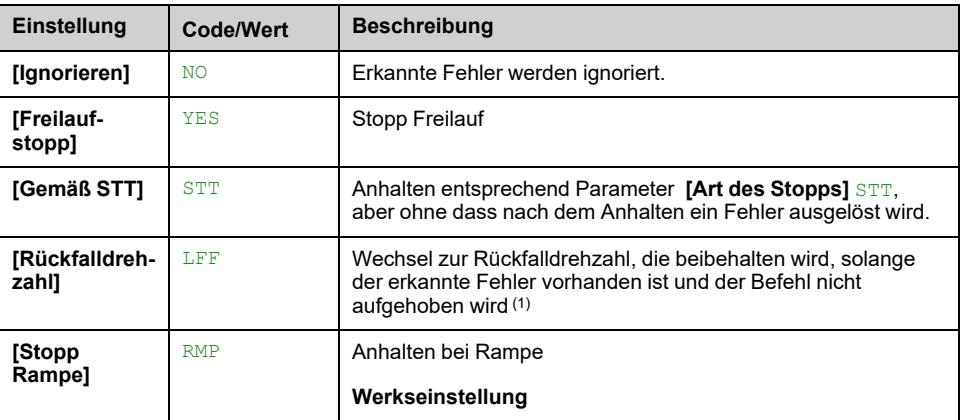

### **[Rückfalldrehzahl] LFF**

Dieser Parameter ist zugänglich, wenn **[Reak Fehl Einlassd.]** IPPB auf **[Rückfalldrehzahl]** LFF eingestellt ist.

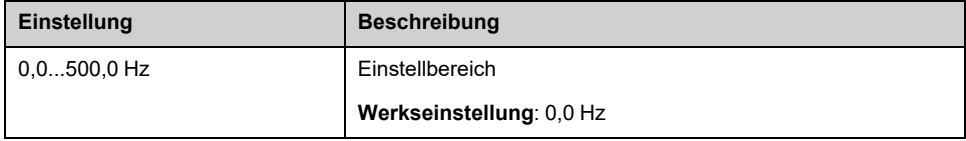

## **[Überwachung Pumpe] - [Auslassdruck Anz.]**

### **[Auslassdruck Anz.] OPP – Menü**

### **Zugriff**

#### **[Vollständige Einst.] [Überwachung Pumpe] [Auslassdruck Anz.]**

### **Über dieses Menü**

Diese Funktion dient zur Erkennung eines hohen oder niedrigen Auslassdrucks.

- Sie dient zum Schutz vor hohem Auslassdruck, der Schäden am Hydrauliksystem zur Folge haben kann (z. B. Bersten von Leitungen).
- Sie wird zur Überwachung bei niedrigem Auslassdruck verwendet, der auf Schäden im Hydrauliksystem (z. B. Leitungsbrüche) hinweisen kann.

Diese Überwachungsfunktion ist auf der Ebene der Auslassstation realisiert.

Sie erfordert einen Drucksensor und/oder einen Druckschalter zur Überwachung des Auslassdrucks im System.

- Ein Hochdruckschalter ermöglicht abhängig von seiner Konfiguration die Aktivierung der Überwachung auf hohen Auslassdruck.
- Ein Drucksensor ermöglicht die Aktivierung der Überwachung auf hohen und niedrigen Auslassdruck, je nach **[Min.pegel AusDrck]** OPPL und **[Max.pegel AusDrck]** OPPH -Werte.

#### Beispiel für eine Stationsarchitektur:

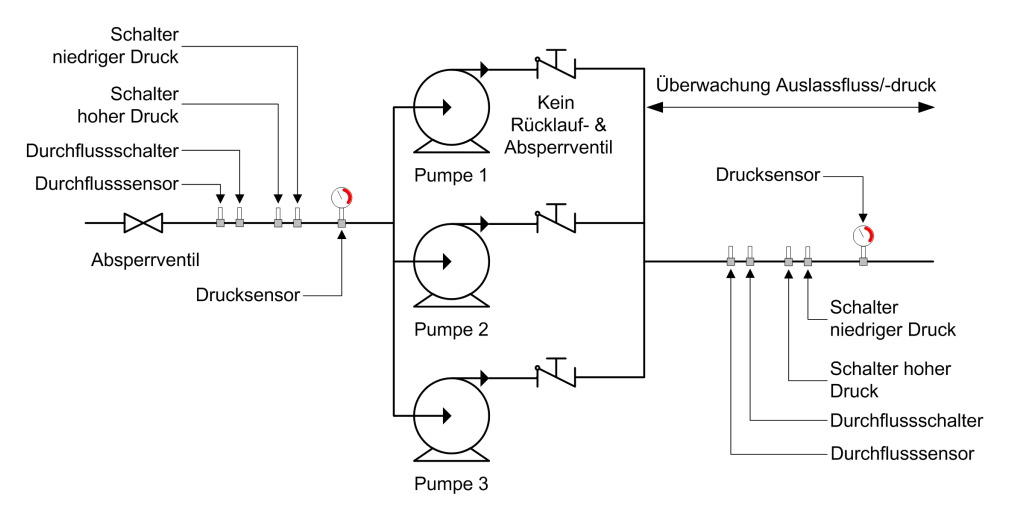

Die Auslassdrucküberwachung überwacht den Auslassdruck des Systems.

- Wenn ein niedriger Druck vorliegt, **[Warn Aus.druck nied]** OPLA wird ein Alarm ausgelöst.
- Bei hohem Druck, der vom Sensor ausgeht, **[Warn Aus.druck hoch]** OPHA wird ein Alarm ausgelöst.
- Bei hohem Druck, der vom Schalter ausgeht, **[WarnUmschAusDruck]** OPSA wird ein Alarm ausgelöst.
- Bleibt der Hochdruck länger als **[Verz Fehler AusDrck]** OPPD Zeit, ein erkannter **[Auslassdruck hoch]** OPHF wird ein Fehler ausgelöst. Die Anwendung folgt dem **[Reak Fehler AusDrck]** OPPB definiertes Verhalten.
- Bleibt der Niederdruck länger als **[Verz Fehler AusDrck]** OPPD Zeit, ein erkannter **[Aus Druck niedrig]** OPLF wird ein Fehler ausgelöst. Die Anwendung folgt dem **[Verz Fehler AusDrck]** OPPD definiertes Verhalten.

#### **HINWEIS:**

- Wir empfehlen die Verwendung eines offenen Druckschalters für den Fall hohen Drucks, sowie eines Digitaleingangs, der bei niedrigem Pegel aktiv ist (DIxL). Auf diese Weise können Sie die Pumpe bei einem gebrochenen Draht des Druckschalters anhalten.
- Wir empfehlen die Verwendung eines 4-20-mA-Drucksensors und die Aktivierung der Funktion für den 4-20-mA-Verlust. Auf diese Weise können Sie die Pumpe bei einem gebrochenen Draht des Drucksensors anhalten.

### **[Überw. AusDrck] OPPM**

#### *Überwachungsmodus Auslassdruck*.

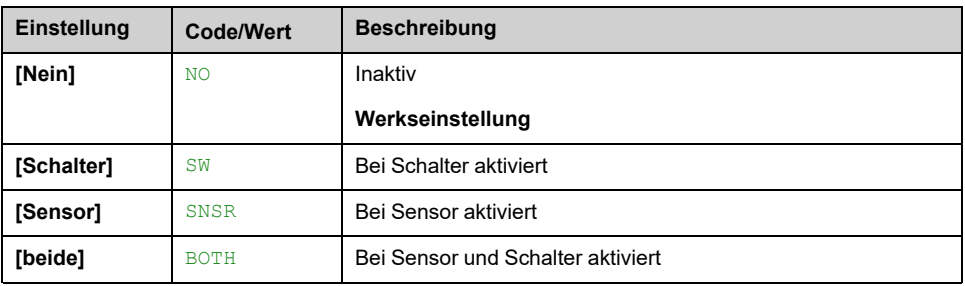

### **[Zuord. DI AusDrck] OPPW**

Schaltquelle hoher Auslassdruck.

Dieser Parameter ist zugänglich, wenn

- **[Überw. AusDrck]** OPPM auf **[Schalter]** SWoder
- **[Überw. AusDrck]** OPPM auf einstellen **[beide]** BOTH.

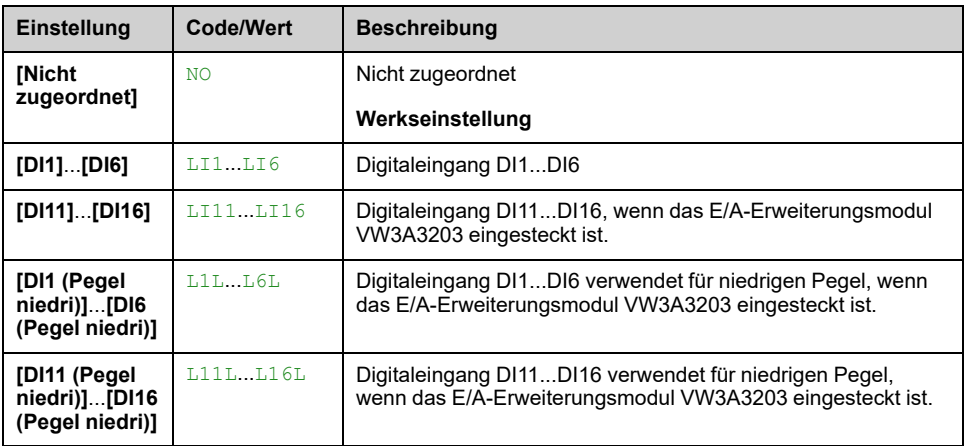

### **[Zuord. Auslassdruck] PS2A**

Sensorzuordnung Auslassdruck.

Dieser Parameter ist zugänglich, wenn

- **[Überw. AusDrck]** OPPM auf **[Sensor]** SNSRoder
- **[Überw. AusDrck]** OPPM auf einstellen **[beide]** BOTH.

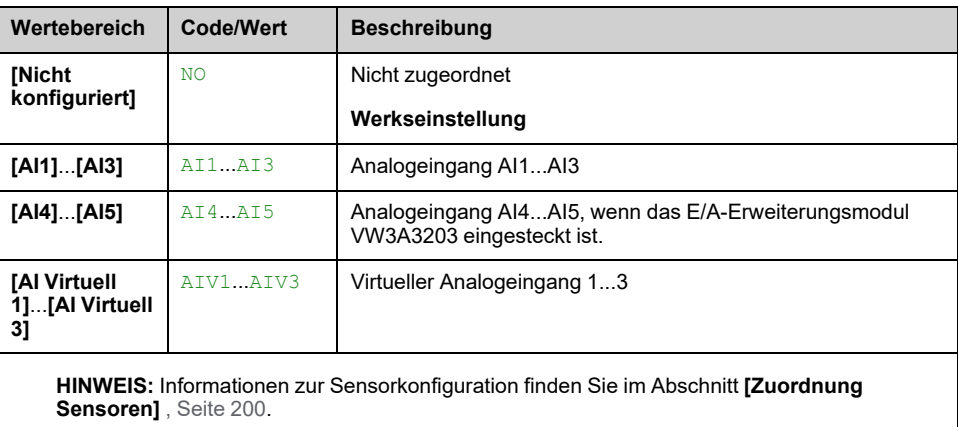

## **Menü [Auslassdruck Anz.] OPP –**

### **Zugriff**

#### **[Vollständige Einst.] [Überwachung Pumpe] [Auslassdruck Anz.]**

### **[Min.pegel AusDrck] OPPL**

Minimaler Pegel Auslassdruck.

Dieser Parameter ist zugänglich, wenn

- **[Überw. AusDrck]** OPPM auf **[Sensor]** SNSR eingestellt ist oder
- **[Überw. AusDrck]** OPPM auf **[beide]**BOTH eingestellt ist.

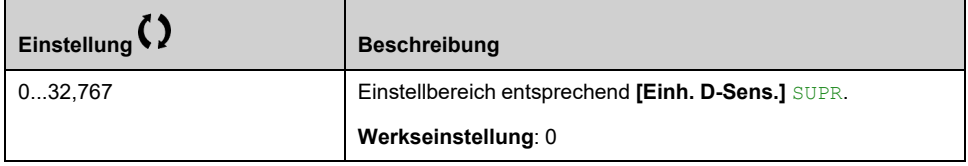

### **[Max.pegel AusDrck] OPPH**

Maximalpegel Auslassdruck.

Dieser Parameter ist zugänglich, wenn

- **[Überw. AusDrck]** OPPM auf **[Sensor]** SNSR eingestellt ist oder
- **[Überw. AusDrck]** OPPM auf **[beide]**BOTH eingestellt ist.

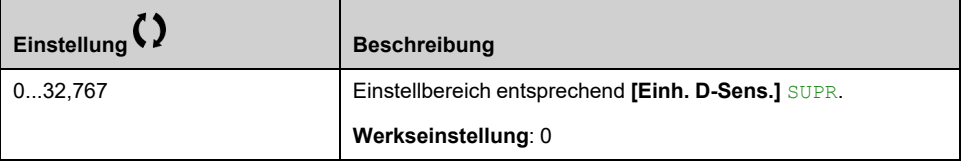

### **[Verz Fehler AusDrck] OPPD**

Überwachungszeit Auslassdruck.

Dieser Parameter ist zugänglich, wenn **[Überw. AusDrck]** OPPM nicht auf **[Nein]** NO eingestellt ist.

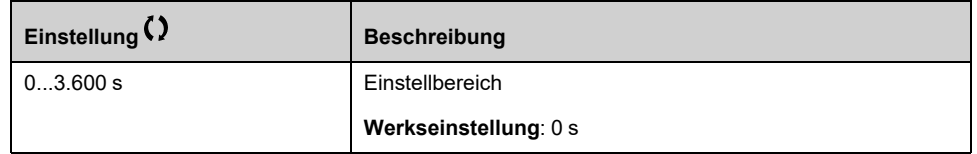

### **[Reak Fehler AusDrck] OPPB**

Konfigurierung Fehler Auslassdruck.

Dieser Parameter ist zugänglich, wenn **[Überw. AusDrck]** OPPM nicht auf **[Nein]** NO eingestellt ist.

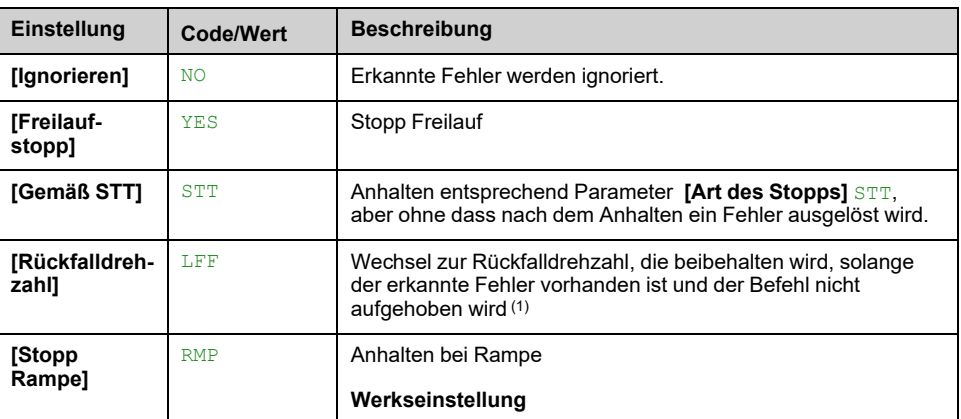

### **[Rückfalldrehzahl] LFF**

Dieser Parameter ist zugänglich, wenn **[Reak Fehler AusDrck]** OPPB auf **[Rückfalldrehzahl]** LFF eingestellt ist.

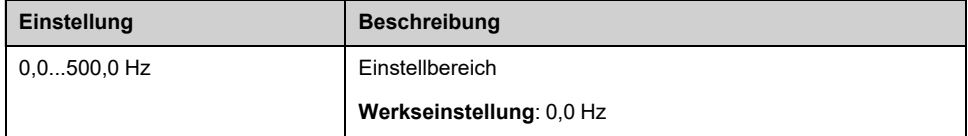

## **[Überwachung Pumpe] - [Hoher Durchfl. Anz.]**

## **Menü [Hoher Durchfl. Anz.] HFP**

### **Zugriff**

**[Vollständige Einst.] [Überwachung Pumpe] [Hoher Durchfl. Anz.]**

### **Über dieses Menü**

Die Überwachung auf hohen Durchfluss hilft, einen übermäßig hohen Durchfluss zu erkennen:

- Funktion außerhalb der Durchflusskapazität der Anwendung
- Sie hilft, Leitungsbrüche zu erkennen

Diese Überwachungsfunktion ist auf der Ebene der Auslassstation realisiert. Sie erfordert einen Durchflusssensor zur Überwachung des System-Auslassdurchflusses.

Hier ein Beispiel für eine Stationsarchitektur:

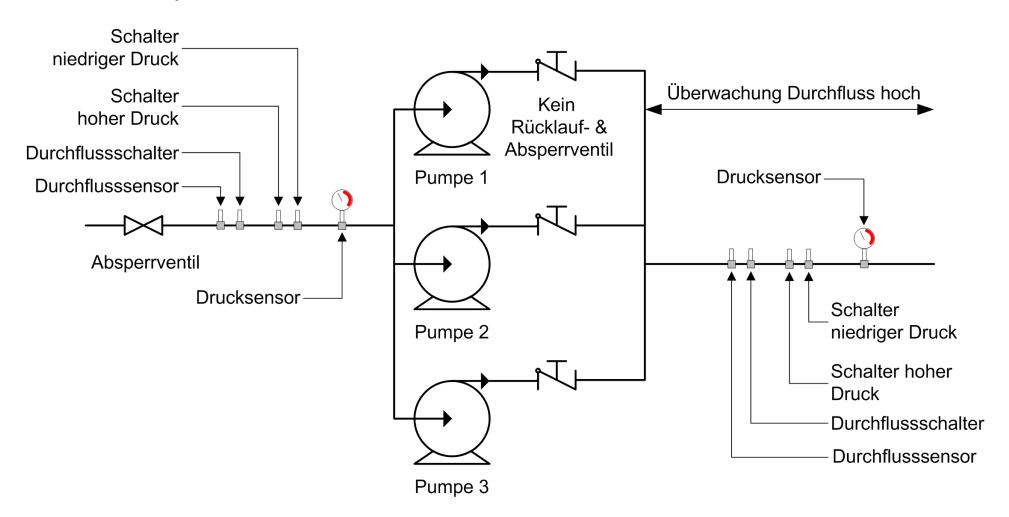

Die Überwachung auf hohen Durchfluss überwacht den Auslassdurchfluss des Systems:

- Wenn der Auslassdurchfluss-Istwert niedriger ist als **[MaxPegel hohDurch]** MaxPegel hohDurchHFPL **[Warn Durchfl hoch]**, wird eine Warnung Warnung Durchfluss hoch ausgelöst. Die Anwendung wird hierdurch nicht gestoppt.
- Bei Anhalten des hohen Auslassdrucks oberhalb eines Wertes von **[MaxPegel hohDurch]**MaxPegel hohDurchHFPL **[Verzg Fehl hohDurch]** über einen längeren Zeitraum als HFPDVerzg Fehl hohDurch**[Fehler hoher Durchf]** wird eine Fehler hoher Durchfluss -Fehlererkennung ausgelöst. Die Anwendung folgt dem für **[Reak Fehl hohDurch]** HFPB definierten Verhalten.

Wenn in einem Mehrpumpensystem ein hoher Durchfluss erkannt wird, halten alle Pumpen an.

### **[Akt hohDurch] HFPM**

*Akt. Erkennung hoher Durchfluss*.

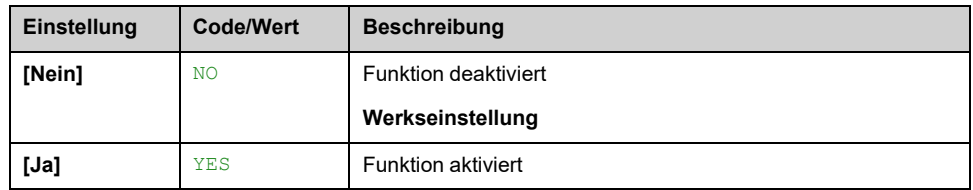

### **[Zuord. Durch. Inst.] FS1A**

Sensorzuordnung Durchfluss Inst.

Dieser Parameter ist zugänglich, wenn **[Akt hohDurch]** HFPM nicht auf **[Nein]** NO eingestellt ist.

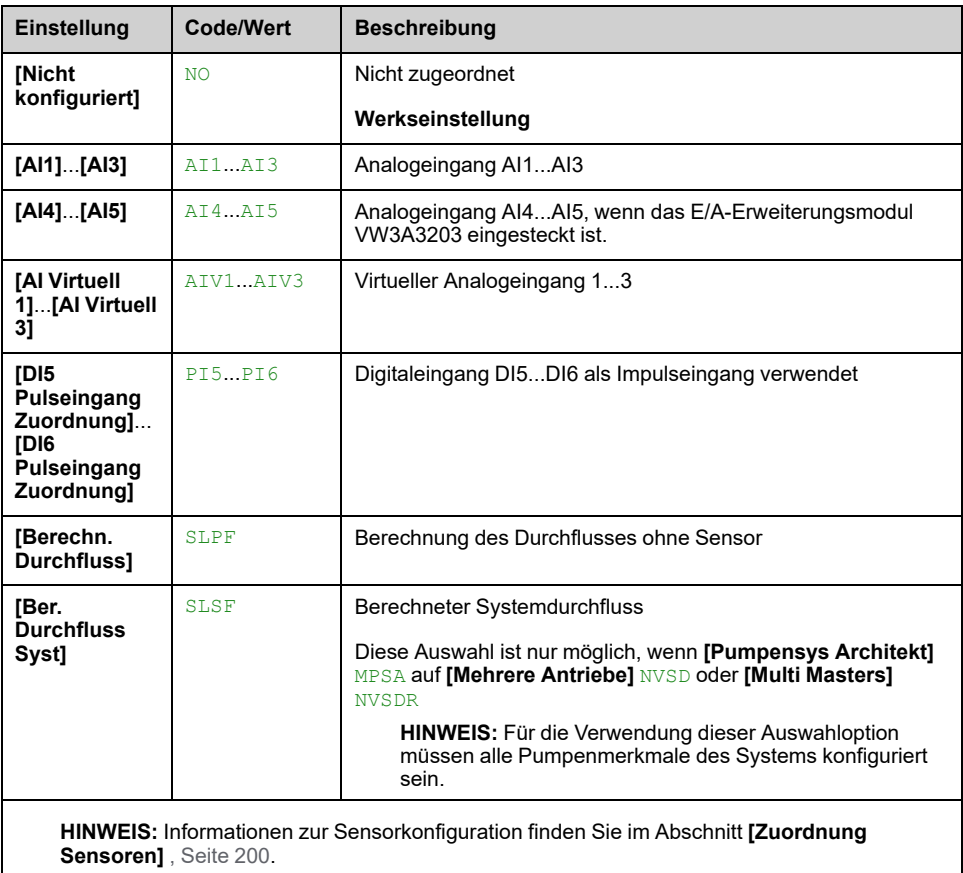

## **[Hoher Durchfl. Anz.] HFP- Menü**

### **Zugriff**

**[Vollständige Einst.] [Überwachung Pumpe] [Hoher Durchfl. Anz.]**

### **Über dieses Menü**

Die folgenden Parameter sind zugänglich, wenn **[Akt hohDurch]** HFPM nicht auf **[Nein]** NO.

### **[MaxPegel hohDurch] HFPL**

#### *Maximalpegel hoher Durchfluss*.

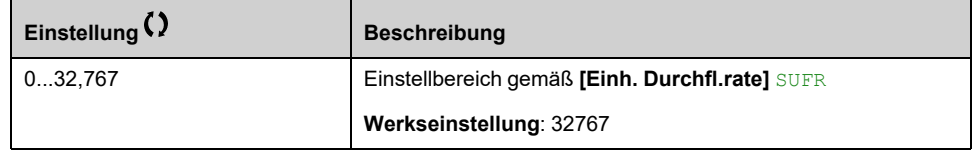

### **[Verzg Fehl hohDurch] HFPD**

#### *Verzögerung hoher Durchfluss*.

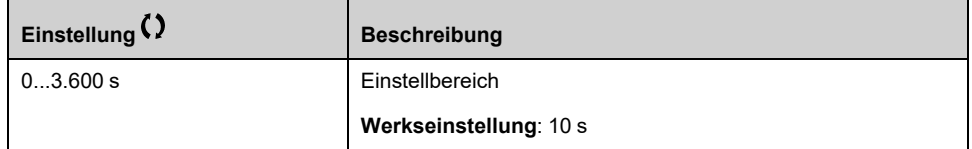

### **[Reak Fehl hohDurch] HFPB**

Reaktion der Überwachung auf hohen Durchfluss auf eine Fehlererkennung.

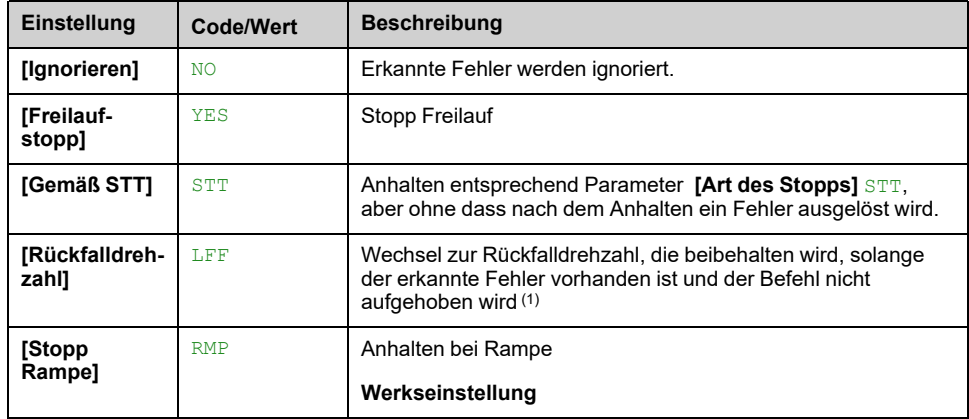

### **[Rückfalldrehzahl] LFF**

#### *Rückfalldrehzahl*.

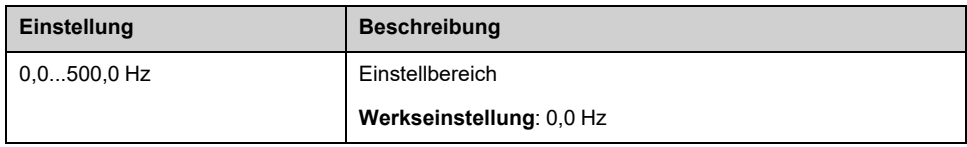

## **[Lüfter] - [PID-Regler]**

## **Menü [PID-Regler] PID**

### **Zugriff**

**[Vollständige Einst.] [Lüfter] [PID-Regler]**

### **Über dieses Menü**

Wie bei Menü **[PID-Regler]** PID , [Seite](#page-306-0) 307.

## **[Lüfter] - [Überwachung Istwert]**

## **Menü [Überwachung Istwert] FKM**

### **Zugriff**

**[Vollständige Einst.] [Lüfter] [Überwachung Istwert]**

### **Über dieses Menü**

Wie bei **[Überwachung Istwert]** FKM- Menü , [Seite](#page-343-0) 344.

## **[Lüfter] - [Sprungfrequenz]**

## **Menü [Sprungfrequenz] JUF –**

### **Zugriff**

### **[Vollständige Einst.] [Lüfter] [Sprungfrequenz]**

### **Über dieses Menü**

Diese Funktion verhindert einen längeren Betrieb innerhalb eines einstellbaren Bereichs um die geregelte Frequenz herum.

Mit dieser Funktion kann verhindert werden, dass eine Frequenz erreicht wird, die Resonanzen erzeugen könnte. Die Einstellung des Parameters auf 0 deaktiviert die Funktion.

Die folgende Abbildung ist ein Beispiel für die Sprungfrequenzfunktion mit einer Sprungfrequenz, definiert durch **[Sprungfrequenz]** JPF:

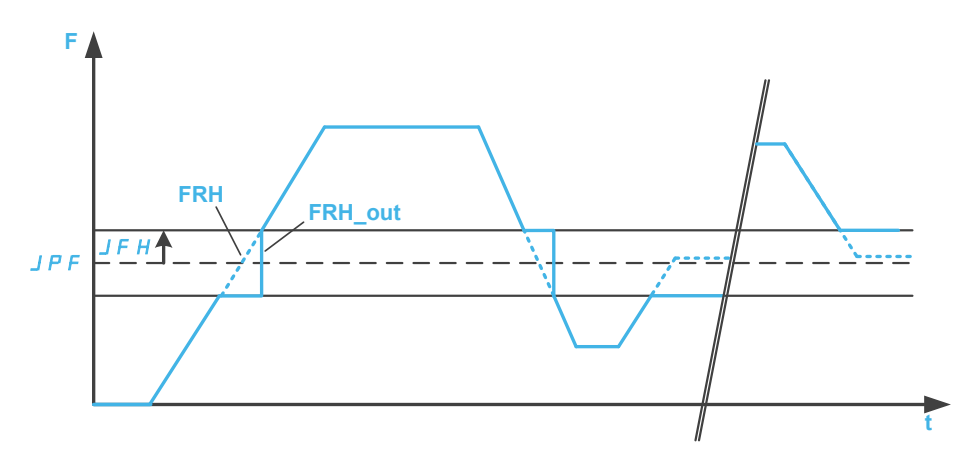

**F** Frequenz **t** Zeit

**[Sprungfrequenz]** JPF

JFH **[Hyst. Sprungfreq.]**

FRH **[Frequenzsollwert]**

**FRH\_out [Frequenzsollwert]** nach der Sprungfrequenzfunktion

### **[Sprungfrequenz] JPF**

#### *Sprungfrequenz*.

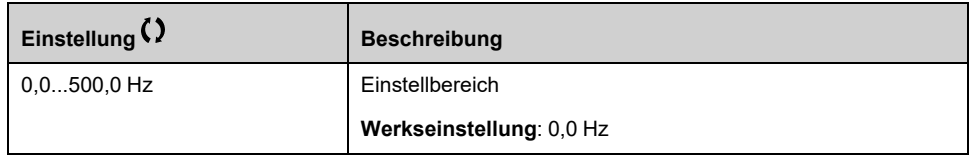

### **[Sprungfrequenz 2] JF2**

*Sprungfrequenz 2*.

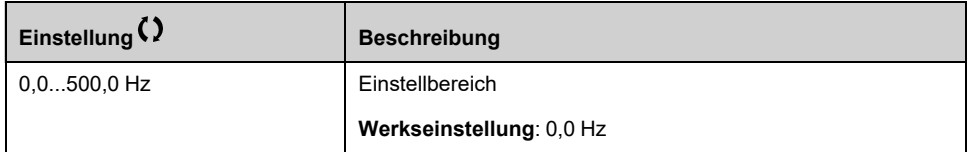

### **[3. Sprungfrequenz] JF3**

#### *3. Sprungfrequenz*.

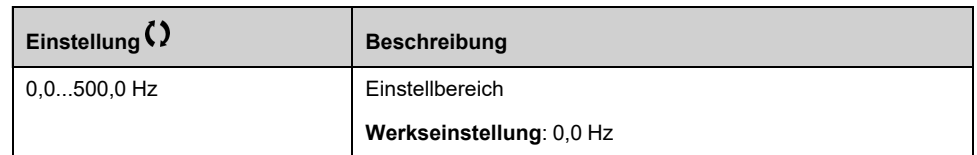

### **[Hyst. Sprungfreq.] JFH**

Bandbreite Sprungfrequenz.

Dieser Parameter ist zugänglich, wenn mindestens eine Sprungfrequenz JPF, JF2 oder JF3 ungleich 0 ist.

Beispielbereich für die Sprungfrequenz: zum Beispiel zwischen JPF - JFH und JPF + JFH.

Diese Einstellung gilt für alle 3 Frequenzen JPF, JF2, JF3.

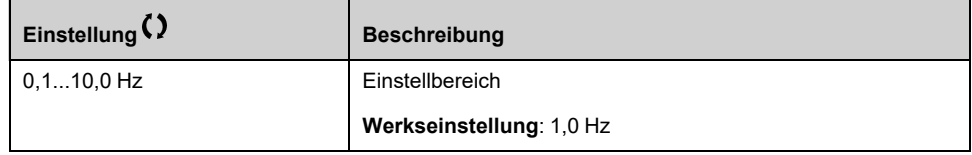

## **[Lüfter]**

## **Menü [Lüfter] CSFA**

### **Zugriff**

**[Vollständige Einst.] [Lüfter]**

### **[Deak. Fehlererk.] INH**

Deaktivierung Fehlererkennung.

In seltenen Fällen kann es vorkommen, dass die Überwachungsfunktionen des Geräts unerwünscht sind, weil sie den Zweck der Anwendung beeinträchtigen. Ein typisches Beispiel ist der Lüfter einer Rauchabsaugung, der als Teil eines Brandschutzsystems eingesetzt wird. Im Fall eines Brandes soll der Lüfter des Rauchabzugs solange wie möglich funktionieren, auch wenn beispielsweise die zulässige Umgebungstemperatur des Geräts überschritten wird. In solchen Anwendungen ist eine Beschädigung oder Zerstörung des Geräts als Kollateralschaden hinnehmbar, da andere Schäden mit höherem Gefahrenpotenzial verhindert werden.

Es steht ein Parameter für die Deaktivierung bestimmter Überwachungsfunktionen in solchen Anwendungen zur Verfügung, sodass die automatische Fehlererkennung und die automatische Fehlerreaktion des Geräts nicht aktiv sind. Für deaktivierte Überwachungsfunktionen müssen Sie alternative Funktionen implementieren, damit Bediener und/oder übergeordnete Steuerungssysteme angemessen auf erkannte Fehlerbedingungen reagieren können. Wenn beispielsweise die Übertemperaturüberwachung des Geräts deaktiviert ist, kann das Gerät eines Entrauchungsventilators selbst einen Brand verursachen, wenn Fehler unerkannt bleiben. Eine Übertemperatur kann z. B. in einer Schaltwarte signalisiert werden, ohne dass das Gerät durch seine internen Überwachungsfunktionen sofort und automatisch gestoppt wird.

### **GEFAHR**

#### **FUNKTIONEN ZUR FEHLERERKENNUNG DEAKTIVIERT, KEINE FEHLERERKENNUNG**

- Dieser Parameter darf nur nach einer umfassenden Risikobewertung entsprechend allen Bestimmungen und Standards verwendet werden, die für das Gerät und die Anwendung gelten.
- Implementieren Sie für deaktivierte Überwachungsfunktionen alternative Funktionen, die keine automatischen Fehlerreaktionen des Geräts auslösen. Dabei sind jedoch angemessene und gleichwertige Reaktionen durch andere Maßnahmen zu implementieren, die die Anforderungen aller anwendbaren Bestimmungen und Standards erfüllen und die Ergebnisse der Risikobewertung berücksichtigen.
- Das System ist mit aktivierten Überwachungsfunktionen in Betrieb zu nehmen und zu testen.
- Überprüfen Sie bei der Inbetriebnahme, ob das Gerät und das System wie vorgesehen funktionieren, indem Sie Tests und Simulationen in einer kontrollierten Umgebung unter kontrollierten Bedingungen durchführen.

**Die Nichtbeachtung dieser Anweisungen führt zu Tod oder schweren Verletzungen.**

Dieser Parameter ist zugänglich, wenn **[Zugriffsebene]** LAC auf **[Experte]** EPR eingestellt ist.

Beim Bit-Status:

- 0: Die Fehlererkennung ist aktiviert.
- 1: Die Fehlererkennung ist deaktiviert.

Aktuelle Fehler werden bei steigender Flanke (Wechsel von 0 auf 1) des zugewiesenen Eingangs oder Bits gelöscht.

Detection of following errors can be disabled: ACF1, ACF2, CFA, CFB, CFC, CHF, CNF, COF, COPF, DRYF, EPF1, EPF2, ETHF, FCF1, FCF2, FDR1, FDR2, FFDF, FWER, HFPF, IFA, IFB, IFC, IFD, INFB, INFV, IPPF, JAMF, LCHF, LCLF, LFF1, LFF2, LFF3, LFF4, LFF5, LKON, MDLF, MFF, MOF, MPDF, MPLF, OBF, OHF, OLC, OLF, OPF1, OPF2, OPHF, OPLF, OSF, P24C, PCPF, PFMF, PGLF, PHF, PLFF, SLF1, SLF2, SLF3, SOF, STF, T2CF, T3CF, T4CF, T5CF, TFA, TFB, TFC, TFD, TH2F, TH3F, TH4F, TH5F, TJF, TJF2, TNF, ULF, URF, USF..

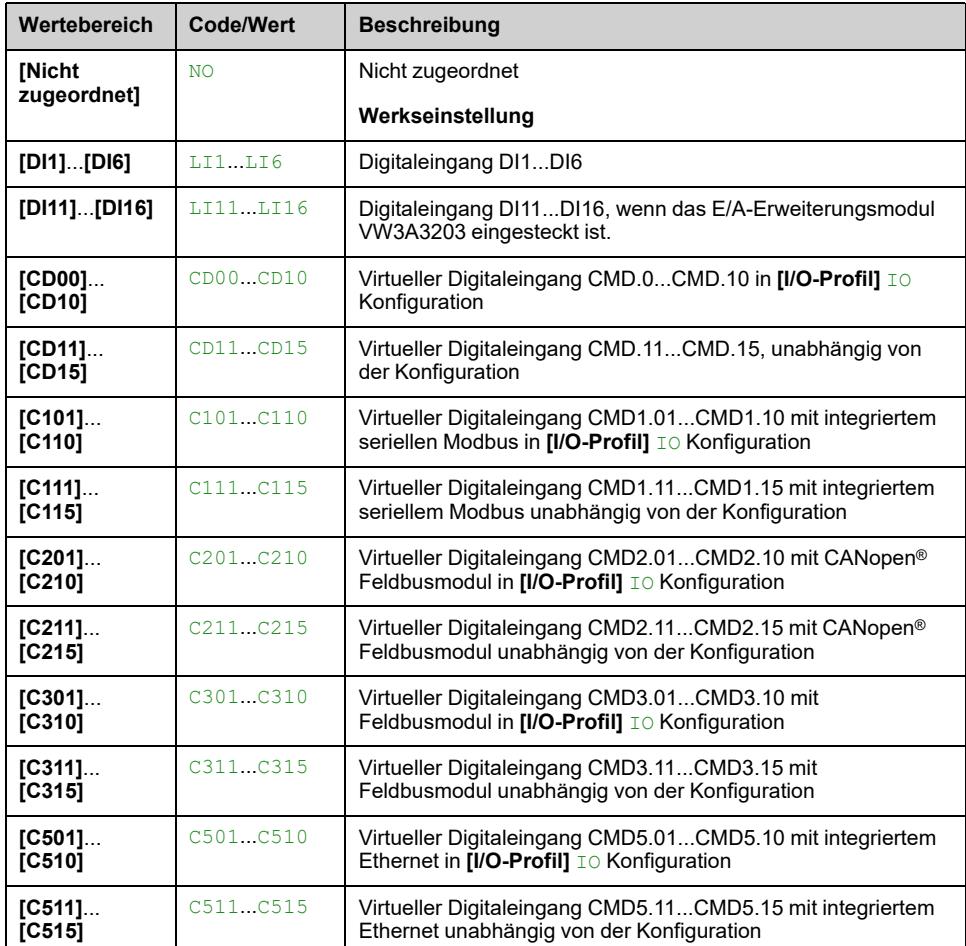

### **[Auto. Fehlerreset] ATR**

Diese Funktion kann verwendet werden, um einzelne oder mehrere Fehler automatisch zurückzusetzen. Wenn die Ursache des Fehlers, der den Übergang in den Fehlerstatus ausgelöst hat, beseitigt wird, während diese Funktion aktiv ist, nimmt der Umrichter wieder den Normalbetrieb auf. Solange automatische Versuche zur Fehlerrücksetzung ausgeführt werden, ist das Ausgangssignal Betriebszustand "Fault" nicht verfügbar. Verlaufen die Versuche zur Fehlerrücksetzung nicht erfolgreich, bleibt der Umrichter im Betriebszustand "Fault" und das Ausgangssignal Betriebszustand "Fault" wird aktiviert.

### **WARNUNG**

#### **UNERWARTETER BETRIEB DER AUSRÜSTUNG**

- Stellen Sie sicher, dass die Aktivierung dieser Funktion nicht zu einer unsicheren Bedingung führt.
- Vergewissern Sie sich, dass das bei einer Aktivierung dieser Funktion anliegende Ausgangssignal "Betriebszustand "Fault" nicht zu unsicheren Zuständen führt.

**Die Nichtbeachtung dieser Anweisungen kann Tod, schwere Verletzungen oder Sachschäden zur Folge haben.**

Das Fehlermelderelais des Umrichters bleibt eingeschaltet, solange die Funktion aktiv ist. Der Frequenzsollwert und die Drehrichtung müssen beibehalten werden.

Es wird empfohlen, eine 2-Draht-Steuerung (**[2/3-Draht-Steuerung] TCC** auf **[2-Draht-Steuerung]** 2C und **[Typ 2-Draht-Strg.]** TCT auf **[Pegel]** LEL).

Wenn der Neustart nach Ablauf der konfigurierbaren Zeit nicht durchgeführt wurde, **[Zeit Fehlerreset]** TAR ist, wird der Vorgang abgebrochen und der Umrichter bleibt verriegelt, bis er aus- und wieder eingeschaltet wird.

Die Codes für erkannte Fehler, die diese Funktion ermöglichen, sind aufgeführt.

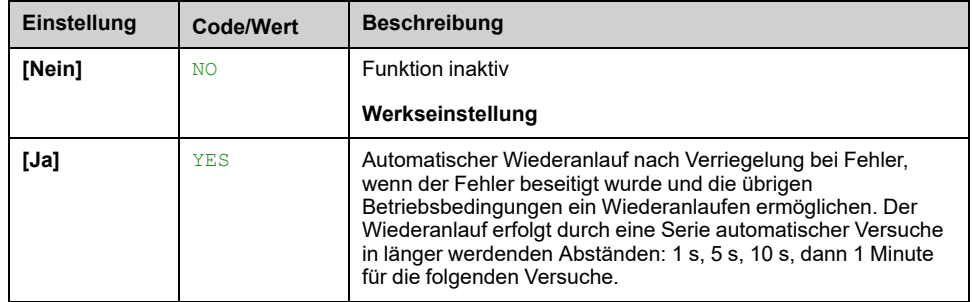

### **[Einfangen im Lauf] FLR**

Funktionszuordnung Einfangen im Lauf.

Ermöglicht einen ruckfreien Wiederanlauf, wenn der Startbefehl nach den folgenden Ereignissen bestehen bleibt:

- Netzausfall oder Ausschalten
- Löschung des aktuellen erkannten Fehlers oder automatischer Wiederanlauf.
- Stopp im Freilauf (eine Verzögerung von 5 Mal der **[Zeitkonst. Rotor]** TRA wird angewendet, bevor der nächste Fahrbefehl berücksichtigt wird).

Die vom Umrichter vorgegebene Frequenz setzt bei der geschätzten Motorfrequenz zum Zeitpunkt des Wiederanlaufs wieder ein und erhöht sich dann bis zum Erreichen des Frequenzsollwerts.

Diese Funktion erfordert eine 2-Draht-Steuerung

Wenn die Funktion aktiv ist, greift sie bei jedem Fahrbefehl ein; dies führt zu einer leichten Stromverzögerung (max. 0,5 s).

#### **[Einfangen im Lauf]** FLR wird auf **[Nicht konfiguriert]** NO gesetzt, wenn **[Auto. DC-Bremsung]** ADC auf **[Permanent]** CT gesetzt ist.

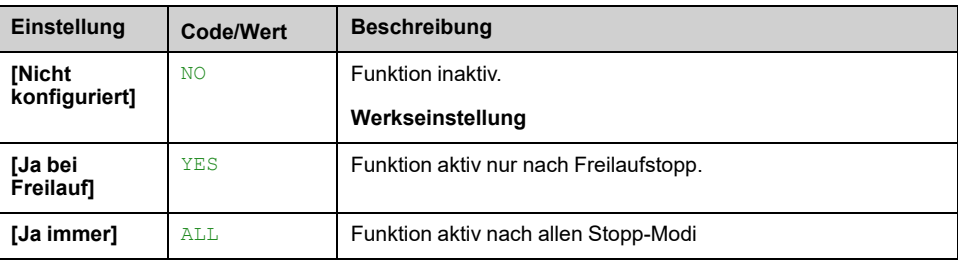

## **[Allgem. Funktionen] - [Drehzahlbegr]**

## **Menü [Drehzahlbegr] SLM–**

### **Zugriff**

#### **[Vollständige Einst.] [Allgem. Funktionen] [Drehzahlbegr]**

### **Über dieses Menü**

Diese Funktion definiert die Steuerung der Beschleunigung und Verzögerung beim Starten/Stoppen der Pumpe.

Der Betriebsbereich der Pumpe liegt innerhalb des Drehzahlbereichs **[Niedrige Drehzahl]** LSP-[Hohe Drehzahl] HSP.

Die minimale Drehzahl wird vom Pumpenhersteller entsprechend der Anwendung definiert.

Der Betrieb unterhalb der minimalen Drehzahl und/oder das Starten der Pumpe mit einer langen Beschleunigungsrampenzeit wirkt sich auf die Schmierung der Dichtung sowie auf die Kühlung des Impellers und der Lager aus.

Es ist eine spezielle Rückschlagventil-Verzögerungsrampe verfügbar, um große Druckabweichungen zu reduzieren, die eine Instabilität des Ventils verursachen können.

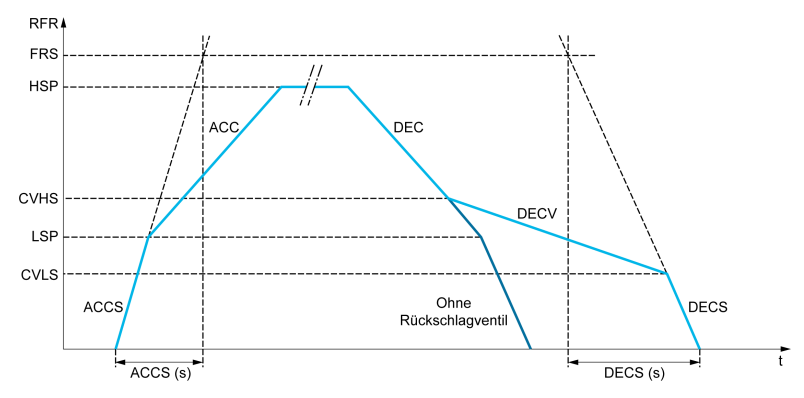

Beim Starten der Pumpe beschleunigt diese entsprechend dem Parameter **[Hochlaufzeit Start]** ACCS bis auf **[Niedrige Drehzahl]** LSP. Wenn die Pumpendrehzahl über der **[Niedrige Drehzahl]** LSP liegt, werden die Beschleunigung und Verzögerung entsprechend den Funktionen **[Hochlaufzeit]** ACC und **[Verzögerung]** DEC verwaltet, wenn keine andere Funktion aktiviert ist.

Wenn die Pumpe stoppt:

- Die Pumpe reduziert die Drehzahl auf **[Rkschlagv. Drehz. 2]** CVHS gemäß **[Verzögerung]** DEC
- Die Pumpe reduziert die Drehzahl von **[Rkschlagv. Drehz. 2]** CVHS auf **[Rkschlagv. Drehz. 1]** CVLS gemäß **[Verz. Rücks.ventil]** DECV
- Die Pumpe reduziert die Drehzahl von **[Rkschlagv. Drehz. 1]** CVLS auf Null gemäß **[Finale Auslaufzeit]** DECS

Ist **[Hochlaufzeit Start]** ACCS = 0, wird die Startrampe ignoriert und **[Hochlaufzeit]** ACC zum Starten der Pumpe verwendet.

Wenn **[Verz. Rücks.ventil]** DECV = 0 wird die Rampe des Rückschlagventils ignoriert und verwendet, um bis auf **[Niedrige Drehzahl]** LSP zu reduzieren. Dann wird **[Finale Auslaufzeit]** DECS verwendet (siehe unten).

Wenn **[Finale Auslaufzeit]** DECS = 0, wird die normale Verzögerung **[Verzögerung]** DEC zum Anhalten der Pumpe verwendet.
## **[Niedrige Drehzahl] LSP**

Motorfrequenz bei niedriger Drehzahl.

**Hinweis:** Die Einstellung dieses Parameters darf während der Lernphase in der Wirbelsteuerung nicht geändert werden , [Seite](#page-383-0) 384 (d. h. **[Kurve Lernen Modus]** VCLM ist auf **[Gel. Kurve Modus]** LEARN eingestellt). Wenn die Einstellung geändert wurde, wird empfohlen, den Lernvorgang neu zu starten.

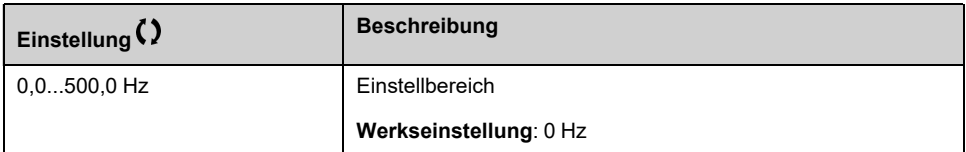

### **[Hohe Drehzahl] HSP**

Motorfrequenz bei hoher Drehzahl.

Zur Vorbeugung **[Überdrehzahl Motor]** SOF Fehler. Es wird empfohlen, **[Max. Ausgangsfreq.]** TFR gleich oder höher als 110 % von **[Hohe Drehzahl]** HSP.

**Hinweis:** Die Einstellung dieses Parameters darf während der Lernphase in der Wirbelsteuerung nicht geändert werden , [Seite](#page-383-0) 384 (d. h. **[Kurve Lernen Modus]** VCLM ist auf **[Gel. Kurve Modus]** LEARN eingestellt). Wenn die Einstellung geändert wurde, wird empfohlen, den Lernvorgang neu zu starten.

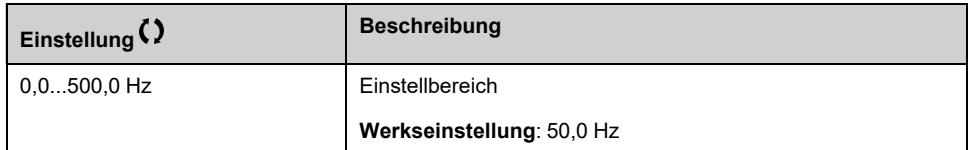

### **[Vorlage Sollfreq.] BSP**

Management niedrige Drehzahl (Vorlage).

Mit diesem Parameter wird festgelegt, wie der Frequenzsollwert berücksichtigt wird (nur für Analogeingänge und Impulseingang). Beim PID-Regler handelt es sich dabei um den PID-Ausgangssollwert.

Die Grenzwerte werden durch den Parameter **[Niedrige Drehzahl]** LSP und **[Hohe Drehzahl]** HSP Parameter.

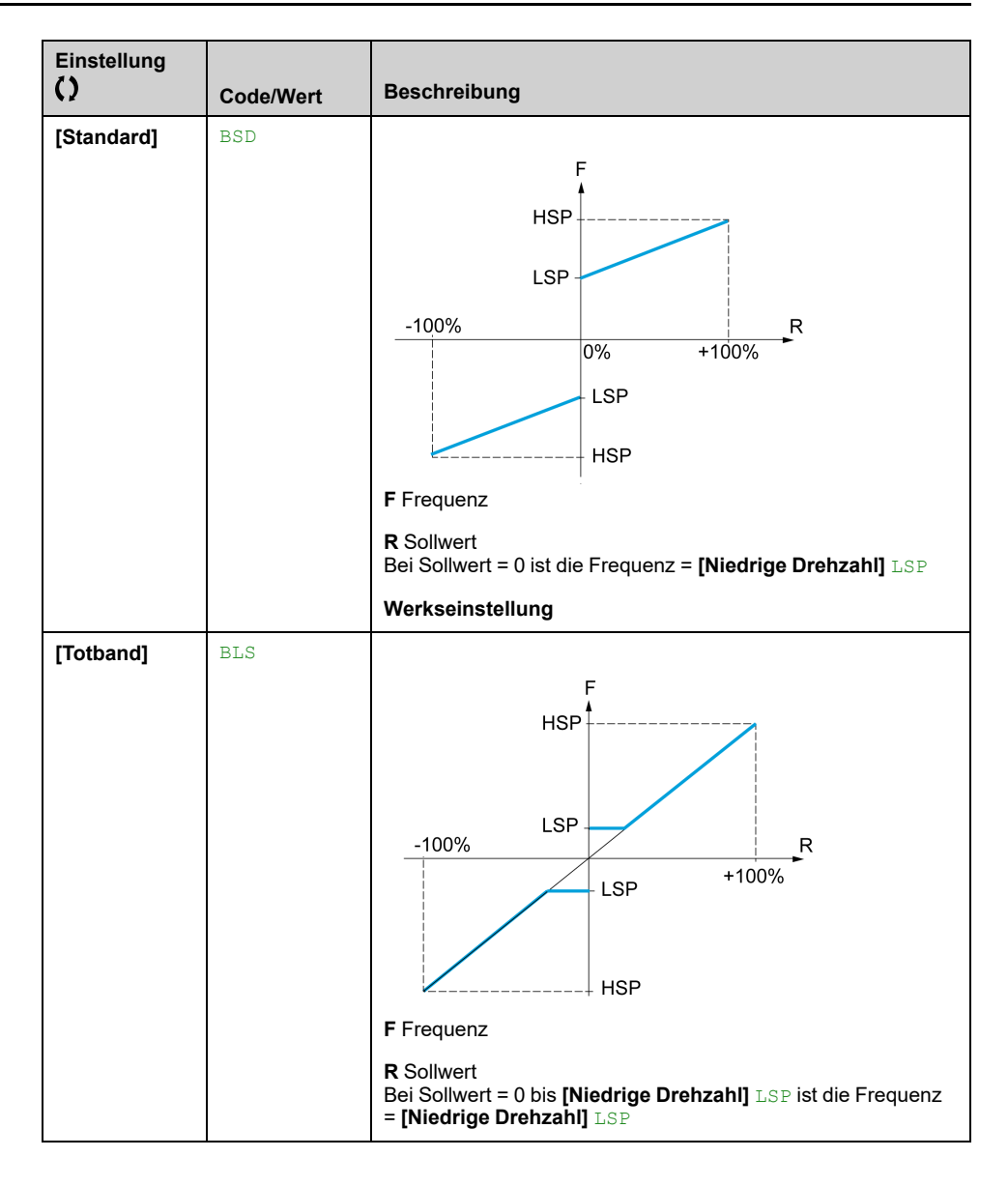

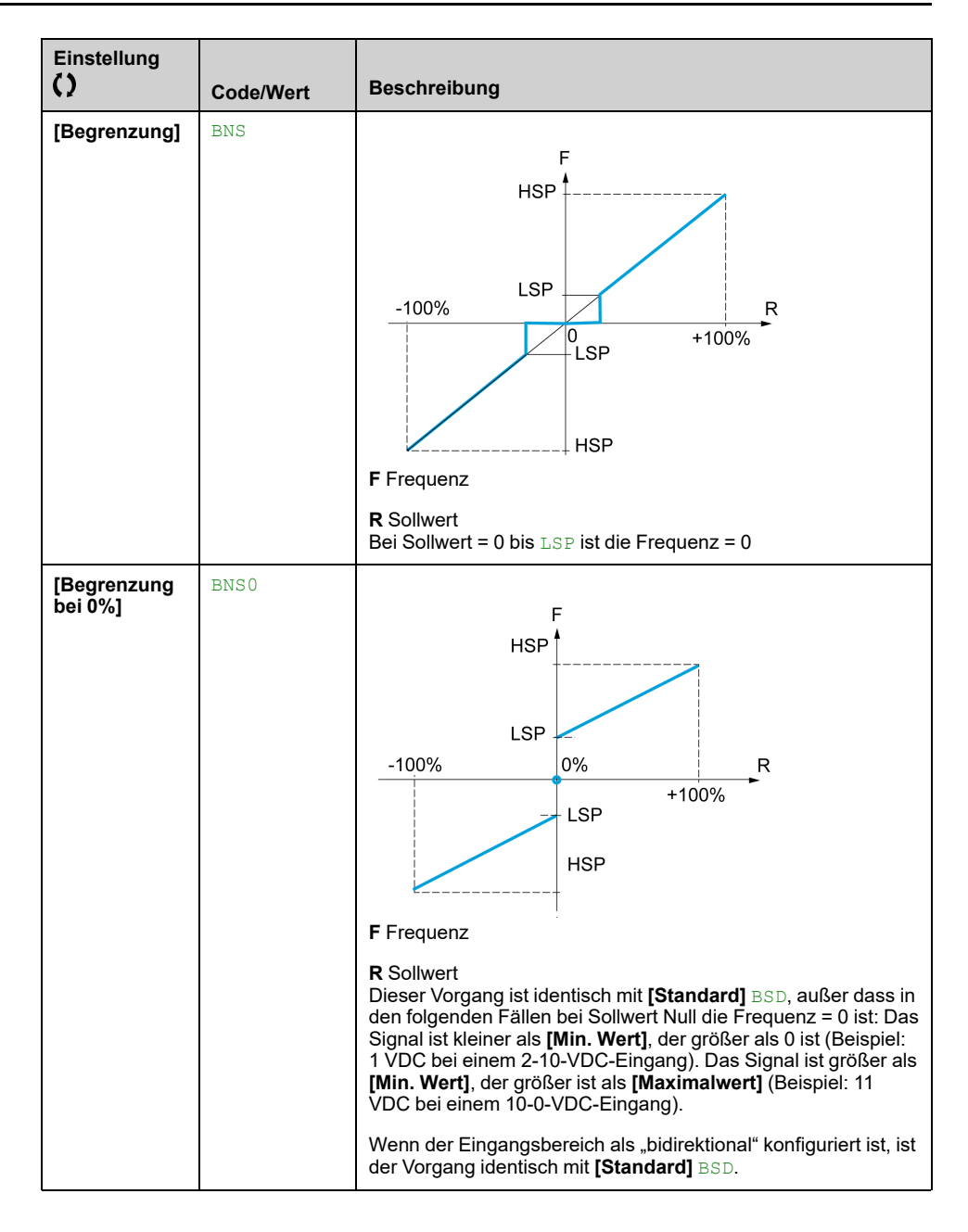

# **[Allgem. Funktionen] - [Rampe]**

# **[Rampe] RAMP- Menü**

### **Zugriff**

**[Vollständige Einst.] [Allgem. Funktionen] [Rampe]**

### **[Rampentyp] RPT**

#### *Rampentyp*.

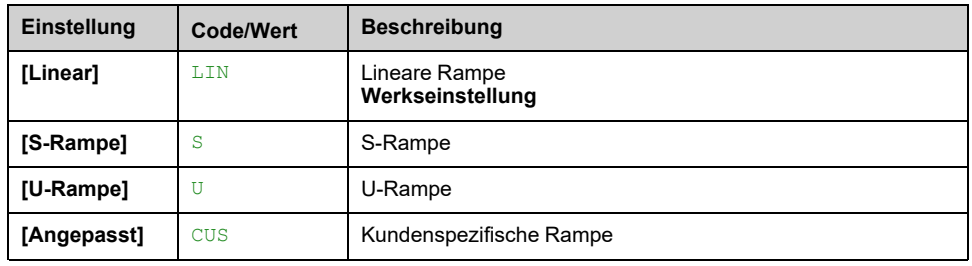

#### **[Inkrement Rampe] INR**

Dieser Parameter ist gültig für **[Hochlaufzeit]** ACC, **[Verzögerung]** DEC, **[Hochlauf 2]** AC2 und **[Verzögerung 2]** DE2.

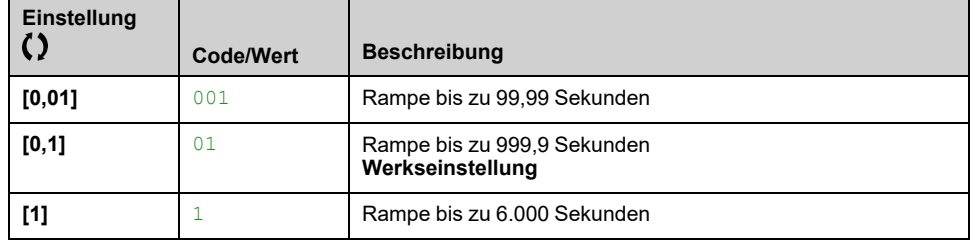

## **[Hochlaufzeit] ACC**

Zeit zum Hochlaufen von 0 auf **[Motor Nennfrequenz]** FRS.

Um die Wiederholbarkeit der Rampen zu gewährleisten, muss der Wert dieses Parameters entsprechend den Anwendungsmöglichkeiten eingestellt werden (z. B. muss die Trägheit berücksichtigt werden).

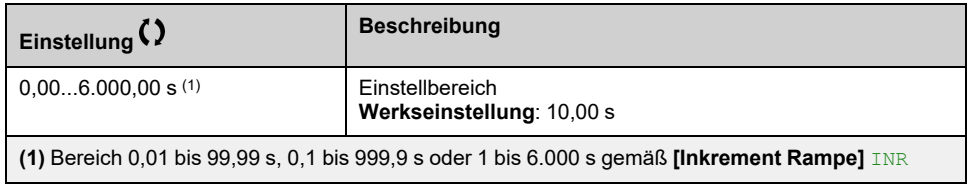

## **[Verzögerung] DEC**

Zeit zum Verzögern von der **[Motor Nennfrequenz]** FRS auf 0.

Um die Wiederholbarkeit der Rampen zu gewährleisten, muss der Wert dieses Parameters entsprechend den Anwendungsmöglichkeiten eingestellt werden (z. B. muss die Trägheit berücksichtigt werden).

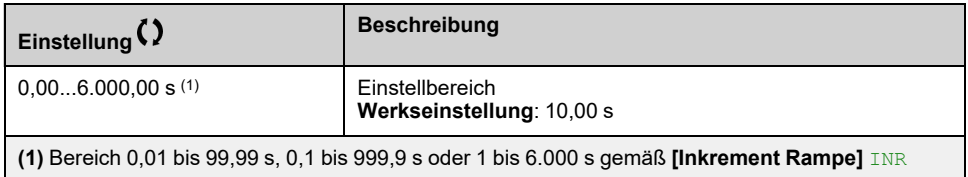

## **[Start Verrundg. ACC] TA1**

Rundung des Beginns der Beschleunigungsrampe in Prozent des Werts **[Hochlaufzeit]** ACC oder **[Hochlauf 2]** AC2 Rampenzeit.

Dieser Parameter ist zugänglich, wenn der Parameter **[Rampentyp]** RPT auf **[Angepasst]** CUS.

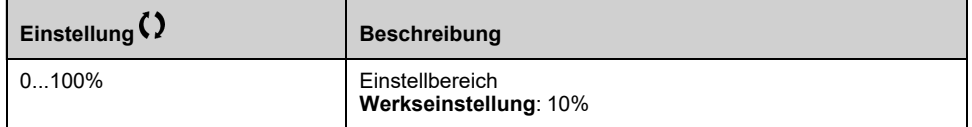

#### **[Ende Verrundg. ACC] TA2**

Rundung des Endes einer Beschleunigungsrampe in Prozent des Werts **[Hochlaufzeit]** ACC oder **[Hochlauf 2]** AC2 Rampenzeit.

Dieser Parameter ist zugänglich, wenn der Parameter **[Rampentyp]** RPT auf **[Angepasst]** CUS.

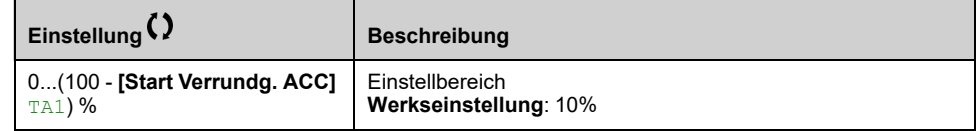

### **[Start Verrundg. DEC] TA3**

Rundung des Beginns der Verzögerungsrampe in Prozent des Werts **[Verzögerung]** DEC oder **[Verzögerung 2]** DE2 Rampenzeit.

Dieser Parameter ist zugänglich, wenn der Parameter **[Rampentyp]** RPT auf **[Angepasst]** CUS.

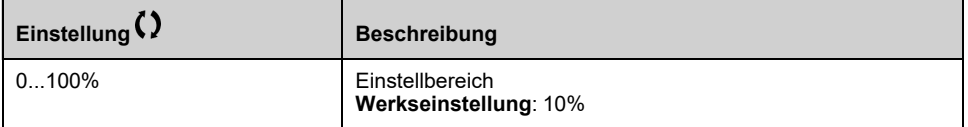

### **[Ende Verrundg. DEC] TA4**

Rundung des Endes der Verzögerungsrampe in Prozent des Werts **[Verzögerung]** DEC oder **[Verzögerung 2]** DE2 Rampenzeit.

Einstellbar von 0 bis (100 % - **[Start Verrundg. DEC]** TA3).

Dieser Parameter ist zugänglich, wenn der Parameter **[Rampentyp]** RPT auf **[Angepasst]** CUS.

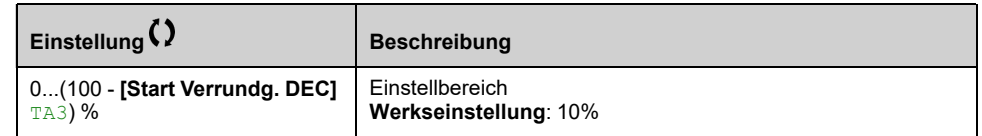

## **[Anp. Verz.rampe] BRA**

Anpassung der Verzögerungsrampe.

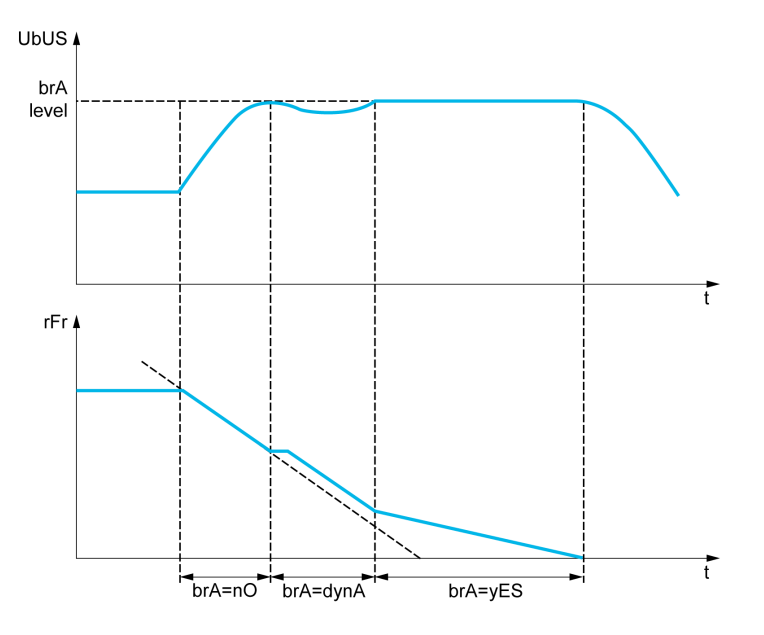

Bei Aktivierung dieser Funktion stellt sich automatisch die Verzögerungsrampe ein, wenn diese auf einen zu geringen Wert bezüglich des Massenträgheitsmoments eingestellt wurde, da dies zu einem Überspannungsfehler führen könnte.

Die Funktion ist nicht mit Anwendungen kompatibel, für die folgende Anforderungen gegeben sind:

• Positionierung auf einer Rampe

**HINWEIS:** Im Generatormodus mit ATV6B0・・・Q6, wenn **[Anp. Verz. rampe]** BRA ist gleich **[Ja]** YESgesetzt ist, kann der Umrichter zur Stabilisierung der Zwischenkreisspannung im Zustand der Strombegrenzung verbleiben.

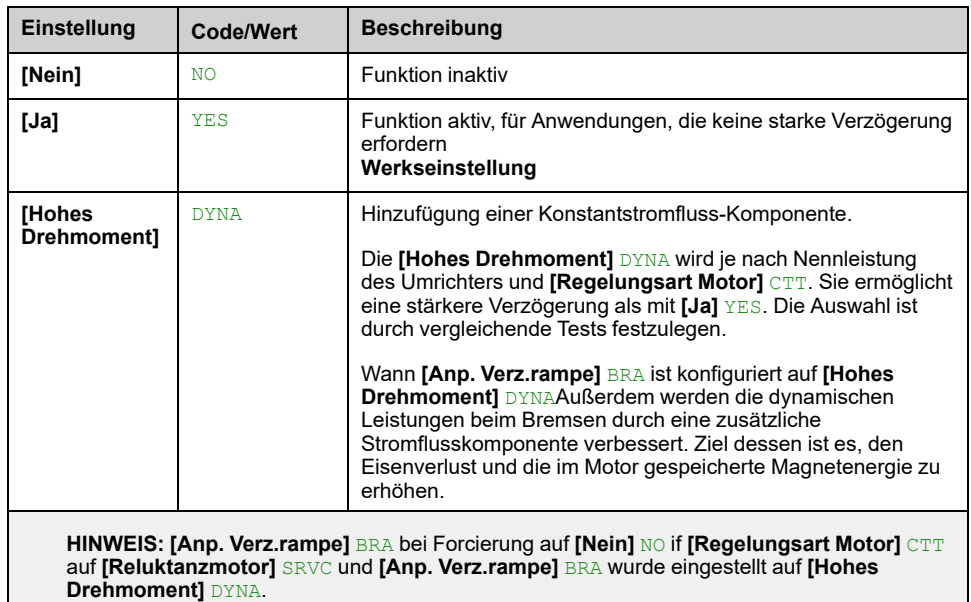

#### **[Brems Strom Pegel] BDCL**

Maximaler Bremsstrompegel.

Dieser Parameter modifiziert den maximalen Strompegel, der während der Anpassung der Bremsverzögerung erreicht werden kann. Eine Erhöhung des Maximalwertes erhöht den Motorstromverlust durch Eisenverlust und im Motor gespeicherte magnetische Energie.

Sie wird in % des Magnetisierungsnennstroms (**[Magn. Strom]** IDA).

Dieser Parameter ist zugänglich, wenn

- **[Zugriffsebene]** LAC auf **[Experte]** EPR, und
- **[Anp. Verz.rampe]** BRA auf **[Hohes Drehmoment]** DYNA eingestellt ist.

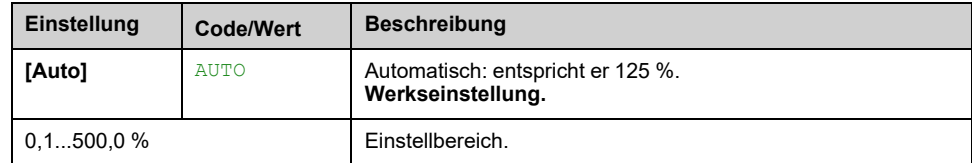

# **[Allgem. Funktionen] - [Umschaltung Rampe]**

# **[Umschaltung Rampe] RPT- Menü**

### **Zugriff**

**[Vollständige Einst.] [Allgem. Funktionen] [Umschaltung Rampe]**

#### **[Schwellw. Rampe 2] FRT**

Die zweite Rampe wird umgeschaltet, wenn der Wert von **[Schwellw. Rampe 2]** FRT ist nicht 0 (0 deaktiviert die Funktion) und die Ausgangsfrequenz ist größer als **[Schwellw. Rampe 2]** FRT.

Die Umschaltung der Rampe kann kombiniert werden mit **[Zuord. Umsch. Rampe]** RPS Umschaltung wie folgt:

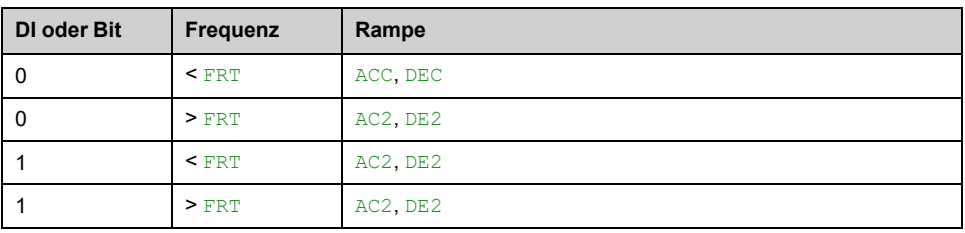

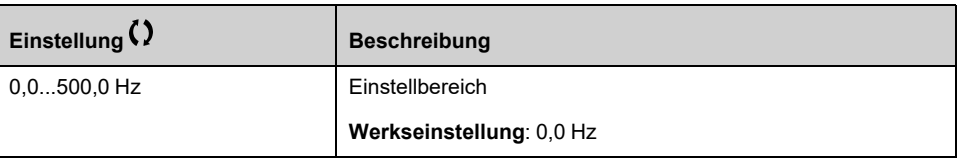

### **[Zuord. Umsch. Rampe] RPS**

#### *Zuordnung Rampenumschaltung* .

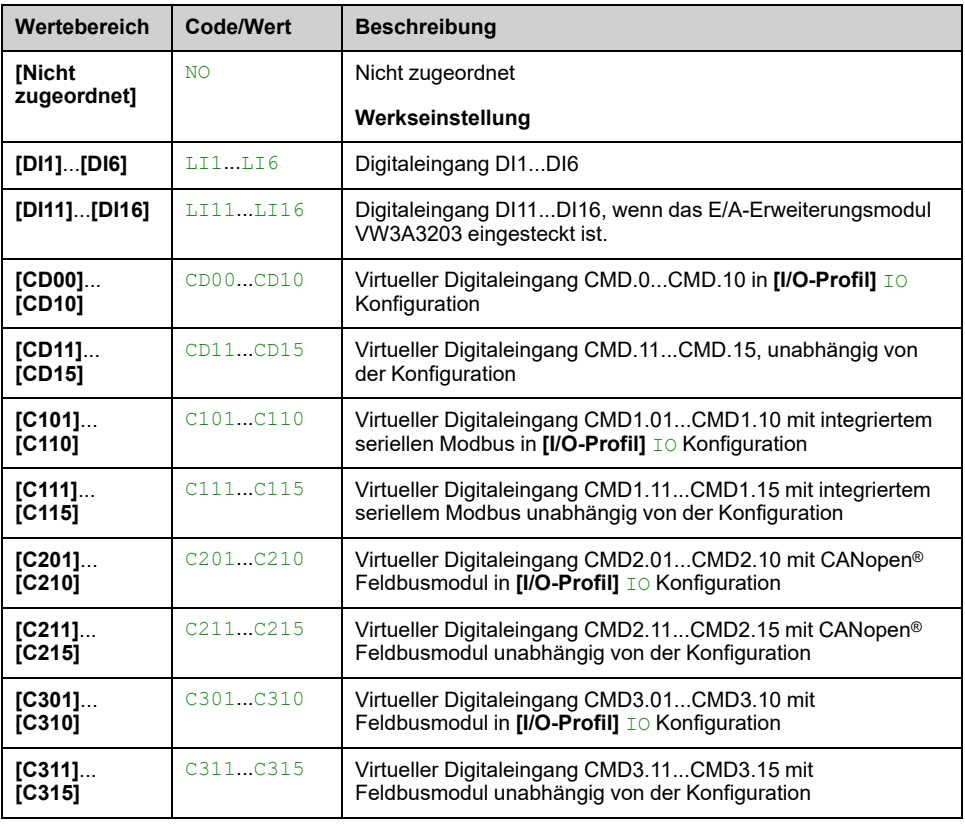

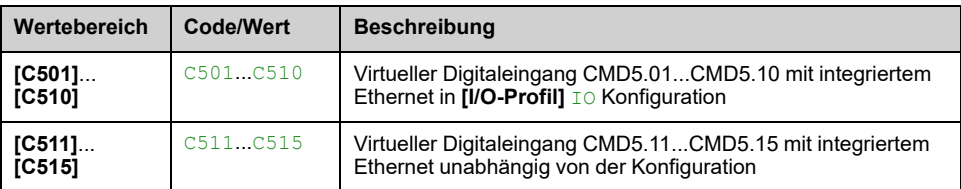

## **[Hochlauf 2] AC2**

Zeit zum Hochlaufen von 0 auf **[Motor Nennfrequenz]** FRS. Um die Wiederholbarkeit der Rampen zu gewährleisten, muss der Wert dieses Parameters entsprechend den Anwendungsmöglichkeiten festgelegt werden.

Dieser Parameter ist zugänglich, wenn **[Schwellw. Rampe 2]** FRT größer als 0 ist oder wenn **[Zuord. Umsch. Rampe]** RPS zugeordnet ist.

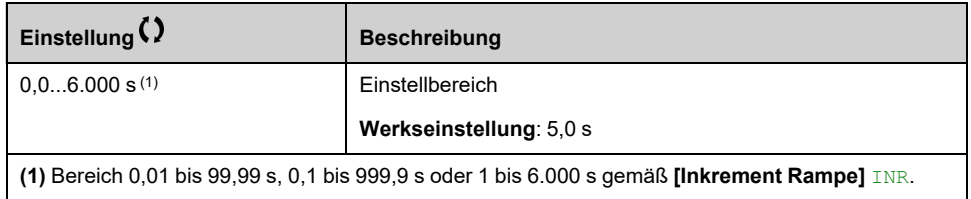

## **[Verzögerung 2] DE2**

Zeit zum Verzögern von der **[Motor Nennfrequenz]** FRS auf 0. Um die Wiederholbarkeit der Rampen zu gewährleisten, muss der Wert dieses Parameters entsprechend den Anwendungsmöglichkeiten festgelegt werden.

Dieser Parameter ist zugänglich, wenn

- **[Schwellw. Rampe 2]** FRT größer als 0 ist oder
- **[Zuord. Umsch. Rampe]** RPS zugeordnet ist.

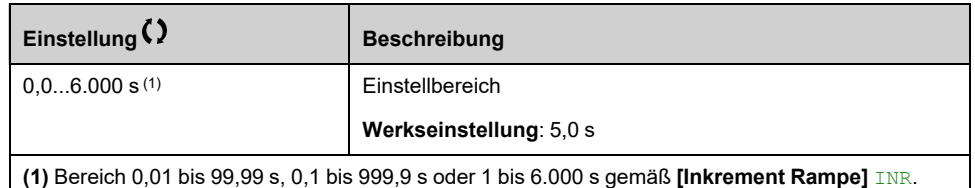

# **[Allgem. Funktionen] - [Konfiguration Stopp]**

# **Menü [Konfiguration Stopp] STT**

## **Zugriff**

**[Vollständige Einst.] [Allgem. Funktionen] [Konfiguration Stopp]**

## **Über dieses Menü**

**HINWEIS:** Diese Funktion kann nicht in Kombination mit bestimmten anderen Funktionen eingesetzt werden.

## **[Art des Stopps] STT**

Normaler Anhaltemodus.

Anhaltemodus beim Rücksetzen des Fahrbefehls oder beim Setzen eines Stoppbefehls.

Die Einstellung dieses Parameters wird nicht berücksichtigt, wenn der aktive Befehlskanal auf einen Kommunikationskanal eingestellt ist und **[Steuerungsart]** CHCF nicht auf **[I/O-Profil]** IO. In diesem Fall wird der Stopp-Modus durch den Parameter definiert. **[Stopp Deakt. Ein.]** DOTD , [Seite](#page-446-0) 447.

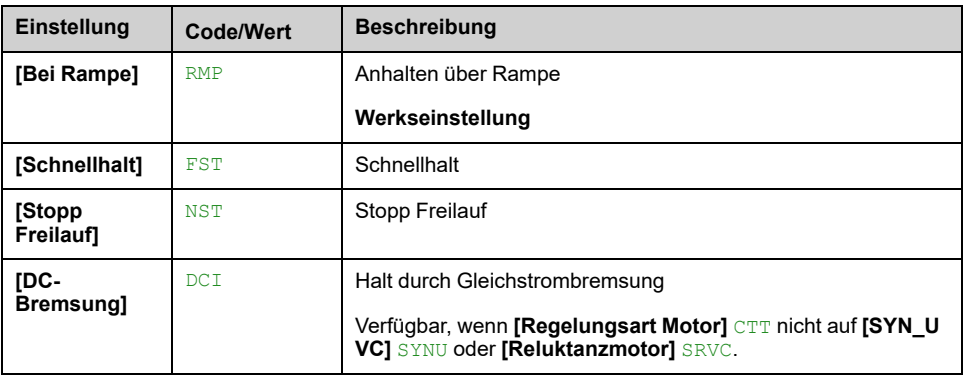

## **[Stopp Freilauf] NST**

Dieser Halt wird aktiviert, wenn der Eingang oder das Bit auf 0 wechselt. Kehrt der Eingang in den Zustand 1 zurück und der Fahrbefehl ist noch aktiv, läuft der Motor nur wieder an, wenn **[2/3-Draht-Steuerung]**  $TCC$  auf **[2-Draht-Steuerung]** 2C und wenn **[Typ 2-Draht-Strg.]** TCT auf **[Pegel]** LEL oder **[Niveau m. Vorw.Prio]** PFO. Andernfalls ist ein neuer Fahrbefehl erforderlich.

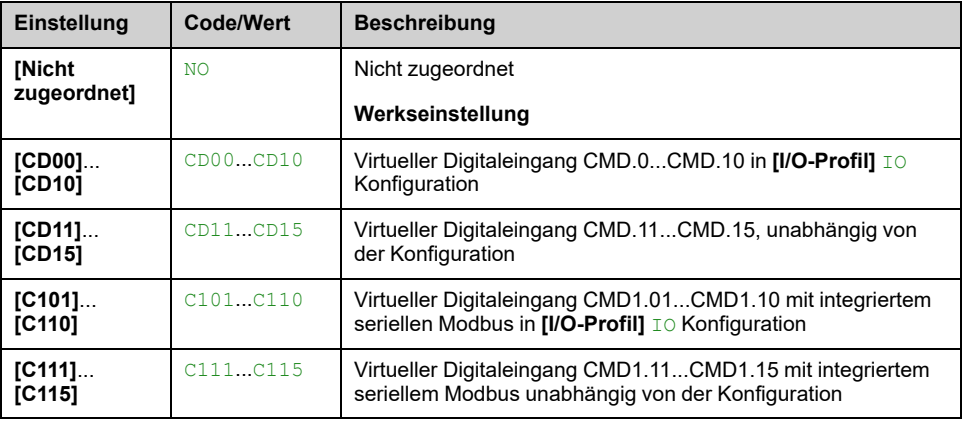

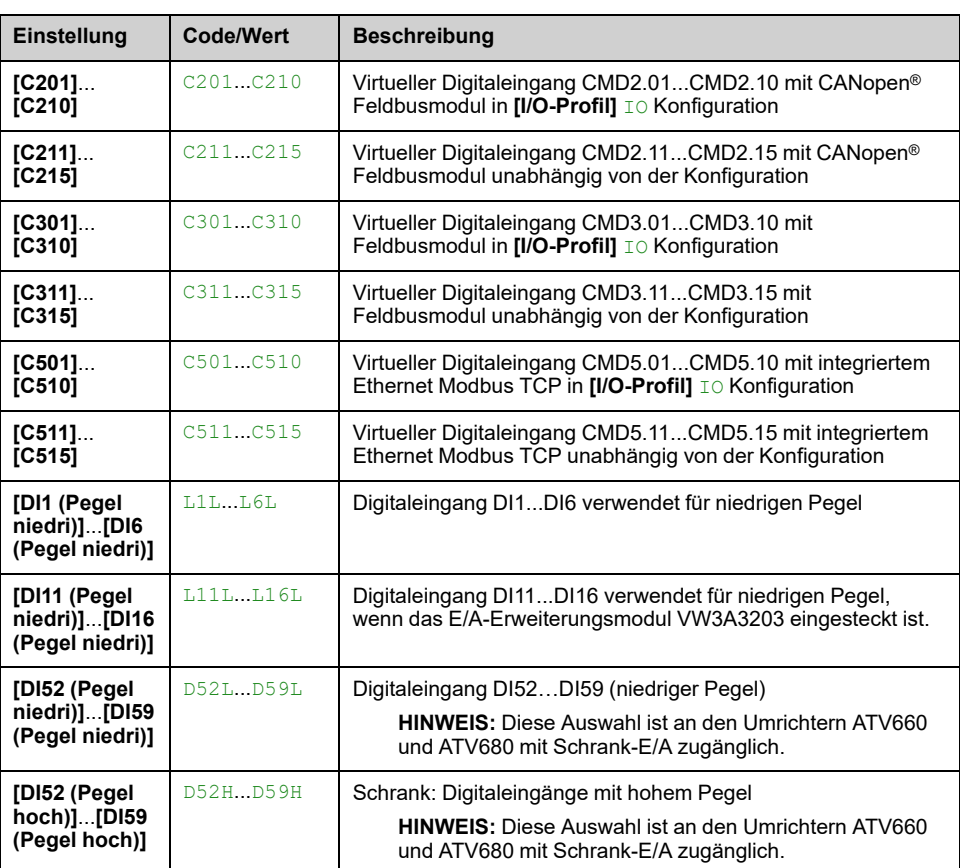

#### **[Schw Freilauf Stopp] FFT**

Drehzahlschwellwert, unter dem der Motor in den Stopp-Modus Freilauf umschaltet.

Dieser Parameter unterstützt die Umschaltung von einem Rampenstopp oder Schnellhalt in den Stopp-Modus Freilauf unter einem Schwellwert "Niedrige Drehzahl".

Dieser Parameter ist zugänglich, wenn

- **[Art des Stopps]** STT auf **[Schnellhalt]** FST oder **[Bei Rampe]** RMP, und
- **[Auto. DC-Bremsung]** ADC ist nicht konfiguriert.

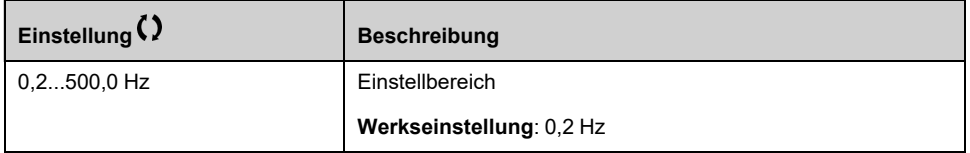

#### **[Zuord. Schnellhalt] FST**

Der Stopp wird aktiviert, wenn der Eingang auf 0 oder das Bit auf 1 wechselt (Bit in **[I/O-Profil] I**O bei 0).

Kehrt der Eingang in den Zustand 1 zurück und der Fahrbefehl ist noch aktiv, läuft der Motor nur wieder an, wenn [2/3-Draht-Steuerung] TCC auf [2-Draht-**Steuerung]** 2C und wenn **[Typ 2-Draht-Strg.]** TCT auf **[Pegel]** LEL oder **[Niveau m. Vorw.Prio]** PFO.

Andernfalls ist ein neuer Fahrbefehl erforderlich.

**HINWEIS:** Diese Funktion kann nicht in Kombination mit bestimmten anderen Funktionen eingesetzt werden.

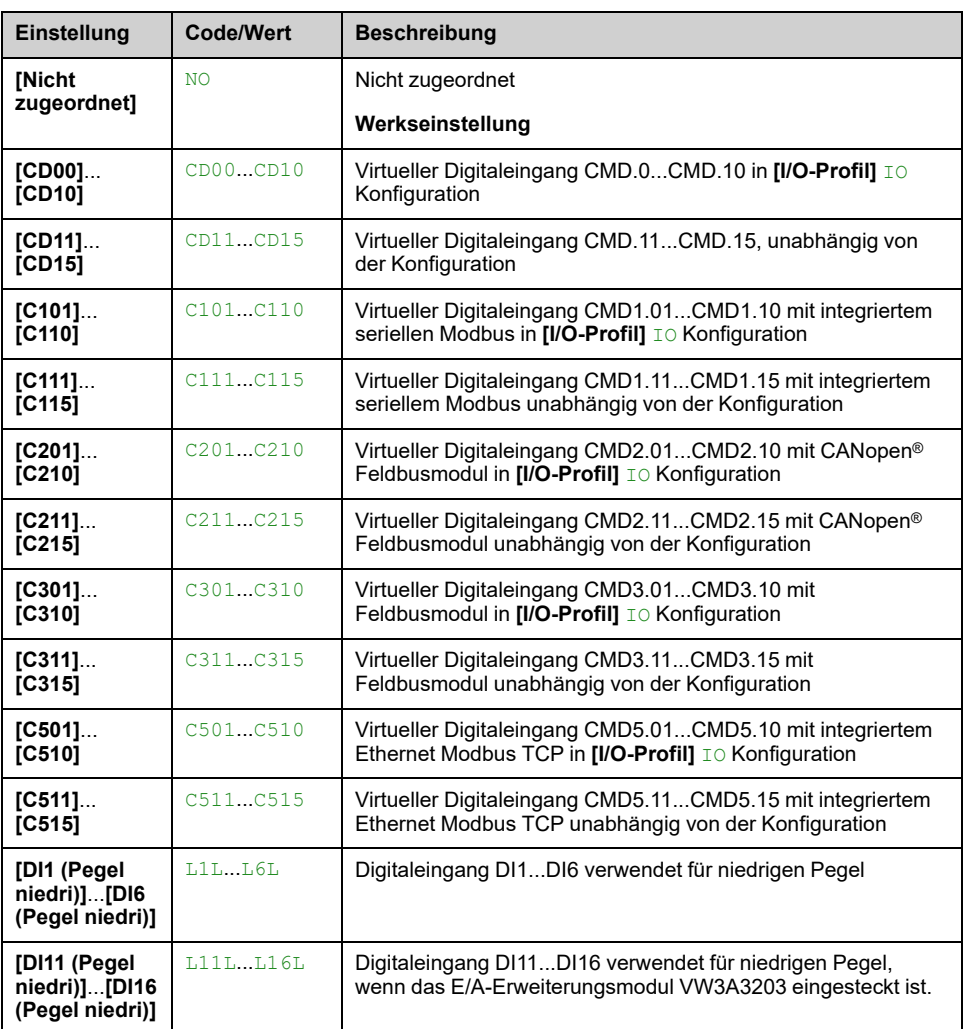

#### **[Teiler Rampe] DCF**

Verzögerungsrampen-Reduzierungskoeffizient für Schnellhalt.

Die aktivierte Rampe (**[Verzögerung]** DEC oder **[Verzögerung 2]** DE2) wird dann beim Senden von Stopp-Requests durch diesen Koeffizienten dividiert.

Der Wert 0 entspricht einer Mindestrampenzeit.

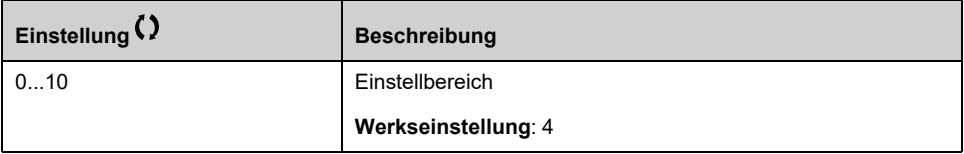

#### **[Zuord. DC-Bremsung] DCI**

*Zuordnung DC-Bremsung*.

## **WARNUNG**

#### **UNBEABSICHTIGTE BEWEGUNG**

- Die DC-Bremsung darf nicht zum Erzeugen eines Haltedrehmoments verwendet werden, wenn sich der Motor im Stillstand befindet.
- Um den Motor im Stillstand zu halten, ist eine Haltebremse zu verwenden.

**Die Nichtbeachtung dieser Anweisungen kann Tod, schwere Verletzungen oder Sachschäden zur Folge haben.**

Dieser Parameter ist zugänglich, wenn **[Regelungsart Motor]** CTT nicht auf **[SYN\_U VC]** SYNU oder **[Reluktanzmotor]** SRVC.

Die Gleichstrombremsung wird im Zustand 1 des zugeordneten Eingangs oder Bits ausgelöst.

Kehrt der Eingang in den Zustand 0 zurück und der Fahrbefehl ist noch aktiv, läuft der Motor nur wieder an, wenn [2/3-Draht-Steuerung] TCC auf [2-Draht-**Steuerung]** 2C und wenn **[Typ 2-Draht-Strg.]** TCT auf **[Pegel]** LEL oder **[Niveau m. Vorw.Prio]** PFO. Andernfalls ist ein neuer Fahrbefehl erforderlich.

**HINWEIS:** Diese Funktion kann nicht in Kombination mit bestimmten anderen Funktionen eingesetzt werden.

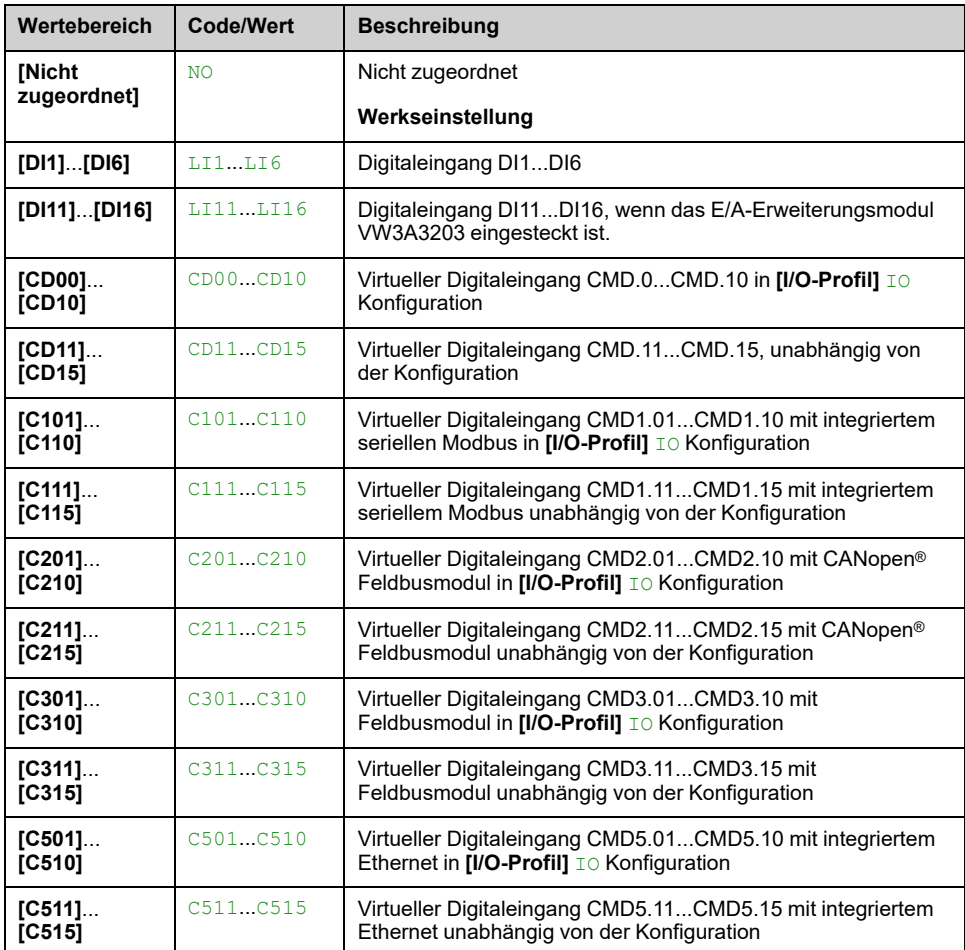

## **[DC-Brems. Pegel 1] IDC**

# *HINWEIS*

#### **ÜBERHITZUNG**

Es ist sicherzustellen, dass der angeschlossene Motor in Bezug auf Größe und Zeit die erforderliche Nennleistung für den angelegten DC-Bremsstrom besitzt.

#### **Die Nichtbeachtung dieser Anweisungen kann Sachschäden zur Folge haben.**

Stärke des Bremsstroms bei Gleichstrombremsung, aktiviert über digitalen Eingang oder gewählt als Anhaltemodus.

Dieser Parameter ist zugänglich, wenn

- **[Art des Stopps]** STT auf **[Zuord. DC-Bremsung]** DCIoder
- **[Zuord. DC-Bremsung]** DCI nicht auf **[Nicht zugeordnet]** NO.

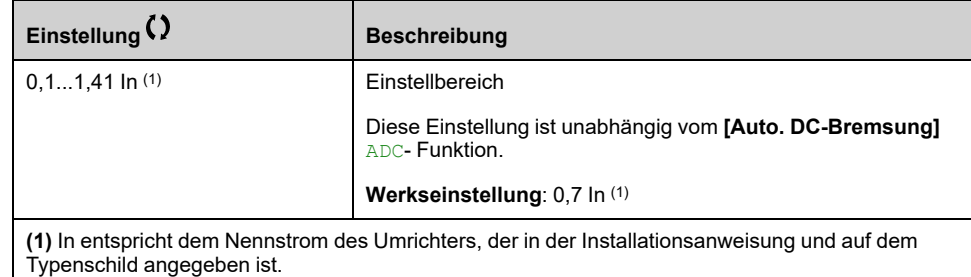

## **[Zeit DC-Bremsung 1] TDI**

# *HINWEIS*

#### **ÜBERHITZUNG**

Es ist sicherzustellen, dass der angeschlossene Motor in Bezug auf Größe und Zeit die erforderliche Nennleistung für den angelegten DC-Bremsstrom besitzt.

#### **Die Nichtbeachtung dieser Anweisungen kann Sachschäden zur Folge haben.**

Maximale Dauer der Stromaufschaltung **[DC-Brems. Pegel 1]** IDC. Nach Ablauf dieser Zeit wird der Einspeisestrom **[DC-Brems. Pegel 2]** IDC2.

Dieser Parameter ist zugänglich, wenn

- **[Art des Stopps]** STT auf **[Zuord. DC-Bremsung]** DCIoder
- **[Zuord. DC-Bremsung]** DCI nicht auf **[Nicht zugeordnet]** NO.

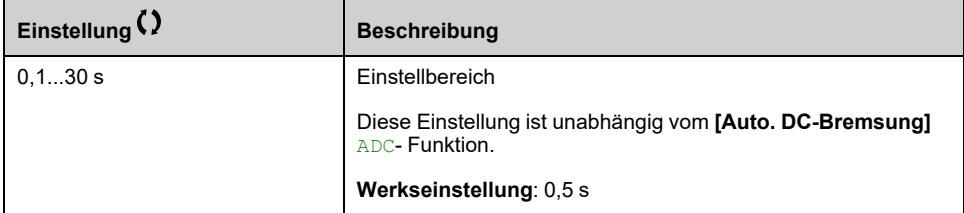

#### **[DC-Brems. Pegel 2] IDC2**

# *HINWEIS*

#### **ÜBERHITZUNG**

Es ist sicherzustellen, dass der angeschlossene Motor in Bezug auf Größe und Zeit die erforderliche Nennleistung für den angelegten DC-Bremsstrom besitzt.

#### **Die Nichtbeachtung dieser Anweisungen kann Sachschäden zur Folge haben.**

Einspeisungsstrom, der durch einen Digitaleingang aktiviert oder als Stopp-Modus ausgewählt wurde, einmal pro Periode **[Zeit DC-Bremsung 1]** TDI ist abgelaufen.

Dieser Parameter ist zugänglich, wenn

- **[Art des Stopps]** STT auf **[Zuord. DC-Bremsung]** DCIoder
- **[Zuord. DC-Bremsung]** DCI nicht auf **[Nicht zugeordnet]** NO.

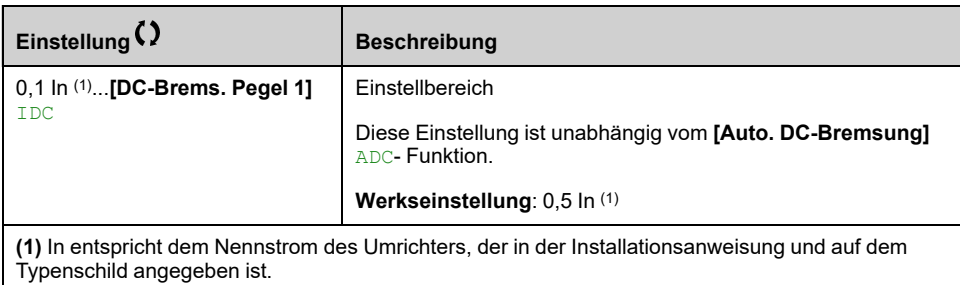

## **[Zeit DC-Bremsung 2] TDC**

# *HINWEIS*

#### **ÜBERHITZUNG**

Es ist sicherzustellen, dass der angeschlossene Motor in Bezug auf Größe und Zeit die erforderliche Nennleistung für den angelegten DC-Bremsstrom besitzt.

#### **Die Nichtbeachtung dieser Anweisungen kann Sachschäden zur Folge haben.**

Maximale Einspeisezeit **[DC-Brems. Pegel 2]** IDC2 für Einspeisung, nur als Stopp-Modus ausgewählt.

Dieser Parameter ist zugänglich, wenn **[Art des Stopps]** STT auf **[Zuord. DC-Bremsung]** DCI eingestellt ist.

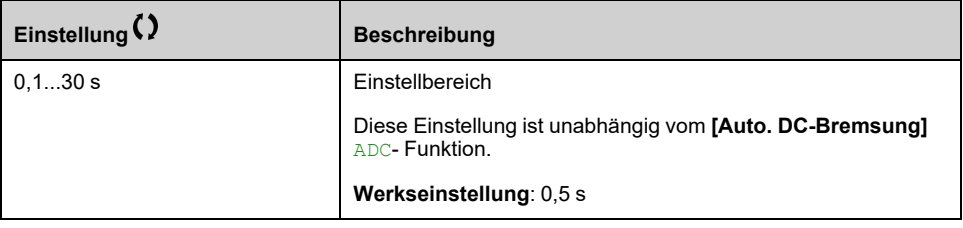

#### <span id="page-446-0"></span>**[Stopp Deakt. Ein.] DOTD**

*Art des Stopps Einschaltdeak.*.

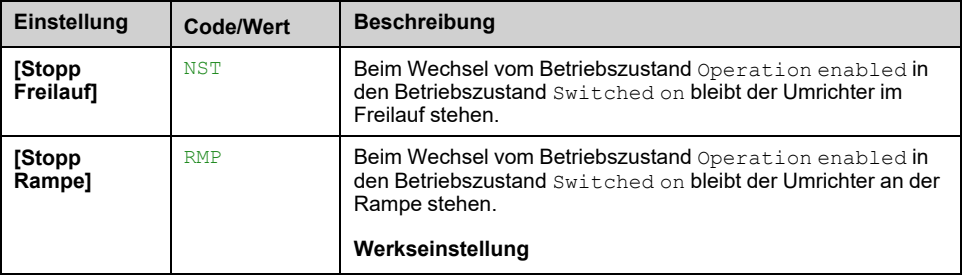

# **[Allgem. Funktionen] - [Auto. DC-Bremsung]**

# **[Auto. DC-Bremsung] ADC – Menü**

### **Zugriff**

**[Vollständige Einst.] [Allgem. Funktionen] [Auto. DC-Bremsung]**

### **Über dieses Menü**

Dieses Menü ermöglicht die automatische Gleichstromaufschaltung. Damit wird der Rotor am Ende der Verzögerungsrampe angehalten.

ADC SDC1 SDC2 **Beschreibung Betrieb** YES  $\vert x \vert$  x  $\vert$  **Die [Aut. DC-Brems. Peg1]** SDC1 wird während der **[Zeit aut. DC-**1Å **Brems1]** TDC1 und **[Aut. DC-**SdC<sub>1</sub> **Brems. Peg2]** SDC2 während SdC<sub>2</sub> **[Zeit aut. DC-Brems2]** TDC2 .  $\overline{tdC1}$  $\frac{1}{\text{tdC1} + \text{tdC2}}$  $\vec{t}$ CT x ≠ 0 Die **[Aut. DC-Brems. Peg1]** SDC1 ΙÅ wird während der TDC1 und dann SdC1 **[Aut. DC-Brems. Peg2]** SDC2 SdC<sub>2</sub> wird injiziert. Ť  $\overline{tdC1}$  $CT$   $\times$   $=0$   $\overline{E}$  Einspeisung von **[Aut. DC-** $SdC1$ **Brems. Peg1]** SDC1 Ŧ Fahrbefehl ť Drehzahl Ŧ

#### Die folgende Tabelle bietet einen Überblick über die **[Auto. DC-Bremsung]** ADC -Funktion:

## **[Auto. DC-Bremsung] ADC**

# **AAGEFAHR**

#### **GEFAHR EINES ELEKTRISCHEN SCHLAGS, EINER EXPLOSION ODER EINES LICHTBOGENS**

Wird der Parameter **[Auto. DC-Bremsung]** ADC auf **[Permanent]** CT eingestellt, erfolgt immer eine DC-Bremsung, auch wenn der Motor nicht läuft.

• Stellen Sie sicher, dass diese Einstellung nicht zur Verletzung der Sicherheitsbedingungen führt.

#### **Die Nichtbeachtung dieser Anweisungen führt zu Tod oder schweren Verletzungen.**

# **WARNUNG**

#### **UNBEABSICHTIGTE BEWEGUNG**

- Die DC-Bremsung darf nicht zum Erzeugen eines Haltedrehmoments verwendet werden, wenn sich der Motor im Stillstand befindet.
- Um den Motor im Stillstand zu halten, ist eine Haltebremse zu verwenden.

**Die Nichtbeachtung dieser Anweisungen kann Tod, schwere Verletzungen oder Sachschäden zur Folge haben.**

Automatische Gleichstromaufschaltung im Stillstand (am Ende der Rampe).

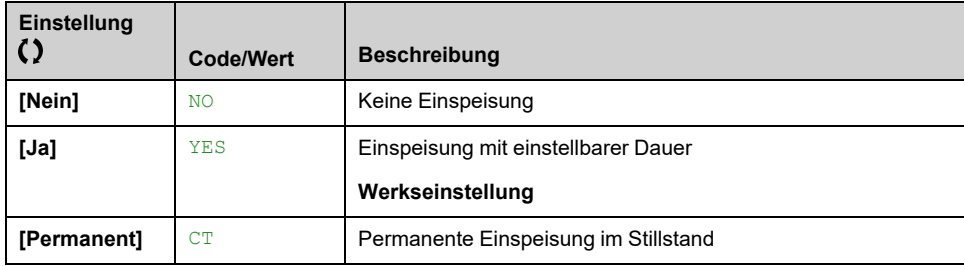

#### **[Aut. DC-Brems. Peg1] SDC1**

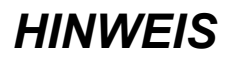

#### **ÜBERHITZUNG**

Es ist sicherzustellen, dass der angeschlossene Motor in Bezug auf Größe und Zeit die erforderliche Nennleistung für den angelegten DC-Bremsstrom besitzt.

#### **Die Nichtbeachtung dieser Anweisungen kann Sachschäden zur Folge haben.**

Pegel der Gleichstromaufschaltung im Stillstand.

Dieser Parameter ist zugänglich, wenn

- **[Auto. DC-Bremsung]** ADC nicht auf **[Nein]** NO, und
- **[Regelungsart Motor]** CTT nicht auf **[FVC ASM]** FVC oder **[Sync.motor (Geber)]** FSY.

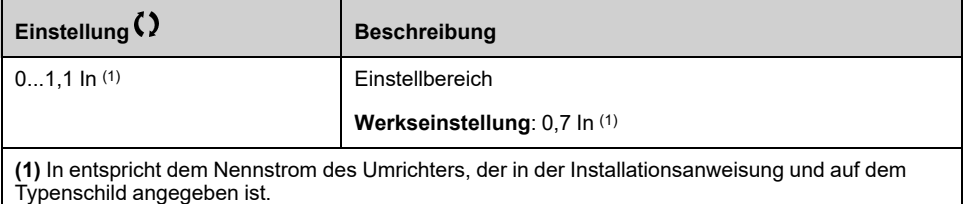

#### **[Zeit aut. DC-Brems1] TDC1**

# *HINWEIS*

#### **ÜBERHITZUNG**

Es ist sicherzustellen, dass der angeschlossene Motor in Bezug auf Größe und Zeit die erforderliche Nennleistung für den angelegten DC-Bremsstrom besitzt.

**Die Nichtbeachtung dieser Anweisungen kann Sachschäden zur Folge haben.**

Der Parameter ist zugänglich, wenn

- **[Auto. DC-Bremsung]** ADC nicht auf **[Nein]** NO, und
- **[Regelungsart Motor]** CTT nicht auf **[FVC ASM]** FVC oder **[Sync.motor (Geber)]** FSY.

Diese Zeit entspricht der Haltezeit bei Drehzahl Null, wenn **[Regelungsart Motor]** CTT auf **[SYN\_U VC]** SYNU oder **[Reluktanzmotor]** SRVC.

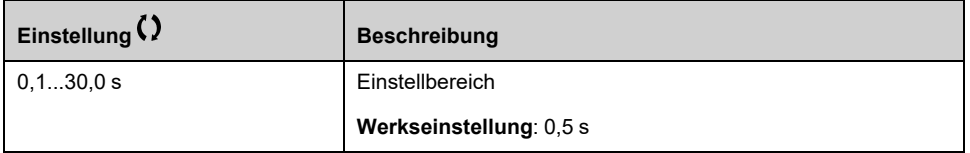

Dieser Parameter ist nicht anwendbar, wenn der Parameter **[Auto. DC-Bremsung]** ADC auf **[Permanent]** CT und **[Aut. DC-Brems. Peg2]** SDC2 Der Wert ist 0.

## **[Aut. DC-Brems. Peg2] SDC2**

# *HINWEIS*

#### **ÜBERHITZUNG**

Es ist sicherzustellen, dass der angeschlossene Motor in Bezug auf Größe und Zeit die erforderliche Nennleistung für den angelegten DC-Bremsstrom besitzt.

**Die Nichtbeachtung dieser Anweisungen kann Sachschäden zur Folge haben.**

Zweites Niveau der Gleichstromaufschaltung im Stillstand.

Dieser Parameter ist zugänglich, wenn

- **[Auto. DC-Bremsung]** ADC nicht auf **[Nein]** NO, und
- **[Regelungsart Motor]** CTT nicht auf **[FVC ASM]** FVC oder **[Sync.motor (Geber)]** FSY

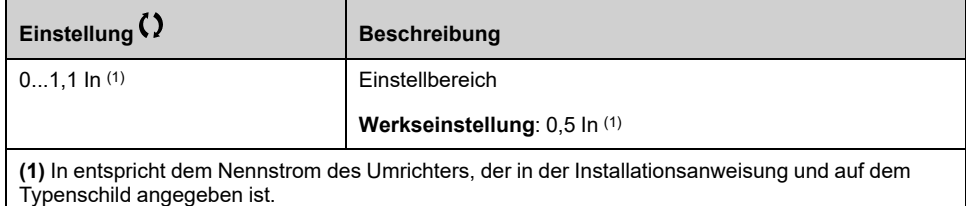

### **[Zeit aut. DC-Brems2] TDC2**

## *HINWEIS*

#### **ÜBERHITZUNG**

Es ist sicherzustellen, dass der angeschlossene Motor in Bezug auf Größe und Zeit die erforderliche Nennleistung für den angelegten DC-Bremsstrom besitzt.

**Die Nichtbeachtung dieser Anweisungen kann Sachschäden zur Folge haben.**

Zweite Dauer der Aufschaltung im Stillstand.

Dieser Parameter ist zugänglich, wenn

• **[Auto. DC-Bremsung]** ADC auf **[Ja]** YES, und

• **[Regelungsart Motor]** CTT nicht auf **[FVC ASM]** FVC oder **[Sync.motor (Geber)]** FSY.

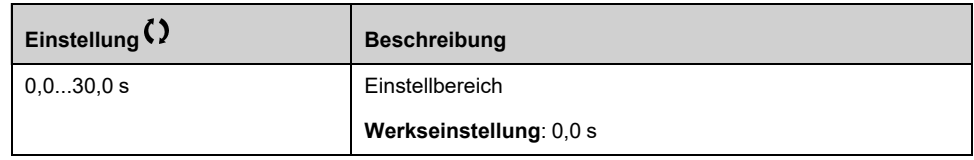

# **[Allgem. Funktionen] - [Ref.operationen]**

# **[Ref.operationen] OAI- Menü**

# **Zugriff**

**[Vollständige Einst.] [Allgem. Funktionen] [Ref.operationen]**

## **Über dieses Menü**

Eingangssummierung/Eingangssubtraktion/Multiplikator

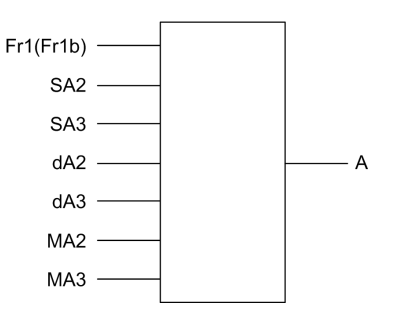

**A** (FR1 oder FR1B + SA2 + SA3 - DA2 - DA3) x MA2 x MA3

#### **HINWEIS:**

- Wenn SA2, SA3, DA2, DA3 nicht zugeordnet sind, werden sie auf 0 eingestellt.
- Wenn MA2, MA3 nicht zugeordnet sind, werden sie auf 1 eingestellt.
- A wird begrenzt durch den Parameter LSP für Mindestdrehzahl und HSP für Höchstdrehzahl.
- Bei einer Multiplikation wird das Signal MA2oder MA3 wird als % interpretiert. 100 % entspricht dem Maximalwert des entsprechenden Eingangs. Wenn MA2oder MA3 über den Kommunikationsbus gesendet wird oder Grafikterminal, ein MFR Die Multiplikationsvariable muss über den Bus gesendet werden. Grafikterminal.
- Die Umkehr der Drehrichtung im Falle eines negativen Ergebnisses kann blockiert werden (siehe **[Deakt. Linkslauf]** RIN).

## **[Summ. Eingang 2] SA2**

Auswahl einer Referenz, die hinzugefügt werden soll zu **[Ref Freq 1 Konfig]** FR1 oder **[Referenzkanal 1B]** FR1B.

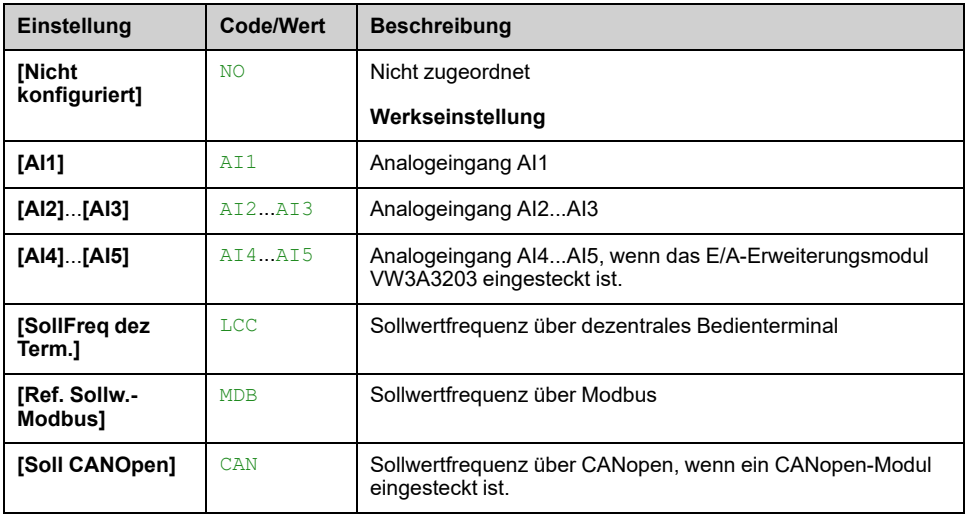

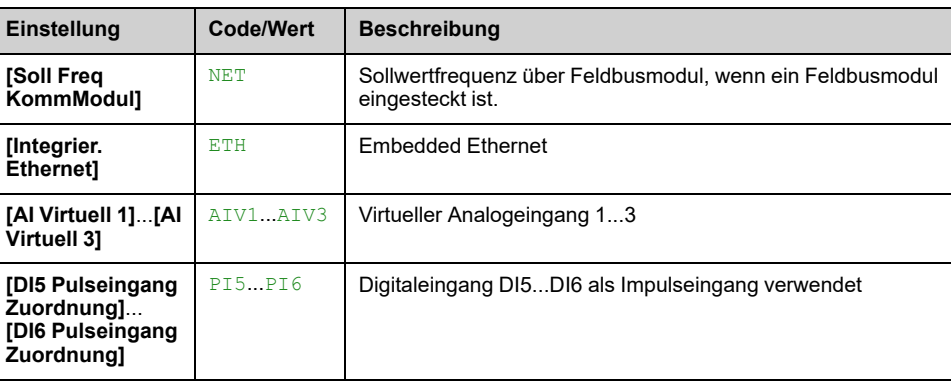

#### **[Summ. Eingang 3] SA3**

Auswahl einer Referenz, die hinzugefügt werden soll zu **[Ref Freq 1 Konfig]** FR1 oder **[Referenzkanal 1B]** FR1B.

Identisch mit **[Summ. Eingang 2]** SA2

#### **[Sub. Sollfreq. 2] DA2**

Auswahl einer Referenz, von der subtrahiert werden soll **[Ref Freq 1 Konfig]** FR1 oder **[Referenzkanal 1B]** FR1B.

Identisch mit **[Summ. Eingang 2]** SA2

#### **[Sub. Sollfreq. 3] DA3**

Auswahl einer Referenz, von der subtrahiert werden soll **[Ref Freq 1 Konfig]** FR1 oder **[Referenzkanal 1B]** FR1B.

Identisch mit **[Summ. Eingang 2]** SA2.

#### **[Soll.freq 2 Multip.] MA2**

Sollwertfrequenz 2 Multiplikator (in % des Quellbereiches).

Auswahl einer Multiplikatorreferenz **[Ref Freq 1 Konfig]** FR1 oder **[Referenzkanal 1B]** FR1B.

Identisch mit **[Summ. Eingang 2]** SA2.

#### **[Soll.freq 3 Multip.] MA3**

Sollwertfrequenz 3 Multiplikator (in % des Quellbereiches).

Auswahl einer Multiplikatorreferenz **[Ref Freq 1 Konfig]** FR1 oder **[Referenzkanal 1B]** FR1B.

Identisch mit **[Summ. Eingang 2]** SA2.

# **[Allgem. Funktionen] - [Voreing. Drehzahlen]**

# **Menü [Voreing. Drehzahlen] PSS**

### **Zugriff**

**[Vollständige Einst.] [Allgem. Funktionen] [Voreing. Drehzahlen]**

#### **Über dieses Menü**

**HINWEIS:** Diese Funktion kann nicht in Kombination mit bestimmten anderen Funktionen eingesetzt werden.

## <span id="page-453-0"></span>**Kombinationstabelle für Eingänge für voreingestellte Drehzahlen**

Es können 2, 4, 8 oder 16 Drehzahlen vorgewählt werden, wofür entsprechend 1, 2, 3 bzw. 4 Digitaleingänge erforderlich sind.

Konfiguriert werden müssen:

- 2 und 4 Drehzahlen, um 4 Drehzahlen zu erhalten.
- 2, 4 und 8 Drehzahlen, um 8 Drehzahlen zu erhalten.
- 2, 4, 8 und 16 Drehzahlen, um 16 Drehzahlen zu erhalten.

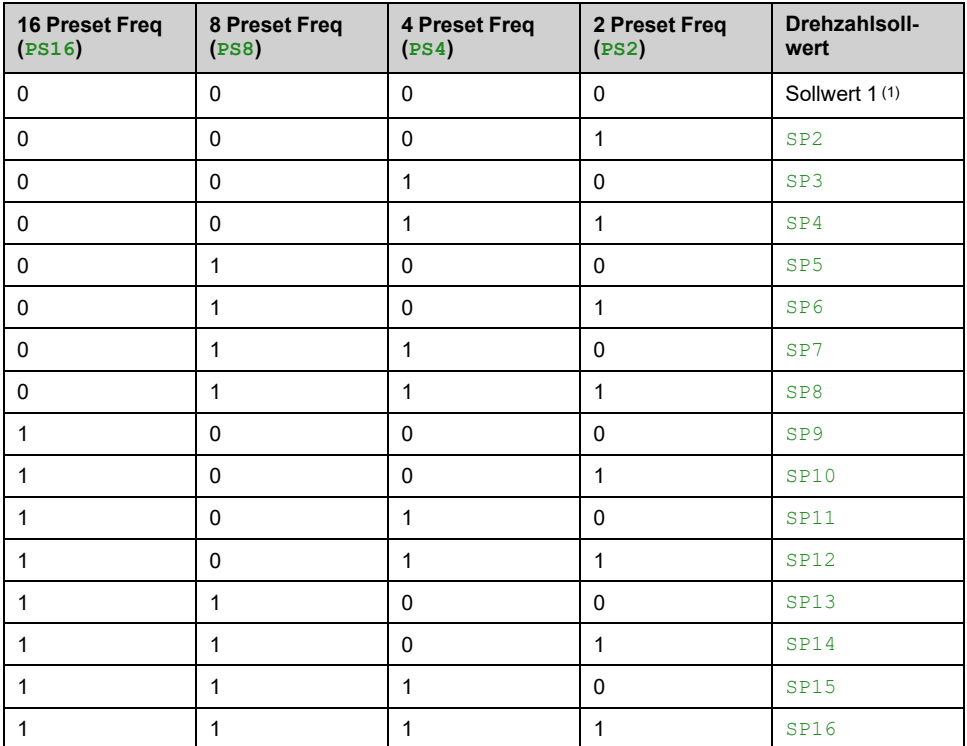

(1) Sollwert  $1 = 5P$  I, siehe Diagramm, [Seite](#page-227-0) 228

#### **[2 Voreinst. Freq.] PS2**

#### *2 Voreinstellungen Frequenz Zuordnung*.

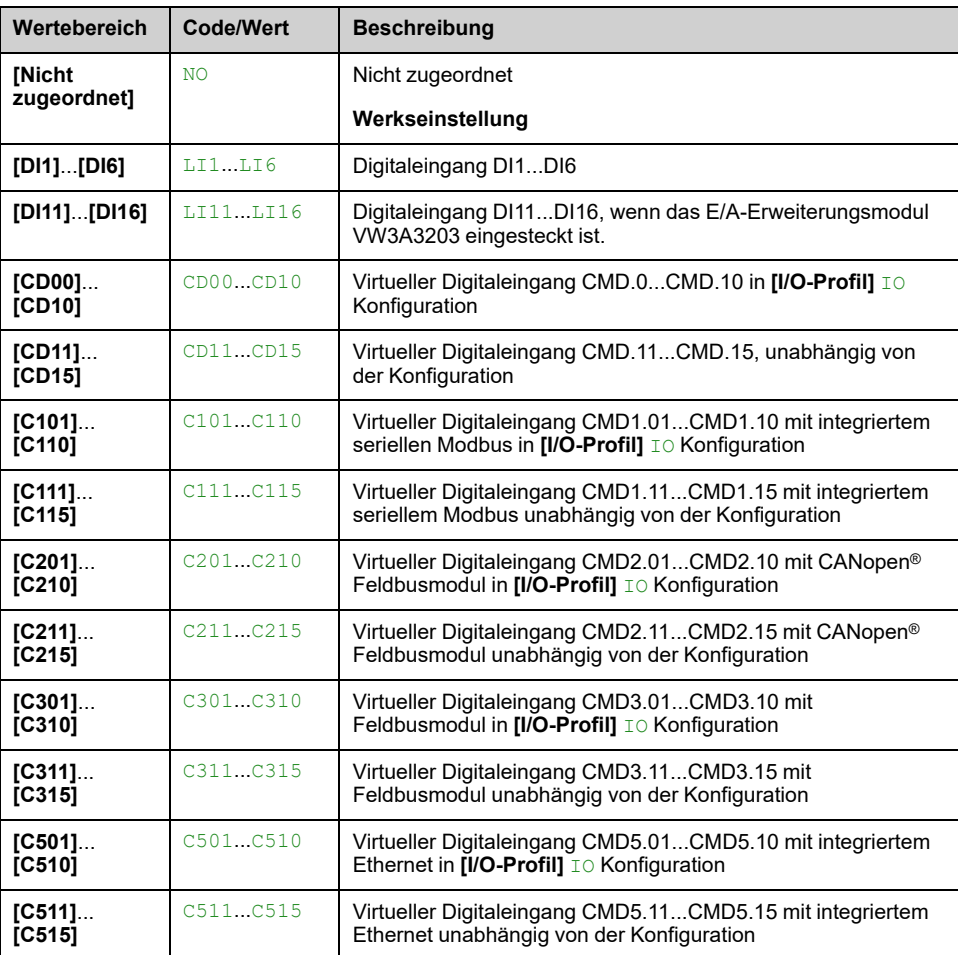

#### **[4 Voreinst. Freq.] PS4**

Identisch mit **[2 Voreinst. Freq.]** PS2

Um 4 Frequenzen zu erhalten, sind auch 2 Frequenzen zu konfigurieren.

#### **[8 Voreinst. Freq.] PS8**

Identisch mit **[2 Voreinst. Freq.]** PS2

Um 8 Frequenzen zu erhalten, sind auch 2 und 4 Frequenzen zu konfigurieren.

#### **[16 Voreinst. Freq.] PS16**

Identisch mit **[2 Voreinst. Freq.]** PS2

Um 16 Frequenzen zu erhalten, sind auch 2, 4 und 8 Frequenzen zu konfigurieren.

## **[Voreinst. Drehz. 2] SP2 auf [Voreinst. Drehz. 16] SP16**

Siehe [Kombinationstabelle](#page-453-0) zu Eingängen für voreingestellte Drehzahlen, Seite [454.](#page-453-0)

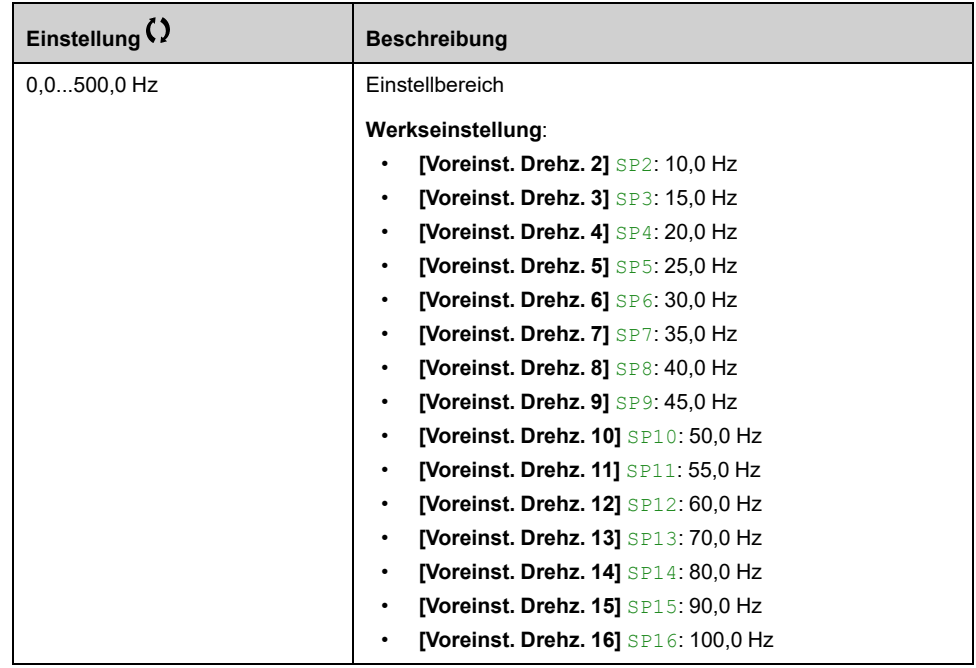

# **[Allgem. Funktionen] - [+/- Drehzahl]**

# **Menü [+/- Drehzahl] UPD**

#### **Zugriff**

**[Vollständige Einst.] [Allgem. Funktionen] [+/- Drehzahl]**

#### **Über dieses Menü**

Diese Funktion ist zugänglich, wenn der Sollwertkanal **[Ref Freq 2 Konfig]** FR2 auf **[SollFreq über DI]** UPDT

**HINWEIS:** Diese Funktion kann nicht in Kombination mit bestimmten anderen Funktionen eingesetzt werden.

Zwei Betriebsarten sind verfügbar:

• **Verwendung von einzelnen Drucktastern:** Zusätzlich zu den Drehrichtungen sind 2 Digitaleingänge erforderlich.

Der mit "+ Drehzahl" belegte Eingang erhöht die Drehzahl, der mit "- Drehzahl" belegte Eingang verringert die Drehzahl.

• **Verwendung von Doppeldrucktastern:** Es ist nur ein Digitaleingang erforderlich, dem "+ Drehzahl" zugeordnet ist.

+/- Drehzahl über Zweistufentaster:

Beschreibung: 1 Taste, die zweifach gedrückt werden kann (2-stufig), für jede Drehrichtung. Jede Betätigung schließt einen Kontakt.

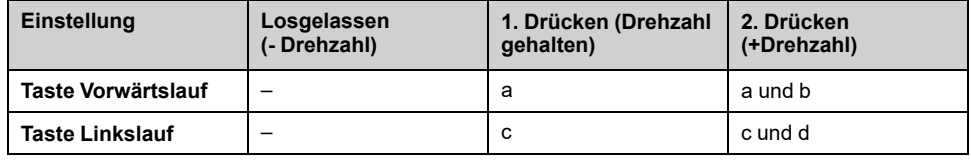

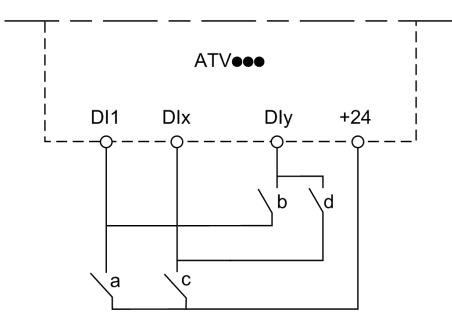

**DI1** Vorwärts

**DIx** Umgekehrt

**DIy** + Drehzahl

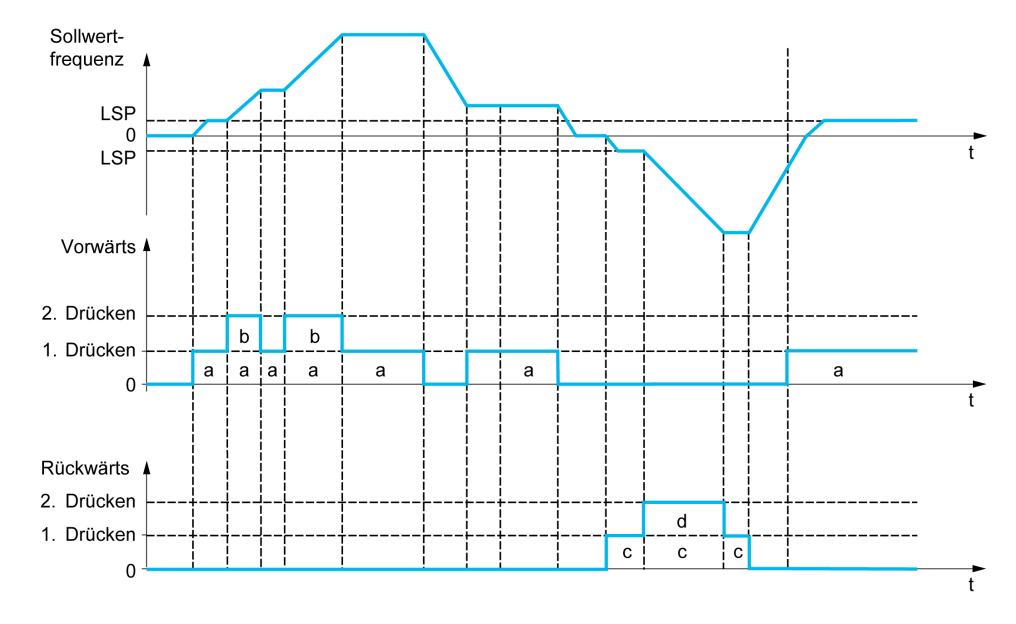

Verwenden Sie diese +/- Drehzahl nicht mit Doppeldrucktastern mit 3-Draht-Steuerung.

Unabhängig von der gewählten Betriebsart wird die maximale Drehzahl durch **[Hohe Drehzahl]** HSP.

**HINWEIS:** Wenn der Sollwert per **[Zuord. Umsch. Freq.]**Zuord. Umsch. Freq. RFC **[Motorfrequenz]** von einem beliebigen Sollwertkanal auf einen anderen Sollwertkanal mit "+/- Drehzahl" umgeschaltet wird, kann der Wert des Sollwerts RFRMotorfrequenz**[Kopie Kanal 1-2]** (nach Rampe) entsprechend dem Kanal Kopie Kanal 1-2 mit übernommen werden.

Auf diese Weise kann ein unerwünschtes Nullsetzen der Drehzahl im Moment der Umschaltung vermieden werden.

#### **[+ Zuord. Drehzahl] USP**

Die Zuordnung des Drehzahleingangs erhöhen.

Die Funktion ist aktiv, wenn der zugeordnete Eingang oder das zugeordnete Bit auf 1 sind.

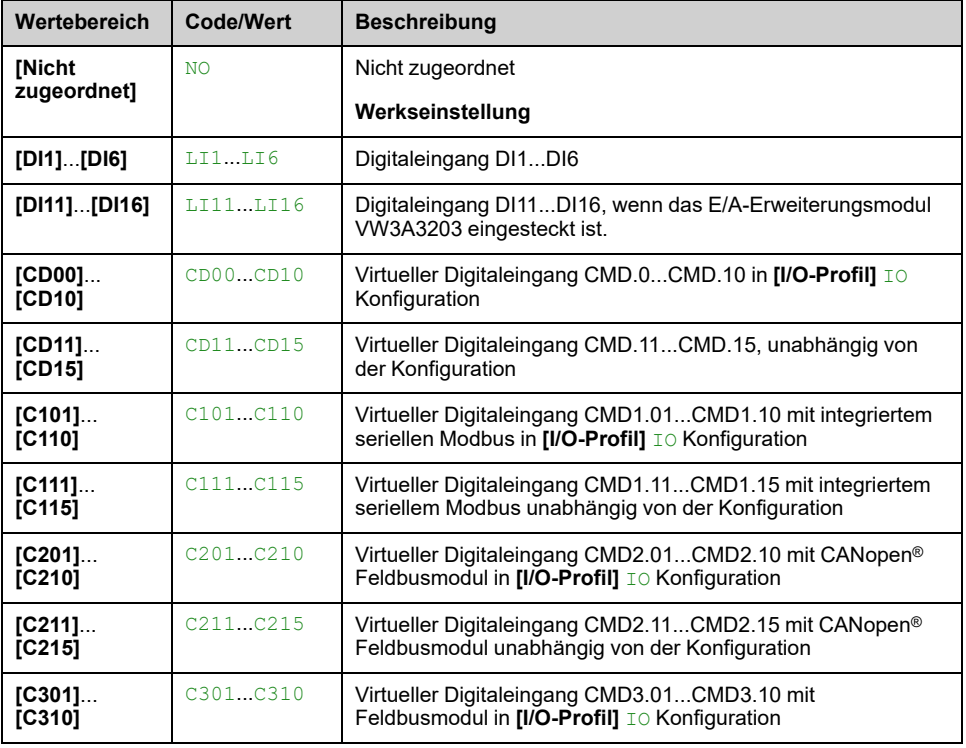

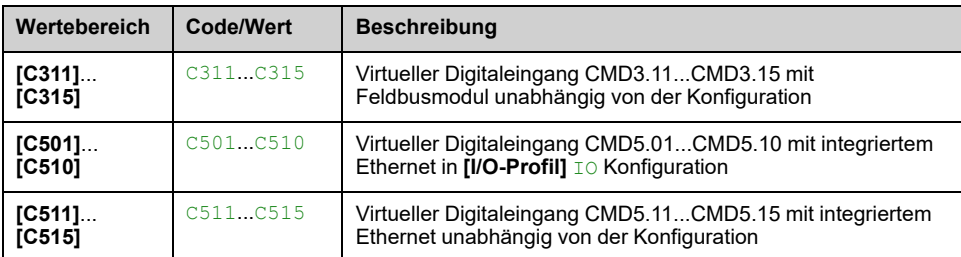

### **[- Zuord. Drehzahl] DSP**

Die Zuordnung des Drehzahleingangs vermindern. Siehe die Zuordnungsbedingungen.

Parametereinstellungen identisch mit **[+ Zuord. Drehzahl]** USP.

Die Funktion ist aktiv, wenn der zugeordnete Eingang oder das zugeordnete Bit auf 1 sind.

### **[Speichern Sollfreq.] STR**

Speichern Sollwertfrequenz. Dieser Parameter ist zugänglich, wenn **[+ Zuord. Drehzahl]** USP nicht auf **[Nicht zugeordnet]** NO oder **[- Zuord. Drehzahl]** DSP nicht auf **[Nicht zugeordnet]** NO.

Mit diesem Parameter, der der Funktion "+/- Drehzahl" zugeordnet ist, kann der Sollwert gespeichert werden:

- Wenn die Fahrbefehle verschwinden (Speicherung im RAM).
- Wenn das Versorgungsnetz getrennt wird oder die Fahrbefehle verschwinden (Speicherung im EEPROM).

Beim nächsten Anlaufen des Umrichters ist der Drehzahlsollwert daher die zuletzt gespeicherte Sollwertfrequenz.

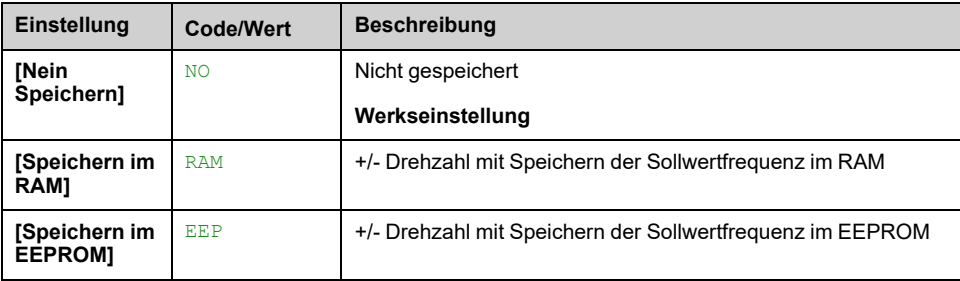

# **[Allgem. Funktionen] - [Sprungfrequenz]**

# **[Sprungfrequenz] JUF – Menü**

# **Zugriff**

**[Vollständige Einst.] [Allgem. Funktionen] [Sprungfrequenz]**

## **Über dieses Menü**

Wie bei **[Sprungfrequenz]** JUF- Menü, [Seite](#page-425-0) 426.

# **[Allgem. Funktionen] - [PID-Regler]**

# **[PID-Regler] PID- Menü**

**Zugriff**

**[Vollständige Einst.] [Allgem. Funktionen] [PID-Regler]**

## **Über dieses Menü**

Wie bei **[PID-Regler]** PID- Menü , [Seite](#page-306-0) 307.

# **[Allgem. Funktionen] - [Überwachung Istwert]**

# **[Überwachung Istwert] FKM- Menü**

## **Zugriff**

**[Vollständige Einst.] [Allgem. Funktionen] [Überwachung Istwert]**

# **Über dieses Menü**

Wie bei **[Überwachung Istwert]** FKM- Menü , [Seite](#page-343-0) 344.

# **[Allgem. Funktionen] - [Schwellw erreicht]**

# **Menü [Schwellw erreicht] THRE**

## **Zugriff**

**[Vollständige Einst.] [Allgem. Funktionen] [Schwellw erreicht]**

#### **[Unterer Stromschw.] CTDL**

Unterer Stromschwellwert (für **[Stromschw. niedrig err]** CTAL Warnung).

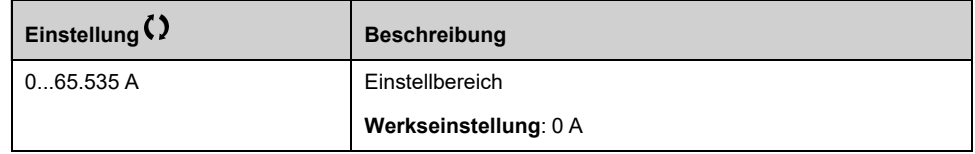

## **[Oberer Stromschw.] CTD**

Strom hoher Schwellwert (für **[Stromschw. erreicht]** CTA Warnung).

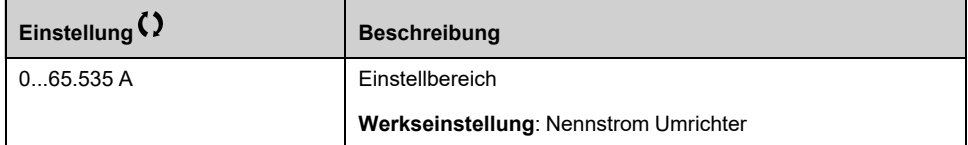

#### **[Unt. Freq-schwell.] FTDL**

Niedriger Schwellenwert der Motorfrequenz (für **[kl. F-Schwellwert]** FTAL Warnung).

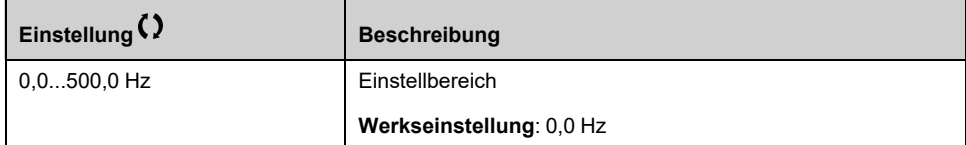

### **[Schwell. Motorfreq.] FTD**

Schwellwert der Motorfrequenz (für **[Mot Freq. hoch Schw]** FTA Warnung).

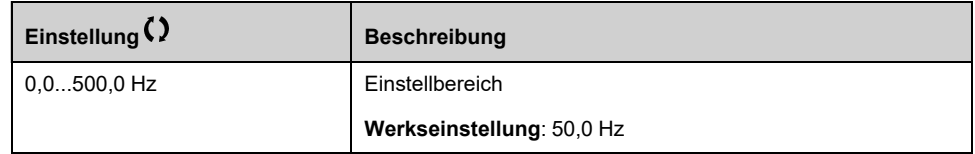

#### **[2 Frequenzschwelle] F2DL**

Niedriger zweiter Schwellwert des Motors (für **[Mot Freq Nied Schw2]** F2AL Warnung).

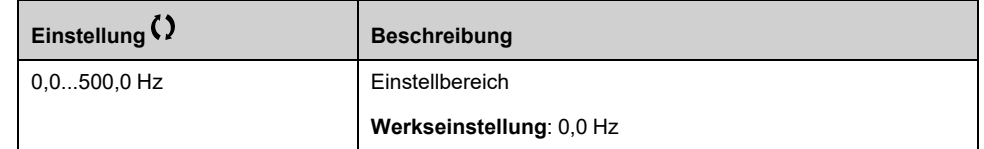

#### **[Frequenzschwell. 2] F2D**

Motorfrequenz Schwellwert 2 (für **[2. Freqschw. err.]** F2A Warnung).

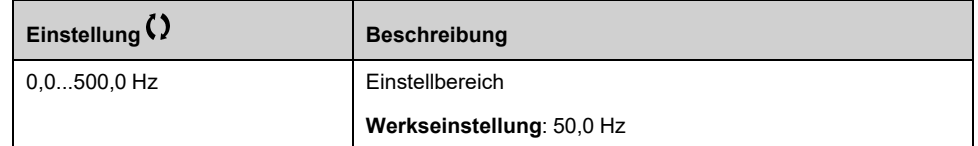

#### **[Therm. Schw. Motor] TTD**

Schwellwert des thermischen Motorzustands (für **[Motor therm Schw er]** TSA Warnung).

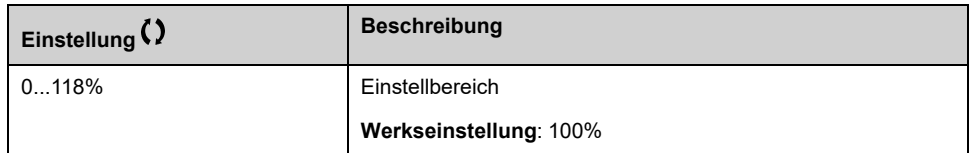

#### **[Sollw. Schw. hoch] RTD**

Oberer Schwellenwert Sollwertfrequenz (für **[Ref Freq High Schw.]** RTAH Warnung).

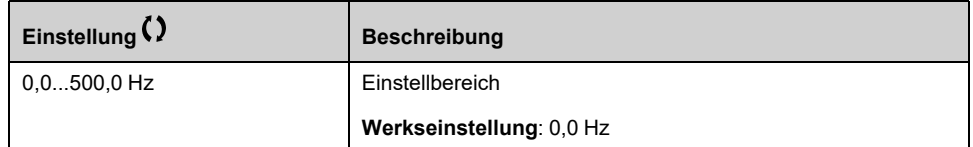

#### **[Sollw. Schw. nied.] RTDL**

Schwellenwert Sollwertfrequenz niedrig (für **[Ref Freq Nied Schw]** RTAL Warnung).

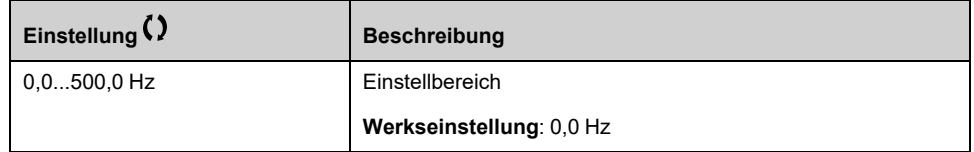

#### **[Schw. Drehm. hoch] TTH**

Schwellwert hohes Drehmoment (für **[WarnDrehmom hoch]** TTHA Warnung).

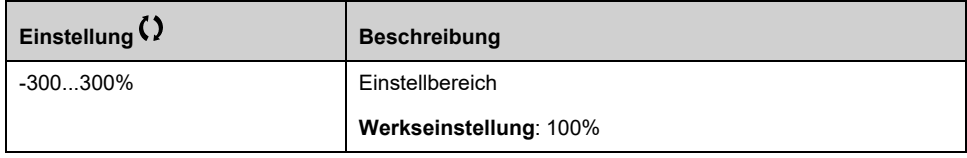

## **[Schw. Drehm. nied.] TTL**

Schwellwert Drehmoment niedrig (für **[WarnDrehmom niedrig]** TTLA Warnung).

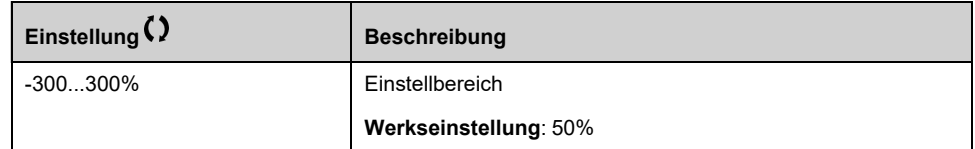

# **[Allgem. Funktionen] - [Befehl Netzschütz]**

# **Menü [Befehl Netzschütz] LLC**

#### **Zugriff**

**[Vollständige Einst.] [Allgem. Funktionen] [Befehl Netzschütz]**

#### **Über dieses Menü**

Der Netzschütz schließt jedes Mal, wenn ein Fahrbefehl (vorwärts oder rückwärts) gesendet wird, und öffnet nach jedem Stopp, sobald der Umrichter verriegelt ist. Zum Beispiel öffnet der Schütz im Stopp-Modus "Anhalten bei Rampe", wenn der Motor die Nulldrehzahl erreicht.

**HINWEIS:** Die Umrichtersteuerungs-Spannungsversorgung muss über eine externe 24-VDC-Quelle erfolgen.

# *HINWEIS*

#### **BESCHÄDIGUNG DES UMRICHTERS**

Verwenden Sie diese Funktion nicht in Intervallen von weniger als 60 s.

**Die Nichtbeachtung dieser Anweisungen kann Sachschäden zur Folge haben.**

#### Beispielschaltung (24-VDC-Spannungsversorgung):

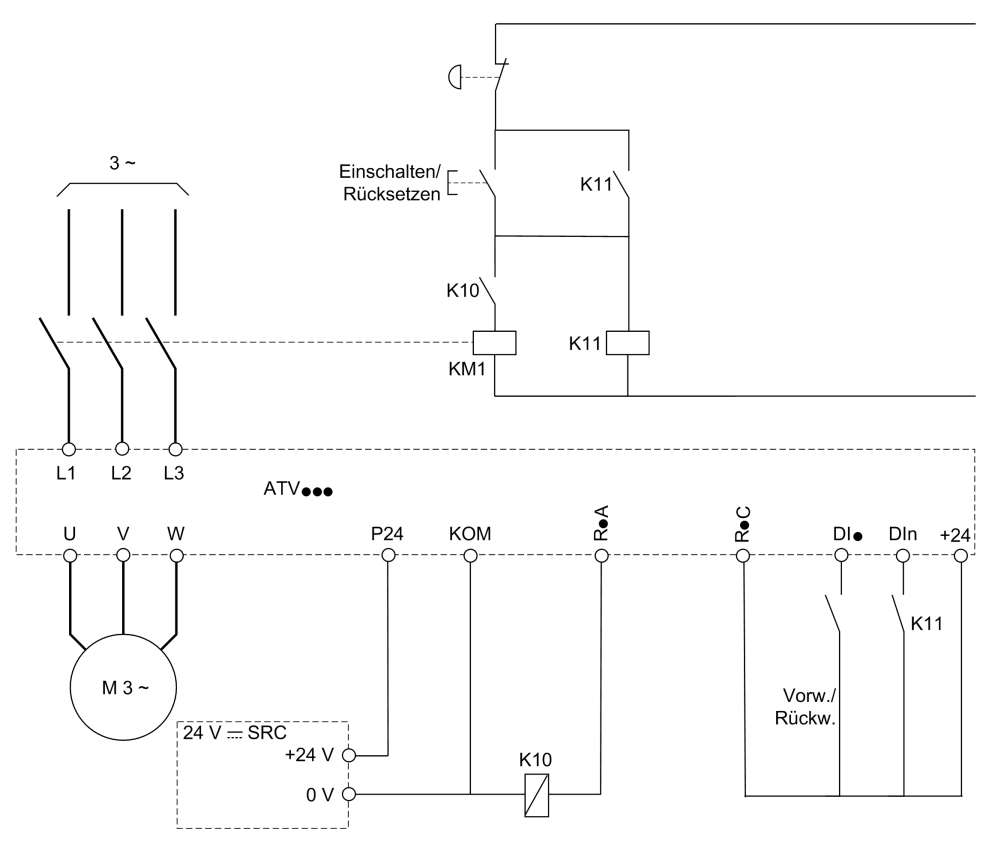

DI・ = Fahrbefehl **[Vorwärts]** FRD oder **[Zuord. Linkslauf]** RRS

#### R・A/R・C = **[Netzschütz]** LLC

DIn = **[Umrichter Sperre]** LES

**HINWEIS:** Nach dem Loslassen der Not/Aus-Taste muss die Run/Reset-Taste gedrückt werden.

#### **[Netzschütz] LLC**

#### *Steuerung Netzschütz*.

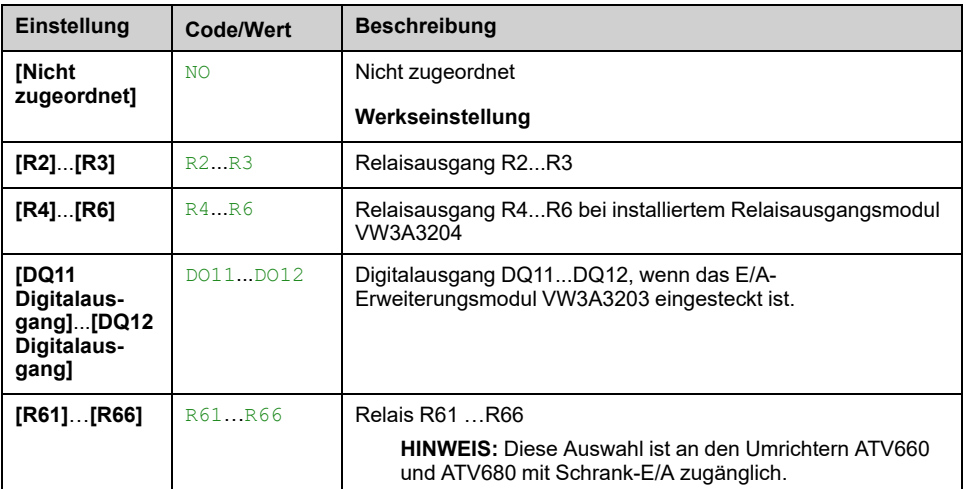

#### **[Umrichter Sperre] LES**

Dieser Parameter ist zugänglich, wenn

• **[Netzschütz]** LLC zugeordnet ist oder

- **[LS Start Sig. aktiv]** CBEP zugeordnet ist oder
- **[LS Stop Sig. aktiv]** CBDP zugeordnet ist.

Der Umrichter sperrt, wenn der zugeordnete Eingang oder das zugeordnete Bit auf 0 wechselt.

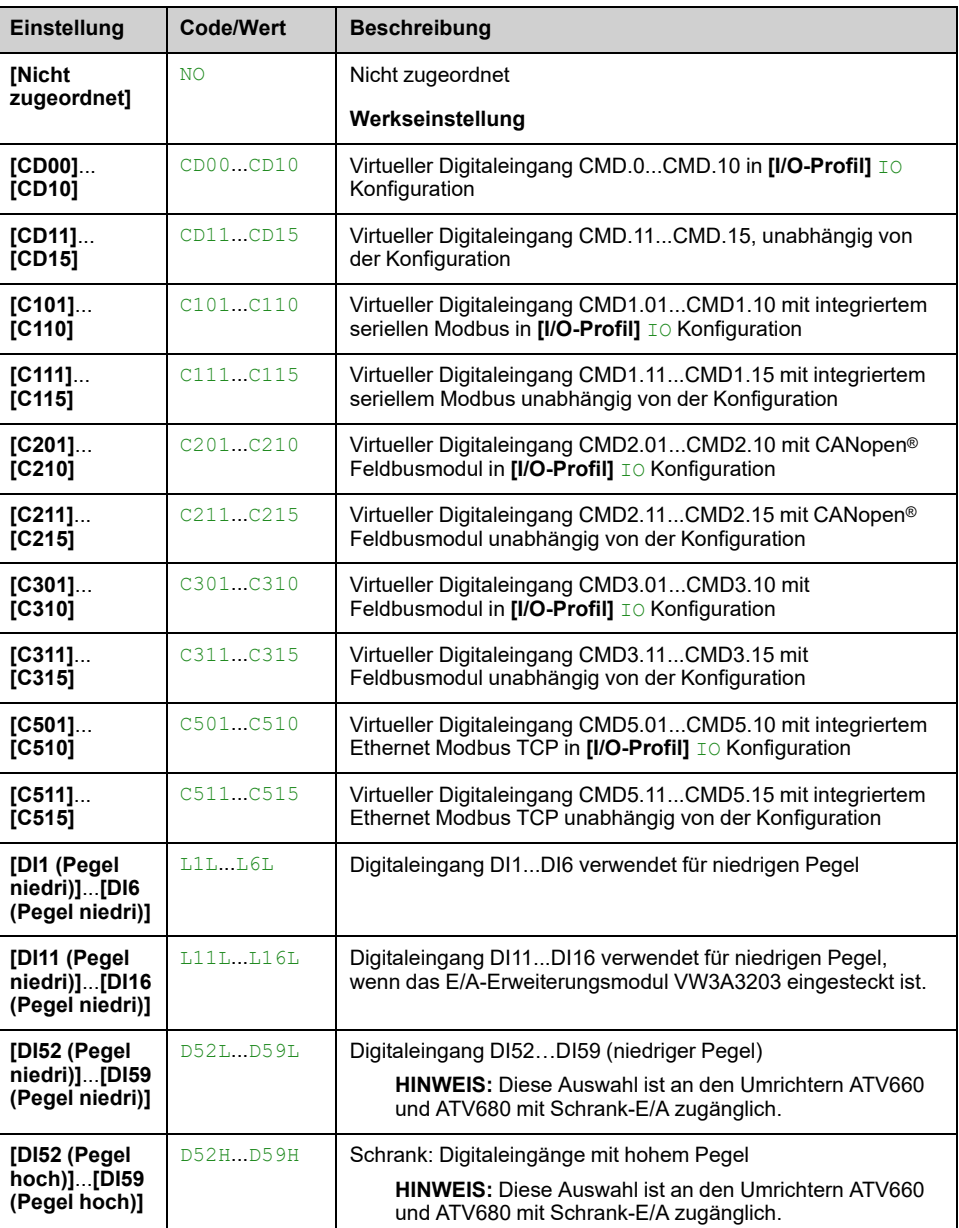

## **[Timeout Netzspg.] LCT**

#### *Timeout nach Aktivierung Schütz*.

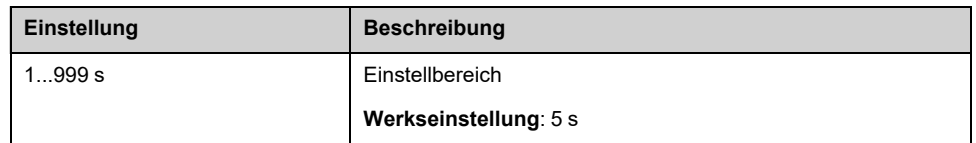

# **[Allgem. Funktionen] - [Output contactor cmd]**

# **[Output contactor cmd] OCC – Menü**

### **Zugriff**

**[Vollständige Einst.] [Allgem. Funktionen] [Output contactor cmd]**

### **Über dieses Menü**

Mit dieser Funktion kann der Umrichter ein Schütz steuern und/oder überwachen, das zwischen Umrichter und Motor installiert ist.

Die Steuerung des Ausgangsschützes durch den Umrichter wird durch Zuordnung von **[Zuord. Motorschütz]** OCC. Mit Aktivierung eines Fahrbefehls wird eine Anforderung zum Schließen des Schützes ausgegeben. Ist kein Strom am Motor angelegt, wird eine Anforderung zum Öffnen des Schützes ausgegeben.

Die Überwachung des Ausgangsschützes durch den Umrichter wird durch Zuordnung der Rückmeldung zu **[Istwert Ausgang Schütz]** RCA. Bei Widersprüchen löst der Umrichter Folgendes aus:

- **[Fehler Ausgangsschütz geöff.]** FCF2 Fehler, wenn der Parameter **[Istwert Ausgang Schütz]** RCA wird nicht vor dem Ende des **[Verz. Start Mot.sch.]** DBS oder wenn der **[Istwert Ausgang Schütz]** RCA öffnet, wenn der Motor läuft.
- **[Fehler Ausgangsschütz gesch.]** FCF1 Fehler, wenn **[Istwert Ausgang Schütz]** RCA wird nicht vor dem Ende des **[Zeitverz. MotSchütz]** DAS oder wenn der **[Istwert Ausgang Schütz]** RCA wird geschlossen, wenn der Motor gestoppt ist.

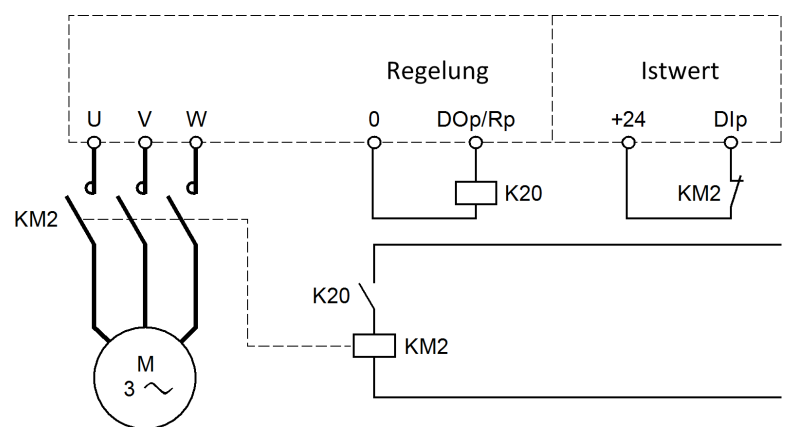

#### **HINWEIS:**

- **[Fehler Ausgangsschütz geöff.]** FCF2 Der Fehler kann durch einen Übergang des Fahrbefehls von 1 auf 0 gelöscht werden.
- **[Zuord. Motorschütz]** OCC und **[Istwert Ausgang Schütz]** RCA kann einzeln verwendet werden.
- Bei Verwendung der DC-Bremsfunktion schließt das Ausgangsschütz nicht, solange die DC-Bremsung aktiv ist.

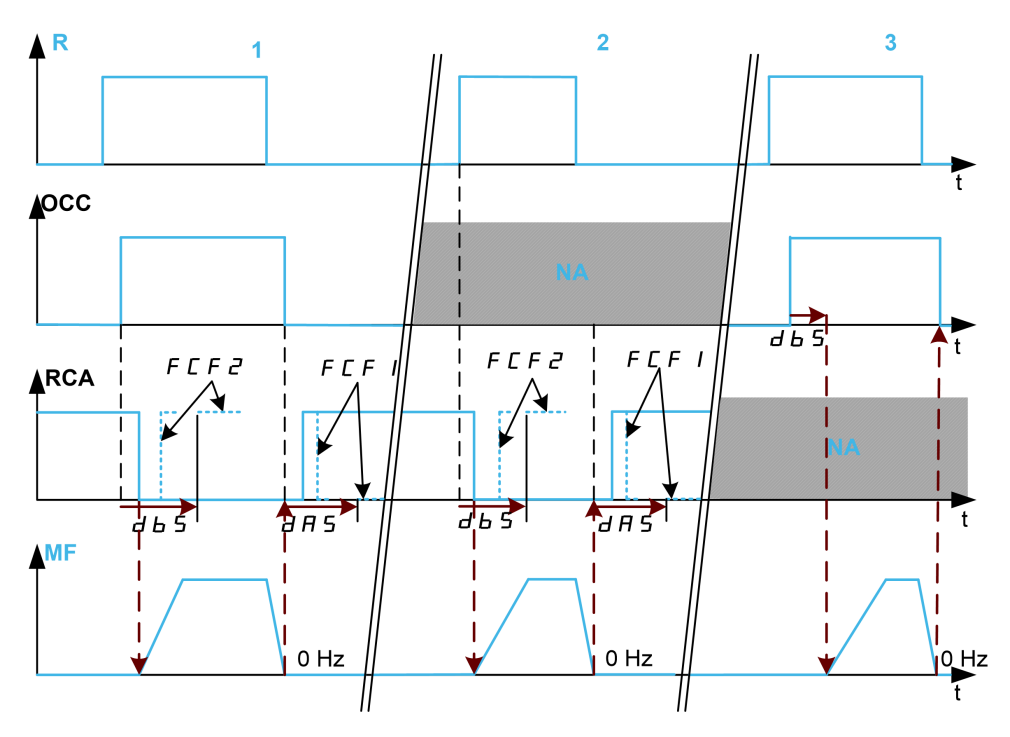

- **1** OCC und RCA zugeordnet
- **2** RCA zugeordnet
- **3** OCC zugeordnet
- **t** Zeit
- **R** Fahrbefehl
- **OCC** Ausgangsschütz
- **RCA** Istwert Ausgangsschütz
- **NA** Nicht zugeordnet
- **MF** Motorfrequenz

## **[Zuord. Motorschütz] OCC**

#### *Zurdnung Motorschütz*.

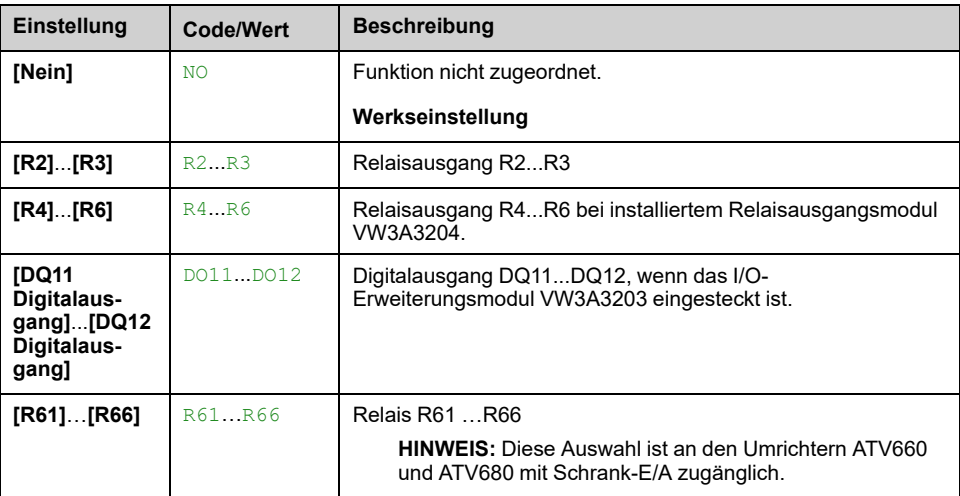

### **[Istwert Ausgang Schütz] RCA**

Der Motor beginnt zu laufen, wenn der zugeordnete Digitaleingang oder das Bit zu 0 wechselt.

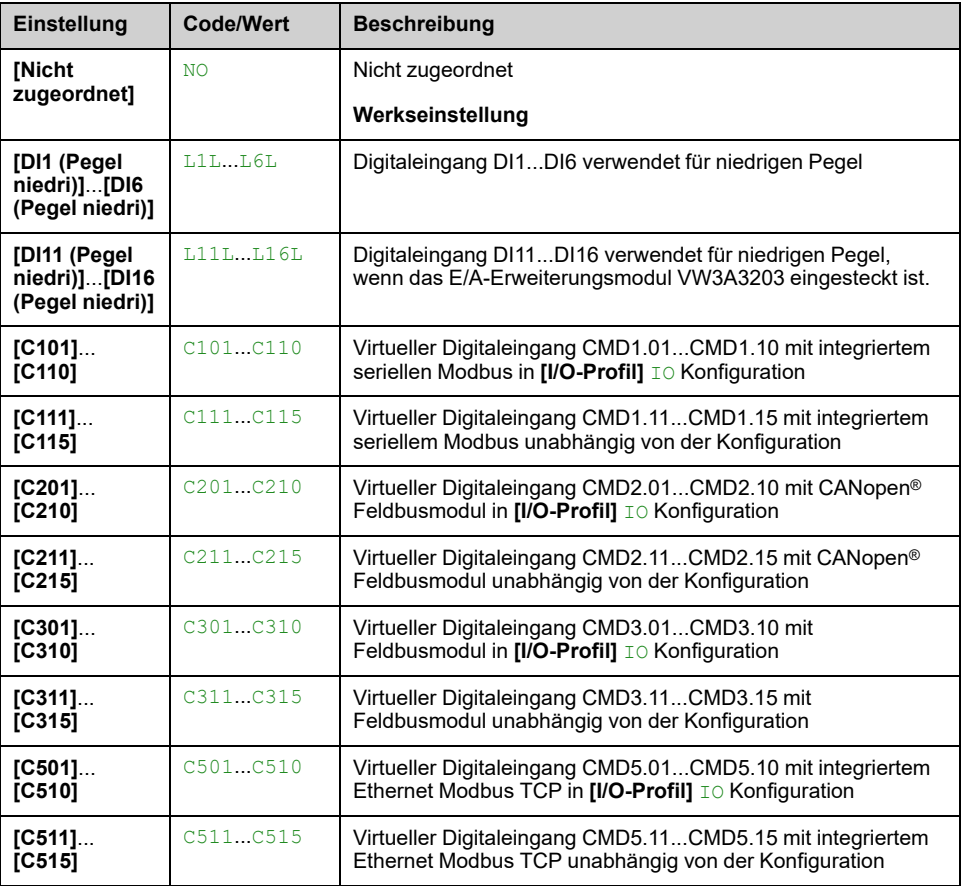

#### **[Verz. Start Mot.sch.] DBS**

Zeitverzögerung

Dieser Parameter verzögert:

- Motorregelung nach Ausgabe eines Fahrbefehls, wenn der Umrichter nur das Ausgangsschütz überwacht.
- Die **[Fehler Ausgangsschütz geöff.]** FCF2 Fehlerüberwachung, wenn **[Istwert Ausgang Schütz]** RCA zugeordnet ist.

Die Zeitverzögerung muss größer als die Schließzeit des Ausgangsschützes sein.

Dieser Parameter ist zugänglich, wenn **[Zuord. Motorschütz]** OCC oder **[Istwert Ausgang Schütz]** RCA zugeordnet ist.

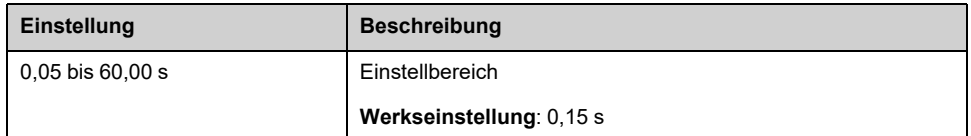

### **[Zeitverz. MotSchütz] DAS**

Verzögerung offenes Schütz

Die Verzögerung muss größer als die Öffnungszeit des Ausgangsschützes sein.

Wenn der Wert des digitalen Eingangs, der dem Parameter **[Istwert Ausgang Schütz]** RCA am Ende dieser Verzögerung nicht 0 ist, **[Fehler Ausgangsschütz**
**gesch.]** FCF1 wird ein Fehler ausgelöst. Wenn dieser Parameter auf 0 gesetzt wird, wird der Parameter **[Fehler Ausgangsschütz gesch.]** FCF1 wird der Fehler nicht überwacht.

Dieser Parameter ist zugänglich, wenn **[Istwert Ausgang Schütz]** RCA zugeordnet ist.

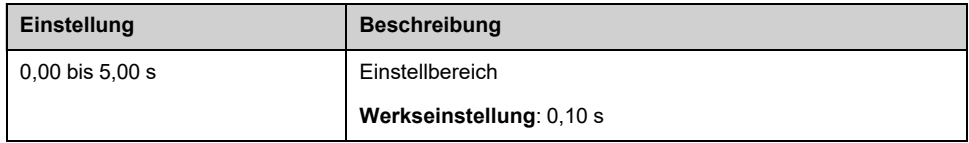

# **[Allgem. Funktionen] - [Deakt. Rück.]**

## **Menü [Deakt. Rück.] REIN**

#### **Zugriff**

**[Vollständige Einst.] [Allgem. Funktionen] [Deakt. Rück.]**

#### **[Deakt. Linkslauf] RIN**

Deaktivierung Rückwärtsrichtung.

**HINWEIS:** Blockierschutzfunktion hat Priorität vor **[Deakt. Linkslauf]** RIN -Funktion. Wenn eine Blockierschutzfunktion verwendet wird, wird die Rückwärtsrichtung ungeachtet der **[Deakt. Linkslauf]** RIN Konfiguration

Von digitalen Eingängen gesendete Anfragen für Rückwärtsrichtung werden berücksichtigt.

Vom Grafikterminal oder der Leitung gesendete Anfragen für Rückwärtsrichtung werden nicht berücksichtigt.

Jeglicher vom PID, summierenden Eingang usw. stammende Drehzahlsollwert für Linkslauf wird als Nullfrequenz (0 Hz) interpretiert.

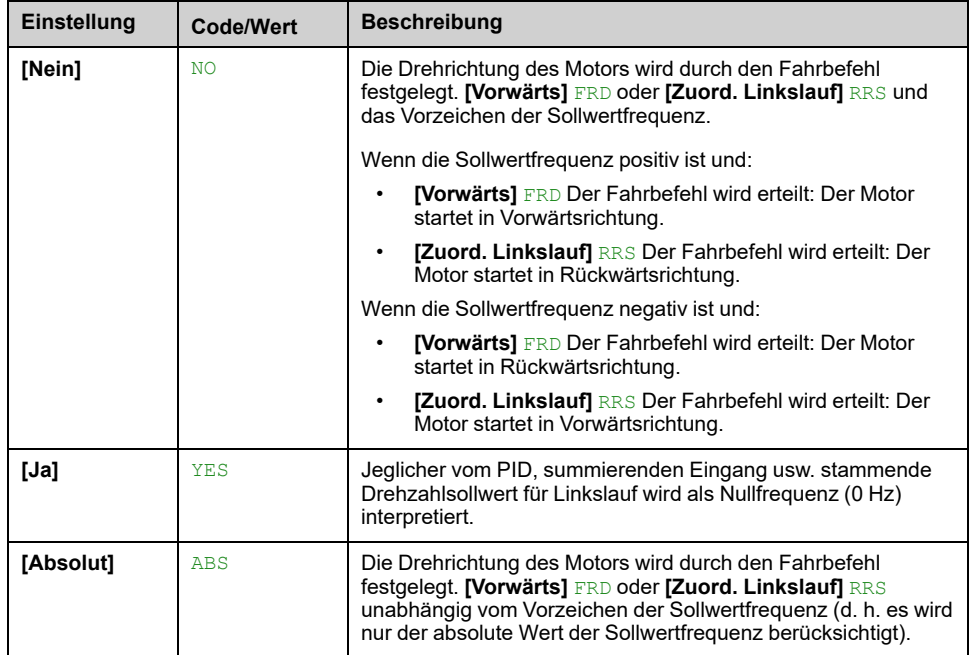

# **[Allgem. Funktionen] - [Momentenbegrenzung]**

## **[Momentenbegrenzung] TOL- Menü**

## **Zugriff**

**[Vollständige Einst.] [Allgem. Funktionen] [Momentenbegrenzung]**

## **Über dieses Menü**

Der Wert der Drehmomentbegrenzung ist durch einen Parameter festgelegt.

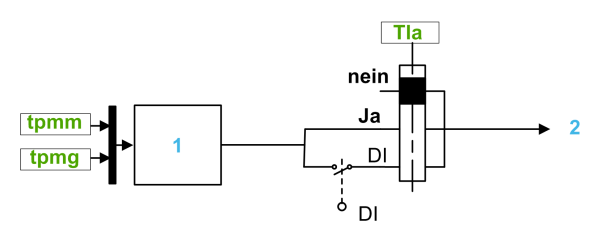

**1** Drehmomentbegrenzung über Parameter in Leistung

**2** Grenzwert

## **[Akt. Drehm.begr.] TLA**

Aktivierung der permanenten Drehmomentbegrenzung.

Bei Zustand 0 des zugeordneten Eingangs oder Bits ist die Funktion inaktiv.

Bei Zustand 1 des zugeordneten Eingangs oder Bits ist die Funktion aktiv.

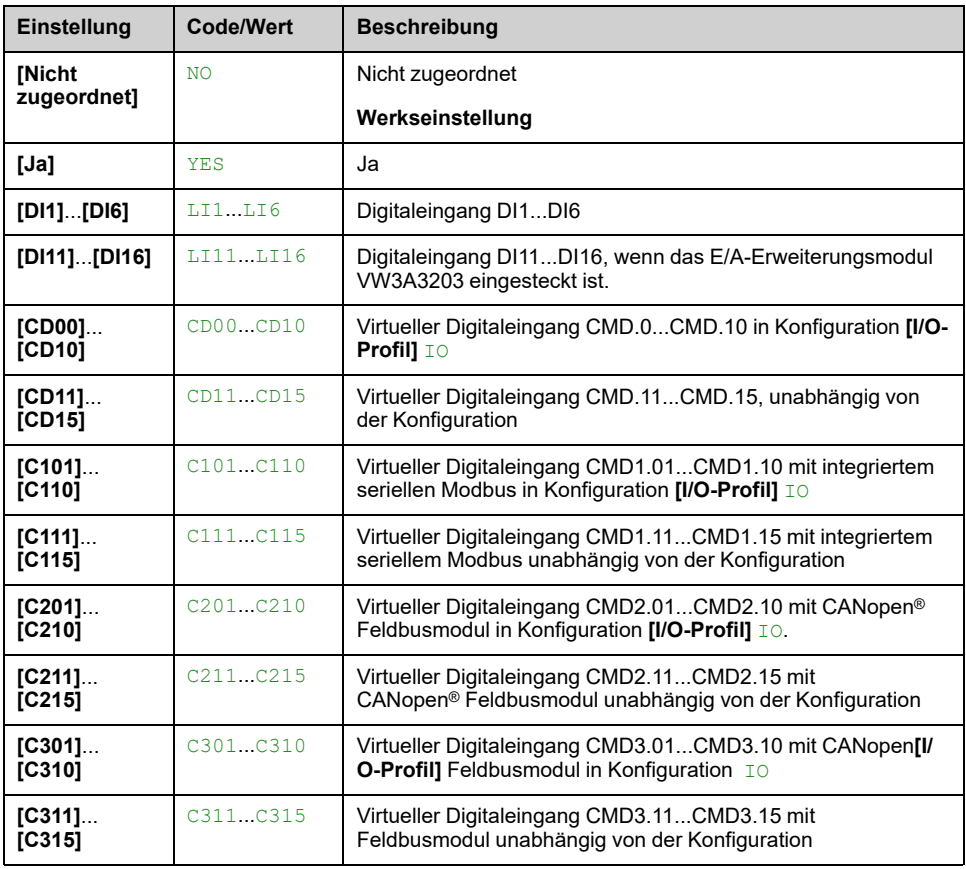

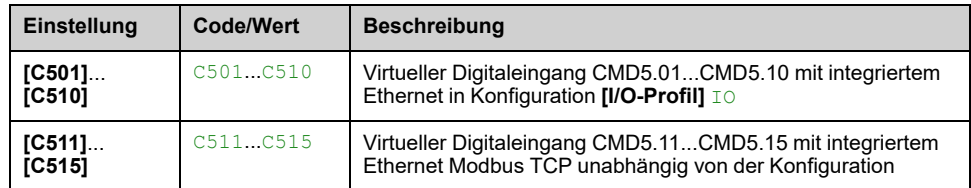

#### **[Pmax Motormodus] TPMM**

Max. akzeptable Leistung im Motormodus.

Dieser Parameter ist zugänglich, wenn **[Akt. Drehm.begr.]** TLA nicht auf **[Nicht zugeordnet]** NO eingestellt ist.

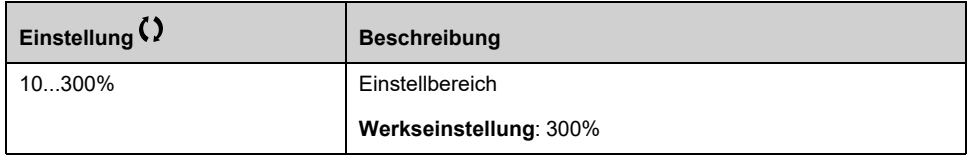

#### **[Pmax Generatormod.] TPMG**

Max. akzeptable Leistung im Generatormodus.

Dieser Parameter ist zugänglich, wenn **[Akt. Drehm.begr.]** TLA nicht auf **[Nicht** zugeordnet] NO eingestellt ist.

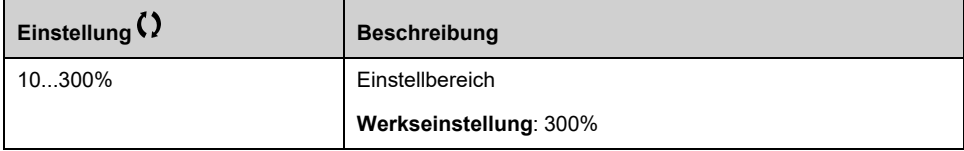

# **[Allgem. Funktionen] - [Param Umschaltung]**

## **[Param Umschaltung] MLP- Menü**

## **Zugriff**

**[Vollständige Einst.] [Allgem. Funktionen] [Param Umschaltung]**

## **Über dieses Menü**

Ein Satz von 1 bis 15 Parametern aus dem **[Parameter auswählen]** SPS Liste [,](#page-473-0) [Seite](#page-473-0) 474 kann ausgewählt und 2 oder 3 verschiedenen Werten zugewiesen werden. Die 2 oder 3 Wertegruppen können durch 1 oder 2 Digitaleingänge oder Steuerwortbits geschaltet werden. Die Umschaltung kann während des Betriebs erfolgen (Motor in Betrieb). Sie kann auch basierend auf einem oder zwei FrequenzSchwellenwerten gesteuert werden, wobei jeder Schwellenwert wie ein Digitaleingang funktioniert (0 = Schwellenwert nicht erreicht, 1 = Schwellenwert erreicht).

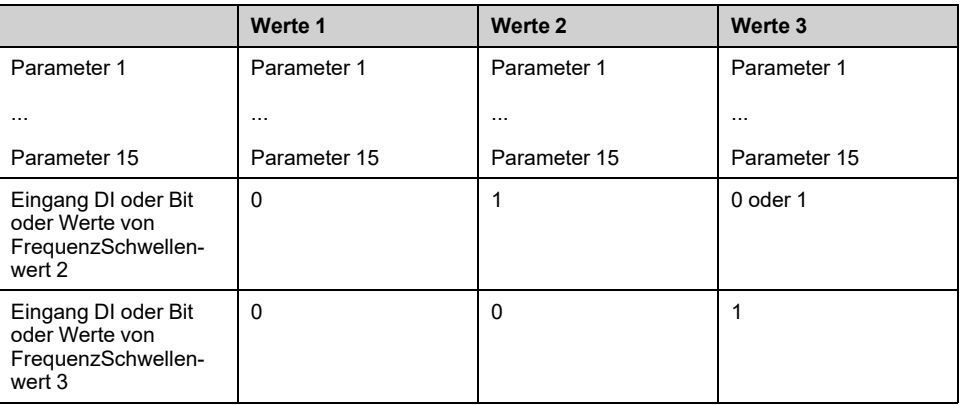

**HINWEIS:** Ändern Sie die Parameter in **[Parameter auswählen]** SPS , [Seite](#page-473-0) [474,](#page-473-0) da alle in diesem Menü vorgenommenen Änderungen beim nächsten Einschalten verloren gehen. Die Parameter können während des Betriebs im **[Param Umschaltung]** MLP- in der aktiven Konfiguration.

## **[2 Param.sätze] CHA1**

Umschaltung von 2 Parametersätzen.

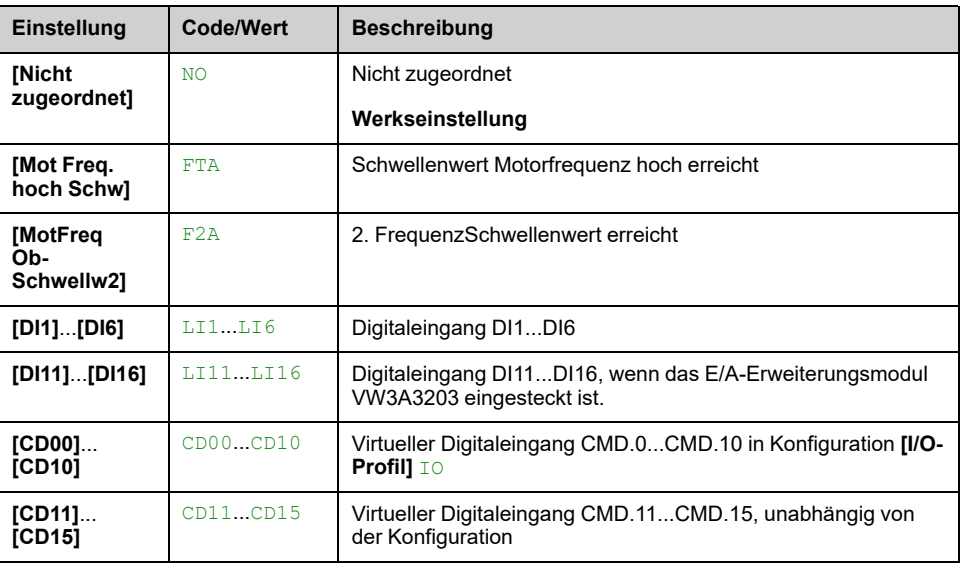

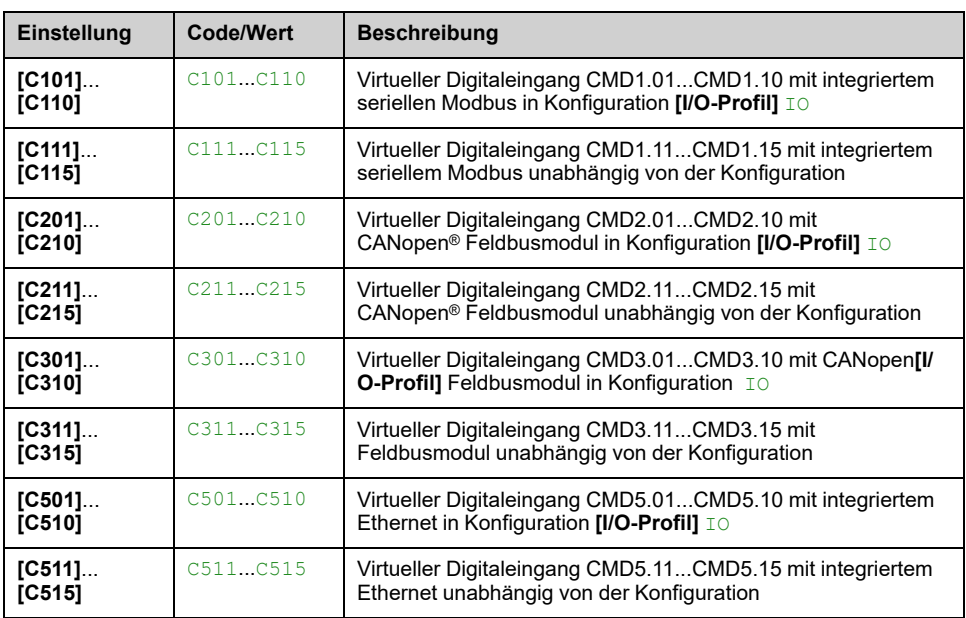

### **[3 Param.sätze] CHA2**

Identisch mit **[2 Param.sätze]** CHA1.

Umschaltung von 3 Parametersätzen.

**HINWEIS:** Um 3 Parametersätze zu erhalten, muss zuerst die Konfiguration **[2 Param.sätze]** CHA1.

### <span id="page-473-0"></span>**[Parameter auswählen] SPS**

Dieser Parameter ist zugänglich, wenn **[2 Param.sätze]** CHA1 nicht auf **[Nicht zugeordnet**] NO eingestellt ist.

Durch einen Eintrag in diesen Parameter wird ein Fenster geöffnet, in dem alle aufrufbaren Einstellungsparameter angezeigt werden. Wählen Sie mithilfe der **OK**-Taste 1 bis 15 Parameter aus. Mit der **OK**-Taste kann die Auswahl von Parametern auch wieder rückgängig gemacht werden.

Die folgenden Parameter stehen für die Parameterumschaltfunktion zur Verfügung:

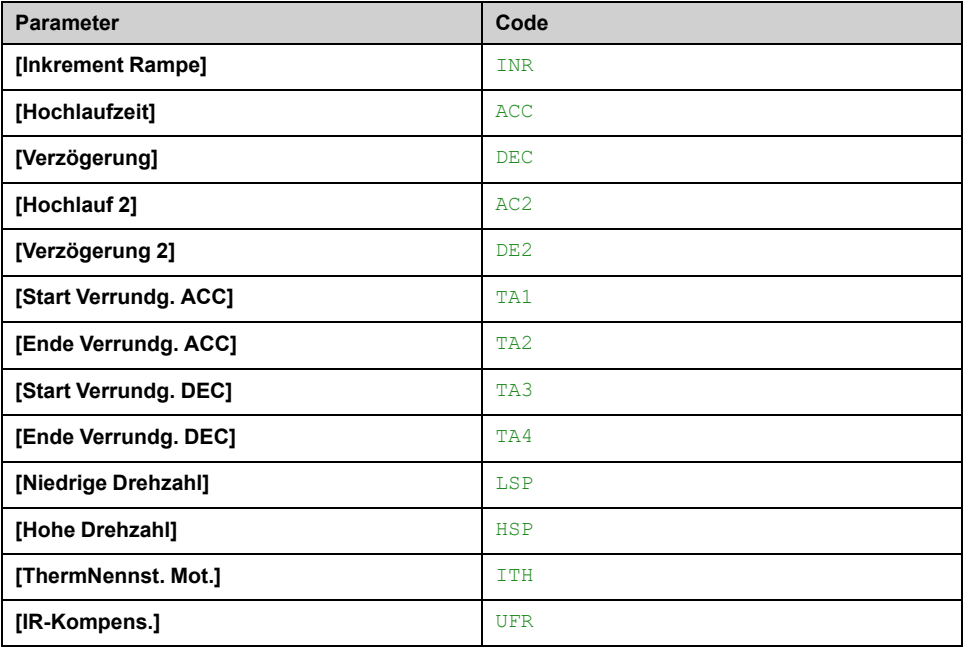

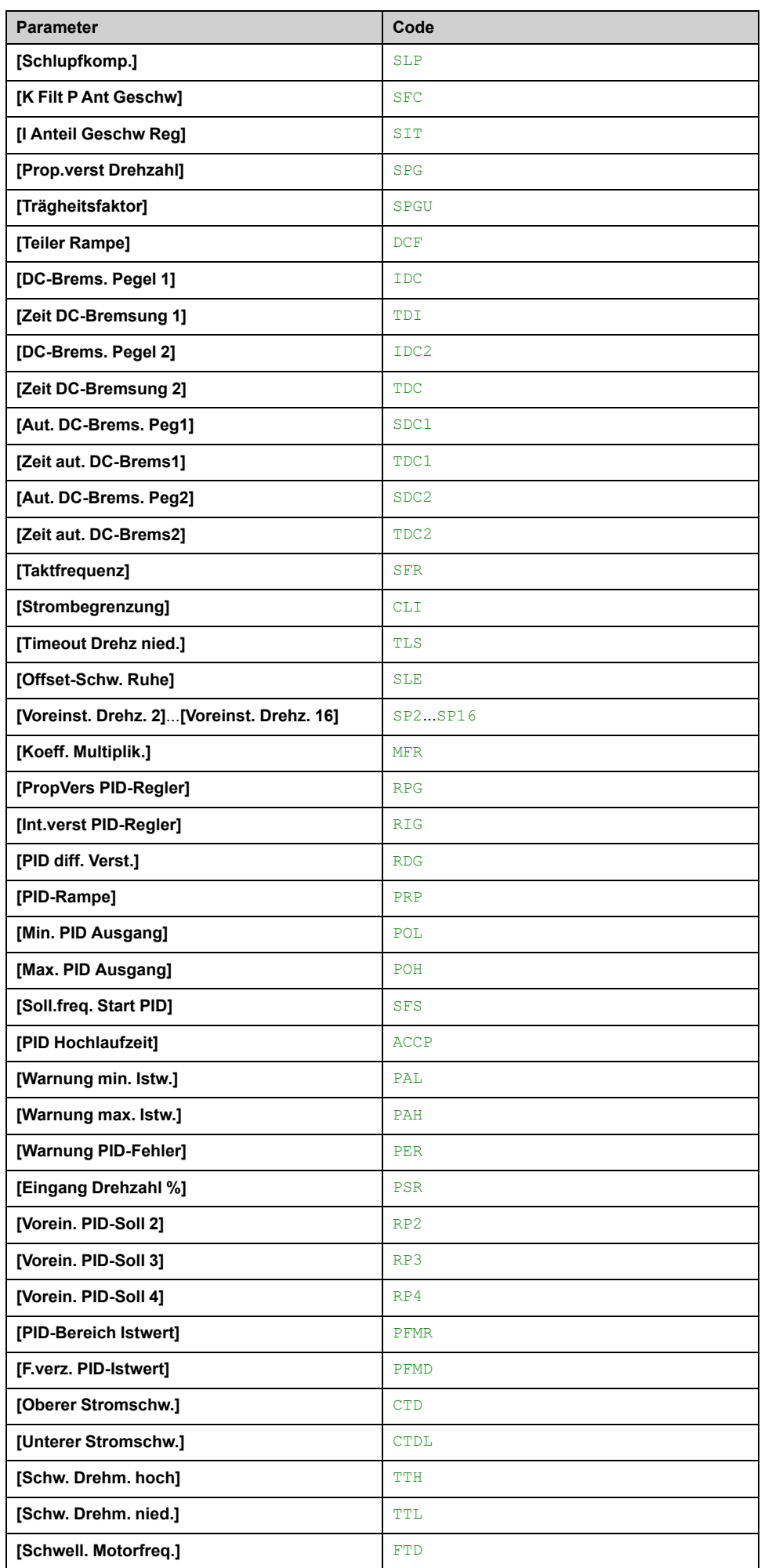

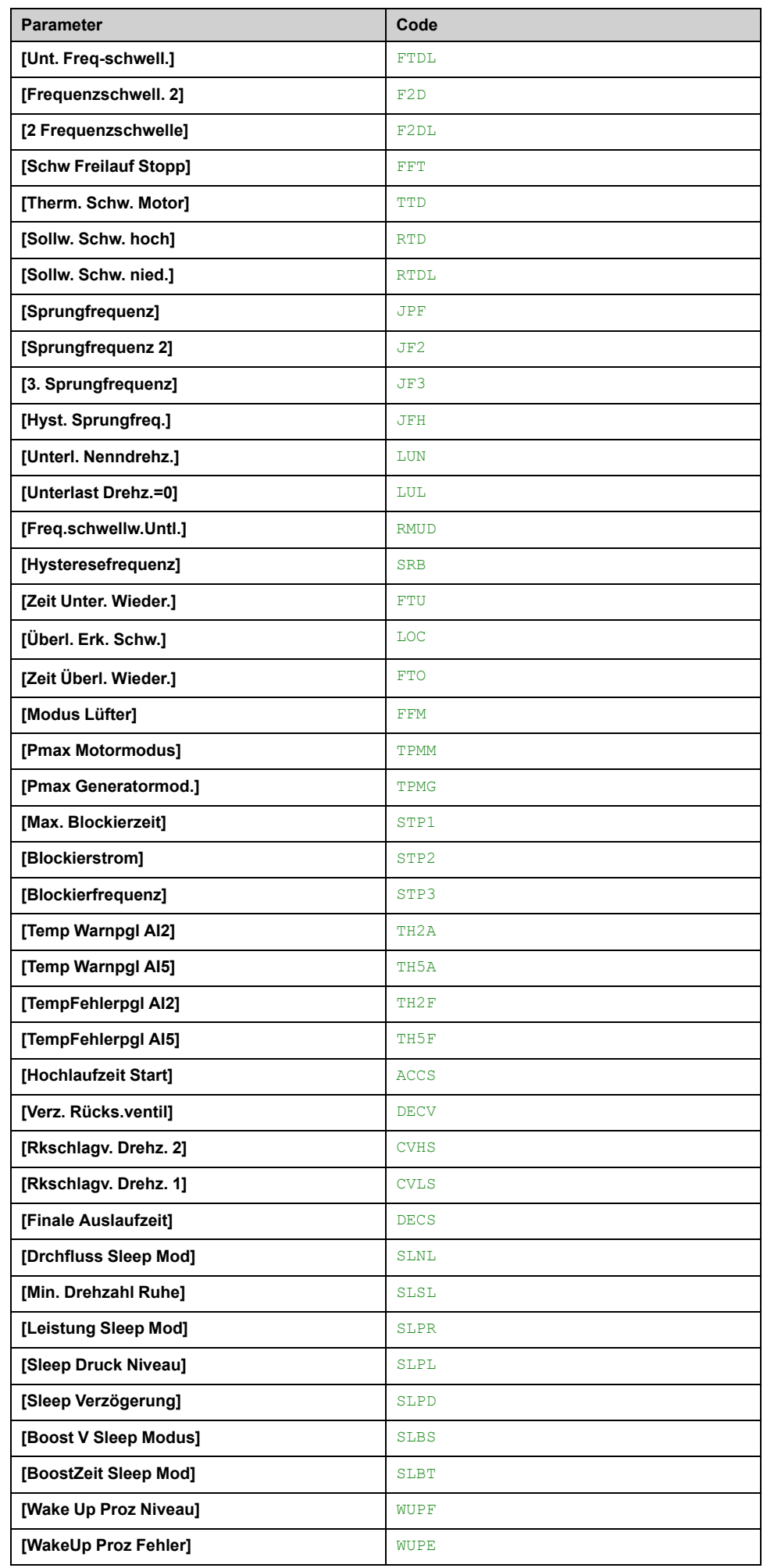

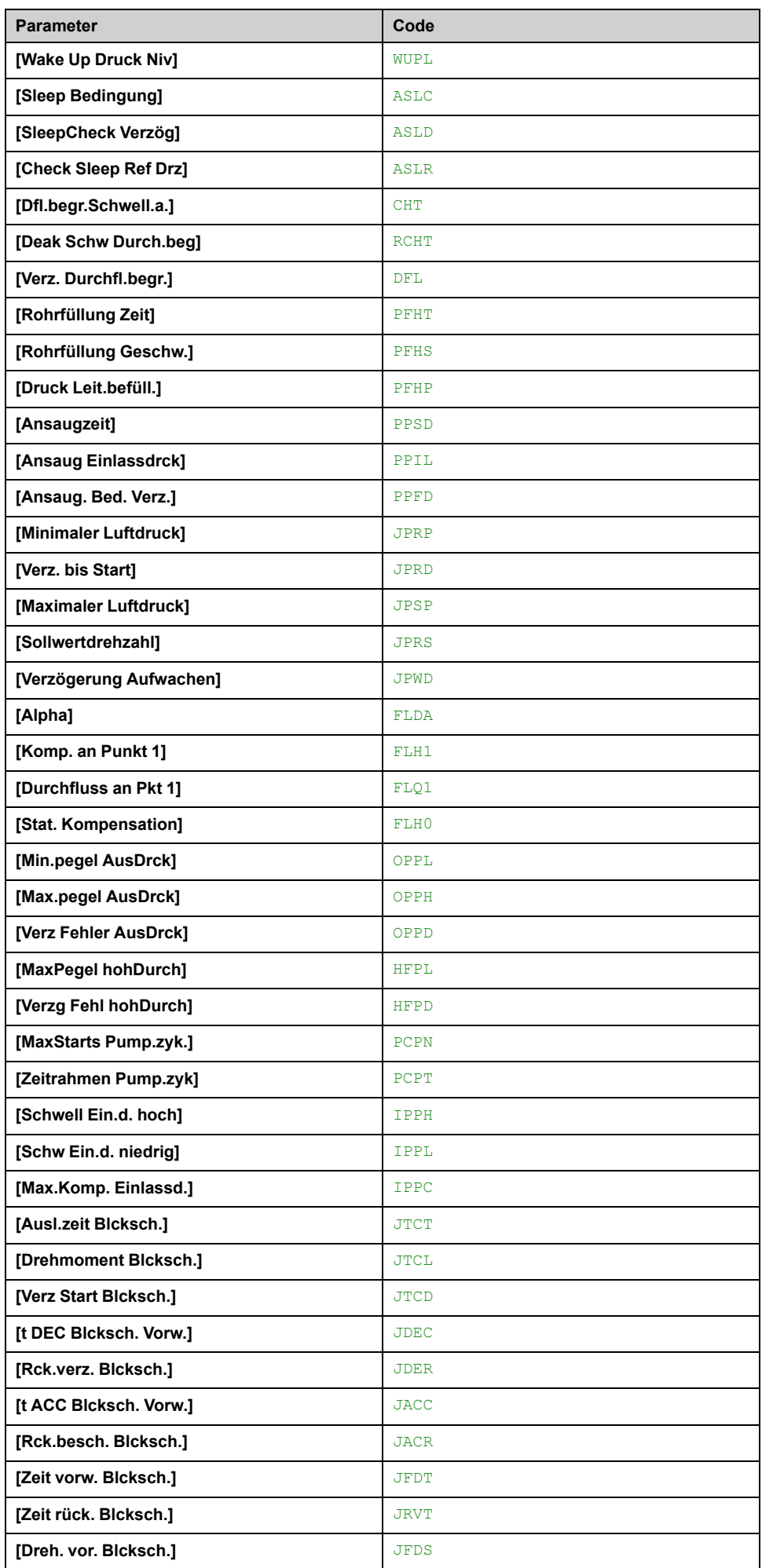

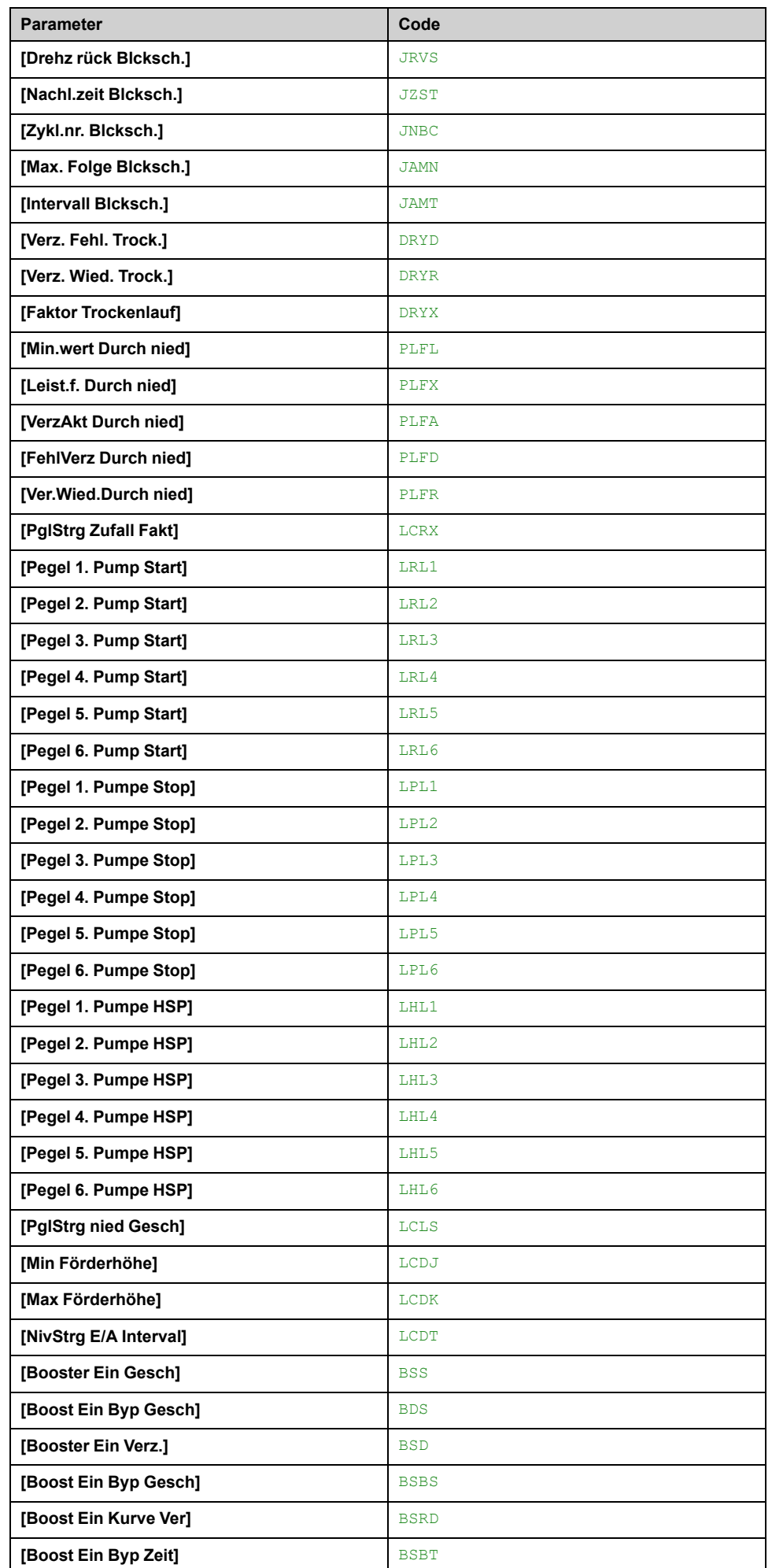

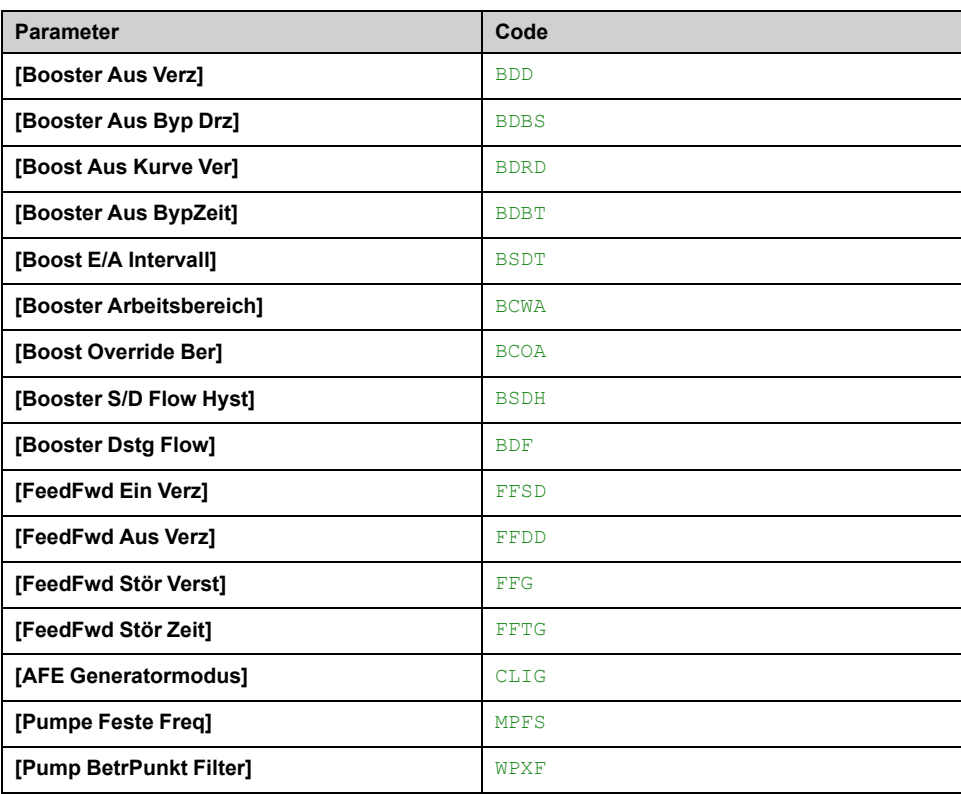

## **[Satz 1] PS1- bis [Satz 3] PS3-**

3 mögliche Wertesätze.

Durch einen Eintrag in diesem Menü wird ein Einstellungsfenster geöffnet, in dem die gewählten Parameter in der Reihenfolge ihrer Auswahl angezeigt werden.

Zugang zu jedem Menü, um ihre eigenen Werte zu konfigurieren.

# **[Allgem. Funktionen] - [Stop Drhzhl Timeout]**

## **[Stop Drhzhl Timeout] PRSP – Menü**

### **Zugriff**

**[Vollständige Einst.] [Allgem. Funktionen] [Stop Drhzhl Timeout]**

#### **Ruhe/Wiederanlauf in Drehzahlregelungsmodus**

Der Umrichter befindet sich im Drehzahlregelungsmodus, wenn PID nicht aktiv ist – typischerweise in den folgenden Fällen:

- PID ist nicht konfiguriert (der Sollwert für die Motordrehzahl wird z. B. durch eine externe SPS gesteuert).
- PID befindet sich im manuellen Modus (zum Beispiel manueller Anwendungsmodus).
- PID ist nicht aktiv, weil Kanal 1 nicht ausgewählt ist (z. B. Modus Forced lokal ist aktiviert).

Wenn sich der Umrichter im Drehzahlregelungsmodus befindet (PID wird nicht verwendet oder ist nicht aktiv), wird die Anwendung mittels einer Drehzahlbedingung in den Ruhezustand geschaltet. Im Ruhezustand des Umrichters wird ein Wiederanlauf des Motors durchgeführt, wenn die Ruhebedingung nicht mehr vorliegt.

Mit dieser Funktion wird ein längerer Betrieb bei geringen Drehzahlen vermieden, wenn dieser nicht sinnvoll ist und nicht den Systemkennzahlen entspricht. Bei längerem Betrieb des Motors mit geringer Drehzahl wird der Motor gestoppt. Der entsprechende Zeitraum und die entsprechende Drehzahl sind einstellbar.

In Drehzahlregelungsmodus gelten für Ruhe/Wiederanlauf die folgenden Regeln:

- Der Motor wird gestoppt, wenn **[Frequenzsollwert]** FRH und **[Motorfrequenz]** RFR werden und niedriger bleiben als **[Niedrige Drehzahl]** LSP + **[Offset-Schw. Ruhe]** SLE während **[Timeout Drehz nied.]** TLS.
- Der Motor wird neu gestartet, wenn **[Frequenzsollwert]** FRH > **[Niedrige Drehzahl]** LSP + **[Offset-Schw. Ruhe]** SLE.

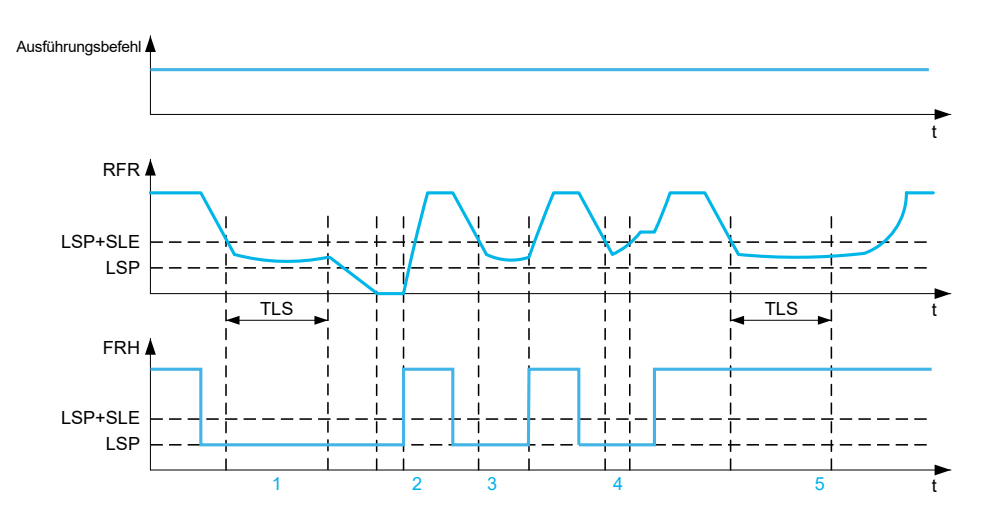

**1** Nennwert **[Timeout Drehz nied.]** TLS Funktionsaktion: nach **[Timeout Drehz nied.]** TLS Zeit, wenn der Motor gemäß der aktuellen Verzögerungsrampe gestoppt wird

**2 [Frequenzsollwert]** FRH größer wird als **[Niedrige Drehzahl]** LSP + **[Offset-Schw. Ruhe]** SLE und Fahrbefehl noch vorhanden **[Timeout Drehz nied.]** TLS Funktion ist deaktiviert

**3 [Timeout Drehz nied.]** TLS ist nicht aktiviert, da **[Frequenzsollwert]** FRH größer wird als **[Niedrige Drehzahl]** LSP + **[Offset-Schw. Ruhe]** SLE vor **[Timeout Drehz nied.]** TLS abgelaufen

**4 [Timeout Drehz nied.]** TLS ist nicht aktiviert, da **[Motorfrequenz]** RFR größer wird als **[Niedrige Drehzahl]** LSP + **[Offset-Schw. Ruhe]** SLE vor **[Timeout Drehz nied.]** TLS abgelaufen

**5 [Timeout Drehz nied.]** TLS ist nicht aktiviert, da **[Frequenzsollwert]** FRH bleibt größer als **[Niedrige Drehzahl]** LSP + **[Offset-Schw. Ruhe]** SLE

#### **[Timeout Drehz nied.] TLS**

*Timeout Drehz nied.*.

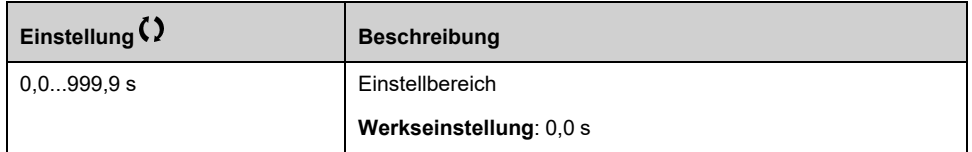

#### **[Offset-Schw. Ruhe] SLE**

Dieser Parameter ist zugänglich, wenn **[Timeout Drehz nied.]** TLS nicht auf 0 gesetzt ist.

Einstellbarer Schwellwert für Neustart (Offset) nach einem Stopp nach längerem Betrieb bei **[Niedrige Drehzahl]** LSP + **[Offset-Schw. Ruhe]** SLEin Hz. Der Motor startet neu, wenn der Sollwert (LSP + SLE) übersteigt und nach wie vor ein Fahrbefehl anliegt.

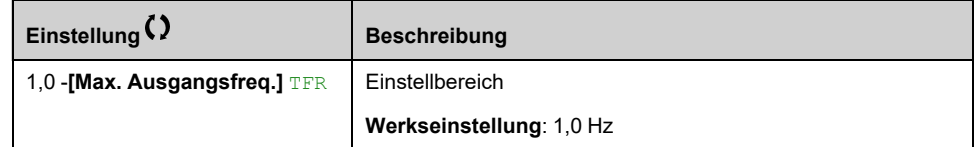

# **[Allgem. Funktionen] - [Active Front End]**

## **Menü [Active Front End] AFE**

### **Zugriff**

**[Vollständige Einst.] [Allgem. Funktionen] [Active Front End]**

### **Über dieses Menü**

Dieses Menü dient zur Einstellung der Strombegrenzung für das verwendete Active Front End im Generatormodus.

Wenn das Active Front End im Motormodus läuft, wird eine Warnung **[AFE Mot Begrenzung]** CLIM wird ausgelöst, wenn die Strombegrenzung von 120 % erreicht wird, ein Alarm **[AFE Gen Begrenzung]** CLIG wird ausgelöst, wenn die Begrenzung mit dem Parameter **[AFE Generatormodus]** CLIG erreicht ist.

**HINWEIS:** Dieses Menü ist am Umrichter ATV680 und ATV6B0 zugänglich.

#### **[AFE Generatormodus] CLIG**

Dieser Parameter legt die Strombegrenzung im Generatormodus fest. Wenn der **Parameter auf <b>[Low Harmonic]** LHM Der Umrichter arbeitet mit Low Harmonic (niedrige Oberschwingungen), speist jedoch keine Energie in das Netz ein.

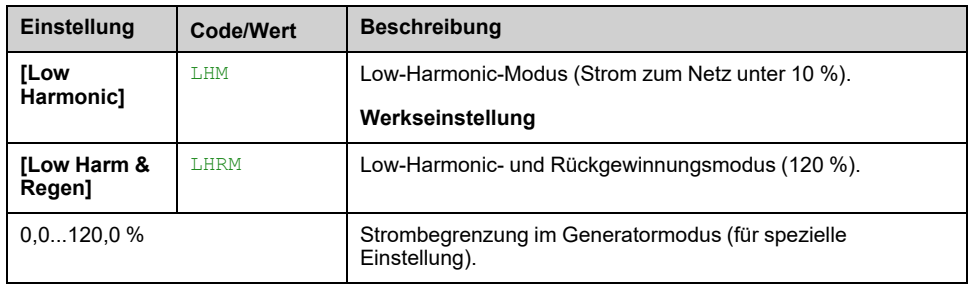

# **[Allg. Monitoring]**

## **[Unterlast Prozess] ULD – Menü**

### **Zugriff**

**[Vollständige Einst.] [Allg. Monitoring] [Unterlast Prozess]**

#### **Fehler Unterlast Prozess**

Eine Prozessunterlast wird erkannt, wenn das nächste Ereignis eintritt, und bleibt für eine Mindestzeit anstehend. **[Erk. Unterl. Verz.]** ULT, die konfigurierbar ist:

- Der Motor befindet sich im Beharrungszustand und das Drehmoment liegt unter der eingestellten Unterlastgrenze (**[Unterlast Drehz.=0]** LUL, **[Unterl. Nenndrehz.]** LUN, **[Freq.schwellw.Untl.]** RMUD Parameter).
- Der Motor befindet sich im Beharrungszustand, wenn der Offset zwischen Frequenzsollwert und Motorfrequenz unter den konfigurierbaren Schwellwert fällt. **[Hysteresefrequenz]** SRB.

Zwischen der Nullfrequenz und der Bemessungsfrequenz spiegelt die Kurve die folgende Gleichung wider: Drehmoment =  $LUL + (LUN - LUL)$  x (Frequenz)<sup>2</sup> / (Nennfrequenz)2Die Funktion "Unterlast" ist für die unten aufgeführten Frequenzen nicht aktiv RMUD.

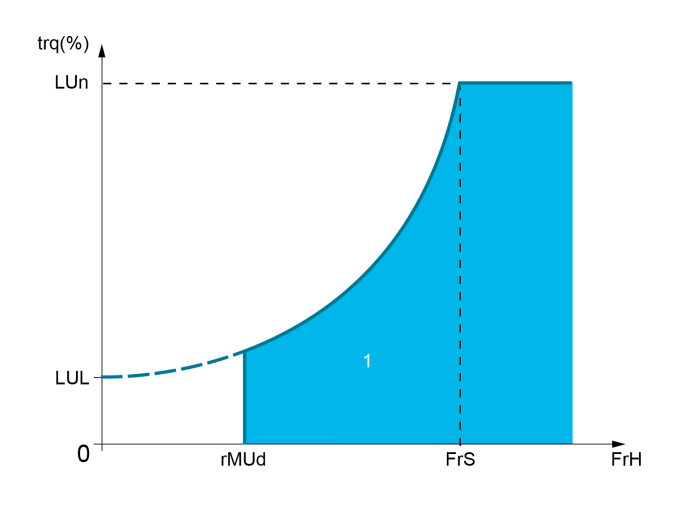

**1** Unterlastbereich.

Ein Relais oder Digitalausgang kann der Signalisierung dieses erkannten Fehlers im **[Eingang/Ausgang]** IO -, **[Zuordung E/A]** IOAS- Menüs.

#### **[Erk. Unterl. Verz.] ULT**

Zeitverzögerung für die Unterlasterkennung.

Er wird auf Null zurückgesetzt, wenn das Drehmoment über den Wert von **[Unterlast Drehz.=0]** LUL +10 % (Hysterese) ansteigt.

Bei dem Wert 0 wird die Funktion deaktiviert, und die weiteren Parameter sind nicht verfügbar.

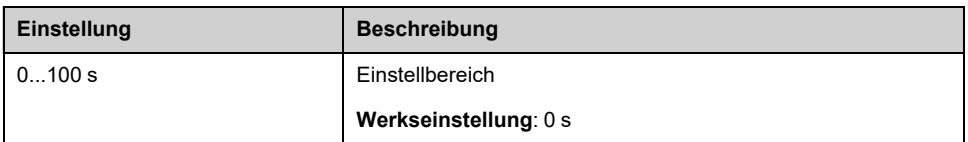

#### **[Unterl. Nenndrehz.] LUN**

Unterlast-Schwellwert bei Nenndrehzahl des Motors **[Motor Nennfrequenz]** FRS, in % des Motorbemessungsmoments.

Dieser Parameter ist zugänglich, wenn **[Erk. Unterl. Verz.]** ULT nicht auf 0 gesetzt ist.

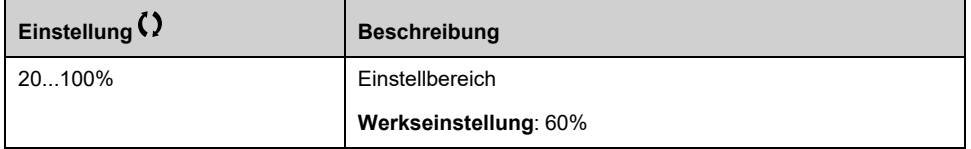

#### **[Unterlast Drehz.=0] LUL**

Schwellenwert für Unterlast bei einer Frequenz von Null, in Prozent des Nennmoments.

Dieser Parameter ist zugänglich, wenn **[Erk. Unterl. Verz.]** ULT nicht auf 0 gesetzt ist.

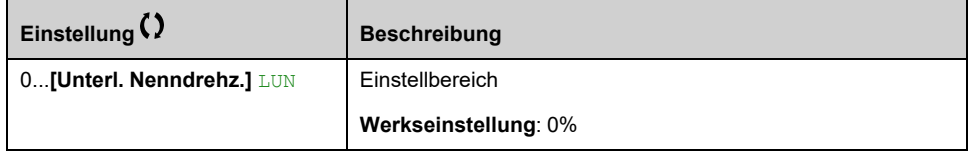

#### **[Freq.schwellw.Untl.] RMUD**

MindestfrequenzSchwellenwert für die Unterlasterkennung.

Dieser Parameter ist zugänglich, wenn **[Erk. Unterl. Verz.]** ULT nicht auf 0 gesetzt ist.

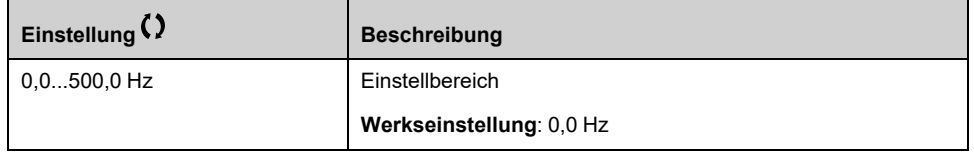

#### **[Hysteresefrequenz] SRB**

Maximale Abweichung zwischen Frequenzsollwert und Motorfrequenz, definiert den Beharrungszustand.

Dieser Parameter ist zugänglich, wenn **[Erk. Unterl. Verz.]** ULT oder **[Erk. Überlast Verz]** TOL nicht auf 0 gesetzt ist.

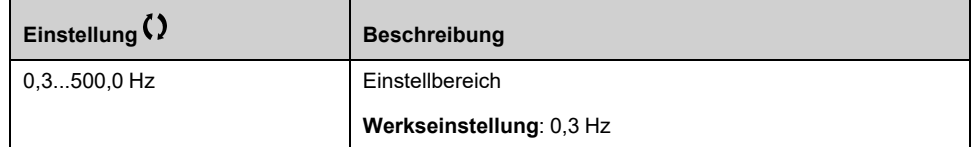

#### **[Unterlast-Managem.] UDL**

Verhalten bei Umschaltung auf Unterlasterkennung.

Dieser Parameter ist zugänglich, wenn **[Erk. Unterl. Verz.]** ULT nicht auf 0 gesetzt ist.

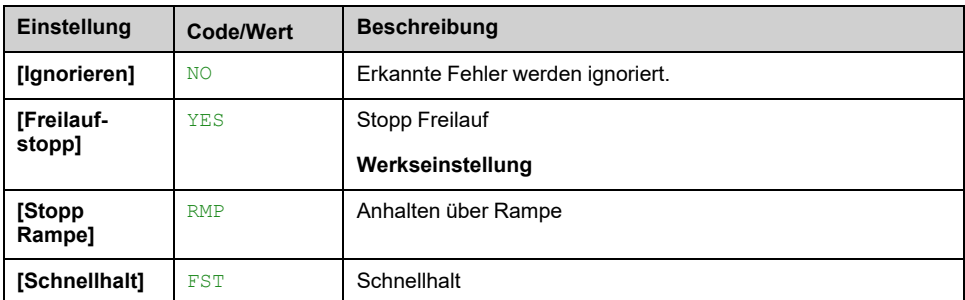

## **[Zeit Unter. Wieder.] FTU**

Zulässiger Mindestzeitraum zwischen Unterlasterkennung und automatischem Wiederanlauf.

Um einen automatischen Neustart zu ermöglichen, muss der Wert von **[Zeit Fehlerreset]** TAR muss diesen Parameter um mindestens 1 Minute überschreiten.

Dieser Parameter ist zugänglich, wenn **[Unterlast-Managem.]** UDL nicht auf **[Ignorieren]** NO eingestellt ist.

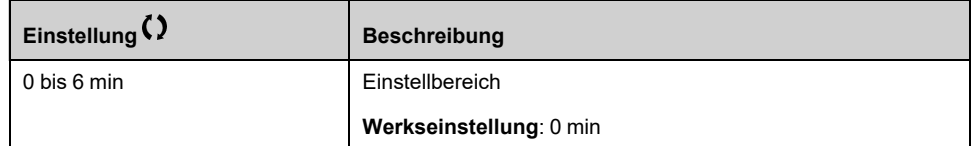

## **[Überlast Prozess] OLD- Menü**

## **Zugriff**

#### **[Vollständige Einst.] [Allg. Monitoring] [Überlast Prozess]**

#### **Über dieses Menü**

Ein Prozessüberlastfehler wird erkannt, wenn das nächste Ereignis eintritt, und bleibt für eine Mindestzeit ausstehend. **[Erk. Überlast Verz]** TOL, die konfigurierbar ist:

- Der Umrichter befindet sich im Modus **[Strombegrenzung]** CLI Modus während Beschleunigung, Verzögerung oder
- Der Motor befindet sich im Beharrungszustand und der **[Motorstrom]** LCR über dem eingestellten Überlastschwellwert liegt. **[Überl. Erk. Schw.]** LOC.

Der Motor befindet sich im Beharrungszustand, wenn die Offset-Differenz zwischen **[Frequenzsollwert]** FRH und **[Motorfrequenz]** RFR unter dem konfigurierbaren Schwellwert liegt. **[Hysteresefrequenz]** SRB.

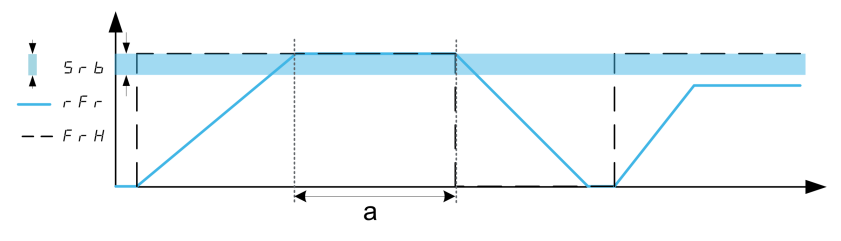

**HINWEIS:** Die Überwachung auf Prozessüberlast ist immer aktiv in **[Strombegrenzung]** CLI Status

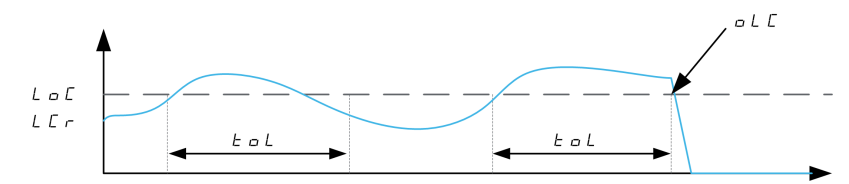

### **[Erk. Überlast Verz] TOL**

Bei dem Wert 0 wird die Funktion deaktiviert, und die weiteren Parameter sind nicht verfügbar.

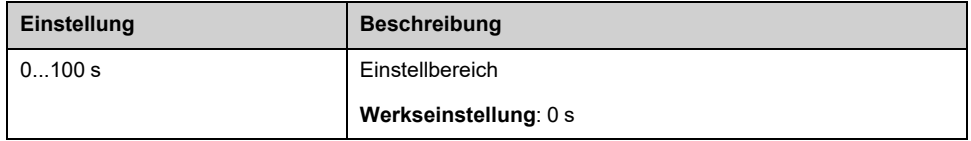

## **[Überl. Erk. Schw.] LOC**

Überlasterkennungsschwellwert, in Prozent des Motornennstroms **[Motor Nennstrom]** NCR. Dieser Wert muss niedriger als der Grenzstrom sein, damit die Funktion ausgeführt wird.

Dieser Parameter ist zugänglich, wenn **[Erk. Überlast Verz]** TOL nicht auf 0 gesetzt ist.

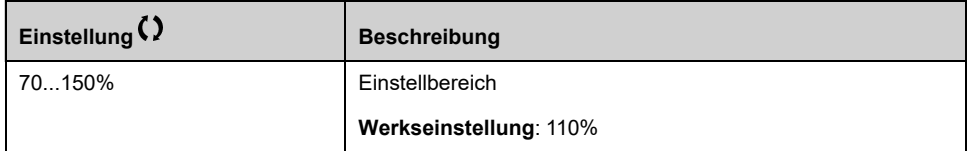

### **[Hysteresefrequenz] SRB**

Maximale Abweichung zwischen Frequenzsollwert und Motorfrequenz, definiert den Beharrungszustand.

Dieser Parameter ist zugänglich, wenn **[Erk. Überlast Verz]** TOL oder **[Erk. Unterl. Verz.]** ULT nicht auf 0 gesetzt ist.

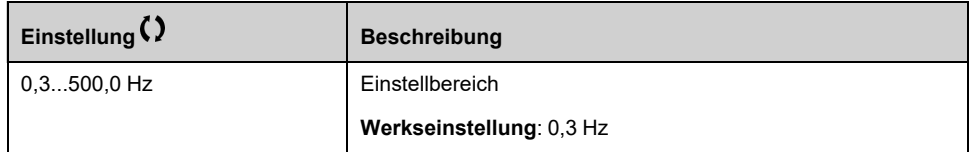

## **[ProzessMngmt Überl.] ODL**

Verhalten bei Umschaltung auf Überlasterkennung.

Dieser Parameter ist zugänglich, wenn **[Erk. Überlast Verz]** TOL nicht auf 0 gesetzt ist.

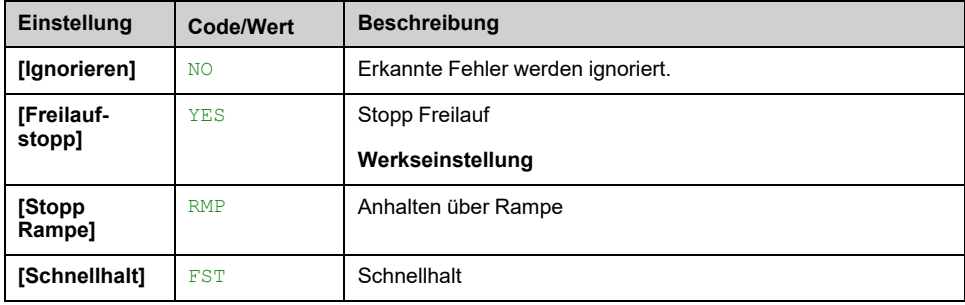

### **[Zeit Überl. Wieder.] FTO**

Zulässiger Mindestzeitraum zwischen Überlasterkennung und automatischem Wiederanlauf.

Um einen automatischen Neustart zu ermöglichen, muss der Wert von **[Zeit Fehlerreset]** TAR muss diesen Parameter um mindestens 1 Minute überschreiten.

Dieser Parameter ist zugänglich, wenn **[Erk. Überlast Verz]** TOL oder **[ProzessMngmt Überl.]** ODL nicht auf 0 gesetzt ist.

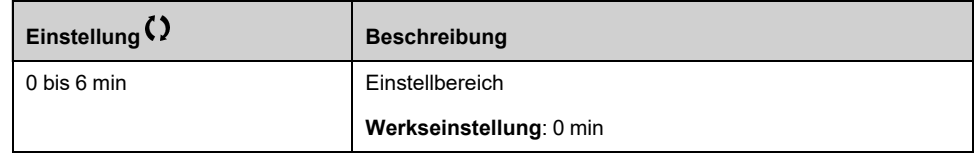

## **[Blockierüberwachung] STPR- Menü**

### **Zugriff**

**[Vollständige Einst.] [Allg. Monitoring] [Blockierüberwachung]**

### **Über dieses Menü**

Diese Funktion dient durch Überwachung des Motorstroms und der Drehzahlanstiegszeit zum Schutz vor Motorüberlast.

Eine Blockierüberwachungsbedingung liegt in den folgenden Fällen vor:

- Eine Ausgangsfrequenz ist kleiner als die Blockierfrequenz **[Blockierfrequenz]** STP3
- Und ein Ausgangsstrom ist höher als der Blockierstrom **[Blockierstrom]** STP2
- Über einen längeren Zeitraum als die Blockierzeit **[Max. Blockierzeit]** STP1

Wenn eine Blockierbedingung eintritt, **[Fehler Motor gekippt]** STF wird ein Fehler ausgelöst.

#### **[Blockierüberwachung] STPC**

*Aktivierung Blockierüberwachung*.

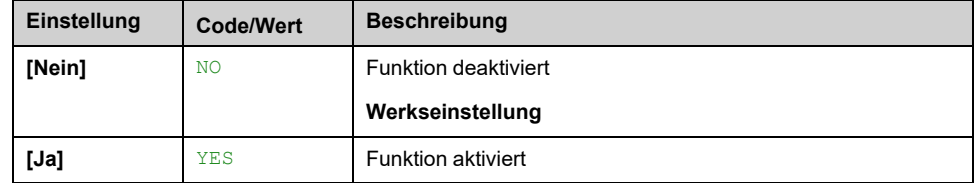

#### **[Max. Blockierzeit] STP1**

Dieser Parameter ist zugänglich, wenn **[Blockierüberwachung]** STPC nicht auf **[Nein]** No eingestellt ist.

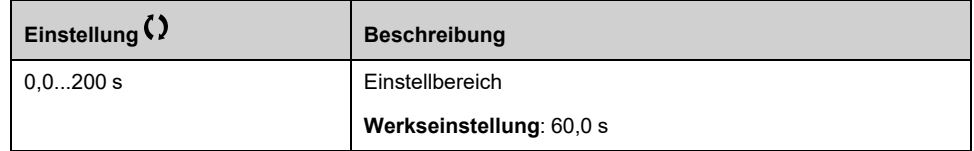

#### **[Blockierstrom] STP2**

Strompegel für Blockierüberwachung, in Prozent des Motornennstroms. (**[Motor Nennstrom]** NCR oder **[I-Nenn. Synchr.mot]** NCRS, je nach Art der Motorsteuerung.)

Dieser Parameter ist zugänglich, wenn **[Blockierüberwachung]** STPC nicht auf **[Nein]** NO eingestellt ist.

Die Werkseinstellung wird auf 150,0 % geändert, wenn **[Dual Rating]** DRT auf **[Hohe Überlast]** HIGH.

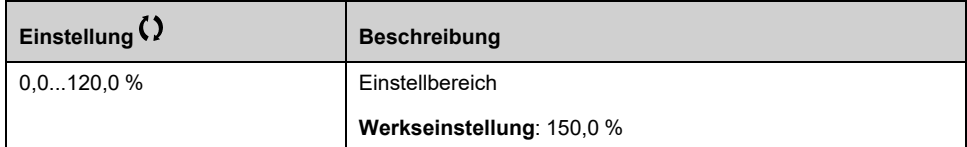

## **[Blockierfrequenz] STP3**

Dieser Parameter ist zugänglich, wenn **[Blockierüberwachung]** STPC nicht auf **[Nein]** NO eingestellt ist.

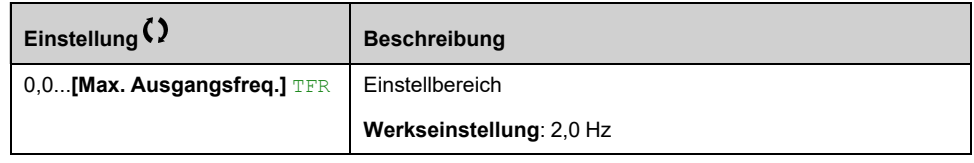

## **[Therm. Monitoring] TPP- Menü**

## **Zugriff**

**[Vollständige Einst.] [Allg. Monitoring] [Therm. Monitoring]**

## **Über dieses Menü**

Wie bei [Therm. Monitoring] TPP- Menü, [Seite](#page-165-0) 166.

# **[Eingang/Ausgang] - [Zuordung E/A]**

## <span id="page-490-0"></span>**Menüs [Zuordnung DI1] L1A bis [Zuordnung DI6] L6A**

### **Zugriff**

**[Vollständige Einst.] [Eingang/Ausgang] [Zuordung E/A] [Zuordnung DI6]**

#### **[Zuord. DI1 niedrig] L1L bis [Zuord. DI6 niedrig] L6L**

Schreibgeschützter Parameter, Konfiguration nicht möglich. Es werden sämtliche dem Digitaleingang zugewiesene Funktionen angezeigt. So können beispielsweise Kompatibilitätsprobleme geprüft werden.

Wenn keine Funktionen zugewiesen wurden, wird **[Nein]** No angezeigt.

## **[Zuordnung DI1 hoch] L1H bis [Zuordnung DI6 hoch] L6H**

Schreibgeschützter Parameter, Konfiguration nicht möglich. Es werden sämtliche dem Digitaleingang zugewiesene Funktionen angezeigt. So können beispielsweise Kompatibilitätsprobleme geprüft werden.

Wenn keine Funktionen zugewiesen wurden, wird **[Nein]** No angezeigt.

## **Menüs [Zuordnung DI11] L11A bis [Zuordnung DI16] L16A**

### **Zugriff**

**[Vollständige Einst.] → [Eingang/Ausgang] → [Zuordung E/A] → [Zuordnung DI11]** auf **[Zuordnung DI16]**

### **Über diese Menüs**

Wie bei **[Zuordnung DI1]** L1A- Menü , [Seite](#page-490-0) 491.

Diese Menüs sind zugänglich, wenn das E/A-Erweiterungsmodul VW3A3203 eingesteckt ist.

## **[Zuord. DI11 niedrig] L11L auf [Zuord. DI16 niedrig] L16L**

Schreibgeschützte Parameter, nicht konfigurierbar. Es werden sämtliche dem Digitaleingang zugewiesene Funktionen angezeigt. So können beispielsweise Kompatibilitätsprobleme geprüft werden.

Wenn keine Funktionen zugewiesen wurden, **[Nein]** No wird angezeigt.

### **[Zuordnung DI11 hoch] L11H auf [Zuordnung DI16 hoch] L16H**

Schreibgeschützte Parameter, nicht konfigurierbar. Es werden alle dem Digitaleingang zugewiesenen Funktionen angezeigt. So können beispielsweise Kompatibilitätsprobleme geprüft werden. Wenn keine Funktionen zugewiesen wurden, **[Nein]** NO wird angezeigt.

## **Menü [DI5 Pulsein Zuord] PI5A**

### **Zugriff**

**[Vollständige Einst.] [Eingang/Ausgang] [Zuordung E/A] [DI5 Pulsein Zuord]**

#### **Über dieses Menü**

Die folgenden Parameter sind zugänglich über Grafikterminal durch Drücken des OK -Taste auf dem **[DI5 gemessene Freq]** PFC5 -Parameter.

#### **[DI5 Pulsein Zuord] PI5A**

Es werden sämtliche dem Impulseingang zugewiesenen Funktionen angezeigt. So können beispielsweise Kompatibilitätsprobleme geprüft werden.

Wenn keine Funktionen zugewiesen wurden, wird **[Nein]** No angezeigt.

## **Menü [DI6 Pulsein Zuord] PI6A**

#### **Zugriff**

**[Vollständige Einst.] [Eingang/Ausgang] [Zuordung E/A] [DI6 Pulsein Zuord]**

#### **Über dieses Menü**

Identisch mit **[DI5 Pulsein Zuord]** PI5A– .

Die folgenden Parameter sind zugänglich über Grafikterminal durch Drücken des OK -Taste auf dem **[DI6 gemessene Freq]** PFC6 -Parameter.

#### **[DI6 Pulsein Zuord] PI6A**

*DI6 Pulseingang Zuordnung*.

## **Menüs [Zuordnung AI1] AI1A bis [Zuordnung AI5] AI5A**

### **Zugriff**

**[Vollständige Einst.] → [Eingang/Ausgang] → [Zuordung E/A] → [Zuordnung AI1]** auf **[Zuordnung AI5]**

### **Über diese Menüs**

AI4 bis AI5 sind zugänglich, wenn das E/A-Erweiterungsmodul VW3A3203 eingesteckt ist.

## **[Zuordnung AI1] AI1A bis [Zuordnung AI5] AI5A**

Funktionszuordnung für Analogeingang AI1 bis Analogeingang AI5.

Schreibgeschützter Parameter, Konfiguration nicht möglich. Es werden sämtliche dem Analogeingang zugewiesene Funktionen angezeigt. So können beispielsweise Kompatibilitätsprobleme geprüft werden.

Wenn keine Funktionen zugewiesen wurden, **[Nein]** No wird angezeigt.

## **[AIV1 Zuweisung] AV1A- bis [AIV3 Zuweisung] AV3A- Menüs**

## **Zugriff**

**[Vollständige Einst.] [Eingang/Ausgang] [Zuordung E/A] [AIV1 Zuweisung]**

### **[AIV1 Zuweisung] AV1A bis [AIV3 Zuweisung] AV3A**

Zuordnung der Funktion für virtuellen Analogeingang.

Schreibgeschützter Parameter, Konfiguration nicht möglich. Es werden sämtliche dem virtuellen Analogeingang zugewiesenen Funktionen angezeigt. So können beispielsweise Kompatibilitätsprobleme geprüft werden. Wenn keine Funktionen zugewiesen wurden, **[Nein]** No wird angezeigt.

## **Menüs [Externer Fehler] – [Monitoring Kreis A] CMCA– bis [Monitoring Kreis D] CMCD–**

### **Zugriff**

**[Vollständige Einst.] → [Eingang/Ausgang] → [Zuordung E/A] → [Zuordnung DI50]** bis **[Zuordnung DI59]**

#### **Über diese Menüs**

Er ist zugänglich bei den Umrichtermodellen ATV●60, ATV●80 und ATV●L, wenn diese mit Schrank-E/A ausgestattet sind und **[Zugriffsebene]** LAC auf **[Experte]** EPR eingestellt ist.

### **[Zuord. DI50 niedrig] D50L auf [Zuord. DI59 niedrig] D59L**

**HINWEIS:** Der werkseitig eingestellte Wert von D51L wird geändert in **[Schrank Übertemp.]** LTCO an ATV●30●●●F, ATV●50●●●F, ATV●60, ATV●80 und ATV●L0.

#### **[Zuordnung DI50 hoch] D50H auf [Zuordnung DI59 hoch] D59H**

*Zuordnung DI50 hoch* bis *Zuordnung DI59 hoch*

# **[Eingang/Ausgang] - [DI/DQ]**

## <span id="page-495-0"></span>**Menüs [DI1 Konfiguration] DI1 bis [DI6 Configuration] DI6**

#### **Zugriff**

**[Vollständige Einst.] [Eingang/Ausgang] [DI/DQ] [DI1 Konfiguration]** auf **[DI6 Configuration]**

#### **[Zuord. DI1 niedrig] L1L bis [Zuord. DI6 niedrig] L6L**

Schreibgeschützter Parameter, Konfiguration nicht möglich. Es werden sämtliche dem Digitaleingang zugewiesene Funktionen angezeigt. So können beispielsweise Kompatibilitätsprobleme geprüft werden.

Wenn keine Funktionen zugewiesen wurden, wird **[Nein]** NO angezeigt.

### **[Zuordnung DI1 hoch] L1H bis [Zuordnung DI6 hoch] L6H**

Schreibgeschützter Parameter, Konfiguration nicht möglich. Es werden sämtliche dem Digitaleingang zugewiesene Funktionen angezeigt. So können beispielsweise Kompatibilitätsprobleme geprüft werden.

Wenn keine Funktionen zugewiesen wurden, wird **[Nein]** No angezeigt.

Der Digitaleingang DI1 ist Folgendem zugeordnet:

- **[Vorwärts]** FRD bei 2-Draht-Steuerung
- **[Umr. in Betrieb]** RUN bei 2-Draht-Steuerung

Die Einstellungen **[Umr. in Betrieb]** RUN und **[Vorwärts]** FRD können nicht manuell geändert werden.

**HINWEIS:** Im IO-Profil wechselt die Zuordnung von **[Umr. in Betrieb]** RUN (bzw. **[Vorwärts]** FRD) bei 2-Draht-Steuerung (bzw. 3-Draht-Steuerung) auf **[CD00]** CD00.

Der Digitaleingang DI2 ist bei 3-Draht-Steuerung **[Vorwärts]** FRD zugeordnet. Die Einstellung **[Vorwärts]** FRD kann nicht manuell geändert werden.

**HINWEIS:** Im IO-Profil wechselt bei einer 3-Draht-Steuerung die Zuordnung von **[Vorwärts]** FRDzu **[CD01]** CD01.

#### **[Verzögerung DI1] L1D bis [Verzögerung DI6] L6D**

**HINWEIS:** Auf diesem Digitaleingang empfangene Befehle werden verarbeitet, sobald die über diesen Parameter eingestellte Verzögerung abgelaufen ist.

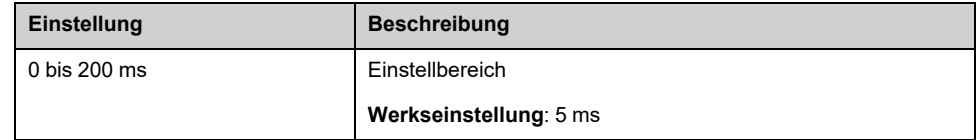

## **[DI11 Configuration] DI11- bis [DI16 Configuration] DI16- Menüs**

### **Zugriff**

**[Vollständige Einst.] [Eingang/Ausgang] [DI/DQ] [DI11 Configuration]** bis **[DI16 Configuration]**

#### **Über diese Menüs**

Wie bei **[DI1 Konfiguration]** DI1- Menü, [Seite](#page-495-0) 496.

Diese Menüs sind zugänglich, wenn das E/A-Erweiterungsmodul VW3A3203 eingesteckt ist.

#### **[Zuord. DI11 niedrig] L11L auf [Zuord. DI16 niedrig] L16L**

*Zuordnung DI11 niedrig* auf *Zuordnung DI16 niedrig*.

#### **[Zuordnung DI11 hoch] L11H auf [Zuordnung DI16 hoch] L16H**

*Zuordnung DI11 hoch* auf *Zuordnung DI16 hoch*.

### **[Verzögerung DI11] L11D auf [Verzögerung DI16] L16D**

*Verzögerung DI11* auf *Verzögerung DI16*.

## **Menü [DI5 Pulse Konfig] PAI5**

## **Zugriff**

**[Vollständige Einst.] [Eingang/Ausgang] [DI/DQ] [DI5 Pulse Konfig]**

#### **Über dieses Menü**

Die folgenden Parameter sind zugänglich über Grafikterminal durch Drücken des **OK** -Taste auf dem **[DI5 gemessene Freq]** PFC5 -Parameter.

#### **[DI5 Pulsein Zuord] PI5A**

Es werden sämtliche dem Impulseingang zugewiesenen Funktionen angezeigt. So können beispielsweise Kompatibilitätsprobleme geprüft werden.

Wenn keine Funktionen zugewiesen wurden, **[Nein]** No wird angezeigt.

#### **[DI5 Pulseing. nied Frq] PIL5**

Skalierungsparameter für Impulseingang: 0 % in Hz x 10 [Einheit].

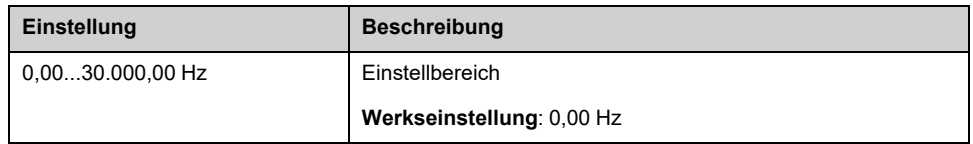

### **[DI5 Pulsein hoheFrq] PIH5**

Skalierungsparameter für Impulseingang: 100 % in Hz x 10 [Einheit].

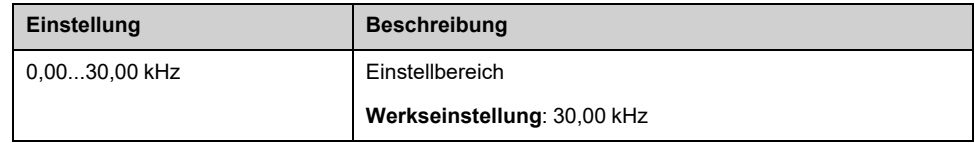

#### **[Frequenzfilter DI5] PFI5**

Filterzeit des Tiefpassfilters beim Filtern von Störungen (Impulseingang).

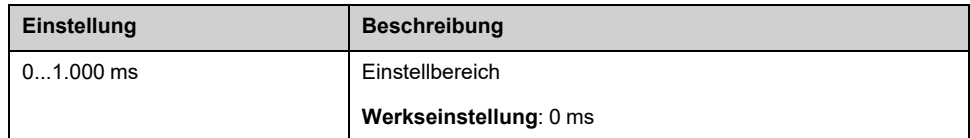

## **[DI6 Pulse Konfig] PAI6- Menü**

## **Zugriff**

**[Vollständige Einst.] [Eingang/Ausgang] [DI/DQ] [DI6 Pulse Konfig]**

#### **Über dieses Menü**

Die folgenden Parameter sind zugänglich über Grafikterminal durch Drücken des **OK** -Taste auf dem **[DI6 gemessene Freq]** PFC6 -Parameter.

#### **[DI6 Pulsein Zuord] PI6A**

Gefilterter, kundenspezifischer Frequenzsollwert für den Impulseingang. Identisch mit **[DI5 Pulsein Zuord]** PI5A .

#### **[DI6 Pulseing nied Frq] PIL6**

DI6 Pulseingang niedrige Frequenz Identisch mit **[DI5 Pulseing. nied Frq]** PIL5 .

#### **[DI6 Pulsein hoheFrq] PIH6**

DI6 Pulseingang hohe Frequenz

Identisch mit **[DI5 Pulsein hoheFrq]** PIH5 .

## **[Frequenzfilter DI6] PFI6**

Filterzeit des Tiefpassfilters beim Filtern von Störungen (Impulseingang). Identisch mit **[Frequenzfilter DI5]** PFI5 .

## **[DQxx Konfiguration] Doxx- Menü**

### **Zugriff**

**[Vollständige Einst.] [Eingang/Ausgang] [DI/DQ] [DQxx Konfiguration]**

### **Über dieses Menü**

Diese Menüs werden für die Konfiguration der Digitalausgänge des Umrichters verwendet:

• **[DQ11 Configuration]** DO11– und **[DQ12 Configuration]** DO12–: Digitalausgang DQ11 und DQ12, wenn das Optionsmodul VW3A3203 für erweiterte E/A eingesteckt ist.

Scrollen Sie mit dem Touchwheel durch die Digitalausgänge. Klicken Sie auf OK, um die Konfiguration des Digitalausgangs aufzurufen.

Wenn am Grafikterminal ein Ausgang zugewiesen ist, wird ein Häkchen angezeigt.

Für einen bestimmten Digitalausgang (DQxx) besteht die Konfiguration aus:

- **[DQxx Zuordnung]** DOxx: die Zuweisung des digitalen Ausgangs DQxx,
- **[DQxx Aktiv.verz.]** DxxD: Die Verzögerungszeit des Digitalausgangs DQxx. Sie stellt die Verzögerung vor der Änderung des Ausgangsstatus dar, wenn das zugeordnete Ereignis wahr wird.
- **[DQxx Status]** DxxS: Der aktive Pegel des Digitalausgangs DQxx. Sie definiert den Zustand 1 oder 0 des Ausgangs auf den Zustand "Wahr" des zugeordneten Ereignisses.
- **[DQxx Halteverz.]** DxxH: Die Haltezeit des Digitalausgangs DQxx. Sie stellt die Verzögerung vor der Änderung des Ausgangsstatus dar, wenn das zugeordnete Ereignis auf "Falsch" gesetzt wird.
- **[Enable DQxx Rückfall]** DxxF / LOxF: Parameter, der die Aktivierung/ Deaktivierung des im Falle einer Kommunikationsunterbrechung ausgelösten Fehlermodus ermöglicht (wenn der Ausgang über die Feldbuskommunikation gesteuert wird).

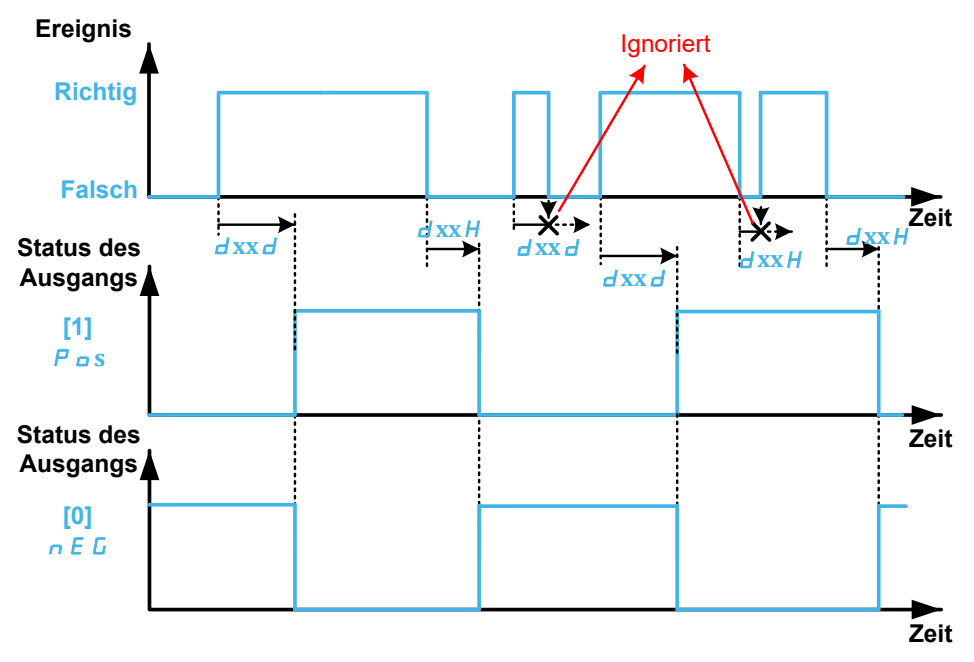

#### <span id="page-500-0"></span>**[DQxx Zuordnung] DOxx**

#### **[DQ11 Zuordnung]** DO11, **[DQ12 Zuordnung]** DO12

Zuordnung Digitalausgang xx.

Er wird verwendet, um einem Ereignis oder einer Funktion einen Ausgang zuzuweisen.

Mögliche Einstellungen: Wie bei **[Rx Zuordnung]** Rx [Menüs,](#page-524-0) Seite 525.

Wenn der Ausgang auf **[CDxx] CDxx** oder **[Cxxx] Cxxx** eingestellt ist und aktiviert wurde, wird der Ausgang beim Übergang in den Betriebszustand "Fehler", z. B. bei einer Kommunikationsunterbrechung, nicht deaktiviert.

## **WARNUNG**

#### **STEUERUNGSVERLUST**

Setzen Sie den Ausgang nur auf **[CDxx] CDxx** oder **[Cxxx] Cxxx**, nachdem Sie sich vergewissert haben, dass diese Einstellung nicht zu unsicheren Bedingungen, einschließlich Kommunikationsunterbrechungen, führen kann.

**Die Nichtbeachtung dieser Anweisungen kann Tod, schwere Verletzungen oder Sachschäden zur Folge haben.**

#### **[DQxx Aktiv.verz.] DxxD**

Aktivierung Verzögerungszeit DQxx.

#### **[DQ11 Aktiv.verz.]** D11D, **[DQ12 Aktiv.verz.]** D12D

Sie stellt die Verzögerung vor der Änderung des Ausgangsstatus dar, wenn das zugeordnete Ereignis wahr wird.

Wenn der entsprechende Ausgang einer der folgenden Zuweisungen zugeordnet ist, wird die Verzögerung auf 0 ms forciert und kann nicht geändert werden:

- **[Betriebszust Fehler]** FLT,
- **[Netzschütz]** LLC,
- **[Steuerung Ausgangsschütz]** OCC,
- **[Ansaugen]** PRIM,
- **[Druckhaltepumpe]** JOKY,
- **[Pumpe 1 St.Befehl]** MPO1...**[Pumpe 6 St.Befehl]** MPO6,
- **[M/P Master aktiviert]** MPMA.

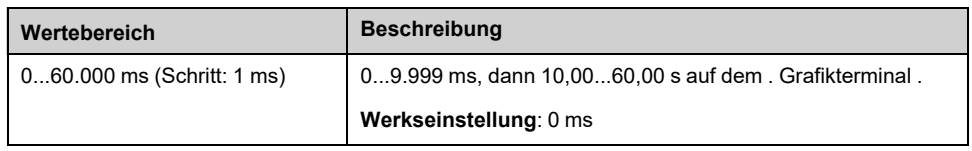

#### **[DQxx Status] DxxS**

#### **[DQ11 Status]** D11S, **[DQ12 Status]** D12S

DQxx-Status (akt. Pegel Ausgang)

Sie definiert den Zustand 1 oder 0 des Ausgangs auf den Zustand "Wahr" des zugeordneten Ereignisses.

Wenn der Ausgang einer der folgenden Zuweisungen zugeordnet ist, wird die Verzögerung auf **[1]** POS:

• **[Betriebszust Fehler]** FLT,

- **[Netzschütz]** LLC,
- **[Steuerung Ausgangsschütz]** OCC,
- **[Ansaugen]** PRIM,
- **[Druckhaltepumpe]** JOKY,
- **[Pumpe 1 St.Befehl]** MPO1...**[Pumpe 6 St.Befehl]** MPO6,
- **[M/P Master aktiviert]** MPMA.

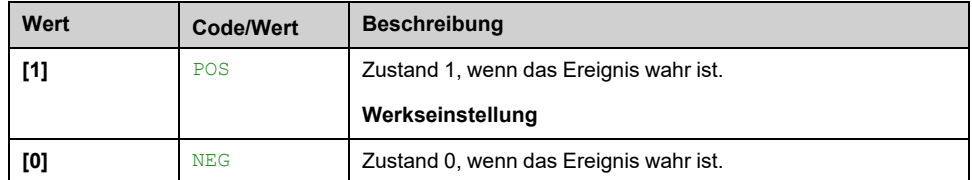

#### **[DQxx Halteverz.] DxxH**

#### **[DQ11 Halteverz.]** D11H, **[DQ12 Halteverz.]** D12H

Halte-Verzögerungszeit DQxx.

Sie stellt die Verzögerung vor der Änderung des Ausgangsstatus dar, wenn das zugeordnete Ereignis auf "Falsch" gesetzt wird.

Wenn der entsprechende Ausgang einer der folgenden Zuweisungen zugeordnet ist, wird die Verzögerung auf 0 ms forciert und kann nicht geändert werden:

- **[Betriebszust Fehler]** FLT,
- **[Netzschütz]** LLC,
- **[Steuerung Ausgangsschütz]** OCC,
- **[Ansaugen]** PRIM,
- **[Druckhaltepumpe]** JOKY,
- **[Pumpe 1 St.Befehl]** MPO1...**[Pumpe 6 St.Befehl]** MPO6,
- **[M/P Master aktiviert]** MPMA.

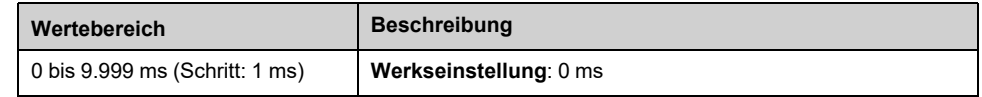

#### **[Enable DQxx Rückfall] DxxF / LOxF**

**[Aktiv. DQ11 Rückfall]** D11F, **[Aktiv. DQ11 Rückfall]** D12F

Rückfall DQxx aktivieren.

**[Aktiv. DQ11 Rückfall]** D11F (bzw **[Aktiv. DQ11 Rückfall]** D12F) wird auf **[Nein]** NO if **[DQ11 Zuordnung]** DO11 (bzw **[DQ12 Zuordnung]** DO12) zugeordnet ist.

Wenn der Ausgang über den Feldbus gesteuert wird und aktiviert wurde, wird der Übergang in den Betriebszustand "Fehler", z. B. eine

Kommunikationsunterbrechung, den Ausgang nicht deaktivieren, wenn dieser Parameter auf **[Nein]** NO eingestellt ist.

## **WARNUNG**

#### **STEUERUNGSVERLUST**

- Stellen Sie sicher, dass die Verwendung dieser Standardeinstellung nicht zu unsicheren Bedingungen, einschließlich Kommunikationsunterbrechungen, führt.
- Stellen Sie diesen Parameter auf **[Ja]** YES ein, um den Ausgang zu deaktivieren, wenn ein Fehler ausgelöst wird.

#### **Die Nichtbeachtung dieser Anweisungen kann Tod, schwere Verletzungen oder Sachschäden zur Folge haben.**

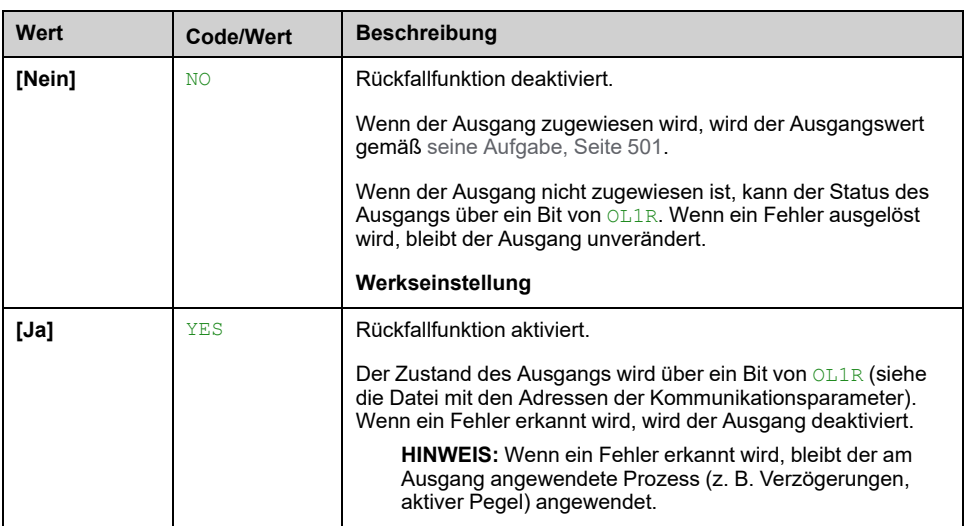

## **Menüs [DI50 Configuration] DI50– bis [DI59 Configuration] DI59–**

#### **Zugriff**

**[Vollständige Einst.] [Eingang/Ausgang] [DI/DQ] [DI50 Configuration]** auf **[DI59 Configuration]**

#### **Über diese Menüs**

Die folgenden Parameter sind zugänglich bei den Umrichtermodellen ATV660 oder ATV680, wenn diese mit Schrank-E/A ausgestattet sind, und wenn **[Zugriffsebene]** LAC auf **[Experte]** EPR.

**HINWEIS:** Die Eingänge DI50 bis DI59 werden für Steuerungs- und Überwachungskreise im Umrichtersystem-Schrank verwendet.

### **[Zuord. DI50 niedrig] D50L bis [Zuord. DI59 niedrig] D59L**

Schreibgeschützte Parameter, nicht konfigurierbar. Es werden sämtliche dem Digitaleingang des Schaltschranks zugewiesenen Funktionen angezeigt. So können beispielsweise Kompatibilitätsprobleme geprüft werden.

Wenn keine Funktionen zugewiesen wurden, wird **[Nein]** NO angezeigt.

### **[Zuordnung DI50 hoch] D50H bis [Zuordnung DI59 hoch] D59H**

Schreibgeschützte Parameter, nicht konfigurierbar. Es werden sämtliche dem Digitaleingang des Schaltschranks zugewiesenen Funktionen angezeigt. So können beispielsweise Kompatibilitätsprobleme geprüft werden.

Wenn keine Funktionen zugewiesen wurden, wird **[Nein]** No angezeigt.

#### **[Verzögerung DI50] D50D bis [Verzögerung DI59] D59D**

**HINWEIS:** Auf diesem Digitaleingang empfangene Befehle werden verarbeitet, sobald die über diesen Parameter eingestellte Verzögerung abgelaufen ist.

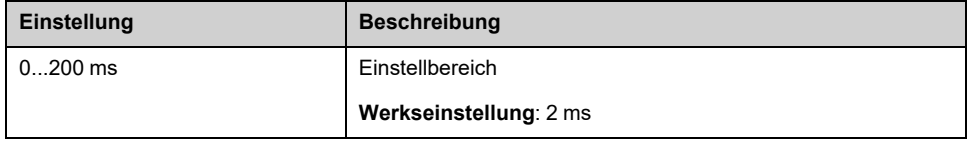
# **[Eingang/Ausgang] - [AI/AQ]**

# **[Konfiguration AI1] AI1 – Menü**

## **Zugriff**

**[Vollständige Einst.] [Eingang/Ausgang] [AI/AQ] [Konfiguration AI1]**

## **Über dieses Menü**

Zur Entlinearisierung des Eingangs muss ein Zwischenpunkt auf der Eingangs-/ Ausgangskennlinie dieses Eingangs bestimmt werden:

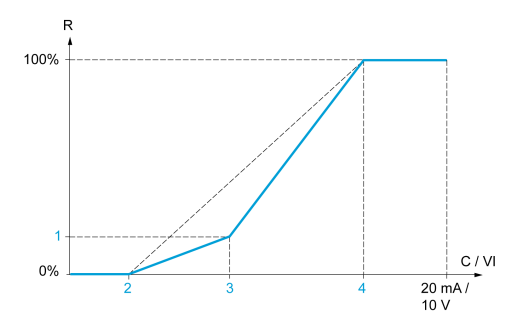

### **R** Bestellnummer

**C/VI** Strom- oder Spannungseingang

- **1 [Y Zwischenpkt.]**
- **2 [Min. Wert]** (0 %)
- **3 [X Zwischenpkt.]**
- **4 [Maximalwert]** (100 %)

**HINWEIS:** Für **[X Zwischenpkt.]**, 0 % entspricht **[Min. Wert]** und 100 % bis **[Maximalwert]**.

### <span id="page-504-0"></span>**[Zuordnung AI1] AI1A**

Funktionszuordnung für Analogeingang AI1.

Schreibgeschützter Parameter, Konfiguration nicht möglich. Der Parameter zeigt sämtliche dem Eingang AI1 zugewiesenen Funktionen an. So können beispielsweise Kompatibilitätsprobleme geprüft werden.

Wenn keine Funktionen zugewiesen wurden, **[Nein]** No wird angezeigt.

## **[AI1 Typ] AI1T**

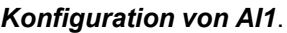

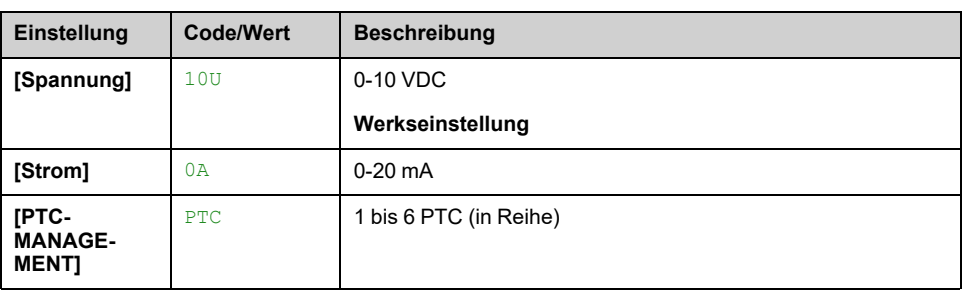

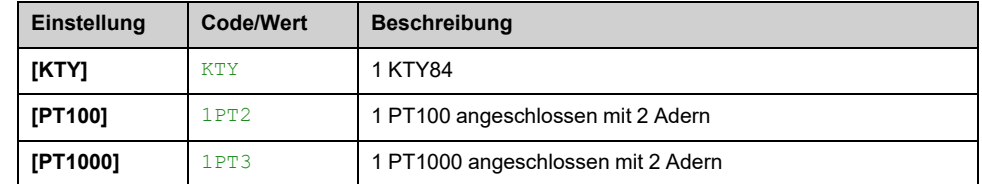

### <span id="page-505-0"></span>**[AI1 Min Wert] UIL1**

#### *Sklpara. Spannung 0 % AI1*.

Dieser Parameter ist zugänglich, wenn **[AI1 Typ]** AI1T auf **[Spannung]** 10U eingestellt ist.

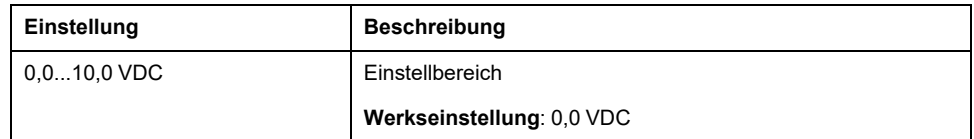

### <span id="page-505-1"></span>**[AI1 Max Wert] UIH1**

#### *Sklparam. Spannung 100 % AI1*.

Dieser Parameter ist zugänglich, wenn **[AI1 Typ]** AI1T auf **[Spannung]** 10U eingestellt ist.

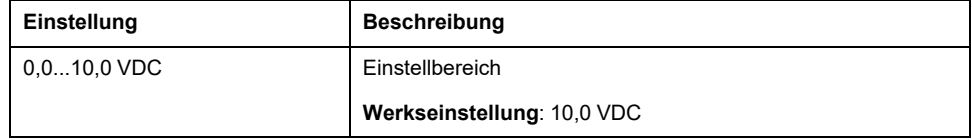

### <span id="page-505-2"></span>**[AI1 Min Wert] CRL1**

#### *Akt. Skalierungsparam. 0 % AI1*.

Dieser Parameter ist zugänglich, wenn **[AI1 Typ]** AI1T auf **[Strom]** 0A eingestellt ist.

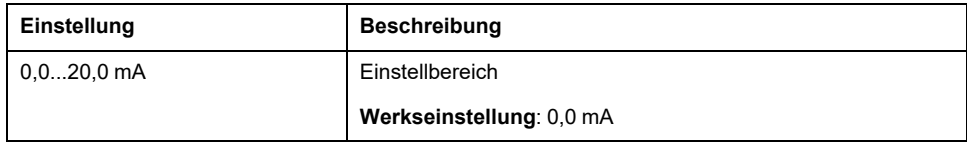

### <span id="page-505-3"></span>**[AI1 Max Wert] CRH1**

#### *Akt. Skalierungsparam. 100 % AI1*.

Dieser Parameter ist zugänglich, wenn **[AI1 Typ]** AI1T auf **[Strom]** 0A eingestellt ist.

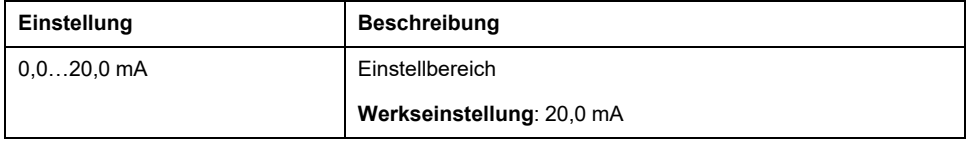

### <span id="page-505-4"></span>**[Filter AI1] AI1F**

*Filter AI1*.

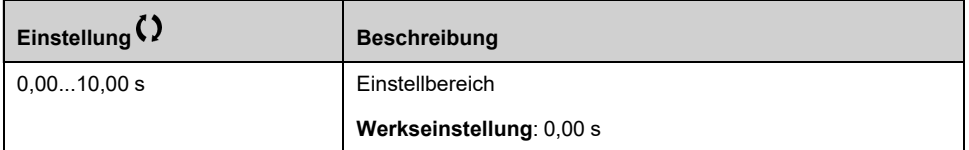

### <span id="page-506-0"></span>**[Zwischenpkt. X AI1] AI1E**

Koordinate für Eingangsentlinearisierung. Signal am physikalischen Eingang in Prozent.

0 % entspricht **[AI1 Min Wert]** (UIL1)

100 % entspricht **[AI1 Max Wert]** (UIH1)

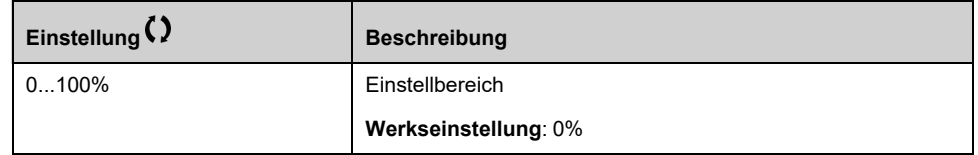

## <span id="page-506-1"></span>**[Zwischenpkt. Y AI1] AI1S**

Koordinate für Eingangsentlinearisierung (Frequenzsollwert).

Prozentsatz des internen Frequenzsollwerts, der dem **[Zwischenpkt. X AI1]** (AI1E) als Prozentsatz des physikalischen Eingangssignals.

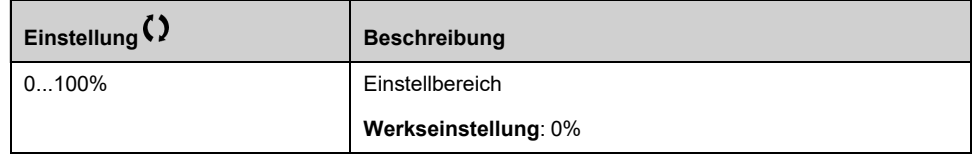

### **[Bereich AI1] AI1L**

#### *Analog input 1 range*.

Dieser Parameter ist zugänglich, wenn **[AI1 Typ]** AI1T auf **[Strom]** 0A eingestellt ist.

Dieser Parameter wird auf **[0 - 100%]** POS if:

- **[AI1 Typ]** AI1T nicht auf **[Strom]** 0Aoder
- **[AI1 Min Wert]** CRL1 ist niedriger als 3,0 mA

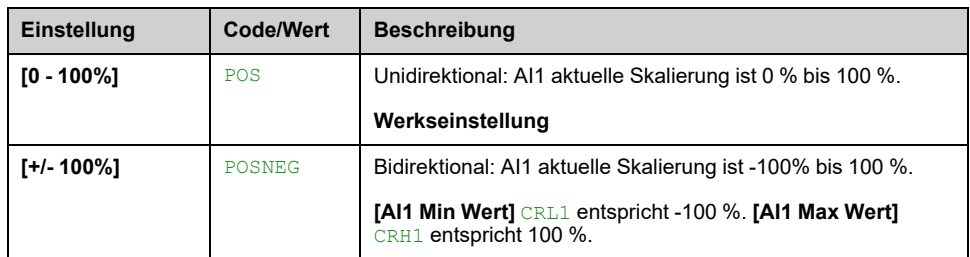

# **Menü [Konfiguration AI2] AI2 –**

## **Zugriff**

**[Vollständige Einst.] [Eingang/Ausgang] [AI/AQ] [Konfiguration AI2]**

### **[Zuordnung AI2] AI2A**

Identisch mit **[Zuordnung AI1]** AI1A , [Seite](#page-504-0) 505.

## <span id="page-507-0"></span>**[Typ AI2] AI2T**

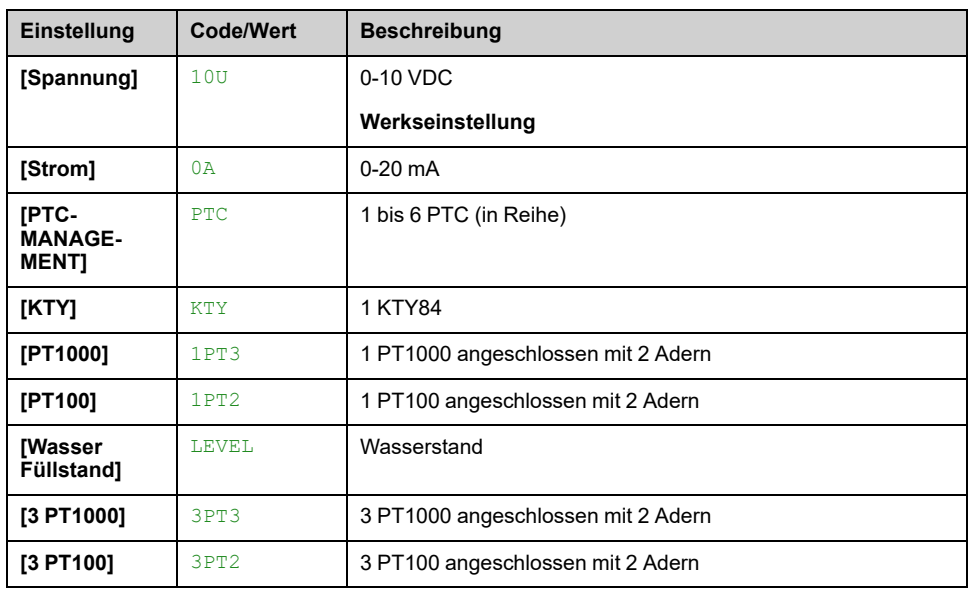

### *Konfiguration von AI2*.

### **[AI2 Min Wert] UIL2**

### *Sklpara. Spannung 0 % AI2*.

Dieser Parameter ist zugänglich, wenn **[Typ AI2]** AI2T auf **[Spannung]** 10U eingestellt ist.

Identisch mit **[AI1 Min Wert]** UIL1 , [Seite](#page-505-0) 506.

### **[AI2 Max Wert] UIH2**

### *Sklpara. Spannung 100 % AI2*.

Dieser Parameter ist zugänglich, wenn **[Typ AI2]** AI2T auf **[Spannung]** 10U eingestellt ist.

Identisch mit **[AI1 Max Wert]** UIH1 , [Seite](#page-505-1) 506.

### **[AI2 Min Wert] CRL2**

#### *Akt. Skalierungsparam. 0 % AI2*.

Dieser Parameter ist zugänglich, wenn **[Typ AI2]** AI2T auf **[Strom]** 0A eingestellt ist.

Identisch mit **[AI1 Min Wert]** CRL1 , [Seite](#page-505-2) 506.

### **[AI2 Max Wert] CRH2**

#### *Akt. Skalierungsparam. 100 % AI2*.

Dieser Parameter ist zugänglich, wenn **[Typ AI2]** AI2T auf **[Strom]** 0A eingestellt ist.

Identisch mit **[AI1 Max Wert]** CRH1 , [Seite](#page-505-3) 506.

## **[Filter AI2] AI2F**

Identisch mit **[Filter AI1]** AI1F , [Seite](#page-505-4) 506.

### **[Zwischenpkt. X AI2] AI2E**

Eingangspegel Delinearisier. AI2 Identisch mit **[Zwischenpkt. X AI1]** AI1E , [Seite](#page-506-0) 507.

### **[Zwischenpkt. Y AI2] AI2S**

Ausgangspegel Delinearisier. AI2. Identisch mit **[Zwischenpkt. Y AI1]** AI1S , [Seite](#page-506-1) 507.

### <span id="page-508-0"></span>**[Bereich AI2] AI2L**

Dieser Parameter ist zugänglich, wenn **[Typ AI2]** AI2T auf **[Strom]** 0A eingestellt ist.

Identisch mit **[AI1 Typ]** AI1T , [Seite](#page-508-0) 509

# **[Konfiguration AI3] AI3- Menü**

## **Zugriff**

**[Vollständige Einst.] [Eingang/Ausgang] [AI/AQ] [Konfiguration AI3]**

### **[Zuordnung AI3] AI3A**

Identisch mit **[Zuordnung AI1]** AI1A , [Seite](#page-504-0) 505.

### **[Typ AI3] AI3T**

Wie bei **[Typ AI2]** AI2T , [Seite](#page-507-0) 508 mit Werkseinstellung: **[Strom]** 0A.

### **[AI3 Min Wert] UIL3**

*Sklpara. Spannung 0 % AI3*.

Identisch mit **[AI1 Min Wert]** UIL1 , [Seite](#page-505-0) 506.

Dieser Parameter ist zugänglich, wenn **[Typ AI3]** AI3T auf **[Spannung]** 10U eingestellt ist.

### **[AI3 Max Wert] UIH3**

### *Sklpara. Spannung 100 % AI3*.

Identisch mit **[AI1 Max Wert]** UIH1 , [Seite](#page-505-1) 506.

Dieser Parameter ist zugänglich, wenn **[Typ AI3]** AI3T auf **[Spannung]** 10U eingestellt ist.

### **[AI3 Min Wert] CRL3**

### *Akt. Skalierungsparam. 0 % AI3*.

Identisch mit **[AI1 Min Wert]** CRL1 , [Seite](#page-505-2) 506.

Dieser Parameter ist zugänglich, wenn **[Typ AI3]** AI3T auf **[Strom]** 0A eingestellt ist.

### **[AI3 Max Wert] CRH3**

### *Akt. Skalierungsparam. 100 % AI3*.

Identisch mit **[AI1 Max Wert]** CRH1 , [Seite](#page-505-3) 506.

Dieser Parameter ist zugänglich, wenn **[Typ AI3]** AI3T auf **[Strom]** 0A eingestellt ist.

### **[Filter AI3] AI3F**

Abschaltzeit Tiefpassfilter AI3.

Identisch mit **[Filter AI1]** AI1F , [Seite](#page-505-4) 506.

## **[AI3 X Delin. Punkt] AI3E**

Eingangspegel Delinearisier. AI3

Identisch mit **[Zwischenpkt. X AI1]** AI1E , [Seite](#page-506-0) 507.

### **[AI3 Y Delin. Punkt] AI3S**

Ausgangspegel Delinearisier. AI3. Identisch mit **[Zwischenpkt. Y AI1]** AI1S , [Seite](#page-506-1) 507.

### <span id="page-510-0"></span>**[Bereich AI3] AI3L**

Dieser Parameter ist zugänglich, wenn **[Typ AI3]** AI3T auf **[Strom]** 0A eingestellt ist.

Identisch mit **[AI1 Typ]** AI1T , [Seite](#page-510-0) 511

# **Menü [Konfiguration AI4] AI4**

## **Zugriff**

**[Vollständige Einst.] [Eingang/Ausgang] [AI/AQ] [Konfiguration AI4]**

### **[Zuordnung AI4] AI4A**

Dieser Parameter ist zugänglich, wenn das E/A-Erweiterungsmodul VW3A3203 eingesteckt ist.

Identisch mit **[Zuordnung AI1]** AI1A , [Seite](#page-504-0) 505.

### <span id="page-511-0"></span>**[Typ AI4] AI4T**

### *Konfiguration von AI4*.

Dieser Parameter ist zugänglich, wenn das E/A-Erweiterungsmodul VW3A3203 eingesteckt ist.

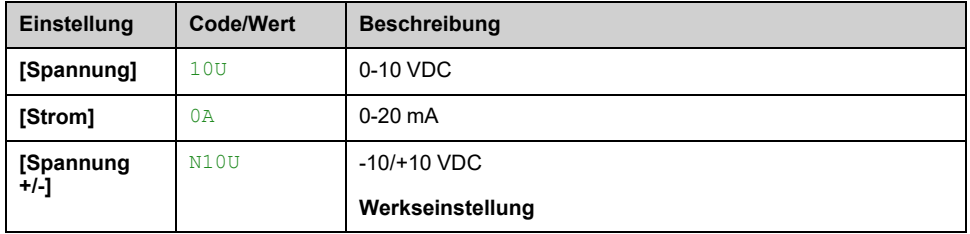

### **[AI4 Min Wert] UIL4**

*Sklpara. Spannung 0 % AI4*.

Identisch mit **[AI1 Min Wert]** UIL1 , [Seite](#page-505-0) 506.

### **[AI4 Max Wert] UIH4**

*Sklpara. Spannung 100 % AI4*.

Identisch mit **[AI1 Max Wert]** UIH1 , [Seite](#page-505-1) 506.

### **[AI4 Min Wert] CRL4**

*Akt. Skalierungsparam. 0 % AI4*.

Identisch mit **[AI1 Min Wert]** CRL1 , [Seite](#page-505-2) 506.

### **[AI4 Max Wert] CRH4**

*Akt. Skalierungsparam. 100 % AI4*.

Identisch mit **[AI1 Max Wert]** CRH1 , [Seite](#page-505-3) 506.

### **[Filter AI4] AI4F**

Abschaltzeit Tiefpassfilter AI4.

Dieser Parameter ist zugänglich, wenn das E/A-Erweiterungsmodul VW3A3203 eingesteckt ist.

Identisch mit **[Filter AI1]** AI1F , [Seite](#page-505-4) 506.

### **[AI4 X Delin. Punkt] AI4E**

Eingangspegel Delinearisier. AI4

Dieser Parameter ist zugänglich, wenn das E/A-Erweiterungsmodul VW3A3203 eingesteckt ist.

Identisch mit **[Zwischenpkt. X AI1]** AI1E , [Seite](#page-506-0) 507.

### **[AI4 Y Delin. punkt] AI4S**

Ausgangspegel Delinearisier. AI4.

Dieser Parameter ist zugänglich, wenn das E/A-Erweiterungsmodul VW3A3203 eingesteckt ist.

Identisch mit **[Zwischenpkt. Y AI1]** AI1S , [Seite](#page-506-1) 507.

### <span id="page-512-0"></span>**[AI4 Bereich] AI4L**

Dieser Parameter ist zugänglich, wenn **[Typ AI4]** AI4T auf **[Strom]** 0A eingestellt ist.

Identisch mit **[AI1 Typ]** AI1T , [Seite](#page-512-0) 513

# **[Konfiguration AI5] AI5- Menü**

# **Zugriff**

**[Vollständige Einst.] [Eingang/Ausgang] [AI/AQ] [Konfiguration AI5]**

### **[Zuordnung AI5] AI5A**

Dieser Parameter ist zugänglich, wenn das E/A-Erweiterungsmodul VW3A3203 eingesteckt ist.

Identisch mit **[Zuordnung AI1]** AI1A , [Seite](#page-504-0) 505.

### **[Typ AI5] AI5T**

Dieser Parameter ist zugänglich, wenn das E/A-Erweiterungsmodul VW3A3203 eingesteckt ist.

Identisch mit **[Typ AI4]** AI4T. , [Seite](#page-511-0) 512

### **[AI5 Min Wert] UIL5**

*Sklparam. Spannung 0 % AI5*. Identisch mit **[AI1 Min Wert]** UIL1 , [Seite](#page-505-0) 506.

### **[AI5 Max Wert] UIH5**

*Sklpara. Spannung 100 % AI5*. Identisch mit **[AI1 Max Wert]** UIH1 , [Seite](#page-505-1) 506.

### **[AI5 Min Wert] CRL5**

*Akt. Skalierungsparam. 0 % AI5*. Identisch mit **[AI1 Min Wert]** CRL1 , [Seite](#page-505-2) 506.

### **[AI5 Max Wert] CRH5**

*Akt. Skalierungsparam. 100 % AI5*. Identisch mit **[AI1 Max Wert]** CRH1 , [Seite](#page-505-3) 506.

### **[Filter AI5] AI5F**

Abschaltzeit Tiefpassfilter AI5.

Dieser Parameter ist zugänglich, wenn das E/A-Erweiterungsmodul VW3A3203 eingesteckt ist.

Identisch mit **[Filter AI1]** AI1F , [Seite](#page-505-4) 506.

## **[AI5 X Delin. Punkt] AI5E**

Eingangspegel Delinearisier. AI5.

Dieser Parameter ist zugänglich, wenn das E/A-Erweiterungsmodul VW3A3203 eingesteckt ist.

Identisch mit **[Zwischenpkt. X AI1]** AI1E , [Seite](#page-506-0) 507.

### **[AI5 Y Delin. punkt] AI5S**

Ausgangspegel Delinearisier. AI5.

Dieser Parameter ist zugänglich, wenn das E/A-Erweiterungsmodul VW3A3203 eingesteckt ist.

Identisch mit **[Zwischenpkt. Y AI1]** AI1S , [Seite](#page-506-1) 507.

### <span id="page-514-0"></span>**[AI5 Niedr Prozess] AI5L**

Dieser Parameter ist zugänglich, wenn **[Typ AI5]** AI5T auf **[Strom]** 0A eingestellt ist.

Identisch mit **[AI1 Typ]** AI5T , [Seite](#page-514-0) 515

# **Menü [Konfiguration AQ1] AO1 –**

# **Zugriff**

**[Vollständige Einst.] [Eingang/Ausgang] [AI/AQ] [Konfiguration AQ1]**

### **Minimale und maximale Ausgangswerte**

Der Mindestausgangswert in V entspricht dem unteren Grenzwert und der Maximalwert dem oberen Grenzwert des zugeordneten Parameters. Der Mindestwert kann über dem Maximalwert liegen.

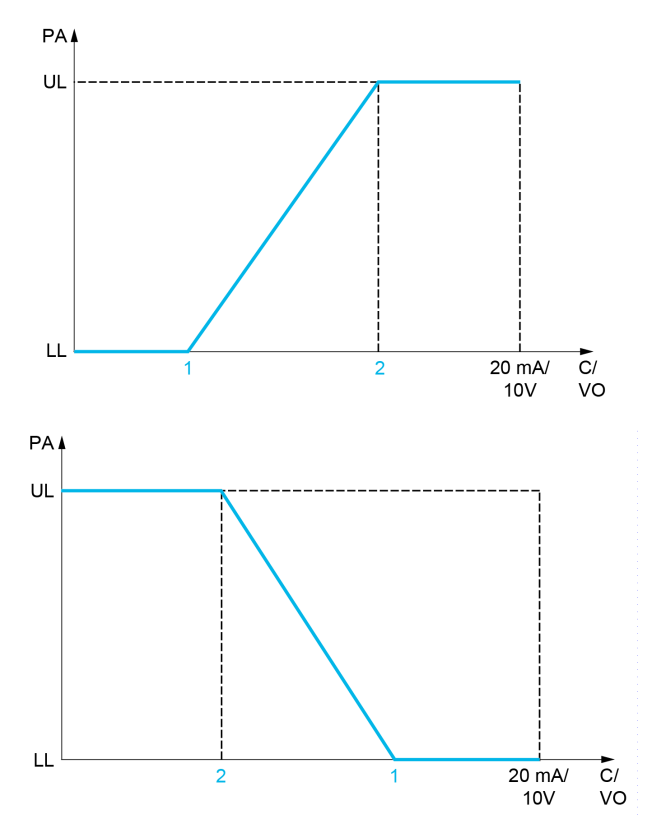

**PA** Zugeordneter Parameter

**C/VO** Strom- oder Spannungsausgang

**UL** Oberer Grenzwert

**LL** Unterer Grenzwert

- **1 [Min. Ausgang AQx]** AOLx oder UOLx
- **2 [Max. Ausgang AQx]** AOHx oder UOHx

### **Skalierung des zugeordneten Parameters**

Die Skala des zugeordneten Parameters kann entsprechend den Anforderungen angepasst werden. Dazu werden für jeden Analogausgang anhand der beiden entsprechenden Parameter der obere und untere Grenzwert geändert (**[AQx Skalierung min.]** ASLx und **[AQx Skalierung max.]** ASHx).

Diese Parameter werden in % angegeben. 100 % entspricht dem Gesamtvariationsbereich des konfigurierten Parameters. Entsprechend gilt: 100 % = oberer Grenzwert – unterer Grenzwert.

Zum Beispiel **[Drehmoment Vorz.]** STQ, wobei der Wert zwischen dem -3- und +3-Fachen des Bemessungsmoments variiert. Die Einstellung 100 % entspricht dem 6-Fachen des Bemessungsmoments.

- Durch den Parameter **[AQx Skalierung min.]** ASLx wird der untere Grenzwert geändert: neuer Wert = unterer Grenzwert + (Bereich x  $\text{ASLx}$ ). Durch den werksseitig eingestellten Wert 0 % erfolgt keine Änderung des unteren Grenzwerts.
- Durch den Parameter **[AQx Skalierung max.]** ASHx wird der obere Grenzwert geändert: neuer Wert = unterer Grenzwert + (Bereich x  $\text{ASLx}$ ). Durch den werksseitig eingestellten Wert 100 % erfolgt keine Änderung des oberen Grenzwerts.
- **[AQx Skalierung min.]** ASLx muss immer kleiner sein als **[AQx Skalierung max.]** ASHx.

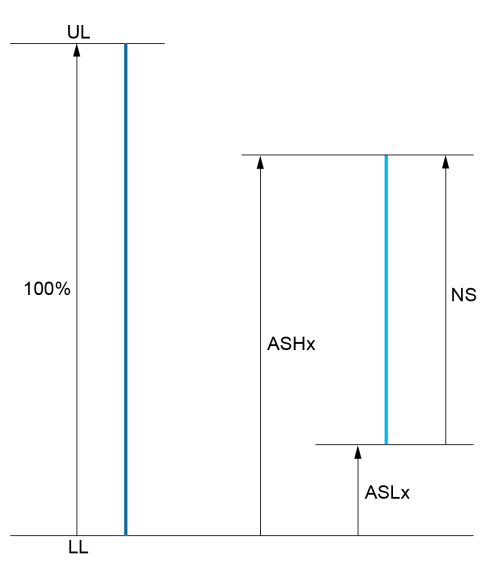

**UL** Oberer Grenzwert des zugeordneten Parameters

**LL** Unterer Grenzwert des zugeordneten Parameters

**NS** Neue Skala

- **1** ASHx
- **2** ASLx

### **Anwendungsbeispiel**

In einer Applikation muss der Wert des Motorstroms am Analogausgang AQ1 gelesen werden. Der Wert muss in Strom (0...20 mA) und der gesamte Bereich muss 0 bis 2 x Motornennstrom (2 x IN Motor).

In diesem Beispiel IN entspricht 0,8 x IN-Laufwerk.

Folglich muss der Analogausgang AQ1 wie folgt konfiguriert werden:

- Stellen Sie **[Zuordnung AQ1]** AO1 auf **[Motorstrom]** OCR ein. Standardmäßig beträgt der Gesamtvariationsbereich das 0- bis 2-fache des Umrichternennstroms (2 x IN Laufwerk).
- Setzen Sie **[AQ1 Typ]** AO1T auf **[Strom]** 0A. Dann einstellen **[Min. Ausgang AQ1]** AOL1 und **[Max. Ausgang AQ1]** AOH1. Standardmäßig entsprechen sie 0,0 mA und 20,0 mA, was den Anforderungen entspricht.
- Der angeforderte Mindestwert beträgt 0 A (0 x IN Motor = 0 x IN Laufwerk): **[AQ1 Skalierung min.]** ASL1 braucht nicht geändert zu werden (Werkseinstellung ist 0 %).

• Der angeforderte Gesamtvariationsbereich beträgt 2 x  $\scriptstyle\rm I$ N Motor (= 1,6 x  $\scriptstyle\rm I$ N Laufwerk). Standardmäßig wird der gesamte Bereich für **[Motorstrom]** OCR ist 2 x IN -Laufwerk. Das bedeutet, dass der angeforderte Gesamtvariationsbereich auf 80 %  $(1,6/2 = 0,8)$  reduziert werden muss. Folglich **[AQ1 Skalierung max.]** ASH1 muss auf 80 % gesetzt werden.

## <span id="page-517-0"></span>**[Zuordnung AQ1] AO1**

#### *Zuordnung AQ1*.

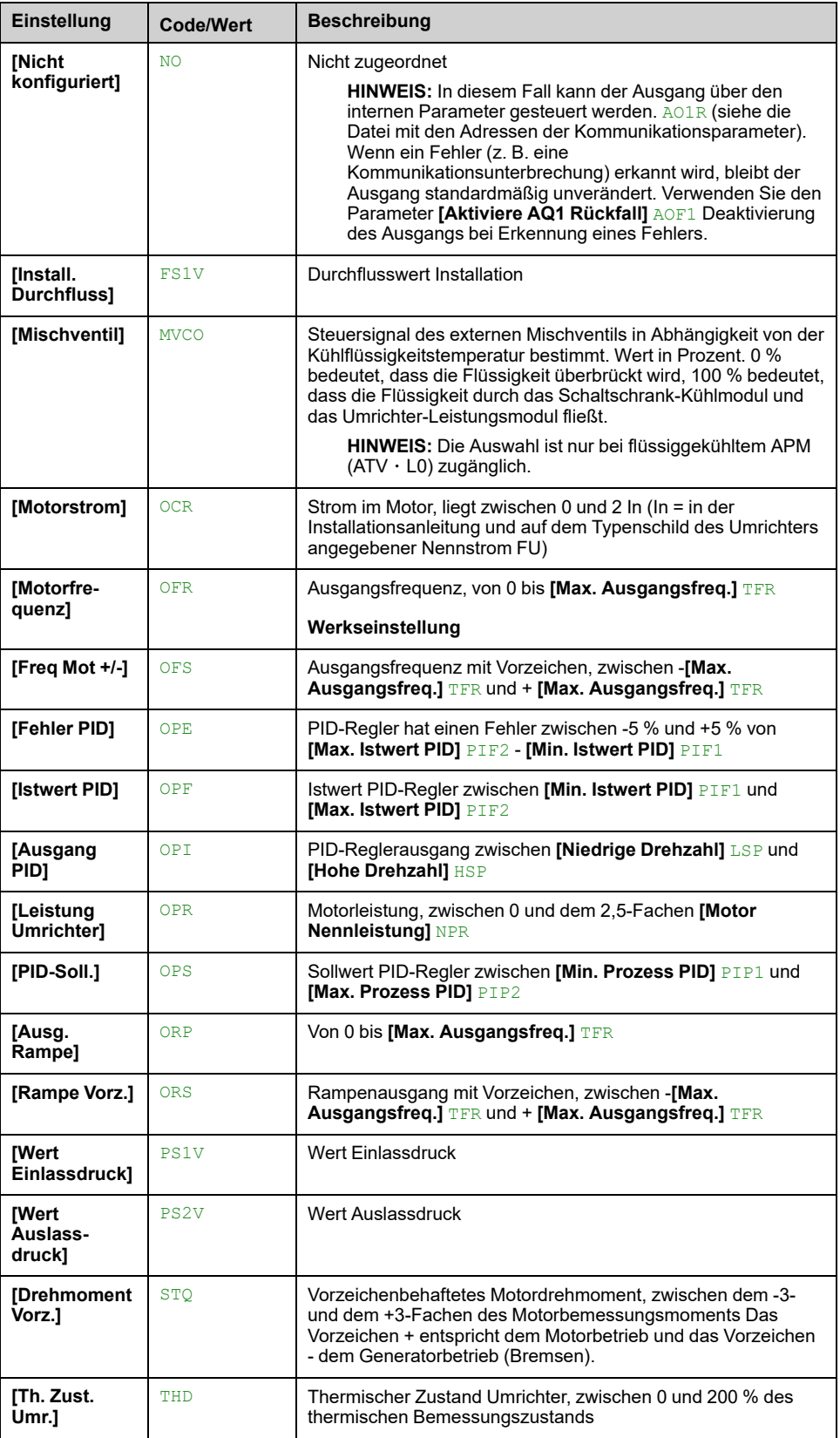

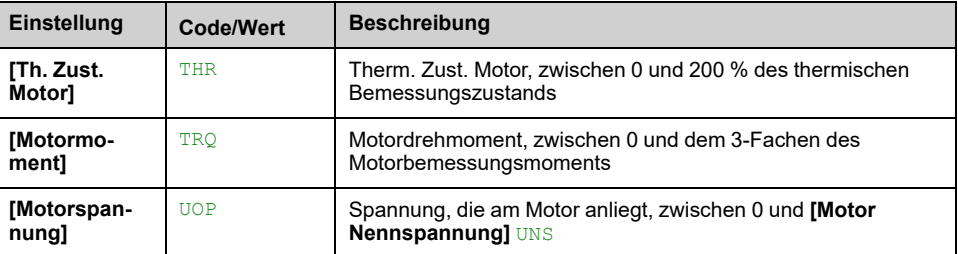

## **[AQ1 Typ] AO1T**

Wählen Sie den Ausgangstyp entsprechend den Anforderungen aus.

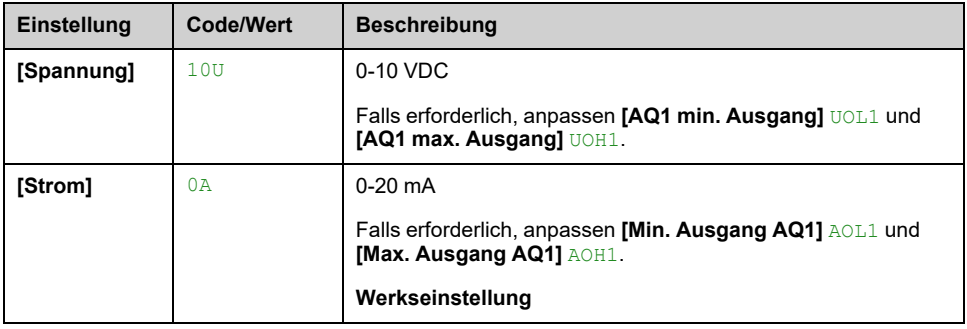

### **[Min. Ausgang AQ1] AOL1**

Dieser Parameter ist zugänglich, wenn **[AQ1 Typ]** AO1T auf **[Strom]** 0A eingestellt ist.

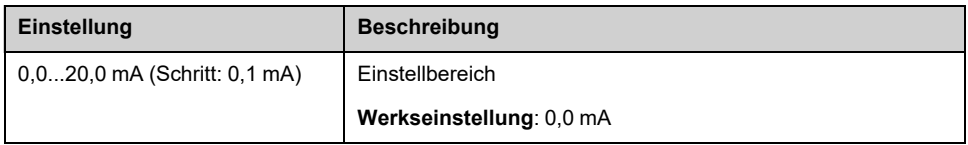

### **[Max. Ausgang AQ1] AOH1**

Dieser Parameter ist zugänglich, wenn **[AQ1 Typ]** AO1T auf **[Strom]** 0A eingestellt ist.

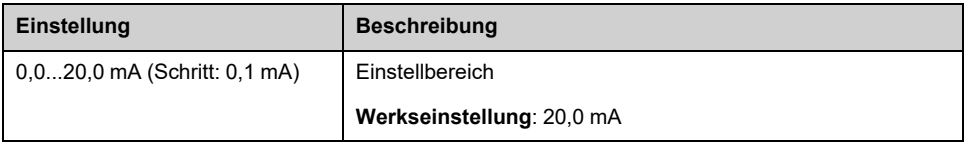

# **[AQ1 min. Ausgang] UOL1**

Dieser Parameter ist zugänglich, wenn **[AQ1 Typ]** AO1T auf **[Spannung]** 10U eingestellt ist.

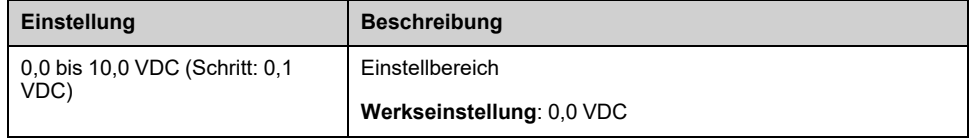

### **[AQ1 max. Ausgang] UOH1**

Dieser Parameter ist zugänglich, wenn **[AQ1 Typ]** AO1T auf **[Spannung]** 10U eingestellt ist.

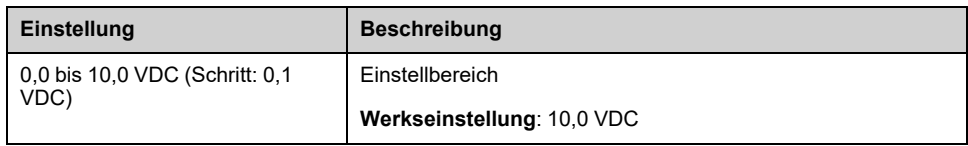

### **[AQ1 Skalierung min.] ASL1**

Skalierung des unteren Grenzwerts des zugeordneten Parameters als %-Wert der höchstmöglichen Schwankung.

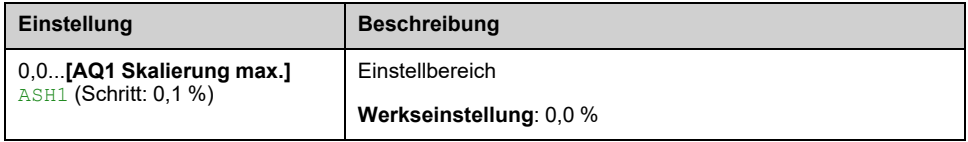

### **[AQ1 Skalierung max.] ASH1**

Skalierung des oberen Grenzwerts des zugeordneten Parameters als %-Wert der höchstmöglichen Schwankung.

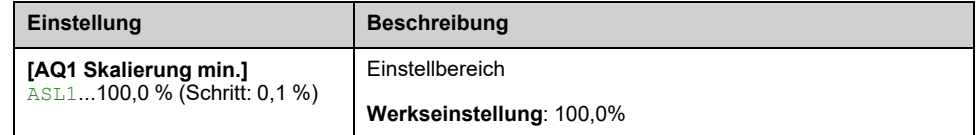

### **[AQ1 Filter] AO1F**

Aktivieren/Deaktivieren des Tiefpassfilters und Konfigurieren seiner Zeitkonstante.

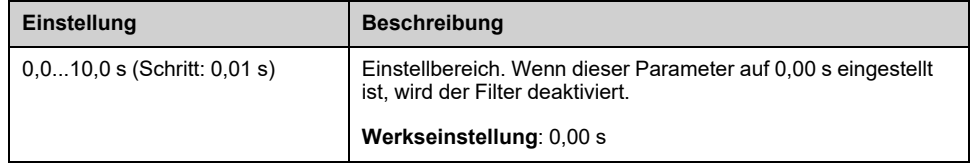

### **[Aktiviere AQ1 Rückfall] AOF1**

Dieser Parameter wird auf **[Nein]** NO gesetzt, wenn **[Zuordnung AQ1]** AO1 auf einen anderen Wert als **[Nicht konfiguriert]** NO eingestellt ist.

Wenn der Ausgang über den Feldbus gesteuert wird und aktiviert wurde, wird der Übergang in den Betriebszustand "Fehler", z. B. eine

Kommunikationsunterbrechung, den Ausgang nicht deaktivieren, wenn dieser Parameter auf **[Nein]** NO eingestellt ist.

# **WARNUNG**

#### **STEUERUNGSVERLUST**

- Stellen Sie sicher, dass die Verwendung dieser Standardeinstellung nicht zu unsicheren Bedingungen, einschließlich Kommunikationsunterbrechungen, führt.
- Stellen Sie diesen Parameter auf **[Ja]** YES ein, um den Ausgang zu deaktivieren, wenn ein Fehler ausgelöst wird.

**Die Nichtbeachtung dieser Anweisungen kann Tod, schwere Verletzungen oder Sachschäden zur Folge haben.**

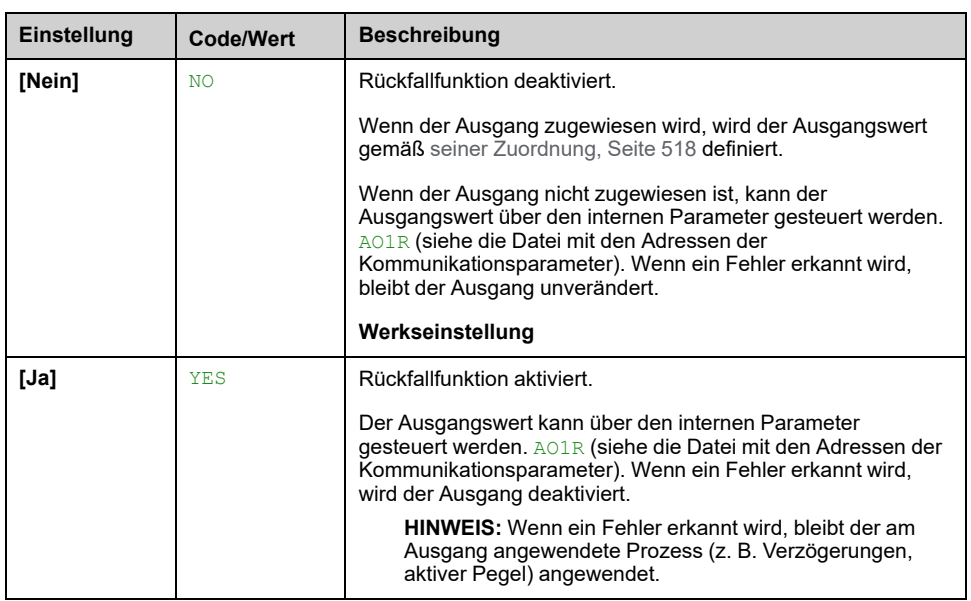

# **Menü [Konfiguration AQ2] AO2 –**

### **Zugriff**

**[Vollständige Einst.] [Eingang/Ausgang] [AI/AQ] [Konfiguration AQ2]**

### **Über dieses Menü**

Dieses Menü dient zur Konfiguration des Analogausgangs AQ2.

In diesem Menü sind folgende Parameter zugänglich:

- **[Zuordnung AQ2]** AO2
- **[AQ2 Typ]** AO2T
- **[Min. Ausgang AQ2]** AOL2
- **[Max. Ausgang AQ2]** AOH2
- **[AQ2 min. Ausgang]** UOL2
- **[AQ2 max. Ausgang]** UOH2
- **[AQ2 Skalierung min.]** ASL2
- **[AQ2 Skalierung max.]** ASH2
- **[AQ2 Filter]** AO2F
- **[Aktiviere AQ2 Rückfall]** AOF2

Siehe **[Konfiguration AQ1]** AO1 - für weitere Informationen über die Konfiguration der Analogausgänge und die möglichen Einstellungen.

**HINWEIS:** In der Werkseinstellung ist der Analogeingang AQ2 auf **[Motorstrom]** OCR eingestellt und in **[Strom]** 0A konfiguriert.

# **[AI1 virtuell] AV1- Menü zu [AI3 virtuell] AV3- Menüs**

### **Zugriff**

**[Vollständige Einst.] [Eingang/Ausgang] [AI/AQ] [AI1 virtuell]** bis **[AI3 virtuell]**

### **[AIV1 Zuweisung] AV1A bis [AIV3 Zuweisung] AV3A**

Zuordnung der Funktion für virtuellen Analogeingang. Schreibgeschützter Parameter.

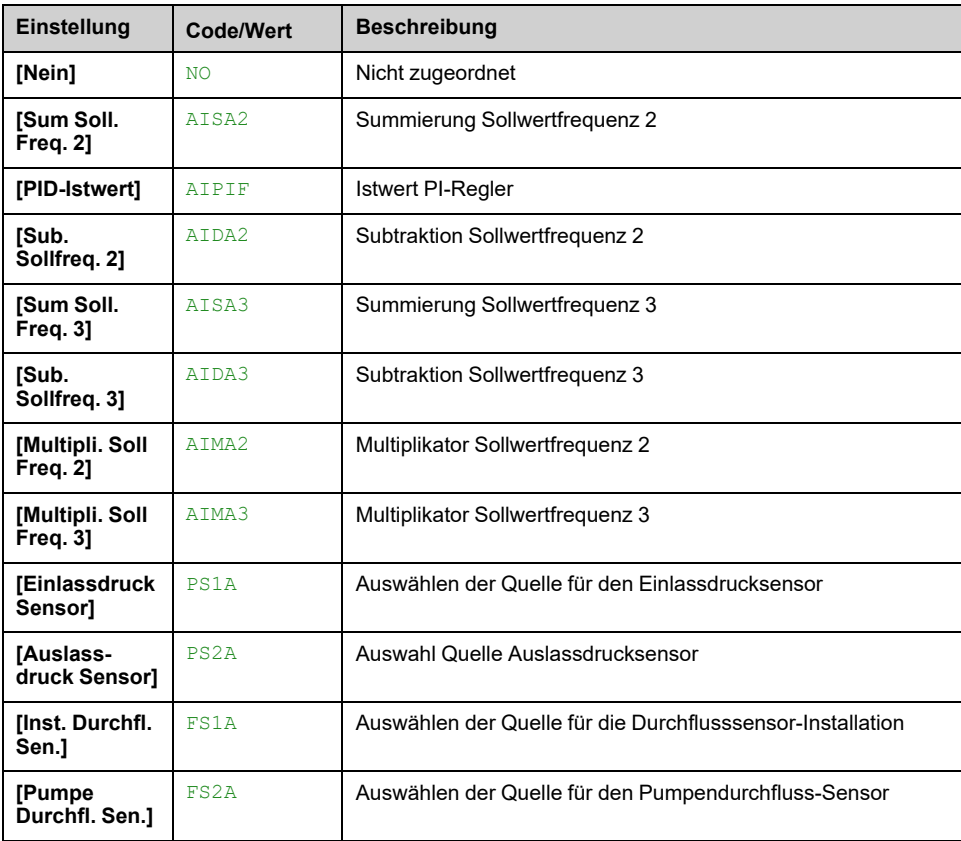

### **[AIV1 Kanal zuw.] AIC1 bis [AIV3 Kanal zuw.] AIC3**

Kanalzuordnung des virtuellen Analogeingangs AIV1, AIV2 und AIV3.

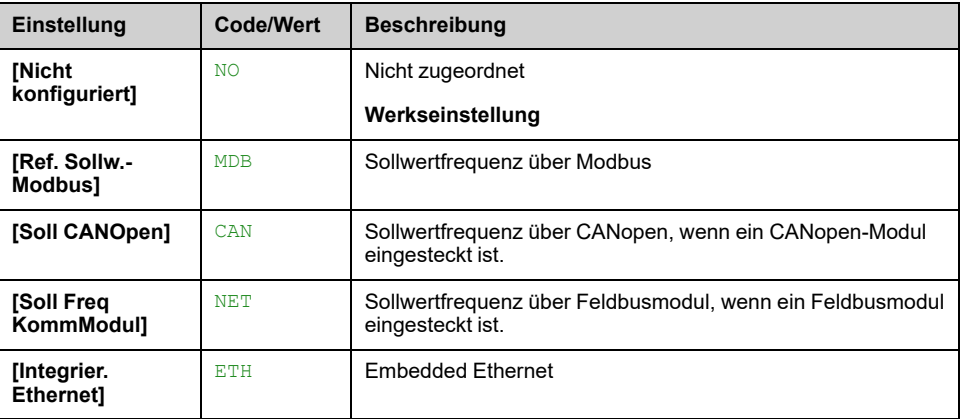

# **[AIV1 Type] AV1T bis [AIV3 Type] AV3T**

*Konfiguration virtueller analoger Eingang AIV1* auf *Konfiguration des virtuellen Analogeingangs AIV3*.

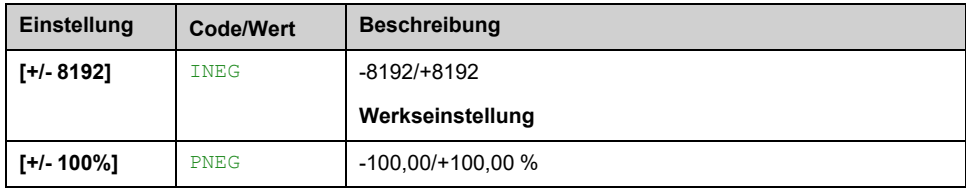

# **[Eingang/Ausgang] - [Relais]**

# **[Relais] RELA- Menü**

### **Zugriff**

**[Vollständige Einst.] [Eingang/Ausgang] [Relais]**

### **Über dieses Menü**

Dieses Menü dient zur Konfiguration der Relais des Umrichters:

- **[Konfiguration R1]** R1 bis **[Konfiguration R3]** R3 -: die in den Umrichter integrierten Relais R1 bis R3
- **[Konfiguration R4]** R4 bis **[Konfiguration R6]** R6 -: Relais R4 bis R6, wenn das Relaisausgangsmodul VW3A3204 eingesteckt ist
- **[Konfiguration R60]** R60- bis **[Konfiguration R66]** R66-: die Relais R60 bis R66 im Umrichtersystem-Gehäuse zur Steuerung und Überwachung von Stromkreisen. Er ist nur zugänglich bei den Umrichtermodellen ATV●60, ATV●80 und ATV●L0 mit Schrank-E/A und wenn **[Zugriffsebene]** LAC auf **[Experte]** EPR.

auf dem Grafikterminal (VW3A1111), **[Relais]** RELA- ist die vierte Registerkarte, die im Menü angezeigt wird **[Eingang/Ausgang]** IO - (die Registerkarte heißt "Relais").

Scrollen Sie mit dem Touchwheel durch die Relais. Klicken Sie auf OK, um die Konfiguration des Relais aufzurufen.

Wenn auf dem Grafikterminal ein Relais zugewiesen ist, wird ein Häkchen angezeigt.

Für ein bestimmtes Relais (Rx) besteht die Konfiguration aus:

- **[Rx Zuordnung]** Rx: Zuweisung des Relais Rx
- **[Rx Verzögerungszeit]** RxD: Verzögerungszeit des Relais Rx. Sie stellt die Verzögerung vor der Änderung des Relaiszustands dar, wenn das zugeordnete Ereignis wahr wird.
- **[Rx Aktiv bei]** RxS: Der aktive Pegel des Relais Rx. Er definiert den Zustand 1 oder 0 des Relais auf den wahren Zustand des zugeordneten Ereignisses.
- **[Rx Haltezeit]** RxH: Die Haltezeit des Relais Rx. Sie stellt die Verzögerung vor der Änderung des Relaiszustands dar, wenn das zugeordnete Ereignis auf "False" wechselt.
- **[Enable Rx fallback]** RxF: Parameter, der die Aktivierung/Deaktivierung des bei einer Kommunikationsunterbrechung ausgelösten Fehlermodus ermöglicht (wenn das Relais über die Feldbuskommunikation gesteuert wird).

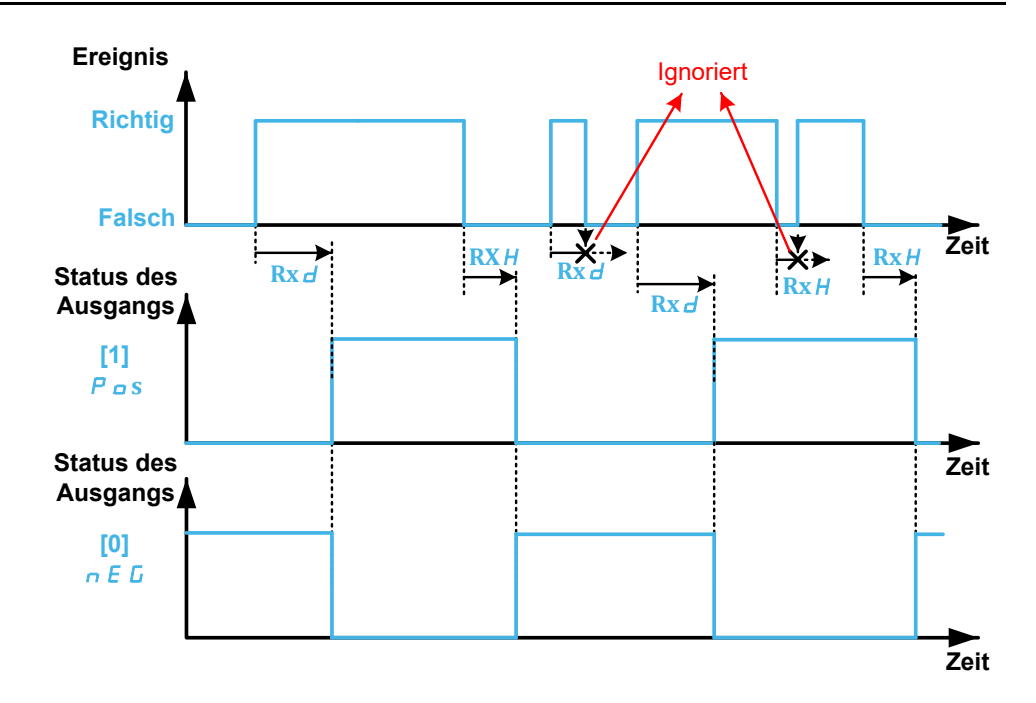

### <span id="page-525-0"></span>**[Rx Zuordnung] Rx**

#### **[R1 Zuordnung]** R1, **[R2 Zuordnung]** R2, **[R3 Zuordnung]** R3, **[R4 Zuordnung]** R4, **[R5 Zuordnung]** R5, **[R6 Zuordnung]** R6, **[R60 Zuordnung]** R60, **[R61 Zuordnung]** R61, **[R62 Zuordnung]** R62, **[R63 Zuordnung]** R63, **[R64 Zuordnung]** R64, **[R65 Zuordnung]** R65, **[R66 Zuordnung]** R66

Er wird verwendet, um das Relais einem Ereignis oder einer Funktion zuzuweisen. In der folgenden Tabelle sind die möglichen Einstellungen aufgeführt:

Wenn der Ausgang auf **[CDxx] CDxx** oder **[Cxxx] Cxxx** eingestellt ist und aktiviert wurde, wird der Ausgang beim Übergang in den Betriebszustand "Fehler", z. B. bei einer Kommunikationsunterbrechung, nicht deaktiviert.

# **WARNUNG**

#### **STEUERUNGSVERLUST**

Setzen Sie den Ausgang nur auf **[CDxx] CDxx** oder **[Cxxx] Cxxx**, nachdem Sie sich vergewissert haben, dass diese Einstellung nicht zu unsicheren Bedingungen, einschließlich Kommunikationsunterbrechungen, führen kann.

**Die Nichtbeachtung dieser Anweisungen kann Tod, schwere Verletzungen oder Sachschäden zur Folge haben.**

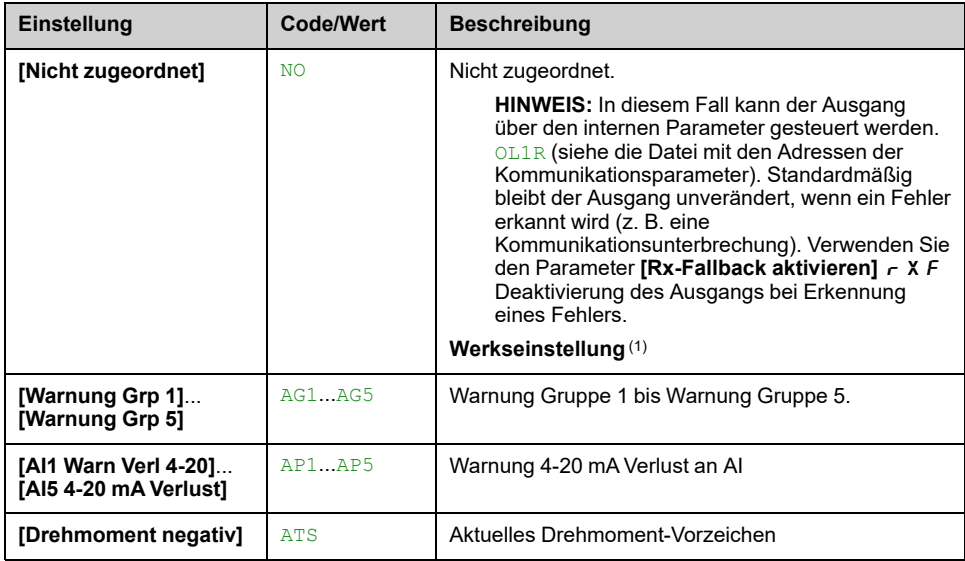

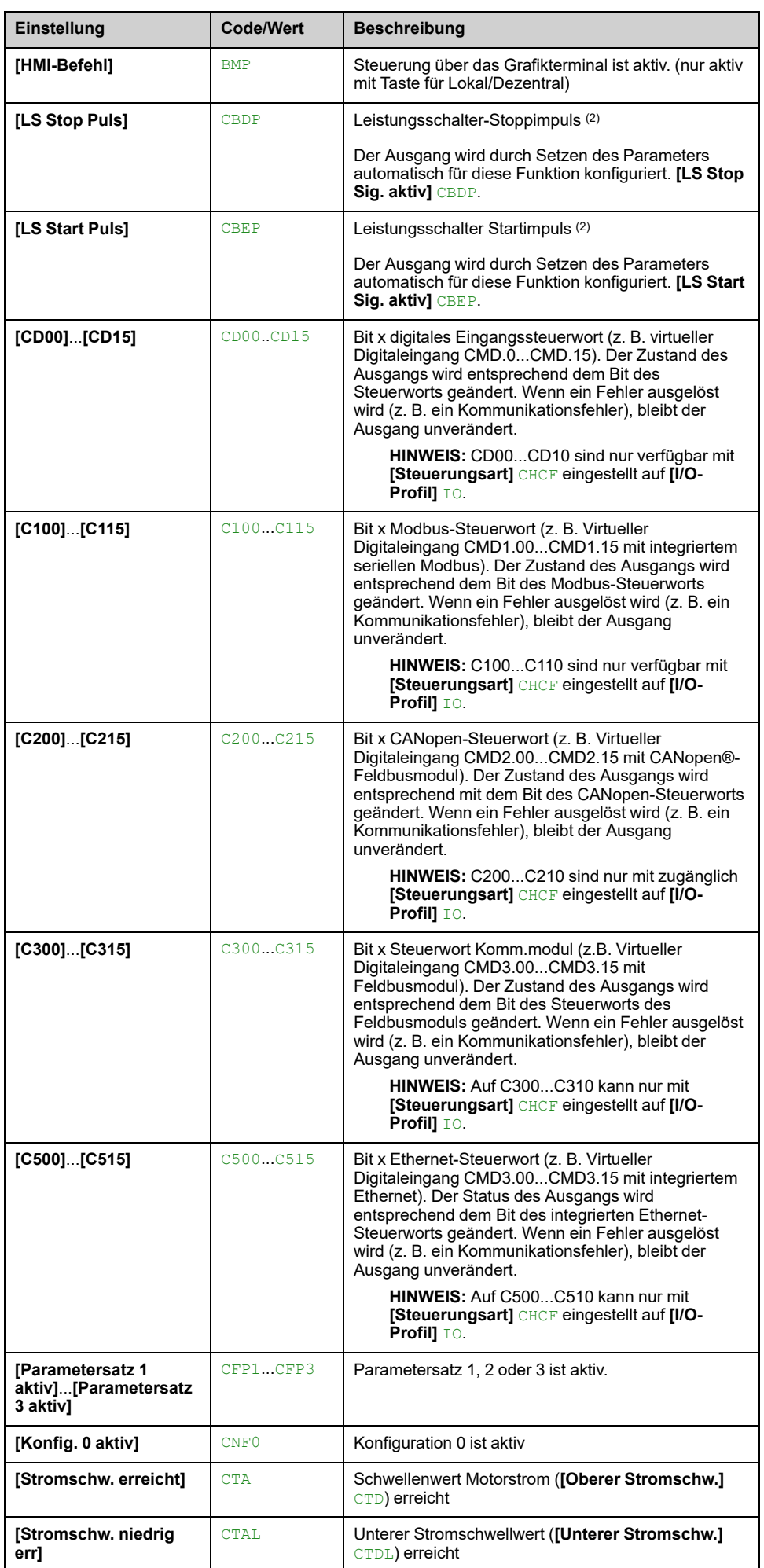

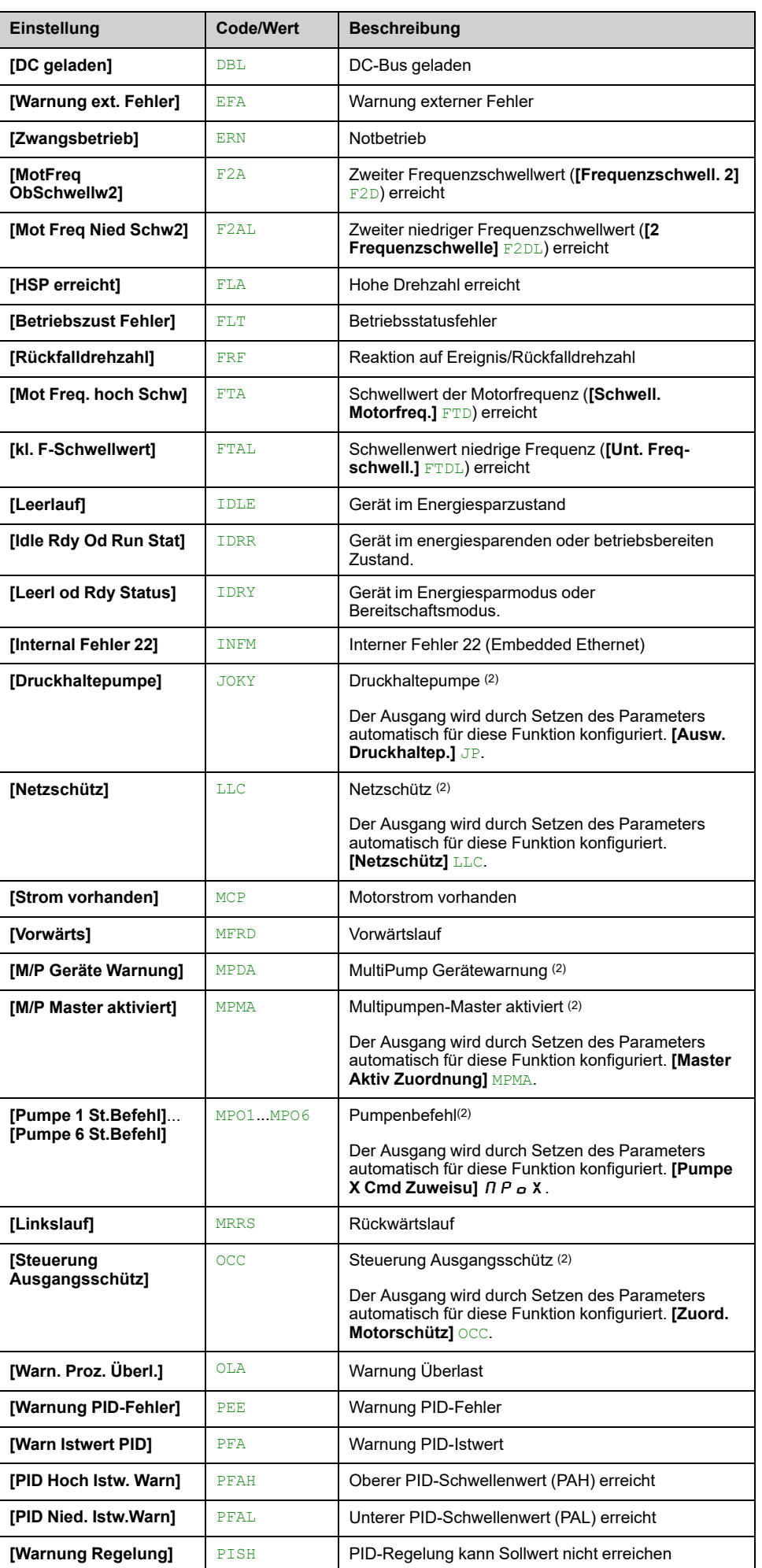

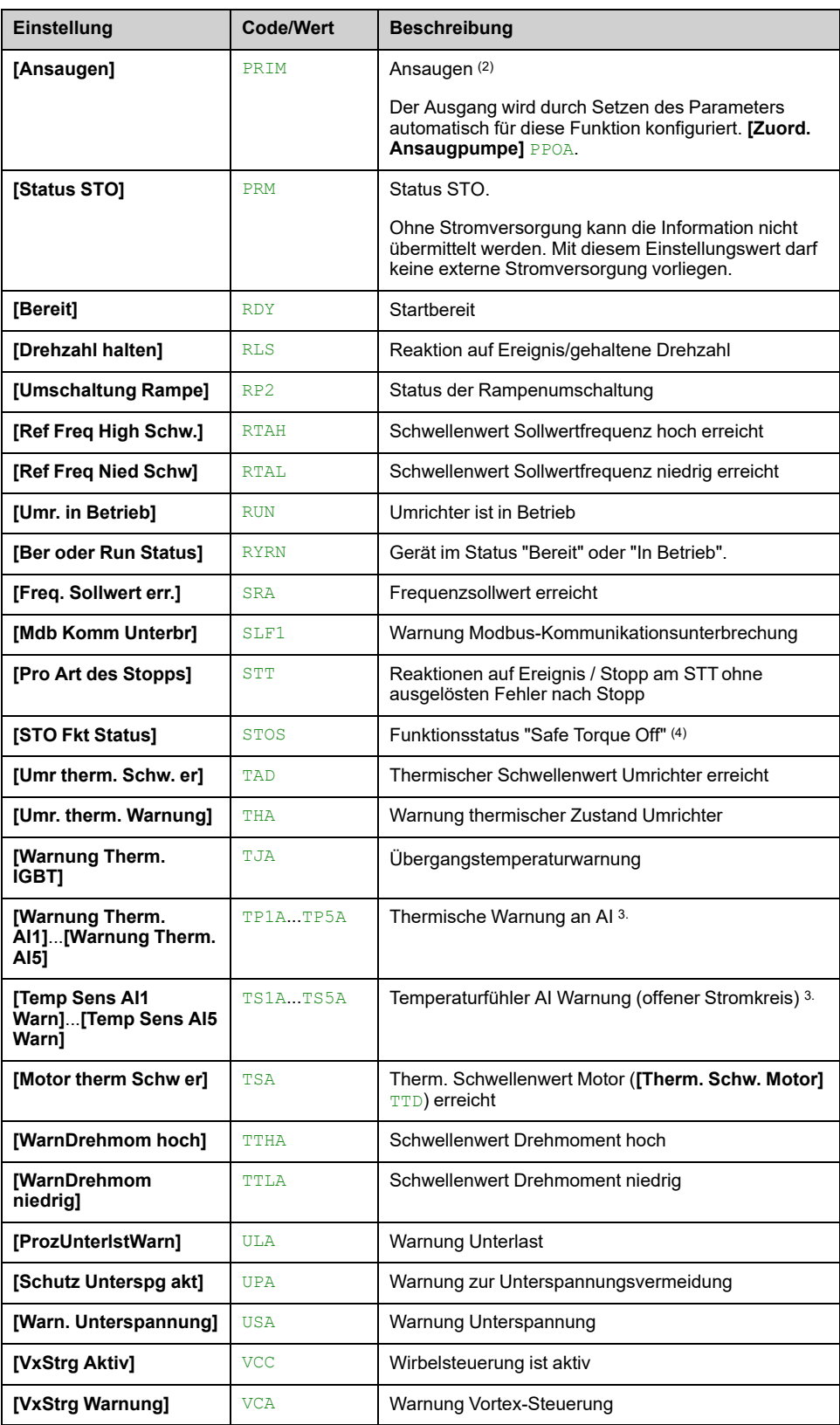

(1): Bei Relais R1 ist die Werkseinstellung **[Betriebszust Fehler]** FLT. Bei ATV●60 und ATV●80 ist die Werkseinstellung von R60 **[Schranklüfter Strg.]** FCC. R60 kann nur zugeordnet werden zu NO oder FCC.

(2): Diese Einstellung ist mit R1 nicht zugänglich.

(3): Ereignis ein AI1 ist nicht verfügbar auf ATV600

(4): Dieser Parameter zeigt den Status der Sicherheitsfunktion STO an.

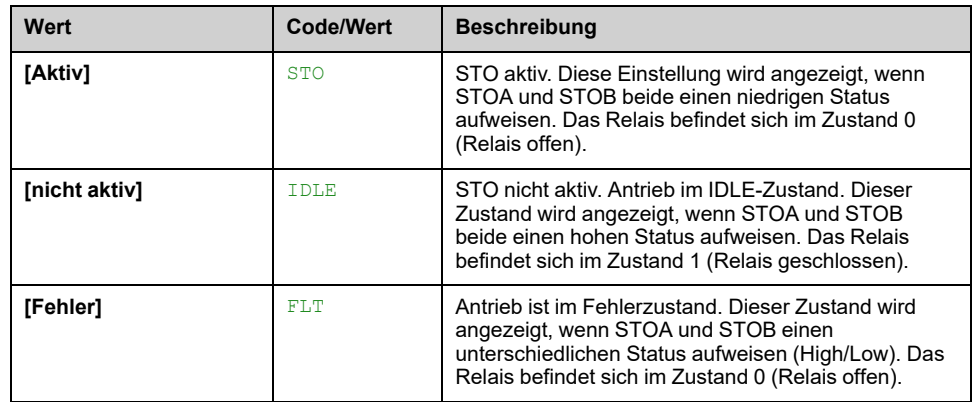

**Hinweis:** Für ATV・30・・・F, ATV・50・・・F, ATV・60, ATV・80 oder ATV・ L0 befindet sich das Gerät bei STOA und STOB im High-Status.

- STO, wenn nur der Steuerblock versorgt wird (mit 24 V)
- IDLE, wenn:
	- **[Stopp-and-Go]** STG Funktion aktiviert ist oder
	- Das Gerät wird vollständig versorgt.

### **[Rx Verzögerungszeit] RxD**

**[R1 Verzögerungszeit]** R1D, **[R2 Verzögerungszeit]** R2D, **[R3 Verzögerungszeit]** R3D, **[R4 Verzögerungszeit]** R4D, **[R5 Verzögerungszeit]** R5D, **[R6 Akt. Verz.zeit]** R6D, **[R60 Verzögerungszeit]** R60D, **[R60 Verzögerungszeit]** R61D, **[R62 Verzögerungszeit]** R62D, **[R63 Verzögerungszeit]** R63D, **[R64 Verzögerungszeit]** R64D, **[R65 Verzögerungszeit]** R65D, **[R66 Verzögerungszeit]** R66D

Rx Aktivierungsverzögerungszeit.

Sie stellt die Verzögerung vor der Änderung des Relaiszustands dar, wenn das zugeordnete Ereignis wahr wird.

Wenn das entsprechende Relais einer der folgenden Zuweisungen zugeordnet ist, wird die Verzögerung auf 0 ms forciert und kann nicht geändert werden:

- **[Betriebszust Fehler]** FLT,
- **[Netzschütz]** LLC,
- **[Steuerung Ausgangsschütz]** OCC,
- **[Ansaugen]** PRIM,
- **[Druckhaltepumpe]** JOKY,
- **[Pumpe 1 St.Befehl]** MPO1...**[Pumpe 6 St.Befehl]** MPO6,
- **[M/P Master aktiviert]** MPMA.

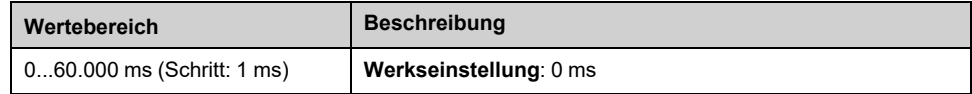

### **[Rx Aktiv bei] RxS**

**[R1 Aktiv bei]** R1S, **[R2 Aktiv bei]** R2S, **[R3 Aktiv bei]** R3S, **[R4 Aktiv bei]** R4S, **[R5 Aktiv bei]** R5S, **[R6 Aktiv bei]** R6S, **[R60 Aktiv bei]** R60S, **[R61 Aktiv bei]** R61S, **[R62 Aktiv bei]** R62S, **[R63 Aktiv bei]** R63S, **[R64 Aktiv bei]** R64S, **[R65 Aktiv bei]** R65S, **[R66 Aktiv bei]** R66S

Rx-Status (akt. Pegel Ausgang).

Er definiert den Zustand 1 oder 0 des Relais auf den wahren Zustand des zugeordneten Ereignisses.

Wenn das Relais R1...R6 einer der folgenden Zuweisungen zugeordnet ist, wird die Verzögerung auf **[1] POS**:

- **[Betriebszust Fehler]** FLT,
- **[Netzschütz]** LLC,
- **[Steuerung Ausgangsschütz]** OCC,
- **[Ansaugen]** PRIM,
- **[Druckhaltepumpe]** JOKY,
- **[Pumpe 1 St.Befehl]** MPO1...**[Pumpe 6 St.Befehl]** MPO6,
- **[M/P Master aktiviert]** MPMA.

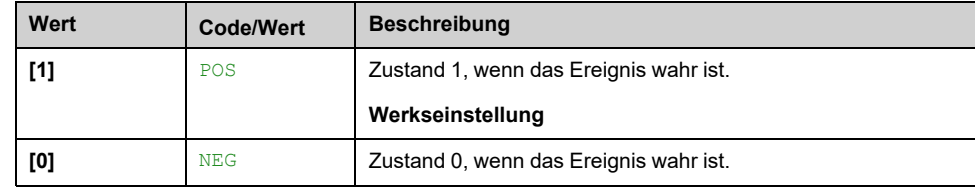

### **[Rx Haltezeit] RxH**

**[R1 Haltezeit]** R1H, **[R2 Haltezeit]** R2H, **[R3 Haltezeit]** R3H, **[R4 Haltezeit]** R4H, **[R5 Haltezeit]** R5H, **[R6 Halte-Verz.zeit]** R6H, **[R60 Haltezeit]** R60H, **[R61 Haltezeit]** R61H, **[R62 Haltezeit]** R62H, **[R63 Haltezeit]** R63H, **[R64 Haltezeit]** R64H, **[R65 Haltezeit]** R65H, **[R66 Haltezeit]** R66H

Sie stellt die Verzögerung vor der Änderung des Relaiszustands dar, wenn das zugeordnete Ereignis auf "False" wechselt.

Wenn das entsprechende Relais einer der folgenden Zuweisungen zugeordnet ist, wird die Verzögerung auf 0 ms forciert und kann nicht geändert werden:

- **[Betriebszust Fehler]** FLT,
- **[Netzschütz]** LLC,
- **[Steuerung Ausgangsschütz]** OCC,
- **[Ansaugen]** PRIM,
- **[Druckhaltepumpe]** JOKY,
- **[Pumpe 1 St.Befehl]** MPO1...**[Pumpe 6 St.Befehl]** MPO6,
- **[M/P Master aktiviert]** MPMA.

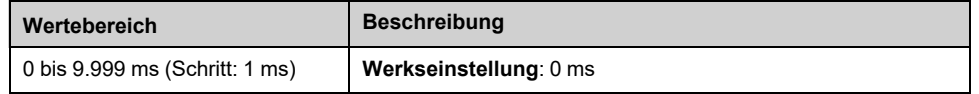

### **[Enable Rx fallback] RxF**

**[Enable R1 fallback]** R1F, **[Enable R2 fallback]** R2F, **[Aktiviere PTO Rückfall]** R3F, **[Aktiviere R4 Rückfall]** R4F, **[Aktiviere R5 Rückfall]** R5F, **[Aktiviere R6 Rückfall]** R6F

Dieser Parameter wird auf **[Nein]** NO if **[Rx Zuordnung]** Rx auf einen anderen Wert als **[Nicht zugeordnet]** NO.

Wenn der Ausgang über den Feldbus gesteuert wird und aktiviert wurde, wird der Übergang in den Betriebszustand "Fehler", z. B. eine

Kommunikationsunterbrechung, den Ausgang nicht deaktivieren, wenn dieser Parameter auf **[Nein]** NO eingestellt ist.

# **WARNUNG**

#### **STEUERUNGSVERLUST**

- Stellen Sie sicher, dass die Verwendung dieser Standardeinstellung nicht zu unsicheren Bedingungen, einschließlich Kommunikationsunterbrechungen, führt.
- Stellen Sie diesen Parameter auf **[Ja]** YES ein, um den Ausgang zu deaktivieren, wenn ein Fehler ausgelöst wird.

**Die Nichtbeachtung dieser Anweisungen kann Tod, schwere Verletzungen oder Sachschäden zur Folge haben.**

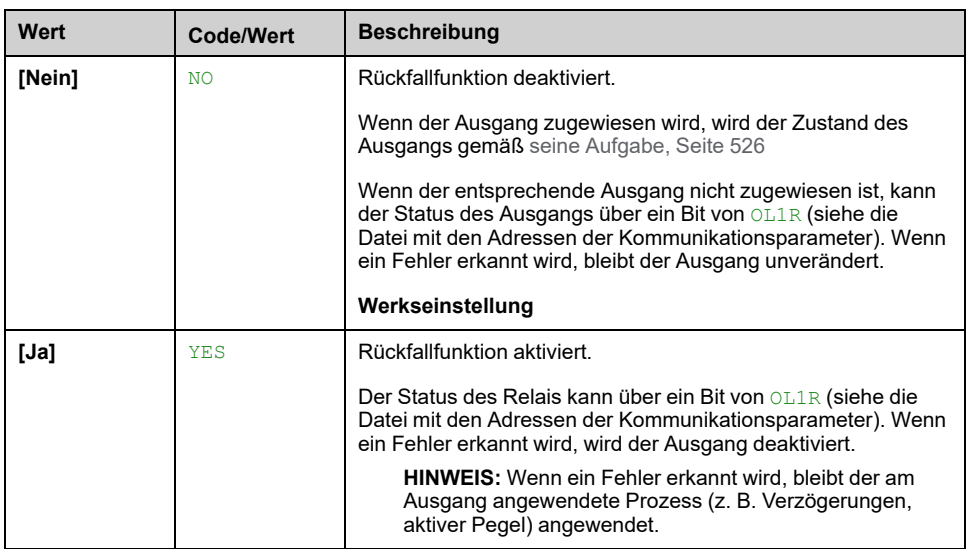

# **Menü [Eingang/Ausgang] IO –**

## **Zugriff**

### **[Vollständige Einst.] [Eingang/Ausgang]**

### **Über dieses Menü**

Auf diesen Parameter kann mit das Volltext-Bedienterminal oder über die Inbetriebnahmesoftware zugegriffen werden.

### **[Vorlage Sollfreq.] BSP**

Auswahl Vorlage Sollwertfrequenz.

Mit diesem Parameter wird festgelegt, wie der Frequenzsollwert berücksichtigt wird (für Analogeingänge und Impulseingang). Beim PID-Regler handelt es sich dabei um den PID-Ausgangssollwert.

Die Grenzwerte werden durch die Parameter **[Niedrige Drehzahl]** LSP und **[Hohe Drehzahl]** HSP festgelegt

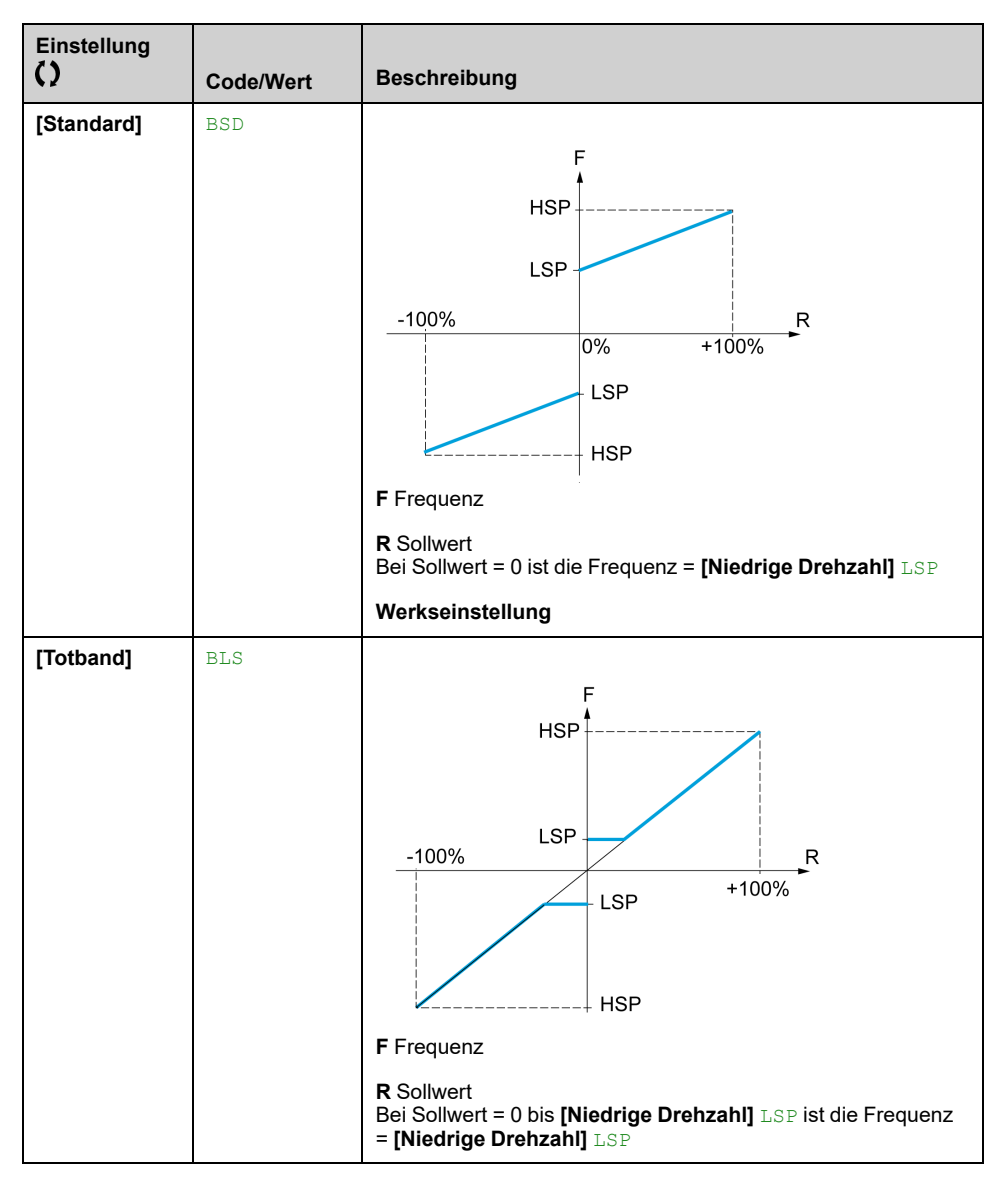

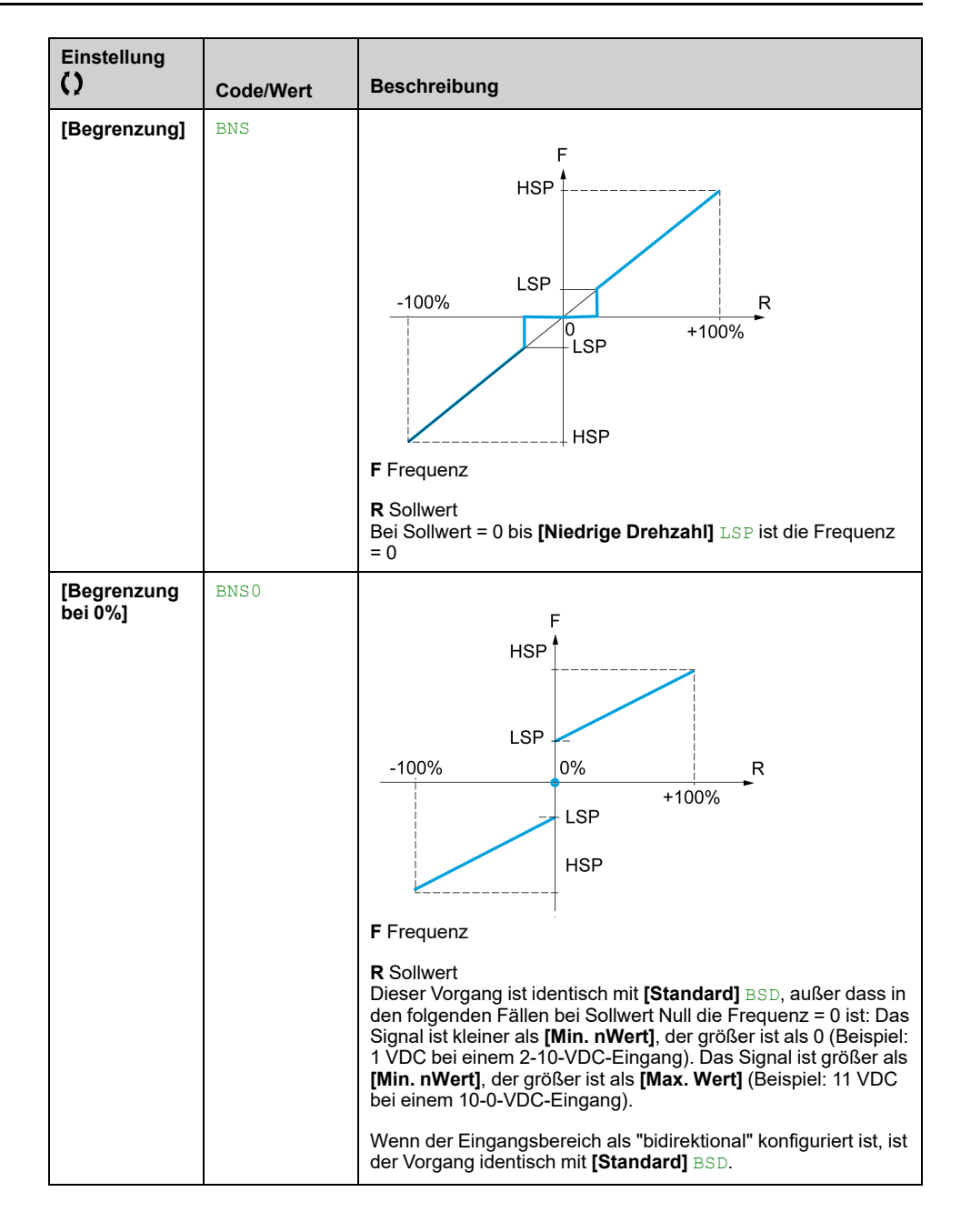

# **[Handh. Fehler/Warn.]**

# **[Auto. Fehlerreset] ATR- Menü**

### **Zugriff**

**[Vollständige Einst.] [Handh. Fehler/Warn.] [Auto. Fehlerreset]**

# **[Auto. Fehlerreset] ATR**

Diese Funktion kann verwendet werden, um einzelne oder mehrere Fehler automatisch zurückzusetzen. Wenn die Ursache des Fehlers, der den Übergang in den Fehlerstatus ausgelöst hat, beseitigt wird, während diese Funktion aktiv ist, nimmt der Umrichter wieder den Normalbetrieb auf. Solange automatische Versuche zur Fehlerrücksetzung ausgeführt werden, ist das Ausgangssignal Betriebszustand "Fault" nicht verfügbar. Verlaufen die Versuche zur Fehlerrücksetzung nicht erfolgreich, bleibt der Umrichter im Betriebszustand "Fault" und das Ausgangssignal Betriebszustand "Fault" wird aktiviert.

# **WARNUNG**

#### **UNERWARTETER BETRIEB DER AUSRÜSTUNG**

- Stellen Sie sicher, dass die Aktivierung dieser Funktion nicht zu einer unsicheren Bedingung führt.
- Vergewissern Sie sich, dass das bei einer Aktivierung dieser Funktion anliegende Ausgangssignal "Betriebszustand "Fault"" nicht zu unsicheren Zuständen führt.

**Die Nichtbeachtung dieser Anweisungen kann Tod, schwere Verletzungen oder Sachschäden zur Folge haben.**

Das Störmelderelais des Umrichtersbleibt eingeschaltet, solange die Funktion aktiv ist. Der Frequenzsollwert und die Drehrichtung müssen beibehalten werden.

Es wird empfohlen, eine 2-Draht-Steuerung (**[2/3-Draht-Steuerung]** TCC auf **[2- Draht-Steuerung]** 2C und **[Typ 2-Draht-Strg.]** TCT auf **[Pegel]** LEL, siehe **[2/3- Draht-Steuerung]** TCC.

Wenn der Neustart nach Ablauf der konfigurierbaren Zeit nicht durchgeführt wurde, **[Zeit Fehlerreset]** TAR ist, wird der Vorgang abgebrochen und die Reaktion auf einen externen Fehler. bleibt gesperrt, bis sie aus- und wieder eingeschaltet wird.

Die Fehlercodes, die diese Funktion ermöglichen, sind im Abschnitt Diagnose dieses Handbuchs aufgeführt.

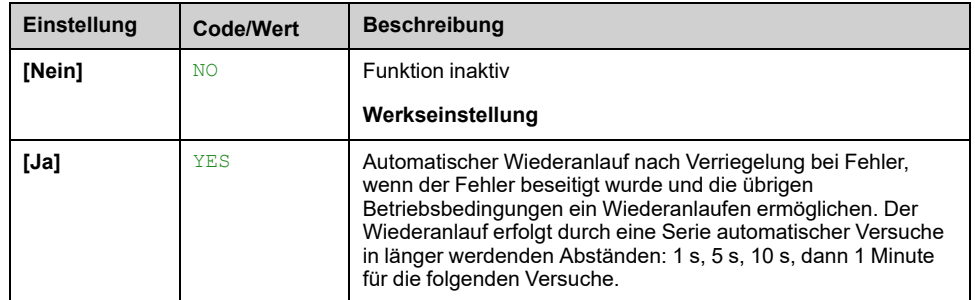

## **[Zeit Fehlerreset] TAR**

Maximale Zeit für automatischen Wiederanlauf.

Dieser Parameter wird angezeigt, wenn **[Auto. Fehlerreset]** ATR auf **[Ja]** YES. Er ermöglicht es, die Anzahl aufeinanderfolgender Wiederanläufe bei einem wiederkehrenden Fehler zu begrenzen.

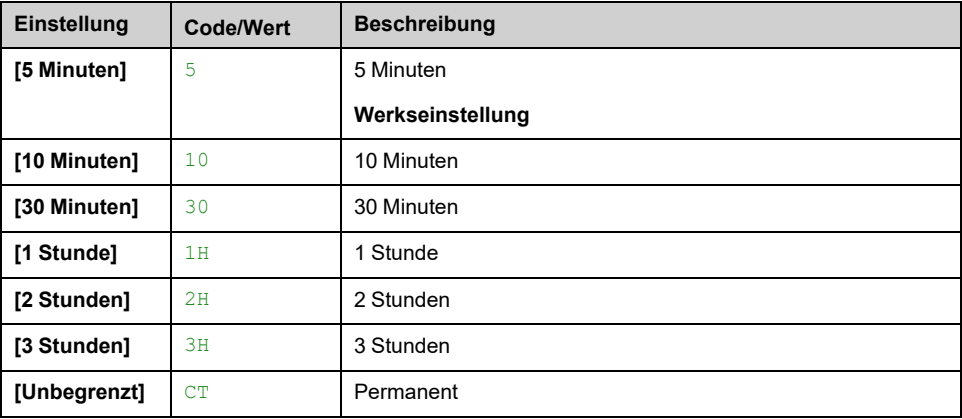

# **[Fehlerreset] RST- Menü**

## **Zugriff**

### **[Vollständige Einst.] [Handh. Fehler/Warn.] [Fehlerreset]**

### **[Zuord. Fault Rest] RSF**

Erkannte Fehler werden manuell gelöscht, wenn der zugeordnete Eingang oder das zugeordnete Bit auf 1 wechselt, vorausgesetzt, die Fehlerursache wurde beseitigt.

Nicht alle Fehler können über eine Fehlerrücksetzung gelöscht werden. Die vollständige Liste finden Sie in der Tabelle im Teil Diagnose und Fehlerbehebung [,](#page-630-0) [Seite](#page-630-0) 631.

| Wertebereich                                 | Code/Wert          | <b>Beschreibung</b>                                                                                              |
|----------------------------------------------|--------------------|----------------------------------------------------------------------------------------------------|
| <b>[Nicht</b><br>zugeordnet]                 | <b>NO</b>          | Nicht zugeordnet                                                                                                 |
| [DI1] [DI6]                                  | $LI$ . $LI$        | Digitaleingang DI1DI6 verwendet für hohen Pegel                                                                  |
|                                              |                    | Werkseinstellung: [DI4] LI4                                                                                      |
| [DI11][DI16]                                 | $T_T$ $11T_T$ $16$ | Digitaleingang DI11DI16, wenn das erweiterte E/A-Modul<br>VW3A3203 eingesteckt ist.                              |
| [DI52 (Pegel<br>hoch)][DI59<br>(Pegel hoch)] | D52HD59H           | Schrank Digitaleingang DI52DI59 verwendet für hohen Pegel<br>bei ATV $\cdot$ 60, ATV $\cdot$ 80 mit Schrank-E/A. |
| [CD00]<br>[CD15]                             | CD00CD15           | Virtueller Digitaleingang CMD.0CMD.10 in [I/O-Profil] IO<br>Konfiguration                                        |
| [C101]<br>[C115]                             | C101C115           | Virtueller Digitaleingang CMD1.01CMD1.15 mit integriertem<br>seriellen Modbus in [I/O-Profil] IO Konfiguration   |
| [C201]<br>[C215]                             | C201C215           | Virtueller Digitaleingang CMD2.01CMD2.10 mit CANopen®<br>Feldbusmodul in [I/O-Profil] IO Konfiguration           |
| [C301]<br>[C315]                             | C301C315           | Virtueller Digitaleingang CMD3.01CMD3.15 mit<br>Feldbusmodul in [I/O-Profil] IO Konfiguration                    |
| $IC501$<br>[C515]                            | C501.C515          | Virtueller Digitaleingang CMD5.01CMD5.150 mit integriertem<br>Ethernet in [I/O-Profil] IO Konfiguration          |

Die **STOP/RESET** Schlüssel auf dem Grafikterminal führt dieselbe Funktion aus.

## **[Produkt Neustarten] RP**

Die Neustartfunktion führt eine Fehlerrücksetzung durch und startet den Umrichter anschließend neu. Während dieses Neustarts durchläuft der Umrichter dieselben Schritte wie bei einem Abschalten und erneuten Einschalten. Abhängig von der Verdrahtung und Konfiguration des Umrichters kann dies zu einem sofortigen und unerwarteten Betrieb führen.

# **WARNUNG**

### **UNERWARTETER BETRIEB DER AUSRÜSTUNG**

Die Neustartfunktion führt eine Fehlerrücksetzung durch und startet den Umrichter anschließend neu.

• Stellen Sie sicher, dass die Aktivierung dieser Funktion nicht zu einer unsicheren Bedingung führt.

**Die Nichtbeachtung dieser Anweisungen kann Tod, schwere Verletzungen oder Sachschäden zur Folge haben.**

Wiederanlauf des Produkts.

Dieser Parameter ist zugänglich, wenn **[Zugriffsebene]** LAC auf **[Experte]** EPR -Modus.

Er ermöglicht die Rücksetzung aller Fehler, ohne den Umrichter von der Stromversorgung trennen zu müssen.

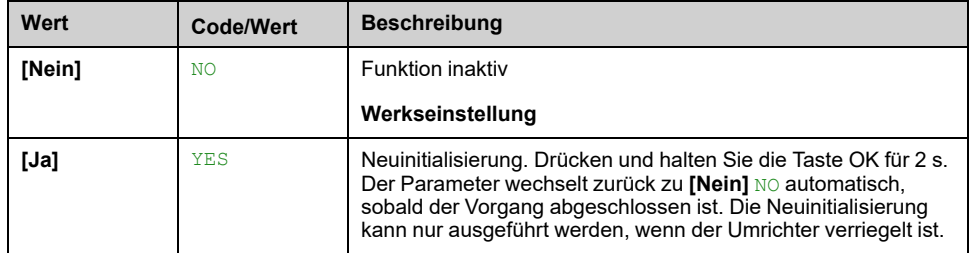

### **[Zuord Wieder. Prod] RPA**

Die Neustartfunktion führt eine Fehlerrücksetzung durch und startet den Umrichter anschließend neu. Während dieses Neustarts durchläuft der Umrichter dieselben Schritte wie bei einem Abschalten und erneuten Einschalten. Abhängig von der Verdrahtung und Konfiguration des Umrichters kann dies zu einem sofortigen und unerwarteten Betrieb führen.

# **WARNUNG**

#### **UNERWARTETER BETRIEB DER AUSRÜSTUNG**

Die Neustartfunktion führt eine Fehlerrücksetzung durch und startet den Umrichter anschließend neu.

• Stellen Sie sicher, dass die Aktivierung dieser Funktion nicht zu einer unsicheren Bedingung führt.

**Die Nichtbeachtung dieser Anweisungen kann Tod, schwere Verletzungen oder Sachschäden zur Folge haben.**

Dieser Parameter ist zugänglich, wenn **[Zugriffsebene]** LAC auf **[Experte]** EPR -Modus.

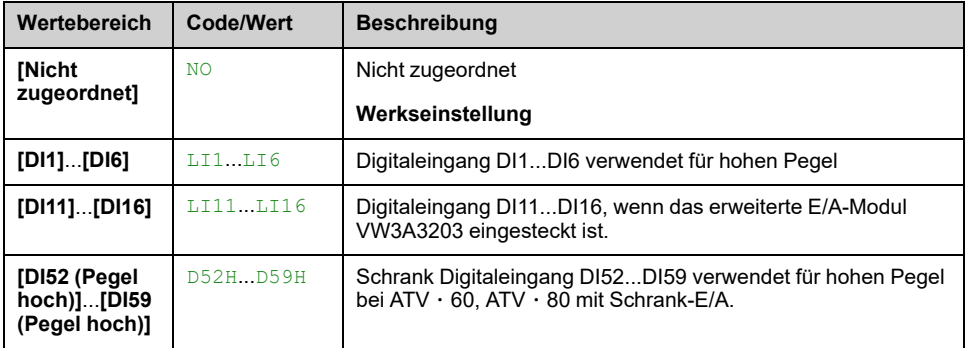

### **[Ext. Fehler Reset] HRFC**

Wann HRFC auf YESgesetzt ist, können Sie mit der Funktion "Fault Reset" einen Hardwarefehler zurücksetzen (siehe oben). **[Zuord. Fault Rest]** RSF).

Über diese Funktion können nicht alle Hardwaretypfehler gelöscht werden. Die vollständige Liste finden Sie in der Tabelle im Teil Diagnose und Fehlerbehebung [,](#page-630-0) [Seite](#page-630-0) 631.

Diese Funktion ermöglicht das Löschen dieser Hardwarefehler, ohne den Umrichter von der Spannungsversorgung zu trennen.

# *HINWEIS*

#### **FUNKTIONSUNFÄHIGER UMRICHTER**

- Vergewissern Sie sich, dass die Aktivierung dieses Parameters nicht zu einer Beschädigung des Geräts führt.
- Bevor Sie den festgestellten Fehler zurücksetzen, sollten Sie die Ursache des Fehlers ermitteln und beheben.

#### **Die Nichtbeachtung dieser Anweisungen kann Sachschäden zur Folge haben.**

Dieser Parameter ist zugänglich, wenn **[Zugriffsebene]** LAC auf **[Experte]** EPR -Modus.

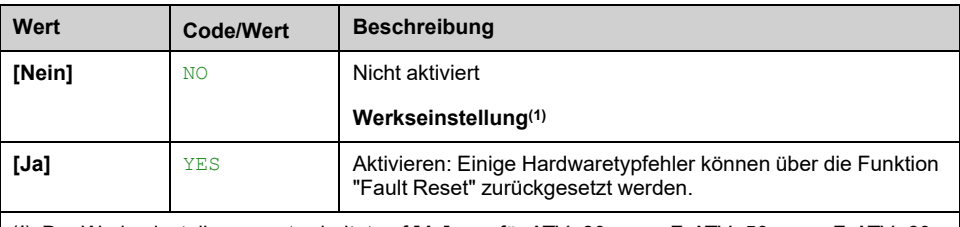

**(1)**: Der Werkseinstellungswert schaltet auf **[Ja]** YES für ATV●30●●●●●F, ATV●50●●●●●F, ATV●60, ATV●80, ATV●A0, ATV●B0 und ATV●L0.

# **Menü [Einfangen im Lauf] FLR–**

## **Zugriff**

### **[Vollständige Einst.] [Handh. Fehler/Warn.] [Einfangen im Lauf]**

### **[Einfangen im Lauf] FLR**

Ermöglicht einen störungsfreien Wiederanlauf, wenn der Fahrbefehl nach folgenden Ereignissen beibehalten wird:

- Netzausfall oder Trennung.
- Löschung des aktuellen erkannten Fehlers oder automatischer Wiederanlauf.
- Stopp Freilauf.

Die vom Umrichter vorgegebene Drehzahl richtet sich nach der berechneten oder gemessenen Drehzahl des Motors beim Wiederanlauf und folgt dann der Rampe bis zur Sollwertdrehzahl.

Für diese Funktion ist eine 2-Draht-Niveauregelung erforderlich.

Wenn die Funktion aktiv ist, greift sie bei jedem Fahrbefehl ein; dies führt zu einer leichten Stromverzögerung (max. 0,5 s).

**[Einfangen im Lauf]** FLR wird auf **[Nicht konfiguriert]** NO gesetzt, wenn **[Auto. DC-Bremsung]** ADC auf **[Permanent]** CT gesetzt ist.

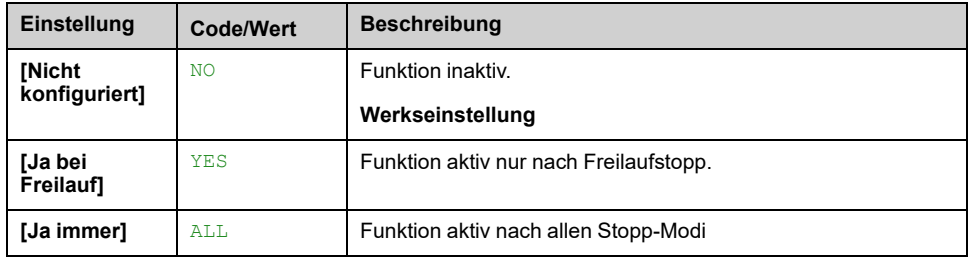

**HINWEIS:** Für Synchron-Reluktanzmotoren wird empfohlen, **[Typ Winkeleinstell.]** AST auf **[Rotorstrom einspeisen]** RCI einzustellen.

### **[Empf. Einf. im Lauf] VCB**

Dieser Parameter ist nur zugänglich, wenn **[Zugriffsebene]** LAC auf **[Experte]** EPR eingestellt ist.

Wenn der Wert des Parameters **[Empf. Einf. im Lauf]** VCB unter den Standardwert reduziert wird, kann dies zu einer falschen Berechnung der Motordrehzahl führen.

# **WARNUNG**

#### **STEUERUNGSVERLUST**

- Verringern Sie den Wert des Parameters **[Empf. Einf. im Lauf]** VCB nur in Schritten von yyyyy.
- Führen Sie nach jeder Verringerung des Wertes von Parameter **[Empf. Einf. im Lauf]** VCB eine umfassende Inbetriebnahmeprüfung durch, um zu überprüfen, ob die Drehzahl des Motors korrekt ist.

**Die Nichtbeachtung dieser Anweisungen kann Tod, schwere Verletzungen oder Sachschäden zur Folge haben.**
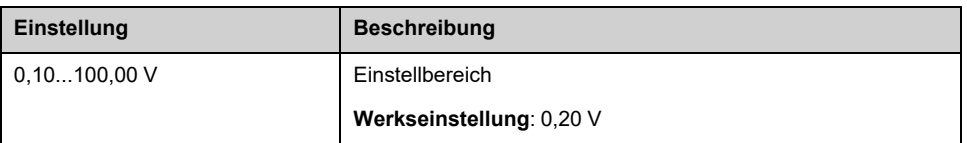

# **[Modus Einf. im Lauf] COFM**

Methode zur Drehzahlbestimmung für die Funktion "Einfangen im Lauf".

#### **[Modus Einf. im Lauf]** COFM wird für Synchronmotoren auf **[Gemessen]** HWCOF gesetzt.

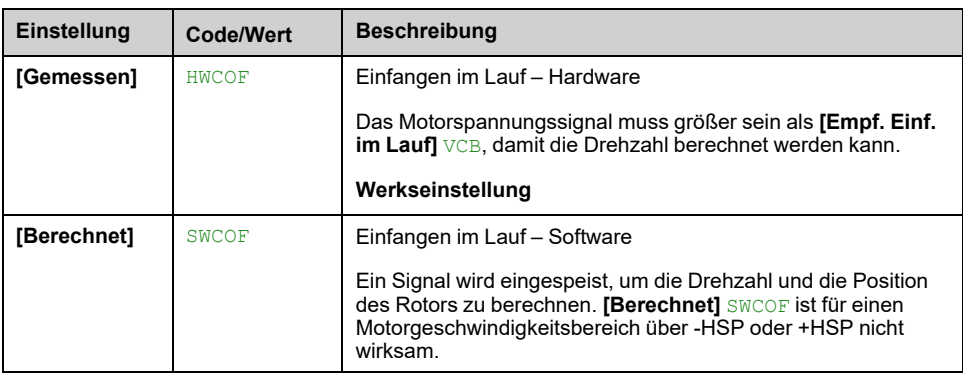

# **Menü [Fehlererk. Deakt.] INH**

## **Zugriff**

#### **[Vollständige Einst.] [Handh. Fehler/Warn.] [Fehlererk. Deakt.]**

### **[Deak. Fehlererk.] INH**

In seltenen Fällen kann es vorkommen, dass die Überwachungsfunktionen des Geräts unerwünscht sind, weil sie den Zweck der Anwendung beeinträchtigen. Ein typisches Beispiel ist der Lüfter einer Rauchabsaugung, der als Teil eines Brandschutzsystems eingesetzt wird. Im Fall eines Brandes soll der Lüfter des Rauchabzugs solange wie möglich funktionieren, auch wenn beispielsweise die zulässige Umgebungstemperatur des Geräts überschritten wird. In solchen Anwendungen ist eine Beschädigung oder Zerstörung des Geräts als Kollateralschaden hinnehmbar, da andere Schäden mit höherem Gefahrenpotenzial verhindert werden.

Es steht ein Parameter für die Deaktivierung bestimmter Überwachungsfunktionen in solchen Anwendungen zur Verfügung, sodass die automatische Fehlererkennung und die automatische Fehlerreaktion des Geräts nicht aktiv sind. Für deaktivierte Überwachungsfunktionen müssen Sie alternative Funktionen implementieren, damit Bediener und/oder übergeordnete Steuerungssysteme angemessen auf erkannte Fehlerbedingungen reagieren können. Wenn beispielsweise die Übertemperaturüberwachung des Geräts deaktiviert ist, kann das Gerät eines Entrauchungsventilators selbst einen Brand verursachen, wenn Fehler unerkannt bleiben. Eine Übertemperatur kann z. B. in einer Schaltwarte signalisiert werden, ohne dass das Gerät durch seine internen Überwachungsfunktionen sofort und automatisch gestoppt wird.

# **GEFAHR**

#### **FUNKTIONEN ZUR FEHLERERKENNUNG DEAKTIVIERT, KEINE FEHLERERKENNUNG**

- Dieser Parameter darf nur nach einer umfassenden Risikobewertung entsprechend allen Bestimmungen und Standards verwendet werden, die für das Gerät und die Anwendung gelten.
- Implementieren Sie für deaktivierte Überwachungsfunktionen alternative Funktionen, die keine automatischen Fehlerreaktionen des Geräts auslösen. Dabei sind jedoch angemessene und gleichwertige Reaktionen durch andere Maßnahmen zu implementieren, die die Anforderungen aller anwendbaren Bestimmungen und Standards erfüllen und die Ergebnisse der Risikobewertung berücksichtigen.
- Das System ist mit aktivierten Überwachungsfunktionen in Betrieb zu nehmen und zu testen.
- Überprüfen Sie bei der Inbetriebnahme, ob das Gerät und das System wie vorgesehen funktionieren, indem Sie Tests und Simulationen in einer kontrollierten Umgebung unter kontrollierten Bedingungen durchführen.

#### **Die Nichtbeachtung dieser Anweisungen führt zu Tod oder schweren Verletzungen.**

Dieser Parameter ist zugänglich, wenn **[Zugriffsebene]** LAC auf **[Experte]** EPR eingestellt ist.

Beim Bit-Status:

- 0: Die Fehlererkennung ist aktiviert.
- 1: Die Fehlererkennung ist deaktiviert.

Aktuelle Fehler werden bei steigender Flanke (Wechsel von 0 auf 1) des zugewiesenen Eingangs oder Bits gelöscht.

Detection of following errors can be disabled: ACF1, ACF2, CFA, CFB, CFC, CHF, CNF, COF, COPF, DRYF, EPF1, EPF2, ETHF, FCF1, FCF2, FDR1, FDR2, FFDF, FWER, HFPF, IFA, IFB, IFC, IFD, INFB, INFV, IPPF, JAMF, LCHF, LCLF, LFF1, LFF2, LFF3, LFF4, LFF5, LKON, MDLF, MFF, MOF, MPDF, MPLF, OBF, OHF, OLC, OLF, OPF1, OPF2, OPHF, OPLF, OSF, P24C, PCPF, PFMF, PGLF, PHF, PLFF, SLF1, SLF2, SLF3, SOF, STF, T2CF, T3CF, T4CF, T5CF, TFA, TFB, TFC, TFD, TH2F, TH3F, TH4F, TH5F, TJF, TJF2, TNF, ULF, URF, USF..

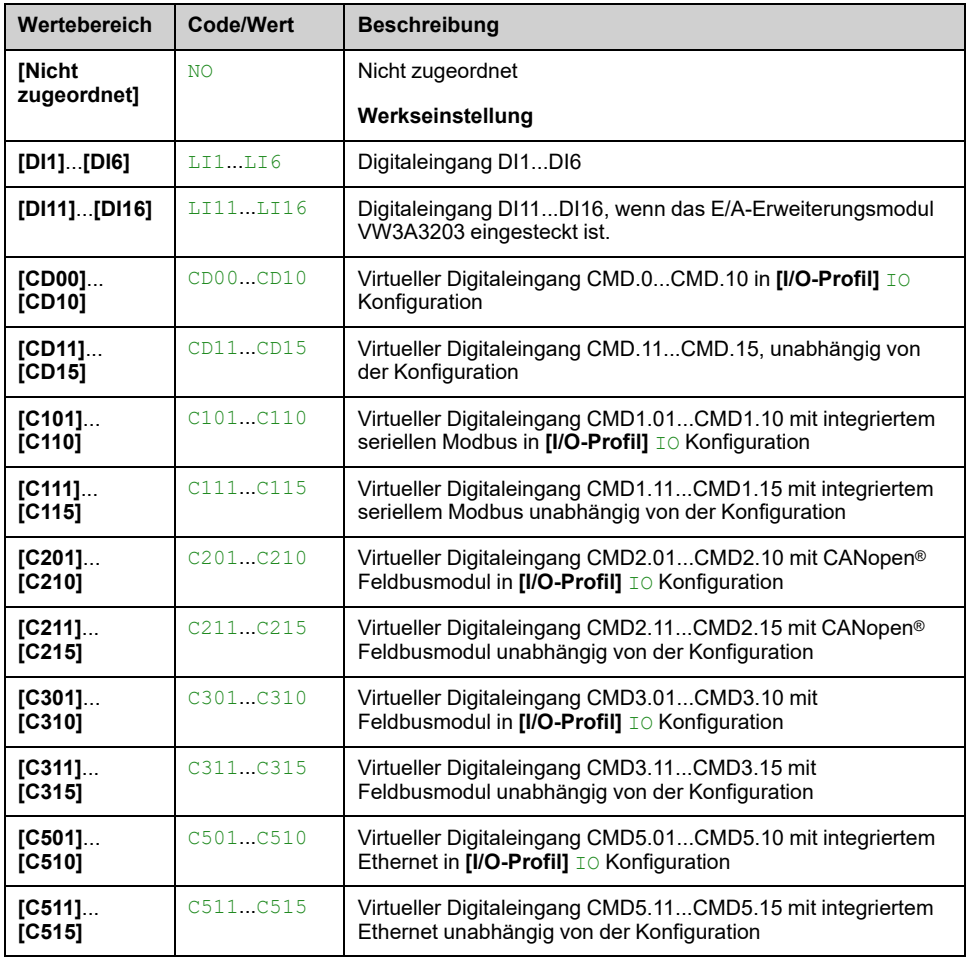

### **[Zwangsbetrieb] INHS**

Deaktivierung der Fehlererkennung bei einem Fahrbefehl.

In seltenen Fällen sind die Überwachungsfunktionen des Umrichters unerwünscht, da sie den Zweck der Anwendung behindern. Darüber hinaus muss der Fahrbefehl über einen Digitaleingang erzwungen werden. Ein typisches Beispiel ist der Lüfter einer Rauchabsaugung, der als Teil eines Brandschutzsystems eingesetzt wird. Im Fall eines Brandes soll der Lüfter des Rauchabzugs solange wie möglich funktionieren, auch wenn beispielsweise die zulässige Umgebungstemperatur des Umrichters überschritten oder die Verkabelung zerstört wird. In solchen Anwendungen ist eine Beschädigung oder Zerstörung des Geräts als Kollateralschaden hinnehmbar, da andere Schäden mit höherem Gefahrenpotenzial verhindert werden.

Es steht ein Parameter für die Deaktivierung bestimmter

Überwachungsfunktionen in solchen Anwendungen zur Verfügung, sodass die automatische Fehlererkennung und die automatische Fehlerreaktion des Geräts nicht aktiv sind. Für deaktivierte Überwachungsfunktionen müssen Sie alternative Funktionen implementieren, damit Bediener und/oder übergeordnete Steuerungssysteme angemessen auf erkannte Fehlerbedingungen reagieren können. Wenn beispielsweise die Übertemperaturüberwachung des Umrichters deaktiviert ist, kann der Umrichter eines Entrauchungsventilators selbst einen Brand verursachen, wenn Fehler unerkannt bleiben. Eine

Übertemperaturbedingung kann zum Beispiel in einem Leitstand angezeigt werden, ohne dass der Umrichter durch die integrierten Überwachungsfunktionen sofort und automatisch angehalten wird. Darüber hinaus kann es unmöglich sein, den Umrichter anzuhalten.

# **GEFAHR**

#### **ÜBERWACHUNGSFUNKTIONEN DEAKTIVIERT, KEINE FEHLERERKENNUNG, UNERWARTETER BETRIEB DER AUSRÜSTUNG**

- Dieser Parameter darf nur nach einer umfassenden Risikobewertung entsprechend allen Bestimmungen und Standards verwendet werden, die für das Gerät und die Anwendung gelten.
- Implementieren Sie für deaktivierte Überwachungsfunktionen alternative Funktionen, die keine automatischen Fehlerreaktionen des Umrichters auslösen. Dabei sind jedoch angemessene und gleichwertige Reaktionen durch andere Maßnahmen zu implementieren, die die Anforderungen aller anwendbaren Bestimmungen und Standards erfüllen und die Ergebnisse der Risikobewertung berücksichtigen.
- Es ist sicherzustellen, dass die permanente Erzwingung des Fahrbefehls über einen Digitaleingang nicht zu unsicheren Betriebszuständen führt.
- Das System ist mit aktivierten Überwachungsfunktionen in Betrieb zu nehmen und zu testen.
- Überprüfen Sie bei der Inbetriebnahme, ob der Umrichter und das System wie vorgesehen funktionieren, indem Sie Tests und Simulationen in einer kontrollierten Umgebung unter kontrollierten Bedingungen durchführen.

#### **Die Nichtbeachtung dieser Anweisungen führt zu Tod oder schweren Verletzungen.**

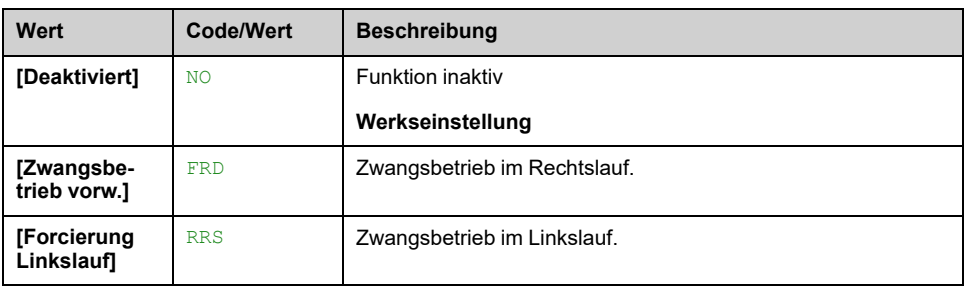

### **[Zwangsbetr. Sollw.] INHR**

Dieser Parameter ist zugänglich, wenn **[Zwangsbetrieb]** INHS nicht auf **[Deaktiviert]** NO eingestellt ist.

Dieser Parameter bewirkt eine Forcierung des Sollwerts auf den konfigurierten Wert, wenn der Eingang oder das Bit für Fehlererkennung bei 1 deaktiviert wird, und zwar mit Priorität gegenüber allen anderen Sollwerten. Wert 0 = Funktion nicht aktiv. Die Werkseinstellung wird auf 60 Hz geändert, wenn **[Standard Motorfreq.]** BFR = **[60 Hz NEMA]** 60Hz.

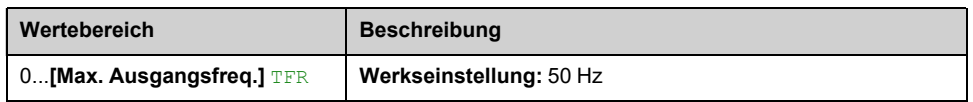

# **[Externer Fehler] ETF- Menü**

### **Zugriff**

#### **[Vollständige Einst.] [Handh. Fehler/Warn.] [Externer Fehler]**

#### **[Zuord. ext. Fehler] ETF**

Zuordnung externer Fehler.

Beim Bit-Status:

- 0: Es liegt kein externer Fehler vor.
- 1: Es liegt ein externer Fehler vor.

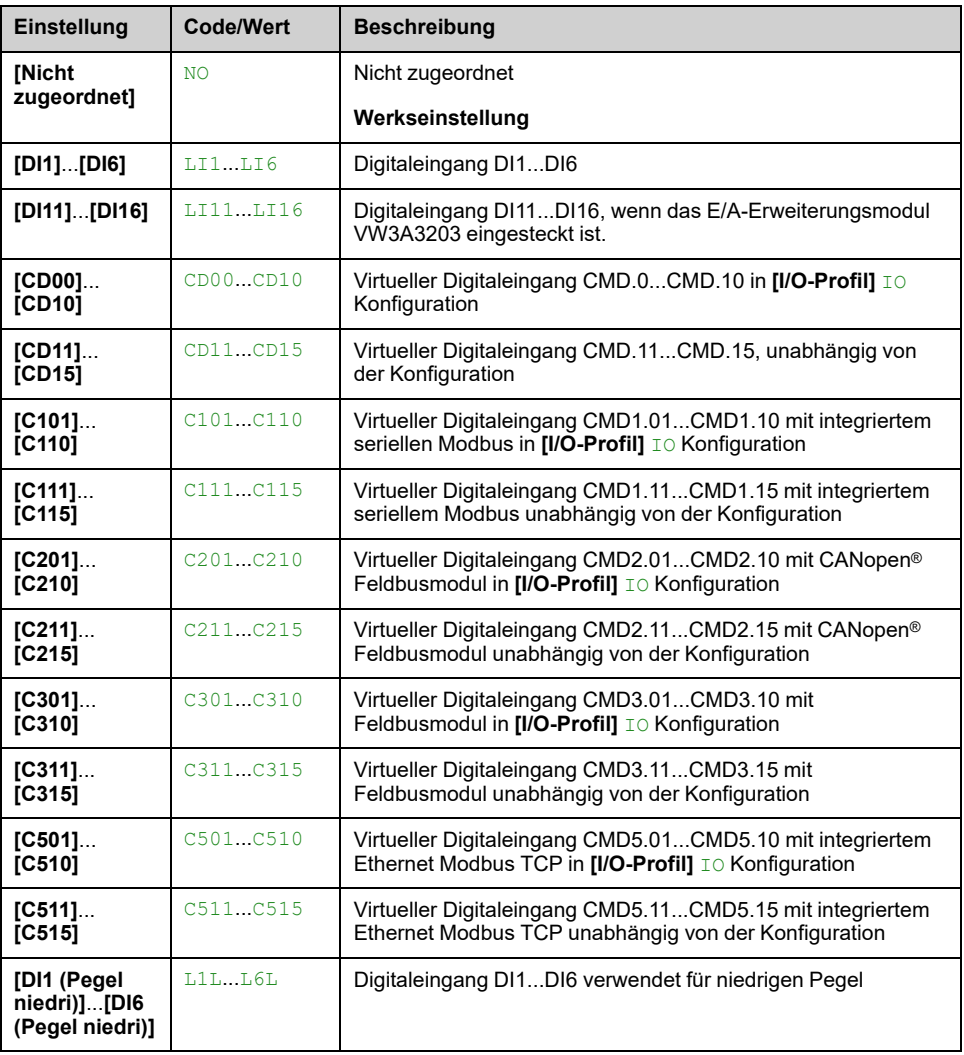

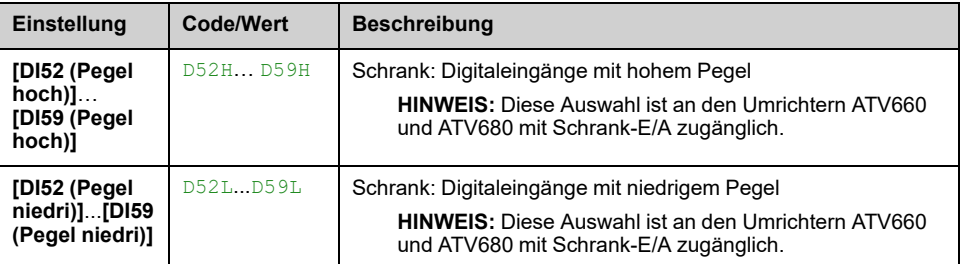

# **[Reak. ext. Fehler] EPL**

Reaktion des Umrichters auf externen Fehler

Art des Stopps bei Erkennung eines externen Fehlers.

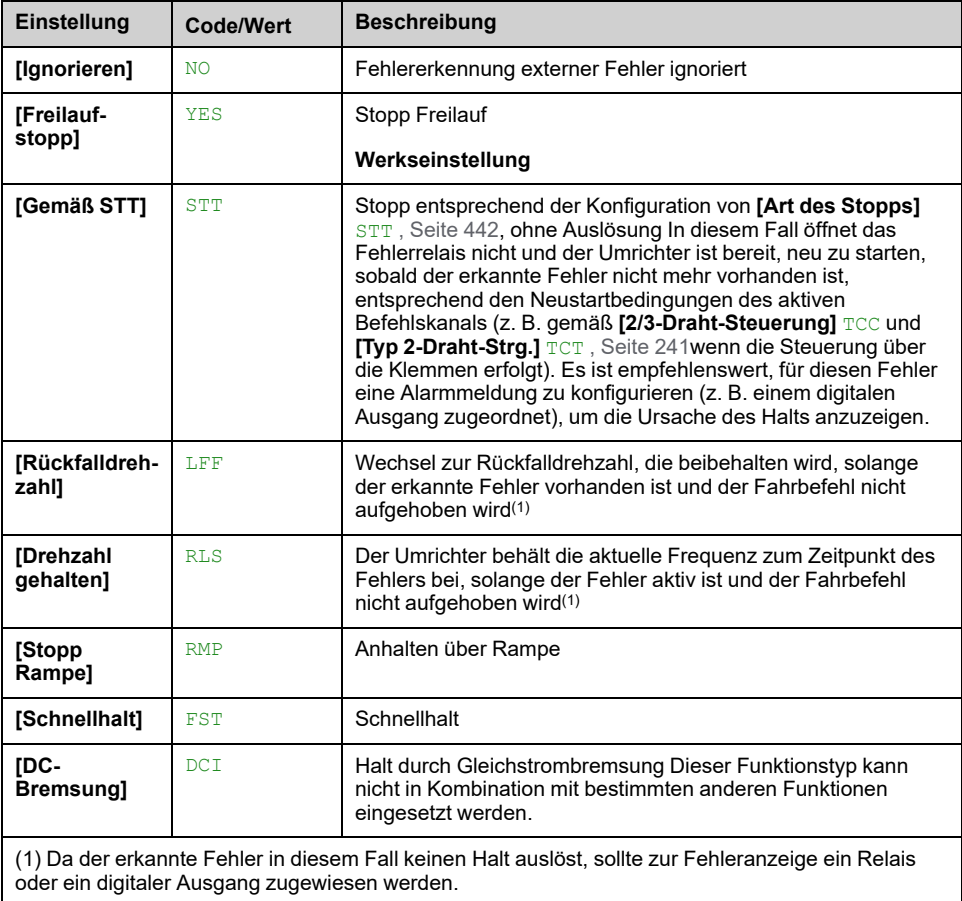

# **Menüs [Externer Fehler] – [Monitoring Kreis A] CMCA– bis [Monitoring Kreis D] CMCD–**

## **Zugriff**

**[Vollständige Einst.] [Handh. Fehler/Warn.] [Externer Fehler] [Monitoring Kreis A]** bis **[Monitoring Kreis D]**

## **Über diese Menüs**

Diese Menüs werden verwendet, um externen "Überwachungs-Ereignissen" Umrichtereingänge zuzuweisen, um einen Fehler oder eine Warnung auszulösen.

Die Überwachungsschaltungen, verdrahtet mit diesen zugeordneten Eingängen (über **[MonitorKr. x Zuord.]** IFAx), ermöglichen die Verwaltung von 2 Überwachungsebenen gemäß Konfiguration **[MonitorKr. x FehlRk]** IFRx:

- Eine Warnstufe: Der Umrichter löst eine Warnung **[MonitorKr. x Warn]** IWx aus, ohne die Anwendung zu stoppen. Da der erkannte Fehler in diesem Fall keinen Halt auslöst, sollte zur Fehleranzeige ein Relais oder ein Logikausgang zugewiesen werden.
- Eine Fehlerstufe: Der Umrichter löst einen Fehler **[MonitorKr. x Fehler]** IFx aus und stoppt die Anwendung.

Darüber hinaus kann Folgendes festgelegt werden:

- **[MonitorKr. x Monit.]** IFMx: Die erforderlichen Umrichterzustandsbedingungen, damit die Überwachung aktiv ist.
- **[MonitorKr. x Verzög]** IFDx: Die Verzögerung vor dem Auslösen des Fehlers oder Alarms.

## **[MonitorKr. x Zuord.] IFAx**

#### **[MonitorKr. A Zuord.]** IFAA, **[MonitorKr. B Zuord.]** IFAB, **[MonitorKr. C Zuord.]** IFAC, **[MonitorKr. D Zuord.]** IFAD

Zuordnung des Überwachungskreises X (wobei X = A, B, C oder D)

Dieser Parameter dient zur Zuweisung eines digitalen Eingangs oder eines Bits zum Überwachungskreis X.

Überwachungsereignis aktiv, wenn der zugeordnete Digitaleingang (hoher Pegel) oder das Bit auf 1 wechselt. Bei niedrigem Pegel, wenn der Digitaleingang auf 0 schaltet.

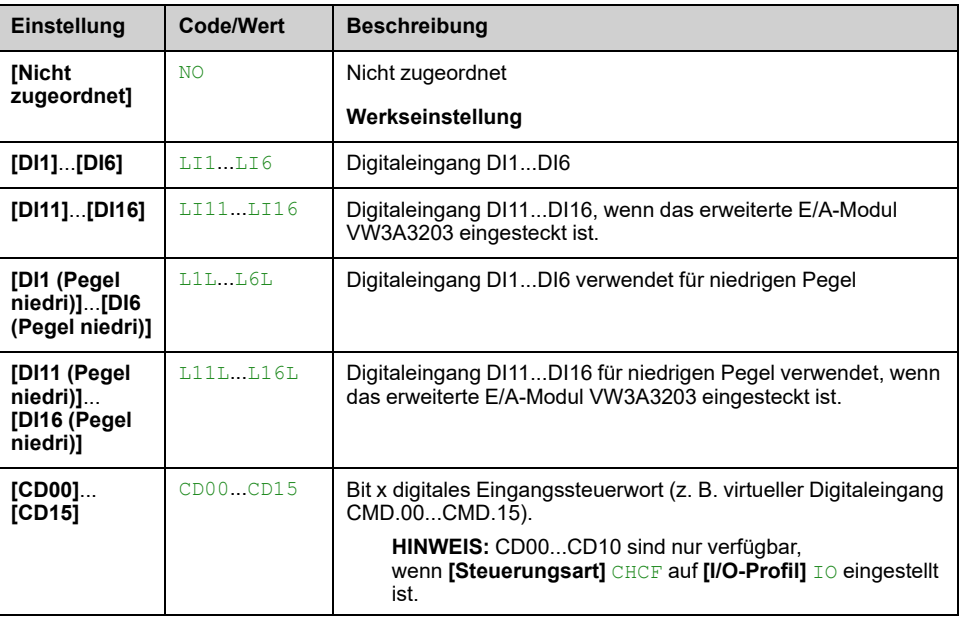

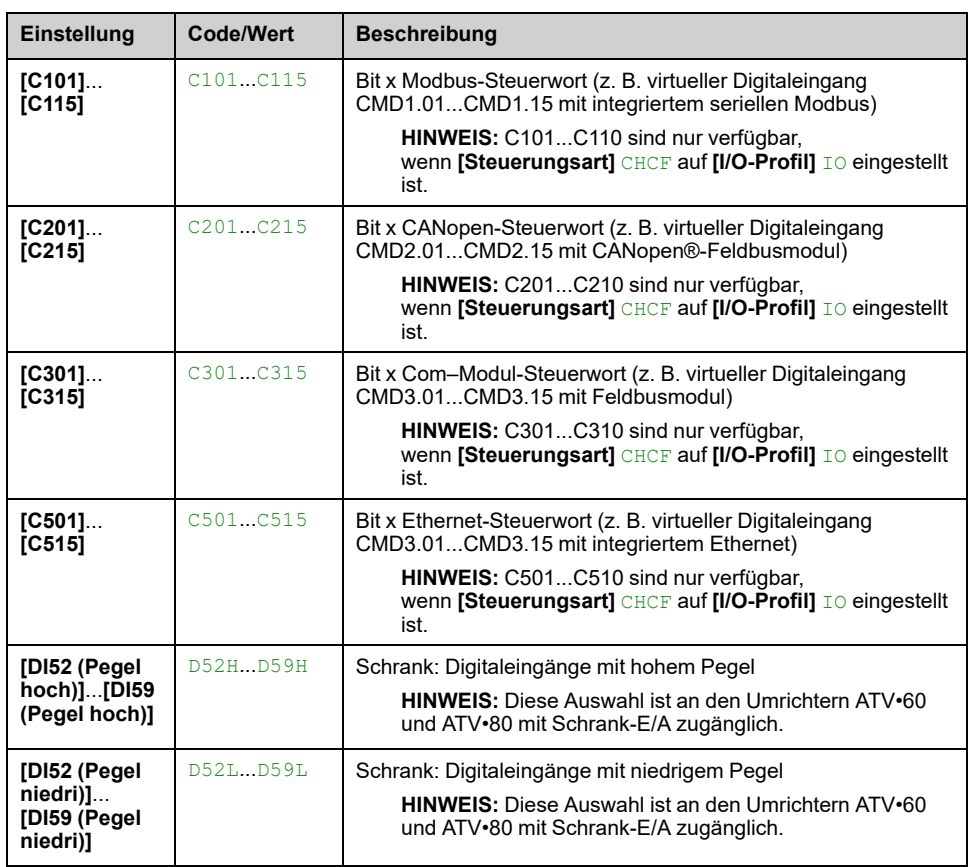

### **[MonitorKr. x Monit.] IFMx**

**[MonitorKr. A Monit.]** IFMA, **[MonitorKr. B Monit.]** IFMB, **[MonitorKr. C Monit.]** IFMC, **[MonitorKr. D Monit.]** IFMD

Überwachungsart Fehler Überwachungskreis X (wobei X = A, B, C oder D)

Dieser Parameter definiert die erforderlichen Zustandsbedingungen des Umrichters, damit die Überwachung des "Überwachungskreises x" aktiv ist.

Dieser Parameter ist zugänglich, wenn Überwachungskreis X zugeordnet ist (d.h. **[MonitorKr. x Zuord.] IFAx** auf einen anderen Wert als **[Nein]** No eingestellt ist).

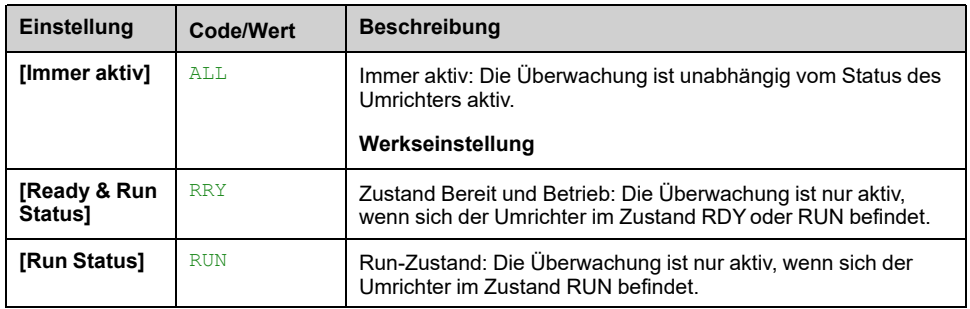

#### **[MonitorKr. x Verzög] IFDx**

**[MonitorKr. A Verzög]** IFDA, **[MonitorKr. B Verzög]** IFDB, **[MonitorKr. C Verzög]** IFDC, **[MonitorKr. D Verzög]** IFDD

Verzögerung des Überwachungskreises X (wobei X = A, B, C oder D)

Dieser Parameter definiert eine Verzögerung vor dem Auslösen des Fehlers oder Alarms. Diese Verzögerung startet, wenn der Umrichter die in **[MonitorKr. x Monit.]** IFMx definierte Bedingung erfüllt und der zugeordnete Eingang **[MonitorKr. x Zuord.]** IFAx in den entsprechenden Zustand schaltet.

Dieser Parameter ist zugänglich, wenn Überwachungskreis X zugeordnet ist (d.h. **[MonitorKr. x Zuord.]** IFAx auf einen anderen Wert als **[Nein]** No eingestellt ist).

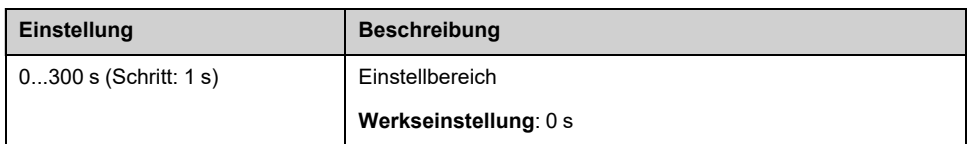

### **[MonitorKr. x FehlRk] IFRx**

**[MonitorKr. A FehlRk]** IFRA, **[MonitorKr. B FehlRk]** IFRB, **[MonitorKr. C FehlRk]** IFRC, **[MonitorKr. D FehlRk]** IFRD

Reaktion auf Fehler Überwachungskreis X (wobei  $X = A$ , B, C oder D)

Dieser Parameter definiert die Reaktion des Umrichters auf das Ereignis im Zusammenhang mit "Überwachungskreis X", das am Ende der Verzögerung **[MonitorKr. x Verzög]** IFDx auftritt.

Betroffene Warnungen: **[MonitorKr. x Warn]** IWx

Betroffene Fehler: **[MonitorKr. x Fehler]** IFx

Dieser Parameter ist zugänglich, wenn Überwachungskreis X zugeordnet ist (d.h. **[MonitorKr. x Zuord.] IFAx** auf einen anderen Wert als **[Nein]** No eingestellt ist).

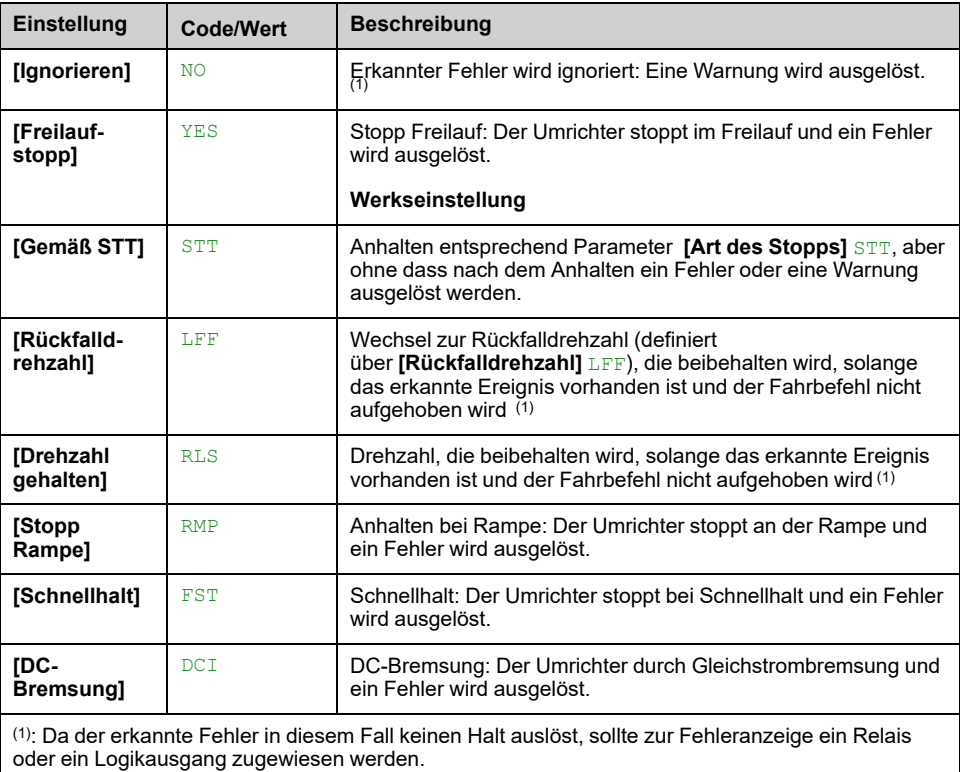

# **Menü [Ausgangsphasenverl] OPL**

## **Zugriff**

**[Vollständige Einst.] [Handh. Fehler/Warn.] [Ausgangsphasenverl]**

**[Zuord.Verl. AusPhas] OPL**

# **GEFAHR**

#### **GEFAHR EINES ELEKTRISCHEN SCHLAGS, EINER EXPLOSION ODER EINES LICHTBOGENS**

Ist die Ausgangsphasenüberwachung deaktiviert, werden Phasenverluste und somit ein versehentliches Trennen von Kabeln nicht erkannt.

• Es ist sicherzustellen, dass die Einstellung dieses Parameters nicht zu unsicheren Zuständen führt.

**Die Nichtbeachtung dieser Anweisungen führt zu Tod oder schweren Verletzungen.**

**HINWEIS: [Zuord.Verl. AusPhas]** OPL auf **[Funktion inaktiv]** NO und **[Regelungsart Motor]** CTT auf **[SYN\_U VC]** eingestellt ist oder

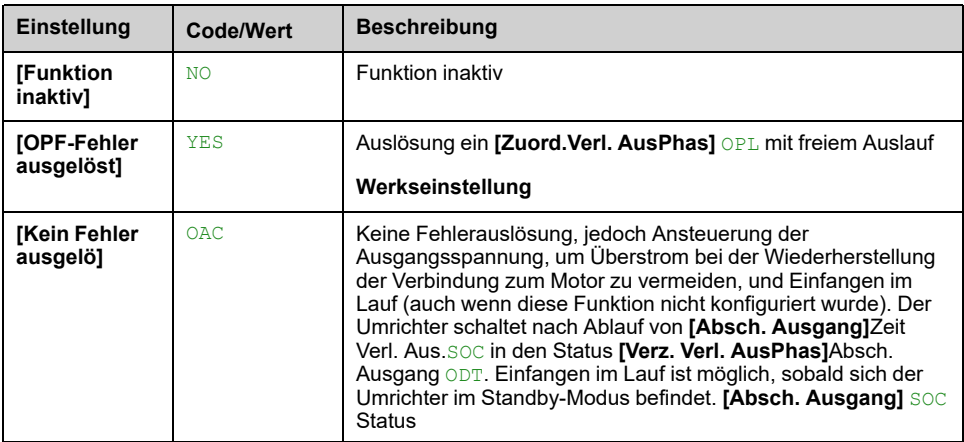

### **[Verz. Verl. AusPhas] ODT**

Erkennungszeit Ausgangs- (Motor-)Phasenverlust.

Zeitverzögerung für die Übernahme des **[Zuord.Verl. AusPhas]** OPL Berücksichtigung des erkannten Fehlers.

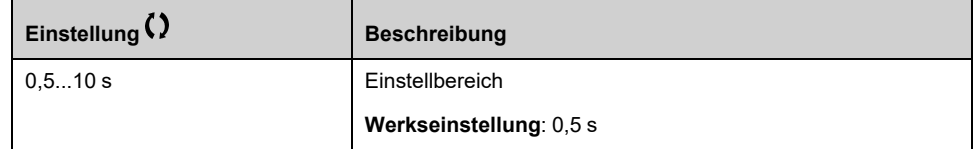

# **Menü [EING.PHASENVERLUST] IPL–**

## **Zugriff**

**[Vollständige Einst.] [Handh. Fehler/Warn.] [EING.PHASENVERLUST]**

## **[Zuord.Verl.Eingph.] IPL**

Reaktion auf Fehler Verlust Eingangsphase.

Wenn eine Netzphase fehlt und dies zu einer Leistungsminderung führt, wird ein Fehler **[Eing. Phasenverlust]** PHF ausgelöst.

Wenn 2 oder 3 Netzphasen fehlen, arbeitet der Umrichter, bis zu ein Fehler **[Unterspannung Netz]** USF ausgelöst wird.

Dieser Parameter ist nur bei den Umrichtern ATV630 und ATV650 zugänglich.

This parameter is forced to [Freilaufstopp] YES on drives different from ATV630 and ATV650.

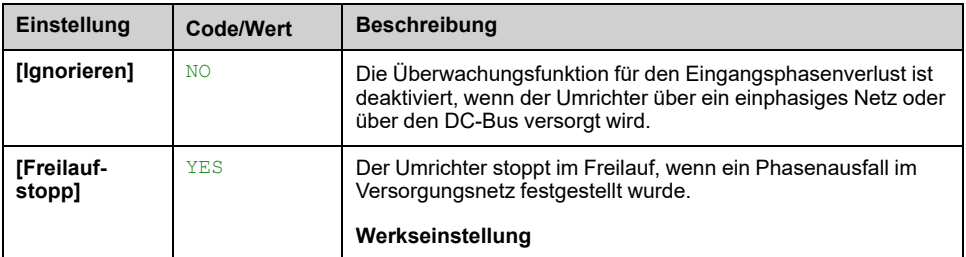

# **[Verlust 4-20 mA] LFL- Menü**

## **Zugriff**

#### **[Vollständige Einst.] [Handh. Fehler/Warn.] [Verlust 4-20 mA]**

### **[Verlust 4-20mA AI1] LFL1**

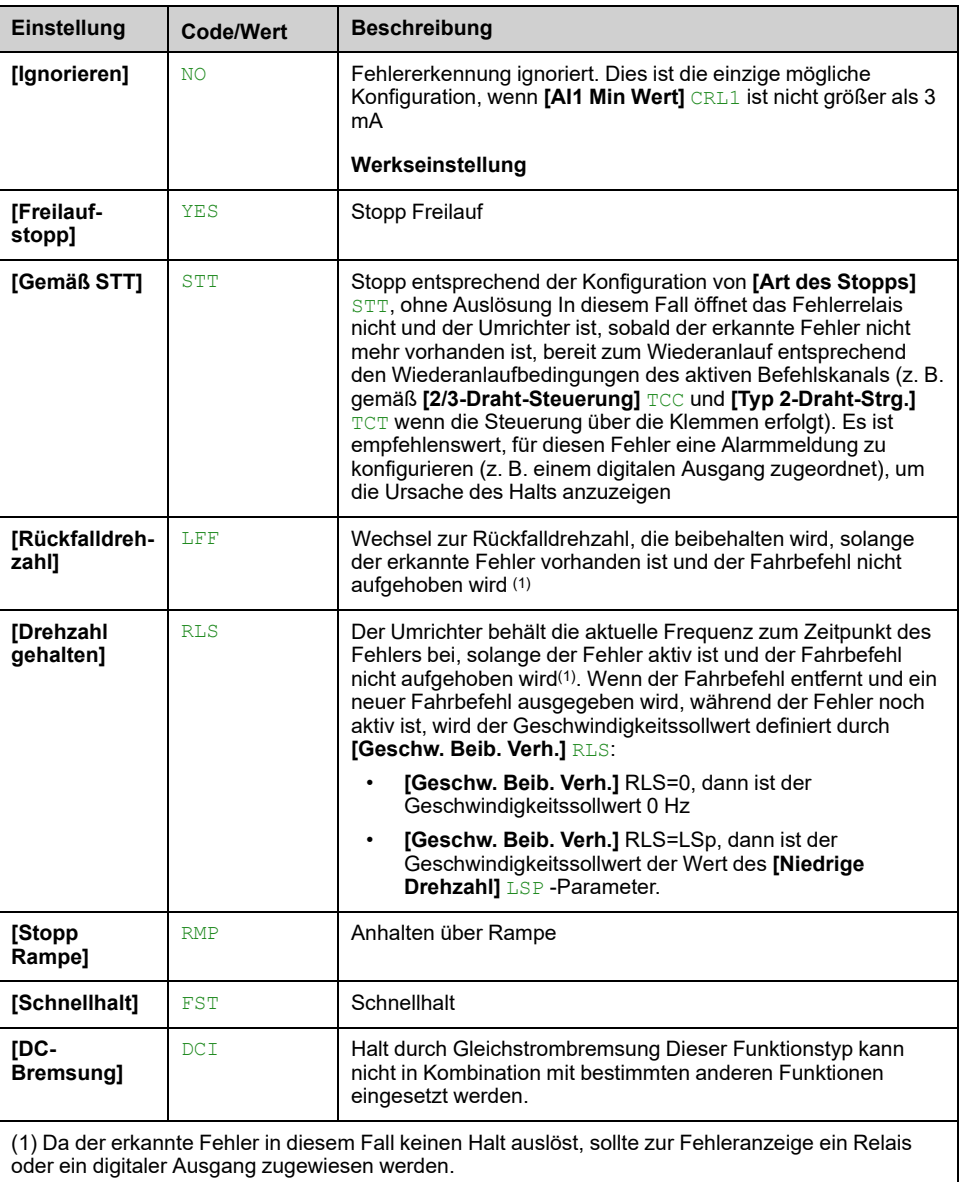

Umrichterverhalten bei 4-20-Ereignis an AI1.

### **[VERLUST 4-20 mA AI2] LFL2**

Umrichterverhalten bei 4-20-Ereignis auf AI2.

Identisch mit **[Verlust 4-20mA AI1]** LFL1

### **[Verlust 4-20mA AI3] LFL3**

Umrichterverhalten bei 4-20-Ereignis an AI3. Identisch mit **[Verlust 4-20mA AI1]** LFL1

## **[Verlust 4-20mA AI4] LFL4**

Umrichterverhalten bei 4-20-Ereignis an AI4.

Identisch mit **[Verlust 4-20mA AI1]** LFL1

Dieser Parameter ist zugänglich, wenn das E/A-Erweiterungsmodul VW3A3203 eingesteckt ist.

#### **[Verlust 4-20mA AI5] LFL5**

Umrichterverhalten bei 4-20-Ereignis an AI5.

#### Identisch mit **[Verlust 4-20mA AI1]** LFL1

Dieser Parameter ist zugänglich, wenn das E/A-Erweiterungsmodul VW3A3203 eingesteckt ist.

#### **[Rückfalldrehzahl] LFF**

#### *Rückfalldrehzahl*.

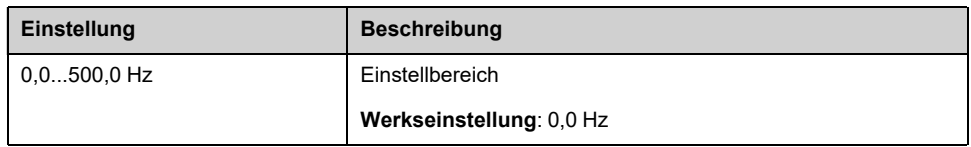

#### **[AI Verlust Ingnorieren] INLF**

Umrichterverhalten bei AI 4-20 Ereignissperrung.

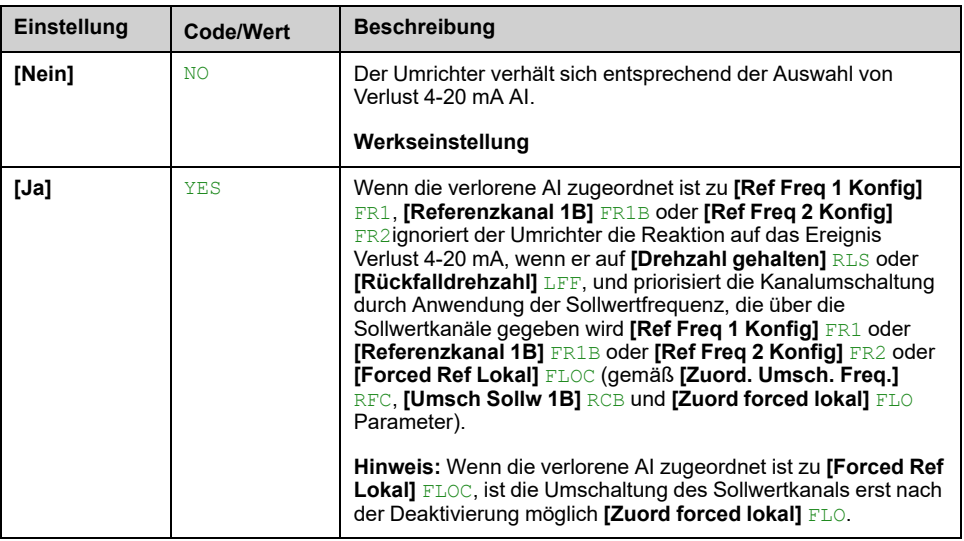

# **Menü [Rückfallfrequenz] LFF–**

# **Zugriff**

**[Vollständige Einst.] [Handh. Fehler/Warn.] [Rückfallfrequenz]**

# **[Rückfalldrehzahl] LFF**

#### *Rückfalldrehzahl*.

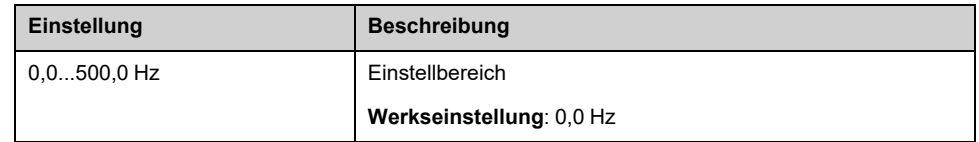

# **[Geschw. Beib. Verh.] RLS – Menü**

# **Zugriff**

**[Vollständige Einst.] [Handh. Fehler/Warn.] [Spd Maint Behavior]**

## **[Geschw. Beib. Verh.] RLS**

# **WARNUNG**

#### **STEUERUNGSVERLUST**

- Dieser Parameter darf nur geändert werden nach einer umfassenden Risikobewertung entsprechend allen Bestimmungen und Standards, die für das Gerät und die Anwendung gelten.
- Ändern Sie diesen Parameter nur dann, wenn Sie sicher sein können, dass dies nicht zu einem unsicheren Zustand führen kann.
- Denken Sie immer daran, die Dauer dieser Nutzung zu begrenzen, indem Sie so schnell wie möglich die Ursache des festgestellten Fehlers ermitteln und beseitigen

**Die Nichtbeachtung dieser Anweisungen kann Tod, schwere Verletzungen oder Sachschäden zur Folge haben.**

**[Drehzahl gehalten]** RLS Verhalten von Rampenausgang 0

Dieser Parameter definiert den Geschwindigkeitssollwert, wenn die Antwort auf den **[Verlust 4-20 mA]** LFL Ereignis ist **[Drehzahl gehalten]** RLS.

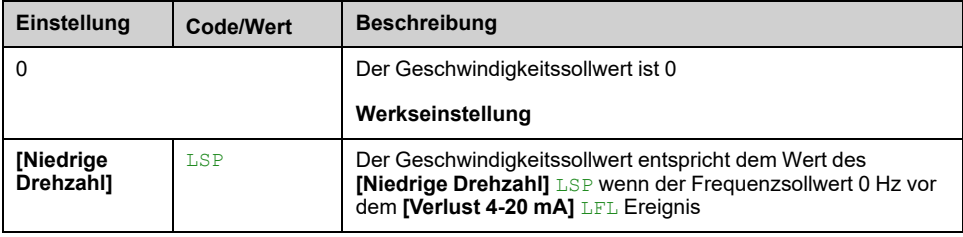

# **Menü [Feldbusüberwachung] CLL**

# **Zugriff**

**[Vollständige Einst.] [Handh. Fehler/Warn.] [Feldbusüberwachung]**

## **[Reak. Modbus-Fehler] SLL**

# **WARNUNG**

#### **STEUERUNGSVERLUST**

Wenn dieser Parameter auf **[Ignorieren]** NO eingestellt ist, ist die Überwachung der Modbus-Kommunikation deaktiviert.

- Diese Einstellung darf nur nach einer umfassenden Risikobewertung entsprechend allen Bestimmungen und Standards verwendet werden, die für das Gerät und die Anwendung gelten.
- Diese Einstellung darf nur für Tests bei der Inbetriebnahme verwendet werden.
- Es ist sicherzustellen, dass die Kommunikationsüberwachung wieder aktiviert wurde, bevor das Inbetriebnahmeverfahren und die abschließende Inbetriebnahmeprüfung durchgeführt werden.

**Die Nichtbeachtung dieser Anweisungen kann Tod, schwere Verletzungen oder Sachschäden zur Folge haben.**

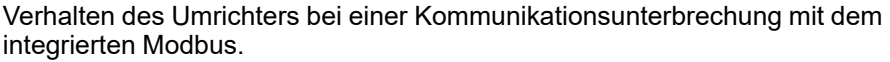

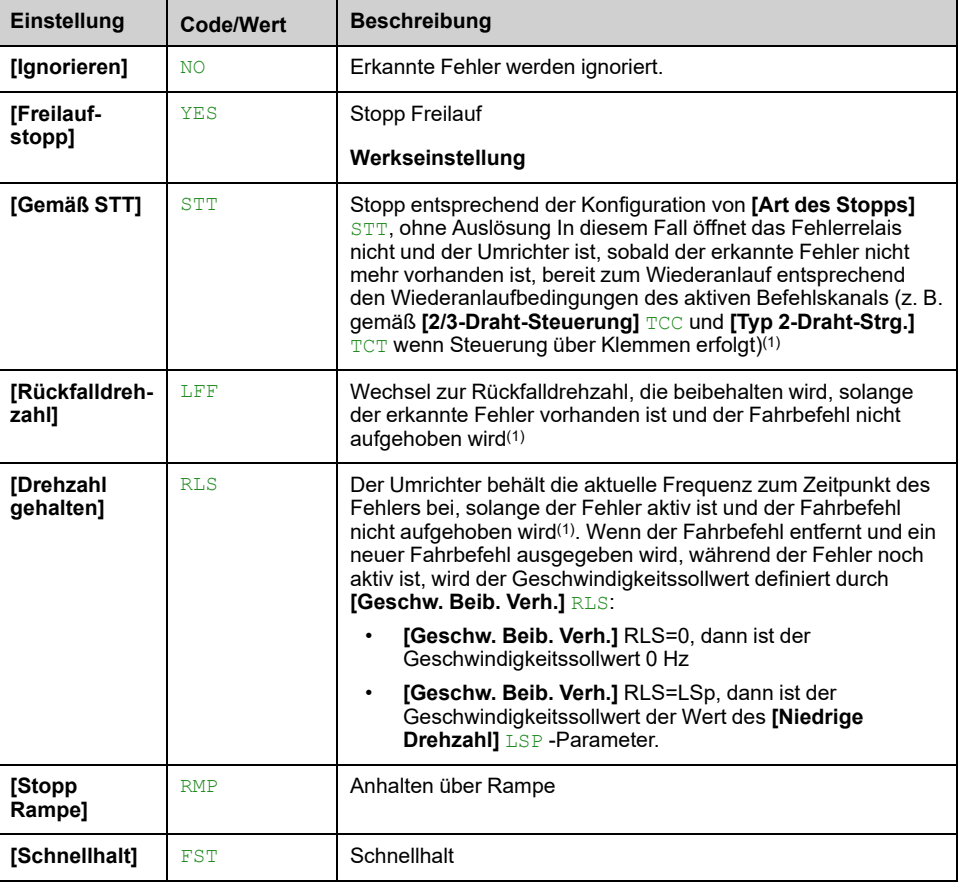

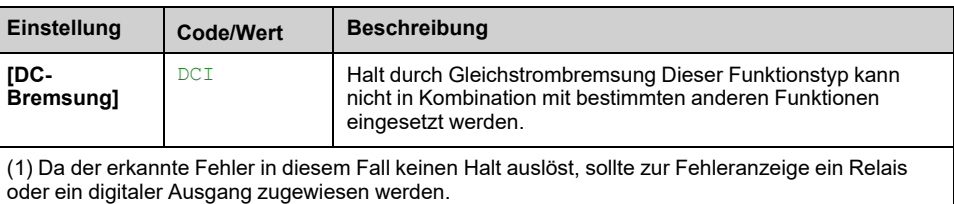

### **[Rückfalldrehzahl] LFF**

#### *Rückfalldrehzahl*.

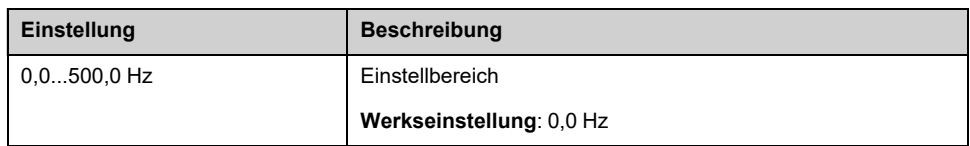

### **[Rückfallkanal] AFFL**

Automatisches Fehlerausweichverhalten bei Unterbrechung der Feldbuskommunikation.

Weitere Informationen zu diesem Parameter finden Sie unter **[\[Rückfallkanal\]](#page-561-0)** [AFFL](#page-561-0), Seite 562.

# **[Embedded Modbus TCP] EMTC- Menü**

# **Zugriff**

**[Vollständige Einst.] [Handh. Fehler/Warn.] [Embedded Modbus TCP]**

### **[Eth.-Fehlerreaktion] ETHL**

# **WARNUNG**

#### **STEUERUNGSVERLUST**

Wenn dieser Parameter auf **[Ignorieren]** NO eingestellt ist, ist die Überwachung der Ethernet-Kommunikation deaktiviert.

- Diese Einstellung darf nur nach einer umfassenden Risikobewertung entsprechend allen Bestimmungen und Standards verwendet werden, die für das Gerät und die Anwendung gelten.
- Diese Einstellung darf nur für Tests bei der Inbetriebnahme verwendet werden.
- Es ist sicherzustellen, dass die Kommunikationsüberwachung wieder aktiviert wurde, bevor das Inbetriebnahmeverfahren und die abschließende Inbetriebnahmeprüfung durchgeführt werden.

**Die Nichtbeachtung dieser Anweisungen kann Tod, schwere Verletzungen oder Sachschäden zur Folge haben.**

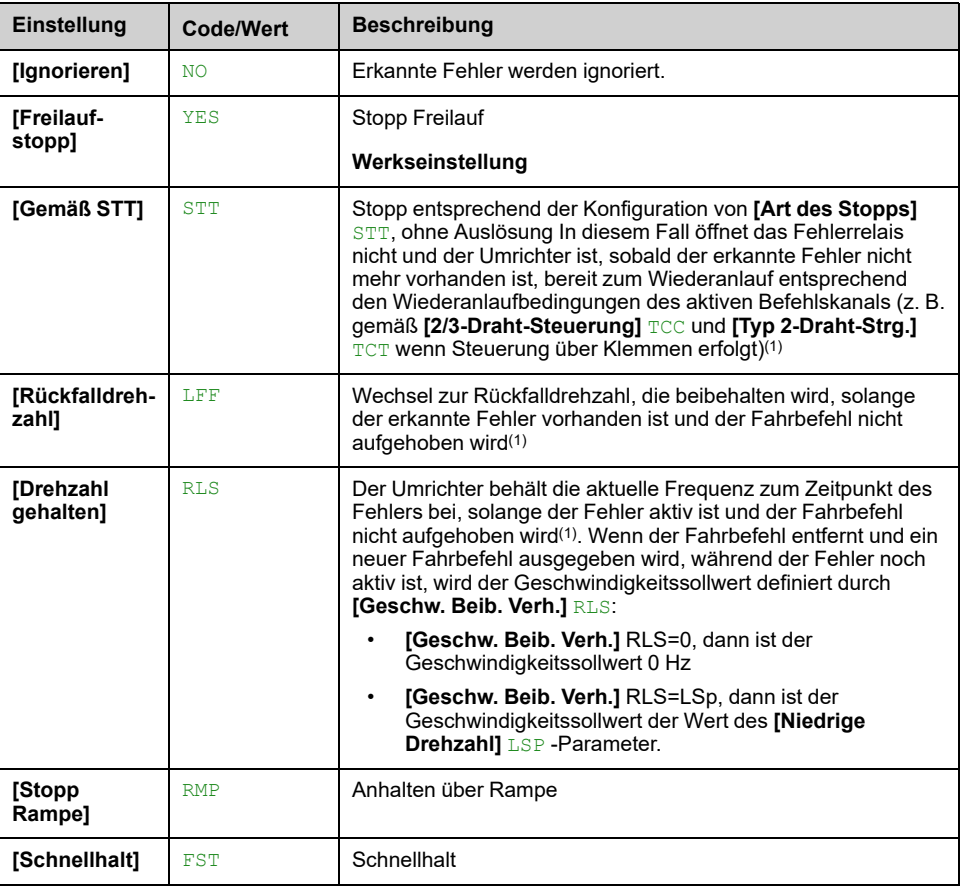

Die Reaktion auf einen Kommunikationsausfall ist effektiv, wenn der Kommunikationskanal in den aktiven Befehlskanal eingebunden ist.

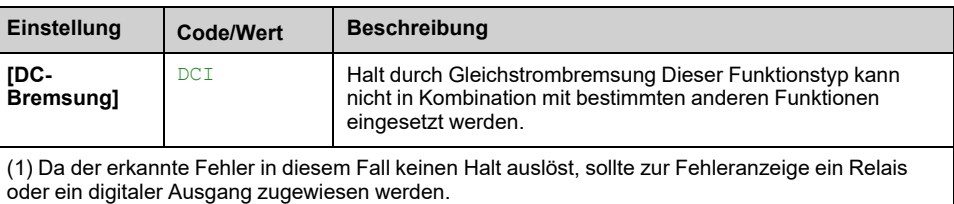

### **[Rückfalldrehzahl] LFF**

#### *Rückfalldrehzahl*.

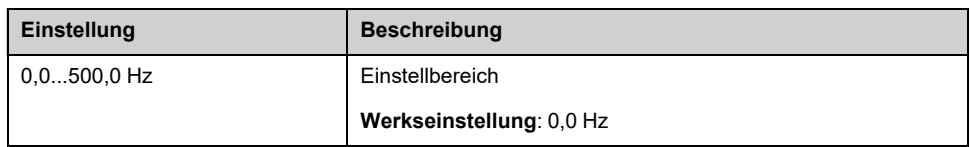

### **[Rückfallkanal] AFFL**

Automatisches Fehlerausweichverhalten bei Unterbrechung der Feldbuskommunikation.

Weitere Informationen zu diesem Parameter finden Sie unter **[\[Rückfallkanal\]](#page-561-0)** [AFFL](#page-561-0), Seite 562.

# **Menü [Feldbusmodul] COMO –**

# **Zugriff**

#### **[Vollständige Einst.] [Handh. Fehler/Warn.] [Feldbusmodul]**

## **[Feldbus Reak. Unt.] CLL**

# **WARNUNG**

#### **STEUERUNGSVERLUST**

Wenn dieser Parameter auf **[Ignorieren]** NO eingestellt ist, ist die Überwachung der Modbus-Kommunikation deaktiviert.

- Diese Einstellung darf nur nach einer umfassenden Risikobewertung entsprechend allen Bestimmungen und Standards verwendet werden, die für das Gerät und die Anwendung gelten.
- Diese Einstellung darf nur für Tests bei der Inbetriebnahme verwendet werden.
- Es ist sicherzustellen, dass die Kommunikationsüberwachung wieder aktiviert wurde, bevor das Inbetriebnahmeverfahren und die abschließende Inbetriebnahmeprüfung durchgeführt werden.

**Die Nichtbeachtung dieser Anweisungen kann Tod, schwere Verletzungen oder Sachschäden zur Folge haben.**

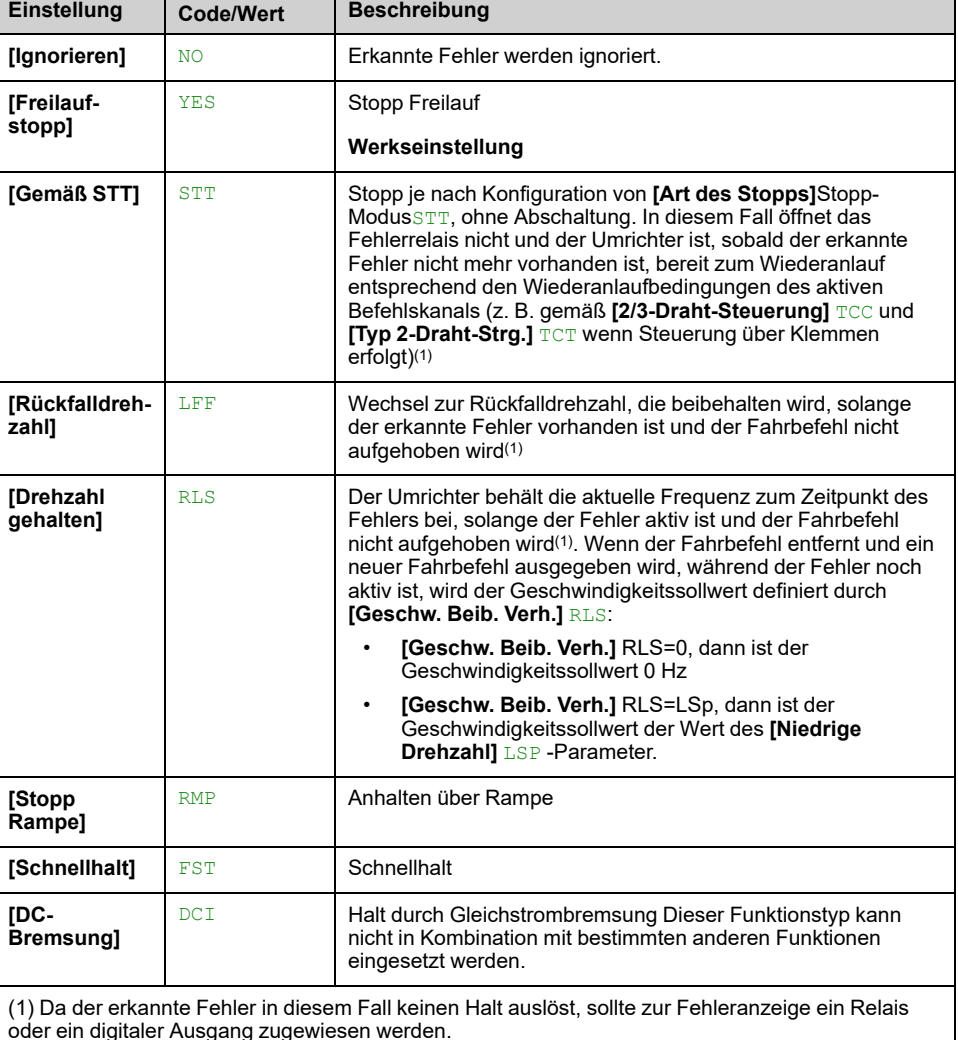

Reaktion auf eine Kommunikationsunterbrechung des Feldbusmoduls.

# **[Reak. CANopen-Fehl.] COL**

# **WARNUNG**

#### **STEUERUNGSVERLUST**

Wird dieser Parameter auf **[Ignorieren]** NO eingestellt, ist die Überwachung der CANopen-Kommunikation deaktiviert.

- Diese Einstellung darf nur nach einer umfassenden Risikobewertung entsprechend allen Bestimmungen und Standards verwendet werden, die für das Gerät und die Anwendung gelten.
- Diese Einstellung darf nur für Tests bei der Inbetriebnahme verwendet werden.
- Es ist sicherzustellen, dass die Kommunikationsüberwachung wieder aktiviert wurde, bevor das Inbetriebnahmeverfahren und die abschließende Inbetriebnahmeprüfung durchgeführt werden.

**Die Nichtbeachtung dieser Anweisungen kann Tod, schwere Verletzungen oder Sachschäden zur Folge haben.**

Reaktion auf CANopen-Fehler.

Verhalten des Umrichters bei einer Kommunikationsunterbrechung mit CANopen®.

**Mögliche Einstellungen**: Identisch mit **[Feldbus Reak. Unt.]** CLL.

**Werkseinstellung**: **[Freilaufstopp]** YES

### **[Eth.-Fehlerreaktion] ETHL**

# **WARNUNG**

#### **STEUERUNGSVERLUST**

Wenn dieser Parameter auf **[Ignorieren]** No eingestellt ist, ist die Überwachung der Ethernet-Kommunikation deaktiviert.

- Diese Einstellung darf nur nach einer umfassenden Risikobewertung entsprechend allen Bestimmungen und Standards verwendet werden, die für das Gerät und die Anwendung gelten.
- Diese Einstellung darf nur für Tests bei der Inbetriebnahme verwendet werden.
- Es ist sicherzustellen, dass die Kommunikationsüberwachung wieder aktiviert wurde, bevor das Inbetriebnahmeverfahren und die abschließende Inbetriebnahmeprüfung durchgeführt werden.

**Die Nichtbeachtung dieser Anweisungen kann Tod, schwere Verletzungen oder Sachschäden zur Folge haben.**

Reaktion auf Ethernet-Fehler.

Die Reaktion auf einen Kommunikationsausfall ist effektiv, wenn der Kommunikationskanal in den aktiven Befehlskanal eingebunden ist.

**Mögliche Einstellungen**: Identisch mit **[Feldbus Reak. Unt.]** CLL.

**Werkseinstellung**: **[Freilaufstopp]** YES

#### **[Rückfalldrehzahl] LFF**

*Rückfalldrehzahl*.

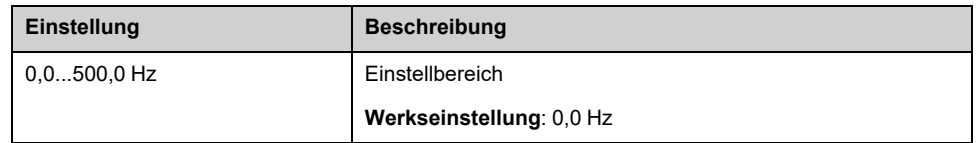

### <span id="page-561-0"></span>**[Rückfallkanal] AFFL**

Fallback-Kanal Feldbuskommunikationsverlust.

Automatisches Fehlerausweichverhalten bei Unterbrechung der Feldbuskommunikation.

Wenn diese Funktion aktiviert ist, wird bei einer Unterbrechung der Kommunikation **[Zuord. Umsch. Freq.]** RFC und **[Umschaltung Befehl]** CCS werden beide auf Kanal 1 oder Kanal 2 forciert (je nach **[Rückfallkanal]** AFFL Konfiguration), während die Kommunikationsunterbrechung aktiv ist. Während dieses Fehlerausweichverhaltens **[Rückfallkanal]** AFFL Die Warnung bleibt aktiv.

Der Fallback-Modus darf nicht ständig verwendet werden. Die Ursache der Kommunikationsunterbrechung muss analysiert und beseitigt werden, damit wieder in den Normalbetrieb über Feldbus gewechselt werden kann.

# **WARNUNG**

#### **FEHLVERHALTEN**

- Ändern Sie diesen Parameter nur nach einer gründlichen Risikobewertung unter Beachtung aller für das Gerät und die Anwendung geltenden Vorschriften und Normen.
- Ändern Sie diesen Parameter nur dann, wenn Sie sicher sein können, dass dies nicht zu unsicheren Zuständen führen kann.
- Führen Sie eine umfassenden Inbetriebnahmeprüfung durch, um den ordnungsgemäßen Betrieb der Anwendung zu überprüfen, wenn der Fallback-Modus aktiviert ist.

**Die Nichtbeachtung dieser Anweisungen kann Tod, schwere Verletzungen oder Sachschäden zur Folge haben.**

Dieser Parameter ist zugänglich, wenn **[Zugriffsebene]** LAC auf **[Experte]** EPR eingestellt ist.

Diese Funktion ist inkompatibel mit der 2-Draht-Steuerung auf Ebene (d. h. dieser Parameter wird auf **[Nicht aktiv]** NO if **[Typ 2-Draht-Strg.]** TCT auf **[Pegel]** LEL oder **[Niveau m. Vorw.Prio]** PFO).

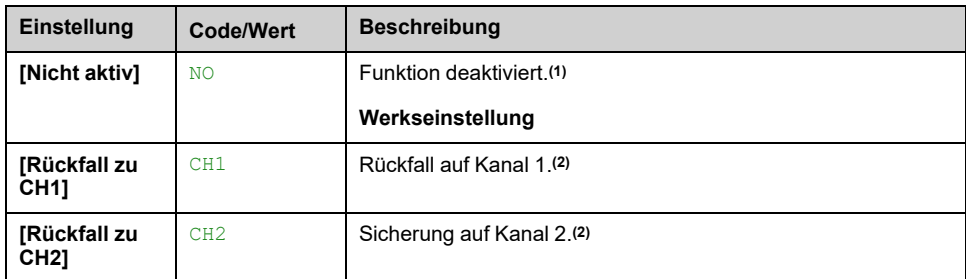

**(1)**: Wenn dieser Parameter auf **[Nicht aktiv]** NOüberprüfen Sie, ob die nachstehend aufgeführten Parameter entsprechend den Anwendungsanforderungen konfiguriert wurden.

**(2)**: Je nach dem Kanal, der bei einer Kommunikationsunterbrechung eingeschaltet wird, müssen die zugehörigen Parameter zur Kommunikationsüberwachung manuell deaktiviert werden.

Parameterliste:

- **[Reak. Modbus-Fehler]** SLL,
- **[Feldbus Reak. Unt.]** CLL,
- **[Reak. CANopen-Fehl.]** COL,
- **[Eth.-Fehlerreaktion]** ETHL.

# **[Verh bei Unterspg] USB – Menü**

## **Zugriff**

**[Vollständige Einst.] [Handh. Fehler/Warn.] [Verh bei Unterspg]**

### **[Reakt Unterspannung] USB**

#### *Reaktion auf Unterspannung*.

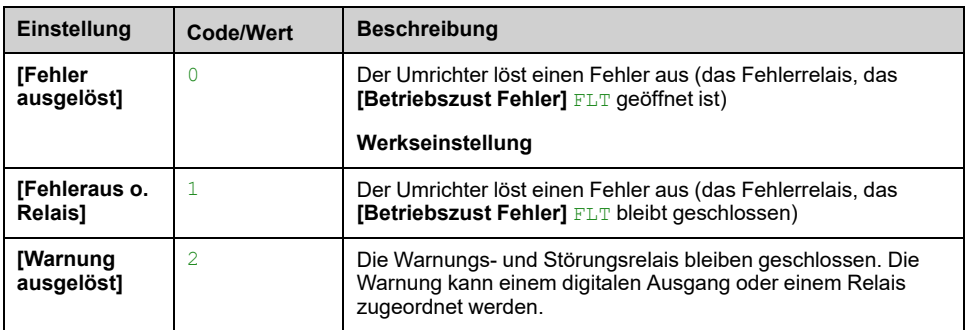

### **[Netzspannung] URES**

Nennspannung der Netzversorgung in VAC.

Der werkseitig voreingestellte Wert für diesen Parameter ist von der Nennleistung des Umrichters abhängig.

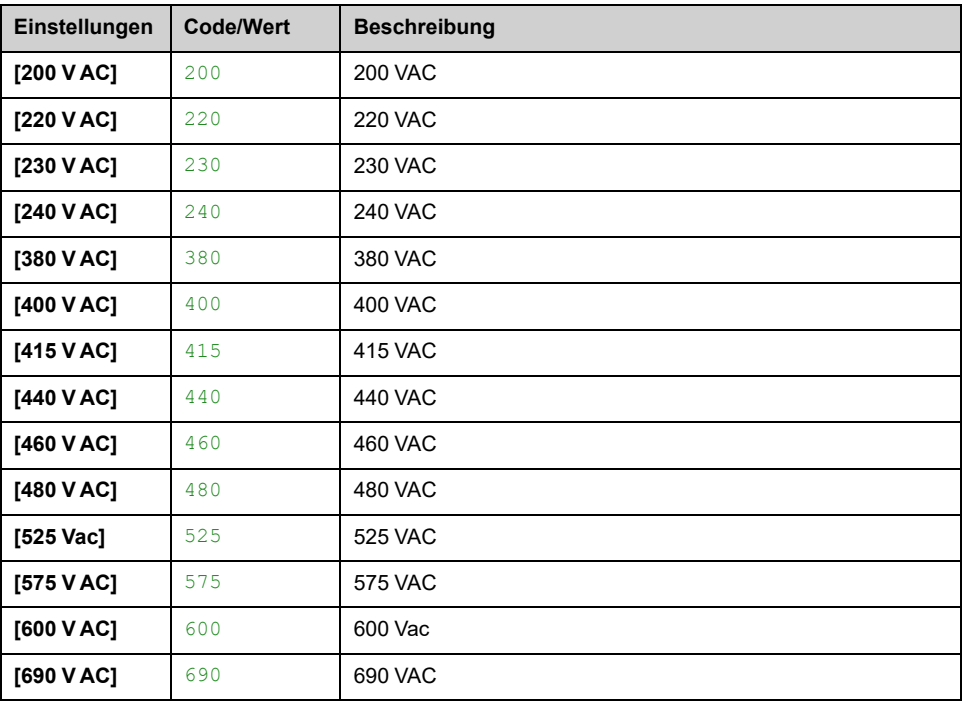

## **[Niveu Unterspg.] USL**

Die Werkseinstellung ist abhängig von der Nennspannung des Umrichters.

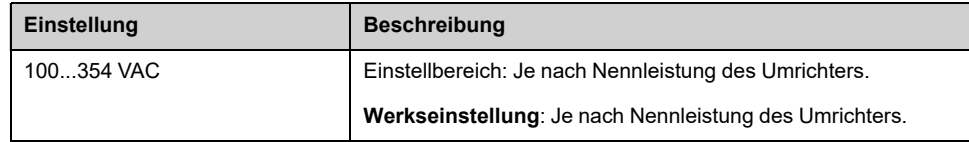

### **[Timeout Unterspg.] UST**

#### *Timeout Unterspannung*.

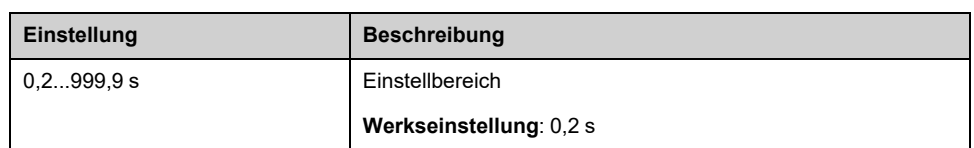

### **[StoppMod Netzausf.] STP**

Verhalten bei Erreichen des Vermeidungspegels Unterspannung.

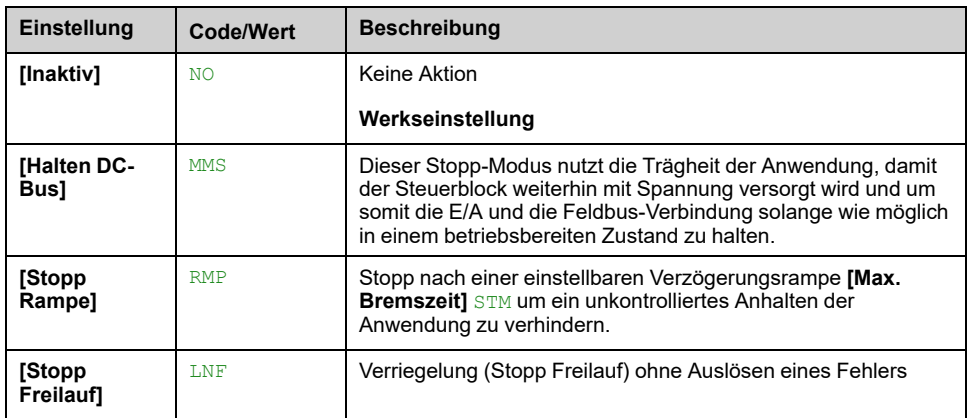

### **[ZeitWiederUnterspg] TSM**

Dieser Parameter ist zugänglich, wenn **[StoppMod Netzausf.]** STP auf **[Stopp Rampe]** RMP eingestellt ist.

Die Zeitverzögerung vor der Autorisierung des Neustarts nach einem vollständigen Stopp für **[StoppMod Netzausf.]** STP auf **[Stopp Rampe]** RMP wenn die Spannung wieder normal ist.

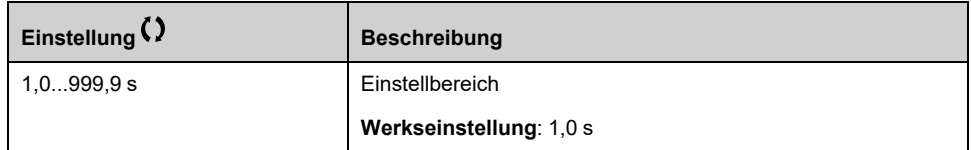

## **[Vermeidungspegel] UPL**

Dieser Parameter ist zugänglich, wenn **[StoppMod Netzausf.]** STP auf **[Inaktiv]** NO eingestellt ist.

Der Einstellbereich und die Werkseinstellung werden durch die Nennspannung des Umrichters und die **[Netzspannung]** URES -Wert.

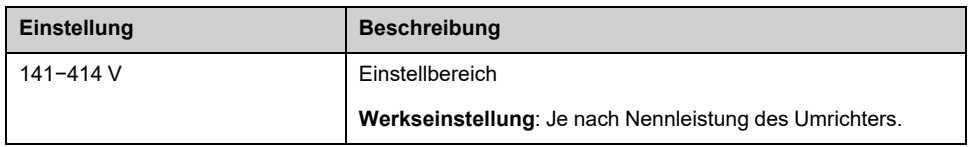

#### **[Max. Bremszeit] STM**

Dieser Parameter ist zugänglich, wenn **[StoppMod Netzausf.]** STP auf **[Stopp Rampe]** RMP eingestellt ist.

Dieser Parameter definiert die Zeit der Verzögerungsrampe im Fall eines Netzspannungsausfalls. Während dieses kontrollierten Stopps wird der Umrichter durch die Trägheit der Anwendung mit Spannung versorgt; der Motor läuft im Generatormodus. Es wird empfohlen, zu prüfen, ob die eingestellte Verzögerung mit der Anwendungsträgheit kompatibel ist.

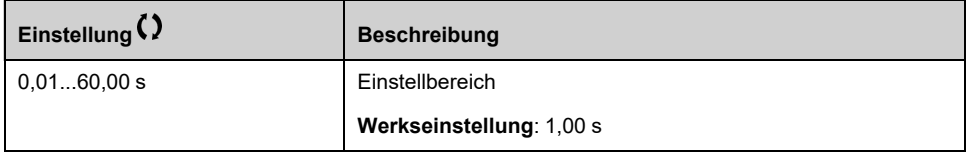

### **[Haltezeit DC-Bus] TBS**

Dieser Parameter ist zugänglich, wenn **[StoppMod Netzausf.]** STP auf **[Halten DC-Bus]** MMS eingestellt ist.

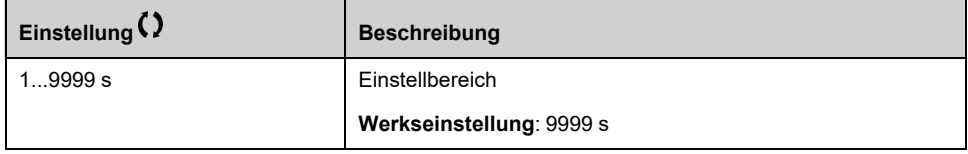

# **[Erdschluss] GRFL- Menü**

## **Zugriff**

#### **[Vollständige Einst.] [Handh. Fehler/Warn.] [Erdschluss]**

### **Über dieses Menü**

Dieses Menü ist zugänglich, wenn **[Zugriffsebene]** LAC auf **[Experte]** EPR

Wenn die interne Erdschlusserkennung **[Akt. Erdschluss]** GRFL in Ihrer Anwendung unerwünschte Ergebnisse verursacht, besteht die Möglichkeit, die interne Erdschlusserkennung durch ein angemessenes externes Erdschluss-Überwachungssystem auszutauschen. Wird der Parameter **[Akt. Erdschluss]** GRFL auf **[Deak. Fehlererk.]** INH oder auf einen Prozentwert des Umrichternennstroms eingestellt, so wird die interne Erdschlusserkennung des Umrichters deaktiviert oder ihre Effektivität wird gesenkt. Deshalb müssen Sie ein externes Erdschluss-Erkennungssystem installieren, welches in der Lage ist, Erdschlüsse zuverlässig zu erkennen.

# **GEFAHR**

#### **ÜBERWACHUNG VON ERDSCHLÜSSEN DEAKTIVIERT**

- Setzen Sie den Parameter **[Akt. Erdschluss]** GRFL nur auf **[Deak. Fehlererk.]** INH oder auf einen Prozentwert des Umrichternennstroms, nachdem eine umfassende Risikobewertung entsprechend allen Bestimmungen und Standards, die für das Gerät und die Anwendung gelten, durchgeführt wurde.
- Implementieren Sie eine alternative, externe Funktion zur Erdschlussüberwachung, die angemessene und gleichwertige Reaktionen auf einen Erdschluss des Umrichters ermöglicht, und gleichzeitig die Anforderungen aller anwendbaren Bestimmungen und Standards erfüllt und die Ergebnisse der Risikobewertung berücksichtigt.
- Das System ist mit allen aktivierten Überwachungsfunktionen in Betrieb zu nehmen und zu testen.
- Bei der Inbetriebnahme ist sicherzustellen, dass das alternative, externe Erdschluss-Erkennungssystem alle Arten von Erdschlüssen richtig erkennt. Zu diesem Zweck sind Tests und Simulationen in einer kontrollierten Umgebung unter kontrollierten Bedingungen durchzuführen.

**Die Nichtbeachtung dieser Anweisungen führt zu Tod oder schweren Verletzungen.**

### **[Akt. Erdschluss] GRFL**

**HINWEIS:** Die Einstellung dieses Parameters wird nach einem Produktneustart berücksichtigt.

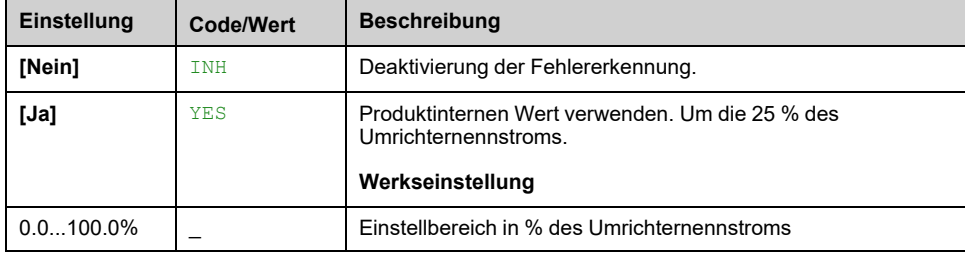

# **Menü [Motor therm Monit] THT**

# **Zugriff**

#### **[Vollständige Einst.] [Handh. Fehler/Warn.] [Motor therm Monit]**

# **Über dieses Menü**

Thermischer Schutz des Motors durch Berechnung von I2t.

**HINWEIS:** Der thermische Zustand des Motors wird beim Ausschalten des Umrichters gespeichert. Die Ausschaltzeit wird zur Berechnung des thermischen Motorzustands beim nächsten Einschalten genutzt.

- Selbstgekühlte Motoren: Die Auslösekurven sind von der Motorfrequenz abhängig.
- Fremdgekühlte Motoren: Es muss lediglich die 50-Hz-Auslösekurve berücksichtigt werden, unabhängig von der Motorfrequenz.

Unterhalb einer Kurve für 50-Hz-Motor.

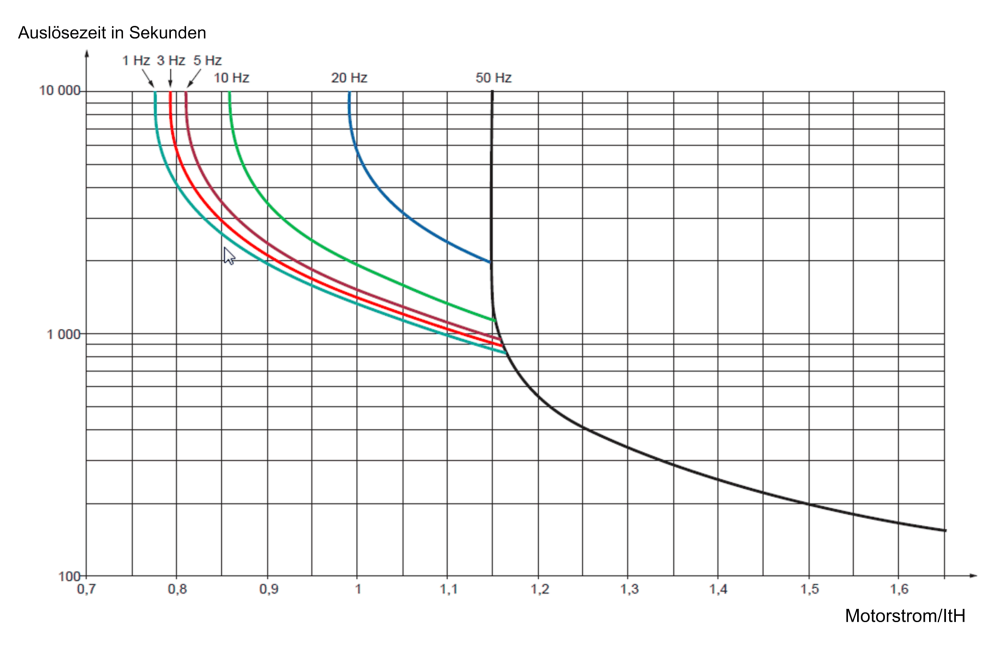

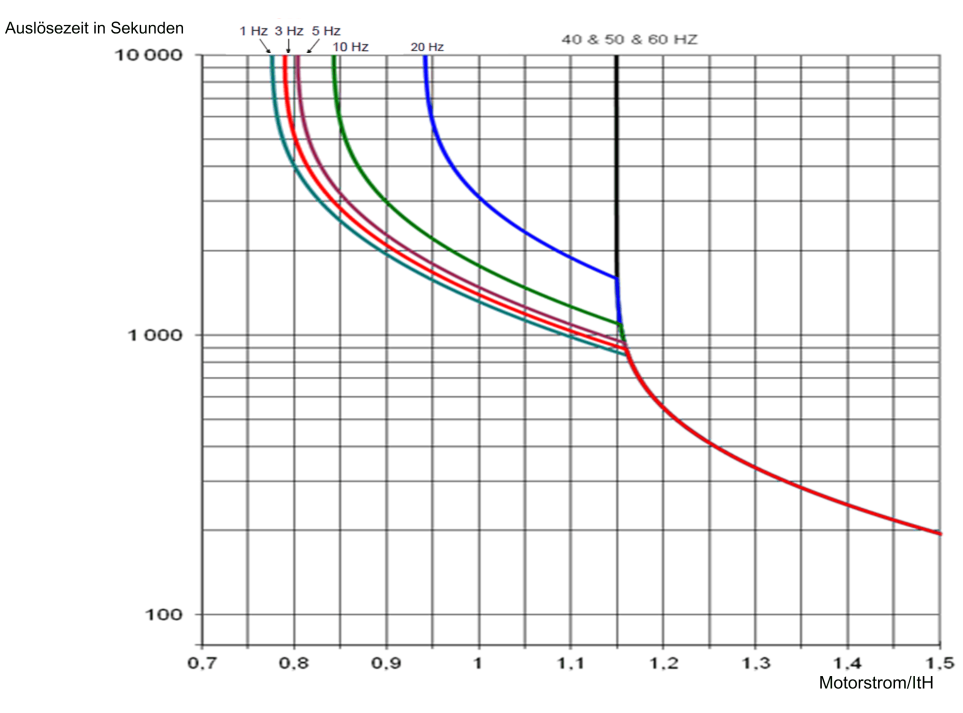

#### Unterhalb einer Kurve für 60-Hz-Motor.

# **[ThermNennst. Mot.] ITH**

Strom für die thermische Überwachung des Motors, der entsprechend dem auf dem Typenschild angegebenen Bemessungsbetriebsstrom einzustellen ist.

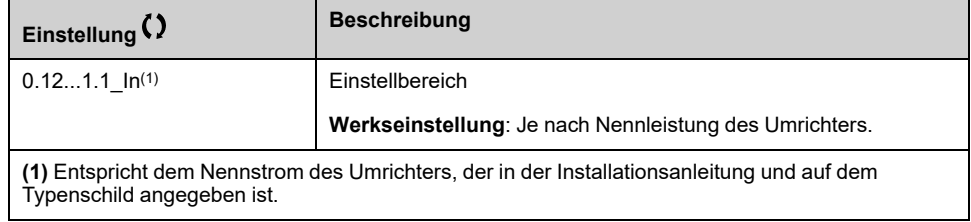

# **[Therm. Modus Motor] THT**

**HINWEIS:** Ein Fehler wird erkannt, wenn der thermische Zustand 118 % des Nennzustands erreicht. Die Reaktivierung erfolgt, wenn er wieder unter 100 % absinkt.

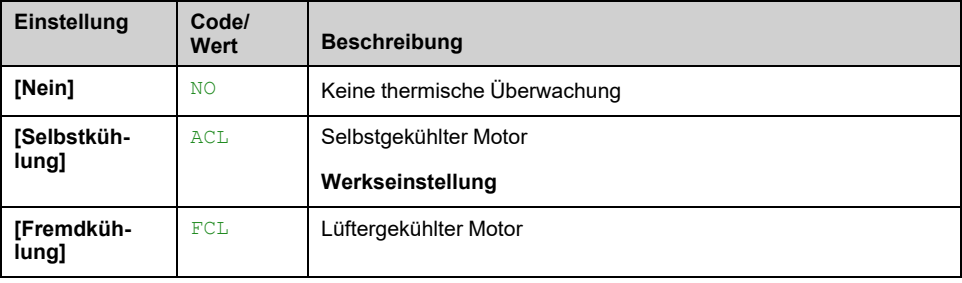

# **[Monit. Überlast FU] OBR- Menü**

# **Zugriff**

**[Vollständige Einst.] [Handh. Fehler/Warn.] [Monit. Überlast FU]**

## **[Umrtemp Fehlermld] OHL**

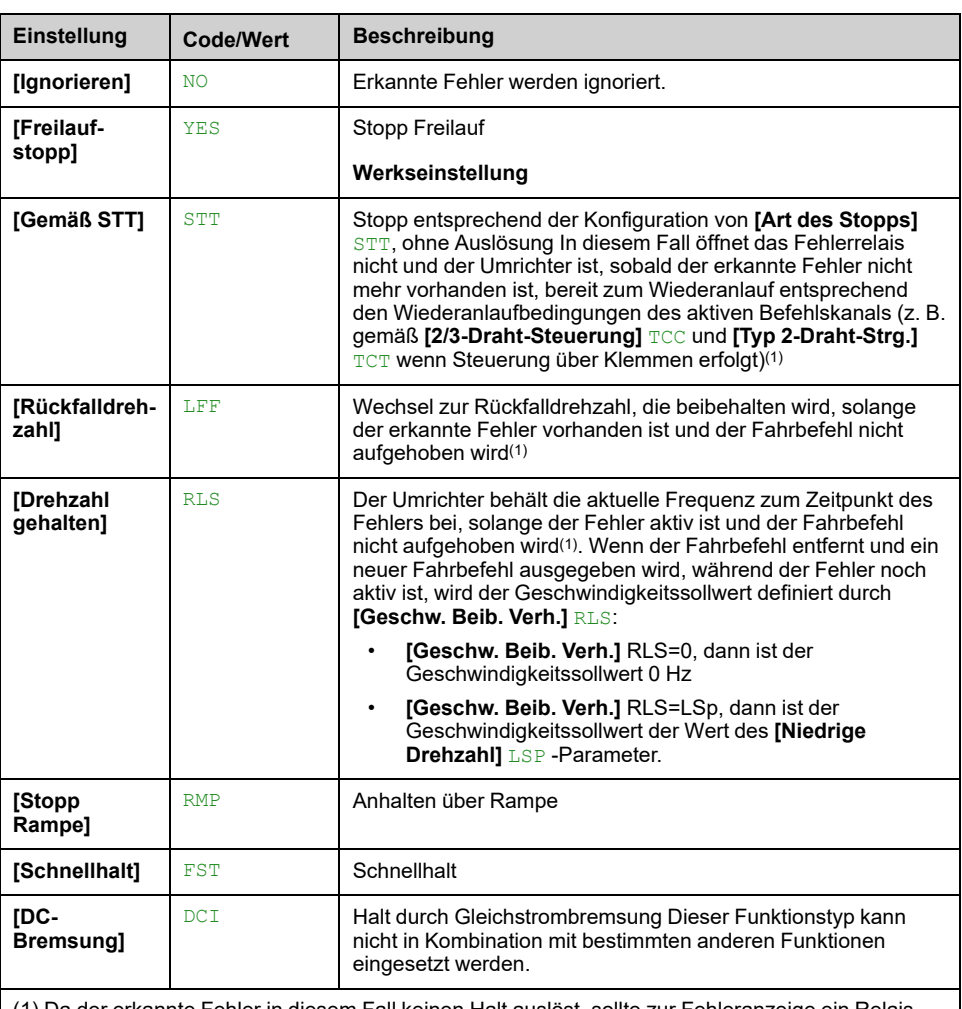

#### *Fehlermeldung für Umrichter Übertemperatur*.

(1) Da der erkannte Fehler in diesem Fall keinen Halt auslöst, sollte zur Fehleranzeige ein Relais oder ein digitaler Ausgang zugewiesen werden.

# **[Warnung therm. Umr] THA**

Warnung thermischer Zustand Umrichter (für **[Umr therm. Schw. er]** TAD Warnung).

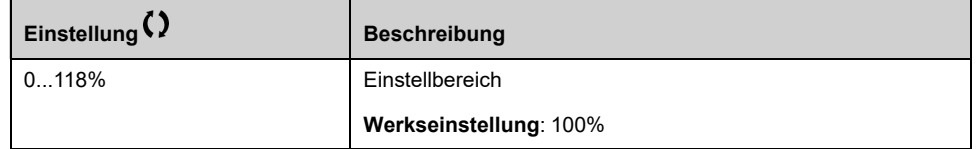

# **[Def Warngruppe 1] A1C- bis [Def Warngruppe 5] A5C- Menüs**

## **Zugriff**

**[Vollständige Einst.] [Handh. Fehler/Warn.] [Konfig. Warngruppen] [Def Warngruppe 1]** bis **[Def Warngruppe 5]**

# **Über dieses Menü**

In den folgenden Untermenüs werden die Warnungen in einer bis fünf Gruppen zusammengefasst. Die einzelnen Gruppen können zur Remote-Signalisierung einem Relais oder einem digitalen Ausgang zugeordnet werden.

Wenn eine oder mehrere in einer Gruppe ausgewählte Warnungen auftreten, wird die entsprechende Warngruppe aktiviert.

#### **Liste der Warnungen**

Die Warncodes finden Sie im Kapitel "Diagnose und Fehlerbehebung".

# **[Handh. Fehler/Warn.] CSWM- Menü**

# **Zugriff**

#### **[Vollständige Einst.] [Handh. Fehler/Warn.]**

### **Über dieses Menü**

Die folgenden Parameter sind zugänglich bei den Umrichtermodellen ATV●60, ATV●80, ATV●A0, ATV●B0 oder ATV●L0, wenn diese mit Schrank-E/A ausgestattet sind und wenn **[Zugriffsebene]** LAC auf **[Experte]** EPR.

### **[Sch E/A 24V Timeout] P24D**

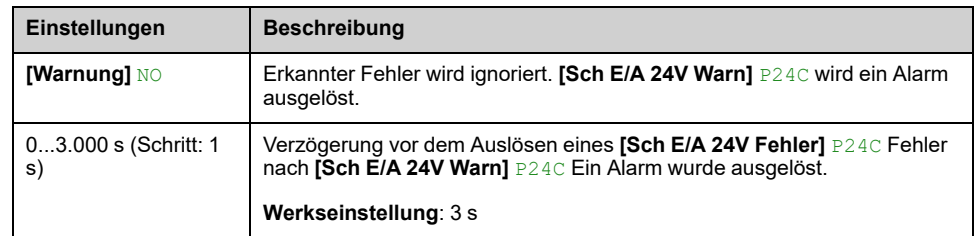

#### *Schrank E/A 24 V fehlen. Timeout für Fehler.*

### **[Reakt. Schrankübh.] CHR**

Dieser Parameter dient zur Konfiguration der Antwort auf **[Schrank Übertemp]** CHF-Fehler.

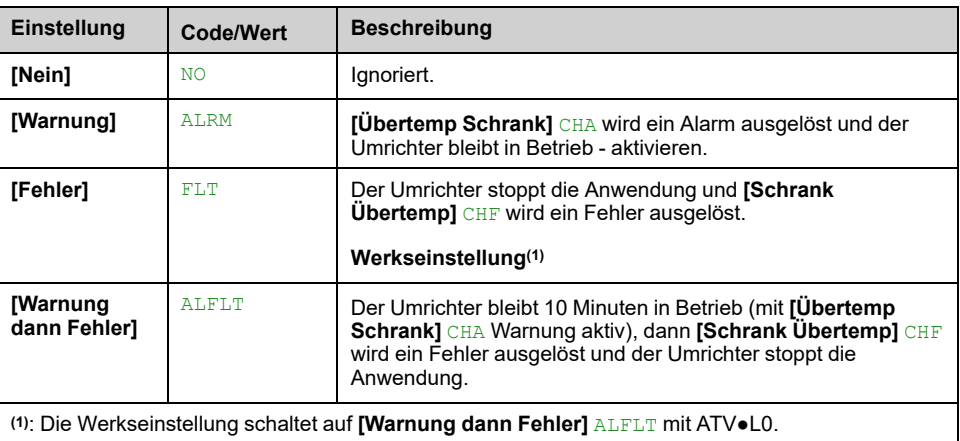

# **[Ein Sperre Einst] LKON- Menü**

## **Zugriff**

#### **[Vollständige Einst.] [Handh. Fehler/Warn.] [Ein Sperre Einst]**

### **Über dieses Menü**

Die Funktion "Sperre ein" verhindert den Start des Umrichters, wenn das System nicht einschaltbereit ist, indem umrichterbezogene Geräte überwacht werden (z. B. externe Hilfskontakte, Steuerspannungen, Schaltfeldlüfter, Türkontakte).

Alle Hilfskontakte der externen Geräte, die überwacht werden müssen, werden in Reihe an den der Funktion "EIN-Sperre" zugeordneten Digitaleingang angeschlossen (über den Parameter **[Ein. Sperre Zuw.]** LKOS).

Wenn der Umrichter nicht in Betrieb ist, bleibt der Umrichter verriegelt. **[Stopp Freilauf]** NST und **[Ein Sperre Warnung]** LKON ist aktiv, bis das Sperrereignis aufgelöst ist (d. h. bis alle überwachten Kontakte, die mit dem Digitaleingang verbunden sind, die Bereitschaft des Umrichters zulassen).

Wenn der Umrichter in Betrieb ist und eine Verriegelung ausgelöst wird, wird ein Fehler und/oder eine Warnung gemäß der Konfiguration von **[Ein. Sperre Reaktion]** LKOR.

Nachstehend ein Beispiel mit "ON lock" (EIN-Sperre), der einem Digitaleingang (Niederpegel) zugewiesen ist:

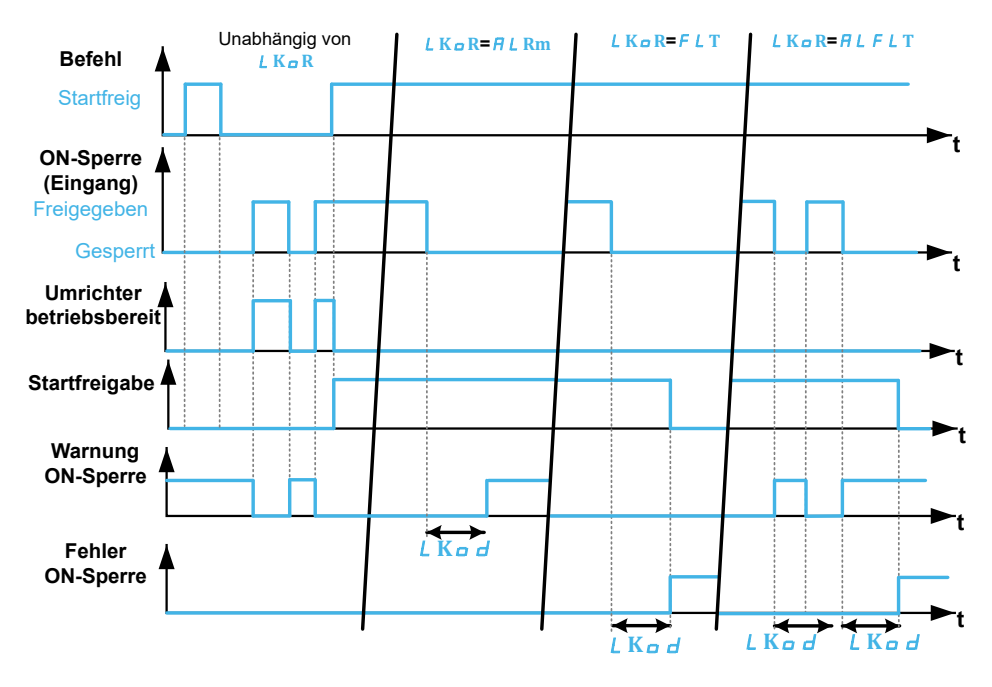

### **[Ein. Sperre Zuw.] LKOS**

Bei Sperre des Umrichters, wenn der zugeordnete Digitaleingang (hoher Pegel) oder das Bit auf 1 wechselt. Bei niedrigem Pegel, bei Sperre, wenn der Digitaleingang auf 0 schaltet.

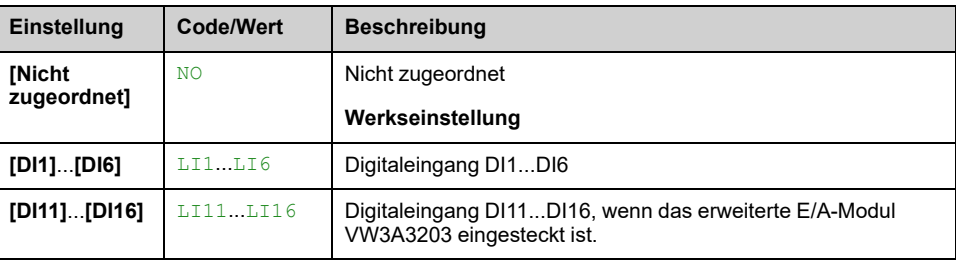

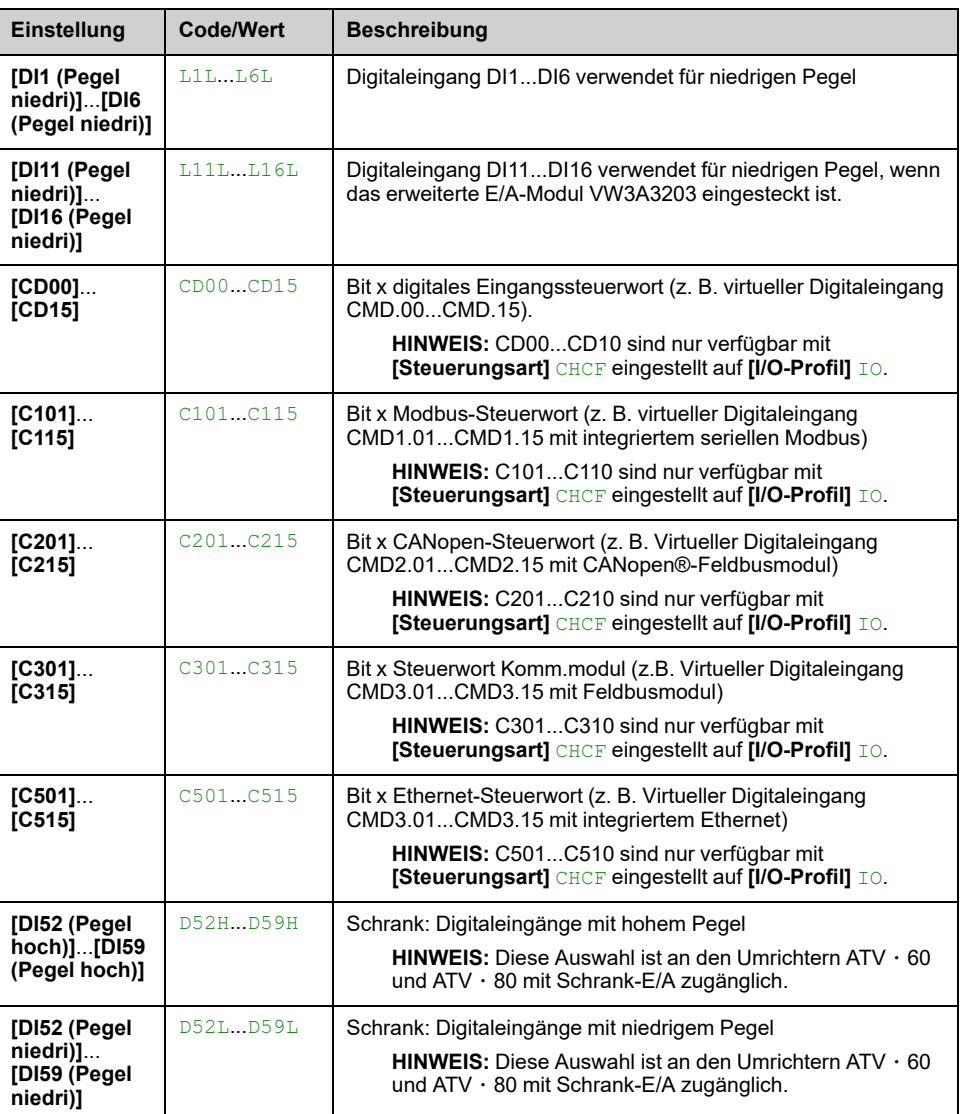

# **[Ein. Sperre Reaktion] LKOR**

Dieser Parameter ermöglicht die Festlegung des Typs der Ereignisantwort bei Sperre EIN.

Dieser Parameter ist zugänglich, wenn **[Ein. Sperre Zuw.]** LKOS zugeordnet ist.

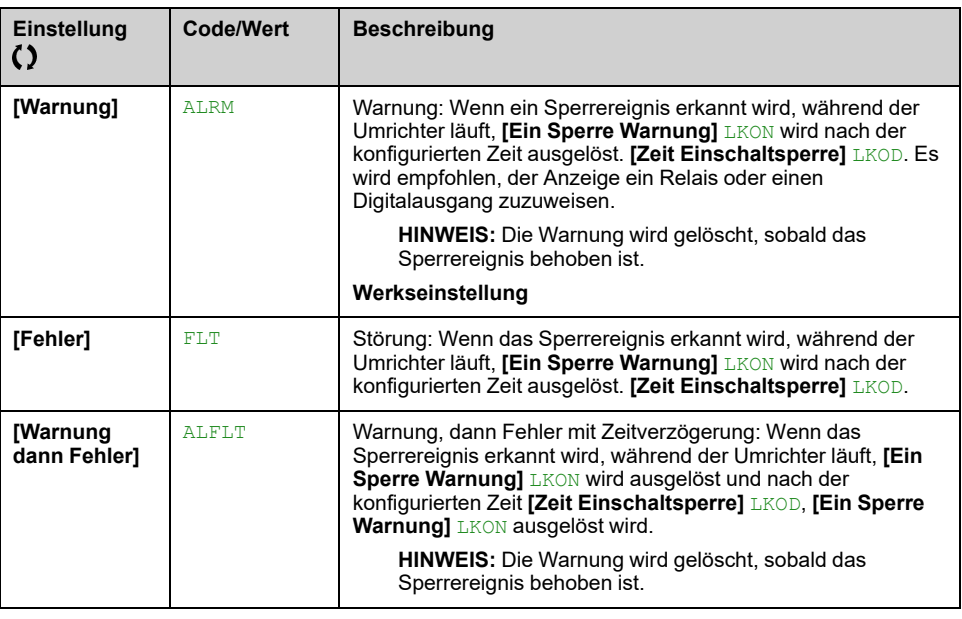

# **[Zeit Einschaltsperre] LKOD**

Dieser Parameter ist zugänglich, wenn **[Ein. Sperre Zuw.]** LKOS zugeordnet ist.

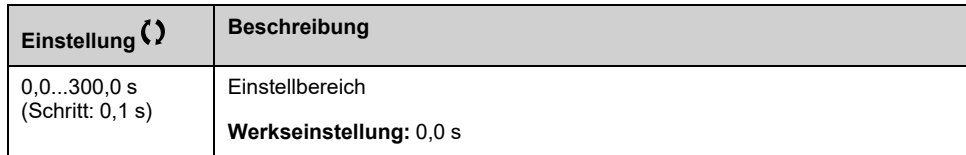

# **[Wartung]**

# **[Diagnose] DAU- Menü**

## **Zugriff**

#### **[Vollständige Einst.] [Wartung] [Diagnose]**

### **Über dieses Menü**

Dieses Menü ermöglicht einfache Testsequenzen für die Diagnose.

### **[Diagnose Lüfter] FNT**

Diese Funktion startet eine Testsequenz.

**HINWEIS:** Die Lüfterdiagnose der internen Lüfter ist nicht erfolgreich, wenn der DC-Bus nicht vollständig geladen ist. Das ist der Fall:

- bei separater Steuerung (z. B. der Steuerblock wird nur mit 24V versorgt), oder
- wenn sich der Umrichter im Modus **[Energiesparmodus]** IDLE -Modus (z. B. Stopp-and-Go-Funktion ist aktiv).

### **[LED-Diagnose HMI] HLT**

Diese Funktion startet eine Testsequenz.

### **[IGBT Diag mit Motor] IWT**

Dadurch wird eine Testsequenz mit dem angeschlossenen Motor gestartet (offener Stromkreis/Kurzschluss).

### **[IGBT Diag o. Motor] IWOT**

Diese Funktion startet eine Testsequenz ohne den Motor (Kurzschluss).

## **[Pumpendiagnose] CPT**

Diagnose der Kühlpumpe. Auf diese Diagnose kann nur mit ATV●L0 zugegriffen werden.

Damit wird eine Testsequenz der Kühlpumpe gestartet. Sie kann nicht ausgeführt werden, wenn der Umrichter läuft.

# **Menü [Umrichter Gewährl.] DWMA–**

## **Zugriff**

#### **[Vollständige Einst.] [Wartung] [Umrichter Gewährl.]**

### **Über dieses Menü**

Das Datum für die Produktlebensdauer wird bei der Fertigung des Produktes initialisiert.

Zwei Monate vor Ablauf des Garantiezeitraums wird eine **[Lebenszykl.Warn 1]** LCA1 ausgelöst. Am Ende des Garantiezeitraums wird eine **[Lebenszykl.Warn 2]** LCA2 ausgelöst. Diese Funktion erfordert die Übermittlung von Datums- und Uhrzeitangaben über das Grafikterminal oder einen über Ethernet konfigurierten Zeit-Server.

#### **[Warnung Lebensdauer] LCAC**

#### *Konfig. Warnung Lebensdauer*.

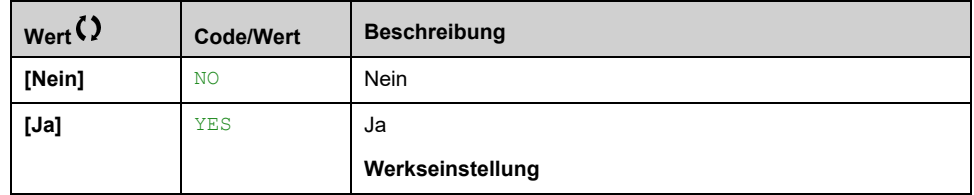

## **[Garantie abgelaufen] LCAD**

Datum Lebensdauer.

Ablaufdatum der Garantie (JJJJ/MM/TT).

Kann auch über die Feldbuskommunikation gelesen werden. Zum Konvertieren des Lesewertprozesses wie im folgenden Beispiel.

Wert lesen: 11679 Binäre Konvertierung: **0010 110**1 100*1 1111* Datum: 2000+**22**/12/*31*=**2022**/12/*31*

Weitere Informationen, wie z. B. die logische Adresse, finden Sie in Kommunikationsparameterdatei.

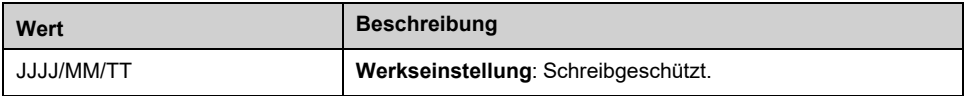
## **[Kundenevent 1] CE1- Menü**

## **Zugriff**

```
[Vollständige Einst.] [Wartung] [Kundenevents] [Kundenevent 1]
```
## <span id="page-576-0"></span>**Über dieses Menü**

Mit diesem Menü lassen sich individuell eingestellte Kundenevents zeitbasiert einstellen.

## **[Konfig. Warnung 1] CCA1**

#### *Konfiguration Kundenwarnung 1*.

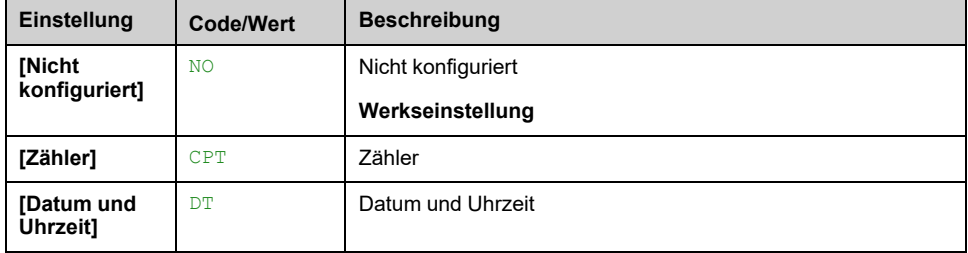

## **[Zählergrenze 1] CCL1**

#### *Konfiguration Zählergrenze 1*.

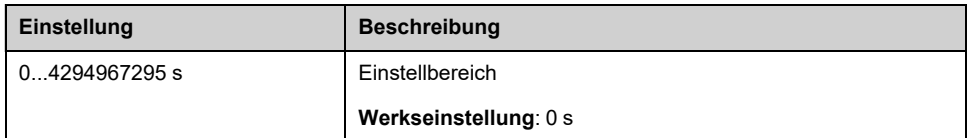

## **[Zählerquelle 1] CCS1**

#### *Konfiguration Zählerquelle 1*.

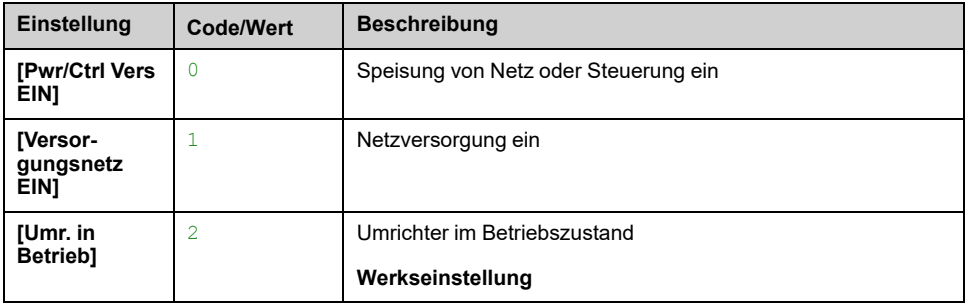

## **[Zeitzähler 1] CC1**

#### *Zeitzähler 1*.

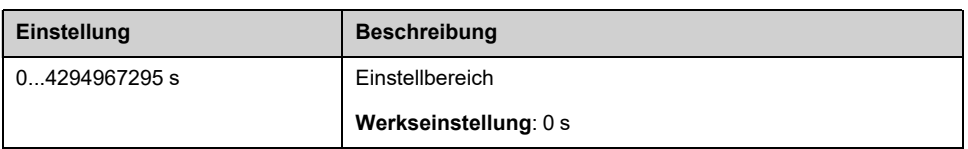

## **[Date Time Warn 1] CDT1**

Der Zugriff auf dieses Menü ist nur über das Grafikterminal möglich.

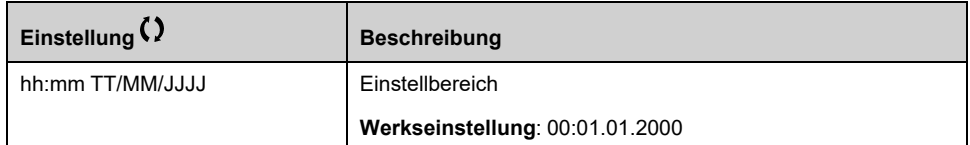

## **Menüs [Kundenevent 2] CE2 bis [Kundenevent 5] CE5**

**Zugriff**

**[Vollständige Einst.] [Wartung] [Kundenevents] [Kundenevent 2]** bis **[Kundenevent 5]**

## **Über dieses Menü**

Wie bei **[Kundenevent 1]** CE1- Menü , [Seite](#page-576-0) 577.

## **[Konfig. Warnung 2] CCA2 bis [Konfig. Warnung 5] CCA5**

*Konfiguration Kundenwarnung 2* bis *Konfiguration Kundenwarnung 5*.

### **[Zählergrenze 2] CCL2 bis [Zählergrenze 5] CCL5**

*Konfiguration Zählergrenze 2* bis *Konfiguration Zählergrenze 5*.

## **[Zählerquelle 2] CCS2 bis [Zählerquelle 5] CCS5**

*Konfiguration Zählerquelle 2* bis *Konfiguration Zählerquelle 5*.

## **[Zeitzähler 2] CC2 bis [Zeitzähler 5] CC5**

*Zeitzähler 2* bis *Zeitzähler 5*.

### **[Date Time Warn 2] CDT2 bis [Date Time Warn 5] CDT5**

*Datum Zeit Warnung 2* bis *Datum Zeit Warnung 5*. Der Zugriff auf dieses Menü ist nur über das Grafikterminal möglich.

## **Menü [Kundenevents] CUEV**

## **Zugriff**

#### **[Vollständige Einst.] [Wartung] [Kundenevents]**

## **[Löschen Warnung] CAR**

#### *Löschen Kundenwarnung*.

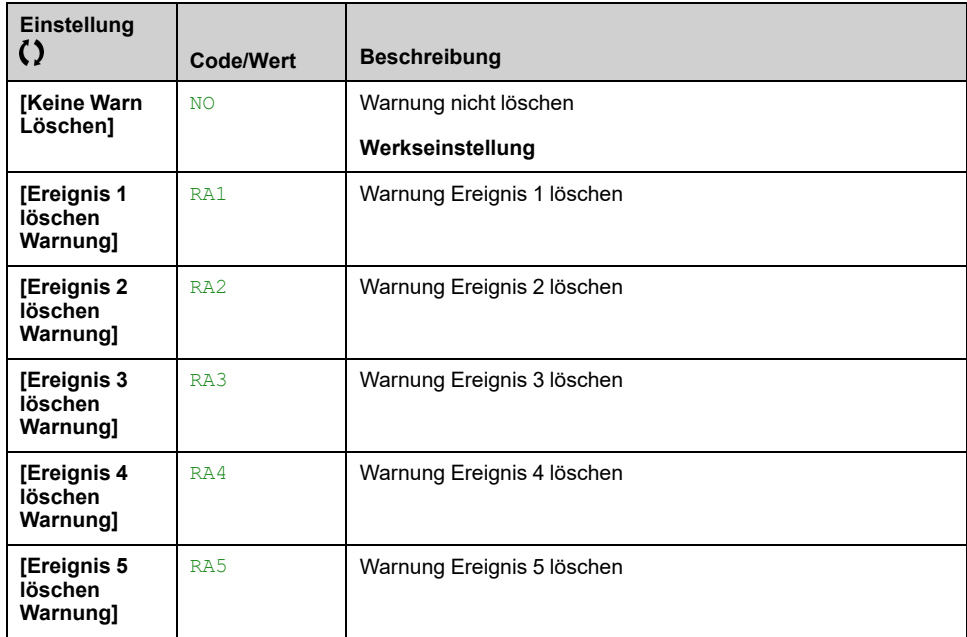

## **Menü [Handhabung Lüfter] FAMA**

## **Zugriff**

#### **[Vollständige Einst.] [Wartung] [Handhabung Lüfter]**

## **Über dieses Menü**

Lüfterdrehzahl und **[Lüfter Betriebszeit]** FPBT sind überwachte Werte.

Eine ungewöhnlich niedrige Drehzahl oder der Lüfter lösen eine Warnung aus **[Warn. Istwert Lüft.]** FFDA. Sobald **[Lüfter Betriebszeit]** FPBT den vordefinierten Wert von 45.000 Stunden erreicht, wird eine Warnung **[Warnung Lüfter [h]]** FCTA ausgelöst.

Der Zähler **[Lüfter Betriebszeit]** FPBT kann über den Parameter **[Reset Zeitzähler]** RPR auf 0 zurückgesetzt werden.

Zusätzliches Lüftermanagement beim ATV660 und ATV680:

- Wenn einer der Schranklüfter mit ungewöhnlich niedriger Drehzahl läuft, wird eine Warnung ausgegeben. **[Schranklüft. RkmWar]** FFCA ausgelöst wird.
- Wenn **[Schr.Lüft.Betr.zeit]** FCT den vordefinierten Wert von 30.000 Stunden erreicht hat, wird eine Warnung **[Warn Schranklüfter [h]]** FCCA ausgelöst.

Zusätzliches Lüftermanagement nur beim ATV680 und ATV6B0:

- Wenn eines der AFE-Lüftermodule mit ungewöhnlich niedriger Drehzahl läuft, **[AFE Lüft.Rückm.Warn]** FFBA ausgelöst wird.
- Wenn **[AFE Lüfterbetr.zeit]** FBAT den vordefinierten Wert von 45.000 Stunden erreicht hat, wird eine Warnung **[Warn. AFE Lüfter [h]]** FCBA ausgelöst.

## **[Modus Lüfter] FFM**

Aktivierungsmodus Lüfter.

**HINWEIS:** Für ATV660 und ATV6A0 und ATV680 und ATV6B0 wird dieser Parameter auf **[Standard]** STD.

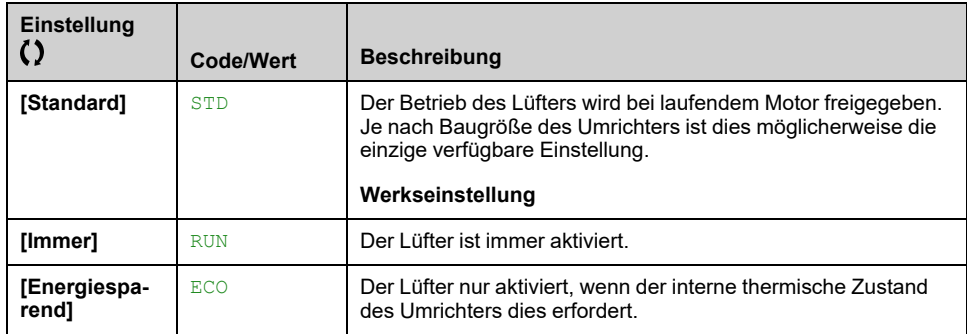

## **[Wartung] CSMA- Menü**

## **Zugriff**

#### **[Vollständige Einst.] [Wartung]**

## **[Reset Zeitzähler] RPR**

**HINWEIS:** Die Liste der möglichen Werte ist von der Produktgröße abhängig.

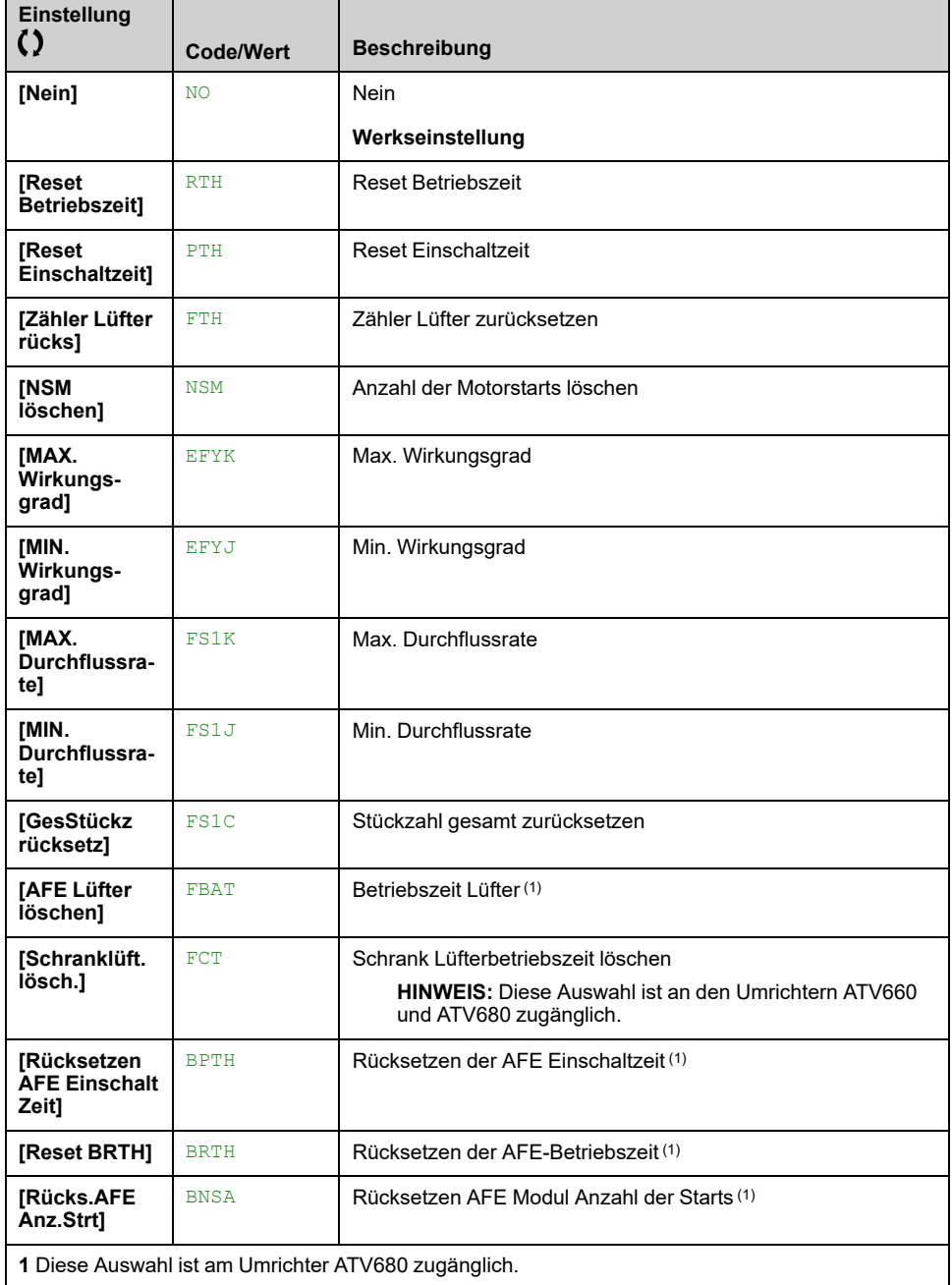

# **[Schrank E/A-Funkt.] CABF–**

# **Menüs [Monitoring Kreis A] CMCA bis [Monitoring Kreis D] CMCD**

## **Zugriff**

**[Vollständige Einst.] [Schrank E/A-Funkt.] [Monitoring Kreis A]** bis **[Monitoring Kreis D]**

## **Über diese Menüs**

Wie bei den **[Monitoring Kreis A]** CMCA**[Monitoring Kreis D]**Menüs.

## **Menü [Schrank Kreis A] CCMA**

## **Zugriff**

**[Vollständige Einst.] [Schrank E/A-Funkt.] [Schrank Kreis A]**

## **Über dieses Menü**

Diese Funktion können zur Verwaltung von Warnungen oder innerhalb des Schaltschranks erkannten Fehlern verwendet werden.

Die Schrankstromkreise bieten zwei Überwachungsstufen:

• Eine Warnstufe: Der Umrichter löst ein Ereignis aus, ohne die Anwendung zu stoppen.

Wenn **[CabinetCircuit x ErrorResp]** CFRx auf **[Nein]** NO eingestellt ist, wird **[CabinetCircuit x Warn]** CWx ausgelöst.

• Eine Fehlerstufe: Der Umrichter löst ein Ereignis aus und stoppt die Anwendung.

Wenn **[CabinetCircuit x ErrorResp]** CFRx auf einen anderen Wert einstellt wird, wird **[CabinetCircuit x Error]** CFx ausgelöst.

Wie bei Menü **[Monitoring Kreis A]** CMCA

## **[Schrank Stkr. A Zu] CFAA**

*Schrank Stromkreis A Zurodnung*

## **[Schrank Stkr. A Typ] CFMA**

*Schrank Stromkreis A Monitoring Typ*

## **[Schrank Stkr. A Ver] CFDA**

*Schrank Stromkreis A Verögerung nach Betrieb*

## **[Stkr. A Fehler] CFRA**

*Reaktion für Schrank Stromkreis A Fehler*

## **[Schrank Kreis B] CCMB- Menü**

## **Zugriff**

**[Vollständige Einst.] [Schrank E/A-Funkt.] [Schrank Kreis B]**

**Über dieses Menü**

Wie bei **[Schrank Kreis A]** CCMA- Menü

**[Schrank Stkr. B Zu] CFAB**

*Schrank Stromkreis B Zurodnung*

**[Schrank Stkr. B Typ] CFMB**

*Schrank Stromkreis B Monitoring Typ*

**[Schrank Stkr. B Ver] CFDB**

*Schrank Stromkreis B Verögerung nach Betrieb*

**[Stkr. B Fehler] CFRB**

*Reaktion für Schrank Stromkreis B Fehler*

## **Menü [Schrank Kreis C] CCMC**

## **Zugriff**

**[Vollständige Einst.] [Schrank E/A-Funkt.] [Schrank Kreis C]**

**Über dieses Menü**

Wie bei Menü **[Schrank Kreis A]** CCMA

**[Schrank Stkr. C Zu] CFAC**

*Schrank Stromkreis C Zurodnung*

**[Schrank Stkr. C Typ] CFMC**

*Schrank Stromkreis C Monitoring Typ*

## **[Schrank Stkr. C Ver] CFDC**

*Schrank Stromkreis C Verögerung nach Betrieb*

## **[Stkr. C Fehler] CFRC**

*Reaktion für Schrank Stromkreis C Fehler*

## <span id="page-584-0"></span>**[Motorwicklung A] CTIA- Menü**

## **Zugriff**

**[Vollständige Einst.] [Schrank E/A-Funkt.] [Motorwicklung A]**

## **Über dieses Menü**

Diese Funktionen werden hauptsächlich mit zusätzlichen Wärmerelais verwendet, um die Motorwicklungstemperatur zu überwachen.

Diese Funktionen bieten zwei Überwachungsstufen:

- Eine Warnstufe: Der Umrichter löst ein Ereignis aus, ohne die Anwendung zu stoppen.
	- Wenn **[Motorwickl x Fehler]** TFRx auf **[Ignorieren]** NO der **[Motorwickl. x Warn]** CWxx wird ausgelöst.
- Eine Fehlerstufe: Der Umrichter löst ein Ereignis aus und stoppt die Anwendung.

Wenn **[Motorwickl x Fehler]** TFRx auf einen anderen Wert gesetzt wird, **[Motorwickl. x Fehler]** TFx wird ausgelöst.

Wie bei **[Monitoring Kreis A]** CMCA- Menü

## **[Motorwickl A Zuord] TFAA**

*Motorwicklung A Zuordnung*

## **[Motorwick A Monitor] TFMA**

*Motorwicklung A monitoring*

**[Motorwickl A Verzög] TFDA**

*Motorwickl A Verzögerung nach Run*

## **[Motorwickl A Fehler] TFRA**

*Reaktion für Motorwicklung A Fehler*

# **[Motorwicklung B] CTIB- Menü**

## **Zugriff**

**[Vollständige Einst.] [Schrank E/A-Funkt.] [Motorwicklung B]**

## **Über dieses Menü**

Wie bei **[Motorwicklung A]** CTIA- Menü , [Seite](#page-584-0) 585

### **[Motorwickl B Zuord] TFAB**

*Motorwicklung B Zuordnung*

## **[Motorwick B Monitor] TFMB**

*Motorwicklung B monitoring*

## **[Motorwickl B Verzög] TFDB**

*Motorwickl B Verzögerung nach Run*

### **[Motorwickl B Fehler] TFRB**

*Reaktion für Motorwicklung B Fehler*

## **Menü [Motorlager A] CTIC –**

### **Zugriff**

**[Vollständige Einst.] [Schrank E/A-Funkt.] [Motorlager A]**

## **Über dieses Menü**

Wie bei Menü **[Motorwicklung A]** CTIA , [Seite](#page-584-0) 585

## **[Motorlager A Zuord] TFAC**

*Motorlager A Zuordnung*

## **[Motorlager A Monit] TFMC**

*Motorlager A monitoring*

## **[Motorlager A Verzög] TFDC**

*Motorlager A Verzögerung nach Run*

## **[Motorlager A Fehler] TFRC**

*Reaktion für Motorlager A Fehler*

# **Menü [Motorlager B] CTID**

## **Zugriff**

**[Vollständige Einst.] [Schrank E/A-Funkt.] [Motorlager B]**

**Über dieses Menü**

Wie bei **[Motorwicklung A]** CTIA- Menü , [Seite](#page-584-0) 585

**[Motorlager B Zuord] TFAD**

*Motorlager B Zuordnung*

**[Motorlager B Monit] TFMD**

*Motorlager B monitoring*

## **[Motorlager B Verzög] TFDD**

*Motorlager B Verzögerung nach Run*

**[Motorlager B Fehler] TFRD**

*Reaktion für Motorlager B Fehler*

## **[Leistungsschalter] CCBK – Menü**

## **Zugriff**

#### **[Vollständige Einst.] [Schrank E/A-Funkt.] [Leistungsschalter]**

## **Über dieses Menü**

Dieses Menü dient zur Steuerung des Leistungsschalterverhaltens.

Dieses Menü ist zugänglich bei den Umrichtermodellen ATV660 oder ATV680, wenn diese mit Schrank-E/A ausgestattet sind und **[Zugriffsebene]** LAC auf **[Experte]** EPR.

## **[LS Start Sig. aktiv] CBEP**

#### *Leistungsschalter Start Signal aktiv*

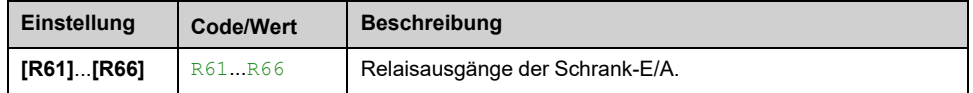

## **[LS Stop Sig. aktiv] CBDP**

#### *Leistungsschalter Stop Signal aktiv*

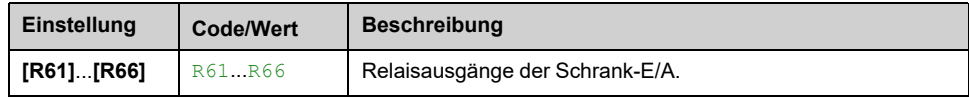

## **[Umrichter Sperre] LES**

Zuord. Verriegelung Umrichter

Dieser Parameter ist zugänglich, wenn

- **[Netzschütz]** LLC zugeordnet ist oder
- **[LS Start Sig. aktiv]** CBEP zugeordnet ist oder
- **[LS Stop Sig. aktiv]** CBDP zugeordnet ist.

Der Umrichter sperrt, wenn der zugeordnete Eingang oder das zugeordnete Bit auf 0 wechselt.

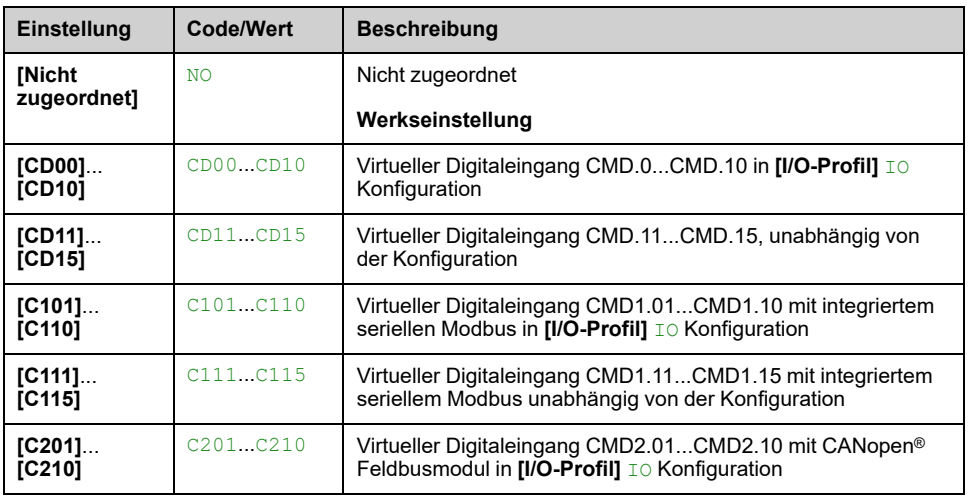

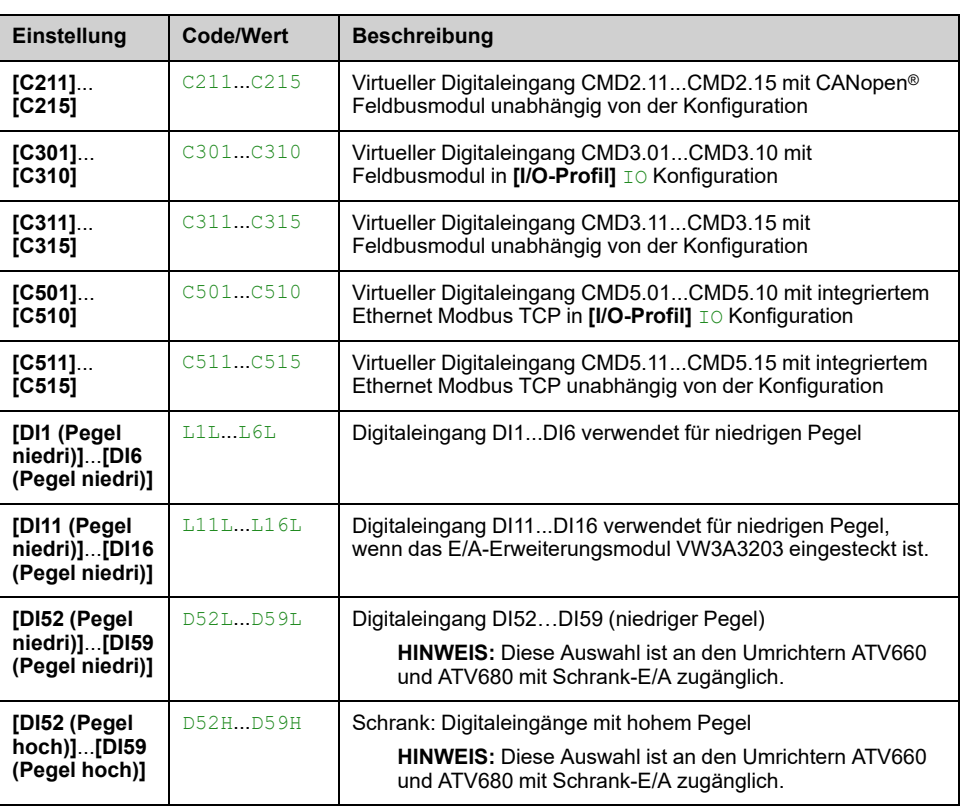

## **[LS Status] CBS**

Wenn **[LS Start Sig. aktiv]** CBEP und **[LS Stop Sig. aktiv]** CBDP nicht konfiguriert sind, **[LS ungültige Konfig]** CBCI wird angezeigt. Für die Konfiguration des Leistungsschalters müssen beide Werte eingestellt sein.

Die **[LS stop deaktiviert]** CBSD wird der Status angezeigt, bis **[LS Inakt. Stop Verz]** CBT5 erreicht ist.

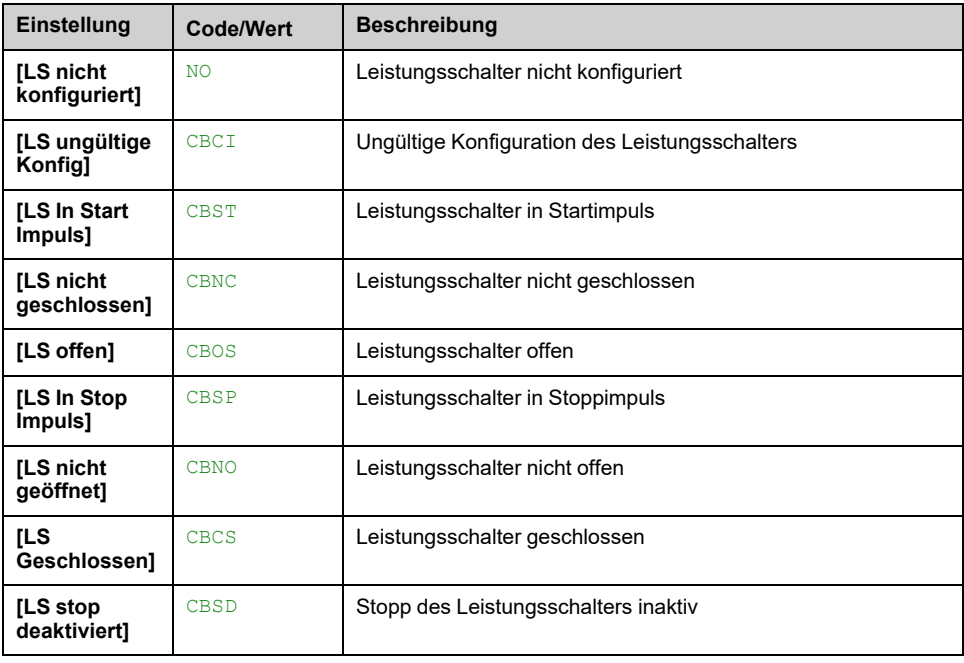

## **[LS Startimpuls Zeit] CBT1**

*Leistungsschalter Startimpuls Zeit*.

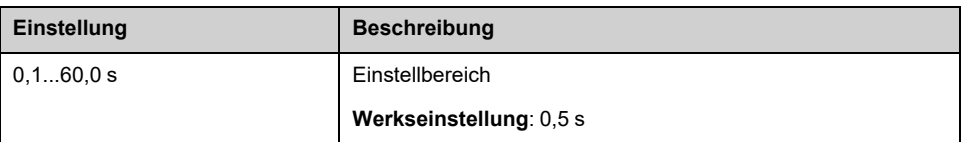

## **[LS Stopimpuls Zeit] CBT2**

Identisch mit **[LS Startimpuls Zeit]** CBT1

## **[LS Einschaltverzög.] CBT3**

Dieser Parameter dient zur Einstellung einer Mindestverzögerung zwischen einem Startimpuls und einem Stoppimpuls.

Identisch mit **[LS Startimpuls Zeit]** CBT1

## **[LS Ausschaltverzög.] CBT4**

Dieser Parameter dient zur Einstellung einer Mindestverzögerung zwischen einem Stoppimpuls und einem Startimpuls.

Identisch mit **[LS Startimpuls Zeit]** CBT1

### **[LS Inakt. Stop Verz] CBT5**

#### *Leistungsschalter Inaktiv Stop Verzögerung*.

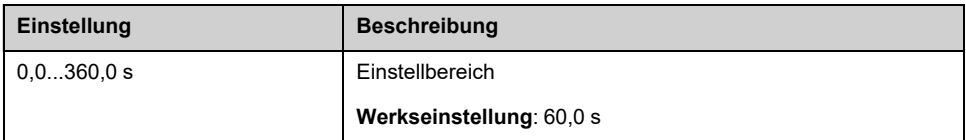

## **[Timeout Netzspg.] LCT**

#### *Timeout nach Aktivierung Schütz*.

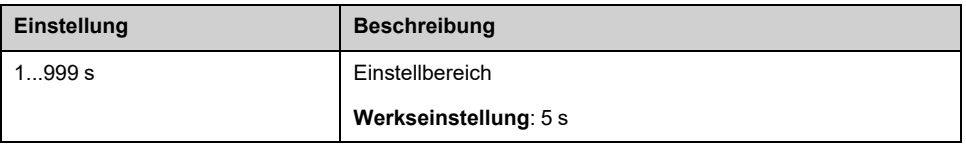

## **[LS Fehlerreaktion] CBSR**

Der Leistungsschalter bietet zwei Überwachungsstufen:

- Eine Warnstufe: Der Umrichter löst ein Ereignis aus, ohne die Anwendung zu stoppen.
- Eine Fehlerstufe: Der Umrichter löst ein Ereignis aus und stoppt die Anwendung.

Wenn nach einem Startbefehl keine Spannung erkannt wird, **[Timeout Netzspg.]** LCT, der **[LS Fehlerreaktion]** CBSR ausgelöst wird und **[LS nicht geschlossen]** CBNC wird angezeigt.

Wenn nach einem Stoppbefehl die Spannung nach wie vor erkannt wird, **[Timeout Netzspg.]** LCT, der **[LS Fehlerreaktion]** CBSR ausgelöst wird und **[LS nicht geöffnet]** CBNO wird angezeigt.

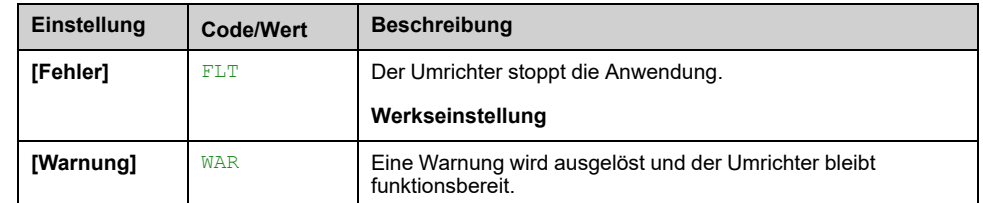

## **[Schrank E/A-Funkt.] CABF- Menü**

## **Zugriff**

**[Vollständige Einst.] [Schrank E/A-Funkt.]**

## **Über dieses Menü**

Dieser Parameter ist zugänglich bei den Umrichtermodellen ATV●60, ATV●80, ATV●A0, ATV●B0 oder ATV●L0 mit Schrank-E/A und wenn **[Zugriffsebene]** LAC auf **[Experte]** EPR.

## **[Sch E/A 24V Timeout] P24D**

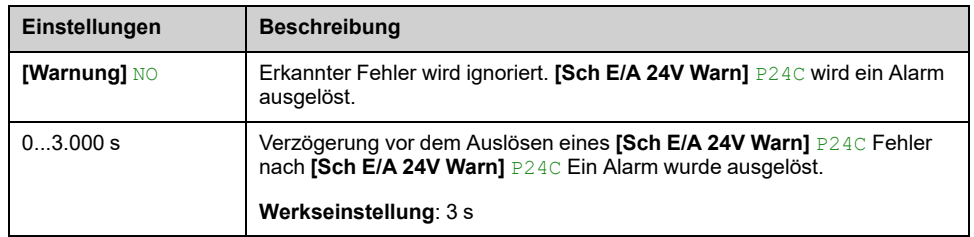

#### *Schrank E/A 24 V fehlen. Timeout für Fehler.*

## **[Reakt. Schrankübh.] CHR**

Dieser Parameter dient zur Konfiguration der Antwort auf **[Schrank Übertemp]** CHF-Fehler.

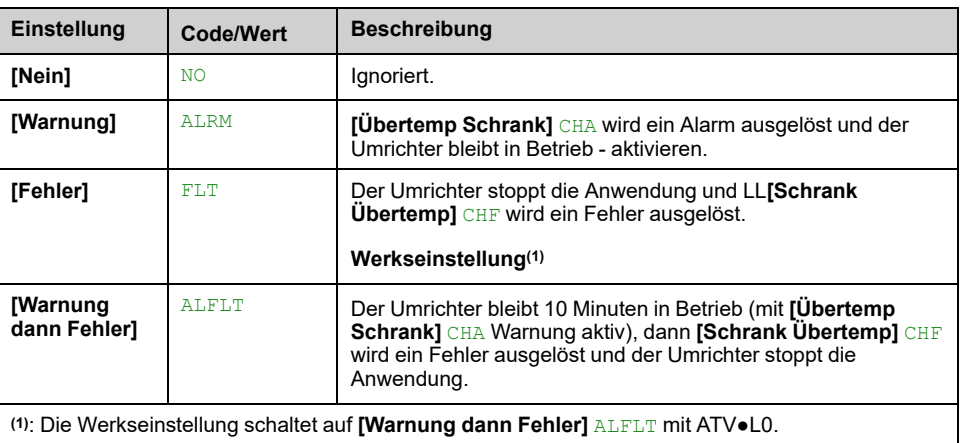

# <span id="page-593-1"></span>**[Kommunikation]**

### **Inhalt dieses Kapitels**

**[Kommunikation]** COM[–..............................................................................594](#page-593-0)

# <span id="page-593-0"></span>**[Kommunikation] COM–**

## **Einführung**

**[COM**<br>**[Kommunikation]** COM- enthält die Feldbus-Untermenüs.

## **Inhalt dieses Kapitels**

Dieses Kapitel enthält die folgenden Themen innerhalb von **[Komm Parameter]** CMP- Untermenü:

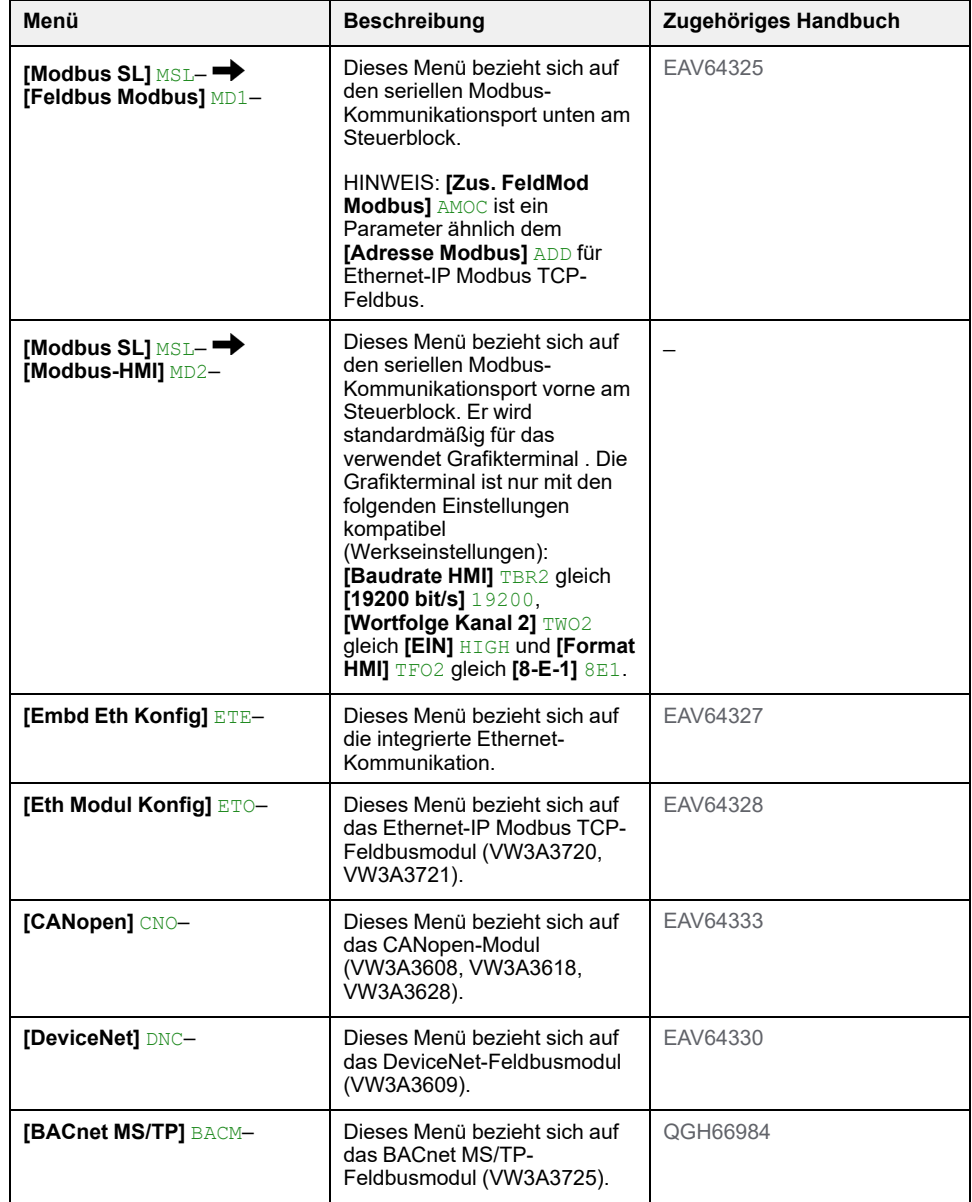

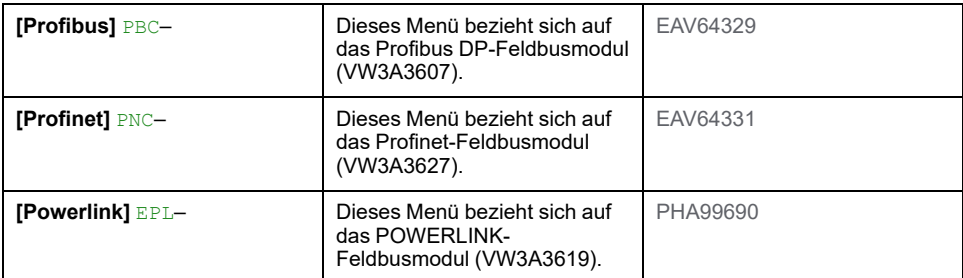

#### **HINWEIS:**

- Diese Menüs sind zugänglich, wenn die entsprechende Option eingesteckt ist und die Firmware des Optionsmoduls und des Umrichters kompatibel sind. Zusätzlich zu den Feldbus-Handbüchern finden Sie weitere Informationen in der Kurzanleitung der Optionsmodule [\(S1A45591\)](https://www.se.com/ww/en/download/document/S1A45591/) und die Installationsanleitung des Umrichters für weitere Informationen.
- Zugriff auf die Kommunikationsparameter zur Durchführung von Suchen (Beispiel: Parameteradresse und -format) und Sortiervorgängen [\(EAV64332\)](https://www.se.com/ww/en/download/document/EAV64332/).
- Der Umrichter muss neu gestartet werden, damit die Änderung der Kommunikationsparameter angewendet werden kann.

# <span id="page-595-0"></span>**[Dateimanagement] FMT–**

### **Inhalt dieses Kapitels**

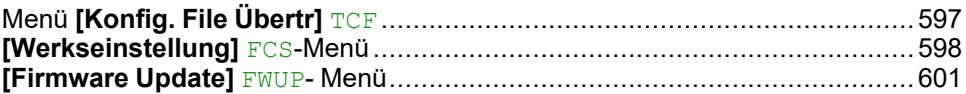

## **Einführung**

 $\boxed{\text{exp}}$ **[Dateimanagement]** FMT- enthält die Verwaltung der Konfigurationsdateien des Umrichters.

# <span id="page-596-0"></span>**Menü [Konfig. File Übertr] TCF**

# **Zugriff**

**[Dateimanagement] [Konfig. File Übertr]**

## **[Kopie auf Umrichter] OPF**

Hiermit lässt sich eine zuvor gespeicherte Umrichterkonfiguration im Grafikterminal-Speicher auswählen und in den Umrichter übertragen.

Der Umrichter muss nach einer Übertragung der Konfigurationsdatei neu gestartet werden.

## **[Von Umr. Kopieren] SAF**

Hiermit lässt sich die aktuelle Umrichterkonfiguration im Grafikterminal-Speicher ablegen.

**HINWEIS:** Das Grafikterminal kann bis zu 16 Konfigurationsdateien speichern.

# <span id="page-597-0"></span>**[Werkseinstellung] FCS-Menü**

## **Zugriff**

#### **[Dateimanagement] [Werkseinstellung]**

## **Über dieses Menü**

Diese Funktion wird verwendet, um eine Werkseinstellung des Umrichters durchzuführen oder um den Umrichter auf eine ausgewählte Konfiguration zurückzusetzen. Die folgende Tabelle zeigt ein Beispiel für ein Standardverfahren zur Durchführung einer Werkseinstellung oder zur Wiederherstellung einer Konfiguration.

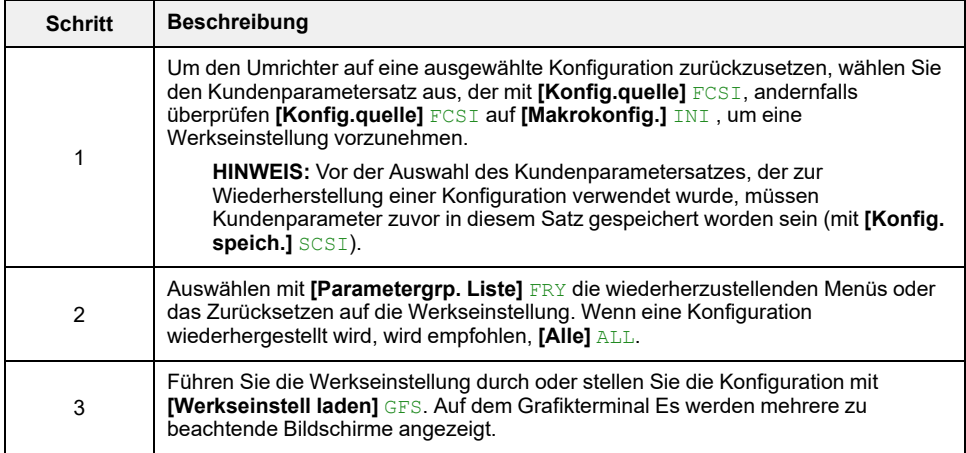

## **[Konfig.quelle] FCSI**

#### *Konfigurationsquelle*.

Dieser Parameter wird zur Auswahl der Konfiguration verwendet, die nach einem Betrieb mit der Werkseinstellung wiederhergestellt werden soll.

**HINWEIS:** Bevor Sie mit diesem Parameter den Kundenparametersatz auswählen, der zur Wiederherstellung einer Konfiguration verwendet wird, müssen Kundenparameter in diesem Satz gespeichert sein (mit **[Konfig. speich.]** SCSI).

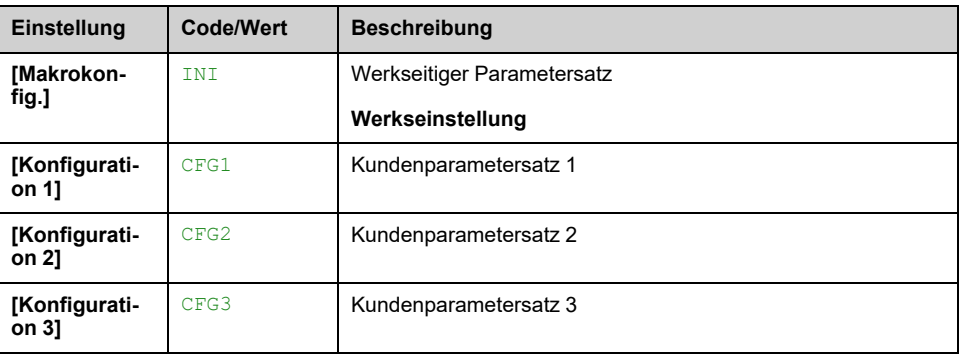

## **[Parametergrp. Liste] FRY**

Auswahl der wiederherzustellenden Menüs bei aktivierter Funktion Gehe zu Werkseinstellung

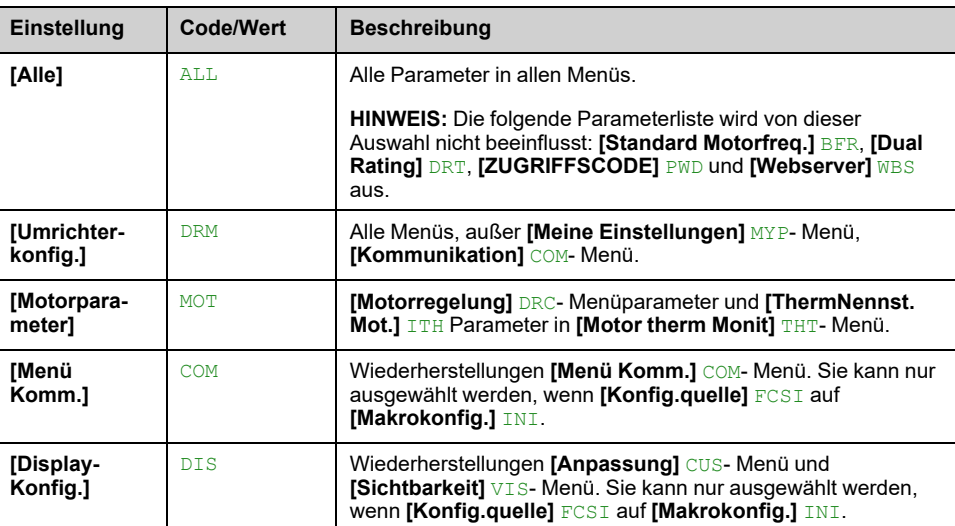

**Hinweis:** In der Werkskonfiguration und nach der Rückkehr zu "Werkseinstellung" ist **[Parametergrp. Liste]** FRY leer.

## **[Werkseinstell laden] GFS**

Diese Funktion ermöglicht die Durchführung einer Werkseinstellung oder die Wiederherstellung einer zuvor gespeicherten Konfiguration.

## **WARNUNG**

#### **UNERWARTETER BETRIEB DER AUSRÜSTUNG**

Stellen Sie sicher, dass ein Wiederherstellen der Werkseinstellungen mit der verwendeten Verdrahtung kompatibel ist.

**Die Nichtbeachtung dieser Anweisungen kann Tod, schwere Verletzungen oder Sachschäden zur Folge haben.**

Die Rückkehr zu den Werkseinstellungen ist nur möglich, wenn zuvor mindestens eine Parametergruppe ausgewählt wurde (**[Parametergrp. Liste]** FRY angezeigt).

## **[Konfig. speich.] SCSI**

Dieser Parameter ermöglicht die Speicherung von Konfigurationen, die zu einem späteren Zeitpunkt wiederhergestellt werden sollen.

Die zu speichernde aktive Konfiguration ist nicht Bestandteil der Auswahl. Wenn es beispielsweise **[Konfiguration 0]** STR0 ist, erscheinen nur **[Konfiguration 1]** STR1, **[Konfiguration 2]** STR2 und **[Konfiguration 3]** STR3. Der Parameter wechselt zurück zu **[Nein]** NO sobald der Vorgang abgeschlossen ist.

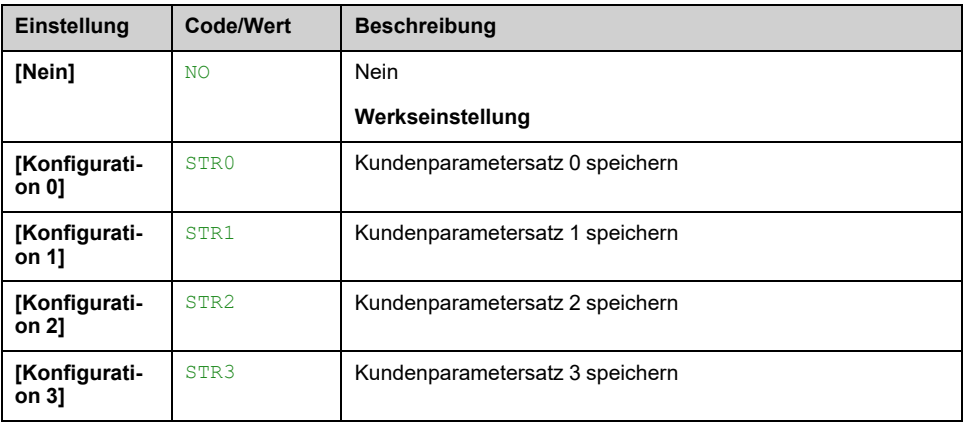

## **Menü [Voreinstellungen] PRES**

## **Zugriff**

#### **[Dateimanagement] [Werkseinstellung] [Voreinstellungen]**

## **Über dieses Menü**

ATV・60, ATV・80, ATV・A0, ATV・B0 und ATV・L0 ermöglichen die Definition von Voreinstellungen für Antriebsparameter. Folgende Bereiche können vorkonfiguriert und vor Änderungen geschützt werden:

- Umrichterfunktionen **[Zuord. ext. Fehler]** ETF und **[Fehlerreset]** RST- Menüs
- Schrank E/A-Funktionen [Schrank Übertemp.] LTCO

Diese Voreinstellung erfolgt während der Fertigung.

Die für eine Voreinstellung ausgewählten Parameter werden von der Werkseinstellung nicht beeinflusst.

### **[Vor-Einst. Status] PSS**

#### *Drive System Vor-Einstellungen Status*.

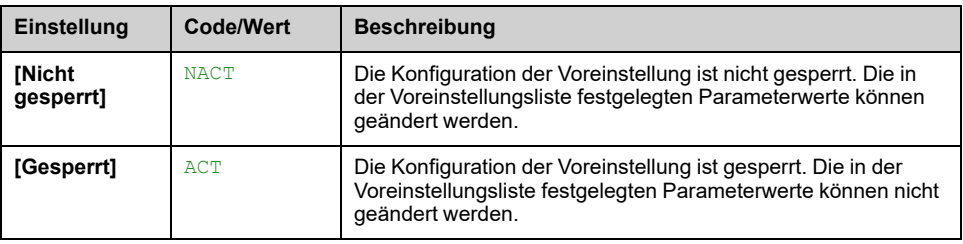

## **[Voreinst. freigeben] PSRT**

Freigabe der Voreinstellungen des Umrichtersystems.

Dieser Parameter kann von einem Vertreter von Schneider Electric verwendet werden, um die Konfiguration der Voreinstellungen freizugeben.

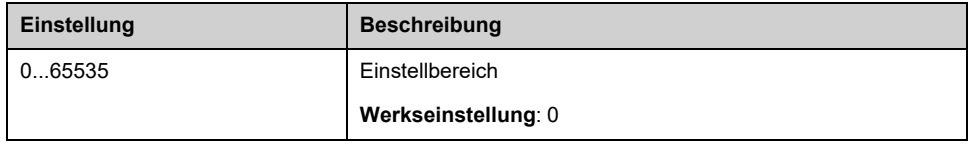

# <span id="page-600-0"></span>**[Firmware Update] FWUP- Menü**

# **Zugriff**

**[Dateimanagement] [Firmware Update]**

## **Über dieses Menü**

Diese Funktion wird zur Aktualisierung der Software des Umrichters verwendet und kann nur von Schneider Electric Services verwendet werden.

Bitte wenden Sie sich für weitere Informationen an Ihre Schneider Electric Services vor Ort.

# <span id="page-601-1"></span>**[Meine Einstellungen] MYP–**

### **Inhalt dieses Kapitels**

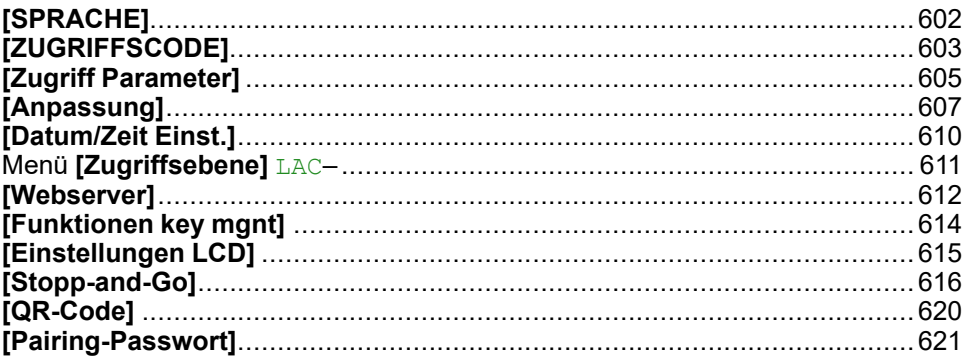

## **Einführung**

Das Menü **[Meine Einstellungen]** MYP– enthält die Einstellungen für die benutzerdefinierte HMI und den Zugriff auf Parameter.

# <span id="page-601-0"></span>**[SPRACHE]**

## **Menü [SPRACHE] LNG–**

**Zugriff**

**[Meine Einstellungen] [SPRACHE]**

## **Über dieses Menü**

Mit diesem Menü kann die Grafikterminal-Sprache ausgewählt werden.

# <span id="page-602-0"></span>**[ZUGRIFFSCODE]**

## **[ZUGRIFFSCODE] COD- Menü**

## **Zugriff**

#### **[Meine Einstellungen] [ZUGRIFFSCODE]**

## **Über dieses Menü**

Ermöglicht den Schutz der Konfiguration durch einen Zugriffscode oder ein Passwort für den Zugriff auf eine geschützte Konfiguration.

- Der Umrichter wird entsperrt, wenn das Passwort auf **[Kein Passwort def]** NO oder wenn das richtige Passwort eingegeben wurde. Alle Menüs sind zugänglich.
- Vor dem Sperren der Konfiguration durch ein Passwort ist wie folgt zu verfahren:
	- Definieren Sie **[Upload-Rechte]** ULR und **[Download-Rechte]** DLR.
	- Notieren Sie das Passwort, und bewahren Sie es sorgfältig auf.

Bei Sperrung des Umrichters ändert sich der Menüzugang. Bei gesperrtem Passwort:

- **[Mein Menü]** MYMN- Menü (in **[Schnellstart]** SYS- Menü) sichtbar bleibt, wenn nicht leer,
- **[Dashboard]** DSH-, **[Diagnose]** DIA- und **[Anzeige]** MON- Die Menüs bleiben mit den schreibgeschützten Parametern sichtbar. Untermenüs mit einstellbaren Parametern werden nicht angezeigt.
- **[Vollständige Einst.]** CST- und **[Kommunikation]** COM- Menüs werden nicht angezeigt,
- **[Konfig. File Übertr]** TCF- Menü (in **[Dateimanagement]** FMT- Menü) sichtbar bleibt.
- im **[Meine Einstellungen]** MYP- Menü, bleibt sichtbar:
	- **[SPRACHE]** LNG,
	- **[ZUGRIFFSCODE]** COD- Menü,
	- **[Display Anzeigetyp]** MSC- Menü (in **[Anpassung]** CUS- Menü),
	- **[Datum/Zeit Einst.]** RTC,
	- **[Zugriffsebene]** LAC, und
	- **[Einstellungen LCD]** CNL- Menü.

### **[Password status] PSST**

Schreibgeschützter Parameter.

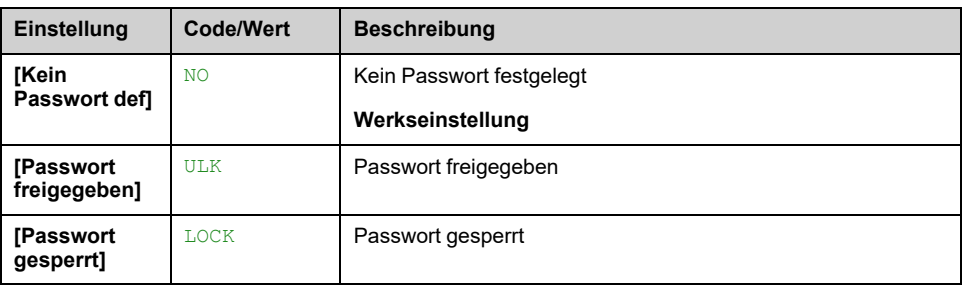

### **[ZUGRIFFSCODE] PWD**

Passwort aus 6 Zeichen. Definieren und geben Sie Ihr Passwort ein, um den Umrichter zu sperren. **[Password status]** PSST Wert wechselt zu **[Passwort gesperrt]** LOCK.

Um den Umrichter zu entsperren, muss das Passwort eingegeben werden. Sobald der richtige Code eingegeben wurde, wird der Umrichter entsperrt und [**[Password status]** PSST Wert wechselt zu **[Passwort freigegeben]** ULK. Beim nächsten Einschalten des Umrichters wird der Zugriff wieder gesperrt.

Zum Ändern des Passworts entsperren Sie den Umrichter und geben dann das neue Passwort ein. Durch die Eingabe eines neuen Passworts wird der Umrichter gesperrt.

Um das Passwort zu entfernen, muss der Umrichter entsperrt und das Passwort 000000 eingegeben werden. **[Password status]** PSST Wert wechselt zu **[Kein Passwort def]** NO. Beim nächsten Einschalten bleibt der Umrichter entsperrt.

## **[Upload-Rechte] ULR**

#### *Upload-Rechte*.

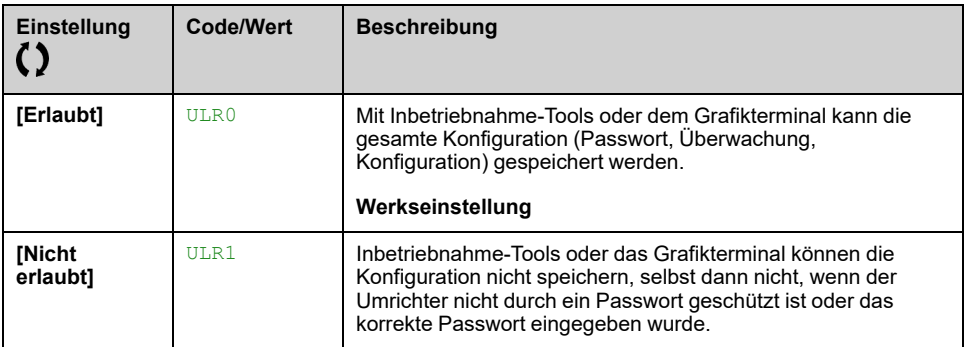

### **[Download-Rechte] DLR**

#### *Download-Rechte*.

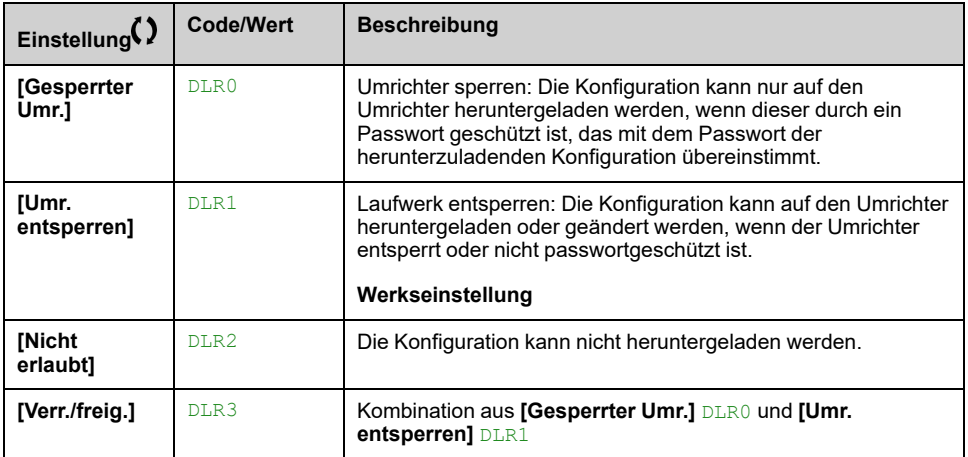

# <span id="page-604-0"></span>**[Zugriff Parameter]**

## **[Eingeschr. Kanäle] PCD- Menü**

## **Zugriff**

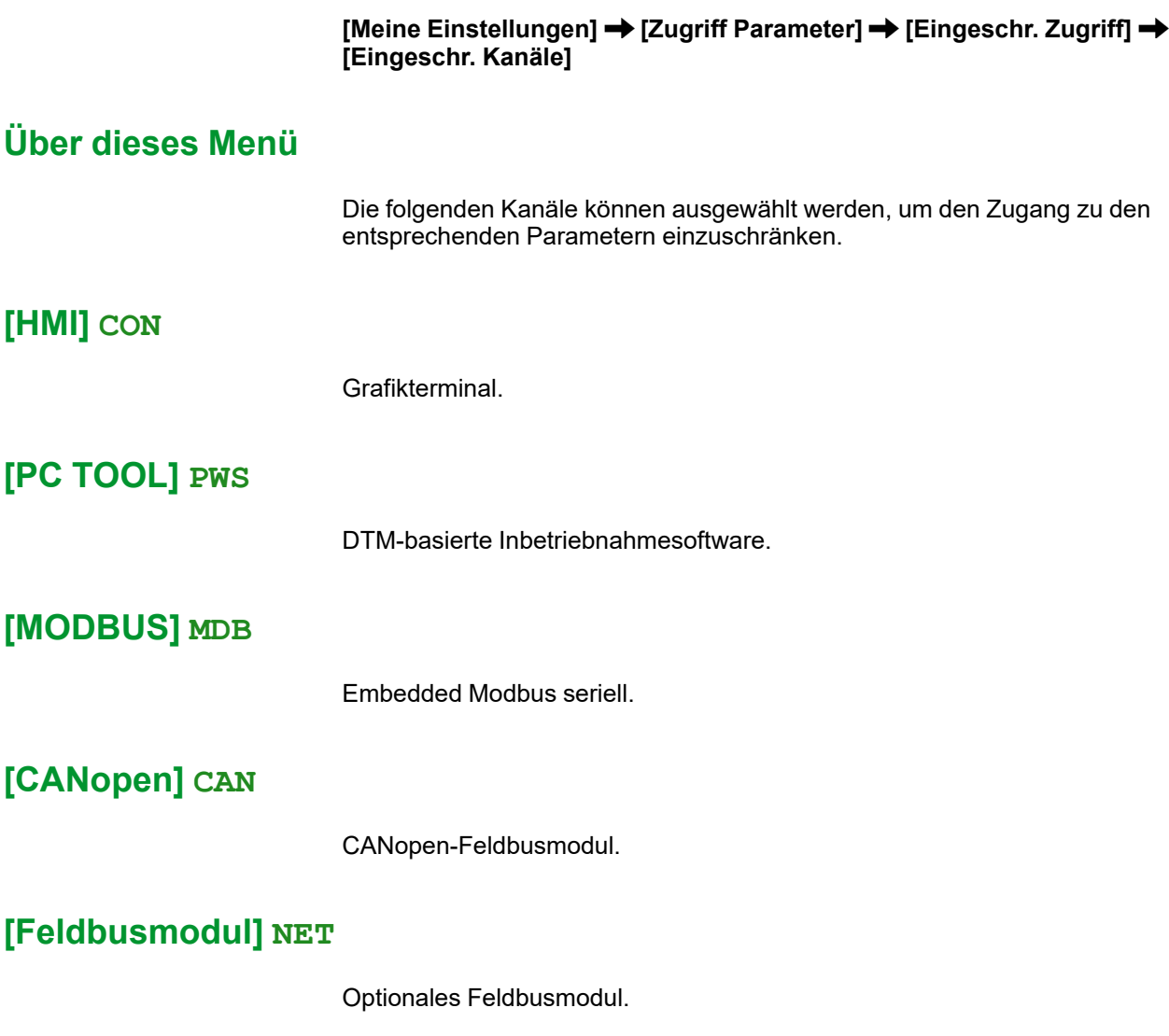

## **Menü [Eingeschr. Param.] PPA –**

## **Zugriff**

**[Meine Einstellungen] [Zugriff Parameter] [Eingeschr. Zugriff] [Eingeschr. Param.]**

## **Über dieses Menü**

Auf diesen Bildschirmen können alle Parameter im Menü **[Vollständige Einst.]** CST geschützt und zur Auswahl angezeigt werden. Ausgenommen sind die Expert-Parameter.

Drücken Sie zur Auswahl aller Parameter die Taste **Alle**. Drücken Sie erneut auf **Keine**, um die Auswahl aller Parameter aufzuheben.

Inhalt des Menüs **[Vollständige Einst.]** CST. Wenn keine Parameter vorhanden sind, können auf diesen Bildschirmen keine Auswahlen vorgenommen werden.

## **Menü [Sichtbarkeit] VIS–**

## **Zugriff**

### **[Meine Einstellungen] [Zugriff Parameter] [Sichtbarkeit]**

## **Über dieses Menü**

Auswahl zur Anzeige aller Parameter oder nur der aktiven Parameter.

## **[PARAMETER] PVIS**

#### *PARAMETER*.

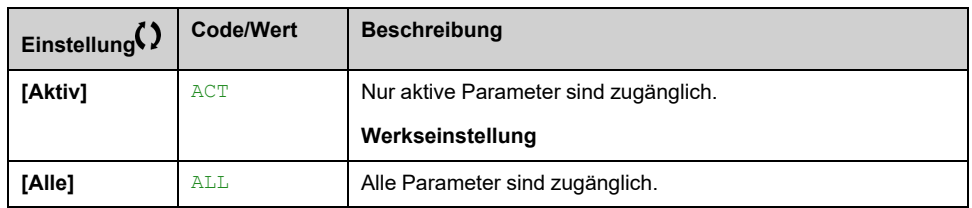

## <span id="page-606-0"></span>**[Anpassung]**

## **[Konfig. Mein Menü] MYC- Menü**

## **Zugriff**

#### **[Meine Einstellungen] [Anpassung] [Konfig. Mein Menü]**

## **Über dieses Menü**

Dieses Menü ermöglicht die Anpassung der **[Mein [Menü\]](#page-60-0)** MYMN- Menü, Seite 61.

### **[Parameter auswählen] UMP**

In diesem Menü wird der Inhalt von **[Vollständige Einst.]** CST- und ermöglicht:

- Wählen Sie die in sichtbaren Parameter **[Mein Menü]** MYMN- und
- Ausgewählte sichtbare Parameter entfernen aus **[Mein Menü]** MYMN-.

Es kann keine Auswahl getroffen werden, wenn sich keine Parameter im angezeigten aktuellen Bildschirm befinden.

## **[Display Auswahl] MDP**

In diesem Menü wird der Inhalt von **[Anzeige]** MON- und ermöglicht:

- Wählen Sie die in sichtbaren Parameter **[Mein Menü]** MYMN- und
- Ausgewählte sichtbare Parameter entfernen aus **[Mein Menü]** MYMN-.

Es kann keine Auswahl getroffen werden, wenn sich keine Parameter im angezeigten aktuellen Bildschirm befinden.

## **[AUSGEW. LISTE] UML**

Dieses Menü zeigt die über **[Parameter auswählen]** UMP und **[Display Auswahl]** MDP.

Mit dem Grafikterminal ermöglicht dieses Menü das Sortieren und Entfernen der ausgewählten Parameter mithilfe der Funktionstasten (F1, F2 und F3).

**HINWEIS:** Es können bis zu 25 Parameter zur Anzeige im anwenderspezifischen Menü ausgewählt werden.

## **[Mein Menü] MYMN**

Dient zur Namensdefinition des individuell eingestellten Menüs.

## **Menü [Display Anzeigetyp] MSC**

## **Zugriff**

#### **[Meine Einstellungen] [Anpassung] [Display Anzeigetyp]**

## **Über dieses Menü**

Mit diesem Parameter kann der Anzeigetyp für den Standardbildschirm ausgewählt werden.

## **[Wertetyp Anzeige] MDT**

#### *Wertetyp HMI-Anzeige*.

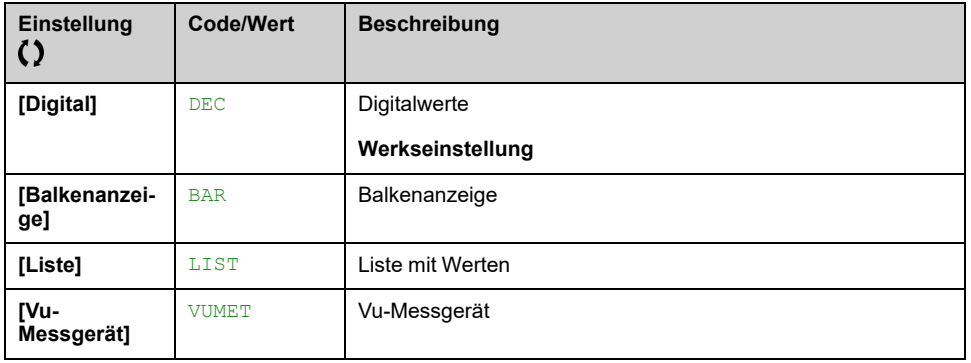

### **[Parameter auswählen] MPC**

Angep. Auswahl.

Mit diesem Parameter kann der Anzeigetyp für den Standardbildschirm ausgewählt werden.

## **Menü [Balken Auswahl] PBS–**

## **Zugriff**

**[Meine Einstellungen] [Anpassung] [Balken Auswahl]**

## **Über dieses Menü**

Mit dieser Ansicht können die Parameter ausgewählt werden, die in der oberen Leiste des Grafikterminal-Bildschirms angezeigt werden sollen.

## **Menü [Parameter anpassen] CYP**

## **Zugriff**

#### **[Meine Einstellungen] [Anpassung] [Parameter anpassen]**

## **Über dieses Menü**

Mit diesem Menü können bis zu 15 Parameter umbenannt werden.

## **[Parameter auswählen] SCP**

Mit diesem Menü können bis zu 15 Parameter ausgewählt werden.

## **[Benutzerdef Auswahl] CPM**

Diese Ansicht dient zur Festlegung der folgenden Einstellungen für den jeweiligen gewählten Parameter:

- Name
- Einheit, sofern relevant (benutzerdefinierte Einheit verfügbar)
- Ein Multiplikator (1...1000), sofern relevant
- Ein Divisor (1...1000), sofern relevant
- Ein Offset (-99,00...99,00), sofern relevant

## **[Servicenachricht] SER- Menü**

## **Zugriff**

#### **[Meine Einstellungen] [Anpassung] [Servicenachricht]**

## **Über dieses Menü**

Mit diesem Menü kann eine benutzerdefinierte Servicemeldung (5 Zeilen mit jeweils 23 Zeichen) festgelegt werden.

Diese definierte Meldung wird angezeigt in **[Diagnose]** DIA- **[Diagnosedaten]** DDT- **> [Servicenachricht]** SER- Untermenü, [Seite](#page-78-0) 79.

## **[LINIE 1] SML01 bis [LINIE 5] SML05**

Diese Elemente werden verwendet, um den Inhalt der Servicemeldung Zeile für Zeile zu definieren.

# <span id="page-609-0"></span>**[Datum/Zeit Einst.]**

## **Menü [Datum/Zeit Einst.] RTC**

## **Zugriff**

**[Meine Einstellungen] [Datum/Zeit Einst.]**

## **Über dieses Menü**

Diese Ansicht dient zur Einstellung von Datum und Uhrzeit. Diese Information wird für das Anbringen von Zeitstempeln auf allen protokollierten Daten verwendet.

Wenn ein Zeit-Server über Ethernet angeschlossen und über den Web-Server konfiguriert ist, werden der Konfiguration entsprechend das Datum und die Uhrzeit regelmäßig aktualisiert.

Datums- und Uhrzeitinformationen sollen beim Hochlaufen des Umrichters verfügbar sein (Zeit-Server verfügbar und konfiguriert oder Grafikterminal angeschlossen), damit die protokollierten Daten mit Zeitstempeln versehen werden können.

Eine Änderung dieser Einstellungen führt zur Änderung des zuvor protokollierten Datenwerts im Falle von durchschnittlichen Daten basierend auf der Zeit.

# <span id="page-610-0"></span>**Menü [Zugriffsebene] LAC–**

# **Zugriff**

#### **[Meine Einstellungen] [Zugriffsebene]**

## **[Zugriffsebene] LAC**

Zugriffsebene: zur Festlegung der Ebene der Zugriffssteuerung.

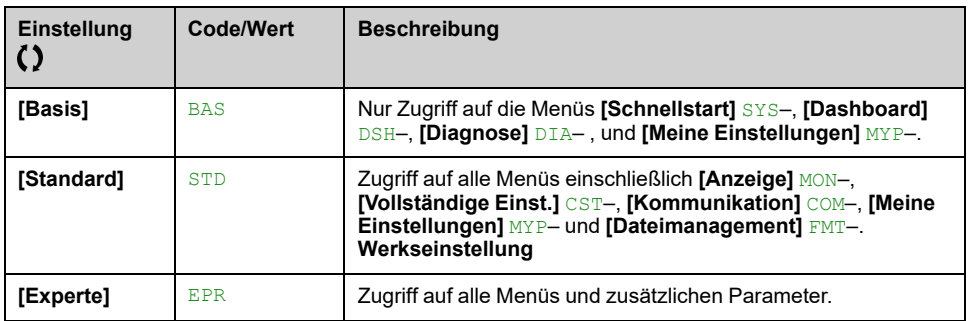

# <span id="page-611-0"></span>**[Webserver]**

## **Menü [Webserver] WBS**

## **Zugriff**

**[Meine Einstellungen] [Webserver]**

## **Über dieses Menü**

Mit diesem Menü können Webservices verwaltet werden.

Weitere Informationen finden Sie im Ethernet-Feldbus - Handbücher.

### **[EnableEmbdWeb] EWEE**

Freischaltung von Webservices für den Embedded Ethernet-Adapter.

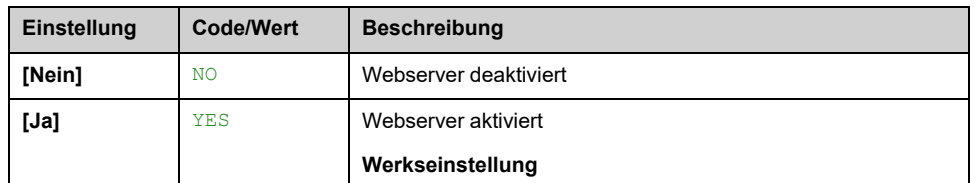

## **[EnableOptWeb] EWE**

Aktivieren Sie die Webdienste für das Ethernet-Optionsmodul.

Dieser Parameter ist zugänglich, wenn das W3A3720-21 Ethernet-IP Modbus TCP-Feldbusmodul eingesteckt ist.

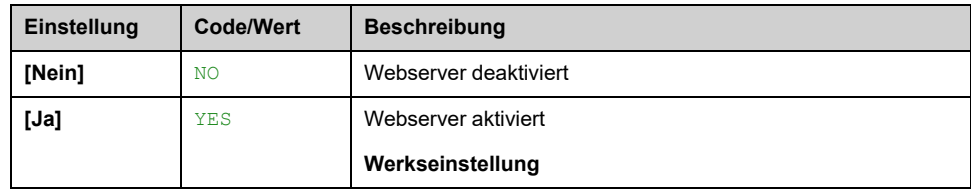

## **[EmbWeb zurücksetzen] RWPE**

Bei integriertem Ethernet setzt es das Passwort für die Benutzerauthentifizierung und das Webserver-Passwort für den Administratorzugriff (ADMIN) auf den Standardwert zurück. Nach dem Zurücksetzen kann das Standardpasswort mit gelesen werden. Standardkennwort.

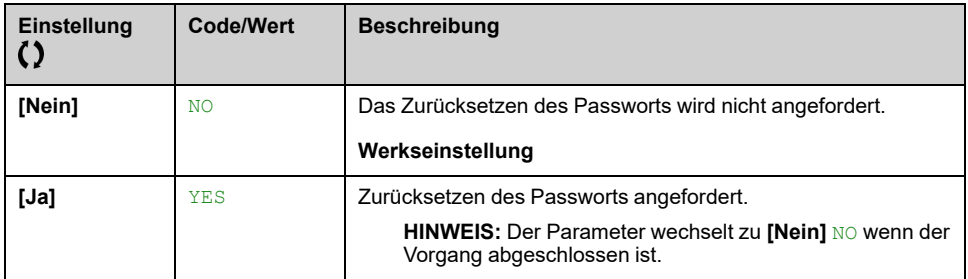
#### **[OptWebPass zurücks.] RWPO**

Passwort für Ethernet-Option zurücksetzen.

Bei der Ethernet-Option werden das Passwort für die Benutzerauthentifizierung und das Webserver-Passwort für den Administratorzugriff (ADMIN) auf den Standardwert zurückgesetzt. Nach dem Zurücksetzen kann das Standardpasswort mit gelesen werden. **[Standard Pwd Eth Opt]** WDPO.

Dieser Parameter ist zugänglich, wenn das W3A3720-21 Ethernet-IP Modbus TCP-Feldbusmodul eingesteckt ist.

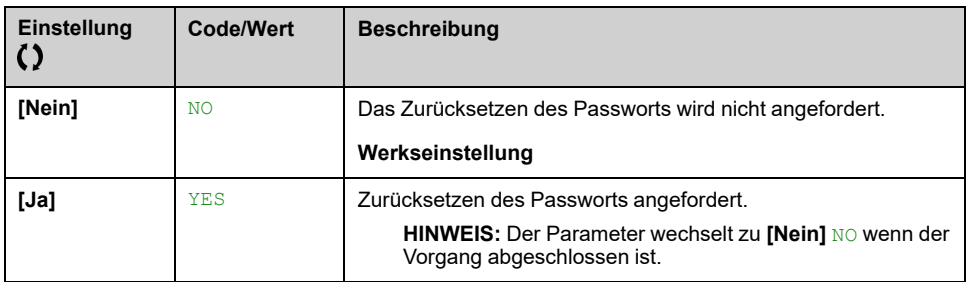

#### **Standardpasswort**

Standardpasswort mit 8 Zeichen.

Es zeigt das Ethernet-integrierte Standardpasswort an, das sowohl für die Webserver-Verbindung (Administratorzugriff) als auch für die Benutzerauthentifizierung verwendet wird.

Das Standardpasswort wird auf dem Grafikterminal angezeigt. Das Grafikterminal ist Zubehör für Schaltschrank-Integrationsprodukte (ATV●30●●●N4Z).

**HINWEIS:** Die Benutzerauthentifizierung ist eine Funktion, die dazu beiträgt, unbefugte und böswillige Verbindungen mit dem Gerät zu verhindern. Der Zugriff auf das verbundene Gerät über ein von Schneider Electric bereitgestelltes Softwaretool (z. B. SoMove) ist auf authentifizierte Benutzer beschränkt. Weitere Informationen finden Sie in der DTM-Online-Hilfe.

Das Standardpasswort darf nicht verwendet werden. Nach einem Zurücksetzen des Passworts oder bei der ersten Verbindung mit dem Umrichter muss ein neues Passwort definiert werden.

#### **[Standard Pwd Eth Opt] WDPO**

Standardpasswort mit 8 Zeichen.

Es zeigt das Standard-Passwort der Ethernet-Option an, das sowohl für die Webserver-Verbindung (Administratorzugriff) als auch für die Benutzerauthentifizierung verwendet wird.

Das Standardpasswort wird auf dem Grafikterminal angezeigt. Das Grafikterminal ist Zubehör für Schaltschrank-Integrationsprodukte (ATV●30●●●N4Z).

**HINWEIS:** Die Benutzerauthentifizierung ist eine Funktion, die dazu beiträgt, unbefugte und böswillige Verbindungen mit dem Gerät zu verhindern. Der Zugriff auf das verbundene Gerät über ein von Schneider Electric bereitgestelltes Softwaretool (z. B. SoMove) ist auf authentifizierte Benutzer beschränkt. Weitere Informationen finden Sie in der DTM-Online-Hilfe.

Das Standardpasswort darf nicht verwendet werden. Nach einem Zurücksetzen des Passworts oder bei der ersten Verbindung mit dem Umrichter muss ein neues Passwort definiert werden.

# **[Funktionen key mgnt]**

## **[Funktionen key mgnt] FKG- Menü**

#### **Zugriff**

**[Meine Einstellungen] [Funktionen key mgnt]**

#### **Über dieses Menü**

Mit diesem Menü können den Funktionstasten des Grafikterminal Funktionen zugeordnet werden.

#### **[Zuordnung Taste F1] FN1 bis [Zuordnung Taste F4] FN4**

Die folgenden Zuweisungsmöglichkeiten sind nicht zugänglich in **[I/O-Profil]** IO Konfiguration

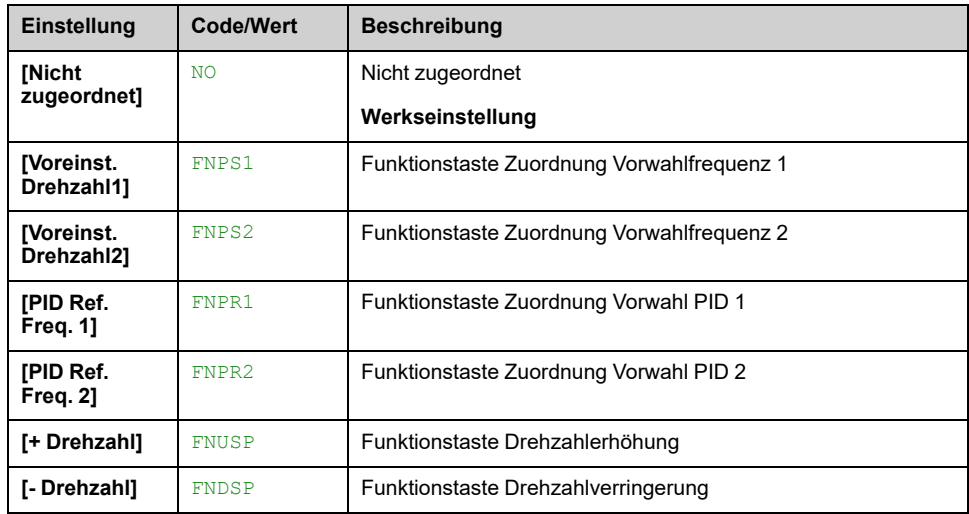

# **[Einstellungen LCD]**

### **[Einstellungen LCD] CNL- Menü**

#### **Zugriff**

**[Meine Einstellungen] [Einstellungen LCD]**

#### **Über dieses Menü**

Mit diesem Menü können die mit dem Grafikterminal verknüpften Parameter eingestellt werden.

#### **[Bildschirmkontrast] CRST**

#### *Bildschirmkontrast*.

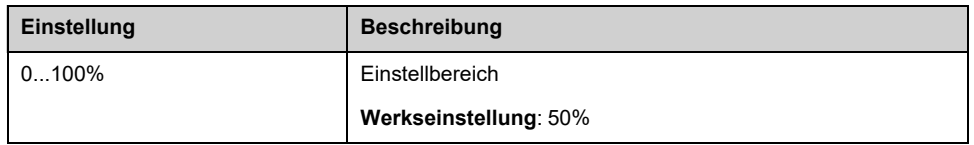

#### **[Standby] SBY**

**HINWEIS:** Die Deaktivierung der automatischen Standby-Funktion für die Hintergrundbeleuchtung des Anzeigeterminals verkürzt deren Lebensdauer.

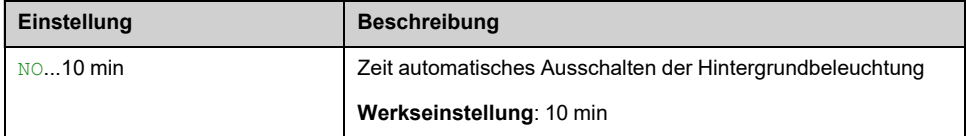

#### **[Disp Term gesperrt] KLCK**

Grafikterminal-Taste gesperrt. Drücken **ESC** und **Home** Schlüssel zum manuellen Sperren und Entsperren des Grafikterminal -Tasten Die **Stop** bleibt aktiv, wenn Grafikterminal gesperrt ist.

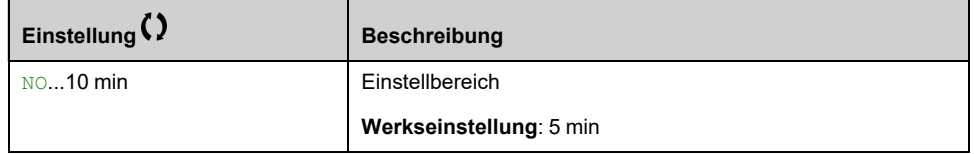

#### **[Rote Displaybel.] BCKL**

Deaktivierung der Funktion für rote Displaybeleuchtung des Grafikterminal bei Auslösung eines Fehlers.

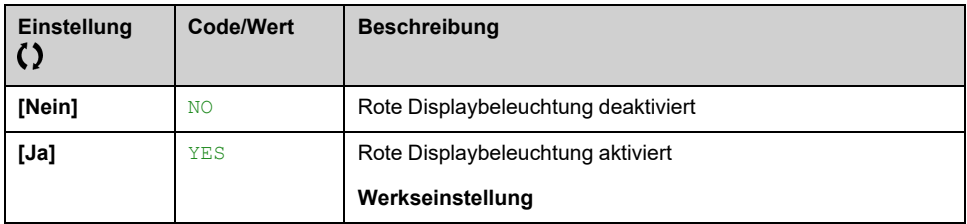

## **[Stopp-and-Go]**

## **[Stopp-and-Go] STG- Menü**

#### **Zugriff**

**[Meine Einstellungen] [Stopp-and-Go]**

#### **Über dieses Menü**

Diese Funktion ist für alle Umrichter mit Ausnahme der Baugrößen 1 bis 3 verfügbar.

Diese Funktion kann verwendet werden, um Energie zu sparen, indem die DC-Bus-Spannung verwaltet wird. Wenn diese Funktion aktiv ist, **[Status Umrichter]** HMIS ist in **[Energiesparmodus]** IDLE und die Zwischenkreisspannung wird nicht mehr auf Betriebsebene gehalten.

Ein Fahrbefehl hat Priorität im Energiesparmodus: Wenn diese Funktion bei Anforderung eines Fahrbefehls aktiv ist, verlässt der Umrichter den Energiesparzustand, der DC-Bus lädt sich auf und der Motor läuft.

Die Ladung des DC-Busses bewirkt eine Verzögerung beim Lauf des Motors. Wenn der DC-Bus nach dem **[Egy Saving Zeitlimit]** IDLT abgelaufen ist, **[Egy Sav Exit Fehler]** IDLF ausgelöst wird.

Es gibt drei verschiedene Modi, um die Energieeinsparung zu aktivieren:

- **Automatischer Betrieb**: **[Verz. Energieeinsp.]** IDLM konfiguriert,
	- Beim Einschalten des Umrichters ist die Funktion aktiv: DC-Bus ist nicht geladen.
	- Nach dem Stoppen des Motors wird der Energiesparmodus aktiviert, **nachdem [Verz. Energieeinsp.]** IDLM.

**HINWEIS:** Wenn ein Fahrbefehl während der **[Verz. Energieeinsp.]** IDLMist der DC-Bus immer noch geladen: Es wird keine Verzögerung auf den Fahrbefehl angewendet.

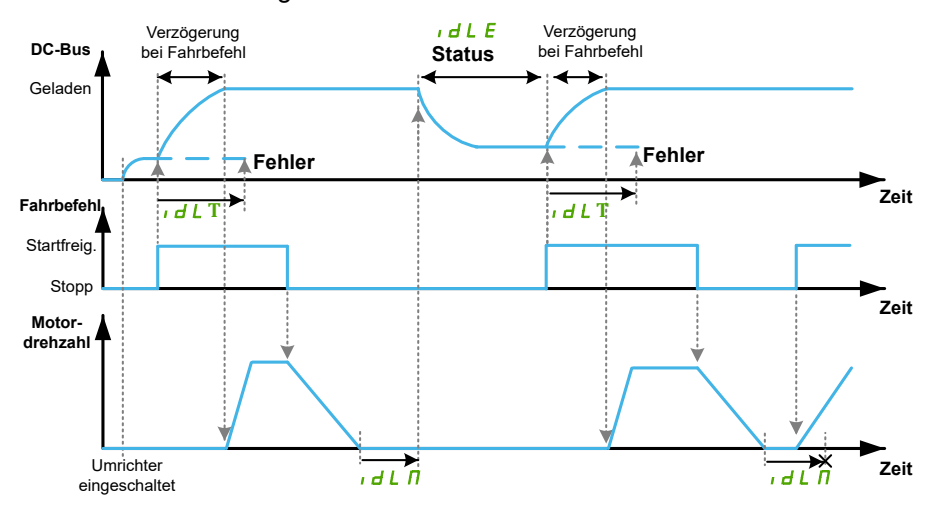

- **Manueller Modus**: **[Zuord. Energieeinsp]** IDLS zugewiesen,
	- Beim Einschalten des Umrichters ist die Funktion nicht aktiv: der DC-Bus lädt.
	- Bei einer steigenden Flanke des zugeordneten Eingangs ist der Energiesparmodus aktiv, wenn der Motor gestoppt ist und kein Fahrbefehl aktiv ist.
	- Bei fallender Flanke wird die Energieeinsparung deaktiviert, der Umrichter schaltet in den Normalbetrieb um. Wenn ein Fahrbefehl lange genug nach der energiesparenden Deaktivierung angefordert wird, wird der DC-Bus geladen: Es wird keine Verzögerung auf den Fahrbefehl angewendet. Er kann zur Vorhersage eines Fahrbefehls verwendet werden.

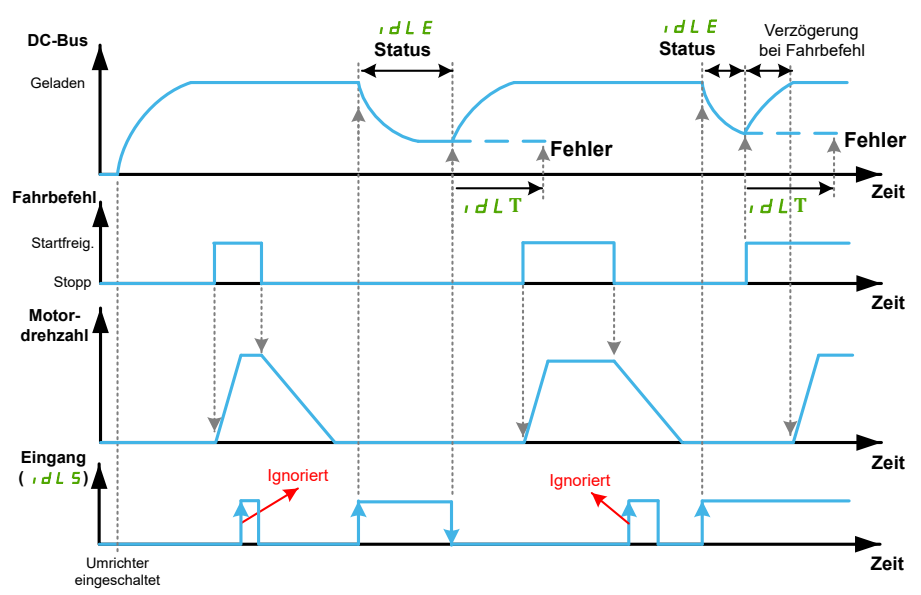

#### • **Halbautomatischer Modus: [Verz. Energieeinsp.]** IDLM konfiguriert und **[Zuord. Energieeinsp]**

IDLS zugewiesen,

- Beim Einschalten des Umrichters ist die Funktion aktiv: DC-Bus ist nicht geladen.
- Nach dem Stoppen des Motors wird der Energiesparmodus aktiviert, nachdem **[Verz. Energieeinsp.]** IDLM

**HINWEIS:** Wenn ein Fahrbefehl während der **[Verz. Energieeinsp.]** IDLMist der DC-Bus immer noch geladen: Es wird keine Verzögerung auf den Fahrbefehl angewendet.

- Während **[Verz. Energieeinsp.]** IDLMaktiviert eine steigende Flanke des zugeordneten Eingangs vorzeitig den Energiesparmodus,
- Wenn der Energiesparmodus aktiv ist, deaktiviert eine fallende Flanke des zugeordneten Eingangs den Energiesparmodus: Der Umrichter schaltet in den Normalbetrieb.

**HINWEIS:** Während **[Verz. Energieeinsp.]** IDLM, befindet sich der Umrichter nicht im Energiesparmodus: eine fallende Flanke hat keine Auswirkungen. Der Umrichter schaltet nach Ablauf der Verzögerung noch in den Energiesparmodus.

#### **[Verz. Energieeinsp.] IDLM**

Wartezeit vor dem Wechsel in den Energiesparmodus, nachdem der Motor gestoppt wurde.

Beim Einschalten des Umrichters, wenn **[Verz. Energieeinsp.]** IDLM konfiguriert ist, wird der DC-Bus nicht geladen: geht der Umrichter direkt an **[Energiesparmodus]** IDLE.

Dieser Parameter wird auf **[Nein]** NO if **[Befehl Netzschütz]** LLC- Funktion ist aktiviert (d.h. **[Netzschütz]** LLC einem Ausgang zugeordnet ist).

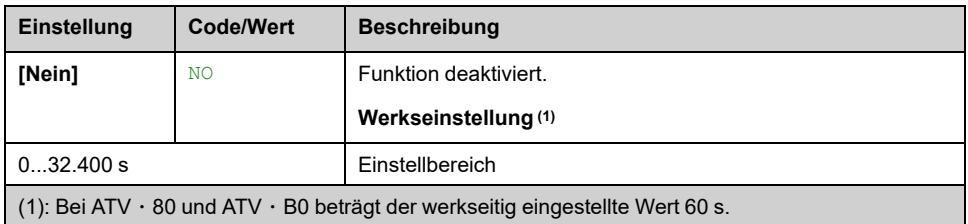

#### **[Zuord. Energieeinsp] IDLS**

Bei steigender Flanke wechselt der Umrichter in den Energiesparzustand, wenn der Motor ohne aktiven Fahrbefehl gestoppt wird.

Bei fallender Flanke wechselt der Umrichter in den Normalbetrieb.

Dieser Parameter wird auf **[Nicht zugeordnet]** NO if **[Befehl Netzschütz]** LLC-Funktion ist aktiviert (d.h. **[Netzschütz]** LLC einem Ausgang zugeordnet ist).

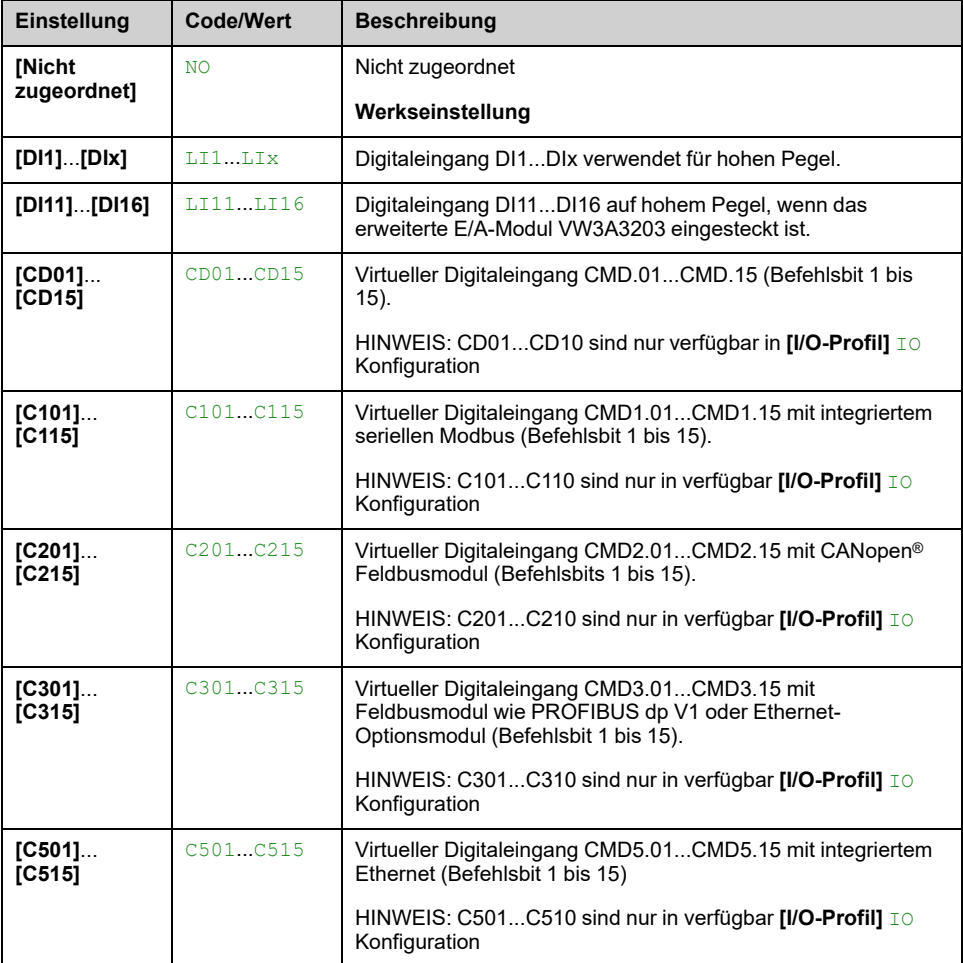

#### **[Egy Saving Zeitlimit] IDLT**

Wird der Wert des Parameters **[Egy Saving Zeitlimit]** IDLT erhöht, kann der Fahrbefehl um die mit dem Parameter **[Egy Saving Zeitlimit]** IDLT eingestellte Zeit verzögert werden, solange die Bedingung zum Verlassen des Zustands **[Egy Saving Zeitlimit]** IDLT nicht erfüllt ist (z. B. Unter- oder Überspannung des Versorgungsnetzes).

### **WARNUNG**

#### **UNERWARTETER BETRIEB DER AUSRÜSTUNG**

Es ist sicherzustellen, dass die Änderung der Einstellung dieses Parameters nicht zu unsicheren Zuständen führt.

**Die Nichtbeachtung dieser Anweisungen kann Tod, schwere Verletzungen oder Sachschäden zur Folge haben.**

Nachher **[Egy Saving Zeitlimit]** IDLT Zeit, wenn sich der Umrichter noch im Modus **[Energiesparmodus]** IDLE -Modus, den Fehler **[Egy Sav Exit Fehler]** IDLF wird ausgelöst

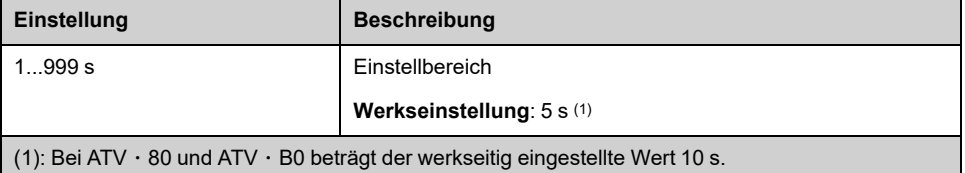

# **[QR-Code]**

## **Menü [QR-Code] QRC**

#### **Zugriff**

**[Meine Einstellungen] [QR-Code]**

#### **Über dieses Menü**

Der Zugriff auf dieses Menü ist nur über das Grafikterminal möglich.

Es bietet Zugang zu 5 QR-Codes:

- **[QR-Code]** QCC: Das Scannen dieses QR-Codes führt zu einer Landing-Page im Internet mit den Informationen auf dem technischen Produktdatenblatt und einem Link für die Schneider Electric App, die für Services verfügbar ist.
- **[My Link 1]** MYL1- bis **[My Link 4]** MYL4: 4 QR-Codes, die mit der Inbetriebnahmesoftware angepasst wurden. Standardmäßig führt das Scannen dieser QR-Codes zur selben Landing-Page wie **[QR-Code]** QCC. Um diese QR-Codes mit SoMove anzupassen, gehen Sie zu "**Gerät > HMI-Personalisierung > QR-Codes**".

HINWEIS: Der Name "My Link x" kann auch während der Anpassung geändert werden.

# **[Pairing-Passwort]**

### **[Pairing-Passwort] PPI**

#### **Zugriff**

#### **[Meine Einstellungen] [Pairing-Passwort]**

#### **Über dieses Menü**

Diese Funktion ist nur im Expertenmodus zugänglich. Mit dieser Funktion wird erkannt, dass ein Optionsmodul verändert oder dass die Software auf irgendeine Weise verändert wurde. Sobald ein Pairing-Passwort eingegeben wird, werden die Parameter der zu diesem Zeitpunkt eingesetzten Karten gespeichert. Bei jedem nachfolgenden Einschalten werden diese Parameter überprüft, und bei einer Abweichung verriegelt der Umrichter. **[Boards Inkomp.]** HCF. Für den Wiederanlauf ist die Ausgangssituation wiederherzustellen oder das Pairing-Passwort erneut einzugeben.

Folgende Parameter werden überprüft:

- Der Optionsmodultyp.
- Die Softwareversion des Umrichters und der Optionsmodule.
- Die Seriennummer der Steuerblock-Karten.

#### **[Pairing-Passwort] PPI**

#### *Pairing-Passwort*.

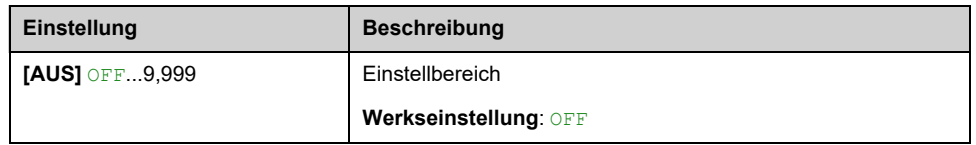

**[AUS]**OFF bedeutet, dass das Pairing-Passwort inaktiv ist.

**[EIN]**ONON **[Boards Inkomp.]** bedeutet, dass die Funktion des Pairing-Passworts aktiv ist und im Fall eines erkannten Fehlers Komp. Module ein Code benötigt wird, um den Umrichter zu starten.

Sobald der Code eingegeben wurde, ist der Umrichter entriegelt und der Wert wechselt auf **[EIN]**ON .

# **Wartung**

#### **Garantiebeschränkung**

Die Garantie gilt nicht, wenn das Produkt von anderen Personen als den Servicemitarbeitern von Schneider Electric geöffnet wurde.

#### **Service**

### **GEFAHR**

#### **GEFAHR EINES ELEKTRISCHEN SCHLAGS, EINER EXPLOSION ODER EINES LICHTBOGENS**

Lesen Sie die Anweisungen im Abschnitt **Sicherheitsinformationen** sorgfältig durch, bevor Sie in diesem Kapitel beschriebene Arbeiten durchführen.

#### **Die Nichtbeachtung dieser Anweisungen führt zu Tod oder schweren Verletzungen.**

Die Temperatur der in dieser Anleitung beschriebenen Produkte kann während des Betriebs 80 °C (176 °F) überschreiten.

#### **WARNUNG**

#### **HEISSE FLÄCHEN**

- Vermeiden Sie jeglichen Kontakt mit heißen Flächen.
- Halten Sie brennbare oder hitzeempfindliche Teile aus der unmittelbaren Umgebung heißer Flächen fern.
- Warten Sie vor der Handhabung, bis sich das Produkt ausreichend abgekühlt hat.
- Stellen Sie sicher, dass eine ausreichende Wärmeableitung gegeben ist, indem Sie einen Prüflauf bei maximaler Last durchführen.

**Die Nichtbeachtung dieser Anweisungen kann Tod, schwere Verletzungen oder Sachschäden zur Folge haben.**

## **WARNUNG**

#### **UNZUREICHENDE WARTUNG**

Es ist sicherzustellen, dass die Wartungsarbeiten wie unten beschrieben in den angegebenen Intervallen durchgeführt werden.

**Die Nichtbeachtung dieser Anweisungen kann Tod, schwere Verletzungen oder Sachschäden zur Folge haben.**

Achten Sie während der Bedienung des Geräts darauf, dass die Umgebungsbedingungen eingehalten werden. Stellen Sie außerdem sicher, dass dies bei der Wartung geprüft wird und ggf. alle Faktoren korrigiert werden, die Einfluss auf die Umgebungsbedingungen haben.

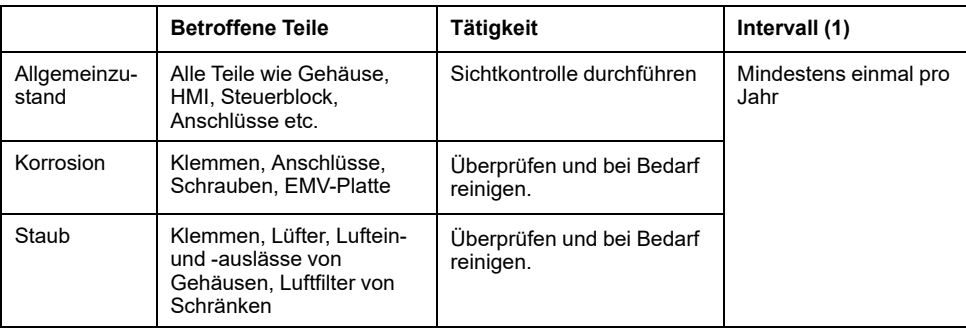

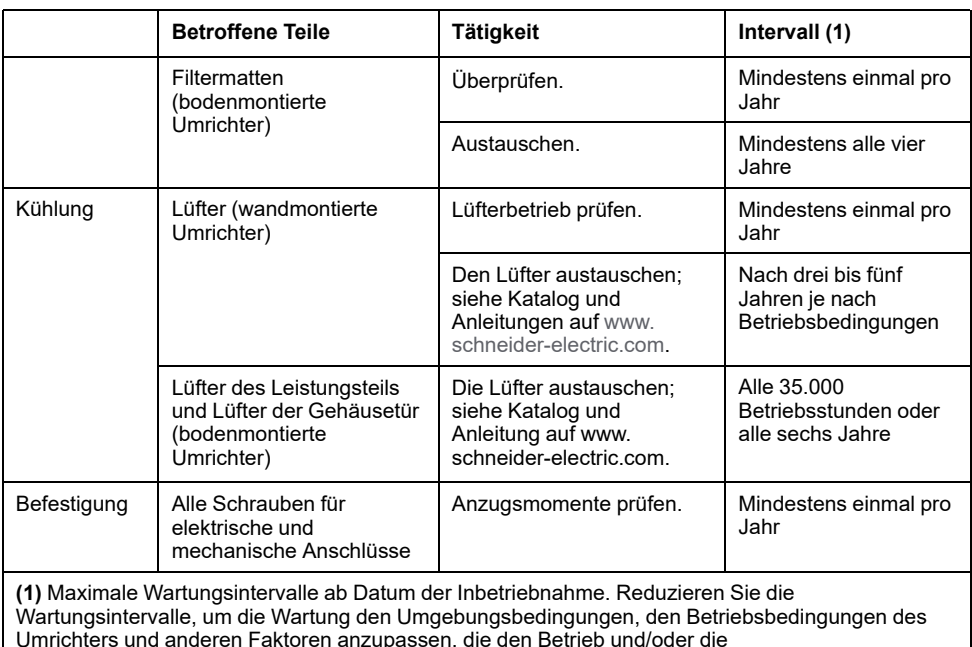

Wartungsanforderungen des Umrichters beeinflussen können.

#### **Ersatzteile und Reparaturen**

Wartbares Produkt: Bitte wenden Sie sich an den für Sie zuständigen Kundendienst unter:

[www.se.com/CCC](https://www.se.com/CCC).

#### **Längere Lagerung**

Wenn der Umrichter über längere Zeit nicht eingeschaltet war, müssen vor dem Starten des Motors zunächst die Kondensatoren wieder auf volle Leistung gebracht werden.

### *HINWEIS*

#### **REDUZIERTE LEISTUNG DER KONDENSATOREN**

- Wenn der Umrichter über die angegebenen Zeitspannen hinweg nicht eingeschaltet war, legen Sie den Umrichter vor dem Einschalten des Motors eine Stunde lang an Netzspannung.(1)
- Vergewissern Sie sich, dass vor Ablauf einer Stunde kein Fahrbefehl ausgeführt werden kann.
- Prüfen Sie bei der erstmaligen Inbetriebnahme des Umrichters das Herstellungsdatum. Wenn dieses länger als 12 Monate zurückliegt, führen Sie das angegebene Verfahren durch.

**Die Nichtbeachtung dieser Anweisungen kann Sachschäden zur Folge haben.**

(1) Zeitspanne:

- 12 Monate bei einer maximalen Lagertemperatur von +50 °C (+122 °F)
- 24 Monate bei einer maximalen Lagertemperatur von +45 °C (+113 °F)
- 36 Monate bei einer maximalen Lagertemperatur von +40 °C (+104 °F)

Falls die angegebene Prozedur aufgrund der internen Netzschützsteuerung nicht ohne Fahrbefehl durchgeführt werden kann, führen Sie die Prozedur bei aktivem Leistungsteil und stillstehendem Motor durch, sodass kein nennenswerter Netzstrom in den Kondensatoren vorhanden ist.

#### **Austausch des Lüfters**

Im Rahmen der Wartung des Umrichters kann ein neuer Lüfter bestellt werden. Siehe Katalognummern unter [www.se.com](https://www.se.com).

#### **Kundendienst**

Zur weiteren Unterstützung wenden Sie sich bitte an Ihren Kundendienst unter:

[www.se.com/CCC.](https://www.se.com/CCC)

# **Diagnose und Fehlerbehebung**

#### **Inhalt dieses Abschnitts**

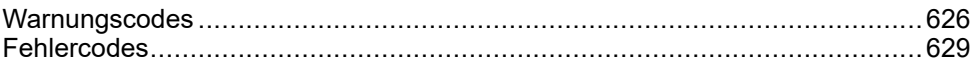

#### **Übersicht**

Dieses Kapitel enthält Beschreibungen der unterschiedlichen Diagnosetypen sowie Tipps zur Fehlerbehebung.

### **AAGEFAHR**

**GEFAHR EINES ELEKTRISCHEN SCHLAGS, EINER EXPLOSION ODER EINES LICHTBOGENS**

Lesen Sie die Anweisungen im Abschnitt **Sicherheitsinformationen** sorgfältig durch, bevor Sie in diesem Kapitel beschriebene Arbeiten durchführen.

**Die Nichtbeachtung dieser Anweisungen führt zu Tod oder schweren Verletzungen.**

# <span id="page-625-0"></span>**Warnungscodes**

### **Liste der verfügbaren Warnmeldungen**

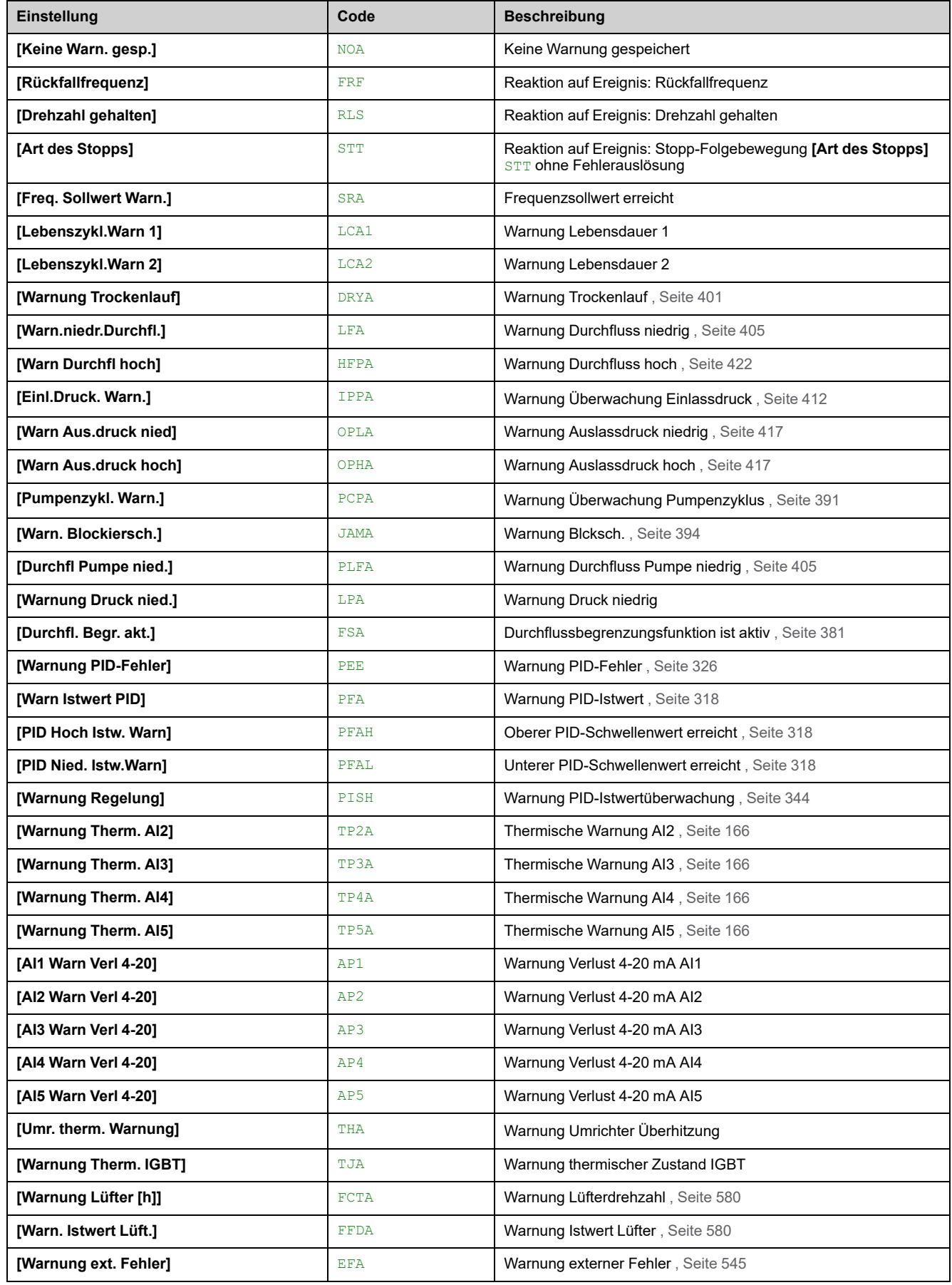

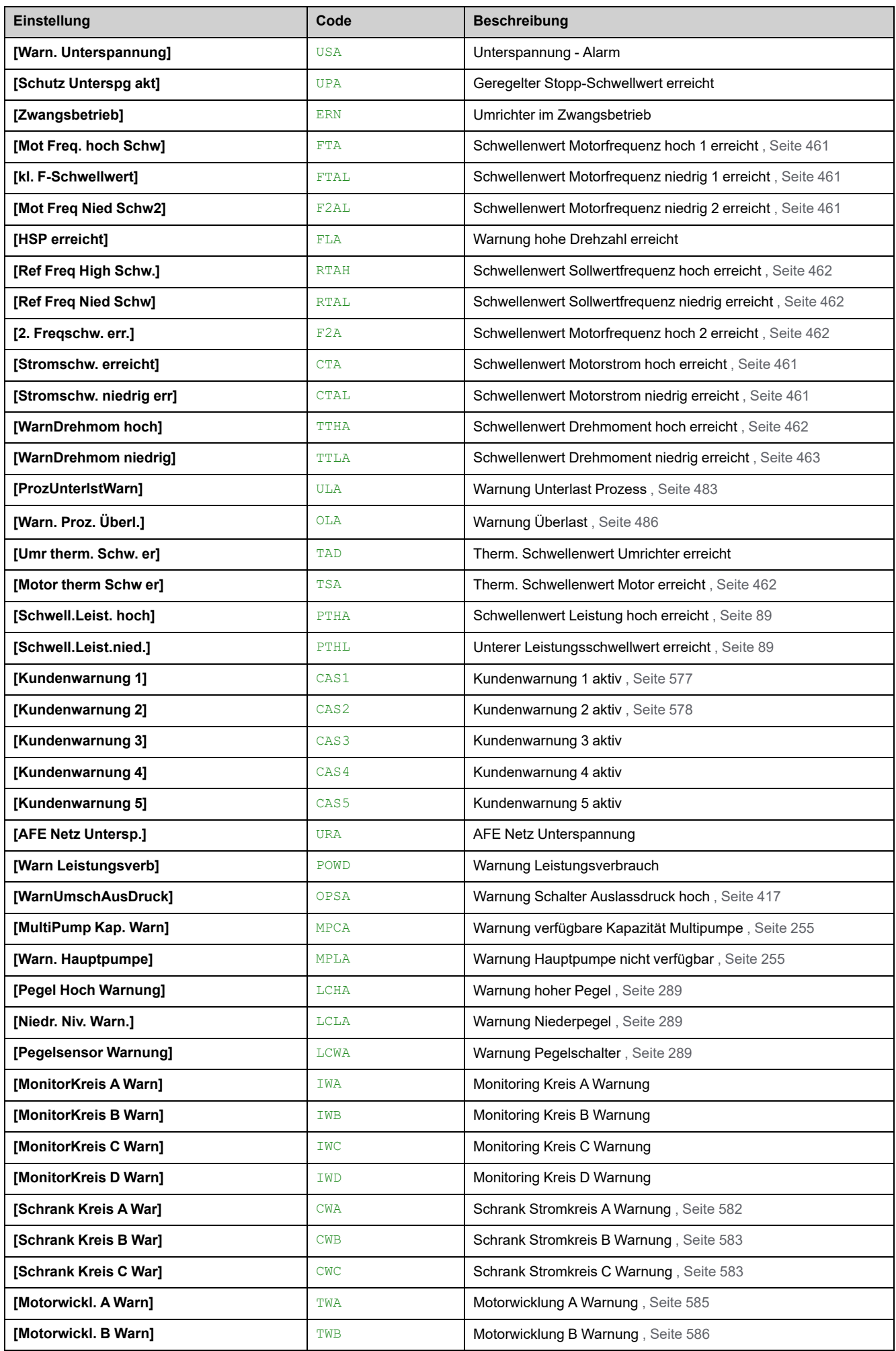

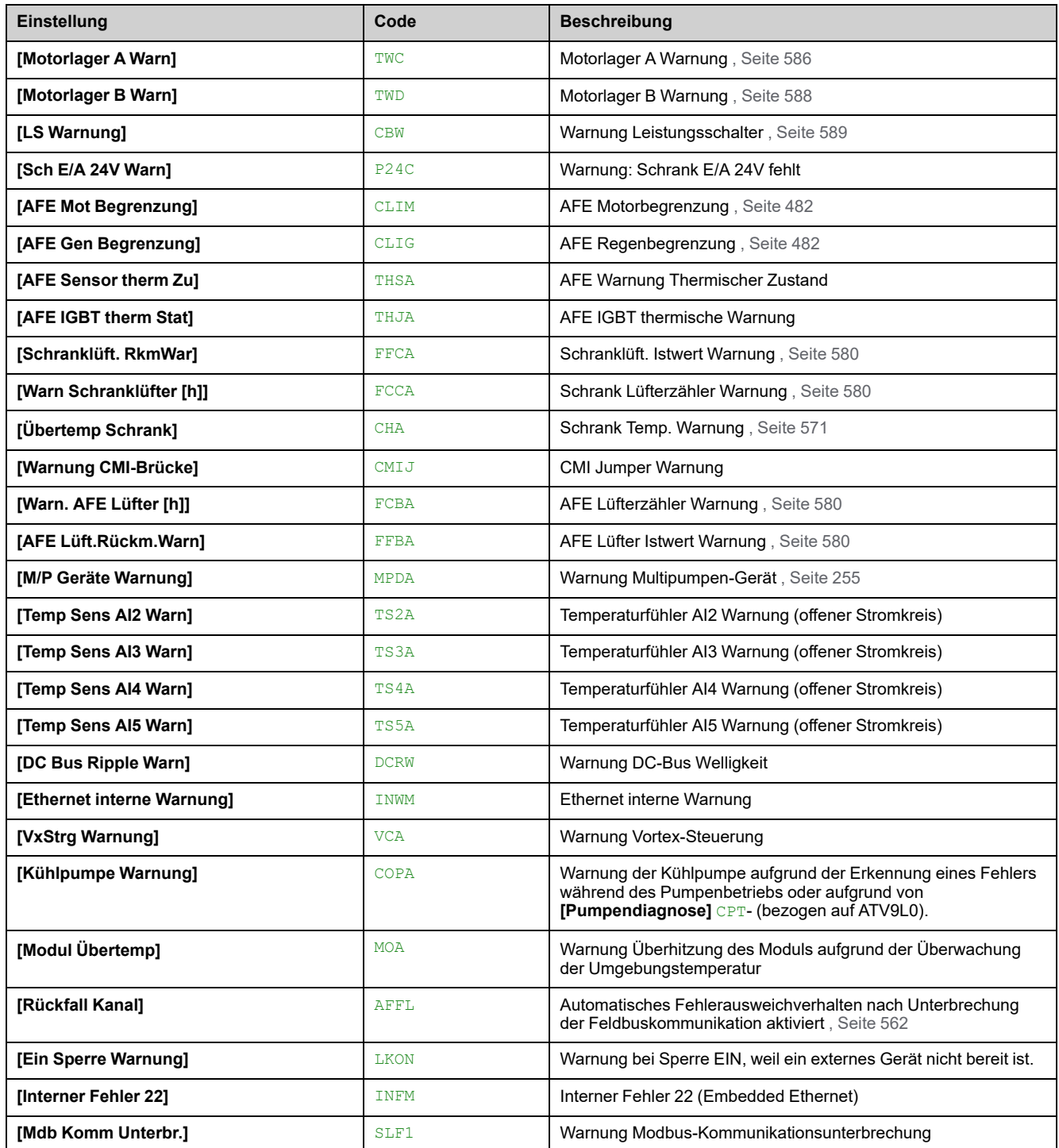

# <span id="page-628-0"></span>**Fehlercodes**

#### **Inhalt dieses Kapitels**

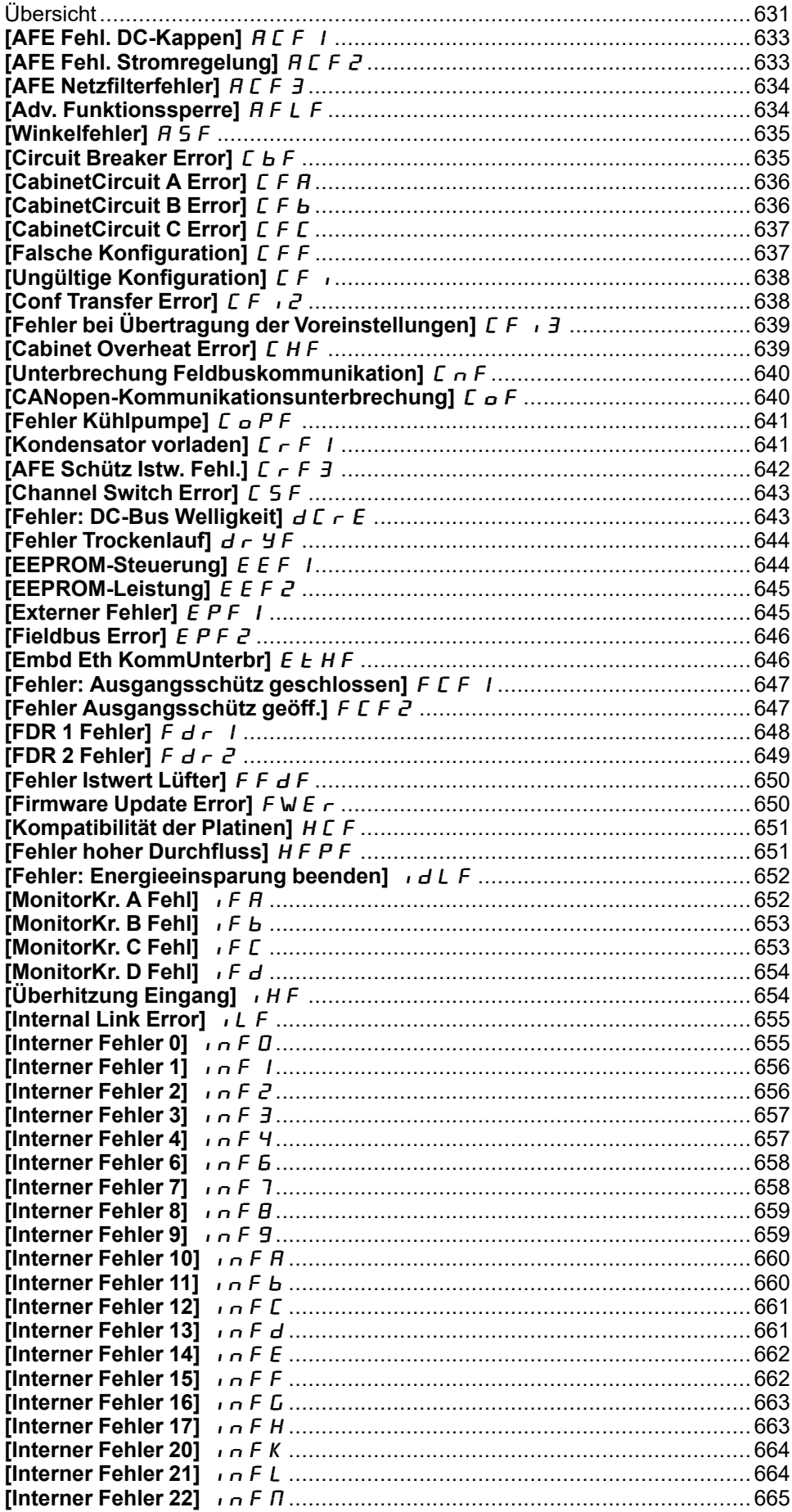

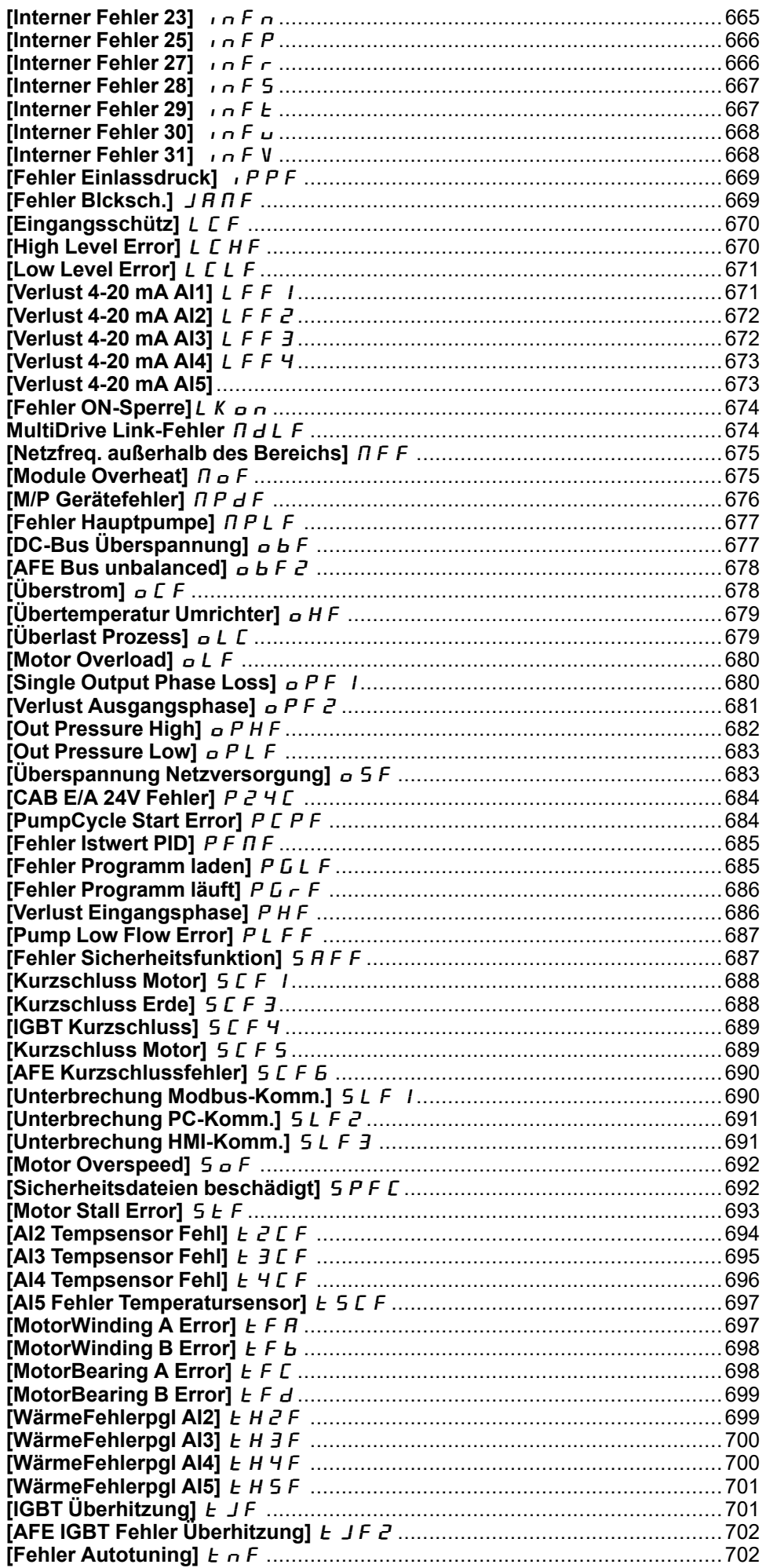

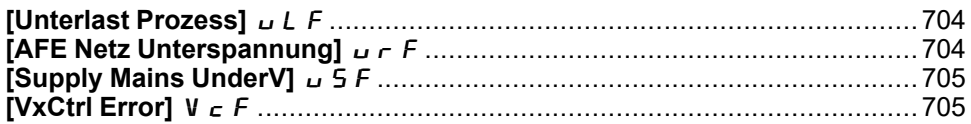

# <span id="page-630-0"></span>**Übersicht**

### **Löschen des festgestellten Fehlers**

In dieser Tabelle sind die Schritte aufgelistet, die durchzuführen sind, wenn das Umrichtersystem eine Intervention erfordert:

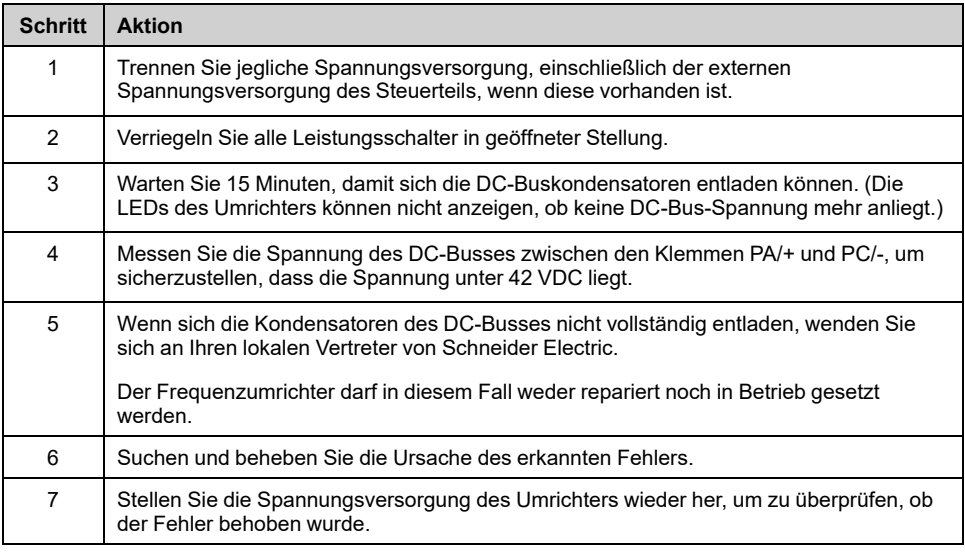

Nachdem die Ursache behoben wurde, kann der erkannte Fehler wie folgt gelöscht werden:

- Ausschalten des Umrichters
- Verwendung des Parameters **[Produkt Neustarten]** RP.
- Verwenden des Digitaleingangs oder des Steuerbits, das **[Zuord Wieder. Prod]** RPA zugeordnet ist.
- Verwendung der Funktion **[Auto. Fehlerreset]** ATR–.
- Setzen eines Digitaleingangs oder Steuerbits für die Funktion **[Fehlerreset]** RST–
	- Für **[Zuord. Fault Rest]** RSF und **[Ext. Fehler Reset]** HRFC siehe Menü **[Fehlerreset]** RST–.
- Drücken der Taste **STOP/RESET** auf Grafikterminal je nach Einstellung von **[Freig. Stopp-Taste]** PST.

#### **Wie löscht man den Fehlercode?**

Die folgende Tabelle fasst die Möglichkeiten zusammen, wie sich ein erkannter Fehler löschen lässt, nachdem die Ursache behoben wurde:

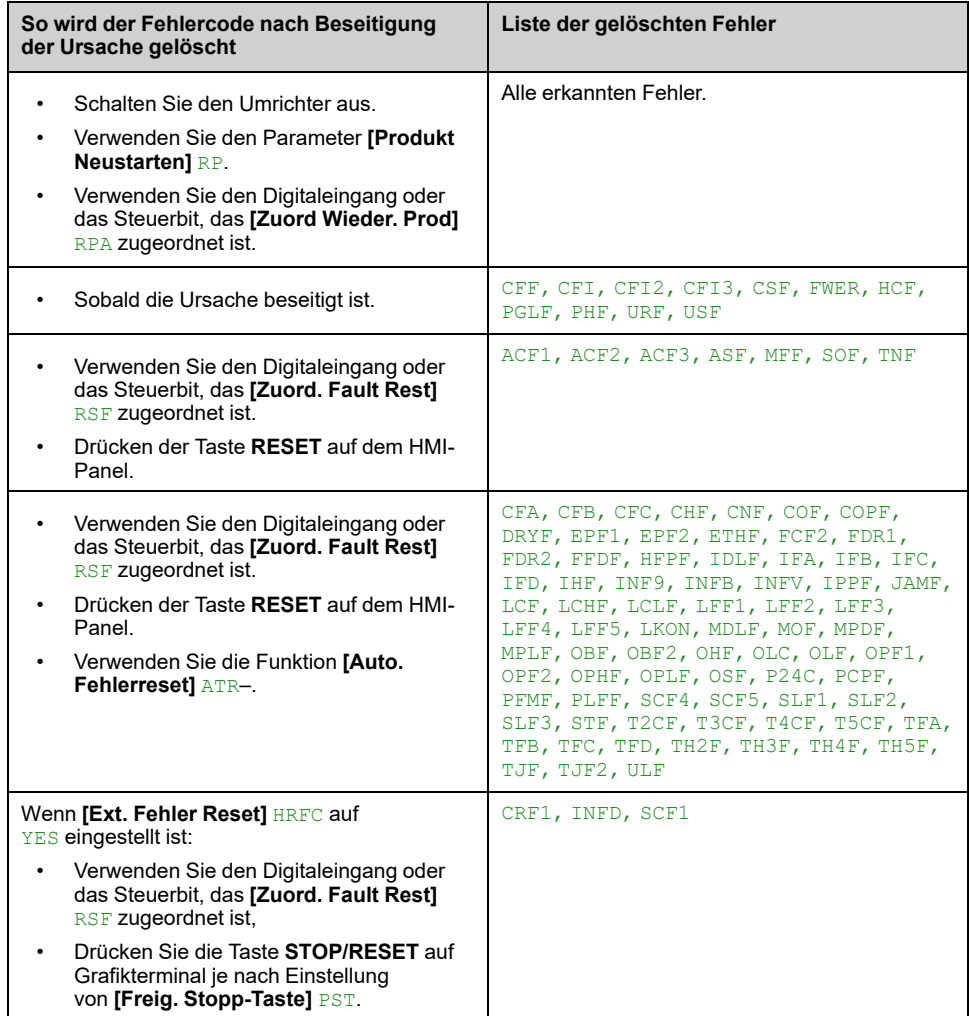

# <span id="page-632-0"></span>**[AFE Fehl. DC-Kappen]**  $H E F I$

# **Wahrscheinliche Ursache**

AFE DC-Kondensatorfehler: Überstrom DC-Kondensatoren.

- Zu lange niedrige Netzspannung.
- Die Netzspannung liegt an einer unteren Grenze. Die Modulationsrate des AFE erhöht sich, um die DC-Link-Kondensatoren **[AFE Fehl. DC-Kappen]** ACF1 ausgelöst wird.

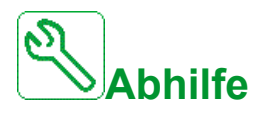

- Netzspannung prüfen.
- Parametrierung für Netzspannung prüfen.

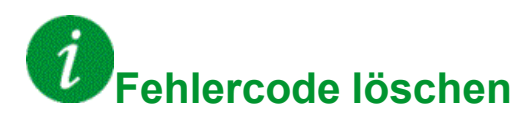

This detected error can be cleared manually with the **[Zuord. Fault Rest]** RSF parameter after its cause has been removed.

# <span id="page-632-1"></span>**[AFE Fehl. Stromregelung]**  $H E F Z$

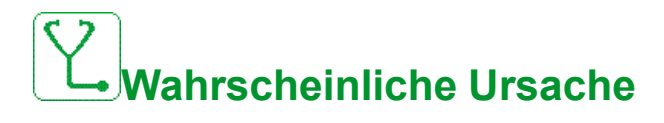

Netzspannung Unterbrechung

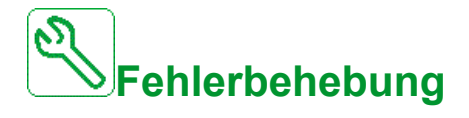

- Netzspannung prüfen.
- Die Anzahl der Spannungsabfälle verringern.

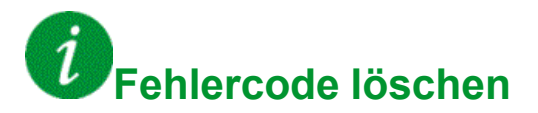

This detected error can be cleared manually with the **[Zuord. Fault Rest]** RSF parameter after its cause has been removed.

# <span id="page-633-0"></span>**[AFE Netzfilterfehler]**  $H E F$  3

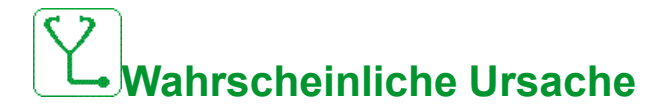

Netzspannung fällt während des Generatorbetriebs.

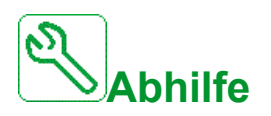

Netzspannung prüfen.

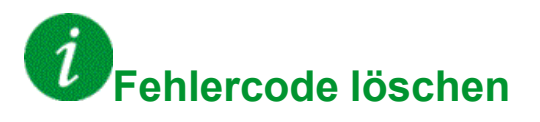

This detected error can be cleared manually with the **[Zuord. Fault Rest]** RSF parameter after its cause has been removed.

## <span id="page-633-1"></span>**[Adv. Funktionssperre]**  $H F L F$

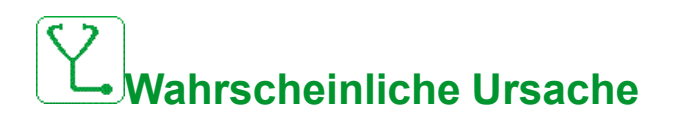

**[PglStrg Strategie]** L C 5 L auf **[Energy Optimized]**  $H dV$  und ein Fahrbefehl wird ausgegeben.

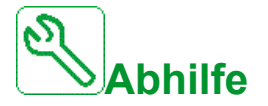

Wenden Sie sich an Ihren lokalen Vertreter von Schneider Electric.

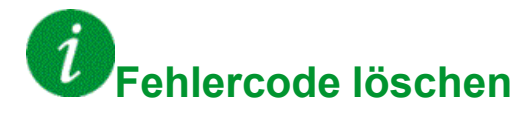

This detected error can be cleared manually with the **[Zuord. Fault Rest]** RSF parameter after its cause has been removed.

# <span id="page-634-0"></span>**[Winkelfehler]**  $A$  5  $F$

# **Wahrscheinliche Ursache**

Dieser Fehler wird bei der Messung des Phasenverschiebungswinkels ausgelöst, wenn die Motorphase getrennt oder die Motorinduktivität zu hoch ist.

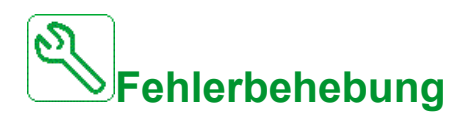

• Motorphasen und den maximal zulässigen Strom für den Umrichter überprüfen.

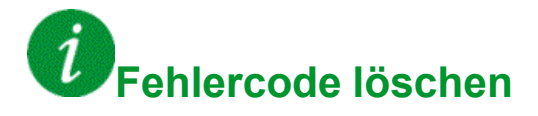

This detected error can be cleared manually with the **[Zuord. Fault Rest]** RSF parameter after its cause has been removed.

# <span id="page-634-1"></span>**[Circuit Breaker Error]**  $E$  **b** F

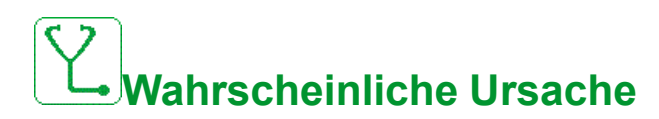

Der Spannungspegel des DC-Busses ist im Vergleich zur Steuerung des Leistungsschalters (Start- oder Stoppimpuls) nach dem konfigurierten Timeout nicht korrekt. **[Timeout Netzspannung]** L C E.

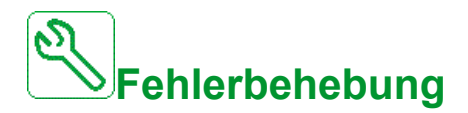

- Die logische Steuerung des Leistungsschalters (Impulszeit für Start und Stopp) überprüfen.
- Den mechanischen Zustand des Leistungsschalters prüfen.

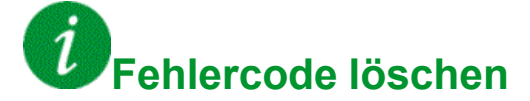

# <span id="page-635-0"></span>**[CabinetCircuit A Error]**  $\Gamma$  F A

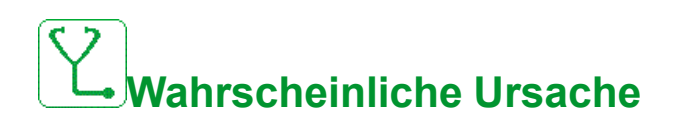

Die Überwachungsfunktion hat einen Fehler erkannt. Der Digitaleingang ist zugeordnet zu **[Schrank Stkr. A Zu]** CFAA ist aktiv, wenn die erkannte **Fehlerdauer länger ist als <b>[Schrank Stkr. A Verzög]** F d R.

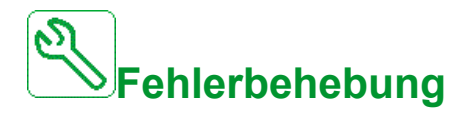

- Ursache der Erfassung feststellen.
- Das angeschlossene Gerät (Türkontaktschalter, Thermoschalter...) und dessen Verdrahtung prüfen.
- Überprüfen Sie **[Schrank Stkr. A Zu]** CFAA Parameterzuweisung.

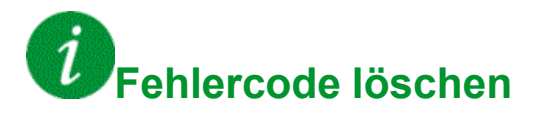

This detected error can be cleared with the **[Auto. Fehlerreset]** ATR or manually with the **[Zuord. Fault Rest]** RSF parameter after its cause has been removed.

# <span id="page-635-1"></span>**[CabinetCircuit B Error]**  $\overline{L}F$  **b**

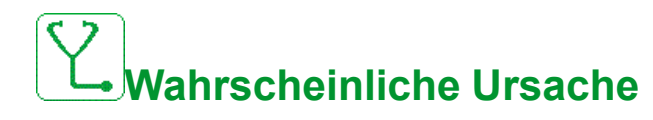

Die Überwachungsfunktion hat einen Fehler erkannt. Der Digitaleingang ist zugeordnet zu **[Schrank Stkr. B Zu]** CFAB ist aktiv, wenn die erkannte **Fehlerdauer länger ist als <b>[Schrank Stkr. B Verzög]**  $F d b$ .

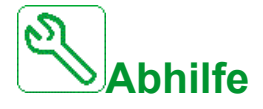

- Ursache der Erfassung feststellen.
- Das angeschlossene Gerät (Türkontaktschalter, Thermoschalter ...) und dessen Verdrahtung prüfen.
- Überprüfen Sie **[Schrank Stkr. B Zu]** CFAB Parameterzuweisung.

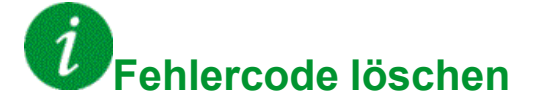

# <span id="page-636-0"></span>**[CabinetCircuit C Error]**  $CFC$

# **Wahrscheinliche Ursache**

Die Überwachungsfunktion hat einen Fehler erkannt. Der Digitaleingang ist zugeordnet zu **[Schrank Stkr. C Zu]** CFAC ist aktiv, wenn die erkannte **Fehlerdauer länger ist als <b>[Schrank Stkr. C Verzög]** F d C.

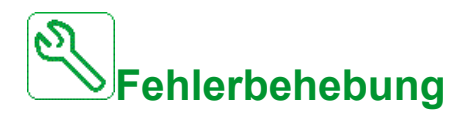

- Ursache der Erfassung feststellen.
- Das angeschlossene Gerät (Türkontaktschalter, Thermoschalter...) und dessen Verdrahtung prüfen.
- Überprüfen Sie **[Schrank Stkr. C Zu]** CFAC Parameterzuweisung.

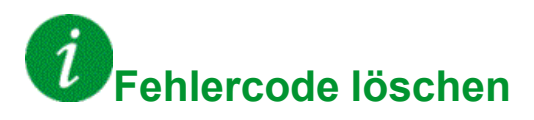

This detected error can be cleared with the **[Auto. Fehlerreset]** ATR or manually with the **[Zuord. Fault Rest]** RSF parameter after its cause has been removed.

# <span id="page-636-1"></span>**[Falsche Konfiguration]**  $CFF$

# **Wahrscheinliche Ursache**

- Optionsmodul geändert oder entfernt .
- Die Steuerplatine wurde durch eine Steuerplatine ersetzt, die für einen Umrichter mit anderen Bemessungsdaten konfiguriert wurde.
- Die aktive Konfiguration ist inkonsistent.

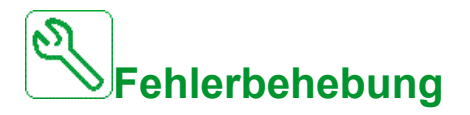

- Stellen Sie sicher, dass kein Fehler des Optionsmoduls vorliegt.
- Falls der Steuerblock absichtlich geändert wurde, die unten angegeben Empfehlungen befolgen.
- Werkseinstellungen wiederherstellen oder Sicherungskonfiguration aufrufen, falls diese gültig ist.

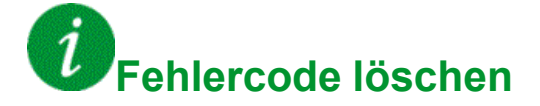

This detected error is cleared as soon as its cause has been removed.

# <span id="page-637-0"></span>**[Ungültige Konfiguration]**  $CF$

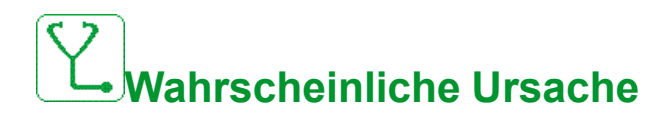

Ungültige Konfiguration.

Die über das Inbetriebnahmetool oder den Feldbus in den Umrichter geladene Konfiguration ist inkonsistent.

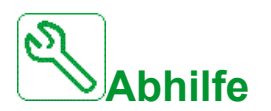

- Die geladene Konfiguration prüfen.
- Die gültige Konfiguration laden.

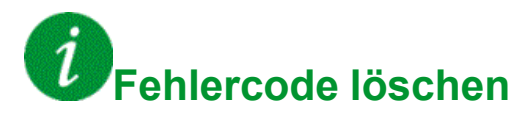

This detected error is cleared as soon as its cause has been removed.

# <span id="page-637-1"></span>**[Conf Transfer Error]**  $\overline{L}F \cdot \overline{C}$

# **Wahrscheinliche Ursache**

- Die Übertragung der Konfiguration auf den Umrichter ist fehlgeschlagen oder wurde unterbrochen.
- Die geladene Konfiguration ist nicht mit dem Umrichter kompatibel.

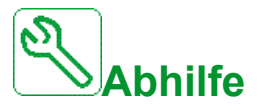

- Die zuletzt geladene Konfiguration prüfen.
- Eine kompatible Konfiguration laden.
- Das Inbetriebnahme-Tool der PC-Software zur Übertragung einer kompatiblen Konfiguration verwenden.
- Eine Rücksetzung auf die Werkseinstellungen durchführen.

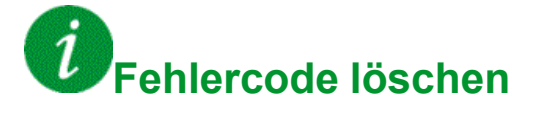

This detected error is cleared as soon as its cause has been removed.

# <span id="page-638-0"></span>**[Fehler bei Übertragung der Voreinstellungen]**  $CF \rightarrow 3$

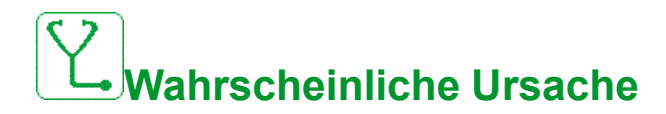

Die Übertragung der Konfiguration auf den Umrichter ist fehlgeschlagen oder wurde unterbrochen.

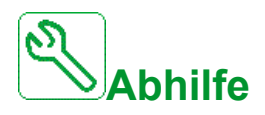

Wenden Sie sich an Ihren lokalen Vertreter von Schneider Electric.

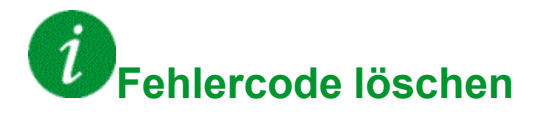

This detected error is cleared as soon as its cause has been removed.

# <span id="page-638-1"></span>**[Cabinet Overheat Error]**  $E$  HF

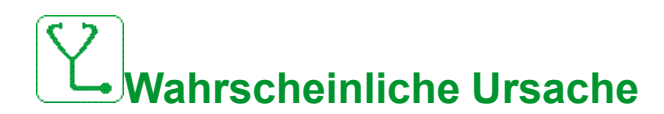

Der Thermoschalter des Schaltschranks ist aktiv, der bzw. die Schranklüfter wurden eingeschaltet, jedoch wird kein Istwert von dem bzw. den Lüftern empfangen.

Die Digitaleingänge DI50 und DI51 der Umrichter mit Schrank-E/A sind für die Überwachung der Schranktemperatur konfiguriert. Wenn der Thermoschalter des Gehäuses bei Übertemperatur öffnet, **[Cabinet Overheat Error]** CHF ausgelöst wird.

Dieser Fehler kann nur im Status RUN ausgelöst werden. In einem anderen **Zustand <b>[Cabinet Overheat Warn]** *L H R* ist aktiv.

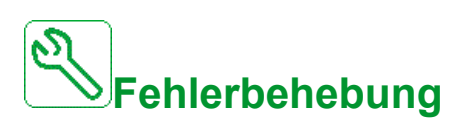

- Den bzw. die Schranklüfter nebst Verdrahtung prüfen.
- Sicherstellen, dass die Temperatur im Schaltschrank nicht zu hoch ist.
- Die Einstellung des Thermoschalters prüfen (der Wert muss 60 °C (140 °F) lauten).

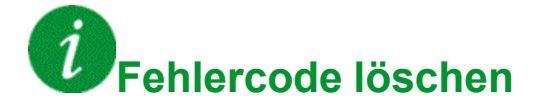

# <span id="page-639-0"></span>**[Unterbrechung Feldbuskommunikation]**  $\Gamma \cap F$

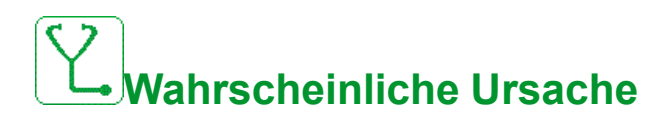

Kommunikationsunterbrechung auf Feldbusmodul

Dieser Fehler wird bei einer Unterbrechung der Kommunikation zwischen dem Feldbusmodul und dem Master (SPS) ausgelöst.

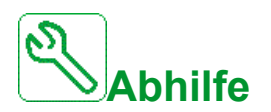

- Umgebung prüfen (elektromagnetische Verträglichkeit).
- Die Verdrahtung prüfen.
- Das Timeout prüfen.
- Optionsmodul ersetzen.
- Wenden Sie sich an Ihren lokalen Vertreter von Schneider Electric.

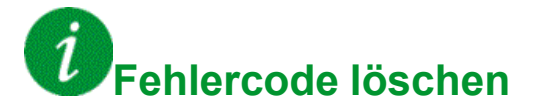

This detected error can be cleared with the **[Auto. Fehlerreset]** ATR or manually with the **[Zuord. Fault Rest]** RSF parameter after its cause has been removed.

# <span id="page-639-1"></span>**[CANopen-Kommunikationsunterbrechung]**  $C$  of

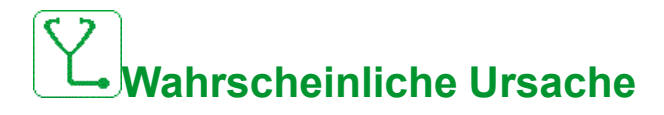

Kommunikationsunterbrechung auf CANopen® Feldbus.

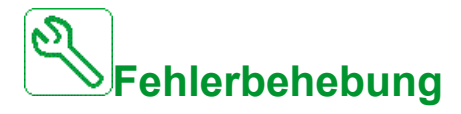

- Den Kommunikationsfeldbus prüfen.
- Das Timeout prüfen.
- Siehe CANopen® manuell [\(EAV64333\),](#page-16-0) Seite 17.

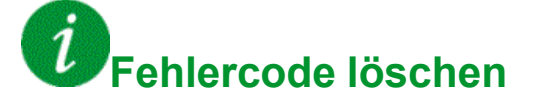

# <span id="page-640-0"></span>**[Fehler Kühlpumpe]**  $C$  <sub>o</sub>  $P$  F

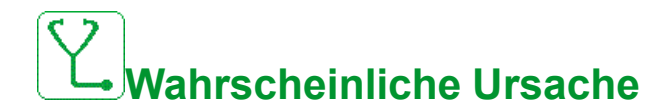

Die Kühlpumpe ist außer Betrieb.

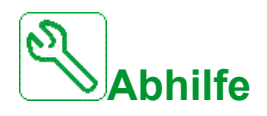

Wenden Sie sich an Ihren lokalen Vertreter von Schneider Electric.

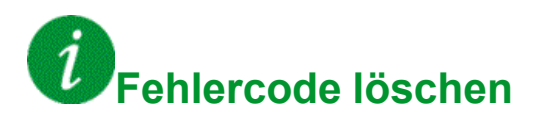

This detected error can be cleared with the **[Auto. Fehlerreset]** ATR or manually with the **[Zuord. Fault Rest]** RSF parameter after its cause has been removed.

# <span id="page-640-1"></span>**[Kondensator vorladen]**  $E \rF$  1

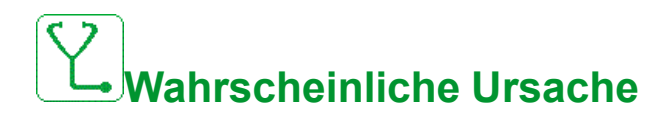

- Steuerfehler im Ladekreis erkannt oder Ladewiderstand beschädigt
- Versorgungsnetz zu niedrig.

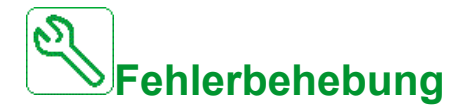

- Umrichter aus- und wieder einschalten.
- Überprüfen Sie die internen Anschlüsse.
- **Die Spannung und Parameter für [Handhabung Unterspannung] u 5 b** prüfen.
- Wenden Sie sich an Ihren lokalen Vertreter von Schneider Electric.

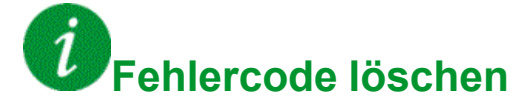

This detected error can be cleared manually with the **[Ext. Fehler Reset]** HRFC parameter after the cause has been removed.

# <span id="page-641-0"></span>**[AFE Schütz Istw. Fehl.]**  $C \rF$  3

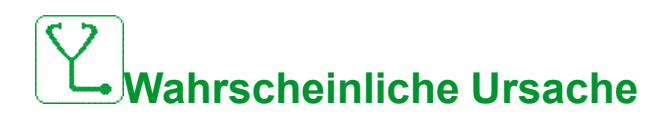

Dieser Fehler tritt unter verschiedenen Bedingungen auf (beim Start / beim Stopp / während des Betriebs).

Dieser Fehler wird in jedem AFE-Modul unabhängig voneinander analysiert. Wenn das Rückmeldesignal des AFE-Netzschützes nicht mit dem internen AFE-Netzschützbefehl übereinstimmt, wird der Fehler **[AFE Schütz Istw. Fehl.]**  $C \rightharpoondown F \rightharpoondown T \rightharpoondown F \rightharpoondown T$  wird ausgelöst."

Bei RUN-Befehl:

• Nachdem die interne Steuerung des AFE-Moduls den "Befehl Hauptschütz EIN" gesendet hat, muss sie innerhalb von 400 ms die "Rückmeldung Hauptschütz EIN" erhalten.

Bei Stoppbefehl:

• Nachdem die interne Steuerung des AFE-Moduls den "Hauptschütz AUS-Befehl" gesendet hat, muss sie innerhalb von 500 ms die "Hauptschütz AUS-Rückmeldung" erhalten.

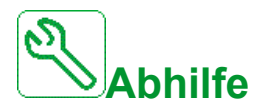

- Überprüfen Sie die Umgebung (elektromagnetische Verträglichkeit) in Bezug auf:
	- Kabelführung (Steuerung & Strom nicht gemischt).
	- Erdungskabel.
	- Erdungsschirmung.
- Überprüfen Sie die Kabel, die den Umrichter mit dem Motor verbinden.
- Prüfen, welches AFE-Modul einen **[AFE Schütz Istw, Fehl.]**  $C \rightarrow F$  3 Fehler, indem das Grafikterminal an den HMI-Port des AFE-Moduls angeschlossen und die Fehlerhistorie geprüft wird.
- Wenden Sie sich an Ihren lokalen Vertreter von Schneider Electric.

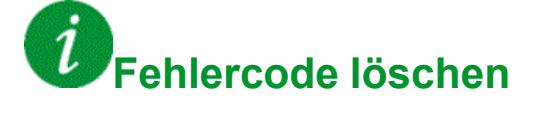

# <span id="page-642-0"></span>**[Channel Switch Error]**  $C$  5 F

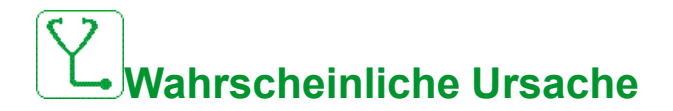

Zu einem ungültigen Kanal umschalten.

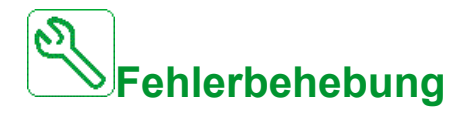

Die Funktionsparameter prüfen.

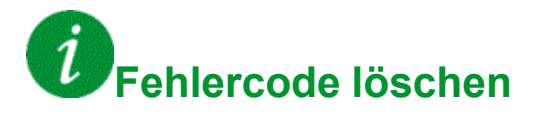

This detected error is cleared as soon as its cause has been removed.

# <span id="page-642-1"></span>**[Fehler: DC-Bus Welligkeit]**  $d\mathbf{C} \cap E$

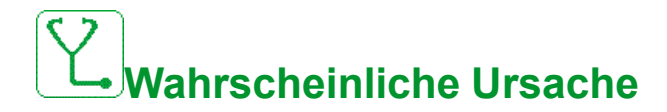

Anhaltende Welligkeit im DC-Bus festgestellt oder DC-Buskondensatoren beschädigt.

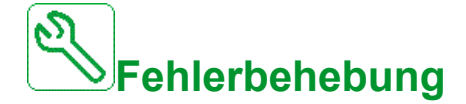

- Den Umrichter aus und wieder einschalten.
- Eingangsfilter auf korrektes Verhalten prüfen.
- Netzverkabelung prüfen.
- Interne Anschlüsse prüfen.
- Wenden Sie sich an Ihren lokalen Vertreter von Schneider Electric.

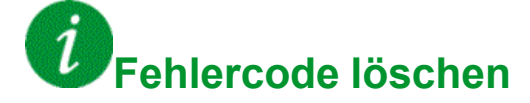

# <span id="page-643-0"></span>**[Fehler Trockenlauf]**  $d \rightharpoondown H$ F

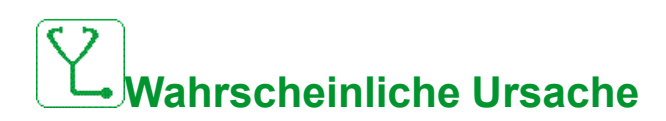

Die Trockenlaufüberwachung hat einen Fehler erkannt.

**HINWEIS:** Nach dem Auslösen des Fehlers ist es selbst dann nicht möglich, die Pumpe vor dem Ende des Vorgangs neu zu starten, wenn der erkannte Fehler behoben wurde. **[DryRun-Neustartverzögerung]** d r y r.

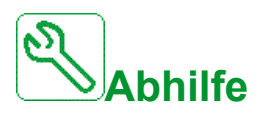

- Prüfen Sie, ob die Pumpe beim Start gut Wasser angesaugt hat.
- Prüfen Sie, ob sich in der Ansaugleitung kein Luftleck befindet.
- Prüfen Sie die Einstellungen der Überwachungsfunktion.

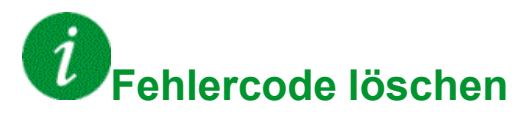

This detected error can be cleared with the **[Auto. Fehlerreset]** ATR or manually with the **[Zuord. Fault Rest]** RSF parameter after its cause has been removed.

# <span id="page-643-1"></span>**[EEPROM-Steuerung]**  $E E F I$

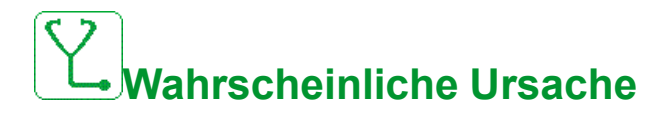

Im internen Speicher des Steuerblocks wurde ein Fehler festgestellt.

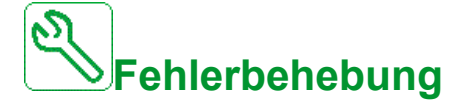

- Umgebung prüfen (elektromagnetische Verträglichkeit).
- Das Produkt ausschalten.
- Die Werkseinstellungen wiederherstellen.
- Wenden Sie sich an Ihren lokalen Vertreter von Schneider Electric.

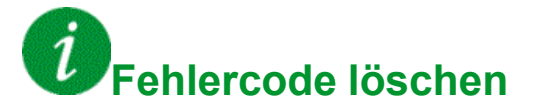

# <span id="page-644-0"></span>**[EEPROM-Leistung]** E E F 2

# **Wahrscheinliche Ursache**

Im internen Speicher der Leistungskarte wurde ein Fehler festgestellt.

# **Fehlerbehebung**

- Umgebung prüfen (elektromagnetische Verträglichkeit).
- Das Produkt ausschalten.
- Die Werkseinstellungen wiederherstellen.
- Wenden Sie sich an Ihren lokalen Vertreter von Schneider Electric.

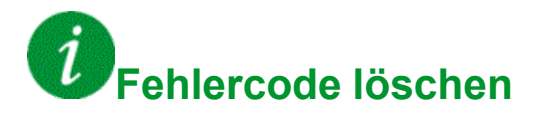

This detected error requires a power reset.

# <span id="page-644-1"></span>**[Externer Fehler]** E P F 1

# **Wahrscheinliche Ursache**

- Durch ein externes Gerät ausgelöstes Ereignis, abhängig vom Benutzer.
- Über Embedded Ethernet wurde ein externer Fehler ausgelöst.
- Der Fehler wird von einem externen Stromkreis verursacht.
- Die Ethernet-Konfigurationsdatei ist beschädigt.

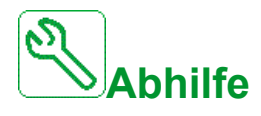

- Die Ursache des externen Fehlers beheben.
- Durchführung einer Werkseinstellung der Ethernet-Konfiguration oder ändern Sie **IP-Modus**.

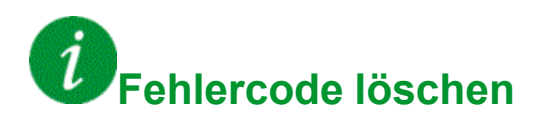

# <span id="page-645-0"></span>**[Fieldbus Error]** E P F 2

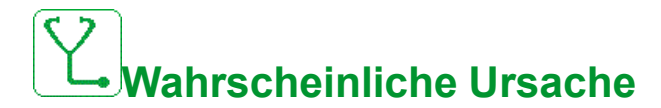

Durch ein externes Gerät ausgelöstes Ereignis, abhängig vom Benutzer.

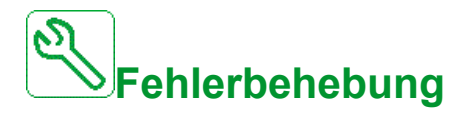

Die Ursache des externen Fehlers beheben.

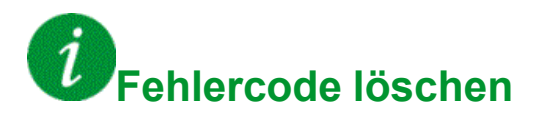

This detected error can be cleared with the **[Auto. Fehlerreset]** ATR or manually with the **[Zuord. Fault Rest]** RSF parameter after its cause has been removed.

# <span id="page-645-1"></span>**[Embd Eth KommUnterbr]**  $E$   $E$   $H$   $F$

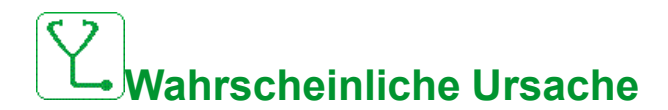

Kommunikationsunterbrechung auf Ethernet-IP-Modbus-TCP-Bus.

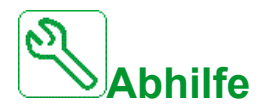

- Kommunikationsbus überprüfen.
- Siehe Ethernet-Handbuch (integriert)[\(EAV64327\),](#page-16-1) Seite 17; Option [\(EAV64328\),](#page-16-2) Seite 17).

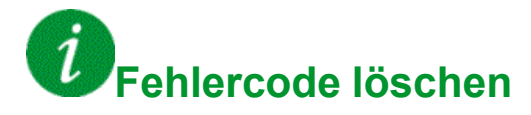

# <span id="page-646-0"></span>**[Fehler: Ausgangsschütz geschlossen]**  $F E F I$

# **Wahrscheinliche Ursache**

Das Ausgangsschütz bleibt geschlossen, obwohl die Öffnungsbedingungen erfüllt sind.

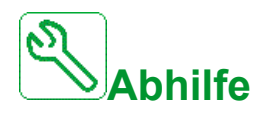

- Das Ausgangsschütz und seine Verdrahtung überprüfen.
- Verdrahtung der Ausgangsschütz-Rückführung überprüfen.

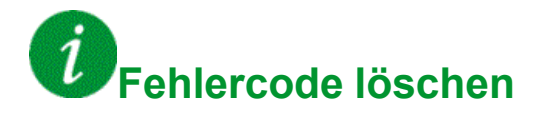

This detected error requires a power reset.

# <span id="page-646-1"></span>**[Fehler Ausgangsschütz geöff.]** F L F 2

# **Wahrscheinliche Ursache**

Das Ausgangsschütz bleibt geöffnet, obwohl die Schließbedingungen erfüllt sind.

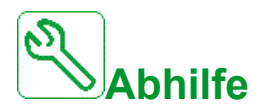

- Das Ausgangsschütz und seine Verdrahtung überprüfen.
- Verdrahtung der Ausgangsschütz-Rückführung überprüfen.

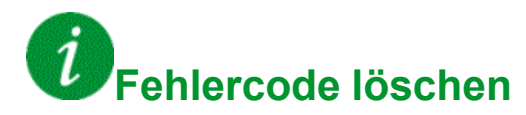

## <span id="page-647-0"></span> $[FDR 1 Fehler]$   $F d r l$

# **Wahrscheinliche Ursache**

- Embedded Ethernet: FDR-Fehler
- Kommunikationsunterbrechung zwischen Umrichter und SPS
- Inkompatible, leere oder ungültige Konfigurationsdatei
- Baugröße des Umrichters nicht mit Konfigurationsdatei konsistent

# **Fehlerbehebung**

- Anschluss von Umrichter und SPS prüfen.
- Überprüfen Sie die Kommunikationsauslastung.
- Transfer der Konfigurationsdatei vom Umrichter zur SPS neu starten.

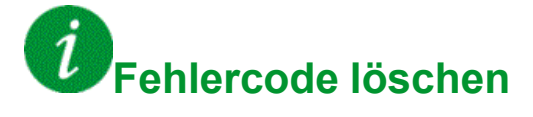
## $[FDR 2 Fehler]$   $F d r 2$

## **Wahrscheinliche Ursache**

- Fehler Ethernet Feldbus-Modul FDR
- Kommunikationsunterbrechung zwischen Umrichter und SPS
- Inkompatible, leere oder beschädigte Konfigurationsdatei
- Baugröße des Umrichters nicht mit Konfigurationsdatei konsistent

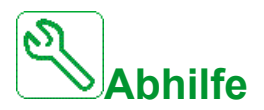

- Anschluss von Umrichter und SPS prüfen.
- Überprüfen Sie die Kommunikationsauslastung.
- Transfer der Konfigurationsdatei vom Umrichter zur SPS neu starten.

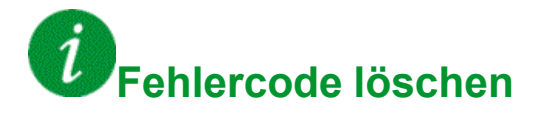

## **[Fehler Istwert Lüfter]** F F d F

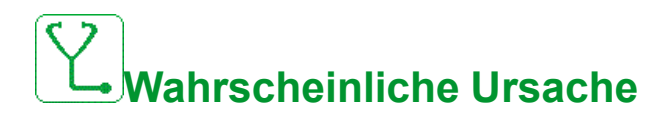

Lüfterdrehzahl zu niedrig.

**[Warnung Istwert Lüfter]** F F d R Die Warnung ist seit mehr als 10 Minuten aktiv.

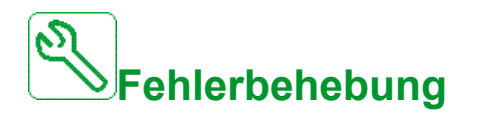

Tauschen Sie den Lüfter aus.

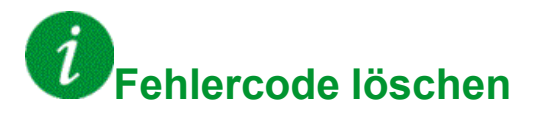

This detected error can be cleared with the **[Auto. Fehlerreset]** ATR or manually with the **[Zuord. Fault Rest]** RSF parameter after its cause has been removed.

#### **[Firmware Update Error]** FWE<sub>r</sub>

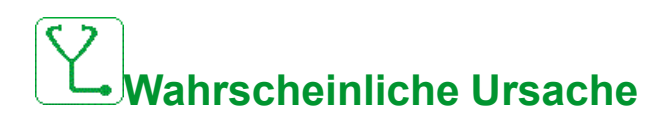

Die Firmware Update-Funktion hat einen Fehler erkannt.

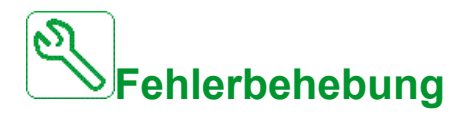

• Wenden Sie sich an Ihren lokalen Vertreter von Schneider Electric.

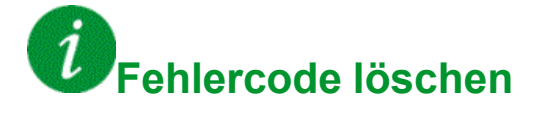

This detected error is cleared as soon as its cause has been removed.

## **[Kompatibilität der Platinen] H C F**

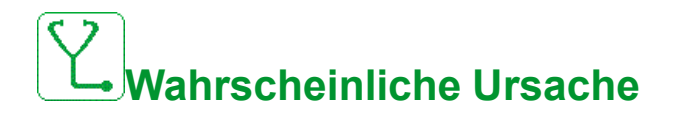

Fehler Hardwarekonfiguration.

Die **[Pairing-Passwort]** P P<sub>1</sub> wurde aktiviert und ein Optionsmodul geändert.

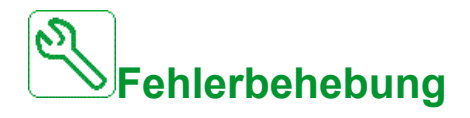

- Das ursprüngliche Optionsmodul verwenden.
- Bestätigen Sie die Konfiguration durch Eingabe des **[Pairing-Passwort]**  $PP$ , wenn das Modul absichtlich ausgetauscht wurde.

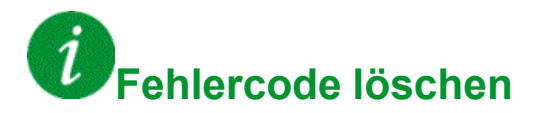

This detected error is cleared as soon as its cause has been removed.

## **[Fehler hoher Durchfluss]** HFPF

# **Wahrscheinliche Ursache**

Die Überwachung auf hohen Durchfluss hat einen Fehler erkannt.

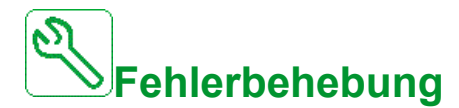

- Prüfen Sie, dass das System im Rahmen seine Durchflusskapazitäten arbeitet.
- Prüfen Sie, ob am Systemauslass kein Leitungsbruch vorliegt.
- Prüfen Sie die Einstellungen der Überwachungsfunktion.

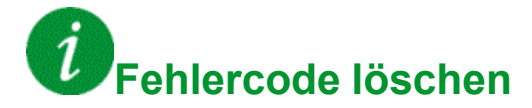

#### **[Fehler: Energieeinsparung beenden]**  $\iota$  d L F

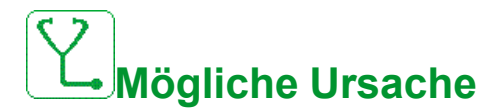

Der Umrichter ist nicht eingeschaltet, obwohl **[Timeout Energieeinsparung]**  $\overline{I}$   $I$   $I$   $E$  ist abgelaufen.

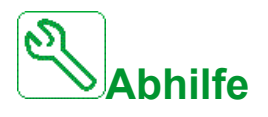

- Die Verdrahtung zwischen Versorgungsnetz/Schütz/Umrichter prüfen.
- Das Timeout prüfen.

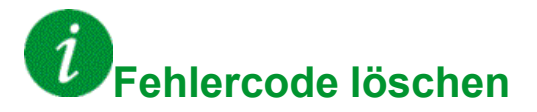

This detected error can be cleared with the **[Auto. Fehlerreset]** ATR or manually with the **[Zuord. Fault Rest]** RSF parameter after its cause has been removed.

#### **[MonitorKr. A Fehl]** IF A

# **Wahrscheinliche Ursache**

Der Digitaleingang ist zugeordnet zu **[MonitorKr. A Zuord]** IFA R ist länger aktiv als **[MonitorKr. A Verzög]**  $\overline{I}$  **F**  $\overline{d}$  **R**.

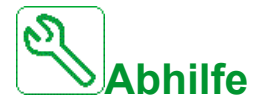

- Das angeschlossene Gerät sowie dessen Verdrahtung prüfen.
- Überprüfen Sie **[MonitorKr. A Zuord]** IF A R Parameterzuweisung.

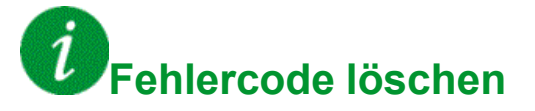

#### **[MonitorKr. B Fehl]** IF b

# **Wahrscheinliche Ursache**

Der Digitaleingang ist zugeordnet zu **[MonitorKr. B Zuord]** IF A b ist länger aktiv als **[MonitorKr. B Verzög]** IF d b.

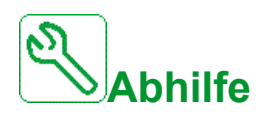

- Das angeschlossene Gerät sowie dessen Verdrahtung prüfen.
- **Überprüfen Sie [MonitorKr. B Zuord] IFA B** Parameterzuweisung.

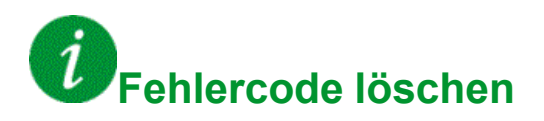

This detected error can be cleared with the **[Auto. Fehlerreset]** ATR or manually with the **[Zuord. Fault Rest]** RSF parameter after its cause has been removed.

## **[MonitorKr. C Fehl]** IF C

# **Wahrscheinliche Ursache**

Der Digitaleingang ist zugeordnet zu **[MonitorKr. C Zuord]** IF A L ist länger aktiv als **[MonitorKr. C Verzög]**  $\overline{I}$  **F**  $\overline{d}$  **E**.

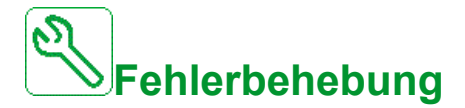

- Das angeschlossene Gerät sowie dessen Verdrahtung prüfen.
- Überprüfen Sie **[MonitorKr. C Zuord]** IFAC Parameterzuweisung.

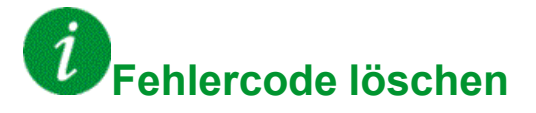

#### **[MonitorKr. D Fehl]** IF d

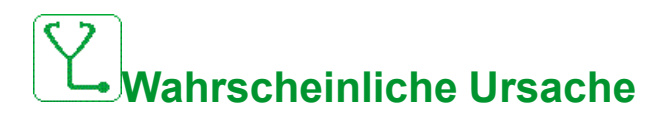

Der Digitaleingang ist zugeordnet zu **[MonitorKr. D Zuord]** IF A d ist länger aktiv als **[MonitorKr. D Verzög]** IF d d.

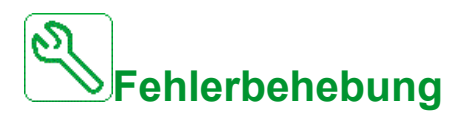

- Das angeschlossene Gerät sowie dessen Verdrahtung prüfen.
- Überprüfen Sie [MonitorKr. D Zuord] IF A d Parameterzuweisung.

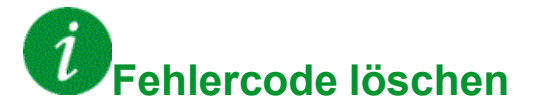

This detected error can be cleared with the **[Auto. Fehlerreset]** ATR or manually with the **[Zuord. Fault Rest]** RSF parameter after its cause has been removed.

## **[Überhitzung Eingang] iHF**

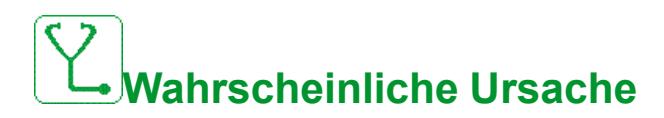

Die Temperatur des AFE-Moduls ist zu hoch.

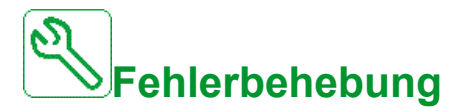

Belüftung und Umgebungstemperatur des Umrichters prüfen. Vor dem Wiedereinschalten den Umrichter abkühlen lassen.

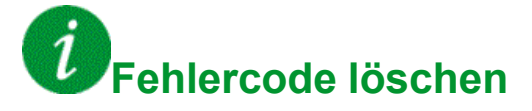

## **[Internal Link Error]** ILF

**Wahrscheinliche Ursache**

Kommunikationsunterbrechung zwischen Optionsmodul und Umrichter.

# **Fehlerbehebung**

- Umgebung prüfen (elektromagnetische Verträglichkeit).
- Anschlüsse prüfen.
- Optionsmodul ersetzen.
- Wenden Sie sich an Ihren lokalen Vertreter von Schneider Electric.

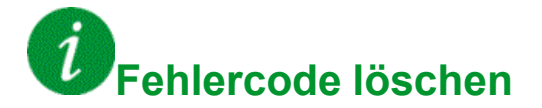

This detected error requires a power reset.

## **[Interner Fehler 0]** In F D

## **Wahrscheinliche Ursache**

- Kommunikationsunterbrechung zwischen Mikroprozessoren der Steuerplatine.
- Die Nennleistung der Leistungskarte ist nicht gültig.

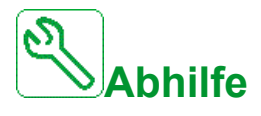

Wenden Sie sich an Ihren lokalen Vertreter von Schneider Electric.

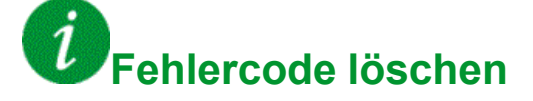

#### **[Interner Fehler 1]** In F 1

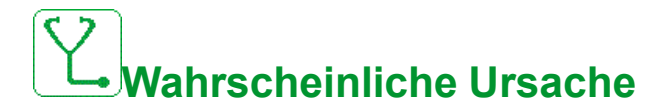

Die Nennleistung der Leistungskarte ist nicht gültig.

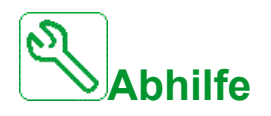

Wenden Sie sich an Ihren lokalen Vertreter von Schneider Electric.

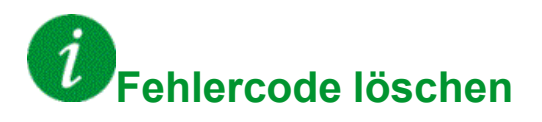

This detected error requires a power reset.

#### **[Interner Fehler 2]** Inf 2

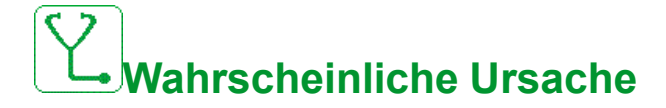

Die Leistungskarte ist nicht kompatibel mit der Steuerblocksoftware.

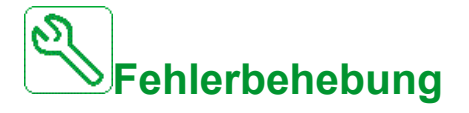

Wenden Sie sich an Ihren lokalen Vertreter von Schneider Electric.

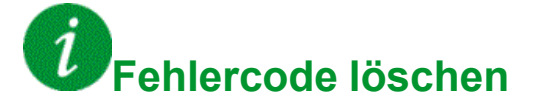

#### **[Interner Fehler 3]** Inf 3

**Wahrscheinliche Ursache**

Interner Kommunikationsfehler erkannt

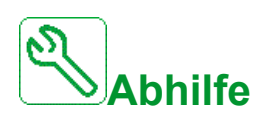

- Verdrahtung an den Steuerklemmen des Umrichters prüfen (interne 10-V-Versorgung für Analogeingänge überlastet).
- Wenden Sie sich an Ihren lokalen Vertreter von Schneider Electric.

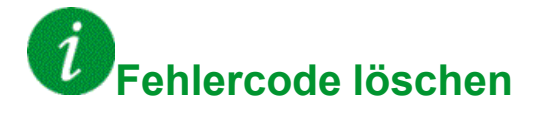

This detected error requires a power reset.

#### **[Interner Fehler 4]** Inf 4

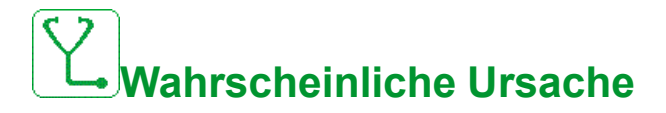

Interne Daten inkonsistent.

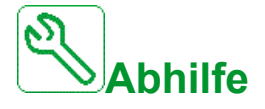

Wenden Sie sich an Ihren lokalen Vertreter von Schneider Electric.

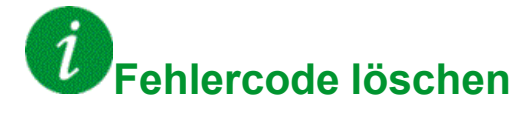

#### **[Interner Fehler 6]** Inf **6**

## **Wahrscheinliche Ursache**

- Das im Umrichter installierte Optionsmodul wird nicht erkannt.
- Die abnehmbaren Steuerklemmenmodule (falls vorhanden) sind nicht vorhanden oder werden nicht erkannt.
- Der integrierte Ethernet-Adapter wird nicht erkannt.

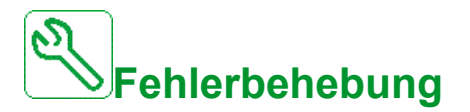

- Überprüfen Sie die Bestellnummer und Kompatibilität des Optionsmoduls.
- Stecken Sie die abnehmbaren Steuerklemmenmodule ein, nachdem der Umrichter ausgeschaltet wurde.
- Wenden Sie sich an Ihren lokalen Vertreter von Schneider Electric.

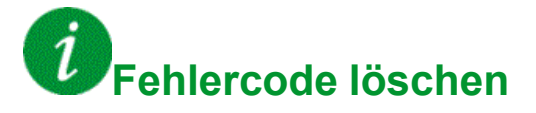

This detected error requires a power reset.

## **[Interner Fehler 7]** Inf 7

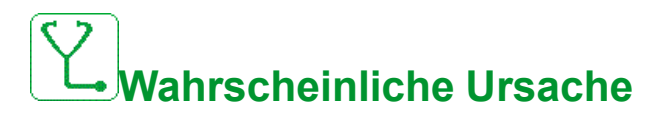

Kommunikationsunterbrechung bei CPLD-Komponente der Steuerplatine an.

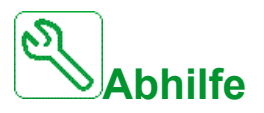

Wenden Sie sich an Ihren lokalen Vertreter von Schneider Electric.

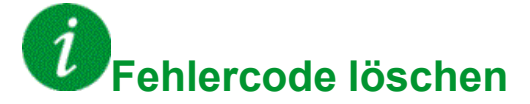

## **[Interner Fehler 8]** Inf B

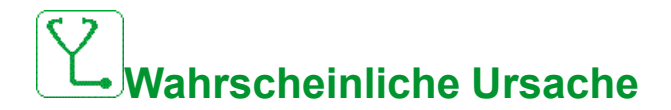

Das interne Schaltnetzteil ist nicht einwandfrei.

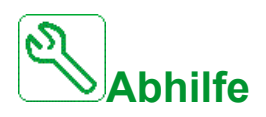

Wenden Sie sich an Ihren lokalen Vertreter von Schneider Electric.

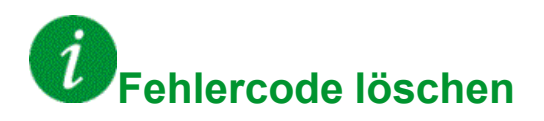

This detected error requires a power reset.

## **[Interner Fehler 9]** Inf 9

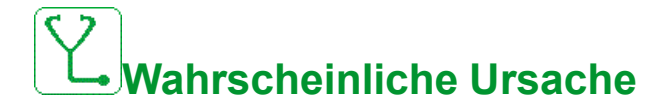

Bei der Strommessung wurde ein Fehler festgestellt.

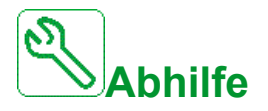

Wenden Sie sich an Ihren lokalen Vertreter von Schneider Electric.

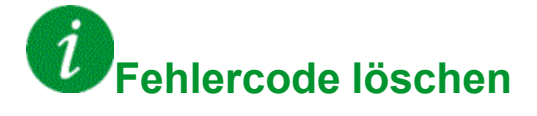

#### **[Interner Fehler 10]** In F A

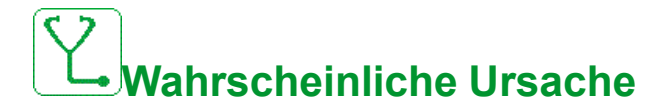

Die Eingangsstufe arbeitet nicht ordnungsgemäß.

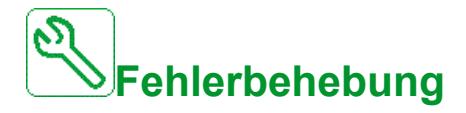

Wenden Sie sich an Ihren lokalen Vertreter von Schneider Electric.

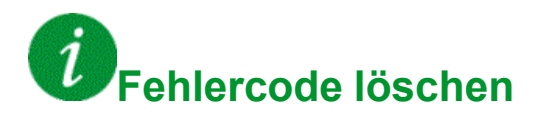

This detected error requires a power reset.

#### **[Interner Fehler 11]** In F b

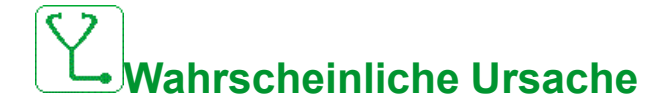

Der interne Temperaturfühler des Umrichters funktioniert nicht ordnungsgemäß.

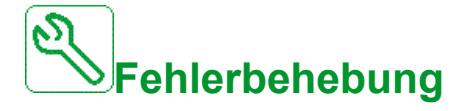

Contact your local Schneider Electric representative.

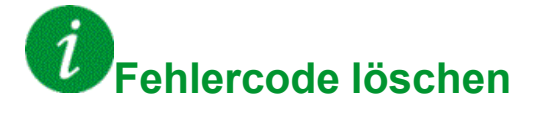

## **[Interner Fehler 12]** In F C

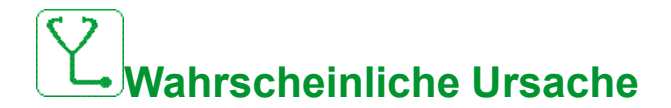

Fehler der internen Stromversorgung.

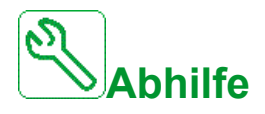

Wenden Sie sich an Ihren lokalen Vertreter von Schneider Electric.

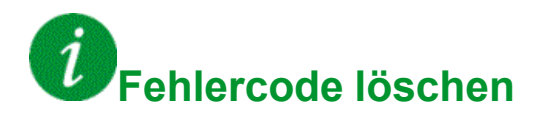

This detected error requires a power reset.

#### **[Interner Fehler 13]** In F d

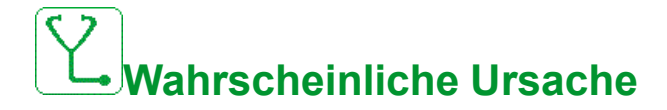

Abweichung Differenzstrom.

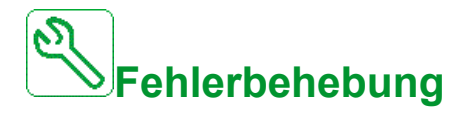

Die Verbindung des DigiLink-Kabels (GG45) prüfen. Wenden Sie sich an Ihren lokalen Vertreter von Schneider Electric.

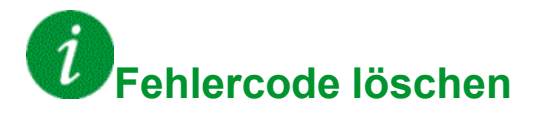

This detected error can be cleared manually with the **[Ext. Fehler Reset]** HRFC parameter after the cause has been removed.

#### **[Interner Fehler 14]** In F E

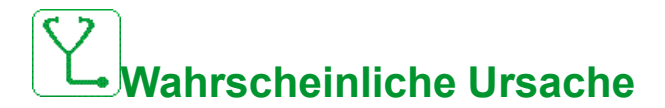

Interner Fehler am Mikroprozessor erkannt.

**Fehlerbehebung**

- Versuchen, den Fehlercode zu löschen.
- Wenden Sie sich an Ihren lokalen Vertreter von Schneider Electric.

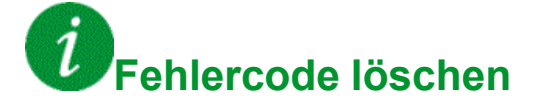

This detected error requires a power reset.

### **[Interner Fehler 15]** In FF

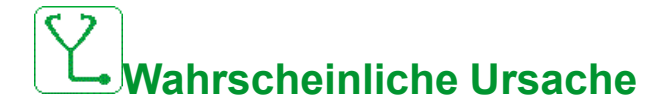

Flash-Format serieller Speicher.

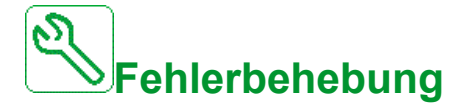

Wenden Sie sich an Ihren lokalen Vertreter von Schneider Electric.

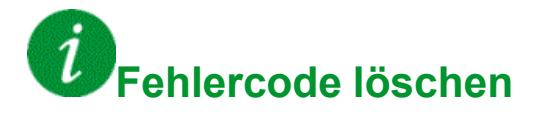

#### **[Interner Fehler 16]** In F G

# **Wahrscheinliche Ursache**

Kommunikationsunterbrechung oder interner Fehler des Ausgangsrelais-**Optionsmoduls** 

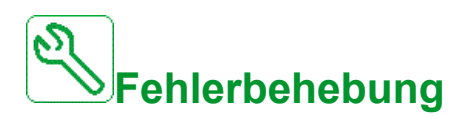

- Vergewissern Sie sich, dass das Optionsmodul korrekt mit dem Steckplatz verbunden ist.
- Optionsmodul ersetzen.
- Wenden Sie sich an Ihren lokalen Vertreter von Schneider Electric.

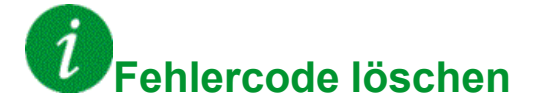

This detected error requires a power reset.

## **[Interner Fehler 17]** In FH

# **Wahrscheinliche Ursache**

Kommunikationsunterbrechung beim Erweiterungsmodule der Digital- und Analog-E/A oder interner Fehler des Erweiterungsmoduls der Digital- und Analog-E/A.

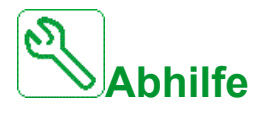

- Vergewissern Sie sich, dass das Optionsmodul korrekt mit dem Steckplatz verbunden ist.
- Optionsmodul ersetzen.
- Wenden Sie sich an Ihren lokalen Vertreter von Schneider Electric.

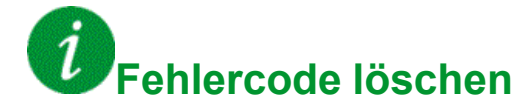

#### **[Interner Fehler 20]** In F K

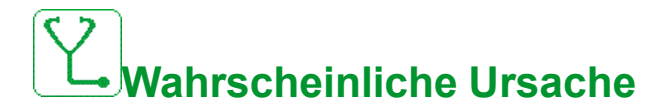

Fehler der Schnittstelle des Optionsmoduls.

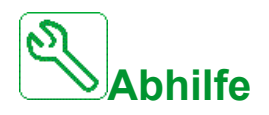

Wenden Sie sich an Ihren lokalen Vertreter von Schneider Electric.

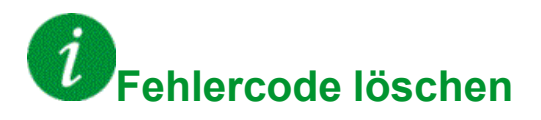

This detected error requires a power reset.

## **[Interner Fehler 21]** In FL

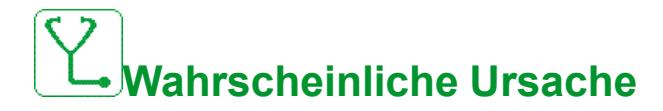

Fehler der internen Echtzeituhr. Es kann ein Kommunikationsfehler zwischen der Tastatur und dem Umrichter oder ein Startfehler des Taktoszillators sein.

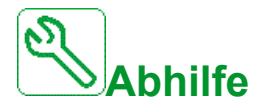

Wenden Sie sich an Ihren lokalen Vertreter von Schneider Electric.

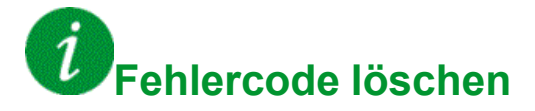

## **[Interner Fehler 22]** Inf M

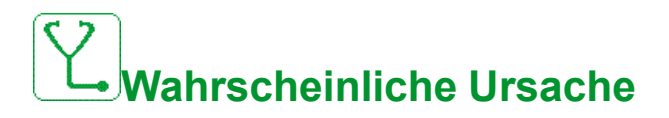

Es wurde ein Fehler am Embedded-Ethernet-Adapter festgestellt.

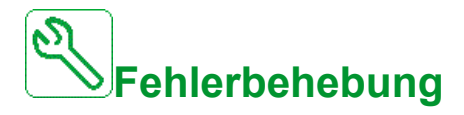

Die Verbindung zum Ethernet-Port prüfen.

Wenden Sie sich an Ihren lokalen Vertreter von Schneider Electric.

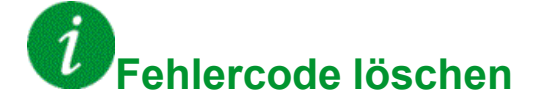

This detected error requires a power reset.

#### **[Interner Fehler 23]** Infn

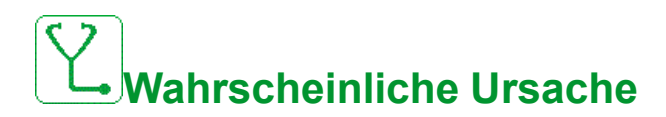

Eine Kommunikationsunterbrechung zwischen dem Steuerblock und AFE- oder BU-Bausteinen wurde festgestellt.

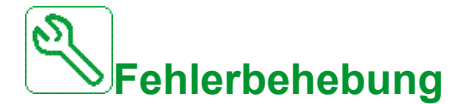

Wenden Sie sich an Ihren lokalen Vertreter von Schneider Electric.

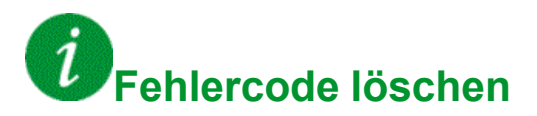

## **[Interner Fehler 25]** Inf P

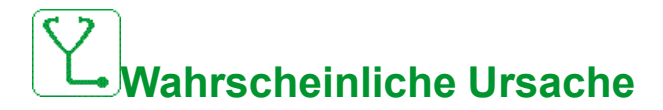

Hardwareversion und Firmwareversion der Steuerplatine nicht kompatibel.

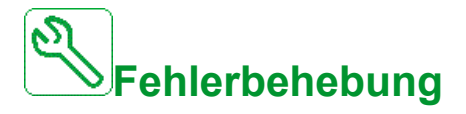

- Aktualisieren Sie das Firmwarepaket.
- Wenden Sie sich an Ihren lokalen Vertreter von Schneider Electric.

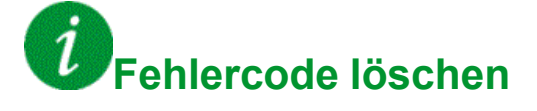

This detected error requires a power reset.

### **[Interner Fehler 27]** In Fr

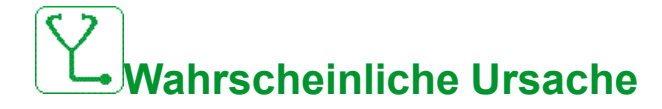

CPLD-Diagnose hat einen Fehler erkannt.

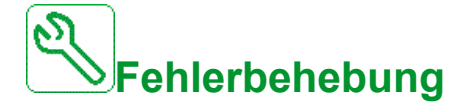

Wenden Sie sich an Ihren lokalen Vertreter von Schneider Electric.

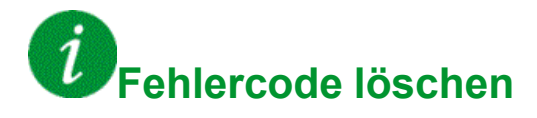

## **[Interner Fehler 28]** Inf 5

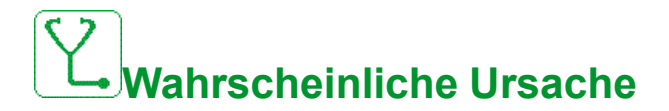

Am AFE-Baustein wurde ein Fehler festgestellt.

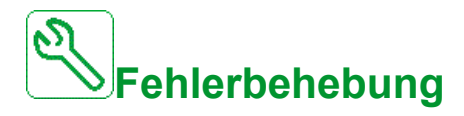

Wenden Sie sich an Ihren lokalen Vertreter von Schneider Electric.

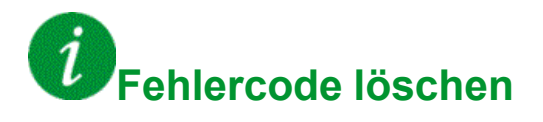

This detected error requires a power reset.

#### **[Interner Fehler 29]** Infther

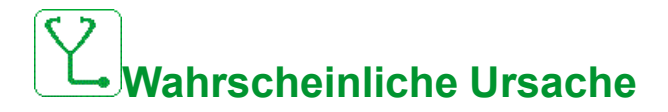

Es wurde ein Fehler an der Leistungseinheit/am Wechselrichtermodul erkannt.

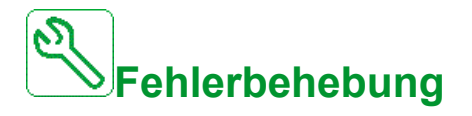

Wenden Sie sich an Ihren lokalen Vertreter von Schneider Electric.

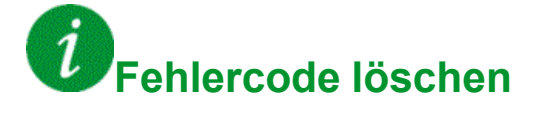

#### **[Interner Fehler 30]** In Fu

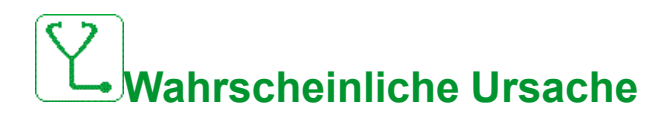

Es wurde ein Fehler am Gleichrichterbaustein erkannt oder ein **[Verlust Eingangsphase]** PHF Der Fehler wurde ausgelöst, wenn der DC-Bus geladen ist.

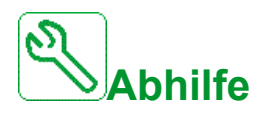

Umrichter aus- und wieder einschalten.

Wenn **[Verlust Eingangsphase]** PHF Fehlercode ersetzt **[Interner Fehler 30]** inFu, siehe die Anweisungen von **[Verlust Eingangsphase]** PHF Andernfalls wenden Sie sich an Ihren Schneider Electric Ansprechpartner vor Ort.

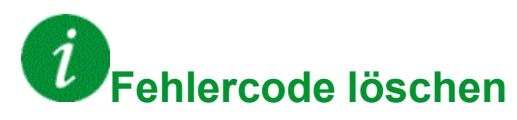

This detected error requires a power reset.

## **[Interner Fehler 31]** In F V

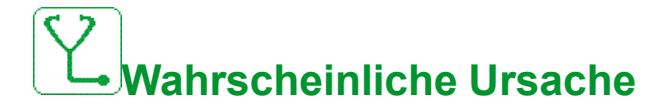

Es wurde ein Fehler in der Bausteinarchitektur erkannt (Baustein nicht verfügbar).

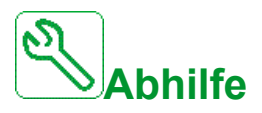

Wenden Sie sich an Ihren lokalen Vertreter von Schneider Electric.

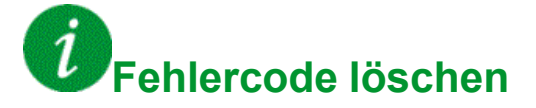

## **[Fehler Einlassdruck] iPPF**

**Wahrscheinliche Ursache**

Die Einlassdrucküberwachung hat einen Fehler erkannt.

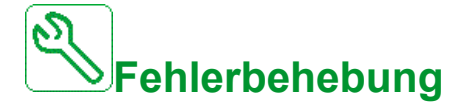

- Suchen Sie nach einer Ursache des geringen Drucks am Systemeinlass.
- Prüfen Sie die Einstellungen der Überwachungsfunktion.

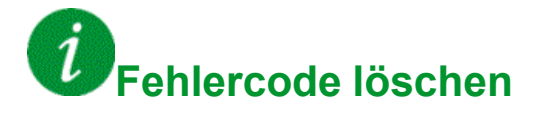

This detected error can be cleared with the **[Auto. Fehlerreset]** ATR or manually with the **[Zuord. Fault Rest]** RSF parameter after its cause has been removed.

## **[Fehler Blcksch.]** J A N F

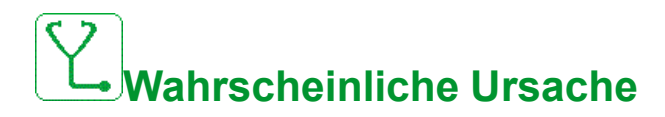

Die Blockierschutzüberwachung hat mehr als die innerhalb des Zeitfensters zulässige Maximalzahl an Sequenzen festgestellt.

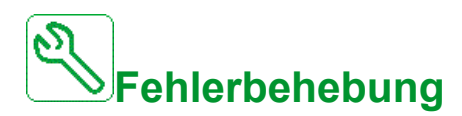

- Suchen Sie nach einer Substanz, die Blockierungen des Impellers verursachen könnte.
- Prüfen Sie die Einstellungen der Überwachungsfunktion.

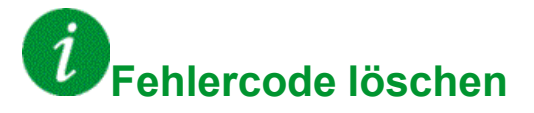

#### **[Eingangsschütz]** L C F

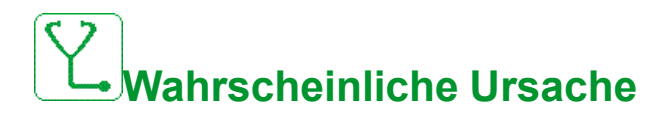

Der Umrichter wird nicht eingeschaltet, obwohl [Timeout Netzspg.] L C E Timeout abgelaufen.

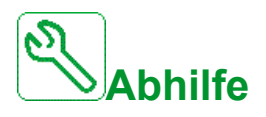

- Das Eingangsschütz und seine Verdrahtung überprüfen.
- Überprüfen Sie **[Timeout Netzspg.]** L C E Timeout
- Überprüfen Sie die Verdrahtung der Netzversorgung/des Schützes/des Umrichters.

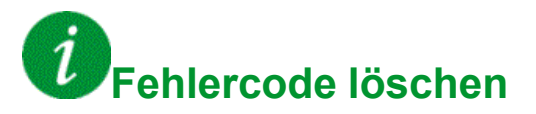

This detected error can be cleared with the **[Auto. Fehlerreset]** ATR or manually with the **[Zuord. Fault Rest]** RSF parameter after its cause has been removed.

## **[High Level Error]** L C H F

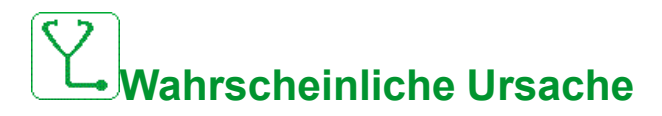

Der Schalter für maximalen Pegel wird während des Füllprozesses ausgelöst.

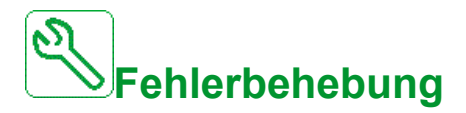

- Überprüfen Sie den Parameter **Max Pgl Schalter Zu** LCWH.
- Überprüfen Sie den Zustand des entsprechenden Digitaleingangs des Umrichters und seine Verdrahtung.

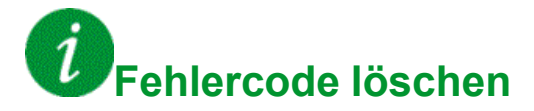

#### **[Low Level Error]** L C L F

# **Wahrscheinliche Ursache**

Der Schalter für minimalen Pegel wurde während des Entleerungsprozesses ausgelöst.

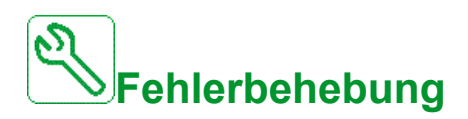

- Parameter prüfen. **[Min Level Switch Assign]** LCWL.
- Überprüfen Sie den Zustand des entsprechenden Digitaleingangs des Umrichters und seine Verdrahtung.

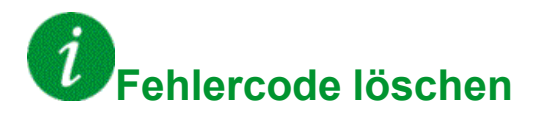

This detected error can be cleared with the **[Auto. Fehlerreset]** ATR or manually with the **[Zuord. Fault Rest]** RSF parameter after its cause has been removed.

#### **[Verlust 4-20 mA AI1]** L F F 1

# **Mögliche Ursache**

Verlust 4-20 mA auf dem analogen Eingang AI1.

Dieser Fehler wird ausgelöst, wenn der gemessene Strom weniger als 2 mA beträgt.

#### **Fehlerbehebung**

- Anschluss an den analogen Eingängen prüfen.
- Überprüfen Sie die Einstellung von **[Verlust 4-20 mA AI1]** LFL1 -Parameter.

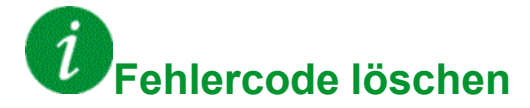

### **[Verlust 4-20 mA AI2]** L F F 2

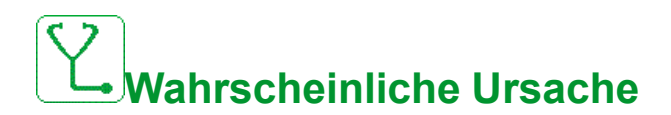

Verlust von 4-20 mA am analogen Eingang AI2.

Dieser Fehler wird ausgelöst, wenn der gemessene Strom weniger als 2 mA beträgt.

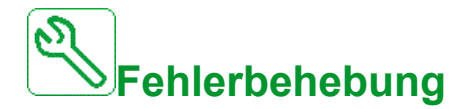

- Anschluss an den analogen Eingängen prüfen.
- Überprüfen Sie die Einstellung von **[Verlust 4-20 mA AI2]** LFL2 -Parameter.

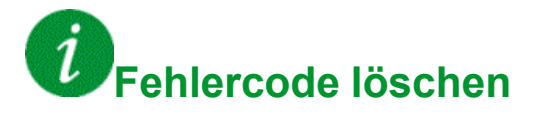

This detected error can be cleared with the **[Auto. Fehlerreset]** ATR or manually with the **[Zuord. Fault Rest]** RSF parameter after its cause has been removed.

#### **[Verlust 4-20 mA AI3]** L F F 3

## **Wahrscheinliche Ursache**

Verlust 4-20 mA am analogen Eingang AI3

Dieser Fehler wird ausgelöst, wenn der gemessene Strom weniger als 2 mA beträgt.

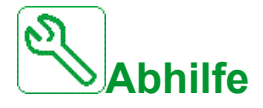

- Anschluss an den analogen Eingängen prüfen.
- Überprüfen Sie die Einstellung von **[Verlust 4-20 mA AI3]** LFL3 -Parameter.

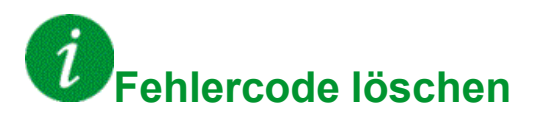

#### **[Verlust 4-20 mA AI4]** L F F 4

## **Wahrscheinliche Ursache**

Verlust 4-20 mA auf dem analogen Eingang AI4.

Dieser Fehler wird ausgelöst, wenn der gemessene Strom weniger als 2mA beträgt.

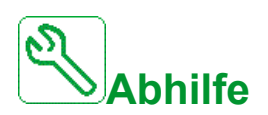

- Anschluss an den analogen Eingängen prüfen.
- Überprüfen Sie die Einstellung von **[Verlust 4-20 mA AI4]** LFL4 -Parameter.

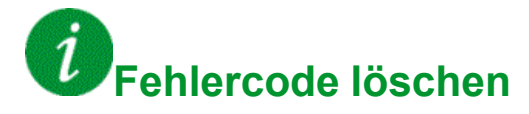

This detected error can be cleared with the **[Auto. Fehlerreset]** ATR or manually with the **[Zuord. Fault Rest]** RSF parameter after its cause has been removed.

## **[Verlust 4-20 mA AI5]**

# **Wahrscheinliche Ursache**

Verlust 4-20 mA auf dem analogen Eingang AI5.

Dieser Fehler wird ausgelöst, wenn der gemessene Strom weniger als 2 mA beträgt.

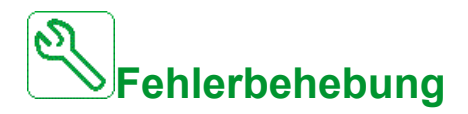

- Anschluss an den analogen Eingängen prüfen.
- **Die Einstellung des Parameters <b>[Verlust 4-20 mA AI5]** L F L 5 prüfen.

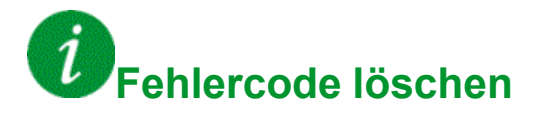

#### **[Fehler ON-Sperre]** L K o n

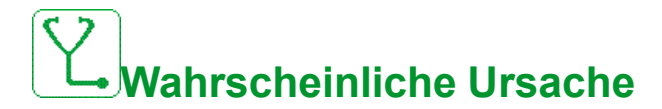

Externes Gerät nicht bereit.

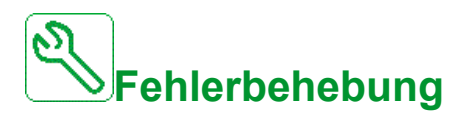

Überprüfen Sie das externe Gerät, das dem Sperreingang ON zugewiesen ist.

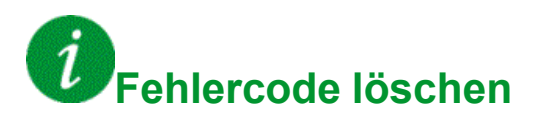

This detected error can be cleared with the **[Auto. Fehlerreset]** ATR or manually with the **[Zuord. Fault Rest]** RSF parameter after its cause has been removed.

#### **MultiDrive Link-Fehler**  $\Pi$  d L F

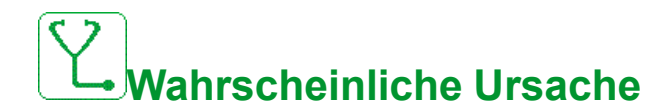

- Die Kommunikation wurde während des Betriebs unterbrochen.
- Die Funktion hat eine Inkonsistenz in der Systemkonfiguration festgestellt.

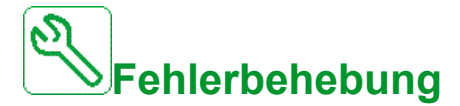

- Kommunikationsnetz prüfen.
- Konfiguration der MultiDrive-Link-Funktion prüfen.

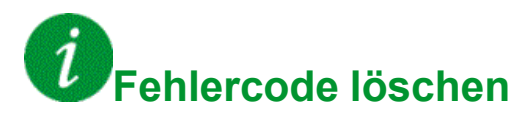

## **[Netzfreq. außerhalb des Bereichs]**  $\Pi F$ F

**Wahrscheinliche Ursache**

**[Netzfrequenz]** F R C am AFE-Modul außerhalb des Bereichs.

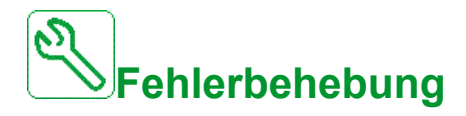

Überprüfen Sie die Netzfrequenz.

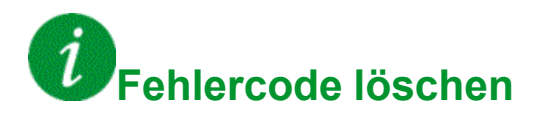

This detected error can be cleared manually with the **[Zuord. Fault Rest]** RSF parameter after its cause has been removed.

#### **[Module Overheat]**  $\Pi$  o F

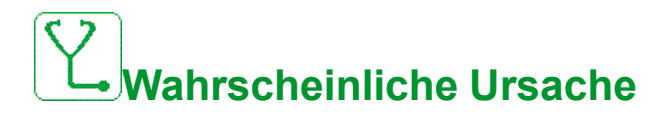

Schranktemperatur zu hoch. **[Module Overheat]**  $\Pi \circ H$  Die Warnung ist seit mehr als 10 Minuten aktiv.

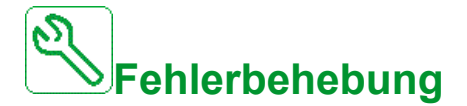

Überprüfen Sie die Kühlung des Schaltschranks.

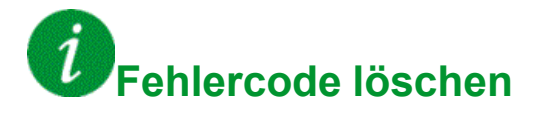

#### **[M/P** Gerätefehler]  $\Pi P dF$

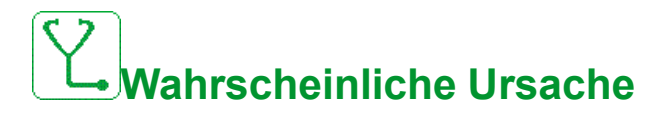

In der MultiDrive Link-Architektur fehlt ein Gerät.

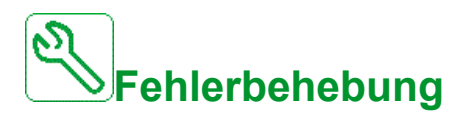

Kommunikationsnetz prüfen.

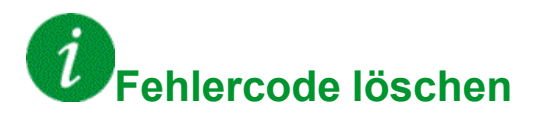

## **[Fehler Hauptpumpe]**  $\prod P L F$

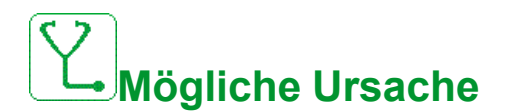

Die gewählte Hauptpumpe ist während des Betriebs nicht verfügbar.

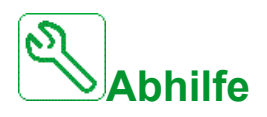

Prüfen Sie den Zustand des entsprechenden Digitaleingangs des Umrichters für die Informationen zur Pumpenverfügbarkeit (z. B. **[Pumpe 1 bereit Zuwe]**  $\overline{\Pi}P$  , *I* für Pumpe 1).

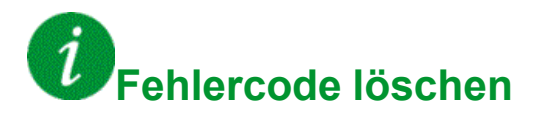

This detected error can be cleared with the **[Auto. Fehlerreset]** ATR or manually with the **[Zuord. Fault Rest]** RSF parameter after its cause has been removed.

## **[DC-Bus Überspannung]**  $\sigma$  *b F*

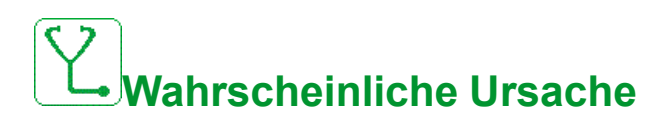

- Verzögerungszeit zu kurz oder antreibende Last zu hoch.
- Netzversorgungsspannung zu hoch.

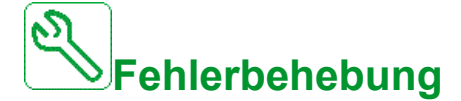

- Auslaufzeit erhöhen.
- Konfigurieren des **[Anp. Verz.rampe]**  $b \rightharpoondown R$ , wenn sie mit der Anwendung kompatibel ist.
- Die Netzversorgungsspannung prüfen.

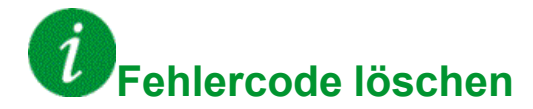

#### **[AFE Bus unbalanced]**  $\sigma$  **b F**  $\sigma$

## **Wahrscheinliche Ursache**

- AFE DC-Bus Ungleichgew
- Netzversorgungsspannung zu hoch.
- Gesamterzeugungsleistung zu hoch

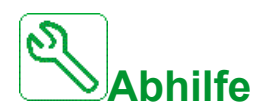

- Die Netzversorgungsspannung prüfen.
- Wenden Sie sich an Ihren lokalen Vertreter von Schneider Electric.

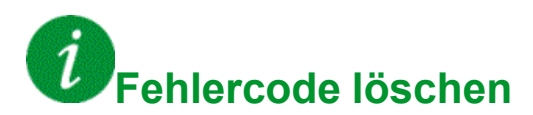

This detected error can be cleared with the **[Auto. Fehlerreset]** ATR or manually with the **[Zuord. Fault Rest]** RSF parameter after its cause has been removed.

## **[Überstrom]** *o C* **F**

**Wahrscheinliche Ursache**

- Parameter im **[Motordaten]**  $\Pi \circ H$  nicht korrekt sind.
- Trägheit oder Last zu hoch.
- Mechanische Absperrung.

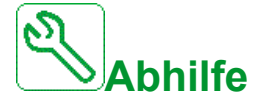

- Die Motorparameter prüfen.
- Dimensionierung von Motor/Umrichter/Last prüfen.
- Zustand der Mechanik überprüfen.
- **Verkleinern <b>[Strombegrenzung**]  $[$   $[$
- Die Schaltfrequenz erhöhen.

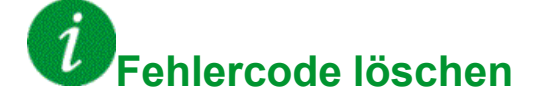

## **[Übertemperatur Umrichter]**  $\sigma$  H F

**Wahrscheinliche Ursache**

Die Temperatur des Umrichters ist zu hoch.

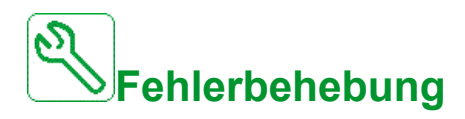

Motorlast, Belüftung des Umrichters und Umgebungstemperatur prüfen. Vor dem Wiedereinschalten den Umrichter abkühlen lassen.

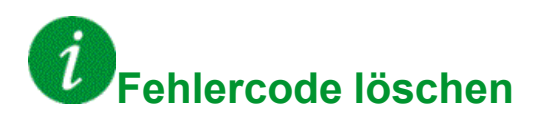

This detected error can be cleared with the **[Auto. Fehlerreset]** ATR or manually with the **[Zuord. Fault Rest]** RSF parameter after its cause has been removed.

## **[Überlast Prozess]**  $\sigma$  *L C*

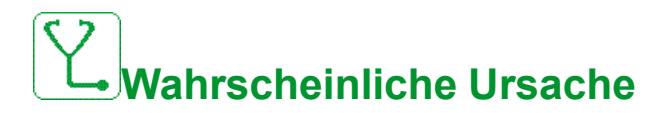

Überlast Prozess.

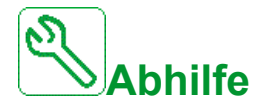

- Die Ursache für die Überlast feststellen und beseitigen.
- Überprüfen Sie die Parameter des **[Überlast Prozess]**  $\sigma L d -$ -Funktion.

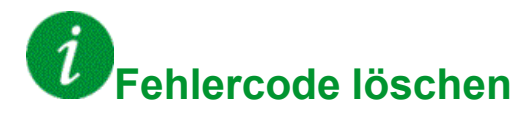

#### **[Motor Overload]**  $\sigma$  *L F*

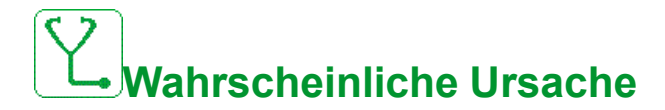

Ausgelöst durch zu hohen Motorstrom.

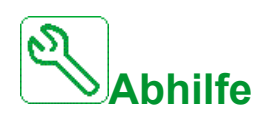

- Die Einstellung der thermischen Überwachung des Motors prüfen.
- Die Motorlast prüfen. Vor dem Wiedereinschalten den Motor abkühlen lassen
- Die Einstellung der folgenden Parameter prüfen:
	- **[Therm. Strom Motor] I** E H
	- **[Therm. Modus Motor]**  $E H E$
	- **[Therm. Schw. Motor]**  $E E d$
	- **[MotorTemp ErrorResp]** o L L

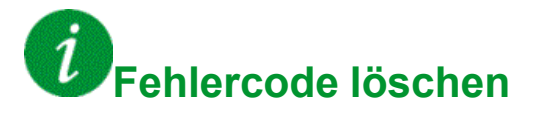

This detected error can be cleared with the **[Auto. Fehlerreset]** ATR or manually with the **[Zuord. Fault Rest]** RSF parameter after its cause has been removed.

## **[Single Output Phase Loss]**  $\sigma$  P F 1

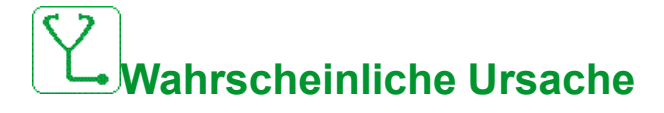

Verlust einer Phase am Umrichterausgang.

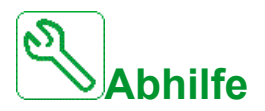

Verdrahtung zwischen Umrichter und Motor prüfen.

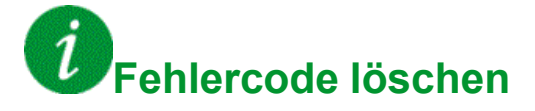

## **[Verlust Ausgangsphase]**  $\sigma$  P F 2

## **Wahrscheinliche Ursache**

- Motor nicht angeschlossen oder Motorleistung zu niedrig.
- Ausgangsschütz geöffnet
- Plötzlich auftretende Instabilität des Motorstroms

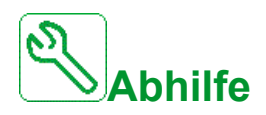

- Verdrahtung zwischen Umrichter und Motor prüfen.
- Wenn ein Ausgangsschütz verwendet wird, setzen Sie **[Zuord.Verl. AusPhas]** OPL an **[Kein Fehler ausgelöst]** OAC
- Wenn der Umrichter mit einem leistungsschwachen Motor oder mit keinem Motor verbunden ist: Im werkseitig eingestellten Modus ist die Erkennung eines Motorphasenverlusts aktiv. **[Verlust Ausgangsphase]**  $\sigma$  P L = **[OPF-Fehler ausgelöst]**  $Y \in S$ **. Erkennung von Motorphasenverlust deaktivieren [Verlust Ausgangsphase]**  $\sigma$  P L = **[Funktion inaktiv]**  $\sigma$   $\sigma$ .
- Folgende Parameter prüfen und optimieren: **[IR-Kompensation]** UFr, **[Nennspannung Motor]**  $\cup$  n 5 und **[Nennstrom Motor]** n E r und führen **[Autotuning]**  $E \cup n$ .

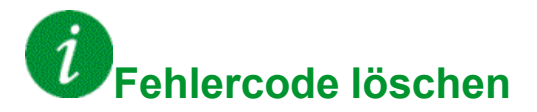

## **[Out Pressure High]**  $\alpha$  P H F

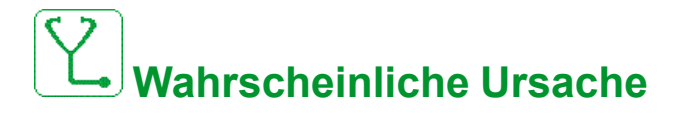

Die Auslassdrucküberwachung hat einen fehlerhaft hohen Auslassdruck festgestellt.

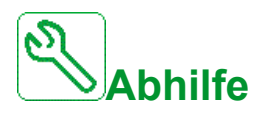

- Suchen Sie nach einer Ursache des hohen Drucks am Systemauslass.
- Prüfen Sie die Einstellungen der Überwachungsfunktion.

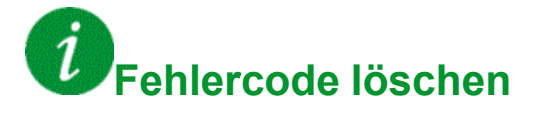

#### **[Out Pressure Low]** *o P L F*

# **Wahrscheinliche Ursache**

Die Auslassdrucküberwachung hat einen fehlerhaft niedrigen Auslassdruck festgestellt.

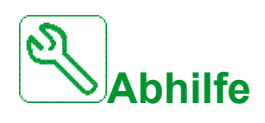

- Prüfen Sie, ob am Systemauslass kein Leitungsbruch vorliegt.
- Suchen Sie nach einer Ursache des niedrigen Drucks am Systemauslass.
- Prüfen Sie die Einstellungen der Überwachungsfunktion.

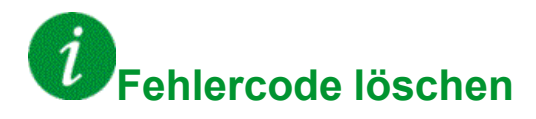

This detected error can be cleared with the **[Auto. Fehlerreset]** ATR or manually with the **[Zuord. Fault Rest]** RSF parameter after its cause has been removed.

## **[Überspannung Netzversorgung]**  $\sigma$  5 F

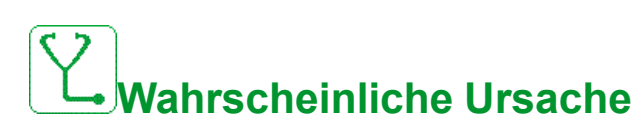

- Netzversorgungsspannung zu hoch.
- Gestörte Netzversorgung.

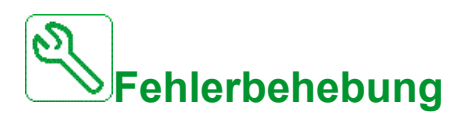

Die Netzversorgungsspannung prüfen.

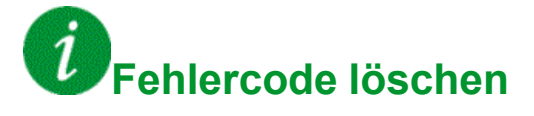

### **[CAB E/A 24V Fehler]** P24C

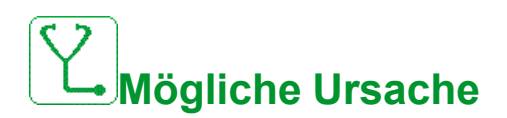

Der Eingang DI58 dient zur Überwachung der 24V an der Eingangsklemme. Bei Ausfall werden alle Eingänge unterdrückt, um unbeabsichtigte Fehlermeldungen zu vermeiden (ab Softwareversion V1.6V1.3).

- Der I/O-Eingang von DI58 ist nicht mit der internen Klemme X231 verdrahtet.
- DI58 wird von einer anderen Schaltschrank-I/O-Funktion verwendet.

## **Fehlerbehebung**

- Überprüfen Sie, ob die Klemme X231 mit dem I/O-Eingang des Schrank DI58 verdrahtet ist.
- Wenn die DI58 von einer anderen Schaltschrankfunktion verwendet wird, muss die Funktion auf einen anderen freien Schaltschrankeingang an den X220-Klemmen umgestellt werden. Zusätzlich muss die Parametereinstellung des neu gewählten Eingangs angepasst werden.

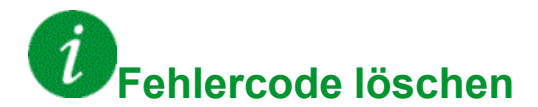

This detected error can be cleared with the **[Auto. Fehlerreset]** ATR or manually with the **[Zuord. Fault Rest]** RSF parameter after its cause has been removed.

#### **[PumpCycle Start Error]** P E P F

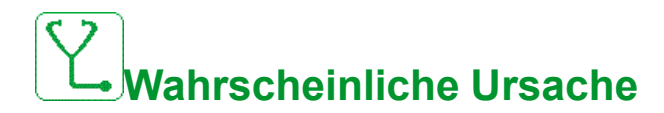

Die Pumpenzyklusüberwachung hat mehr als die innerhalb des Zeitfensters zulässige Maximalzahl an Sequenzen festgestellt.

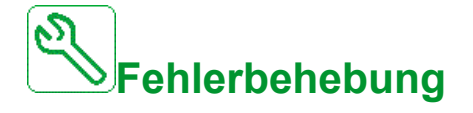

- Suchen Sie nach einer möglichen Ursache für die Systemstartwiederholungen.
- Prüfen Sie die Einstellungen der Überwachungsfunktion.

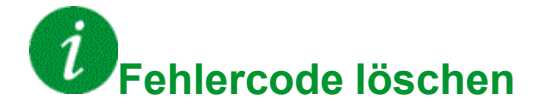
## **[Fehler Istwert PID]** PF NF

## **Wahrscheinliche Ursache**

Der Fehler Istwert PID hat während des Zeitfensters den zulässigen Sollwertbereich überschritten.

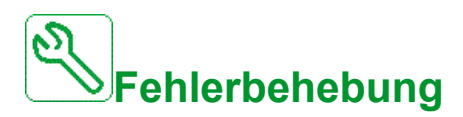

- Prüfen Sie, ob mechanische Rohrprobleme vorliegen.
- Prüfen Sie, ob Wasserlecks vorhanden sind.
- Prüfen Sie, ob ein Ablassventil geöffnet ist.
- Prüfen Sie, ob ein Hydrant geöffnet ist.
- Prüfen Sie die Einstellungen der Überwachungsfunktion.

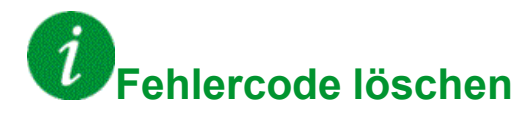

This detected error can be cleared with the **[Auto. Fehlerreset]** ATR or manually with the **[Zuord. Fault Rest]** RSF parameter after its cause has been removed.

## **[Fehler Programm laden]**  $P G L F$

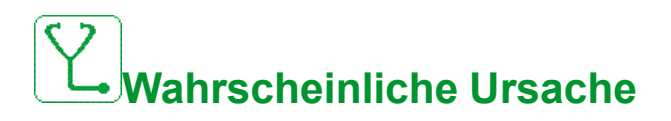

Versuchen, den Fehlercode zu löschen.

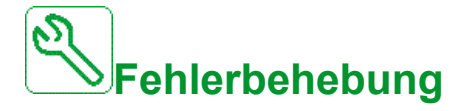

Wenden Sie sich an Ihren lokalen Vertreter von Schneider Electric.

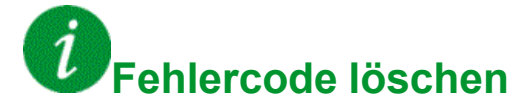

This detected error is cleared as soon as its cause has been removed.

## **[Fehler Programm läuft]**  $P G F F$

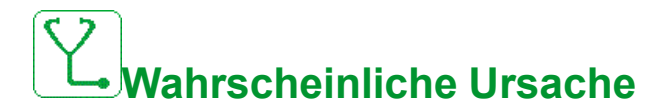

Versuchen, den Fehlercode zu löschen.

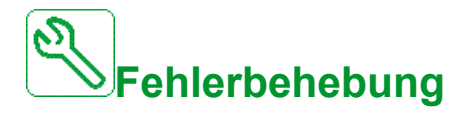

Wenden Sie sich an Ihren lokalen Vertreter von Schneider Electric.

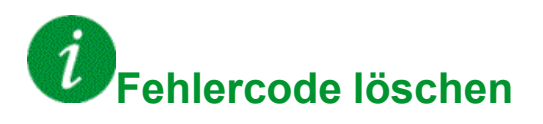

This detected error requires a power reset.

## **[Verlust Eingangsphase]** PHF

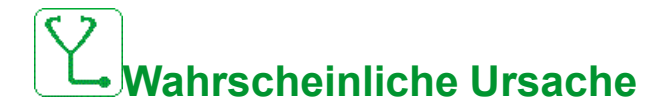

- Antrieb falsch versorgt oder Sicherung ausgelöst.
- Eine Phase ist nicht verfügbar.
- 3-phasiger Umrichter für einphasige Netzversorgung.
- Last mit Unwucht.

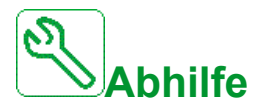

- Stromanschluss und Sicherungen überprüfen.
- Ein dreiphasiges Versorgungsnetz verwenden.
- Fehler deaktivieren durch **[Verlust Eingangsphase]**  $IPL =$  [Nein]  $n \circledcirc$  bei Verwendung von einphasigem Versorgungsnetz oder DC-Bus-Versorgung.

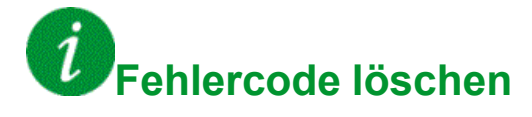

This detected error is cleared as soon as its cause has been removed.

## **[Pump Low Flow Error]** PLFF

## **Wahrscheinliche Ursache**

Die Überwachung auf niedrigen Durchfluss hat einen Fehler erkannt.

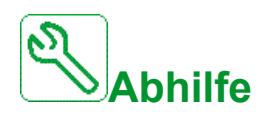

- Prüfen Sie, ob das Ablassventil geschlossen ist.
- Ablassleitungen sind beschädigt.
- Suchen Sie nach einer Ursache des niedrigen Durchflusses am Systemauslass.
- Prüfen Sie die Einstellungen der Überwachungsfunktion.

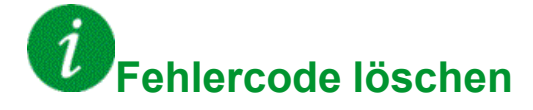

This detected error can be cleared with the **[Auto. Fehlerreset]** ATR or manually with the **[Zuord. Fault Rest]** RSF parameter after its cause has been removed.

## **[Fehler Sicherheitsfunktion]** 5 A F F

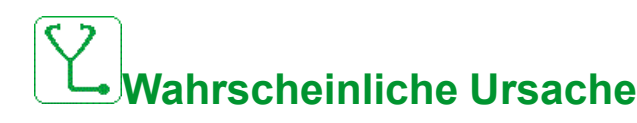

- Entprellzeit überschritten.
- Interner Hardwarefehler
- STOA und STOB weisen länger als 1 Sekunde lang einen unterschiedlichen Status (High/Low) auf.

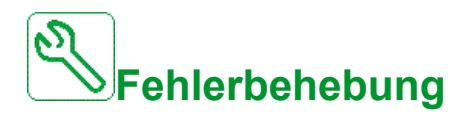

- Die Verdrahtung der Digitaleingänge STOA und STOB prüfen.
- Wenden Sie sich an Ihren lokalen Vertreter von Schneider Electric.

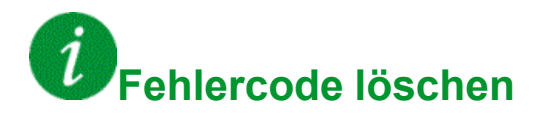

This detected error requires a power reset.

## **[Kurzschluss Motor]**  $5E$  F 1

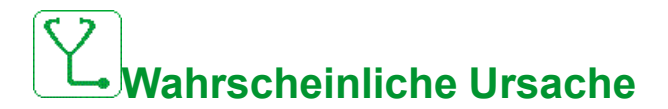

Kurzschluss oder Erdung am Umrichterausgang.

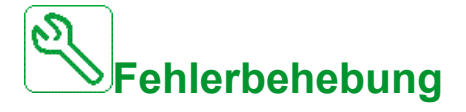

- Anschlusskabel vom Umrichter zum Motor und Isolierung des Motors überprüfen.
- Schaltfrequenz anpassen.
- Drosseln in Reihenschaltung zum Motor anschließen.

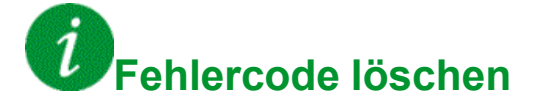

This detected error can be cleared manually with the **[Ext. Fehler Reset]** HRFC parameter after the cause has been removed.

## **[Kurzschluss Erde]**  $5CF$  3

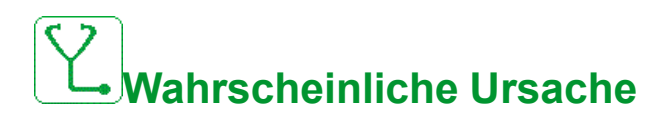

Starker Ableitstrom gegen Erde bei Parallelanschluss mehrerer Motoren

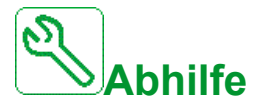

- Anschlusskabel vom Umrichter zum Motor und Isolierung des Motors überprüfen.
- Schaltfrequenz anpassen.
- Drosseln in Reihenschaltung zum Motor anschließen.
- Bei langen Kabeln die Einstellung von [Aktivierung Erdschluss]  $G \subset F$ L.

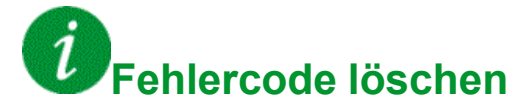

This detected error requires a power reset.

### **[IGBT Kurzschluss]**  $5CFT4$

# **Wahrscheinliche Ursache**

Erkannter Fehler auf Leistungsteil.

Beim Einschalten des Produkts werden die IGBTauf Kurzschluss getestet. Dabei wird an mindestens einem IGBT ein Fehler (Kurzschluss oder Unterbrechung) erkannt. Die Zeit zum Testen der einzelnen Transistoren beträgt zwischen 1 und 10 μs.

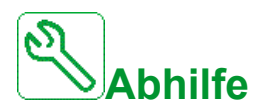

Überprüfen Sie die Einstellung von [Ausgangs-Kurzschlusstest] 5  $E \rightharpoonup E$ -Parameter.

Wenden Sie sich an Ihren lokalen Vertreter von Schneider Electric.

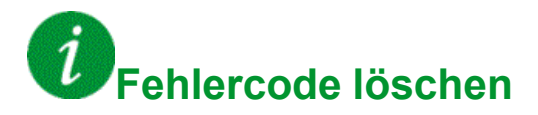

This detected error can be cleared with the **[Auto. Fehlerreset]** ATR or manually with the **[Zuord. Fault Rest]** RSF parameter after its cause has been removed.

## **[Kurzschluss Motor]** 5 L F 5

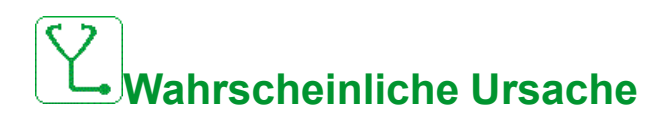

Kurzschluss auf Umrichterausgang.

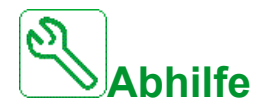

- Anschlusskabel vom Umrichter zum Motor und Isolierung des Motors überprüfen.
- Wenden Sie sich an Ihren lokalen Vertreter von Schneider Electric.

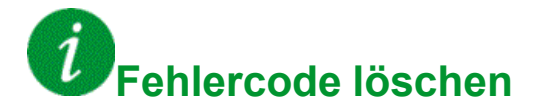

## **[AFE Kurzschlussfehler]**  $5CFE$

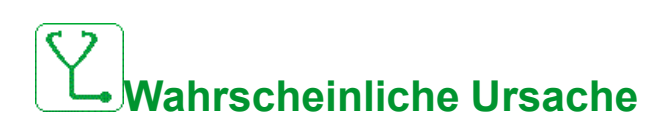

AFE Gleichrichter IGBT Kurzschluss.

AFE-Überstrom auf Grund von Systemen zur Korrektur des Leistungsfaktors im Netz. Jede Kondensatorumschaltung erzeugt eine Überspannung im Netz, die zu einem Überstrom im AFE-Gleichrichter führen kann.

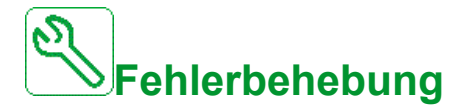

- Die Netzspannung prüfen, wenn das System zur Korrektur des Leistungsfaktors die kapazitive Last ändert. Nur Systeme zur Korrektur des Leistungsfaktors mit integrierten Reaktoren installieren.
- Netzanschlusskabel des AFE-Moduls prüfen.
- Wenden Sie sich an Ihren lokalen Vertreter von Schneider Electric.

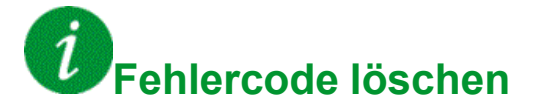

This detected error requires a power reset.

### **[Unterbrechung Modbus-Komm.]**  $5 L F I$

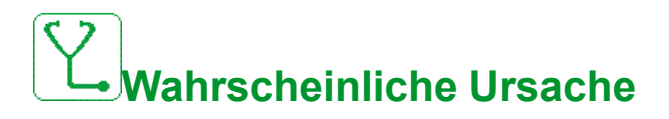

Kommunikationsunterbrechung auf Modbus-Port.

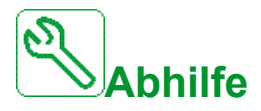

- Kommunikationsbus überprüfen.
- Das Timeout prüfen.
- Siehe Modbus-Benutzerhandbuch.

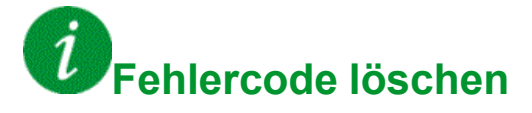

## **[Unterbrechung PC-Komm.]**  $5 L F Z$

**Wahrscheinliche Ursache**

Kommunikation mit Inbetriebnahmesoftware unterbrochen

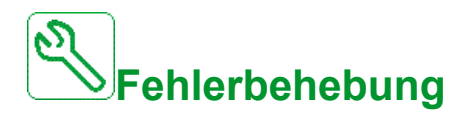

- Das Anschlusskabel der Inbetriebnahmesoftware prüfen.
- Das Timeout prüfen.

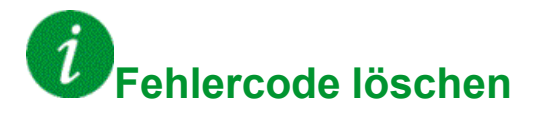

This detected error can be cleared with the **[Auto. Fehlerreset]** ATR or manually with the **[Zuord. Fault Rest]** RSF parameter after its cause has been removed.

## **[Unterbrechung HMI-Komm.]** SLF3

# **Wahrscheinliche Ursache**

Kommunikation mit dem Grafikterminal unterbrochen.

Dieser Fehler wird ausgelöst, wenn der Befehl oder Referenzwert über das Grafikterminal vorgegeben wird und die Kommunikation länger als 2 Sekunden unterbrochen wird.

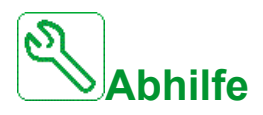

- Überprüfen Sie die Kommunikation des Grafikterminals.
- Das Timeout prüfen..

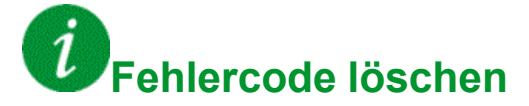

### **[Motor Overspeed]** 5 <sub>p</sub> F

## **Wahrscheinliche Ursache**

- Instabilität oder Antriebslast zu hoch.
- Wenn ein nachgeschaltetes Schütz verwendet wird, wurden die Kontakte zwischen Motor und Umrichter vor der Ausführung eines Fahrbefehls nicht geschlossen.
- Der Schwellenwert für die Überdrehzahl (entspricht 110 % von **[Max. Frequenz]**  $E \nightharpoondown F$  wurde erreicht.

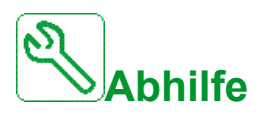

- Parametereinstellungen des Motors überprüfen.
- Dimensionierung von Motor/Umrichter/Last prüfen.
- Vor Ausführung eines Fahrbefehls die Kontakte zwischen Motor und Umrichter prüfen.
- Konsistenz prüfen zwischen **[Max. Frequenz]** TFR und **[Hohe Drehzahl]** H 5 P. Es wird empfohlen, mindestens **[Max. Frequenz]**  $E$  F  $\tau$  ≥ 110 %  $*$ **[Hohe Drehzahl]**  $H$  5 P.

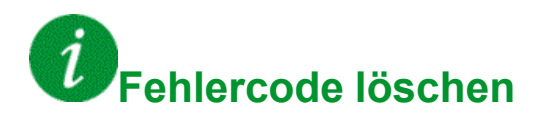

This detected error can be cleared manually with the **[Zuord. Fault Rest]** RSF parameter after its cause has been removed.

### **[Sicherheitsdateien beschädigt]**  $5$  P F C

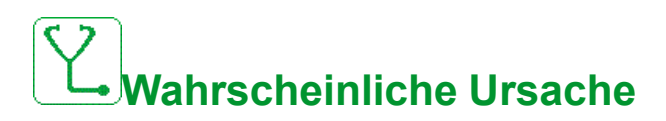

Sicherheitsdateien beschädigt oder fehlen.

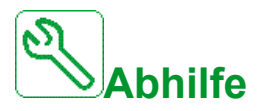

Das Produkt ausschalten. Beim nächsten Einschalten wird die Sicherheitsdatei erneut erstellt, und die Informationen zur Cybersicherheit (z. B. Kanalrichtlinie und Kennwort) werden auf den Standardwert zurückgesetzt.

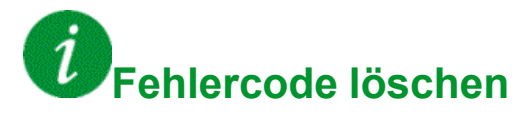

This detected error requires a power reset.

## **[Motor Stall Error]** StF

# **Mögliche Ursache**

Die Überwachung auf Motorblockierung hat einen Fehler erkannt.

Die **[Motor Stall Error]** 5 *E F* wird unter folgenden Bedingungen ausgelöst:

- Die Ausgangsfrequenz ist kleiner als die Blockierfrequenz. **[Blockierfrequenz]**  $5EPI3$
- Der Ausgangsstrom ist höher als der Blockierstrom. **[Blockierstrom]**  $SEPZ$
- Für eine längere Dauer als die Blockierzeit S[tall Max Time] 5 E P 1.

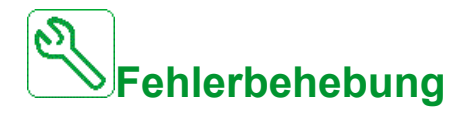

- Suchen Sie nach einer mechanischen Blockierung des Motors.
- Suchen Sie nach einer möglichen Ursache für die Motorüberlast.
- Prüfen Sie die Einstellungen der Überwachungsfunktion.

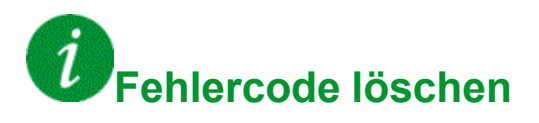

## **[AI2 Tempsensor Fehl]**  $E Z E F$

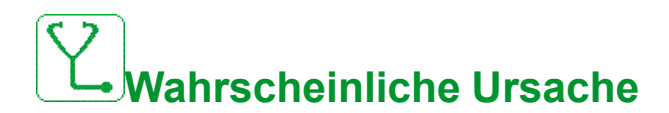

Die Monitoring-Funktion des Temperatursensors hat einen Fehler am analogen Eingang AI2 festgestellt:

- Offener Stromkreis oder
- Kurzschluss.

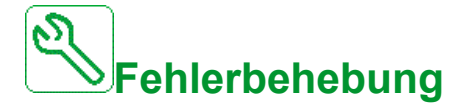

- Überprüfen Sie den Sensor und die Verdrahtung.
- Tauschen Sie den Sensor aus.
- Überprüfen Sie die Einstellung von [Typ AI2]  $\overline{H}$   $\overline{I}$   $\overline{C}$  *L* -Parameter.

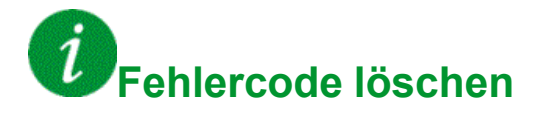

## **[AI3 Tempsensor Fehl]**  $E \exists E$  F

## **Wahrscheinliche Ursache**

Die thermische Überwachungsfunktion hat einen Fehler des thermischen Sensors am analogen Eingang AI3 festgestellt:

- Offener Stromkreis oder
- Kurzschluss

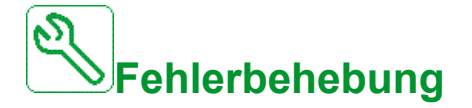

- Überprüfen Sie den Sensor und die Verdrahtung.
- Tauschen Sie den Sensor aus.
- Überprüfen Sie die Einstellung von**[ Typ AI3]**  $\overline{H}$  ,  $\overline{J}$   $E$  -Parameter.

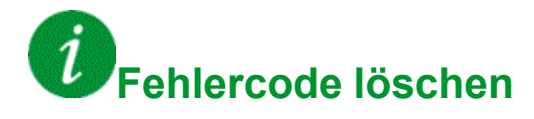

## **[AI4 Tempsensor Fehl]**  $E$  4 C F

## **Wahrscheinliche Ursache**

Die thermische Überwachungsfunktion hat einen Fehler des thermischen Sensors am analogen Eingang AI4 festgestellt:

- Offener Stromkreis oder
- Kurzschluss

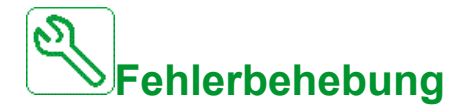

- Überprüfen Sie den Sensor und die Verdrahtung.
- Tauschen Sie den Sensor aus.
- Überprüfen Sie die Einstellung von [Typ Al4]  $\overline{H}$  , 4  $E$  Parameter

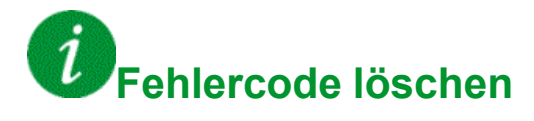

## **[AI5** Fehler Temperatursensor]  $E$  5 C F

## **Wahrscheinliche Ursache**

Die thermische Überwachungsfunktion hat einen Fehler des thermischen Sensors am analogen Eingang AI5 festgestellt:

- Offener Stromkreis oder
- **Kurzschluss**

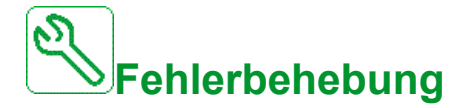

- Überprüfen Sie den Sensor und die Verdrahtung.
- Tauschen Sie den Sensor aus.
- Überprüfen Sie die Einstellung von [Typ AI5]  $\overline{H}$  , 5  $E$  -Parameter.

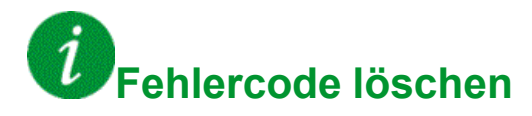

This detected error can be cleared with the **[Auto. Fehlerreset]** ATR or manually with the **[Zuord. Fault Rest]** RSF parameter after its cause has been removed.

## **[MotorWinding A Error]**  $E$  F A

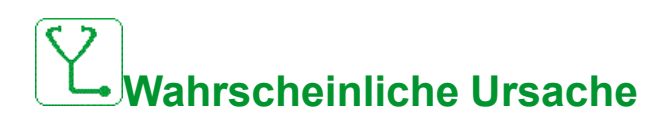

Der Digitaleingang ist zugeordnet zu **[MotorWinding A Assign]**  $E$  F A R ist länger aktiv als **[MotorWinding A Delay]**  $E \nmid H$ .

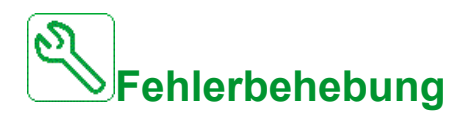

- Das angeschlossene Gerät (Thermoschalter Motorwicklung) sowie dessen Verdrahtung prüfen.
- Die Motorlast und die Umgebungstemperatur prüfen. Vor dem Wiedereinschalten den Motor abkühlen lassen.

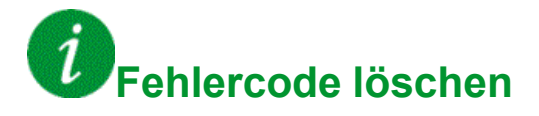

## **[MotorWinding B Error]**  $E$  F  $B$

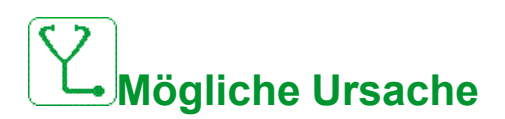

Der Digitaleingang ist zugeordnet zu **[MotorWinding B Assign]**  $E$  F R b ist länger aktiv als **[MotorWinding B Delay]**  $E \cdot H \cdot B$ .

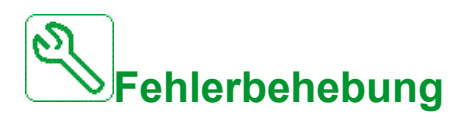

- Das angeschlossene Gerät (Thermoschalter Motorwicklung) sowie dessen Verdrahtung prüfen.
- Die Motorlast und die Umgebungstemperatur prüfen. Vor dem Wiedereinschalten den Motor abkühlen lassen.

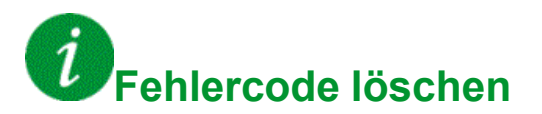

This detected error can be cleared with the **[Auto. Fehlerreset]** ATR or manually with the **[Zuord. Fault Rest]** RSF parameter after its cause has been removed.

## **[MotorBearing A Error]**  $E$  F C

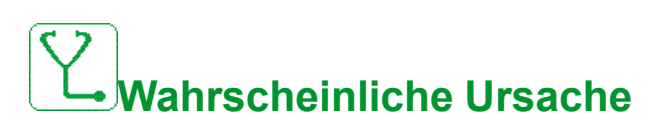

Der Digitaleingang ist zugeordnet zu **[Motorlager A Zuord]**  $E$  F A L ist länger aktiv als **[Motorlager A Verzög]**  $E \overline{F}$  **d**  $E$ .

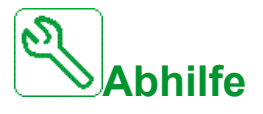

- Das angeschlossene Gerät (Thermoschalter Motorwicklung) sowie dessen Verdrahtung prüfen.
- Die Motorlast und die Umgebungstemperatur prüfen. Vor dem Wiedereinschalten den Motor abkühlen lassen.

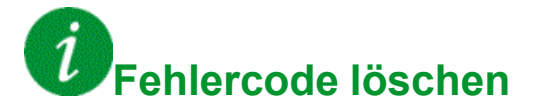

## **[MotorBearing B Error]**  $E$  **F**  $d$

# **Wahrscheinliche Ursache**

Der Digitaleingang ist zugeordnet zu **[MotorBearing B Assign]**  $E$  F A d ist länger aktiv als **[MotorBearing B Delay]**  $E \cdot H \cdot d$ .

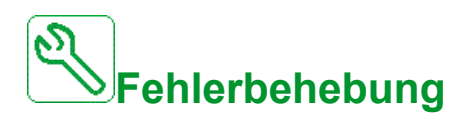

- Das angeschlossene Gerät (Thermoschalter Motorwicklung) sowie dessen Verdrahtung prüfen.
- Die Motorlast und die Umgebungstemperatur prüfen. Vor dem Wiedereinschalten den Motor abkühlen lassen.

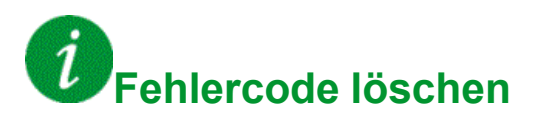

This detected error can be cleared with the **[Auto. Fehlerreset]** ATR or manually with the **[Zuord. Fault Rest]** RSF parameter after its cause has been removed.

## **[WärmeFehlerpgl AI2]**  $E$  H  $2$  F

# **Wahrscheinliche Ursache**

Die Temperatursensorüberwachung hat einen Fehler hohe Temperatur auf dem Analogeingang AI2 festgestellt.

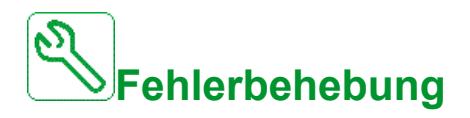

- Suchen Sie nach einer möglichen Überhitzungsursache.
- Prüfen Sie die Einstellungen der Überwachungsfunktion.

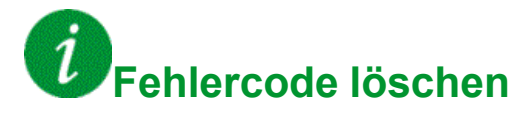

## **[WärmeFehlerpgl AI3]**  $E$  H  $\exists$  F

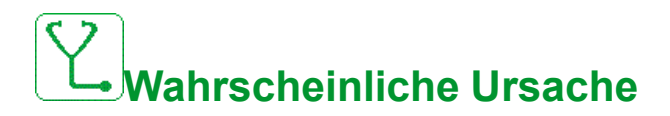

Die thermische Überwachungsfunktion hat eine zu hohe Temperatur am analogen Eingang AI3 festgestellt.

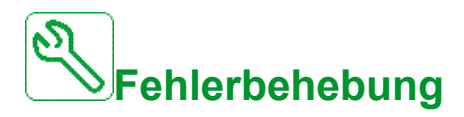

- Suchen Sie nach einer möglichen Überhitzungsursache.
- Prüfen Sie die Einstellungen der Überwachungsfunktion.

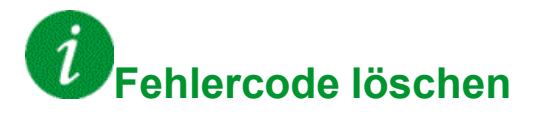

This detected error can be cleared with the **[Auto. Fehlerreset]** ATR or manually with the **[Zuord. Fault Rest]** RSF parameter after its cause has been removed.

## **[WärmeFehlerpgl AI4]**  $E$  H 4 F

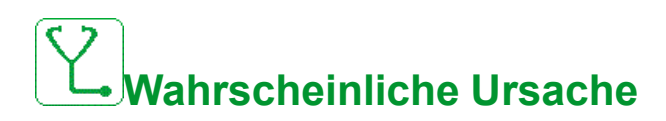

Die thermische Überwachungsfunktion hat eine zu hohe Temperatur am analogen Eingang AI4 festgestellt.

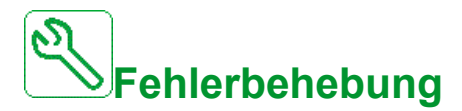

- Suchen Sie nach einer möglichen Überhitzungsursache.
- Prüfen Sie die Einstellungen der Überwachungsfunktion.

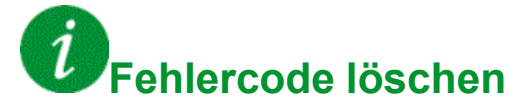

## **[WärmeFehlerpgl AI5]**  $E$  H 5 F

# **Wahrscheinliche Ursache**

Die thermische Überwachungsfunktion hat eine zu hohe Temperatur am analogen Eingang AI5 festgestellt.

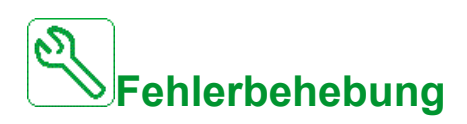

- Suchen Sie nach einer möglichen Überhitzungsursache.
- Prüfen Sie die Einstellungen der Überwachungsfunktion.

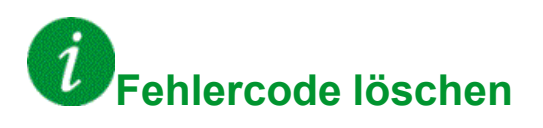

This detected error can be cleared with the **[Auto. Fehlerreset]** ATR or manually with the **[Zuord. Fault Rest]** RSF parameter after its cause has been removed.

## **[IGBT Überhitzung]**  $E \, J \, F$

# **Wahrscheinliche Ursache**

Überhitzung der Umrichterleistungsstufe

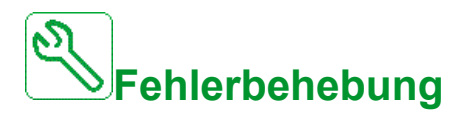

- Die Dimensionierung von Last/Motor/Umrichter in Bezug auf die Umgebungsbedingungen prüfen.
- Verringern Sie die Schaltfrequenz.
- Rampenzeit erhöhen.
- Strombegrenzung verringern.

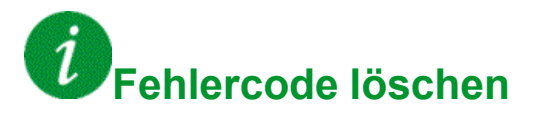

## **[AFE IGBT Fehler Überhitzung]**  $E \, J \, F \, Z$

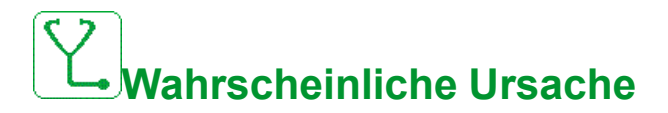

Überhitzung Gleichrichter IGBT Leistungsstufe.

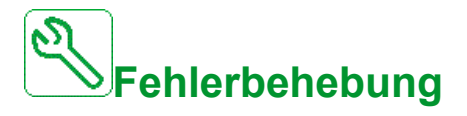

- Größe der Last/des Motors/des Frequenzumrichters gemäß Umgebungsbedingungen prüfen
- Den Kühlkanal prüfen und ggf. reinigen.
- Bei IP54-Produkten die Filtermatten reinigen oder austauschen.

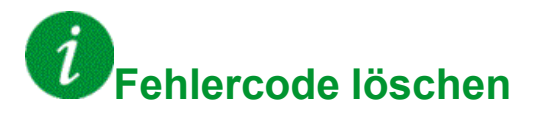

This detected error can be cleared with the **[Auto. Fehlerreset]** ATR or manually with the **[Zuord. Fault Rest]** RSF parameter after its cause has been removed.

## **[Fehler Autotuning]**  $E \nI$

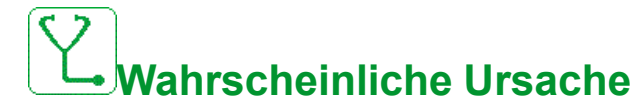

- Spezieller Motor oder Motor, dessen Leistung für den Umrichter nicht geeignet ist.
- Motor nicht an den Umrichter angeschlossen.
- Motor nicht angehalten.

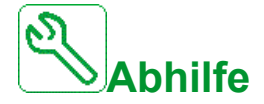

- Prüfen, ob Motor und Umrichter kompatibel sind.
- Sicherstellen, dass der Motor während des Autotunings mit dem Umrichter verbunden ist.
- Bei Verwendung eines Ausgangsmotorschützes sicherstellen, dass dieses während des Autotunings geschlossen ist.
- Sicherstellen, dass der Motor anliegt und sich während der Motormessung (Autotuning) im Stoppmodus befindet.
- Bei Reluktanzmotoren **[PSI Zuordn. Strom Max.]** MCr

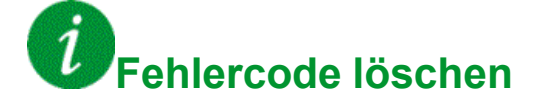

This detected error can be cleared manually with the **[Zuord. Fault Rest]** RSF parameter after its cause has been removed.

### **[Unterlast Prozess] uLF**

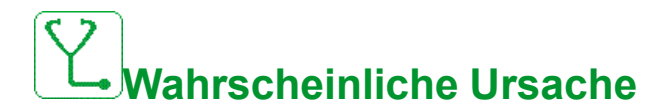

Prozessunterlast

**Fehlerbehebung**

- Die Ursache der Unterlast prüfen und beseitigen.
- Überprüfen Sie die Parameter des **[Unterlast Prozess]** u L d Funktion

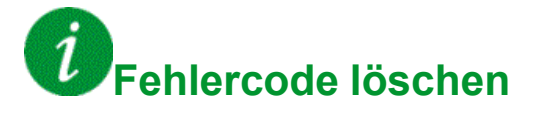

This detected error can be cleared with the **[Auto. Fehlerreset]** ATR or manually with the **[Zuord. Fault Rest]** RSF parameter after its cause has been removed.

## **[AFE Netz Unterspannung]**  $\mu$   $\tau$  F

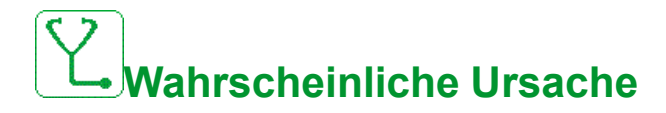

- Zu geringe DC-Busspannung aufgrund von Netzunterspannung.
- AFE-Überlast.

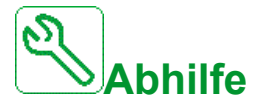

- Netzspannung prüfen.
- Die Dimensionierung von Last/Motor/Umrichter in Bezug auf die Umgebungsbedingungen prüfen.

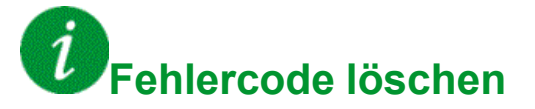

This detected error is cleared as soon as its cause has been removed.

## **[Supply Mains UnderV]**  $\cup$  5 F

## **Wahrscheinliche Ursache**

- Versorgungsnetz zu niedrig.
- Transienter Spannungsabfall.

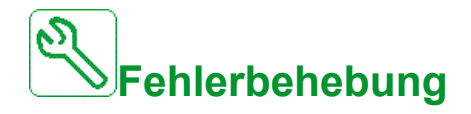

Die Spannung und Parameter für [Handhabung Unterspannung] u 5 b prüfen.

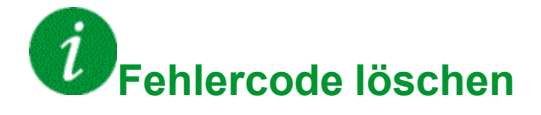

This detected error is cleared as soon as its cause has been removed.

## **[VxCtrl Error]**  $V \subset F$

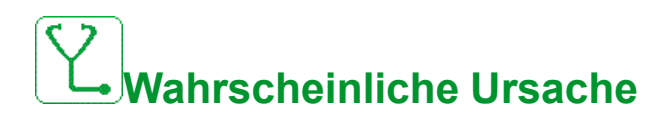

Ungültige Leistungsreferenzkurve oder Warnung nach Fehlerverzögerung weiterhin vorhanden **[Error Delay]** V C F d.

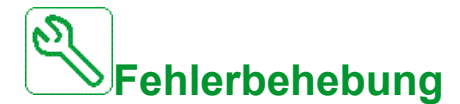

- Stellen Sie sicher, dass die Parameter der Sollwertkurve Leistung/Drehzahl im Preset-Modus eingestellt sind. **[Preset Curve Mode]** P 5 *E* sind gültig.
- Überprüfen Sie die Einstellung des **[Niedrige Lerngeschwindigkeit]** VCSJ und **[Hohe Lerngeschwindigkeit]**VCSK.

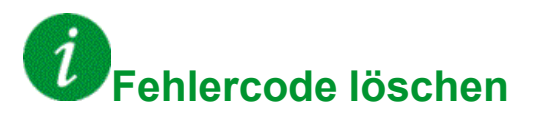

## **Häufig gestellte Fragen**

### **Einführung**

Wenn die Anzeige nicht aufleuchtet, überprüfen Sie die Stromversorgung des Umrichters.

Die Zuweisung der Funktion "Schnellhalt" oder "Freilauf" verhindert einen Start des Umrichters, wenn die entsprechenden Digitaleingänge nicht eingeschaltet werden. Der Umrichter zeigt dann **[Freilauf]**  $\sigma$  5 E im Stopp-Modus Freilauf und **[Schnellhalt]** F 5 L im schnellen Halt an. Dies ist normal, da diese Funktionen bei Null aktiv sind und der Umrichter im Falle eines Drahtbruchs gestoppt wird.

Stellen Sie sicher, dass der Eingang für Fahrbefehle gemäß der gewählten Steuerungsart (Parameter**[2/3-Draht-Steuerung]**  $E$  C und **[Typ 2-Draht-Strg.]**  $E(E)$  aktiviert ist.

Wenn der Sollwert- oder Befehlskanal einem Feldbus zugeordnet ist, zeigt der Umrichter beim Anschließen der Spannungsversorgung **[Freilauf]** n 5 E an. Er bleibt im Anhaltemodus, bis der Feldbus einen Befehl ausgibt.

### **Umrichter im blockierten Zustand**

Der Umrichter befindet sich in einem blockierten Zustand und zeigt **[Stopp Freilauf]** n 5 *E* an, wenn ein Fahrbefehl wie Vorwärtslauf, Rückwärtslauf oder DC-Bremsung noch aktiv ist, während:

- Eine Rücksetzung auf die Werkseinstellungen stattfindet,
- eine manuelle Fehlerrücksetzung mit **[Zuord. Fault Rest]** RsF durchgeführt wird,
- eine manuelle Fehlerrücksetzung durch Aus- und Einschalten des Produkts erfolgt,
- ein Haltebefehl von einem Kanal ausgegeben wird, der nicht der aktive Kanalbefehl ist (z. B. die Stopptaste des Anzeigeterminals in einer 2/3-Draht-Steuerung),

Alle aktiven Fahrbefehle müssen vor der Autorisierung eines neuen Fahrbefehls deaktiviert werden.

### **Optionsmodul ausgetauscht oder entfernt**

Wird ein Optionsmodul entfernt oder ausgetauscht, wird der Umrichter beim Einschalten im Fehlermodus **[Falsche Konfiguration]** CFF gesperrt. Wenn das Optionsmodul absichtlich ausgetauscht oder entfernt wurde, kann dieser Fehler durch zweimaliges Drücken der Taste **OK** gelöscht werden. Dies bewirkt die Wiederherstellung der Werkseinstellungen für die modulspezifischen Parametergruppen.

### **Änderung des Steuerblocks**

Nach dem Ersetzen eines Steuerblocks durch einen Steuerblock, der für einen anderen Umrichtertyp konfiguriert wurde, wird der Umrichter beim Einschalten im Fehlermodus **[Falsche Konfiguration]**  $\mathcal{L}$  F F gesperrt. Wenn der Steuerblock absichtlich ausgetauscht wurde, kann dieser Fehler durch zweimaliges Drücken der Taste **OK** gelöscht werden, **was zur Wiederherstellung aller Werkseinstellungen führt.**

### **Glossar**

### **A**

### **Anzeigeterminal:**

Die Menüs werden auf dem Anzeigeterminal in eckigen Klammern dargestellt.

#### Beispiel: **[Kommunikation]**

Die Codes werden in runden Klammern angezeigt.

Beispiel:  $L \circ \Pi$  -

Parameternamen werden am Anzeigeterminal in eckigen Klammern dargestellt.

#### Beispiel: **[Rückfalldrehzahl]**

Parameter-Codes werden in runden Klammern angezeigt.

Beispiel: L F F

### **F**

### **Fehler:**

Ein Fehler ("Fault") ist ein Betriebszustand. Wenn die Überwachungsfunktionen einen Fehler feststellen, wird je nach Fehlerklasse ein Wechsel in diesen Betriebszustand ausgelöst. Zum Verlassen dieses Betriebszustands nach Behebung der Störungsursache ist eine Fehlerrücksetzung ("Fault Reset") erforderlich. Weitere Informationen entnehmen Sie bitte den einschlägigen Standards, wie z. B. IEC 61800-7, ODVA Common Industrial Protocol (CIP).

### **Fehlerreset:**

Funktion, mit der der Umrichter wieder in den betriebsbereiten Zustand versetzt wird, nachdem die Störungsursache beseitigt wurde und die Störung nicht mehr anliegt.

### **L**

### **Leistungsstufe:**

Die Leistungsstufe steuert den Motor. Sie erzeugt den Strom für die Steuerung des Motors.

### **P**

### **Parameter:**

Daten und Werte von Geräten, die vom Benutzer gelesen und (in gewissem Umfang) geändert werden können.

### **PELV:**

Schutzkleinspannung (Protective Extra Low Voltage). Weitere Informationen: IEC 60364-4-41.

### **S**

### **SPS:**

Speicherprogrammierbare Steuerung.

### **Störung:**

Abweichung ("Error") zwischen einem festgestellten (berechneten, gemessenen oder angezeigten) Wert bzw. Zustand und dem spezifizierten oder theoretisch korrekten Wert bzw. Zustand.

### **U**

### **Überwachungsfunktion:**

Überwachungsfunktionen erfassen kontinuierlich oder zyklisch (z. B. mittels Messung) einen Wert um zu prüfen, ob dieser innerhalb der zulässigen Grenzen liegt. Überwachungsfunktionen dienen der Fehlererkennung.

### **W**

### **Warnung:**

Wenn dieser Begriff außerhalb des Kontextes von Sicherheitshinweisen verwendet wird, dient er als Hinweis auf einen potenziellen, von einer Überwachungsfunktion festgestellten Fehler. Eine Warnung hat keine Änderung des Betriebszustands zur Folge.

### **Werkseinstellung:**

Werkseitige Einstellungen beim Versand des Produkts.

#### Schneider Electric

35 rue Joseph Monier 92500 Rueil Malmaison France

+ 33 (0) 1 41 29 70 00

[www.se.com](https://www.se.com)

Da Normen, Spezifikationen und Bauweisen sich von Zeit zu Zeit ändern, ist es unerlässlich, dass Sie die in dieser Veröffentlichung gegebenen Informationen von uns bestätigen.

© 2023 Schneider Electric. Alle Rechte vorbehalten.

EAV64321.11